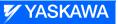

# DX200 MAINTENANCE MANUAL

Upon receipt of the product and prior to initial operation, read these instructions below thoroughly, and retain for future reference.

This instruction consists of MOTOMAN INSTRUCTIONS

MOTOMAN-DDD INSTRUCTIONS DX200 INSTRUCTIONS DX200 OPERATOR'S MANUAL (for each purpose) DX200 MAINTENANCE MANUAL

The DX200 operator's manuals above correspond to specific usage. Be sure to use the appropriate manual.

Part Number:165293-1CDRevision:6

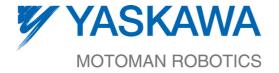

MANUAL NO. RE-CHO-A113 (8) 1 of 1014

Copyright  $\ensuremath{\textcircled{O}}$  2015, Yaskawa America, Inc. All Rights Reserved.

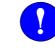

# MANDATORY

- This manual explains maintenance procedures of the DX200 system. Read this manual carefully and be sure to understand its contents before handling the DX200.
- General items related to safety are listed in Chapter 1: Safety of the DX200 INSTRUCTIONS. To ensure correct and safe operation, carefully read the DX200 Instructions before reading this manual.

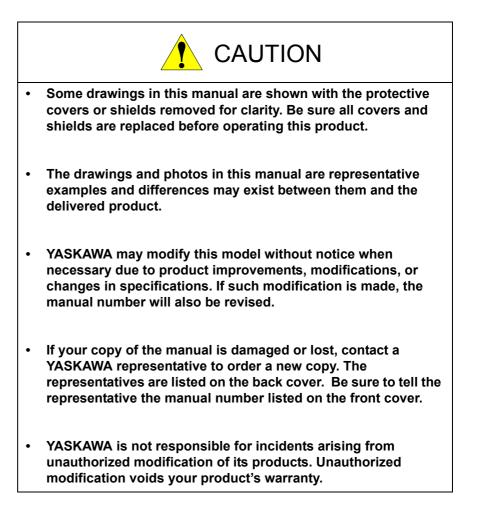

# **Notes for Safe Operation**

Read this manual carefully before maintenance or inspection of the DX200.

In this manual, the Notes for Safe Operation are classified as "DANGER", "WARNING", "CAUTION", "MANDATORY", or "PROHIBITED".

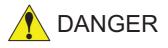

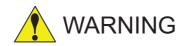

Indicates an imminent hazardous situation which, if not avoided, could result in death or serious injury to personnel.

Indicates a potentially hazardous situation which, if not avoided, could result in death or serious injury to personnel.

Indicates a potentially hazardous situation which, if not avoided, could result in minor or moderate injury to personnel and damage to equipment. It may also be used to alert against unsafe practices.

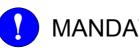

**MANDATORY** Always be sure to follow explicitly the items listed under this heading.

Must never be performed.

Even items described as "CAUTION" may result in a serious accident in some situations.

At any rate, be sure to follow these important items.

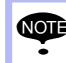

To ensure safe and efficient operation at all times, be sure to follow all instructions, even if not designated as "DANGER", "WARNING" and "CAUTION".

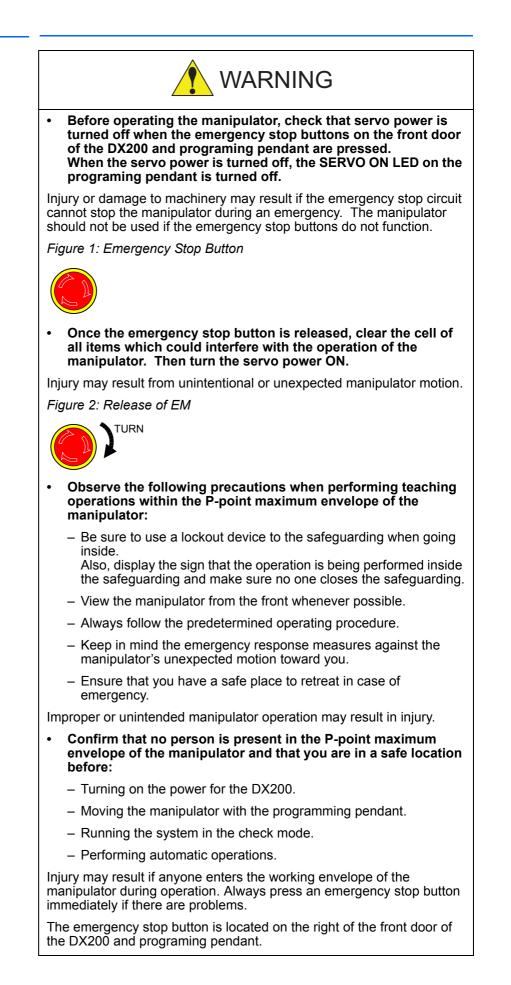

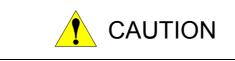

- Perform the following inspection procedures prior to conducting manipulator teaching. If problems are found, repair them immediately, and be sure that all other necessary processing has been performed.
  - Check for problems in manipulator movement.
  - Check for damage to insulation and sheathing of external wires.
- Always return the programming pendant to the hook on the DX200 cabinet after use.

The programming pendant can be damaged if it is left in the P-point maximum envelope of the manipulator, on the floor, or near fixtures.

• Read and understand the Explanation of Warning Labels in the DX200 Instructions before operating the manipulator.

# **Definition of Terms Used Often in This Manual**

The MOTOMAN manipulator is the YASKAWA industrial robot product.

The MOTOMAN usually consists of the controller, the programming pendant, and supply cables.

In this manual, the equipment is designated as follows.

| Equipment                                        | Manual Designation  |
|--------------------------------------------------|---------------------|
| DX200 Controller                                 | DX200               |
| DX200 Programming Pendant                        | Programming Pendant |
| Cable between the manipulator and the controller | Manipulator cable   |

Descriptions of the programming pendant keys, buttons, and displays are shown as follows:

| Equipment              |                                | Manual Designation                                                                                                    |
|------------------------|--------------------------------|----------------------------------------------------------------------------------------------------|
| Programming<br>Pendant | Character Keys<br>/Symbol Keys | The keys which have characters or its symbol printed on them are denoted with []. ex. [ENTER]                                 |
|                        | Axis Keys<br>/Numeric Keys     | [Axis Key] and [Numeric Key] are generic<br>names for the keys for axis operation and<br>number input.                        |
|                        | Keys pressed simultaneously    | When two keys are to be pressed<br>simultaneously, the keys are shown with a<br>"+" sign between them,<br>ex. [SHIFT]+[COORD] |
|                        | Displays                       | The menu displayed in the programming pendant is denoted with { }. ex. {JOB}                                                  |

# **Description of the Operation Procedure**

In the explanation of the operation procedure, the expression "Select •••" means that the cursor is moved to the object item and the SELECT key is pressed, or that the item is directly selected by touching the screen.

# **Registered Trademark**

In this manual, names of companies, corporations, or products are trademarks, registered trademarks, or brand names for each company or corporation. The indications of (R) and TM are omitted.

# **Explanation of Warning Labels**

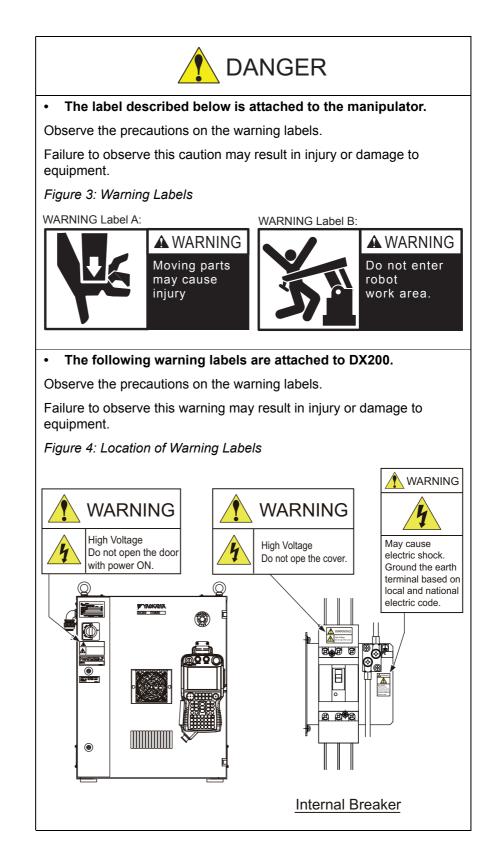

#### viii

# **Table of Contents**

| 1 | Equipm  | ent Con   | ifiguratior | ۱                                                        | 1-1  |
|---|---------|-----------|-------------|----------------------------------------------------------|------|
|   | 1.1     | Arrange   | ement of    | Units and Circuit Boards                                 | 1-1  |
|   |         | 1.1.1     | Arrange     | ment                                                     | 1-1  |
|   |         |           | 1.1.1.1     | Small-Capacity DX200 Controller                          | 1-1  |
|   |         |           | 1.1.1.2     | Medium and Large-Capacity DX200 Controller               | 1-3  |
|   | 1.2     | Power     | Flow        |                                                          | 1-4  |
|   | 1.3     | Signal    | Flow        |                                                          | 1-5  |
| 2 | Securit | y Systen  | n           |                                                          | 2-1  |
|   | 2.1     | Protect   | tion Thro   | ugh Security Mode Settings                               | 2-1  |
|   |         | 2.1.1     | Security    | / Mode                                                   | 2-1  |
|   |         |           | 2.1.1.1     | Changing the Security Mode                               | 2-6  |
|   |         | 2.1.2     | User ID     |                                                          | 2-9  |
|   |         |           | 2.1.2.1     | Changing a User ID                                       | 2-9  |
|   |         | 2.1.3     | Main Cl     | PU CF-ID                                                 | 2-11 |
| 3 | Inspect | ions      |             |                                                          | 3-1  |
|   | 3.1     | Regula    | r Inspect   | ions                                                     | 3-1  |
|   | 3.2     | DX200     | Inspectio   | ons                                                      | 3-2  |
|   |         | 3.2.1     | Checkir     | ng if the Doors are Firmly Closed                        | 3-2  |
|   |         | 3.2.2     | Checkir     | ng for Gaps or Damage in the Sealed Construction Section | 3-2  |
|   | 3.3     | Coolin    | g Fan Ins   | spections                                                | 3-3  |
|   | 3.4     | Emerge    | ency Sto    | Button Inspections                                       |      |
|   | 3.5     | Enable    | Switch I    | nspections                                               |      |
|   | 3.6     | Battery   | Inspection  | ons                                                      |      |
|   | 3.7     | Power     | Supply V    | oltage Confirmation                                      |      |
|   | 3.8     | Open F    | Phase Ch    | eck                                                      |      |
| 4 | Prepara | ation bef | fore Repl   | acing Parts                                              | 4-1  |
|   | 4.1     | Creatin   | ng a Cheo   | k Program                                                | 4-3  |

| 5 | Replaci | ing Parts | 3                                                                           | 5-1       |
|---|---------|-----------|-----------------------------------------------------------------------------|-----------|
|   | 5.1     | Replac    | ing DX200 Parts                                                             | 5-1       |
|   |         | 5.1.1     | Replacing Parts of the CPU Unit                                             | 5-3       |
|   |         |           | 5.1.1.1 Replacing the Battery                                               |           |
|   |         |           | 5.1.1.2 Replacing the CPU circuit board (JANCD-YCP21-E)                     | 5-5       |
|   |         |           | 5.1.1.3 Replacing the YPS Unit (JZNC-YPS21-E)                               | 5-6       |
|   |         |           | 5.1.1.4 Replacing the Machine Safety CPU circuit board (JANCD-YSF           | 21-E) 5-7 |
|   |         |           | 5.1.1.5 Replacing the Robot I/F circuit board (JZNCD-YIF01- $\Box$ E)       | 5-8       |
|   |         |           | 5.1.1.6 Replacing the Universal I/O Unit (JANCD-YIO21-E)                    | 5-12      |
|   |         |           | 5.1.1.7 Replacing the Power ON Unit (JZRCR-YPU5 $\Box$ - $\Delta$ )         | 5-13      |
|   |         |           | 5.1.1.8 Replacing the Brake Circuit Board (JANCD-YBK21-3E)                  | 5-14      |
|   |         |           | 5.1.1.9 Replacing the Machine Safety Logic Circuit board (JANCD-YSF22 □ -E) | 5-16      |
|   |         | 5.1.2     | Replacing the Amplifier Module                                              | 5-17      |
|   |         | 5.1.3     | Replacing the Converter (SRDA-COA30A21B-E)                                  | 5-20      |
|   |         | 5.1.4     | Replacing the Major Axes Control Circuit Board (SRDA-EAXA21A)               | 5-22      |
|   |         | 5.1.5     | Checking and Replacing Fuses                                                |           |
|   |         |           | 5.1.5.1 Power ON Unit                                                       | 5-23      |
|   |         |           | 5.1.5.2 Universal I/O Circuit Board                                         | 5-24      |
|   |         |           | 5.1.5.3 Machine Safety Logic Circuit Board                                  | 5-25      |
|   |         |           | 5.1.5.4 Brake Circuit Board                                                 | 5-26      |
|   |         |           | 5.1.5.5 Major Axes Control Circuit Board                                    | 5-27      |
|   |         | 5.1.6     | Interior Circulation Fan                                                    | 5-28      |
|   |         |           | 5.1.6.1 Replacing the Interior Circulation Fan                              | 5-28      |
|   |         |           | 5.1.6.2 Replacing the Backside Duct Fan                                     | 5-30      |
|   |         | 5.1.7     | Replacing the Capacitor Module                                              | 5-31      |
|   | 5.2     | DX200     | Parts List                                                                  | 5-32      |
|   | 5.3     | Supplie   | ed Parts List                                                               | 5-35      |
|   | 5.4     | Recom     | mended Spare Parts                                                          | 5-36      |
| 6 | Operati | ons Afte  | er Replacing Parts                                                          | 6-1       |
|   | 6.1     | Home      | Position Calibration                                                        | 6-3       |
|   |         | 6.1.1     | Home Position Calibration                                                   | 6-3       |
|   |         | 6.1.2     | Calibrating Operation                                                       | 6-4       |
|   |         |           | 6.1.2.1 Registering All Axes at One Time                                    | 6-4       |
|   |         |           | 6.1.2.2 Registering Individual Axes                                         | 6-6       |
|   |         |           | 6.1.2.3 Changing the Absolute Data                                          | 6-7       |
|   |         |           | 6.1.2.4 Clearing Absolute Data                                              | 6-8       |
|   |         | 6.1.3     | Manipulator Home Position                                                   | 6-9       |
|   | 6.2     | Positio   | n Deviation Check Using the Check Program                                   | 6-10      |

| 6.3      | Checki   | ng of the Check Program                                                                                                    | 6-11 |
|----------|----------|----------------------------------------------------------------------------------------------------|------|
|          | 6.3.1    | Motion of the Check Program                                                                                                 | 6-11 |
|          | 6.3.2    | Checking of the Check Program                                                                                               | 6-11 |
|          | 6.3.3    | Home Position Data Correction                                                                                               | 6-12 |
| 6.4      | Setting  | the Second Home Position (Check Point)                                                                                      | 6-13 |
|          | 6.4.1    | Purpose of Position Check Operation                                                                                         | 6-15 |
|          | 6.4.2    | Procedure for the Second Home Position Setting (Check Point)                                                                | 6-17 |
|          | 6.4.3    | Procedure after the Alarm                                                                                                   | 6-18 |
| 7 Syster | n Diagno | sis                                                                                                    | 7-1  |
| 7.1      | System   | n Version                                                                                                    | 7-1  |
| 7.2      | Manipu   | Ilator Model                                                                                                    | 7-1  |
| 7.3      | Input/C  | Dutput Status                                                                                                    | 7-2  |
|          | 7.3.1    | Universal Input                                                                                                    | 7-2  |
|          |          | 7.3.1.1 Universal Input Window                                                                                              |      |
|          |          | 7.3.1.2 Universal Input Simple Window                                                                                       | 7-2  |
|          | 7.3.2    | Universal Output                                                                                                    | 7-3  |
|          |          | 7.3.2.1 Universal Output Window                                                                                             |      |
|          |          | <ul><li>7.3.2.2 Universal Output Simple Window</li><li>7.3.2.3 Modifying the Output Status</li></ul>                        |      |
|          | 700      | Specific Input                                                                                                    |      |
|          | 1.3.3    | 7.3.3.1 Specific Input Window                                                                                               |      |
|          |          | 7.3.3.2 Specific Input Simple Window                                                                                        |      |
|          | 7.3.4    | Specific Output                                                                                                    | 7-6  |
|          | -        | 7.3.4.1 Specific Output Window                                                                                              |      |
|          |          | 7.3.4.2 Specific Output Simple Window                                                                                       | 7-6  |
|          | 7.3.5    | RIN Input                                                                                                    | 7-7  |
|          |          | 7.3.5.1 RIN Input Window                                                                                                    | 7-7  |
|          | 7.3.6    | Signal Number Search                                                                                                    |      |
|          |          | 7.3.6.1 Direct Search on the Universal/Specified Input/Output Window                                                        |      |
|          |          | 7.3.6.2 Search from the Menu                                                                                                |      |
|          | 7.3.7    | Relay Number Search                                                                                                    |      |
|          |          | <ul><li>7.3.7.1 Direct Search on the Universal/Specified Input/Output Window</li><li>7.3.7.2 Search from the Menu</li></ul> |      |
|          | 738      | Modification of the Signal Name                                                                                             |      |
|          | 1.5.0    | 7.3.8.1 Direct Modification on the Universal/Specified Input/Output Window .                                                |      |
|          |          | 7.3.8.2 Modification from the Menu                                                                                          |      |

|     | 7.4   | System Monitoring Time Display                                | 7-16 |
|-----|-------|---------------------------------------------------------------|------|
|     |       | 7.4.1 System Monitoring Time Display Window                   | 7-16 |
|     |       | 7.4.2 Individual Window of the System Monitoring Time Display | 7-17 |
|     |       | 7.4.3 Clearing the System Monitoring Time Display             | 7-18 |
|     | 7.5   | Alarm History                                                 | 7-19 |
|     |       | 7.5.1 Alarm History Window                                    | 7-19 |
|     |       | 7.5.2 Clearing the Alarm History                              | 7-20 |
|     | 7.6   | I/O Message History                                           | 7-21 |
|     |       | 7.6.1 I/O Message History Window                              | 7-21 |
|     |       | 7.6.1.1 Search                                                | 7-21 |
|     |       | 7.6.2 Clearing the I/O Message History                        | 7-22 |
|     | 7.7   | Position Data When Power is Turned ON/OFF                     | 7-23 |
|     |       | 7.7.1 Power ON/OFF Position Window                            | 7-23 |
|     | 7.8   | Current Position                                              | 7-24 |
|     |       | 7.8.1 Current Position Window                                 | 7-24 |
|     | 7.9   | Servo Monitoring                                              | 7-25 |
|     |       | 7.9.1 Servo Monitor Window                                    | 7-25 |
|     |       | 7.9.1.1 Changing the Monitor Items                            |      |
|     | 7 10  | 7.9.1.2 Clearing Maximum Torque Data                          |      |
|     | 7.10  |                                                               |      |
|     |       | 7.10.1 Check the Robot Drop Tolerance                         |      |
|     |       | 7.10.2 Display of the Drop Value Number Window                |      |
|     |       | 7.10.3 Display of the Drop Value Check Window                 |      |
|     |       | 7.10.4 Clear the Times of the Drop Value Number               |      |
| 8 A | Alarm |                                                               | 8-1  |
|     | 8.1   | Outline of Alarm                                              | 8-1  |
|     | 8.2   | Alarm Display                                                 | 8-2  |
|     |       | 8.2.1 Displaying and Releasing Alarm                          | 8-2  |
|     |       | 8.2.1.1 Releasing Alarms                                      | 8-2  |
|     |       | 8.2.2 Special Alarm Display                                   |      |
|     | 8.3   | Display of Alarm Details                                      |      |
|     |       | 8.3.1 Parameter                                               | 8-5  |
|     |       | 8.3.2 Display of Alarm Detail Window                          |      |
|     |       | 8.3.3 Transition of Alarm Detail Window                       |      |
|     | 8.4   | Alarm Message List                                            | 8-8  |

# xii

165293-1CD

| 9  | Error  |          |                                                                                                    |                                                |      |
|----|--------|----------|----------------------------------------------------------------------------------------------------|------------------------------------------------|------|
|    | 9.1    | Error M  | lessage .                                                                                                    |                                                |      |
|    |        | 9.1.1    | System                                                                                                    | and General Operation                          |      |
|    |        | 9.1.2    | Editing                                                                                                    |                                                |      |
|    |        | 9.1.3    | Job Def                                                                                                    | ined Data                                      |      |
|    |        | 9.1.4    | Externa                                                                                                    | I Memory Equipment                             |      |
|    |        | 9.1.5    | Concur                                                                                                    | rent I/O                                       |      |
|    |        | 9.1.6    | Mainter                                                                                                    | ance Mode                                      |      |
|    | 9.2    | Particu  | lar Error                                                                                                    | Message                                        | 9-21 |
|    |        | 9.2.1    | Messag                                                                                                    | le                                             |      |
|    |        |          | 9.2.1.1                                                                                                    | Fatal Error                                    |      |
|    |        |          | 9.2.1.2                                                                                                    | Application Transaction Error                  |      |
|    |        |          | 9.2.1.3                                                                                                    | Other Errors                                   |      |
|    |        | 9.2.2    | When the the second second sec | ne Error is Indicated                          |      |
|    |        |          | 9.2.2.1                                                                                                    | Fatal Error                                    |      |
|    |        |          | 9.2.2.2                                                                                                    | Application Transaction Error                  |      |
|    |        |          | 9.2.2.3                                                                                                    | Other Errors                                   |      |
| 10 | Job Da | ata Simp | olified Re                                                                                                    | storation Function                             |      |
|    | 10.1   | Outlin   | e                                                                                                    |                                                |      |
|    | 10.2   | 2 Job D  | ata Rest                                                                                                    | pration                                        |      |
|    |        | 10.2.1   | How to                                                                                                    | Check Job Data Inconsistent Status             |      |
|    |        | 10.2.2   | 2 Job Da                                                                                                    | ata Restoration Method                         |      |
|    |        |          |                                                                                                    | In Case Same Position data is Chained          |      |
|    |        |          |                                                                                                    | InCase Not-Registered Position data is Chained |      |
|    |        |          | 10.2.2.3                                                                                                    | In Case Not-Chained Position Data Exists       |      |
|    | 10.3   | If Fail  | in Simpli                                                                                                    | fied Restoration                               |      |
|    |        | 10.3.1   | Reche                                                                                                    | cking Job Data                                 |      |
|    |        | 10.3.2   | 2 If Data                                                                                                    | Inconsistency Alarm Occurs Again               |      |
|    | 10.4   | Relate   | ed Param                                                                                                    | leters                                         |      |
|    | 10.5   | Specit   | fic Outpu                                                                                                    | t Signal                                       |      |

| 11  | LED Inc | licator on Circuit Board11-1                                                                 |                |  |  |
|-----|---------|----------------------------------------------------------------------------------------------|----------------|--|--|
|     | 11.1    | LED Indicator on YCP 21 Circuit Board                                                        | 11-2           |  |  |
|     | 11.2    | LED Indicator on Robot I/F Circuit Board                                                     | 11-3           |  |  |
|     | 11.3    | 7 SEG-LED Indicator                                                                          |                |  |  |
|     |         | 11.3.0.1 7 SEG-LED Indicator Status (1-digit indication)<br>of Each Unit at Error Occurrence | 11-5           |  |  |
|     |         | 11.3.0.2 7 SEG-LED Indicator Status (4 digit-indication)<br>of Each Unit at Error Occurrence | 11-6           |  |  |
|     | 11.4    | LED Indicator                                                                                | 11-10          |  |  |
| 12  | Prograr | m Upload Function                                                                            | 12-1           |  |  |
|     | 12.1    | About Program Upload Function                                                                |                |  |  |
|     |         | 12.1.1 When the System Program is Required                                                   |                |  |  |
|     |         | 12.1.2 Applicable Version                                                                    |                |  |  |
|     | 12.2    | Program Upload Procedure                                                                     | 12-2           |  |  |
|     |         | 12.2.1 Preparation of Compact Flash                                                          |                |  |  |
|     |         | 12.2.1.1 Uploading                                                                           |                |  |  |
|     | 12.3    | Restoration Procedure 1 (Writing the Program)                                                |                |  |  |
|     |         | 12.3.1 Determining Failure of Compact Flash                                                  |                |  |  |
|     |         | 12.3.2 Preparation of Compact Flash for YCP21                                                |                |  |  |
|     |         | 12.3.3 Preparation of Compact Flash for Wiring the Program                                   | 12-4           |  |  |
|     |         | 12.3.4 Writing the System Program                                                            | 12-5           |  |  |
|     | 12.4    | Restoration Procedure 2 (Loading the Batch Data)                                             | 12-6           |  |  |
|     |         | 12.4.1 When the Batch Data is "CMOS.BIN"                                                     | 12-6           |  |  |
|     |         | 12.4.2 When the Batch Data is "CMOSBK.BIN"                                                   |                |  |  |
|     | 12.5    | In Case of the Compact Flash Failure                                                         |                |  |  |
|     |         | 12.5.1 Preparation of Compact flash for YCP21                                                |                |  |  |
|     |         | 12.5.2 Program Upload                                                                        |                |  |  |
|     |         | 12.5.3 Backup the Batch Data                                                                 | 12-10          |  |  |
| 13  | Trouble | e Shooting When Alarm is not Displayed                                                       | 13-1           |  |  |
| Ala | rm List |                                                                                              | Alarm List-1   |  |  |
|     | Alarm   | n Number (0000 to 0999)                                                                      | Alarm List-1   |  |  |
|     | Alarm   | n Number (1000 to 1999)                                                                      | Alarm List-181 |  |  |
|     | Alarm   | n Number (4000 to 4999)                                                                      | Alarm List-351 |  |  |

# xiv

| Appendix A DX200 National American Standard (NAS) | A-1 |
|---------------------------------------------------|-----|
| A.1 Arrangement of Units and Circuit Boards       | A-1 |
| A.1.1 Arrangement                                 | A-1 |
| A.1.1.1 Small-Capacity DX200 Controller           | A-1 |
|                                                   |     |

1 Equipment Configuration

1.1 Arrangement of Units and Circuit Boards

# 1 Equipment Configuration

The DX200 is comprised of individual units and modules (circuit boards). Malfunctioning components can generally be easily repaired after a failure by replacing a unit or a module. This section explains the configuration of the DX200 equipment.

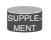

For the models not described in this manual, refer to the DX200 instructions supplement.

# 1.1 Arrangement of Units and Circuit Boards

# 1.1.1 Arrangement

The arrangements of units and circuit boards in small-capacity, medium-capacity, and large-capacity DX200s are shown.

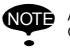

Appendix replaces section 1.1 "Arrangement of Units and Circuit Boards." if your DX200 is built in the United States

# 1.1.1.1 Small-Capacity DX200 Controller

# Fig. 1-1: Configuration for Small Capacity

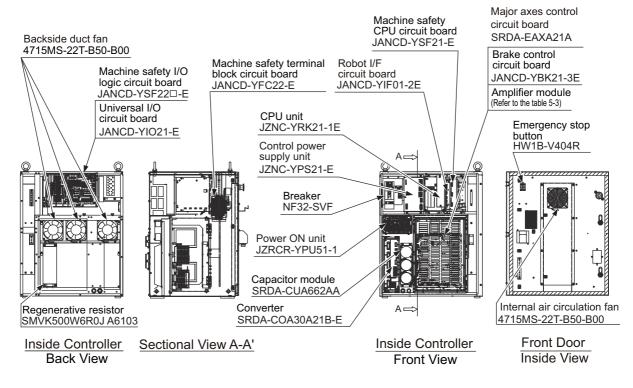

1-1

- Equipment Configuration
   Arrangement of Units and Circuit Boards

| Model  | DX200                |
|--------|----------------------|
| MA1440 | ERER-MA1440/MH12-A00 |
| MH12   |                      |

#### 1 Equipment Configuration

1.1 Arrangement of Units and Circuit Boards

# 1.1.1.2 Medium and Large-Capacity DX200 Controller

# Fig. 1-2: Configuration of Medium and Large Capacity DX200 -A Controller (Standard)

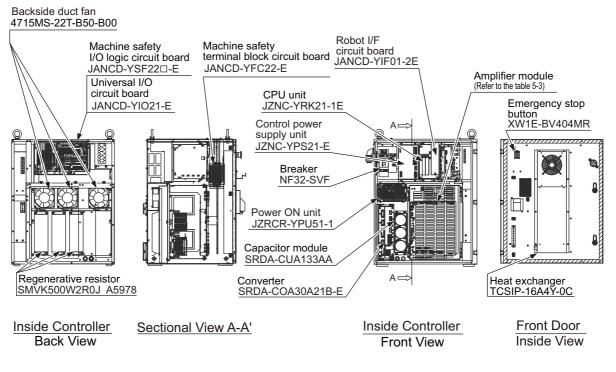

| Model | DX200                |
|-------|----------------------|
| MS210 | ERER-MS210/MH225-A00 |
| MH225 |                      |
| MS165 | ERER-MS165/MH180-A00 |
| MH180 |                      |

- 1 Equipment Configuration
- 1.2 Power Flow

# 1.2 Power Flow

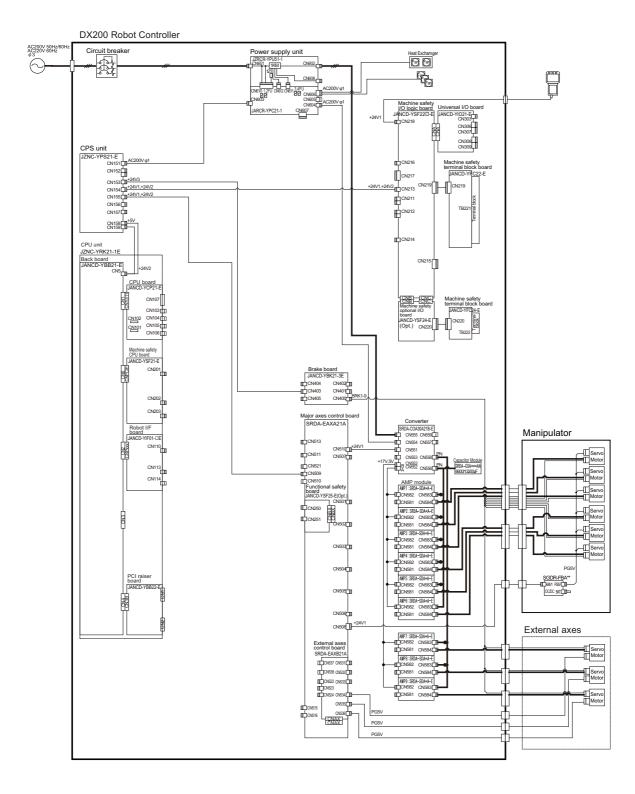

Equipment Configuration
 Signal Flow

#### 1.3 **Signal Flow**

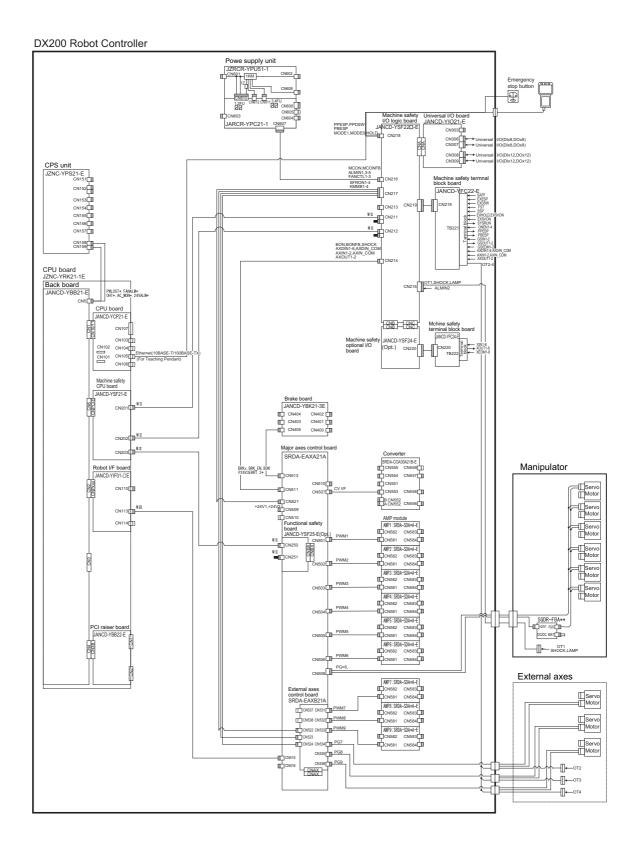

- 2 Security System
- 2.1 Protection Through Security Mode Settings

# 2 Security System

# 2.1 Protection Through Security Mode Settings

The DX200 modes setting are protected by a security system. The system allows operation and modification of settings according to operator clearance. Be sure operators have the correct level of training for each level to which they are granted access.

#### 2.1.1 Security Mode

There are five security modes "operation mode, editing mode, management mode, safety mode and one time manage mode". Editing mode, management mode and safety mode require a user ID. For the editing mode and the management mode, the user ID should be 4 or more and 16 or less characters with number(s) and symbol(s). As for the safety mode, it should be 9 or more and 16 or less characters with number(s) and symbol(s).

(Significant numbers and symbols: "0 to 9", "-", ".".)

Operating the one time manage mode requires to enter the security code, which is issued by YASKAWA sales representative.

| Security Mode           | Explanation                                                                                                    |
|-------------------------|----------------------------------------------------------------------------------------------------|
| Operation Mode          | This mode allows basic operation of the robot (stopping, starting, etc.) for people operating the robot work on the line.                                                                                                    |
| Editing Mode            | This mode allows the operator to teach and edit jobs and robot settings.                                                                                                    |
| Management<br>Mode      | This mode allows those authorized to set up and maintain robot system: parameters, system time and modifying user IDs.                                                                                                    |
| Safety Mode             | This mode allows the operator to setup the safety function,<br>and able to edit the files related to the safety function.<br>When the optional function "functional safety" is valid, the<br>security is changed to the safety mode to edit the some files,<br>such as the tool file.<br>Refer to "DX200 OPTIONS INSTRUCTIONS FOR<br>FUNCTIONAL SAFETY BOARD OPERATION<br>(165988-1CD)" for more details. |
| One Time<br>Manage Mode | This mode allows to operator to maintain the mode which is<br>higher than the management mode.<br>The loading limitation of the batch data (CMOS.BIN), the<br>parameter batch data (ALL.PRM) and the functional<br>definition parameter (FD.PRM) are removed.                                                                                                    |

Table 2-1: Security Mode Descriptions

- Security System
   Protection Through Security Mode Settings

| Main Menu | Sub Menu                       | Allowed Secu | Allowed Security Mode |  |  |  |
|-----------|--------------------------------|--------------|-----------------------|--|--|--|
|           |                                | DISPLAY      | EDIT                  |  |  |  |
| JOB       | JOB                            | Operation    | Edit                  |  |  |  |
|           | SELECT JOB                     | Operation    | Operation             |  |  |  |
|           | CREATE NEW JOB <sup>1)</sup>   | Edit         | Edit                  |  |  |  |
|           | MASTER JOB                     | Operation    | Edit                  |  |  |  |
|           | JOB CAPACITY                   | Operation    | -                     |  |  |  |
|           | RES. START (JOB) <sup>1)</sup> | Edit         | Edit                  |  |  |  |
|           | RES. STATUS <sup>2)</sup>      | Operation    | -                     |  |  |  |
|           | CYCLE                          | Operation    | Operation             |  |  |  |
|           | TRASH JOB LIST <sup>3)</sup>   | Edit         | Edit                  |  |  |  |
|           | JOB EDIT (PLAY)                | Edit         | Edit                  |  |  |  |
|           | PLAY EDIT JOB LIST             | Edit         | Edit                  |  |  |  |
| VARIABLE  | BYTE                           | Operation    | Edit                  |  |  |  |
|           | INTEGER                        | Operation    | Edit                  |  |  |  |
|           | DOUBLE                         | Operation    | Edit                  |  |  |  |
|           | REAL                           | Operation    | Edit                  |  |  |  |
|           | STRING                         | Operation    | Edit                  |  |  |  |
|           | POSITION (ROBOT)               | Operation    | Edit                  |  |  |  |
|           | POSITION (BASE)                | Operation    | Edit                  |  |  |  |
|           | POSITION (ST)                  | Operation    | Edit                  |  |  |  |
|           | LOCAL VARIABLE                 | Operation    | -                     |  |  |  |
| IN/OUT    | EXTERNAL INPUT                 | Operation    | Edit                  |  |  |  |
|           | EXTERNAL OUTPUT                | Operation    | Edit                  |  |  |  |
|           | UNIVERSAL INPUT                | Operation    | Operation             |  |  |  |
|           | UNIVERSAL OUTPUT               | Operation    | Operation             |  |  |  |
|           | SYSTEM INPUT                   | Operation    | -                     |  |  |  |
|           | SYSTEM OUTPUT                  | Operation    | -                     |  |  |  |
|           | RIN                            | Operation    | -                     |  |  |  |
|           | CPRIN                          | Operation    | -                     |  |  |  |
|           | REGISTER                       | Operation    | Managemer             |  |  |  |
|           | AUXILIARY RELAY                | Operation    | -                     |  |  |  |
|           | CONTROL INPUT                  | Operation    | -                     |  |  |  |
|           | PSEUDO INPUT SIG               | Operation    | Managemer             |  |  |  |
|           | NETWORK INPUT                  | Operation    | -                     |  |  |  |
|           | NETWORK OUTPUT                 | Operation    | -                     |  |  |  |
|           | ANALOG OUTPUT                  | Operation    | -                     |  |  |  |
|           | SV POWER STATUS                | Operation    | -                     |  |  |  |
|           | LADDER PROGRAM                 | Management   | Managemer             |  |  |  |
|           | I/O ALARM                      | Management   | Managemer             |  |  |  |
|           | I/O MESSAGE                    | Management   | Managemer             |  |  |  |
|           | TERMINAL                       | Operation    | Edit                  |  |  |  |
|           | I/O SIMULATION LIST            | Management   | Managemer             |  |  |  |
|           | SERVO ON FACTOR                | Management   | -                     |  |  |  |
|           | SERVO OFF FACTOR               | Operation    |                       |  |  |  |

Table 2-2: Menu & Security Mode (Sheet 1 of 4)

| Main Menu   | Sub Menu                       | Allowed Secu | rity Mode  |
|-------------|--------------------------------|--------------|------------|
|             |                                | DISPLAY      | EDIT       |
| ROBOT       | CURRENT POSITION               | Operation    | -          |
|             | COMMAND POSITION               | Operation    | -          |
|             | SERVO MONITOR                  | Management   | -          |
|             | WORK HOME POS                  | Operation    | Edit       |
|             | SECOND HOME POS                | Operation    | Edit       |
|             | DROP AMOUNT                    | Management   | Management |
|             | POWER ON/OFF POS               | Operation    | -          |
|             | TOOL                           | Edit         | Edit       |
|             | INTERFERENCE                   | Management   | Management |
|             | SHOCK SENS LEVEL               | Operation    | Edit       |
|             | USER COORDINATE                | Edit         | Edit       |
|             | HOME POSITION                  | Management   | Managemen  |
|             | MANIPULATOR TYPE               | Management   | -          |
|             | ANALOG MONITOR                 | Management   | Managemen  |
|             | OVERRUN&S-SENSOR <sup>1)</sup> | Operation    | Operation  |
|             | LIMIT RELEASE <sup>1)</sup>    | Edit         | Edit       |
|             | ARM CONTROL <sup>1)</sup>      | Management   | Managemen  |
|             | SHIFT VALUE                    | Operation    | -          |
|             | SOFTLIMIT SETTING              | Management   | Managemen  |
|             | SHOCK SEN LV.(CURRENT)         | Operation    | -          |
| SYSTEM INFO | VERSION                        | Operation    | -          |
|             | MONITORING TIME                | Operation    | Managemen  |
|             | ALARM HISTORY                  | Operation    | Managemen  |
|             | I/O MSG HISTORY                | Operation    | Managemen  |
|             | USER DEFINITION MENU           | Operation    | Edit       |
|             | SECURITY                       | Operation    | Operation  |
| EX.MEMORY   | LOAD                           | Edit         | -          |
|             | SAVE                           | Operation    | -          |
|             | VERIFY                         | Operation    | -          |
|             | DELETE                         | Operation    | -          |
|             | DEVICE                         | Operation    | Operation  |
|             | FOLDER                         | Operation    | Managemen  |
|             | INITIALIZE <sup>1)</sup>       | Operation    | -          |

165293-1CD

# DX200 Maintenance

Security System
 Protection Through Security Mode Settings

| PARAMETER<br>PARAMETER<br>S1CxG<br>S2C<br>S3C<br>S4C<br>A1P<br>A2P<br>A3P<br>A4P<br>A5P<br>A6P<br>A7P<br>A8P<br>RS<br>S1E<br>S2E<br>S3E<br>S4E<br>S5E<br>S6E<br>S5E<br>S6E<br>S7E<br>S8E<br>SETUP<br>TEACHING COND.<br>OPERATE COND.<br>OPERATE COND.<br>OPERATE COND.<br>OPERATE COND.<br>OPERATE ENABLE<br>FUNCTION ENABLE<br>JOG COND.<br>PLAYBACK COND.<br>FUNCTION COND.<br>DISPLAY COLOR COND.<br>DISPLAY COLOR COND.<br>DATE/TIME<br>GRP COMBINATION <sup>2</sup><br>SET WORD<br>RESERVE JOB NAME<br>USER ID<br>SET SPEED<br>KEY ALLOCATION<br>JOG KEY ALLOC.<br>RES. START (CNCT)<br>AUTO BACK SET                                                                                                    | DISPLAY<br>Management<br>Management | EDIT                   |
|----------------------------------------------------------------------------------------------------|-------------------------------------|------------------------|
| S2C<br>S3C<br>S4C<br>A1P<br>A2P<br>A3P<br>A4P<br>A5P<br>A6P<br>A7P<br>A8P<br>RS<br>S1E<br>S2E<br>S3E<br>S4E<br>S5E<br>S6E<br>S7E<br>S8E<br>SETUP<br>TEACHING COND.<br>OPERATE ENABLE<br>FUNCTION ENABLE<br>JOG COND.<br>PLAYBACK COND.<br>PLAYBACK COND.<br>PLAYBACK COND.<br>PLAYBACK COND.<br>DISPLAY COLOR COND.<br>DISPLAY COLOR COND.<br>DISPLAY COLOR COND.<br>DATE/TIME<br>GRP COMBINATION <sup>2)</sup><br>SET WORD<br>RESERVE JOB NAME<br>USER ID<br>SET SPEED<br>KEY ALLOCATION<br>JOG KEY ALLOC.<br>RES. START (CNCT)                                                                                                    | -                                   |                        |
| S3C<br>S4C<br>A1P<br>A2P<br>A3P<br>A4P<br>A5P<br>A6P<br>A7P<br>A8P<br>RS<br>S1E<br>S2E<br>S3E<br>S4E<br>S5E<br>S6E<br>S7E<br>S8E<br>SETUP<br>TEACHING COND.<br>OPERATE ENABLE<br>FUNCTION ENABLE<br>FUNCTION ENABLE<br>JOG COND.<br>PLAYBACK COND.<br>DISPLAY COLOR COND.<br>DISPLAY COLOR COND.<br>DISPLAY COLOR COND.<br>DISPLAY COLOR COND.<br>DATE/TIME<br>GRP COMBINATION <sup>2)</sup><br>SET WORD<br>RESERVE JOB NAME<br>USER ID<br>SET SPEED<br>KEY ALLOCATION<br>JOG KEY ALLOC.<br>RES. START (CNCT)                                                                                                    | Management                          | Managemen              |
| S4C<br>A1P<br>A2P<br>A3P<br>A4P<br>A5P<br>A6P<br>A7P<br>A8P<br>RS<br>S1E<br>S2E<br>S3E<br>S4E<br>S5E<br>S6E<br>S7E<br>S8E<br>S5E<br>S6E<br>S7E<br>S8E<br>S5E<br>S6E<br>S7E<br>S8E<br>S5E<br>S6E<br>S7E<br>S8E<br>S5E<br>S6E<br>S7E<br>S8E<br>S1E<br>S5E<br>S6E<br>S7E<br>S8E<br>S1E<br>S5E<br>S6E<br>S7E<br>S8E<br>S7E<br>S8E<br>SETUP<br>TEACHING COND.<br>OPERATE ENABLE<br>FUNCTION ENABLE<br>FUNCTION ENABLE<br>JOG COND.<br>PLAYBACK COND.<br>DISPLAY COLOR COND.<br>DISPLAY COLOR COND.<br>RESERVE JOB NAME<br>USER ID<br>SET SPEED<br>KEY ALLOC.<br>RES. START (CNCT) |                                     | Managemen              |
| A1P<br>A2P<br>A3P<br>A4P<br>A5P<br>A6P<br>A7P<br>A8P<br>RS<br>S1E<br>S2E<br>S3E<br>S4E<br>S5E<br>S6E<br>S7E<br>S8E<br>SETUP<br>TEACHING COND.<br>OPERATE COND.<br>OPERATE COND.<br>OPERATE COND.<br>OPERATE ENABLE<br>FUNCTION ENABLE<br>JOG COND.<br>PLAYBACK COND.<br>PLAYBACK COND.<br>DISPLAY COLOR COND.<br>DISPLAY COLOR COND.<br>DISPLAY COLOR COND.<br>DATE/TIME<br>GRP COMBINATION <sup>2)</sup><br>SET WORD<br>RESERVE JOB NAME<br>USER ID<br>SET SPEED<br>KEY ALLOCATION<br>JOG KEY ALLOC.<br>RES. START (CNCT)                                                                                                    | Management                          | Managemen              |
| A2P<br>A3P<br>A4P<br>A4P<br>A5P<br>A6P<br>A7P<br>A8P<br>RS<br>S1E<br>S2E<br>S3E<br>S4E<br>S5E<br>S6E<br>S5E<br>S6E<br>S7E<br>S8E<br>SETUP<br>TEACHING COND.<br>OPERATE COND.<br>OPERATE COND.<br>OPERATE COND.<br>OPERATE ENABLE<br>FUNCTION ENABLE<br>JOG COND.<br>PLAYBACK COND.<br>FUNCTION COND.<br>DISPLAY COLOR COND.<br>DISPLAY COLOR COND.<br>RESERVE JOB NAME<br>USER ID<br>SET SPEED<br>KEY ALLOC.<br>RES. START (CNCT)                                                                                              | Management                          | Managemen              |
| A3P<br>A4P<br>A4P<br>A5P<br>A6P<br>A7P<br>A8P<br>RS<br>S1E<br>S2E<br>S3E<br>S4E<br>S5E<br>S6E<br>S7E<br>S8E<br>SETUP<br>TEACHING COND.<br>OPERATE COND.<br>OPERATE COND.<br>OPERATE ENABLE<br>FUNCTION ENABLE<br>JOG COND.<br>PLAYBACK COND.<br>PLAYBACK COND.<br>DISPLAY COLOR COND.<br>DISPLAY COLOR COND.<br>RESERVE JOB NAME<br>USER ID<br>SET SPEED<br>KEY ALLOCATION<br>JOG KEY ALLOC.<br>RES. START (CNCT)                                                                | Management                          | Managemen              |
| A4P<br>A5P<br>A6P<br>A7P<br>A8P<br>RS<br>S1E<br>S2E<br>S3E<br>S4E<br>S5E<br>S6E<br>S7E<br>S8E<br>SETUP<br>TEACHING COND.<br>OPERATE COND.<br>OPERATE COND.<br>OPERATE ENABLE<br>FUNCTION ENABLE<br>JOG COND.<br>PLAYBACK COND.<br>DISPLAY COLOR COND.<br>DISPLAY COLOR COND.<br>DISPLAY COLOR COND.<br>DISPLAY COLOR COND.<br>DATE/TIME<br>GRP COMBINATION <sup>2)</sup><br>SET WORD<br>RESERVE JOB NAME<br>USER ID<br>SET SPEED<br>KEY ALLOCATION<br>JOG KEY ALLOC.<br>RES. START (CNCT)                                                                                                    | Management                          | Managemen              |
| A5P<br>A6P<br>A7P<br>A8P<br>RS<br>S1E<br>S2E<br>S3E<br>S4E<br>S5E<br>S6E<br>S7E<br>S8E<br>SETUP<br>TEACHING COND.<br>OPERATE COND.<br>OPERATE COND.<br>OPERATE ENABLE<br>FUNCTION ENABLE<br>JOG COND.<br>PLAYBACK COND.<br>FUNCTION COND.<br>DISPLAY COLOR COND.<br>DISPLAY COLOR COND.<br>DATE/TIME<br>GRP COMBINATION <sup>2)</sup><br>SET WORD<br>RESERVE JOB NAME<br>USER ID<br>SET SPEED<br>KEY ALLOCATION<br>JOG KEY ALLOC.<br>RES. START (CNCT)                                                                                                    | Management                          | Managemen              |
| A6P<br>A7P<br>A8P<br>RS<br>S1E<br>S2E<br>S3E<br>S4E<br>S5E<br>S6E<br>S7E<br>S8E<br>SETUP<br>TEACHING COND.<br>OPERATE COND.<br>OPERATE COND.<br>OPERATE ENABLE<br>FUNCTION ENABLE<br>JOG COND.<br>PLAYBACK COND.<br>FUNCTION COND.<br>DISPLAY COLOR COND.<br>DISPLAY COLOR COND.<br>DATE/TIME<br>GRP COMBINATION <sup>2)</sup><br>SET WORD<br>RESERVE JOB NAME<br>USER ID<br>SET SPEED<br>KEY ALLOCATION<br>JOG KEY ALLOC.<br>RES. START (CNCT)                                                                                                    | Management                          | Managemen              |
| A7P A8P RS S1E S2E S3E S3E S4E S5E S6E S7E S8E SETUP TEACHING COND. OPERATE COND. OPERATE COND. OPERATE ENABLE FUNCTION ENABLE JOG COND. PLAYBACK COND. FUNCTION COND. DISPLAY COLOR COND. DATE/TIME GRP COMBINATION <sup>2)</sup> SET WORD RESERVE JOB NAME USER ID SET SPEED KEY ALLOCATION JOG KEY ALLOC. RES. START (CNCT)                                                                                                    | Management                          | Managemen              |
| A8P<br>RS<br>S1E<br>S2E<br>S3E<br>S3E<br>S4E<br>S5E<br>S6E<br>S7E<br>S8E<br>SETUP<br>TEACHING COND.<br>OPERATE COND.<br>OPERATE COND.<br>OPERATE ENABLE<br>FUNCTION ENABLE<br>JOG COND.<br>PLAYBACK COND.<br>FUNCTION COND.<br>DISPLAY COLOR COND.<br>DISPLAY COLOR COND.<br>DATE/TIME<br>GRP COMBINATION <sup>2)</sup><br>SET WORD<br>RESERVE JOB NAME<br>USER ID<br>SET SPEED<br>KEY ALLOCATION<br>JOG KEY ALLOC.<br>RES. START (CNCT)                                                                                                    | Management                          | Managemen              |
| RS<br>S1E<br>S2E<br>S3E<br>S4E<br>S5E<br>S6E<br>S7E<br>S8E<br>SETUP<br>TEACHING COND.<br>OPERATE COND.<br>OPERATE COND.<br>OPERATE ENABLE<br>FUNCTION ENABLE<br>JOG COND.<br>PLAYBACK COND.<br>PLAYBACK COND.<br>DISPLAY COLOR COND.<br>DATE/TIME<br>GRP COMBINATION <sup>2)</sup><br>SET WORD<br>RESERVE JOB NAME<br>USER ID<br>SET SPEED<br>KEY ALLOCATION<br>JOG KEY ALLOC.<br>RES. START (CNCT)                                                                                                    | Management                          | Managemen              |
| S1E<br>S2E<br>S3E<br>S3E<br>S4E<br>S5E<br>S6E<br>S7E<br>S8E<br>SETUP<br>TEACHING COND.<br>OPERATE COND.<br>OPERATE COND.<br>OPERATE ENABLE<br>FUNCTION ENABLE<br>JOG COND.<br>PLAYBACK COND.<br>FUNCTION COND.<br>DISPLAY COLOR COND.<br>DATE/TIME<br>GRP COMBINATION <sup>2)</sup><br>SET WORD<br>RESERVE JOB NAME<br>USER ID<br>SET SPEED<br>KEY ALLOCATION<br>JOG KEY ALLOC.<br>RES. START (CNCT)                                                                                                    | Management                          | Managemen              |
| S2E<br>S3E<br>S4E<br>S5E<br>S6E<br>S7E<br>S8E<br>SETUP<br>TEACHING COND.<br>OPERATE COND.<br>OPERATE COND.<br>OPERATE ENABLE<br>FUNCTION ENABLE<br>JOG COND.<br>PLAYBACK COND.<br>PLAYBACK COND.<br>DISPLAY COLOR COND.<br>DATE/TIME<br>GRP COMBINATION <sup>2)</sup><br>SET WORD<br>RESERVE JOB NAME<br>USER ID<br>SET SPEED<br>KEY ALLOCATION<br>JOG KEY ALLOC.<br>RES. START (CNCT)                                                                                                    | Management                          | Managemen              |
| S3E<br>S4E<br>S5E<br>S6E<br>S7E<br>S8E<br>SETUP<br>TEACHING COND.<br>OPERATE COND.<br>OPERATE COND.<br>OPERATE ENABLE<br>FUNCTION ENABLE<br>JOG COND.<br>PLAYBACK COND.<br>FUNCTION COND.<br>DISPLAY COLOR COND.<br>DATE/TIME<br>GRP COMBINATION <sup>2)</sup><br>SET WORD<br>RESERVE JOB NAME<br>USER ID<br>SET SPEED<br>KEY ALLOCATION<br>JOG KEY ALLOC.<br>RES. START (CNCT)                                                                                                    | Management                          | Managemen              |
| S4E<br>S5E<br>S6E<br>S7E<br>S8E<br>SETUP<br>TEACHING COND.<br>OPERATE COND.<br>OPERATE COND.<br>OPERATE ENABLE<br>FUNCTION ENABLE<br>JOG COND.<br>PLAYBACK COND.<br>FUNCTION COND.<br>DISPLAY COLOR COND.<br>DATE/TIME<br>GRP COMBINATION <sup>2)</sup><br>SET WORD<br>RESERVE JOB NAME<br>USER ID<br>SET SPEED<br>KEY ALLOCATION<br>JOG KEY ALLOC.<br>RES. START (CNCT)                                                                                                    | Management                          | Managemen              |
| S5E<br>S6E<br>S7E<br>S8E<br>SETUP<br>TEACHING COND.<br>OPERATE COND.<br>OPERATE ENABLE<br>FUNCTION ENABLE<br>JOG COND.<br>PLAYBACK COND.<br>PLAYBACK COND.<br>DISPLAY COLOR COND.<br>DATE/TIME<br>GRP COMBINATION <sup>2)</sup><br>SET WORD<br>RESERVE JOB NAME<br>USER ID<br>SET SPEED<br>KEY ALLOCATION<br>JOG KEY ALLOC.<br>RES. START (CNCT)                                                                                                    | Management                          | Managemen              |
| S6E<br>S7E<br>S8E<br>SETUP<br>TEACHING COND.<br>OPERATE COND.<br>OPERATE COND.<br>OPERATE ENABLE<br>FUNCTION ENABLE<br>JOG COND.<br>PLAYBACK COND.<br>FUNCTION COND.<br>DISPLAY COLOR COND.<br>DATE/TIME<br>GRP COMBINATION <sup>2)</sup><br>SET WORD<br>RESERVE JOB NAME<br>USER ID<br>SET SPEED<br>KEY ALLOCATION<br>JOG KEY ALLOC.<br>RES. START (CNCT)                                                                                                    | Management                          | Managemen              |
| S7E<br>S8E<br>SETUP<br>TEACHING COND.<br>OPERATE COND.<br>OPERATE ENABLE<br>FUNCTION ENABLE<br>JOG COND.<br>PLAYBACK COND.<br>FUNCTION COND.<br>DISPLAY COLOR COND.<br>DATE/TIME<br>GRP COMBINATION <sup>2)</sup><br>SET WORD<br>RESERVE JOB NAME<br>USER ID<br>SET SPEED<br>KEY ALLOCATION<br>JOG KEY ALLOC.<br>RES. START (CNCT)                                                                                                    | Management                          | Managemen              |
| S8E<br>SETUP<br>TEACHING COND.<br>OPERATE COND.<br>OPERATE ENABLE<br>FUNCTION ENABLE<br>JOG COND.<br>PLAYBACK COND.<br>FUNCTION COND.<br>DISPLAY COLOR COND.<br>DATE/TIME<br>GRP COMBINATION <sup>2)</sup><br>SET WORD<br>RESERVE JOB NAME<br>USER ID<br>SET SPEED<br>KEY ALLOCATION<br>JOG KEY ALLOC.<br>RES. START (CNCT)                                                                                                    | Management                          | Managemen              |
| SETUP<br>TEACHING COND.<br>OPERATE COND.<br>OPERATE ENABLE<br>FUNCTION ENABLE<br>JOG COND.<br>PLAYBACK COND.<br>FUNCTION COND.<br>DISPLAY COLOR COND.<br>DATE/TIME<br>GRP COMBINATION <sup>2)</sup><br>SET WORD<br>RESERVE JOB NAME<br>USER ID<br>SET SPEED<br>KEY ALLOCATION<br>JOG KEY ALLOC.<br>RES. START (CNCT)                                                                                                    | Management                          | Managemen              |
| OPERATE COND.<br>OPERATE ENABLE<br>FUNCTION ENABLE<br>JOG COND.<br>PLAYBACK COND.<br>FUNCTION COND.<br>DISPLAY COLOR COND.<br>DATE/TIME<br>GRP COMBINATION <sup>2)</sup><br>SET WORD<br>RESERVE JOB NAME<br>USER ID<br>SET SPEED<br>KEY ALLOCATION<br>JOG KEY ALLOC.<br>RES. START (CNCT)                                                                                                    | Management                          | Managemen              |
| OPERATE ENABLE<br>FUNCTION ENABLE<br>JOG COND.<br>PLAYBACK COND.<br>FUNCTION COND.<br>DISPLAY COLOR COND.<br>DATE/TIME<br>GRP COMBINATION <sup>2)</sup><br>SET WORD<br>RESERVE JOB NAME<br>USER ID<br>SET SPEED<br>KEY ALLOCATION<br>JOG KEY ALLOC.<br>RES. START (CNCT)                                                                                                    | Edit                                | Edit                   |
| OPERATE ENABLE<br>FUNCTION ENABLE<br>JOG COND.<br>PLAYBACK COND.<br>FUNCTION COND.<br>DISPLAY COLOR COND.<br>DATE/TIME<br>GRP COMBINATION <sup>2)</sup><br>SET WORD<br>RESERVE JOB NAME<br>USER ID<br>SET SPEED<br>KEY ALLOCATION<br>JOG KEY ALLOC.<br>RES. START (CNCT)                                                                                                    | Management                          | Managemen              |
| FUNCTION ENABLE<br>JOG COND.<br>PLAYBACK COND.<br>FUNCTION COND.<br>DISPLAY COLOR COND.<br>DATE/TIME<br>GRP COMBINATION <sup>2)</sup><br>SET WORD<br>RESERVE JOB NAME<br>USER ID<br>SET SPEED<br>KEY ALLOCATION<br>JOG KEY ALLOC.<br>RES. START (CNCT)                                                                                                    | Management                          | Managemen              |
| PLAYBACK COND.<br>FUNCTION COND.<br>DISPLAY COLOR COND.<br>DATE/TIME<br>GRP COMBINATION <sup>2)</sup><br>SET WORD<br>RESERVE JOB NAME<br>USER ID<br>SET SPEED<br>KEY ALLOCATION<br>JOG KEY ALLOC.<br>RES. START (CNCT)                                                                                                    | Management                          | Managemen              |
| PLAYBACK COND.<br>FUNCTION COND.<br>DISPLAY COLOR COND.<br>DATE/TIME<br>GRP COMBINATION <sup>2)</sup><br>SET WORD<br>RESERVE JOB NAME<br>USER ID<br>SET SPEED<br>KEY ALLOCATION<br>JOG KEY ALLOC.<br>RES. START (CNCT)                                                                                                    | Management                          | Managemen              |
| FUNCTION COND.<br>DISPLAY COLOR COND.<br>DATE/TIME<br>GRP COMBINATION <sup>2)</sup><br>SET WORD<br>RESERVE JOB NAME<br>USER ID<br>SET SPEED<br>KEY ALLOCATION<br>JOG KEY ALLOC.<br>RES. START (CNCT)                                                                                                    | Management                          | Managemen              |
| DISPLAY COLOR COND.<br>DATE/TIME<br>GRP COMBINATION <sup>2)</sup><br>SET WORD<br>RESERVE JOB NAME<br>USER ID<br>SET SPEED<br>KEY ALLOCATION<br>JOG KEY ALLOC.<br>RES. START (CNCT)                                                                                                    | Management                          | Managemen              |
| DATE/TIME<br>GRP COMBINATION <sup>2)</sup><br>SET WORD<br>RESERVE JOB NAME<br>USER ID<br>SET SPEED<br>KEY ALLOCATION<br>JOG KEY ALLOC.<br>RES. START (CNCT)                                                                                                    | Edit                                | Edit                   |
| GRP COMBINATION <sup>2)</sup><br>SET WORD<br>RESERVE JOB NAME<br>USER ID<br>SET SPEED<br>KEY ALLOCATION<br>JOG KEY ALLOC.<br>RES. START (CNCT)                                                                                                    | Management                          | Managemen              |
| SET WORD<br>RESERVE JOB NAME<br>USER ID<br>SET SPEED<br>KEY ALLOCATION<br>JOG KEY ALLOC.<br>RES. START (CNCT)                                                                                                    | Management                          | Managemen              |
| RESERVE JOB NAME<br>USER ID<br>SET SPEED<br>KEY ALLOCATION<br>JOG KEY ALLOC.<br>RES. START (CNCT)                                                                                                    | Edit                                | Edit                   |
| USER ID<br>SET SPEED<br>KEY ALLOCATION<br>JOG KEY ALLOC.<br>RES. START (CNCT)                                                                                                    | Edit                                | Edit                   |
| SET SPEED<br>KEY ALLOCATION<br>JOG KEY ALLOC.<br>RES. START (CNCT)                                                                                                    | Edit                                | Edit                   |
| KEY ALLOCATION<br>JOG KEY ALLOC.<br>RES. START (CNCT)                                                                                                    | Management                          | Managemen              |
| JOG KEY ALLOC.<br>RES. START (CNCT)                                                                                                    | Management                          | Managemen              |
| RES. START (CNCT)                                                                                                    | Edit                                | Managemen              |
|                                                                                                    | Management                          | Managemen              |
| AUTO BACK SET                                                                                                    | -                                   | -                      |
|                                                                                                    | Management<br>Edit                  | Managemen              |
| WRONG DATA LOG<br>ENERGY SAVING FUNCTION                                                                                                    |                                     | Managemen              |
|                                                                                                    |                                     | Managemen              |
|                                                                                                    | Edit                                | Managemen              |
| SAFETY FUNC. M-SAFETY SIGNAL ALLOC                                                                                                    | Operation                           | Managemen              |
| TIMER DELAY SET<br>SAFETY LOGIC CIRCUIT                                                                                                    | Operation<br>Operation              | Managemen<br>Managemen |

Table 2-2: Menu & Security Mode (Sheet 3 of 4)

2 Security System

2.1 Protection Through Security Mode Settings

| Main Menu        | Sub Menu              | Allowed Security Mode |            |  |  |
|------------------|-----------------------|-----------------------|------------|--|--|
|                  |                       | DISPLAY               | EDIT       |  |  |
| PM               | PM (REDUCER)          | Operation Manageme    |            |  |  |
|                  | INSPECTION RECORD     | Operation             | Management |  |  |
| DISPLAY<br>SETUP | CHANGE FONT           | Operation             | Operation  |  |  |
|                  | CHANGE BUTTON         | Operation             | Operation  |  |  |
|                  | INITIALIZE LAYOUT     | Operation             | Operation  |  |  |
|                  | CHANGE WINDOW PATTERN | Operation             | Operation  |  |  |

| ARC WELDING                      | ARC START COND.                  | Operation  | Edit       |  |
|----------------------------------|----------------------------------|------------|------------|--|
|                                  | ARC END COND.                    | Operation  | Edit       |  |
|                                  | ARC AUX COND.                    | Operation  | Edit       |  |
|                                  | POWER SOURCE COND.               | Operation  | Edit       |  |
|                                  | ARC WELD DIAG.                   | Operation  | Edit       |  |
|                                  | WEAVING                          | Operation  | Edit       |  |
|                                  | ARC MONITOR                      | Operation  | Edit       |  |
|                                  | ARC MONITOR (SAMPL)              | Operation  | -          |  |
|                                  | APPLI COND.                      | Management | Management |  |
| HANDLING                         | HANDLING DIAGNOSIS               | Operation  | Edit       |  |
| SPOT                             | WELD DIAGNOSIS                   | Operation  | Edit       |  |
| WELDING                          | I/O ALLOCATION                   | Management | Management |  |
|                                  | GUN CONDITION                    | Management | Management |  |
|                                  | SPOT POWER SOURCE<br>COND.       | Management | Management |  |
|                                  | APPLICATION CONDITION<br>SETTING | Management | Management |  |
| SPOT                             | WELD DIAGNOSIS                   | Operation  | Edit       |  |
|                                  | GUN PRESSURE                     | Edit       | Edit       |  |
| (MOTOR GUN)                      | PRESSURE                         | Edit       | Edit       |  |
|                                  | I/O ALLOCATION                   | Management | Management |  |
|                                  | GUN CONDITION                    | Management | Management |  |
|                                  | CLEARANCE SETTING                | Operation  | Edit       |  |
|                                  | SPOT POWER SOURCE<br>COND.       | Management | Management |  |
|                                  | TIP INSTALLATION                 | Operation  | Management |  |
|                                  | APPLICATION SETTING              | Management | Management |  |
| GENERAL                          | WEAVING                          | Operation  | Edit       |  |
|                                  | GENERAL DIAG.                    | Operation  | Edit       |  |
| COMMON TO<br>ALL<br>APPLICATIONS | I/O VARIABLE CUSTOMIZE           | Operation  | Operation  |  |

1 Displayed in the teach mode only.

2 Displayed in the play mode only.

3 Displayed when the job reconstruction function is valid.

\*As for the menu and the security mode when the functional safety is valid, refer to "DX200 OPTIONS INSTRUCTIONS FOR FUNCTIONAL SAFETY BOARD OPERATION (165988-1CD)" for more details.

#### 165293-1CD

### DX200 Maintenance

2 Security System

2.1 Protection Through Security Mode Settings

#### 2.1.1.1 Changing the Security Mode

- 1. Select {SYSTEM INFO} under the main menu.
  - The sub menu appears.

| DATA        | EDIT DISPLAY                               | UTILITY              | 12 🖻 📶 🤜 | ) 🔞 🕞 🙌 |
|-------------|--------------------------------------------|----------------------|----------|---------|
|             | BYTE VARIABLE<br>NO. CONTEN<br>B000 0 0000 | NTS<br>0_0000        | NAME     |         |
| ARC WELDING | VERSION                                    | 0000<br>0000<br>0000 |          | -       |
| VARIABLE    | Se MONITORING TIME                         | 0000                 |          | -       |
|             | I ALARM HISTORY                            | 0000                 |          | -       |
| ROBOT       | 🕑 I/O MSG HISTORY                          | 0000<br>0000<br>0000 |          | -       |
| SYSTEM INFO | USER DEFINITION<br>MENU                    | 0000                 |          |         |
|             | SECURITY                                   |                      |          |         |
| Main Menu   | Simple Menu                                |                      |          |         |

Note: Icons for the main menu such as arc welding system differ depending on the system being used.

- 2. Select {SECURITY}.
  - The selection window of security mode appears.

| DATA                                                                                                    | EDIT |      | DISPLAY | UTILITY    | 12 🖸 | M 🧐 🔞 | 📮 <del>(†</del> |
|----------------------------------------------------------------------------------------------------|------|------|---------|------------|------|-------|-----------------|
| JOB<br>ARC WELDI<br>VARIABLE<br>BOOT<br>IN/OUT<br>IN/OUT<br>ROBOT<br>SYSTEM IN<br>SYSTEM IN<br>SYSTEM IN |      |      | RITY    | EDITING MC | DE   | -     |                 |
|                                                                                                    |      |      |         |            |      |       |                 |
| Main Menu                                                                                                | ,    | Simp | le Menu |            |      |       |                 |

- 2 Security System
- 2.1 Protection Through Security Mode Settings
  - Security mode can be selected from "OPERATION MODE", "EDITING MODE", "MANAGEMENT MODE" or "SAFETY MODE".

| DATA                                              | DISPLAY     | UTILITY                                               | 12 🗹 🏍 🔟 🖳         | ( <del>†</del> |
|---------------------------------------------------|-------------|-------------------------------------------------------|--------------------|----------------|
| JOB<br>MARC WELDING<br>VARIABLE<br>BOOT<br>IN/OUT | MODE        | OPERATION<br>EDITING MOI<br>MANAGEMENT<br>SAFETY MODE | MODE<br>DE<br>MODE |                |
| ROBOT                                             |             |                                                       |                    |                |
|                                                   |             |                                                       |                    |                |
| Main Menu                                         | Simple Menu |                                                       |                    |                |

- 3. Select the security mode to change.
  - If the selected security mode is lower than the current security level, the password will be required.

| DATA      | EI | DIT   | DISPLAY | UTILITY     | 12 🗷 🖌        | 1 📢 🔞 | 📮 🕀 |
|-----------|----|-------|---------|-------------|---------------|-------|-----|
| JOB       | ]  | SECU  | RITY    |             |               |       |     |
| DOUT      |    | М     | DDE     | <b></b>     |               |       |     |
| ARC WELDI | NG |       | Pas     | ssword=     |               |       |     |
| VARIABLE  | :  |       |         |             |               |       |     |
|           |    |       |         |             |               |       |     |
| ROBOT     |    |       |         |             |               |       |     |
| SYSTEM IN | FO |       |         |             |               |       |     |
|           |    |       |         |             |               |       |     |
| Main Men  | u  | Simpl | e Menu  | i) Input ci | urrent ID no. |       |     |

- 4. Enter the password.
  - The following user ID numbers are set as default.
     Editing Mode: [000000000000000]
     Management Mode: [999999999999999]
     Safety Mode: [555555555555555]
- 5. Press [ENTER].
  - If the password is correct, the security mode will be changed.

2 Security System

2.1 Protection Through Security Mode Settings

#### Procedures to Change the Mode to the One Time Management Mode

- 1. Change to the management mode.
  - When changing to the management mode, security mode can be selected from "OPERATION MODE", "EDITING MODE", "MANAGEMENT MODE", "SAFETY MODE" or "ONE TIME MANAGE MODE".

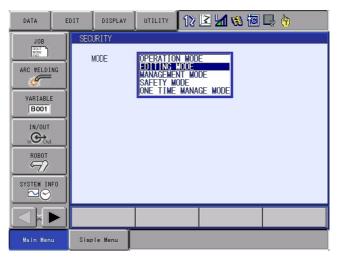

- 2. Select "ONE TIME MANAGE MODE".
  - A character string input keypad is displayed. Input the one time security code, which is issued by YASKAWA sales representative.
  - If the password is correct, the security mode will be changed.

| DATA                                         | E                        | DIT |   | DISPLAY UTILITY 🚺 😢 🖾 🐝 🔯 🕞 I |   |   |   |                |       |   | <b>b</b> |   |   |               |
|----------------------------------------------|--------------------------|-----|---|-------------------------------|---|---|---|----------------|-------|---|----------|---|---|---------------|
| [Res                                         | sult]                    |     |   |                               |   |   |   |                |       |   |          |   |   | ist           |
|                                              | 1                        |     |   |                               |   |   |   |                |       |   |          |   |   |               |
|                                              |                          |     |   |                               |   |   |   |                |       |   |          |   |   |               |
| KEYBOARD SYMBOL REGISTER<br>WORD             |                          |     |   |                               |   |   |   |                |       |   |          |   |   |               |
| 1                                            | 2                        | 3   |   | 4                             | 5 |   | 6 | 7              |       | 8 | 9        |   | 0 | Back<br>Space |
| Q                                            | W                        | E   | = | R                             | Т | • | Υ | ι              | J     | T | (        | D | Ρ | Cancel        |
| Α                                            | A S D F G H J K L Capslo |     |   |                               |   |   |   | apsLock<br>OFF |       |   |          |   |   |               |
| Z X C V B N M Space Enter                    |                          |     |   |                               |   |   |   |                | Enter |   |          |   |   |               |
| Main Menu Simple Menu 🚺 Input current ID no. |                          |     |   |                               |   |   |   |                |       |   |          |   |   |               |

- 2 Security System
- 2.1 Protection Through Security Mode Settings

#### 2.1.2 User ID

User ID is requested when Editing Mode, Management Mode or Safety Mode is operated.

The user ID should be 4 or more and 16 or less characters with number(s) and symbol(s) for the editing mode and the management mode. As for the safety mode, it should be 9 or more and 16 or less characters with number(s) and symbol(s).

(Significant numbers and symbols: "0 to 9", "-", ".".)

#### 2.1.2.1 Changing a User ID

In order to change the user ID, the DX200 must be in Editing Mode, Management Mode or Safety Mode. Higher security modes can make changes the user ID of to lower security modes.

- 1. Select {SETUP} under the main menu.
  - JOB EDIT DISPLAY UTILITY 12 🗹 🖬 😣 🗃 📑 🙌 EX. MEMORY **.** 9 TEACHING COND. ENERGY SAVING SETUP DISPLAY COLOR ENCODER MAINTENANCE SAFETY FUNC. Aa SET WORD PM RESERVE JOB DISPLAY SETUP \*\*\* USER ID (E+) JOG KEY ALLOC. RONG DATA LOG Simple Menu
  - The sub menu appears.

- 2. Select {USER ID}.
  - The USER ID window appears.

| DATA                                                                  | EC     | TI   | DISPLAY    | UTILITY     | 12 🗹 🖌          | 😣 🔞 [      | 🤿 ( <del>h</del> |
|-----------------------------------------------------------------------|--------|------|------------|-------------|-----------------|------------|------------------|
| EX. MENO<br>SETUP<br>B<br>SAFETY FUL<br>PM<br>PM<br>DISPLAY SE<br>MAD | 4C.    | MAN  | ITING MODE |             | *****           |            |                  |
|                                                                       | $\geq$ |      |            |             |                 |            |                  |
| Main Men                                                              | u      | Simp | le Menu    | i) Input ci | ırrent ID no.(4 | or more di | gits)            |

- 2 Security System
- 2.1 Protection Through Security Mode Settings
- 3. Select the desired ID.
  - The character input line appears, and a message "Input current ID no. (4 or more digits)" appears.

(As for the safety mode, 9 or more digits) Select the desired ID.

| DATA                                                        | EC     | DIT  | DISPLAY                         | UTILITY     | 12 🗷 🖌            | 🕺 🔞 🛛       | z ( <del>h</del> |
|-------------------------------------------------------------|--------|------|---------------------------------|-------------|-------------------|-------------|------------------|
| EX. MENOI<br>SETUP<br>SAFETY FUR<br>PM<br>DISPLAY SE<br>MAD | NC.    | MAN  | ID<br>ITING MODE<br>WAGEMENT MC |             | *********         |             |                  |
|                                                             | $\geq$ |      |                                 |             |                   |             |                  |
| Main Men                                                    | u      | Simp | le Menu                         | i) Input ci | urrent ID no.(4 c | or more di: | gits)            |

- 4. Input the current ID and press [ENTER].
  - When the correct user ID is entered, a new ID is requested to be input. "Input new ID no.(4 or more digits)" appears. (As for the safety mode, 9 or more digits)

| DATA                                                       | EDIT | DISPLAY                                    | UTILITY     | 12 🛯 🖌        | 😣 🔞 [       |    |
|------------------------------------------------------------|------|--------------------------------------------|-------------|---------------|-------------|----|
| EX. MEMORY<br>EX. MEMORY<br>SETUP<br>SETUP<br>SAFETY FUNC. | MAN  | ID<br>TING MODE<br>IAGEMENT MC<br>ETY MODE |             | *****         | 1           |    |
| PM<br>+<br>DISPLAY SETUP<br>Aa                             |      |                                            |             |               |             |    |
|                                                            |      |                                            |             |               |             |    |
| Main Menu                                                  | Simp | le Menu                                    | i) Input ne | w ID no.(4 or | more digits | .) |

- 5. Input new ID and press [ENTER].
  - User ID is changed.

- 2 Security System
- 2.1 Protection Through Security Mode Settings

# 2.1.3 Main CPU CF-ID

To display the Main CPU CF-ID is described below.

The main CPU CF-ID is necessary to issue the one time security code.

1. Change the security mode to the management mode.

| DATA     | EDIT   | DISPLAY     | UTILITY | 12 🗹 📶 🔞 | 10 🖵 🕆 |
|----------|--------|-------------|---------|----------|--------|
| SECURITY |        | -           |         |          |        |
| MODE     | MAN    | AGEMENT MOD | E       |          |        |
|          |        |             |         |          |        |
|          |        |             |         |          |        |
|          |        |             |         |          |        |
|          |        |             |         |          |        |
|          |        |             |         |          |        |
|          |        |             |         |          |        |
|          |        |             |         |          |        |
|          |        |             |         |          |        |
|          |        |             |         |          |        |
| Main Men | u Sinc | le Menu     |         |          |        |
| main men | u Simp | re menu     |         |          |        |

- 2. Select {SYSTEM INFO} in the main menu.
  - The sub menu appears.
- 3. Select {VERSION}.
  - VERSION window appears.

| DATA                                  | EDIT               | DISPLAY                                               | UTILITY       | 12 🗹 📶 🚳 🔟 📮 🙌 | Þ |
|---------------------------------------|--------------------|-------------------------------------------------------|---------------|----------------|---|
| SYSTEM<br>PARAMETER<br>MODEL<br>APPLI |                    |                                                       |               |                |   |
| YSF21-2                               | 1.00.99<br>1.00-00 | M BOOT ROM<br>1.00-00<br>0.62<br>0.62<br>0.62<br>0.62 | D2.00<br>2.01 |                |   |
|                                       |                    |                                                       |               |                |   |
| Main Men                              | u Simp             | le Menu                                               |               |                |   |

- 2 Security System
- 2.1 Protection Through Security Mode Settings
- 4. Select {UTILITY} under the pull-down menu.
  - "CF Serial ID" appears.

| DATA                                                    | EDIT                                                                                  | DISPLAY                   | UTILITY | 12 🗳 | M 😣 | 1 | (h) |
|---------------------------------------------------------|---------------------------------------------------------------------------------------|---------------------------|---------|------|-----|---|-----|
| LANGUAGE<br>CPU<br>YCP21<br>YPP01<br>YSF21-1<br>YSF21-2 | : DN1.00.9<br>: 0.10<br>: MA01440-<br>: ARC WELE<br>: 1.00-00<br>SYSTEM RC<br>1.00.99 | -00/ 1.00-0<br>M BOOT ROM |         | ID   |     |   |     |
|                                                         |                                                                                       |                           |         |      |     |   |     |
| Main Men                                                | Main Menu Simple Menu                                                                 |                           |         |      |     |   |     |

- 5. Select "CF Serial ID".
  - CF dialog of the main CPU appears.

| DATA                                                            | EDIT                                             | DISPLAY | UTILITY                     | 12 🗳 🖬 🛛  | 🕯 🔟 🖵 🤚 | • |  |
|-----------------------------------------------------------------|--------------------------------------------------|---------|-----------------------------|-----------|---------|---|--|
| VERSION IN<br>SYSTEM<br>PARAMETER<br>MODEL<br>APPLI<br>LANGUAGE | : DN1.00.9<br>: 0.10<br>: MA01440-<br>: ARC WELE | 1       |                             |           |         |   |  |
| CPU<br>YCP21<br>YPP01<br>YSF21-1<br>YSF21-2<br>EAXA*#0          | SY<br>1<br>1<br>1<br>1                           | HSC     | CF Seri<br>51211Z07<br>CLOS | 0203010FB |         |   |  |
|                                                                 |                                                  |         |                             |           |         |   |  |
| Main Menu                                                       | Simp                                             | le Menu |                             |           |         |   |  |

- 3 Inspections
- 3.1 Regular Inspections

# 3 Inspections

# 3.1 Regular Inspections

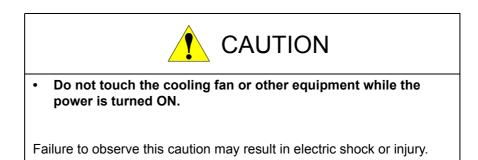

Carry out the following inspections.

| Inspection<br>Equipment                                                             | Inspection Item                                                                                   | Inspection<br>Frequency | Comments       |
|-------------------------------------------------------------------------------------|---------------------------------------------------------------------------------------------------|-------------------------|----------------|
| DX200 Controller                                                                    | Check that the doors<br>are completely<br>closed                                                  | Daily                   |                |
|                                                                                     | Check for gaps or<br>damage to the<br>sealed construction                                         | Monthly                 |                |
| Interior circulation<br>fan, backside duct<br>fan and fan for the<br>heat exchanger | Check operation                                                                                   | As required             | While power ON |
| Emergency stop button                                                               | Check operation                                                                                   | As required             | While servo ON |
| Enable switch                                                                       | Check operation                                                                                   | As required             | In teach mode  |
| Battery                                                                             | Confirm battery<br>alarm or message is<br>displayed or not                                        | As required             |                |
| Power Supply                                                                        | Check power supply voltage is normal                                                              | As required             |                |
| Circuit Breaker<br>Lead Cables                                                      | Check falling out,<br>loosing or breaking<br>of the lead cables<br>Check the correlate<br>voltage | As required             |                |

- 3 Inspections
- 3.2 DX200 Inspections

# 3.2 DX200 Inspections

#### 3.2.1 Checking if the Doors are Firmly Closed

- The DX200 has a fully sealed construction, designed to keep external air containing oil mist out of the DX200. Be sure to keep the DX200 doors fully closed at all times, even when the controller is not operating.
- When opening or closing the doors for maintenance, use the screwdriver after the main power is turned OFF. (CW: Open, CCW: Close)

Make sure to push the door and turn the door-lock with the driver to open or close the door. When closing the door, turn the door lock until it clicks.

#### Fig. 3-1: DX200 Front View

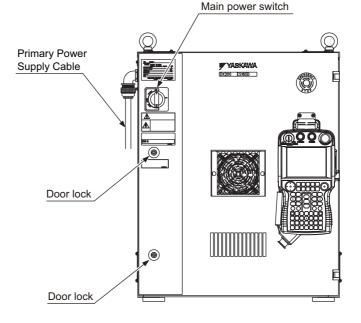

#### 3.2.2 Checking for Gaps or Damage in the Sealed Construction Section

- Open the door and check that the seal around the door is undamaged.
- Check that the inside of the DX200 is not stained badly. If it is, determine the cause, take measures and immediately clean it.
- Firmly lock each door and check that no excessive gaps exist around the edge of the door.

3.3

- 3 Inspections
- 3.3 Cooling Fan Inspections

# Cooling Fan Inspections

## Before the Cooling Fan Inspections

In principle, the door must not be opened to prevent electric shock while power is on. However, it is required to open the door if the cooling fan must be inspected. Exercise extreme care in this case.

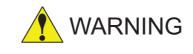

- To perform this operation, it is required to open the door of the control box while power is on.
- A heavy current (AC200V) flows inside the control box. Do not touch the internal unit.

Failure to observe this warning may result in electric shock.

• Close the door as soon as the maintenance work such as the inspection and check of cooling fan is completed.

Failure to observe this warning may result in electric shock.

# <How to Open and Close the Door>

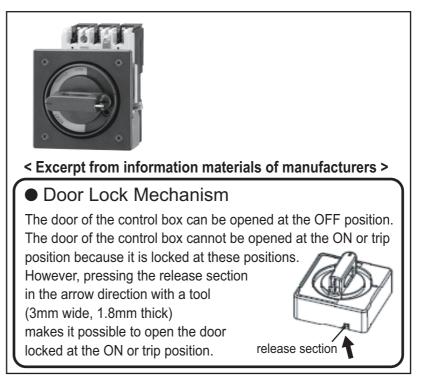

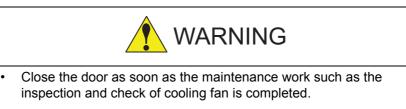

Failure to observe this warning may result in electric shock.

- 3 Inspections
- 3.3 Cooling Fan Inspections

#### **Cooling Fan Inspections**

Inspect the cooling fans as required. A defective fan can cause the DX200 to malfunction because of excessive high temperatures inside if the cooling fans and the heat exchanger do not operate efficiently.

The heat exchanger and the internal sir circulation fan normally operate while the power is tuned ON, and the backside duct fan normally operate while the servo power is turned ON. Check if the fans are operating correctly by visual inspection and by feeling air moving into the air inlet and from the outlet.

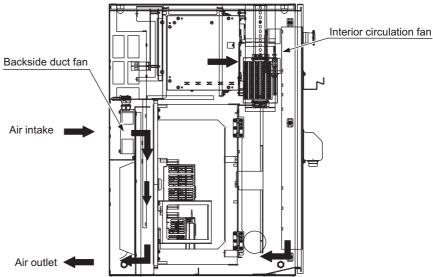

Fig. 3-2: Cooling Fan Construction for the Small Capacity

Fig. 3-3: Cooling Fan Construction for Medium and Large Capacity

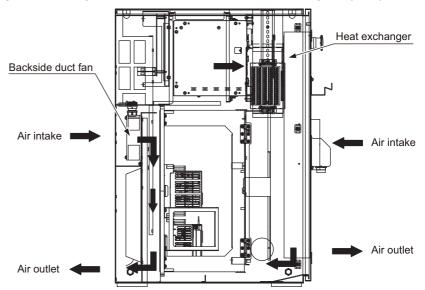

- 3 Inspections
- 3.3 Cooling Fan Inspections

NOTE

When the message of the "Cooling fan in YPS power supply stopped. Exchange fan" is displayed, it may be caused by the error occurrence at the cooling fan (JZNC-YZU21-E) inside the control power supply unit (JZNC-YPS21-E).

When the message of the "Cooling fan in YPS unit stopped, replace cooling fan" is displayed, carry out an inspection and the replacement of the cooling fan in the YPS unit as soon as possible.

- 3 Inspections
- 3.4 Emergency Stop Button Inspections

# 3.4 Emergency Stop Button Inspections

The emergency stop buttons are located on both the front door of the DX200 and the programming pendant. Before operating the manipulator, confirm that the servo power is ONFF by pressing the emergency stop button on the front door of the DX200 after the servo is ON.

# 3.5 Enable Switch Inspections

The programing pendant is equipped with a three-position enable switch. Perform the following operation to confirm the enable switch operates.

1. Set the mode switch with key on the programming pendant to "TEACH."

Mode switch with key

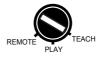

2. Press [SERVO ON READY] on the programming pendant. The [SERVO ON] lamp blinks.

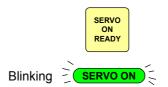

3. When the enable switch is grasped lightly, the servo power is turned ON.

When the enable switch is grasped firmly or released, the servo power is turned OFF.

If the [SERVO ON] lamp does not light in previous operation (2), check the following:

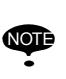

- The emergency stop button on the front door of the DX200 is pressed.
- The emergency stop button on the programming pendant is pressed.
- The emergency stop signal is input from external.
- If a major alarm is occurring.

- 3 Inspections
- 3.6 Battery Inspections

# 3.6 Battery Inspections

The DX200 has a battery that backs up the important program files for user data in the CMOS memory.

A battery alarm indicates when a battery has expired and must be replaced. The programming pendant display and the message "Memory battery weak" appears at the bottom of the display.

Please confirm that the above mentioned message is NOT indicated when inspecting.

The way to replace the battery is described in *section 5.1.1.1 "Replacing the Battery" on page 5-4*.

# 3.7 Power Supply Voltage Confirmation

Check the voltage of 1, 3, 5 terminal of the circuit breaker (QF1) with an electric tester.

| Measuring Items                        | Terminals                            | Correct Value            |
|----------------------------------------|--------------------------------------|--------------------------|
| Correlate voltage                      | Between 1 and 3, 3<br>and 5, 1 and 5 | 200 to 220V (+10%, -15%) |
| Voltage between earth (phase-S ground) | Between 1 and E, 5<br>and E          | 200 to 220V (+10%, -15%) |
|                                        | Between 3 and E                      | About 0V                 |

Table 3-1: Power Supply Voltage Confirmation

Fig. 3-4: Circuit Breaker (QF1)

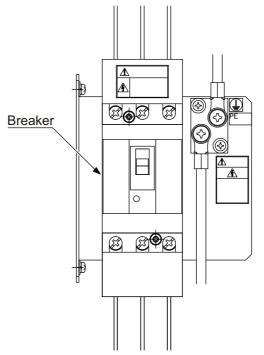

- 3 Inspections
- 3.8 Open Phase Check

# 3.8 Open Phase Check

| Check Item                     | Contents                                                                                                    |
|--------------------------------|----------------------------------------------------------------------------------------------------|
| Lead Cable Check               | Confirm if the lead cable for the power supply is wired as<br>shown in the following without any falling out, looseness<br>or breaking from the connecting part.        |
| Input Power Supply<br>Check    | Check the open phase voltage of input power supply<br>with an electric tester.<br>(Normal value: 200-220V <sub>AC</sub> (+10%, -15%))                                   |
| Circuit Breaker<br>(QF1) Check | Turn ON the breaker and check the open phase voltage of "2, 4, 6" of the circuit breaker (QF1) with an electric tester. If abnormal, replace the circuit breaker (QF1). |

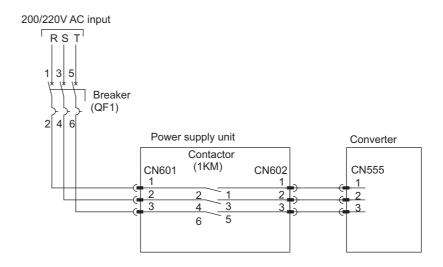

# 4 Preparation before Replacing Parts

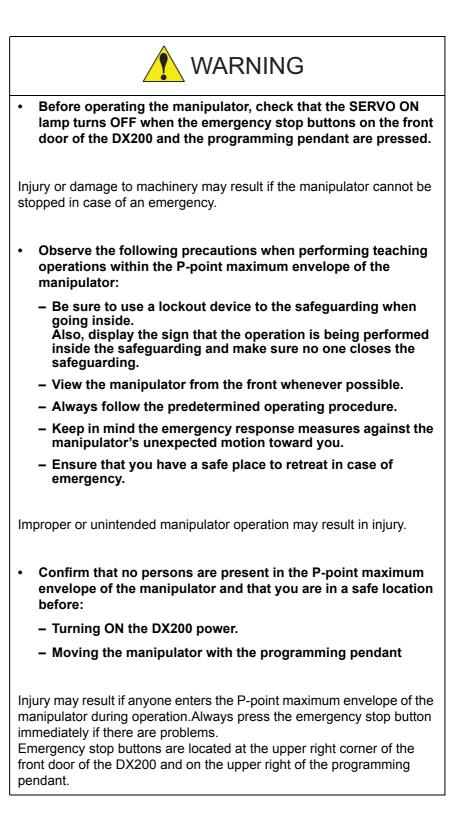

4

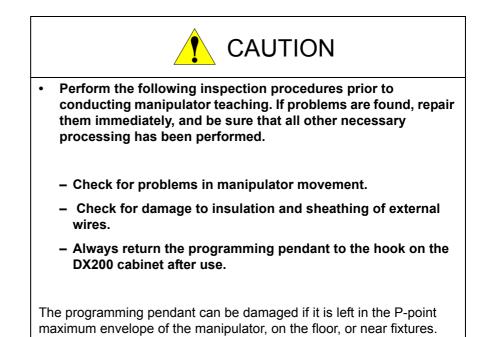

The following flowchart shows the operations for replacing parts.

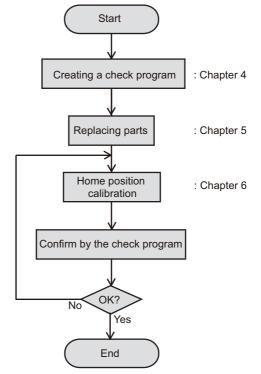

This chapter describes how to create a check program as a preparation for replacing parts. The check program is a program to check the position deviation. If positions are deviated, home position calibration is required. For the calibration, this program data is used to correct the home position data. In the following cases particularly, the home position calibration using the check program is needed. Be sure to create a check program referring to section 4.1 "Creating a Check Program" on page 4-3.

- 4 Preparation before Replacing Parts
- 4.1 Creating a Check Program
  - Change in the combination of the manipulator and DX200
  - · Replacement of the motor or absolute encoder
  - Clearing stored memory (by replacement of YCP21 board, weak battery, etc.)
  - Home position deviation caused by hitting the manipulator against a workpiece, etc.

# 4.1 Creating a Check Program

To check position deviation whenever necessary, create a program in which a check point is taught (the job for the check point). In the job for the check point, teach two points; one as a check point and the other as the point to approach the check point. This program checks for any deviation between the tool tip position and the check point.

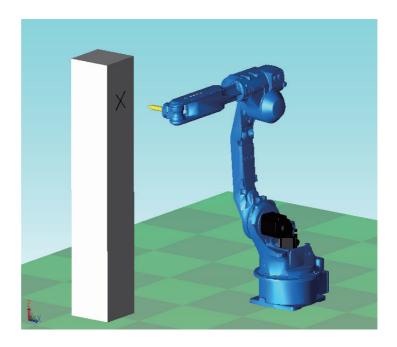

Fig. 4-1: <Enlarged View>

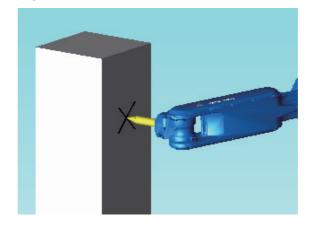

- 5 Replacing Parts
- 5.1 Replacing DX200 Parts

# 5 Replacing Parts

# 5.1 Replacing DX200 Parts

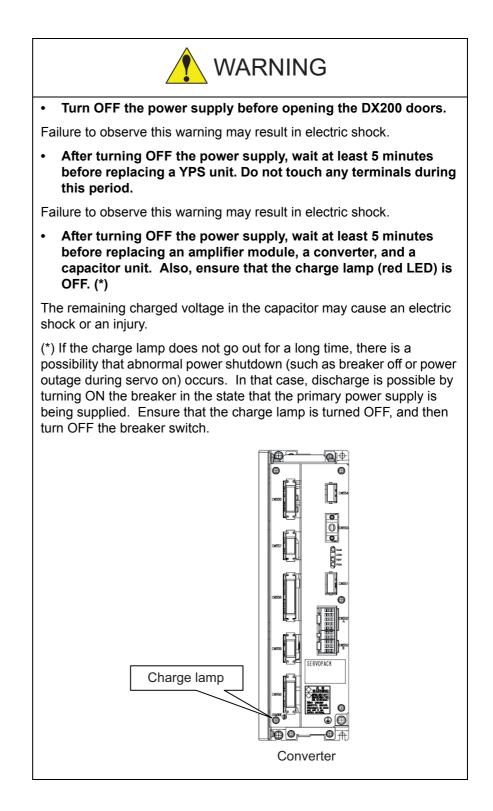

# 5 Replacing Parts

5.1 Replacing DX200 Parts

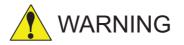

• To prevent anyone inadvertently turning ON the power supply during maintenance, put up a warning sign such as "DO NOT TURN ON THE POWER" at the primary power supply (knife switch, wiring circuit breaker, etc.) and at the DX200 and related controllers and use accepted lockout/tagout Procedure.

Failure to observe this caution may result in electric shock or injury.

• Do not touch the regeneration resistors. They are very hot.

Failure to observe this caution may result in burn injuries.

• After maintenance is completed, carefully check that no tools are left inside the DX200 and that the doors are securely closed.

Failure to observe this caution may result in electric shock or injury.

#### 165293-1CD

### DX200 Maintenance

- 5 Replacing Parts
- 5.1 Replacing DX200 Parts

# 5.1.1 Replacing Parts of the CPU Unit

CPU unit (JZNC-YRK21-1E) is consisted of the various circuit boards, CPU circuit board (JANCD-YCP21-E), machine safety CPU circuit board (JANCD-YSF21-E), and robot I/F circuit board (JANCD-YIF01- $\Box$ E). CPS unit (JZNC-YPS21-E) is a separated unit and it is arranged to the left side of CPU unit.

# Fig. 5-1: Configuration of CPU unit and CPS unit (JZNC-YRK21, JZNC-YPS21-E)

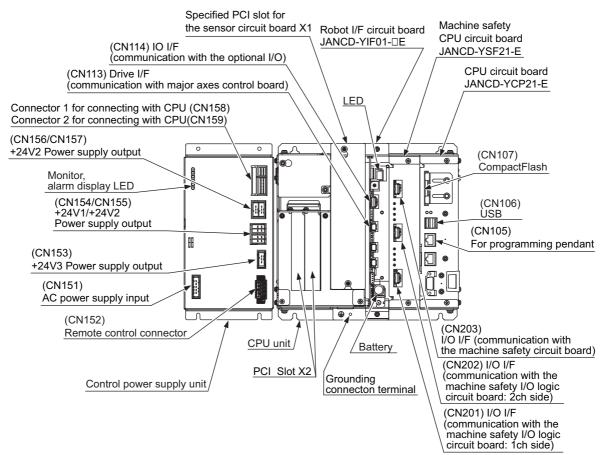

### 5.1.1.1 Replacing the Battery

The battery must be replaced as soon as the message "Memory battery weak" appears at the programming pendant display. Replace the battery within two hours after the breaker turns OFF.

### Replacement Procedure

- 1. Loosen the screws on the battery connector holder and slide it to the right.
- 2. Remove the battery connector (CN110/BAT) on the robot I/F circuit board (JANCD-YIF01-□E) and loosen the fixing screws below the battery to remove the battery.
- 3. Mount a new battery on the robot I/F circuit board and connect the connector (CN110/BAT).
- 4. Slide the battery connector holder to the left and fix it with the screws.
- 5. Please confirm that the above mentioned message is not indicated at the programming pendant display after battery replacement.

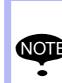

Although the CMOS memory is backed up by super capacitor, the battery must be replaced as soon as the message "Memory battery weak" appears.

The job data and other data may be lost if the message "Memory battery weak" appears and the breaker is turned OFF for more than 2 hours.

| 165293-1CD<br>DX200 Maintenance | <ul><li>5 Replacing Parts</li><li>5.1 Replacing DX200 Parts</li></ul>                                             |
|---------------------------------|----------------------------------------------------------------------------------------------------|
| 5.1.1.2 Replacing the CPL       | J circuit board (JANCD-YCP21-E)                                                                                   |
|                                 | Turn OFF the power before replacing a circuit board.                                                              |
| •                               | <b>Replacement Procedure</b><br>1. Disconnect all cables connected to the circuit board.                          |
|                                 | <ol> <li>Remove screws fixing the circuit board from upper and lower side.<br/>(one part at each side)</li> </ol> |
|                                 | 3. Pull out the circuit board from the rack.                                                                      |

- 4. Remove the Compact Flash from the removed circuit board and insert the Compact Flash into a new circuit board.
- 5. Mount the new circuit board to the rack.
- 6. Tighten upper and lower screws.

Connect all disconnected cables.

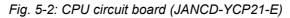

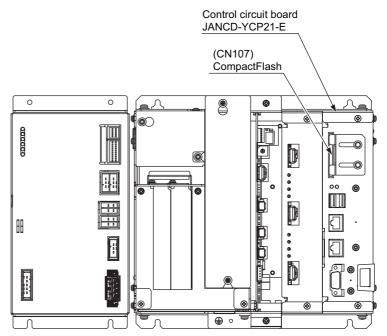

- 5 Replacing Parts
- 5.1 Replacing DX200 Parts

5.1.1.3 Replacing the YPS Unit (JZNC-YPS21-E)

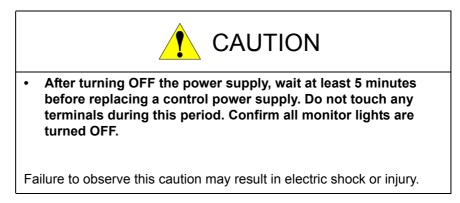

### Replacement Procedure

- 1. Disconnect all cables connected to the YPS unit.
- 2. Loosen upper screws (2 places) fixing the YPS unit to the controller.
- 3. Hold to remove the YPS unit itself by pulling out from the controller.
- 4. Insert the lower part flange of the new YPS unit into the fixing jig which is at the bottom of the controller.
- 5. Tighten upper screws.
- 6. Connect all the disconnected cables.
- Fig. 5-3: CPS Unit (JZNC-YPS21-E)

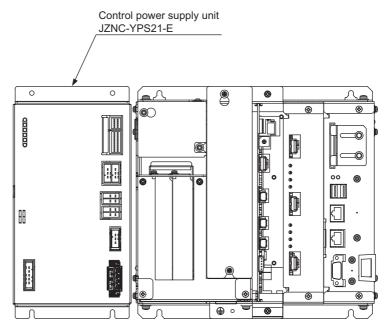

5 Replacing Parts

5.1 Replacing DX200 Parts

5.1.1.4 Replacing the Machine Safety CPU circuit board (JANCD-YSF21-E)

Turn OFF the power before replacing a circuit board.

# Replacement Procedure

- 1. Disconnect all the cables connected to the circuit board.
- 2. Remove two screws fixing the circuit board to the rack.
- 3. Pull out the circuit board from the rack.
- 4. Insert a new circuit board into the slot of the rack, along with the ditch.
- 5. Tighten upper and lower screws.
- 6. Connect all the cables disconnected in the procedure 1.
- 7. Start up the system in maintenance mode and change the security mode to management mode.
- 8. Select {FILE}  $\Rightarrow$  {INITIALIZE}.
- 9. Move the cursor and select {Machine Safety Board FLASH Reset}.
- 10. Select {YES} when a confirmation dialog box appeared.
  - Data of the machine safety circuit board is reset. When resetting is completed, a buzzer sounds in a few seconds.
- 11. Turn ON the control power supply.

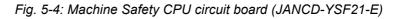

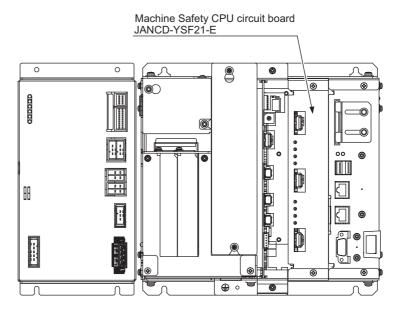

- 5 Replacing Parts
   5.1 Replacing DX200 Parts
- 5.1.1.5 Replacing the Robot I/F circuit board (JZNCD-YIF01-  $\Box$  E)

|      | • | Turn OFF the power before replacing the robot I/F circuit board.                                                                                                    |
|------|---|----------------------------------------------------------------------------------------------------|
|      | • | Be sure to back up robot data before replacing the circuit board since the robot I/F circuit board contains important data such as robot jobs and parameters.                                                  |
| NOTE | • | There are two memory sizes to the robot I/F circuit<br>board: 2 MB and 4 MB.<br>Check the used memory size and the mounted memory<br>size in maintenance mode before replacing the robot I/F<br>circuit board. |
| •    |   | Normal : JANCD-YIF01-4E (memory size: 2MB)<br>Optional : JANCD-YIF01-2E (memory size: 4MB)                                                                                                    |
|      |   | *As for the JANCD-YIF01-2E circuit board, it may be used as 2MB even if its mounted memory size is 4MB.                                                                                                    |
|      | • | There are some versions which require maker mode operations after replacing the robot I/F circuit board.                                                                                                    |
|      | • | Contact your Yaskawa representative for maker mode operations.                                                                                                    |

- 5 Replacing Parts
- 5.1 Replacing DX200 Parts

### ■ Check Procedure of Used Memory Size and Mounted Memory Size

1. Start up the system in maintenance mode, and select {SYSTEM}  $\rightarrow$  {SETUP}  $\rightarrow$  {CMOS MEMORY}.

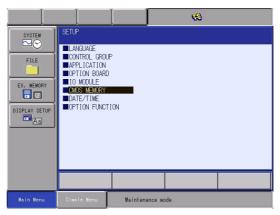

2. Check "USED SIZE" and "MOUNTED SIZE" in the CMOS MEMORY window.

<Pattern 1>

[JANCD-YIF01-4E circuit board is used]

|               |                           |               | <b>(%)</b> |  |
|---------------|---------------------------|---------------|------------|--|
|               | CMOS MEMORY               |               |            |  |
| FILE          | USED SIZE<br>MOUNTED SIZE | 2 MB<br>2 MB  |            |  |
|               |                           |               |            |  |
| EX. MEMORY    |                           |               |            |  |
| DISPLAY SETUP |                           |               |            |  |
| Aa            |                           |               |            |  |
|               |                           |               |            |  |
|               |                           |               |            |  |
|               |                           |               |            |  |
| Nain Menu     | Simple Nenu               | Maintenance m | ode        |  |

It can be replaced with "JANCD-YIF01-4E" or "JANCD-YIF01-2E".

\*If replace it with "JANCD-YIF01-2E", it is used as its memory size is 2MB.

- 5 Replacing Parts
- 5.1 Replacing DX200 Parts

## <Pattern 2>

[JANCD-YIF01-2E circuit board is used]

|               |                           |                | 1   |  |
|---------------|---------------------------|----------------|-----|--|
| SYSTEM        | CMOS MEMORY               |                |     |  |
| FILE          | USED SIZE<br>MOUNTED SIZE | 2 MB<br>4 MB   |     |  |
|               |                           |                |     |  |
| EX. MEMORY    |                           |                |     |  |
| DISPLAY SETUP |                           |                |     |  |
| Aa            |                           |                |     |  |
|               |                           |                |     |  |
|               |                           |                |     |  |
|               |                           |                |     |  |
|               | ┝─────                    |                |     |  |
| Nain Menu     | Simple Menu               | Maintenance mo | ode |  |

It can be replaced with "JANCD-YIF01-4E" or "JANCD-YIF01-2E".

\*If replace it with "JANCD-YIF01-2E", it is used as its memory size is 2MB.

### <Pattern 3>

[JANCD-YIF01-2E circuit board is used]

|            |                           | 8                |
|------------|---------------------------|------------------|
| SYSTEM     | CMOS MEMORY               |                  |
| FILE       | USED SIZE<br>MOUNTED SIZE | 4 MB<br>E 4 MB   |
|            |                           |                  |
| EX. MEMORY |                           |                  |
|            |                           |                  |
| Aa         |                           |                  |
|            |                           |                  |
|            |                           |                  |
|            |                           |                  |
| Main Menu  | Simple Menu               | Maintenance mode |

It can be replaced with "JANCD-YIF01-2E".

If replace it with "JANCD-YIF01-4E" and the CMOS.BIN data is loaded, the following error occurs.

ERROR 3230 : System not matched

| SYSTEM<br>FILE<br>EX. MEMORY<br>STUP<br>DISPLAY SETUP | LOAD<br>FOLDER \<br>CMOS |                                 |
|-------------------------------------------------------|--------------------------|---------------------------------|
|                                                       |                          |                                 |
| Nain Menu                                             | Simple Menu 📴 😣          | ERROR 3230 : System not matched |

5 Replacing Parts

5.1 Replacing DX200 Parts

# **Replacement Procedure**

- Back up the robot data. Insert a CF card for backup to the programming pendant, and start the system in maintenance mode. Select {EX.MEMORY} ⇒ {SAVE} ⇒ "BATCH CMOS" to save the CMOS data. Backup all the individual data for safe.
- 2. Turn OFF the power after making backup.
- 3. Disconnect all cables on the robot I/F circuit board.
- 4. Remove two screws fixing the robot I/F circuit board and rack.
- 5. Pull out the robot I/F circuit board from the rack.
- 6. Insert new robot I/F circuit board into the slot of the rack.
- 7. Tighten upper and lower screws of the robot I/F circuit board.
- 8. Connect all the cables disconnected in the procedure 3.
- 9. Set the rotary switch as the same value as the original I/F circuit board.
- 10. Start up the system in maintenance mode and insert the CF card with the backed up data in procedure 1 to the programming pendant. Change the mode from security mode to management mode. Select {EX.MEMORY} ⇒ {LOAD} ⇒ "BATCH CMOS" to start loading the data. After loading, the state returns to the state as before the replacement.

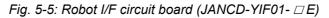

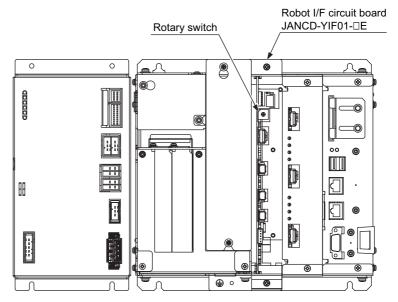

- 5 Replacing Parts
- 5.1 Replacing DX200 Parts
- 5.1.1.6 Replacing the Universal I/O Unit (JANCD-YIO21-E)

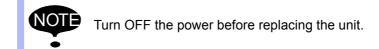

#### Replacement Procedure

- 1. Remove the back circuit board from the upper back of the DX200.
- 2. Remove the cover over the universal I/O circuit board.
- 3. Remove the all cables connected to the universal I/O circuit board.
- 4. Loosen the screws (six places) fixing to the universal I/O circuit board.
- 5. Remove the universal I/O circuit board from the machine safety I/O logic circuit board (JANCD-YSF22□-E).
- Insert the new universal I/O circuit board connector (CNA) into the machine safety I/O logic circuit board (JANCD-YSF22□-E) connector (CNA).
- 7. Tighten the six fixing screws of the universal I/O circuit board firmly.
- Reinstall the all disconnected cables from the universal I/O circuit board.
- 9. Replace the cover on the universal I/O circuit board.
- 10. Replace the back circuit board on the upper back of the DX200.

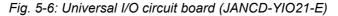

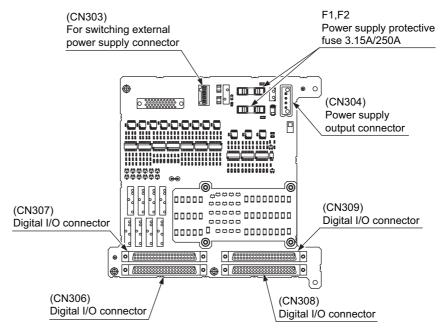

- 5 Replacing Parts
- 5.1 Replacing DX200 Parts
- 5.1.1.7 Replacing the Power ON Unit (JZRCR-YPU5  $\Box$ - $\Delta$ )

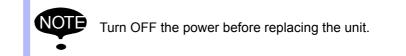

### Replacement Procedure

- 1. Remove the cover of the power ON unit.
- Disconnect all the cables connected to the power supply unit. Loosen the upper and lower side screws (four places) fixing the power ON unit to the controller, and remove the power ON unit.
   \*Do not hold the circuit board only, but hold it together with the unit since it may cause damages to the circuit board or injury.
- Remove the power supply unit from the control circuit board by holding up the upper and lower side cover.
   \*Do not hold the circuit board only, but hold it together with the unit since it may cause damages to the circuit board or injury.
- 4. Tighten upper and lower side screws (4 places) firmly to fix the power supply unit.

\*Do not hold the circuit board only, but hold it together with the unit since it may cause damages to the circuit board or injury.

- 5. Connect all the disconnected cables.
- 6. Reinstall the removed cover from the power supply unit.
- Fig. 5-7: Configuration of Power ON Unit (JZRCR-YPU5 $\Box$ - $\Delta$ )

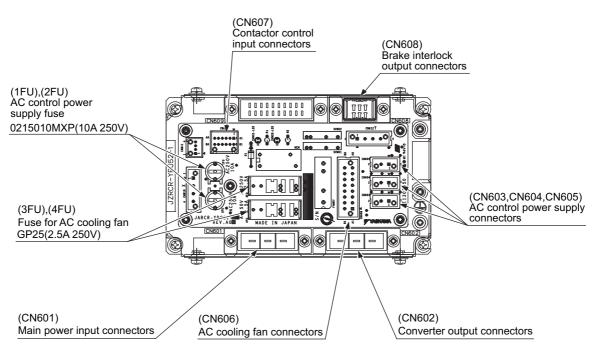

- 5 Replacing Parts
- 5.1 Replacing DX200 Parts
- 5.1.1.8 Replacing the Brake Circuit Board (JANCD-YBK21-3E)

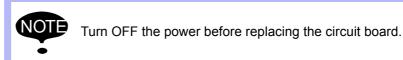

### Replacement Procedure

- 1. Turn OFF the breaker and the primary power supply and wait at least 5 minutes before replacement. Do not touch any terminals during this period.
- 2. Verify that the converter (SRDA-COA30A21B-E) charge lamp (red LED) is unlit.
- 3. Remove the cover for the EAXA major axes control circuit board.
- 4. Disconnect the all cables from the out side connected to the servo pack. If there are external axes, follow the Procedure from ④ to ⑦.
  - SRDA-EAXA21A

| <ol> <li>Encoder signal connector</li> </ol> | (CN508) |
|----------------------------------------------|---------|
|----------------------------------------------|---------|

- ② CPS input connector (CN509)
- ③ DC control power connector (CN510)
- SRDA-EAXB21A (with the external axes)

| ④ AMP I/F connector 7th axis        | (CN531) |
|-------------------------------------|---------|
| ⑤ AMP I/F connector 8th axis        | (CN532) |
| ⑥ AMPI/F connector 9th axis         | (CN533) |
| ⑦ Encoder signal connector 7th axis | (CN534) |

- In the second second sec
- (e.....)
- Remove the two screws fixing the base of the EAXA circuit board by pulling.
- 6. Open the base for the EAXA circuit board.
- 7. Remove the two screws of the brake circuit board cover fixing the back of the EAXA circuit board.
- Remove the all cables connected to the brake circuit board.
   \*Do not disconnect the jumper wiring connector in the CN404 at this time.
- 9. Remove the six screws fixing to the brake circuit board, and remove the circuit board.
- 10. Mount the new brake circuit board with the six screws described above fixing to the EAXA circuit board firmly.
- 11. Remove the jumper wiring connector from the old brake circuit board, and reinstall it to the new brake circuit board.
- 12. Reinstall the other removed cables, screws and the cover as follow the Procedure from step 7. to 3.

5 Replacing Parts

5.1 Replacing DX200 Parts

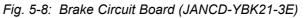

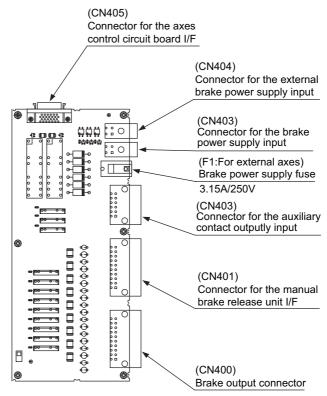

- 5 Replacing Parts
- 5.1 Replacing DX200 Parts
- 5.1.1.9 Replacing the Machine Safety Logic Circuit board (JANCD-YSF22 □ -E)

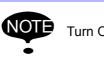

Turn OFF the power before replacing the circuit board.

#### Replacement Procedure

- 1. Remove the back circuit board in the upper location of the back.
- 2. Remove the cover on the universal I/O circuit board.
- Disconnect all the cables connected to the machine safety logic circuit board.
- 4. Loosen four screws fixing the machine safety logic circuit board to the controller, and remove the circuit board.
- 5. Loosen six screws fixing the universal I/O circuit board, and remove the circuit board.
- Remove the universal I/O circuit board from the machine safety logic circuit board (JANCD-YSF22□-E).
- Install the new machine safety logic circuit board to the universal I/O circuit board. (Use the same spigot stud adapter female screw and fixing screws.)
- 8. Tighten four screws to fix the machine safety logic circuit board.
- 9. Connect the all disconnected cables at procedure step 3.
- 10. Reinstall the cover to the universal I/O circuit board.
- 11. Reinstall the back circuit board to the back.

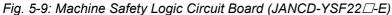

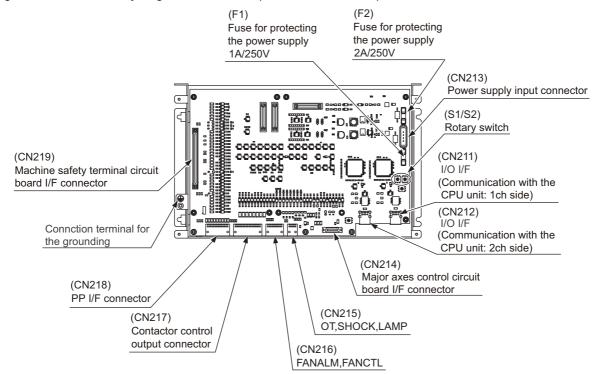

- 5 Replacing Parts
- 5.1 Replacing DX200 Parts

# 5.1.2 Replacing the Amplifier Module

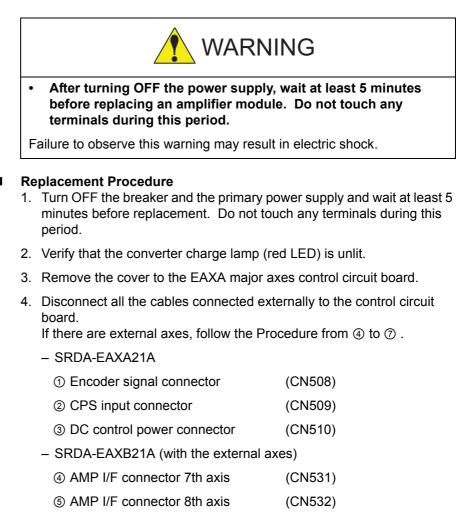

- 6 AMPI/F connector 9th axis
   (CN533)
- ⑦ Encoder signal connector 7th axis (CN534)
- Incoder signal connector 8th axis (CN535)
- ③ Encoder signal connector 9th axis (CN536)
- 5. Loosen the two snap-in latches fixing the base of the EAXA circuit board by pulling.
- 6. Open the base for the EAXA circuit board.
- 7. Disconnect the all cables connected to the amplifier to be replaced.
- 8. Remove screws fixing the amplifier.
  \*03 to 21 amplifier: Remove upper left and lower right screws (2 places).
  \*35 to 71 amplifier: Remove IPM fixing screws (2 places) besides
  - the four corners screws (4 places).
- 9. Mount thermal sheet to the new amplifier. (Refer to Thermal Sheet Mounting Instruction.)
- 10. Mount the new amplifier.
- 11. Connect all the disconnected cables to the new amplifier.
- 12. Reinstall the other removed cables, screws and the cover as follow the Procedure from step 6. to 3.

**RF-CHO-A113** 

# 5 Replacing Parts

5.1 Replacing DX200 Parts

### Fig. 5-10: Amplifier Module

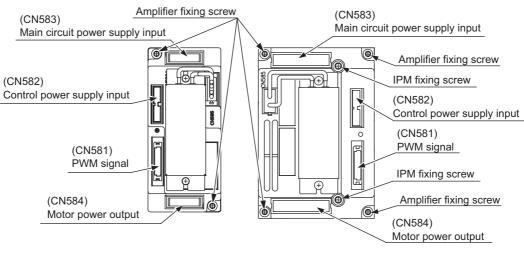

SRDA-SDA03 to 21 Amplifier

SRDA-SDA35 and 71 Amplifier

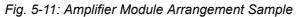

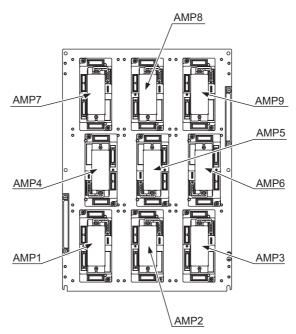

### 5 Replacing Parts

## 5.1 Replacing DX200 Parts

# Fig. 5-12: Thermal Sheet Mounting Instruction

"Thermal sheet mounting instruction"

Affix the thermal sheet to the bottom of the amplifier along the ditches.

- Amplifier : SRDA-SDA03A01A-E~SRDA-SDA21A01A-E
- Affix the thermal sheet to the bottom of the amplifier along its ditches.

Amplifier : SRDA-SDA35A01A-E~SRDA-SDA71A01A-E

True up the edges of the IMP frame and its ditches that are at the bottom of the amplifier, then affix the thermal sheet along the edge.

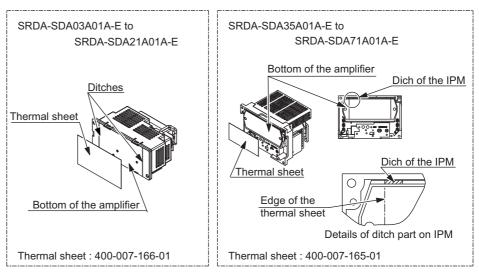

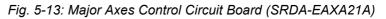

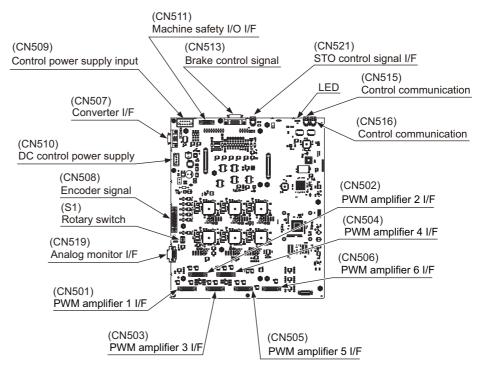

- 5 **Replacing Parts**
- 5.1 Replacing DX200 Parts
- 5.1.3 Replacing the Converter (SRDA-COA30A21B-E)

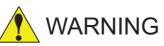

After turning OFF the power supply, wait at least 5 minutes before replacing a converter. Do not touch any terminals during this period.

Failure to observe this warning may result in electric shock.

### **Replacement Procedure**

- 1. Turn OFF the breaker and the primary power supply and wait at least 5 minutes before replacement. Do not touch any terminals during this period.
- 2. Verify that the converter charge lamp (red LED) is unlit.
- 3. Disconnect all the cables connected externally to the converter.
  - (1) Ground fault detection input connector (CN554)
  - (2) Converter control signal connector (CN553)
  - (3) DC Control power supply connector (CN551)
  - (4) Main circuit power supply input connector (CN555)
  - (5) Regeneration register connected connector (CN557)
  - (6) Main circuit power supply output connector for 6-axis amplifier (CN556)
  - (7) Control power supply output connector for 6-axis amplifier (CN552A)
  - (8) Control power supply connector (CN559)

Disconnect the following connectors when they are connected.

(9) Control power supply connector for external axis amplifier (CN552B)

(10) Capacitor module connector (CN558)

- 4. Remove the grounding wire connected to the converter.
- 5. Remove the two upper screws fixing the converter. Loosen the lower screws fixing the converter.
- 6. Hold the top grip and lift it to pull out the converter by supporting the button by hand.
- 7. Install the new converter and reconnect the connectors in the reverse order of the removing procedure.

(Connect the grounding wires firmly.)

RF-CHO-A113

#### 165293-1CD

# DX200 Maintenance

# 5 Replacing Parts

5.1 Replacing DX200 Parts

### Fig. 5-14: Converter

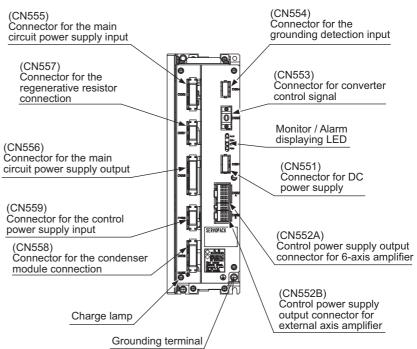

- 5 Replacing Parts
- 5.1 Replacing DX200 Parts
- 5.1.4 Replacing the Major Axes Control Circuit Board (SRDA-EAXA21A)

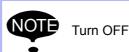

Turn OFF the power before replacing the circuit board.

#### Replacement Procedure

- 1. Turn OFF the breaker and the primary power supply and wait at least 5 minutes before replacement. Do not touch any terminals during this period.
- 2. Verify that the converter charge lamp (red LED) is unlit.
- 3. Remove the cover to the EAXA major axes control circuit board.
- 4. Disconnect all the cables connected externally to the control circuit board.
- 5. Remove the screws (12 places) fixing the control circuit board.
- 6. Remove the control circuit board from the EAXA circuit board base.
- 7. Install the new circuit board in the reverse order of the removing procedure.
- 8. Set the rotary switch to the same value as the removed circuit board's rotary switch.
- 9. Connect the all disconnected cables in the step 4.
- 10. Reinstall the removed cover in the step 3 to the EAXA major axes control circuit board.

Fig. 5-15: Major Axes Control Circuit Board Replacement Procedure

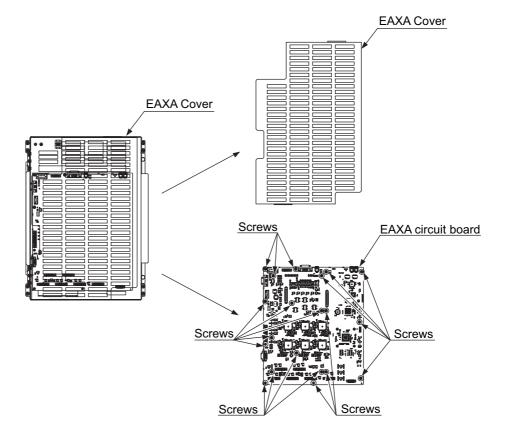

- 5 Replacing Parts
- 5.1 Replacing DX200 Parts

# 5.1.5 Checking and Replacing Fuses

### 5.1.5.1 Power ON Unit

The types of fuses on power supply ON unit (JZRCR-YPU5 $\Box$ -  $\Delta$ ) are as follows.

| Parts No. | Fuse Name                       | Specification                                                    |
|-----------|---------------------------------|------------------------------------------------------------------|
| 1FU, 2FU  | AC Control power supply<br>fuse | 0215010MXP<br>10A, 250V, Time lag fuse (LITTEL)                  |
| 3FU,4FU   | AC cooling fan fuse             | GP25, 2.5A, 250V<br>(Daito Communication Apparatus<br>Co., Ltd.) |

### Fig. 5-16: Power ON Unit (JZRCR-YPU5□-△)

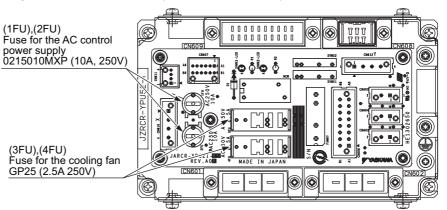

If the fuse is blown, replace it with the same type of fuse (supplied or spare parts).

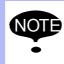

If the fuse seems to be blown, be sure to investigate its cause, or blown again after the replacement.

- 5 Replacing Parts
- 5.1 Replacing DX200 Parts

# 5.1.5.2 Universal I/O Circuit Board

The types of fuses on the universal I/O circuit board (JANCD-YIO21-E) are as follows.

| Parts No. | Fuse Name          | Specification                                        |
|-----------|--------------------|------------------------------------------------------|
| F1, F2    | 24VDC fuse for I/O | 02173.15P, 250V,3.15A,<br>Rapid cut fuse<br>(LITTEL) |

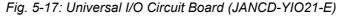

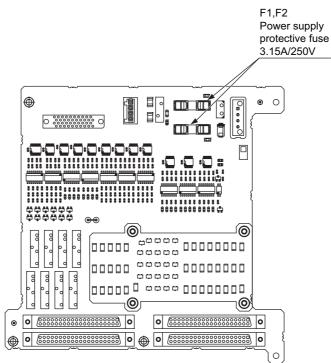

If the fuse is blown, replace it with the same type of fuse (supplied or spare parts).

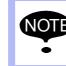

If the fuse seems to be blown, be sure to investigate its cause, or blown again after the replacement.

5 Replacing Parts

5.1 Replacing DX200 Parts

## 5.1.5.3 Machine Safety Logic Circuit Board

The types of fuses on the machine safety logic circuit board (JANCD-YSF22 $\Box$ -E) are as follows.

| Parts No. | Fuse Name          | Specification                        |
|-----------|--------------------|--------------------------------------|
| F1        | 24VDC fuse for I/O | 0217001P, Rapid cut fuse<br>(LITTEL) |
| F2        | 24VDC fuse for I/O | 0217002P, Rapid cut fuse<br>(LITTEL) |

Fig. 5-18: Machine Safety Logic Circuit Board (JANCD-YSF22 - E)

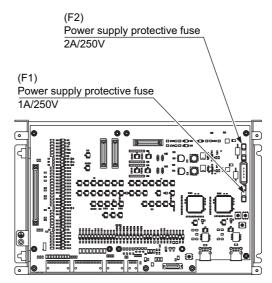

If the fuse is blown, replace it with the same type of fuse (supplied or spare parts).

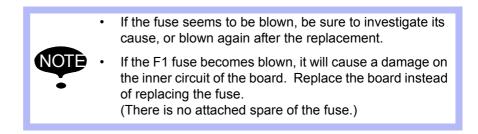

- 5 Replacing Parts
- 5.1 Replacing DX200 Parts

### 5.1.5.4 Brake Circuit Board

The types of fuse on the brake circuit board (JANCD-YBK21-3E) is as follows.

| Parts No. | Fuse Name                                     | Specification                                        |
|-----------|-----------------------------------------------|------------------------------------------------------|
| F1        | Brake power supply fuse for the external axis | 02173.15P, 250V,3.15A,<br>Rapid cut fuse<br>(LITTEL) |

Fig. 5-19: Brake Circuit Board (JANCD-YBK21-3E)

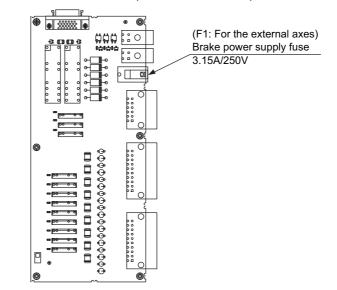

If the fuse is blown, replace it with the same type of fuse (supplied or spare parts).

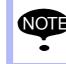

If the fuse seems to be blown, be sure to investigate its cause, or blown again after the replacement.

#### 165293-1CD

# DX200 Maintenance

5 Replacing Parts

5.1 Replacing DX200 Parts

### 5.1.5.5 Major Axes Control Circuit Board

There is a following fuse in the major axes control circuit board (SRDA-EAXA21A).

| Parts No. | Name                               | Specification                                             |
|-----------|------------------------------------|-----------------------------------------------------------|
| F1        | PG power supply<br>protective fuse | HM10<br>250V, 1A<br>Daito Communication Apparatus Cp.,Ltd |

### Fig. 5-20: Replacement Fuse of the Major Axes Control Circuit Board (SRDA-EAXA21A)

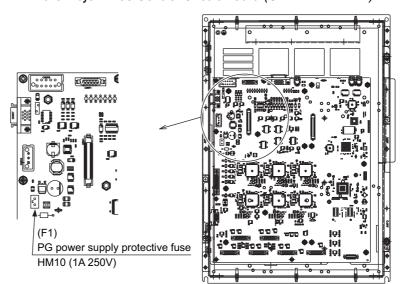

If the fuse is blown, replace it with the same type of fuse (supplied or spare parts).

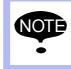

If the fuse seems to be blown, be sure to investigate its cause, or blown again after the replacement.

- 5 Replacing Parts
- 5.1 Replacing DX200 Parts

### 5.1.6 Interior Circulation Fan

### 5.1.6.1 Replacing the Interior Circulation Fan

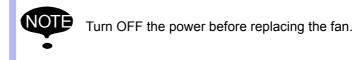

- Replacement Procedure (for the Interior Air Circulation Fan)
   1. Open the door.
  - 2. Disconnect the lead wire connected to the fan.
  - 3. Remove the two screws of the fan, and remove the interior air circulation fan.
  - 4. Install the new fan and reinstall the screws and the lead wire as follow the Procedure from step 3. to 2.
- Replacement Procedure (for the Interior Fan of the Heat Exchanger)
   1. Open the door.
  - 2. Disconnect the lead wire connected to the terminal block of the heat exchanger.
  - 3. Remove the six nuts in the both right and left in the heat exchanger.
  - 4. Remove the screws fixing to the inside fan base of the heat exchanger.
  - 5. Disconnect the lead wire connected to the inside terminal block of the heat exchanger.
  - 6. Remove the two screws of the fan, and remove the interior fan.
  - 7. Install the new heat exchanger and reinstall the nuts and the lead wire as follow the Procedure from step 6. to 2.
- Replacement Procedure (for the Exterior Fan of the Heat Exchanger)
   1. Open the door.
  - 2. Disconnect the lead wire connected to the terminal block of the heat exchanger.
  - 3. Remove the six nuts in the both right and left in the heat exchanger.
  - 4. Remove the screws fixing to the outside fan base of the heat exchanger.
  - 5. Disconnect the lead wire connected to the inside terminal block of the heat exchanger.
  - 6. Remove the two screws of the fan, and remove the interior fan.
  - 7. Install the new heat exchanger and reinstall the nuts and the lead wire as follow the Procedure from step 6. to 2.

The area around the lead wire is applied with the dust/water-proof in order to separate the air circulation of the both inside and the outside. When replace the fan, follow the replacement procedure correctly.

```
RE-CHO-A113
```

- 5 Replacing Parts
- 5.1 Replacing DX200 Parts

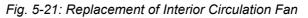

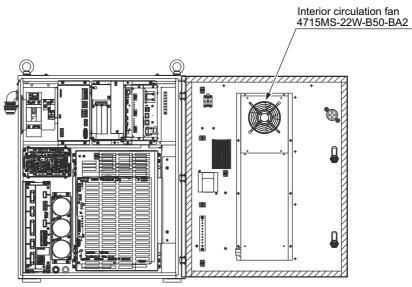

Fig. 5-22: Exterior Fan (Heat Exchanger)

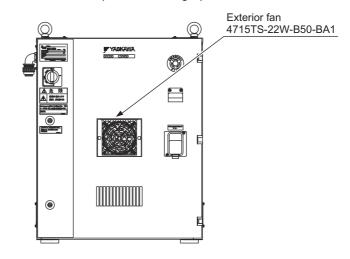

- 5 Replacing Parts
- 5.1 Replacing DX200 Parts

### 5.1.6.2 Replacing the Backside Duct Fan

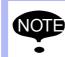

Turn OFF the power before replacing the fan.

### Replacement Procedure

- 1. Remove the back circuit board.
- 2. Disconnect plug cables connected to the fan. (Remove the grounding wires screwed to the fan.)
- 3. Remove the screws (2 places) fixing the fan.
- 4. Uninstall the fan from the controller.
- 5. Install the new fan to the controller.
- 6. Tighten the screws (2 places) to fix the fan.
- 7. Connect all the disconnected cables. (Connect the grounding wire firmly.)
- 8. Mount the back circuit board.

### Fig. 5-23: Replacement of Backside Duct Fan

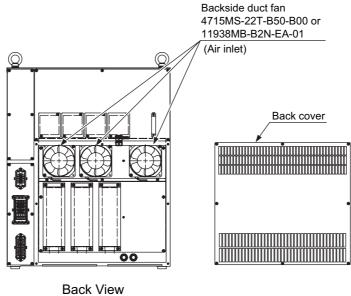

(without cover)

- 5 Replacing Parts
- 5.1 Replacing DX200 Parts

### 5.1.7 Replacing the Capacitor Module

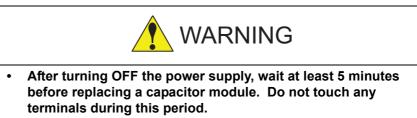

Failure to observe this warning may result in electric shock.

### Replacement Procedure

- 1. Turn OFF the breaker and the primary power supply and wait at least 5 minutes before replacement. Do not touch any terminals during this period.
- 2. Verify that the converter charge lamp (red LED) is unlit.
- 3. Disconnect all the cables connected to the CN556 of the converter.
- 4. Remove two upper screws and loosen two lower screws fixing the capacitor module, and remove the capacitor module from the control circuit board by pulling.
- 5. Remove the two screws fixing the cover to the back board of the capacitor module, and remove the cover.
- 6. Remove the two screws of the cable connected to the capacitor terminal, and disconnect the cable.
- 7. Reinstall the other removed cables, screws and the cover as follow the Procedure from step 6. to 3.
- Fig. 5-24: Capacitor Module

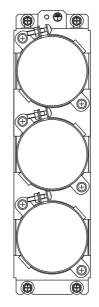

- 5 Replacing Parts
- 5.2 DX200 Parts List

## 5.2 DX200 Parts List

SUPPLE-MENT

For the models not described in this manual, refer to the DX200 instructions supplement.

### Table 5-1: DX200 Parts List (For Medium and Large Capacity)

| No. | Name                                    | Model                                      | Comment        |
|-----|-----------------------------------------|--------------------------------------------|----------------|
| 1   | Amplifier Module                        | 1)                                         |                |
| 2   | Control power supply unit               | JZNC-YPS21-E                               |                |
| 3   | Converter                               | SRDA-COA30A21B-E                           |                |
| 4   | CPU unit                                | JZNC-YRK21-1E                              |                |
|     | CPU circuit board                       | JANCD-YCP21-E                              |                |
|     | Back board                              | JANCD-YBB21-E                              |                |
|     | PCI raiser board                        | JANCD-YBB22-E                              |                |
| 5   | Robot I/F circuit board                 | JANCD-YIF01-DE                             |                |
| 6   | Machine safety CPU circuit board        | JANCD-YSF21-E                              |                |
| 7   | Machine safety I/O logic circuit board  | JANCD-YSF22□-E                             |                |
| 8   | Machine safety terminal circuit board   | JANCD-YFC22-E                              |                |
| 9   | Universal I/O circuit board             | JANCD-YIO21-E                              |                |
| 10  | Power ON unit                           | JZRCR-YPU5 $\Box$ - $\Delta$               |                |
| 11  | Major axes control circuit board        | SRDA-EAXA21A                               |                |
| 12  | Brake circuit board                     | JANCD-YBK21-3E                             |                |
| 13  | Heat exchanger                          | TCSIP-16A4Y-0C                             |                |
|     | Interior fan                            | 4715MS-22W-B50-BA2                         |                |
|     | Exterior fan                            | 4715TS-22W-B50-BA2                         |                |
| 14  | Backside duct fan                       | 4715MS-22T-B50-B00 or<br>11938MB-B2N-EA-01 |                |
| 15  | Power ON unit fuse                      | 0215010MXP 10A, 250V                       | Time lag fuse  |
|     |                                         | GP25 2.5A, 250V                            | Alarm Fuse     |
|     | Universal I/O circuit board fuse        | 02173.15P 3.15A, 250V                      | Rapid cut fuse |
|     | Machine safety logic circuit board fuse | 0217001P 1A, 250V                          | Rapid cut fuse |
|     |                                         | 0217002P 2A, 250V                          | Rapid cut fuse |
|     | Brake circuit board fuse                | 02173.15P 3.15A, 250V                      | Rapid cut fuse |
|     | Major axes control circuit board fuse   | HM10 1A, 250V                              | Micro fuse     |
| 16  | Battery                                 | ER6VC3N 3.6V                               |                |

1 The type of the amplifier module depends on the manipulator model. For details, see *Table 5-3 "Amplifier Module List"* 

| No. | Name                                    | Model                                      | Comment        |
|-----|-----------------------------------------|--------------------------------------------|----------------|
| 1   | Amplifier Module                        | 1)                                         |                |
| 2   | Control power supply unit               | JZNC-YPS21-E                               |                |
| 3   | Converter                               | SRDA-COA30A21B-E                           |                |
| 4   | CPU unit                                | JZNC-YRK21-1E                              |                |
|     | CPU circuit board                       | JANCD-YCP21-E                              |                |
|     | Back board                              | JANCD-YBB21-E                              |                |
|     | PCI raiser board                        | JANCD-YBB22-E                              |                |
| 5   | Robot I/F circuit board                 | JANCD-YIF01-DE                             |                |
| 6   | Machine safety CPU circuit board        | JANCD-YSF21-E                              |                |
| 7   | Machine safety I/O logic circuit board  | JANCD-YSF22□-E                             |                |
| 8   | Machine safety terminal circuit board   | JANCD-YFC22□-E                             |                |
| 9   | Universal I/O circuit board             | JANCD-YIO21-E                              |                |
| 10  | Power ON unit                           | JZRCR-YPU5□- ∆                             |                |
| 11  | Major axes control circuit board        | SRDA-EAXA21A                               |                |
| 12  | Brake circuit board                     | JANCD-YBK21-3E                             |                |
| 13  | Interior fan                            | 4715MS-22T-B50-B00 or<br>11938MB-B2N-EA-01 |                |
| 14  | Backside duct fan                       | 4715MS-22T-B50-B00 or<br>11938MB-B2N-EA-01 |                |
| 15  | Power ON unit fuse                      | 0215010MXP 10A, 250V                       | Time lag fuse  |
|     |                                         | GP25 2.5A, 250V                            | Alarm Fuse     |
|     | Universal I/O circuit board fuse        | 02173.15P 3.15A, 250V                      | Rapid cut fuse |
|     | Machine safety logic circuit board fuse | 0217001P 1A, 250V                          | Rapid cut fuse |
|     |                                         | 0217002P 2A, 250V                          | Rapid cut fuse |
|     | Brake circuit board fuse                | 02173.15P 3.15A, 250V                      | Rapid cut fuse |
|     | Major axes control circuit board fuse   | HM10 1A, 250V                              | Micro fuse     |
| 16  | Battery                                 | ER6VC3N 3.6V                               |                |

Table 5-2: DX200 Parts List (For Small Capacity)

1 The type of the amplifier module depends on the manipulator model. For details, see *Table 5-3 "Amplifier Module List"* 

### 5 Replacing Parts 5.2 DX200 Parts List

## Table 5-3: Amplifier Module List

| Component        |      |   | MA1440           | MH12             | MS210            |
|------------------|------|---|------------------|------------------|------------------|
| Amplifier module | AMP1 | S | SRDA-SDA14A01A-E | SRDA-SDA14A01A-E | SRDA-SDA71A01A-E |
|                  | AMP2 | L | SRDA-SDA21A01A-E | SRDA-SDA21A01A-E | SRDA-SDA71A01A-E |
|                  | AMP3 | U | SRDA-SDA14A01A-E | SRDA-SDA14A01A-E | SRDA-SDA71A01A-E |
|                  | AMP4 | R | SRDA-SDA06A01A-E | SRDA-SDA06A01A-E | SRDA-SDA35A01A-E |
|                  | AMP5 | В | SRDA-SDA06A01A-E | SRDA-SDA06A01A-E | SRDA-SDA35A01A-E |
|                  | AMP6 | Т | SRDA-SDA06A01A-E | SRDA-SDA06A01A-E | SRDA-SDA35A01A-E |
| Capacitor module |      |   | SRDA-CUA662AA    | SRDA-CUA662AA    | SRDA-CUA133AA    |

| Component        |      |               | MH225            | MS165            | MH180            |
|------------------|------|---------------|------------------|------------------|------------------|
| Amplifier module | AMP1 | S             | SRDA-SDA71A01A-E | SRDA-SDA71A01A-E | SRDA-SDA71A01A-E |
|                  | AMP2 | L             | SRDA-SDA71A01A-E | SRDA-SDA71A01A-E | SRDA-SDA71A01A-E |
|                  | AMP3 | U             | SRDA-SDA71A01A-E | SRDA-SDA71A01A-E | SRDA-SDA71A01A-E |
|                  | AMP4 | R             | SRDA-SDA35A01A-E | SRDA-SDA35A01A-E | SRDA-SDA35A01A-E |
|                  | AMP5 | В             | SRDA-SDA35A01A-E | SRDA-SDA35A01A-E | SRDA-SDA35A01A-E |
|                  | AMP6 | Т             | SRDA-SDA35A01A-E | SRDA-SDA35A01A-E | SRDA-SDA35A01A-E |
| Capacitor module |      | SRDA-CUA133AA | SRDA-CUA133AA    | SRDA-CUA133AA    |                  |

77 of 1014

- 5 Replacing Parts
- 5.3 Supplied Parts List

## 5.3 Supplied Parts List

The supplied parts of DX200 are as follows.

Parts No.1 to 5 are used for fuse for replacement and No. 6, 7 and 8 are used as a tool for connected the I/O.

Table 5-4: Supplied Parts List

| No | Parts Name                            | Dimensions                                                                                                    | Pcs | Model                                                                         | Application                                                                    |
|----|---------------------------------------|----------------------------------------------------------------------------------------------------|-----|-------------------------------------------------------------------------------|--------------------------------------------------------------------------------|
| 1  | 10A<br>Glass-Tube fuse                |                                                                                                    | 2   | 0215010MXP<br>10A, 250V<br>(LITTEL)                                           | JZRCR-YPU5⊡-Δ<br>(1FU, 2FU)                                                    |
| 2  | 3.15A<br>Glass-Tube fuse              |                                                                                                    | 3   | 02173.15P<br>3.15A, 250V<br>(LITTEL)                                          | JANCD-YSF22□-E<br>(F1, F2)<br>JANCD-YBK21-3E (F1)<br>JANCD-YIO21-E (F1,<br>F2) |
| 3  | 2.5A<br>Alarm fuse                    |                                                                                                    | 2   | GP25 2.5A<br>2.5A, 250V<br>(Daito<br>Communication<br>Apparatus Co.,<br>Ltd.) | JZRCR-YPU5⊡-Δ<br>(3FU,4FU)                                                     |
| 4  | Micro fuse                            |                                                                                                    | 1   | HM10 1.0A 250V<br>(Daito<br>Communication<br>Apparatus Co.,<br>Ltd.)          | SRDA-EAXA21A (F1)                                                              |
| 5  | 2A<br>Glass-Tube fuse                 |                                                                                                    | 1   | 0217002P<br>2A, 250V                                                          | JANCD-YSF-22□-E(F2)                                                            |
| 6  | WAGO<br>Connector wiring<br>tool      |                                                                                                    | 2   | 231-131<br>(WAGO Company<br>of Japan, Ltd.)                                   | JZNC-YPS21-E-CN152                                                             |
| 7  | WAGO<br>Connector wiring<br>tool      |                                                                                                    | 1   | 734-230<br>(WAGO Company<br>of Japan, Ltd.)                                   | JANCD-YIO21-E-CN303<br>JANCD-YSF22□-E-<br>CN211                                |
| 8  | WAGO<br>Terminal block wiring<br>tool | A Contraction of the second second se | 1   | 210-119SB<br>(WAGO Company<br>of Japan, Ltd.)                                 | JANCD-YFC22-E                                                                  |
| 9  | Cable support                         |                                                                                                    | 1   | HB1400753-1                                                                   | Back panel of the DX200                                                        |

## 5.4 Recommended Spare Parts

It is recommended that the following parts and components be kept in stock as spare parts for the DX200. The spare parts list for the DX200 is shown below. Product performance can not be guaranteed when using spare parts from any company other than Yaskawa. To buy the spare parts which are ranked B or C, inform the manufacturing number (or order number) of DX200 to Yaskawa representative. The spare parts are ranked as follows:

- · Rank A: Expendable and frequently replaced parts
- Rank B: Parts for which replacement may be necessary as a result of frequent operation
- Rank C: Drive unit

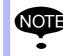

For replacing parts in Rank B or Rank C, contact your Yaskawa representative.

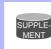

For the models not described in this manual, refer to the DX200 instructions supplement.

5 Replacing Parts5.4 Recommended Spare Parts

| Rank | Parts | Name                                                                  | Туре                                       | Manufacturer                                  | Qty | Qty  | Remarks         |
|------|-------|-----------------------------------------------------------------------|--------------------------------------------|-----------------------------------------------|-----|------|-----------------|
|      | No.   |                                                                       |                                            |                                               |     | per  |                 |
|      |       |                                                                       |                                            |                                               |     | Unit |                 |
| Ą    | 1     | Battery                                                               | ER6VC3N 3.6V                               | TOSHIBA BATTERY<br>CO., LTD.                  | 1   | 1    |                 |
| A    | 2     | Control Power<br>Supply Unit<br>Cooling Fan                           | JZNC-YZU21-E                               | Yaskawa Electric<br>Corporation               | 1   | 1    |                 |
| A    | 3     | Interior Circulation<br>Fan                                           | 4715MS-22T-B50-B00 or<br>11938MB-B2N-EA-01 | Minebea Co., Ltd                              | 1   | 1    |                 |
| A    | 4     |                                                                       | 4715MS-22T-B50-B00 or<br>11938MB-B2N-EA-01 | Minebea Co., Ltd                              | 3   | 3    |                 |
| A    | 5     | AC Control Power<br>Supply Fuse                                       | 0215010MXP                                 | LITTEL                                        | 2   | 2    |                 |
| A    | 6     | AC Cooling Fan<br>Fuse                                                | GP25 2.5A,250V                             | Daito<br>Communication<br>Apparatus Co., Ltd. | 22  |      |                 |
| A    | 7     | 24VDC Fuse for I/O<br>Brake Power Supply<br>Fuse for External<br>Axes | 02173.15P 3.15A,250V                       | LITTEL                                        | 3   | 3    |                 |
| A    | 8     | PG Power Supply<br>Fuse                                               | HM10 1A,250V                               | Daito<br>Communication<br>Apparatus Co., Ltd. | 1   | 1    |                 |
| A    | 9     | DC24V Fuse for<br>I/O                                                 | 0217002P 2A,250V                           | LITTEL                                        |     |      |                 |
| В    | 10    | Amplifier 1, 3                                                        | SRDA-SDA14A01A-E                           | Yaskawa Electric<br>Corporation               | 2   | 2    |                 |
| В    | 11    | Amplifier 2                                                           | SRDA-SDA21A01A-E                           | Yaskawa Electric<br>Corporation               | 1   | 1    |                 |
| В    | 12    | Amplifier 4,5,6                                                       | SRDA-SDA06A01A-E                           | Yaskawa Electric<br>Corporation               | 3   | 3    |                 |
| В    | 13    | Major Axes Control<br>Circuit Board                                   | SRDA-EAXA21A                               | Yaskawa Electric<br>Corporation               | 1   | 1    |                 |
| В    | 14    | CPU Circuit Board                                                     | JANCD-YCP21-E                              | Yaskawa Electric<br>Corporation               | 1   | 1    |                 |
| В    | 15    | Robot I/F Circuit<br>Board                                            | JANCD-YIF01-□E                             | Yaskawa Electric<br>Corporation               | 1   | 1    |                 |
| В    | 16    | Machine Safety<br>CPU Circuit Board                                   | JANCD-YSF21-E                              | Yaskawa Electric<br>Corporation               | 1   | 1    |                 |
| В    | 17    | Machine Safety I/O<br>Logic Circuit Board                             | JANCD-YSF22□-E                             | Yaskawa Electric<br>Corporation               | 1   | 1    |                 |
| В    | 18    | Universal I/O<br>Circuit Board                                        | JANCD-YIO21-E                              | Yaskawa Electric<br>Corporation               | 1   | 1    |                 |
| В    | 19    | Brake Circuit<br>Board                                                | JANCD-YBK21-3E                             | Yaskawa Electric<br>Corporation               | 1   | 1    |                 |
| C    | 20    | Converter                                                             | SRDA-COA30A21B-E                           | Yaskawa Electric<br>Corporation               | 1   | 1    |                 |
| С    | 21    | CPU Unit                                                              | JZNC-YRK21-1E                              | Yaskawa Electric<br>Corporation               | 1   | 1    |                 |
| С    | 22    | Power ON Unit                                                         | JZRCR-YPU5⊡-Δ                              | Yaskawa Electric<br>Corporation               | 1   | 1    |                 |
| С    | 23    | Control Power<br>Supply Unit                                          | JZNC-YPS21-E                               | Yaskawa Electric<br>Corporation               | 1   | 1    |                 |
| С    | 24    | Capacitor Module                                                      | SRDA-CUA662AA                              | Yaskawa Electric<br>Corporation               | 1   | 1    |                 |
| С    | 25    | Programming<br>Pendant                                                | JZRCR-YPP-21-1                             | Yaskawa Electric<br>Corporation               | 1   | 1    | With Cable (8M) |

## 5 Replacing Parts

5.4 Recommended Spare Parts

| Rank | Parts | Name                                                                  | Туре                                       | Manufacturer                                  | Qty | Qty  | Remarks         |
|------|-------|-----------------------------------------------------------------------|--------------------------------------------|-----------------------------------------------|-----|------|-----------------|
|      | No.   |                                                                       |                                            |                                               |     | per  |                 |
|      |       |                                                                       |                                            |                                               |     | Unit |                 |
| Ą    | 1     | Battery                                                               | ER6VC3N 3.6V                               | TOSHIBA BATTERY<br>CO., LTD.                  | 1   | 1    |                 |
| A    | 2     | Control Power<br>Supply Unit<br>Cooling Fan                           | JZNC-YZU21-E                               | Yaskawa Electric<br>Corporation               | 1   | 1    |                 |
| A    | 3     | Fan for the Heat<br>Exchanger                                         | 4715MS-22W-B50-BA2                         | Minebea Co., Ltd                              | 2   | 2    |                 |
| A    | 4     | Backside Duct Fan                                                     | 4715MS-22T-B50-B00 or<br>11938MB-B2N-EA-01 | Minebea Co., Ltd                              | 3   | 3    |                 |
| A    | 5     | AC Control Power<br>Supply Fuse                                       | 0215010MXP                                 | LITTEL                                        | 2   | 2    |                 |
| A    | 6     | AC Cooling Fan<br>Fuse                                                | GP25 2.5A, 250V                            | Daito<br>Communication<br>Apparatus Co., Ltd. | 2   | 2    |                 |
| A    | 7     | 24VDC Fuse for I/O<br>Brake Power Supply<br>Fuse for External<br>Axes | 02173.15P 3.15A, 250V                      | LITTEL                                        | 3   | 3    |                 |
| A    | 8     | PG Power Supply<br>Fuse                                               | HM10 1A, 250V                              | Daito<br>Communication<br>Apparatus Co., Ltd. | 1   | 1    |                 |
| A    | 9     | DC24V Fuse for<br>I/O                                                 | 0217002P 2A, 250V                          | LITTEL                                        | 1   | 1    |                 |
| В    | 10    | Amplifier 1, 2, 3                                                     | SRDA-SDA71A01A-E                           | Yaskawa Electric<br>Corporation               | 2   | 2    |                 |
| В    | 11    | Amplifier 4, 5, 6                                                     | SRDA-SDA35A01A-E                           | Yaskawa Electric<br>Corporation               | 3   | 3    |                 |
| В    | 12    | Major Axes Control<br>Circuit Board                                   | SRDA-EAXA21A                               | Yaskawa Electric<br>Corporation               | 1   | 1    |                 |
| В    | 13    | CPU Circuit Board                                                     | JANCD-YCP21-E                              | Yaskawa Electric<br>Corporation               | 1   | 1    |                 |
| В    | 14    | Robot I/F Circuit<br>Board                                            | JANCD-YIF01-□E                             | Yaskawa Electric<br>Corporation               | 1   | 1    |                 |
| В    | 15    | Machine Safety<br>CPU Circuit Board                                   | JANCD-YSF21-E                              | Yaskawa Electric<br>Corporation               | 1   | 1    |                 |
| В    | 16    | Machine Safety I/O<br>Logic Circuit Board                             | JANCD-YSF22□-E                             | Yaskawa Electric<br>Corporation               | 1   | 1    |                 |
| В    | 17    | Universal I/O<br>Circuit Board                                        | JANCD-YIO21-E                              | Yaskawa Electric<br>Corporation               | 1   | 1    |                 |
| В    | 18    | Brake Circuit<br>Board                                                | JANCD-YBK21-3E                             | Yaskawa Electric<br>Corporation               | 1   | 1    |                 |
| В    | 19    | Converter                                                             | SRDA-COA30A21B-E                           | Yaskawa Electric<br>Corporation               | 1   | 1    |                 |
| С    | 20    | CPU Unit                                                              | JZNC-YRK21-1E                              | Yaskawa Electric<br>Corporation               | 1   | 1    |                 |
| С    | 21    | Power ON Unit                                                         | JZRCR-YPU5⊡-∆                              | Yaskawa Electric<br>Corporation               | 1   | 1    |                 |
| С    | 22    | Control Power<br>Supply Unit                                          | JZNC-YPS21-E                               | Yaskawa Electric<br>Corporation               | 1   | 1    |                 |
| С    | 23    | Capacitor Module                                                      | SRDA-CUA662AA                              | Yaskawa Electric<br>Corporation               | 1   | 1    |                 |
| С    | 24    | Programming<br>Pendant                                                | JZRCR-YPP-21-1                             | Yaskawa Electric<br>Corporation               | 1   | 1    | With Cable (8M) |

Table 5-6: Recommended Spare Parts List of DX200 for MS210

# 6 Operations After Replacing Parts

6

| WARNING                                                                                                    |
|----------------------------------------------------------------------------------------------------|
| • Before operating the manipulator, check that the SERVO ON lamp turns OFF when the emergency stop buttons on the front door of the DX200 and the programming pendant are pressed. |
| Injury or damage to machinery may result if the manipulator cannot be stopped in case of an emergency.                                                                             |
| <ul> <li>Observe the following precautions when performing teaching<br/>operations within the P-point maximum envelope of the<br/>manipulator:</li> </ul>                          |
| <ul> <li>Be sure to use a lockout device to the safeguarding when<br/>going inside.</li> </ul>                                                                                     |
| Also, display the sign that the operation is being performed inside the safeguarding and make sure no one closes the safeguarding.                                                 |
| <ul> <li>View the manipulator from the front whenever possible.</li> </ul>                                                                                                    |
| <ul> <li>Always follow the predetermined operating procedure.</li> </ul>                                                                                                    |
| <ul> <li>Keep in mind the emergency response measures against the<br/>manipulator's unexpected motion toward you.</li> </ul>                                                       |
| <ul> <li>Ensure that you have a safe place to retreat in case of<br/>emergency.</li> </ul>                                                                                         |
| Improper or unintended manipulator operation may result in injury.                                                                                                    |
| <ul> <li>Confirm that no persons are present in the P-point maximum<br/>envelope of the manipulator and that you are in a safe location<br/>before:</li> </ul>                     |
| <ul> <li>Turning ON the DX200 power.</li> </ul>                                                                                                    |
| <ul> <li>Moving the manipulator with the programming pendant</li> </ul>                                                                                                    |
| Injury may result if anyone enters the P-point maximum envelope of the manipulator during operation.                                                                               |
| <ul> <li>Always press the emergency stop button immediately if there are problems.</li> </ul>                                                                                      |
| Emergency stop buttons are located at the upper right corner of the front door of the DX200 and on the upper right of the programming pendant.                                     |

6

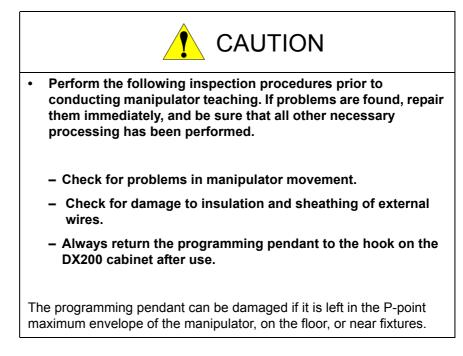

- 6 Operations After Replacing Parts
- 6.1 Home Position Calibration

## 6.1 Home Position Calibration

## 6.1.1 Home Position Calibration

Teaching and playback are not possible before home position calibration is complete.

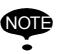

In a system with two or more manipulators, the home position of all the manipulators must be calibrated before starting teaching or playback.

Set the security mode to the management mode to perform home position calibration.

Home position calibration is an operation in which the home position and absolute encoder position coincide. Although this operation is performed prior to shipment at the factory, the following cases require this operation to be performed again.

- Change in the combination of the manipulator and DX200
- · Replacement of the motor or absolute encoder
- Clearing stored memory (by replacement of YIF01 circuit board, weak battery, etc.)
- Home position deviation caused by hitting the manipulator against a workpiece, etc.

To calibrate the home position, use the axis keys to calibrate the mark for the home position on each axis so that the manipulator can take its posture for the home position. There are two operations for home position calibration:

- All the axes can be moved at the same time
- Axes can be moved individually

If the absolute data of the home position is already known, set the absolute data again after completing home position registration.

### **Home Position**

SUPPLE

The home position is the position with the pulse value "0" for each axis. See section 6.1.3 "Manipulator Home Position" on page 6-9.

- 6 Operations After Replacing Parts
- 6.1 Home Position Calibration

## 6.1.2 Calibrating Operation

- 6.1.2.1 Registering All Axes at One Time
  - 1. Select {ROBOT} under the main menu.
  - 2. Select {HOME POSITION}.
    - The HOME POSITIONING window appears.

| DATA       | EDIT              | DISPLAY  | UTILITY | 12 🗹 💆 👒 | 10 📑 👘 | Þ |
|------------|-------------------|----------|---------|----------|--------|---|
| HOME POSI  | TIONING<br>SELECT | ABSOLUTE | Data    |          |        |   |
| R1 :S<br>L | 00                |          | *       |          |        |   |
| U<br>R     | 000               |          | *       |          |        |   |
| B<br>T     | 0                 |          | *       |          |        |   |
|            |                   |          |         |          |        |   |
|            |                   |          |         |          |        |   |
|            |                   |          |         |          |        |   |
|            |                   |          |         |          |        |   |
|            |                   |          |         | PAGE     |        |   |
| Main Her   | nu Simp           | ole Menu |         |          |        |   |

3. Select {DISPLAY} under the menu,

or select "PAGE" to display the selection window for the control group, or press [PAGE].

- The pull-down menu appears.

| DATA            | EDIT   | DISPLAY  | UTILITY | 12 🖻 📶 🚳 | 12 📑 | Þ |
|-----------------|--------|----------|---------|----------|------|---|
| HOME POSI       | SELECT | ROBOT1   |         |          |      |   |
| R1 :S<br>L<br>U | 000    | STATION1 |         |          |      |   |
| R<br>B<br>T     | 000000 | STATION2 |         |          |      |   |
|                 |        | STATIONS |         |          |      |   |
|                 |        |          |         |          |      |   |
|                 |        |          |         |          |      |   |
|                 |        |          |         |          |      |   |
|                 |        |          |         | PAGE     |      |   |
| Main Men        | u Simp | le Menu  |         |          |      |   |

| DATA        | EDIT   | DISPLAY  | UTILITY | 12 🗹 📶 😣                               | 🔟 📑 🔶 | Þ |
|-------------|--------|----------|---------|----------------------------------------|-------|---|
| HOME POSI   | SELECT | ABSOLUTE | DATA    |                                        |       |   |
| R1 :S<br>L  | 00     |          | *       |                                        |       |   |
| U<br>R      | 00000  |          | *       |                                        |       |   |
| R<br>B<br>T | 00     |          | *       |                                        |       |   |
|             |        |          |         |                                        |       |   |
|             |        |          |         |                                        |       |   |
|             |        |          | R       | 1:ROBOT1                               |       |   |
|             |        |          | ŝ       | 1:STATION1<br>2:STATION2<br>3:STATION3 |       |   |
|             |        |          | ß       | 3:STATIUN3                             |       |   |
|             |        |          |         | PAGE                                   |       |   |
| Main Men    | u Simp | le Menu  |         |                                        |       |   |

85 of 1014

- 6 Operations After Replacing Parts
- 6.1 Home Position Calibration
- 4. Select the desired control group.
- 5. Select {EDIT} under the menu.
  - The pull-down menu appears.

| DATA        | EDIT               | DISPLAY | UTILITY | 12 🗹 📶 🔞 | 10 🖵 🙌 | Þ |
|-------------|--------------------|---------|---------|----------|--------|---|
| HOME POSI   | SELECT ALL<br>AXIS | IOLUTE  | E DATA  |          |        |   |
| R1 :S       | ŏ                  |         | *       |          |        |   |
| U<br>R<br>B | 00000              |         | *       |          |        |   |
| T           | õ                  |         | *       |          |        |   |
|             |                    |         |         |          |        |   |
|             |                    |         |         |          |        |   |
|             |                    |         |         |          |        |   |
|             |                    |         |         |          |        |   |
|             |                    |         |         | PAGE     |        |   |
| Main Her    | u Simp             | le Henu |         |          |        |   |

- 6. Select {SELECT ALL AXES}.
  - The confirmation dialog box appears.

| DATA E               | DIT DISPLAY UTILITY       | 12 🗹 📶 😣    | 🛛 🖵 🔶 🕨 |
|----------------------|---------------------------|-------------|---------|
| HOME POSITIONI       | NG<br>ELECT ABSOLUTE DATA |             |         |
| R1 :S<br>L<br>U<br>R | *<br>*<br>*<br>*          |             |         |
| B<br>T               | Create home               | e position? |         |
|                      | YES                       | NO          |         |
|                      |                           |             |         |
|                      |                           | PAGE        |         |
| Main Menu            | Simple Menu               |             |         |

- 7. Select "YES."
  - Displayed position data of all axes are registered as home position.
     When "NO" is selected, the registration will be canceled.

- 6 Operations After Replacing Parts
- 6.1 Home Position Calibration

### 6.1.2.2 Registering Individual Axes

- 1. Select {ROBOT} under the main menu.
- 2. Select {HOME POSITION}.
- 3. Select the desired control group.
  - Perform steps 3 and 4 which have been described in "Registering All Axes at One Time" to select the desired control group.
- 4. Select the axis to be registered.

| DATA          | EDIT DISPLAY                     | UTILITY           | 12 🗹 📶 🔞 | 🖲 📮 🙌 🛛 🖻 |
|---------------|----------------------------------|-------------------|----------|-----------|
| HOME POSITION |                                  | TE DATA           |          |           |
| R1 :S         | 0                                | -487039<br>189538 |          |           |
| Ŭ<br>R        | ă –                              | *                 |          |           |
| В             |                                  | *                 |          |           |
|               | <ul> <li>└</li> <li>└</li> </ul> | *                 |          |           |
|               |                                  |                   |          |           |
|               |                                  |                   |          |           |
|               |                                  |                   |          |           |
|               |                                  |                   |          |           |
|               |                                  |                   | PAGE     |           |
| Main Henu     | Simple Menu                      |                   |          |           |

- The confirmation dialog box appears.

| DATA                      | EDIT              | DISPLAY     | UTILITY                  | 12 🗷 🖌    | 1 | 🖵 († | Þ |
|---------------------------|-------------------|-------------|--------------------------|-----------|---|------|---|
| HOME POSI                 | TIONING<br>SELECT | ABSOLUTE    | DATA                     |           |   |      |   |
| R1 :S<br>L<br>U<br>R<br>B | 000               |             | 87039<br>89538<br>*<br>* |           |   | _    |   |
| T                         |                   | Crea<br>YES |                          | position? |   |      |   |
|                           |                   |             |                          |           |   |      |   |
|                           |                   |             |                          | PAGE      |   |      |   |
| Main Hen                  | u Simp            | le Henu     |                          |           |   |      |   |

- 5. Select "YES".
  - Displayed position data of the axis are registered as home position.
     When "NO" is selected, the registration will be canceled.

- 6 Operations After Replacing Parts
- 6.1 Home Position Calibration

### 6.1.2.3 Changing the Absolute Data

To change the absolute data of the axis when home position calibration is completed, perform the following:

- 1. Select {ROBOT} under the main menu.
- 2. Select {HOME POSITION}.
- 3. Select the desired control group.
  - Perform steps 3 and 4 which have been described in "section 6.1.2.1 "Registering All Axes at One Time" on page 6-4 to select the desired control group
- 4. Select the absolute data to be registered.
  - The number can now be entered.

| DATA                      | EDIT              | DISPLAY  | UTILITY                       | 12 🗳 📶 😫 | 10 🖵 🔶 | Þ |
|---------------------------|-------------------|----------|-------------------------------|----------|--------|---|
| HOME POSI                 | TIONING<br>SELECT | ABSOLUTE | DATA                          |          |        |   |
| R1 :S<br>U<br>R<br>B<br>T | 00000             |          | 87039<br>89538<br>*<br>*<br>* |          |        |   |
|                           |                   |          |                               | PAGE     |        |   |
| Main Hen                  | u Simp            | le Henu  |                               |          |        |   |

- 5. Enter the absolute data using the numeric keys.
- 6. Press [ENTER].
  - Absolute data are modified.

- 6 Operations After Replacing Parts
- 6.1 Home Position Calibration

### 6.1.2.4 Clearing Absolute Data

- 1. Select {ROBOT} under the main menu.
- 2. Select {HOME POSITION}.
  - Perform steps 2, 3, and 4 which have been described in section 6.1.2.1 "Registering All Axes at One Time" on page 6-4 to display the HOME POSITIONING window and select the desired control group.
- 3. Select {DATA} under the menu.
  - The pull-down menu appears.

| OLEAR ALL DATA         VG<br>LECT         ABSOLUTE DATA           N. •         -487039           L         189538           U         37691           R         -104739           B         90439           T         193860 | DATA         | EDIT     | DISPLAY | UTILITY | 12 🖻 📶 🚳 | 10 🖵 👇 | Þ |
|----------------------------------------------------------------------------------------------------|--------------|----------|---------|---------|----------|--------|---|
| L O 189538<br>U 37691<br>R O 104739<br>B S 80439<br>T 919360                                                                                                    | CLEAR ALL DA | TA LECT  |         |         |          |        |   |
|                                                                                                    | L            | <u> </u> | 1       | 89538   |          |        |   |
|                                                                                                    | Ř            | ă        | -1      | 04739   |          |        |   |
| PAGE                                                                                                    | Ť            | õ        |         |         |          |        |   |
| PAGE                                                                                                    |              |          |         |         |          |        |   |
| PAGE                                                                                                    |              |          |         |         |          |        |   |
| PAGE                                                                                                    |              |          |         |         |          |        |   |
|                                                                                                    |              |          |         |         | PAGE     |        |   |
| Main Menu Simple Menu                                                                                                    | Main Menu    | Simp     |         |         |          |        |   |

- 4. Select {CLEAR ALL DATA}.
  - The confirmation dialog box appears.

| DATA                 | EDIT   | DISPLAY  | UTILITY                             | 12 🖻 📶 👒 | 10 📮 👘 | Þ |
|----------------------|--------|----------|-------------------------------------|----------|--------|---|
| HOME POSIT           | SELECT | ABSOLUTE |                                     |          |        |   |
| R1 :S<br>L<br>U<br>R | 0000   |          | 187039<br>189538<br>37691<br>104739 |          |        |   |
| B<br>T               | Î      |          | Clear                               | data?    |        |   |
|                      |        | YE       | S                                   | NO       |        |   |
|                      |        |          |                                     |          |        |   |
|                      |        |          |                                     | PAGE     |        |   |
| Main Menu            | Simp   | le Menu  |                                     |          |        |   |

- 6 Operations After Replacing Parts
- 6.1 Home Position Calibration
- 5. Select "YES".
  - The all absolute data are cleared. When "NO" is selected, the operation will be canceled.

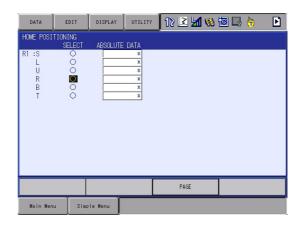

## 6.1.3 Manipulator Home Position

With the MOTOMAN-VA1400, the home position is as follows.

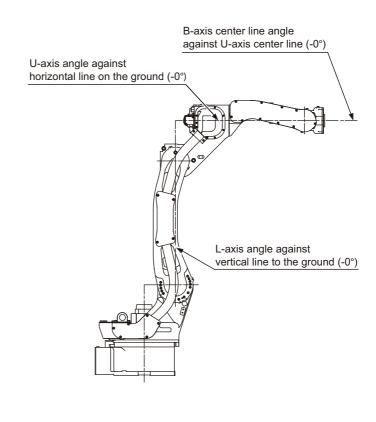

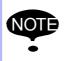

Other manipulator models have different positions. Always consult the documentation for the correct manipulator model.

### 6 Operations After Replacing Parts

6.2 Position Deviation Check Using the Check Program

## 6.2 Position Deviation Check Using the Check Program

Use the check program to check if positions are deviated with the following procedure.

1. Call up the check program in which the check point is taught (the job for) and operate the manipulator at low speed.

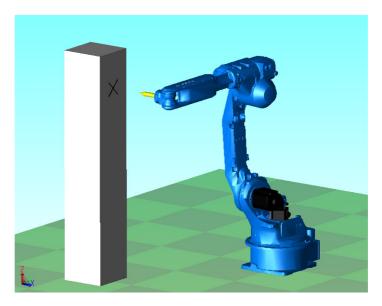

- 2. Check the tool tip position.
  - If it points the check point exactly as shown in the following figure, there is no deviation from the positions. Proceed to section 6.4 "Setting the Second Home Position (Check Point)" on page 6-13.
  - If not, there is a deviation. When the motor or encoder, etc. was replaced, move the corresponding axis only, when the stored memory was cleared or the manipulator was hit against a workpiece, move all axes, to the check point by joint motion. Then, proceed to section 6.3.3 "Home Position Data Correction" on page 6-12.

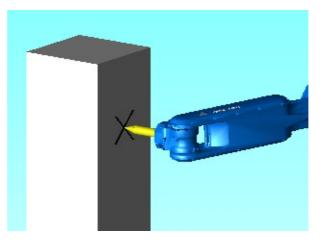

## 6 Operations After Replacing Parts

6.3 Checking of the Check Program

## 6.3 Checking of the Check Program

## 6.3.1 Motion of the Check Program

Call up the check program in which the check point is taught (the job for avoiding the position deviation) and operate the manipulator at low speed.

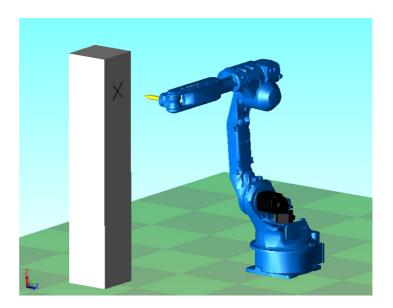

## 6.3.2 Checking of the Check Program

Check the deviation in to the check point. If the tool tip position is deviated, there is a deviation.

When the motor or encoder, etc. was replaced, move the corresponding axis only, when the stored memory was cleared or the manipulator was hit against a workpiece, move all axes, to the check point by joint motion.

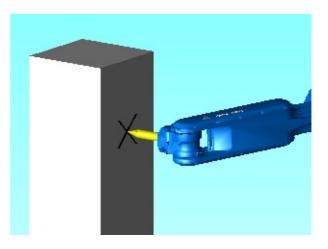

6.3 Checking of the Check Program

### 6.3.3 Home Position Data Correction

When there is a deviation from the positions, correct the home position data with the following procedure.

- 1. Check the values of the following pulses.
  - If there is no deviation, the following two values coincide. Then, proceed to section 6.4 "Setting the Second Home Position (Check Point)" on page 6-13.
  - If there is a deviation, execute the following procedures to correct it.
  - (1) Command position pulse of the check point which was taught in advance

Displaying the Command Position Pulse

- I) Select {ROBOT} under the main menu.
- II) Select {COMMAND POSITION}.
- (2) Current position pulse where the manipulator (tool tip) was moved to the check point after performing the check program

**Displaying the Current Position Pulse** 

- I) Select {ROBOT} under the main menu.
- II) Select {CURRENT POSITION}.
- 2. Calculate the difference between the command position pulse and the current position pulse.

The difference pulse = Command position pulse – Current position pulse

- On the HOME POSITIONING window, add the difference pulse value to the absolute data of the axis whose motor or encoder, etc. was replaced.
- 4. Modify the home position data by following the procedures described in *section 6.1.2.3 "Changing the Absolute Data" on page 6-7* in chapter 6.1.2.
- 5. Confirm that the command position pulse and the current position pulse coincide.
  - The home position data have been corrected.
  - Proceed to section 6.4 "Setting the Second Home Position (Check Point)" on page 6-13.

RF-CHO-A113

- 6 Operations After Replacing Parts6.4 Setting the Second Home Position (Check Point)

#### 6.4 Setting the Second Home Position (Check Point)

| •  | Be aware of safety hazards when performing the position confirmation of the second home position (check point).                                                                                                    |
|----|----------------------------------------------------------------------------------------------------|
| ma | phormality of the PG system may be a cause for alarm. The anipulator may operate in an unexpected manner, and there is a risk damage to equipment or injury to personnel.                                                                          |
| •  | Before operating the manipulator, check that the SERVO ON lamp goes out when the emergency stop buttons on the front door of DX200 and the programming pendant are pressed.                                                                        |
| -  | ury or damage to machinery may result if the manipulator cannot be opped in case of an emergency.                                                                                                    |
| •  | Observe the following precautions when performing teaching operations within the P-point maximum envelope of the manipulator:                                                                                                    |
|    | <ul> <li>Be sure to use a lockout device to the safeguarding when<br/>going inside.</li> <li>Also, display the sign that the operation is being performed<br/>inside the safeguarding and make sure no one closes the<br/>safeguarding.</li> </ul> |
|    | <ul> <li>View the manipulator from the front whenever possible.</li> </ul>                                                                                                    |
|    | <ul> <li>Always follow the predetermined operating procedure.</li> </ul>                                                                                                    |
|    | <ul> <li>Keep in mind the emergency response measures against the<br/>manipulator's unexpected motion toward you.</li> </ul>                                                                                                    |
|    | <ul> <li>Ensure that you have a safe place to retreat in case of<br/>emergency.</li> </ul>                                                                                                    |
| lm | proper or unintended manipulator operation may result in injury.                                                                                                    |
| •  | Prior to performing the following operations, be sure that no one is in the P-point maximum envelope of the manipulator, and be sure that you are in a safe place when:                                                                            |
|    | <ul> <li>Turning ON the DX200 power.</li> </ul>                                                                                                    |
|    | <ul> <li>Moving the manipulator with the programming pendant.</li> </ul>                                                                                                    |
|    | <ul> <li>Running the system in the check mode.</li> </ul>                                                                                                    |
|    | <ul> <li>Performing automatic operations.</li> </ul>                                                                                                    |
| -  | ury may result from contact with the manipulator if persons enter the point maximum envelope of the manipulator.                                                                                                    |
| •  | Always press the emergency stop button immediately if there are problems.                                                                                                    |
|    | nergency stop buttons are attached on the right of the front door of e DX200 and the programming pendant.                                                                                                    |

# 6 Operations After Replacing Parts6.4 Setting the Second Home Position (Check Point)

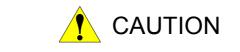

- Perform the following inspection procedures prior to teaching the manipulator. If problems are found, correct them immediately, and be sure that all other necessary tasks have been performed.
  - Check for problems in manipulator movement.
  - Check for damage to the insulation and sheathing of external wires.
  - Always return the programming pendant to its hook on the DX200 cabinet after use.

If the programming pendant is inadvertently left on the manipulator, a fixture, or on the floor, the manipulator or a tool could collide with it during manipulator movement, possibly causing injury or equipment damage.

- 6 Operations After Replacing Parts
- 6.4 Setting the Second Home Position (Check Point)

## 6.4.1 Purpose of Position Check Operation

If the absolute number of rotation detected at power supply ON does not match the data stored in the absolute encoder the last time the power supply was turned off, an alarm is issued when the controller power is turned ON.

There are two possible causes of this alarm:

- Error in the PG system
- The manipulator was moved after the power supply was turned OFF.

If there is an error with the PG system, the manipulator may stall when playback is started. If the absolute data allowable range error alarm has occurred, playback and test runs will not function and the position must be checked.

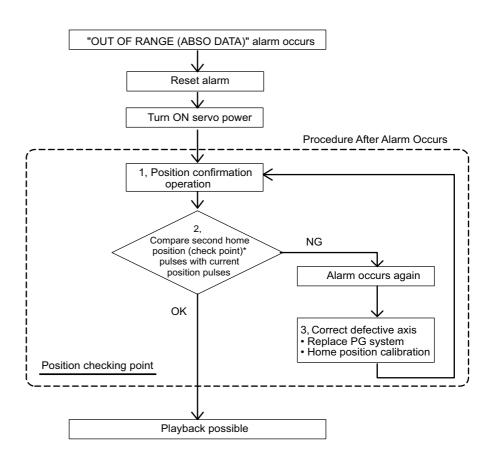

## 1, Position Check

After the "OUT OF RANGE (ABSO DATA)" alarm occurs, move to the second home position using the axis keys and perform the position confirmation. Playback and test runs will not function unless "CONFIRM POSITION" is performed.

- 6 Operations After Replacing Parts
- 6.4 Setting the Second Home Position (Check Point)

### 2, Pulse Difference Check

The pulse number at the second home position is compared with that at the current position. If the difference is within the allowable range, playback is enabled. If not, the alarm occurs again.

- The allowable range pulse is the number of pulses per rotation of the motor (PPR data).
- The initial value of the second home position is the home position (where all axes are at pulse 0). The second home position can be changed. For details, refer to section 6.4.2 "Procedure for the Second Home Position Setting (Check Point)" on page 6-17.

### **3, Alarm Occurrence**

If the alarm occurs again, there may be an error in the PG system. Check the system. After adjusting the erroneous axis, calibrate the home position of the axis, then check the position again.

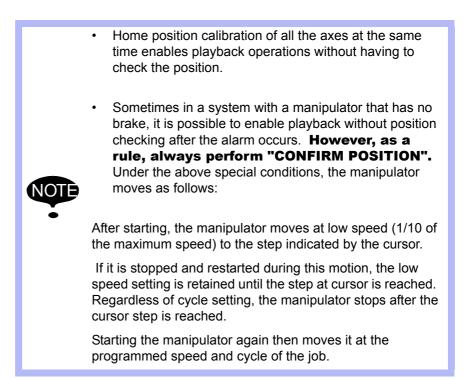

RF-CHO-A113

6 **Operations After Replacing Parts** 

6.4 Setting the Second Home Position (Check Point)

### 6.4.2 Procedure for the Second Home Position Setting (Check Point)

Apart from the "home position" of the manipulator, the second home position can be set up as a check point for absolute data. Use the following steps to set the specified point.

If two or more manipulators or stations are controlled by one controller, the second home position must be set for each manipulator or station.

- 1. Select {ROBOT} under the main menu.
- 2. Select {SECOND HOME POS}.
  - The SECOND HOME POS window appears. The message "Available to move to and modify specified point" is shown.

| DATA                           | DISPLAY               | UTILITY          | 12 🗹 📶 😣                | 🙋 🖵 👆             | Þ   |
|--------------------------------|-----------------------|------------------|-------------------------|-------------------|-----|
| SECOND HOME P                  | OS<br>ECIFIED         | CURRENT          | DIFFERENCE              |                   |     |
| R1 :S<br>L<br>U<br>R<br>B<br>T | 0<br>0<br>0<br>0<br>0 | 0<br>0<br>0<br>0 | 0<br>0<br>0<br>0        |                   |     |
|                                | Ū                     | 0                | Ū                       |                   |     |
|                                |                       |                  |                         |                   |     |
|                                |                       |                  | PAGE                    |                   |     |
| Main Henu                      | Simple Menu           | Availa           | able to move to and mod | dify specified po | int |

- 3. Press the page key [PAGE],
- or select "PAGE" to display the selection window for the control group. - The group axes by which the second home position is set is

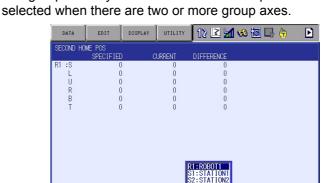

Available to move to and modify

4. Press the axis keys.

Move the manipulator to the new second home position.

5. Press [MODIFY] and [ENTER].

Main Me

- The second home position is changed.

Simple

### 6 Operations After Replacing Parts

6.4 Setting the Second Home Position (Check Point)

### 6.4.3 Procedure after the Alarm

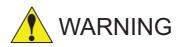

• Be aware of safety hazards when performing the position confirmation of the specified point.

Abnormality of the PG system may be cause for alarm. The manipulator may operate in an unexpected manner, and there is a risk of damage to equipment or injury to personnel.

If the "OUT OF RANGE (ABSO DATA)" alarm occurs, perform the followings

- Reset the alarm
- Turn Servo power ON

and confirm the second home position. After the confirmation, if the PG system is found to be the cause of the alarm, perform the necessary operation, such as replacing the PG, etc.

The robot current position data when turning main power supply OFF and ON can be confirmed in "POWER ON/OFF POS" window.

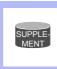

Refer to section 7.7 "Position Data When Power is Turned ON/OFF" on page 7-23 for details on the "POWER ON/OFF POS" window.

- 1. Select {ROBOT} under the main menu.
- 2. Select {SECOND HOME POS}.
  - The SECOND HOME POS window appears.

| DATA                           | EDIT                  | DISPLAY | UTILITY               | 12 🗹 📶 😣              | 10 🖳 👇           | Þ    |
|--------------------------------|-----------------------|---------|-----------------------|-----------------------|------------------|------|
| SECOND HOW                     | E POS<br>SPECIFIED    | C       | URRENT                | DIFFERENCE            |                  |      |
| R1 :S<br>L<br>U<br>R<br>B<br>T | 0<br>0<br>0<br>0<br>0 |         | 0<br>0<br>0<br>0<br>0 | 0<br>0<br>0<br>0<br>0 |                  |      |
|                                |                       |         |                       | PAGE                  |                  |      |
| Main Menu                      | Simple                | e Menu  | Availa                | ble to move to and mo | dify specified p | oint |

- 6 Operations After Replacing Parts
- 6.4 Setting the Second Home Position (Check Point)

3. Press the page key [PAGE].

or select "PAGE" to display the selection window for the control group.

 The group axes by which the second home position is set is selected when there are two or more group axes.

| DATA                           | EDIT DISPLA                | VY UTILITY                 | 12 🖻 📶 % (                                            | 🗟 🕞 👆 🕒 🖻           |
|--------------------------------|----------------------------|----------------------------|-------------------------------------------------------|---------------------|
| SECOND HOME<br>S               | POS<br>PECIFIED            | CURRENT                    | DIFFERENCE                                            |                     |
| R1 :S<br>L<br>U<br>R<br>B<br>T | 0<br>0<br>0<br>0<br>0<br>0 | 0<br>0<br>0<br>0<br>0<br>0 | 0<br>0<br>0<br>0<br>0<br>0                            |                     |
|                                |                            |                            | XI : ROBOTI<br>SI : STATIONI<br>S2 : STATION2<br>PAGE |                     |
| Main Menu                      | Simple Menu                | Availa                     | ple to move to and mod                                | ify specified point |

- 4. Press [FWD].
  - TCP moves to the second home position. The robot moving speed is set as selected manual speed.
- 5. Select {DATA} under the menu.
- 6. Select {CONFIRM POSITION}.
  - The message "Home position checked" is shown.
     Pulse data of the second home position and current pulse data are compared. If the compared error is in allowed range, playback operation can be done.
     If the error is beyond the allowed range, the alarm occurs again.

100 of 1014

- 7 System Diagnosis
- 7.1 System Version

## 7 System Diagnosis

## 7.1 System Version

It is possible to check the system CPU version information as follows.

- 1. Select {SYSTEM INFO} under the main menu.
- 2. Select {VERSION}.
  - The VERSION window appears.

| DATA                                                                                 | EDIT  | DISPLAY | UTILITY | 12 🗹 📶 😣 | 10 🖳 👆 | Þ |
|--------------------------------------------------------------------------------------|-------|---------|---------|----------|--------|---|
| UNIVERSAL<br>CROUP<br>IN#0001<br>IN#0003<br>IN#0004<br>IN#0005<br>IN#0006<br>IN#0008 | IG#00 |         | 00:HEX. |          |        |   |
|                                                                                      |       |         |         | PAGE     |        |   |
| Main Henu                                                                            | JSimp | le Menu |         |          |        |   |

## 7.2 Manipulator Model

- 1. Select {ROBOT} under the main menu.
- 2. Select {MANIPULATOR TYPE}.
  - The ROBOT AXIS CONFIG window appears.

| JNIVERSAL I<br>LOGICAL NO.<br><mark>#0001X</mark><br>#0002X | NPUT<br>7654 3210<br>0000 0000 |      |  |
|-------------------------------------------------------------|--------------------------------|------|--|
| #0001X                                                      |                                |      |  |
|                                                             | 0000 0000                      |      |  |
| ¥0002X                                                      |                                |      |  |
|                                                             | 0000_0000                      |      |  |
| #0003X                                                      | 0000_0000                      |      |  |
| #0004X                                                      | 0000_0000                      |      |  |
| #0005X                                                      | 0000_0000                      |      |  |
| #0006X                                                      | 0000_0000                      |      |  |
| #0007X                                                      | 0000_0000                      |      |  |
| #0008X                                                      | 0000_0000                      |      |  |
| #0009X                                                      | 0000_0000                      |      |  |
| #0010X                                                      | 0000_0000                      |      |  |
| #0011X                                                      | 0000_0000                      |      |  |
| #0012X                                                      | 0000_0000                      |      |  |
| #0013X                                                      | 0000_0000                      |      |  |
| #0014X                                                      | 0000_0000                      |      |  |
|                                                             |                                |      |  |
|                                                             |                                |      |  |
|                                                             |                                |      |  |
|                                                             | - T                            | <br> |  |

- 7 System Diagnosis
- 7.3 Input/Output Status

## 7.3 Input/Output Status

## 7.3.1 Universal Input

The status of input signal which is referred to by input instruction of a job can be confirmed.

## 7.3.1.1 Universal Input Window

- 1. Select {IN/OUT} under the main menu.
- 2. Select {UNIVERSAL INPUT}.
  - The UNIVERSAL INPUT window appears.

| DATA                                                                                                    | EDIT                                                                                                  | DISPLAY | UTILITY | 12 🗹 🖬 🦇 🗃 🗔 👆 | Þ |
|----------------------------------------------------------------------------------------------------|----------------------------------------------------------------------------------------------------|---------|---------|----------------|---|
| UNI VERSAL<br>GROUP<br>OUT#0002<br>OUT#0002<br>OUT#0002<br>OUT#0000<br>OUT#0000<br>OUT#0000<br>OUT#0000 | OG#00<br>#10010 (<br>2 #10011 (<br>3 #10012 (<br>4 #10013 (<br>5 #10014 (<br>6 #10015 (<br>7 #10016 ( |         | 00:HEX. |                |   |
|                                                                                                    |                                                                                                    |         |         | PAGE           |   |
| Nain Menu                                                                                               | JSing                                                                                                 | le Menu |         |                |   |

## 7.3.1.2 Universal Input Simple Window

- 1. Select {IN/OUT} under the main menu.
- 2. Select {UNIVERSAL INPUT}.
  - The UNIVERSAL INPUT window appears.
- 3. Select {SIMPLE} from the pull-down menu of {DISPLAY}.
  - The UNIVERSAL INPUT simple window appears.

| DATA      | EDIT    | DISPLAY | UTILITY | 12 🗷 🖬 😣 | 10 🖳 👆 |
|-----------|---------|---------|---------|----------|--------|
| UNIVERSAL |         |         |         |          |        |
| LOGICAL N |         |         |         |          |        |
| #1001X    | 0000_00 | 000     |         |          |        |
| #1002X    | 0000_00 | 000     |         |          |        |
| #1003X    | 0000 00 | 000     |         |          |        |
| #1004X    | 0000 00 | 000     |         |          |        |
| #1005X    | 0000 00 | 000     |         |          |        |
| #1006X    | 0000 00 |         |         |          |        |
| #1007X    | 0000 00 | 000     |         |          |        |
| #1008X    | 0000 00 |         |         |          |        |
| #1009X    | 0000 00 |         |         |          |        |
| #1010X    | 0000 00 |         |         |          |        |
| #1011X    | 0000 00 |         |         |          |        |
| #1012X    | 0000 00 |         |         |          |        |
| #1013X    | 0000 00 |         |         |          |        |
| #1014X    | 0000 00 |         |         |          |        |
| 110117    | 0000_00 |         |         |          |        |
|           |         |         | 1       |          |        |
|           |         |         |         |          |        |
| Nain Men  | u Sinp  | le Menu |         |          |        |

- 7 System Diagnosis
- 7.3 Input/Output Status

### 7.3.2 Universal Output

The status of the output signal set by the output instruction can be confirmed and modified.

### 7.3.2.1 Universal Output Window

- 1. Select {IN/OUT} under the main menu.
- 2. Select {UNIVERSAL OUTPUT}.
  - The UNIVERSAL OUTPUT window appears.

| DATA                                                                             | EDIT                                                  | DISPLAY | UTILITY | 12 🗹 📶 😣 | 10 🖵 侍 | Þ |
|----------------------------------------------------------------------------------|-------------------------------------------------------|---------|---------|----------|--------|---|
| OUT#0001<br>OUT#0002<br>OUT#0003<br>OUT#0004<br>OUT#0005<br>OUT#0006<br>OUT#0007 | 0G#00<br>#10010 0<br>#10011 0<br>#10012 0<br>#10013 0 |         | 00:HEX. |          |        |   |
|                                                                                  |                                                       | _       |         | PAGE     |        |   |
| Main Menu                                                                        | Simp                                                  | le Menu |         |          |        |   |

- 7.3.2.2 Universal Output Simple Window
  - 1. Select {IN/OUT} under the main menu.
  - 2. Select {UNIVERSAL OUTPUT}.
    - The UNIVERSAL OUTPUT window appears.
  - 3. Select {SIMPLE} from the pull-down menu of {DISPLAY}.
    - The UNIVERSAL OUTPUT simple window appears.

| LOGICAL N |           |      |  |   |  |
|-----------|-----------|------|--|---|--|
| #1001X    | 0000_0000 |      |  |   |  |
| ¥1002X    | 0000_0000 |      |  |   |  |
| 1003X     | 0000_0000 |      |  |   |  |
| 1004X     | 0000_0000 |      |  |   |  |
| 1005X     | 0000_0000 |      |  |   |  |
| 1006X     | 0000_0000 |      |  |   |  |
| 1007X     | 0000_0000 |      |  |   |  |
| 1008X     | 0000_0000 |      |  |   |  |
| 1009X     | 0000_0000 |      |  |   |  |
| 1010X     | 0000_0000 |      |  |   |  |
| 1011X     | 0000_0000 |      |  |   |  |
| 1012X     | 0000_0000 |      |  |   |  |
| 1013X     | 0000_0000 |      |  |   |  |
| 1014X     | 0000_0000 |      |  |   |  |
|           |           |      |  |   |  |
|           |           | <br> |  | 1 |  |
|           |           |      |  |   |  |

7 System Diagnosis

7.3 Input/Output Status

### 7.3.2.3 Modifying the Output Status

The status of universal output signal can be changed by the operation below.

- 1. Select the desired output signal number.
  - Select the status of the desired output signal, "O" or "●" in the UNIVERSAL OUTPUT window.
- 2. Press [INTER LOCK] + [SELECT].
  - The status is changed. (•: ON status, O: OFF status)

| DATA                                                                 | EDIT  | DISPLAY | UTILITY | 12 🖻 📶 😣 | 🙋 📑 👘 | Þ |
|----------------------------------------------------------------------|-------|---------|---------|----------|-------|---|
| OUT#0002<br>OUT#0003<br>OUT#0004<br>OUT#0005<br>OUT#0006<br>OUT#0006 |       |         | 03:HEX  |          |       |   |
| Nain Menu                                                            | Simpl | e Nenu  |         | PAGE     |       |   |

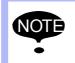

The status of universal output signal can be changed only when the mode is set to the teach mode.

- 7 System Diagnosis
- 7.3 Input/Output Status

## 7.3.3 Specific Input

### 7.3.3.1 Specific Input Window

- 1. Select {IN/OUT} under the main menu.
- 2. Select {SPECIFIC INPUT}.
  - The SPECIFIED INPUT window appears.

| DATA                                                                                                    | EDIT                                                                                            | DISPLAY                    | UTILITY                                           | 12 🗷 📶 🏟 🗃 🗔 ( | <del>)</del> 🕨 |
|----------------------------------------------------------------------------------------------------|-------------------------------------------------------------------------------------------------|----------------------------|---------------------------------------------------|----------------|----------------|
| SPECIFIED 1<br>GROUP<br>SIN#00001<br>SIN#00003<br>SIN#00003<br>SIN#00003<br>SIN#0006<br>SIN#0006<br>SIN#0008 | NPUT<br>#40010 ()<br>#40012 ()<br>#40013 ()<br>#40013 ()<br>#40015 ()<br>#40016 ()<br>#40017 () | SYSTEM<br>USER A<br>USER M | ALM REQ<br>MSG REQ<br>LM REQ<br>SG REQ<br>R RESET |                |                |
|                                                                                                    |                                                                                                 |                            |                                                   | PAGE           |                |
| Main Menu                                                                                                    | Simple                                                                                          | Menu                       |                                                   |                |                |

- 7.3.3.2 Specific Input Simple Window
  - 1. Select {IN/OUT} under the main menu.
  - 2. Select {SPECIFIC INPUT}.
    - The SPECIFIED INPUT window appears.
  - 3. Select {SIMPLE} from the pull-down menu of {DISPLAY}.
    - The SPECIFIED INPUT simple window appears.

| SPECIFIC<br>LOGICAL N |           |  |  |
|-----------------------|-----------|--|--|
| #4001X                | 0000_0000 |  |  |
| #4002X                | 0000_0000 |  |  |
| #4003X                | 0000_0000 |  |  |
| #4004X                | 0000_0000 |  |  |
| #4005X                | 1000_0000 |  |  |
| #4006X                | 0000_0000 |  |  |
| #4007X                | 0000_0000 |  |  |
| #4008X                | 0000_0000 |  |  |
| #4009X                | 0000_0000 |  |  |
| #4010X                | 0000_0000 |  |  |
| #4011X                | 0000_0000 |  |  |
| #4012X                | 0000_0000 |  |  |
| #4013X                | 0000_0000 |  |  |
| #4014X                | 0000_0000 |  |  |
|                       |           |  |  |
|                       |           |  |  |
|                       |           |  |  |

- 7 System Diagnosis
- 7.3 Input/Output Status

## 7.3.4 Specific Output

## 7.3.4.1 Specific Output Window

- 1. Select {IN/OUT} under the main menu.
- 2. Select {SPECIFIC OUTPUT}.
  - The SPECIFIED OUTPUT window appears.

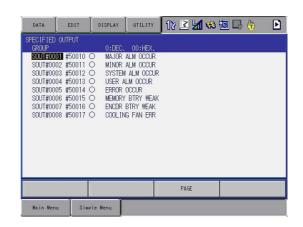

- 7.3.4.2 Specific Output Simple Window
  - 1. Select {IN/OUT} under the main menu.
  - 2. Select {SPECIFIC OUTPUT}.
    - The SPECIFIED OUTPUT window appears.
  - 3. Select {SIMPLE} from the pull-down menu of {DISPLAY}.
    - The SPECIFIED OUTPUT simple window appears.

| SPECIFIC I | 0. 7654 3210               |   |  |  |
|------------|----------------------------|---|--|--|
| #5001X     | 0000_0000                  |   |  |  |
| #5002X     | 0000_0000                  |   |  |  |
| #5003X     | 0000_0000                  |   |  |  |
| #5004X     | 0000_0000                  |   |  |  |
| #5005X     | 0000_1010                  |   |  |  |
| #5006X     | 0000_0000                  |   |  |  |
| #5007X     | 0000_1000                  |   |  |  |
| #5008X     | 0000_0000                  |   |  |  |
| #5009X     | 0000_0000                  |   |  |  |
| #5010X     | 0000_0000                  |   |  |  |
| #5011X     | 0000_0000                  |   |  |  |
| #5012X     | 0000_0000                  |   |  |  |
| #5013X     | 0000_0000                  |   |  |  |
| #5014X     | 0000_0000                  |   |  |  |
|            | Contraction and Contractor |   |  |  |
|            |                            | T |  |  |
|            | 1                          |   |  |  |

- 7 System Diagnosis7.3 Input/Output Status

## 7.3.5 RIN Input

### 7.3.5.1 RIN Input Window

- 1. Select {IN/OUT} under the main menu.
- 2. Select {RIN}.
  - The RIN window appears.

| DATA    | EDIT                             | DISPLAY                                                                                                    | UTILITY | 12 🗷 📶 😣 | 🗃 🖳 👆 |
|---------|----------------------------------|----------------------------------------------------------------------------------------------------|---------|----------|-------|
| RIN#004 | O DIR<br>O DIR<br>O DIR<br>O DIR | ECT INI (SERWO)<br>ECT IN2 (SERWO)<br>ECT IN3 (SERWO)<br>ECT IN5 (SERWO)<br>ECT IN5 (SERWO)<br>ECT IN5 (SERWO) |         |          |       |
|         |                                  |                                                                                                    |         |          |       |
| Main Me | nu                               | Simple Menu                                                                                                    |         |          |       |

107 of 1014

- 7 System Diagnosis
- 7.3 Input/Output Status

## 7.3.6 Signal Number Search

A search can be made for a signal number of a universal input, universal output, specific input, and specific output.

|                  | データ                                                                                        | 編集                                                                               | 表示   | 2-71971        | 12 🗳 📶 😣 | 10 📑 👘 | Þ |
|------------------|--------------------------------------------------------------------------------------------|----------------------------------------------------------------------------------|------|----------------|----------|--------|---|
| Signal<br>number | 、<br>次用入力<br>グルーフ<br><b>IN#0002</b><br>IN#0002<br>IN#0003<br>IN#0003<br>IN#0005<br>IN#0008 | #00010 [<br>#00011 [<br>#00012 [<br>#00013 [<br>#00014 [<br>#00015 [<br>#00016 [ |      | 00:16 <u>)</u> |          |        |   |
|                  |                                                                                            |                                                                                  |      |                | ページ      |        |   |
|                  | メインメニュ                                                                                     | 簡単                                                                               | ×==- |                |          |        |   |

A search for the signal number can be made in the following two ways.

- Direct search on the UNIVERSAL/SPECIFIED INPUT/OUTPUT window
- Search from the menu
- 7.3.6.1 Direct Search on the Universal/Specified Input/Output Window
  - 1. Move the cursor to a signal number in the UNIVERSAL/SPECIFIED INPUT/OUTPUT window, and press [SELECT].
    - Numeric values can now be entered.

| DATA                                                                                 | EDIT                                                                                  | DISPLAY | UTILITY | 12 🖻 📶 😣 | 10 🕞 👘 | Þ |
|--------------------------------------------------------------------------------------|---------------------------------------------------------------------------------------|---------|---------|----------|--------|---|
| UNIVERSAL<br>GROUP<br>IN#0002<br>IN#0003<br>IN#0005<br>IN#0005<br>IN#0006<br>IN#0008 | IG#00<br>#00010<br>#00011<br>#00012<br>#00013<br>#00013<br>#00014<br>#00015<br>#00016 |         | 00:HEX. |          |        |   |
|                                                                                      |                                                                                       |         |         | PAGE     |        |   |
| Nain Men                                                                             | u Simp                                                                                | le Menu |         |          |        |   |

- 2. Enter the signal number to be searched.
  - Type the signal number in the number input line.

- 7 System Diagnosis
- 7.3 Input/Output Status
- 3. Press [ENTER] to start the search.
  - The page where the signal number exists appears.

| DATA                                                                                 | EDIT                                                                 | DISPLAY  | UTILITY | 12 🗹 🖬 😣 | 10 📑 👘 | Þ |
|--------------------------------------------------------------------------------------|----------------------------------------------------------------------|----------|---------|----------|--------|---|
| UNIVERSAL<br>GROUP                                                                   | INPUT<br>IG#00                                                       |          | 00:HEX. |          |        |   |
| IN#0009<br>IN#0010<br>IN#0011<br>IN#0012<br>IN#0013<br>IN#0014<br>IN#0015<br>IN#0016 | #00021 [<br>#00022 [<br>#00023 [<br>#00024 [<br>#00025 [<br>#00026 [ | 00000000 |         |          |        |   |
|                                                                                      |                                                                      |          |         | PAGE     |        |   |
| Nain Men                                                                             | J Simp                                                               | le Menu  |         |          |        |   |

#### 7.3.6.2 Search from the Menu

- 1. Select {EDIT} under the menu in the UNIVERSAL/SPECIFIED INPUT/ OUTPUT window.
  - The pull-down menu appears.

| INTVERSAL<br>GROUP            | SEARCH SIGNAL<br>NO.    | I:DEC. | 00:HEX. |   |      |  |
|-------------------------------|-------------------------|--------|---------|---|------|--|
| IN#0009<br>IN#0010<br>IN#0011 | SEARCH RELAY<br>NO.     | 000    |         | _ |      |  |
| IN#0012<br>IN#0013            | RENAME                  | 000    |         |   |      |  |
| IN#0014<br>IN#0015<br>IN#0016 | SELECT ALL SIN          | 000    |         |   |      |  |
|                               | SELECT ALL PHY          |        |         |   | ,    |  |
|                               | 10 Simulation<br>SEARCH |        |         |   |      |  |
|                               |                         |        |         |   |      |  |
|                               |                         |        |         | - | PAGE |  |

- 7 System Diagnosis
- 7.3 Input/Output Status
- 2. Select {SEARCH SIGNAL NO.}.
  - Numeric values can now be entered.

| DATA                                                                                 | EDIT                                                                                    | DISPLAY | UTILITY | 12 🗷 📶 😣 | 10 🖳 👆 | Þ |
|--------------------------------------------------------------------------------------|-----------------------------------------------------------------------------------------|---------|---------|----------|--------|---|
| UNIVERSAL<br>GROUP<br>IN#0011<br>IN#0012<br>IN#0013<br>IN#0013<br>IN#0015<br>IN#0016 | IG#00<br>#00020  <br>#00021  <br>#00023  <br>#00023  <br>#00024  <br>#00025  <br>#00026 |         | 00:HEX. |          |        |   |
|                                                                                      |                                                                                         | T       |         | PAGE     |        |   |
| Main Menu                                                                            | J Simp                                                                                  | le Menu |         |          |        |   |

- 3. Enter the signal number to be searched.
  - Type the signal number in the number input line.
- 4. Press [ENTER] to start the search.
  - The page where the signal number exists appears.

- 7 System Diagnosis
- 7.3 Input/Output Status

#### 7.3.7 Relay Number Search

A search can be made for a relay number of a universal input, universal output, specific input, and specific output.

| DATA                                                | EDIT                                          | DISPLAY  | UTILITY | 12 🛛 | 2 🖌 🐝 | 🖲 🖵 († |  |
|-----------------------------------------------------|-----------------------------------------------|----------|---------|------|-------|--------|--|
| IN#0003<br>IN#0004<br>IN#0005<br>IN#0006<br>IN#0007 | IG#00<br>#00010<br>#00011<br>#00012<br>#00013 |          | 00:HEX. |      |       |        |  |
| 11480000                                            | <b>\</b>                                      | y number |         |      |       |        |  |
|                                                     |                                               |          |         | P    | AGE   |        |  |
| Main Men                                            | u Simp                                        | le Menu  |         |      |       |        |  |

A search for the relay number can be made in the following two ways.

- Direct search on the UNIVERSAL/SPECIFIED INPUT/OUTPUT window
- Search from the menu
- 7.3.7.1 Direct Search on the Universal/Specified Input/Output Window
  - 1. Move the cursor to a relay number in the UNIVERSAL/SPECIFIED INPUT/OUTPUT window, and press [SELECT].
    - Numeric values can now be entered.

| GROUP<br>IN#0001   | IG#00  | 1 0:DEC. | 00:HEX. |      |  |
|--------------------|--------|----------|---------|------|--|
| IN#0002<br>IN#0003 | #00012 |          |         |      |  |
| IN#0003<br>IN#0004 |        |          |         |      |  |
| IN#0005            | #00014 |          |         |      |  |
| IN#0006<br>IN#0007 |        |          |         |      |  |
| IN#0007            |        |          |         |      |  |
|                    |        |          |         |      |  |
|                    |        |          |         |      |  |
|                    |        |          |         |      |  |
|                    |        |          |         |      |  |
|                    |        |          |         |      |  |
|                    |        |          |         |      |  |
|                    |        |          |         | PAGE |  |

2. Enter the relay number to be searched.

- Type the relay number in the number input line.

- 7 System Diagnosis
- 7.3 Input/Output Status
- 3. Press [ENTER] to start the search.
  - The page where the relay number exists appears.

| DATA                                                                                            | EDIT                                                                                                    | DISPLAY | UTILITY | 12 🗷 📶 😣 | 🙋 🖵 侍 |  |
|-------------------------------------------------------------------------------------------------|----------------------------------------------------------------------------------------------------|---------|---------|----------|-------|--|
| UNIVERSAL<br>GROUP<br>IN#0009<br>IN#0010<br>IN#0011<br>IN#0013<br>IN#0014<br>IN#0015<br>IN#0016 | IG#00           #00020           #00021           #00022           #00023           #00024           #00025           #00026 |         | 00:HEX. |          |       |  |
| Nain Men                                                                                        | u Simp                                                                                                    | le Menu |         | PAGE     |       |  |

## 7.3.7.2 Search from the Menu

- 1. Select {EDIT} under the menu in the UNIVERSAL/SPECIFIED INPUT/ OUTPUT window.
  - The pull-down menu appears.

| DATA                          | EDIT                 | DISPLAY  | UTILITY | 12 🗷 🖬 🕏 | s 🙋 🖳 👆 | Þ |
|-------------------------------|----------------------|----------|---------|----------|---------|---|
| UNIVERSAL<br>GROUP            | SEARCH SIG<br>NO.    | I: DEC.  | 00:HEX. |          |         |   |
| IN#0009<br>IN#0010<br>IN#0011 | SEARCH REL<br>NO.    |          |         | _        |         |   |
| IN#0012<br>IN#0013            | RENAME               | SIM 0000 |         |          |         |   |
| IN#0014<br>IN#0015<br>IN#0016 | SELECT ALL           |          | <br>    |          |         |   |
| Ingoord                       | SELECT ALL           |          |         |          |         |   |
|                               | 10 Simulat<br>SEARCH | ion      |         |          |         |   |
|                               |                      |          |         |          |         |   |
|                               |                      |          |         | PAGE     |         |   |
| Nain Men                      | u Sinp               | le Menu  |         |          |         |   |

- 7 System Diagnosis
- 7.3 Input/Output Status
- 2. Select {SEARCH RELAY SIGNAL NO.}.
  - Numeric values can now be entered.

| データ                                                                       | 編集                                                                 | 表示    | 2-71971 | 12 | 2 📶 📢         | ۵ 🔞 | 2 ( <del>b</del> | Þ |
|---------------------------------------------------------------------------|--------------------------------------------------------------------|-------|---------|----|---------------|-----|------------------|---|
| 汎用入力<br>グルーフ                                                              | / IG#002                                                           | 0:10進 | 00:16進  |    |               |     |                  |   |
| IN#0019<br>IN#0010<br>IN#0011<br>IN#0012<br>IN#0013<br>IN#0015<br>IN#0016 | #00021<br>#00022<br>#00023<br>#00024<br>#00025<br>#00026<br>#00027 |       |         |    |               |     |                  |   |
|                                                                           |                                                                    |       |         | ~  | <- <i>9</i> ∕ |     |                  |   |
| メインメニュ                                                                    | 簡単メ:                                                               |       |         |    |               |     |                  |   |

- 3. Enter the relay number to be searched.
  - Type the relay number in the number input line.
- 4. Press [ENTER] to start the search.
  - The page where the relay number exists appears.

- 7 System Diagnosis
- 7.3 Input/Output Status

## 7.3.8 Modification of the Signal Name

The name of the universal input or output signal can be modified.

| DATA                                                                                 | EDIT                                                                                      | DISPLAY  | UTILITY | 12 🗳 🖌 😣 | 10 🕞 👆 | Þ |
|--------------------------------------------------------------------------------------|-------------------------------------------------------------------------------------------|----------|---------|----------|--------|---|
| UNIVERSAL<br>GROUP<br>IN#0002<br>IN#0003<br>IN#0004<br>IN#0006<br>IN#0006<br>IN#0008 | IG#00<br>#00010 [<br>#00011 [<br>#00012 [<br>#00013 [<br>#00014 [<br>#00015 [<br>#00016 ] |          | 00:HEX. | -        |        |   |
|                                                                                      |                                                                                           |          |         | PAGE     |        |   |
| Main Men                                                                             | u Simp                                                                                    | ole Menu |         |          |        |   |

The name can be modified in the following two ways.

- Direct modification on the UNIVERSAL/SPECIFIED INPUT/OUTPUT window.
- Modification from the menu
- 7.3.8.1 Direct Modification on the Universal/Specified Input/Output Window
  - 1. Move the cursor to the signal name to be modified in the UNIVERSAL/ SPECIFIED INPUT/OUTPUT window, and press [SELECT].
    - The window for character input appears.
  - 2. Enter the signal name.
  - 3. Press [ENTER].
    - New signal name is registered.

| DATA                                     | EDIT                                 | DISPLAY | UTILITY | 12 🖻 📶 😣 | 10 📑 👘 | Þ |
|------------------------------------------|--------------------------------------|---------|---------|----------|--------|---|
| UNIVERSAL<br>GROUP                       | IG#00                                |         | 00:HEX. |          |        |   |
| IN#0001<br>IN#0002<br>IN#0003<br>IN#0004 | #00010<br>#00011<br>#00012<br>#00013 |         | TEST2   |          |        |   |
| IN#0005<br>IN#0006<br>IN#0007<br>IN#0008 | #00014<br>#00015<br>#00016<br>#00017 | 000000  |         |          |        |   |
|                                          |                                      |         |         |          |        |   |
| 20                                       |                                      |         |         |          |        |   |
|                                          |                                      |         |         | PAGE     |        |   |
| Nain Men                                 | J Sinp                               | le Menu |         |          |        |   |

- 7 System Diagnosis
- 7.3 Input/Output Status

# 7.3.8.2 Modification from the Menu

- 1. Move the cursor to the signal name to be modified in the UNIVERSAL/ SPECIFIED INPUT/OUTPUT window.
- 2. Select {EDIT} under the menu.
  - The pull-down menu appears.

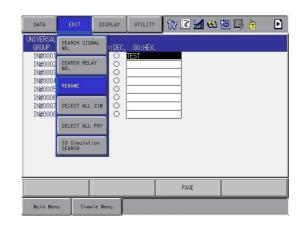

- 3. Select {RENAME}.
  - The window for character input appears.
- 4. Enter the signal name.
- 5. Press [ENTER].
  - New signal name is registered.

| DATA                                                                                            | EDIT                                                                           | DISPLAY | UTILITY | 12 🗷 📶 😣 🔞 🛙 | 4 🕀 🔹 🛃 |
|-------------------------------------------------------------------------------------------------|--------------------------------------------------------------------------------|---------|---------|--------------|---------|
| UNIVERSAL<br>GROUP                                                                              | INPUT<br>IG#00                                                                 |         | 00:HEX. |              |         |
| IN#0001<br>IN#0002<br>IN#0003<br>IN#0004<br>IN#0005<br>IN#0005<br>IN#0006<br>IN#0007<br>IN#0008 | #00010<br>#00011 [<br>#00013 [<br>#00014 [<br>#00015 [<br>#00016 [<br>#00017 [ | 0000000 |         |              |         |
|                                                                                                 |                                                                                |         |         | PAGE         |         |
| Nain Men                                                                                        | J Simp                                                                         | le Menu |         |              |         |

- 7 System Diagnosis
- 7.4 System Monitoring Time Display

# 7.4 System Monitoring Time Display

# 7.4.1 System Monitoring Time Display Window

The status of system operation, e.g. power ON time, can be checked.

- 1. Select {SYSTEM INFO}.
- 2. Select {MONITORING TIME}.
  - The SYS MONITORING TIME window appears.

|   | DATA                                                                                     | EDIT                                   | DISPLAY                      | UTILITY                                                                                                    | 12 🗷 🖬 🕯                                                                                           | 🖇 🔟 🖵 👆 | Þ |
|---|------------------------------------------------------------------------------------------|----------------------------------------|------------------------------|----------------------------------------------------------------------------------------------------|----------------------------------------------------------------------------------------------------|---------|---|
| 1 | SYS MONITOR<br>CONTROL POWER<br>PLAYBACK T:<br>MOVING TIME<br>OPERATING T<br>ACCUMULATED | WER TIME<br>R TIME<br>IME<br>E<br>TIME | 0: 2<br>0: 1<br>0: 1<br>0: 1 | (2013/0<br>(2013/0<br>(2013/0<br>(2013/0<br>(2013/0<br>(2013/0<br>(2013/0<br>(2013/0<br>(2013/0<br>(2013/0<br>(2013/0)<br>(2013/0)<br>(2013/ | 14/24 15:42~)<br>14/24 15:42~)<br>14/24 15:42~)<br>14/24 15:42~)<br>14/24 15:42~)<br>14/24 15:42~) |         |   |
|   |                                                                                          |                                        |                              |                                                                                                    | PAGE                                                                                               |         |   |
|   | Main Menu                                                                                | Sim                                    | ple Menu                     |                                                                                                    |                                                                                                    |         |   |

# **1, CONTROL POWER TIME**

Displays the cumulative time that the main power supply has been ON.

# 2, SERVO POWER TIME

Displays the cumulative time that the servo power supply has been ON.

## **3, PLAYBACK TIME**

Displays the cumulative time during which playback was executed.

## 4, MOVING TIME

Displays the cumulative time that the manipulator was in motion.

# 5, OPERATING TIME

Displays the cumulative time spent in operation. For example, if the manipulator is used for spot welding, it displays the amount of time spent in spot welding; if the manipulator is used for handling, it displays the time spent in handling.

- 7 System Diagnosis
- 7.4 System Monitoring Time Display

## 7.4.2 Individual Window of the System Monitoring Time Display

If the [PAGE] key is pressed, or "PAGE" is selected to display the selection window for the system monitoring time display, the servo power time, playback time, moving time, and each-application operating time by each control group are individually displayed.

| DATA EDI<br>SERVO POWER TIME<br>ROBOTI<br>STATION1<br>STATION2 |                                                                                                    |
|----------------------------------------------------------------|----------------------------------------------------------------------------------------------------|
| DATA EDI<br>PLAYBACK TIME<br>ROBOTI<br>STATION1<br>STATION2    | T       DISPLAY       UTILITY       12       2       13       16       16       16         (2013/04/24       15:42~)       (2013/04/24       15:42~)       (2013/04/24       15:42~)         0:       0'3       (2013/04/24       15:42~)       (2013/04/24       15:42~)         0:       0'       0       0'       0       10'       0 |
| DATA EDI<br>MOVING TIME<br>ROBOTI<br>STATIONI<br>STATION2      | T DISPLAY UTILITY 12 2 1 v3 10 ↓ 10<br>(2013/04/24 15:42~)<br>0: 0'37<br>(2013/04/24 15:42~)<br>0: 0'37<br>(2013/04/24 15:42~)                                                                                                    |
| DATA EDI<br>OPERATING TIME<br>APPLI1                           | 0: 0' 0<br>T DISPLAY UTILITY 12 2 2 3 10 12 19 10 10<br>(2013/04/24 15:42~)                                                                                                    |
|                                                                | (2013/04/24 15:42~)<br>0: 0' 0                                                                                                    |

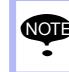

The total time of each control group here is not always the same as the time in the SYS MONITORING TIME window because these windows show time as seen from the individual control group.

#### DX200 Maintenance 7 System Diagnosis

7.4 System Monitoring Time Display

## 7.4.3 Clearing the System Monitoring Time Display

The moving time and operating time can be cleared and set back to 0 by following procedure. These operations can be performed in the SYS MONITORING TIME window, or in the individual windows.

- 1. Select the time to be cleared.
  - The confirmation dialog box appears.

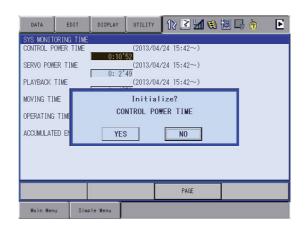

- 2. Select "YES."
  - The cumulative time value at the cursor line is reset to 0, and a new time measurement begins.

| DATA EDIT                         | DISPLAY UTILITY                           | 12 🗳 📶 🔅                       | 🔟 🖳 👆 🛛 🕨 |
|-----------------------------------|-------------------------------------------|--------------------------------|-----------|
| SYS MONITORING TIME               |                                           |                                |           |
| CONTROL POWER TIME                |                                           | 04/24 16:05~)                  |           |
| SERVO POWER TIME<br>PLAYBACK TIME | 0: 2'50                                   | 04/24 15:42~)<br>04/24 15:42~) |           |
| FLATDAUN TIME                     | 0: 1'53                                   | J4724 [J;42°∼)                 |           |
| MOVING TIME                       |                                           | 04/24 15:42~)                  |           |
| OPERATING TIME                    | (2013/                                    | 04/24 15:42~)                  |           |
| ACCUMULATED ENERGY-S              | 0: 0' 0<br>SAVING TIME (2013/1<br>0: 0' 0 | )4/24 15:42~)                  |           |
|                                   |                                           | PAGE                           |           |
| Main Menu Simp                    | le Menu                                   |                                |           |

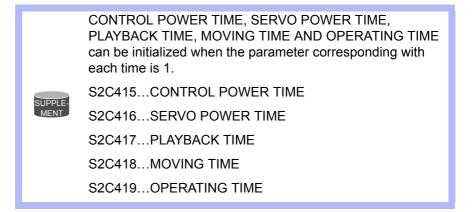

7.5 Alarm History

## 7.5 Alarm History

#### 7.5.1 Alarm History Window

The alarm history can be confirmed in the alarm history window. There are five types of alarm history windows: the "MAJOR ALARM" window, the "MINOR ALARM" window, the "USER ALARM (SYSTEM)" window, the "USER ALARM (USER)" window, and the "OFF-LINE ALARM" window. Each window shows the alarm code and the date and time.

- 1. Select {SYSTEM INFO} under the main menu.
- 2. Select {ALARM HISTORY}.
  - The alarm history window appears.

| DATA      | EDIT         | DISPLAY   | UTILITY | 12 🗹 📶 👒           | 10 📑 👘 | E |
|-----------|--------------|-----------|---------|--------------------|--------|---|
| MINOR ALA |              | E CLOCK   | MODE    |                    |        |   |
| 001 45    | 1 2013/06.   | /06 11:43 | TEACH   | TASK#0             |        |   |
|           |              |           |         |                    |        |   |
|           |              |           |         |                    |        |   |
|           |              |           |         |                    |        |   |
|           |              |           |         |                    |        |   |
| OUT OF R  | ANGE (DROP-) |           |         |                    |        |   |
| J:R1      |              | 838485]   | 1       | L:0001 S:0001 **** | ээжжэк |   |
|           |              |           |         | PAGE               |        |   |
| Main Menu | Simple Menu  | I/F Panel |         |                    |        |   |

- 3. Press the [PAGE] key to change the window, or select "PAGE" to display the selection window for the alarm windows.
  - Each time the [PAGE] key is pressed, the window changes "MAJOR ALARM"→"MINOR ALARM"→"USER ALARM(SYSTEM)"→"USER ALARM(USER)"→"OFF-LINE ALARM."

| DATA      | EDIT        | DISPLAY            | UTILITY | 12 🖻 📶 🚳                                                           | 10 📑 🥀 | E |
|-----------|-------------|--------------------|---------|--------------------------------------------------------------------|--------|---|
| MINOR ALA | DE DAT      |                    | MODE    |                                                                    |        |   |
| 001 451   | 1 2013/06   | /06 11:43          | TEACH   | TASK#0                                                             |        |   |
|           |             |                    |         |                                                                    |        |   |
|           |             |                    |         |                                                                    |        |   |
|           |             |                    |         |                                                                    |        |   |
|           |             |                    |         | AJOR ALARM                                                         |        |   |
|           |             | /ALUE)<br>2838485] | Ŭ       | INOR ALARM<br>SER ALARM(SYSTEN<br>SER ALARM(USER)<br>FF-LINE ALARM |        |   |
| J:R1      | \$5         |                    | 0       | FF-LINE ALARM                                                      | *      | _ |
|           |             |                    |         | PAGE                                                               |        |   |
| Main Nenu | Simple Henu | I/F Panel          |         |                                                                    |        |   |

## 7-19

- 7 System Diagnosis
- 7.5 Alarm History

# 7.5.2 Clearing the Alarm History

The history of the minor alarms and the user alarms (system and user) can be cleared.

- 1. Display the alarm history window to be cleared.
- 2. Select {DATA} under the menu.
  - The pull-down menu "CLEAR HISTORY" appears.

| DATA        | EDIT         | DISPLAY   | UTILITY | 12 🖻       | M 😢       | <b>ie</b> 🖵 ( | <del>(†)</del> | Þ |
|-------------|--------------|-----------|---------|------------|-----------|---------------|----------------|---|
| CLEAR HISTO | LOATE 10 KOO |           | MODE    |            | ASK#0     |               |                |   |
| 001 101     | - 2013/06/   | 'Ub 11:43 | TEAUH   |            | ASK#U     |               |                |   |
|             |              |           |         |            |           |               |                |   |
|             |              |           |         |            |           |               |                |   |
|             |              |           |         |            |           |               |                |   |
|             |              |           |         |            |           |               |                |   |
| OUT OF R/   | INGE (DROP-V | ALUE)     |         |            |           |               |                |   |
| OUT OF RA   | [R1S1S2      |           |         | L:0001 S:I | 0001 **** |               |                |   |
|             | [R1S1S2      |           |         | L:0001 S:0 |           | olox          |                |   |

- 3. Select {CLEAR HISTORY}.
  - The confirmation dialog box appears.

| DATA                | EDIT      | DISPLAY   | UTILITY | 12 🖻 📶 😣           | 10 🖳 👆 | E |
|---------------------|-----------|-----------|---------|--------------------|--------|---|
| MINOR ALARM<br>CODE | DATE      |           | MODE    |                    |        |   |
| 001 4511            | 2013/06/  | 06 11:43  | TEACH   | TASK#0             |        |   |
|                     |           |           |         |                    |        |   |
|                     |           |           | Initia  | lize?              |        |   |
|                     |           | YES       | 3       | NO                 |        |   |
| OUT OF RANG         | E(DROP-V  |           |         |                    |        |   |
| J:R1S5              |           |           |         | L:0001 S:0001 **** | ****   |   |
|                     |           |           |         | PAGE               |        |   |
| Hain Henu Sir       | nple Menu | I/F Panel |         |                    |        |   |

- 4. Select "YES."
  - The alarm history displayed is reset.

- 7 System Diagnosis
- 7.6 I/O Message History

# 7.6 I/O Message History

### 7.6.1 I/O Message History Window

The I/O message history can be confirmed in the I/O MESSAGE HISTORY window.

The I/O MESSAGE HISTORY window shows the date and time, job name, line number, and step number of the I/O message that appeared on the window.

- 1. Select {SYSTEM INFO} under the main menu.
- 2. Select {I/O MSG HISTORY}
  - The I/O MESSAGE HISTORY window appears.

| DATA                | EDIT                       | DISPLAY | UTILITY | 12 🗷 📶 🧐  | 10 🕞 👆 |
|---------------------|----------------------------|---------|---------|-----------|--------|
| 1/0 MESSA           | GE HISTORY                 |         |         |           |        |
|                     | AS FAILURE<br>VIRE FAILURE |         |         |           |        |
| DATE/TIM<br>J:ARCON | E:2012/10/0                | 5 10:28 | L:00    | 09 S:0006 |        |
|                     |                            |         |         |           |        |
| Main Mer            | nu Simp                    | le Menu |         |           |        |

Press [SELECT], and numeric values can now be entered. Input the history number, and press [ENTER]. The search for the input history number begins, and the I/O message that appeared on the window is displayed.

### 7.6.1.1 Search

Use the following operation to search for the I/O message history.

- 1. Select {EDIT} under the menu.
- 2. Select {SEARCH}.
  - The character input line appears.
- 3. Enter the history No.
- 4. Press [ENTER].
  - The search for the input history number begins, and the I/O message is displayed.

- 7 System Diagnosis
- 7.6 I/O Message History

# 7.6.2 Clearing the I/O Message History

Use the following operation to clear the I/O message history.

- 1. Select {DATA} under the menu.
- 2. Select {CLEAR HISTORY}.
  - The confirmation dialog box appears.

| 1/0 MESSAGE H<br>0001 GAS F<br>0002 WIRE<br>0003<br>0004<br>0005 | SOLT DISPLAY UTILITY 12 2 2 2 2 2 4 |
|------------------------------------------------------------------|-------------------------------------|
| 0006<br>0007<br>0008<br>0009<br>0010<br>0011<br>0012<br>0013     | Initialize?<br>YES NO               |
| DATE/TIME:20<br>J:ARCON                                          | 2/10/05 10:28<br>L:0009 S:0006      |
| Main Menu                                                        | Simple Menu                         |

- 3. Select "YES."
  - The displayed I/O message history is cleared.

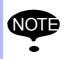

Initializing the history becomes valid when the security mode is higher than the management mode.

- 7 System Diagnosis
- 7.7 Position Data When Power is Turned ON/OFF

#### 7.7.1 Power ON/OFF Position Window

The Power ON/OFF position window shows the position of the manipulator when power was turned OFF the last time, the current position of the manipulator when power was later turned ON, and the amount of difference between the two positions. When alarm 4107, "OUT OF RANGE (ABSO DATA)" occurs, the error value of the faulty axes can be verified in this window.

- 1. Select {ROBOT} under the main menu.
- 2. Select {POWER ON/OFF POS}.
  - The POWER ON/OFF POSITION window appears.

| DATA                           | EDIT DISPI            | LAY UTILITY           | 12 🗹 📶 👒              | 10 📑 👘 | Þ |
|--------------------------------|-----------------------|-----------------------|-----------------------|--------|---|
| POWER ON/OFF<br>OFF            | POS<br>POS            | ON POS                | DIFFERENCE            |        |   |
| RI :S<br>L<br>U<br>R<br>B<br>T | 0<br>0<br>0<br>0<br>0 | 0<br>0<br>0<br>0<br>0 | 0<br>0<br>0<br>0<br>0 |        |   |
|                                |                       |                       | PAGE                  |        |   |
| Main Menu                      | Simple Menu           |                       |                       |        |   |

- 7 System Diagnosis
- 7.8 Current Position

# 7.8 Current Position

## 7.8.1 Current Position Window

- 1. Select {ROBOT} under the main menu.
- 2. Select {CURRENT POSITION} under the sub menu.
  - The CURRENT POSITION window appears.

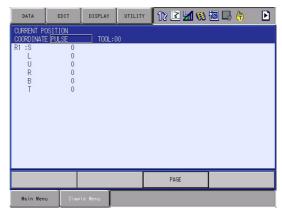

- 3. Select the types of coordinates to be displayed.
  - The pull-down menu appears.

| DATA                         | EDIT        | DISPLAY | UTILITY | 12 🖻 📶 | 👒 🔟 🕞 | • |
|------------------------------|-------------|---------|---------|--------|-------|---|
| CURRENT POSI<br>COORDINATE P |             | TOOL:   | 00      |        |       |   |
| PULSE                        | 0<br>0<br>0 |         |         |        |       |   |
| ROBOT<br>USER<br>B           | 0           |         |         |        |       |   |
| Ť                            | Ő           |         |         |        |       |   |
|                              |             |         |         |        |       |   |
|                              |             |         |         |        |       |   |
|                              |             |         |         |        |       |   |
|                              |             |         |         | PAGE   |       |   |
|                              | <u>,  </u>  |         |         | PAGE   |       |   |
| Main Menu                    | Sinp        | le Menu |         |        |       |   |

- 4. Select the desired coordinate system.
  - The type of coordinates being displayed is changed.

| DATA                                   | EDIT                               | DISPLAY | UTILITY | 12 🛛                             | 1 👒 🖻 | 3 📑 👘 | Þ |
|----------------------------------------|------------------------------------|---------|---------|----------------------------------|-------|-------|---|
| CURRENT POSI<br>COORDINATE B           |                                    |         |         |                                  |       |       |   |
| Y                                      | 45.000 mm<br>0.000 mm<br>95.000 mm | Ry      | 0.0     | 000 deg.<br>000 deg.<br>000 deg. |       |       |   |
| < ROBOT TYPE<br>FRONT<br>UP<br>NO FLIP | S< 180<br>R< 180                   |         |         |                                  |       |       |   |
|                                        |                                    |         |         | PAGE                             |       |       |   |
| Nain Menu                              | Sinple                             | : Nenu  |         |                                  |       |       |   |

# 7.9 Servo Monitoring

### 7.9.1 Servo Monitor Window

The servo monitor window shows the servo-related data of each axis.

| Monitor Items       | Description                                                                                                    |
|---------------------|----------------------------------------------------------------------------------------------------|
| FEEDBACK PULSE      | Feedback position (actual position) of each<br>axis<br>"0" at the home position                                                                                                    |
| ERROR PULSE         | Difference between the command position and the feedback position of each axis                                                                                                    |
| SPEED DEVIATION     | Difference between the command speed and the feedback speed of each axis                                                                                                    |
| SPEED INST          | Speed reference of each axis                                                                                                    |
| FEEDBACK SPEED      | Feedback speed (actual speed) of each axis                                                                                                    |
| TORQUE SPEC         | Torque reference of each axis                                                                                                    |
| MAX. TORQUE         | Keeps the maximum value of the torque<br>reference of each axis.<br>"0" when the maximum torque is cleared or<br>the control power supply is turned ON or OFF                              |
| ENCODER ROTATE SUM  | Accumulated number of encoder rotation<br>when the control power supply of each axis is<br>turned ON                                                                                       |
| IN 1 TURN POSITION  | Position after one rotation of the encoder<br>when the control power supply of each axis is<br>turned ON                                                                                   |
| MOTOR ABSOLUTE      | Absolute value of the motor is calculated by<br>adding the position in one rotation to the sum<br>of the accumulated rotations when the control<br>power supply of each axis is turned ON. |
| ENCODER TEMPERATURE | The temperature of the each axis ( $^{\circ}\!C$ )                                                                                                    |

7 System Diagnosis7.9 Servo Monitoring

### 7.9.1.1 Changing the Monitor Items

- 1. Set the security mode to the management mode.
- 2. Select {ROBOT} under the main menu.
- 3. Select {SERVO MONITOR}.
  - The SERVO MONITOR window appears.

| SERVO MONITOR         FROR PLLSE         ERROR PLLSE           R1 :S         0         0           U         0         0           R         0         0           T         0         0           R         0         0           R         0         0           R         0         0           R         0         0           R         0         0           SI         :1         0           Q         0         0 | DATA      | EDIT DISPLAY | UTILITY 🛛 🕄 🖾 🐝 🐻 🗔 🖨 |
|----------------------------------------------------------------------------------------------------|-----------|--------------|-----------------------|
| RI :S       0       0         L       0       0         U       0       0         R       0       0         T       0       0         R2 :S       0       0         U       0       0         R       0       0         B       0       0         S1 :1       0       0                                                                                                    |           |              | SROR PLUSE            |
| B 0 0<br>R2 :S 0 0<br>L 0 0<br>R 0 0<br>R 0 0<br>B 0 0<br>S1 :1 0 0                                                                                                    |           | 0            |                       |
| B 0 0<br>R2 :S 0 0<br>L 0 0<br>R 0 0<br>R 0 0<br>B 0 0<br>S1 :1 0 0                                                                                                    | L         | 0            | 0                     |
| B 0 0<br>R2 :S 0 0<br>L 0 0<br>R 0 0<br>R 0 0<br>B 0 0<br>S1 :1 0 0                                                                                                    | U         | 0            | 0                     |
| T         0         0           R2 :S         0         0           L         0         0           W         0         0           R         0         0           B         0         0           S1 :1         0         0                                                                                                    |           | 0            | 0                     |
| L 0 0<br>U 0<br>R 0<br>B 0<br>T 0<br>SI :1 0<br>0                                                                                                    | В         | U            | 0                     |
| L 0 0<br>U 0<br>R 0<br>B 0<br>T 0<br>SI :1 0<br>0                                                                                                    | D2 - C    | U            | U                     |
| B 0 0<br>T 0 0<br>SI :1 0 0                                                                                                    | NZ -0     | 0            | 0                     |
| B 0 0<br>T 0 0<br>SI :1 0 0                                                                                                    | L.        | Û            | 0                     |
| B 0 0<br>T 0 0<br>SI :1 0 0                                                                                                    | R         | Ő            | 0                     |
|                                                                                                    |           | 0            | 0                     |
|                                                                                                    | Т         | 0            | 0                     |
| 2 0 0                                                                                                    | S1 :1     | 0            | 0                     |
|                                                                                                    | 2         | 0            | 0                     |
|                                                                                                    |           |              |                       |
|                                                                                                    |           |              |                       |
|                                                                                                    |           |              |                       |
| Nain Menu Simple Henu                                                                                                    | Nain Menu | Sinple Menu  |                       |

4. Select {DISPLAY} under the menu.

 The pull-down menu appears.
 MONITOR ITEM 1 is the data on the left, and MONITOR ITEM 2 is the data on the right

| DATA       | EDIT             | DISPLAY     | UTILITY   | 12 🗹 📶 👒 | 10 🕞 🙌 |
|------------|------------------|-------------|-----------|----------|--------|
|            | 'OR<br>EDBACK PL | MONITOR ITE | EM1 PULSE |          |        |
| R1 :S<br>L |                  | MONITOR ITE | EM2       | 0<br>0   |        |
| R          |                  | 0           |           | 0        |        |
| T<br>R2 :S |                  | 0           |           | 0        |        |
| LU         |                  | 0<br>0      |           | 0<br>0   |        |
| RB         |                  | 0           |           | 0<br>0   |        |
| S1 :1      |                  | 0           |           | 0        |        |
|            |                  | 0           |           | v        | 1      |
|            |                  |             |           |          |        |
| Main Menu  | Sinp             | le Nenu     |           |          |        |

- 7 System Diagnosis
- 7.9 Servo Monitoring
- 5. Select MONITOR ITEM 1 or 2, and view the sub-menu choices by the cursor key.
  - The sub-menu choices appear.

| DATA                | EDIT                  | DISPLAY UT            | LITY 12 💽             | M 😢 🔟 📑 🙌 |  |  |  |
|---------------------|-----------------------|-----------------------|-----------------------|-----------|--|--|--|
|                     | ITOR<br>FEEDBACK PI   | FEEDBACK PULSE        | IN 1 TURN<br>POSITION |           |  |  |  |
| R1 :S<br>L          |                       | ERROR PULSE           | MOTOR ABSOLUTE        |           |  |  |  |
| R<br>B              |                       | SPEED<br>DEVIATION    | ENCODER TEMP.         |           |  |  |  |
| T<br>S1 :1<br>S2 :1 | 106:                  | SPEED INST            |                       |           |  |  |  |
| 02.1                | 100                   | FEEDBACK SPEED        |                       |           |  |  |  |
|                     |                       | TORQUE SPEC           |                       |           |  |  |  |
|                     |                       | MAX TORQUE            |                       |           |  |  |  |
|                     |                       | ENCODER ROTATE<br>SUM |                       |           |  |  |  |
| Main Men            | Main Menu Simple Menu |                       |                       |           |  |  |  |

6. Select a menu.

- The type of monitor-related information is changed.

| DATA      | EDIT DISPLAY                               | UTILITY 🚺 🔀 🖬 👒 🎁 | ) |  |  |  |  |  |
|-----------|--------------------------------------------|-------------------|---|--|--|--|--|--|
|           | SERVO MONITOR<br>MAX TOROUE FEEDBACK PULSE |                   |   |  |  |  |  |  |
| R1 :S     | 0                                          |                   |   |  |  |  |  |  |
| L         | 0                                          | 0                 |   |  |  |  |  |  |
| U         | 0                                          | 0                 |   |  |  |  |  |  |
| R         | 0                                          | 0                 |   |  |  |  |  |  |
| В         | 0                                          | 0                 |   |  |  |  |  |  |
| T         | 0                                          | 0                 |   |  |  |  |  |  |
| R2 :S     | 0                                          | 0                 |   |  |  |  |  |  |
| L.        | Ŭ                                          | U                 |   |  |  |  |  |  |
| R         | 0                                          | 0                 |   |  |  |  |  |  |
| B         | 0                                          | ů                 |   |  |  |  |  |  |
| Ť         | ŏ                                          | Ŏ                 |   |  |  |  |  |  |
| S1 :1     | 0                                          | 0                 |   |  |  |  |  |  |
| 2         | 0                                          | 0                 |   |  |  |  |  |  |
|           |                                            |                   |   |  |  |  |  |  |
|           |                                            |                   |   |  |  |  |  |  |
|           |                                            |                   |   |  |  |  |  |  |
| Main Menu | u Simple Menu                              |                   |   |  |  |  |  |  |

| DX200 Maintenance      | <ul><li>7 System Diagnosis</li><li>7.9 Servo Monitoring</li></ul>                                              |
|------------------------|----------------------------------------------------------------------------------------------------|
| 7.9.1.2 Clearing Maxim | num Torque Data                                                                                                |
|                        | The data for the maximum torque can be cleared when the maximum torque-related information is being displayed. |
|                        |                                                                                                    |

- 1. Select {DATA} under the menu.
  - The clear max torque window appears

| DATA                | EDIT  | DISPLAY | UTILITY   | 12 🗷 📶 👒 🔟 寻 🙌 |
|---------------------|-------|---------|-----------|----------------|
| CLEAR MAX<br>TORQUE | DRQUE | EF      | ROR PULSE |                |
| NI 10               |       | 0       |           | 0              |
| L                   |       | 0       |           | 0              |
| U                   |       | 0       |           | 0              |
| R                   |       | 0       |           | 0              |
| В                   |       | 0       |           | 0              |
| Т                   |       | 0       |           | 0              |
|                     |       |         |           |                |
|                     |       |         |           |                |
|                     |       |         |           |                |
|                     |       |         |           |                |
|                     |       |         |           |                |

- 2. Select {MAX. TORQUE}.
  - The maximum torque data is cleared.

|          | ]          |         | UTILITY    |                |
|----------|------------|---------|------------|----------------|
| DATA     | EDIT       | DISPLAY |            | 12 🗹 🖬 🛸 🔟 📮 👆 |
| SERVO MO |            |         |            |                |
|          | MAX TORQUE | Ft      | EDBACK PUL | SE             |
| R1 :S    |            | 0       |            | 0              |
| L        |            | 0       |            | 0              |
| U        |            | 0       |            | 0              |
| R        |            | 0       |            | 0              |
| В        |            | 0       |            | 0              |
| T        |            | 0       |            | 0              |
| R2 :S    |            | 0       |            | 0              |
| L        |            | 0       |            | 0              |
| U        |            | 0       |            | 0              |
| R        |            | 0       |            | 0              |
| R        |            | 0       |            | 0              |

#### 7.10.1 Check the Robot Drop Tolerance

When a servo to the robot is turned off, the robot holds its position by the holding brake. However, in case of not holding its position, the DX200 checks if the drop value of the pulse is within the range when the servo is turned off from the turned on status.

Checking the drop value of the pulse is not performed when the robot is operating. The DX200 checks the value when turn on the servo again from the stopped state (it is a stopped state while waiting for the input during the timer in the playback).

#### 7.10.2 Display of the Drop Value Number Window

Confirm the state of the times of the drop, tolerance and check on this window.

- 1. Select {ROBOT} in the main menu.
- 2. Select {DROP VALUE}.
  - The DROP VALUE OVER NUM window appears.

| DATA        | EDIT                  | DISPLAY    | UTILITY | 12 🗳 🖬 👒 | 12 🕒 | Þ |
|-------------|-----------------------|------------|---------|----------|------|---|
| DROP VALU   | E OVER NUM<br>TIMES   | TOLERANCE  | CHECK   |          |      |   |
| R1 :S       |                       | 500<br>500 |         |          |      |   |
| Ü           |                       | 500<br>250 |         |          |      |   |
| R<br>B<br>T | 4                     | 250<br>250 |         |          |      |   |
| TOTAL       | 6                     | 200        |         |          |      |   |
|             |                       |            |         |          |      |   |
|             |                       |            |         |          |      |   |
|             |                       |            |         |          |      |   |
|             |                       | _          |         |          |      |   |
|             |                       |            |         | PAGE     |      |   |
| Main Men    | Main Menu Simple Menu |            |         |          |      |   |

#### 7 System Diagnosis

7.10 The State of the Robot Drop Tolerance Error

### 7.10.3 Display of the Drop Value Check Window

The position value of the manipulator where the servo was turned off (shown as SERVO ON on the screen), the position value of the manipulator where the servo is turned on (shown as SERVO OFF on the screen), and the difference value from these positions above are displayed in this window.

- 1. Select {DISPLAY} in the menu.
  - The pull-down menu appears.
  - Select {CHECK DROP} to display the DROP VALUE CHECK window.

| DATA            | EDIT              | DISPLAY          | UTILITY   | 12 🗹 📶 😣 | 10 🖳 👆 🛛 🛽 | • |
|-----------------|-------------------|------------------|-----------|----------|------------|---|
| DROP VALUE      | OVER NUM<br>TIMES | DISP DROP<br>NUM | OVER HECK |          |            |   |
| R1 :S<br>L<br>U |                   | CHECK DROP       |           |          |            |   |
| RB              | 1 4               | 250<br>250       |           |          |            |   |
| T<br>TOTAL      | 3                 | 250              | •         |          |            |   |
|                 |                   |                  |           |          |            |   |
|                 |                   |                  |           |          |            |   |
|                 |                   |                  |           |          |            |   |
|                 |                   |                  |           | PAGE     |            |   |
| Main Menu       | Sinp              | le Menu          |           |          |            |   |

# 2. Select {DROP VALUE CHECK}.

- The DROP VALUE CHECK window appears.

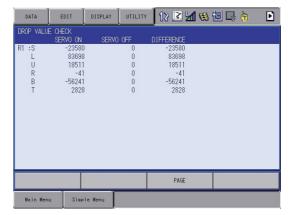

- 7 System Diagnosis
- 7.10 The State of the Robot Drop Tolerance Error

Clear the number by following operation.

- 1. Occurring times of the each axis
  - Move the cursor over the axis to be deleted, and press {SELECT}.
     The number of occurrence times is deleted.
- 2. Occurring times of the all axes
  - Move the cursor over the TOTAL, and press {SELECT}. The number of occurrence times are deleted.

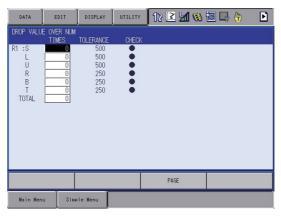

- 8 Alarm
- 8.1 Outline of Alarm

# 8 Alarm

# 8.1 Outline of Alarm

When an alarm of level 0 to 3 (major alarm) occurs, the servo power supply is turned OFF.

| Alarm<br>Code                      | Alarm Level                                                                                  | Alarm Reset Method                                                                                                    |
|------------------------------------|----------------------------------------------------------------------------------------------|----------------------------------------------------------------------------------------------------|
| 0000                               | Level 0 (Major alarm)<br>(Off line alarm: Initial<br>diagnosis/ Hardware<br>diagnosis alarm) | It is not possible to reset by<br>"RESET" under the ALARM<br>window or the system input<br>signal (Alarm reset). Turn OFF<br>the main power supply and<br>correct the cause of the alarm.<br>Then turn ON the main power<br>supply again. |
| 1000<br>to<br>3000                 | Level 1 to 3 (Major<br>alarm)                                                                | It is not possible to reset by<br>"RESET" under the ALARM<br>window or the system input<br>signal (Alarm reset). Turn OFF<br>the main power supply and<br>correct the cause of the alarm.<br>Then turn ON the main power<br>supply again. |
| 4 <b>000</b><br>to<br>8 <b>000</b> | Level 4 to 8 (Minor<br>alarm)                                                                | After correcting the cause, it is<br>possible to reset by "RESET"<br>under the ALARM window or the<br>system input signal (Alarm<br>reset).                                                                                               |
| 9000                               | Level 9 (Minor alarm)<br>(I/O alarm)                                                         | After correcting the cause for<br>which the system input signal<br>for the system or user alarm<br>request turns ON, it is possible<br>to reset by "RESET" under the<br>ALARM window or the system<br>input signal (Alarm reset).         |

# 8.2 Alarm Display

#### 8.2.1 Displaying and Releasing Alarm

If an alarm occurs during operation, the manipulator stops immediately and the ALARM window appears on the programming pendant indicating that the machine was stopped by an alarm.

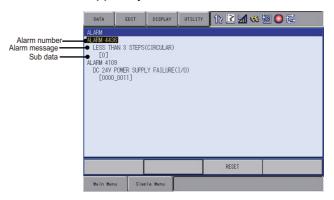

If more than one alarm occurs simultaneously, all the alarms are displayed.

Scroll the viewing area with the cursor key to view the alarm that is not currently displayed on the viewing area.

The following operations are available in the alarm status: window change, mode change, alarm reset, and emergency stop. If the window is changed to another window during alarm occurrence, the ALARM window can be shown again by selecting {SYSTEM INFO} under the main menu and then selecting {ALARM}.

#### 8.2.1.1 Releasing Alarms

Alarms are classified by minor and major alarms.

Minor Alarms

Select "RESET" on the ALARM window to release alarms. Or, turn ON the specific signal "ALARM RESET" when using an external input signal (specific input).

Major Alarms

If a severe alarm such as hardware failure occurs, servo power is automatically shut OFF and the manipulator stops. Turn OFF the main power supply, remove the cause of the alarm, and then turn ON the power supply again.

RF-CHO-A113

- 8 Alarm
- 8.2 Alarm Display

### 8.2.2 Special Alarm Display

(1) Sub Data

Sub data such as data for the axis where the alarm occurred, may also be displayed for some alarms.

- Decimal data Without signs: 0 to 65535 With signs: -32768 to 32767
- Binary data The alarm occurrence data becomes "1." With 8 bits: 0000\_0001 With 16 bits: 00000001\_00000001
- Axis data The axis where the alarm occurred is highlighted. With robot axis: Robots 1 to 8 [SURBT] With base axis: Base 1 to 8 [123] With station axis: Stations 1 to 24 [123]
- XYZ coordinate data The coordinates where the alarm occurred are highlighted.
   X Y Z X TY TZ
- 123 data
   The data for which the alarm occurred is highlighted.
   [12 3]
- Control group data The control group where the alarm occurred is highlighted.

## [**R1** R2 S1 S2 S3 ]

(2) Multiple SERVOPACK System

In a system using more than one SERVOPACK, the number of the SERVOPACK where the alarm occurred is also displayed. The S1 switch of the EAXA21 circuit board shows the SERVOPACK number.

- SV#1: SERVOPACK 1 (EAXA21 circuit board S1 switch: 0)
- SV#2: SERVOPACK 2 (EAXA21 circuit board S1 switch: 1)
- SV#3: SERVOPACK 3 (EAXA21 circuit board S1 switch: 2)

SV#4: SERVOPACK 4 (EAXA21 circuit board S1 switch: 3)

## 8 Alarm

### 8.2 Alarm Display

(3) Independent Control Function (Optional)

In the independent control function (multi-task job), the tasks that were being done when the alarm occurred are also displayed.

TASK#0: Master-task job

TASK#1: Sub-task1 job (SUB1)

TASK#2: Sub-task2 job (SUB2)

TASK#3: Sub-task3 job (SUB3)

TASK#4: Sub-task4 job (SUB4)

TASK#5: Sub-task5 job (SUB5)

TASK#6: Sub-task6 job (SUB6)

TASK#7: Sub-task7 job (SUB7)

TASK#8: Sub-task8 job (SUB8)

TASK#9: Sub-task9 job (SUB9)

TASK#10: Sub-task10 job (SUB10)

TASK#11: Sub-task11 job (SUB11)

TASK#12: Sub-task12 job (SUB12)

TASK#13: Sub-task13 job (SUB13)

TASK#14: Sub-task14 job (SUB14)

TASK#15: Sub-task15 job (SUB15)

- 8 Alarm
- 8.3 Display of Alarm Details

# 8.3 Display of Alarm Details

Alarm details displaying function indicates the alarm contents breakdown on the alarm window.

Press [Select] key after moving the cursor to the subject alarm on the alarm window to display its "content", "cause" and "measure".

Skip displaying the alarm window to directly display this breakdown window is possible by specifying the parameter when an alarm occurs.

## 8.3.1 Parameter

S2C406 Alarm Details Direct Display 0: Invalid / 1: Valid

## 8.3.2 Display of Alarm Detail Window

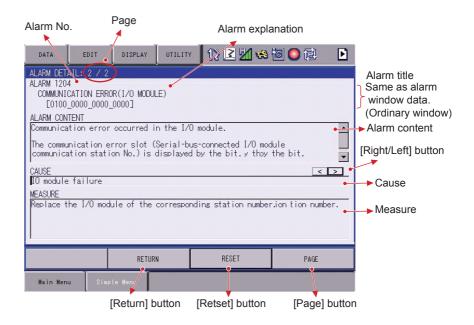

#### Page

Displays

the page number of the alarm whose detail window is currently displayed / the total alarm number occurred coincidentally.

## Alarm No.

Displays the alarm number with decimal 4 digit.

#### Sub data

Displays the sub code number defined to each alarm.

#### Alarm content

Displays the content of the alarm.

#### 8 Alarm

8.3 Display of Alarm Details

#### ■ [Right/Left] button

This button appears when there can be several "cause"s and "measure"s to one alarm. Press this to right/left ward to alternate the "cause" and the "measure".

Cause

Displays the cause of an alarm.

#### Measure

Displays the recovery method from the alarming state.

## [Reset] button

Press this button to reset the alarm.

#### [Page] button

Press this button to display the page number inputting area.

This area appears when several alarms occur at a time.

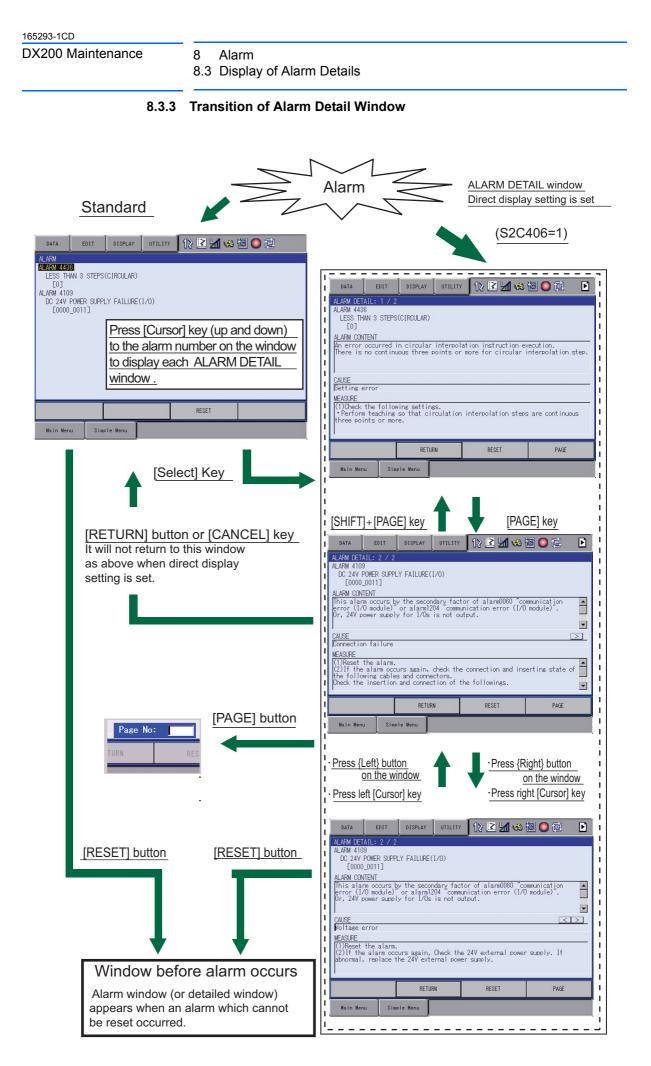

- 8 Alarm
- 8.4 Alarm Message List

registered data.

# 8.4 Alarm Message List

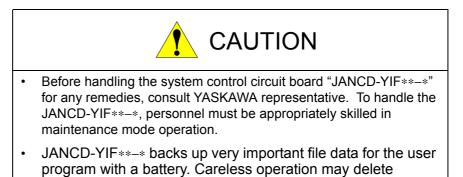

- 9 Error
- 9.1 Error Message

# 9 Error

# 9.1 Error Message

Error warns the operator not to advance to the next operation caused by a wrong operation or the access method when using the programming pendant or an external equipment (computer, PLC, etc.).

When an error occurs, confirm the content of the error then release the error.

To release the error, perform either of the following operations:

- Press [CANCEL] on programming pendant.
- Input alarm/error reset signal (system input).

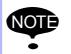

An error is different from an alarm because it does not stop the robot even if it occurred while the robot was operated (during playback).

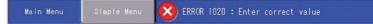

When two or more errors occur, appears in the message display area. Activate the message display area and press [SELECT] to view the list of current errors.

- 9 Error
- 9.1 Error Message

# 9.1.1 System and General Operation

| Error No. | Data | Error Message                                      | Contents                                                                                                    |
|-----------|------|----------------------------------------------------|----------------------------------------------------------------------------------------------------|
| 10        | -    | Turn off servo power and perform corrective action | It cannot be operated while servo power supply is ON.                                                                     |
| 20        | -    | Depress TEACH                                      | Out of specified operation mode                                                                                           |
| 30        | -    | Illegal setting for number of variables            | Parameter setting error                                                                                                   |
| 31        | -    | Illegal setting for number of variable-<br>names   |                                                                                                    |
| 32        | -    | Illegal setting for number of SUB task.            |                                                                                                    |
| 40        | -    | Undefined robot position variables                 | Position variable cannot be used.                                                                                         |
| 50        | -    | Depress MODIFY                                     |                                                                                                    |
| 60        | -    | Undefined points (ORG, XX, XY)                     | Not registered user coordinates basic 3 points<br>(ORG, XX, XY)                                                           |
| 70        | -    | Program and current tool different                 | The tool number registered with teaching position data does not match the tool number selected at the programing pendant. |
| 80        | -    | Same position in the 3 points                      |                                                                                                    |
| 90        | -    | Set robot exactly to taught position               |                                                                                                    |
| 100       | -    | On overrun recovery status                         |                                                                                                    |
| 110       | -    | Turn ON servo power                                |                                                                                                    |
| 120       | -    | Set to PLAY mode                                   |                                                                                                    |
| 130       | -    | No start using external signal                     |                                                                                                    |
| 140       | -    | No start using P.P.                                |                                                                                                    |
| 180       | -    | TEACH mode select signal ON                        |                                                                                                    |
| 190       | -    | Set variable number                                |                                                                                                    |
| 200       | -    | Defined group axis                                 |                                                                                                    |
| 210       | -    | Undefined coordinated robots                       |                                                                                                    |
| 212       | -    | Cannot register at this combination                |                                                                                                    |
| 230       | -    | While releasing soft limit                         |                                                                                                    |
| 240       | -    | Undefined robot                                    |                                                                                                    |
| 270       | -    | Undefined gun condition file                       |                                                                                                    |
| 280       | -    | Lack of number of I/O points                       |                                                                                                    |
| 290       | -    | Cannot set same No.                                |                                                                                                    |
| 300       | -    | Undefined user frame                               |                                                                                                    |

165293-1CD

### DX200 Maintenance

9 Error

9.1 Error Message

| Error No. | Data | Error Message                                                | Contents                                                                     |
|-----------|------|--------------------------------------------------------------|------------------------------------------------------------------------------|
| 310       | -    | Cannot register Master JOB                                   |                                                                              |
| 320       | -    | Cannot operate CHECK-RUN                                     |                                                                              |
| 330       | -    | Cannot operate MACHINE LOCK                                  |                                                                              |
| 340       | -    | Cannot operate Master JOB                                    |                                                                              |
| 341       | -    | Cannot be called up Master JOB                               | Master JOB cannot be called up while the manual brake is released.           |
| 350       | -    | Cannot initialize                                            |                                                                              |
| 380       | -    | Position not checked                                         | Second home position was not checked.                                        |
| 383       | -    | Select joint coordinate system and perform forward operation |                                                                              |
| 384       | *    | Coasting value setting of Ex-axis is not completed.          |                                                                              |
|           | XXX  |                                                              | The coasting value unsetting group of the external axes.                     |
| 390       | -    | Can specify servo off by safety relay                        |                                                                              |
| 410       | -    | Time could not be measured                                   | Time could not be measured for TRT function.                                 |
| 420       | -    | Incorrect number of taught points                            | The number of the taught points for tool calibration is incorrect.           |
| 430       | -    | Register start reserved JOB                                  |                                                                              |
| 460       | -    | Excess time for measuring                                    |                                                                              |
| 500       | -    | Undefined robot calibration data                             |                                                                              |
| 510       | -    | Undefined axis                                               |                                                                              |
| 520       | -    | Cannot select two coordinated combination                    |                                                                              |
| 530       | -    | Start reservation mode                                       |                                                                              |
| 550       | -    | Start reserved JOB change prohibit is set                    |                                                                              |
| 560       | -    | Cannot teach position while soft limit released              |                                                                              |
| 590       | -    | Register group axis combination                              | [SYNCHRO] was pressed for coordinated job which was not registered as group. |
| 600       | -    | Out of setting data range                                    |                                                                              |
| 610       | -    | Cannot use the user coordinate                               |                                                                              |
| 620       | -    | Select JOB (robot)                                           |                                                                              |
| 650       | -    | Incorrect measured data                                      |                                                                              |
| 660       | -    | Wrong data type of position variable                         |                                                                              |
| 680       | -    | Defined data                                                 |                                                                              |

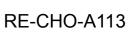

9.1 Error Message

| Error No. | Data | Error Message                                     | Contents                                                  |
|-----------|------|---------------------------------------------------|-----------------------------------------------------------|
|           | XXX  |                                                   | File no.                                                  |
| 700       | -    | Wrong CMOS memory board type                      |                                                           |
| 710       | -    | Canceled pelletizing shift value                  |                                                           |
| 720       | -    | Defined name                                      |                                                           |
| 721       | -    | It is already registered for IN/OUT signal name.  |                                                           |
| 722       | -    | It is already registered for Variable name.       |                                                           |
| 723       | -    | It is already registered for Local variable name. |                                                           |
| 724       | -    | The existing names cannot be overwritten          |                                                           |
| 740       | -    | This name cannot be defined                       |                                                           |
| 741       | -    | This name cannot delete                           | The name cannot be deleted while alias function is valid. |
| 760       | -    | Error in start condition set                      |                                                           |
| 770       | -    | During robot or station operation                 |                                                           |
| 800       | -    | The gun of designation is not connected           |                                                           |
| 801       | -    | The group axis of designation is not connection   |                                                           |
| 810       | -    | Servo power supply is limited                     |                                                           |
| 820       | -    | Modification range over                           |                                                           |
| 930       | -    | Undefined conveyor calibration data               |                                                           |
| 940       | -    | Dry spot input signal is ON                       |                                                           |
| 950       | -    | Adjustment stroke is negative                     |                                                           |
| 960       | -    | I/O axis mode requesting                          |                                                           |
| 970       | -    | ERRSVCPU signal error                             |                                                           |
| 971       | -    | ERRCPU signal error                               |                                                           |
| 980       | -    | TIMER DATA TRANSMISSON<br>ERROR                   |                                                           |

165293-1CD

### DX200 Maintenance

- 9 Error
- 9.1 Error Message

# 9.1.2 Editing

| Error No. | Data | Error Message                                                                                   | Contents                                                       |
|-----------|------|-------------------------------------------------------------------------------------------------|----------------------------------------------------------------|
| 1010      | -    | EDIT LOCK mode                                                                                  |                                                                |
| 1011      | -    | EDIT LOCK is set for this line.                                                                 |                                                                |
| 1012      | -    | This line is defined as a comment.                                                              |                                                                |
| 1020      | -    | Enter correct value                                                                             |                                                                |
| 1030      | -    | Unauthorized ID No.                                                                             |                                                                |
| 1050      | -    | Enter correct date                                                                              |                                                                |
| 1060      | -    | Enter correct clock                                                                             |                                                                |
| 1061      | -    | Enter correct time                                                                              | The input time value is not correct.                           |
| 1062      | -    | Values over 0 are not acceptable.<br>Move to OPERATING TIME screen to<br>set the values over 0. | The value other than "0" cannot be input.                      |
| 1063      | -    | Enter 500000 or less value for 'HHHHH'.                                                         | The value for the time is too big.                             |
| 1070      | -    | Enter an ID number in 4-8 figures                                                               |                                                                |
| 1080      | -    | Negative value can't be set                                                                     |                                                                |
| 1090      | -    | Enter correct value<br>(START-END signal no)                                                    |                                                                |
| 1130      | -    | Cannot register variable name in this job any more.                                             |                                                                |
| 1140      | -    | No input signals are set.                                                                       |                                                                |
| 1141      | -    | Overlapped input signals exist.                                                                 |                                                                |
| 1142      | -    | Overlapped output signals exist.                                                                |                                                                |
| 1143      | -    | The signal which cannot be used is set up.                                                      |                                                                |
| 1150      | *    | There are abnormal values in the file.                                                          |                                                                |
|           | 1    |                                                                                                 | FILE NO.                                                       |
|           | 2    |                                                                                                 | FILE SET STATUS                                                |
|           | 3    |                                                                                                 | FILE VALID CONDITION                                           |
|           | 4    |                                                                                                 | ALARM SET                                                      |
|           | 5    |                                                                                                 | STOP METHOD                                                    |
|           | 6    |                                                                                                 | Control GROUP                                                  |
|           | 7    |                                                                                                 | Robot range limit:<br>MONITOR TARGET                           |
|           | 8    |                                                                                                 | Robot range limit: COORDINATE                                  |
|           | 9    |                                                                                                 | Robot range limit:<br>SHAPE TYPE                               |
|           | 10   |                                                                                                 | Range combination: INPUT FILE1,<br>INPUT FILE2 and OUTPUT FILE |
|           | 11   |                                                                                                 | Range combination: LOGIC                                       |
| 1151      | *    | Check the numeric value settings.                                                               |                                                                |

| 9   | Error         |
|-----|---------------|
| 9.1 | Error Message |

| Error No. | Data | Error Message                                                      | Contents                                                                                      |
|-----------|------|--------------------------------------------------------------------|-----------------------------------------------------------------------------------------------|
|           | 1    |                                                                    | Axis range limit: the valid axis can be<br>set by<br>maximum < minimum.                       |
|           | 2    |                                                                    | Robot range limit:<br>set the "Z UPPER < Z LOWER" when<br>the creating method is the prism.   |
|           | 4    |                                                                    | Robot range limit:<br>set the same coordinate at the two<br>vertices of the plane monitoring. |
| 1152      | *    | The set values are out of range.                                   |                                                                                               |
|           | 1    |                                                                    | Axis range limit: maximum value and minimum value                                             |
|           | 2    |                                                                    | Axis speed monitor: speed                                                                     |
|           | 3    |                                                                    | Axis speed monitor: acceptable range                                                          |
|           | 4    |                                                                    | Speed limit: limit speed (Robot)                                                              |
|           | 5    |                                                                    | Speed limit: limit speed (Station)                                                            |
|           | 6    |                                                                    | Speed limit: detection delay time                                                             |
|           | 7    |                                                                    | Speed limit: acceptable range                                                                 |
|           | 8    |                                                                    | Robot range limit: used point number                                                          |
|           | 9    |                                                                    | Robot range limit: X and Y coordinates                                                        |
|           | 10   |                                                                    | Robot range limit: Z coordinate                                                               |
|           | 11   |                                                                    | Approach warning buzzer: buzzer occurring distance                                            |
|           | 12   |                                                                    | Approach warning buzzer: universal output number                                              |
|           | 13   |                                                                    | Tool angle monitor: reference angle                                                           |
|           | 14   |                                                                    | Tool angle monitor: limit angle                                                               |
|           | 16   |                                                                    | Tool change monitor: tool number                                                              |
|           | 17   |                                                                    | Tool change monitor: detection delay time                                                     |
| 1160      | *    | The selected control group cannot be applied to functional safety. |                                                                                               |
|           | 2    |                                                                    | The target group of the group change                                                          |
|           | 3    |                                                                    | The target group of the gun change                                                            |
|           | 4    |                                                                    | The group with the endless axis                                                               |
|           | 5    |                                                                    | The group with the speed control axis                                                         |
|           | 6    |                                                                    | The group with unsetting of the current position set up parameter                             |
|           | 7    |                                                                    | The group with unsetting of the approximation model                                           |
|           | 8    |                                                                    | The group is not the monitoring target of the functional safety.                              |
|           | 9    |                                                                    | The group with the functional safety monitoring invalid axis                                  |
| 1161      | *    | The axis that cannot be applied to functional safety exist.        |                                                                                               |

165293-1CD

DX200 Maintenance

- 9 Error
- 9.1 Error Message

| Error No. | Data     | Error Message                                                           | Contents                                                                                                    |
|-----------|----------|-------------------------------------------------------------------------|----------------------------------------------------------------------------------------------------|
|           | 10 to 17 |                                                                         | The axis motion range limit and the axis speed monitor are valid, and the axes are endless axes (10+axis number).                              |
|           | 20 to 27 |                                                                         | The axis motion range limit and the axis speed monitor are valid, and the axes are speed control axes (20+axis number).                        |
|           | 30 to 37 |                                                                         | The axis motion range limit and the axis speed monitor are valid, and the axes are functional safety monitoring invalid axes (30+axis number). |
| 1162      | *        | The axis to which coasting distance is not set cannot be set to VALID.  |                                                                                                    |
|           | 0 to 7   |                                                                         | The coasting values are not set when the axis is valid (axis number).                                                                          |
| 1163      | *        | The group to which coasting distance is not set cannot be set to VALID. |                                                                                                    |
| 1170      | *        | Range cannot be configured with this setting.                           |                                                                                                    |
|           | 1        |                                                                         | Invalid robot range limit file number                                                                                                    |
|           | 2        |                                                                         | Inequality of the neighboring lines in the initial and terminal node                                                                           |
|           | 3        |                                                                         | There is the same point at the specified vertex.                                                                                               |
|           | 4        |                                                                         | Lack of the setting vertex number                                                                                                    |
|           | 5        |                                                                         | The setting range lines are interfering each other.                                                                                            |
|           | 8        |                                                                         | Inappropriate height setting                                                                                                    |
|           | 9        |                                                                         | Detected the non-convex range                                                                                                    |
|           | 12       |                                                                         | The exceeded number of the vertices                                                                                                    |
|           | 13       |                                                                         | Failure to create the data for the monitoring the outside of the range.                                                                        |
|           | 14       |                                                                         | Failure to create the plane surface range.                                                                                                    |
| 1180      | -        | Same file cannot be set.                                                |                                                                                                    |
| 1181      | -        | The specified output file is under monitoring.                          |                                                                                                    |
| 1182      | -        | Monitor type differs between INPUT1 and INPUT2.                         |                                                                                                    |
| 1183      | -        | Coord type differs between INPUT1 and INPUT2.                           |                                                                                                    |
| 1184      | -        | The height in Z-direction differs between INPUT1 and INPUT2.            |                                                                                                    |
| 1185      | *        | Range combination cannot be performed.                                  |                                                                                                    |
|           | 1        |                                                                         | Inappropriate specified combination                                                                                                    |
|           | 2        |                                                                         | The exceeded number of the point of the intersection                                                                                           |
|           | 3        |                                                                         | Failure to combine the range "AND"                                                                                                    |
|           | 4        |                                                                         | Failure to combine the range "OR"                                                                                                    |

9 Error

| Error No. | Data | Error Message                                                                          | Contents                                    |
|-----------|------|----------------------------------------------------------------------------------------|---------------------------------------------|
| 1186      | -    | The combination use of the files<br>where plane monitoring is set is not<br>permitted. |                                             |
| 1190      | -    | Cannot modify this parameter.                                                          |                                             |
| 1191      | -    | Axis range limit function is temporally disabled.                                      |                                             |
| 1192      | -    | Robot range limit function is temporally disabled.                                     |                                             |
| 1194      | -    | Tool range limit function is temporally disable.                                       |                                             |
| 1195      | *    | The tool No. must be the same as the registered tool No.                               |                                             |
|           | xxx  |                                                                                        | The control group for the operation target. |
| 1196      | -    | Select "Functional safety Board<br>FLASH Reset".                                       |                                             |
| 1600      | -    | A confirmation position is not set.                                                    |                                             |

- 9 Error
- 9.1 Error Message

## 9.1.3 Job Defined Data

| Error No. | Data | Error Message                                           | Contents                                    |
|-----------|------|---------------------------------------------------------|---------------------------------------------|
| 2010      | -    | Incorrect character                                     |                                             |
| 2020      | -    | Name not entered                                        |                                             |
| 2030      | -    | Undefined JOB name                                      |                                             |
| 2040      | -    | Defined JOB name                                        |                                             |
| 2050      | -    | Address not found                                       |                                             |
| 2070      | -    | Set robot exactly to taught position                    |                                             |
| 2080      | -    | Press INSERT or MODIFY                                  |                                             |
| 2090      | -    | Only modifying move instruction possible                |                                             |
| 2100      | -    | JOB cannot be edited.                                   |                                             |
| 2110      | -    | Over soft limit                                         |                                             |
| 2111      | -    | Over soft limit. Adjust center position or pulse width. |                                             |
| 2120      | -    | Cannot insert/alter/delete with servo<br>off            |                                             |
| 2150      | -    | Inserting is not possible from this point               |                                             |
| 2160      | -    | Cannot modify or delete this position                   |                                             |
| 2170      | -    | Press INSERT to record same step as previous step       |                                             |
| 2180      | -    | Cannot insert data                                      |                                             |
| 2210      | -    | Illegal data setting                                    |                                             |
| 2220      | -    | Display edit instruction                                |                                             |
| 2240      | -    | Excessive instruction equation                          |                                             |
| 2250      | -    | Unmatched number of parentheses in equation             |                                             |
| 2260      | -    | Wrong group axis selection                              |                                             |
| 2270      | -    | Cannot insert any more instruction in JOB               |                                             |
| 2280      | *    | JOB memory is full                                      |                                             |
|           | 1    |                                                         | Lack of position file memories              |
|           | 2    |                                                         | Lack of JOB registering memories            |
|           | 3    |                                                         | Lack of instruction file memories           |
|           | 4    |                                                         | Lack of memory pool                         |
|           | 5    |                                                         | Lack of pass condition file for multi layer |

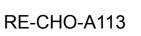

| Error No. | Data | Error Message                                                 | Contents                                  |
|-----------|------|---------------------------------------------------------------|-------------------------------------------|
|           | 128  |                                                               | The instruction exceeded the maximum size |
| 2290      | -    | Undefined master JOB                                          |                                           |
| 2291      | *    | Undefined SUB Master JOB                                      |                                           |
|           | 1    |                                                               | Sub-master 1                              |
|           | 2    |                                                               | Sub-master 2                              |
|           | 3    |                                                               | Sub-master 3                              |
|           | 4    |                                                               | Sub-master 4                              |
|           | 5    |                                                               | Sub-master 5                              |
|           | 6    |                                                               | Sub-master 6                              |
|           | 7    |                                                               | Sub-master 7                              |
|           | 8    |                                                               | Sub-master 8                              |
| 2292      | -    | Undefined MASTER START JOB                                    |                                           |
| 2293      | *    | Undefined SUB START JOB                                       |                                           |
|           | 1    |                                                               | Sub-master 1                              |
|           | 2    |                                                               | Sub-master 2                              |
|           | 3    |                                                               | Sub-master 3                              |
|           | 4    |                                                               | Sub-master 4                              |
|           | 5    |                                                               | Sub-master 5                              |
|           | 6    |                                                               | Sub-master 6                              |
|           | 7    |                                                               | Sub-master 7                              |
|           | 8    |                                                               | Sub-master 8                              |
| 2300      | -    | Cannot teach JOB without group-axis specification             |                                           |
| 2310      | *    | Same label exists                                             |                                           |
|           | XXX  |                                                               | Line no.                                  |
| 2340      | -    | Editing data not found                                        |                                           |
| 2360      | -    | Cannot create editing area                                    |                                           |
| 2370      | -    | Cannot cut/copy NOP and END instructions                      |                                           |
| 2371      | -    | EDIT LOCK/COMMENT functions cannot be applied to NOP and END. |                                           |
| 2372      | -    | This line cannot be defined as a comment.                     |                                           |
| 2390      | -    | Wrong group axis selection                                    |                                           |
| 2400      | -    | Cannot move in cut & paste editing                            |                                           |
| 2430      | -    | Reverse data not found                                        |                                           |
| 2440      | -    | Move C-and W-axis to basic position                           | Laser cutting                             |

165293-1CD

#### DX200 Maintenance

9 Error

9.1 Error Message

| Error No. | Data | Error Message                                         | Contents |
|-----------|------|-------------------------------------------------------|----------|
| 2450      | -    | Relative JOB not permitted                            |          |
| 2470      | -    | Wrong JOB type                                        |          |
| 2480      | -    | Wrong JOB coordinates setting                         |          |
| 2500      | -    | Cannot convert the JOB                                |          |
| 2501      | -    | Cannot convert positions as macro arguments           |          |
| 2510      | -    | Cannot correct position in the JOB                    |          |
| 2520      | -    | Enter JOB name                                        |          |
| 2530      | -    | Illegal step number                                   |          |
| 2540      | -    | Enter step number                                     |          |
| 2550      | -    | Duplicated step number                                |          |
| 2551      | -    | Duplicated line number                                |          |
| 2560      | -    | Cannot correct steps of position variables and REFP   |          |
| 2570      | -    | The step does not contain speed                       |          |
| 2580      | -    | The step dose not contain PL/CONT                     |          |
| 2590      | -    | Soft limit range over                                 |          |
| 2600      | -    | Cannot teach position in concurrent JOB               |          |
| 2610      | -    | Wrong JOB kind                                        |          |
| 2620      | -    | Cannot correct play speed in the JOB                  |          |
| 2630      | -    | Conveyor position not reset                           |          |
| 2640      | _    | Incorrect JOB name                                    |          |
| 2650      | -    | Defined JOB name                                      |          |
| 2670      | -    | Undefined target JOB                                  |          |
| 2710      | -    | Relative job can't be shifted with pulse type         |          |
| 2730      | -    | Cannot use robot macro JOB                            |          |
| 2740      | -    | Cannot use concurrent macro JOB                       |          |
| 2750      | -    | Cannot use JOB with group-axis specification          |          |
| 2760      | -    | Cannot insert/modify/delete for group axis detachment |          |
| 2761      | -    | Cannot insert/modify/delete for axis detachment       |          |

- 9 Error
- 9.1 Error Message

| Error No. | Data | Error Message                                                    | Contents                                                             |
|-----------|------|------------------------------------------------------------------|----------------------------------------------------------------------|
| 2762      | -    | This operation is not allowed, for axes detachment has been set. |                                                                      |
| 2763      | -    | Cannot modify, for axes detachment has been set.                 |                                                                      |
| 2764      | -    | Cannot insert/modify/delete, for axes detachment has been set.   |                                                                      |
| 2770      | -    | The job includes instructions that cannot execute reverse paste  |                                                                      |
| 2780      | -    | Arithmetic error                                                 |                                                                      |
| 2790      | -    | Step exceeding operation range.                                  |                                                                      |
| 2822      | -    | Cannot copy job during jog operation.                            |                                                                      |
| 2823      | -    | Cannot copy, cut and paste during jog operation.                 |                                                                      |
| 2870      | -    | Maximum pressure is not set.                                     | The maximum pressure for the gun condition file is not defined.      |
| 2871      | -    | Pulse value and stroke value are not set correctly.              | The gun condition file pulse and stroke are not properly defined.    |
| 2872      | -    | Torque value and pressure value are not set correctly.           | The gun condition file torque and pressure are not properly defined. |
| 2880      | -    | This group name cannot be changed.                               |                                                                      |
| 2881      | -    | Same group name exists.                                          |                                                                      |
| 2882      | -    | It's not appropriate group name.                                 |                                                                      |
| 2890      | -    | Max stroke range over.                                           |                                                                      |
| 2891      | -    | 1st Pulse value is not set correctly.                            |                                                                      |
| 2892      | -    | 1st Stroke value is not set correctly.                           |                                                                      |
| 2893      | -    | 1st Torque value is not set correctly.                           |                                                                      |
| 2894      | -    | 1st Pressure value is not set correctly.                         |                                                                      |
| 2895      | -    | Max Pressurization power exceeding a set range.                  |                                                                      |
| 2896      | *    | Pulse value exceeding a set range.                               |                                                                      |
|           | ххх  |                                                                  | Pulse number                                                         |
| 2897      | *    | Stroke value exceeding a set range.                              |                                                                      |
|           | xxx  |                                                                  | Stroke number                                                        |
| 2898      | *    | Torque value exceeding a set range.                              |                                                                      |
|           | xxx  |                                                                  | Torque number                                                        |
| 2899      | *    | Pressure value exceeding a set range.                            |                                                                      |
|           | xxx  |                                                                  | Pressure number                                                      |

- 9 Error
- 9.1 Error Message

## 9.1.4 External Memory Equipment

| Error No. | Data | Error Message                                           | Contents                                                                                                    |
|-----------|------|---------------------------------------------------------|----------------------------------------------------------------------------------------------------|
| 3010      | -    | Floppy disk drive cable not connected                   |                                                                                                    |
| 3020      | -    | Floppy disk not inserted into floppy disk drive         |                                                                                                    |
| 3021      | -    | CompactFlash not inserted into<br>CompactFlash slot(PP) |                                                                                                    |
| 3022      | -    | USB media not inserted                                  |                                                                                                    |
| 3030      | -    | Floppy disk protection is ON                            |                                                                                                    |
| 3040      | -    | File not saved on the media                             |                                                                                                    |
| 3050      | -    | File saved on the media                                 |                                                                                                    |
| 3060      | -    | Out of memory on the media                              |                                                                                                    |
| 3070      | -    | Number of files on the media                            |                                                                                                    |
| 3080      | -    | I/O error on the media                                  |                                                                                                    |
| 3090      | *    | Transmission error with the media                       |                                                                                                    |
|           | 1    |                                                         | Framing error                                                                                                    |
|           | 2    |                                                         | Overrun error                                                                                                    |
|           | 3    |                                                         | Parity error                                                                                                    |
|           | 4    |                                                         | Data code error                                                                                                    |
|           | 5    |                                                         | Data read error                                                                                                    |
|           | 6    |                                                         | Data write error                                                                                                    |
|           | 7    |                                                         | Data time out                                                                                                    |
|           | 8    |                                                         | Serial I/O error                                                                                                    |
|           | 9    |                                                         | Error other than described above                                                                                                    |
| 3100      | -    | Total checksum error                                    | When the security is in management mode or safety mode, the CMOS.BIN file saved with other controllers can not be loaded.                                           |
|           |      |                                                         | The memory size incorporated in the JZNCD-<br>YIF01-□E board is different from the memory<br>size of the JZNCD-YIF01-□E board used when<br>saved the CMOS.BIN file. |
|           |      |                                                         | The CMOS.BIN file is broken or not be saved properly.                                                                                                    |
| 3110      | -    | Syntax error                                            |                                                                                                    |
| 3120      | *    | HEX code error                                          |                                                                                                    |
|           | 1    |                                                         | Specification error of data decode                                                                                                    |
|           | 2    |                                                         | Specification error of EOF record                                                                                                    |
|           | 3    |                                                         | Record type error                                                                                                    |

| Error No. | Data | Error Message                   | Contents                                                                             |
|-----------|------|---------------------------------|--------------------------------------------------------------------------------------|
|           | 4    |                                 | Total check error of record                                                          |
| 3130      | -    | Verify error                    |                                                                                      |
| 3140      | -    | Wrong pseudo instruction        |                                                                                      |
| 3150      | *    | Concurrent I/O record error     |                                                                                      |
|           | 1    |                                 | Format error                                                                         |
|           | 2    |                                 | Ladder program is too long                                                           |
|           | 3    |                                 | Exceed the range of the data                                                         |
|           | 4    |                                 | Specification error of channel No.                                                   |
|           | 5    |                                 | Specification error of relay No.                                                     |
|           | 6    |                                 | Timer value error                                                                    |
|           | 7    |                                 | Specification error of timer No                                                      |
| 3160      | -    | Cannot load illegal system data |                                                                                      |
| 3170      | *    | Condition file data error       |                                                                                      |
|           | 1    |                                 | Format error                                                                         |
|           | 2    |                                 | Specified file No. is omitted                                                        |
|           | 3    |                                 | Specified tool No. is omitted                                                        |
|           | 4    |                                 | User file is not registered.                                                         |
| 3190      | *    | Error in JOB data record        |                                                                                      |
|           | 1    |                                 | Record on the number of position data (NPOS) is wrong for the format.                |
|           | 2    |                                 | Record on the user coordinate No. (USER) is wrong for the format.                    |
|           | 3    |                                 | Record on the tool No. (TOOL) is wrong for the format.                               |
|           | 4    |                                 | Record on the position data section is wrong for the format.                         |
|           | 5    |                                 | Record on the robot type of XYZ data (RCONF) is wrong for the format.                |
|           | 6    |                                 | Date (DATE) record is wrong for the format.                                          |
|           | 7    |                                 | Comment (COMM) record is wrong for the format.                                       |
|           | 8    |                                 | Record on the JOB attribute data (ATTR) is wrong for the format.                     |
|           | 9    |                                 | Control group (GROUP) record is wrong for the format.                                |
|           | 10   |                                 | Local variable (LVARS) record is wrong for the format.                               |
|           | 11   |                                 | JOB argument (JARGS) record is wrong for the format.                                 |
|           | 12   |                                 | Record on the teaching coordinates for relative job (FRAME) is wrong for the format. |
|           | 13   |                                 | Position data coordinates do not match relative job coordinates.                     |

165293-1CD

DX200 Maintenance

9 Error

9.1 Error Message

| Error No. | Data | Error Message                       | Contents                                                        |
|-----------|------|-------------------------------------|-----------------------------------------------------------------|
| 3200      | -    | NOP or END instruction not found    |                                                                 |
| 3210      | -    | Position No. storage area not found |                                                                 |
| 3220      | *    | Syntax error in instruction data    |                                                                 |
|           | 2    |                                     | Interior control error                                          |
|           | 3    |                                     | Undefined instruction/tag                                       |
|           | 4    |                                     | Instruction/tag shortage                                        |
|           | 5    |                                     | Disuse instruction/tag                                          |
|           | 6    |                                     | Sub instruction                                                 |
|           | 7    |                                     | No instruction                                                  |
|           | 8    |                                     | Invalid instruction                                             |
|           | 9    |                                     | Invalid tag                                                     |
|           | 10   |                                     | Invalid character                                               |
|           | 11   |                                     | Undefined intermediate code                                     |
|           | 12   |                                     | Intermediate code shortage                                      |
|           | 13   |                                     | Syntax stack overflow                                           |
|           | 14   |                                     | Syntax stack underflow                                          |
|           | 15   |                                     | Array type tag uncompleted Tag [ARRAY]                          |
|           | 16   |                                     | Element type tag uncompleted Tag [ELEMENT]                      |
|           | 17   |                                     | Macro JOB unregistered                                          |
|           | 18   |                                     | Input format error                                              |
|           | 19   |                                     | Data size over                                                  |
|           | 20   |                                     | MIN value over                                                  |
|           | 21   |                                     | MAX value over                                                  |
|           | 22   |                                     | Operation expression error                                      |
|           | 23   |                                     | Job call argument setting error                                 |
|           | 24   |                                     | Macro job call argument setting error                           |
|           | 25   |                                     | Position vector setting error                                   |
|           | 26   |                                     | System error                                                    |
|           | 27   |                                     | Soft key designate error                                        |
|           | 28   |                                     | Numerical input buffer overflow                                 |
|           | 29   |                                     | Real type data precision error                                  |
|           | 30   |                                     | Element format error                                            |
|           | 35   |                                     | BOOL TYPE data error                                            |
|           | 36   |                                     | CHAR data error                                                 |
|           | 37   |                                     | BYTETYPE, BINARY / HEXADECIMAL BYTE<br>TYPE data error          |
|           | 38   |                                     | INTEGER TYPE, DECIMAL WORD TYPE data<br>error                   |
|           | 39   |                                     | BINARY/HEXADECIMAL WORD TYPE data<br>error                      |
|           | 40   |                                     | DOUBLE PRECISION INTEGER TYPE,<br>DECIMAL DWORD TYPE data error |

154 of 1014

- 9 Error
- 9.1 Error Message

| 165293-1CD |
|------------|
|------------|

| Error No. | Data | Error Message                                         | Contents                                                          |  |  |  |
|-----------|------|-------------------------------------------------------|-------------------------------------------------------------------|--|--|--|
|           | 41   |                                                       | BINARY/HEXADECIMAL WORD TYPE data<br>error                        |  |  |  |
|           | 42   |                                                       | REAL TYPE data error                                              |  |  |  |
|           | 43   |                                                       | LADDER SPECIAL TYPE data error                                    |  |  |  |
|           | 44   |                                                       | JCL text                                                          |  |  |  |
|           | 45   |                                                       | Invalid text                                                      |  |  |  |
|           | 46   |                                                       | LABEL NAME data error                                             |  |  |  |
|           | 47   |                                                       | JOB NAME data error                                               |  |  |  |
|           | 48   |                                                       | STRING data error                                                 |  |  |  |
|           | 49   |                                                       | COMMENT data error                                                |  |  |  |
|           | 51   |                                                       | The job contains the instructions which exceeded the maximum size |  |  |  |
|           | 58   |                                                       | Invalid instruction/tag detection                                 |  |  |  |
| 3230      | -    | Syntax not matched                                    |                                                                   |  |  |  |
| 3240      | -    | Undefined application                                 |                                                                   |  |  |  |
| 3250      | -    | Cannot load this file                                 |                                                                   |  |  |  |
| 3260      | -    | Excess input data                                     |                                                                   |  |  |  |
| 3270      | -    | Cannot verify this file                               |                                                                   |  |  |  |
| 3280      | -    | Wrong welding condition<br>(STANDARD/ENHANCED)        |                                                                   |  |  |  |
| 3290      | -    | Serial port not defined                               |                                                                   |  |  |  |
| 3300      | -    | Serial port being used                                |                                                                   |  |  |  |
| 3310      | -    | Protocol being used                                   |                                                                   |  |  |  |
| 3340      | -    | Illegal number of multi layer data                    |                                                                   |  |  |  |
| 3350      | -    | Not enough memory                                     |                                                                   |  |  |  |
| 3360      | -    | Invalid folder                                        |                                                                   |  |  |  |
| 3370      | -    | Incorrect folder name                                 |                                                                   |  |  |  |
| 3450      | -    | Cannot load macro JOB at current security mode        | Load in management mode.                                          |  |  |  |
| 3460      | *    | Cannot backup the media                               |                                                                   |  |  |  |
|           | 1    |                                                       | Insufficient Compact Flash memory.                                |  |  |  |
|           | 2    |                                                       | Not accessible to Compact Flash.                                  |  |  |  |
| 3470      | -    | Database not found                                    |                                                                   |  |  |  |
| 3480      | -    | Database access error                                 |                                                                   |  |  |  |
| 3490      | -    | Same database exists                                  |                                                                   |  |  |  |
| 3500      | -    | Check the media insertion                             |                                                                   |  |  |  |
| 3501      | -    | Check the media insertion                             |                                                                   |  |  |  |
| 3510      | -    | Cannot delete folder. Check attribute and inside file |                                                                   |  |  |  |
| 3520      | -    | Same folder exists                                    |                                                                   |  |  |  |
|           |      | Cannot load at current security mode                  |                                                                   |  |  |  |

165293-1CD

#### DX200 Maintenance

9 Error

9.1 Error Message

| Error No. | Data | Error Message                                                                              | Contents |
|-----------|------|--------------------------------------------------------------------------------------------|----------|
| 3550      | -    | Under automatic backup operation.<br>Operate after the backup is<br>completed.             |          |
| 3551      | -    | Under automatic backup operation.<br>Operate "SORT FILE" after the<br>backup is completed. |          |
| 3560      | -    | Failed in sorting backup file                                                              |          |
| 3570      | -    | Actuator data transmission error                                                           |          |
| 3580      | -    | Under backup file access. Operate after the access is completed.                           |          |
| 3581      | -    | Under backup file access. Operate<br>"SORT FILE" after the access is<br>completed.         |          |
| 3600      | -    | system configuration data not matched                                                      |          |
| 3610      | -    | Excessive path                                                                             |          |
| 3620      | -    | Excess folders                                                                             |          |

- 9 Error
- 9.1 Error Message

## 9.1.5 Concurrent I/O

| Error No.                    | Data | Error Message                                                           | Contents                                                  |  |  |  |
|------------------------------|------|-------------------------------------------------------------------------|-----------------------------------------------------------|--|--|--|
| 4010                         | *    | Illegal relay No.                                                       |                                                           |  |  |  |
|                              | XXX  |                                                                         | Line no.                                                  |  |  |  |
| 4030                         | *    | Illegal instruction                                                     |                                                           |  |  |  |
|                              | XXX  |                                                                         | Line no.                                                  |  |  |  |
| 4040                         | *    | Relay/register No. duplicated in OUT/<br>GOUT or arithmetic instruction | Multiple outputs are instructed to the relay or register. |  |  |  |
|                              | XXX  |                                                                         | Line no.                                                  |  |  |  |
| 4050 * The relay is not used |      | The relay is not used                                                   |                                                           |  |  |  |
|                              | XXX  |                                                                         | Line no.                                                  |  |  |  |
| 4060                         | *    | Excess STR-[-NOT] instructions                                          |                                                           |  |  |  |
|                              | XXX  |                                                                         | Line no.                                                  |  |  |  |
| 4070                         | *    | Excess AND [OR] STR instructions                                        |                                                           |  |  |  |
|                              | XXX  |                                                                         | Line no.                                                  |  |  |  |
|                              |      | Syntax error in CRT instructions                                        |                                                           |  |  |  |
|                              | XXX  |                                                                         | Line no.                                                  |  |  |  |
| 4090                         | *    | Enter STR [-NOT] at head of block                                       | Need STR [-NOT]                                           |  |  |  |
|                              | XXX  |                                                                         | Line no.                                                  |  |  |  |
| 4120                         | -    | Concurrent I/O memory is full                                           | Exceeds memory capacity (10000 steps)                     |  |  |  |
| 4130                         | -    | END instruction not found                                               | END instruction not found                                 |  |  |  |
| 4140                         | -    | Wrong ladder program                                                    | Position and number of PART instruction are wrong.        |  |  |  |
| 4150                         | *    | Wrong use of GSTR, GOUT commands                                        | GSTR and GOUT is not used together.                       |  |  |  |
|                              | XXX  |                                                                         | Line no.                                                  |  |  |  |
| 4190                         | -    | Ladder program not found                                                |                                                           |  |  |  |
| 4220                         | -    | Excess TMR/CNT or arithmetic instructions                               | More than 100 TMR, CNT or arithmetic instruction used     |  |  |  |
| 4230                         | -    | Syntax error in TMR/CNT instructions                                    |                                                           |  |  |  |

- 9 Error
- 9.1 Error Message

## 9.1.6 Maintenance Mode

| Error No. | Data | Error Message                                      | Contents |
|-----------|------|----------------------------------------------------|----------|
| 8011      | -    | Choose the input of overrun                        |          |
| 8012      | -    | Equipment data file reading error                  |          |
| 8021      | -    | YIU Unit not found                                 |          |
| 8030      | -    | Too many boards<br>(DEVICENET(MASTER))             |          |
| 8031      | -    | Too many boards (MSC01B)                           |          |
| 8033      | -    | Too many boards                                    |          |
| 8034      | -    | Too many channels                                  |          |
| 8035      | -    | Invalid configuration                              |          |
| 8040      | -    | Memory error (ControlNet output condition)         |          |
| 8041      | -    | Memory error (UNIWIRE<br>CONNECT DAT               |          |
| 8042      | -    | Memory error<br>(IP Network Configuration data)    |          |
| 8050      | -    | Robot model is not registered                      |          |
| 8051      | -    | Select model                                       |          |
| 8060      | -    | Cannot get UNIWIRE connection data                 |          |
| 8070      | -    | DHCP is already set to use for another item        |          |
| 8071      | -    | DNS is already set to use for another item         |          |
| 8072      | -    | DHCP is not set to use                             |          |
| 8073      | -    | DNS is not set to use                              |          |
| 8074      | -    | Device Information not found                       |          |
| 8080      | -    | Non support function                               |          |
| 8205      | -    | ENABLE Unit over                                   |          |
| 8206      | -    | FLASH access error                                 |          |
| 8210      | -    | IO module configuration is not modified            |          |
| 8211      | -    | OPTION, BOARD or MODULE<br>SETUP is not completed. |          |
| 8212      | -    | Cannot change setting (Function conflict           |          |

## 9 Error

9.1 Error Message

| Error No. | Data | Error Message                                                                         | Contents                                                                                                    |
|-----------|------|---------------------------------------------------------------------------------------|----------------------------------------------------------------------------------------------------|
| 8213      | -    | Check EXTERNAL IO setup                                                               |                                                                                                    |
| 8216      | -    | Cannot change setting. Check the setting of control group.                            | Invalid the settings of the high speed spot welding or<br>re-examine the control group configuration by<br>referring to "section 9.13. High Spot Welding<br>Function" in "DX200 OPERATOR'S MANUAL FOR<br>SPOT WELDING USING MOTOR GUN"<br>(165297-1CD). |
| 8217      | -    | Cannot change setting. Check<br>the setting of spot high speed<br>spec.               | Invalid the settings of the high speed spot welding or<br>re-examine the control group configuration by<br>referring to "Chapter 9.123 High Spot Welding<br>Function" in "DX200 OPERATOR'S MANUAL FOR<br>SPOT WELDING USING MOTOR GUN"<br>(165297-1CD). |
| 8250      | -    | Setting group is duplicated that<br>has been set in the axes<br>detachment function.  |                                                                                                    |
| 8251      | -    | Setting group is duplicated that<br>has been set in the robot<br>detachment function. |                                                                                                    |

- 9 Error
- 9.2 Particular Error Message

## 9.2 Particular Error Message

Apart from ordinary alarms or errors, some may display an error box message on the programming pendant. This message is displayed, when the system of the programming pendant becomes unauthorized.

## 9.2.1 Message

## 9.2.1.1 Fatal Error

This message is displayed when the fatal error occurs.

The message is "Fatal application Error" although the content of the message box varies depending on the occurrence status.

The programming pendant becomes either of following states

- 1. The window becomes inoperable.
- 2. The window disappears and blue background appears.

| JOB                                                                                                    | EDIT                                              | DISPLAY             | UTILITY                          | 12 🖸                                                          | <b>1 😣</b> | o 🞝 🙌 |
|----------------------------------------------------------------------------------------------------|---------------------------------------------------|---------------------|----------------------------------|---------------------------------------------------------------|------------|-------|
| JOB CONTEN<br>J: TEST<br>CONTROL GF<br>0000 NOP<br>0001 MOV.<br>0002 MOV.<br>0003 TIME<br>0004 MOV.<br>0005 END | ROUP: R1<br>J VJ=0.78<br>J VJ=0.78<br>ER T=1.0(F# | Program<br>Exceptic | on YppMain.ex<br>n and will be s | : **<br>xe has performer<br>hut down. If th<br>rogram vendor. |            |       |
| MOVJ VJ=                                                                                                    | 0.78                                              |                     |                                  |                                                               |            |       |
|                                                                                                    |                                                   |                     |                                  |                                                               |            |       |
| Main Menu                                                                                                    | J Simp                                            | ole Menu            |                                  |                                                               |            |       |

#### 9.2.1.2 Application Transaction Error

This message is displayed when the system or the software of the programming pendant becomes unauthorized due to unexpected transaction or failure in software transaction, etc.

The message in the message box varies depending on the occurrence status.

| JOB                  | EDIT                                                         | DISPLAY | UTILITY                               | 12 🗹 🖌 | 😒 🔯 🕞 | <b>(</b> <del>1)</del> |
|----------------------|--------------------------------------------------------------|---------|---------------------------------------|--------|-------|------------------------|
| 0002 MOV<br>0003 TIM | ROUP: R1<br>J VJ=0.78<br>J VJ=0.78<br>ER T=1.00<br>J VJ=0.78 |         | S:00<br>TOOL:<br>YppMain<br>() Out of |        |       |                        |
| MOVJ VJ:             | =0.78                                                        |         |                                       |        |       |                        |
|                      |                                                              |         |                                       |        |       |                        |
| Main Mer             | u Simp                                                       | le Menu |                                       |        |       |                        |

Followings are the messages possible to occur.

| Message                                 | Meaning                                                           |
|-----------------------------------------|-------------------------------------------------------------------|
| syntax error                            | There is an unauthorized part in internal processing description. |
| expression too complex (stack overflow) | Internal stack has overflowed.                                    |
| function nesting depth exceeded         | Nesting of internal processing is unauthorized.                   |
| bad radix                               | The cardinal number used is unauthorized.                         |
| divide by 0                             | Memory is running out.                                            |
| out of memory                           | Memory is insufficient.                                           |
| argument list does not match a function | The internal processing of the pendant program is unauthorized.   |
| register is not available               | Specified an unavailable system data.                             |

The programming pendant becomes either of following states

- 1. The window becomes inoperable.
- 2. Press [OK] button to disappear the message box and it becomes operable.

| 165293-1CD           | 9 Error                      |
|----------------------|------------------------------|
| DX200 Maintenance    | 9.2 Particular Error Message |
| 9.2.1.3 Other Errors |                              |

Other errors than mentioned above, some can trigger the message box. In these cases, the tile of the box can be "Ypp" or "YPPMain".

## 9.2.2 When the Error is Indicated

#### 9.2.2.1 Fatal Error

Programming pendant becomes inoperable when this message appears. Please restart the system.

#### 9.2.2.2 Application Transaction Error

It is possible to keep the operation after pressing [OK] button to disappear the message box. However, in this case, the system might be instable. Please restart the system if the window becomes inoperable.

#### 9.2.2.3 Other Errors

Most of the cases when an error occurs, it is possible to keep the operation after pressing [OK] button to disappear the message box. Please restart the system if the window becomes inoperable.

Sometimes the message appears due to a specific operation although unstable state of the programming pendant is the main cause of the error in most cases.

If the pendant becomes inoperable after the message due to a specific operation invariably, please report the displayed message to your Yaskawa representative.

RF-CHO-A113

## **10** Job Data Simplified Restoration Function

## 10.1 Outline

There are some cases where the data in file system becomes inconsistent status if the controller power is turned off during edit operation.

If this data inconsistent status is neglected, the following data errors (inconsistent status) might occur in rare cases.

This Job data simplified restoration function checks the inconsistent status of the file and restore the data error status of the file system.

## [Inconsistent status]

inconsistent chain status between position data and instruction file

- (1) Overlapped chain with same position data
- (2) Unregistered position data is chained with instruction file
- (3) Registered position data is not chained

#### 10 Job Data Simplified Restoration Function

10.2 Job Data Restoration

## 10.2 Job Data Restoration

#### 10.2.1 How to Check Job Data Inconsistent Status

\* "FILE" in WRONG DATA LOG screen corresponds to the following data.

- (1) Job data
- (2) User coordinate data (UFRAME)
- (3) Robot calibration file (RBCAL)
- (4) Edit buffer (-CUTBUF)

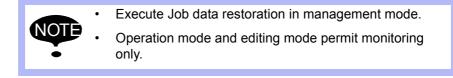

- 1. Detect data error
  - ALARM screen appears.

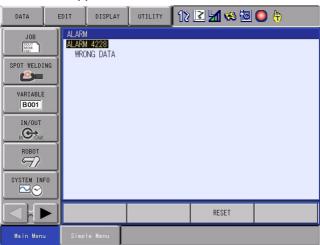

2. Press {SYSTEM INFO} under main menu and select {SECURITY}

| DATA                       | EDIT       | DISPLAY                 | UTILITY | 12 | 2 🖌 😣 🖻 | O 🕆 |
|----------------------------|------------|-------------------------|---------|----|---------|-----|
| JOB<br>DOUT<br>MOVE<br>END |            | 1<br>1 4228<br>DNG DATA |         |    |         |     |
| SPOT WELDI                 |            | ERSION                  |         |    |         |     |
| VARIABLE                   |            | ONITORING TI            | ME      |    |         |     |
|                            | <b>O</b> A | LARM                    |         |    |         |     |
| ROBOT                      | ۵ 🕑        | LARM HISTORY            |         |    |         |     |
| SYSTEM INF                 |            | /O MSG HISTO            | RY      |    |         |     |
|                            | <b>-</b>   | ECURITY                 |         |    | RESET   |     |
| Main Menu                  | Simp       | le Menu                 |         |    |         |     |

10 Job Data Simplified Restoration Function10.2 Job Data Restoration

3. Select "MANAGEMENT MODE"

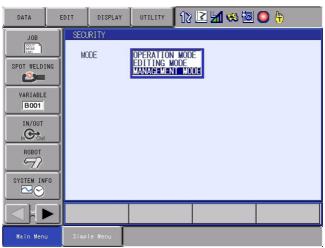

- Input password to switch the mode to Management mode.
- 4. Press {SETUP} under main menu and select {WRONG DATA LOG}

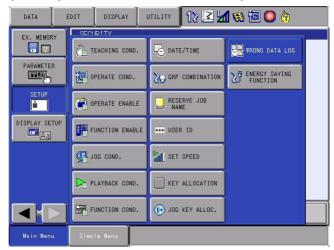

- WRONG DATA LOG screen appears.

| DATA      | EDIT           | DISPLAY    | UTILITY       | 12 🖻 📶 🔞 (                             | 🖲 🔘 🕆 |
|-----------|----------------|------------|---------------|----------------------------------------|-------|
| EX. MEMOR | The r<br>decre | ased since | e position nu | mber might be<br>data is not cha<br>07 | ined. |
|           | $\geq$         |            |               |                                        |       |
| Main Menu | Simp           | le Menu    |               |                                        |       |

- 5. Check the details of data inconsistency
  - Check the error contents, then execute restoration following section 10.2.2 "Job Data Restoration Method" on page 10-4.

- 10 Job Data Simplified Restoration Function
- 10.2 Job Data Restoration

## 10.2.2 Job Data Restoration Method

10.2.2.1 In Case Same Position data is Chained

| DATA                                                                             | EDIT                | DISPLAY    | UTILITY     | 12 🖪           | <b>N 😢 </b>           | 0 🕀 |  |
|----------------------------------------------------------------------------------|---------------------|------------|-------------|----------------|-----------------------|-----|--|
| EX. MEMORY<br>PARAMETER<br>BEEFU<br>SETUP<br>B<br>DISPLAY SETUP<br>DISPLAY SETUP | FILE<br>1000<br>514 | he tollowi | ondata mish | L1<br>00<br>00 | INE NO.<br>010<br>025 |     |  |
|                                                                                  |                     |            |             |                |                       |     |  |
| Main Menu                                                                        | Simp                | le Menu    |             |                |                       |     |  |

- 1. Press {UTILITY} to select {RESTORE}
  - Press {RESTORE} to reset the overlapped position data chain.

| DATA       | EDIT   | DISPLAY                                                | UTILITY      | 12   | 2 🖌 😣 🗹          | 3 🔘 🕀 | Þ |
|------------|--------|--------------------------------------------------------|--------------|------|------------------|-------|---|
| EX. MEMOR  | The    | <mark>VG DATA LOG</mark><br>same positi<br>the followi |              |      | set              |       |   |
|            |        |                                                        | RE CHECK     |      | LINE NO.<br>0010 |       |   |
| SETUP      | 514    | IRRED ON • 2                                           | 2010/03/02 1 | 9.02 | 0025             |       |   |
| DISPLAY SE | TUP II |                                                        | .010/00/02 1 | 0.02 |                  |       |   |
|            |        |                                                        |              |      |                  |       |   |
|            |        |                                                        |              |      |                  |       |   |
|            |        |                                                        |              |      |                  |       |   |
| Main Menu  | J Sin  | ple Menu                                               |              |      |                  |       |   |

#### 165293-1CD

#### DX200 Maintenance

# 10 Job Data Simplified Restoration Function10.2 Job Data Restoration

 The indication changes from "OCCURRED ON" to "RESTORED ON".

| DATA                                                                                                    | EDIT                                  | DISPLAY    | UTILITY     | 12 🛙 | 2 🖌 😣 🔟                        | 0 🗄 | Þ |
|----------------------------------------------------------------------------------------------------|---------------------------------------|------------|-------------|------|--------------------------------|-----|---|
| EX. MEMORY<br>PARAMETER<br>ETER<br>SETUP<br>Construction<br>DISPLAY SETUP<br>Construction<br>Construction | The s<br>for t<br>FILE<br>1000<br>514 | he followi | on data mig |      | et<br>LINE NO.<br>0010<br>0025 |     |   |
|                                                                                                    |                                       |            |             |      |                                |     |   |
| Main Menu                                                                                                 | Simp                                  | le Menu    | Restart     | >    |                                |     |   |

- \* If fail in the restoration
  - If the indication doesn't change from "OCCURRED ON" to "RESTORED ON", refer to section 10.3 "If Fail in Simplified Restoration" on page 10-12.
- 2. Start up the system again
  - After the restoration, the system must be started up again. Turn the control power OFF/ON and then execute the following checking operation.

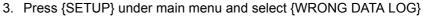

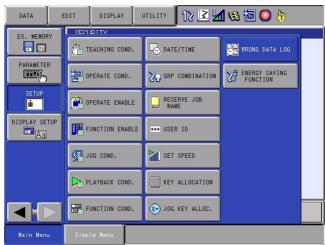

- 10 Job Data Simplified Restoration Function
- 10.2 Job Data Restoration
  - WRONG DATA LOG screen appears.

| DATA          | EDIT DISPLAY                         |                    | 2 🖌 😢                    | 🔍 🕆 🕑 |
|---------------|--------------------------------------|--------------------|--------------------------|-------|
| EX. MEMORY    | for the follo                        | tion data might be |                          |       |
| SETUP         | FILE<br>1000<br>514<br>RESTORED ON : | 2010/03/02 19:02   | LINE NO.<br>0010<br>0025 |       |
| DISPLAY SETUP |                                      |                    |                          |       |
|               |                                      |                    |                          |       |
| Main Menu     | Simple Menu                          |                    |                          |       |

- 4. Check the position
  - Check the position of two lines indicated in the screen.

|                                                                 | EDIT DISPLAY                         |                   | 2 🖌 😣 🔟                  | 🔘 🕀  본 |
|-----------------------------------------------------------------|--------------------------------------|-------------------|--------------------------|--------|
| EX. HENORY<br>RAAME TER<br>EEST<br>SETUP<br>DISPLAY SETUP<br>CA | for the follo<br>FILE<br>1000<br>514 | tion data might b | LINE NO.<br>0010<br>0025 |        |
|                                                                 |                                      |                   |                          |        |
| Main Menu                                                       | Simple Menu                          |                   |                          |        |

#### 165293-1CD

#### DX200 Maintenance

10 Job Data Simplified Restoration Function10.2 Job Data Restoration

10.2.2.2 InCase Not-Registered Position data is Chained

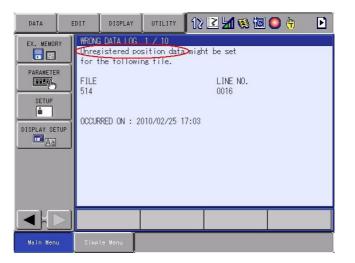

- 1. Press {UTILITY} and select {RESTORE}
  - Press {RESTORE} button to register the position of the file indicated in WRONG DATA LOG screen tentatively, which enables to register position again.

| DATA      | EDIT                 | DISPLAY                                  | UTILITY | 12 🗷 | l 📶 👒                     | 10 | <b>(</b> +) | Þ |
|-----------|----------------------|------------------------------------------|---------|------|---------------------------|----|-------------|---|
| EX. MEMOR | FILE<br>514<br>OCCUF | B DATA LOG<br>gistered po<br>the followi |         |      | e set<br>LINE NO.<br>0016 |    |             |   |
|           |                      |                                          |         |      |                           |    |             |   |
| Main Menu | J Simp               | le Menu                                  |         |      |                           |    |             |   |

- 10 Job Data Simplified Restoration Function
- 10.2 Job Data Restoration
  - The indication changes from "OCCURRED ON" to "REGISTERED ON".

| DATA          | EDIT        | DISPLAY                               | UTILITY     | 12 🗷    | M 😢 🔟            | 0 🕀 |  |
|---------------|-------------|---------------------------------------|-------------|---------|------------------|-----|--|
| EX. MEMORY    | Unrea       | DATA LOG<br>distered po<br>he followi | sition data | might b | e set            |     |  |
| PARAMETER     | FILE<br>514 |                                       |             |         | LINE NO.<br>0017 |     |  |
| SETUP         | RESTO       | RED ON 2                              | 010/02/25 1 | 7:03    |                  |     |  |
| DISPLAY SETUP |             |                                       |             |         |                  |     |  |
|               |             |                                       |             |         |                  |     |  |
|               |             |                                       |             |         |                  |     |  |
|               |             |                                       |             |         |                  |     |  |
| Main Menu     | Simp        | le Menu                               | Restart     | >       |                  |     |  |

- \* If fail in the restoration
  - If the indication doesn't change from "OCCURRED ON" to "RESTORED ON", refer to section 10.3 "If Fail in Simplified Restoration" on page 10-12.
- 2. Start up the system again
  - After the restoration, the system must be started up again. Turn the control power OFF/ON and then execute the following checking operation.
- 3. Press {SETUP} under main menu and select {WRONG DATA LOG}

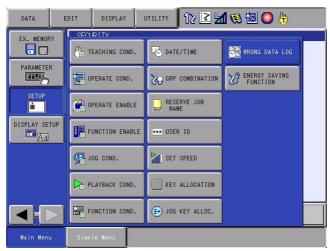

# 10 Job Data Simplified Restoration Function10.2 Job Data Restoration

- WRONG DATA LOG appears.

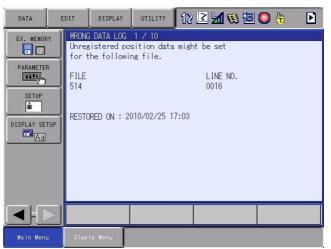

- 4. Register teaching position again
  - Register the position data of the file in the screen again.

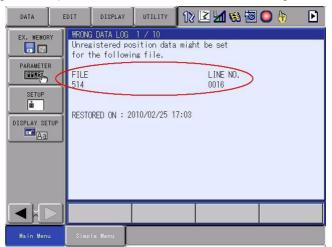

10 Job Data Simplified Restoration Function

10.2 Job Data Restoration

10.2.2.3 In Case Not-Chained Position Data Exists

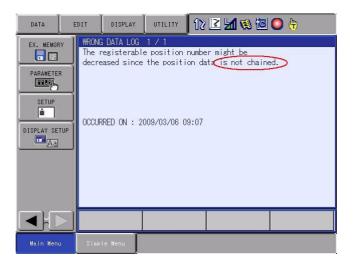

- 1. Press {UTILITY} and select {RESTORE}
  - Press {RESTORE} to correct the chain.

| DATA      | ED     | IT             | DISPLAY                                            | UTILITY | 12 | 2 🖌 😣 🖻                      | O 🕆 |
|-----------|--------|----------------|----------------------------------------------------|---------|----|------------------------------|-----|
| EX. MEMOR | R      | The r<br>decre | DATA LOG<br>egisterabl<br>ased since<br>RED ON : 2 |         | t  | ∙might be<br>a is not chaine | :d. |
|           | $\geq$ |                |                                                    |         |    |                              |     |
| Main Menu | ,      | Simpl          | le Menu                                            |         |    |                              |     |

# 10 Job Data Simplified Restoration Function10.2 Job Data Restoration

 The indication changes from "OCCURRED ON" to "REGISTERED ON".

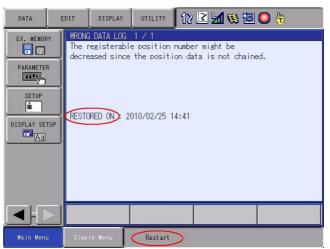

- \* If fail in the restoration
  - If the indication doesn't change from "OCCURRED ON" to "RESTORED ON", refer to section 10.3 "If Fail in Simplified Restoration" on page 10-12.
- 2. Start up the system again
  - After the restoration, the system must be started up again. Turn the control power OFF/ON.

## 10 Job Data Simplified Restoration Function

10.3 If Fail in Simplified Restoration

## **10.3** If Fail in Simplified Restoration

Execute the following procedure if failing in the restoration by Job data simplified restoration method.

#### 10.3.1 Rechecking Job Data

## 1. Select {RE CHECK} under {UTILITY}

- Press {RE CHECK}

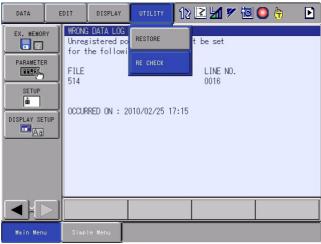

- 2. Restoration is completed.
  - \* Proceed to the next operation section 10.3.2 "If Data Inconsistency Alarm Occurs Again" on page 10-13 if the alarm occurs again after this operation.

# 10 Job Data Simplified Restoration Function10.3 If Fail in Simplified Restoration

## 10.3.2 If Data Inconsistency Alarm Occurs Again

Execute the following procedure if the data inconsistency alarm occurs again even after rechecking Job data following *section 10.3 "If Fail in Simplified Restoration" on page 10-12.* 

- Re-register the position data after deleting the data of the file indicated in WRONG DATA LOG screen. Refer to section 10.2.2 "Job Data Restoration Method" on page 10-4 for checking operation after registration. (See the operations after procedure 2 "Start up the system again".)
- 2. Execute the following procedures if the position data cannot be deleted or re-registered with the operation indicated above.
  - Save Job data and User Coordinate file and Robot Calibration.
     \*Delete the position data of the file indicated in WRONG DATA LOG screen in case the following error occurs while saving.

ERROR: 0040 Undefined robot position variable

\* Refer to section 7.3.0.2 "Saving Data" in the "DX200 OPERATOR'S MANUAL" for details.

- (2) Initialize Job area in maintenance mode.
   \*Refer to section 8.18.1 "Initializing Job File" in the "DX200 INSTRUCTIONS" for details.
- (3) Load the data saved in the procedure 1.
   \* Refer to section 7.3.0.3. "Loading Data" in "DX200 OPERATOR'S MANUAL" for details.
- (4) Check the motion of the manipulator after loading.
   \* Refer to the procedure from procedure "2. Start up the system again." in section 10.2 "Job Data Restoration" on page 10-2.

- 10 Job Data Simplified Restoration Function
- 10.4 Related Parameters

## **10.4 Related Parameters**

| Parameter | Meaning                                        | Setting value                  | Initial<br>value |
|-----------|------------------------------------------------|--------------------------------|------------------|
| S2C303    | Data inconsistency check specification         | 0:Valid<br>1:nvalid            | 0                |
| S2C304    | Inconsistency detection method<br>in play mode | 0:Warning<br>1:Stop with alarm | 0                |

## 10.5 Specific Output Signal

The following signal outputs the status of data inconsistency occurrence.

| Output signal | Meaning                                    |
|---------------|--------------------------------------------|
| 50696         | Indicate the data inconsistency occurrence |

## 11 LED Indicator on Circuit Board

## Before the check of a LED indications

In principle, the door must not be opened to prevent electric shock while power is on. However, it is required to open the door to check the LED display for maintenance. Special attention needed to open the door.

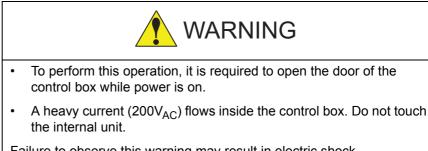

Failure to observe this warning may result in electric shock.

• Close the door as soon as the maintenance work such as LED check is completed.

Failure to observe this warning may result in electric shock.

## <How to Open and Close the Door>

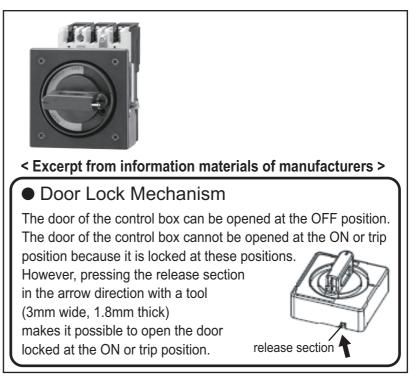

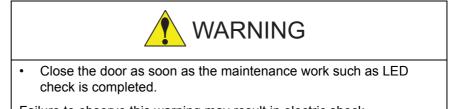

Failure to observe this warning may result in electric shock.

#### 11 LED Indicator on Circuit Board

11.1 LED Indicator on YCP 21 Circuit Board

## 11.1 LED Indicator on YCP 21 Circuit Board

The LED indicators: LED1/LED2 on the YCP21 circuit board show the statuses as in the following table.

| LED0 | KED1  | Status                                                      |
|------|-------|-------------------------------------------------------------|
| OFF  | OFF   | The power is not turned ON.                                 |
| ON   | OFF   | Searches the connecting device.                             |
| OFF  | BLINK | Before the BIOS starts<br>Searches the booting device       |
| ON   | BLINK | Booting device ready                                        |
| ON   | ON    | The BIOS initialization has been completed./OS boot starts. |

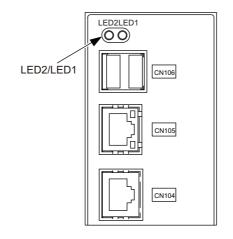

11 LED Indicator on Circuit Board

11.2 LED Indicator on Robot I/F Circuit Board

## 11.2 LED Indicator on Robot I/F Circuit Board

The 7-segment LED indicator and battery alarm LED lamp are located on the robot I/F circuit board (JANCD-YIF01- $\Box$ E).

See section 11.3 "7 SEG-LED Indicator" for details displayed by the 7segment LED indicator. The battery alarm LED lamp is lit when the battery runs out. See section 5.1.1 "Replacing Parts of the CPU Unit" on page 5-3.

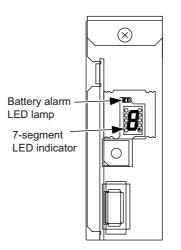

#### 11.3 7 SEG-LED Indicator

The following tables show the operating statues for JANCD-YIF01- $\Box$ E/JANCD-YCP02. The operating statuses are indicated by 7 SEG-LED.

Table 11-1: [Normal Indication]

| Status                         | DX200                                                |       |
|--------------------------------|------------------------------------------------------|-------|
|                                | YIF01                                                | YCP02 |
| Right after applying the power | All 7-SEG indicators light up. ('8' + '.' light up.) |       |
| During the start-up process    | Counts up from 'O' toward 'd'.                       |       |
| After starting up normally     | 'd' + '.' blink every one second.                    |       |

#### Table 11-2: [Error Indication]

| Status                     | DX200                                                                                                    |                                    |
|----------------------------|----------------------------------------------------------------------------------------------------|------------------------------------|
|                            | YIF01                                                                                                    | YCP02                              |
| Normal alarm<br>occurrence | 'd + '.' blink every one second.                                                                                      | 'd', + '.' blink every one second. |
| Fatal alarm occurrence     | The error cause and the address where the error has occurred are indicated by 7 SEG-LED. (See the indication spec 1.) |                                    |

| Indication<br>Spec 1 | $E.g.: [-] \rightarrow [0] \rightarrow [2] \rightarrow [0] \rightarrow [0] \rightarrow$                                                                                                    | : Error cause        |
|----------------------|----------------------------------------------------------------------------------------------------|----------------------|
|                      | $ \begin{array}{c} [,] \rightarrow [-] \rightarrow [0] \rightarrow [0] \rightarrow [0] \rightarrow [0] \rightarrow [F] \rightarrow [F] \\ \rightarrow [0] \rightarrow [4] \text{ is repeated} \end{array} $ | : Occurrence address |

## 11 LED Indicator on Circuit Board11.3 7 SEG-LED Indicator

11.3.0.1 7 SEG-LED Indicator Status (1-digit indication) of Each Unit at Error Occurrence

| YIF01   |                                                                                                    |
|---------|----------------------------------------------------------------------------------------------------|
| All Lit | The power has been turned ON.                                                                                     |
| 0       | The booting program has started.                                                                                  |
| 1       | The system program has started. (Starts up initialization of various kinds.)                                      |
| 2       | Starts verifying the existence of other circuit boards. (Verifies the start-up of the booting program.)           |
| 3       | Starts the system program transmission.                                                                           |
| 4       | Sends the request of the system program start-up.                                                                 |
| 5       | Starts verifying the existence of other circuit boards. (Verifies the start-up of the system program.)            |
| 6       | Acquires hardware information, etc. of other circuit boards. (Verifies the IO board status, servo IF, and so on.) |
| 7       | Starts the CMOS data transmission.                                                                                |
| 8       | Sends the pre-online request.                                                                                     |
| 9       | Waits for CERF communication synchronization.                                                                     |
| A       |                                                                                                    |
| В       | Sends the start-up request of on-line system.                                                                     |
| С       | The on-line system has started. (Starts up the initialization task.)                                              |
| D       | Processes the DX200 setup completion. (Servo ON enabled)                                                          |
| E       | Alarm occurs at the DX200 setup.                                                                                  |
| F       | The maintenance system is starting up.                                                                            |
| Р       | Communications interrupted between NCP01 and the programming pendant.                                             |
| U       | Updating system software through network.                                                                         |

| YCP02   |                                                                                       |
|---------|---------------------------------------------------------------------------------------|
| All Lit | The power has been turned ON.                                                         |
| 0       | The booting program has started. (ROM/RAM/FP register check)                          |
| 1       | Starts the booting system. (Completes initialization of various kinds.)               |
| 2       | Completes the preparation for receiving the system program.                           |
| 3       | The system program has been received. (Waits for the request of system change.)       |
| 4       | The system program has started. (Starts up hardware initialization of various kinds.) |
| 5       | Starts the system. (Completes initialization of various kinds.)                       |
| 6       | Starts the CMOS data transmission.                                                    |

## 11 LED Indicator on Circuit Board11.3 7 SEG-LED Indicator

| YCP02 |                                                                             |
|-------|-----------------------------------------------------------------------------|
| 7     | Receives the CMOS mapping. (Waits for pre-online)                           |
| 8     | Starts the optional system. (Starts the process of various initialization.) |
| 9     |                                                                             |
| A     |                                                                             |
| В     |                                                                             |
| С     |                                                                             |
| D     | Completes the DX200 setup process.                                          |

#### 11.3.0.2 7 SEG-LED Indicator Status (4 digit-indication) of Each Unit at Error Occurrence

| YIF01 |                               |
|-------|-------------------------------|
| 0000  | Arithmetic error              |
| 0001  | Debug                         |
| 0002  | NMI                           |
| 0003  | Breakpoint                    |
| 0004  | Overflow                      |
| 0005  | Out of BOUND                  |
| 0006  | Invalid operation code        |
| 0007  | Device disabled               |
| 0008  | Double fault                  |
| 0009  | Coprocessor segment overrun   |
| 000A  | Invalid TSS                   |
| 000B  | Segment absence               |
| 000C  | Stack segment fault           |
| 000D  | General protection exception  |
| 000E  | Page fault                    |
| 000F  |                               |
| 0010  | Floating point error          |
| 0011  | Alignment check               |
| 0012  | Machine check                 |
| 0013  | SIMD floating point exception |
| 0014  |                               |
| 0015  |                               |

| 165293-1CD        |                                                                                      |
|-------------------|--------------------------------------------------------------------------------------|
| DX200 Maintenance | <ul><li>11 LED Indicator on Circuit Board</li><li>11.3 7 SEG-LED Indicator</li></ul> |
|                   |                                                                                      |

| YIF01 |           |
|-------|-----------|
| 0016  |           |
| 0017  |           |
| 0018  |           |
| 0019  |           |
| 001A  |           |
| 001B  |           |
| 001C  |           |
| 001D  |           |
| 001E  |           |
| 001F  |           |
|       |           |
|       |           |
| 0900  | WDT error |

## 11 LED Indicator on Circuit Board11.3 7 SEG-LED Indicator

| YCP02 |                                        |
|-------|----------------------------------------|
| 0010  | ROM error in the boot section          |
| 0020  | RAM error                              |
| 0030  | FP register error                      |
| 0040  | On-line communications command error   |
| 0100  | Reset exception                        |
| 0200  | Machine check exception                |
| 0210  | WDT error                              |
| 0300  | Data access error                      |
| 0400  | Instruction access exception           |
| 0500  |                                        |
| 0600  | Alignment exception                    |
| 0700  | Program exception                      |
| 0800  | Unavailable floating point exception   |
| 0900  |                                        |
| 0A00  | Undefined exception                    |
| 0B00  | Undefined exception                    |
| 0C00  | System call exception                  |
| 0D00  | Trace exception                        |
| 0E00  | Undefined exception                    |
| 0F00  | Undefined exception                    |
| 1000  | Instruction conversion error exception |
| 1100  | Data load conversion error exception   |
| 1200  | Data store conversion error exception  |
| 1300  | Instruction breakpoint exception       |
| 1400  | System management interruption         |
| 1500  | Undefined exception                    |
| 1600  | Undefined exception                    |
| 1700  | Undefined exception                    |
| 1800  | Undefined exception                    |
| 1900  | Undefined exception                    |
| 1A00  | Undefined exception                    |
| 1B00  | Undefined exception                    |
| 1C00  | Undefined exception                    |
| 1D00  | Undefined exception                    |
| 1E00  | Undefined exception                    |
| 1F00  | Undefined exception                    |
| 2000  | Undefined exception                    |
| 2100  | Undefined exception                    |
| 2200  | Undefined exception                    |
| 2300  | Undefined exception                    |
| 2400  | Undefined exception                    |
| 2500  | Undefined exception                    |
| 2600  | Undefined exception                    |
| 2700  | Undefined exception                    |
| 2800  | Undefined exception                    |
| 2900  | Undefined exception                    |
| 2A00  | Undefined exception                    |

#### DX200 Maintenance

# 11 LED Indicator on Circuit Board11.3 7 SEG-LED Indicator

| YCP02 |                                    |
|-------|------------------------------------|
| 2B00  | Undefined exception                |
| 2C00  | Undefined exception                |
| 2D00  | Undefined exception                |
| 2E00  | Undefined exception                |
| 2F00  | Undefined exception                |
| 3010  | Receiving data size error          |
| 3020  | Receiving data sum error           |
| 3030  | Receiving data write address error |
| 3040  | All receiving data sum error       |

11.4 LED Indicator

#### 11.4 **LED Indicator**

The following tables show the operating statues for SRDA-EAXA21/ JANCD-YSF21.

Table 11-3: [Normal indication]

| Status                               | DX200                                                                                                    |                                                                                                    |  |
|--------------------------------------|----------------------------------------------------------------------------------------------------|----------------------------------------------------------------------------------------------------|--|
|                                      | EAXA21                                                                                                    | YSF21                                                                                                    |  |
| Right after<br>applying the<br>power | All indicators light up.                                                                                                    | All indicators light up.                                                                                                    |  |
| During the<br>start-up<br>process    | {Normal status} : D22,D23,D40 (green) light up<br>*Lighting the LED changes according to the<br>activation process.<br>{Detected error} : D48 (red) blink | {Normal status} : D2, D7 (green) blink<br>*Lighting the LED changes according to the<br>activation process.<br>{Detected error} : D5, D10 (red) blink |  |
| After starting up normally           | {Normal status} : D22 (green) blink                                                                                                    | {Normal status} : D2,D7 (green) blink                                                                                                    |  |
|                                      | {Detected an alarm} : D48 (red) blink                                                                                                    | {Detected minor alarm} : D5, D10 (red) blink<br>{Detected major alarm} : D5, D10<br>(red) light up                                                    |  |

12 Program Upload Function12.1 About Program Upload Function

### **12 Program Upload Function**

### 12.1 About Program Upload Function

The system program of the DX200 can be saved into the compact flash inserted to the programming pendant using this program upload function.

This enables restoring the system easily and quickly, even in the case of a failure in the compact flash of the main CPU board (YCP21), by writing the system program and the batch data of the DX200 saved previously.

#### 12.1.1 When the System Program is Required

The system program has been stored in the compact flash removable from YCP21 in the DX200. This enables using the compact flash without interruption even if YCP21 is replaced for its failure.

However, in the case of a compact flash failure, the existing system program needs to be written into the new one. This function enables saving the existing system program to write it into the new one from the DX200 for the case like this.

#### 12.1.2 Applicable Version

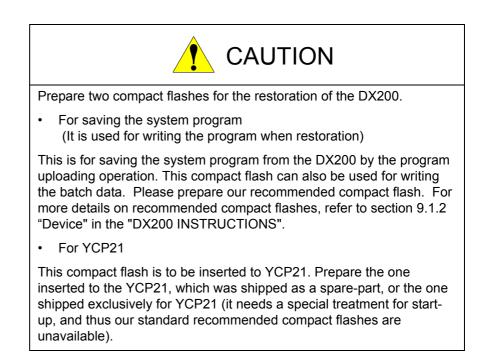

**RF-CHO-A113** 

- 12 Program Upload Function
- 12.2 Program Upload Procedure

#### 12.2 Program Upload Procedure

Upload the program as shown below.

#### 12.2.1 Preparation of Compact Flash

Prepare the compact flash with sufficient capacity (100MByte or more) for saving the system program and perform the following procedures.

- 1. Connect the compact flash to a PC.
- 2. Use Explorer, etc. to delete all the data in the compact flash.
- 3. Remove the compact flash from the PC and insert it to the compact flash slot on the programming pendant.

#### 12.2.1.1 Uploading

Upload the program as shown below.

- 1. Turn ON the DX200 while pressing down the [MAIN MENU].
  - The maintenance mode starts.
- 2. Set the security mode to the management mode
- 3. Select {EX. MEMORY} under the main menu.
  - The sub menu appears.

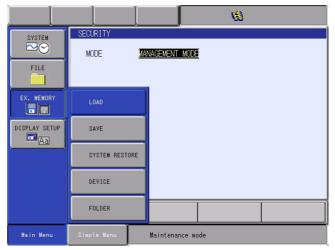

## 12 Program Upload Function12.2 Program Upload Procedure

- 4. Select {SAVE}.
  - The save window appears.

|                                       |                                                                                   |               | <b>Ø</b> |  |
|---------------------------------------|-----------------------------------------------------------------------------------|---------------|----------|--|
| SYSTEM<br>FILE<br>EX. MEMORY<br>SETUP | SAVE<br>UN-USED MEMORY<br>OMOS<br>SYSTEM CONFIC<br>EDS FILE SAVE<br>SYSTEM UPLOAD | G DATA        |          |  |
|                                       |                                                                                   |               |          |  |
| Main Menu                             | Simple Menu                                                                       | Maintenance m | ode      |  |

- 5. Select {SYSTEM UPLOAD}.
  - The confirmation dialog box appears.

|                             |                                                                                   |                              | <b>Ø</b>           |  |
|-----------------------------|-----------------------------------------------------------------------------------|------------------------------|--------------------|--|
| SYSTEM<br>FILE              | SAVE<br>UN-USED MEMORY<br>CMOS<br>SYSTEM CONFIG<br>EDS FILE SAVI<br>SYSTEM UPLOAI | G DATA<br>E                  |                    |  |
| EX. MEMORY<br>DISPLAY SETUP | The program                                                                       | Upload?<br>is stored in<br>S | root folder.<br>NO |  |
|                             |                                                                                   |                              |                    |  |
|                             |                                                                                   |                              |                    |  |
| Main Menu                   | Simple Menu                                                                       | Maintenance mo               | ıde                |  |

- 6. Select {YES}.
  - Program upload starts.
  - When the message "Program uploading. Don't turn the power off." on the human interface display area disappears, uploading is completed.

For the case of restoration, be sure to retain the compact flash with the uploaded program after above mentioned procedures.

12 Program Upload Function

12.3 Restoration Procedure 1 (Writing the Program)

#### 12.3 **Restoration Procedure 1 (Writing the Program)**

First, check whether the compact flash of the main CPU board (YCP21) needs replacing. If needed, replace the compact flash and perform the procedures mentioned in section 12.3 "Restoration Procedure 1 (Writing the Program)" on page 12-4 and section 12.4 "Restoration Procedure 2 (Loading the Batch Data)" on page 12-6.

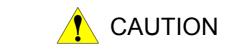

After the compact flash of YCP21 is replaced, the DX200 and the robot cannot be operated correctly unless the correct system program is written-in and the batch data is loaded or initialized in the maintenance mode. To ensure correct and safe operation, please take notice of this matter before operation.

#### 12.3.1 Determining Failure of Compact Flash

If all of the following conditions are met, the compact flash is diagnosed as out of order.

- Power is correctly supplied to each board in the DX200.
- The programming pendant and YCP21 are correctly connected.
- The programming pendant remains displaying the initial window (an image of a robot on the screen) even one minute after the DX200 is turned ON and the 7SEG LEDs of the interface board (YIF01) remain lit.
- Nothing is changed regarding the conditions above after YCP21 is replaced.

For the conditions above, perform the following.

#### 12.3.2 Preparation of Compact Flash for YCP21

Prepare the compact flash for YCP21.

Prepare the one inserted to the YCP21, which was shipped as a sparepart, or the one shipped exclusively for YCP21 (it needs a special treatment for start-up, and thus our standard recommended compact flashes are unavailable).

Insert this compact flash to YCP21.

#### 12.3.3 Preparation of Compact Flash for Wiring the Program

Insert the compact flash uploaded in *section 12.2 "Program Upload Procedure" on page 12-2* to the compact flash slot on the programming pendant.

#### 12 Program Upload Function

12.3 Restoration Procedure 1 (Writing the Program)

#### 12.3.4 Writing the System Program

Write the system program as shown below.

- 1. Turn ON the DX200 while pressing down the [INTERLOCK] + [8] + [SELECT].
  - The upgrade tool starts.

| Current Soft Version> New                                                                                                    | Soft Version    | Select_Me | dia:CF  |
|----------------------------------------------------------------------------------------------------|-----------------|-----------|---------|
| DN1.00.00A(JP/US)-00> DN1.00                                                                                                    | 0.00A(JP/US)-00 |           |         |
| File Name                                                                                                    | Message         | <b></b>   |         |
| KStorage CardNootronsys<br>KStorage CardNoESETUPEXE<br>KStorage CardNoESETUPEXE<br>KStorage CardNPP setupini<br>KStorage CardNPP setupini<br>KStorage CardNPP softplini<br>KStorage CardNoPT softplini<br>KStorage CardNoPT softplini<br>KS | 2               | <b>-</b>  | oftware |
| Select Button                                                                                                    |                 |           | ograde  |

- 2. Select {Software Upgrade}.
  - Start upgrade.
  - When the message "Turn off controller power supply" appears at the bottom of the window, upgrade is completed.

| Current Soft Version> New Soft Version Select |                  |         |          |  |  |  |
|-----------------------------------------------|------------------|---------|----------|--|--|--|
| DN1.00.00A(JP/US)-00> DN1.0                   | 00.00A(JP/US)-00 |         |          |  |  |  |
| File Name                                     | Message          | <b></b> |          |  |  |  |
| ¥Storage Card¥bootrom.sys                     | OK               | _       |          |  |  |  |
| ¥Storage Card¥vrcVerUp.exe                    | OK               |         |          |  |  |  |
| ¥Storage Card¥CESETUP.EXE                     | OK               |         |          |  |  |  |
| ¥Storage Card¥RC_setup.ini                    | OK               |         |          |  |  |  |
| ¥Storage Card¥PP_setup.ini                    | OK               |         |          |  |  |  |
| ¥Storage Card¥PPNonDel.ini                    | OK               |         |          |  |  |  |
| ¥Storage Card¥Version.txt                     | OK               |         |          |  |  |  |
| ¥Storage Card¥unzip.dll                       | OK               |         |          |  |  |  |
| ¥Storage Card¥CP01¥ycp01.rom                  | OK               |         |          |  |  |  |
| ¥Storage Card¥CP01¥ysv01.rom                  | OK               |         |          |  |  |  |
| ¥Storage Card¥CP01¥ysv21.rom                  | OK               |         |          |  |  |  |
| ¥Storage Card¥CP01¥mecha.rom                  | OK               |         |          |  |  |  |
| ¥Storage Card¥CP01¥comarc.rom                 | OK               |         |          |  |  |  |
| ¥Storage Card¥CP01¥conveyor.rom               | OK               |         |          |  |  |  |
| ¥Storage Card¥CP01¥sens.rom                   | OK               |         |          |  |  |  |
| ¥Storage Card¥CP01¥bend.rom                   | OK               |         |          |  |  |  |
| ¥Storage Card¥CP01¥angleImt.dat               | OK               |         |          |  |  |  |
| ¥Storage Card¥CP01¥HMSAB.DRV                  | OK               |         |          |  |  |  |
| ¥Storage Card¥CP01¥yfc02.rom                  | OK               |         |          |  |  |  |
| ¥Storage Card¥CP01¥ysf21_1.rom                | OK               |         |          |  |  |  |
| ¥Storage Gard¥PENDÁNT¥ŸPP¥vnnizin             | OK               |         | Software |  |  |  |
| Turn off controller powe                      | er supply        |         | Upgrade  |  |  |  |
|                                               |                  |         |          |  |  |  |
|                                               |                  |         |          |  |  |  |

12 Program Upload Function

12.4 Restoration Procedure 2 (Loading the Batch Data)

#### 12.4 Restoration Procedure 2 (Loading the Batch Data)

After finish writing of the system program, load the batch data previously saved (saved when the compact flash was correctly operating). The batch data include "CMOS.BIN" and "CMOSBK.BIN" (or "CMOSBK??.BIN: ?? represents a number"). Write any of these data into the compact flash, insert it to the compact flash slot on the programming pendant, and then perform the following.

Use our recommended compact flash (the compact flash for saving the system program is also available).

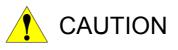

Before operation, please understand well that the data in the DX200 is replaced with the batch data in the compact flash when loading the batch data.

Check that the data wrote into the DX200 is the same as before after restoring the system. In addition, call the master job and check that the current position of the robot is safe before starting the robot.

The DX200 has the loading limitation of the batch data. When load the batch data, if the compact flash of the main CPU board(YCP21) is different from the one when saved the batch data, the batch data can not be loaded in the management mode or safety mode. (If the compact flash of the main CPU board(YCP21) is the identical, the batch data can be loaded in management mode or safety mode.)

When restore the compact flash of the main CPU board(YCP21), load the batch data in the one time manage mode.

For the one time manage mode, refer to section 7.1 "Protection Through Security Mode Settings" of the DX200 INSTRUCTIONS and contact your Yaskawa representative.

#### 12.4.1 When the Batch Data is "CMOS.BIN"

When the batch data is "CMOS.BIN", write the data as shown below.

- 1. Turn ON the DX200 while pressing down the [MAIN MENU].
  - The maintenance mode starts.
- 2. Set the security mode to the one time manage mode.
- 3. Select {EX. MEMORY} under the main menu.

#### 12 Program Upload Function

12.4 Restoration Procedure 2 (Loading the Batch Data)

- The sub menu appears.

|               |                  | 8                    |
|---------------|------------------|----------------------|
| SYSTEM        | SECURITY<br>MODE | ONE TIME MANAGE MODE |
| EX. MEMORY    | LOAD             |                      |
| DISPLAY SETUP | SAVE             |                      |
|               | SYSTEM RESTORE   |                      |
|               | DEVICE           |                      |
|               | FOLDER           |                      |
| Main Menu     | Simple Menu      | Maintenance mode     |

- 4. Select {LOAD}.
  - The load window appears.

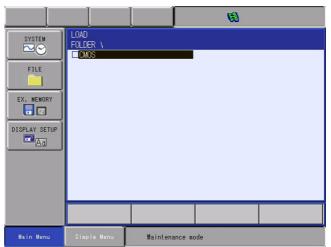

- 5. Select {CMOS}.
  - The confirmation dialog box appears.

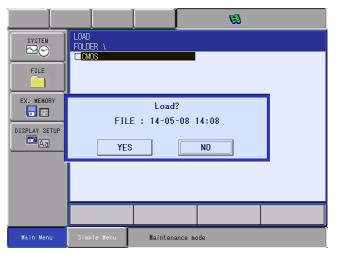

- 12 Program Upload Function
- 12.4 Restoration Procedure 2 (Loading the Batch Data)
- 6. Select {YES}.
  - Loading starts and internal data of the DX200 is updated by CMOS.BIN file in the compact flash.
  - When the message "Loading system data. Don't turn the power off." on the human interface display area disappears, loading is completed.

#### 12.4.2 When the Batch Data is "CMOSBK.BIN"

When the batch data is "CMOSBK.BIN (or "CMOSBK??.BIN: ?? represents a number")", write the data as shown below.

- 1. Turn ON the DX200 while pressing down the [MAIN MENU].
  - The maintenance mode starts.
- 2. Set the security mode to the one time manage mode.
- 3. Select {EX. MEMORY} under the main menu.
  - The sub menu appears.
- 4. Select {SYSTEM RESTORATION}.
  - The backup file list window appears.

|                                               |                                        |                                | 8          |      |
|-----------------------------------------------|----------------------------------------|--------------------------------|------------|------|
| SYSTEM<br>FILE<br>EX. MEMORY<br>DISPLAY SETUP | BACKUPFILE LIS<br>yyyy 1<br>1 : 2014-1 | T<br>mm dd time<br>35-08 14:08 | уууу mm dd | time |
|                                               |                                        |                                |            |      |
| Main Menu                                     | Simple Menu                            | Maintenan                      | ce mode    |      |

- 5. Select a date of a file to be backed-up.
  - The confirmation dialogue box to confirm whether the board has been replaced or not appears.

| SYSTEM<br>File | BACKUPFILE LIST<br>yyyyy mm dd time<br>1 <mark>:</mark> 2014-05-08 14:08 |
|----------------|--------------------------------------------------------------------------|
| EX. MEMORY     | Exchanged YIF/YCP21 board?                                               |
|                |                                                                          |
|                |                                                                          |
| Main Menu      | Simple Menu Maintenance mode                                             |

#### 12 Program Upload Function

- 12.4 Restoration Procedure 2 (Loading the Batch Data)
  - Select {YES} to initializes "SYS MONITORING TIME".
  - Select {NO} to keep "SYS MONITORING TIME" unchanged.
- 6. Select {YES} or {NO}.
  - The confirmation dialog box for execution appears.

| SYSTEM<br>SYSTEM<br>FILE |             | ۳<br>mm dd time پريزي mm dd time<br>05-0814:08 |
|--------------------------|-------------|------------------------------------------------|
| EX. MEMORY               | FILE        | Load?<br>: 2014-05-08 14:08                    |
|                          |             |                                                |
|                          |             |                                                |
| Main Menu                | Simple Menu | Maintenance mode                               |

- 7. Select {YES}.
  - Internal data of the DX200 is updated by CMOS.BIN file in the compact flash.
  - When the message "Loading system data. Don't turn the power off." on the human interface display area disappears, loading is completed.

- 12 Program Upload Function
- 12.5 In Case of the Compact Flash Failure

#### 12.5 In Case of the Compact Flash Failure

Prepare as follows for the compact flash failure.

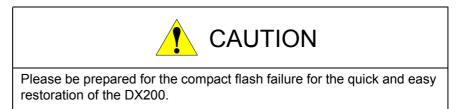

#### 12.5.1 Preparation of Compact flash for YCP21

Prepare the compact flash for YCP21.

Prepare the one inserted to the YCP21, which was shipped as a sparepart, or the one shipped exclusively for YCP21 (it needs a special treatment for start-up, and thus our standard recommended compact flashes are unavailable).

#### 12.5.2 Program Upload

Save the system program of the DX200 into the compact flash following the procedures mentioned in *section 12.2 "Program Upload Procedure" on page 12-2.* Be sure to retain the compact flash for system restoration.

#### 12.5.3 Backup the Batch Data

Backup the batch data by following the procedures mentioned in section 9.2 "Backup by CMOS.BIN" or section 9.3 "Automatic Backup Function" in "DX200 INSTRUCTIONS". Be sure to retain backed-UP data.

### **13** Trouble Shooting When Alarm is not Displayed

When DX200 doesn't start and any alarm is not displayed, turn ON and OFF the power of DX200 controller.

When the condition doesn't change even after turning ON and OFF the DX200, follow the steps below.

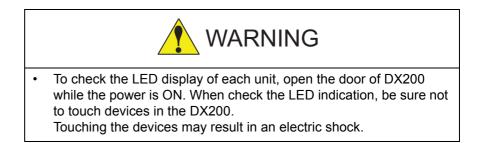

The data of robot controller is stored in the CF card of YCP21 circuit board and the memory of I/F circuit board (YIF).

| Screen status of<br>programming<br>pendant                           | 7SEG<br>LED for<br>robot I/F<br>circuit<br>board<br>(YIF) | Assumed status                                                          | Cause                             | Remedy                                                                                                    |
|----------------------------------------------------------------------|-----------------------------------------------------------|-------------------------------------------------------------------------|-----------------------------------|----------------------------------------------------------------------------------------------------|
| The screen does<br>not become bright<br>and nothing is<br>displayed. | Lights<br>OFF                                             | The control power is<br>not provided from the<br>YPS power supply unit. | Power<br>supply<br>failure        | When the green LED of YPS power<br>supply unit SOURCE is OFF, check the<br>followings<br>-For the primary power supply voltage,<br>make sure that the voltage is not<br>dropped and there is no open phase.<br>-Make sure that the breaker is not<br>tripped.<br>-Make sure that the fuses of the YPS<br>power ON unit (1FU,2FU) are not melt.<br>When the fuse is melt, replace after<br>checking the cause. (refer to *6)<br>-Check whether the control power supply<br>is not turned OFF by the external<br>REMOTE signal.<br>-Make sure that the following connectors<br>are connected properly and there is no<br>wiring error (disconnection).<br>(1)YPU-CN601, CN603, CN610, CN612<br>(2) YPS-CN151 |
|                                                                      |                                                           |                                                                         | Cable<br>failure                  | -When the green LED of the YPS power<br>supply unit SOURCE is ON, make sure<br>that the following connectors are<br>connected properly and there is no wiring<br>error (disconnection).<br>(1)YPS-CN152, CN154, CN158<br>(2)YRK-CN5<br>(3)YSF22-CN213, CN218<br>-Make sure that the red LED (5V) in the<br>YPS power supply unit is OFF. When it is<br>ON, make sure that there is no wiring<br>error (ground fault or shortcircuit<br>because of the wire damage) for the<br>following connectors.<br>(1)YPS-CN158<br>(2)YRK-CN5                                                                                                    |
|                                                                      |                                                           | The YPS power supply unit is out of order.                              | YPS unit<br>failure               | Check that all the red LEDs<br>[+5V][+24V][FAN][OHT] of YPS power<br>supply unit are OFF. If these LEDs are<br>OFF, replace the YPS unit. (refer to *3)                                                                                                    |
|                                                                      | 'P'                                                       | The programming<br>pendant is out of order<br>or malfunctions.          | Programming<br>pendant<br>failure | -Turn the power OFF then back ON.<br>-If the error occurs again, replace the<br>programming pendant.                                                                                                    |

| Como an etatura d                                                                                                    | 7050                                                      |                                                                                                    | 0                                      | Demode                                                                                                    |
|----------------------------------------------------------------------------------------------------|-----------------------------------------------------------|----------------------------------------------------------------------------------------------------|----------------------------------------|----------------------------------------------------------------------------------------------------|
| Screen status of<br>programming<br>pendant                                                                            | 7SEG<br>LED for<br>robot I/F<br>circuit<br>board<br>(YIF) | Assumed status                                                                                          | Cause                                  | Remedy                                                                                                    |
|                                                                                                    | Ϋ́P'                                                      | The power supply is<br>not provided from the<br>YPS power supply unit<br>to the programming<br>pendant. | Cable<br>failure                       | -Make sure that the cable between<br>programming pendant and DX200 and<br>the following connectors are connected<br>properly and there is no wiring error<br>(disconnection).<br>(1)YPS-CN154<br>(2)YSF22-CN213, CN218<br>-After confirming the above and if there is<br>no error, make sure that the red LED<br>(24V) in the YPS power supply unit is<br>OFF. When it is ON, make sure that there<br>is no wiring error (ground fault or<br>shortcircuit because of the wire damage)<br>on the following connectors.<br>(1)YPS-CN154, YPS-CN155<br>(2)YSF22-CN213, CN218,<br>(3)EAXA-CN509, EAXA-CN510,<br>(4)CV1-CN551,<br>(5)X81(Pendant cable) |
|                                                                                                    |                                                           | The fuse of JANCD-<br>YSF22⊡-E circuit<br>board is melt.                                                | YSF22<br>circuit board<br>fuse failure | Check whether the D15 POWER(green)<br>of JANCD-YSF22□-E circuit board is<br>ON. When it is OFF, check the<br>followings.<br>-When the fuses (F1,F2) of JANCD-<br>YSF22□-E circuit board are melt,                                                                                                    |
|                                                                                                    |                                                           | The JANCD-YSF22□-<br>E circuit board is out of order.                                                   | YSF22<br>circuit board<br>failure      | The D15 POWER(green) of JANCD-<br>YSF22□-E circuit board is out of order.<br>Replace the JANCD-YSF22□-E circuit<br>board. (refer to *5)                                                                                                    |
| YASKAWA                                                                                                    | Lights<br>OFF                                             | The power supply is<br>not provided from the<br>YPS power supply unit<br>to the CPU unit.               | Cable<br>failure                       | Make sure that the following connectors<br>are connected properly and there is no<br>wiring error (disconnection).<br>(1) YPS-CN158<br>(2) YRK-CN5                                                                                                    |
| The screen<br>remains<br>unchanged from<br>the above, or<br>changes to the<br>following screen in<br>about 6 minutes. |                                                           | The robot I/F circuit<br>board(YIF) is out of<br>order or malfunctions.                                 | YIF circuit<br>board<br>failure        | -Turn the power OFF then back ON.<br>-If the error occurs again, remove all the<br>circuit boards installed in the CPU rack<br>and reinstall them.<br>- If the error occurs again though reinstall<br>them, replace the YIF circuit board. After<br>replacing the board, load the CMOS.BIN<br>file saved before the error occurs or the<br>CMOSBK.BIN file saved in the automatic<br>backup function in the maintenance<br>mode. (refer to *4)                                                                                                    |

| Screen status of<br>programming<br>pendant                                    | 7SEG<br>LED for<br>robot I/F<br>circuit<br>board<br>(YIF) | Assumed                                                                             | l status                                                                                                    | Cause                                                             | Remedy                                                                                                    |
|-------------------------------------------------------------------------------|-----------------------------------------------------------|-------------------------------------------------------------------------------------|----------------------------------------------------------------------------------------------------|-------------------------------------------------------------------|----------------------------------------------------------------------------------------------------|
| The message<br>"Controller <-><br>Pendant Connection<br>Failed" is displayed. | All the<br>LEDs ON<br>('8'+'.' ON)                        | One or<br>more<br>LEDs<br>(LED1/<br>LED2) of<br>YCP21<br>are OFF<br>or<br>flashing. | YCP21<br>circuit board<br>is out of<br>order or<br>malfunctions                                                                                      | YCP21<br>circuit board<br>failure                                 | -Turn the power OFF then back ON.<br>-If the error occurs again, remove all the<br>circuit boards installed in the CPU rack<br>and reinstall them.<br>-If the error occurs again though reinstall<br>them, replace the YCP21 circuit board.<br>After replacing the board, remove the CF<br>card inserted into the old YCP21 circuit<br>board and insert it into the new YCP21<br>circuit board. (refer to *2)                              |
|                                                                               |                                                           |                                                                                     | The optional<br>circuit board<br>or YCP02<br>circuit board<br>inserted into<br>the PCI slot<br>of CPU rack<br>is out of<br>order or<br>malfunctions. | Optional<br>circuit board<br>or YCP02<br>circuit board<br>failure | -Turn the power OFF then back ON.<br>-If the error occurs again, remove the<br>optional circuit board or YCP02 circuit<br>board installed in the CPU rack and<br>reinstall them.<br>-If the error occurs again though reinstall<br>them, replace the optional circuit board<br>or YCP02 circuit board installed in CPU<br>rack.                                                                                                    |
|                                                                               |                                                           |                                                                                     | The CPU<br>rack<br>(backboard)<br>is out of<br>order.                                                                                                | CPU rack<br>failure                                               | -Turn the power OFF then back ON.<br>-If the error occurs again, replace the<br>CPU rack (backboard). (refer to *10)                                                                                                    |
|                                                                               |                                                           | Both<br>LEDs<br>(LED1/<br>LED2)of<br>YCP21<br>are ON.                               | The YCP21<br>malfunctions.                                                                                                    | YCP21<br>circuit board<br>failure                                 | -Turn the power OFF then back ON.<br>-If the error occurs again, remove all the<br>circuit boards installed in the CPU rack<br>and reinstall them.<br>-If the error occurs again though reinstall<br>them, replace the YCP21 circuit board.<br>After replacing the board, remove the CF<br>card inserted into the old YCP21 circuit<br>board and insert it into the new YCP21<br>circuit board. (refer to *2)                              |
|                                                                               |                                                           |                                                                                     | The system<br>program<br>cannot be<br>read properly<br>from the CF<br>card in the<br>YCP21 circuit<br>board.                                         | CF card<br>(inserted into<br>YCP21 circuit<br>board) failure      | -Turn the power OFF then back ON.<br>-If the error occurs again, remove the CF<br>card from the YCP21 circuit board and<br>reinstall it.<br>-If the error occurs again though reinstall<br>them, replace the CF card of YCP21<br>circuit board. (refer to *8)                                                                                                    |
|                                                                               |                                                           |                                                                                     | The robot I/<br>F circuit<br>board (YIF)<br>is out of<br>order or<br>malfunctions.                                                                   | YIF circuit<br>board<br>failure                                   | -Turn the power OFF then back ON.<br>-If the error occurs again, remove all the<br>circuit boards installed in CPU rack and<br>reinstall them.<br>- If the error occurs again though reinstall<br>them, replace the YIF circuit board. After<br>replacing the board, load the CMOS.BIN<br>file saved before the error occurs or the<br>CMOSBK.BIN file saved in the automatic<br>backup function in the maintenance<br>mode. (refer to *4) |

| Screen status of<br>programming<br>pendant | 7SEG<br>LED for<br>robot I/F<br>circuit<br>board<br>(YIF) | Assumed status                                                                                                    | Cause                                                        | Remedy                                                                                                    |
|--------------------------------------------|-----------------------------------------------------------|----------------------------------------------------------------------------------------------------|--------------------------------------------------------------|----------------------------------------------------------------------------------------------------|
|                                            | '0' or '1'                                                | The YCP21 circuit<br>board is out of order or<br>malfunctions.                                                                             | YCP21<br>circuit board<br>failure                            | -Turn the power OFF then back ON.<br>-If the error occurs again, remove all the<br>circuit boards installed in the CPU rack<br>and reinstall them.<br>-If the error occurs again though reinstall<br>them, replace the YCP21 circuit board.<br>After replacing the board, remove the CF<br>card inserted into the old YCP21 circuit<br>board and insert it into the new YCP21<br>circuit board. (refer to *2)                                          |
|                                            |                                                           | The system program<br>cannot be read<br>properly from the CF<br>card in the YCP21<br>circuit board.                                        | CF card<br>(inserted into<br>YCP21 circuit<br>board) failure | -Turn the power OFF then back ON.<br>-If the error occurs again, remove the CF<br>card from the YCP21 circuit board and<br>reinstall it.<br>-If the error occurs again, replace the CF<br>card of YCP21 circuit board. After<br>replacing the card, load the CMOS.BIN<br>file saved before the error occurs or the<br>CMOSBK.BIN file saved in the automatic<br>backup function in the maintenance<br>mode. (refer to *8)                              |
|                                            |                                                           | The specified data<br>cannot be read<br>properly from the CF<br>card in the YCP21<br>circuit board or an<br>invalid value is<br>specified. | CF card<br>(inserted into<br>YCP21 circuit<br>board) failure | -Turn the power OFF then back ON.<br>-If the error occurs again, remove the CF<br>card from the YCP21 circuit board and<br>reinstall it.<br>-If the error occurs again, replace the CF<br>card of YCP21 circuit board. After<br>replacing the card, load the CMOS.BIN<br>file saved before the error occurs or the<br>CMOSBK.BIN file saved in the automatic<br>backup function in the maintenance<br>mode. (refer to *8)                              |
|                                            |                                                           | The robot I/F circuit<br>board(YIF) is out of<br>order or malfunctions.                                                                    | YIF circuit<br>board<br>failure                              | <ul> <li>-Turn the power OFF then back ON.</li> <li>-If the error occurs again, remove all the circuit boards installed in the CPU rack and reinstall them.</li> <li>- If the error occurs again though reinstall them, replace the YIF circuit board. After replacing the board, load the CMOS.BIN file saved before the error occurs or the CMOSBK.BIN file saved in the automatic backup function in the maintenance mode. (refer to *4)</li> </ul> |
|                                            |                                                           | The CPU rack<br>(backboard) is out of<br>order.                                                                                            | CPU rack<br>failure                                          | -Turn the power OFF then back ON.<br>-If the error occurs again, replace the<br>CPU rack(backboard). (refer to *10)                                                                                                    |

| Screen status of<br>programming<br>pendant | 7SEG<br>LED for<br>robot I/F<br>circuit<br>board<br>(YIF) | Assumed status                                                                                              | Cause                             | Remedy                                                                                                    |
|--------------------------------------------|-----------------------------------------------------------|----------------------------------------------------------------------------------------------------|-----------------------------------|----------------------------------------------------------------------------------------------------|
|                                            | Ϋ́Ρ'                                                      | A communication error<br>has occurred between<br>the YCP21 circuit<br>board and the<br>programming pendant. | Cable<br>failure                  | <ul> <li>-Turn the power OFF then back ON.</li> <li>-Check the connection and insertion status of the following cables and connectors.</li> <li>(1)The looseness of the programming pendant connector and confirmation by touch.</li> <li>(2)The cable between the YCP21 circuit board(CN105) and the programming pendant</li> <li>(3)The Ethernet cable of YCP21 circuit board(CN105)</li> <li>(4)The connector of YCP21 circuit board(CN105)</li> </ul> |
|                                            |                                                           | The programming<br>pendant is out of order<br>or malfunctions.                                              | Programming<br>pendant<br>failure | -Turn the power OFF then back ON.<br>-If the error occurs again, replace the<br>programming pendant.                                                                                                    |
|                                            |                                                           | The communication IC<br>of YCP21 circuit board<br>or its peripheral circuit<br>is out of order.             | YCP21<br>circuit board<br>failure | -Turn the power OFF then back ON.<br>-If the error occurs again, remove all the<br>circuit boards installed in the CPU rack<br>and reinstall them.<br>-If the error occurs again though reinstall<br>them, replace the YCP21 circuit board.<br>After replacing the board, remove the CF<br>card inserted into the old YCP21 circuit<br>board and insert it into the new YCP21<br>circuit board. (refer to *2)                                             |
|                                            |                                                           | The robot I/F circuit<br>board (YIF) is out of<br>order or malfunctions.                                    | YIF circuit<br>board<br>failure   | -Turn the power OFF then back ON.<br>-If the error occurs again, remove all the<br>circuit boards installed in the CPU rack<br>and reinstall them.<br>- If the error occurs again though reinstall<br>them, replace the YIF circuit board. After<br>replacing the board, load the CMOS.BIN<br>file saved before the error occurs or the<br>CMOSBK.BIN file saved in the automatic<br>backup function in the maintenance<br>mode. (refer to *4)            |

| Screen status of<br>programming<br>pendant     | 7SEG<br>LED for<br>robot I/F<br>circuit<br>board<br>(YIF) | Assumed status                                                                                          | Cause                                                       | Remedy                                                                                                    |
|------------------------------------------------|-----------------------------------------------------------|----------------------------------------------------------------------------------------------------|-------------------------------------------------------------|----------------------------------------------------------------------------------------------------|
| WindowsCE<br>screen                            | Ϋ́                                                        | The programming<br>pendant is out of order<br>or malfunctions.                                          | IP address<br>or subnet<br>mask<br>specification<br>failure | <ul> <li>The IP address or subnet mask of programming pendant may be wrong. Confirm and specify the IP address or subnet mask. The followings are the confirmation procedure.</li> <li>(1)Turn ON the power while pressing "interlock+9+select".</li> <li>(2)After bleeping, leave hand.</li> <li>(3)After the message "Start was canceled" is displayed, press the OK button at the upper right.</li> <li>(4)Touch the lower left of screen with the pen to display the task bar and select START.</li> <li>(5)After the start menu is displayed, select [Settings] → [Control Panel] → [Network and Dial-up Connections] → [SMSC911X17].</li> <li>(6)IP address specification screen is displayed and then confirm the followings are set. IP Address 10. 0. 0. 4. Subnet Mask 255.255.255. 0</li> </ul> |
|                                                |                                                           |                                                                                                    | Data failure                                                | Also, confirm that Specify an IP<br>address is ticked.<br>The file stored in the programming<br>pendant is not in the specified area.<br>Perform chapter 3 "Programming<br>Pendant Setup" of the DX200 SETUP<br>PROCEDURE MANUAL.                                                                                                    |
| Controller<-<br>>Pendant<br>Connection Failed. |                                                           | The power supply is<br>not provided from the<br>YPS power supply unit<br>to the programming<br>pendant. | Cable<br>failure                                            | <ul> <li>(1) Turn the power OFF then back ON</li> <li>(2) If the error occurs again, check the connection and insertion status of the following cables and connectors.</li> <li>a) The looseness of the programming pendant connector and confirmation by touch.</li> <li>b) The cable between the YCP21 circuit board(CN105) and the programming pendant</li> <li>c) The Ethernet cable of YCP21 circuit board(CN105)</li> <li>d) The connector of YCP21 circuit board(CN105)</li> </ul>                                                                                                    |
|                                                |                                                           | The programming pendant is out of order or malfunctions.                                                | Programming<br>pendant<br>failure                           | <ul><li>(1) Turn the power OFF then back ON</li><li>(2) If the error occurs again, replace the programming pendant.</li></ul>                                                                                                    |

| Screen status of<br>programming<br>pendant                              | 7SEG<br>LED for<br>robot I/F<br>circuit<br>board<br>(YIF) | Assumed status                                                                                                    | Cause                                                              | Remedy                                                                                                    |
|-------------------------------------------------------------------------|-----------------------------------------------------------|----------------------------------------------------------------------------------------------------|--------------------------------------------------------------------|----------------------------------------------------------------------------------------------------|
|                                                                         | ·Ρ'                                                       | The communication IC<br>of YCP21 circuit board<br>or its peripheral circuit<br>is out of order.                                            | YCP21<br>circuit board<br>failure                                  | <ol> <li>(1) Turn the power OFF then back ON.</li> <li>(2) If the error occurs again, remove all<br/>the circuit boards installed in the CPU<br/>rack and reinstall them.</li> <li>(3) If the error occurs again though<br/>reinstall them, replace the YCP21 circuit<br/>board. After replacing the board, remove<br/>the CF card inserted into the old YCP21<br/>circuit board and insert it into the new<br/>YCP21 circuit board. (refer to *2)</li> </ol>                              |
|                                                                         |                                                           | The specified data<br>cannot be read<br>properly from the CF<br>card in the YCP21<br>circuit board or an<br>invalid value is<br>specified. | CF card<br>(inserted<br>into YCP21<br>circuit<br>board)<br>failure | <ol> <li>(1) Turn the power OFF then back ON.</li> <li>(2) If the error occurs again, remove the CF card from the YCP21 circuit board and reinstall it.</li> <li>(3) If the error occurs again though reinstall it, replace the CF card of YCP21 circuit board. (refer to *8)</li> </ol>                                                                                                    |
|                                                                         |                                                           | The robot I/F circuit<br>board(YIF) is out of<br>order or malfunctions.                                                                    | YIF circuit<br>board<br>failure                                    | <ol> <li>(1) Turn the power OFF then back ON.</li> <li>(2) If the error occurs again, remove all<br/>the circuit boards installed in CPU rack<br/>and reinstall them.</li> <li>(3) If the error occurs again though<br/>reinstall them, replace the YIF circuit<br/>board. After replacing the board, load the<br/>CMOS.BIN file saved before the error<br/>occurs or the CMOSBK.BIN file saved in<br/>the automatic backup function in the<br/>maintenance mode. (refer to *4)</li> </ol> |
| Pendant main<br>application start<br>failed.                            |                                                           | The programming<br>pendant is out of order<br>or malfunctions.                                                                             | OS (written<br>in the<br>programmin<br>g pendant)<br>failure       | <ul> <li>(1) Turn the power OFF then back ON.</li> <li>(2) If the error occurs again, write the DX200 OS (WindowsCE) to the programming pendant For the writing procedure, refer to chapter 3</li> <li>"Programming Pendant Setup" of the DX200 SETUP PROCEDURE MANUAL.</li> </ul>                                                                                                    |
| Software upgrade<br>failed. Turn the<br>DX200 power<br>OFF and then ON. | '1'                                                       | Creating the media for<br>upgrade is failed.                                                                                               | CF (created<br>for upgrade)<br>failure                             | <ul> <li>(1) Turn the power OFF then back ON.</li> <li>(2) If the error occurs again, perform the following procedure.</li> <li>A) Delete files in the CompactFlash.</li> <li>B) Perform section 2.2 "Preparing<br/>CompactFlash/USB for Upgrade" of the DX200 UPGRADE<br/>PROCEDURE MANUAL.</li> <li>C) Perform the upgrade operation. If the error occurs again though, replace the CF card.</li> </ul>                                                                                  |

| Screen status of<br>programming<br>pendant                      | 7SEG<br>LED for<br>robot I/F<br>circuit<br>board<br>(YIF) | Assumed status                                                                                              | Cause                                                                                     | Remedy                                                                                                    |
|-----------------------------------------------------------------|-----------------------------------------------------------|----------------------------------------------------------------------------------------------------|-------------------------------------------------------------------------------------------|----------------------------------------------------------------------------------------------------|
|                                                                 | 4                                                         |                                                                                                    | USB<br>memory<br>(created for<br>upgrade)<br>failure                                      | <ul> <li>(1) Turn the power OFF then back ON.</li> <li>(2) If the error occurs again, perform the following procedure.</li> <li>A) Delete files in the CompactFlash.</li> <li>B) Perform "section 2.2 Preparing CompactFlash/USB for Upgrade" of the DX200 UPGRADE PROCEDURE MANUAL</li> <li>C) Perform the upgrade operation. If the error occurs again though, replace the CF card.</li> </ul>                                                          |
| Auto upgrade<br>failed.                                         | ʻP'                                                       | There is no file<br>necessary for the<br>programming pendant<br>or it is out of order.                      | Programmin<br>g pendant<br>failure                                                        | <ul> <li>(1) Turn the power OFF then back ON.</li> <li>(2) If the error occurs again, perform<br/>chapter 3 "Programming Pendant Setup"<br/>of the DX200 SETUP PROCEDURE<br/>MANUAL.</li> </ul>                                                                                                    |
| Controller <-><br>pendant<br>communication<br>has been cut off. |                                                           | A communication error<br>has occurred between<br>the YCP21 circuit<br>board and the<br>programming pendant. | Cable<br>failure                                                                          | <ul> <li>-Turn the power OFF then back ON.</li> <li>-Check the connection and insertion status of the following cables and connectors.</li> <li>(1)The looseness of the programming pendant connector and confirmation by touch.</li> <li>(2)The cable between the YCP21 circuit board(CN105) and the programming pendant</li> <li>(3)The Ethernet cable of YCP21 circuit board(CN105)</li> <li>(4)The connector of YCP21 circuit board(CN105)</li> </ul> |
| Controller <-><br>Pendant<br>disconnect.Start<br>reconnect.     |                                                           | A communication error<br>has occurred between<br>the YCP21 circuit<br>board and the<br>programming pendant. | Cable<br>failure                                                                          | <ul> <li>-Turn the power OFF then back ON.</li> <li>-Check the connection and insertion status of the following cables and connectors.</li> <li>(1)The looseness of the programming pendant connector and confirmation by touch.</li> <li>(2)The cable between the YCP21 circuit board(CN105) and the programming pendant</li> <li>(3)The Ethernet cable of YCP21 circuit board(CN105)</li> <li>(4)The connector of YCP21 circuit board(CN105)</li> </ul> |
| YE_AppInstall.ex<br>e or unzip.dll file<br>isn't found.         | '1'                                                       |                                                                                                    | CF or USB<br>memory<br>(created to<br>install PP<br>customized<br>application)<br>failure | Perform section 8.3 "Installation" of<br>OPTIONS INSTRUCTIONS FOR<br>PROGRAMMING PENDANT<br>CUSTOMIZATION FUNCTION.                                                                                                    |

| Screen status of<br>programming<br>pendant | 7SEG<br>LED for<br>robot I/F<br>circuit<br>board<br>(YIF)                                                    | Assumed status                                                                                                    | Cause                           | Remedy                                                                                                    |
|--------------------------------------------|----------------------------------------------------------------------------------------------------|----------------------------------------------------------------------------------------------------|---------------------------------|----------------------------------------------------------------------------------------------------|
| Fault: Power Lost<br>Signal !!             | $"0" \rightarrow "9" \rightarrow$<br>$\rightarrow "9" \rightarrow$<br>"0" is<br>displayed<br>by<br>rotating. | The Power Lost signal<br>of the YPS power unit<br>was detected.                                                                                                    | YIF circuit<br>board<br>failure | -Turn the power OFF then back ON.<br>-If the error occurs again, make sure that<br>the following connectors are connected<br>properly and there is no wiring error<br>(disconnection).<br>(1) YPS-CN158<br>(2) YRK-CN5<br>-If the error occurs again though check<br>the wiring, remove all the circuit boards<br>from the CPU rack and reinstall them.<br>-If the error occurs again though reinstall<br>them, replace the YIF circuit board. After<br>replacing the board, load the CMOS.BIN<br>file saved before the error occurs or the<br>CMOSBK.BIN file saved in the automatic<br>backup function in the maintenance<br>mode. (refer to *4) |
| Fault: I/O(JL098)<br>Hardware Error!!      |                                                                                                    | Initialization of JL098<br>incorporated in the<br>robot I/F circuit<br>board(YIF) was failed.                                                                              | YIF circuit<br>board<br>failure | -Turn the power OFF then back ON.<br>-If the error occurs again, remove the YIF<br>circuit board from the CPU rack and<br>reinstall it.<br>-If the error occurs again though reinstall<br>them, replace the YIF circuit board. After<br>replacing the board, load the CMOS.BIN<br>file saved before the error occurs or the<br>CMOSBK.BIN file saved in the automatic<br>backup function in the maintenance<br>mode. (refer to *4)                                                                                                    |
| Fault:<br>SERVO(JL101)<br>Hardware Error!! |                                                                                                    | Initialization of JL101<br>incorporated in the<br>robot I/F circuit<br>board(YIF) was failed.                                                                              | YIF circuit<br>board<br>failure | -Turn the power OFF then back ON.<br>-If the error occurs again, remove the M<br>III cable of the YIF circuit board and<br>insert it again.<br>-If the error occurs again though remove<br>and then insert the M III cable, replace<br>the YIF circuit board. After replacing the<br>board, load the COMS.BIN file saved<br>before the error occurs or the<br>CMOSBK.BIN file saved in the automatic<br>backup function in the maintenance<br>mode.(refer to *4)                                                                                                    |
| Fault: Watch Dog<br>TimeOut Signal !!      |                                                                                                    | An error was detected<br>in the watch dog circuit<br>(which supervises the<br>proper operation of the<br>circuit board)<br>incorporated in the<br>robot I/F circuit board. | YIF circuit<br>board<br>failure | -Turn the power OFF then back ON.<br>-If the error occurs again, remove the YIF<br>circuit board from the CPU rack and<br>reinstall it.<br>-If the error occurs again though reinstall<br>them, replace the YIF circuit board. After<br>replacing the board, load the CMOS.BIN<br>file saved before the error occurs or the<br>CMOSBK.BIN file saved in the automatic<br>backup function in the maintenance<br>mode. (refer to *4)                                                                                                    |

| Screen status of<br>programming<br>pendant                              | 7SEG<br>LED for<br>robot I/F<br>circuit<br>board<br>(YIF) | Assumed status                                                                                                    | Cause                                                             | Remedy                                                                                                    |
|-------------------------------------------------------------------------|-----------------------------------------------------------|----------------------------------------------------------------------------------------------------|-------------------------------------------------------------------|----------------------------------------------------------------------------------------------------|
| Character strings<br>are displayed on<br>the white screen<br>and remain | Either of<br>'2' - '9', 'b'<br>and 'C'                    | The YCP21 circuit<br>board is out of order or<br>malfunctions.                                                                             | YCP21<br>circuit board<br>failure                                 | -Turn the power OFF then back ON.<br>-If the error occurs again, remove all the<br>circuit boards installed in the CPU rack<br>and reinstall them.<br>-If the error occurs again though reinstall<br>them, replace the YCP21 circuit board.<br>After replacing the board, remove the CF<br>card inserted into the old YCP21 circuit<br>board and insert it into the new YCP21<br>circuit board. (refer to *2)                      |
| unchanged for 5<br>minutes or longer.                                   |                                                           | The system program of<br>YCP21 circuit board<br>can not be read<br>properly.                                                               | CF card<br>(inserted<br>into YCP21<br>circuit board)<br>failure   | -Turn the power OFF then back ON.<br>-If the error occurs again, remove the CF<br>card from the YCP21 circuit board and<br>reinstall it.<br>-If the error occurs again, replace the CF<br>card of YCP21 circuit board. After replacing<br>it, load the CMOS.BIN file saved before the<br>error occurs or CMOSBK.BIN file saved in<br>the automatic backup function in the<br>maintenance mode. (refer to *8)                       |
|                                                                         |                                                           | The specified data<br>cannot be read<br>properly from the CF<br>card in the YCP21<br>circuit board or an<br>invalid value is<br>specified. | CF card<br>(inserted<br>into YCP21<br>circuit board)<br>failure   | -Turn the power OFF then back ON.<br>-If the error occurs again, remove the CF<br>card from the YCP21 circuit board and<br>reinstall it.<br>-If the error occurs again, replace the CF<br>card of YCP21 circuit board. After replacing<br>it, load the CMOS.BIN file saved before the<br>error occurs or CMOSBK.BIN file saved in<br>the automatic backup function in the<br>maintenance mode. (refer to *8)                       |
|                                                                         |                                                           | The robot I/F circuit<br>board(YIF) is out of<br>order or malfunctions.                                                                    | YIF circuit<br>board<br>failure                                   | -Turn the power OFF then back ON.<br>-If the error occurs again, remove the YIF<br>circuit board from the CPU rack and<br>reinstall it.<br>-If the error occurs again though reinstall<br>them, replace the YIF circuit board. After<br>replacing the board, load the CMOS.BIN<br>file saved before the error occurs or the<br>CMOSBK.BIN file saved in the automatic<br>backup function in the maintenance mode.<br>(refer to *4) |
|                                                                         |                                                           | The programming<br>pendant is out of order<br>or malfunctions.                                                                             | Programmin<br>g pendant<br>failure                                | -Turn the power OFF then back ON.<br>-If the error occurs again, replace the<br>programming pendant.                                                                                                    |
|                                                                         |                                                           | The circuit board or the<br>YCP02 circuit board<br>inserted into the PCI<br>slot of CPU rack is out<br>of order or<br>malfunctions.        | Optional<br>circuit board<br>or YCP02<br>circuit board<br>failure | -Turn the power OFF then back ON.<br>-If the error occurs again, remove the<br>optional circuit board installed in the CPU<br>rack or the YCP02 circuit board and<br>reinstall it.<br>-If the error occurs again though reinstall it,<br>replace the optional circuit board installed<br>in the CPU rack or the YCP02 board.                                                                                                    |
|                                                                         |                                                           | The CPU rack<br>(backboard) is out of<br>order.                                                                                            | CPU rack<br>failure                                               | -Turn the power OFF then back ON.<br>-If the error occurs again, replace the<br>CPU rack (backboard). (refer to *10)                                                                                                    |

| Screen status of<br>programming<br>pendant | 7SEG<br>LED for<br>robot I/F<br>circuit<br>board<br>(YIF) | Assumed status                                                                                                    | Cause                                                                  | Remedy                                                                                                    |  |
|--------------------------------------------|-----------------------------------------------------------|----------------------------------------------------------------------------------------------------|------------------------------------------------------------------------|----------------------------------------------------------------------------------------------------|--|
|                                            | 'E' or 'F                                                 | The specified data<br>cannot be read<br>properly from the CF<br>card in the YCP21<br>circuit board or an<br>invalid value is<br>specified. | CF card<br>(inserted<br>into the<br>YCP21<br>circuit board)<br>failure | Turn the power OFF then back ON.<br>-If the error occurs again, remove the CF<br>card from the YCP21 circuit board and<br>reinstall it.<br>-If the error occurs again, replace the CF<br>card of YCP21 circuit board. After<br>replacing it, load the CMOS.BIN file<br>saved before the error occurs or<br>CMOSBK.BIN file saved in the automatic<br>backup function in the maintenance<br>mode. (refer to *8)                                            |  |
|                                            |                                                           | The robot I/F circuit<br>board(YIF) is out of<br>order or malfunctions.                                                                    | YIF circuit<br>board<br>failure                                        | -Turn the power OFF then back ON.<br>-If the error occurs again, remove the YIF<br>circuit board from the CPU rack and<br>reinstall it.<br>-If the error occurs again though reinstall<br>them, replace the YIF circuit board. After<br>replacing the board, load the CMOS.BIN<br>file saved before the error occurs or the<br>CMOSBK.BIN file saved in the automatic<br>backup function in the maintenance<br>mode. (refer to *4)                        |  |
|                                            |                                                           | The programming<br>pendant is out of order<br>or malfunctions.                                                                             | Programming<br>pendant<br>failure                                      | -Turn the power OFF then back ON.<br>-If the error occurs again, replace the<br>programming pendant.                                                                                                    |  |
|                                            | 'Ρ'                                                       | A communication error<br>has occurred between<br>the YCP21 circuit<br>board and the<br>programming pendant.                                | Cable<br>failure                                                       | <ul> <li>-Turn the power OFF then back ON.</li> <li>-Check the connection and insertion status of the following cables and connectors.</li> <li>(1)The looseness of the programming pendant connector and confirmation by touch.</li> <li>(2)The cable between the YCP21 circuit board(CN105) and the programming pendant</li> <li>(3)The Ethernet cable of YCP21 circuit board(CN105)</li> <li>(4)The connector of YCP21 circuit board(CN105)</li> </ul> |  |
|                                            |                                                           | The programming pendant is out of order or malfunctions.                                                                                   | Programming<br>pendant<br>failure                                      | -Turn the power OFF then back ON.<br>-If the error occurs again, replace the<br>programming pendant.                                                                                                    |  |
|                                            |                                                           | The communication IC<br>of YCP21 circuit board<br>or its peripheral circuit<br>is out of order.                                            | YCP21<br>circuit board<br>failure                                      | -Turn the power OFF then back ON.<br>-If the error occurs again, remove all the<br>circuit boards installed in CPU rack and<br>reinstall them.<br>-If the error occurs again though reinstall<br>them, replace the YCP21 circuit board.<br>After replacing the board, remove the CF<br>card inserted into the old YCP21 circuit<br>board and insert it into the new YCP21<br>circuit board. (refer to *2)                                                 |  |

| Screen status of<br>programming<br>pendant                                           | 7SEG<br>LED for<br>robot I/F<br>circuit<br>board<br>(YIF) | Assumed                                                                                | d status                                          | Cause                                                                  | Remedy                                                                                                    |
|--------------------------------------------------------------------------------------|-----------------------------------------------------------|----------------------------------------------------------------------------------------|---------------------------------------------------|------------------------------------------------------------------------|----------------------------------------------------------------------------------------------------|
| When the power<br>is turned ON, the<br>maintenance<br>mode starts<br>though the mode | 'F'                                                       | The data<br>in the<br>robot I/F<br>circuit<br>board<br>(YIF01)<br>is invalid<br>value. | The battery malfunctions.                         | Battery<br>failure                                                     | -Turn the power OFF then back ON.<br>-Check the connection and insertion<br>status of the YIF01 circuit board (CN110/<br>BAT) connector.<br>-When the LED of the YIF01 circuit<br>board(D5/BAT) is ON, replace the<br>battery. After replacing the battery, load<br>the CMOS.BIN file saved before the error<br>occurs or the CMOSBK.BIN file saved in<br>the automatic backup function in the<br>maintenance mode. (refer to *1)  |
| is not selected<br>and the alarm"<br>Memory battery<br>weak" is<br>displayed."       |                                                           |                                                                                        | The IC<br>storing the<br>data is out<br>of order. | YIF circuit<br>board<br>failure                                        | -Turn the power OFF then back ON.<br>-If the error occurs again, remove the YIF<br>circuit board from the CPU rack and<br>reinstall it.<br>-If the error occurs again though reinstall<br>them, replace the YIF circuit board. After<br>replacing the board, load the CMOS.BIN<br>file saved before the error occurs or the<br>CMOSBK.BIN file saved in the automatic<br>backup function in the maintenance<br>mode. (refer to *4) |
| When the power<br>is turned ON, the<br>maintenance<br>mode starts<br>though the mode |                                                           | board(YIF                                                                              | t I/F circuit<br>F) is out of<br>nalfunctions.    | YIF circuit<br>board<br>failure                                        | -Turn the power OFF then back ON.<br>-If the error occurs again, remove the YIF<br>circuit board from the CPU rack and<br>reinstall it.<br>-If the error occurs again though reinstall<br>them, replace the YIF circuit board. After<br>replacing the board, load the CMOS.BIN<br>file saved before the error occurs or the<br>CMOSBK.BIN file saved in the automatic<br>backup function in the maintenance<br>mode. (refer to *4) |
| is not selected.                                                                     |                                                           | the YCP2                                                                               | ard data in<br>1 circuit<br>nvalid value.         | CF card<br>(inserted<br>into the<br>YCP21<br>circuit board)<br>failure | -Turn the power OFF then back ON.<br>-If the error occurs again, remove the CF<br>card from the YCP21 circuit board and<br>reinstall it.<br>-If the error occurs again, replace the CF<br>card of YCP21 circuit board. After<br>replacing it, load the CMOS.BIN file<br>saved before the error occurs or<br>CMOSBK.BIN file saved in the automatic<br>backup function in the maintenance<br>mode. (refer to *8)                    |

\*1: Replacing the battery

For the replacement procedure, refer to section 5.1.1.1 "Replacing the Battery" of the DX200 MAINTENANCE MANUAL.

\*2: Replacing the YCP21 circuit board

For the replacement procedure, refer to section 5.1.1.2 "Replacing the CPU circuit board (JANCD-YCP21-E)" of the DX200 MAINTENANCE MANUAL.

| *3: Replacing the YPS power unit<br>For the replacement procedure, refer to <i>section 5.1.1.3 "Replacing the</i><br><i>YPS Unit (JZNC-YPS21-E)"</i> of the DX200 MAINTENANCE MANUAL.                                                                                                    |
|----------------------------------------------------------------------------------------------------|
| *4: Replacing the robot I/F circuit board(YIF)<br>For the replacement procedure, refer to <i>section 5.1.1.5 "Replacing the</i><br><i>Robot I/F circuit board (JZNCD-YIF01-?E)"</i> of the DX200 MAINTENANCE<br>MANUAL.                                                                                                    |
| *5: Replacing the machine safety logic circuit board<br>For the replacement procedure, refer to <i>section 5.1.1.9 "Replacing the</i><br><i>Machine Safety Logic Circuit board (JANCD-YSF22?-E)"</i> of the DX200<br>MAINTENANCE MANUAL.                                                                                                    |
| *6: Replacing the fuse of the power ON unit(YPU)<br>For the replacement procedure, refer to <i>section 5.1.5.1 "Power ON Unit"</i> of<br>the DX200 MAINTENANCE MANUAL.                                                                                                    |
| *7: Replacing the fuse of the machine safety logic circuit board<br>For the replacement procedure, refer to <i>section 5.1.5.3 "Machine Safety</i><br><i>Logic Circuit Board</i> " of the DX200 MAINTENANCE MANUAL.                                                                                                    |
| *8: Replacing the CF card of the YCP21 circuit board<br>Replace it in the following procedure.                                                                                                    |
| <ol> <li>Prepare the CF card of the same version.</li> <li>Prepare the CF card written the same version of the software as the currently used CF card.</li> </ol>                                                                                                    |
| 2. Remove the current CF card from the YCP21 circuit board.                                                                                                    |
| 3. Install the new CompactFlash into the YCP21 circuit board.                                                                                                    |
| <ul> <li>4. Load the backup data.</li> <li>When load the CMOS. BIN file to restore, refer to section 9.2.2<br/>"CMOS.BIN Load" of the DX200 INSTRUCTIONS.</li> <li>When load the CMOSBK.BIN file saved in the automatic backup<br/>function to restore, refer to section 9.4 "Loading the Backup Data from<br/>the CompactFlash" of the DX200 INSTRUCTIONS.</li> </ul> |
| *9: CMOS.BIN load or CMOSBK.BIN load<br>When load the CMOS. BIN file to restore, refer to "chapter 9.2.2<br>CMOS.BIN Load" of the DX200 INSTRUCTIONS.<br>When load the CMOSBK.BIN file saved in the automatic backup function<br>to restore, refer to section 9.4 "Loading the Backup Data from the<br>CompactFlash" of the DX200 INSTRUCTIONS.                        |
| <ul> <li>*10: Replacing the CPU rack</li> <li>Replace it in the following procedure.</li> <li>1. Turn OFF the power of the DX200.</li> <li>2. Remove all wires from the CPU rack. For details, refer to <i>section 5.1.1 "Replacing Parts of the CPU Unit"</i> of the DX200 MAINTENANCE MANUAL.</li> </ul>                                                             |
| <ol> <li>Remove the screws fixed in the CPU rack.</li> <li>Replace the CPU rack with a new one.</li> <li>Fix the screws firmly to the CPU rack.</li> <li>Install all the wires removed at the above procedure 2.</li> <li>Set the rotary switch and short pins on each circuit board in the CPU</li> </ol>                                                             |
| rack to the same value as the old board.                                                                                                    |

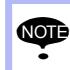

Be sure to back up the data after changing the setting or teaching in case the circuit board is out of order. For the backup procedure, refer to chapter 9 "System Backup" of the DX200 INSTRUCTIONS.

### Alarm List

Alarm List-1

RE-CHO-A113

### Alarm Number (0000 to 0999)

| Alarm<br>Number | Alarm Name                   | Sub<br>Code | Meaning                                                                                   | Cause                             | Remedy                                                                                                    |
|-----------------|------------------------------|-------------|-------------------------------------------------------------------------------------------|-----------------------------------|----------------------------------------------------------------------------------------------------|
| 0010            | CPU BOARD INSERTION<br>ERROR | 30          | YCP21 board was not able to<br>recognize YSF21 board when the<br>control power turned ON. | YSF21 board failure               | <ul><li>(1)Turn the power OFF then back ON.</li><li>(2)If the alarm occurs again, check the connection and insertion of the YSF21 board.</li></ul>                                                                                                    |
|                 |                              |             |                                                                                           | YSF21 board failure               | <ul> <li>(1)Turn the power OFF then back ON.</li> <li>(2)If the alarm occurs again, replace the following board. Save the CMOS.BIN before replace the board to be safe.</li> <li>YSF21 board</li> </ul>                                                                                            |
|                 |                              |             |                                                                                           | YCP21 board failure               | <ul> <li>(1)Turn the power OFF then back ON.</li> <li>(2)If the alarm occurs again, replace the YCP21 board. Save the CMOS.BIN before replace the board to be safe. Replace the YCP21 board, and then remove the CF from the failure YCP21 board to insert it into the new YCP21 board.</li> </ul> |
|                 |                              |             |                                                                                           | other                             | If the alarm occurs again, save the CMOS.BIN in maintenance mode, and then contact your Yaskawa representative about occurrence status (operating procedure).                                                                                                    |
| 0020            | CPU COMMUNICATION<br>ERROR   | 1           | No response was sent from the YCP21 board when the control power turned ON.               | Software operation error occurred | <ul> <li>(1)Turn the power OFF then back ON.</li> <li>(2)If the alarm occurs again, save the CMOS.BIN in maintenance mode, and then contact your Yaskawa representative about occurrence status (operating procedure).</li> </ul>                                                                  |
|                 |                              |             |                                                                                           | Connection failure                | <ul> <li>(1)Turn the power OFF then back ON.</li> <li>(2)If the alarm occurs again, check the connection and insertion of the following connectors.</li> <li>The PCI connector of YCP21 board</li> <li>The PCI connector of the YIF01 board</li> </ul>                                             |
|                 |                              |             |                                                                                           | YCP21 board failure               | <ul> <li>(1)Turn the power OFF then back ON.</li> <li>(2)If the alarm occurs again, replace the YCP21 board. Save the CMOS.BIN before replace the board to be safe. Replace the YCP21 board, and then remove the CF from the failure YCP21 board to insert it into the new YCP21 board.</li> </ul> |

| Alarm<br>Number | Alarm Name | Sub<br>Code | Meaning                                                                           | Cause               | Remedy                                                                                                    | DX20              |
|-----------------|------------|-------------|-----------------------------------------------------------------------------------|---------------------|----------------------------------------------------------------------------------------------------|-------------------|
|                 |            |             |                                                                                   | YIF01 board failure | <ul> <li>(1)Turn the power OFF then back ON.</li> <li>(2)If the alarm occurs again, replace the YIF01 board. Save the CMOS.BIN before replace the board to be safe. Replace the YIF01 board, and then load the CMOS.BIN saved before alarm occurred.</li> </ul>                                    | DX200 Maintenance |
|                 |            |             |                                                                                   | other               | If the alarm occurs again, save the CMOS.BIN in maintenance mode, and then contact your Yaskawa representative about occurrence status (operating procedure).                                                                                                    | ance              |
|                 |            | 20          | No response was sent from the optional board #1 when the control power turned ON. | Setting error       | <ul><li>(1)Check the following settings.</li><li>Optional board setting in maintenance mode</li></ul>                                                                                                    | ן<br>ג ו          |
|                 |            |             |                                                                                   | Connection failure  | <ul> <li>(1)Turn the power OFF then back ON.</li> <li>(2)If the alarm occurs again, check the connection and insertion of the following connector.</li> <li>The PCI connector of YCP02 board</li> </ul>                                                                                            |                   |
|                 |            |             |                                                                                   | YCP02 board failure | <ul> <li>(1)Turn the power OFF then back ON.</li> <li>(2)If the alarm occurs again, replace the following board. Save the CMOS.BIN before replace the board to be safe.</li> <li>YCP02 board</li> </ul>                                                                                            |                   |
|                 |            |             |                                                                                   | YCP21 board failure | <ul> <li>(1)Turn the power OFF then back ON.</li> <li>(2)If the alarm occurs again, replace the YCP21 board. Save the CMOS.BIN before replace the board to be safe. Replace the YCP21 board, and then remove the CF from the failure YCP21 board to insert it into the new YCP21 board.</li> </ul> | ,0000)            |
|                 |            |             |                                                                                   | YIF01 board failure | <ul> <li>(1)Turn the power OFF then back ON.</li> <li>(2)If the alarm occurs again, replace the YIF01 board. Save the CMOS.BIN before replace the board to be safe. Replace the YIF01 board, and then load the CMOS.BIN saved before alarm occurred.</li> </ul>                                    |                   |
|                 |            |             |                                                                                   | other               | If the alarm occurs again, save the CMOS.BIN in maintenance mode, and then contact your Yaskawa representative about occurrence status (operating procedure).                                                                                                    |                   |
|                 |            | 21          | No response was sent from the optional board #2 when the control power turned ON. | Setting error       | <ul><li>(1)Check the following settings.</li><li>The optional board setting in maintenance mode</li></ul>                                                                                                    |                   |
|                 |            |             |                                                                                   | Connection failure  | <ul> <li>(1)Turn the power OFF then back ON.</li> <li>(2)If the alarm occurs again, check the connection and insertion of the following connector.</li> <li>The PCI connector of the YCP02 board</li> </ul>                                                                                        |                   |

| Alarm<br>Number | Alarm Name | Sub<br>Code | Meaning                                                                           | Cause               | Remedy                                                                                                    |
|-----------------|------------|-------------|-----------------------------------------------------------------------------------|---------------------|----------------------------------------------------------------------------------------------------|
|                 |            |             |                                                                                   | YCP02 board failure | <ul> <li>(1)Turn the power OFF then back ON.</li> <li>(2)If the alarm occurs again, replace the following board. Save the CMOS.BIN before replace the board to be safe.</li> <li>YCP02 board</li> </ul>                                                                                            |
|                 |            |             |                                                                                   | YCP21 board failure | <ul> <li>(1)Turn the power OFF then back ON.</li> <li>(2)If the alarm occurs again, replace the YCP21 board. Save the CMOS.BIN before replace the board to be safe. Replace the YCP21 board, and then remove the CF from the failure YCP21 board to insert it into the new YCP21 board.</li> </ul> |
|                 |            |             |                                                                                   | YIF01 board failure | <ul> <li>(1)Turn the power OFF then back ON.</li> <li>(2)If the alarm occurs again, replace the YIF01 board. Save the CMOS.BIN before replace the board to be safe. Replace the YIF01 board, and then load the CMOS.BIN saved before alarm occurred.</li> </ul>                                    |
|                 |            |             |                                                                                   | other               | If the alarm occurs again, save the CMOS.BIN in maintenance mode, and then contact your Yaskawa representative about occurrence status (operating procedure).                                                                                                    |
|                 |            | 22          | No response was sent from the optional board #3 when the control power turned ON. | Setting error       | <ul><li>(1)Check the following settings.</li><li>Optional board setting in maintenance mode</li></ul>                                                                                                    |
|                 |            |             |                                                                                   | Connection failure  | <ul> <li>(1)Turn the power OFF then back ON.</li> <li>(2)If the alarm occurs again, check the connection and insertion of the following connector.</li> <li>The PCI connector of YCP02 board</li> </ul>                                                                                            |
|                 |            |             |                                                                                   | YCP02 board failure | <ul> <li>(1)Turn the power OFF then back ON.</li> <li>(2)If the alarm occurs again, replace the following board. Save the CMOS.BIN before replace the board to be safe.</li> <li>YCP02 board</li> </ul>                                                                                            |
|                 |            |             |                                                                                   | YCP21 board failure | <ul> <li>(1)Turn the power OFF then back ON.</li> <li>(2)If the alarm occurs again, replace the YCP21 board. Save the CMOS.BIN before replace the board to be safe. Replace the YCP21 board, and then remove the CF from the failure YCP21 board to insert it into the new YCP21 board.</li> </ul> |
|                 |            |             |                                                                                   | YIF01 board failure | <ul> <li>(1)Turn the power OFF then back ON.</li> <li>(2)If the alarm occurs again, replace the YIF01 board. Save the CMOS.BIN before replace the board to be safe. Replace the YIF01 board, and then load the CMOS.BIN saved before alarm occurred.</li> </ul>                                    |

| Alarm<br>Number | Alarm Name | Sub<br>Code | Meaning                                                                           | Cause               | Remedy                                                                                                    |
|-----------------|------------|-------------|-----------------------------------------------------------------------------------|---------------------|----------------------------------------------------------------------------------------------------|
|                 |            |             |                                                                                   | other               | If the alarm occurs again, save the CMOS.BIN in maintenance mode, and then contact your Yaskawa representative about occurrence status (operating procedure).                                                                                                    |
|                 |            | 23          | No response was sent from the optional board #4 when the control power turned ON. | Setting error       | <ul><li>(1)Check the following settings.</li><li>Optional board setting in maintenance mode</li></ul>                                                                                                    |
|                 |            |             |                                                                                   | Connection failure  | <ul> <li>(1)Turn the power OFF then back ON.</li> <li>(2)If the alarm occurs again, check the connection and insertion of the following connector.</li> <li>The PCI connector of YCP02 board</li> </ul>                                                                                            |
|                 |            |             |                                                                                   | YCP02 board failure | <ul> <li>(1)Turn the power OFF then back ON.</li> <li>(2)If the alarm occurs again, replace the following board. Save the CMOS.BIN before replace the board to be safe.</li> <li>YCP02 board</li> </ul>                                                                                            |
|                 |            |             |                                                                                   | YCP21 board failure | <ul> <li>(1)Turn the power OFF then back ON.</li> <li>(2)If the alarm occurs again, replace the YCP21 board. Save the CMOS.BIN before replace the board to be safe. Replace the YCP21 board, and then remove the CF from the failure YCP21 board to insert it into the new YCP21 board.</li> </ul> |
|                 |            |             |                                                                                   | YIF01 board failure | <ul> <li>(1)Turn the power OFF then back ON.</li> <li>(2)If the alarm occurs again, replace the YIF01 board. Save the CMOS.BIN before replace the board to be safe. Replace the YIF01 board, and then load the CMOS.BIN saved before alarm occurred.</li> </ul>                                    |
|                 |            |             |                                                                                   | other               | If the alarm occurs again, save the CMOS.BIN in maintenance mode, and then contact your Yaskawa representative about occurrence status (operating procedure).                                                                                                    |
|                 |            | 24          | No response was sent from the optional board #5 when the control power turned ON. | Setting error       | <ul><li>(1)Check the following settings.</li><li>Optional board setting in maintenance mode</li></ul>                                                                                                    |
|                 |            |             |                                                                                   | Connection failure  | <ul> <li>(1)Turn the power OFF then back ON.</li> <li>(2)If the alarm occurs again, check the connection and insertion of the following connector.</li> <li>The PCI connector of YCP02 board</li> </ul>                                                                                            |
|                 |            |             |                                                                                   | YCP02 board failure | <ul> <li>(1)Turn the power OFF then back ON.</li> <li>(2)If the alarm occurs again, replace the following board. Save the CMOS.BIN before replace the board to be safe.</li> <li>YCP02 board</li> </ul>                                                                                            |

DX200 Maintenance

Alarm List Alarm Number (0000 to 0999)

| Alarm<br>Number | Alarm Name | Sub<br>Code | Meaning                                                                           | Cause               | Remedy                                                                                                    |
|-----------------|------------|-------------|-----------------------------------------------------------------------------------|---------------------|----------------------------------------------------------------------------------------------------|
|                 |            |             |                                                                                   | YCP21 board failure | <ul> <li>(1)Turn the power OFF then back ON.</li> <li>(2)If the alarm occurs again, replace the YCP21 board. Save the CMOS.BIN before replace the board to be safe. Replace the YCP21 board, and then remove the CF from the failure YCP21 board to insert it into the new YCP21 board.</li> </ul> |
|                 |            |             |                                                                                   | YIF01 board failure | <ul> <li>(1)Turn the power OFF then back ON.</li> <li>(2)If the alarm occurs again, replace the YIF01 board. Save the CMOS.BIN before replace the board to be safe. Replace the YIF01 board, and then load the CMOS.BIN saved before alarm occurred.</li> </ul>                                    |
|                 |            |             |                                                                                   | other               | If the alarm occurs again, save the CMOS.BIN in maintenance mode, and then contact your Yaskawa representative about occurrence status (operating procedure).                                                                                                    |
|                 |            | 25          | No response was sent from the optional board #6 when the control power turned ON. | Setting error       | <ul><li>(1)Check the following settings.</li><li>Optional board setting in maintenance mode</li></ul>                                                                                                    |
|                 |            |             |                                                                                   | Connection failure  | <ul> <li>(1)Turn the power OFF then back ON.</li> <li>(2)If the alarm occurs again, check the connection and insertion of the following connector.</li> <li>The PCI connector of YCP02 board</li> </ul>                                                                                            |
|                 |            |             |                                                                                   | YCP02 board failure | <ul> <li>(1)Turn the power OFF then back ON.</li> <li>(2)If the alarm occurs again, replace the following board. Save the CMOS.BIN before replace the board to be safe.</li> <li>YCP02 board</li> </ul>                                                                                            |
|                 |            |             |                                                                                   | YCP21 board failure | <ul> <li>(1)Turn the power OFF then back ON.</li> <li>(2)If the alarm occurs again, replace the YCP21 board. Save the CMOS.BIN before replace the board to be safe. Replace the YCP21 board, and then remove the CF from the failure YCP21 board to insert it into the new YCP21 board.</li> </ul> |
|                 |            |             |                                                                                   | YIF01 board failure | <ul> <li>(1)Turn the power OFF then back ON.</li> <li>(2)If the alarm occurs again, replace the YIF01 board. Save the CMOS.BIN before replace the board to be safe. Replace the YIF01 board, and then load the CMOS.BIN saved before alarm occurred.</li> </ul>                                    |
|                 |            |             |                                                                                   | other               | If the alarm occurs again, save the CMOS.BIN in maintenance mode, and then contact your Yaskawa representative about occurrence status (operating procedure).                                                                                                    |
|                 |            | 26          | No response was sent from the optional board #7 when the control power turned ON. | Setting error       | <ul><li>(1)Check the following settings.</li><li>Optional board setting in maintenance mode</li></ul>                                                                                                    |

| Alarm<br>Number | Alarm Name | Sub<br>Code | Meaning                                                                           | Cause               | Remedy                                                                                                    |
|-----------------|------------|-------------|-----------------------------------------------------------------------------------|---------------------|----------------------------------------------------------------------------------------------------|
|                 |            |             |                                                                                   | Connection failure  | <ul> <li>(1)Turn the power OFF then back ON.</li> <li>(2)If the alarm occurs again, check the connection and insertion of the following connector.</li> <li>The PCI connector of YCP02 board</li> </ul>                                                                                            |
|                 |            |             |                                                                                   | YCP02 board failure | <ul> <li>(1)Turn the power OFF then back ON.</li> <li>(2)If the alarm occurs again, replace the following board. Save the CMOS.BIN before replace the board to be safe.</li> <li>YCP02 board</li> </ul>                                                                                            |
|                 |            |             |                                                                                   | YCP21 board failure | <ul> <li>(1)Turn the power OFF then back ON.</li> <li>(2)If the alarm occurs again, replace the YCP21 board. Save the CMOS.BIN before replace the board to be safe. Replace the YCP21 board, and then remove the CF from the failure YCP21 board to insert it into the new YCP21 board.</li> </ul> |
|                 |            |             |                                                                                   | YIF01 board failure | <ul> <li>(1)Turn the power OFF then back ON.</li> <li>(2)If the alarm occurs again, replace the YIF01 board. Save the CMOS.BIN before replace the board to be safe. Replace the YIF01 board, and then load the CMOS.BIN saved before alarm occurred.</li> </ul>                                    |
|                 |            |             |                                                                                   | other               | If the alarm occurs again, save the CMOS.BIN in maintenance mode, and then contact your Yaskawa representative about occurrence status (operating procedure).                                                                                                    |
|                 |            | 27          | No response was sent from the optional board #8 when the control power turned ON. | Setting error       | <ul><li>(1)Check the following settings.</li><li>Optional board setting in maintenance mode</li></ul>                                                                                                    |
|                 |            |             |                                                                                   | Connection failure  | <ul> <li>(1)Turn the power OFF then back ON.</li> <li>(2)If the alarm occurs again, check the connection and insertion of the following connector.</li> <li>The PCI connector of YCP02 board</li> </ul>                                                                                            |
|                 |            |             |                                                                                   | YCP02 board failure | <ul> <li>(1)Turn the power OFF then back ON.</li> <li>(2)If the alarm occurs again, replace the following board. Save the CMOS.BIN before replace the board to be safe.</li> <li>YCP02 board</li> </ul>                                                                                            |
|                 |            |             |                                                                                   | YCP21 board failure | <ul> <li>(1)Turn the power OFF then back ON.</li> <li>(2)If the alarm occurs again, replace the YCP21 board. Save the CMOS.BIN before replace the board to be safe. Replace the YCP21 board, and then remove the CF from the failure YCP21 board to insert it into the new YCP21 board.</li> </ul> |

| Alarm<br>Number | Alarm Name | Sub<br>Code | Meaning                                                                                                    | Cause               | Remedy                                                                                                    |
|-----------------|------------|-------------|----------------------------------------------------------------------------------------------------|---------------------|----------------------------------------------------------------------------------------------------|
|                 |            |             |                                                                                                    | YIF01 board failure | <ul> <li>(1)Turn the power OFF then back ON.</li> <li>(2)If the alarm occurs again, replace the YIF01 board. Save the CMOS.BIN before replace the board to be safe. Replace the YIF01 board, and then load the CMOS.BIN saved before alarm occurred.</li> </ul>                                    |
|                 |            |             |                                                                                                    | other               | If the alarm occurs again, save the CMOS.BIN in maintenance mode, and then contact your Yaskawa representative about occurrence status (operating procedure).                                                                                                    |
|                 |            | 30          | No response was sent from the YSF21 board when the control power turned ON.                                                                                                    | Connection failure  | <ul> <li>(1)Turn the power OFF then back ON.</li> <li>(2)If the alarm occurs again, check the connection and insertion of the following connector.</li> <li>The PCI connector of YCP02 board</li> </ul>                                                                                            |
|                 |            |             |                                                                                                    | YSF21 board failure | <ul> <li>(1)Turn the power OFF then back ON.</li> <li>(2)If the alarm occurs again, replace the following board. Save the CMOS.BIN before replace the board to be safe.</li> <li>YSF21 board</li> </ul>                                                                                            |
|                 |            |             |                                                                                                    | YCP21 board failure | <ul> <li>(1)Turn the power OFF then back ON.</li> <li>(2)If the alarm occurs again, replace the YCP21 board. Save the CMOS.BIN before replace the board to be safe. Replace the YCP21 board, and then remove the CF from the failure YCP21 board to insert it into the new YCP21 board.</li> </ul> |
|                 |            |             |                                                                                                    | YIF01 board failure | <ul> <li>(1)Turn the power OFF then back ON.</li> <li>(2)If the alarm occurs again, replace the YIF01 board. Save the CMOS.BIN before replace the board to be safe. Replace the YIF01 board, and then load the CMOS.BIN saved before alarm occurred.</li> </ul>                                    |
|                 |            |             |                                                                                                    | other               | If the alarm occurs again, save the CMOS.BIN in maintenance mode, and then contact your Yaskawa representative about occurrence status (operating procedure).                                                                                                    |
|                 |            | 50          | No response was sent from the<br>servo board #1 when the control<br>power turned ON.<br>At this time, the DX200 may judge<br>it as signal input such as external<br>hold wrong. However, it is caused<br>by the communication error with<br>servo board #1. Therefore,<br>execute the following measures<br>first of all. | Setting error       | <ul> <li>(1)Check the following settings.</li> <li>Control group settings in maintenance mode</li> <li>The EAXA21 board rotary switch setting (0) of the corresponding node number (SV#1)</li> </ul>                                                                                               |

| Alarm<br>Number | Alarm Name | Sub<br>Code | Meaning                                                                        | Cause                | Remedy                                                                                                    |                             |
|-----------------|------------|-------------|--------------------------------------------------------------------------------|----------------------|----------------------------------------------------------------------------------------------------|-----------------------------|
|                 |            |             |                                                                                | Connection failure   | <ul> <li>(1)Turn the power OFF then back ON.</li> <li>(2)If the alarm occurs again, check the connection and insertion of the following cables and connectors.</li> <li>CN509 cable of EAXA21 board</li> <li>The cable of EAXA21 board connector CN515/516</li> <li>The PCI connector of the YIF01 board</li> <li>The cable of YIF01 board connector CN113</li> </ul>     | DX200 Maintenance           |
|                 |            |             |                                                                                | EAXA21 board failure | <ul><li>(1)Turn the power OFF then back ON.</li><li>(2)If the alarm occurs again, replace the EAXA21 board. Save the CMOS.BIN before replace the board to be safe.</li></ul>                                                                                                    |                             |
|                 |            |             |                                                                                | YIF01 board failure  | <ul> <li>(1)Turn the power OFF then back ON.</li> <li>(2)If the alarm occurs again, replace the YIF01 board. Save the CMOS.BIN before replace the board to be safe. Replace the YIF01 board, and then load the CMOS.BIN saved before alarm occurred.</li> </ul>                                                                                                    | Alarm Number (0000 to 0999) |
|                 |            |             |                                                                                | other                | If the alarm occurs again, save the CMOS.BIN in maintenance mode, and then contact your Yaskawa representative about occurrence status (operating procedure).                                                                                                    | ıber (00                    |
|                 |            | 51          | No response was sent from the servo board #2 when the control power turned ON. | Setting error        | <ul> <li>(1)Check the following settings.</li> <li>Control group settings in maintenance mode</li> <li>The EAXA21 board rotary switch setting (1) of the corresponding node number (SV#2)</li> </ul>                                                                                                    | 90 to 099                   |
|                 |            |             |                                                                                | Connection failure   | <ul> <li>(1)Turn the power OFF then back ON.</li> <li>(2)If the alarm occurs again, check the connection and insertion of the following cables and connectors.</li> <li>The cable of EAXA21 board CN509</li> <li>The cable of EAXA21 board connector CN515/516</li> <li>The PCI connector of the YIF01 board</li> <li>The cable of YIF01 board connector CN113</li> </ul> | 9)                          |
|                 |            |             |                                                                                | EAXA21 board failure | <ul><li>(1)Turn the power OFF then back ON.</li><li>(2)If the alarm occurs again, replace the EAXA21 board. Save the CMOS.BIN before replace the board to be safe.</li></ul>                                                                                                    |                             |
|                 |            |             |                                                                                | YPS02 unit failure   | <ul><li>(1)Turn the power OFF then back ON.</li><li>(2)If the alarm occurs again, replace the YPS02 board. Save the CMOS.BIN before replace the unit to be safe.</li></ul>                                                                                                    |                             |
|                 |            |             |                                                                                | YIF01 board failure  | <ul> <li>(1)Turn the power OFF then back ON.</li> <li>(2)If the alarm occurs again, replace the YIF01 board. Save the CMOS.BIN before replace the board to be safe. Replace the YIF01 board, and then load the CMOS.BIN saved before alarm occurred.</li> </ul>                                                                                                    |                             |

| Alarm<br>Number | Alarm Name | Sub<br>Code | Meaning                                                                        | Cause                | Remedy                                                                                                    |
|-----------------|------------|-------------|--------------------------------------------------------------------------------|----------------------|----------------------------------------------------------------------------------------------------|
|                 |            |             |                                                                                | other                | If the alarm occurs again, save the CMOS.BIN in maintenance mode, and then contact your Yaskawa representative about occurrence status (operating procedure).                                                                                                    |
|                 |            | 52          | No response was sent from the servo board #3 when the control power turned ON. | Setting error        | <ul> <li>(1)Check the following settings.</li> <li>Control group settings in maintenance mode</li> <li>The EAXA21 board rotary switch setting (2) of the corresponding node number (SV#3)</li> </ul>                                                                                                    |
|                 |            |             |                                                                                | Connection failure   | <ul> <li>(1)Turn the power OFF then back ON.</li> <li>(2)If the alarm occurs again, check the connection and insertion of the following cables and connectors.</li> <li>The cable of EAXA21 board CN509</li> <li>The cable of EAXA21 board connector CN515/516</li> <li>The PCI connector of the YIF01 board</li> <li>The cable of YIF01 board connector CN113</li> </ul> |
|                 |            |             |                                                                                | EAXA21 board failure | <ul><li>(1)Turn the power OFF then back ON.</li><li>(2)If the alarm occurs again, replace the EAXA21 board. Save the CMOS.BIN before replace the board to be safe.</li></ul>                                                                                                    |
|                 |            |             |                                                                                | YPS02 unit failure   | <ul><li>(1)Turn the power OFF then back ON.</li><li>(2)If the alarm occurs again, replace the YPS02 board. Save the CMOS.BIN before replace the unit to be safe.</li></ul>                                                                                                    |
|                 |            |             |                                                                                | YIF01 board failure  | <ul> <li>(1)Turn the power OFF then back ON.</li> <li>(2)If the alarm occurs again, replace the YIF01 board. Save the CMOS.BIN before replace the board to be safe. Replace the YIF01 board, and then load the CMOS.BIN saved before alarm occurred.</li> </ul>                                                                                                    |
|                 |            |             |                                                                                | other                | If the alarm occurs again, save the CMOS.BIN in maintenance mode, and then contact your Yaskawa representative about occurrence status (operating procedure).                                                                                                    |
|                 |            | 53          | No response was sent from the servo board #4 when the control power turned ON. | Setting error        | <ul> <li>(1)Check the following settings.</li> <li>Control group settings in maintenance mode</li> <li>The EAXA21 board rotary switch setting (3) of the corresponding node number (SV#4)</li> </ul>                                                                                                    |
|                 |            |             |                                                                                | Connection failure   | <ul> <li>(1)Turn the power OFF then back ON.</li> <li>(2)If the alarm occurs again, check the connection and insertion of the following cables and connectors.</li> <li>The cable of EAXA21 board CN509</li> <li>The cable of EAXA21 board connector CN515/516</li> <li>The PCI connector of the YIF01 board</li> <li>The cable of YIF01 board connector CN113</li> </ul> |

DX200 Maintenance

| Alarm<br>Number | Alarm Name | Sub<br>Code | Meaning                                                                        | Cause                | Remedy                                                                                                    |
|-----------------|------------|-------------|--------------------------------------------------------------------------------|----------------------|----------------------------------------------------------------------------------------------------|
|                 |            |             |                                                                                | EAXA21 board failure | <ul><li>(1)Turn the power OFF then back ON.</li><li>(2)If the alarm occurs again, replace the EAXA21 board. Save the CMOS.BIN before replace the board to be safe.</li></ul>                                                                                                    |
|                 |            |             |                                                                                | YPS02 unit failure   | <ul><li>(1)Turn the power OFF then back ON.</li><li>(2)If the alarm occurs again, replace the YPS02 board. Save the CMOS.BIN before replace the unit to be safe.</li></ul>                                                                                                    |
|                 |            |             |                                                                                | YIF01 board failure  | <ul> <li>(1)Turn the power OFF then back ON.</li> <li>(2)If the alarm occurs again, replace the YIF01 board. Save the CMOS.BIN before replace the board to be safe. Replace the YIF01 board, and then load the CMOS.BIN saved before alarm occurred.</li> </ul>                                                                                                    |
|                 |            |             |                                                                                | other                | If the alarm occurs again, save the CMOS.BIN in maintenance mode, and then contact your Yaskawa representative about occurrence status (operating procedure).                                                                                                    |
|                 |            | 54          | No response was sent from the servo board #5 when the control power turned ON. | Setting error        | <ul> <li>(1)Check the following settings.</li> <li>Control group settings in maintenance mode</li> <li>The EAXA21 board rotary switch setting (4) of the corresponding node number (SV#5)</li> </ul>                                                                                                    |
|                 |            |             |                                                                                | Connection failure   | <ul> <li>(1)Turn the power OFF then back ON.</li> <li>(2)If the alarm occurs again, check the connection and insertion of the following cables and connectors.</li> <li>The cable of EAXA21 board CN509</li> <li>The cable of EAXA21 board connector CN515/516</li> <li>The PCI connector of the YIF01 board</li> <li>The cable of YIF01 board connector CN113</li> </ul> |
|                 |            |             |                                                                                | EAXA21 board failure | <ul><li>(1)Turn the power OFF then back ON.</li><li>(2)If the alarm occurs again, replace the EAXA21 board. Save the CMOS.BIN before replace the board to be safe.</li></ul>                                                                                                    |
|                 |            |             |                                                                                | YPS02 unit failure   | <ul><li>(1)Turn the power OFF then back ON.</li><li>(2)If the alarm occurs again, replace the YPS02 board. Save the CMOS.BIN before replace the unit to be safe.</li></ul>                                                                                                    |
|                 |            |             |                                                                                | YIF01 board failure  | <ul> <li>(1)Turn the power OFF then back ON.</li> <li>(2)If the alarm occurs again, replace the YIF01 board. Save the CMOS.BIN before replace the board to be safe. Replace the YIF01 board, and then load the CMOS.BIN saved before alarm occurred.</li> </ul>                                                                                                    |
|                 |            |             |                                                                                | other                | If the alarm occurs again, save the CMOS.BIN in maintenance mode, and then contact your Yaskawa representative about occurrence status (operating procedure).                                                                                                    |

| Alarm<br>Number | Alarm Name | Sub<br>Code | Meaning                                                                        | Cause                | Remedy                                                                                                    |
|-----------------|------------|-------------|--------------------------------------------------------------------------------|----------------------|----------------------------------------------------------------------------------------------------|
|                 |            | 55          | No response was sent from the servo board #6 when the control power turned ON. | Setting error        | <ul> <li>(1)Check the following settings.</li> <li>Control group settings in maintenance mode</li> <li>The EAXA21 board rotary switch setting (5) of the corresponding node number (SV#6)</li> </ul>                                                                                                    |
|                 |            |             |                                                                                | Connection failure   | <ul> <li>(1)Turn the power OFF then back ON.</li> <li>(2)If the alarm occurs again, check the connection and insertion of the following cables and connectors.</li> <li>The cable of EAXA21 board CN509</li> <li>The cable of EAXA21 board connector CN515/516</li> <li>The PCI connector of the YIF01 board</li> <li>The cable of YIF01 board connector CN113</li> </ul> |
|                 |            |             |                                                                                | EAXA21 board failure | <ul><li>(1)Turn the power OFF then back ON.</li><li>(2)If the alarm occurs again, replace the EAXA21 board. Save the CMOS.BIN before replace the board to be safe.</li></ul>                                                                                                    |
|                 |            |             |                                                                                | YPS02 unit failure   | <ul><li>(1)Turn the power OFF then back ON.</li><li>(2)If the alarm occurs again, replace the YPS02 board. Save the CMOS.BIN before replace the unit to be safe.</li></ul>                                                                                                    |
|                 |            |             |                                                                                | YIF01 board failure  | <ul> <li>(1)Turn the power OFF then back ON.</li> <li>(2)If the alarm occurs again, replace the YIF01 board. Save the CMOS.BIN before replace the board to be safe. Replace the YIF01 board, and then load the CMOS.BIN saved before alarm occurred.</li> </ul>                                                                                                    |
|                 |            |             |                                                                                | other                | If the alarm occurs again, save the CMOS.BIN in maintenance mode, and then contact your Yaskawa representative about occurrence status (operating procedure).                                                                                                    |
|                 |            | 56          | No response was sent from the servo board #7.                                  | Setting error        | <ul> <li>(1)Check the following settings.</li> <li>Control group settings in maintenance mode</li> <li>The EAXA21 board rotary switch setting (6) of the corresponding node number (SV#7)</li> </ul>                                                                                                    |
|                 |            |             |                                                                                | Connection failure   | <ul> <li>(1)Turn the power OFF then back ON.</li> <li>(2)If the alarm occurs again, check the connection and insertion of the following cables and connectors.</li> <li>The cable of EAXA21 board CN509</li> <li>The cable of EAXA21 board connector CN515/516</li> <li>The PCI connector of the YIF01 board</li> <li>The cable of YIF01 board connector CN113</li> </ul> |
|                 |            |             |                                                                                | EAXA21 board failure | <ul><li>(1)Turn the power OFF then back ON.</li><li>(2)If the alarm occurs again, replace the EAXA21 board. Save the CMOS.BIN before replace the board to be safe.</li></ul>                                                                                                    |

| Alarm<br>Number | Alarm Name | Sub<br>Code | Meaning                                                                        | Cause                | Remedy                                                                                                    |
|-----------------|------------|-------------|--------------------------------------------------------------------------------|----------------------|----------------------------------------------------------------------------------------------------|
|                 |            |             |                                                                                | YPS02 unit failure   | <ul><li>(1)Turn the power OFF then back ON.</li><li>(2)If the alarm occurs again, replace the YPS02 board. Save the CMOS.BIN before replace the unit to be safe.</li></ul>                                                                                                    |
|                 |            |             |                                                                                | YIF01 board failure  | <ul> <li>(1)Turn the power OFF then back ON.</li> <li>(2)If the alarm occurs again, replace the YIF01 board. Save the CMOS.BIN before replace the board to be safe. Replace the YIF01 board, and then load the CMOS.BIN saved before alarm occurred.</li> </ul>                                                                                                    |
|                 |            |             |                                                                                | other                | If the alarm occurs again, save the CMOS.BIN in maintenance mode, and then contact your Yaskawa representative about occurrence status (operating procedure).                                                                                                    |
|                 |            | 57          | No response was sent from the servo board #8 when the control power turned ON. | Setting error        | <ul> <li>(1)Check the following settings.</li> <li>Control group settings in maintenance mode</li> <li>The EAXA21 board rotary switch setting (7) of the corresponding node number (SV#8)</li> </ul>                                                                                                    |
|                 |            |             |                                                                                | Connection failure   | <ul> <li>(1)Turn the power OFF then back ON.</li> <li>(2)If the alarm occurs again, check the connection and insertion of the following cables and connectors.</li> <li>The cable of EAXA21 board CN509</li> <li>The cable of EAXA21 board connector CN515/516</li> <li>The PCI connector of the YIF01 board</li> <li>The cable of YIF01 board connector CN113</li> </ul> |
|                 |            |             |                                                                                | EAXA21 board failure | <ul><li>(1)Turn the power OFF then back ON.</li><li>(2)If the alarm occurs again, replace the EAXA21 board. Save the CMOS.BIN before replace the board to be safe.</li></ul>                                                                                                    |
|                 |            |             |                                                                                | YPS02 unit failure   | <ul><li>(1)Turn the power OFF then back ON.</li><li>(2)If the alarm occurs again, replace the YPS02 board. Save the CMOS.BIN before replace the unit to be safe.</li></ul>                                                                                                    |
|                 |            |             |                                                                                | YIF01 board failure  | <ul> <li>(1)Turn the power OFF then back ON.</li> <li>(2)If the alarm occurs again, replace the YIF01 board. Save the CMOS.BIN before replace the board to be safe. Replace the YIF01 board, and then load the CMOS.BIN saved before alarm occurred.</li> </ul>                                                                                                    |
|                 |            |             |                                                                                | other                | If the alarm occurs again, save the CMOS.BIN in maintenance mode, and then contact your Yaskawa representative about occurrence status (operating procedure).                                                                                                    |

DX200 Maintenance

| Alarm<br>Number | Alarm Name | Sub<br>Code | Meaning                                                                                                | Cause               | Remedy                                                                                                    |
|-----------------|------------|-------------|----------------------------------------------------------------------------------------------------|---------------------|----------------------------------------------------------------------------------------------------|
|                 |            | 60          | No response was sent from the functional safety board #1 when the control power turned ON.             | Setting error       | <ul> <li>(1)Check the following settings.</li> <li>Control group settings in maintenance mode</li> <li>The YSF25 board (#1) rotary switch setting (0).</li> <li>The EAXA21 board rotary switch setting (0) of the corresponding node number (SV#1)</li> </ul>                                                                                                    |
|                 |            |             |                                                                                                    | Connection failure  | <ul> <li>(1)Turn the power OFF then back ON.</li> <li>(2)If the alarm occurs again, check the connection and insertion of the following connector.</li> <li>CN509 cable of EAXA21 board</li> <li>The cable of EAXA21 board connector CN515/516</li> <li>CNBXconnector of EAXA21board and the YSF25 board</li> <li>The PCI connector of YIF01board</li> <li>The cable of YIF01 board connector CN113</li> </ul> |
|                 |            |             |                                                                                                    | YSF25 board failure | <ul><li>(1)Turn the power OFF then back ON.</li><li>(2)If the alarm occurs again, replace the YSF25 board. Save the CMOS.BIN before replace the board to be safe.</li></ul>                                                                                                    |
|                 |            |             |                                                                                                    | YIF01 board failure | <ul> <li>(1)Turn the power OFF then back ON.</li> <li>(2)If the alarm occurs again, replace the YIF01 board. Save the CMOS.BIN before replace the board to be safe. Replace the YIF01 board, and then load the CMOS.BIN saved before alarm occurred.</li> </ul>                                                                                                    |
|                 |            |             |                                                                                                    | other               | If the alarm occurs again, save the CMOS.BIN in maintenance mode, and then contact your Yaskawa representative about occurrence status (operating procedure).                                                                                                    |
|                 |            | 61          | No response was sent from the functional safety board board #2 when the controller power is turned ON. | Setting error       | <ul> <li>(1)Check the following settings.</li> <li>Control group settings in maintenance mode</li> <li>The YSF25 board (#2) rotary switch setting (1).</li> <li>The EAXA21 board rotary switch setting (1) of the corresponding node number (SV#2)</li> </ul>                                                                                                    |
|                 |            |             |                                                                                                    | Connection failure  | <ul> <li>(1)Turn the power OFF then back ON.</li> <li>(2)If the alarm occurs again, check the connection and insertion of the following connector.</li> <li>CN509 cable of EAXA21 board</li> <li>The cable of EAXA21 board connector CN515/516</li> <li>CNBXconnector of EAXA21board and the YSF25 board</li> <li>The PCI connector of YIF01board</li> <li>The cable of YIF01 board connector CN113</li> </ul> |
|                 |            |             |                                                                                                    | YSF25 board failure | <ul><li>(1)Turn the power OFF then back ON.</li><li>(2)If the alarm occurs again, replace the YSF25 board. Save the CMOS.BIN before replace the board to be safe.</li></ul>                                                                                                    |

| Alarm<br>Number | Alarm Name | Sub<br>Code | Meaning                                                                                          | Cause               | Remedy                                                                                                    |
|-----------------|------------|-------------|--------------------------------------------------------------------------------------------------|---------------------|----------------------------------------------------------------------------------------------------|
|                 |            |             |                                                                                                  | YPS02 unit failure  | <ul><li>(1)Turn the power OFF then back ON.</li><li>(2)If the alarm occurs again, replace the YPS02 board. Save the CMOS.BIN before replace the unit to be safe.</li></ul>                                                                                                    |
|                 |            |             |                                                                                                  | YIF01 board failure | <ul> <li>(1)Turn the power OFF then back ON.</li> <li>(2)If the alarm occurs again, replace the YIF01 board. Save the CMOS.BIN before replace the board to be safe. Replace the YIF01 board, and then load the CMOS.BIN saved before alarm occurred.</li> </ul>                                                                                                    |
|                 |            |             |                                                                                                  | other               | If the alarm occurs again, save the CMOS.BIN in maintenance mode, and then contact your Yaskawa representative about occurrence status (operating procedure).                                                                                                    |
|                 |            | 62          | No response was sent from the functional safety board #3 when the controller power is turned ON. | Setting error       | <ul> <li>(1)Check the following settings.</li> <li>Control group settings in maintenance mode</li> <li>The YSF25 board (#3) rotary switch setting (2).</li> <li>The EAXA21 board rotary switch setting (2) of the corresponding node number (SV#3)</li> </ul>                                                                                                    |
|                 |            |             |                                                                                                  | Connection failure  | <ul> <li>(1)Turn the power OFF then back ON.</li> <li>(2)If the alarm occurs again, check the connection and insertion of the following connector.</li> <li>CN509 cable of EAXA21 board</li> <li>The cable of EAXA21 board connector CN515/516</li> <li>CNBXconnector of EAXA21board and the YSF25 board</li> <li>The PCI connector of YIF01board</li> <li>The cable of YIF01 board connector CN113</li> </ul> |
|                 |            |             |                                                                                                  | YSF25 board failure | <ul><li>(1)Turn the power OFF then back ON.</li><li>(2)If the alarm occurs again, replace the YSF25 board. Save the CMOS.BIN before replace the board to be safe.</li></ul>                                                                                                    |
|                 |            |             |                                                                                                  | YPS02 unit failure  | <ul><li>(1)Turn the power OFF then back ON.</li><li>(2)If the alarm occurs again, replace the YPS02 board. Save the CMOS.BIN before replace the unit to be safe.</li></ul>                                                                                                    |
|                 |            |             |                                                                                                  | YIF01 board failure | <ul> <li>(1)Turn the power OFF then back ON.</li> <li>(2)If the alarm occurs again, replace the YIF01 board. Save the CMOS.BIN before replace the board to be safe. Replace the YIF01 board, and then load the CMOS.BIN saved before alarm occurred.</li> </ul>                                                                                                    |
|                 |            |             |                                                                                                  | other               | If the alarm occurs again, save the CMOS.BIN in maintenance mode, and then contact your Yaskawa representative about occurrence status (operating procedure).                                                                                                    |

DX200 Maintenance

| Alarm<br>Number | Alarm Name | Sub<br>Code | Meaning                                                                                          | Cause               | Remedy                                                                                                    |
|-----------------|------------|-------------|--------------------------------------------------------------------------------------------------|---------------------|----------------------------------------------------------------------------------------------------|
|                 |            | 63          | No response was sent from the functional safety board #4 when the controller power is turned ON. | Setting error       | <ul> <li>(1)Check the following settings.</li> <li>Control group settings in maintenance mode</li> <li>The YSF25 board (#4) rotary switch setting (3)</li> <li>The EAXA21 board rotary switch setting (3) of the corresponding node number (SV#4)</li> </ul>                                                                                                    |
|                 |            |             |                                                                                                  | Connection failure  | <ul> <li>(1)Turn the power OFF then back ON.</li> <li>(2)If the alarm occurs again, check the connection and insertion of the following connector.</li> <li>CN509 cable of EAXA21 board</li> <li>The cable of EAXA21 board connector CN515/516</li> <li>CNBXconnector of EAXA21board and the YSF25 board</li> <li>The PCI connector of YIF01board</li> <li>The cable of YIF01 board connector CN113</li> </ul> |
|                 |            |             |                                                                                                  | YSF25 board failure | <ul><li>(1)Turn the power OFF then back ON.</li><li>(2)If the alarm occurs again, replace the YSF25 board. Save the CMOS.BIN before replace the board to be safe.</li></ul>                                                                                                    |
|                 |            |             |                                                                                                  | YPS02 unit failure  | <ul><li>(1)Turn the power OFF then back ON.</li><li>(2)If the alarm occurs again, replace the YPS02 board. Save the CMOS.BIN before replace the unit to be safe.</li></ul>                                                                                                    |
|                 |            |             |                                                                                                  | YIF01 board failure | <ul> <li>(1)Turn the power OFF then back ON.</li> <li>(2)If the alarm occurs again, replace the YIF01 board. Save the CMOS.BIN before replace the board to be safe. Replace the YIF01 board, and then load the CMOS.BIN saved before alarm occurred.</li> </ul>                                                                                                    |
|                 |            |             |                                                                                                  | other               | If the alarm occurs again, save the CMOS.BIN in maintenance mode, and then contact your Yaskawa representative about occurrence status (operating procedure).                                                                                                    |
|                 |            | 64          | No response was sent from the functional safety board #5 when the controller power is turned ON. | Setting error       | <ul> <li>(1)Check the following settings.</li> <li>Control group settings in maintenance mode</li> <li>The YSF25 board (#5) rotary switch setting (4)</li> <li>The EAXA21 board rotary switch setting (4) of the corresponding node number (SV#5)</li> </ul>                                                                                                    |
|                 |            |             |                                                                                                  | Connection failure  | <ul> <li>(1)Turn the power OFF then back ON.</li> <li>(2)If the alarm occurs again, check the connection and insertion of the following connector.</li> <li>CN509 cable of EAXA21 board</li> <li>The cable of EAXA21 board connector CN515/516</li> <li>CNBXconnector of EAXA21board and the YSF25 board</li> <li>The PCI connector of YIF01board</li> <li>The cable of YIF01 board connector CN113</li> </ul> |

| Alarm<br>Number | Alarm Name | Sub<br>Code | Meaning                                                                                          | Cause               | Remedy                                                                                                    |
|-----------------|------------|-------------|--------------------------------------------------------------------------------------------------|---------------------|----------------------------------------------------------------------------------------------------|
|                 |            |             |                                                                                                  | YSF25 board failure | <ul><li>(1)Turn the power OFF then back ON.</li><li>(2)If the alarm occurs again, replace the YSF25 board. Save the CMOS.BIN before replace the board to be safe.</li></ul>                                                                                                    |
|                 |            |             |                                                                                                  | YPS02 unit failure  | <ul><li>(1)Turn the power OFF then back ON.</li><li>(2)If the alarm occurs again, replace the YPS02 board. Save the CMOS.BIN before replace the unit to be safe.</li></ul>                                                                                                    |
|                 |            |             |                                                                                                  | YIF01 board failure | <ul> <li>(1)Turn the power OFF then back ON.</li> <li>(2)If the alarm occurs again, replace the YIF01 board. Save the CMOS.BIN before replace the board to be safe. Replace the YIF01 board, and then load the CMOS.BIN saved before alarm occurred.</li> </ul>                                                                                                    |
|                 |            |             |                                                                                                  | other               | If the alarm occurs again, save the CMOS.BIN in maintenance mode, and then contact your Yaskawa representative about occurrence status (operating procedure).                                                                                                    |
|                 |            | 65          | No response was sent from the functional safety board #6 when the controller power is turned ON. | Setting error       | <ul> <li>(1)Check the following settings.</li> <li>Control group settings in maintenance mode</li> <li>The YSF25 board (#6) rotary switch setting (5)</li> <li>The EAXA21 board rotary switch setting (5) of the corresponding node number (SV#6)</li> </ul>                                                                                                    |
|                 |            |             |                                                                                                  | Connection failure  | <ul> <li>(1)Turn the power OFF then back ON.</li> <li>(2)If the alarm occurs again, check the connection and insertion of the following connector.</li> <li>CN509 cable of EAXA21 board</li> <li>The cable of EAXA21 board connector CN515/516</li> <li>CNBXconnector of EAXA21board and the YSF25 board</li> <li>The PCI connector of YIF01board</li> <li>The cable of YIF01 board connector CN113</li> </ul> |
|                 |            |             |                                                                                                  | YSF25 board failure | <ul><li>(1)Turn the power OFF then back ON.</li><li>(2)If the alarm occurs again, replace the YSF25 board. Save the CMOS.BIN before replace the board to be safe.</li></ul>                                                                                                    |
|                 |            |             |                                                                                                  | YPS02 unit failure  | <ul><li>(1)Turn the power OFF then back ON.</li><li>(2)If the alarm occurs again, replace the YPS02 board. Save the CMOS.BIN before replace the unit to be safe.</li></ul>                                                                                                    |
|                 |            |             |                                                                                                  | YIF01 board failure | <ul> <li>(1)Turn the power OFF then back ON.</li> <li>(2)If the alarm occurs again, replace the YIF01 board. Save the CMOS.BIN before replace the board to be safe. Replace the YIF01 board, and then load the CMOS.BIN saved before alarm occurred.</li> </ul>                                                                                                    |

| Alarm<br>Number | Alarm Name | Sub<br>Code | Meaning                                                                                          | Cause               | Remedy                                                                                                    |
|-----------------|------------|-------------|--------------------------------------------------------------------------------------------------|---------------------|----------------------------------------------------------------------------------------------------|
|                 |            |             |                                                                                                  | other               | If the alarm occurs again, save the CMOS.BIN in maintenance mode, and then contact your Yaskawa representative about occurrence status (operating procedure).                                                                                                    |
|                 |            | 66          | No response was sent from the functional safety board #7 when the controller power is turned ON. | Setting error       | <ul> <li>(1)Check the following settings.</li> <li>Control group settings in maintenance mode</li> <li>The YSF25 board (#7) rotary switch setting (6)</li> <li>The EAXA21 board rotary switch setting (6) of the corresponding node number (SV#7)</li> </ul>                                                                                                    |
|                 |            |             |                                                                                                  | Connection failure  | <ul> <li>(1)Turn the power OFF then back ON.</li> <li>(2)If the alarm occurs again, check the connection and insertion of the following connector.</li> <li>CN509 cable of EAXA21 board</li> <li>The cable of EAXA21 board connector CN515/516</li> <li>CNBXconnector of EAXA21board and the YSF25 board</li> <li>The PCI connector of YIF01board</li> <li>The cable of YIF01 board connector CN113</li> </ul> |
|                 |            |             |                                                                                                  | YSF25 board failure | <ul><li>(1)Turn the power OFF then back ON.</li><li>(2)If the alarm occurs again, replace the YSF25 board. Save the CMOS.BIN before replace the board to be safe.</li></ul>                                                                                                    |
|                 |            |             |                                                                                                  | YPS02 unit failure  | <ul><li>(1)Turn the power OFF then back ON.</li><li>(2)If the alarm occurs again, replace the YPS02 board. Save the CMOS.BIN before replace the unit to be safe.</li></ul>                                                                                                    |
|                 |            |             |                                                                                                  | YIF01 board failure | <ul> <li>(1)Turn the power OFF then back ON.</li> <li>(2)If the alarm occurs again, replace the YIF01 board. Save the CMOS.BIN before replace the board to be safe. Replace the YIF01 board, and then load the CMOS.BIN saved before alarm occurred.</li> </ul>                                                                                                    |
|                 |            |             |                                                                                                  | other               | If the alarm occurs again, save the CMOS.BIN in maintenance mode, and then contact your Yaskawa representative about occurrence status (operating procedure).                                                                                                    |
|                 |            | 67          | No response was sent from the functional safety board #8 when the controller power is turned ON. | Setting error       | <ul> <li>(1)Check the following settings.</li> <li>Control group settings in maintenance mode</li> <li>The YSF25 board (#8) rotary switch setting (7)</li> <li>The EAXA21 board rotary switch setting (7) of the corresponding node number (SV#8)</li> </ul>                                                                                                    |

DX200 Maintenance

| Alarm<br>Number | Alarm Name                    | Sub<br>Code | Meaning                                                                                           | Cause                | Remedy                                                                                                    |
|-----------------|-------------------------------|-------------|---------------------------------------------------------------------------------------------------|----------------------|----------------------------------------------------------------------------------------------------|
|                 |                               |             |                                                                                                   | Connection failure   | <ul> <li>(1)Turn the power OFF then back ON.</li> <li>(2)If the alarm occurs again, check the connection and insertion of the following connector.</li> <li>CN509 cable of EAXA21 board</li> <li>The cable of EAXA21 board connector CN515/516</li> <li>CNBXconnector of EAXA21board and the YSF25 board</li> <li>The PCI connector of YIF01board</li> <li>The cable of YIF01 board connector CN113</li> </ul> |
|                 |                               |             |                                                                                                   | YSF25 board failure  | <ul><li>(1)Turn the power OFF then back ON.</li><li>(2)If the alarm occurs again, replace the YSF25 board. Save the CMOS.BIN before replace the board to be safe.</li></ul>                                                                                                    |
|                 |                               |             |                                                                                                   | YPS02 unit failure   | <ul><li>(1)Turn the power OFF then back ON.</li><li>(2)If the alarm occurs again, replace the YPS02 board. Save the CMOS.BIN before replace the unit to be safe.</li></ul>                                                                                                    |
|                 |                               |             |                                                                                                   | YIF01 board failure  | <ul> <li>(1)Turn the power OFF then back ON.</li> <li>(2)If the alarm occurs again, replace the YIF01 board. Save the CMOS.BIN before replace the board to be safe. Replace the YIF01 board, and then load the CMOS.BIN saved before alarm occurred.</li> </ul>                                                                                                    |
|                 |                               |             |                                                                                                   | other                | If the alarm occurs again, save the CMOS.BIN in maintenance mode, and then contact your Yaskawa representative about occurrence status (operating procedure).                                                                                                    |
| 0021            | COMMUNICATION<br>ERROR(SERVO) | 50          | The communications CPU for the servo board #1 detected an error when the control power turned ON. | Setting error        | <ul> <li>(1)Check the following settings.</li> <li>Control group settings in maintenance mode</li> <li>The EAXA21 board rotary switch setting (0) of the corresponding node number (SV#1)</li> </ul>                                                                                                    |
|                 |                               |             |                                                                                                   | Connection failure   | <ul> <li>(1)Turn the power OFF then back ON.</li> <li>(2)If the alarm occurs again, check the connection and insertion of the following cables and connectors.</li> <li>The cable of EAXA21 board CN509</li> <li>The cable of EAXA21 board connector CN515/516</li> <li>The PCI connector of the YIF01 board</li> <li>The cable of YIF01 board connector CN113</li> </ul>                                      |
|                 |                               |             |                                                                                                   | EAXA21 board failure | <ul><li>(1)Turn the power OFF then back ON.</li><li>(2)If the alarm occurs again, replace the EAXA21 board. Save the CMOS.BIN before replace the board to be safe.</li></ul>                                                                                                    |
|                 |                               |             |                                                                                                   | YIF01 board failure  | <ul> <li>(1)Turn the power OFF then back ON.</li> <li>(2)If the alarm occurs again, replace the YIF01 board. Save the CMOS.BIN before replace the board to be safe. Replace the YIF01 board, and then load the CMOS.BIN saved before alarm occurred.</li> </ul>                                                                                                    |

| Alarm<br>Number | Alarm Name | Sub<br>Code | Meaning                                                                                           | Cause                | Remedy                                                                                                    |
|-----------------|------------|-------------|---------------------------------------------------------------------------------------------------|----------------------|----------------------------------------------------------------------------------------------------|
|                 |            |             |                                                                                                   | other                | If the alarm occurs again, save the CMOS.BIN in maintenance mode, and then contact your Yaskawa representative about occurrence status (operating procedure).                                                                                                    |
|                 |            | 51          | The communications CPU for the servo board #2 detected an error when the control power turned ON. | Setting error        | <ul> <li>(1)Check the following settings.</li> <li>Control group settings in maintenance mode</li> <li>The EAXA21 board rotary switch setting (1) of the corresponding node number (SV#2)</li> </ul>                                                                                                    |
|                 |            |             |                                                                                                   | Connection failure   | <ul> <li>(1)Turn the power OFF then back ON.</li> <li>(2)If the alarm occurs again, check the connection and insertion of the following cables and connectors.</li> <li>The cable of EAXA21 board CN509</li> <li>The cable of EAXA21 board connector CN515/516</li> <li>The PCI connector of the YIF01 board</li> <li>The cable of YIF01 board connector CN113</li> </ul> |
|                 |            |             |                                                                                                   | EAXA21 board failure | <ul><li>(1)Turn the power OFF then back ON.</li><li>(2)If the alarm occurs again, replace the EAXA21 board. Save the CMOS.BIN before replace the board to be safe.</li></ul>                                                                                                    |
|                 |            |             |                                                                                                   | YPS02 unit failure   | <ul><li>(1)Turn the power OFF then back ON.</li><li>(2)If the alarm occurs again, replace the YPS02 board. Save the CMOS.BIN before replace the unit to be safe.</li></ul>                                                                                                    |
|                 |            |             |                                                                                                   | YIF01 board failure  | <ul> <li>(1)Turn the power OFF then back ON.</li> <li>(2)If the alarm occurs again, replace the YIF01 board. Save the CMOS.BIN before replace the board to be safe. Replace the YIF01 board, and then load the CMOS.BIN saved before alarm occurred.</li> </ul>                                                                                                    |
|                 |            |             |                                                                                                   | other                | If the alarm occurs again, save the CMOS.BIN in maintenance mode, and then contact your Yaskawa representative about occurrence status (operating procedure).                                                                                                    |
|                 |            | 52          | The communications CPU for the servo board #3 detected an error when the control power turned ON. | Setting error        | <ul> <li>(1)Check the following settings.</li> <li>Control group settings in maintenance mode</li> <li>The EAXA21 board rotary switch setting (2) of the corresponding node number (SV#3)</li> </ul>                                                                                                    |
|                 |            |             |                                                                                                   | Connection failure   | <ul> <li>(1)Turn the power OFF then back ON.</li> <li>(2)If the alarm occurs again, check the connection and insertion of the following cables and connectors.</li> <li>The cable of EAXA21 board CN509</li> <li>The cable of EAXA21 board connector CN515/516</li> <li>The PCI connector of the YIF01 board</li> <li>The cable of YIF01 board connector CN113</li> </ul> |

DX200 Maintenance

| Alarm<br>Number | Alarm Name | Sub<br>Code | Meaning                                                                                           | Cause                | Remedy                                                                                                    |
|-----------------|------------|-------------|---------------------------------------------------------------------------------------------------|----------------------|----------------------------------------------------------------------------------------------------|
|                 |            |             |                                                                                                   | EAXA21 board failure | <ul><li>(1)Turn the power OFF then back ON.</li><li>(2)If the alarm occurs again, replace the EAXA21 board. Save the CMOS.BIN before replace the board to be safe.</li></ul>                                                                                                    |
|                 |            |             |                                                                                                   | YPS02 unit failure   | <ul><li>(1)Turn the power OFF then back ON.</li><li>(2)If the alarm occurs again, replace the YPS02 board. Save the CMOS.BIN before replace the unit to be safe.</li></ul>                                                                                                    |
|                 |            |             |                                                                                                   | YIF01 board failure  | <ul> <li>(1)Turn the power OFF then back ON.</li> <li>(2)If the alarm occurs again, replace the YIF01 board. Save the CMOS.BIN before replace the board to be safe. Replace the YIF01 board, and then load the CMOS.BIN saved before alarm occurred.</li> </ul>                                                                                                    |
|                 |            |             |                                                                                                   | other                | If the alarm occurs again, save the CMOS.BIN in maintenance mode, and then contact your Yaskawa representative about occurrence status (operating procedure).                                                                                                    |
|                 |            | 53          | The communications CPU for the servo board #4 detected an error when the control power turned ON. | Setting error        | <ul> <li>(1)Check the following settings.</li> <li>Control group settings in maintenance mode</li> <li>The EAXA21 board rotary switch setting (3) of the corresponding node number (SV#4)</li> </ul>                                                                                                    |
|                 |            |             |                                                                                                   | Connection failure   | <ul> <li>(1)Turn the power OFF then back ON.</li> <li>(2)If the alarm occurs again, check the connection and insertion of the following cables and connectors.</li> <li>The cable of EAXA21 board CN509</li> <li>The cable of EAXA21 board connector CN515/516</li> <li>The PCI connector of the YIF01 board</li> <li>The cable of YIF01 board connector CN113</li> </ul> |
|                 |            |             |                                                                                                   | EAXA21 board failure | <ul><li>(1)Turn the power OFF then back ON.</li><li>(2)If the alarm occurs again, replace the EAXA21 board. Save the CMOS.BIN before replace the board to be safe.</li></ul>                                                                                                    |
|                 |            |             |                                                                                                   | YPS02 unit failure   | <ul><li>(1)Turn the power OFF then back ON.</li><li>(2)If the alarm occurs again, replace the YPS02 board. Save the CMOS.BIN before replace the unit to be safe.</li></ul>                                                                                                    |
|                 |            |             |                                                                                                   | YIF01 board failure  | <ul> <li>(1)Turn the power OFF then back ON.</li> <li>(2)If the alarm occurs again, replace the YIF01 board. Save the CMOS.BIN before replace the board to be safe. Replace the YIF01 board, and then load the CMOS.BIN saved before alarm occurred.</li> </ul>                                                                                                    |
|                 |            |             |                                                                                                   | other                | If the alarm occurs again, save the CMOS.BIN in maintenance mode, and then contact your Yaskawa representative about occurrence status (operating procedure).                                                                                                    |

DX200 Maintenance

| Alarm<br>Number | Alarm Name | Sub<br>Code | Meaning                                                                                           | Cause                | Remedy                                                                                                    |
|-----------------|------------|-------------|---------------------------------------------------------------------------------------------------|----------------------|----------------------------------------------------------------------------------------------------|
|                 |            | 54          | The communications CPU for the servo board #5 detected an error when the control power turned ON. | Setting error        | <ul> <li>(1)Check the following settings.</li> <li>Control group settings in maintenance mode</li> <li>The EAXA21 board rotary switch setting (4) of the corresponding node number (SV#5)</li> </ul>                                                                                                    |
|                 |            |             |                                                                                                   | Connection failure   | <ul> <li>(1)Turn the power OFF then back ON.</li> <li>(2)If the alarm occurs again, check the connection and insertion of the following cables and connectors.</li> <li>The cable of EAXA21 board CN509</li> <li>The cable of EAXA21 board connector CN515/516</li> <li>The PCI connector of the YIF01 board</li> <li>The cable of YIF01 board connector CN113</li> </ul> |
|                 |            |             |                                                                                                   | EAXA21 board failure | <ul><li>(1)Turn the power OFF then back ON.</li><li>(2)If the alarm occurs again, replace the EAXA21 board. Save the CMOS.BIN before replace the board to be safe.</li></ul>                                                                                                    |
|                 |            |             |                                                                                                   | YPS02 unit failure   | <ul><li>(1)Turn the power OFF then back ON.</li><li>(2)If the alarm occurs again, replace the YPS02 board. Save the CMOS.BIN before replace the unit to be safe.</li></ul>                                                                                                    |
|                 |            |             |                                                                                                   | YIF01 board failure  | <ul> <li>(1)Turn the power OFF then back ON.</li> <li>(2)If the alarm occurs again, replace the YIF01 board. Save the CMOS.BIN before replace the board to be safe. Replace the YIF01 board, and then load the CMOS.BIN saved before alarm occurred.</li> </ul>                                                                                                    |
|                 |            |             |                                                                                                   | other                | If the alarm occurs again, save the CMOS.BIN in maintenance mode, and then contact your Yaskawa representative about occurrence status (operating procedure).                                                                                                    |
|                 |            | 55          | The communications CPU for the servo board #6 detected an error when the control power turned ON. | Setting error        | <ul> <li>(1)Check the following settings.</li> <li>Control group settings in maintenance mode</li> <li>The EAXA21 board rotary switch setting (5) of the corresponding node number (SV#6)</li> </ul>                                                                                                    |
|                 |            |             |                                                                                                   | Connection failure   | <ul> <li>(1)Turn the power OFF then back ON.</li> <li>(2)If the alarm occurs again, check the connection and insertion of the following cables and connectors.</li> <li>The cable of EAXA21 board CN509</li> <li>The cable of EAXA21 board connector CN515/516</li> <li>The PCI connector of the YIF01 board</li> <li>The cable of YIF01 board connector CN113</li> </ul> |
|                 |            |             |                                                                                                   | EAXA21 board failure | <ul><li>(1)Turn the power OFF then back ON.</li><li>(2)If the alarm occurs again, replace the EAXA21 board. Save the CMOS.BIN before replace the board to be safe.</li></ul>                                                                                                    |

| Alarm<br>Number | Alarm Name | Sub<br>Code | Meaning                                                                                           | Cause                | Remedy                                                                                                    |
|-----------------|------------|-------------|---------------------------------------------------------------------------------------------------|----------------------|----------------------------------------------------------------------------------------------------|
|                 |            |             |                                                                                                   | YPS02 unit failure   | <ul><li>(1)Turn the power OFF then back ON.</li><li>(2)If the alarm occurs again, replace the YPS02 board. Save the CMOS.BIN before replace the unit to be safe.</li></ul>                                                                                                    |
|                 |            |             |                                                                                                   | YIF01 board failure  | <ul> <li>(1)Turn the power OFF then back ON.</li> <li>(2)If the alarm occurs again, replace the YIF01 board. Save the CMOS.BIN before replace the board to be safe. Replace the YIF01 board, and then load the CMOS.BIN saved before alarm occurred.</li> </ul>                                                                                                    |
|                 |            |             |                                                                                                   | other                | If the alarm occurs again, save the CMOS.BIN in maintenance mode, and then contact your Yaskawa representative about occurrence status (operating procedure).                                                                                                    |
|                 |            | 56          | The communications CPU for the servo board #7 detected an error when the control power turned ON. | Setting error        | <ul> <li>(1)Check the following settings.</li> <li>Control group settings in maintenance mode</li> <li>The EAXA21 board rotary switch setting (6) of the corresponding node number<br/>(SV#7)</li> </ul>                                                                                                    |
|                 |            |             |                                                                                                   | Connection failure   | <ul> <li>(1)Turn the power OFF then back ON.</li> <li>(2)If the alarm occurs again, check the connection and insertion of the following cables and connectors.</li> <li>The cable of EAXA21 board CN509</li> <li>The cable of EAXA21 board connector CN515/516</li> <li>The PCI connector of the YIF01 board</li> <li>The cable of YIF01 board connector CN113</li> </ul> |
|                 |            |             |                                                                                                   | EAXA21 board failure | <ul><li>(1)Turn the power OFF then back ON.</li><li>(2)If the alarm occurs again, replace the EAXA21 board. Save the CMOS.BIN before replace the board to be safe.</li></ul>                                                                                                    |
|                 |            |             |                                                                                                   | YPS02 unit failure   | <ul><li>(1)Turn the power OFF then back ON.</li><li>(2)If the alarm occurs again, replace the YPS02 board. Save the CMOS.BIN before replace the unit to be safe.</li></ul>                                                                                                    |
|                 |            |             |                                                                                                   | YIF01 board failure  | <ul> <li>(1)Turn the power OFF then back ON.</li> <li>(2)If the alarm occurs again, replace the YIF01 board. Save the CMOS.BIN before replace the board to be safe. Replace the YIF01 board, and then load the CMOS.BIN saved before alarm occurred.</li> </ul>                                                                                                    |
|                 |            |             |                                                                                                   | other                | If the alarm occurs again, save the CMOS.BIN in maintenance mode, and then contact your Yaskawa representative about occurrence status (operating procedure).                                                                                                    |
|                 |            | 57          | The communications CPU for the servo board #8 detected an error when the control power turned ON. | Setting error        | <ul> <li>(1)Check the following settings.</li> <li>Control group settings in maintenance mode</li> <li>The EAXA21 board rotary switch setting (7) of the corresponding node number (SV#8)</li> </ul>                                                                                                    |

DX200 Maintenance

| Alarm<br>Number | Alarm Name | Sub<br>Code | Meaning                                             | Cause                             | Remedy                                                                                                    |                       |
|-----------------|------------|-------------|-----------------------------------------------------|-----------------------------------|----------------------------------------------------------------------------------------------------|-----------------------|
|                 |            |             |                                                     | Connection failure                | <ul> <li>(1)Turn the power OFF then back ON.</li> <li>(2)If the alarm occurs again, check the connection and insertion of the following cables and connectors.</li> <li>The cable of EAXA21 board CN509</li> <li>The cable of EAXA21 board connector CN515/516</li> <li>The PCI connector of the YIF01 board</li> <li>The cable of YIF01 board connector CN113</li> </ul> | DX200 Maintenance     |
|                 |            |             |                                                     | EAXA21 board failure              | <ul><li>(1)Turn the power OFF then back ON.</li><li>(2)If the alarm occurs again, replace the EAXA21 board. Save the CMOS.BIN before replace the board to be safe.</li></ul>                                                                                                    | ح                     |
|                 |            |             |                                                     | YPS02 unit failure                | <ul><li>(1)Turn the power OFF then back ON.</li><li>(2)If the alarm occurs again, replace the YPS02 board. Save the CMOS.BIN before replace the unit to be safe.</li></ul>                                                                                                    | Alarm N               |
|                 |            |             |                                                     | YIF01 board failure               | <ul> <li>(1)Turn the power OFF then back ON.</li> <li>(2)If the alarm occurs again, replace the YIF01 board. Save the CMOS.BIN before replace the board to be safe. Replace the YIF01 board, and then load the CMOS.BIN saved before alarm occurred.</li> </ul>                                                                                                    | Number (0000 to 0999) |
|                 |            |             |                                                     | other                             | If the alarm occurs again, save the CMOS.BIN in maintenance mode, and then contact your Yaskawa representative about occurrence status (operating procedure).                                                                                                    | 00 to 09              |
| 0030            | ROM ERROR  | 1           | The YCP21 system program is damaged.                | Software operation error occurred | <ul> <li>(1)Turn the power OFF then back ON.</li> <li>(2)If the alarm occurs again, save the CMOS.BIN in maintenance mode, and then contact your Yaskawa representative about occurrence status (operating procedure).</li> </ul>                                                                                                    | (66                   |
|                 |            |             |                                                     | other                             | If the alarm occurs again, save the CMOS.BIN in maintenance mode, and then contact your Yaskawa representative about occurrence status (operating procedure).                                                                                                    |                       |
|                 |            | 10          | The system program of optional board #1 is damaged. | Software operation error occurred | <ul> <li>(1)Turn the power OFF then back ON.</li> <li>(2)If the alarm occurs again, save the CMOS.BIN in maintenance mode, and then contact your Yaskawa representative about occurrence status (operating procedure).</li> </ul>                                                                                                    |                       |
|                 |            |             |                                                     | YCP02 board failure               | <ul> <li>(1)Turn the power OFF then back ON.</li> <li>(2)If the alarm occurs again, replace the following board. Save the CMOS.BIN before replace the board to be safe.</li> <li>YCP02 board</li> </ul>                                                                                                    |                       |
|                 |            |             |                                                     | other                             | If the alarm occurs again, save the CMOS.BIN in maintenance mode, and then contact your Yaskawa representative about occurrence status (operating procedure).                                                                                                    |                       |

| Alarm<br>Number | Alarm Name | Sub<br>Code | Meaning                                             | Cause                             | Remedy                                                                                                    |
|-----------------|------------|-------------|-----------------------------------------------------|-----------------------------------|----------------------------------------------------------------------------------------------------|
|                 |            | 20          | The system program of optional board #1 is damaged. | Software operation error occurred | <ul> <li>(1)Turn the power OFF then back ON.</li> <li>(2)If the alarm occurs again, save the CMOS.BIN in maintenance mode, and then contact your Yaskawa representative about occurrence status (operating procedure).</li> </ul> |
|                 |            |             |                                                     | YCP02 board failure               | <ul> <li>(1)Turn the power OFF then back ON.</li> <li>(2)If the alarm occurs again, replace the following board. Save the CMOS.BIN before replace the board to be safe.</li> <li>YCP02 board</li> </ul>                           |
|                 |            |             |                                                     | other                             | If the alarm occurs again, save the CMOS.BIN in maintenance mode, and then contact your Yaskawa representative about occurrence status (operating procedure).                                                                     |
|                 |            | 21          | The system program of optional board #2 is damaged. | Software operation error occurred | <ul> <li>(1)Turn the power OFF then back ON.</li> <li>(2)If the alarm occurs again, save the CMOS.BIN in maintenance mode, and then contact your Yaskawa representative about occurrence status (operating procedure).</li> </ul> |
|                 |            |             |                                                     | YCP02 board failure               | <ul> <li>(1)Turn the power OFF then back ON.</li> <li>(2)If the alarm occurs again, replace the following board. Save the CMOS.BIN before replace the board to be safe.</li> <li>YCP02 board</li> </ul>                           |
|                 |            |             |                                                     | other                             | If the alarm occurs again, save the CMOS.BIN in maintenance mode, and then contact your Yaskawa representative about occurrence status (operating procedure).                                                                     |
|                 |            | 22          | The system program of optional board #3 is damaged. | Software operation error occurred | <ul> <li>(1)Turn the power OFF then back ON.</li> <li>(2)If the alarm occurs again, save the CMOS.BIN in maintenance mode, and then contact your Yaskawa representative about occurrence status (operating procedure).</li> </ul> |
|                 |            |             |                                                     | YCP02 board failure               | <ul> <li>(1)Turn the power OFF then back ON.</li> <li>(2)If the alarm occurs again, replace the following board. Save the CMOS.BIN before replace the board to be safe.</li> <li>YCP02 board</li> </ul>                           |
|                 |            |             |                                                     | other                             | If the alarm occurs again, save the CMOS.BIN in maintenance mode, and then contact your Yaskawa representative about occurrence status (operating procedure).                                                                     |
|                 |            | 23          | The system program of optional board #4 is damaged. | Software operation error occurred | <ul> <li>(1)Turn the power OFF then back ON.</li> <li>(2)If the alarm occurs again, save the CMOS.BIN in maintenance mode, and then contact your Yaskawa representative about occurrence status (operating procedure).</li> </ul> |

| Alarm<br>Number | Alarm Name | Sub<br>Code | Meaning                                             | Cause                             | Remedy                                                                                                    | DX20                  |
|-----------------|------------|-------------|-----------------------------------------------------|-----------------------------------|----------------------------------------------------------------------------------------------------|-----------------------|
|                 |            |             |                                                     | YCP02 board failure               | <ul> <li>(1)Turn the power OFF then back ON.</li> <li>(2)If the alarm occurs again, replace the following board. Save the CMOS.BIN before replace the board to be safe.</li> <li>YCP02 board</li> </ul>                           | DX200 Maintenance     |
|                 |            |             |                                                     | other                             | If the alarm occurs again, save the CMOS.BIN in maintenance mode, and then contact your Yaskawa representative about occurrence status (operating procedure).                                                                     | lance                 |
|                 |            | 24          | The system program of optional board #5 is damaged. | Software operation error occurred | <ul> <li>(1)Turn the power OFF then back ON.</li> <li>(2)If the alarm occurs again, save the CMOS.BIN in maintenance mode, and then contact your Yaskawa representative about occurrence status (operating procedure).</li> </ul> | Alar                  |
|                 |            |             |                                                     | YCP02 board failure               | <ul> <li>(1)Turn the power OFF then back ON.</li> <li>(2)If the alarm occurs again, replace the following board. Save the CMOS.BIN before replace the board to be safe.</li> <li>YCP02 board</li> </ul>                           | Alarm Number (0000 to |
|                 |            |             |                                                     | other                             | If the alarm occurs again, save the CMOS.BIN in maintenance mode, and then contact your Yaskawa representative about occurrence status (operating procedure).                                                                     | r (0000               |
|                 |            | 25          | The system program of optional board #6 is damaged. | Software operation error occurred | <ul> <li>(1)Turn the power OFF then back ON.</li> <li>(2)If the alarm occurs again, save the CMOS.BIN in maintenance mode, and then contact your Yaskawa representative about occurrence status (operating procedure).</li> </ul> | to 0999)              |
|                 |            |             |                                                     | YCP02 board failure               | <ul> <li>(1)Turn the power OFF then back ON.</li> <li>(2)If the alarm occurs again, replace the following board. Save the CMOS.BIN before replace the board to be safe.</li> <li>YCP02 board</li> </ul>                           |                       |
|                 |            |             |                                                     | other                             | If the alarm occurs again, save the CMOS.BIN in maintenance mode, and then contact your Yaskawa representative about occurrence status (operating procedure).                                                                     |                       |
|                 |            | 26          | The system program of optional board #7 is damaged. | Software operation error occurred | <ul> <li>(1)Turn the power OFF then back ON.</li> <li>(2)If the alarm occurs again, save the CMOS.BIN in maintenance mode, and then contact your Yaskawa representative about occurrence status (operating procedure).</li> </ul> |                       |
|                 |            |             |                                                     | YCP02 board failure               | <ul> <li>(1)Turn the power OFF then back ON.</li> <li>(2)If the alarm occurs again, replace the following board. Save the CMOS.BIN before replace the board to be safe.</li> <li>YCP02 board</li> </ul>                           |                       |

| Alarm<br>Number | Alarm Name | Sub<br>Code | Meaning                                             | Cause                             | Remedy                                                                                                    |
|-----------------|------------|-------------|-----------------------------------------------------|-----------------------------------|----------------------------------------------------------------------------------------------------|
|                 |            |             |                                                     | other                             | If the alarm occurs again, save the CMOS.BIN in maintenance mode, and then contact your Yaskawa representative about occurrence status (operating procedure).                                                                     |
|                 |            | 27          | The system program of optional board #8 is damaged. | Software operation error occurred | <ul> <li>(1)Turn the power OFF then back ON.</li> <li>(2)If the alarm occurs again, save the CMOS.BIN in maintenance mode, and then contact your Yaskawa representative about occurrence status (operating procedure).</li> </ul> |
|                 |            |             |                                                     | YCP02 board failure               | <ul> <li>(1)Turn the power OFF then back ON.</li> <li>(2)If the alarm occurs again, replace the following board. Save the CMOS.BIN before replace the board to be safe.</li> <li>YCP02 board</li> </ul>                           |
|                 |            |             |                                                     | other                             | If the alarm occurs again, save the CMOS.BIN in maintenance mode, and then contact your Yaskawa representative about occurrence status (operating procedure).                                                                     |
|                 |            | 30          | The system program of YSF21 board is damaged.       | Software operation error occurred | <ul> <li>(1)Turn the power OFF then back ON.</li> <li>(2)If the alarm occurs again, save the CMOS.BIN in maintenance mode, and then contact your Yaskawa representative about occurrence status (operating procedure).</li> </ul> |
|                 |            |             |                                                     | YSF21 board failure               | <ul> <li>(1)Turn the power OFF then back ON.</li> <li>(2)If the alarm occurs again, replace the following board. Save the CMOS.BIN before replace the board to be safe.</li> <li>YSF21 board</li> </ul>                           |
|                 |            |             |                                                     | other                             | If the alarm occurs again, save the CMOS.BIN in maintenance mode, and then contact your Yaskawa representative about occurrence status (operating procedure).                                                                     |
|                 |            | 50          | The system program of servo board #1 is damaged.    | Software operation error occurred | <ul> <li>(1)Turn the power OFF then back ON.</li> <li>(2)If the alarm occurs again, save the CMOS.BIN in maintenance mode, and then contact your Yaskawa representative about occurrence status (operating procedure).</li> </ul> |
|                 |            |             |                                                     | EAXA21 board failure              | <ul><li>(1)Turn the power OFF then back ON.</li><li>(2)If the alarm occurs again, replace the EAXA21 board. Save the CMOS.BIN before replace the board to be safe.</li></ul>                                                      |
|                 |            |             |                                                     | other                             | If the alarm occurs again, save the CMOS.BIN in maintenance mode, and then contact your Yaskawa representative about occurrence status (operating procedure).                                                                     |

DX200 Maintenance

| Alarm<br>Number | Alarm Name | Sub<br>Code | Meaning                                          | Cause                             | Remedy                                                                                                    | DX2(              |
|-----------------|------------|-------------|--------------------------------------------------|-----------------------------------|----------------------------------------------------------------------------------------------------|-------------------|
|                 |            | 51          | The system program of servo board #2 is damaged. | Software operation error occurred | <ul> <li>(1)Turn the power OFF then back ON.</li> <li>(2)If the alarm occurs again, save the CMOS.BIN in maintenance mode, and then contact your Yaskawa representative about occurrence status (operating procedure).</li> </ul> | DX200 Maintenance |
|                 |            |             |                                                  | EAXA21 board failure              | <ul><li>(1)Turn the power OFF then back ON.</li><li>(2)If the alarm occurs again, replace the EAXA21 board. Save the CMOS.BIN before replace the board to be safe.</li></ul>                                                      | lance             |
|                 |            |             |                                                  | other                             | If the alarm occurs again, save the CMOS.BIN in maintenance mode, and then contact your Yaskawa representative about occurrence status (operating procedure).                                                                     |                   |
|                 |            | 52          | The system program of servo board #3 is damaged. | Software operation error occurred | <ul> <li>(1)Turn the power OFF then back ON.</li> <li>(2)If the alarm occurs again, save the CMOS.BIN in maintenance mode, and then contact your Yaskawa representative about occurrence status (operating procedure).</li> </ul> |                   |
|                 |            |             |                                                  | EAXA21 board failure              | <ul><li>(1)Turn the power OFF then back ON.</li><li>(2)If the alarm occurs again, replace the EAXA21 board. Save the CMOS.BIN before replace the board to be safe.</li></ul>                                                      |                   |
|                 |            |             |                                                  | other                             | If the alarm occurs again, save the CMOS.BIN in maintenance mode, and then contact your Yaskawa representative about occurrence status (operating procedure).                                                                     |                   |
|                 |            | 53          | The system program of servo board #4 is damaged. | Software operation error occurred | <ul> <li>(1)Turn the power OFF then back ON.</li> <li>(2)If the alarm occurs again, save the CMOS.BIN in maintenance mode, and then contact your Yaskawa representative about occurrence status (operating procedure).</li> </ul> |                   |
|                 |            |             |                                                  | EAXA21 board failure              | <ul><li>(1)Turn the power OFF then back ON.</li><li>(2)If the alarm occurs again, replace the EAXA21 board. Save the CMOS.BIN before replace the board to be safe.</li></ul>                                                      |                   |
|                 |            |             |                                                  | other                             | If the alarm occurs again, save the CMOS.BIN in maintenance mode, and then contact your Yaskawa representative about occurrence status (operating procedure).                                                                     |                   |
|                 |            | 54          | The system program of servo board #5 is damaged. | Software operation error occurred | <ul> <li>(1)Turn the power OFF then back ON.</li> <li>(2)If the alarm occurs again, save the CMOS.BIN in maintenance mode, and then contact your Yaskawa representative about occurrence status (operating procedure).</li> </ul> |                   |
|                 |            |             |                                                  | EAXA21 board failure              | <ul><li>(1)Turn the power OFF then back ON.</li><li>(2)If the alarm occurs again, replace the EAXA21 board. Save the CMOS.BIN before replace the board to be safe.</li></ul>                                                      |                   |

| Alarm<br>Number | Alarm Name | Sub<br>Code | Meaning                                                      | Cause                             | Remedy                                                                                                    |
|-----------------|------------|-------------|--------------------------------------------------------------|-----------------------------------|----------------------------------------------------------------------------------------------------|
|                 |            |             |                                                              | other                             | If the alarm occurs again, save the CMOS.BIN in maintenance mode, and then contact your Yaskawa representative about occurrence status (operating procedure).                                                                     |
|                 |            | 55          | The system program of servo board #6 is damaged.             | Software operation error occurred | <ul> <li>(1)Turn the power OFF then back ON.</li> <li>(2)If the alarm occurs again, save the CMOS.BIN in maintenance mode, and then contact your Yaskawa representative about occurrence status (operating procedure).</li> </ul> |
|                 |            |             |                                                              | EAXA21 board failure              | <ul><li>(1)Turn the power OFF then back ON.</li><li>(2)If the alarm occurs again, replace the EAXA21 board. Save the CMOS.BIN before replace the board to be safe.</li></ul>                                                      |
|                 |            |             |                                                              | other                             | If the alarm occurs again, save the CMOS.BIN in maintenance mode, and then contact your Yaskawa representative about occurrence status (operating procedure).                                                                     |
|                 |            | 56          | The system program of servo board #7 is damaged.             | Software operation error occurred | <ul><li>(1)Turn the power OFF then back ON.</li><li>(2)If the alarm occurs again, save the CMOS.BIN in maintenance mode, and then contact your Yaskawa representative about occurrence status (operating procedure).</li></ul>    |
|                 |            |             |                                                              | EAXA21 board failure              | <ul><li>(1)Turn the power OFF then back ON.</li><li>(2)If the alarm occurs again, replace the EAXA21 board. Save the CMOS.BIN before replace the board to be safe.</li></ul>                                                      |
|                 |            |             |                                                              | other                             | If the alarm occurs again, save the CMOS.BIN in maintenance mode, and then contact your Yaskawa representative about occurrence status (operating procedure).                                                                     |
|                 |            | 57          | The system program of servo board #8 is damaged.             | Software operation error occurred | <ul> <li>(1)Turn the power OFF then back ON.</li> <li>(2)If the alarm occurs again, save the CMOS.BIN in maintenance mode, and then contact your Yaskawa representative about occurrence status (operating procedure).</li> </ul> |
|                 |            |             |                                                              | EAXA21 board failure              | <ul><li>(1)Turn the power OFF then back ON.</li><li>(2)If the alarm occurs again, replace the EAXA21 board. Save the CMOS.BIN before replace the board to be safe.</li></ul>                                                      |
|                 |            |             |                                                              | other                             | If the alarm occurs again, save the CMOS.BIN in maintenance mode, and then contact your Yaskawa representative about occurrence status (operating procedure).                                                                     |
|                 |            | 60          | The system program of functional safety board #1 is damaged. | Software operation error occurred | <ul> <li>(1)Turn the power OFF then back ON.</li> <li>(2)If the alarm occurs again, save the CMOS.BIN in maintenance mode, and then contact your Yaskawa representative about occurrence status (operating procedure).</li> </ul> |

DX200 Maintenance

| Alarm<br>Number | Alarm Name | Sub<br>Code | Meaning                                                      | Cause                             | Remedy                                                                                                    |
|-----------------|------------|-------------|--------------------------------------------------------------|-----------------------------------|----------------------------------------------------------------------------------------------------|
|                 |            |             |                                                              | YSF25 board failure               | <ul><li>(1)Turn the power OFF then back ON.</li><li>(2)If the alarm occurs again, replace the YSF25 board. Save the CMOS.BIN before replace the board to be safe.</li></ul>                                                       |
|                 |            |             |                                                              | other                             | If the alarm occurs again, save the CMOS.BIN in maintenance mode, and then contact your Yaskawa representative about occurrence status (operating procedure).                                                                     |
|                 |            | 61          | The system program of functional safety board #2 is damaged. | Software operation error occurred | <ul> <li>(1)Turn the power OFF then back ON.</li> <li>(2)If the alarm occurs again, save the CMOS.BIN in maintenance mode, and then contact your Yaskawa representative about occurrence status (operating procedure).</li> </ul> |
|                 |            |             |                                                              | YSF25 board failure               | <ul><li>(1)Turn the power OFF then back ON.</li><li>(2)If the alarm occurs again, replace the YSF25 board. Save the CMOS.BIN before replace the board to be safe.</li></ul>                                                       |
|                 |            |             |                                                              | other                             | If the alarm occurs again, save the CMOS.BIN in maintenance mode, and then contact your Yaskawa representative about occurrence status (operating procedure).                                                                     |
|                 |            | 62          | The system program of functional safety board #3 is damaged. | Software operation error occurred | <ul> <li>(1)Turn the power OFF then back ON.</li> <li>(2)If the alarm occurs again, save the CMOS.BIN in maintenance mode, and then contact your Yaskawa representative about occurrence status (operating procedure).</li> </ul> |
|                 |            |             |                                                              | YSF25 board failure               | <ul><li>(1)Turn the power OFF then back ON.</li><li>(2)If the alarm occurs again, replace the YSF25 board. Save the CMOS.BIN before replace the board to be safe.</li></ul>                                                       |
|                 |            |             |                                                              | other                             | If the alarm occurs again, save the CMOS.BIN in maintenance mode, and then contact your Yaskawa representative about occurrence status (operating procedure).                                                                     |
|                 |            | 63          | The system program of functional safety board #4 is damaged. | Software operation error occurred | <ul> <li>(1)Turn the power OFF then back ON.</li> <li>(2)If the alarm occurs again, save the CMOS.BIN in maintenance mode, and then contact your Yaskawa representative about occurrence status (operating procedure).</li> </ul> |
|                 |            |             |                                                              | YSF25 board failure               | <ul><li>(1)Turn the power OFF then back ON.</li><li>(2)If the alarm occurs again, replace the YSF25 board. Save the CMOS.BIN before replace the board to be safe.</li></ul>                                                       |
|                 |            |             |                                                              | other                             | If the alarm occurs again, save the CMOS.BIN in maintenance mode, and then contact your Yaskawa representative about occurrence status (operating procedure).                                                                     |

| Alarm<br>Number | Alarm Name | Sub<br>Code | Meaning                                                      | Cause                             | Remedy                                                                                                    |
|-----------------|------------|-------------|--------------------------------------------------------------|-----------------------------------|----------------------------------------------------------------------------------------------------|
|                 |            | 64          | The system program of functional safety board #5 is damaged. | Software operation error occurred | <ul> <li>(1)Turn the power OFF then back ON.</li> <li>(2)If the alarm occurs again, save the CMOS.BIN in maintenance mode, and then contact your Yaskawa representative about occurrence status (operating procedure).</li> </ul> |
|                 |            |             |                                                              | YSF25 board failure               | <ul><li>(1)Turn the power OFF then back ON.</li><li>(2)If the alarm occurs again, replace the YSF25 board. Save the CMOS.BIN before replace the board to be safe.</li></ul>                                                       |
|                 |            |             |                                                              | other                             | If the alarm occurs again, save the CMOS.BIN in maintenance mode, and then contact your Yaskawa representative about occurrence status (operating procedure).                                                                     |
|                 |            | 65          | The system program of functional safety board #6 is damaged. | Software operation error occurred | <ul> <li>(1)Turn the power OFF then back ON.</li> <li>(2)If the alarm occurs again, save the CMOS.BIN in maintenance mode, and then contact your Yaskawa representative about occurrence status (operating procedure).</li> </ul> |
|                 |            |             |                                                              | YSF25 board failure               | <ul><li>(1)Turn the power OFF then back ON.</li><li>(2)If the alarm occurs again, replace the YSF25 board. Save the CMOS.BIN before replace the board to be safe.</li></ul>                                                       |
|                 |            |             |                                                              | other                             | If the alarm occurs again, save the CMOS.BIN in maintenance mode, and ther contact your Yaskawa representative about occurrence status (operating procedure).                                                                     |
|                 |            | 66          | The system program of functional safety board #7 is damaged. | Software operation error occurred | <ul> <li>(1)Turn the power OFF then back ON.</li> <li>(2)If the alarm occurs again, save the CMOS.BIN in maintenance mode, and then contact your Yaskawa representative about occurrence status (operating procedure).</li> </ul> |
|                 |            |             |                                                              | YSF25 board failure               | <ul><li>(1)Turn the power OFF then back ON.</li><li>(2)If the alarm occurs again, replace the YSF25 board. Save the CMOS.BIN before replace the board to be safe.</li></ul>                                                       |
|                 |            |             |                                                              | other                             | If the alarm occurs again, save the CMOS.BIN in maintenance mode, and ther contact your Yaskawa representative about occurrence status (operating procedure).                                                                     |
|                 |            | 67          | The system program of functional safety board #8 is damaged. | Software operation error occurred | <ul> <li>(1)Turn the power OFF then back ON.</li> <li>(2)If the alarm occurs again, save the CMOS.BIN in maintenance mode, and then contact your Yaskawa representative about occurrence status (operating procedure).</li> </ul> |
|                 |            |             |                                                              | YSF25 board failure               | <ul><li>(1)Turn the power OFF then back ON.</li><li>(2)If the alarm occurs again, replace the YSF25 board. Save the CMOS.BIN before replace the board to be safe.</li></ul>                                                       |

DX200 Maintenance

| Alarm<br>Number | Alarm Name                             | Sub<br>Code | Meaning                                                                                                    | Cause               | Remedy                                                                                                    |
|-----------------|----------------------------------------|-------------|----------------------------------------------------------------------------------------------------|---------------------|----------------------------------------------------------------------------------------------------|
|                 |                                        |             |                                                                                                    | other               | If the alarm occurs again, save the CMOS.BIN in maintenance mode, and then contact your Yaskawa representative about occurrence status (operating procedure).                                                                                                    |
| 0060            | COMMUNICATION<br>ERROR<br>(I/O MODULE) | 0           | The IO module board connected with 0th serial bus exists.                                                                                     | Connection failure  | <ul><li>(1)Turn the power OFF then back ON.</li><li>(2)If the alarm occurs again, check the connection and insertion of the YSF21 board.</li></ul>                                                                                                    |
|                 |                                        |             |                                                                                                    | YSF21 board failure | <ul><li>(1)Turn the power OFF then back ON.</li><li>(2)If the alarm occurs again, replace the following board. Save the CMOS.BIN before replace the board to be safe.</li><li>YSF21 board</li></ul>                                                                                                    |
|                 |                                        | 1           | An error was detected in<br>communications with the I/O<br>module board connected with 1st<br>serial bus when the control power<br>turned ON. | Setting error       | <ul> <li>(1)Check the following settings.</li> <li>The rotary switch setting which specifies slot numbers of each I/O module</li> <li>I/O module settings in maintenance mode</li> <li>Please refer to the manual of each IO module for the details of the setting.</li> </ul>                                                                                                    |
|                 |                                        |             |                                                                                                    | Connection failure  | <ul> <li>(1)Turn the power OFF then back ON.</li> <li>(2)If the alarm occurs again, check the connection and insertion of the following cables and connectors.</li> <li>The M II communications cable which I/O module of the corresponding node number</li> <li>(In case of MII communications last station) Terminator</li> <li>24V power of the corresponding I/O module</li> </ul> |
|                 |                                        |             |                                                                                                    | I/O module failure  | <ul><li>(1)Turn the power OFF then back ON.</li><li>(2)If the alarm occurs again, replace the following board. Save the CMOS.BIN before replace the board to be safe.</li></ul>                                                                                                    |
|                 |                                        |             |                                                                                                    | YIF01 board failure | <ul> <li>(1)Turn the power OFF then back ON.</li> <li>(2)If the alarm occurs again, replace the YIF01 board. Save the CMOS.BIN before replace the board to be safe. Replace the YIF01 board, and then load the CMOS.BIN saved before alarm occurred.</li> </ul>                                                                                                    |
|                 |                                        |             |                                                                                                    | other               | If the alarm occurs again, save the CMOS.BIN in maintenance mode, and then contact your Yaskawa representative about occurrence status (operating procedure).                                                                                                    |
|                 |                                        | 2           | An error was detected in<br>communications with the I/O<br>module board connected with 2nd<br>serial bus when the control power<br>turned ON. | Setting error       | <ul> <li>(1)Check the following settings.</li> <li>The rotary switch setting which specifies slot numbers of each I/O module</li> <li>I/O module settings in maintenance mode</li> <li>Please refer to the manual of each IO module for the details of the setting.</li> </ul>                                                                                                    |

DX200 Maintenance

| Alarm<br>Number | Alarm Name | Sub<br>Code | Meaning                                                                                                    | Cause               | Remedy                                                                                                    | DX2(                        |
|-----------------|------------|-------------|----------------------------------------------------------------------------------------------------|---------------------|----------------------------------------------------------------------------------------------------|-----------------------------|
|                 |            |             |                                                                                                    | Connection failure  | <ul> <li>(1)Turn the power OFF then back ON.</li> <li>(2)If the alarm occurs again, check the connection and insertion of the following cables and connectors.</li> <li>The M II communications cable which I/O module of the corresponding node number</li> <li>(In case of MII communications last station) Terminator</li> <li>24V power of the corresponding I/O module</li> </ul>  | DX200 Maintenance           |
|                 |            |             |                                                                                                    | I/O module failure  | <ul><li>(1)Turn the power OFF then back ON.</li><li>(2)If the alarm occurs again, replace the following board. Save the CMOS.BIN before replace the board to be safe.</li></ul>                                                                                                    |                             |
|                 |            |             |                                                                                                    | YIF01 board failure | <ul> <li>(1)Turn the power OFF then back ON.</li> <li>(2)If the alarm occurs again, replace the YIF01 board. Save the CMOS.BIN before replace the board to be safe. Replace the YIF01 board, and then load the CMOS.BIN saved before alarm occurred.</li> </ul>                                                                                                    | Alarm Number (0000 to 0999) |
|                 |            |             |                                                                                                    | other               | If the alarm occurs again, save the CMOS.BIN in maintenance mode, and then contact your Yaskawa representative about occurrence status (operating procedure).                                                                                                    | ıber (00                    |
|                 |            | 3           | An error was detected in<br>communications with the I/O<br>module board connected with 3rd<br>serial bus when the control power<br>turned ON. | Setting error       | <ul> <li>(1)Check the following settings.</li> <li>The rotary switch setting which specifies slot numbers of each I/O module</li> <li>I/O module settings in maintenance mode</li> <li>Please refer to the manual of each IO module for the details of the setting.</li> </ul>                                                                                                    | 00 to 0999)                 |
|                 |            |             |                                                                                                    | Connection failure  | <ul> <li>(1)Turn the power OFF then back ON.</li> <li>(2)If the alarm occurs again, check the connection and insertion of the following cables and connectors.</li> <li>The M II communications cable which I/O module of the corresponding node number</li> <li>(In case of M II communications last station) Terminator</li> <li>24V power of the corresponding I/O module</li> </ul> |                             |
|                 |            |             |                                                                                                    | I/O module failure  | <ul><li>(1)Turn the power OFF then back ON.</li><li>(2)If the alarm occurs again, replace the following board. Save the CMOS.BIN before replace the board to be safe.</li></ul>                                                                                                    |                             |
|                 |            |             |                                                                                                    | YIF01 board failure | <ul> <li>(1)Turn the power OFF then back ON.</li> <li>(2)If the alarm occurs again, replace the YIF01 board. Save the CMOS.BIN before replace the board to be safe. Replace the YIF01 board, and then load the CMOS.BIN saved before alarm occurred.</li> </ul>                                                                                                    |                             |
|                 |            |             |                                                                                                    | other               | If the alarm occurs again, save the CMOS.BIN in maintenance mode, and then contact your Yaskawa representative about occurrence status (operating procedure).                                                                                                    |                             |

| Alarm<br>Number | Alarm Name | Sub<br>Code | Meaning                                                                                                    | Cause               | Remedy                                                                                                    | DX20              |
|-----------------|------------|-------------|----------------------------------------------------------------------------------------------------|---------------------|----------------------------------------------------------------------------------------------------|-------------------|
|                 |            | 4           | An error was detected in<br>communications with the I/O<br>module board connected with 4th<br>serial bus when the control power<br>turned ON. | Setting error       | <ul> <li>(1)Check the following settings.</li> <li>The rotary switch setting which specifies slot numbers of each I/O module</li> <li>I/O module settings in maintenance mode</li> <li>Please refer to the manual of each IO module for the details of the setting.</li> </ul>                                                                                                    | UX200 Maintenance |
|                 |            |             |                                                                                                    | Connection failure  | <ul> <li>(1)Turn the power OFF then back ON.</li> <li>(2)If the alarm occurs again, check the connection and insertion of the following cables and connectors.</li> <li>The M Ilcommunications cable which I/O module of the corresponding node number</li> <li>(In case of M Il communications last station) Terminator</li> <li>24V power of the corresponding I/O module</li> </ul> | Alarm             |
|                 |            |             |                                                                                                    | I/O module failure  | <ul><li>(1)Turn the power OFF then back ON.</li><li>(2)If the alarm occurs again, replace the following board. Save the CMOS.BIN before replace the board to be safe.</li></ul>                                                                                                    |                   |
|                 |            |             |                                                                                                    | YIF01 board failure | <ul> <li>(1)Turn the power OFF then back ON.</li> <li>(2)If the alarm occurs again, replace the YIF01 board. Save the CMOS.BIN before replace the board to be safe. Replace the YIF01 board, and then load the CMOS.BIN saved before alarm occurred.</li> </ul>                                                                                                    | I NUMBER (UUUU IO |
|                 |            |             |                                                                                                    | other               | If the alarm occurs again, save the CMOS.BIN in maintenance mode, and then contact your Yaskawa representative about occurrence status (operating procedure).                                                                                                    | (REED (           |
|                 |            | 5           | An error was detected in<br>communications with the I/O<br>module board connected with 5th<br>serial bus when the control power<br>turned ON. | Setting error       | <ul> <li>(1)Check the following settings.</li> <li>The rotary switch setting which specifies slot numbers of each I/O module</li> <li>I/O module settings in maintenance mode</li> <li>Please refer to the manual of each IO module for the details of the setting.</li> </ul>                                                                                                    |                   |
|                 |            |             |                                                                                                    | Connection failure  | <ul> <li>(1)Turn the power OFF then back ON.</li> <li>(2)If the alarm occurs again, check the connection and insertion of the following cables and connectors.</li> <li>The M Ilcommunications cable which I/O module of the corresponding node number</li> <li>(In case of M Ilcommunications last station) Terminator</li> <li>24V power of the corresponding I/O module</li> </ul>  |                   |
|                 |            |             |                                                                                                    | I/O module failure  | <ul><li>(1)Turn the power OFF then back ON.</li><li>(2)If the alarm occurs again, replace the following board. Save the CMOS.BIN before replace the board to be safe.</li></ul>                                                                                                    |                   |

| Alarm<br>Number | Alarm Name | Sub<br>Code | Meaning                                                                                                    | Cause               | Remedy                                                                                                    | DX200             |
|-----------------|------------|-------------|----------------------------------------------------------------------------------------------------|---------------------|----------------------------------------------------------------------------------------------------|-------------------|
|                 |            |             |                                                                                                    | YIF01 board failure | <ul> <li>(1)Turn the power OFF then back ON.</li> <li>(2)If the alarm occurs again, replace the YIF01 board. Save the CMOS.BIN before replace the board to be safe. Replace the YIF01 board, and then load the CMOS.BIN saved before alarm occurred.</li> </ul>                                                                                                    | 00 Maintenance    |
|                 |            |             |                                                                                                    | other               | If the alarm occurs again, save the CMOS.BIN in maintenance mode, and then contact your Yaskawa representative about occurrence status (operating procedure).                                                                                                    | lance             |
|                 |            | 6           | An error was detected in<br>communications with the I/O<br>module board connected with 6th<br>serial bus when the control power<br>turned ON. | Setting error       | <ul> <li>(1)Check the following settings.</li> <li>The rotary switch setting which specifies slot numbers of each I/O module</li> <li>I/O module settings in maintenance mode</li> </ul>                                                                                                    | Alarm L           |
|                 |            |             |                                                                                                    | Connection failure  | <ul> <li>(1)Turn the power OFF then back ON.</li> <li>(2)If the alarm occurs again, check the connection and insertion of the following cables and connectors.</li> <li>The M II communications cable which I/O module of the corresponding node number</li> <li>(In case of M II communications last station) Terminator</li> <li>24V power of the corresponding I/O module</li> </ul> | Number (0000 to C |
|                 |            |             |                                                                                                    | I/O module failure  | <ul><li>(1)Turn the power OFF then back ON.</li><li>(2)If the alarm occurs again, replace the following board. Save the CMOS.BIN before replace the board to be safe.</li></ul>                                                                                                    | (6660             |
|                 |            |             |                                                                                                    | YIF01 board failure | <ul> <li>(1)Turn the power OFF then back ON.</li> <li>(2)If the alarm occurs again, replace the YIF01 board. Save the CMOS.BIN before replace the board to be safe. Replace the YIF01 board, and then load the CMOS.BIN saved before alarm occurred.</li> </ul>                                                                                                    |                   |
|                 |            |             |                                                                                                    | other               | If the alarm occurs again, save the CMOS.BIN in maintenance mode, and then contact your Yaskawa representative about occurrence status (operating procedure).                                                                                                    |                   |
|                 |            | 7           | An error was detected in<br>communications with the I/O<br>module board connected with 7th<br>serial bus when the control power<br>turned ON. | Setting error       | <ul> <li>(1)Check the following settings.</li> <li>The rotary switch setting which specifies slot numbers of each I/O module</li> <li>I/O module settings in maintenance mode</li> <li>Please refer to the manual of each IO module for the details of the setting.</li> </ul>                                                                                                    |                   |

| Alarm<br>Number | Alarm Name | Sub<br>Code | Meaning                                                                                                    | Cause               | Remedy                                                                                                    | DX20                                      |
|-----------------|------------|-------------|----------------------------------------------------------------------------------------------------|---------------------|----------------------------------------------------------------------------------------------------|-------------------------------------------|
|                 |            |             |                                                                                                    | Connection failure  | <ul> <li>(1)Turn the power OFF then back ON.</li> <li>(2)If the alarm occurs again, check the connection and insertion of the following cables and connectors.</li> <li>The MII communications cable which I/O module of the corresponding node number</li> <li>(In case of M II communications last station) Terminator</li> <li>24V power of the corresponding I/O module</li> </ul>  | DX200 Maintenance                         |
|                 |            |             |                                                                                                    | I/O module failure  | <ul><li>(1)Turn the power OFF then back ON.</li><li>(2)If the alarm occurs again, replace the following board. Save the CMOS.BIN before replace the board to be safe.</li></ul>                                                                                                    |                                           |
|                 |            |             |                                                                                                    | YIF01 board failure | <ul> <li>(1)Turn the power OFF then back ON.</li> <li>(2)If the alarm occurs again, replace the YIF01 board. Save the CMOS.BIN before replace the board to be safe. Replace the YIF01 board, and then load the CMOS.BIN saved before alarm occurred.</li> </ul>                                                                                                    | Alarm List<br>Alarm Num                   |
|                 |            |             |                                                                                                    | other               | If the alarm occurs again, save the CMOS.BIN in maintenance mode, and then contact your Yaskawa representative about occurrence status (operating procedure).                                                                                                    | וber (00                                  |
|                 |            | 8           | An error was detected in<br>communications with the I/O<br>module board connected with 8th<br>serial bus when the control power<br>turned ON. | Setting error       | <ul> <li>(1)Check the following settings.</li> <li>The rotary switch setting which specifies slot numbers of each I/O module</li> <li>I/O module settings in maintenance mode</li> <li>Please refer to the manual of each IO module for the details of the setting.</li> </ul>                                                                                                    | Alarm List<br>Alarm Number (0000 to 0999) |
|                 |            |             |                                                                                                    | Connection failure  | <ul> <li>(1)Turn the power OFF then back ON.</li> <li>(2)If the alarm occurs again, check the connection and insertion of the following cables and connectors.</li> <li>The M II communications cable which I/O module of the corresponding node number</li> <li>(In case of M II communications last station) Terminator</li> <li>24V power of the corresponding I/O module</li> </ul> |                                           |
|                 |            |             |                                                                                                    | I/O module failure  | <ul><li>(1)Turn the power OFF then back ON.</li><li>(2)If the alarm occurs again, replace the following board. Save the CMOS.BIN before replace the board to be safe.</li></ul>                                                                                                    |                                           |
|                 |            |             |                                                                                                    | YIF01 board failure | <ul> <li>(1)Turn the power OFF then back ON.</li> <li>(2)If the alarm occurs again, replace the YIF01 board. Save the CMOS.BIN before replace the board to be safe. Replace the YIF01 board, and then load the CMOS.BIN saved before alarm occurred.</li> </ul>                                                                                                    |                                           |
|                 |            |             |                                                                                                    | other               | If the alarm occurs again, save the CMOS.BIN in maintenance mode, and then contact your Yaskawa representative about occurrence status (operating procedure).                                                                                                    |                                           |

| Alarm<br>Number | Alarm Name | Sub<br>Code | Meaning                                                                                                    | Cause               | Remedy                                                                                                    |
|-----------------|------------|-------------|----------------------------------------------------------------------------------------------------|---------------------|----------------------------------------------------------------------------------------------------|
|                 |            | 9           | An error was detected in<br>communications with the I/O<br>module board connected with 9th<br>serial bus when the control power<br>turned ON.  | Setting error       | <ul> <li>(1)Check the following settings.</li> <li>The rotary switch setting which specifies slot numbers of each I/O module</li> <li>I/O module settings in maintenance mode</li> <li>Please refer to the manual of each IO module for the details of the setting.</li> </ul>                                                                                                    |
|                 |            |             |                                                                                                    | Connection failure  | <ul> <li>(1)Turn the power OFF then back ON.</li> <li>(2)If the alarm occurs again, check the connection and insertion of the following cables and connectors.</li> <li>The MII communications cable which I/O module of the corresponding node number</li> <li>(In case of M llcommunications last station) Terminator</li> <li>24V power of the corresponding I/O module</li> </ul> |
|                 |            |             |                                                                                                    | I/O module failure  | <ul><li>(1)Turn the power OFF then back ON.</li><li>(2)If the alarm occurs again, replace the following board. Save the CMOS.BIN before replace the board to be safe.</li></ul>                                                                                                    |
|                 |            |             |                                                                                                    | YIF01 board failure | <ul> <li>(1)Turn the power OFF then back ON.</li> <li>(2)If the alarm occurs again, replace the YIF01 board. Save the CMOS.BIN before replace the board to be safe. Replace the YIF01 board, and then load the CMOS.BIN saved before alarm occurred.</li> </ul>                                                                                                    |
|                 |            |             |                                                                                                    | other               | If the alarm occurs again, save the CMOS.BIN in maintenance mode, and then contact your Yaskawa representative about occurrence status (operating procedure).                                                                                                    |
|                 |            | 10          | An error was detected in<br>communications with the I/O<br>module board connected with 10th<br>serial bus when the control power<br>turned ON. | Setting error       | <ul> <li>(1)Check the following settings.</li> <li>The rotary switch setting which specifies slot numbers of each I/O module</li> <li>I/O module settings in maintenance mode</li> <li>Please refer to the manual of each IO module for the details of the setting.</li> </ul>                                                                                                    |
|                 |            |             |                                                                                                    | Connection failure  | <ul> <li>(1)Turn the power OFF then back ON.</li> <li>(2)If the alarm occurs again, check the connection and insertion of the following cables and connectors.</li> <li>The M Ilcommunications cable which I/O module of the corresponding node number</li> <li>(In case of M Ilcommunications last station) Terminator</li> <li>24V power of the corresponding I/O module</li> </ul> |
|                 |            |             |                                                                                                    | I/O module failure  | <ul><li>(1)Turn the power OFF then back ON.</li><li>(2)If the alarm occurs again, replace the following board. Save the CMOS.BIN before replace the board to be safe.</li></ul>                                                                                                    |

| Alarm<br>Number | Alarm Name | Sub<br>Code | Meaning                                                                                                    | Cause               | Remedy                                                                                                    | DX2(                  |
|-----------------|------------|-------------|----------------------------------------------------------------------------------------------------|---------------------|----------------------------------------------------------------------------------------------------|-----------------------|
|                 |            |             |                                                                                                    | YIF01 board failure | <ul> <li>(1)Turn the power OFF then back ON.</li> <li>(2)If the alarm occurs again, replace the YIF01 board. Save the CMOS.BIN before replace the board to be safe. Replace the YIF01 board, and then load the CMOS.BIN saved before alarm occurred.</li> </ul>                                                                                                    | DX200 Maintenance     |
|                 |            |             |                                                                                                    | other               | If the alarm occurs again, save the CMOS.BIN in maintenance mode, and then contact your Yaskawa representative about occurrence status (operating procedure).                                                                                                    | lance                 |
|                 |            | 11          | An error was detected in<br>communications with the I/O<br>module board connected with 11th<br>serial bus when the control power<br>turned ON. | Setting error       | <ul> <li>(1)Check the following settings.</li> <li>The rotary switch setting which specifies slot numbers of each I/O module</li> <li>I/O module settings in maintenance mode</li> <li>Please refer to the manual of each IO module for the details of the setting.</li> </ul>                                                                                                    | Alarm                 |
|                 |            |             |                                                                                                    | Connection failure  | <ul> <li>(1)Turn the power OFF then back ON.</li> <li>(2)If the alarm occurs again, check the connection and insertion of the following cables and connectors.</li> <li>The M II communications cable which I/O module of the corresponding node number</li> <li>(In case of MII communications last station) Terminator</li> <li>24V power of the corresponding I/O module</li> </ul> | Alarm Number (0000 to |
|                 |            |             |                                                                                                    | I/O module failure  | <ul><li>(1)Turn the power OFF then back ON.</li><li>(2)If the alarm occurs again, replace the following board. Save the CMOS.BIN before replace the board to be safe.</li></ul>                                                                                                    | (6660 c               |
|                 |            |             |                                                                                                    | YIF01 board failure | <ul> <li>(1)Turn the power OFF then back ON.</li> <li>(2)If the alarm occurs again, replace the YIF01 board. Save the CMOS.BIN before replace the board to be safe. Replace the YIF01 board, and then load the CMOS.BIN saved before alarm occurred.</li> </ul>                                                                                                    |                       |
|                 |            |             |                                                                                                    | other               | If the alarm occurs again, save the CMOS.BIN in maintenance mode, and then contact your Yaskawa representative about occurrence status (operating procedure).                                                                                                    |                       |
|                 |            | 12          | An error was detected in<br>communications with the I/O<br>module board connected with 12th<br>serial bus when the control power<br>turned ON. | Setting error       | <ul> <li>(1)Check the following settings.</li> <li>The rotary switch setting which specifies slot numbers of each I/O module</li> <li>I/O module settings in maintenance mode</li> <li>Please refer to the manual of each IO module for the details of the setting.</li> </ul>                                                                                                    |                       |

| Alarm<br>Number | Alarm Name | Sub<br>Code | Meaning                                                                                                    | Cause               | Remedy                                                                                                    |                    |
|-----------------|------------|-------------|----------------------------------------------------------------------------------------------------|---------------------|----------------------------------------------------------------------------------------------------|--------------------|
|                 |            |             |                                                                                                    | Connection failure  | <ul> <li>(1)Turn the power OFF then back ON.</li> <li>(2)If the alarm occurs again, check the connection and insertion of the following cables and connectors.</li> <li>The M II communications cable which I/O module of the corresponding node number</li> <li>(In case of MII communications last station) Terminator</li> <li>24V power of the corresponding I/O module</li> </ul> | DX200 Maintenance  |
|                 |            |             |                                                                                                    | I/O module failure  | <ul><li>(1)Turn the power OFF then back ON.</li><li>(2)If the alarm occurs again, replace the following board. Save the CMOS.BIN before replace the board to be safe.</li></ul>                                                                                                    |                    |
|                 |            |             |                                                                                                    | YIF01 board failure | <ul> <li>(1)Turn the power OFF then back ON.</li> <li>(2)If the alarm occurs again, replace the YIF01 board. Save the CMOS.BIN before replace the board to be safe. Replace the YIF01 board, and then load the CMOS.BIN saved before alarm occurred.</li> </ul>                                                                                                    | Alarm Number (0000 |
|                 |            |             |                                                                                                    | other               | If the alarm occurs again, save the CMOS.BIN in maintenance mode, and then contact your Yaskawa representative about occurrence status (operating procedure).                                                                                                    | וספו (סס           |
|                 |            | 13          | An error was detected in<br>communications with the I/O<br>module board connected with 13th<br>serial bus when the control power<br>turned ON. | Setting error       | <ul> <li>(1)Check the following settings.</li> <li>The rotary switch setting which specifies slot numbers of each I/O module</li> <li>I/O module settings in maintenance mode</li> <li>Please refer to the manual of each IO module for the details of the setting.</li> </ul>                                                                                                    |                    |
|                 |            |             |                                                                                                    | Connection failure  | <ul> <li>(1)Turn the power OFF then back ON.</li> <li>(2)If the alarm occurs again, check the connection and insertion of the following cables and connectors.</li> <li>The M llcommunications cable which I/O module of the corresponding node number</li> <li>(In case of Mll communications last station) Terminator</li> <li>24V power of the corresponding I/O module</li> </ul>  |                    |
|                 |            |             |                                                                                                    | I/O module failure  | <ul><li>(1)Turn the power OFF then back ON.</li><li>(2)If the alarm occurs again, replace the following board. Save the CMOS.BIN before replace the board to be safe.</li></ul>                                                                                                    |                    |
|                 |            |             |                                                                                                    | YIF01 board failure | <ul> <li>(1)Turn the power OFF then back ON.</li> <li>(2)If the alarm occurs again, replace the YIF01 board. Save the CMOS.BIN before replace the board to be safe. Replace the YIF01 board, and then load the CMOS.BIN saved before alarm occurred.</li> </ul>                                                                                                    |                    |
|                 |            |             |                                                                                                    | other               | If the alarm occurs again, save the CMOS.BIN in maintenance mode, and then contact your Yaskawa representative about occurrence status (operating procedure).                                                                                                    |                    |

| Alarm<br>Number | Alarm Name | Sub<br>Code | Meaning                                                                                                    | Cause               | Remedy                                                                                                    |         |
|-----------------|------------|-------------|----------------------------------------------------------------------------------------------------|---------------------|----------------------------------------------------------------------------------------------------|---------|
|                 |            | 14          | An error was detected in<br>communications with the I/O<br>module board connected with 14th<br>serial bus when the control power<br>turned ON. | Setting error       | <ul> <li>(1)Check the following settings.</li> <li>The rotary switch setting which specifies slot numbers of each I/O module</li> <li>I/O module settings in maintenance mode</li> <li>Please refer to the manual of each IO module for the details of the setting.</li> </ul>                                                                                                    |         |
|                 |            |             |                                                                                                    | Connection failure  | <ul> <li>(1)Turn the power OFF then back ON.</li> <li>(2)If the alarm occurs again, check the connection and insertion of the following cables and connectors.</li> <li>The M Ilcommunications cable which I/O module of the corresponding node number</li> <li>(In case of M Ilcommunications last station) Terminator</li> <li>24V power of the corresponding I/O module</li> </ul> |         |
|                 |            |             |                                                                                                    | I/O module failure  | <ul><li>(1)Turn the power OFF then back ON.</li><li>(2)If the alarm occurs again, replace the following board. Save the CMOS.BIN before replace the board to be safe.</li></ul>                                                                                                    |         |
|                 |            |             |                                                                                                    | YIF01 board failure | <ul> <li>(1)Turn the power OFF then back ON.</li> <li>(2)If the alarm occurs again, replace the YIF01 board. Save the CMOS.BIN before replace the board to be safe. Replace the YIF01 board, and then load the CMOS.BIN saved before alarm occurred.</li> </ul>                                                                                                    |         |
|                 |            |             |                                                                                                    | other               | If the alarm occurs again, save the CMOS.BIN in maintenance mode, and then contact your Yaskawa representative about occurrence status (operating procedure).                                                                                                    | leeen i |
|                 |            | 15          | An error was detected in<br>communications with the I/O<br>module board connected with 15th<br>serial bus when the control power<br>turned ON. | Setting error       | <ul> <li>(1)Check the following settings.</li> <li>The rotary switch setting which specifies slot numbers of each I/O module</li> <li>I/O module settings in maintenance mode</li> <li>Please refer to the manual of each IO module for the details of the setting.</li> </ul>                                                                                                    |         |
|                 |            |             |                                                                                                    | Connection failure  | <ul> <li>(1)Turn the power OFF then back ON.</li> <li>(2)If the alarm occurs again, check the connection and insertion of the following cables and connectors.</li> <li>The MII communications cable which I/O module of the corresponding node number</li> <li>(In case of MII communications last station) Terminator</li> <li>24V power of the corresponding I/O module</li> </ul> |         |
|                 |            |             |                                                                                                    | I/O module failure  | <ul><li>(1)Turn the power OFF then back ON.</li><li>(2)If the alarm occurs again, replace the following board. Save the CMOS.BIN before replace the board to be safe.</li></ul>                                                                                                    |         |

| Alarm<br>Number | Alarm Name | Sub<br>Code | Meaning                                                                                                    | Cause                  | Remedy                                                                                                    |
|-----------------|------------|-------------|----------------------------------------------------------------------------------------------------|------------------------|----------------------------------------------------------------------------------------------------|
|                 |            |             |                                                                                                    | YIF01 board failure    | <ul> <li>(1)Turn the power OFF then back ON.</li> <li>(2)If the alarm occurs again, replace the YIF01 board. Save the CMOS.BIN before replace the board to be safe. Replace the YIF01 board, and then load the CMOS.BIN saved before alarm occurred.</li> </ul>                                                                                                    |
|                 |            |             |                                                                                                    | other                  | If the alarm occurs again, save the CMOS.BIN in maintenance mode, and then contact your Yaskawa representative about occurrence status (operating procedure).                                                                                                    |
|                 |            | 16          | An error was detected in<br>communications with the I/O<br>module board connected with 1st<br>PCI connector when the control<br>power turned ON. | Setting error          | <ul> <li>(1)Check the following settings.</li> <li>PCI slot number in which each PCI board is mounted</li> <li>I/O module settings in maintenance mode</li> <li>Please refer to the manual of each IO module for the details of the setting.</li> </ul>                                                                                                    |
|                 |            |             |                                                                                                    | Connection failure     | <ul> <li>(1)Turn the power OFF then back ON.</li> <li>(2)If the alarm occurs again, check the connection and insertion of the following connector.</li> <li>The PCI connector of the corresponding I/O module</li> </ul>                                                                                                    |
|                 |            |             |                                                                                                    | I/O module failure     | <ul> <li>(1)Turn the power OFF then back ON.</li> <li>(2)If the alarm occurs again, replace the following board. Save the CMOS.BIN before replace the board to be safe.</li> <li>The corresponding I/O module (PCI board)</li> </ul>                                                                                                    |
|                 |            |             |                                                                                                    | YIF01 board failure    | <ul> <li>(1)Turn the power OFF then back ON.</li> <li>(2)If the alarm occurs again, replace the YIF01 board. Save the CMOS.BIN before replace the board to be safe. Replace the YIF01 board, and then load the CMOS.BIN saved before alarm occurred.</li> </ul>                                                                                                    |
|                 |            |             |                                                                                                    | EIP board failure      | In the case of PCU-ETHIO(EtherNet/IP) board, please exchange with the board which firmware version is correct.                                                                                                    |
|                 |            |             |                                                                                                    | PROFINET board failure | In the case of CP1616(PROFINET) board, please confirm the following<br>communication configuration using SIEMENS manufactured setting tool (STEP<br>7). Please refer to the user manual of the CP1616 for more information on how<br>to set.<br>• When used as IO controller<br>- Download the project file.<br>• When used as IO device<br>- Assignment of IP address and device name. Factory reset before performing<br>the assignment. |
|                 |            |             |                                                                                                    | other                  | If the alarm occurs again, save the CMOS.BIN in maintenance mode, and then contact your Yaskawa representative about occurrence status (operating procedure).                                                                                                    |

| Alarm<br>Number | Alarm Name | Sub<br>Code | Meaning                                                                                                    | Cause                  | Remedy                                                                                                    |                    |
|-----------------|------------|-------------|----------------------------------------------------------------------------------------------------|------------------------|----------------------------------------------------------------------------------------------------|--------------------|
|                 |            | 17          | An error was detected in<br>communications with the I/O<br>module board connected with 2nd<br>PCI when the control power turned<br>ON. | Setting error          | <ul> <li>(1)Check the following settings.</li> <li>PCI slot number in which each PCI board is mounted</li> <li>I/O module settings in maintenance mode</li> <li>Please refer to the manual of each IO module for the details of the setting.</li> </ul>                                                                                                    | DX200 Maintenance  |
|                 |            |             |                                                                                                    | Connection failure     | <ul> <li>(1)Turn the power OFF then back ON.</li> <li>(2)If the alarm occurs again, check the connection and insertion of the following connector.</li> <li>The PCI connector of the corresponding I/O module</li> </ul>                                                                                                    | ICe                |
|                 |            |             |                                                                                                    | I/O module failure     | <ul> <li>(1)Turn the power OFF then back ON.</li> <li>(2)If the alarm occurs again, replace the following board. Save the CMOS.BIN before replace the board to be safe.</li> <li>The corresponding I/O module (PCI board)</li> </ul>                                                                                                    | Alarm N            |
|                 |            |             |                                                                                                    | YIF01 board failure    | <ul> <li>(1)Turn the power OFF then back ON.</li> <li>(2)If the alarm occurs again, replace the YIF01 board. Save the CMOS.BIN before replace the board to be safe. Replace the YIF01 board, and then load the CMOS.BIN saved before alarm occurred.</li> </ul>                                                                                                    | Alarm Number (0000 |
|                 |            |             |                                                                                                    | EIP board failure      | In the case of PCU-ETHIO(EtherNet/IP) board, please exchange with the board which firmware version is correct.                                                                                                    | ਰ                  |
|                 |            |             |                                                                                                    | PROFINET board failure | <ul> <li>In the case of CP1616(PROFINET) board, please confirm the following communication configuration using SIEMENS manufactured setting tool (STEP 7). Please refer to the user manual of the CP1616 for more information on how to set.</li> <li>When used as IO controller</li> <li>Download the project file.</li> <li>When used as IO device</li> <li>Assignment of IP address and device name. Factory reset before performing the assignment.</li> </ul> | (6660              |
|                 |            |             |                                                                                                    | other                  | If the alarm occurs again, save the CMOS.BIN in maintenance mode, and then contact your Yaskawa representative about occurrence status (operating procedure).                                                                                                    |                    |
|                 |            | 18          | An error was detected in<br>communications with the I/O<br>module board connected with 3rd<br>PCI when the control power turned<br>ON. | Setting error          | <ul> <li>(1)Check the following settings.</li> <li>PCI slot number in which each PCI board is mounted</li> <li>I/O module settings in maintenance mode</li> <li>Please refer to the manual of each IO module for the details of the setting.</li> </ul>                                                                                                    |                    |

| Alarm<br>Number | Alarm Name | Sub<br>Code | Meaning                                                                                                    | Cause                  | Remedy                                                                                                    |
|-----------------|------------|-------------|----------------------------------------------------------------------------------------------------|------------------------|----------------------------------------------------------------------------------------------------|
|                 |            |             |                                                                                                    | Connection failure     | <ul> <li>(1)Turn the power OFF then back ON.</li> <li>(2)If the alarm occurs again, check the connection and insertion of the following connector.</li> <li>The PCI connector of the corresponding I/O module</li> </ul>                                                                                                    |
|                 |            |             |                                                                                                    | I/O module failure     | <ul> <li>(1)Turn the power OFF then back ON.</li> <li>(2)If the alarm occurs again, replace the following board. Save the CMOS.BIN before replace the board to be safe.</li> <li>The corresponding I/O module (PCI board)</li> </ul>                                                                                                    |
|                 |            |             |                                                                                                    | YIF01 board failure    | <ul> <li>(1)Turn the power OFF then back ON.</li> <li>(2)If the alarm occurs again, replace the YIF01 board. Save the CMOS.BIN before replace the board to be safe. Replace the YIF01 board, and then load the CMOS.BIN saved before alarm occurred.</li> </ul>                                                                                                    |
|                 |            |             |                                                                                                    | EIP board failure      | In the case of PCU-ETHIO(EtherNet/IP) board, please exchange with the board which firmware version is correct.                                                                                                    |
|                 |            |             |                                                                                                    | PROFINET board failure | <ul> <li>In the case of CP1616(PROFINET) board, please confirm the following communication configuration using SIEMENS manufactured setting tool (STEP 7). Please refer to the user manual of the CP1616 for more information on how to set.</li> <li>When used as IO controller</li> <li>Download the project file.</li> <li>When used as IO device</li> <li>Assignment of IP address and device name. Factory reset before performing the assignment.</li> </ul> |
|                 |            |             |                                                                                                    | other                  | If the alarm occurs again, save the CMOS.BIN in maintenance mode, and then contact your Yaskawa representative about occurrence status (operating procedure).                                                                                                    |
|                 |            | 19          | An error was detected in<br>communications with the I/O<br>module board connected with 4th<br>PCI when the control power turned<br>ON. | Setting error          | <ul> <li>(1)Check the following settings.</li> <li>PCI slot number in which each PCI board is mounted</li> <li>I/O module settings in maintenance mode</li> <li>Please refer to the manual of each IO module for the details of the setting.</li> </ul>                                                                                                    |
|                 |            |             |                                                                                                    | Connection failure     | <ul> <li>(1)Turn the power OFF then back ON.</li> <li>(2)If the alarm occurs again, check the connection and insertion of the following connector.</li> <li>The PCI connector of the corresponding I/O module</li> </ul>                                                                                                    |
|                 |            |             |                                                                                                    | I/O module failure     | <ul> <li>(1)Turn the power OFF then back ON.</li> <li>(2)If the alarm occurs again, replace the following board. Save the CMOS.BIN before replace the board to be safe.</li> <li>The corresponding I/O module (PCI board)</li> </ul>                                                                                                    |

| Alarm<br>Number | Alarm Name                     | Sub<br>Code | Meaning                                                                                                    | Cause                  | Remedy                                                                                                    |
|-----------------|--------------------------------|-------------|----------------------------------------------------------------------------------------------------|------------------------|----------------------------------------------------------------------------------------------------|
|                 |                                |             |                                                                                                    | YIF01 board failure    | <ul> <li>(1)Turn the power OFF then back ON.</li> <li>(2)If the alarm occurs again, replace the YIF01 board. Save the CMOS.BIN before replace the board to be safe. Replace the YIF01 board, and then load the CMOS.BIN saved before alarm occurred.</li> </ul>                                                                                                    |
|                 |                                |             |                                                                                                    | EIP board failure      | In the case of PCU-ETHIO(EtherNet/IP) board, please exchange with the board which firmware version is correct.                                                                                                    |
|                 |                                |             |                                                                                                    | PROFINET board failure | <ul> <li>In the case of CP1616(PROFINET) board, please confirm the following communication configuration using SIEMENS manufactured setting tool (STEP 7). Please refer to the user manual of the CP1616 for more information on how to set.</li> <li>When used as IO controller</li> <li>Download the project file.</li> <li>When used as IO device</li> <li>Assignment of IP address and device name. Factory reset before performing the assignment.</li> </ul> |
|                 |                                |             |                                                                                                    | other                  | If the alarm occurs again, save the CMOS.BIN in maintenance mode, and then contact your Yaskawa representative about occurrence status (operating procedure).                                                                                                    |
| 0100            | COMMUNICATION<br>ERROR(EAXA#1) | 1           | The error was detected during the check of the serial communication watchdog data.<br>Counter value received from EAXA21 board is invalid. | Setting error          | <ul> <li>(1)Check the following settings.</li> <li>Control group settings in maintenance mode</li> <li>The EAXA21 board rotary switch setting (0) of the corresponding node number<br/>(SV#1)</li> </ul>                                                                                                    |
|                 |                                |             |                                                                                                    | Connection failure     | <ul> <li>(1)Turn the power OFF then back ON.</li> <li>(2)If the alarm occurs again, check the connection and insertion of the following cables and connectors.</li> <li>The cable of EAXA21 board CN509</li> <li>The cable of EAXA21 board connector CN515/516</li> <li>The PCI connector of the YIF01 board</li> <li>The cable of YIF01 board connector CN113</li> </ul>                                                                                          |
|                 |                                |             |                                                                                                    | EAXA21 board failure   | <ul><li>(1)Turn the power OFF then back ON.</li><li>(2)If the alarm occurs again, replace the EAXA21 board. Save the CMOS.BIN before replace the board to be safe.</li></ul>                                                                                                    |
|                 |                                |             |                                                                                                    | YIF01 board failure    | <ul> <li>(1)Turn the power OFF then back ON.</li> <li>(2)If the alarm occurs again, replace the YIF01 board. Save the CMOS.BIN before replace the board to be safe. Replace the YIF01 board, and then load the CMOS.BIN saved before alarm occurred.</li> </ul>                                                                                                    |

DX200 Maintenance

| Alarm<br>Number | Alarm Name | Sub<br>Code | Meaning                                                                                                    | Cause                | Remedy                                                                                                    | DX20                                  |
|-----------------|------------|-------------|----------------------------------------------------------------------------------------------------|----------------------|----------------------------------------------------------------------------------------------------|---------------------------------------|
|                 |            |             |                                                                                                    | YCP21 board failure  | <ul> <li>(1)Turn the power OFF then back ON.</li> <li>(2)If the alarm occurs again, replace the YCP21 board. Save the CMOS.BIN before replace the board to be safe. Replace the YCP21 board, and then remove the CF from the failure YCP21 board to insert it into the new YCP21 board.</li> </ul>                                                                        | DX200 Maintenance                     |
|                 |            |             |                                                                                                    | other                | If the alarm occurs again, save the CMOS.BIN in maintenance mode, and then contact your Yaskawa representative about occurrence status (operating procedure).                                                                                                    | ICe                                   |
|                 |            | 2           | The error was detected during the check of the number of the serial communications.<br>Counter value received from EAXA21 board is off by one cycle. | Setting error        | <ul> <li>(1)Check the following settings.</li> <li>Control group settings in maintenance mode</li> <li>The EAXA21 board rotary switch setting (0) of the corresponding node number (SV#1)</li> </ul>                                                                                                    | Alarm Li<br>Alarm N                   |
|                 |            |             |                                                                                                    | Connection failure   | <ul> <li>(1)Turn the power OFF then back ON.</li> <li>(2)If the alarm occurs again, check the connection and insertion of the following cables and connectors.</li> <li>The cable of EAXA21 board CN509</li> <li>The cable of EAXA21 board connector CN515/516</li> <li>The PCI connector of the YIF01 board</li> <li>The cable of YIF01 board connector CN113</li> </ul> | Alarm List<br>Alarm Number (0000 to C |
|                 |            |             |                                                                                                    | EAXA21 board failure | <ul><li>(1)Turn the power OFF then back ON.</li><li>(2)If the alarm occurs again, replace the EAXA21 board. Save the CMOS.BIN before replace the board to be safe.</li></ul>                                                                                                    | (6660                                 |
|                 |            |             |                                                                                                    | YIF01 board failure  | <ul> <li>(1)Turn the power OFF then back ON.</li> <li>(2)If the alarm occurs again, replace the YIF01 board. Save the CMOS.BIN before replace the board to be safe. Replace the YIF01 board, and then load the CMOS.BIN saved before alarm occurred.</li> </ul>                                                                                                    |                                       |
|                 |            |             |                                                                                                    | YCP21 board failure  | <ul> <li>(1)Turn the power OFF then back ON.</li> <li>(2)If the alarm occurs again, replace the YCP21 board. Save the CMOS.BIN before replace the board to be safe. Replace the YCP21 board, and then remove the CF from the failure YCP21 board to insert it into the new YCP21 board.</li> </ul>                                                                        |                                       |
|                 |            |             |                                                                                                    | other                | If the alarm occurs again, save the CMOS.BIN in maintenance mode, and then contact your Yaskawa representative about occurrence status (operating procedure).                                                                                                    |                                       |

| Alarm<br>Number | Alarm Name                     | Sub<br>Code | Meaning                                                                                                    | Cause                | Remedy                                                                                                    | DX200          |
|-----------------|--------------------------------|-------------|----------------------------------------------------------------------------------------------------|----------------------|----------------------------------------------------------------------------------------------------|----------------|
| 0101            | COMMUNICATION<br>ERROR(EAXA#2) | 1           | The error was detected during the<br>check of the serial communication<br>watchdog data.<br>Counter value received from<br>EAXA21 board is invalid.  | Setting error        | <ul> <li>(1)Check the following settings.</li> <li>Control group settings in maintenance mode</li> <li>The EAXA21 board rotary switch setting (1) of the corresponding node number (SV#2)</li> </ul>                                                                                                    | 00 Maintenance |
|                 |                                |             |                                                                                                    | Connection failure   | <ul> <li>(1)Turn the power OFF then back ON.</li> <li>(2)If the alarm occurs again, check the connection and insertion of the following cables and connectors.</li> <li>The cable of EAXA21 board CN509</li> <li>The cable of EAXA21 board connector CN515/516</li> <li>The PCI connector of the YIF01 board</li> <li>The cable of YIF01 board connector CN113</li> </ul> | nce Alarm      |
|                 |                                |             |                                                                                                    | EAXA21 board failure | <ul><li>(1)Turn the power OFF then back ON.</li><li>(2)If the alarm occurs again, replace the EAXA21 board. Save the CMOS.BIN before replace the board to be safe.</li></ul>                                                                                                    | n Numbe        |
|                 |                                |             |                                                                                                    | YPS02 unit failure   | <ul><li>(1)Turn the power OFF then back ON.</li><li>(2)If the alarm occurs again, replace the YPS02 board. Save the CMOS.BIN before replace the unit to be safe.</li></ul>                                                                                                    | Number (0000   |
|                 |                                |             |                                                                                                    | YIF01 board failure  | <ul> <li>(1)Turn the power OFF then back ON.</li> <li>(2)If the alarm occurs again, replace the YIF01 board. Save the CMOS.BIN before replace the board to be safe. Replace the YIF01 board, and then load the CMOS.BIN saved before alarm occurred.</li> </ul>                                                                                                    | to 0999)       |
|                 |                                |             |                                                                                                    | YCP21 board failure  | <ul> <li>(1)Turn the power OFF then back ON.</li> <li>(2)If the alarm occurs again, replace the YCP21 board. Save the CMOS.BIN before replace the board to be safe. Replace the YCP21 board, and then remove the CF from the failure YCP21 board to insert it into the new YCP21 board.</li> </ul>                                                                        |                |
|                 |                                |             |                                                                                                    | other                | If the alarm occurs again, save the CMOS.BIN in maintenance mode, and then contact your Yaskawa representative about occurrence status (operating procedure).                                                                                                    |                |
|                 |                                | 2           | The error was detected during the check of the number of the serial communications.<br>Counter value received from EAXA21 board is off by one cycle. | Setting error        | <ul> <li>(1)Check the following settings.</li> <li>Control group settings in maintenance mode</li> <li>The EAXA21 board rotary switch setting (1) of the corresponding node number (SV#2)</li> </ul>                                                                                                    |                |

| Alarm<br>Number | Alarm Name                     | Sub<br>Code | Meaning                                                                                                    | Cause                | Remedy                                                                                                    |
|-----------------|--------------------------------|-------------|----------------------------------------------------------------------------------------------------|----------------------|----------------------------------------------------------------------------------------------------|
|                 |                                |             |                                                                                                    | Connection failure   | <ul> <li>(1)Turn the power OFF then back ON.</li> <li>(2)If the alarm occurs again, check the connection and insertion of the following cables and connectors.</li> <li>The cable of EAXA21 board CN509</li> <li>The cable of EAXA21 board connector CN515/516</li> <li>The PCI connector of the YIF01 board</li> <li>The cable of YIF01 board connector CN113</li> </ul> |
|                 |                                |             |                                                                                                    | EAXA21 board failure | <ul><li>(1)Turn the power OFF then back ON.</li><li>(2)If the alarm occurs again, replace the EAXA21 board. Save the CMOS.BIN before replace the board to be safe.</li></ul>                                                                                                    |
|                 |                                |             |                                                                                                    | YPS02 unit failure   | <ul><li>(1)Turn the power OFF then back ON.</li><li>(2)If the alarm occurs again, replace the YPS02 board. Save the CMOS.BIN before replace the unit to be safe.</li></ul>                                                                                                    |
|                 |                                |             |                                                                                                    | YIF01 board failure  | <ul> <li>(1)Turn the power OFF then back ON.</li> <li>(2)If the alarm occurs again, replace the YIF01 board. Save the CMOS.BIN before replace the board to be safe. Replace the YIF01 board, and then load the CMOS.BIN saved before alarm occurred.</li> </ul>                                                                                                    |
|                 |                                |             |                                                                                                    | YCP21 board failure  | <ul> <li>(1)Turn the power OFF then back ON.</li> <li>(2)If the alarm occurs again, replace the YCP21 board. Save the CMOS.BIN before replace the board to be safe. Replace the YCP21 board, and then remove the CF from the failure YCP21 board to insert it into the new YCP21 board.</li> </ul>                                                                        |
|                 |                                |             |                                                                                                    | other                | If the alarm occurs again, save the CMOS.BIN in maintenance mode, and then contact your Yaskawa representative about occurrence status (operating procedure).                                                                                                    |
| 0102            | COMMUNICATION<br>ERROR(EAXA#3) | 1           | The error was detected during the check of the serial communication watchdog data.<br>Counter value received from EAXA21 board is invalid. | Setting error        | <ul> <li>(1)Check the following settings.</li> <li>Control group settings in maintenance mode</li> <li>The EAXA21 board rotary switch setting (2) of the corresponding node number (SV#3)</li> </ul>                                                                                                    |
|                 |                                |             |                                                                                                    | Connection failure   | <ul> <li>(1)Turn the power OFF then back ON.</li> <li>(2)If the alarm occurs again, check the connection and insertion of the following cables and connectors.</li> <li>The cable of EAXA21 board CN509</li> <li>The cable of EAXA21 board connector CN515/516</li> <li>The PCI connector of the YIF01 board</li> <li>The cable of YIF01 board connector CN113</li> </ul> |

| Alarm<br>Number | Alarm Name | Sub<br>Code | Meaning                                                                                                    | Cause                | Remedy                                                                                                    |
|-----------------|------------|-------------|----------------------------------------------------------------------------------------------------|----------------------|----------------------------------------------------------------------------------------------------|
|                 |            |             |                                                                                                    | EAXA21 board failure | <ul><li>(1)Turn the power OFF then back ON.</li><li>(2)If the alarm occurs again, replace the EAXA21 board. Save the CMOS.BIN before replace the board to be safe.</li></ul>                                                                                                    |
|                 |            |             |                                                                                                    | YPS02 unit failure   | <ul><li>(1)Turn the power OFF then back ON.</li><li>(2)If the alarm occurs again, replace the YPS02 board. Save the CMOS.BIN before replace the unit to be safe.</li></ul>                                                                                                    |
|                 |            |             |                                                                                                    | YIF01 board failure  | <ul> <li>(1)Turn the power OFF then back ON.</li> <li>(2)If the alarm occurs again, replace the YIF01 board. Save the CMOS.BIN before replace the board to be safe. Replace the YIF01 board, and then load the CMOS.BIN saved before alarm occurred.</li> </ul>                                                                                                    |
|                 |            |             |                                                                                                    | YCP21 board failure  | <ul> <li>(1)Turn the power OFF then back ON.</li> <li>(2)If the alarm occurs again, replace the YCP21 board. Save the CMOS.BIN before replace the board to be safe. Replace the YCP21 board, and then remove the CF from the failure YCP21 board to insert it into the new YCP21 board.</li> </ul>                                                                        |
|                 |            |             |                                                                                                    | other                | If the alarm occurs again, save the CMOS.BIN in maintenance mode, and then<br>contact your Yaskawa representative about occurrence status (operating<br>procedure).                                                                                                    |
|                 |            | 2           | The error was detected during the check of the number of the serial communications.<br>Counter value received from EAXA21 board is off by one cycle. | Setting error        | <ul> <li>(1)Check the following settings.</li> <li>Control group settings in maintenance mode</li> <li>The EAXA21 board rotary switch setting (2) of the corresponding node numbe (SV#3)</li> </ul>                                                                                                    |
|                 |            |             |                                                                                                    | Connection failure   | <ul> <li>(1)Turn the power OFF then back ON.</li> <li>(2)If the alarm occurs again, check the connection and insertion of the following cables and connectors.</li> <li>The cable of EAXA21 board CN509</li> <li>The cable of EAXA21 board connector CN515/516</li> <li>The PCI connector of the YIF01 board</li> <li>The cable of YIF01 board connector CN113</li> </ul> |
|                 |            |             |                                                                                                    | EAXA21 board failure | <ul><li>(1)Turn the power OFF then back ON.</li><li>(2)If the alarm occurs again, replace the EAXA21 board. Save the CMOS.BIN before replace the board to be safe.</li></ul>                                                                                                    |
|                 |            |             |                                                                                                    | YPS02 unit failure   | <ul><li>(1)Turn the power OFF then back ON.</li><li>(2)If the alarm occurs again, replace the YPS02 board. Save the CMOS.BIN before replace the unit to be safe.</li></ul>                                                                                                    |

DX200 Maintenance

| Alarm<br>Number | Alarm Name                     | Sub<br>Code | Meaning                                                                                                    | Cause                | Remedy                                                                                                    |                             |
|-----------------|--------------------------------|-------------|----------------------------------------------------------------------------------------------------|----------------------|----------------------------------------------------------------------------------------------------|-----------------------------|
|                 |                                |             |                                                                                                    | YIF01 board failure  | <ul> <li>(1)Turn the power OFF then back ON.</li> <li>(2)If the alarm occurs again, replace the YIF01 board. Save the CMOS.BIN before replace the board to be safe. Replace the YIF01 board, and then load the CMOS.BIN saved before alarm occurred.</li> </ul>                                                                                                    | DX200 Maintenance           |
|                 |                                |             |                                                                                                    | YCP21 board failure  | <ul> <li>(1)Turn the power OFF then back ON.</li> <li>(2)If the alarm occurs again, replace the YCP21 board. Save the CMOS.BIN before replace the board to be safe. Replace the YCP21 board, and then remove the CF from the failure YCP21 board to insert it into the new YCP21 board.</li> </ul>                                                                        | lance                       |
|                 |                                |             |                                                                                                    | other                | If the alarm occurs again, save the CMOS.BIN in maintenance mode, and then contact your Yaskawa representative about occurrence status (operating procedure).                                                                                                    | Alarm                       |
| 0103            | COMMUNICATION<br>ERROR(EAXA#4) | 1           | The error was detected during the<br>check of the serial communication<br>watchdog data.<br>Counter value received from<br>EAXA21 board is invalid. | Setting error        | <ul> <li>(1)Check the following settings.</li> <li>Control group settings in maintenance mode</li> <li>The EAXA21 board rotary switch setting (3) of the corresponding node number (SV#4)</li> </ul>                                                                                                    | Alarm Number (0000 to 0999) |
|                 |                                |             |                                                                                                    | Connection failure   | <ul> <li>(1)Turn the power OFF then back ON.</li> <li>(2)If the alarm occurs again, check the connection and insertion of the following cables and connectors.</li> <li>The cable of EAXA21 board CN509</li> <li>The cable of EAXA21 board connector CN515/516</li> <li>The PCI connector of the YIF01 board</li> <li>The cable of YIF01 board connector CN113</li> </ul> | 00 to 0999)                 |
|                 |                                |             |                                                                                                    | EAXA21 board failure | <ul><li>(1)Turn the power OFF then back ON.</li><li>(2)If the alarm occurs again, replace the EAXA21 board. Save the CMOS.BIN before replace the board to be safe.</li></ul>                                                                                                    |                             |
|                 |                                |             |                                                                                                    | YPS02 unit failure   | <ul><li>(1)Turn the power OFF then back ON.</li><li>(2)If the alarm occurs again, replace the YPS02 board. Save the CMOS.BIN before replace the unit to be safe.</li></ul>                                                                                                    |                             |
|                 |                                |             |                                                                                                    | YIF01 board failure  | <ul> <li>(1)Turn the power OFF then back ON.</li> <li>(2)If the alarm occurs again, replace the YIF01 board. Save the CMOS.BIN before replace the board to be safe. Replace the YIF01 board, and then load the CMOS.BIN saved before alarm occurred.</li> </ul>                                                                                                    |                             |
|                 |                                |             |                                                                                                    | YCP21 board failure  | <ul> <li>(1)Turn the power OFF then back ON.</li> <li>(2)If the alarm occurs again, replace the YCP21 board. Save the CMOS.BIN before replace the board to be safe. Replace the YCP21 board, and then remove the CF from the failure YCP21 board to insert it into the new YCP21 board.</li> </ul>                                                                        |                             |

| Alarm<br>Number | Alarm Name                     | Sub<br>Code | Meaning                                                                                                    | Cause                | Remedy                                                                                                    |
|-----------------|--------------------------------|-------------|----------------------------------------------------------------------------------------------------|----------------------|----------------------------------------------------------------------------------------------------|
|                 |                                |             |                                                                                                    | other                | If the alarm occurs again, save the CMOS.BIN in maintenance mode, and then contact your Yaskawa representative about occurrence status (operating procedure).                                                                                                    |
|                 |                                | 2           | The error was detected during the check of the number of the serial communications.<br>Counter value received from EAXA21 board is off by one cycle. | Setting error        | <ul> <li>(1)Check the following settings.</li> <li>Control group settings in maintenance mode</li> <li>The EAXA21 board rotary switch setting (3) of the corresponding node number<br/>(SV#4)</li> </ul>                                                                                                    |
|                 |                                |             |                                                                                                    | Connection failure   | <ul> <li>(1)Turn the power OFF then back ON.</li> <li>(2)If the alarm occurs again, check the connection and insertion of the following cables and connectors.</li> <li>The cable of EAXA21 board CN509</li> <li>The cable of EAXA21 board connector CN515/516</li> <li>The PCI connector of the YIF01 board</li> <li>The cable of YIF01 board connector CN113</li> </ul> |
|                 |                                |             |                                                                                                    | EAXA21 board failure | <ul><li>(1)Turn the power OFF then back ON.</li><li>(2)If the alarm occurs again, replace the EAXA21 board. Save the CMOS.BIN before replace the board to be safe.</li></ul>                                                                                                    |
|                 |                                |             |                                                                                                    | YPS02 unit failure   | <ul><li>(1)Turn the power OFF then back ON.</li><li>(2)If the alarm occurs again, replace the YPS02 board. Save the CMOS.BIN before replace the unit to be safe.</li></ul>                                                                                                    |
|                 |                                |             |                                                                                                    | YIF01 board failure  | <ul> <li>(1)Turn the power OFF then back ON.</li> <li>(2)If the alarm occurs again, replace the YIF01 board. Save the CMOS.BIN before replace the board to be safe. Replace the YIF01 board, and then load the CMOS.BIN saved before alarm occurred.</li> </ul>                                                                                                    |
|                 |                                |             |                                                                                                    | YCP21 board failure  | <ul> <li>(1)Turn the power OFF then back ON.</li> <li>(2)If the alarm occurs again, replace the YCP21 board. Save the CMOS.BIN before replace the board to be safe. Replace the YCP21 board, and then remove the CF from the failure YCP21 board to insert it into the new YCP21 board.</li> </ul>                                                                        |
|                 |                                |             |                                                                                                    | other                | If the alarm occurs again, save the CMOS.BIN in maintenance mode, and then contact your Yaskawa representative about occurrence status (operating procedure).                                                                                                    |
| 0104            | COMMUNICATION<br>ERROR(EAXA#5) | 1           | The error was detected during the check of the serial communication watchdog data.<br>Counter value received from EAXA21 board is invalid.           | Setting error        | <ul> <li>(1)Check the following settings.</li> <li>Control group settings in maintenance mode</li> <li>The EAXA21 board rotary switch setting (4) of the corresponding node number (SV#5)</li> </ul>                                                                                                    |

DX200 Maintenance

| Alarm<br>Number | Alarm Name | Sub<br>Code | Meaning                                                                                                    | Cause                | Remedy                                                                                                    |
|-----------------|------------|-------------|----------------------------------------------------------------------------------------------------|----------------------|----------------------------------------------------------------------------------------------------|
|                 |            |             |                                                                                                    | Connection failure   | <ul> <li>(1)Turn the power OFF then back ON.</li> <li>(2)If the alarm occurs again, check the connection and insertion of the following cables and connectors.</li> <li>The cable of EAXA21 board CN509</li> <li>The cable of EAXA21 board connector CN515/516</li> <li>The PCI connector of the YIF01 board</li> <li>The cable of YIF01 board connector CN113</li> </ul> |
|                 |            |             |                                                                                                    | EAXA21 board failure | <ul><li>(1)Turn the power OFF then back ON.</li><li>(2)If the alarm occurs again, replace the EAXA21 board. Save the CMOS.BIN before replace the board to be safe.</li></ul>                                                                                                    |
|                 |            |             |                                                                                                    | YPS02 unit failure   | <ul><li>(1)Turn the power OFF then back ON.</li><li>(2)If the alarm occurs again, replace the YPS02 board. Save the CMOS.BIN before replace the unit to be safe.</li></ul>                                                                                                    |
|                 |            |             |                                                                                                    | YIF01 board failure  | <ul> <li>(1)Turn the power OFF then back ON.</li> <li>(2)If the alarm occurs again, replace the YIF01 board. Save the CMOS.BIN before replace the board to be safe. Replace the YIF01 board, and then load the CMOS.BIN saved before alarm occurred.</li> </ul>                                                                                                    |
|                 |            |             |                                                                                                    | YCP21 board failure  | <ul> <li>(1)Turn the power OFF then back ON.</li> <li>(2)If the alarm occurs again, replace the YCP21 board. Save the CMOS.BIN before replace the board to be safe. Replace the YCP21 board, and then remove the CF from the failure YCP21 board to insert it into the new YCP21 board.</li> </ul>                                                                        |
|                 |            |             |                                                                                                    | other                | If the alarm occurs again, save the CMOS.BIN in maintenance mode, and then contact your Yaskawa representative about occurrence status (operating procedure).                                                                                                    |
|                 |            | 2           | The error was detected during the check of the number of the serial communications.<br>Counter value received from EAXA21 board is off by one cycle. | Setting error        | <ul> <li>(1)Check the following settings.</li> <li>Control group settings in maintenance mode</li> <li>The EAXA21 board rotary switch setting (4) of the corresponding node number (SV#5)</li> </ul>                                                                                                    |
|                 |            |             |                                                                                                    | Connection failure   | <ul> <li>(1)Turn the power OFF then back ON.</li> <li>(2)If the alarm occurs again, check the connection and insertion of the following cables and connectors.</li> <li>The cable of EAXA21 board CN509</li> <li>The cable of EAXA21 board connector CN515/516</li> <li>The PCI connector of the YIF01 board</li> <li>The cable of YIF01 board connector CN113</li> </ul> |

| Alarm<br>Number | Alarm Name                     | Sub<br>Code | Meaning                                                                                                    | Cause                | Remedy                                                                                                    |
|-----------------|--------------------------------|-------------|----------------------------------------------------------------------------------------------------|----------------------|----------------------------------------------------------------------------------------------------|
|                 |                                |             |                                                                                                    | EAXA21 board failure | <ul><li>(1)Turn the power OFF then back ON.</li><li>(2)If the alarm occurs again, replace the EAXA21 board. Save the CMOS.BIN before replace the board to be safe.</li></ul>                                                                                                    |
|                 |                                |             |                                                                                                    | YPS02 unit failure   | <ul><li>(1)Turn the power OFF then back ON.</li><li>(2)If the alarm occurs again, replace the YPS02 board. Save the CMOS.BIN before replace the unit to be safe.</li></ul>                                                                                                    |
|                 |                                |             |                                                                                                    | YIF01 board failure  | <ul> <li>(1)Turn the power OFF then back ON.</li> <li>(2)If the alarm occurs again, replace the YIF01 board. Save the CMOS.BIN before replace the board to be safe. Replace the YIF01 board, and then load the CMOS.BIN saved before alarm occurred.</li> </ul>                                                                                                    |
|                 |                                |             |                                                                                                    | YCP21 board failure  | <ul> <li>(1)Turn the power OFF then back ON.</li> <li>(2)If the alarm occurs again, replace the YCP21 board. Save the CMOS.BIN before replace the board to be safe. Replace the YCP21 board, and then remove the CF from the failure YCP21 board to insert it into the new YCP21 board.</li> </ul>                                                                        |
|                 |                                |             |                                                                                                    | other                | If the alarm occurs again, save the CMOS.BIN in maintenance mode, and then contact your Yaskawa representative about occurrence status (operating procedure).                                                                                                    |
| 105             | COMMUNICATION<br>ERROR(EAXA#6) | 1           | The error was detected during the check of the serial communication watchdog data.<br>Counter value received from EAXA21 board is invalid. | Setting error        | <ul> <li>(1)Check the following settings.</li> <li>Control group settings in maintenance mode</li> <li>The EAXA21 board rotary switch setting (5) of the corresponding node number (SV#6)</li> </ul>                                                                                                    |
|                 |                                |             |                                                                                                    | Connection failure   | <ul> <li>(1)Turn the power OFF then back ON.</li> <li>(2)If the alarm occurs again, check the connection and insertion of the following cables and connectors.</li> <li>The cable of EAXA21 board CN509</li> <li>The cable of EAXA21 board connector CN515/516</li> <li>The PCI connector of the YIF01 board</li> <li>The cable of YIF01 board connector CN113</li> </ul> |
|                 |                                |             |                                                                                                    | EAXA21 board failure | <ul><li>(1)Turn the power OFF then back ON.</li><li>(2)If the alarm occurs again, replace the EAXA21 board. Save the CMOS.BIN before replace the board to be safe.</li></ul>                                                                                                    |
|                 |                                |             |                                                                                                    | YPS02 unit failure   | <ul><li>(1)Turn the power OFF then back ON.</li><li>(2)If the alarm occurs again, replace the YPS02 board. Save the CMOS.BIN before replace the unit to be safe.</li></ul>                                                                                                    |

DX200 Maintenance

| Alarm<br>Number | Alarm Name | Sub<br>Code | Meaning                                                                                                    | Cause                | Remedy                                                                                                    | DX2(                        |
|-----------------|------------|-------------|----------------------------------------------------------------------------------------------------|----------------------|----------------------------------------------------------------------------------------------------|-----------------------------|
|                 |            |             |                                                                                                    | YIF01 board failure  | <ul> <li>(1)Turn the power OFF then back ON.</li> <li>(2)If the alarm occurs again, replace the YIF01 board. Save the CMOS.BIN before replace the board to be safe. Replace the YIF01 board, and then load the CMOS.BIN saved before alarm occurred.</li> </ul>                                                                                                    | DX200 Maintenance           |
|                 |            |             |                                                                                                    | YCP21 board failure  | <ul> <li>(1)Turn the power OFF then back ON.</li> <li>(2)If the alarm occurs again, replace the YCP21 board. Save the CMOS.BIN before replace the board to be safe. Replace the YCP21 board, and then remove the CF from the failure YCP21 board to insert it into the new YCP21 board.</li> </ul>                                                                        | lance                       |
|                 |            |             |                                                                                                    | other                | If the alarm occurs again, save the CMOS.BIN in maintenance mode, and then contact your Yaskawa representative about occurrence status (operating procedure).                                                                                                    | Alarm                       |
|                 |            | 2           | The error was detected during the check of the number of the serial communications.<br>Counter value received from EAXA21 board is off by one cycle. | Setting error        | <ul> <li>(1)Check the following settings.</li> <li>Control group settings in maintenance mode</li> <li>The EAXA21 board rotary switch setting (5) of the corresponding node number (SV#6)</li> </ul>                                                                                                    | Alarm Number (0000 to 0999) |
|                 |            |             |                                                                                                    | Connection failure   | <ul> <li>(1)Turn the power OFF then back ON.</li> <li>(2)If the alarm occurs again, check the connection and insertion of the following cables and connectors.</li> <li>The cable of EAXA21 board CN509</li> <li>The cable of EAXA21 board connector CN515/516</li> <li>The PCI connector of the YIF01 board</li> <li>The cable of YIF01 board connector CN113</li> </ul> | 00 to 0999)                 |
|                 |            |             |                                                                                                    | EAXA21 board failure | <ul><li>(1)Turn the power OFF then back ON.</li><li>(2)If the alarm occurs again, replace the EAXA21 board. Save the CMOS.BIN before replace the board to be safe.</li></ul>                                                                                                    |                             |
|                 |            |             |                                                                                                    | YPS02 unit failure   | <ul><li>(1)Turn the power OFF then back ON.</li><li>(2)If the alarm occurs again, replace the YPS02 board. Save the CMOS.BIN before replace the unit to be safe.</li></ul>                                                                                                    |                             |
|                 |            |             |                                                                                                    | YIF01 board failure  | <ul> <li>(1)Turn the power OFF then back ON.</li> <li>(2)If the alarm occurs again, replace the YIF01 board. Save the CMOS.BIN before replace the board to be safe. Replace the YIF01 board, and then load the CMOS.BIN saved before alarm occurred.</li> </ul>                                                                                                    |                             |
|                 |            |             |                                                                                                    | YCP21 board failure  | <ul> <li>(1)Turn the power OFF then back ON.</li> <li>(2)If the alarm occurs again, replace the YCP21 board. Save the CMOS.BIN before replace the board to be safe. Replace the YCP21 board, and then remove the CF from the failure YCP21 board to insert it into the new YCP21 board.</li> </ul>                                                                        |                             |

| Alarm<br>Number | Alarm Name                     | Sub<br>Code | Meaning                                                                                                    | Cause                | Remedy                                                                                                    |
|-----------------|--------------------------------|-------------|----------------------------------------------------------------------------------------------------|----------------------|----------------------------------------------------------------------------------------------------|
|                 |                                |             |                                                                                                    | other                | If the alarm occurs again, save the CMOS.BIN in maintenance mode, and then contact your Yaskawa representative about occurrence status (operating procedure).                                                                                                    |
| )106            | COMMUNICATION<br>ERROR(EAXA#7) | 1           | The error was detected during the check of the serial communication watchdog data.<br>Counter value received from EAXA21 board is invalid.           | Setting error        | <ul> <li>(1)Check the following settings.</li> <li>Control group settings in maintenance mode</li> <li>The EAXA21 board rotary switch setting (6) of the corresponding node number (SV#7)</li> </ul>                                                                                                    |
|                 |                                |             |                                                                                                    | Connection failure   | <ul> <li>(1)Turn the power OFF then back ON.</li> <li>(2)If the alarm occurs again, check the connection and insertion of the following cables and connectors.</li> <li>The cable of EAXA21 board CN509</li> <li>The cable of EAXA21 board connector CN515/516</li> <li>The PCI connector of the YIF01 board</li> <li>The cable of YIF01 board connector CN113</li> </ul> |
|                 |                                |             |                                                                                                    | EAXA21 board failure | <ul><li>(1)Turn the power OFF then back ON.</li><li>(2)If the alarm occurs again, replace the EAXA21 board. Save the CMOS.BIN before replace the board to be safe.</li></ul>                                                                                                    |
|                 |                                |             |                                                                                                    | YPS02 unit failure   | <ul><li>(1)Turn the power OFF then back ON.</li><li>(2)If the alarm occurs again, replace the YPS02 board. Save the CMOS.BIN before replace the unit to be safe.</li></ul>                                                                                                    |
|                 |                                |             |                                                                                                    | YIF01 board failure  | <ul> <li>(1)Turn the power OFF then back ON.</li> <li>(2)If the alarm occurs again, replace the YIF01 board. Save the CMOS.BIN before replace the board to be safe. Replace the YIF01 board, and then load the CMOS.BIN saved before alarm occurred.</li> </ul>                                                                                                    |
|                 |                                |             |                                                                                                    | YCP21 board failure  | <ul> <li>(1)Turn the power OFF then back ON.</li> <li>(2)If the alarm occurs again, replace the YCP21 board. Save the CMOS.BIN before replace the board to be safe. Replace the YCP21 board, and then remove the CF from the failure YCP21 board to insert it into the new YCP21 board.</li> </ul>                                                                        |
|                 |                                |             |                                                                                                    | other                | If the alarm occurs again, save the CMOS.BIN in maintenance mode, and then contact your Yaskawa representative about occurrence status (operating procedure).                                                                                                    |
|                 |                                | 2           | The error was detected during the check of the number of the serial communications.<br>Counter value received from EAXA21 board is off by one cycle. | Setting error        | <ul> <li>(1)Check the following settings.</li> <li>Control group settings in maintenance mode</li> <li>The EAXA21 board rotary switch setting (6) of the corresponding node number (SV#7)</li> </ul>                                                                                                    |

DX200 Maintenance

| Alarm<br>Number | Alarm Name                     | Sub<br>Code | Meaning                                                                                                    | Cause                | Remedy                                                                                                    |
|-----------------|--------------------------------|-------------|----------------------------------------------------------------------------------------------------|----------------------|----------------------------------------------------------------------------------------------------|
|                 |                                |             |                                                                                                    | Connection failure   | <ul> <li>(1)Turn the power OFF then back ON.</li> <li>(2)If the alarm occurs again, check the connection and insertion of the following cables and connectors.</li> <li>The cable of EAXA21 board CN509</li> <li>The cable of EAXA21 board connector CN515/516</li> <li>The PCI connector of the YIF01 board</li> <li>The cable of YIF01 board connector CN113</li> </ul> |
|                 |                                |             |                                                                                                    | EAXA21 board failure | <ul><li>(1)Turn the power OFF then back ON.</li><li>(2)If the alarm occurs again, replace the EAXA21 board. Save the CMOS.BIN before replace the board to be safe.</li></ul>                                                                                                    |
|                 |                                |             |                                                                                                    | YPS02 unit failure   | <ul><li>(1)Turn the power OFF then back ON.</li><li>(2)If the alarm occurs again, replace the YPS02 board. Save the CMOS.BIN before replace the unit to be safe.</li></ul>                                                                                                    |
|                 |                                |             |                                                                                                    | YIF01 board failure  | <ul> <li>(1)Turn the power OFF then back ON.</li> <li>(2)If the alarm occurs again, replace the YIF01 board. Save the CMOS.BIN before replace the board to be safe. Replace the YIF01 board, and then load the CMOS.BIN saved before alarm occurred.</li> </ul>                                                                                                    |
|                 |                                |             |                                                                                                    | YCP21 board failure  | <ul> <li>(1)Turn the power OFF then back ON.</li> <li>(2)If the alarm occurs again, replace the YCP21 board. Save the CMOS.BIN before replace the board to be safe. Replace the YCP21 board, and then remove the CF from the failure YCP21 board to insert it into the new YCP21 board.</li> </ul>                                                                        |
|                 |                                |             |                                                                                                    | other                | If the alarm occurs again, save the CMOS.BIN in maintenance mode, and then contact your Yaskawa representative about occurrence status (operating procedure).                                                                                                    |
| 0107            | COMMUNICATION<br>ERROR(EAXA#8) | 1           | The error was detected during the check of the serial communication watchdog data.<br>Counter value received from EAXA21 board is invalid. | Setting error        | <ul> <li>(1)Check the following settings.</li> <li>Control group settings in maintenance mode</li> <li>The EAXA21 board rotary switch setting (7) of the corresponding node number<br/>(SV#8)</li> </ul>                                                                                                    |
|                 |                                |             |                                                                                                    | Connection failure   | <ul> <li>(1)Turn the power OFF then back ON.</li> <li>(2)If the alarm occurs again, check the connection and insertion of the following cables and connectors.</li> <li>The cable of EAXA21 board CN509</li> <li>The cable of EAXA21 board connector CN515/516</li> <li>The PCI connector of the YIF01 board</li> <li>The cable of YIF01 board connector CN113</li> </ul> |

| Alarm<br>Number | Alarm Name | Sub<br>Code | Meaning                                                                                                    | Cause                | Remedy                                                                                                    |
|-----------------|------------|-------------|----------------------------------------------------------------------------------------------------|----------------------|----------------------------------------------------------------------------------------------------|
|                 |            |             |                                                                                                    | EAXA21 board failure | <ul><li>(1)Turn the power OFF then back ON.</li><li>(2)If the alarm occurs again, replace the EAXA21 board. Save the CMOS.BIN before replace the board to be safe.</li></ul>                                                                                                    |
|                 |            |             |                                                                                                    | YPS02 unit failure   | <ul><li>(1)Turn the power OFF then back ON.</li><li>(2)If the alarm occurs again, replace the YPS02 board. Save the CMOS.BIN before replace the unit to be safe.</li></ul>                                                                                                    |
|                 |            |             |                                                                                                    | YIF01 board failure  | <ul> <li>(1)Turn the power OFF then back ON.</li> <li>(2)If the alarm occurs again, replace the YIF01 board. Save the CMOS.BIN before replace the board to be safe. Replace the YIF01 board, and then load the CMOS.BIN saved before alarm occurred.</li> </ul>                                                                                                    |
|                 |            |             |                                                                                                    | YCP21 board failure  | <ul> <li>(1)Turn the power OFF then back ON.</li> <li>(2)If the alarm occurs again, replace the YCP21 board. Save the CMOS.BIN before replace the board to be safe. Replace the YCP21 board, and then remove the CF from the failure YCP21 board to insert it into the new YCP21 board.</li> </ul>                                                                        |
|                 |            |             |                                                                                                    | other                | If the alarm occurs again, save the CMOS.BIN in maintenance mode, and then contact your Yaskawa representative about occurrence status (operating procedure).                                                                                                    |
|                 |            | 2           | The error was detected during the check of the number of the serial communications.<br>Counter value received from EAXA21 board is off by one cycle. | Setting error        | <ul> <li>(1)Check the following settings.</li> <li>Control group settings in maintenance mode</li> <li>The EAXA21 board rotary switch setting (7) of the corresponding node number<br/>(SV#8)</li> </ul>                                                                                                    |
|                 |            |             |                                                                                                    | Connection failure   | <ul> <li>(1)Turn the power OFF then back ON.</li> <li>(2)If the alarm occurs again, check the connection and insertion of the following cables and connectors.</li> <li>The cable of EAXA21 board CN509</li> <li>The cable of EAXA21 board connector CN515/516</li> <li>The PCI connector of the YIF01 board</li> <li>The cable of YIF01 board connector CN113</li> </ul> |
|                 |            |             |                                                                                                    | EAXA21 board failure | <ul><li>(1)Turn the power OFF then back ON.</li><li>(2)If the alarm occurs again, replace the EAXA21 board. Save the CMOS.BIN before replace the board to be safe.</li></ul>                                                                                                    |
|                 |            |             |                                                                                                    | YPS02 unit failure   | <ul><li>(1)Turn the power OFF then back ON.</li><li>(2)If the alarm occurs again, replace the YPS02 board. Save the CMOS.BIN before replace the unit to be safe.</li></ul>                                                                                                    |

DX200 Maintenance

| Alarm<br>Number | Alarm Name                         | Sub<br>Code | Meaning                      | Cause               | Remedy                                                                                                    | DX2(                        |
|-----------------|------------------------------------|-------------|------------------------------|---------------------|----------------------------------------------------------------------------------------------------|-----------------------------|
|                 |                                    |             |                              | YIF01 board failure | <ul> <li>(1)Turn the power OFF then back ON.</li> <li>(2)If the alarm occurs again, replace the YIF01 board. Save the CMOS.BIN before replace the board to be safe. Replace the YIF01 board, and then load the CMOS.BIN saved before alarm occurred.</li> </ul>                                    | DX200 Maintenance           |
|                 |                                    |             |                              | YCP21 board failure | <ul> <li>(1)Turn the power OFF then back ON.</li> <li>(2)If the alarm occurs again, replace the YCP21 board. Save the CMOS.BIN before replace the board to be safe. Replace the YCP21 board, and then remove the CF from the failure YCP21 board to insert it into the new YCP21 board.</li> </ul> | lance                       |
|                 |                                    |             |                              | other               | If the alarm occurs again, save the CMOS.BIN in maintenance mode, and then contact your Yaskawa representative about occurrence status (operating procedure).                                                                                                    | Alarm                       |
| 0200            | MEMORY<br>ERROR(PARAMETER<br>FILE) | 0           | The RC parameter is damaged. | Data error          | <ul><li>(1)Turn the power OFF then back ON.</li><li>(2)If the alarm occurs again, initialize the appropriate data in maintenance mode, and then load the data saved in the external memory device.</li></ul>                                                                                       | Numbe                       |
|                 |                                    |             |                              | YCP21 board failure | <ul> <li>(1)Turn the power OFF then back ON.</li> <li>(2)If the alarm occurs again, replace the YCP21 board. Save the CMOS.BIN before replace the board to be safe. Replace the YCP21 board, and then remove the CF from the failure YCP21 board to insert it into the new YCP21 board.</li> </ul> | Alarm Number (0000 to 0999) |
|                 |                                    |             |                              | YIF01 board failure | <ul> <li>(1)Turn the power OFF then back ON.</li> <li>(2)If the alarm occurs again, replace the YIF01 board. Save the CMOS.BIN before replace the board to be safe. Replace the YIF01 board, and then load the CMOS.BIN saved before alarm occurred.</li> </ul>                                    | (66                         |
|                 |                                    |             |                              | other               | If the alarm occurs again, save the CMOS.BIN in maintenance mode, and then contact your Yaskawa representative about occurrence status (operating procedure).                                                                                                    |                             |
|                 |                                    | 1           | The RO parameter is damaged. | Data error          | <ul><li>(1)Turn the power OFF then back ON.</li><li>(2)If the alarm occurs again, initialize the appropriate data in maintenance mode, and then load the data saved in the external memory device.</li></ul>                                                                                       |                             |
|                 |                                    |             |                              | YCP21 board failure | <ul> <li>(1)Turn the power OFF then back ON.</li> <li>(2)If the alarm occurs again, replace the YCP21 board. Save the CMOS.BIN before replace the board to be safe. Replace the YCP21 board, and then remove the CF from the failure YCP21 board to insert it into the new YCP21 board.</li> </ul> |                             |

| Alarm<br>Number | Alarm Name | Sub<br>Code | Meaning                       | Cause               | Remedy                                                                                                    |
|-----------------|------------|-------------|-------------------------------|---------------------|----------------------------------------------------------------------------------------------------|
|                 |            |             |                               | YIF01 board failure | <ul> <li>(1)Turn the power OFF then back ON.</li> <li>(2)If the alarm occurs again, replace the YIF01 board. Save the CMOS.BIN before replace the board to be safe. Replace the YIF01 board, and then load the CMOS.BIN saved before alarm occurred.</li> </ul>                                    |
|                 |            |             |                               | other               | If the alarm occurs again, save the CMOS.BIN in maintenance mode, and then contact your Yaskawa representative about occurrence status (operating procedure).                                                                                                    |
|                 |            | 2           | The SV parameter is damaged.  | Data error          | <ul><li>(1)Turn the power OFF then back ON.</li><li>(2)If the alarm occurs again, initialize the appropriate data in maintenance mode, and then load the data saved in the external memory device.</li></ul>                                                                                       |
|                 |            |             |                               | YCP21 board failure | <ul> <li>(1)Turn the power OFF then back ON.</li> <li>(2)If the alarm occurs again, replace the YCP21 board. Save the CMOS.BIN before replace the board to be safe. Replace the YCP21 board, and then remove the CF from the failure YCP21 board to insert it into the new YCP21 board.</li> </ul> |
|                 |            |             |                               | YIF01 board failure | <ul> <li>(1)Turn the power OFF then back ON.</li> <li>(2)If the alarm occurs again, replace the YIF01 board. Save the CMOS.BIN before replace the board to be safe. Replace the YIF01 board, and then load the CMOS.BIN saved before alarm occurred.</li> </ul>                                    |
|                 |            |             |                               | other               | If the alarm occurs again, save the CMOS.BIN in maintenance mode, and then contact your Yaskawa representative about occurrence status (operating procedure).                                                                                                    |
|                 |            | 3           | The SVM parameter is damaged. | Data error          | <ul><li>(1)Turn the power OFF then back ON.</li><li>(2)If the alarm occurs again, initialize the appropriate data in maintenance mode, and then load the data saved in the external memory device.</li></ul>                                                                                       |
|                 |            |             |                               | YCP21 board failure | <ul> <li>(1)Turn the power OFF then back ON.</li> <li>(2)If the alarm occurs again, replace the YCP21 board. Save the CMOS.BIN before replace the board to be safe. Replace the YCP21 board, and then remove the CF from the failure YCP21 board to insert it into the new YCP21 board.</li> </ul> |
|                 |            |             |                               | YIF01 board failure | <ul> <li>(1)Turn the power OFF then back ON.</li> <li>(2)If the alarm occurs again, replace the YIF01 board. Save the CMOS.BIN before replace the board to be safe. Replace the YIF01 board, and then load the CMOS.BIN saved before alarm occurred.</li> </ul>                                    |
|                 |            |             |                               | other               | If the alarm occurs again, save the CMOS.BIN in maintenance mode, and then contact your Yaskawa representative about occurrence status (operating procedure).                                                                                                    |

| Alarm<br>Number | Alarm Name | Sub<br>Code | Meaning                       | Cause               | Remedy                                                                                                    |
|-----------------|------------|-------------|-------------------------------|---------------------|----------------------------------------------------------------------------------------------------|
|                 |            | 4           | The SC parameter is damaged.  | Data error          | <ul><li>(1)Turn the power OFF then back ON.</li><li>(2)If the alarm occurs again, initialize the appropriate data in maintenance mode, and then load the data saved in the external memory device.</li></ul>                                                                                       |
|                 |            |             |                               | YCP21 board failure | <ul> <li>(1)Turn the power OFF then back ON.</li> <li>(2)If the alarm occurs again, replace the YCP21 board. Save the CMOS.BIN before replace the board to be safe. Replace the YCP21 board, and then remove the CF from the failure YCP21 board to insert it into the new YCP21 board.</li> </ul> |
|                 |            |             |                               | YIF01 board failure | <ul> <li>(1)Turn the power OFF then back ON.</li> <li>(2)If the alarm occurs again, replace the YIF01 board. Save the CMOS.BIN before replace the board to be safe. Replace the YIF01 board, and then load the CMOS.BIN saved before alarm occurred.</li> </ul>                                    |
|                 |            |             |                               | other               | If the alarm occurs again, save the CMOS.BIN in maintenance mode, and then contact your Yaskawa representative about occurrence status (operating procedure).                                                                                                    |
|                 |            | 5           | The SD parameter is damaged.  | Data error          | <ul><li>(1)Turn the power OFF then back ON.</li><li>(2)If the alarm occurs again, initialize the appropriate data in maintenance mode, and then load the data saved in the external memory device.</li></ul>                                                                                       |
|                 |            |             |                               | YCP21 board failure | <ul> <li>(1)Turn the power OFF then back ON.</li> <li>(2)If the alarm occurs again, replace the YCP21 board. Save the CMOS.BIN before replace the board to be safe. Replace the YCP21 board, and then remove the CF from the failure YCP21 board to insert it into the new YCP21 board.</li> </ul> |
|                 |            |             |                               | YIF01 board failure | <ul> <li>(1)Turn the power OFF then back ON.</li> <li>(2)If the alarm occurs again, replace the YIF01 board. Save the CMOS.BIN before replace the board to be safe. Replace the YIF01 board, and then load the CMOS.BIN saved before alarm occurred.</li> </ul>                                    |
|                 |            |             |                               | other               | If the alarm occurs again, save the CMOS.BIN in maintenance mode, and then contact your Yaskawa representative about occurrence status (operating procedure).                                                                                                    |
|                 |            | 6           | The CIO parameter is damaged. | Data error          | <ul><li>(1)Turn the power OFF then back ON.</li><li>(2)If the alarm occurs again, initialize the appropriate data in maintenance mode, and then load the data saved in the external memory device.</li></ul>                                                                                       |
|                 |            |             |                               | YCP21 board failure | <ul> <li>(1)Turn the power OFF then back ON.</li> <li>(2)If the alarm occurs again, replace the YCP21 board. Save the CMOS.BIN before replace the board to be safe. Replace the YCP21 board, and then remove the CF from the failure YCP21 board to insert it into the new YCP21 board.</li> </ul> |

| Alarm<br>Number | Alarm Name | Sub<br>Code | Meaning                      | Cause               | Remedy                                                                                                    |
|-----------------|------------|-------------|------------------------------|---------------------|----------------------------------------------------------------------------------------------------|
|                 |            |             |                              | YIF01 board failure | <ul> <li>(1)Turn the power OFF then back ON.</li> <li>(2)If the alarm occurs again, replace the YIF01 board. Save the CMOS.BIN before replace the board to be safe. Replace the YIF01 board, and then load the CMOS.BIN saved before alarm occurred.</li> </ul>                                    |
|                 |            |             |                              | other               | If the alarm occurs again, save the CMOS.BIN in maintenance mode, and then contact your Yaskawa representative about occurrence status (operating procedure).                                                                                                    |
|                 |            | 7           | The FD parameter is damaged. | Data error          | <ul><li>(1)Turn the power OFF then back ON.</li><li>(2)If the alarm occurs again, initialize the appropriate data in maintenance mode, and then load the data saved in the external memory device.</li></ul>                                                                                       |
|                 |            |             |                              | YCP21 board failure | <ul> <li>(1)Turn the power OFF then back ON.</li> <li>(2)If the alarm occurs again, replace the YCP21 board. Save the CMOS.BIN before replace the board to be safe. Replace the YCP21 board, and then remove the CF from the failure YCP21 board to insert it into the new YCP21 board.</li> </ul> |
|                 |            |             |                              | YIF01 board failure | <ul> <li>(1)Turn the power OFF then back ON.</li> <li>(2)If the alarm occurs again, replace the YIF01 board. Save the CMOS.BIN before replace the board to be safe. Replace the YIF01 board, and then load the CMOS.BIN saved before alarm occurred.</li> </ul>                                    |
|                 |            |             |                              | other               | If the alarm occurs again, save the CMOS.BIN in maintenance mode, and then contact your Yaskawa representative about occurrence status (operating procedure).                                                                                                    |
|                 |            | 8           | The AP parameter is damaged. | Data error          | <ul><li>(1)Turn the power OFF then back ON.</li><li>(2)If the alarm occurs again, initialize the appropriate data in maintenance mode, and then load the data saved in the external memory device.</li></ul>                                                                                       |
|                 |            |             |                              | YCP21 board failure | <ul> <li>(1)Turn the power OFF then back ON.</li> <li>(2)If the alarm occurs again, replace the YCP21 board. Save the CMOS.BIN before replace the board to be safe. Replace the YCP21 board, and then remove the CF from the failure YCP21 board to insert it into the new YCP21 board.</li> </ul> |
|                 |            |             |                              | YIF01 board failure | <ul> <li>(1)Turn the power OFF then back ON.</li> <li>(2)If the alarm occurs again, replace the YIF01 board. Save the CMOS.BIN before replace the board to be safe. Replace the YIF01 board, and then load the CMOS.BIN saved before alarm occurred.</li> </ul>                                    |
|                 |            |             |                              | other               | If the alarm occurs again, save the CMOS.BIN in maintenance mode, and then contact your Yaskawa representative about occurrence status (operating procedure).                                                                                                    |

| Alarm<br>Number | Alarm Name | Sub<br>Code | Meaning                       | Cause               | Remedy                                                                                                    |
|-----------------|------------|-------------|-------------------------------|---------------------|----------------------------------------------------------------------------------------------------|
|                 |            | 9           | The RS parameter is damaged.  | Data error          | <ul><li>(1)Turn the power OFF then back ON.</li><li>(2)If the alarm occurs again, initialize the appropriate data in maintenance mode, and then load the data saved in the external memory device.</li></ul>                                                                                       |
|                 |            |             |                               | YCP21 board failure | <ul> <li>(1)Turn the power OFF then back ON.</li> <li>(2)If the alarm occurs again, replace the YCP21 board. Save the CMOS.BIN before replace the board to be safe. Replace the YCP21 board, and then remove the CF from the failure YCP21 board to insert it into the new YCP21 board.</li> </ul> |
|                 |            |             |                               | YIF01 board failure | <ul> <li>(1)Turn the power OFF then back ON.</li> <li>(2)If the alarm occurs again, replace the YIF01 board. Save the CMOS.BIN before replace the board to be safe. Replace the YIF01 board, and then load the CMOS.BIN saved before alarm occurred.</li> </ul>                                    |
|                 |            |             |                               | other               | If the alarm occurs again, save the CMOS.BIN in maintenance mode, and then contact your Yaskawa representative about occurrence status (operating procedure).                                                                                                    |
|                 |            | 10          | The SE parameter is damaged.  | Data error          | <ul><li>(1)Turn the power OFF then back ON.</li><li>(2)If the alarm occurs again, initialize the appropriate data in maintenance mode, and then load the data saved in the external memory device.</li></ul>                                                                                       |
|                 |            |             |                               | YCP21 board failure | <ul> <li>(1)Turn the power OFF then back ON.</li> <li>(2)If the alarm occurs again, replace the YCP21 board. Save the CMOS.BIN before replace the board to be safe. Replace the YCP21 board, and then remove the CF from the failure YCP21 board to insert it into the new YCP21 board.</li> </ul> |
|                 |            |             |                               | YIF01 board failure | <ul> <li>(1)Turn the power OFF then back ON.</li> <li>(2)If the alarm occurs again, replace the YIF01 board. Save the CMOS.BIN before replace the board to be safe. Replace the YIF01 board, and then load the CMOS.BIN saved before alarm occurred.</li> </ul>                                    |
|                 |            |             |                               | other               | If the alarm occurs again, save the CMOS.BIN in maintenance mode, and then contact your Yaskawa representative about occurrence status (operating procedure).                                                                                                    |
|                 |            | 11          | The SVC parameter is damaged. | Data error          | <ul><li>(1)Turn the power OFF then back ON.</li><li>(2)If the alarm occurs again, initialize the appropriate data in maintenance mode, and then load the data saved in the external memory device.</li></ul>                                                                                       |
|                 |            |             |                               | YCP21 board failure | <ul> <li>(1)Turn the power OFF then back ON.</li> <li>(2)If the alarm occurs again, replace the YCP21 board. Save the CMOS.BIN before replace the board to be safe. Replace the YCP21 board, and then remove the CF from the failure YCP21 board to insert it into the new YCP21 board.</li> </ul> |

| Alarm<br>Number | Alarm Name | Sub<br>Code | Meaning                       | Cause               | Remedy                                                                                                    |
|-----------------|------------|-------------|-------------------------------|---------------------|----------------------------------------------------------------------------------------------------|
|                 |            |             |                               | YIF01 board failure | <ul> <li>(1)Turn the power OFF then back ON.</li> <li>(2)If the alarm occurs again, replace the YIF01 board. Save the CMOS.BIN before replace the board to be safe. Replace the YIF01 board, and then load the CMOS.BIN saved before alarm occurred.</li> </ul>                                    |
|                 |            |             |                               | other               | If the alarm occurs again, save the CMOS.BIN in maintenance mode, and then contact your Yaskawa representative about occurrence status (operating procedure).                                                                                                    |
|                 |            | 12          | The AMC parameter is damaged. | Data error          | <ul><li>(1)Turn the power OFF then back ON.</li><li>(2)If the alarm occurs again, initialize the appropriate data in maintenance mode, and then load the data saved in the external memory device.</li></ul>                                                                                       |
|                 |            |             |                               | YCP21 board failure | <ul> <li>(1)Turn the power OFF then back ON.</li> <li>(2)If the alarm occurs again, replace the YCP21 board. Save the CMOS.BIN before replace the board to be safe. Replace the YCP21 board, and then remove the CF from the failure YCP21 board to insert it into the new YCP21 board.</li> </ul> |
|                 |            |             |                               | YIF01 board failure | <ul> <li>(1)Turn the power OFF then back ON.</li> <li>(2)If the alarm occurs again, replace the YIF01 board. Save the CMOS.BIN before replace the board to be safe. Replace the YIF01 board, and then load the CMOS.BIN saved before alarm occurred.</li> </ul>                                    |
|                 |            |             |                               | other               | If the alarm occurs again, save the CMOS.BIN in maintenance mode, and then contact your Yaskawa representative about occurrence status (operating procedure).                                                                                                    |
|                 |            | 13          | The SVP parameter is damaged. | Data error          | <ul><li>(1)Turn the power OFF then back ON.</li><li>(2)If the alarm occurs again, initialize the appropriate data in maintenance mode, and then load the data saved in the external memory device.</li></ul>                                                                                       |
|                 |            |             |                               | YCP21 board failure | <ul> <li>(1)Turn the power OFF then back ON.</li> <li>(2)If the alarm occurs again, replace the YCP21 board. Save the CMOS.BIN before replace the board to be safe. Replace the YCP21 board, and then remove the CF from the failure YCP21 board to insert it into the new YCP21 board.</li> </ul> |
|                 |            |             |                               | YIF01 board failure | <ul> <li>(1)Turn the power OFF then back ON.</li> <li>(2)If the alarm occurs again, replace the YIF01 board. Save the CMOS.BIN before replace the board to be safe. Replace the YIF01 board, and then load the CMOS.BIN saved before alarm occurred.</li> </ul>                                    |
|                 |            |             |                               | other               | If the alarm occurs again, save the CMOS.BIN in maintenance mode, and then contact your Yaskawa representative about occurrence status (operating procedure).                                                                                                    |

| Alarm<br>Number | Alarm Name | Sub<br>Code | Meaning                       | Cause               | Remedy                                                                                                    |
|-----------------|------------|-------------|-------------------------------|---------------------|----------------------------------------------------------------------------------------------------|
|                 |            | 14          | The MF parameter is damaged.  | Data error          | <ul><li>(1)Turn the power OFF then back ON.</li><li>(2)If the alarm occurs again, initialize the appropriate data in maintenance mode, and then load the data saved in the external memory device.</li></ul>                                                                                       |
|                 |            |             |                               | YCP21 board failure | <ul> <li>(1)Turn the power OFF then back ON.</li> <li>(2)If the alarm occurs again, replace the YCP21 board. Save the CMOS.BIN before replace the board to be safe. Replace the YCP21 board, and then remove the CF from the failure YCP21 board to insert it into the new YCP21 board.</li> </ul> |
|                 |            |             |                               | YIF01 board failure | <ul> <li>(1)Turn the power OFF then back ON.</li> <li>(2)If the alarm occurs again, replace the YIF01 board. Save the CMOS.BIN before replace the board to be safe. Replace the YIF01 board, and then load the CMOS.BIN saved before alarm occurred.</li> </ul>                                    |
|                 |            |             |                               | other               | If the alarm occurs again, save the CMOS.BIN in maintenance mode, and then contact your Yaskawa representative about occurrence status (operating procedure).                                                                                                    |
|                 |            | 15          | The SVS parameter is damaged. | Data error          | <ul><li>(1)Turn the power OFF then back ON.</li><li>(2)If the alarm occurs again, initialize the appropriate data in maintenance mode, and then load the data saved in the external memory device.</li></ul>                                                                                       |
|                 |            |             |                               | YCP21 board failure | <ul> <li>(1)Turn the power OFF then back ON.</li> <li>(2)If the alarm occurs again, replace the YCP21 board. Save the CMOS.BIN before replace the board to be safe. Replace the YCP21 board, and then remove the CF from the failure YCP21 board to insert it into the new YCP21 board.</li> </ul> |
|                 |            |             |                               | YIF01 board failure | <ul> <li>(1)Turn the power OFF then back ON.</li> <li>(2)If the alarm occurs again, replace the YIF01 board. Save the CMOS.BIN before replace the board to be safe. Replace the YIF01 board, and then load the CMOS.BIN saved before alarm occurred.</li> </ul>                                    |
|                 |            |             |                               | other               | If the alarm occurs again, save the CMOS.BIN in maintenance mode, and then contact your Yaskawa representative about occurrence status (operating procedure).                                                                                                    |
|                 |            | 125         | RE parameter is damaged.      | Data error          | <ul><li>(1)Turn the power OFF then back ON.</li><li>(2)If the alarm occurs again, initialize the appropriate data in maintenance mode, and then load the data saved in the external memory device.</li></ul>                                                                                       |
|                 |            |             |                               | YCP21 board failure | <ul> <li>(1)Turn the power OFF then back ON.</li> <li>(2)If the alarm occurs again, replace the YCP21 board. Save the CMOS.BIN before replace the board to be safe. Replace the YCP21 board, and then remove the CF from the failure YCP21 board to insert it into the new YCP21 board.</li> </ul> |

| Alarm<br>Number | Alarm Name                           | Sub<br>Code | Meaning                                                | Cause               | Remedy                                                                                                    |
|-----------------|--------------------------------------|-------------|--------------------------------------------------------|---------------------|----------------------------------------------------------------------------------------------------|
|                 |                                      |             |                                                        | YIF01 board failure | <ul> <li>(1)Turn the power OFF then back ON.</li> <li>(2)If the alarm occurs again, replace the YIF01 board. Save the CMOS.BIN before replace the board to be safe. Replace the YIF01 board, and then load the CMOS.BIN saved before alarm occurred.</li> </ul>                                    |
|                 |                                      |             |                                                        | other               | If the alarm occurs again, save the CMOS.BIN in maintenance mode, and then contact your Yaskawa representative about occurrence status (operating procedure).                                                                                                    |
|                 |                                      | 126         | FMS parameter is damaged.                              | Data error          | <ul><li>(1)Turn the power OFF then back ON.</li><li>(2)If the alarm occurs again, initialize the appropriate data in maintenance mode, and then load the data saved in the external memory device.</li></ul>                                                                                       |
|                 |                                      |             |                                                        | YCP21 board failure | <ul> <li>(1)Turn the power OFF then back ON.</li> <li>(2)If the alarm occurs again, replace the YCP21 board. Save the CMOS.BIN before replace the board to be safe. Replace the YCP21 board, and then remove the CF from the failure YCP21 board to insert it into the new YCP21 board.</li> </ul> |
|                 |                                      |             |                                                        | YIF01 board failure | <ul> <li>(1)Turn the power OFF then back ON.</li> <li>(2)If the alarm occurs again, replace the YIF01 board. Save the CMOS.BIN before replace the board to be safe. Replace the YIF01 board, and then load the CMOS.BIN saved before alarm occurred.</li> </ul>                                    |
|                 |                                      |             |                                                        | other               | If the alarm occurs again, save the CMOS.BIN in maintenance mode, and then contact your Yaskawa representative about occurrence status (operating procedure).                                                                                                    |
| 0210            | MEMORY ERROR<br>(SYSTEM CONFIG-DATA) |             | The system configuration information data are damaged. | YCP21 board failure | <ul> <li>(1)Turn the power OFF then back ON.</li> <li>(2)If the alarm occurs again, replace the YCP21 board. Save the CMOS.BIN before replace the board to be safe. Replace the YCP21 board, and then remove the CF from the failure YCP21 board to insert it into the new YCP21 board.</li> </ul> |
|                 |                                      |             |                                                        | YIF01 board failure | <ul> <li>(1)Turn the power OFF then back ON.</li> <li>(2)If the alarm occurs again, replace the YIF01 board. Save the CMOS.BIN before replace the board to be safe. Replace the YIF01 board, and then load the CMOS.BIN saved before alarm occurred.</li> </ul>                                    |
|                 |                                      |             |                                                        | other               | If the alarm occurs again, save the CMOS.BIN in maintenance mode, and then contact your Yaskawa representative about occurrence status (operating procedure).                                                                                                    |
| 0220            | MEMORY ERROR<br>(JOB MNG DATA)       | 0           | The management data of job files are damaged.          | Data error          | <ul> <li>(1)Turn the power OFF then back ON.</li> <li>(2)If the alarm occurs again, initialize the job file in maintenance mode, and then load the data (job, variable data, Robot calibration data) saved in the external memory device.</li> </ul>                                               |

| Alarm<br>Number | Alarm Name | Sub<br>Code | Meaning                                                 | Cause               | Remedy                                                                                                    |
|-----------------|------------|-------------|---------------------------------------------------------|---------------------|----------------------------------------------------------------------------------------------------|
|                 |            |             |                                                         | YCP21 board failure | <ul> <li>(1)Turn the power OFF then back ON.</li> <li>(2)If the alarm occurs again, replace the YCP21 board. Save the CMOS.BIN before replace the board to be safe. Replace the YCP21 board, and then remove the CF from the failure YCP21 board to insert it into the new YCP21 board.</li> </ul> |
|                 |            |             |                                                         | YIF01 board failure | <ul> <li>(1)Turn the power OFF then back ON.</li> <li>(2)If the alarm occurs again, replace the YIF01 board. Save the CMOS.BIN before replace the board to be safe. Replace the YIF01 board, and then load the CMOS.BIN saved before alarm occurred.</li> </ul>                                    |
|                 |            |             |                                                         | other               | If the alarm occurs again, save the CMOS.BIN in maintenance mode, and then contact your Yaskawa representative about occurrence status (operating procedure).                                                                                                    |
|                 |            | 1           | The job files are damaged.                              | Data error          | <ul> <li>(1)Turn the power OFF then back ON.</li> <li>(2)If the alarm occurs again, initialize the job file in maintenance mode, and then load the data (job, variable data, Robot calibration data) saved in the external memory device.</li> </ul>                                               |
|                 |            |             |                                                         | YCP21 board failure | <ul> <li>(1)Turn the power OFF then back ON.</li> <li>(2)If the alarm occurs again, replace the YCP21 board. Save the CMOS.BIN before replace the board to be safe. Replace the YCP21 board, and then remove the CF from the failure YCP21 board to insert it into the new YCP21 board.</li> </ul> |
|                 |            |             |                                                         | YIF01 board failure | <ul> <li>(1)Turn the power OFF then back ON.</li> <li>(2)If the alarm occurs again, replace the YIF01 board. Save the CMOS.BIN before replace the board to be safe. Replace the YIF01 board, and then load the CMOS.BIN saved before alarm occurred.</li> </ul>                                    |
|                 |            |             |                                                         | other               | If the alarm occurs again, save the CMOS.BIN in maintenance mode, and then contact your Yaskawa representative about occurrence status (operating procedure).                                                                                                    |
|                 |            | 2           | The management data of position data files are damaged. | Data error          | <ul> <li>(1)Turn the power OFF then back ON.</li> <li>(2)If the alarm occurs again, initialize the job file in maintenance mode, and then load the data (job, variable data, Robot calibration data) saved in the external memory device.</li> </ul>                                               |
|                 |            |             |                                                         | YCP21 board failure | <ul> <li>(1)Turn the power OFF then back ON.</li> <li>(2)If the alarm occurs again, replace the YCP21 board. Save the CMOS.BIN before replace the board to be safe. Replace the YCP21 board, and then remove the CF from the failure YCP21 board to insert it into the new YCP21 board.</li> </ul> |

DX200 Maintenance

| Alarm<br>Number | Alarm Name                        | Sub<br>Code | Meaning                               | Cause               | Remedy                                                                                                    |
|-----------------|-----------------------------------|-------------|---------------------------------------|---------------------|----------------------------------------------------------------------------------------------------|
|                 |                                   |             |                                       | YIF01 board failure | <ul> <li>(1)Turn the power OFF then back ON.</li> <li>(2)If the alarm occurs again, replace the YIF01 board. Save the CMOS.BIN before replace the board to be safe. Replace the YIF01 board, and then load the CMOS.BIN saved before alarm occurred.</li> </ul>                                    |
|                 |                                   |             |                                       | other               | If the alarm occurs again, save the CMOS.BIN in maintenance mode, and then contact your Yaskawa representative about occurrence status (operating procedure).                                                                                                    |
|                 |                                   | 3           | Memory and play back file is damaged. | Data error          | <ul><li>(1)Turn the power OFF then back ON.</li><li>(2)If the alarm occurs again, initialize the appropriate data in maintenance mode, and then load the data saved in the external memory device.</li></ul>                                                                                       |
|                 |                                   |             |                                       | YCP21 board failure | <ul> <li>(1)Turn the power OFF then back ON.</li> <li>(2)If the alarm occurs again, replace the YCP21 board. Save the CMOS.BIN before replace the board to be safe. Replace the YCP21 board, and then remove the CF from the failure YCP21 board to insert it into the new YCP21 board.</li> </ul> |
|                 |                                   |             |                                       | YIF01 board failure | <ul> <li>(1)Turn the power OFF then back ON.</li> <li>(2)If the alarm occurs again, replace the YIF01 board. Save the CMOS.BIN before replace the board to be safe. Replace the YIF01 board, and then load the CMOS.BIN saved before alarm occurred.</li> </ul>                                    |
|                 |                                   |             |                                       | other               | If the alarm occurs again, save the CMOS.BIN in maintenance mode, and then contact your Yaskawa representative about occurrence status (operating procedure).                                                                                                    |
| 0230            | MEMORY ERROR<br>(LADDER PRG FILE) |             | The CIO ladder file is damaged.       | Data error          | <ul><li>(1)Turn the power OFF then back ON.</li><li>(2)If the alarm occurs again, initialize the appropriate data in maintenance mode, and then load the data saved in the external memory device.</li></ul>                                                                                       |
|                 |                                   |             |                                       | YCP21 board failure | <ul> <li>(1)Turn the power OFF then back ON.</li> <li>(2)If the alarm occurs again, replace the YCP21 board. Save the CMOS.BIN before replace the board to be safe. Replace the YCP21 board, and then remove the CF from the failure YCP21 board to insert it into the new YCP21 board.</li> </ul> |
|                 |                                   |             |                                       | YIF01 board failure | <ul> <li>(1)Turn the power OFF then back ON.</li> <li>(2)If the alarm occurs again, replace the YIF01 board. Save the CMOS.BIN before replace the board to be safe. Replace the YIF01 board, and then load the CMOS.BIN saved before alarm occurred.</li> </ul>                                    |
|                 |                                   |             |                                       | other               | If the alarm occurs again, save the CMOS.BIN in maintenance mode, and then contact your Yaskawa representative about occurrence status (operating procedure).                                                                                                    |

| Alarm<br>Number | Alarm Name                           | Sub<br>Code | Meaning                                                                                                    | Cause                             | Remedy                                                                                                    |                       |
|-----------------|--------------------------------------|-------------|----------------------------------------------------------------------------------------------------|-----------------------------------|----------------------------------------------------------------------------------------------------|-----------------------|
| 0240            | MEMORY ERROR<br>(DEVICENET ALLOC FL) | 0           | The DeviceNet allocation file 1 is damaged.                                                                                                    | Setting error                     | <ul> <li>(1)Check the following settings.</li> <li>[XFB01 board]</li> <li>The settings of the objective DeviceNet allocation file</li> <li>The I/O module settings of the objective DeviceNet board in maintenance mode</li> <li>The DeviceNet allocation of the I/O module in maintenance mode</li> </ul> | DX200 Maintenance     |
|                 |                                      |             |                                                                                                    | YCP21 board failure               | <ul> <li>(1)Turn the power OFF then back ON.</li> <li>(2)If the alarm occurs again, replace the YCP21 board. Save the CMOS.BIN before replace the board to be safe. Replace the YCP21 board, and then remove the CF from the failure YCP21 board to insert it into the new YCP21 board.</li> </ul>         |                       |
|                 |                                      |             |                                                                                                    | YIF01 board failure               | <ul> <li>(1)Turn the power OFF then back ON.</li> <li>(2)If the alarm occurs again, replace the YIF01 board. Save the CMOS.BIN before replace the board to be safe. Replace the YIF01 board, and then load the CMOS.BIN saved before alarm occurred.</li> </ul>                                            | Alarm Num             |
|                 |                                      |             |                                                                                                    | other                             | If the alarm occurs again, save the CMOS.BIN in maintenance mode, and then contact your Yaskawa representative about occurrence status (operating procedure).                                                                                                    | ıber (00              |
|                 |                                      | 1           | The DeviceNet allocation file 2 is damaged.                                                                                                    | Setting error                     | <ul> <li>(1)Check the following settings.</li> <li>[XFB01 board]</li> <li>The settings of the objective DeviceNet allocation file</li> <li>The I/O module settings of the objective DeviceNet board in maintenance mode</li> <li>The DeviceNet allocation of the I/O module in maintenance mode</li> </ul> | Number (0000 to 0999) |
|                 |                                      |             |                                                                                                    | YCP21 board failure               | <ul> <li>(1)Turn the power OFF then back ON.</li> <li>(2)If the alarm occurs again, replace the YCP21 board. Save the CMOS.BIN before replace the board to be safe. Replace the YCP21 board, and then remove the CF from the failure YCP21 board to insert it into the new YCP21 board.</li> </ul>         |                       |
|                 |                                      |             |                                                                                                    | YIF01 board failure               | <ul> <li>(1)Turn the power OFF then back ON.</li> <li>(2)If the alarm occurs again, replace the YIF01 board. Save the CMOS.BIN before replace the board to be safe. Replace the YIF01 board, and then load the CMOS.BIN saved before alarm occurred.</li> </ul>                                            |                       |
|                 |                                      |             |                                                                                                    | other                             | If the alarm occurs again, save the CMOS.BIN in maintenance mode, and then contact your Yaskawa representative about occurrence status (operating procedure).                                                                                                    |                       |
| 0270            | MEMORY ERROR<br>(CF BACKUP FILE)     |             | The system software version is<br>inconsistent with the version when<br>the internal storage data is set or<br>the CompactFlash on the YCP21<br>board is damaged. | Software operation error occurred | <ul> <li>(1)Turn the power OFF then back ON.</li> <li>(2)If the alarm occurs again, save the CMOS.BIN in maintenance mode, and then contact your Yaskawa representative about occurrence status (operating procedure).</li> </ul>                                                                          |                       |

| Alarm<br>Number | Alarm Name                           | Sub<br>Code | Meaning                              | Cause                             | Remedy                                                                                                    |
|-----------------|--------------------------------------|-------------|--------------------------------------|-----------------------------------|----------------------------------------------------------------------------------------------------|
|                 |                                      |             |                                      | YIF01 board failure               | <ul> <li>(1)Turn the power OFF then back ON.</li> <li>(2)If the alarm occurs again, replace the YIF01 board. Save the CMOS.BIN before replace the board to be safe. Replace the YIF01 board, and then load the CMOS.BIN saved before alarm occurred.</li> </ul>                                    |
| 0280            | MEMORY ERROR<br>(EX IO ALLOC FILE)   |             |                                      | Software operation error occurred | <ul><li>(1)Turn the power OFF then back ON.</li><li>(2)If the alarm occurs again, initialize the appropriate data in maintenance mode, and then set the IO module.</li></ul>                                                                                                    |
|                 |                                      |             |                                      | YIF01 board failure               | <ul> <li>(1)Turn the power OFF then back ON.</li> <li>(2)If the alarm occurs again, replace the YIF01 board. Save the CMOS.BIN before replace the board to be safe. Replace the YIF01 board, and then load the CMOS.BIN saved before alarm occurred.</li> </ul>                                    |
|                 |                                      |             |                                      | other                             | If the alarm occurs again, save the CMOS.BIN in maintenance mode, and then contact your Yaskawa representative about occurrence status (operating procedure).                                                                                                    |
| 0290            | MEMORY ERROR<br>(NETWORK SETUP)      |             | The network setting file is damaged. | Data error                        | <ul><li>(1)Turn the power OFF then back ON.</li><li>(2)If the alarm occurs again, initialize the appropriate data in maintenance mode, and then set the network again.</li></ul>                                                                                                    |
|                 |                                      |             |                                      | YIF01 board failure               | <ul> <li>(1)Turn the power OFF then back ON.</li> <li>(2)If the alarm occurs again, replace the YIF01 board. Save the CMOS.BIN before replace the board to be safe. Replace the YIF01 board, and then load the CMOS.BIN saved before alarm occurred.</li> </ul>                                    |
|                 |                                      |             |                                      | other                             | If the alarm occurs again, save the CMOS.BIN in maintenance mode, and then contact your Yaskawa representative about occurrence status (operating procedure).                                                                                                    |
| 0300            | VERIFY ERROR<br>(SYSTEM CONFIG-DATA) | 2           | CIO parameter error.                 | Setting error                     | <ul><li>(1)Check the following settings.</li><li>I/O module settings in maintenance mode</li></ul>                                                                                                    |
|                 |                                      |             |                                      | YCP21 board failure               | <ul> <li>(1)Turn the power OFF then back ON.</li> <li>(2)If the alarm occurs again, replace the YCP21 board. Save the CMOS.BIN before replace the board to be safe. Replace the YCP21 board, and then remove the CF from the failure YCP21 board to insert it into the new YCP21 board.</li> </ul> |
|                 |                                      |             |                                      | YIF01 board failure               | <ul> <li>(1)Turn the power OFF then back ON.</li> <li>(2)If the alarm occurs again, replace the YIF01 board. Save the CMOS.BIN before replace the board to be safe. Replace the YIF01 board, and then load the CMOS.BIN saved before alarm occurred.</li> </ul>                                    |
|                 |                                      |             |                                      | other                             | If the alarm occurs again, save the CMOS.BIN in maintenance mode, and then contact your Yaskawa representative about occurrence status (operating procedure).                                                                                                    |

Alarm List-67

RE-CHO-A113

| Alarm<br>Number | Alarm Name | Sub<br>Code | Meaning                                                                            | Cause               | Remedy                                                                                                    |
|-----------------|------------|-------------|------------------------------------------------------------------------------------|---------------------|----------------------------------------------------------------------------------------------------|
|                 |            | 4           | Axis-related parameter error.                                                      | Setting error       | <ul><li>(1)Check the following settings.</li><li>Control group settings in maintenance mode</li></ul>                                                                                                    |
|                 |            |             |                                                                                    | YCP21 board failure | <ul> <li>(1)Turn the power OFF then back ON.</li> <li>(2)If the alarm occurs again, replace the YCP21 board. Save the CMOS.BIN before replace the board to be safe. Replace the YCP21 board, and then remove the CF from the failure YCP21 board to insert it into the new YCP21 board.</li> </ul> |
|                 |            |             |                                                                                    | YIF01 board failure | <ul> <li>(1)Turn the power OFF then back ON.</li> <li>(2)If the alarm occurs again, replace the YIF01 board. Save the CMOS.BIN before replace the board to be safe. Replace the YIF01 board, and then load the CMOS.BIN saved before alarm occurred.</li> </ul>                                    |
|                 |            |             |                                                                                    | other               | If the alarm occurs again, save the CMOS.BIN in maintenance mode, and then contact your Yaskawa representative about occurrence status (operating procedure).                                                                                                    |
|                 |            | 5           | Sensor-use parameter error.                                                        | Setting error       | <ul><li>(1)Check the following settings.</li><li>The optional board setting in maintenance mode</li></ul>                                                                                                    |
|                 |            |             |                                                                                    | YCP21 board failure | <ul> <li>(1)Turn the power OFF then back ON.</li> <li>(2)If the alarm occurs again, replace the YCP21 board. Save the CMOS.BIN before replace the board to be safe. Replace the YCP21 board, and then remove the CF from the failure YCP21 board to insert it into the new YCP21 board.</li> </ul> |
|                 |            |             |                                                                                    | YIF01 board failure | <ul> <li>(1)Turn the power OFF then back ON.</li> <li>(2)If the alarm occurs again, replace the YIF01 board. Save the CMOS.BIN before replace the board to be safe. Replace the YIF01 board, and then load the CMOS.BIN saved before alarm occurred.</li> </ul>                                    |
|                 |            |             |                                                                                    | other               | If the alarm occurs again, save the CMOS.BIN in maintenance mode, and then contact your Yaskawa representative about occurrence status (operating procedure).                                                                                                    |
|                 |            | 7           | The set optional functions are different from those of the mounted optional board. | Setting error       | <ul><li>(1)Check the following settings.</li><li>The optional board setting in maintenance mode</li></ul>                                                                                                    |
|                 |            |             |                                                                                    | YCP21 board failure | <ul> <li>(1)Turn the power OFF then back ON.</li> <li>(2)If the alarm occurs again, replace the YCP21 board. Save the CMOS.BIN before replace the board to be safe. Replace the YCP21 board, and then remove the CF from the failure YCP21 board to insert it into the new YCP21 board.</li> </ul> |

DX200 Maintenance

| Alarm<br>Number | Alarm Name | Sub<br>Code | Meaning                                                                            | Cause               | Remedy                                                                                                    |
|-----------------|------------|-------------|------------------------------------------------------------------------------------|---------------------|----------------------------------------------------------------------------------------------------|
|                 |            |             |                                                                                    | YIF01 board failure | <ul> <li>(1)Turn the power OFF then back ON.</li> <li>(2)If the alarm occurs again, replace the YIF01 board. Save the CMOS.BIN before replace the board to be safe. Replace the YIF01 board, and then load the CMOS.BIN saved before alarm occurred.</li> </ul>                                    |
|                 |            |             |                                                                                    | other               | If the alarm occurs again, save the CMOS.BIN in maintenance mode, and then contact your Yaskawa representative about occurrence status (operating procedure).                                                                                                    |
|                 |            | 8           | IO type error (combination impossible to coexist).                                 | Setting error       | <ul><li>(1)Check the following settings.</li><li>I/O module settings in maintenance mode</li></ul>                                                                                                    |
|                 |            |             |                                                                                    | YCP21 board failure | <ul> <li>(1)Turn the power OFF then back ON.</li> <li>(2)If the alarm occurs again, replace the YCP21 board. Save the CMOS.BIN before replace the board to be safe. Replace the YCP21 board, and then remove the CF from the failure YCP21 board to insert it into the new YCP21 board.</li> </ul> |
|                 |            |             |                                                                                    | YIF01 board failure | <ul> <li>(1)Turn the power OFF then back ON.</li> <li>(2)If the alarm occurs again, replace the YIF01 board. Save the CMOS.BIN before replace the board to be safe. Replace the YIF01 board, and then load the CMOS.BIN saved before alarm occurred.</li> </ul>                                    |
|                 |            |             |                                                                                    | other               | If the alarm occurs again, save the CMOS.BIN in maintenance mode, and then contact your Yaskawa representative about occurrence status (operating procedure).                                                                                                    |
|                 |            | 10          | Functional Safety board save data error                                            | Setting error       | <ul> <li>(1)Select the following menu.</li> <li>"File"-"Initialize", "Functional Safety Board FLASH Reset" in maintenance mode.</li> <li>(2)Turn the power OFF then back ON.</li> </ul>                                                                                                    |
|                 |            |             |                                                                                    | YIF01 board failure | <ul> <li>(1)Turn the power OFF then back ON.</li> <li>(2)If the alarm occurs again, replace the YIF01 board. Save the CMOS.BIN before replace the board to be safe. Replace the YIF01 board, and then load the CMOS.BIN saved before alarm occurred.</li> </ul>                                    |
|                 |            |             |                                                                                    | YSF25 board failure | <ul><li>(1)Turn the power OFF then back ON.</li><li>(2)If the alarm occurs again, replace the YSF25 board. Save the CMOS.BIN before replace the board to be safe.</li></ul>                                                                                                    |
|                 |            |             |                                                                                    | other               | If the alarm occurs again, save the CMOS.BIN in maintenance mode, and then contact your Yaskawa representative about occurrence status (operating procedure).                                                                                                    |
|                 |            | 11          | Ex. AXIS INDIVIDUAL CONTROL<br>Parameter Setting error (EX.TU#<br>out of a range). | Setting error       | <ul> <li>(1)Check the following settings.</li> <li>[Option function] - [Ex. AXIS INDIVIDUAL CONTROL(SDA)] settings in maintenance mode</li> </ul>                                                                                                    |

| Alarm<br>Number | Alarm Name | Sub<br>Code | Meaning                                                                                                    | Cause               | Remedy                                                                                                    | DX20               |
|-----------------|------------|-------------|----------------------------------------------------------------------------------------------------|---------------------|----------------------------------------------------------------------------------------------------|--------------------|
|                 |            |             |                                                                                                    | YIF01 board failure | <ul> <li>(1)Turn the power OFF then back ON.</li> <li>(2)If the alarm occurs again, replace the YIF01 board. Save the CMOS.BIN before replace the board to be safe. Replace the YIF01 board, and then load the CMOS.BIN saved before alarm occurred.</li> </ul>                        | DX200 Maintenance  |
|                 |            |             |                                                                                                    | other               | If the alarm occurs again, save the CMOS.BIN in maintenance mode, and then contact your Yaskawa representative about occurrence status (operating procedure).                                                                                                    | lance              |
|                 |            | 12          | Ex. AXIS INDIVIDUAL CONTROL<br>Parameter Setting error<br>(Difference in an Ex. AXIS<br>INDIVIDUAL CONTROL<br>Parameter and Physics TU#<br>parameter). | Setting error       | <ul> <li>(1)Check the following settings.</li> <li>[Option function] - [Ex. AXIS INDIVIDUAL CONTROL(SDA)] settings in maintenance mode</li> </ul>                                                                                                    | Alarm N            |
|                 |            |             |                                                                                                    | YIF01 board failure | <ul> <li>(1)Turn the power OFF then back ON.</li> <li>(2)If the alarm occurs again, replace the YIF01 board. Save the CMOS.BIN before replace the board to be safe. Replace the YIF01 board, and then load the CMOS.BIN saved before alarm occurred.</li> </ul>                        | Alarm Number (0000 |
|                 |            |             |                                                                                                    | other               | If the alarm occurs again, save the CMOS.BIN in maintenance mode, and then contact your Yaskawa representative about occurrence status (operating procedure).                                                                                                    | 00 to 0999)        |
|                 |            | 14          | POWER REGENERATIVE<br>FUNCTION<br>Parameter Setting error.                                                                                             | Setting error       | <ul> <li>(1)Check the following settings.</li> <li>[Option function] - [POWER REGENERATIVE FUNCTION] settings in maintenance mode</li> </ul>                                                                                                    | (666               |
|                 |            |             |                                                                                                    | YIF01 board failure | <ul> <li>(1)Turn the power OFF then back ON.</li> <li>(2)If the alarm occurs again, replace the YIF01 board. Save the CMOS.BIN before replace the board to be safe. Replace the YIF01 board, and then load the CMOS.BIN saved before alarm occurred.</li> </ul>                        |                    |
|                 |            |             |                                                                                                    | other               | If the alarm occurs again, save the CMOS.BIN in maintenance mode, and then contact your Yaskawa representative about occurrence status (operating procedure).                                                                                                    |                    |
|                 |            | 15          | Parameter setting error of the robot detachment function or axes detachment function.                                                                  | Setting error       | <ul> <li>(1)Check the following settings.</li> <li>[OPTION FUNCTION] - [ROBOT DETACHMENT] settings in maintenance mode. Reset the detachment group setting.</li> <li>[OPTION FUNCTION] - [AXES DETACHMENT] settings in maintenance mode. Reset the detachment axis setting.</li> </ul> |                    |

| Alarm<br>Number | Alarm Name                          | Sub<br>Code | Meaning                                                                                   | Cause               | Remedy                                                                                                    | DX2(              |
|-----------------|-------------------------------------|-------------|-------------------------------------------------------------------------------------------|---------------------|----------------------------------------------------------------------------------------------------|-------------------|
|                 |                                     |             |                                                                                           | YIF01 board failure | <ul> <li>(1)Turn the power OFF then back ON.</li> <li>(2)If the alarm occurs again, replace the YIF01 board. Save the CMOS.BIN before replace the board to be safe. Replace the YIF01 board, and then load the CMOS.BIN saved before alarm occurred.</li> </ul>                           | DX200 Maintenance |
|                 |                                     |             |                                                                                           | other               | If the alarm occurs again, save the CMOS.BIN in maintenance mode, and then contact your Yaskawa representative about occurrence status (operating procedure).                                                                                                    | lance             |
|                 |                                     | 20          | Machine safety board save data error                                                      | Setting error       | <ul> <li>(1)Select the following menu.</li> <li>[File]-[Initialize],[Machine Safety Board FLASH Reset]</li> <li>(2)Turn the power OFF then back ON.</li> <li>(3)If the alarm occurs again, select the following menu.</li> <li>[File]-[Initialize]-[I/O Data],[YSF LOGIC FILE]</li> </ul> | Alarm Num         |
|                 |                                     |             |                                                                                           | YSF21 board failure | <ul> <li>(1)Turn the power OFF then back ON.</li> <li>(2)If the alarm occurs again, replace the YSF21 board. Save the CMOS.BIN before replace the board to be safe. Replace the YSF21 board, and then load the CMOS.BIN saved before alarm occurred.</li> </ul>                           | Number (0000      |
|                 |                                     |             |                                                                                           | YCP21 board failure | <ul> <li>(1)Turn the power OFF then back ON.</li> <li>(2)If the alarm occurs again, replace the following board. Save the CMOS.BIN before replace the board to be safe.</li> <li>YCP21 board</li> </ul>                                                                                   | ਰ                 |
|                 |                                     |             |                                                                                           | YIF01 board failure | <ul> <li>(1)Turn the power OFF then back ON.</li> <li>(2)If the alarm occurs again, replace the following board. Save the CMOS.BIN before replace the board to be safe.</li> <li>YIF01 board</li> </ul>                                                                                   | (6660             |
|                 |                                     |             |                                                                                           | other               | If the alarm occurs again, save the CMOS.BIN in maintenance mode, and then contact your Yaskawa representative about occurrence status (operating procedure).                                                                                                    |                   |
| 0301            | VERIFY ERROR<br>(OVERRUN INPUT SET) |             | Sub Code: Control group<br>Parameter specification and OT<br>signal information are wrong | Setting error       | <ul><li>(1)Check the following settings.</li><li>Connection settings (OT) in maintenance mode</li></ul>                                                                                                    |                   |
|                 |                                     |             |                                                                                           | other               | If the alarm occurs again, save the CMOS.BIN in maintenance mode, and then contact your Yaskawa representative about occurrence status (operating procedure).                                                                                                    |                   |

| Alarm<br>Number | Alarm Name                         | Sub<br>Code | Meaning                                                                                                    | Cause               | Remedy                                                                                                    |
|-----------------|------------------------------------|-------------|----------------------------------------------------------------------------------------------------|---------------------|----------------------------------------------------------------------------------------------------|
| 0310            | VERIFY ERROR<br>(CMOS MEMORY SIZE) |             | The CMOS memory capacity is different from its initial setting.                                                                                                    | YCP21 board failure | <ul> <li>(1)Turn the power OFF then back ON.</li> <li>(2)If the alarm occurs again, replace the YCP21 board. Save the CMOS.BIN before replace the board to be safe. Replace the YCP21 board, and then remove the CF from the failure YCP21 board to insert it into the new YCP21 board.</li> </ul>                                                                                     |
|                 |                                    |             |                                                                                                    | YIF01 board failure | <ul> <li>(1)Turn the power OFF then back ON.</li> <li>(2)If the alarm occurs again, replace the YIF01 board. Save the CMOS.BIN before replace the board to be safe. Replace the YIF01 board, and then load the CMOS.BIN saved before alarm occurred.</li> </ul>                                                                                                    |
|                 |                                    |             |                                                                                                    | other               | If the alarm occurs again, save the CMOS.BIN in maintenance mode, and then contact your Yaskawa representative about occurrence status (operating procedure).                                                                                                    |
| 0320            | VERIFY ERROR<br>(I/O MODULE)       | 0           | The DX200 verifies that the I/O<br>module which is detected during<br>the startup is the same as the<br>module set at the time of system<br>configuration. This alarm occurs if<br>the DX200 detects an error in the<br>verification process. | Setting error       | <ul> <li>(1)Check the following settings.</li> <li>The YIO board type connected to YSF22.</li> <li>The rotary switch setting which specifies slot numbers of each I/O module</li> <li>I/O module settings in maintenance mode</li> <li>Please refer to the manual of each IO module for the details of the setting.</li> </ul>                                                         |
|                 |                                    | 1           | The I/O module connected to the serial bus #1 is different from the function of the set I/O module.                                                                                                    | Setting error       | <ul> <li>(1)Check the following settings.</li> <li>The rotary switch setting which specifies slot numbers of each I/O module</li> <li>I/O module settings in maintenance mode</li> <li>Please refer to the manual of each IO module for the details of the setting.</li> </ul>                                                                                                    |
|                 |                                    |             |                                                                                                    | Connection failure  | <ul> <li>(1)Turn the power OFF then back ON.</li> <li>(2)If the alarm occurs again, check the connection and insertion of the following cables and connectors.</li> <li>The M II communications cable which I/O module of the corresponding node number</li> <li>(In case of MII communications last station) Terminator</li> <li>24V power of the corresponding I/O module</li> </ul> |
|                 |                                    |             |                                                                                                    | I/O module failure  | <ul><li>(1)Turn the power OFF then back ON.</li><li>(2)If the alarm occurs again, replace the following board. Save the CMOS.BIN before replace the board to be safe.</li></ul>                                                                                                    |
|                 |                                    |             |                                                                                                    | YIF01 board failure | <ul> <li>(1)Turn the power OFF then back ON.</li> <li>(2)If the alarm occurs again, replace the YIF01 board. Save the CMOS.BIN before replace the board to be safe. Replace the YIF01 board, and then load the CMOS.BIN saved before alarm occurred.</li> </ul>                                                                                                    |

DX200 Maintenance

| Alarm<br>Number | Alarm Name | Sub<br>Code | Meaning                                                                                             | Cause               | Remedy                                                                                                    |
|-----------------|------------|-------------|----------------------------------------------------------------------------------------------------|---------------------|----------------------------------------------------------------------------------------------------|
|                 |            |             |                                                                                                    | other               | If the alarm occurs again, save the CMOS.BIN in maintenance mode, and then contact your Yaskawa representative about occurrence status (operating procedure).                                                                                                    |
|                 |            | 2           | The I/O module connected to the serial bus #2 is different from the function of the set I/O module. | Setting error       | <ul> <li>(1)Check the following settings.</li> <li>The rotary switch setting which specifies slot numbers of each I/O module</li> <li>I/O module settings in maintenance mode</li> <li>Please refer to the manual of each IO module for the details of the setting.</li> </ul>                                                                                                    |
|                 |            |             |                                                                                                    | Connection failure  | <ul> <li>(1)Turn the power OFF then back ON.</li> <li>(2)If the alarm occurs again, check the connection and insertion of the following cables and connectors.</li> <li>The M II communications cable which I/O module of the corresponding node number</li> <li>(In case of M IIcommunications last station) Terminator</li> <li>24V power of the corresponding I/O module</li> </ul> |
|                 |            |             |                                                                                                    | I/O module failure  | <ul><li>(1)Turn the power OFF then back ON.</li><li>(2)If the alarm occurs again, replace the following board. Save the CMOS.BIN before replace the board to be safe.</li></ul>                                                                                                    |
|                 |            |             |                                                                                                    | YIF01 board failure | <ul> <li>(1)Turn the power OFF then back ON.</li> <li>(2)If the alarm occurs again, replace the YIF01 board. Save the CMOS.BIN before replace the board to be safe. Replace the YIF01 board, and then load the CMOS.BIN saved before alarm occurred.</li> </ul>                                                                                                    |
|                 |            |             |                                                                                                    | other               | If the alarm occurs again, save the CMOS.BIN in maintenance mode, and then contact your Yaskawa representative about occurrence status (operating procedure).                                                                                                    |
|                 |            | 3           | The I/O module connected to the serial bus #3 is different from the function of the set I/O module. | Setting error       | <ul> <li>(1)Check the following settings.</li> <li>The rotary switch setting which specifies slot numbers of each I/O module</li> <li>I/O module settings in maintenance mode</li> <li>Please refer to the manual of each IO module for the details of the setting.</li> </ul>                                                                                                    |
|                 |            |             |                                                                                                    | Connection failure  | <ul> <li>(1)Turn the power OFF then back ON.</li> <li>(2)If the alarm occurs again, check the connection and insertion of the following cables and connectors.</li> <li>The M llcommunications cable which I/O module of the corresponding node number</li> <li>(In case of M llcommunications last station) Terminator</li> <li>24V power of the corresponding I/O module</li> </ul>  |
|                 |            |             |                                                                                                    | I/O module failure  | <ul><li>(1)Turn the power OFF then back ON.</li><li>(2)If the alarm occurs again, replace the following board. Save the CMOS.BIN before replace the board to be safe.</li></ul>                                                                                                    |

DX200 Maintenance

| Alarm<br>Number | Alarm Name | Sub<br>Code | Meaning                                                                                             | Cause               | Remedy                                                                                                    |
|-----------------|------------|-------------|----------------------------------------------------------------------------------------------------|---------------------|----------------------------------------------------------------------------------------------------|
|                 |            |             |                                                                                                    | YIF01 board failure | <ul> <li>(1)Turn the power OFF then back ON.</li> <li>(2)If the alarm occurs again, replace the YIF01 board. Save the CMOS.BIN before replace the board to be safe. Replace the YIF01 board, and then load the CMOS.BIN saved before alarm occurred.</li> </ul>                                                                                                    |
|                 |            |             |                                                                                                    | other               | If the alarm occurs again, save the CMOS.BIN in maintenance mode, and then contact your Yaskawa representative about occurrence status (operating procedure).                                                                                                    |
|                 |            | 4           | The I/O module connected to the serial bus #4 is different from the function of the set I/O module. | Setting error       | <ul> <li>(1)Check the following settings.</li> <li>The rotary switch setting which specifies slot numbers of each I/O module</li> <li>I/O module settings in maintenance mode</li> <li>Please refer to the manual of each IO module for the details of the setting.</li> </ul>                                                                                                    |
|                 |            |             |                                                                                                    | Connection failure  | <ul> <li>(1)Turn the power OFF then back ON.</li> <li>(2)If the alarm occurs again, check the connection and insertion of the following cables and connectors.</li> <li>The M llcommunications cable which I/O module of the corresponding node number</li> <li>(In case of M llcommunications last station) Terminator</li> <li>24V power of the corresponding I/O module</li> </ul>  |
|                 |            |             |                                                                                                    | I/O module failure  | <ul><li>(1)Turn the power OFF then back ON.</li><li>(2)If the alarm occurs again, replace the following board. Save the CMOS.BIN before replace the board to be safe.</li></ul>                                                                                                    |
|                 |            |             |                                                                                                    | YIF01 board failure | <ul> <li>(1)Turn the power OFF then back ON.</li> <li>(2)If the alarm occurs again, replace the YIF01 board. Save the CMOS.BIN before replace the board to be safe. Replace the YIF01 board, and then load the CMOS.BIN saved before alarm occurred.</li> </ul>                                                                                                    |
|                 |            |             |                                                                                                    | other               | If the alarm occurs again, save the CMOS.BIN in maintenance mode, and then contact your Yaskawa representative about occurrence status (operating procedure).                                                                                                    |
|                 |            | 5           | The I/O module connected to the serial bus #5 is different from the function of the set I/O module. | Setting error       | <ul> <li>(1)Check the following settings.</li> <li>The rotary switch setting which specifies slot numbers of each I/O module</li> <li>I/O module settings in maintenance mode</li> <li>Please refer to the manual of each IO module for the details of the setting.</li> </ul>                                                                                                    |
|                 |            |             |                                                                                                    | Connection failure  | <ul> <li>(1)Turn the power OFF then back ON.</li> <li>(2)If the alarm occurs again, check the connection and insertion of the following cables and connectors.</li> <li>The M II communications cable which I/O module of the corresponding node number</li> <li>(In case of MII communications last station) Terminator</li> <li>24V power of the corresponding I/O module</li> </ul> |

| Alarm<br>Number | Alarm Name | Sub<br>Code | Meaning                                                                                             | Cause               | Remedy                                                                                                    |
|-----------------|------------|-------------|----------------------------------------------------------------------------------------------------|---------------------|----------------------------------------------------------------------------------------------------|
|                 |            |             |                                                                                                    | I/O module failure  | <ul><li>(1)Turn the power OFF then back ON.</li><li>(2)If the alarm occurs again, replace the following board. Save the CMOS.BIN before replace the board to be safe.</li></ul>                                                                                                    |
|                 |            |             |                                                                                                    | YIF01 board failure | <ul> <li>(1)Turn the power OFF then back ON.</li> <li>(2)If the alarm occurs again, replace the YIF01 board. Save the CMOS.BIN before replace the board to be safe. Replace the YIF01 board, and then load the CMOS.BIN saved before alarm occurred.</li> </ul>                                                                                                    |
|                 |            |             |                                                                                                    | other               | If the alarm occurs again, save the CMOS.BIN in maintenance mode, and then contact your Yaskawa representative about occurrence status (operating procedure).                                                                                                    |
|                 |            | 6           | The I/O module connected to the serial bus #6 is different from the function of the set I/O module. | Setting error       | <ul> <li>(1)Check the following settings.</li> <li>The rotary switch setting which specifies slot numbers of each I/O module</li> <li>I/O module settings in maintenance mode</li> <li>Please refer to the manual of each IO module for the details of the setting.</li> </ul>                                                                                                    |
|                 |            |             |                                                                                                    | Connection failure  | <ul> <li>(1)Turn the power OFF then back ON.</li> <li>(2)If the alarm occurs again, check the connection and insertion of the following cables and connectors.</li> <li>The MII communications cable which I/O module of the corresponding node number</li> <li>(In case of MII communications last station) Terminator</li> <li>24V power of the corresponding I/O module</li> </ul> |
|                 |            |             |                                                                                                    | I/O module failure  | <ul><li>(1)Turn the power OFF then back ON.</li><li>(2)If the alarm occurs again, replace the following board. Save the CMOS.BIN before replace the board to be safe.</li></ul>                                                                                                    |
|                 |            |             |                                                                                                    | YIF01 board failure | <ul> <li>(1)Turn the power OFF then back ON.</li> <li>(2)If the alarm occurs again, replace the YIF01 board. Save the CMOS.BIN before replace the board to be safe. Replace the YIF01 board, and then load the CMOS.BIN saved before alarm occurred.</li> </ul>                                                                                                    |
|                 |            |             |                                                                                                    | other               | If the alarm occurs again, save the CMOS.BIN in maintenance mode, and then contact your Yaskawa representative about occurrence status (operating procedure).                                                                                                    |
|                 |            | 7           | The I/O module connected to the serial bus #7 is different from the function of the set I/O module. | Setting error       | <ul> <li>(1)Check the following settings.</li> <li>The rotary switch setting which specifies slot numbers of each I/O module</li> <li>I/O module settings in maintenance mode</li> <li>Please refer to the manual of each IO module for the details of the setting.</li> </ul>                                                                                                    |

DX200 Maintenance

| Alarm<br>Number | Alarm Name | Sub<br>Code | Meaning                                                                                             | Cause               | Remedy                                                                                                    |
|-----------------|------------|-------------|----------------------------------------------------------------------------------------------------|---------------------|----------------------------------------------------------------------------------------------------|
|                 |            |             |                                                                                                    | Connection failure  | <ul> <li>(1)Turn the power OFF then back ON.</li> <li>(2)If the alarm occurs again, check the connection and insertion of the following cables and connectors.</li> <li>The M II communications cable which I/O module of the corresponding node number</li> <li>(In case of M II communications last station) Terminator</li> <li>24V power of the corresponding I/O module</li> </ul> |
|                 |            |             |                                                                                                    | I/O module failure  | <ul><li>(1)Turn the power OFF then back ON.</li><li>(2)If the alarm occurs again, replace the following board. Save the CMOS.BIN before replace the board to be safe.</li></ul>                                                                                                    |
|                 |            |             |                                                                                                    | YIF01 board failure | <ul> <li>(1)Turn the power OFF then back ON.</li> <li>(2)If the alarm occurs again, replace the YIF01 board. Save the CMOS.BIN before replace the board to be safe. Replace the YIF01 board, and then load the CMOS.BIN saved before alarm occurred.</li> </ul>                                                                                                    |
|                 |            |             |                                                                                                    | other               | If the alarm occurs again, save the CMOS.BIN in maintenance mode, and then contact your Yaskawa representative about occurrence status (operating procedure).                                                                                                    |
|                 |            | 8           | The I/O module connected to the serial bus #8 is different from the function of the set I/O module. | Setting error       | <ul> <li>(1)Check the following settings.</li> <li>The rotary switch setting which specifies slot numbers of each I/O module</li> <li>I/O module settings in maintenance mode</li> <li>Please refer to the manual of each IO module for the details of the setting.</li> </ul>                                                                                                    |
|                 |            |             |                                                                                                    | Connection failure  | <ul> <li>(1)Turn the power OFF then back ON.</li> <li>(2)If the alarm occurs again, check the connection and insertion of the following cables and connectors.</li> <li>The MII communications cable which I/O module of the corresponding node number</li> <li>(In case of MII communications last station) Terminator</li> <li>24V power of the corresponding I/O module</li> </ul>   |
|                 |            |             |                                                                                                    | I/O module failure  | <ul><li>(1)Turn the power OFF then back ON.</li><li>(2)If the alarm occurs again, replace the following board. Save the CMOS.BIN before replace the board to be safe.</li></ul>                                                                                                    |
|                 |            |             |                                                                                                    | YIF01 board failure | <ul> <li>(1)Turn the power OFF then back ON.</li> <li>(2)If the alarm occurs again, replace the YIF01 board. Save the CMOS.BIN before replace the board to be safe. Replace the YIF01 board, and then load the CMOS.BIN saved before alarm occurred.</li> </ul>                                                                                                    |
|                 |            |             |                                                                                                    | other               | If the alarm occurs again, save the CMOS.BIN in maintenance mode, and then contact your Yaskawa representative about occurrence status (operating procedure).                                                                                                    |

| Alarm<br>Number | Alarm Name | Sub<br>Code | Meaning                                                                                              | Cause               | Remedy                                                                                                    |
|-----------------|------------|-------------|----------------------------------------------------------------------------------------------------|---------------------|----------------------------------------------------------------------------------------------------|
|                 |            | 9           | The I/O module connected to the serial bus #9 is different from the function of the set I/O module.  | Setting error       | <ul> <li>(1)Check the following settings.</li> <li>The rotary switch setting which specifies slot numbers of each I/O module</li> <li>I/O module settings in maintenance mode</li> <li>Please refer to the manual of each IO module for the details of the setting.</li> </ul>                                                                                                    |
|                 |            |             |                                                                                                    | Connection failure  | <ul> <li>(1)Turn the power OFF then back ON.</li> <li>(2)If the alarm occurs again, check the connection and insertion of the following cables and connectors.</li> <li>The M II communications cable which I/O module of the corresponding node number</li> <li>(In case of MII communications last station) Terminator</li> <li>24V power of the corresponding I/O module</li> </ul> |
|                 |            |             |                                                                                                    | I/O module failure  | <ul><li>(1)Turn the power OFF then back ON.</li><li>(2)If the alarm occurs again, replace the following board. Save the CMOS.BIN before replace the board to be safe.</li></ul>                                                                                                    |
|                 |            |             |                                                                                                    | YIF01 board failure | <ul> <li>(1)Turn the power OFF then back ON.</li> <li>(2)If the alarm occurs again, replace the YIF01 board. Save the CMOS.BIN before replace the board to be safe. Replace the YIF01 board, and then load the CMOS.BIN saved before alarm occurred.</li> </ul>                                                                                                    |
|                 |            |             |                                                                                                    | other               | If the alarm occurs again, save the CMOS.BIN in maintenance mode, and then contact your Yaskawa representative about occurrence status (operating procedure).                                                                                                    |
|                 |            | 10          | The I/O module connected to the serial bus #10 is different from the function of the set I/O module. | Setting error       | <ul> <li>(1)Check the following settings.</li> <li>The rotary switch setting which specifies slot numbers of each I/O module</li> <li>I/O module settings in maintenance mode</li> <li>Please refer to the manual of each IO module for the details of the setting.</li> </ul>                                                                                                    |
|                 |            |             |                                                                                                    | Connection failure  | <ul> <li>(1)Turn the power OFF then back ON.</li> <li>(2)If the alarm occurs again, check the connection and insertion of the following cables and connectors.</li> <li>The MII communications cable which I/O module of the corresponding node number</li> <li>(In case of MII communications last station) Terminator</li> <li>24V power of the corresponding I/O module</li> </ul>  |
|                 |            |             |                                                                                                    | I/O module failure  | <ul><li>(1)Turn the power OFF then back ON.</li><li>(2)If the alarm occurs again, replace the following board. Save the CMOS.BIN before replace the board to be safe.</li></ul>                                                                                                    |
|                 |            |             |                                                                                                    | YIF01 board failure | <ul> <li>(1)Turn the power OFF then back ON.</li> <li>(2)If the alarm occurs again, replace the YIF01 board. Save the CMOS.BIN before replace the board to be safe. Replace the YIF01 board, and then load the CMOS.BIN saved before alarm occurred.</li> </ul>                                                                                                    |

| Alarm<br>Number | Alarm Name | Sub<br>Code | Meaning                                                                                              | Cause               | Remedy                                                                                                    |
|-----------------|------------|-------------|----------------------------------------------------------------------------------------------------|---------------------|----------------------------------------------------------------------------------------------------|
|                 |            |             |                                                                                                    | other               | If the alarm occurs again, save the CMOS.BIN in maintenance mode, and then contact your Yaskawa representative about occurrence status (operating procedure).                                                                                                    |
|                 |            | 11          | The I/O module connected to the serial bus #11 is different from the function of the set I/O module. | Setting error       | <ul> <li>(1)Check the following settings.</li> <li>The rotary switch setting which specifies slot numbers of each I/O module</li> <li>I/O module settings in maintenance mode</li> <li>Please refer to the manual of each IO module for the details of the setting.</li> </ul>                                                                                                    |
|                 |            |             |                                                                                                    | Connection failure  | <ul> <li>(1)Turn the power OFF then back ON.</li> <li>(2)If the alarm occurs again, check the connection and insertion of the following cables and connectors.</li> <li>The M II communications cable which I/O module of the corresponding node number</li> <li>(In case of MII communications last station) Terminator</li> <li>24V power of the corresponding I/O module</li> </ul> |
|                 |            |             |                                                                                                    | I/O module failure  | <ul><li>(1)Turn the power OFF then back ON.</li><li>(2)If the alarm occurs again, replace the following board. Save the CMOS.BIN before replace the board to be safe.</li></ul>                                                                                                    |
|                 |            |             |                                                                                                    | YIF01 board failure | <ul> <li>(1)Turn the power OFF then back ON.</li> <li>(2)If the alarm occurs again, replace the YIF01 board. Save the CMOS.BIN before replace the board to be safe. Replace the YIF01 board, and then load the CMOS.BIN saved before alarm occurred.</li> </ul>                                                                                                    |
|                 |            |             |                                                                                                    | other               | If the alarm occurs again, save the CMOS.BIN in maintenance mode, and then contact your Yaskawa representative about occurrence status (operating procedure).                                                                                                    |
|                 |            | 12          | The I/O module connected to the serial bus #12 is different from the function of the set I/O module. | Setting error       | <ul> <li>(1)Check the following settings.</li> <li>The rotary switch setting which specifies slot numbers of each I/O module</li> <li>I/O module settings in maintenance mode</li> <li>Please refer to the manual of each IO module for the details of the setting.</li> </ul>                                                                                                    |
|                 |            |             |                                                                                                    | Connection failure  | <ul> <li>(1)Turn the power OFF then back ON.</li> <li>(2)If the alarm occurs again, check the connection and insertion of the following cables and connectors.</li> <li>The MII communications cable which I/O module of the corresponding node number</li> <li>(In case of MII communications last station) Terminator</li> <li>24V power of the corresponding I/O module</li> </ul>  |
|                 |            |             |                                                                                                    | I/O module failure  | <ul><li>(1)Turn the power OFF then back ON.</li><li>(2)If the alarm occurs again, replace the following board. Save the CMOS.BIN before replace the board to be safe.</li></ul>                                                                                                    |

DX200 Maintenance

| Alarm<br>Number | Alarm Name | Sub<br>Code | Meaning                                                                                              | Cause               | Remedy                                                                                                    |
|-----------------|------------|-------------|----------------------------------------------------------------------------------------------------|---------------------|----------------------------------------------------------------------------------------------------|
|                 |            |             |                                                                                                    | YIF01 board failure | <ul> <li>(1)Turn the power OFF then back ON.</li> <li>(2)If the alarm occurs again, replace the YIF01 board. Save the CMOS.BIN before replace the board to be safe. Replace the YIF01 board, and then load the CMOS.BIN saved before alarm occurred.</li> </ul>                                                                                                    |
|                 |            |             |                                                                                                    | other               | If the alarm occurs again, save the CMOS.BIN in maintenance mode, and then contact your Yaskawa representative about occurrence status (operating procedure).                                                                                                    |
|                 |            | 13          | The I/O module connected to the serial bus #13 is different from the function of the set I/O module. | Setting error       | <ul> <li>(1)Check the following settings.</li> <li>The rotary switch setting which specifies slot numbers of each I/O module</li> <li>I/O module settings in maintenance mode</li> <li>Please refer to the manual of each IO module for the details of the setting.</li> </ul>                                                                                                    |
|                 |            |             |                                                                                                    | Connection failure  | <ul> <li>(1)Turn the power OFF then back ON.</li> <li>(2)If the alarm occurs again, check the connection and insertion of the following cables and connectors.</li> <li>The M II communications cable which I/O module of the corresponding node number</li> <li>(In case of MII communications last station) Terminator</li> <li>24V power of the corresponding I/O module</li> </ul> |
|                 |            |             |                                                                                                    | I/O module failure  | <ul><li>(1)Turn the power OFF then back ON.</li><li>(2)If the alarm occurs again, replace the following board. Save the CMOS.BIN before replace the board to be safe.</li></ul>                                                                                                    |
|                 |            |             |                                                                                                    | YIF01 board failure | <ul> <li>(1)Turn the power OFF then back ON.</li> <li>(2)If the alarm occurs again, replace the YIF01 board. Save the CMOS.BIN before replace the board to be safe. Replace the YIF01 board, and then load the CMOS.BIN saved before alarm occurred.</li> </ul>                                                                                                    |
|                 |            |             |                                                                                                    | other               | If the alarm occurs again, save the CMOS.BIN in maintenance mode, and then contact your Yaskawa representative about occurrence status (operating procedure).                                                                                                    |
|                 |            | 14          | The I/O module connected to the serial bus #14 is different from the function of the set I/O module. | Setting error       | <ul> <li>(1)Check the following settings.</li> <li>The rotary switch setting which specifies slot numbers of each I/O module</li> <li>I/O module settings in maintenance mode</li> <li>Please refer to the manual of each IO module for the details of the setting.</li> </ul>                                                                                                    |
|                 |            |             |                                                                                                    | Connection failure  | <ul> <li>(1)Turn the power OFF then back ON.</li> <li>(2)If the alarm occurs again, check the connection and insertion of the following cables and connectors.</li> <li>The M II communications cable which I/O module of the corresponding node number</li> <li>(In case of MII communications last station) Terminator</li> <li>24V power of the corresponding I/O module</li> </ul> |

| Alarm<br>Number | Alarm Name | Sub<br>Code | Meaning                                                                                                 | Cause               | Remedy                                                                                                    |
|-----------------|------------|-------------|----------------------------------------------------------------------------------------------------|---------------------|----------------------------------------------------------------------------------------------------|
|                 |            |             |                                                                                                    | I/O module failure  | <ul><li>(1)Turn the power OFF then back ON.</li><li>(2)If the alarm occurs again, replace the following board. Save the CMOS.BIN before replace the board to be safe.</li></ul>                                                                                                    |
|                 |            |             |                                                                                                    | YIF01 board failure | <ul> <li>(1)Turn the power OFF then back ON.</li> <li>(2)If the alarm occurs again, replace the YIF01 board. Save the CMOS.BIN before replace the board to be safe. Replace the YIF01 board, and then load the CMOS.BIN saved before alarm occurred.</li> </ul>                                                                                                    |
|                 |            |             |                                                                                                    | other               | If the alarm occurs again, save the CMOS.BIN in maintenance mode, and then contact your Yaskawa representative about occurrence status (operating procedure).                                                                                                    |
|                 |            | 15          | The I/O module connected to the serial bus #15 is different from the function of the set I/O module.    | Setting error       | <ul> <li>(1)Check the following settings.</li> <li>The rotary switch setting which specifies slot numbers of each I/O module</li> <li>I/O module settings in maintenance mode</li> <li>Please refer to the manual of each IO module for the details of the setting.</li> </ul>                                                                                                    |
|                 |            |             |                                                                                                    | Connection failure  | <ul> <li>(1)Turn the power OFF then back ON.</li> <li>(2)If the alarm occurs again, check the connection and insertion of the following cables and connectors.</li> <li>The MII communications cable which I/O module of the corresponding node number</li> <li>(In case of MII communications last station) Terminator</li> <li>24V power of the corresponding I/O module</li> </ul> |
|                 |            |             |                                                                                                    | I/O module failure  | <ul><li>(1)Turn the power OFF then back ON.</li><li>(2)If the alarm occurs again, replace the following board. Save the CMOS.BIN before replace the board to be safe.</li></ul>                                                                                                    |
|                 |            |             |                                                                                                    | YIF01 board failure | <ul> <li>(1)Turn the power OFF then back ON.</li> <li>(2)If the alarm occurs again, replace the YIF01 board. Save the CMOS.BIN before replace the board to be safe. Replace the YIF01 board, and then load the CMOS.BIN saved before alarm occurred.</li> </ul>                                                                                                    |
|                 |            |             |                                                                                                    | other               | If the alarm occurs again, save the CMOS.BIN in maintenance mode, and then contact your Yaskawa representative about occurrence status (operating procedure).                                                                                                    |
|                 |            | 16          | The I/O module connected to the<br>1st PCI bus is different from the<br>function of the set I/O module. | Setting error       | <ul> <li>(1)Check the following settings.</li> <li>PCI slot number in which each PCI board is mounted</li> <li>I/O module settings in maintenance mode</li> <li>Please refer to the manual of each IO module for the details of the setting.</li> </ul>                                                                                                    |

DX200 Maintenance

| Alarm<br>Number | Alarm Name | Sub<br>Code | Meaning                                                                                                 | Cause               | Remedy                                                                                                    |
|-----------------|------------|-------------|----------------------------------------------------------------------------------------------------|---------------------|----------------------------------------------------------------------------------------------------|
|                 |            |             |                                                                                                    | Connection failure  | <ul> <li>(1)Turn the power OFF then back ON.</li> <li>(2)If the alarm occurs again, check the connection and insertion of the following connector.</li> <li>The PCI connector of the corresponding I/O module</li> </ul>                                        |
|                 |            |             |                                                                                                    | I/O module failure  | <ul> <li>(1)Turn the power OFF then back ON.</li> <li>(2)If the alarm occurs again, replace the following board. Save the CMOS.BIN before replace the board to be safe.</li> <li>The corresponding I/O module (PCI board)</li> </ul>                            |
|                 |            |             |                                                                                                    | YIF01 board failure | <ul> <li>(1)Turn the power OFF then back ON.</li> <li>(2)If the alarm occurs again, replace the YIF01 board. Save the CMOS.BIN before replace the board to be safe. Replace the YIF01 board, and then load the CMOS.BIN saved before alarm occurred.</li> </ul> |
|                 |            |             |                                                                                                    | other               | If the alarm occurs again, save the CMOS.BIN in maintenance mode, and then contact your Yaskawa representative about occurrence status (operating procedure).                                                                                                   |
|                 |            | 17          | The I/O module connected to the 2nd PCI bus is different from the function of the set I/O module.       | Setting error       | <ul> <li>(1)Check the following settings.</li> <li>PCI slot number in which each PCI board is mounted</li> <li>I/O module settings in maintenance mode</li> <li>Please refer to the manual of each IO module for the details of the setting.</li> </ul>         |
|                 |            |             |                                                                                                    | Connection failure  | <ul> <li>(1)Turn the power OFF then back ON.</li> <li>(2)If the alarm occurs again, check the connection and insertion of the following connector.</li> <li>The PCI connector of the corresponding I/O module</li> </ul>                                        |
|                 |            |             |                                                                                                    | I/O module failure  | <ul> <li>(1)Turn the power OFF then back ON.</li> <li>(2)If the alarm occurs again, replace the following board. Save the CMOS.BIN before replace the board to be safe.</li> <li>The corresponding I/O module (PCI board)</li> </ul>                            |
|                 |            |             |                                                                                                    | YIF01 board failure | <ul> <li>(1)Turn the power OFF then back ON.</li> <li>(2)If the alarm occurs again, replace the YIF01 board. Save the CMOS.BIN before replace the board to be safe. Replace the YIF01 board, and then load the CMOS.BIN saved before alarm occurred.</li> </ul> |
|                 |            |             |                                                                                                    | other               | If the alarm occurs again, save the CMOS.BIN in maintenance mode, and then contact your Yaskawa representative about occurrence status (operating procedure).                                                                                                   |
|                 |            | 18          | The I/O module connected to the<br>3rd PCI bus is different from the<br>function of the set I/O module. | Setting error       | <ul> <li>(1)Check the following settings.</li> <li>PCI slot number in which each PCI board is mounted</li> <li>I/O module settings in maintenance mode</li> <li>Please refer to the manual of each IO module for the details of the setting.</li> </ul>         |

| Alarm<br>Number | Alarm Name | Sub<br>Code | Meaning                                                                                           | Cause               | Remedy                                                                                                    |                            |
|-----------------|------------|-------------|---------------------------------------------------------------------------------------------------|---------------------|----------------------------------------------------------------------------------------------------|----------------------------|
|                 |            |             |                                                                                                   | Connection failure  | <ul> <li>(1)Turn the power OFF then back ON.</li> <li>(2)If the alarm occurs again, check the connection and insertion of the following connector.</li> <li>The PCI connector of the corresponding I/O module</li> </ul>                                        | DX200 Maintenance          |
|                 |            |             |                                                                                                   | I/O module failure  | <ul> <li>(1)Turn the power OFF then back ON.</li> <li>(2)If the alarm occurs again, replace the following board. Save the CMOS.BIN before replace the board to be safe.</li> <li>The corresponding I/O module (PCI board)</li> </ul>                            | nance                      |
|                 |            |             |                                                                                                   | YIF01 board failure | <ul> <li>(1)Turn the power OFF then back ON.</li> <li>(2)If the alarm occurs again, replace the YIF01 board. Save the CMOS.BIN before replace the board to be safe. Replace the YIF01 board, and then load the CMOS.BIN saved before alarm occurred.</li> </ul> | Alarm                      |
|                 |            |             |                                                                                                   | other               | If the alarm occurs again, save the CMOS.BIN in maintenance mode, and then contact your Yaskawa representative about occurrence status (operating procedure).                                                                                                   | Numbe                      |
|                 |            | 19          | The I/O module connected to the 4th PCI bus is different from the function of the set I/O module. | Setting error       | <ul> <li>(1)Check the following settings.</li> <li>PCI slot number in which each PCI board is mounted</li> <li>I/O module settings in maintenance mode</li> <li>Please refer to the manual of each IO module for the details of the setting.</li> </ul>         | Alarm Number (0000 to 0999 |
|                 |            |             |                                                                                                   | Connection failure  | <ul> <li>(1)Turn the power OFF then back ON.</li> <li>(2)If the alarm occurs again, check the connection and insertion of the following connector.</li> <li>The PCI connector of the corresponding I/O module</li> </ul>                                        | (6660                      |
|                 |            |             |                                                                                                   | I/O module failure  | <ul> <li>(1)Turn the power OFF then back ON.</li> <li>(2)If the alarm occurs again, replace the following board. Save the CMOS.BIN before replace the board to be safe.</li> <li>The corresponding I/O module (PCI board)</li> </ul>                            |                            |
|                 |            |             |                                                                                                   | YIF01 board failure | <ul> <li>(1)Turn the power OFF then back ON.</li> <li>(2)If the alarm occurs again, replace the YIF01 board. Save the CMOS.BIN before replace the board to be safe. Replace the YIF01 board, and then load the CMOS.BIN saved before alarm occurred.</li> </ul> |                            |
|                 |            |             |                                                                                                   | other               | If the alarm occurs again, save the CMOS.BIN in maintenance mode, and then contact your Yaskawa representative about occurrence status (operating procedure).                                                                                                   |                            |

| Alarm<br>Number | Alarm Name                           | Sub<br>Code | Meaning                                                                                                    | Cause               | Remedy                                                                                                    |
|-----------------|--------------------------------------|-------------|----------------------------------------------------------------------------------------------------|---------------------|----------------------------------------------------------------------------------------------------|
| 0330            | VERIFY ERROR<br>(APPLICATION)        |             |                                                                                                    | YCP21 board failure | <ul> <li>(1)Turn the power OFF then back ON.</li> <li>(2)If the alarm occurs again, replace the YCP21 board. Save the CMOS.BIN before replace the board to be safe. Replace the YCP21 board, and then remove the CF from the failure YCP21 board to insert it into the new YCP21 board.</li> </ul>         |
|                 |                                      |             |                                                                                                    | YIF01 board failure | <ul> <li>(1)Turn the power OFF then back ON.</li> <li>(2)If the alarm occurs again, replace the YIF01 board. Save the CMOS.BIN before replace the board to be safe. Replace the YIF01 board, and then load the CMOS.BIN saved before alarm occurred.</li> </ul>                                            |
|                 |                                      |             |                                                                                                    | other               | If the alarm occurs again, save the CMOS.BIN in maintenance mode, and then contact your Yaskawa representative about occurrence status (operating procedure).                                                                                                    |
| 0340            | VERIFY ERROR<br>(SENSOR FUNCTION)    |             |                                                                                                    | YCP21 board failure | <ul> <li>(1)Turn the power OFF then back ON.</li> <li>(2)If the alarm occurs again, replace the YCP21 board. Save the CMOS.BIN before replace the board to be safe. Replace the YCP21 board, and then remove the CF from the failure YCP21 board to insert it into the new YCP21 board.</li> </ul>         |
|                 |                                      |             |                                                                                                    | YIF01 board failure | <ul> <li>(1)Turn the power OFF then back ON.</li> <li>(2)If the alarm occurs again, replace the YIF01 board. Save the CMOS.BIN before replace the board to be safe. Replace the YIF01 board, and then load the CMOS.BIN saved before alarm occurred.</li> </ul>                                            |
|                 |                                      |             |                                                                                                    | other               | If the alarm occurs again, save the CMOS.BIN in maintenance mode, and then contact your Yaskawa representative about occurrence status (operating procedure).                                                                                                    |
| 0350            | VERIFY ERROR<br>(DEVICENET ALLOC FL) |             | The station No. specified by the<br>DeviceNet allocation file1 is<br>incorrect (the station No. is out of<br>the allowable range, or the<br>specified station board is not the<br>DeviceNet master). | Setting error       | <ul> <li>(1)Check the following settings.</li> <li>[XFB01 board]</li> <li>The settings of the objective DeviceNet allocation file</li> <li>The I/O module settings of the objective DeviceNet board in maintenance mode</li> <li>The DeviceNet allocation of the I/O module in maintenance mode</li> </ul> |
|                 |                                      |             |                                                                                                    | YCP21 board failure | <ul> <li>(1)Turn the power OFF then back ON.</li> <li>(2)If the alarm occurs again, replace the YCP21 board. Save the CMOS.BIN before replace the board to be safe. Replace the YCP21 board, and then remove the CF from the failure YCP21 board to insert it into the new YCP21 board.</li> </ul>         |
|                 |                                      |             |                                                                                                    | YIF01 board failure | <ul> <li>(1)Turn the power OFF then back ON.</li> <li>(2)If the alarm occurs again, replace the YIF01 board. Save the CMOS.BIN before replace the board to be safe. Replace the YIF01 board, and then load the CMOS.BIN saved before alarm occurred.</li> </ul>                                            |

DX200 Maintenance

| Alarm<br>Number | Alarm Name | Sub<br>Code | Meaning                                                                                                    | Cause               | Remedy                                                                                                    |
|-----------------|------------|-------------|----------------------------------------------------------------------------------------------------|---------------------|----------------------------------------------------------------------------------------------------|
|                 |            |             |                                                                                                    | other               | If the alarm occurs again, save the CMOS.BIN in maintenance mode, and then contact your Yaskawa representative about occurrence status (operating procedure).                                                                                                    |
|                 |            | 1           | The MAC_ID specified by the DeviceNet allocation file1 is not consistent with the MAC_ID of the specified station board. | Setting error       | <ul> <li>(1)Check the following settings.</li> <li>[XFB01 board]</li> <li>The settings of the objective DeviceNet allocation file</li> <li>The I/O module settings of the objective DeviceNet board in maintenance mode</li> <li>The DeviceNet allocation of the I/O module in maintenance mode</li> </ul> |
|                 |            |             |                                                                                                    | YCP21 board failure | <ul> <li>(1)Turn the power OFF then back ON.</li> <li>(2)If the alarm occurs again, replace the YCP21 board. Save the CMOS.BIN before replace the board to be safe. Replace the YCP21 board, and then remove the CF from the failure YCP21 board to insert it into the new YCP21 board.</li> </ul>         |
|                 |            |             |                                                                                                    | YIF01 board failure | <ul> <li>(1)Turn the power OFF then back ON.</li> <li>(2)If the alarm occurs again, replace the YIF01 board. Save the CMOS.BIN before replace the board to be safe. Replace the YIF01 board, and then load the CMOS.BIN saved before alarm occurred.</li> </ul>                                            |
|                 |            |             |                                                                                                    | other               | If the alarm occurs again, save the CMOS.BIN in maintenance mode, and then contact your Yaskawa representative about occurrence status (operating procedure).                                                                                                    |
|                 |            | 2           | Inconsistency was detected in the scan list of the DeviceNet allocation file1.                                           | Setting error       | <ul> <li>(1)Check the following settings.</li> <li>[XFB01 board]</li> <li>The settings of the objective DeviceNet allocation file</li> <li>The I/O module settings of the objective DeviceNet board in maintenance mode</li> <li>The DeviceNet allocation of the I/O module in maintenance mode</li> </ul> |
|                 |            |             |                                                                                                    | YCP21 board failure | <ul> <li>(1)Turn the power OFF then back ON.</li> <li>(2)If the alarm occurs again, replace the YCP21 board. Save the CMOS.BIN before replace the board to be safe. Replace the YCP21 board, and then remove the CF from the failure YCP21 board to insert it into the new YCP21 board.</li> </ul>         |
|                 |            |             |                                                                                                    | YIF01 board failure | <ul> <li>(1)Turn the power OFF then back ON.</li> <li>(2)If the alarm occurs again, replace the YIF01 board. Save the CMOS.BIN before replace the board to be safe. Replace the YIF01 board, and then load the CMOS.BIN saved before alarm occurred.</li> </ul>                                            |
|                 |            |             |                                                                                                    | other               | If the alarm occurs again, save the CMOS.BIN in maintenance mode, and then contact your Yaskawa representative about occurrence status (operating procedure).                                                                                                    |

DX200 Maintenance

| Alarm<br>Number | Alarm Name | Sub<br>Code | Meaning                                                                                                    | Cause               | Remedy                                                                                                    | DX20              |
|-----------------|------------|-------------|----------------------------------------------------------------------------------------------------|---------------------|----------------------------------------------------------------------------------------------------|-------------------|
|                 |            | 10          | The station No. specified by the<br>DeviceNet allocation file2 is<br>incorrect (the station No. is out of<br>the allowable range, or the<br>specified station board is not the<br>DeviceNet master). | Setting error       | <ul> <li>(1)Check the following settings.</li> <li>[XFB01 board]</li> <li>The settings of the objective DeviceNet allocation file</li> <li>The I/O module settings of the objective DeviceNet board in maintenance mode</li> <li>The DeviceNet allocation of the I/O module in maintenance mode</li> </ul> | DX200 Maintenance |
|                 |            |             |                                                                                                    | YCP21 board failure | <ul> <li>(1)Turn the power OFF then back ON.</li> <li>(2)If the alarm occurs again, replace the YCP21 board. Save the CMOS.BIN before replace the board to be safe. Replace the YCP21 board, and then remove the CF from the failure YCP21 board to insert it into the new YCP21 board.</li> </ul>         | ü                 |
|                 |            |             |                                                                                                    | YIF01 board failure | <ul> <li>(1)Turn the power OFF then back ON.</li> <li>(2)If the alarm occurs again, replace the YIF01 board. Save the CMOS.BIN before replace the board to be safe. Replace the YIF01 board, and then load the CMOS.BIN saved before alarm occurred.</li> </ul>                                            | Alarm Numbe       |
|                 |            |             |                                                                                                    | other               | If the alarm occurs again, save the CMOS.BIN in maintenance mode, and then contact your Yaskawa representative about occurrence status (operating procedure).                                                                                                    | Number (0000      |
|                 |            | 11          | The MAC_ID specified by the DeviceNet allocation file2 is not consistent with the MAC_ID of the specified station board.                                                                             | Setting error       | <ul> <li>(1)Check the following settings.</li> <li>[XFB01 board]</li> <li>The settings of the objective DeviceNet allocation file</li> <li>The I/O module settings of the objective DeviceNet board in maintenance mode</li> <li>The DeviceNet allocation of the I/O module in maintenance mode</li> </ul> | ) to 0999)        |
|                 |            |             |                                                                                                    | YCP21 board failure | <ul> <li>(1)Turn the power OFF then back ON.</li> <li>(2)If the alarm occurs again, replace the YCP21 board. Save the CMOS.BIN before replace the board to be safe. Replace the YCP21 board, and then remove the CF from the failure YCP21 board to insert it into the new YCP21 board.</li> </ul>         |                   |
|                 |            |             |                                                                                                    | YIF01 board failure | <ul> <li>(1)Turn the power OFF then back ON.</li> <li>(2)If the alarm occurs again, replace the YIF01 board. Save the CMOS.BIN before replace the board to be safe. Replace the YIF01 board, and then load the CMOS.BIN saved before alarm occurred.</li> </ul>                                            |                   |
|                 |            |             |                                                                                                    | other               | If the alarm occurs again, save the CMOS.BIN in maintenance mode, and then contact your Yaskawa representative about occurrence status (operating procedure).                                                                                                    |                   |

| Alarm<br>Number | Alarm Name                        | Sub<br>Code | Meaning                                                                               | Cause               | Remedy                                                                                                    |
|-----------------|-----------------------------------|-------------|---------------------------------------------------------------------------------------|---------------------|----------------------------------------------------------------------------------------------------|
|                 |                                   | 12          | Inconsistency was detected in the scan list of the DeviceNet allocation file2.        | Setting error       | <ul> <li>(1)Check the following settings.</li> <li>[XFB01 board]</li> <li>The settings of the objective DeviceNet allocation file</li> <li>The I/O module settings of the objective DeviceNet board in maintenance mode</li> <li>The DeviceNet allocation of the I/O module in maintenance mode</li> </ul> |
|                 |                                   |             |                                                                                       | YCP21 board failure | <ul> <li>(1)Turn the power OFF then back ON.</li> <li>(2)If the alarm occurs again, replace the YCP21 board. Save the CMOS.BIN before replace the board to be safe. Replace the YCP21 board, and then remove the CF from the failure YCP21 board to insert it into the new YCP21 board.</li> </ul>         |
|                 |                                   |             |                                                                                       | YIF01 board failure | <ul> <li>(1)Turn the power OFF then back ON.</li> <li>(2)If the alarm occurs again, replace the YIF01 board. Save the CMOS.BIN before replace the board to be safe. Replace the YIF01 board, and then load the CMOS.BIN saved before alarm occurred.</li> </ul>                                            |
|                 |                                   |             |                                                                                       | other               | If the alarm occurs again, save the CMOS.BIN in maintenance mode, and then contact your Yaskawa representative about occurrence status (operating procedure).                                                                                                    |
| 0370            | VERIFY ERROR (SPOT<br>WELDER I/F) |             | The designation in the parameter<br>is different from the connected<br>welding timer. | Setting error       | <ul><li>(1)Check the following settings.</li><li>The welding timer designation</li></ul>                                                                                                    |
|                 |                                   |             |                                                                                       | YCP21 board failure | <ul> <li>(1)Turn the power OFF then back ON.</li> <li>(2)If the alarm occurs again, replace the YCP21 board. Save the CMOS.BIN before replace the board to be safe. Replace the YCP21 board, and then remove the CF from the failure YCP21 board to insert it into the new YCP21 board.</li> </ul>         |
|                 |                                   |             |                                                                                       | YIF01 board failure | <ul> <li>(1)Turn the power OFF then back ON.</li> <li>(2)If the alarm occurs again, replace the YIF01 board. Save the CMOS.BIN before replace the board to be safe. Replace the YIF01 board, and then load the CMOS.BIN saved before alarm occurred.</li> </ul>                                            |
|                 |                                   |             |                                                                                       | other               | If the alarm occurs again, save the CMOS.BIN in maintenance mode, and then contact your Yaskawa representative about occurrence status (operating procedure).                                                                                                    |
| 0390            | VERIFY ERROR<br>(SEGMENT CLOCK)   |             | Illegal instruction cycle is set.                                                     | Setting error       | <ul><li>(1)Check the following settings.</li><li>Instruction execution cycle</li></ul>                                                                                                    |

| Alarm<br>Number | Alarm Name                      | Sub<br>Code | Meaning                                                                      | Cause               | Remedy                                                                                                    | DX2(                        |
|-----------------|---------------------------------|-------------|------------------------------------------------------------------------------|---------------------|----------------------------------------------------------------------------------------------------|-----------------------------|
|                 |                                 |             |                                                                              | YCP21 board failure | <ul> <li>(1)Turn the power OFF then back ON.</li> <li>(2)If the alarm occurs again, replace the YCP21 board. Save the CMOS.BIN before replace the board to be safe. Replace the YCP21 board, and then remove the CF from the failure YCP21 board to insert it into the new YCP21 board.</li> </ul>                                                                        | DX200 Maintenance           |
|                 |                                 |             |                                                                              | YIF01 board failure | <ul> <li>(1)Turn the power OFF then back ON.</li> <li>(2)If the alarm occurs again, replace the YIF01 board. Save the CMOS.BIN before replace the board to be safe. Replace the YIF01 board, and then load the CMOS.BIN saved before alarm occurred.</li> </ul>                                                                                                    | ICe                         |
|                 |                                 |             |                                                                              | other               | If the alarm occurs again, save the CMOS.BIN in maintenance mode, and then contact your Yaskawa representative about occurrence status (operating procedure).                                                                                                    | Alarm                       |
| 0400            | PARAMETER<br>TRANSMISSION ERROR | 30          | An error occurred during the parameter/file transfer to the YSF21 board.     | Connection failure  | <ul> <li>(1)Turn the power OFF then back ON.</li> <li>(2)If the alarm occurs again, check the connection and insertion of the following connector.</li> <li>The PCI connector of YSF21 board</li> <li>The PCI connector of YIF01 board</li> </ul>                                                                                                    | Alarm Number (0000 to 0999) |
|                 |                                 |             |                                                                              | YSF21 board failure | <ul> <li>(1)Turn the power OFF then back ON.</li> <li>(2)If the alarm occurs again, replace the following board. Save the CMOS.BIN before replace the board to be safe.</li> <li>YSF21 board</li> </ul>                                                                                                    | 90 to 09                    |
|                 |                                 |             |                                                                              | YIF01 board failure | <ul> <li>(1)Turn the power OFF then back ON.</li> <li>(2)If the alarm occurs again, replace the YIF01 board. Save the CMOS.BIN before replace the board to be safe. Replace the YIF01 board, and then load the CMOS.BIN saved before alarm occurred.</li> </ul>                                                                                                    | (E                          |
|                 |                                 |             |                                                                              | other               | If the alarm occurs again, save the CMOS.BIN in maintenance mode, and then contact your Yaskawa representative about occurrence status (operating procedure).                                                                                                    |                             |
|                 |                                 | 50          | An error occurred during the parameter/file transfer to the 1st servo board. | Setting error       | <ul> <li>(1)Check the following settings.</li> <li>Control group settings in maintenance mode</li> <li>The EAXA21 board rotary switch setting (0) of the corresponding node number (SV#1)</li> </ul>                                                                                                    |                             |
|                 |                                 |             |                                                                              | Connection failure  | <ul> <li>(1)Turn the power OFF then back ON.</li> <li>(2)If the alarm occurs again, check the connection and insertion of the following cables and connectors.</li> <li>The cable of EAXA21 board CN509</li> <li>The cable of EAXA21 board connector CN515/516</li> <li>The PCI connector of the YIF01 board</li> <li>The cable of YIF01 board connector CN113</li> </ul> |                             |

| Alarm<br>Number | Alarm Name | Sub<br>Code | Meaning                                                                      | Cause                | Remedy                                                                                                    |
|-----------------|------------|-------------|------------------------------------------------------------------------------|----------------------|----------------------------------------------------------------------------------------------------|
|                 |            |             |                                                                              | EAXA21 board failure | <ul><li>(1)Turn the power OFF then back ON.</li><li>(2)If the alarm occurs again, replace the EAXA21 board. Save the CMOS.BIN before replace the board to be safe.</li></ul>                                                                                                    |
|                 |            |             |                                                                              | YIF01 board failure  | <ul> <li>(1)Turn the power OFF then back ON.</li> <li>(2)If the alarm occurs again, replace the YIF01 board. Save the CMOS.BIN before replace the board to be safe. Replace the YIF01 board, and then load the CMOS.BIN saved before alarm occurred.</li> </ul>                                                                                                    |
|                 |            |             |                                                                              | other                | If the alarm occurs again, save the CMOS.BIN in maintenance mode, and then contact your Yaskawa representative about occurrence status (operating procedure).                                                                                                    |
|                 |            | 51          | An error occurred during the parameter/file transfer to the 2nd servo board. | Setting error        | <ul> <li>(1)Check the following settings.</li> <li>Control group settings in maintenance mode</li> <li>The EAXA21 board rotary switch setting (1) of the corresponding node number (SV#2)</li> </ul>                                                                                                    |
|                 |            |             |                                                                              | Connection failure   | <ul> <li>(1)Turn the power OFF then back ON.</li> <li>(2)If the alarm occurs again, check the connection and insertion of the following cables and connectors.</li> <li>The cable of EAXA21 board CN509</li> <li>The cable of EAXA21 board connector CN515/516</li> <li>The PCI connector of the YIF01 board</li> <li>The cable of YIF01 board connector CN113</li> </ul> |
|                 |            |             |                                                                              | EAXA21 board failure | <ul><li>(1)Turn the power OFF then back ON.</li><li>(2)If the alarm occurs again, replace the EAXA21 board. Save the CMOS.BIN before replace the board to be safe.</li></ul>                                                                                                    |
|                 |            |             |                                                                              | YIF01 board failure  | <ul> <li>(1)Turn the power OFF then back ON.</li> <li>(2)If the alarm occurs again, replace the YIF01 board. Save the CMOS.BIN before replace the board to be safe. Replace the YIF01 board, and then load the CMOS.BIN saved before alarm occurred.</li> </ul>                                                                                                    |
|                 |            |             |                                                                              | other                | If the alarm occurs again, save the CMOS.BIN in maintenance mode, and then contact your Yaskawa representative about occurrence status (operating procedure).                                                                                                    |
|                 |            | 52          | An error occurred during the parameter/file transfer to the 3rd servo board. | Setting error        | <ul> <li>(1)Check the following settings.</li> <li>Control group settings in maintenance mode</li> <li>The EAXA21 board rotary switch setting (2) of the corresponding node number (SV#3)</li> </ul>                                                                                                    |

DX200 Maintenance

| Alarm<br>Number | Alarm Name | Sub<br>Code | Meaning                                                                      | Cause                | Remedy                                                                                                    | DX2                |
|-----------------|------------|-------------|------------------------------------------------------------------------------|----------------------|----------------------------------------------------------------------------------------------------|--------------------|
|                 |            |             |                                                                              | Connection failure   | <ul> <li>(1)Turn the power OFF then back ON.</li> <li>(2)If the alarm occurs again, check the connection and insertion of the following cables and connectors.</li> <li>The cable of EAXA21 board CN509</li> <li>The cable of EAXA21 board connector CN515/516</li> <li>The PCI connector of the YIF01 board</li> <li>The cable of YIF01 board connector CN113</li> </ul> | DX200 Maintenance  |
|                 |            |             |                                                                              | EAXA21 board failure | <ul><li>(1)Turn the power OFF then back ON.</li><li>(2)If the alarm occurs again, replace the EAXA21 board. Save the CMOS.BIN before replace the board to be safe.</li></ul>                                                                                                    | Ъ                  |
|                 |            |             |                                                                              | YIF01 board failure  | <ul> <li>(1)Turn the power OFF then back ON.</li> <li>(2)If the alarm occurs again, replace the YIF01 board. Save the CMOS.BIN before replace the board to be safe. Replace the YIF01 board, and then load the CMOS.BIN saved before alarm occurred.</li> </ul>                                                                                                    | Alarm Number (0000 |
|                 |            |             |                                                                              | other                | If the alarm occurs again, save the CMOS.BIN in maintenance mode, and then contact your Yaskawa representative about occurrence status (operating procedure).                                                                                                    | ıber (00           |
|                 |            | 53          | An error occurred during the parameter/file transfer to the 4th servo board. | Setting error        | <ul> <li>(1)Check the following settings.</li> <li>Control group settings in maintenance mode</li> <li>The EAXA21 board rotary switch setting (3) of the corresponding node number (SV#4)</li> </ul>                                                                                                    | 00 to 0999)        |
|                 |            |             |                                                                              | Connection failure   | <ul> <li>(1)Turn the power OFF then back ON.</li> <li>(2)If the alarm occurs again, check the connection and insertion of the following cables and connectors.</li> <li>The cable of EAXA21 board CN509</li> <li>The cable of EAXA21 board connector CN515/516</li> <li>The PCI connector of the YIF01 board</li> <li>The cable of YIF01 board connector CN113</li> </ul> | 9)                 |
|                 |            |             |                                                                              | EAXA21 board failure | <ul><li>(1)Turn the power OFF then back ON.</li><li>(2)If the alarm occurs again, replace the EAXA21 board. Save the CMOS.BIN before replace the board to be safe.</li></ul>                                                                                                    |                    |
|                 |            |             |                                                                              | YIF01 board failure  | <ul> <li>(1)Turn the power OFF then back ON.</li> <li>(2)If the alarm occurs again, replace the YIF01 board. Save the CMOS.BINbefore replace the board to be safe. Replace the YIF01 board, and then load the CMOS.BIN saved before alarm occurred.</li> </ul>                                                                                                    |                    |
|                 |            |             |                                                                              | other                | If the alarm occurs again, save the CMOS.BIN in maintenance mode, and then contact your Yaskawa representative about occurrence status (operating procedure).                                                                                                    |                    |

| Alarm<br>Number | Alarm Name | Sub<br>Code | Meaning                                                                      | Cause                | Remedy                                                                                                    |
|-----------------|------------|-------------|------------------------------------------------------------------------------|----------------------|----------------------------------------------------------------------------------------------------|
|                 |            | 54          | An error occurred during the parameter/file transfer to the 5th servo board. | Setting error        | <ul> <li>(1)Check the following settings.</li> <li>Control group settings in maintenance mode</li> <li>The EAXA21 board rotary switch setting (4) of the corresponding node number (SV#5)</li> </ul>                                                                                                    |
|                 |            |             |                                                                              | Connection failure   | <ul> <li>(1)Turn the power OFF then back ON.</li> <li>(2)If the alarm occurs again, check the connection and insertion of the following cables and connectors.</li> <li>The cable of EAXA21 board CN509</li> <li>The cable of EAXA21 board connector CN515/516</li> <li>The PCI connector of the YIF01 board</li> <li>The cable of YIF01 board connector CN113</li> </ul> |
|                 |            |             |                                                                              | EAXA21 board failure | <ul><li>(1)Turn the power OFF then back ON.</li><li>(2)If the alarm occurs again, replace the EAXA21 board. Save the CMOS.BIN before replace the board to be safe.</li></ul>                                                                                                    |
|                 |            |             |                                                                              | YIF01 board failure  | <ul> <li>(1)Turn the power OFF then back ON.</li> <li>(2)If the alarm occurs again, replace the YIF01 board. Save the CMOS.BIN before replace the board to be safe. Replace the YIF01 board, and then load the CMOS.BIN saved before alarm occurred.</li> </ul>                                                                                                    |
|                 |            |             |                                                                              | other                | If the alarm occurs again, save the CMOS.BIN in maintenance mode, and then contact your Yaskawa representative about occurrence status (operating procedure).                                                                                                    |
|                 |            | 55          | An error occurred during the parameter/file transfer to the 6th servo board. | Setting error        | <ul> <li>(1)Check the following settings.</li> <li>Control group settings in maintenance mode</li> <li>The EAXA21 board rotary switch setting (5) of the corresponding node number (SV#6)</li> </ul>                                                                                                    |
|                 |            |             |                                                                              | Connection failure   | <ul> <li>(1)Turn the power OFF then back ON.</li> <li>(2)If the alarm occurs again, check the connection and insertion of the following cables and connectors.</li> <li>The cable of EAXA21 board CN509</li> <li>The cable of EAXA21 board connector CN515/516</li> <li>The PCI connector of the YIF01 board</li> <li>The cable of YIF01 board connector CN113</li> </ul> |
|                 |            |             |                                                                              | EAXA21 board failure | <ul><li>(1)Turn the power OFF then back ON.</li><li>(2)If the alarm occurs again, replace the EAXA21 board. Save the CMOS.BIN before replace the board to be safe.</li></ul>                                                                                                    |
|                 |            |             |                                                                              | YIF01 board failure  | <ul> <li>(1)Turn the power OFF then back ON.</li> <li>(2)If the alarm occurs again, replace the YIF01 board. Save the CMOS.BIN before replace the board to be safe. Replace the YIF01 board, and then load the CMOS.BIN saved before alarm occurred.</li> </ul>                                                                                                    |

| Alarm<br>Number | Alarm Name | Sub<br>Code | Meaning                                                                      | Cause                | Remedy                                                                                                    |
|-----------------|------------|-------------|------------------------------------------------------------------------------|----------------------|----------------------------------------------------------------------------------------------------|
|                 |            |             |                                                                              | other                | If the alarm occurs again, save the CMOS.BIN in maintenance mode, and then contact your Yaskawa representative about occurrence status (operating procedure).                                                                                                    |
|                 |            | 56          | An error occurred during the parameter/file transfer to the 7th servo board. | Setting error        | <ul> <li>(1)Check the following settings.</li> <li>Control group settings in maintenance mode</li> <li>The EAXA21 board rotary switch setting (6) of the corresponding node number<br/>(SV#7)</li> </ul>                                                                                                    |
|                 |            |             |                                                                              | Connection failure   | <ul> <li>(1)Turn the power OFF then back ON.</li> <li>(2)If the alarm occurs again, check the connection and insertion of the following cables and connectors.</li> <li>The cable of EAXA21 board CN509</li> <li>The cable of EAXA21 board connector CN515/516</li> <li>The PCI connector of the YIF01 board</li> <li>The cable of YIF01 board connector CN113</li> </ul> |
|                 |            |             |                                                                              | EAXA21 board failure | <ul><li>(1)Turn the power OFF then back ON.</li><li>(2)If the alarm occurs again, replace the EAXA21 board. Save the CMOS.BIN before replace the board to be safe.</li></ul>                                                                                                    |
|                 |            |             |                                                                              | YIF01 board failure  | <ul> <li>(1)Turn the power OFF then back ON.</li> <li>(2)If the alarm occurs again, replace the YIF01 board. Save the CMOS.BIN before replace the board to be safe. Replace the YIF01 board, and then load the CMOS.BIN saved before alarm occurred.</li> </ul>                                                                                                    |
|                 |            |             |                                                                              | other                | If the alarm occurs again, save the CMOS.BIN in maintenance mode, and then contact your Yaskawa representative about occurrence status (operating procedure).                                                                                                    |
|                 |            | 57          | An error occurred during the parameter/file transfer to the 8th servo board. | Setting error        | <ul> <li>(1)Check the following settings.</li> <li>Control group settings in maintenance mode</li> <li>The EAXA21 board rotary switch setting (7) of the corresponding node numbe (SV#8)</li> </ul>                                                                                                    |
|                 |            |             |                                                                              | Connection failure   | <ul> <li>(1)Turn the power OFF then back ON.</li> <li>(2)If the alarm occurs again, check the connection and insertion of the following cables and connectors.</li> <li>The cable of EAXA21 board CN509</li> <li>The cable of EAXA21 board connector CN515/516</li> <li>The PCI connector of the YIF01 board</li> <li>The cable of YIF01 board connector CN113</li> </ul> |
|                 |            |             |                                                                              | EAXA21 board failure | <ul><li>(1)Turn the power OFF then back ON.</li><li>(2)If the alarm occurs again, replace the EAXA21 board. Save the CMOS.BIN before replace the board to be safe.</li></ul>                                                                                                    |

DX200 Maintenance

| Alarm<br>Number | Alarm Name | Sub<br>Code | Meaning                                                                                  | Cause               | Remedy                                                                                                    | DX200                                 |
|-----------------|------------|-------------|------------------------------------------------------------------------------------------|---------------------|----------------------------------------------------------------------------------------------------|---------------------------------------|
|                 |            |             |                                                                                          | YIF01 board failure | <ul> <li>(1)Turn the power OFF then back ON.</li> <li>(2)If the alarm occurs again, replace the YIF01 board. Save the CMOS.BIN before replace the board to be safe. Replace the YIF01 board, and then load the CMOS.BIN saved before alarm occurred.</li> </ul>                                                                                                    | 00 Maintenance                        |
|                 |            |             |                                                                                          | other               | If the alarm occurs again, save the CMOS.BIN in maintenance mode, and then contact your Yaskawa representative about occurrence status (operating procedure).                                                                                                    | lance                                 |
|                 |            | 60          | An error occurred during the parameter/file transfer to the 1st functional safety board. | Setting error       | <ul> <li>(1)Check the following settings.</li> <li>Control group settings in maintenance mode</li> <li>The YSF25 board (#1) rotary switch setting (0).</li> <li>The EAXA21 board rotary switch setting (0) of the corresponding node number (SV#1)</li> </ul>                                                                                                    | Alarm                                 |
|                 |            |             |                                                                                          | Connection failure  | <ul> <li>(1)Turn the power OFF then back ON.</li> <li>(2)If the alarm occurs again, check the connection and insertion of the following connector.</li> <li>CN509 cable of EAXA21 board</li> <li>The cable of EAXA21 board connector CN515/516</li> <li>CNBXconnector of EAXA21board and YSF25 board</li> <li>The PCI connector of YIF01board</li> <li>The cable of YIF01 board connector CN113</li> </ul> | Alarm List<br>Alarm Number (0000 to C |
|                 |            |             |                                                                                          | YSF25 board failure | <ul><li>(1)Turn the power OFF then back ON.</li><li>(2)If the alarm occurs again, replace the YSF25 board. Save the CMOS.BIN before replace the board to be safe.</li></ul>                                                                                                    | (6660                                 |
|                 |            |             |                                                                                          | YIF01 board failure | <ul> <li>(1)Turn the power OFF then back ON.</li> <li>(2)If the alarm occurs again, replace the YIF01 board. Save the CMOS.BIN before replace the board to be safe. Replace the YIF01 board, and then load the CMOS.BIN saved before alarm occurred.</li> </ul>                                                                                                    |                                       |
|                 |            |             |                                                                                          | other               | If the alarm occurs again, save the CMOS.BIN in maintenance mode, and then contact your Yaskawa representative about occurrence status (operating procedure).                                                                                                    |                                       |
|                 |            | 61          | An error occurred during the parameter/file transfer to the 2nd functional safety board. | Setting error       | <ul> <li>(1)Check the following settings.</li> <li>Control group settings in maintenance mode</li> <li>The YSF25 board (#2) rotary switch setting (1).</li> <li>The EAXA21 board rotary switch setting (1) of the corresponding node number (SV#2)</li> </ul>                                                                                                    |                                       |

| Alarm<br>Number | Alarm Name | Sub<br>Code | Meaning                                                                                  | Cause               | Remedy                                                                                                    |
|-----------------|------------|-------------|------------------------------------------------------------------------------------------|---------------------|----------------------------------------------------------------------------------------------------|
|                 |            |             |                                                                                          | Connection failure  | <ul> <li>(1)Turn the power OFF then back ON.</li> <li>(2)If the alarm occurs again, check the connection and insertion of the following connector.</li> <li>CN509 cable of EAXA21 board</li> <li>The cable of EAXA21 board connector CN515/516</li> <li>CNBXconnector of EAXA21board and the YSF25 board</li> <li>The PCI connector of YIF01board</li> <li>The cable of YIF01 board connector CN113</li> </ul> |
|                 |            |             |                                                                                          | YSF25 board failure | <ul><li>(1)Turn the power OFF then back ON.</li><li>(2)If the alarm occurs again, replace the YSF25 board. Save the CMOS.BIN before replace the board to be safe.</li></ul>                                                                                                    |
|                 |            |             |                                                                                          | YIF01 board failure | <ul> <li>(1)Turn the power OFF then back ON.</li> <li>(2)If the alarm occurs again, replace the YIF01 board. Save the CMOS.BIN before replace the board to be safe. Replace the YIF01 board, and then load the CMOS.BIN saved before alarm occurred.</li> </ul>                                                                                                    |
|                 |            |             |                                                                                          | other               | If the alarm occurs again, save the CMOS.BIN in maintenance mode, and then contact your Yaskawa representative about occurrence status (operating procedure).                                                                                                    |
|                 |            | 62          | An error occurred during the parameter/file transfer to the 3rd functional safety board. | Setting error       | <ul> <li>(1)Check the following settings.</li> <li>Control group settings in maintenance mode</li> <li>The YSF25 board (#3) rotary switch setting (2).</li> <li>The EAXA21 board rotary switch setting (2) of the corresponding node number (SV#3)</li> </ul>                                                                                                    |
|                 |            |             |                                                                                          | Connection failure  | <ul> <li>(1)Turn the power OFF then back ON.</li> <li>(2)If the alarm occurs again, check the connection and insertion of the following connector.</li> <li>CN509 cable of EAXA21 board</li> <li>The cable of EAXA21 board connector CN515/516</li> <li>CNBXconnector of EAXA21board and the YSF25 board</li> <li>The PCI connector of YIF01board</li> <li>The cable of YIF01 board connector CN113</li> </ul> |
|                 |            |             |                                                                                          | YSF25 board failure | <ul><li>(1)Turn the power OFF then back ON.</li><li>(2)If the alarm occurs again, replace the YSF25 board. Save the CMOS.BIN before replace the board to be safe.</li></ul>                                                                                                    |
|                 |            |             |                                                                                          | YIF01 board failure | <ul> <li>(1)Turn the power OFF then back ON.</li> <li>(2)If the alarm occurs again, replace the YIF01 board. Save the CMOS.BIN before replace the board to be safe. Replace the YIF01 board, and then load the CMOS.BIN saved before alarm occurred.</li> </ul>                                                                                                    |

| Alarm<br>Number | Alarm Name | Sub<br>Code | Meaning                                                                                  | Cause               | Remedy                                                                                                    |
|-----------------|------------|-------------|------------------------------------------------------------------------------------------|---------------------|----------------------------------------------------------------------------------------------------|
|                 |            |             |                                                                                          | other               | If the alarm occurs again, save the CMOS.BIN in maintenance mode, and then contact your Yaskawa representative about occurrence status (operating procedure).                                                                                                    |
|                 |            | 63          | An error occurred during the parameter/file transfer to the 4th functional safety board. | Setting error       | <ul> <li>(1)Check the following settings.</li> <li>Control group settings in maintenance mode</li> <li>The YSF25 board (#4) rotary switch setting (3).</li> <li>The EAXA21 board rotary switch setting (3) of the corresponding node number (SV#4)</li> </ul>                                                                                                    |
|                 |            |             |                                                                                          | Connection failure  | <ul> <li>(1)Turn the power OFF then back ON.</li> <li>(2)If the alarm occurs again, check the connection and insertion of the following connector.</li> <li>CN509 cable of EAXA21 board</li> <li>The cable of EAXA21 board connector CN515/516</li> <li>CNBXconnector of EAXA21board and the YSF25 board</li> <li>The PCI connector of YIF01board</li> <li>The cable of YIF01 board connector CN113</li> </ul> |
|                 |            |             |                                                                                          | YSF25 board failure | <ul><li>(1)Turn the power OFF then back ON.</li><li>(2)If the alarm occurs again, replace the YSF25 board. Save the CMOS.BIN before replace the board to be safe.</li></ul>                                                                                                    |
|                 |            |             |                                                                                          | YIF01 board failure | <ul> <li>(1)Turn the power OFF then back ON.</li> <li>(2)If the alarm occurs again, replace the YIF01 board. Save the CMOS.BIN before replace the board to be safe. Replace the YIF01 board, and then load the CMOS.BIN saved before alarm occurred.</li> </ul>                                                                                                    |
|                 |            |             |                                                                                          | other               | If the alarm occurs again, save the CMOS.BIN in maintenance mode, and then contact your Yaskawa representative about occurrence status (operating procedure).                                                                                                    |
|                 |            | 64          | An error occurred during the parameter/file transfer to the 5th functional safety board. | Setting error       | <ul> <li>(1)Check the following settings.</li> <li>Control group settings in maintenance mode</li> <li>The YSF25 board (#5) rotary switch setting (4).</li> <li>The EAXA21 board rotary switch setting (4) of the corresponding node number (SV#5)</li> </ul>                                                                                                    |
|                 |            |             |                                                                                          | Connection failure  | <ul> <li>(1)Turn the power OFF then back ON.</li> <li>(2)If the alarm occurs again, check the connection and insertion of the following connector.</li> <li>CN509 cable of EAXA21 board</li> <li>The cable of EAXA21 board connector CN515/516</li> <li>CNBXconnector of EAXA21board and the YSF25 board</li> <li>The PCI connector of YIF01board</li> <li>The cable of YIF01 board connector CN113</li> </ul> |

DX200 Maintenance

| Alarm<br>Number | Alarm Name | Sub<br>Code | Meaning                                                                                  | Cause               | Remedy                                                                                                    |
|-----------------|------------|-------------|------------------------------------------------------------------------------------------|---------------------|----------------------------------------------------------------------------------------------------|
|                 |            |             |                                                                                          | YSF25 board failure | <ul><li>(1)Turn the power OFF then back ON.</li><li>(2)If the alarm occurs again, replace the YSF25 board. Save the CMOS.BIN before replace the board to be safe.</li></ul>                                                                                                    |
|                 |            |             |                                                                                          | YIF01 board failure | <ul> <li>(1)Turn the power OFF then back ON.</li> <li>(2)If the alarm occurs again, replace the YIF01 board. Save the CMOS.BIN before replace the board to be safe. Replace the YIF01 board, and then load the CMOS.BIN saved before alarm occurred.</li> </ul>                                                                                                    |
|                 |            |             |                                                                                          | other               | If the alarm occurs again, save the CMOS.BIN in maintenance mode, and then contact your Yaskawa representative about occurrence status (operating procedure).                                                                                                    |
|                 |            | 65          | An error occurred during the parameter/file transfer to the 6th functional safety board. | Setting error       | <ul> <li>(1)Check the following settings.</li> <li>Control group settings in maintenance mode</li> <li>The YSF25 board (#6) rotary switch setting (5).</li> <li>The EAXA21 board rotary switch setting (5) of the corresponding node number (SV#6)</li> </ul>                                                                                                    |
|                 |            |             |                                                                                          | Connection failure  | <ul> <li>(1)Turn the power OFF then back ON.</li> <li>(2)If the alarm occurs again, check the connection and insertion of the following connector.</li> <li>CN509 cable of EAXA21 board</li> <li>The cable of EAXA21 board connector CN515/516</li> <li>CNBXconnector of EAXA21board and the YSF25 board</li> <li>The PCI connector of YIF01board</li> <li>The cable of YIF01 board connector CN113</li> </ul> |
|                 |            |             |                                                                                          | YSF25 board failure | <ul><li>(1)Turn the power OFF then back ON.</li><li>(2)If the alarm occurs again, replace the YSF25 board. Save the CMOS.BIN before replace the board to be safe.</li></ul>                                                                                                    |
|                 |            |             |                                                                                          | YIF01 board failure | <ul> <li>(1)Turn the power OFF then back ON.</li> <li>(2)If the alarm occurs again, replace the YIF01 board. Save the CMOS.BIN before replace the board to be safe. Replace the YIF01 board, and then load the CMOS.BIN saved before alarm occurred.</li> </ul>                                                                                                    |
|                 |            |             |                                                                                          | other               | If the alarm occurs again, save the CMOS.BIN in maintenance mode, and then contact your Yaskawa representative about occurrence status (operating procedure).                                                                                                    |
|                 |            | 66          | An error occurred during the parameter/file transfer to the 7th functional safety board. | Setting error       | <ul> <li>(1)Check the following settings.</li> <li>Control group settings in maintenance mode</li> <li>The YSF25 board (#7) rotary switch setting (6).</li> <li>The EAXA21 board rotary switch setting (6) of the corresponding node number (SV#7)</li> </ul>                                                                                                    |

DX200 Maintenance

| Alarm<br>Number | Alarm Name | Sub<br>Code | Meaning                                                                                  | Cause               | Remedy                                                                                                    |
|-----------------|------------|-------------|------------------------------------------------------------------------------------------|---------------------|----------------------------------------------------------------------------------------------------|
|                 |            |             |                                                                                          | Connection failure  | <ul> <li>(1)Turn the power OFF then back ON.</li> <li>(2)If the alarm occurs again, check the connection and insertion of the following connector.</li> <li>CN509 cable of EAXA21 board</li> <li>The cable of EAXA21 board connector CN515/516</li> <li>CNBXconnector of EAXA21board and the YSF25 board</li> <li>The PCI connector of YIF01board</li> <li>The cable of YIF01 board connector CN113</li> </ul> |
|                 |            |             |                                                                                          | YSF25 board failure | <ul><li>(1)Turn the power OFF then back ON.</li><li>(2)If the alarm occurs again, replace the YSF25 board. Save the CMOS.BIN before replace the board to be safe.</li></ul>                                                                                                    |
|                 |            |             |                                                                                          | YIF01 board failure | <ul> <li>(1)Turn the power OFF then back ON.</li> <li>(2)If the alarm occurs again, replace the YIF01 board. Save the CMOS.BIN before replace the board to be safe. Replace the YIF01 board, and then load the CMOS.BIN saved before alarm occurred.</li> </ul>                                                                                                    |
|                 |            |             |                                                                                          | other               | If the alarm occurs again, save the CMOS.BIN in maintenance mode, and then contact your Yaskawa representative about occurrence status (operating procedure).                                                                                                    |
|                 |            | 67          | An error occurred during the parameter/file transfer to the 8th functional safety board. | Setting error       | <ul> <li>(1)Check the following settings.</li> <li>Control group settings in maintenance mode</li> <li>The YSF25 board (#8) rotary switch setting (7).</li> <li>The EAXA21 board rotary switch setting (7) of the corresponding node number (SV#8)</li> </ul>                                                                                                    |
|                 |            |             |                                                                                          | Connection failure  | <ul> <li>(1)Turn the power OFF then back ON.</li> <li>(2)If the alarm occurs again, check the connection and insertion of the following connector.</li> <li>CN509 cable of EAXA21 board</li> <li>The cable of EAXA21 board connector CN515/516</li> <li>CNBXconnector of EAXA21board and the YSF25 board</li> <li>The PCI connector of YIF01board</li> <li>The cable of YIF01 board connector CN113</li> </ul> |
|                 |            |             |                                                                                          | YSF25 board failure | <ul><li>(1)Turn the power OFF then back ON.</li><li>(2)If the alarm occurs again, replace the YSF25 board. Save the CMOS.BIN before replace the board to be safe.</li></ul>                                                                                                    |
|                 |            |             |                                                                                          | YIF01 board failure | <ul> <li>(1)Turn the power OFF then back ON.</li> <li>(2)If the alarm occurs again, replace the YIF01 board. Save the CMOS.BIN before replace the board to be safe. Replace the YIF01 board, and then load the CMOS.BIN saved before alarm occurred.</li> </ul>                                                                                                    |

| Alarm<br>Number | Alarm Name        | Sub<br>Code | Meaning                                                                                                    | Cause                | Remedy                                                                                                    |
|-----------------|-------------------|-------------|----------------------------------------------------------------------------------------------------|----------------------|----------------------------------------------------------------------------------------------------|
|                 |                   |             |                                                                                                    | other                | If the alarm occurs again, save the CMOS.BIN in maintenance mode, and then contact your Yaskawa representative about occurrence status (operating procedure).                                                                                                    |
| 0410            | MODE CHANGE ERROR | 30          | An error occurred during startup<br>sequence processing with the<br>YSF21 board, and the system did<br>not startup normally.                     | Connection failure   | <ul> <li>(1)Turn the power OFF then back ON.</li> <li>(2)If the alarm occurs again, check the connection and insertion of the following connector.</li> <li>The PCI connector of YSF21 board</li> <li>The PCI connector of YIF01 board</li> </ul>                                                                                                    |
|                 |                   |             |                                                                                                    | YSF21 board failure  | <ul> <li>(1)Turn the power OFF then back ON.</li> <li>(2)If the alarm occurs again, replace the following board. Save the CMOS.BIN before replace the board to be safe.</li> <li>YSF21 board</li> </ul>                                                                                                    |
|                 |                   |             |                                                                                                    | YIF01 board failure  | <ul> <li>(1)Turn the power OFF then back ON.</li> <li>(2)If the alarm occurs again, replace the YIF01 board. Save the CMOS.BIN before replace the board to be safe. Replace the YIF01 board, and then load the CMOS.BIN saved before alarm occurred.</li> </ul>                                                                                                    |
|                 |                   |             |                                                                                                    | other                | If the alarm occurs again, save the CMOS.BIN in maintenance mode, and then contact your Yaskawa representative about occurrence status (operating procedure).                                                                                                    |
|                 |                   | 50          | An error occurred during startup<br>sequence processing with the<br>servo CPU of 1st servo board, and<br>the system did not startup<br>normally. | Setting error        | <ul> <li>(1)Check the following settings.</li> <li>Control group settings in maintenance mode</li> <li>The EAXA21 board rotary switch setting (0) of the corresponding node numbe (SV#1)</li> </ul>                                                                                                    |
|                 |                   |             |                                                                                                    | Connection failure   | <ul> <li>(1)Turn the power OFF then back ON.</li> <li>(2)If the alarm occurs again, check the connection and insertion of the following cables and connectors.</li> <li>The cable of EAXA21 board CN509</li> <li>The cable of EAXA21 board connector CN515/516</li> <li>The PCI connector of the YIF01 board</li> <li>The cable of YIF01 board connector CN113</li> </ul> |
|                 |                   |             |                                                                                                    | EAXA21 board failure | <ul><li>(1)Turn the power OFF then back ON.</li><li>(2)If the alarm occurs again, replace the EAXA21 board. Save the CMOS.BIN before replace the board to be safe.</li></ul>                                                                                                    |
|                 |                   |             |                                                                                                    | YIF01 board failure  | <ul> <li>(1)Turn the power OFF then back ON.</li> <li>(2)If the alarm occurs again, replace the YIF01 board. Save the CMOS.BIN before replace the board to be safe. Replace the YIF01 board, and then load the CMOS.BIN saved before alarm occurred.</li> </ul>                                                                                                    |

DX200 Maintenance

| Alarm<br>Number | Alarm Name | Sub<br>Code | Meaning                                                                                                    | Cause                | Remedy                                                                                                    |
|-----------------|------------|-------------|----------------------------------------------------------------------------------------------------|----------------------|----------------------------------------------------------------------------------------------------|
|                 |            |             |                                                                                                    | other                | If the alarm occurs again, save the CMOS.BIN in maintenance mode, and then contact your Yaskawa representative about occurrence status (operating procedure).                                                                                                    |
|                 |            | 51          | An error occurred during startup<br>sequence processing with the<br>servo CPU of 2nd servo board,<br>and the system did not startup<br>normally. | Setting error        | <ul> <li>(1)Check the following settings.</li> <li>Control group settings in maintenance mode</li> <li>The EAXA21 board rotary switch setting (1) of the corresponding node number (SV#2)</li> </ul>                                                                                                    |
|                 |            |             |                                                                                                    | Connection failure   | <ul> <li>(1)Turn the power OFF then back ON.</li> <li>(2)If the alarm occurs again, check the connection and insertion of the following cables and connectors.</li> <li>The cable of EAXA21 board CN509</li> <li>The cable of EAXA21 board connector CN515/516</li> <li>The PCI connector of the YIF01 board</li> <li>The cable of YIF01 board connector CN113</li> </ul> |
|                 |            |             |                                                                                                    | EAXA21 board failure | <ul><li>(1)Turn the power OFF then back ON.</li><li>(2)If the alarm occurs again, replace the EAXA21 board. Save the CMOS.BIN before replace the board to be safe.</li></ul>                                                                                                    |
|                 |            |             |                                                                                                    | YIF01 board failure  | <ul> <li>(1)Turn the power OFF then back ON.</li> <li>(2)If the alarm occurs again, replace the YIF01 board. Save the CMOS.BIN before replace the board to be safe. Replace the YIF01 board, and then load the CMOS.BIN saved before alarm occurred.</li> </ul>                                                                                                    |
|                 |            |             |                                                                                                    | other                | If the alarm occurs again, save the CMOS.BIN in maintenance mode, and then contact your Yaskawa representative about occurrence status (operating procedure).                                                                                                    |
|                 |            | 52          | An error occurred during startup<br>sequence processing with the<br>servo CPU of 3rd servo board, and<br>the system did not startup<br>normally. | Setting error        | <ul> <li>(1)Check the following settings.</li> <li>Control group settings in maintenance mode</li> <li>The EAXA21 board rotary switch setting (2) of the corresponding node number (SV#3)</li> </ul>                                                                                                    |
|                 |            |             |                                                                                                    | Connection failure   | <ul> <li>(1)Turn the power OFF then back ON.</li> <li>(2)If the alarm occurs again, check the connection and insertion of the following cables and connectors.</li> <li>The cable of EAXA21 board CN509</li> <li>The cable of EAXA21 board connector CN515/516</li> <li>The PCI connector of the YIF01 board</li> <li>The cable of YIF01 board connector CN113</li> </ul> |

DX200 Maintenance

| Alarm<br>Number | Alarm Name | Sub<br>Code | Meaning                                                                                                    | Cause                | Remedy                                                                                                    |
|-----------------|------------|-------------|----------------------------------------------------------------------------------------------------|----------------------|----------------------------------------------------------------------------------------------------|
|                 |            |             |                                                                                                    | EAXA21 board failure | <ul><li>(1)Turn the power OFF then back ON.</li><li>(2)If the alarm occurs again, replace the EAXA21 board. Save the CMOS.BIN before replace the board to be safe.</li></ul>                                                                                                    |
|                 |            |             |                                                                                                    | YIF01 board failure  | <ul> <li>(1)Turn the power OFF then back ON.</li> <li>(2)If the alarm occurs again, replace the YIF01 board. Save the CMOS.BIN before replace the board to be safe. Replace the YIF01 board, and then load the CMOS.BIN saved before alarm occurred.</li> </ul>                                                                                                    |
|                 |            |             |                                                                                                    | other                | If the alarm occurs again, save the CMOS.BIN in maintenance mode, and then contact your Yaskawa representative about occurrence status (operating procedure).                                                                                                    |
|                 |            | 53          | An error occurred during startup<br>sequence processing with the<br>servo CPU of 4th servo board, and<br>the system did not startup<br>normally. | Setting error        | <ul> <li>(1)Check the following settings.</li> <li>Control group settings in maintenance mode</li> <li>The EAXA21 board rotary switch setting (3) of the corresponding node number (SV#4)</li> </ul>                                                                                                    |
|                 |            |             |                                                                                                    | Connection failure   | <ul> <li>(1)Turn the power OFF then back ON.</li> <li>(2)If the alarm occurs again, check the connection and insertion of the following cables and connectors.</li> <li>The cable of EAXA21 board CN509</li> <li>The cable of EAXA21 board connector CN515/516</li> <li>The PCI connector of the YIF01 board</li> <li>The cable of YIF01 board connector CN113</li> </ul> |
|                 |            |             |                                                                                                    | EAXA21 board failure | <ul><li>(1)Turn the power OFF then back ON.</li><li>(2)If the alarm occurs again, replace the EAXA21 board. Save the CMOS.BIN before replace the board to be safe.</li></ul>                                                                                                    |
|                 |            |             |                                                                                                    | YIF01 board failure  | <ul> <li>(1)Turn the power OFF then back ON.</li> <li>(2)If the alarm occurs again, replace the YIF01 board. Save the CMOS.BIN before replace the board to be safe. Replace the YIF01 board, and then load the CMOS.BIN saved before alarm occurred.</li> </ul>                                                                                                    |
|                 |            |             |                                                                                                    | other                | If the alarm occurs again, save the CMOS.BIN in maintenance mode, and then contact your Yaskawa representative about occurrence status (operating procedure).                                                                                                    |
|                 |            | 54          | An error occurred during startup<br>sequence processing with the<br>servo CPU of 5th servo board, and<br>the system did not startup<br>normally. | Setting error        | <ul> <li>(1)Check the following settings.</li> <li>Control group settings in maintenance mode</li> <li>The EAXA21 board rotary switch setting (4) of the corresponding node number (SV#5)</li> </ul>                                                                                                    |

DX200 Maintenance

| Alarm<br>Number | Alarm Name | Sub<br>Code | Meaning                                                                                                    | Cause                | Remedy                                                                                                    | DX2(                        |
|-----------------|------------|-------------|----------------------------------------------------------------------------------------------------|----------------------|----------------------------------------------------------------------------------------------------|-----------------------------|
|                 |            |             |                                                                                                    | Connection failure   | <ul> <li>(1)Turn the power OFF then back ON.</li> <li>(2)If the alarm occurs again, check the connection and insertion of the following cables and connectors.</li> <li>The cable of EAXA21 board CN509</li> <li>The cable of EAXA21 board connector CN515/516</li> <li>The PCI connector of the YIF01 board</li> <li>The cable of YIF01 board connector CN113</li> </ul> | DX200 Maintenance           |
|                 |            |             |                                                                                                    | EAXA21 board failure | <ul><li>(1)Turn the power OFF then back ON.</li><li>(2)If the alarm occurs again, replace the EAXA21 board. Save the CMOS.BIN before replace the board to be safe.</li></ul>                                                                                                    |                             |
|                 |            |             |                                                                                                    | YIF01 board failure  | <ul> <li>(1)Turn the power OFF then back ON.</li> <li>(2)If the alarm occurs again, replace the YIF01 board. Save the CMOS.BIN before replace the board to be safe. Replace the YIF01 board, and then load the CMOS.BIN saved before alarm occurred.</li> </ul>                                                                                                    | vlarm Num                   |
|                 |            |             |                                                                                                    | other                | If the alarm occurs again, save the CMOS.BIN in maintenance mode, and then contact your Yaskawa representative about occurrence status (operating procedure).                                                                                                    | ıber (00                    |
|                 |            | 55          | An error occurred during startup<br>sequence processing with the<br>servo CPU of 6th servo board, and<br>the system did not startup<br>normally. | Setting error        | <ul> <li>(1)Check the following settings.</li> <li>Control group settings in maintenance mode</li> <li>The EAXA21 board rotary switch setting (5) of the corresponding node number (SV#6)</li> </ul>                                                                                                    | Alarm Number (0000 to 0999) |
|                 |            |             |                                                                                                    | Connection failure   | <ul> <li>(1)Turn the power OFF then back ON.</li> <li>(2)If the alarm occurs again, check the connection and insertion of the following cables and connectors.</li> <li>The cable of EAXA21 board CN509</li> <li>The cable of EAXA21 board connector CN515/516</li> <li>The PCI connector of the YIF01 board</li> <li>The cable of YIF01 board connector CN113</li> </ul> |                             |
|                 |            |             |                                                                                                    | EAXA21 board failure | <ul><li>(1)Turn the power OFF then back ON.</li><li>(2)If the alarm occurs again, replace the EAXA21 board. Save the CMOS.BIN before replace the board to be safe.</li></ul>                                                                                                    |                             |
|                 |            |             |                                                                                                    | YIF01 board failure  | <ul> <li>(1)Turn the power OFF then back ON.</li> <li>(2)If the alarm occurs again, replace the YIF01 board. Save the CMOS.BIN before replace the board to be safe. Replace the YIF01 board, and then load the CMOS.BIN saved before alarm occurred.</li> </ul>                                                                                                    |                             |
|                 |            |             |                                                                                                    | other                | If the alarm occurs again, save the CMOS.BIN in maintenance mode, and then contact your Yaskawa representative about occurrence status (operating procedure).                                                                                                    |                             |

| Alarm<br>Number | Alarm Name | Sub<br>Code | Meaning                                                                                                    | Cause                | Remedy                                                                                                    |
|-----------------|------------|-------------|----------------------------------------------------------------------------------------------------|----------------------|----------------------------------------------------------------------------------------------------|
|                 |            | 56          | An error occurred during startup<br>sequence processing with the<br>servo CPU of 7th servo board, and<br>the system did not startup<br>normally. | Setting error        | <ul> <li>(1)Check the following settings.</li> <li>Control group settings in maintenance mode</li> <li>The EAXA21 board rotary switch setting (6) of the corresponding node number (SV#7)</li> </ul>                                                                                                    |
|                 |            |             |                                                                                                    | Connection failure   | <ul> <li>(1)Turn the power OFF then back ON.</li> <li>(2)If the alarm occurs again, check the connection and insertion of the following cables and connectors.</li> <li>The cable of EAXA21 board CN509</li> <li>The cable of EAXA21 board connector CN515/516</li> <li>The PCI connector of the YIF01 board</li> <li>The cable of YIF01 board connector CN113</li> </ul> |
|                 |            |             |                                                                                                    | EAXA21 board failure | <ul><li>(1)Turn the power OFF then back ON.</li><li>(2)If the alarm occurs again, replace the EAXA21 board. Save the CMOS.BIN before replace the board to be safe.</li></ul>                                                                                                    |
|                 |            |             |                                                                                                    | YIF01 board failure  | <ul> <li>(1)Turn the power OFF then back ON.</li> <li>(2)If the alarm occurs again, replace the YIF01 board. Save the CMOS.BIN before replace the board to be safe. Replace the YIF01 board, and then load the CMOS.BIN saved before alarm occurred.</li> </ul>                                                                                                    |
|                 |            |             |                                                                                                    | other                | If the alarm occurs again, save the CMOS.BIN in maintenance mode, and then contact your Yaskawa representative about occurrence status (operating procedure).                                                                                                    |
|                 |            | 57          | An error occurred during startup<br>sequence processing with the<br>servo CPU of 8th servo board, and<br>the system did not startup<br>normally. | Setting error        | <ul> <li>(1)Check the following settings.</li> <li>Control group settings in maintenance mode</li> <li>The EAXA21 board rotary switch setting (7) of the corresponding node number (SV#8)</li> </ul>                                                                                                    |
|                 |            |             |                                                                                                    | Connection failure   | <ul> <li>(1)Turn the power OFF then back ON.</li> <li>(2)If the alarm occurs again, check the connection and insertion of the following cables and connectors.</li> <li>The cable of EAXA21 board CN509</li> <li>The cable of EAXA21 board connector CN515/516</li> <li>The PCI connector of the YIF01 board</li> <li>The cable of YIF01 board connector CN113</li> </ul> |
|                 |            |             |                                                                                                    | EAXA21 board failure | <ul><li>(1)Turn the power OFF then back ON.</li><li>(2)If the alarm occurs again, replace the EAXA21 board. Save the CMOS.BIN before replace the board to be safe.</li></ul>                                                                                                    |

| Alarm<br>Number | Alarm Name | Sub<br>Code | Meaning                                                                                                    | Cause               | Remedy                                                                                                    | DX200                                 |
|-----------------|------------|-------------|----------------------------------------------------------------------------------------------------|---------------------|----------------------------------------------------------------------------------------------------|---------------------------------------|
|                 |            |             |                                                                                                    | YIF01 board failure | <ul> <li>(1)Turn the power OFF then back ON.</li> <li>(2)If the alarm occurs again, replace the YIF01 board. Save the CMOS.BIN before replace the board to be safe. Replace the YIF01 board, and then load the CMOS.BIN saved before alarm occurred.</li> </ul>                                                                                                    | 00 Maintenance                        |
|                 |            |             |                                                                                                    | other               | If the alarm occurs again, save the CMOS.BIN in maintenance mode, and then contact your Yaskawa representative about occurrence status (operating procedure).                                                                                                    | lance                                 |
|                 |            | 60          | An error occurred during startup<br>sequence processing with the CPU<br>of 1st functional safety board, and<br>the system did not startup<br>normally. | Setting error       | <ul> <li>(1)Check the following settings.</li> <li>Control group settings in maintenance mode</li> <li>The YSF25 board (#1) rotary switch setting (0).</li> <li>The EAXA21 board rotary switch setting (0) of the corresponding node number (SV#1)</li> </ul>                                                                                                    | Alarm<br>Alarm                        |
|                 |            |             |                                                                                                    | Connection failure  | <ul> <li>(1)Turn the power OFF then back ON.</li> <li>(2)If the alarm occurs again, check the connection and insertion of the following connector.</li> <li>CN509 cable of EAXA21 board</li> <li>The cable of EAXA21 board connector CN515/516</li> <li>CNBXconnector of EAXA21board and the YSF25 board</li> <li>The PCI connector of YIF01board</li> <li>The cable of YIF01 board connector CN113</li> </ul> | Alarm List<br>Alarm Number (0000 to 0 |
|                 |            |             |                                                                                                    | YSF25 board failure | <ul><li>(1)Turn the power OFF then back ON.</li><li>(2)If the alarm occurs again, replace the YSF25 board. Save the CMOS.BIN before replace the board to be safe.</li></ul>                                                                                                    | (6660                                 |
|                 |            |             |                                                                                                    | YIF01 board failure | <ul> <li>(1)Turn the power OFF then back ON.</li> <li>(2)If the alarm occurs again, replace the YIF01 board. Save the CMOS.BIN before replace the board to be safe. Replace the YIF01 board, and then load the CMOS.BIN saved before alarm occurred.</li> </ul>                                                                                                    |                                       |
|                 |            |             |                                                                                                    | other               | If the alarm occurs again, save the CMOS.BIN in maintenance mode, and then contact your Yaskawa representative about occurrence status (operating procedure).                                                                                                    |                                       |
|                 |            | 61          | An error occurred during startup<br>sequence processing with the CPU<br>of 2nd functional safety board, and<br>the system did not startup<br>normally. | Setting error       | <ul> <li>(1)Check the following settings.</li> <li>Control group settings in maintenance mode</li> <li>The YSF25 board (#2) rotary switch setting (1).</li> <li>The EAXA21 board rotary switch setting (1) of the corresponding node number (SV#2)</li> </ul>                                                                                                    |                                       |

| Alarm<br>Number | Alarm Name | Sub<br>Code | Meaning                                                                                                    | Cause               | Remedy                                                                                                    |
|-----------------|------------|-------------|----------------------------------------------------------------------------------------------------|---------------------|----------------------------------------------------------------------------------------------------|
|                 |            |             |                                                                                                    | Connection failure  | <ul> <li>(1)Turn the power OFF then back ON.</li> <li>(2)If the alarm occurs again, check the connection and insertion of the following connector.</li> <li>CN509 cable of EAXA21 board</li> <li>The cable of EAXA21 board connector CN515/516</li> <li>CNBXconnector of EAXA21board and the YSF25 board</li> <li>The PCI connector of YIF01board</li> <li>The cable of YIF01 board connector CN113</li> </ul> |
|                 |            |             |                                                                                                    | YSF25 board failure | <ul><li>(1)Turn the power OFF then back ON.</li><li>(2)If the alarm occurs again, replace the YSF25 board. Save the CMOS.BIN before replace the board to be safe.</li></ul>                                                                                                    |
|                 |            |             |                                                                                                    | YIF01 board failure | <ul> <li>(1)Turn the power OFF then back ON.</li> <li>(2)If the alarm occurs again, replace the YIF01 board. Save the CMOS.BIN before replace the board to be safe. Replace the YIF01 board, and then load the CMOS.BIN saved before alarm occurred.</li> </ul>                                                                                                    |
|                 |            |             |                                                                                                    | other               | If the alarm occurs again, save the CMOS.BIN in maintenance mode, and then contact your Yaskawa representative about occurrence status (operating procedure).                                                                                                    |
|                 |            | 62          | An error occurred during startup<br>sequence processing with the CPU<br>of 3rd functional safety board, and<br>the system did not startup<br>normally. | Setting error       | <ul> <li>(1)Check the following settings.</li> <li>Control group settings in maintenance mode</li> <li>The YSF25 board (#3) rotary switch setting (2).</li> <li>The EAXA21 board rotary switch setting (2) of the corresponding node number (SV#3)</li> </ul>                                                                                                    |
|                 |            |             |                                                                                                    | Connection failure  | <ul> <li>(1)Turn the power OFF then back ON.</li> <li>(2)If the alarm occurs again, check the connection and insertion of the following connector.</li> <li>CN509 cable of EAXA21 board</li> <li>The cable of EAXA21 board connector CN515/516</li> <li>CNBXconnector of EAXA21board and the YSF25 board</li> <li>The PCI connector of YIF01board</li> <li>The cable of YIF01 board connector CN113</li> </ul> |
|                 |            |             |                                                                                                    | YSF25 board failure | <ul> <li>(1)Turn the power OFF then back ON.</li> <li>(2)If the alarm occurs again, replace the YSF25 board. Save the CMOS.BIN before replace the board to be safe.</li> <li>The YSF25 board</li> </ul>                                                                                                    |
|                 |            |             |                                                                                                    | YIF01 board failure | <ul> <li>(1)Turn the power OFF then back ON.</li> <li>(2)If the alarm occurs again, replace the YIF01 board. Save the CMOS.BIN before replace the board to be safe. Replace the YIF01 board, and then load the CMOS.BIN saved before alarm occurred.</li> </ul>                                                                                                    |

| Alarm<br>Number | Alarm Name | Sub<br>Code | Meaning                                                                                                    | Cause               | Remedy                                                                                                    |
|-----------------|------------|-------------|----------------------------------------------------------------------------------------------------|---------------------|----------------------------------------------------------------------------------------------------|
|                 |            |             |                                                                                                    | other               | If the alarm occurs again, save the CMOS.BIN in maintenance mode, and then contact your Yaskawa representative about occurrence status (operating procedure).                                                                                                    |
|                 |            | 63          | An error occurred during startup<br>sequence processing with the CPU<br>of 4th functional safety board, and<br>the system did not startup<br>normally. | Setting error       | <ul> <li>(1)Check the following settings.</li> <li>Control group settings in maintenance mode</li> <li>The YSF25 board (#4) rotary switch setting (3).</li> <li>The EAXA21 board rotary switch setting (3) of the corresponding node number (SV#4)</li> </ul>                                                                                                    |
|                 |            |             |                                                                                                    | Connection failure  | <ul> <li>(1)Turn the power OFF then back ON.</li> <li>(2)If the alarm occurs again, check the connection and insertion of the following connector.</li> <li>CN509 cable of EAXA21 board</li> <li>The cable of EAXA21 board connector CN515/516</li> <li>CNBXconnector of EAXA21board and the YSF25 board</li> <li>The PCI connector of YIF01board</li> <li>The cable of YIF01 board connector CN113</li> </ul> |
|                 |            |             |                                                                                                    | YSF25 board failure | <ul><li>(1)Turn the power OFF then back ON.</li><li>(2)If the alarm occurs again, replace the YSF25 board. Save the CMOS.BIN before replace the board to be safe.</li></ul>                                                                                                    |
|                 |            |             |                                                                                                    | YIF01 board failure | <ul> <li>(1)Turn the power OFF then back ON.</li> <li>(2)If the alarm occurs again, replace the YIF01 board. Save the CMOS.BIN before replace the board to be safe. Replace the YIF01 board, and then load the CMOS.BIN saved before alarm occurred.</li> </ul>                                                                                                    |
|                 |            |             |                                                                                                    | other               | If the alarm occurs again, save the CMOS.BIN in maintenance mode, and then contact your Yaskawa representative about occurrence status (operating procedure).                                                                                                    |
|                 |            | 64          | An error occurred during startup<br>sequence processing with the CPU<br>of 5th functional safety board, and<br>the system did not startup<br>normally. | Setting error       | <ul> <li>(1)Check the following settings.</li> <li>Control group settings in maintenance mode</li> <li>The YSF25 board (#5) rotary switch setting (4).</li> <li>The EAXA21 board rotary switch setting (4) of the corresponding node number (SV#5)</li> </ul>                                                                                                    |
|                 |            |             |                                                                                                    | Connection failure  | <ul> <li>(1)Turn the power OFF then back ON.</li> <li>(2)If the alarm occurs again, check the connection and insertion of the following connector.</li> <li>CN509 cable of EAXA21 board</li> <li>The cable of EAXA21 board connector CN515/516</li> <li>CNBXconnector of EAXA21board and the YSF25 board</li> <li>The PCI connector of YIF01board</li> <li>The cable of YIF01 board connector CN113</li> </ul> |

DX200 Maintenance

| Alarm<br>Number | Alarm Name | Sub<br>Code | Meaning                                                                                                    | Cause               | Remedy                                                                                                    |
|-----------------|------------|-------------|----------------------------------------------------------------------------------------------------|---------------------|----------------------------------------------------------------------------------------------------|
|                 |            |             |                                                                                                    | YSF25 board failure | <ul><li>(1)Turn the power OFF then back ON.</li><li>(2)If the alarm occurs again, replace the YSF25 board. Save the CMOS.BIN before replace the board to be safe.</li></ul>                                                                                                    |
|                 |            |             |                                                                                                    | YIF01 board failure | <ul> <li>(1)Turn the power OFF then back ON.</li> <li>(2)If the alarm occurs again, replace the YIF01 board. Save the CMOS.BIN before replace the board to be safe. Replace the YIF01 board, and then load the CMOS.BIN saved before alarm occurred.</li> </ul>                                                                                                    |
|                 |            |             |                                                                                                    | other               | If the alarm occurs again, save the CMOS.BIN in maintenance mode, and then contact your Yaskawa representative about occurrence status (operating procedure).                                                                                                    |
|                 |            | 65          | An error occurred during startup<br>sequence processing with the CPU<br>of 6th functional safety board, and<br>the system did not startup<br>normally. | Setting error       | <ul> <li>(1)Check the following settings.</li> <li>Control group settings in maintenance mode</li> <li>The YSF25 board (#6) rotary switch setting (5).</li> <li>The EAXA21 board rotary switch setting (5) of the corresponding node number (SV#6)</li> </ul>                                                                                                    |
|                 |            |             |                                                                                                    | Connection failure  | <ul> <li>(1)Turn the power OFF then back ON.</li> <li>(2)If the alarm occurs again, check the connection and insertion of the following connector.</li> <li>CN509 cable of EAXA21 board</li> <li>The cable of EAXA21 board connector CN515/516</li> <li>CNBXconnector of EAXA21board and the YSF25 board</li> <li>The PCI connector of YIF01board</li> <li>The cable of YIF01 board connector CN113</li> </ul> |
|                 |            |             |                                                                                                    | YSF25 board failure | <ul><li>(1)Turn the power OFF then back ON.</li><li>(2)If the alarm occurs again, replace the YSF25 board. Save the CMOS.BIN before replace the board to be safe.</li></ul>                                                                                                    |
|                 |            |             |                                                                                                    | YIF01 board failure | <ul> <li>(1)Turn the power OFF then back ON.</li> <li>(2)If the alarm occurs again, replace the YIF01 board. Save the CMOS.BIN before replace the board to be safe. Replace the YIF01 board, and then load the CMOS.BIN saved before alarm occurred.</li> </ul>                                                                                                    |
|                 |            |             |                                                                                                    | other               | If the alarm occurs again, save the CMOS.BIN in maintenance mode, and then contact your Yaskawa representative about occurrence status (operating procedure).                                                                                                    |
|                 |            | 66          | An error occurred during startup<br>sequence processing with the CPU<br>of 7th functional safety board, and<br>the system did not startup<br>normally. | Setting error       | <ul> <li>(1)Check the following settings.</li> <li>Control group settings in maintenance mode</li> <li>The YSF25 board (#7) rotary switch setting (6).</li> <li>The EAXA21 board rotary switch setting (6) of the corresponding node number (SV#7)</li> </ul>                                                                                                    |

DX200 Maintenance

| Alarm<br>Number | Alarm Name | Sub<br>Code | Meaning                                                                                                    | Cause               | Remedy                                                                                                    |
|-----------------|------------|-------------|----------------------------------------------------------------------------------------------------|---------------------|----------------------------------------------------------------------------------------------------|
|                 |            |             |                                                                                                    | Connection failure  | <ul> <li>(1)Turn the power OFF then back ON.</li> <li>(2)If the alarm occurs again, check the connection and insertion of the following connector.</li> <li>CN509 cable of EAXA21 board</li> <li>The cable of EAXA21 board connector CN515/516</li> <li>CNBXconnector of EAXA21board and the YSF25 board</li> <li>The PCI connector of YIF01board</li> <li>The cable of YIF01 board connector CN113</li> </ul> |
|                 |            |             |                                                                                                    | YSF25 board failure | <ul><li>(1)Turn the power OFF then back ON.</li><li>(2)If the alarm occurs again, replace the YSF25 board. Save the CMOS.BIN before replace the board to be safe.</li></ul>                                                                                                    |
|                 |            |             |                                                                                                    | YIF01 board failure | <ul> <li>(1)Turn the power OFF then back ON.</li> <li>(2)If the alarm occurs again, replace the YIF01 board. Save the CMOS.BIN before replace the board to be safe. Replace the YIF01 board, and then load the CMOS.BIN saved before alarm occurred.</li> </ul>                                                                                                    |
|                 |            |             |                                                                                                    | other               | If the alarm occurs again, save the CMOS.BIN in maintenance mode, and then contact your Yaskawa representative about occurrence status (operating procedure).                                                                                                    |
|                 |            | 67          | An error occurred during startup<br>sequence processing with the CPU<br>of 8th functional safety board, and<br>the system did not startup<br>normally. | Setting error       | <ul> <li>(1)Check the following settings.</li> <li>Control group settings in maintenance mode</li> <li>The YSF25 board (#8) rotary switch setting (7).</li> <li>The EAXA21 board rotary switch setting (7) of the corresponding node number (SV#8)</li> </ul>                                                                                                    |
|                 |            |             |                                                                                                    | Connection failure  | <ul> <li>(1)Turn the power OFF then back ON.</li> <li>(2)If the alarm occurs again, check the connection and insertion of the following connector.</li> <li>CN509 cable of EAXA21 board</li> <li>The cable of EAXA21 board connector CN515/516</li> <li>CNBXconnector of EAXA21board and the YSF25 board</li> <li>The PCI connector of YIF01board</li> <li>The cable of YIF01 board connector CN113</li> </ul> |
|                 |            |             |                                                                                                    | YSF25 board failure | <ul><li>(1)Turn the power OFF then back ON.</li><li>(2)If the alarm occurs again, replace the YSF25 board. Save the CMOS.BIN before replace the board to be safe.</li></ul>                                                                                                    |
|                 |            |             |                                                                                                    | YIF01 board failure | <ul> <li>(1)Turn the power OFF then back ON.</li> <li>(2)If the alarm occurs again, replace the YIF01 board. Save the CMOS.BIN before replace the board to be safe. Replace the YIF01 board, and then load the CMOS.BIN saved before alarm occur.</li> </ul>                                                                                                    |

| Alarm<br>Number | Alarm Name                         | Sub<br>Code | Meaning                                                                                 | Cause                | Remedy                                                                                                    |
|-----------------|------------------------------------|-------------|-----------------------------------------------------------------------------------------|----------------------|----------------------------------------------------------------------------------------------------|
|                 |                                    |             |                                                                                         | other                | If the alarm occurs again, save the CMOS.BIN in maintenance mode, and then contact your Yaskawa representative about occurrence status (operating procedure).                                                                                                    |
| 0420            | DEVICENET ALLOC FL<br>TRANSMIT ERR | 1           | The DeviceNet allocation file1 could not be transmitted to the specified station.       | Setting error        | <ul> <li>(1)Check the following settings.</li> <li>[XFB01 board]</li> <li>The settings of the objective DeviceNet allocation file</li> <li>The I/O module settings of the objective DeviceNet board in maintenance mode</li> <li>The DeviceNet allocation of the I/O module in maintenance mode</li> </ul> |
|                 |                                    |             |                                                                                         | XFB01B board failure | <ul> <li>(1)Turn the power OFF then back ON.</li> <li>(2)If the alarm occurs again, replace the following board. Save the CMOS.BIN before replace the board to be safe.</li> <li>• XFB01B board</li> </ul>                                                                                                 |
|                 |                                    |             |                                                                                         | YCP21 board failure  | <ul> <li>(1)Turn the power OFF then back ON.</li> <li>(2)If the alarm occurs again, replace the YCP21 board. Save the CMOS.BIN before replace the board to be safe. Replace the YCP21 board, and then remove the CF from the failure YCP21 board to insert it into the new YCP21 board.</li> </ul>         |
|                 |                                    |             |                                                                                         | YIF01 board failure  | <ul> <li>(1)Turn the power OFF then back ON.</li> <li>(2)If the alarm occurs again, replace the YIF01 board. Save the CMOS.BIN before replace the board to be safe. Replace the YIF01 board, and then load the CMOS.BIN saved before alarm occurred.</li> </ul>                                            |
|                 |                                    |             |                                                                                         | other                | If the alarm occurs again, save the CMOS.BIN in maintenance mode, and then contact your Yaskawa representative about occurrence status (operating procedure).                                                                                                    |
|                 |                                    | 2           | The DeviceNet allocation file2<br>could not be transmitted to the<br>specified station. | Setting error        | <ul> <li>(1)Check the following settings.[XFB01 board]</li> <li>The settings of the objective DeviceNet allocation file</li> <li>The I/O module settings of the objective DeviceNet board in maintenance mode</li> <li>The DeviceNet allocation of the I/O module in maintenance mode</li> </ul>           |
|                 |                                    |             |                                                                                         | XFB01B board failure | <ul> <li>(1)Turn the power OFF then back ON.</li> <li>(2)If the alarm occurs again, replace the following board. Save the CMOS.BIN before replace the board to be safe.</li> <li>• XFB01B board</li> </ul>                                                                                                 |
|                 |                                    |             |                                                                                         | YCP21 board failure  | <ul> <li>(1)Turn the power OFF then back ON.</li> <li>(2)If the alarm occurs again, replace the YCP21 board. Save the CMOS.BIN before replace the board to be safe. Replace the YCP21 board, and then remove the CF from the failure YCP21 board to insert it into the new YCP21 board.</li> </ul>         |

DX200 Maintenance

| Alarm<br>Number | Alarm Name                  | Sub<br>Code | Meaning                                                                   | Cause               | Remedy                                                                                                    |
|-----------------|-----------------------------|-------------|---------------------------------------------------------------------------|---------------------|----------------------------------------------------------------------------------------------------|
|                 |                             |             |                                                                           | YIF01 board failure | <ul> <li>(1)Turn the power OFF then back ON.</li> <li>(2)If the alarm occurs again, replace the YIF01 board. Save the CMOS.BIN before replace the board to be safe. Replace the YIF01 board, and then load the CMOS.BIN saved before alarm occurred.</li> </ul>                                    |
|                 |                             |             |                                                                           | other               | If the alarm occurs again, save the CMOS.BIN in maintenance mode, and then contact your Yaskawa representative about occurrence status (operating procedure).                                                                                                    |
| 0500            | SEGMENT PROC NOT<br>READY   |             |                                                                           | Setting error       | <ul><li>(1)Check the following settings.</li><li>Instruction execution cycle</li></ul>                                                                                                    |
|                 |                             |             |                                                                           | YCP21 board failure | <ul> <li>(1)Turn the power OFF then back ON.</li> <li>(2)If the alarm occurs again, replace the YCP21 board. Save the CMOS.BIN before replace the board to be safe. Replace the YCP21 board, and then remove the CF from the failure YCP21 board to insert it into the new YCP21 board.</li> </ul> |
|                 |                             |             |                                                                           | YIF01 board failure | <ul> <li>(1)Turn the power OFF then back ON.</li> <li>(2)If the alarm occurs again, replace the YIF01 board. Save the CMOS.BIN before replace the board to be safe. Replace the YIF01 board, and then load the CMOS.BIN saved before alarm occurred.</li> </ul>                                    |
|                 |                             |             |                                                                           | other               | If the alarm occurs again, save the CMOS.BIN in maintenance mode, and then contact your Yaskawa representative about occurrence status (operating procedure).                                                                                                    |
| 0510            | SOFTWARE VERSION<br>UNMATCH | 20          | 1st option board's interface version<br>is not corresponding to YCP21.    | YCP21 board failure | <ul> <li>(1)Turn the power OFF then back ON.</li> <li>(2)If the alarm occurs again, replace the YCP21 board. Save the CMOS.BIN before replace the board to be safe. Replace the YCP21 board, and then remove the CF from the failure YCP21 board to insert it into the new YCP21 board.</li> </ul> |
|                 |                             |             |                                                                           | YIF01 board failure | <ul> <li>(1)Turn the power OFF then back ON.</li> <li>(2)If the alarm occurs again, replace the YIF01 board. Save the CMOS.BIN before replace the board to be safe. Replace the YIF01 board, and then load the CMOS.BIN saved before alarm occurred.</li> </ul>                                    |
|                 |                             |             |                                                                           | other               | If the alarm occurs again, save the CMOS.BIN in maintenance mode, and then contact your Yaskawa representative about occurrence status (operating procedure).                                                                                                    |
|                 |                             | 21          | 2nd option board's interface<br>version is not corresponding to<br>YCP21. | YCP21 board failure | <ul> <li>(1)Turn the power OFF then back ON.</li> <li>(2)If the alarm occurs again, replace the YCP21 board. Save the CMOS.BIN before replace the board to be safe. Replace the YCP21 board, and then remove the CF from the failure YCP21 board to insert it into the new YCP21 board.</li> </ul> |

| Alarm<br>Number | Alarm Name | Sub<br>Code | Meaning                                                                   | Cause               | Remedy                                                                                                    |
|-----------------|------------|-------------|---------------------------------------------------------------------------|---------------------|----------------------------------------------------------------------------------------------------|
|                 |            |             |                                                                           | YIF01 board failure | <ul> <li>(1)Turn the power OFF then back ON.</li> <li>(2)If the alarm occurs again, replace the YIF01 board. Save the CMOS.BIN before replace the board to be safe. Replace the YIF01 board, and then load the CMOS.BIN saved before alarm occurred.</li> </ul>                                    |
|                 |            |             |                                                                           | other               | If the alarm occurs again, save the CMOS.BIN in maintenance mode, and then contact your Yaskawa representative about occurrence status (operating procedure).                                                                                                    |
|                 |            | 30          | YSF21 board's boot interface<br>version is not corresponding to<br>YCP21. | Software error      | <ul><li>(1)Turn the power OFF then back ON.</li><li>(2)If the alarm occurs again, check the YSF21 board version and then consult your Yaskawa representative.</li></ul>                                                                                                    |
|                 |            |             |                                                                           | other               | If the alarm occurs again, save the CMOS.BIN in maintenance mode, and then contact your Yaskawa representative about occurrence status (operating procedure).                                                                                                    |
|                 |            | 50          | 1st servo board's interface version is not corresponding to YCP21.        | YCP21 board failure | <ul> <li>(1)Turn the power OFF then back ON.</li> <li>(2)If the alarm occurs again, replace the YCP21 board. Save the CMOS.BIN before replace the board to be safe. Replace the YCP21 board, and then remove the CF from the failure YCP21 board to insert it into the new YCP21 board.</li> </ul> |
|                 |            |             |                                                                           | YIF01 board failure | <ul> <li>(1)Turn the power OFF then back ON.</li> <li>(2)If the alarm occurs again, replace the YIF01 board. Save the CMOS.BIN before replace the board to be safe. Replace the YIF01 board, and then load the CMOS.BIN saved before alarm occurred.</li> </ul>                                    |
|                 |            |             |                                                                           | other               | If the alarm occurs again, save the CMOS.BIN in maintenance mode, and then contact your Yaskawa representative about occurrence status (operating procedure).                                                                                                    |
|                 |            | 51          | 2nd servo board's interface version is not corresponding to YCP21.        | YCP21 board failure | <ul> <li>(1)Turn the power OFF then back ON.</li> <li>(2)If the alarm occurs again, replace the YCP21 board. Save the CMOS.BIN before replace the board to be safe. Replace the YCP21 board, and then remove the CF from the failure YCP21 board to insert it into the new YCP21 board.</li> </ul> |
|                 |            |             |                                                                           | YIF01 board failure | <ul> <li>(1)Turn the power OFF then back ON.</li> <li>(2)If the alarm occurs again, replace the YIF01 board. Save the CMOS.BIN before replace the board to be safe. Replace the YIF01 board, and then load the CMOS.BIN saved before alarm occurred.</li> </ul>                                    |
|                 |            |             |                                                                           | other               | If the alarm occurs again, save the CMOS.BIN in maintenance mode, and then contact your Yaskawa representative about occurrence status (operating procedure).                                                                                                    |

| Alarm<br>Number | Alarm Name | Sub<br>Code | Meaning                                                            | Cause               | Remedy                                                                                                    |
|-----------------|------------|-------------|--------------------------------------------------------------------|---------------------|----------------------------------------------------------------------------------------------------|
|                 |            | 52          | 3rd servo board's interface version is not corresponding to YCP21. | YCP21 board failure | <ul> <li>(1)Turn the power OFF then back ON.</li> <li>(2)If the alarm occurs again, replace the YCP21 board. Save the CMOS.BIN before replace the board to be safe. Replace the YCP21 board, and then remove the CF from the failure YCP21 board to insert it into the new YCP21 board.</li> </ul> |
|                 |            |             |                                                                    | YIF01 board failure | <ul> <li>(1)Turn the power OFF then back ON.</li> <li>(2)If the alarm occurs again, replace the YIF01 board. Save the CMOS.BIN before replace the board to be safe. Replace the YIF01 board, and then load the CMOS.BIN saved before alarm occurred.</li> </ul>                                    |
|                 |            |             |                                                                    | other               | If the alarm occurs again, save the CMOS.BIN in maintenance mode, and then contact your Yaskawa representative about occurrence status (operating procedure).                                                                                                    |
|                 |            | 53          | 4th servo board's interface version is not corresponding to YCP21. | YCP21 board failure | <ul> <li>(1)Turn the power OFF then back ON.</li> <li>(2)If the alarm occurs again, replace the YCP21 board. Save the CMOS.BIN before replace the board to be safe. Replace the YCP21 board, and then remove the CF from the failure YCP21 board to insert it into the new YCP21 board.</li> </ul> |
|                 |            |             |                                                                    | YIF01 board failure | <ul> <li>(1)Turn the power OFF then back ON.</li> <li>(2)If the alarm occurs again, replace the YIF01 board. Save the CMOS.BIN before replace the board to be safe. Replace the YIF01 board, and then load the CMOS.BIN saved before alarm occurred.</li> </ul>                                    |
|                 |            |             |                                                                    | other               | If the alarm occurs again, save the CMOS.BIN in maintenance mode, and then contact your Yaskawa representative about occurrence status (operating procedure).                                                                                                    |
|                 |            | 54          | 5th servo board's interface version is not corresponding to YCP21. | YCP21 board failure | <ul> <li>(1)Turn the power OFF then back ON.</li> <li>(2)If the alarm occurs again, replace the YCP21 board. Save the CMOS.BIN before replace the board to be safe. Replace the YCP21 board, and then remove the CF from the failure YCP21 board to insert it into the new YCP21 board.</li> </ul> |
|                 |            |             |                                                                    | YIF01 board failure | <ul> <li>(1)Turn the power OFF then back ON.</li> <li>(2)If the alarm occurs again, replace the YIF01 board. Save the CMOS.BIN before replace the board to be safe. Replace the YIF01 board, and then load the CMOS.BIN saved before alarm occurred.</li> </ul>                                    |
|                 |            |             |                                                                    | other               | If the alarm occurs again, save the CMOS.BIN in maintenance mode, and then contact your Yaskawa representative about occurrence status (operating procedure).                                                                                                    |

DX200 Maintenance

| Alarm<br>Number | Alarm Name | Sub<br>Code | Meaning                                                            | Cause               | Remedy                                                                                                    |
|-----------------|------------|-------------|--------------------------------------------------------------------|---------------------|----------------------------------------------------------------------------------------------------|
|                 |            | 55          | 6th servo board's interface version is not corresponding to YCP21. | YCP21 board failure | <ul> <li>(1)Turn the power OFF then back ON.</li> <li>(2)If the alarm occurs again, replace the YCP21 board. Save the CMOS.BIN before replace the board to be safe. Replace the YCP21 board, and then remove the CF from the failure YCP21 board to insert it into the new YCP21 board.</li> </ul> |
|                 |            |             |                                                                    | YIF01 board failure | <ul> <li>(1)Turn the power OFF then back ON.</li> <li>(2)If the alarm occurs again, replace the YIF01 board. Save the CMOS.BIN before replace the board to be safe. Replace the YIF01 board, and then load the CMOS.BIN saved before alarm occurred.</li> </ul>                                    |
|                 |            |             |                                                                    | other               | If the alarm occurs again, save the CMOS.BIN in maintenance mode, and then contact your Yaskawa representative about occurrence status (operating procedure).                                                                                                    |
|                 |            | 56          | 7th servo board's interface version is not corresponding to YCP21. | YCP21 board failure | <ul> <li>(1)Turn the power OFF then back ON.</li> <li>(2)If the alarm occurs again, replace the YCP21 board. Save the CMOS.BIN before replace the board to be safe. Replace the YCP21 board, and then remove the CF from the failure YCP21 board to insert it into the new YCP21 board.</li> </ul> |
|                 |            |             |                                                                    | YIF01 board failure | <ul> <li>(1)Turn the power OFF then back ON.</li> <li>(2)If the alarm occurs again, replace the YIF01 board. Save the CMOS.BIN before replace the board to be safe. Replace the YIF01 board, and then load the CMOS.BIN saved before alarm occurred.</li> </ul>                                    |
|                 |            |             |                                                                    | other               | If the alarm occurs again, save the CMOS.BIN in maintenance mode, and then contact your Yaskawa representative about occurrence status (operating procedure).                                                                                                    |
|                 |            | 57          | 8th servo board's interface version is not corresponding to YCP21. | YCP21 board failure | <ul> <li>(1)Turn the power OFF then back ON.</li> <li>(2)If the alarm occurs again, replace the YCP21 board. Save the CMOS.BIN before replace the board to be safe. Replace the YCP21 board, and then remove the CF from the failure YCP21 board to insert it into the new YCP21 board.</li> </ul> |
|                 |            |             |                                                                    | YIF01 board failure | <ul> <li>(1)Turn the power OFF then back ON.</li> <li>(2)If the alarm occurs again, replace the YIF01 board. Save the CMOS.BIN before replace the board to be safe. Replace the YIF01 board, and then load the CMOS.BIN saved before alarm occurred.</li> </ul>                                    |
|                 |            |             |                                                                    | other               | If the alarm occurs again, save the CMOS.BIN in maintenance mode, and then contact your Yaskawa representative about occurrence status (operating procedure).                                                                                                    |

DX200 Maintenance

| Alarm<br>Number | Alarm Name | Sub<br>Code | Meaning                                                                                            | Cause          | Remedy                                                                                                    |
|-----------------|------------|-------------|----------------------------------------------------------------------------------------------------|----------------|----------------------------------------------------------------------------------------------------|
|                 |            | 60          | The software version of the functional safety board connected to the 1st servo board is unmatched. | Software error | <ul><li>(1)Turn the power OFF then back ON.</li><li>(2)If the alarm occurs again, check the YSF25 board version and then consult your Yaskawa representative.</li></ul> |
|                 |            |             |                                                                                                    | other          | If the alarm occurs again, save the CMOS.BIN in maintenance mode, and then contact your Yaskawa representative about occurrence status (operating procedure).           |
|                 |            | 61          | The software version of the functional safety board connected to the 2nd servo board is unmatched. | Software error | <ul><li>(1)Turn the power OFF then back ON.</li><li>(2)If the alarm occurs again, check the YSF25 board version and then consult your Yaskawa representative.</li></ul> |
|                 |            |             |                                                                                                    | other          | If the alarm occurs again, save the CMOS.BIN in maintenance mode, and then contact your Yaskawa representative about occurrence status (operating procedure).           |
|                 |            | 62          | The software version of the functional safety board connected to the 3rd servo board is unmatched. | Software error | <ul><li>(1)Turn the power OFF then back ON.</li><li>(2)If the alarm occurs again, check the YSF25 board version and then consult your Yaskawa representative.</li></ul> |
|                 |            |             |                                                                                                    | other          | If the alarm occurs again, save the CMOS.BIN in maintenance mode, and then contact your Yaskawa representative about occurrence status (operating procedure).           |
|                 |            | 63          | The software version of the functional safety board connected to the 4th servo board is unmatched. | Software error | <ul><li>(1)Turn the power OFF then back ON.</li><li>(2)If the alarm occurs again, check the YSF25 board version and then consult your Yaskawa representative.</li></ul> |
|                 |            |             |                                                                                                    | other          | If the alarm occurs again, save the CMOS.BIN in maintenance mode, and then contact your Yaskawa representative about occurrence status (operating procedure).           |
|                 |            | 64          | The software version of the functional safety board connected to the 5th servo board is unmatched. | Software error | <ul><li>(1)Turn the power OFF then back ON.</li><li>(2)If the alarm occurs again, check the YSF25 board version and then consult your Yaskawa representative.</li></ul> |
|                 |            |             |                                                                                                    | other          | If the alarm occurs again, save the CMOS.BIN in maintenance mode, and then contact your Yaskawa representative about occurrence status (operating procedure).           |

| Alarm<br>Number | Alarm Name      | Sub<br>Code | Meaning                                                                                            | Cause               | Remedy                                                                                                    |
|-----------------|-----------------|-------------|----------------------------------------------------------------------------------------------------|---------------------|----------------------------------------------------------------------------------------------------|
|                 |                 | 65          | The software version of the functional safety board connected to the 6th servo board is unmatched. | Software error      | <ul><li>(1)Turn the power OFF then back ON.</li><li>(2)If the alarm occurs again, check the YSF25 board version and then consult your Yaskawa representative.</li></ul>                                                                                                    |
|                 |                 |             |                                                                                                    | other               | If the alarm occurs again, save the CMOS.BIN in maintenance mode, and then contact your Yaskawa representative about occurrence status (operating procedure).                                                                                                    |
|                 |                 | 66          | The software version of the functional safety board connected to the 7th servo board is unmatched. | Software error      | <ul><li>(1)Turn the power OFF then back ON.</li><li>(2)If the alarm occurs again, check the YSF25 board version and then consult your Yaskawa representative.</li></ul>                                                                                                    |
|                 |                 |             |                                                                                                    | other               | If the alarm occurs again, save the CMOS.BIN in maintenance mode, and then contact your Yaskawa representative about occurrence status (operating procedure).                                                                                                    |
|                 |                 | 67          | The software version of the functional safety board connected to the 8th servo board is unmatched. | Software error      | <ul><li>(1)Turn the power OFF then back ON.</li><li>(2)If the alarm occurs again, check the YSF25 board version and then consult your Yaskawa representative.</li></ul>                                                                                                    |
|                 |                 |             |                                                                                                    | other               | If the alarm occurs again, save the CMOS.BIN in maintenance mode, and then contact your Yaskawa representative about occurrence status (operating procedure).                                                                                                    |
|                 |                 | 70          | The software version of the YSF21 board is unmatched.                                              | Software error      | <ul><li>(1)Turn the power OFF then back ON.</li><li>(2)If the alarm occurs again, check the YSF21 board version and then consult your Yaskawa representative.</li></ul>                                                                                                    |
|                 |                 |             |                                                                                                    | other               | If the alarm occurs again, save the CMOS.BIN in maintenance mode, and then contact your Yaskawa representative about occurrence status (operating procedure).                                                                                                    |
| 0520            | AXIS LIMIT OVER | 0           |                                                                                                    | Setting error       | <ul><li>(1)Check the following settings.</li><li>Control group settings in maintenance mode</li></ul>                                                                                                    |
|                 |                 |             |                                                                                                    | YCP21 board failure | <ul> <li>(1)Turn the power OFF then back ON.</li> <li>(2)If the alarm occurs again, replace the YCP21 board. Save the CMOS.BIN before replace the board to be safe. Replace the YCP21 board, and then remove the CF from the failure YCP21 board to insert it into the new YCP21 board.</li> </ul> |
|                 |                 |             |                                                                                                    | YIF01 board failure | <ul> <li>(1)Turn the power OFF then back ON.</li> <li>(2)If the alarm occurs again, replace the YIF01 board. Save the CMOS.BIN before replace the board to be safe. Replace the YIF01 board, and then load the CMOS.BIN saved before alarm occurred.</li> </ul>                                    |

| Alarm<br>Number | Alarm Name                       | Sub<br>Code | Meaning | Cause             | Remedy                                                                                                    |
|-----------------|----------------------------------|-------------|---------|-------------------|----------------------------------------------------------------------------------------------------|
|                 |                                  |             |         | other             | If the alarm occurs again, save the CMOS.BIN in maintenance mode, and then contact your Yaskawa representative about occurrence status (operating procedure). |
| 0600            | MEDAR STATUS ERROR               |             |         | MADER timer error | Refer to the instruction manual for the MEDAR function.                                                                                                    |
|                 |                                  |             |         | other             | If the alarm occurs again, save the CMOS.BIN in maintenance mode, and then contact your Yaskawa representative about occurrence status (operating procedure). |
| 0601            | MEDAR DIAGNOSIS<br>ERROR         |             |         | MADER timer error | Refer to the instruction manual for the MEDAR function.                                                                                                    |
|                 |                                  |             |         | other             | If the alarm occurs again, save the CMOS.BIN in maintenance mode, and then contact your Yaskawa representative about occurrence status (operating procedure). |
| 0602            | MEDAR VERSION<br>ERROR           |             |         | MADER timer error | Refer to the instruction manual for the MEDAR function.                                                                                                    |
|                 |                                  |             |         | other             | If the alarm occurs again, save the CMOS.BIN in maintenance mode, and then contact your Yaskawa representative about occurrence status (operating procedure). |
| 0603            | MEDAR REVISION<br>ERROR          |             |         | MADER timer error | Refer to the instruction manual for the MEDAR function.                                                                                                    |
|                 |                                  |             |         | other             | If the alarm occurs again, save the CMOS.BIN in maintenance mode, and then contact your Yaskawa representative about occurrence status (operating procedure). |
| 0604            | MEDAR MODE CHANGE<br>ERROR       |             |         | MADER timer error | Refer to the instruction manual for the MEDAR function.                                                                                                    |
|                 |                                  |             |         | other             | If the alarm occurs again, save the CMOS.BIN in maintenance mode, and then contact your Yaskawa representative about occurrence status (operating procedure). |
| 0605            | MEDAR SCHEDULE<br>TRANSMIT ERROR |             |         | MADER timer error | Refer to the instruction manual for the MEDAR function.                                                                                                    |
|                 |                                  |             |         | other             | If the alarm occurs again, save the CMOS.BIN in maintenance mode, and then contact your Yaskawa representative about occurrence status (operating procedure). |
| 0606            | MEDAR ERROR 1                    |             |         | MADER timer error | Refer to the instruction manual for the MEDAR function.                                                                                                    |
|                 |                                  |             |         | other             | If the alarm occurs again, save the CMOS.BIN in maintenance mode, and then contact your Yaskawa representative about occurrence status (operating procedure). |

| Alarm<br>Number | Alarm Name                         | Sub<br>Code | Meaning | Cause               | Remedy                                                                                                    |
|-----------------|------------------------------------|-------------|---------|---------------------|----------------------------------------------------------------------------------------------------|
| 0607            | MEDAR ERROR 2                      |             |         | MADER timer error   | Refer to the instruction manual for the MEDAR function.                                                                                                    |
|                 |                                    |             |         | other               | If the alarm occurs again, save the CMOS.BIN in maintenance mode, and then contact your Yaskawa representative about occurrence status (operating procedure).                                                                                                    |
| 0608            | MEDAR WELDER TYPE<br>MISMATCH      |             |         | MADER timer error   | Refer to the instruction manual for the MEDAR function.                                                                                                    |
|                 |                                    |             |         | other               | If the alarm occurs again, save the CMOS.BIN in maintenance mode, and then contact your Yaskawa representative about occurrence status (operating procedure).                                                                                                    |
| 0609            | MEDAR PARAMETER<br>ERROR           |             |         | MADER timer error   | Refer to the instruction manual for the MEDAR function.                                                                                                    |
|                 |                                    |             |         | other               | If the alarm occurs again, save the CMOS.BIN in maintenance mode, and then contact your Yaskawa representative about occurrence status (operating procedure).                                                                                                    |
| 0610            | MEDAR STEPPER<br>TRANSMIT ERROR    |             |         | MADER timer error   | Refer to the instruction manual for the MEDAR function.                                                                                                    |
|                 |                                    |             |         | other               | If the alarm occurs again, save the CMOS.BIN in maintenance mode, and then contact your Yaskawa representative about occurrence status (operating procedure).                                                                                                    |
| 0700            | VERIFY ERROR<br>(EX IO ALLOC FILE) |             |         |                     | <ul><li>(1)Turn the power OFF then back ON.</li><li>(2)If the alarm occurs again, initialize the appropriate data in maintenance mode, and then set the IO module.</li></ul>                                                                                                    |
|                 |                                    |             |         | Data error          | <ul> <li>(1)Turn the power OFF then back ON.</li> <li>(2)If the alarm occurs again, replace the YCP21 board. Save the CMOS.BIN before replace the board to be safe. Replace the YCP21 board, and then remove the CF from the failure YCP21 board to insert it into the new YCP21 board.</li> </ul> |
|                 |                                    |             |         | YCP21 board failure | <ul> <li>(1)Turn the power OFF then back ON.</li> <li>(2)If the alarm occurs again, replace the YIF01 board. Save the CMOS.BIN before replace the board to be safe. Replace the YIF01 board, and then load the CMOS.BIN saved before alarm occurred.</li> </ul>                                    |
|                 |                                    |             |         | YIF01 board failure | If the alarm occurs again, save the CMOS.BIN in maintenance mode, and then contact your Yaskawa representative about occurrence status (operating procedure).                                                                                                    |
| 0710            | LADDER INITIALIZE<br>ERROR         |             |         | Data error          | <ul><li>(1)Turn the power OFF then back ON.</li><li>(2)If the alarm occurs again, initialize the appropriate data in maintenance mode, and then load the data saved in the external memory device.</li></ul>                                                                                       |

| Alarm<br>Number | Alarm Name              | Sub<br>Code | Meaning                                               | Cause               | Remedy                                                                                                    |
|-----------------|-------------------------|-------------|-------------------------------------------------------|---------------------|----------------------------------------------------------------------------------------------------|
|                 |                         |             |                                                       | YCP21 board failure | <ul> <li>(1)Turn the power OFF then back ON.</li> <li>(2)If the alarm occurs again, replace the YCP21 board. Save the CMOS.BIN before replace the board to be safe. Replace the YCP21 board, and then remove the CF from the failure YCP21 board to insert it into the new YCP21 board.</li> </ul> |
|                 |                         |             |                                                       | YIF01 board failure | <ul> <li>(1)Turn the power OFF then back ON.</li> <li>(2)If the alarm occurs again, replace the YIF01 board. Save the CMOS.BIN before replace the board to be safe. Replace the YIF01 board, and then load the CMOS.BIN saved before alarm occurred.</li> </ul>                                    |
|                 |                         |             |                                                       | other               | If the alarm occurs again, save the CMOS.BIN in maintenance mode, and then contact your Yaskawa representative about occurrence status (operating procedure).                                                                                                    |
| 0720            | LADDER PROGRAM<br>ERROR | 1           | An error was found in the relay No. specification.    | Data error          | <ul><li>(1)Turn the power OFF then back ON.</li><li>(2)If the alarm occurs again, initialize the appropriate data in maintenance mode, and then load the data saved in the external memory device.</li></ul>                                                                                       |
|                 |                         |             |                                                       | YCP21 board failure | <ul> <li>(1)Turn the power OFF then back ON.</li> <li>(2)If the alarm occurs again, replace the YCP21 board. Save the CMOS.BIN before replace the board to be safe. Replace the YCP21 board, and then remove the CF from the failure YCP21 board to insert it into the new YCP21 board.</li> </ul> |
|                 |                         |             |                                                       | YIF01 board failure | <ul> <li>(1)Turn the power OFF then back ON.</li> <li>(2)If the alarm occurs again, replace the YIF01 board. Save the CMOS.BIN before replace the board to be safe. Replace the YIF01 board, and then load the CMOS.BIN saved before alarm occurred.</li> </ul>                                    |
|                 |                         |             |                                                       | other               | If the alarm occurs again, save the CMOS.BIN in maintenance mode, and then contact your Yaskawa representative about occurrence status (operating procedure).                                                                                                    |
|                 |                         | 2           | An error was found in the register No. specification. | Data error          | <ul><li>(1)Turn the power OFF then back ON.</li><li>(2)If the alarm occurs again, initialize the appropriate data in maintenance mode, and then load the data saved in the external memory device.</li></ul>                                                                                       |
|                 |                         |             |                                                       | YCP21 board failure | <ul> <li>(1)Turn the power OFF then back ON.</li> <li>(2)If the alarm occurs again, replace the YCP21 board. Save the CMOS.BIN before replace the board to be safe. Replace the YCP21 board, and then remove the CF from the failure YCP21 board to insert it into the new YCP21 board.</li> </ul> |

DX200 Maintenance

| Alarm<br>Number | Alarm Name | Sub<br>Code | Meaning                              | Cause               | Remedy                                                                                                    |
|-----------------|------------|-------------|--------------------------------------|---------------------|----------------------------------------------------------------------------------------------------|
|                 |            |             |                                      | YIF01 board failure | <ul> <li>(1)Turn the power OFF then back ON.</li> <li>(2)If the alarm occurs again, replace the YIF01 board. Save the CMOS.BIN before replace the board to be safe. Replace the YIF01 board, and then load the CMOS.BIN saved before alarm occurred.</li> </ul>                                    |
|                 |            |             |                                      | other               | If the alarm occurs again, save the CMOS.BIN in maintenance mode, and then contact your Yaskawa representative about occurrence status (operating procedure).                                                                                                    |
|                 |            | 3           | An incorrect instruction was set.    | Data error          | <ul><li>(1)Turn the power OFF then back ON.</li><li>(2)If the alarm occurs again, initialize the appropriate data in maintenance mode, and then load the data saved in the external memory device.</li></ul>                                                                                       |
|                 |            |             |                                      | YCP21 board failure | <ul> <li>(1)Turn the power OFF then back ON.</li> <li>(2)If the alarm occurs again, replace the YCP21 board. Save the CMOS.BIN before replace the board to be safe. Replace the YCP21 board, and then remove the CF from the failure YCP21 board to insert it into the new YCP21 board.</li> </ul> |
|                 | _          |             |                                      | YIF01 board failure | <ul> <li>(1)Turn the power OFF then back ON.</li> <li>(2)If the alarm occurs again, replace the YIF01 board. Save the CMOS.BIN before replace the board to be safe. Replace the YIF01 board, and then load the CMOS.BIN saved before alarm occurred.</li> </ul>                                    |
|                 |            |             |                                      | other               | If the alarm occurs again, save the CMOS.BIN in maintenance mode, and then contact your Yaskawa representative about occurrence status (operating procedure).                                                                                                    |
|                 |            | 4           | Output register is used redundantly. | Data error          | <ul><li>(1)Turn the power OFF then back ON.</li><li>(2)If the alarm occurs again, initialize the appropriate data in maintenance mode, and then load the data saved in the external memory device.</li></ul>                                                                                       |
|                 |            |             |                                      | YCP21 board failure | <ul> <li>(1)Turn the power OFF then back ON.</li> <li>(2)If the alarm occurs again, replace the YCP21 board. Save the CMOS.BIN before replace the board to be safe. Replace the YCP21 board, and then remove the CF from the failure YCP21 board to insert it into the new YCP21 board.</li> </ul> |
|                 |            |             |                                      | YIF01 board failure | <ul> <li>(1)Turn the power OFF then back ON.</li> <li>(2)If the alarm occurs again, replace the YIF01 board. Save the CMOS.BIN before replace the board to be safe. Replace the YIF01 board, and then load the CMOS.BIN saved before alarm occurred.</li> </ul>                                    |
|                 |            |             |                                      | other               | If the alarm occurs again, save the CMOS.BIN in maintenance mode, and then contact your Yaskawa representative about occurrence status (operating procedure).                                                                                                    |

| Alarm<br>Number | Alarm Name | Sub<br>Code | Meaning                            | Cause               | Remedy                                                                                                    |
|-----------------|------------|-------------|------------------------------------|---------------------|----------------------------------------------------------------------------------------------------|
|                 |            | 5           | Output relay is used redundantly.  | Data error          | <ul><li>(1)Turn the power OFF then back ON.</li><li>(2)If the alarm occurs again, initialize the appropriate data in maintenance mode, and then load the data saved in the external memory device.</li></ul>                                                                                       |
|                 |            |             |                                    | YCP21 board failure | <ul> <li>(1)Turn the power OFF then back ON.</li> <li>(2)If the alarm occurs again, replace the YCP21 board. Save the CMOS.BIN before replace the board to be safe. Replace the YCP21 board, and then remove the CF from the failure YCP21 board to insert it into the new YCP21 board.</li> </ul> |
|                 |            |             |                                    | YIF01 board failure | <ul> <li>(1)Turn the power OFF then back ON.</li> <li>(2)If the alarm occurs again, replace the YIF01 board. Save the CMOS.BIN before replace the board to be safe. Replace the YIF01 board, and then load the CMOS.BIN saved before alarm occurred.</li> </ul>                                    |
|                 |            |             |                                    | other               | If the alarm occurs again, save the CMOS.BIN in maintenance mode, and then contact your Yaskawa representative about occurrence status (operating procedure).                                                                                                    |
|                 |            | 6           | Unconnected relay exists.          | Data error          | <ul><li>(1)Turn the power OFF then back ON.</li><li>(2)If the alarm occurs again, initialize the appropriate data in maintenance mode, and then load the data saved in the external memory device.</li></ul>                                                                                       |
|                 |            |             |                                    | YCP21 board failure | <ul> <li>(1)Turn the power OFF then back ON.</li> <li>(2)If the alarm occurs again, replace the YCP21 board. Save the CMOS.BIN before replace the board to be safe. Replace the YCP21 board, and then remove the CF from the failure YCP21 board to insert it into the new YCP21 board.</li> </ul> |
|                 |            |             |                                    | YIF01 board failure | <ul> <li>(1)Turn the power OFF then back ON.</li> <li>(2)If the alarm occurs again, replace the YIF01 board. Save the CMOS.BIN before replace the board to be safe. Replace the YIF01 board, and then load the CMOS.BIN saved before alarm occurred.</li> </ul>                                    |
|                 |            |             |                                    | other               | If the alarm occurs again, save the CMOS.BIN in maintenance mode, and then contact your Yaskawa representative about occurrence status (operating procedure).                                                                                                    |
|                 |            | 7           | The STR instructions are overused. | Data error          | <ul><li>(1)Turn the power OFF then back ON.</li><li>(2)If the alarm occurs again, initialize the appropriate data in maintenance mode, and then load the data saved in the external memory device.</li></ul>                                                                                       |
|                 |            |             |                                    | YCP21 board failure | <ul> <li>(1)Turn the power OFF then back ON.</li> <li>(2)If the alarm occurs again, replace the YCP21 board. Save the CMOS.BIN before replace the board to be safe. Replace the YCP21 board, and then remove the CF from the failure YCP21 board to insert it into the new YCP21 board.</li> </ul> |

| Alarm<br>Number | Alarm Name | Sub<br>Code | Meaning                                          | Cause               | Remedy                                                                                                    |
|-----------------|------------|-------------|--------------------------------------------------|---------------------|----------------------------------------------------------------------------------------------------|
|                 |            |             |                                                  | YIF01 board failure | <ul> <li>(1)Turn the power OFF then back ON.</li> <li>(2)If the alarm occurs again, replace the YIF01 board. Save the CMOS.BIN before replace the board to be safe. Replace the YIF01 board, and then load the CMOS.BIN saved before alarm occurred.</li> </ul>                                    |
|                 |            |             |                                                  | other               | If the alarm occurs again, save the CMOS.BIN in maintenance mode, and then contact your Yaskawa representative about occurrence status (operating procedure).                                                                                                    |
|                 |            | 8           | The AND-STR instructions are overused.           | Data error          | <ul><li>(1)Turn the power OFF then back ON.</li><li>(2)If the alarm occurs again, initialize the appropriate data in maintenance mode, and then load the data saved in the external memory device.</li></ul>                                                                                       |
|                 |            |             |                                                  | YCP21 board failure | <ul> <li>(1)Turn the power OFF then back ON.</li> <li>(2)If the alarm occurs again, replace the YCP21 board. Save the CMOS.BIN before replace the board to be safe. Replace the YCP21 board, and then remove the CF from the failure YCP21 board to insert it into the new YCP21 board.</li> </ul> |
|                 |            |             |                                                  | YIF01 board failure | <ul> <li>(1)Turn the power OFF then back ON.</li> <li>(2)If the alarm occurs again, replace the YIF01 board. Save the CMOS.BIN before replace the board to be safe. Replace the YIF01 board, and then load the CMOS.BIN saved before alarm occurred.</li> </ul>                                    |
|                 |            |             |                                                  | other               | If the alarm occurs again, save the CMOS.BIN in maintenance mode, and then contact your Yaskawa representative about occurrence status (operating procedure).                                                                                                    |
|                 |            | 9           | A syntax error was found in the CNT instruction. | Data error          | <ul><li>(1)Turn the power OFF then back ON.</li><li>(2)If the alarm occurs again, initialize the appropriate data in maintenance mode, and then load the data saved in the external memory device.</li></ul>                                                                                       |
|                 |            |             |                                                  | YCP21 board failure | <ul> <li>(1)Turn the power OFF then back ON.</li> <li>(2)If the alarm occurs again, replace the YCP21 board. Save the CMOS.BIN before replace the board to be safe. Replace the YCP21 board, and then remove the CF from the failure YCP21 board to insert it into the new YCP21 board.</li> </ul> |
|                 |            |             |                                                  | YIF01 board failure | <ul> <li>(1)Turn the power OFF then back ON.</li> <li>(2)If the alarm occurs again, replace the YIF01 board. Save the CMOS.BIN before replace the board to be safe. Replace the YIF01 board, and then load the CMOS.BIN saved before alarm occurred.</li> </ul>                                    |
|                 |            |             |                                                  | other               | If the alarm occurs again, save the CMOS.BIN in maintenance mode, and then contact your Yaskawa representative about occurrence status (operating procedure).                                                                                                    |

| Alarm<br>Number | Alarm Name | Sub<br>Code | Meaning                                                                                | Cause               | Remedy                                                                                                    |
|-----------------|------------|-------------|----------------------------------------------------------------------------------------|---------------------|----------------------------------------------------------------------------------------------------|
|                 |            | 10          | The head of the block starts with<br>an instruction other than the STR<br>instruction. | Data error          | <ul><li>(1)Turn the power OFF then back ON.</li><li>(2)If the alarm occurs again, initialize the appropriate data in maintenance mode, and then load the data saved in the external memory device.</li></ul>                                                                                       |
|                 |            |             |                                                                                        | YCP21 board failure | <ul> <li>(1)Turn the power OFF then back ON.</li> <li>(2)If the alarm occurs again, replace the YCP21 board. Save the CMOS.BIN before replace the board to be safe. Replace the YCP21 board, and then remove the CF from the failure YCP21 board to insert it into the new YCP21 board.</li> </ul> |
|                 |            |             |                                                                                        | YIF01 board failure | <ul> <li>(1)Turn the power OFF then back ON.</li> <li>(2)If the alarm occurs again, replace the YIF01 board. Save the CMOS.BIN before replace the board to be safe. Replace the YIF01 board, and then load the CMOS.BIN saved before alarm occurred.</li> </ul>                                    |
|                 |            |             |                                                                                        | other               | If the alarm occurs again, save the CMOS.BIN in maintenance mode, and then contact your Yaskawa representative about occurrence status (operating procedure).                                                                                                    |
|                 |            | 11          | Excessive machine codes                                                                | Data error          | <ul><li>(1)Turn the power OFF then back ON.</li><li>(2)If the alarm occurs again, initialize the appropriate data in maintenance mode, and then load the data saved in the external memory device.</li></ul>                                                                                       |
|                 |            |             |                                                                                        | YCP21 board failure | <ul> <li>(1)Turn the power OFF then back ON.</li> <li>(2)If the alarm occurs again, replace the YCP21 board. Save the CMOS.BIN before replace the board to be safe. Replace the YCP21 board, and then remove the CF from the failure YCP21 board to insert it into the new YCP21 board.</li> </ul> |
|                 |            |             |                                                                                        | YIF01 board failure | <ul> <li>(1)Turn the power OFF then back ON.</li> <li>(2)If the alarm occurs again, replace the YIF01 board. Save the CMOS.BIN before replace the board to be safe. Replace the YIF01 board, and then load the CMOS.BIN saved before alarm occurred.</li> </ul>                                    |
|                 |            |             |                                                                                        | other               | If the alarm occurs again, save the CMOS.BIN in maintenance mode, and then contact your Yaskawa representative about occurrence status (operating procedure).                                                                                                    |
|                 |            | 12          | The last instruction is not the END instruction.                                       | Data error          | <ul><li>(1)Turn the power OFF then back ON.</li><li>(2)If the alarm occurs again, initialize the appropriate data in maintenance mode, and then load the data saved in the external memory device.</li></ul>                                                                                       |
|                 |            |             |                                                                                        | YCP21 board failure | <ul> <li>(1)Turn the power OFF then back ON.</li> <li>(2)If the alarm occurs again, replace the YCP21 board. Save the CMOS.BIN before replace the board to be safe. Replace the YCP21 board, and then remove the CF from the failure YCP21 board to insert it into the new YCP21 board.</li> </ul> |

| Alarm<br>Number | Alarm Name | Sub<br>Code | Meaning                                     | Cause               | Remedy                                                                                                    |
|-----------------|------------|-------------|---------------------------------------------|---------------------|----------------------------------------------------------------------------------------------------|
|                 |            |             |                                             | YIF01 board failure | <ul> <li>(1)Turn the power OFF then back ON.</li> <li>(2)If the alarm occurs again, replace the YIF01 board. Save the CMOS.BIN before replace the board to be safe. Replace the YIF01 board, and then load the CMOS.BIN saved before alarm occurred.</li> </ul>                                    |
|                 |            |             |                                             | other               | If the alarm occurs again, save the CMOS.BIN in maintenance mode, and then contact your Yaskawa representative about occurrence status (operating procedure).                                                                                                    |
|                 |            | 13          | An error was found in the PART instruction. | Data error          | <ul><li>(1)Turn the power OFF then back ON.</li><li>(2)If the alarm occurs again, initialize the appropriate data in maintenance mode, and then load the data saved in the external memory device.</li></ul>                                                                                       |
|                 |            |             |                                             | YCP21 board failure | <ul> <li>(1)Turn the power OFF then back ON.</li> <li>(2)If the alarm occurs again, replace the YCP21 board. Save the CMOS.BIN before replace the board to be safe. Replace the YCP21 board, and then remove the CF from the failure YCP21 board to insert it into the new YCP21 board.</li> </ul> |
|                 |            |             |                                             | YIF01 board failure | <ul> <li>(1)Turn the power OFF then back ON.</li> <li>(2)If the alarm occurs again, replace the YIF01 board. Save the CMOS.BIN before replace the board to be safe. Replace the YIF01 board, and then load the CMOS.BIN saved before alarm occurred.</li> </ul>                                    |
|                 |            |             |                                             | other               | If the alarm occurs again, save the CMOS.BIN in maintenance mode, and then contact your Yaskawa representative about occurrence status (operating procedure).                                                                                                    |
|                 |            | 14          | An error was found in the GOUT instruction. | Data error          | <ul><li>(1)Turn the power OFF then back ON.</li><li>(2)If the alarm occurs again, initialize the appropriate data in maintenance mode, and then load the data saved in the external memory device.</li></ul>                                                                                       |
|                 |            |             |                                             | YCP21 board failure | <ul> <li>(1)Turn the power OFF then back ON.</li> <li>(2)If the alarm occurs again, replace the YCP21 board. Save the CMOS.BIN before replace the board to be safe. Replace the YCP21 board, and then remove the CF from the failure YCP21 board to insert it into the new YCP21 board.</li> </ul> |
|                 |            |             |                                             | YIF01 board failure | <ul> <li>(1)Turn the power OFF then back ON.</li> <li>(2)If the alarm occurs again, replace the YIF01 board. Save the CMOS.BIN before replace the board to be safe. Replace the YIF01 board, and then load the CMOS.BIN saved before alarm occurred.</li> </ul>                                    |
|                 |            |             |                                             | other               | If the alarm occurs again, save the CMOS.BIN in maintenance mode, and then contact your Yaskawa representative about occurrence status (operating procedure).                                                                                                    |

| Alarm<br>Number | Alarm Name | Sub<br>Code | Meaning                                        | Cause               | Remedy                                                                                                    |
|-----------------|------------|-------------|------------------------------------------------|---------------------|----------------------------------------------------------------------------------------------------|
|                 |            | 15          | The No. of operand is incorrect.               | Data error          | <ul><li>(1)Turn the power OFF then back ON.</li><li>(2)If the alarm occurs again, initialize the appropriate data in maintenance mode, and then load the data saved in the external memory device.</li></ul>                                                                                       |
|                 |            |             |                                                | YCP21 board failure | <ul> <li>(1)Turn the power OFF then back ON.</li> <li>(2)If the alarm occurs again, replace the YCP21 board. Save the CMOS.BIN before replace the board to be safe. Replace the YCP21 board, and then remove the CF from the failure YCP21 board to insert it into the new YCP21 board.</li> </ul> |
|                 |            |             |                                                | YIF01 board failure | <ul> <li>(1)Turn the power OFF then back ON.</li> <li>(2)If the alarm occurs again, replace the YIF01 board. Save the CMOS.BIN before replace the board to be safe. Replace the YIF01 board, and then load the CMOS.BIN saved before alarm occurred.</li> </ul>                                    |
|                 |            |             |                                                | other               | If the alarm occurs again, save the CMOS.BIN in maintenance mode, and then contact your Yaskawa representative about occurrence status (operating procedure).                                                                                                    |
|                 |            | 16          | The constant value is incorrect.               | Data error          | <ul><li>(1)Turn the power OFF then back ON.</li><li>(2)If the alarm occurs again, initialize the appropriate data in maintenance mode, and then load the data saved in the external memory device.</li></ul>                                                                                       |
|                 |            |             |                                                | YCP21 board failure | <ul> <li>(1)Turn the power OFF then back ON.</li> <li>(2)If the alarm occurs again, replace the YCP21 board. Save the CMOS.BIN before replace the board to be safe. Replace the YCP21 board, and then remove the CF from the failure YCP21 board to insert it into the new YCP21 board.</li> </ul> |
|                 |            |             |                                                | YIF01 board failure | <ul> <li>(1)Turn the power OFF then back ON.</li> <li>(2)If the alarm occurs again, replace the YIF01 board. Save the CMOS.BIN before replace the board to be safe. Replace the YIF01 board, and then load the CMOS.BIN saved before alarm occurred.</li> </ul>                                    |
|                 |            |             |                                                | other               | If the alarm occurs again, save the CMOS.BIN in maintenance mode, and then contact your Yaskawa representative about occurrence status (operating procedure).                                                                                                    |
|                 |            | 17          | The step capacity exceeds the memory capacity. | Data error          | <ul><li>(1)Turn the power OFF then back ON.</li><li>(2)If the alarm occurs again, initialize the appropriate data in maintenance mode, and then load the data saved in the external memory device.</li></ul>                                                                                       |
|                 |            |             |                                                | YCP21 board failure | <ul> <li>(1)Turn the power OFF then back ON.</li> <li>(2)If the alarm occurs again, replace the YCP21 board. Save the CMOS.BIN before replace the board to be safe. Replace the YCP21 board, and then remove the CF from the failure YCP21 board to insert it into the new YCP21 board.</li> </ul> |

| Alarm<br>Number | Alarm Name | Sub<br>Code | Meaning                                                                  | Cause               | Remedy                                                                                                    |
|-----------------|------------|-------------|--------------------------------------------------------------------------|---------------------|----------------------------------------------------------------------------------------------------|
|                 |            |             |                                                                          | YIF01 board failure | <ul> <li>(1)Turn the power OFF then back ON.</li> <li>(2)If the alarm occurs again, replace the YIF01 board. Save the CMOS.BIN before replace the board to be safe. Replace the YIF01 board, and then load the CMOS.BIN saved before alarm occurred.</li> </ul>                                    |
|                 |            |             |                                                                          | other               | If the alarm occurs again, save the CMOS.BIN in maintenance mode, and then contact your Yaskawa representative about occurrence status (operating procedure).                                                                                                    |
|                 |            | 18          | The number of operation<br>instructions exceed the<br>permissible value. | Data error          | <ul><li>(1)Turn the power OFF then back ON.</li><li>(2)If the alarm occurs again, initialize the appropriate data in maintenance mode, and then load the data saved in the external memory device.</li></ul>                                                                                       |
|                 | -          |             |                                                                          | YCP21 board failure | <ul> <li>(1)Turn the power OFF then back ON.</li> <li>(2)If the alarm occurs again, replace the YCP21 board. Save the CMOS.BIN before replace the board to be safe. Replace the YCP21 board, and then remove the CF from the failure YCP21 board to insert it into the new YCP21 board.</li> </ul> |
|                 | _          |             |                                                                          | YIF01 board failure | <ul> <li>(1)Turn the power OFF then back ON.</li> <li>(2)If the alarm occurs again, replace the YIF01 board. Save the CMOS.BIN before replace the board to be safe. Replace the YIF01 board, and then load the CMOS.BIN saved before alarm occurred.</li> </ul>                                    |
|                 |            |             |                                                                          | other               | If the alarm occurs again, save the CMOS.BIN in maintenance mode, and then contact your Yaskawa representative about occurrence status (operating procedure).                                                                                                    |
|                 |            | 19          | A syntax error was found in the CNT instruction or TMR instruction.      | Data error          | <ul><li>(1)Turn the power OFF then back ON.</li><li>(2)If the alarm occurs again, initialize the appropriate data in maintenance mode, and then load the data saved in the external memory device.</li></ul>                                                                                       |
|                 |            |             |                                                                          | YCP21 board failure | <ul> <li>(1)Turn the power OFF then back ON.</li> <li>(2)If the alarm occurs again, replace the YCP21 board. Save the CMOS.BIN before replace the board to be safe. Replace the YCP21 board, and then remove the CF from the failure YCP21 board to insert it into the new YCP21 board.</li> </ul> |
|                 |            |             |                                                                          | YIF01 board failure | <ul> <li>(1)Turn the power OFF then back ON.</li> <li>(2)If the alarm occurs again, replace the YIF01 board. Save the CMOS.BIN before replace the board to be safe. Replace the YIF01 board, and then load the CMOS.BIN saved before alarm occurred.</li> </ul>                                    |
|                 |            |             |                                                                          | other               | If the alarm occurs again, save the CMOS.BIN in maintenance mode, and then contact your Yaskawa representative about occurrence status (operating procedure).                                                                                                    |

| Alarm<br>Number | Alarm Name                             | Sub<br>Code | Meaning                                                 | Cause               | Remedy                                                                                                    |
|-----------------|----------------------------------------|-------------|---------------------------------------------------------|---------------------|----------------------------------------------------------------------------------------------------|
|                 |                                        | 20          | A syntax error was found in the JMP-LABEL instructions. | Data error          | <ul><li>(1)Turn the power OFF then back ON.</li><li>(2)If the alarm occurs again, initialize the appropriate data in maintenance mode, and then load the data saved in the external memory device.</li></ul>                                                                                       |
|                 |                                        |             |                                                         | YCP21 board failure | <ul> <li>(1)Turn the power OFF then back ON.</li> <li>(2)If the alarm occurs again, replace the YCP21 board. Save the CMOS.BIN before replace the board to be safe. Replace the YCP21 board, and then remove the CF from the failure YCP21 board to insert it into the new YCP21 board.</li> </ul> |
|                 |                                        |             |                                                         | YIF01 board failure | <ul> <li>(1)Turn the power OFF then back ON.</li> <li>(2)If the alarm occurs again, replace the YIF01 board. Save the CMOS.BIN before replace the board to be safe. Replace the YIF01 board, and then load the CMOS.BIN saved before alarm occurred.</li> </ul>                                    |
|                 |                                        |             |                                                         | other               | If the alarm occurs again, save the CMOS.BIN in maintenance mode, and then contact your Yaskawa representative about occurrence status (operating procedure).                                                                                                    |
|                 |                                        | 21          | The label of JMP destination does not exist.            | Data error          | <ul><li>(1)Turn the power OFF then back ON.</li><li>(2)If the alarm occurs again, initialize the appropriate data in maintenance mode, and then load the data saved in the external memory device.</li></ul>                                                                                       |
|                 |                                        |             |                                                         | YCP21 board failure | <ul> <li>(1)Turn the power OFF then back ON.</li> <li>(2)If the alarm occurs again, replace the YCP21 board. Save the CMOS.BIN before replace the board to be safe. Replace the YCP21 board, and then remove the CF from the failure YCP21 board to insert it into the new YCP21 board.</li> </ul> |
|                 |                                        |             |                                                         | YIF01 board failure | <ul> <li>(1)Turn the power OFF then back ON.</li> <li>(2)If the alarm occurs again, replace the YIF01 board. Save the CMOS.BIN before replace the board to be safe. Replace the YIF01 board, and then load the CMOS.BIN saved before alarm occurred.</li> </ul>                                    |
|                 |                                        |             |                                                         | other               | If the alarm occurs again, save the CMOS.BIN in maintenance mode, and then contact your Yaskawa representative about occurrence status (operating procedure).                                                                                                    |
| 0730            | COMMUNICATION<br>ERROR<br>(SKS-SERIAL) | 0           | Welder power serial I/F task cannot be created.         | YCP21 board failure | <ul> <li>(1)Turn the power OFF then back ON.</li> <li>(2)If the alarm occurs again, replace the YCP21 board. Save the CMOS.BIN before replace the board to be safe. Replace the YCP21 board, and then remove the CF from the failure YCP21 board to insert it into the new YCP21 board.</li> </ul> |
|                 |                                        |             |                                                         | other               | If the alarm occurs again, save the CMOS.BIN in maintenance mode, and then contact your Yaskawa representative about occurrence status (operating procedure).                                                                                                    |

| Alarm<br>Number | Alarm Name | Sub<br>Code | Meaning                                                                                               | Cause               | Remedy                                                                                                    |
|-----------------|------------|-------------|----------------------------------------------------------------------------------------------------|---------------------|----------------------------------------------------------------------------------------------------|
|                 |            | 1           | Incorrect values are set for the communication frame number with the welder power.                    | Setting error       | <ul><li>(1)Check the following setting.</li><li>The number of communication frames for Welder power serial communication (RS262)</li></ul>                                                                                                    |
|                 |            |             |                                                                                                    | YCP21 board failure | <ul> <li>(1)Turn the power OFF then back ON.</li> <li>(2)If the alarm occurs again, replace the YCP21 board. Save the CMOS.BIN before replace the board to be safe. Replace the YCP21 board, and then remove the CF from the failure YCP21 board to insert it into the new YCP21 board.</li> </ul> |
|                 |            |             |                                                                                                    | other               | If the alarm occurs again, save the CMOS.BIN in maintenance mode, and then contact your Yaskawa representative about occurrence status (operating procedure).                                                                                                    |
|                 |            | 2           | Incorrect values are set for the<br>number of the sending bytes per<br>frame with the welder power.   | Setting error       | <ul><li>(1)Check the following setting.</li><li>The number of the sending bytes for Welder power serial communication<br/>(RS262)</li></ul>                                                                                                    |
|                 |            |             |                                                                                                    | YCP21 board failure | <ul> <li>(1)Turn the power OFF then back ON.</li> <li>(2)If the alarm occurs again, replace the YCP21 board. Save the CMOS.BIN before replace the board to be safe. Replace the YCP21 board, and then remove the CF from the failure YCP21 board to insert it into the new YCP21 board.</li> </ul> |
|                 |            |             |                                                                                                    | other               | If the alarm occurs again, save the CMOS.BIN in maintenance mode, and then contact your Yaskawa representative about occurrence status (operating procedure).                                                                                                    |
|                 |            | 3           | Incorrect values are set for the<br>number of the receiving bytes per<br>frame with the welder power. | Setting error       | <ul><li>(1)Check the following setting.</li><li>The number of the receiving bytes for Welder power serial communication<br/>(RS262)</li></ul>                                                                                                    |
|                 |            |             |                                                                                                    | YCP21 board failure | <ul> <li>(1)Turn the power OFF then back ON.</li> <li>(2)If the alarm occurs again, replace the YCP21 board. Save the CMOS.BIN before replace the board to be safe. Replace the YCP21 board, and then remove the CF from the failure YCP21 board to insert it into the new YCP21 board.</li> </ul> |
|                 |            |             |                                                                                                    | other               | If the alarm occurs again, save the CMOS.BIN in maintenance mode, and then contact your Yaskawa representative about occurrence status (operating procedure).                                                                                                    |
|                 |            | 10          | The binary semaphore to start up event for Welder power serial I/F task cannot be created.            | YCP21 board failure | <ul> <li>(1)Turn the power OFF then back ON.</li> <li>(2)If the alarm occurs again, replace the YCP21 board. Save the CMOS.BIN before replace the board to be safe. Replace the YCP21 board, and then remove the CF from the failure YCP21 board to insert it into the new YCP21 board.</li> </ul> |

DX200 Maintenance

| Alarm<br>Number | Alarm Name             | Sub<br>Code | Meaning                                                                                   | Cause               | Remedy                                                                                                    |
|-----------------|------------------------|-------------|-------------------------------------------------------------------------------------------|---------------------|----------------------------------------------------------------------------------------------------|
|                 |                        |             |                                                                                           | other               | If the alarm occurs again, save the CMOS.BIN in maintenance mode, and then contact your Yaskawa representative about occurrence status (operating procedure).                                                                                                    |
|                 |                        | 11          | The event resource for Welder<br>power serial I/F task cannot be<br>created               | YCP21 board failure | <ul> <li>(1)Turn the power OFF then back ON.</li> <li>(2)If the alarm occurs again, replace the YCP21 board. Save the CMOS.BIN before replace the board to be safe. Replace the YCP21 board, and then remove the CF from the failure YCP21 board to insert it into the new YCP21 board.</li> </ul> |
|                 |                        |             |                                                                                           | other               | If the alarm occurs again, save the CMOS.BIN in maintenance mode, and then contact your Yaskawa representative about occurrence status (operating procedure).                                                                                                    |
|                 |                        | 12          | The completion notification mail of<br>Welder power serial I/F task<br>cannot be created. | YCP21 board failure | <ul> <li>(1)Turn the power OFF then back ON.</li> <li>(2)If the alarm occurs again, replace the YCP21 board. Save the CMOS.BIN before replace the board to be safe. Replace the YCP21 board, and then remove the CF from the failure YCP21 board to insert it into the new YCP21 board.</li> </ul> |
|                 |                        |             |                                                                                           | other               | If the alarm occurs again, save the CMOS.BIN in maintenance mode, and then contact your Yaskawa representative about occurrence status (operating procedure).                                                                                                    |
|                 |                        | 13          | Welder power serial I/F task cannot be created.                                           | YCP21 board failure | <ul> <li>(1)Turn the power OFF then back ON.</li> <li>(2)If the alarm occurs again, replace the YCP21 board. Save the CMOS.BIN before replace the board to be safe. Replace the YCP21 board, and then remove the CF from the failure YCP21 board to insert it into the new YCP21 board.</li> </ul> |
|                 |                        |             |                                                                                           | other               | If the alarm occurs again, save the CMOS.BIN in maintenance mode, and then contact your Yaskawa representative about occurrence status (operating procedure).                                                                                                    |
| 0790            | MEMORY BATTERY<br>WEAK |             | The YIF01 battery is exhausted.                                                           | Connection failure  | (1)Check if the battery is correctly connected to CN110/BAT on the YIF01 board.                                                                                                    |
|                 |                        |             |                                                                                           | Battery failure     | (1)Refer to Chapter 5.1.1.1 Replacing the Battery in DX200 Maintenance manual (RE-CHO-A108) and replace the battery.                                                                                                    |
|                 |                        |             |                                                                                           | other               | If the alarm occurs again, save the CMOS.BIN in maintenance mode, and then contact your Yaskawa representative about occurrence status (operating procedure).                                                                                                    |

DX200 Maintenance

| Alarm<br>Number | Alarm Name                      | Sub<br>Code | Meaning                                                                     | Cause                 | Remedy                                                                                                    |
|-----------------|---------------------------------|-------------|-----------------------------------------------------------------------------|-----------------------|----------------------------------------------------------------------------------------------------|
| 0800            | FILE BACKUP ERROR<br>(YCP21 CF) |             | The management area (FAT) of<br>Compact Flash in YCP21 board is<br>damaged. | YCP21 board failure   | <ul> <li>(1)Turn the power OFF then back ON.</li> <li>(2)If the alarm occurs again, replace the YCP21 board. Save the CMOS.BIN before replace the board to be safe. Replace the YCP21 board, and then remove the CF from the failure YCP21 board to insert it into the new YCP21 board.</li> </ul> |
|                 |                                 |             |                                                                             | YIF01 board failure   | <ul> <li>(1)Turn the power OFF then back ON.</li> <li>(2)If the alarm occurs again, replace the YIF01 board. Save the CMOS.BIN before replace the board to be safe. Replace the YIF01 board, and then load the CMOS.BIN saved before alarm occurred.</li> </ul>                                    |
|                 |                                 |             |                                                                             | other                 | If the alarm occurs again, save the CMOS.BIN in maintenance mode, and then contact your Yaskawa representative about occurrence status (operating procedure).                                                                                                    |
| 0801            | FILE LOAD ERROR<br>(YCP21 CF)   |             |                                                                             | YCP21 board failure   | <ul> <li>(1)Turn the power OFF then back ON.</li> <li>(2)If the alarm occurs again, replace the YCP21 board. Save the CMOS.BIN before replace the board to be safe. Replace the YCP21 board, and then remove the CF from the failure YCP21 board to insert it into the new YCP21 board.</li> </ul> |
|                 |                                 |             |                                                                             | YIF01 board failure   | <ul> <li>(1)Turn the power OFF then back ON.</li> <li>(2)If the alarm occurs again, replace the YIF01 board. Save the CMOS.BIN before replace the board to be safe. Replace the YIF01 board, and then load the CMOS.BIN saved before alarm occurred.</li> </ul>                                    |
|                 |                                 |             |                                                                             | other                 | If the alarm occurs again, save the CMOS.BIN in maintenance mode, and then contact your Yaskawa representative about occurrence status (operating procedure).                                                                                                    |
|                 |                                 | 3000        | PANELBOX.LOG file broken                                                    | DATA failure          | <ul><li>(1)Turn the power OFF then back ON.</li><li>(2)If the alarm occurs again, select the following menu.</li><li>• [SYSTEM]-[DATA REBUILD]</li></ul>                                                                                                    |
|                 |                                 |             |                                                                             | Compact Flash failure | <ul> <li>(1)Turn the power OFF then back ON.</li> <li>(2)If the alarm occurs again, replace the Compact Flash. Save the CMOS.BIN before replace the board to be safe. Replace the Compact Flash, and then load the CMOS.BIN saved before alarm occurred.</li> </ul>                                |
|                 |                                 |             |                                                                             | other                 | If the alarm occurs again, save the CMOS.BIN in maintenance mode, and then contact your Yaskawa representative about occurrence status (operating procedure).                                                                                                    |

DX200 Maintenance

| Alarm<br>Number | Alarm Name                   | Sub<br>Code | Meaning                                                                                   | Cause               | Remedy                                                                                                    |
|-----------------|------------------------------|-------------|-------------------------------------------------------------------------------------------|---------------------|----------------------------------------------------------------------------------------------------|
| 0802            | FILE I/O ERROR<br>(YCP21 CF) |             |                                                                                           | YCP21 board failure | <ul> <li>(1)Turn the power OFF then back ON.</li> <li>(2)If the alarm occurs again, replace the YCP21 board. Save the CMOS.BIN before replace the board to be safe. Replace the YCP21 board, and then remove the CF from the failure YCP21 board to insert it into the new YCP21 board.</li> </ul> |
|                 |                              |             |                                                                                           | YIF01 board failure | <ul> <li>(1)Turn the power OFF then back ON.</li> <li>(2)If the alarm occurs again, replace the YIF01 board. Save the CMOS.BIN before replace the board to be safe. Replace the YIF01 board, and then load the CMOS.BIN saved before alarm occurred.</li> </ul>                                    |
|                 |                              |             |                                                                                           | other               | If the alarm occurs again, save the CMOS.BIN in maintenance mode, and then contact your Yaskawa representative about occurrence status (operating procedure).                                                                                                    |
| 0803            | FILE ERROR                   |             | An error occurred during the<br>parameter of Manipulator Model<br>(mecha.rom) loading.    | YCP21 board failure | <ul> <li>(1)Turn the power OFF then back ON.</li> <li>(2)If the alarm occurs again, replace the YCP21 board. Save the CMOS.BIN before replace the board to be safe. Replace the YCP21 board, and then remove the CF from the failure YCP21 board to insert it into the new YCP21 board.</li> </ul> |
|                 |                              |             |                                                                                           | YIF01 board failure | <ul> <li>(1)Turn the power OFF then back ON.</li> <li>(2)If the alarm occurs again, replace the YIF01 board. Save the CMOS.BIN before replace the board to be safe. Replace the YIF01 board, and then load the CMOS.BIN saved before alarm occurred.</li> </ul>                                    |
|                 |                              |             |                                                                                           | other               | If the alarm occurs again, save the CMOS.BIN in maintenance mode, and then contact your Yaskawa representative about occurrence status (operating procedure).                                                                                                    |
| 0810            | TOYOPUC ALLOC DEF<br>ERROR   | 1           | An error was found in the input/<br>output direction data of allocation<br>configuration. | Setting error       | <ul><li>(1)Check the following settings.</li><li>Allocation configuration for the TOYOPUC</li></ul>                                                                                                    |
|                 |                              |             |                                                                                           | Connection failure  | <ul> <li>(1)Turn the power OFF then back ON.</li> <li>(2)If the alarm occurs again, check the connection and insertion of the following connector.</li> <li>The PCI connector of the TOYOPUC board</li> </ul>                                                                                      |
|                 |                              |             |                                                                                           | other               | If the alarm occurs again, save the CMOS.BIN in maintenance mode, and then contact your Yaskawa representative about occurrence status (operating procedure).                                                                                                    |

DX200 Maintenance

| Alarm<br>Number | Alarm Name | Sub<br>Code | Meaning                                                                                                    | Cause              | Remedy                                                                                                    | DX2(                        |
|-----------------|------------|-------------|----------------------------------------------------------------------------------------------------|--------------------|----------------------------------------------------------------------------------------------------|-----------------------------|
|                 |            | 3           | In the output side setting of<br>allocation configuration data, the<br>specified<br>R-register start No. for the<br>TOYOPUC exceeds the R-register<br>limit.           | Setting error      | <ul><li>(1)Check the following settings.</li><li>Allocation configuration for the TOYOPUC</li></ul>                                                                                                    | DX200 Maintenance           |
|                 |            |             |                                                                                                    | Connection failure | <ul> <li>(1)Turn the power OFF then back ON.</li> <li>(2)If the alarm occurs again, check the connection and insertion of the following connector.</li> <li>The PCI connector of the TOYOPUC board</li> </ul> | Ū                           |
|                 |            |             |                                                                                                    | other              | If the alarm occurs again, save the CMOS.BIN in maintenance mode, and then contact your Yaskawa representative about occurrence status (operating procedure).                                                 | Alarm Ni                    |
|                 |            | 4           | In the output side setting of<br>allocation configuration data, the<br>set number to use the input side R-<br>register of the TOYOPUC exceeds<br>the R-register limit. | Setting error      | <ul><li>(1)Check the following settings.</li><li>Allocation configuration for the TOYOPUC</li></ul>                                                                                                    | Alarm Number (0000 to 0999) |
|                 |            |             |                                                                                                    | Connection failure | <ul> <li>(1)Turn the power OFF then back ON.</li> <li>(2)If the alarm occurs again, check the connection and insertion of the following connector.</li> <li>The PCI connector of the TOYOPUC board</li> </ul> | ) to 0999)                  |
|                 |            |             |                                                                                                    | other              | If the alarm occurs again, save the CMOS.BIN in maintenance mode, and then contact your Yaskawa representative about occurrence status (operating procedure).                                                 |                             |
|                 |            | 5           | In the output side setting of<br>allocation configuration data, the<br>set number to use the M-register of<br>concurrent I/O exceeds the M-<br>register limit.         | Setting error      | <ul><li>(1)Check the following settings.</li><li>Allocation configuration for the TOYOPUC</li></ul>                                                                                                    |                             |
|                 |            |             |                                                                                                    | Connection failure | <ul> <li>(1)Turn the power OFF then back ON.</li> <li>(2)If the alarm occurs again, check the connection and insertion of the following connector.</li> <li>The PCI connector of the TOYOPUC board</li> </ul> |                             |
|                 |            |             |                                                                                                    | other              | If the alarm occurs again, save the CMOS.BIN in maintenance mode, and then contact your Yaskawa representative about occurrence status (operating procedure).                                                 |                             |

| Alarm<br>Number | Alarm Name | Sub<br>Code | Meaning                                                                                                    | Cause              | Remedy                                                                                                    |
|-----------------|------------|-------------|----------------------------------------------------------------------------------------------------|--------------------|----------------------------------------------------------------------------------------------------|
|                 |            | 8           | An error was found in the type set<br>for output direction of allocation<br>configuration data.                                                        | Setting error      | <ul><li>(1)Check the following settings.</li><li>Allocation configuration for the TOYOPUC</li></ul>                                                                                                    |
|                 |            |             |                                                                                                    | Connection failure | <ul> <li>(1)Turn the power OFF then back ON.</li> <li>(2)If the alarm occurs again, check the connection and insertion of the following connector.</li> <li>The PCI connector of the TOYOPUC board</li> </ul> |
|                 |            |             |                                                                                                    | other              | If the alarm occurs again, save the CMOS.BIN in maintenance mode, and then contact your Yaskawa representative about occurrence status (operating procedure).                                                 |
|                 |            | 9           | An error was found in the type set<br>for input direction of allocation<br>configuration data.                                                         | Setting error      | <ul><li>(1)Check the following settings.</li><li>Allocation configuration for the TOYOPUC</li></ul>                                                                                                    |
|                 |            |             |                                                                                                    | Connection failure | <ul> <li>(1)Turn the power OFF then back ON.</li> <li>(2)If the alarm occurs again, check the connection and insertion of the following connector.</li> <li>The PCI connector of the TOYOPUC board</li> </ul> |
|                 |            |             |                                                                                                    | other              | If the alarm occurs again, save the CMOS.BIN in maintenance mode, and then contact your Yaskawa representative about occurrence status (operating procedure).                                                 |
|                 |            | 10          | An error was found in the type specified for system data of allocation configuration data.                                                             | Setting error      | <ul><li>(1)Check the following settings.</li><li>Allocation configuration for the TOYOPUC</li></ul>                                                                                                    |
|                 |            |             |                                                                                                    | Connection failure | <ul> <li>(1)Turn the power OFF then back ON.</li> <li>(2)If the alarm occurs again, check the connection and insertion of the following connector.</li> <li>The PCI connector of the TOYOPUC board</li> </ul> |
|                 |            |             |                                                                                                    | other              | If the alarm occurs again, save the CMOS.BIN in maintenance mode, and then contact your Yaskawa representative about occurrence status (operating procedure).                                                 |
|                 |            | 12          | An error was found in the specified<br>number of registers which are<br>used by the system data<br>"CURR.POS. (PULSE)" of<br>allocation configuration. | Setting error      | <ul><li>(1)Check the following settings.</li><li>Allocation configuration for the TOYOPUC</li></ul>                                                                                                    |

| Alarm<br>Number | Alarm Name | Sub<br>Code | Meaning                                                                                                    | Cause              | Remedy                                                                                                    |
|-----------------|------------|-------------|----------------------------------------------------------------------------------------------------|--------------------|----------------------------------------------------------------------------------------------------|
|                 |            |             |                                                                                                    | Connection failure | <ul> <li>(1)Turn the power OFF then back ON.</li> <li>(2)If the alarm occurs again, check the connection and insertion of the following connector.</li> <li>The PCI connector of the TOYOPUC board</li> </ul> |
|                 |            |             |                                                                                                    | other              | If the alarm occurs again, save the CMOS.BIN in maintenance mode, and then contact your Yaskawa representative about occurrence status (operating procedure).                                                 |
|                 |            | 14          | An error was found in the specified<br>number of registers which are<br>used by the system data<br>"CURR.POS. (XYZ)" of allocation<br>configuration. | Setting error      | <ul><li>(1)Check the following settings.</li><li>Allocation configuration for the TOYOPUC</li></ul>                                                                                                    |
|                 |            |             |                                                                                                    | Connection failure | <ul> <li>(1)Turn the power OFF then back ON.</li> <li>(2)If the alarm occurs again, check the connection and insertion of the following connector.</li> <li>The PCI connector of the TOYOPUC board</li> </ul> |
|                 |            |             |                                                                                                    | other              | If the alarm occurs again, save the CMOS.BIN in maintenance mode, and then contact your Yaskawa representative about occurrence status (operating procedure).                                                 |
|                 |            | 16          | An error was found in the specified<br>number of registers which are<br>used by the system data<br>"WELDING INFO." of allocation<br>configuration.   | Setting error      | <ul><li>(1)Check the following settings.</li><li>Allocation configuration for the TOYOPUC</li></ul>                                                                                                    |
|                 |            |             |                                                                                                    | Connection failure | <ul> <li>(1)Turn the power OFF then back ON.</li> <li>(2)If the alarm occurs again, check the connection and insertion of the following connector.</li> <li>The PCI connector of the TOYOPUC board</li> </ul> |
|                 |            |             |                                                                                                    | other              | If the alarm occurs again, save the CMOS.BIN in maintenance mode, and then contact your Yaskawa representative about occurrence status (operating procedure).                                                 |
|                 |            | 18          | An error was found in the specified<br>number of registers which are<br>used by the system data "TASK<br>INFO." of allocation configuration.         | Setting error      | <ul><li>(1)Check the following settings.</li><li>Allocation configuration for the TOYOPUC</li></ul>                                                                                                    |

| Alarm<br>Number | Alarm Name | Sub<br>Code | Meaning                                                                                                    | Cause              | Remedy                                                                                                    | DX200              |
|-----------------|------------|-------------|----------------------------------------------------------------------------------------------------|--------------------|----------------------------------------------------------------------------------------------------|--------------------|
|                 |            |             |                                                                                                    | Connection failure | <ul> <li>(1)Turn the power OFF then back ON.</li> <li>(2)If the alarm occurs again, check the connection and insertion of the following connector.</li> <li>The PCI connector of the TOYOPUC board</li> </ul> | 00 Maintenance     |
|                 |            |             |                                                                                                    | other              | If the alarm occurs again, save the CMOS.BIN in maintenance mode, and then contact your Yaskawa representative about occurrence status (operating procedure).                                                 | lance              |
|                 |            | 20          | An error was found in the specified<br>number of registers which are<br>used by the system data<br>"EXECUTE PROGRAM INFO." of<br>allocation configuration. | Setting error      | <ul><li>(1)Check the following settings.</li><li>Allocation configuration for the TOYOPUC</li></ul>                                                                                                    | Alarm              |
|                 |            |             |                                                                                                    | Connection failure | <ul> <li>(1)Turn the power OFF then back ON.</li> <li>(2)If the alarm occurs again, check the connection and insertion of the following connector.</li> <li>The PCI connector of the TOYOPUC board</li> </ul> | Alarm Number (0000 |
|                 |            |             |                                                                                                    | other              | If the alarm occurs again, save the CMOS.BIN in maintenance mode, and then contact your Yaskawa representative about occurrence status (operating procedure).                                                 | 0000 to            |
|                 |            | 22          | An error was found in the specified<br>number of registers which are<br>used by the system data "INST.<br>MESSAGE" of allocation<br>configuration.         | Setting error      | <ul><li>(1)Check the following settings.</li><li>Allocation configuration for the TOYOPUC</li></ul>                                                                                                    | to 0999)           |
|                 |            |             |                                                                                                    | Connection failure | <ul> <li>(1)Turn the power OFF then back ON.</li> <li>(2)If the alarm occurs again, check the connection and insertion of the following connector.</li> <li>The PCI connector of the TOYOPUC board</li> </ul> |                    |
|                 |            |             |                                                                                                    | other              | If the alarm occurs again, save the CMOS.BIN in maintenance mode, and then contact your Yaskawa representative about occurrence status (operating procedure).                                                 |                    |
|                 |            | 23          | An error was found in the specified<br>number of registers for "Alarm/<br>Error/Message" in the system data<br>of Allocation setting information.          |                    | <ul><li>(1)Check the following settings.</li><li>Allocation configuration for the TOYOPUC</li></ul>                                                                                                    |                    |

| Alarm<br>Number | Alarm Name | Sub<br>Code | Meaning                                                                                                    | Cause              | Remedy                                                                                                    | DX2(                 |
|-----------------|------------|-------------|----------------------------------------------------------------------------------------------------|--------------------|----------------------------------------------------------------------------------------------------|----------------------|
|                 |            |             |                                                                                                    | Connection failure | <ul> <li>(1)Turn the power OFF then back ON.</li> <li>(2)If the alarm occurs again, check the connection and insertion of the following connector.</li> <li>The PCI connector of the TOYOPUC board</li> </ul> | DX200 Maintenance    |
|                 |            |             |                                                                                                    | other              | If the alarm occurs again, save the CMOS.BIN in maintenance mode, and then contact your Yaskawa representative about occurrence status (operating procedure).                                                 | lance                |
|                 |            | 30          | In the input side setting of<br>allocation configuration data, the<br>specified R-register start No. for<br>the TOYOPUC exceeds the R-<br>register limit.             | Setting error      | <ul><li>(1)Check the following settings.</li><li>Allocation configuration for the TOYOPUC</li></ul>                                                                                                    | Alarm                |
|                 |            |             |                                                                                                    | Connection failure | <ul> <li>(1)Turn the power OFF then back ON.</li> <li>(2)If the alarm occurs again, check the connection and insertion of the following connector.</li> <li>The PCI connector of the TOYOPUC board</li> </ul> | Number (0000 to 0999 |
|                 |            |             |                                                                                                    | other              | If the alarm occurs again, save the CMOS.BIN in maintenance mode, and then contact your Yaskawa representative about occurrence status (operating procedure).                                                 | 0000 to              |
|                 |            | 31          | In the input side setting of<br>allocation configuration data, the<br>set number to use the input side R-<br>register of the TOYOPUC exceeds<br>the R-register limit. | Setting error      | <ul><li>(1)Check the following settings.</li><li>Allocation configuration for the TOYOPUC</li></ul>                                                                                                    | (6660                |
|                 |            |             |                                                                                                    | Connection failure | <ul> <li>(1)Turn the power OFF then back ON.</li> <li>(2)If the alarm occurs again, check the connection and insertion of the following connector.</li> <li>The PCI connector of the TOYOPUC board</li> </ul> |                      |
|                 |            |             |                                                                                                    | other              | If the alarm occurs again, save the CMOS.BIN in maintenance mode, and then contact your Yaskawa representative about occurrence status (operating procedure).                                                 |                      |
|                 |            | 32          | In the input side setting of<br>allocation configuration data, the<br>set number to use the M-register of<br>concurrent I/O exceeds the M-<br>register limit.         | Setting error      | <ul><li>(1)Check the following settings.</li><li>Allocation configuration for the TOYOPUC</li></ul>                                                                                                    |                      |

| Alarm<br>Number | Alarm Name | Sub<br>Code | Meaning                                                                                                    | Cause              | Remedy                                                                                                    |
|-----------------|------------|-------------|----------------------------------------------------------------------------------------------------|--------------------|----------------------------------------------------------------------------------------------------|
|                 |            |             |                                                                                                    | Connection failure | <ul> <li>(1)Turn the power OFF then back ON.</li> <li>(2)If the alarm occurs again, check the connection and insertion of the following connector.</li> <li>The PCI connector of the TOYOPUC board</li> </ul> |
|                 |            |             |                                                                                                    | other              | If the alarm occurs again, save the CMOS.BIN in maintenance mode, and then contact your Yaskawa representative about occurrence status (operating procedure).                                                 |
|                 |            | 34          | An error was found in the specified<br>number of registers which are<br>used by the system data "standard<br>time setting data" of allocation<br>configuration. | Setting error      | <ul><li>(1)Check the following settings.</li><li>Allocation configuration for the TOYOPUC</li></ul>                                                                                                    |
|                 |            |             |                                                                                                    | Connection failure | <ul> <li>(1)Turn the power OFF then back ON.</li> <li>(2)If the alarm occurs again, check the connection and insertion of the following connector.</li> <li>The PCI connector of the TOYOPUC board</li> </ul> |
|                 |            |             |                                                                                                    | other              | If the alarm occurs again, save the CMOS.BIN in maintenance mode, and then contact your Yaskawa representative about occurrence status (operating procedure).                                                 |
|                 |            | 41          | In the output side setting of<br>allocation configuration data, some<br>of the TOYOPUC's R-registers are<br>specified redundantly.                              | Setting error      | <ul><li>(1)Check the following settings.</li><li>Allocation configuration for the TOYOPUC</li></ul>                                                                                                    |
|                 |            |             |                                                                                                    | Connection failure | <ul> <li>(1)Turn the power OFF then back ON.</li> <li>(2)If the alarm occurs again, check the connection and insertion of the following connector.</li> <li>The PCI connector of the TOYOPUC board</li> </ul> |
|                 |            |             |                                                                                                    | other              | If the alarm occurs again, save the CMOS.BIN in maintenance mode, and then contact your Yaskawa representative about occurrence status (operating procedure).                                                 |
|                 |            | 42          | In the output side setting of<br>allocation configuration data, some<br>of the M-registers of concurrent I/O<br>are specified redundantly.                      | Setting error      | <ul><li>(1)Check the following settings.</li><li>Allocation configuration for the TOYOPUC</li></ul>                                                                                                    |
|                 |            |             |                                                                                                    | Connection failure | <ul> <li>(1)Turn the power OFF then back ON.</li> <li>(2)If the alarm occurs again, check the connection and insertion of the following connector.</li> <li>The PCI connector of the TOYOPUC board</li> </ul> |

| Alarm<br>Number | Alarm Name                           | Sub<br>Code | Meaning                                                                                                    | Cause               | Remedy                                                                                                    |
|-----------------|--------------------------------------|-------------|----------------------------------------------------------------------------------------------------|---------------------|----------------------------------------------------------------------------------------------------|
|                 |                                      |             |                                                                                                    | other               | If the alarm occurs again, save the CMOS.BIN in maintenance mode, and then contact your Yaskawa representative about occurrence status (operating procedure).                                                                                                    |
|                 |                                      | 44          | In the input side setting of allocation configuration data, some of the TOYOPUC's R-registers are specified redundantly.                  | Setting error       | <ul><li>(1)Check the following settings.</li><li>Allocation configuration for the TOYOPUC</li></ul>                                                                                                    |
|                 |                                      |             |                                                                                                    | Connection failure  | <ul> <li>(1)Turn the power OFF then back ON.</li> <li>(2)If the alarm occurs again, check the connection and insertion of the following connector.</li> <li>The PCI connector of the TOYOPUC board</li> </ul>                                                                                      |
|                 |                                      |             |                                                                                                    | other               | If the alarm occurs again, save the CMOS.BIN in maintenance mode, and then contact your Yaskawa representative about occurrence status (operating procedure).                                                                                                    |
|                 |                                      | 45          | In the input side setting of<br>allocation configuration data, some<br>of the M-registers of concurrent I/O<br>are specified redundantly. | Setting error       | <ul><li>(1)Check the following settings.</li><li>Allocation configuration for the TOYOPUC</li></ul>                                                                                                    |
|                 |                                      |             |                                                                                                    | Connection failure  | <ul> <li>(1)Turn the power OFF then back ON.</li> <li>(2)If the alarm occurs again, check the connection and insertion of the following connector.</li> <li>The PCI connector of the TOYOPUC board</li> </ul>                                                                                      |
|                 |                                      |             |                                                                                                    | other               | If the alarm occurs again, save the CMOS.BIN in maintenance mode, and then contact your Yaskawa representative about occurrence status (operating procedure).                                                                                                    |
| 0900            | WATCHDOG TIMER<br>ERROR(YIF01 board) |             | A Watchdog timeout was detected in the YIF01 board.                                                                                       | YCP21 board failure | <ul> <li>(1)Turn the power OFF then back ON.</li> <li>(2)If the alarm occurs again, replace the YCP21 board. Save the CMOS.BIN before replace the board to be safe. Replace the YCP21 board, and then remove the CF from the failure YCP21 board to insert it into the new YCP21 board.</li> </ul> |
|                 |                                      |             |                                                                                                    | YIF01 board failure | <ul> <li>(1)Turn the power OFF then back ON.</li> <li>(2)If the alarm occurs again, replace the YIF01 board. Save the CMOS.BIN before replace the board to be safe. Replace the YIF01 board, and then load the CMOS.BIN saved before alarm occurred.</li> </ul>                                    |
|                 |                                      |             |                                                                                                    | other               | If the alarm occurs again, save the CMOS.BIN in maintenance mode, and then contact your Yaskawa representative about occurrence status (operating procedure).                                                                                                    |

DX200 Maintenance

| Alarm<br>Number | Alarm Name                       | Sub<br>Code | Meaning                                                | Cause               | Remedy                                                                                                    |
|-----------------|----------------------------------|-------------|--------------------------------------------------------|---------------------|----------------------------------------------------------------------------------------------------|
| 0901            | WATCHDOG TIMER<br>ERROR(YCP02#1) |             | A Watchdog timeout was detected in the YCP02 #1 board. | Setting error       | <ul><li>(1)Check the following settings.</li><li>Optional board in maintenance mode</li></ul>                                                                                                    |
|                 |                                  |             |                                                        | YCP02 board failure | <ul> <li>(1)Turn the power OFF then back ON.</li> <li>(2)If the alarm occurs again, replace the following board. Save the CMOS.BIN before replace the board to be safe.</li> <li>YCP02 board</li> </ul>                                                                                            |
|                 |                                  |             |                                                        | YCP21 board failure | <ul> <li>(1)Turn the power OFF then back ON.</li> <li>(2)If the alarm occurs again, replace the YCP21 board. Save the CMOS.BIN before replace the board to be safe. Replace the YCP21 board, and then remove the CF from the failure YCP21 board to insert it into the new YCP21 board.</li> </ul> |
|                 |                                  |             |                                                        | other               | If the alarm occurs again, save the CMOS.BIN in maintenance mode, and then contact your Yaskawa representative about occurrence status (operating procedure).                                                                                                    |
| 0902            | WATCHDOG TIMER<br>ERROR(YCP02#2) |             | A Watchdog timeout was detected in the YCP02 #2 board. | Setting error       | <ul><li>(1)Check the following settings.</li><li>Optional board in maintenance mode</li></ul>                                                                                                    |
|                 |                                  |             |                                                        | YCP02 board failure | <ul> <li>(1)Turn the power OFF then back ON.</li> <li>(2)If the alarm occurs again, replace the following board. Save the CMOS.BIN before replace the board to be safe.</li> <li>YCP02 board</li> </ul>                                                                                            |
|                 |                                  |             |                                                        | YCP21 board failure | <ul> <li>(1)Turn the power OFF then back ON.</li> <li>(2)If the alarm occurs again, replace the YCP21 board. Save the CMOS.BIN before replace the board to be safe. Replace the YCP21 board, and then remove the CF from the failure YCP21 board to insert it into the new YCP21 board.</li> </ul> |
|                 |                                  |             |                                                        | other               | If the alarm occurs again, save the CMOS.BIN in maintenance mode, and then contact your Yaskawa representative about occurrence status (operating procedure).                                                                                                    |
| 0903            | WATCHDOG TIMER<br>ERROR(YCP02#3) |             | A Watchdog timeout was detected in the YCP02 #3 board. | Setting error       | <ul><li>(1)Check the following settings.</li><li>Optional board in maintenance mode</li></ul>                                                                                                    |
|                 |                                  |             |                                                        | YCP02 board failure | <ul> <li>(1)Turn the power OFF then back ON.</li> <li>(2)If the alarm occurs again, replace the following board. Save the CMOS.BIN before replace the board to be safe.</li> <li>YCP02 board</li> </ul>                                                                                            |

DX200 Maintenance

| Alarm<br>Number | Alarm Name                       | Sub<br>Code | Meaning                                                | Cause               | Remedy                                                                                                    |
|-----------------|----------------------------------|-------------|--------------------------------------------------------|---------------------|----------------------------------------------------------------------------------------------------|
|                 |                                  |             |                                                        | YCP21 board failure | <ul> <li>(1)Turn the power OFF then back ON.</li> <li>(2)If the alarm occurs again, replace the YCP21 board. Save the CMOS.BIN before replace the board to be safe. Replace the YCP21 board, and then remove the CF from the failure YCP21 board to insert it into the new YCP21 board.</li> </ul> |
|                 |                                  |             |                                                        | other               | If the alarm occurs again, save the CMOS.BIN in maintenance mode, and then contact your Yaskawa representative about occurrence status (operating procedure).                                                                                                    |
| 0904            | WATCHDOG TIMER<br>ERROR(YCP02#4) |             | A Watchdog timeout was detected in the YCP02 #4 board. | Setting error       | <ul><li>(1)Check the following settings.</li><li>Optional board in maintenance mode</li></ul>                                                                                                    |
|                 |                                  |             |                                                        | YCP02 board failure | <ul> <li>(1)Turn the power OFF then back ON.</li> <li>(2)If the alarm occurs again, replace the following board. Save the CMOS.BIN before replace the board to be safe.</li> <li>YCP02 board</li> </ul>                                                                                            |
|                 |                                  |             |                                                        | YCP21 board failure | <ul> <li>(1)Turn the power OFF then back ON.</li> <li>(2)If the alarm occurs again, replace the YCP21 board. Save the CMOS.BIN before replace the board to be safe. Replace the YCP21 board, and then remove the CF from the failure YCP21 board to insert it into the new YCP21 board.</li> </ul> |
|                 |                                  |             |                                                        | other               | If the alarm occurs again, save the CMOS.BIN in maintenance mode, and then contact your Yaskawa representative about occurrence status (operating procedure).                                                                                                    |
| 0905            | WATCHDOG TIMER<br>ERROR(YCP02#5) |             | A Watchdog timeout was detected in the YCP02 #5 board. | Setting error       | <ul><li>(1)Check the following settings.</li><li>Optional board in maintenance mode</li></ul>                                                                                                    |
|                 |                                  |             |                                                        | YCP02 board failure | <ul> <li>(1)Turn the power OFF then back ON.</li> <li>(2)If the alarm occurs again, replace the following board. Save the CMOS.BIN before replace the board to be safe.</li> <li>YCP02 board</li> </ul>                                                                                            |
|                 |                                  |             |                                                        | YCP21 board failure | <ul> <li>(1)Turn the power OFF then back ON.</li> <li>(2)If the alarm occurs again, replace the YCP21 board. Save the CMOS.BIN before replace the board to be safe. Replace the YCP21 board, and then remove the CF from the failure YCP21 board to insert it into the new YCP21 board.</li> </ul> |
|                 |                                  |             |                                                        | other               | If the alarm occurs again, save the CMOS.BIN in maintenance mode, and then contact your Yaskawa representative about occurrence status (operating procedure).                                                                                                    |
| 0906            | WATCHDOG TIMER<br>ERROR(YCP02#6) |             | A Watchdog timeout was detected in the YCP02 #6 board. | Setting error       | <ul><li>(1)Check the following settings.</li><li>Optional board in maintenance mode</li></ul>                                                                                                    |

| Alarm<br>Number | Alarm Name                       | Sub<br>Code | Meaning                                                | Cause               | Remedy                                                                                                    | DX20                  |
|-----------------|----------------------------------|-------------|--------------------------------------------------------|---------------------|----------------------------------------------------------------------------------------------------|-----------------------|
|                 |                                  |             |                                                        | YCP02 board failure | <ul> <li>(1)Turn the power OFF then back ON.</li> <li>(2)If the alarm occurs again, replace the following board. Save the CMOS.BIN before replace the board to be safe.</li> <li>YCP02 board</li> </ul>                                                                                            | DX200 Maintenance     |
|                 |                                  |             |                                                        | YCP21 board failure | <ul> <li>(1)Turn the power OFF then back ON.</li> <li>(2)If the alarm occurs again, replace the YCP21 board. Save the CMOS.BIN before replace the board to be safe. Replace the YCP21 board, and then remove the CF from the failure YCP21 board to insert it into the new YCP21 board.</li> </ul> | lance                 |
|                 |                                  |             |                                                        | other               | If the alarm occurs again, save the CMOS.BIN in maintenance mode, and then contact your Yaskawa representative about occurrence status (operating procedure).                                                                                                    | Alarm                 |
| 0907            | WATCHDOG TIMER<br>ERROR(YCP02#7) |             | A Watchdog timeout was detected in the YCP02 #7 board. | Setting error       | <ul><li>(1)Check the following settings.</li><li>Optional board in maintenance mode</li></ul>                                                                                                    | Numt                  |
|                 |                                  |             |                                                        | YCP02 board failure | <ul> <li>(1)Turn the power OFF then back ON.</li> <li>(2)If the alarm occurs again, replace the following board. Save the CMOS.BIN before replace the board to be safe.</li> <li>YCP02 board</li> </ul>                                                                                            | Alarm Number (0000 to |
|                 |                                  |             |                                                        | YCP21 board failure | <ul> <li>(1)Turn the power OFF then back ON.</li> <li>(2)If the alarm occurs again, replace the YCP21 board. Save the CMOS.BIN before replace the board to be safe. Replace the YCP21 board, and then remove the CF from the failure YCP21 board to insert it into the new YCP21 board.</li> </ul> | to 0999)              |
|                 |                                  |             |                                                        | other               | If the alarm occurs again, save the CMOS.BIN in maintenance mode, and then contact your Yaskawa representative about occurrence status (operating procedure).                                                                                                    |                       |
| 0908            | WATCHDOG TIMER<br>ERROR(YCP02#8) |             | A Watchdog timeout was detected in the YCP02 #8 board. | Setting error       | <ul><li>(1)Check the following settings.</li><li>Optional board in maintenance mode</li></ul>                                                                                                    |                       |
|                 |                                  |             |                                                        | YCP02 board failure | <ul> <li>(1)Turn the power OFF then back ON.</li> <li>(2)If the alarm occurs again, replace the following board. Save the CMOS.BIN before replace the board to be safe.</li> <li>YCP02 board</li> </ul>                                                                                            |                       |
|                 |                                  |             |                                                        | YCP21 board failure | <ul> <li>(1)Turn the power OFF then back ON.</li> <li>(2)If the alarm occurs again, replace the YCP21 board. Save the CMOS.BIN before replace the board to be safe. Replace the YCP21 board, and then remove the CF from the failure YCP21 board to insert it into the new YCP21 board.</li> </ul> |                       |

| Alarm<br>Number | Alarm Name                    | Sub<br>Code | Meaning                                             | Cause               | Remedy                                                                                                    |
|-----------------|-------------------------------|-------------|-----------------------------------------------------|---------------------|----------------------------------------------------------------------------------------------------|
|                 |                               |             |                                                     | other               | If the alarm occurs again, save the CMOS.BIN in maintenance mode, and then contact your Yaskawa representative about occurrence status (operating procedure).                                                                                                    |
| 0909            | WATCHDOG TIMER<br>ERROR(SF21) | 0           | A Watchdog timeout was detected in the YSF21 board. | YSF21 board failure | <ul> <li>(1)Turn the power OFF then back ON.</li> <li>(2)If the alarm occurs again, replace the following board. Save the CMOS.BIN before replace the board to be safe.</li> <li>YSF21 board</li> </ul>                                                                                            |
|                 |                               |             |                                                     | YCP21 board failure | <ul> <li>(1)Turn the power OFF then back ON.</li> <li>(2)If the alarm occurs again, replace the YCP21 board. Save the CMOS.BIN before replace the board to be safe. Replace the YCP21 board, and then remove the CF from the failure YCP21 board to insert it into the new YCP21 board.</li> </ul> |
|                 |                               |             |                                                     | YIF01 board failure | <ul> <li>(1)Turn the power OFF then back ON.</li> <li>(2)If the alarm occurs again, replace the YIF01 board. Save the CMOS.BIN before replace the board to be safe. Replace the YIF01 board, and then load the CMOS.BIN saved before alarm occurred.</li> </ul>                                    |
|                 |                               |             |                                                     | other               | If the alarm occurs again, save the CMOS.BIN in maintenance mode, and then contact your Yaskawa representative about occurrence status (operating procedure).                                                                                                    |
|                 |                               | 1           |                                                     | YSF21 board failure | <ul> <li>(1)Turn the power OFF then back ON.</li> <li>(2)If the alarm occurs again, replace the following board. Save the CMOS.BIN before replace the board to be safe.</li> <li>YSF21 board</li> </ul>                                                                                            |
|                 |                               |             |                                                     | YCP21 board failure | <ul> <li>(1)Turn the power OFF then back ON.</li> <li>(2)If the alarm occurs again, replace the YCP21 board. Save the CMOS.BIN before replace the board to be safe. Replace the YCP21 board, and then remove the CF from the failure YCP21 board to insert it into the new YCP21 board.</li> </ul> |
|                 |                               |             |                                                     | YIF01 board failure | <ul> <li>(1)Turn the power OFF then back ON.</li> <li>(2)If the alarm occurs again, replace the YIF01 board. Save the CMOS.BIN before replace the board to be safe. Replace the YIF01 board, and then load the CMOS.BIN saved before alarm occurred.</li> </ul>                                    |
|                 |                               |             |                                                     | other               | If the alarm occurs again, save the CMOS.BIN in maintenance mode, and then contact your Yaskawa representative about occurrence status (operating procedure).                                                                                                    |

DX200 Maintenance

| Alarm<br>Number | Alarm Name             | Sub<br>Code | Meaning                           | Cause               | Remedy                                                                                                    | DX20                  |
|-----------------|------------------------|-------------|-----------------------------------|---------------------|----------------------------------------------------------------------------------------------------|-----------------------|
| 0910            | CPU ERROR<br>(YCP21)   | 1           | An error was detected in the CPU. | YCP21 board failure | <ul> <li>(1)Turn the power OFF then back ON.</li> <li>(2)If the alarm occurs again, replace the YCP21 board. Save the CMOS.BIN before replace the board to be safe. Replace the YCP21 board, and then remove the CF from the failure YCP21 board to insert it into the new YCP21 board.</li> </ul> | DX200 Maintenance     |
|                 |                        |             |                                   | YIF01 board failure | <ul> <li>(1)Turn the power OFF then back ON.</li> <li>(2)If the alarm occurs again, replace the YIF01 board. Save the CMOS.BIN before replace the board to be safe. Replace the YIF01 board, and then load the CMOS.BIN saved before alarm occurred.</li> </ul>                                    | ICe                   |
|                 |                        |             |                                   | other               | If the alarm occurs again, save the CMOS.BIN in maintenance mode, and then contact your Yaskawa representative about occurrence status (operating procedure).                                                                                                    | Alarm                 |
| 0911            | CPU ERROR<br>(YCP02#1) |             | An error was detected in the CPU. | Setting error       | <ul><li>(1)Check the following settings.</li><li>Optional board in maintenance mode</li></ul>                                                                                                    | Numl                  |
|                 |                        |             |                                   | YCP02 board failure | <ul> <li>(1)Turn the power OFF then back ON.</li> <li>(2)If the alarm occurs again, replace the following board. Save the CMOS.BIN before replace the board to be safe.</li> <li>YCP02 board</li> </ul>                                                                                            | Alarm Number (0000 to |
|                 |                        |             |                                   | YCP21 board failure | <ul> <li>(1)Turn the power OFF then back ON.</li> <li>(2)If the alarm occurs again, replace the YCP21 board. Save the CMOS.BIN before replace the board to be safe. Replace the YCP21 board, and then remove the CF from the failure YCP21 board to insert it into the new YCP21 board.</li> </ul> | to 0999)              |
|                 |                        |             |                                   | other               | If the alarm occurs again, save the CMOS.BIN in maintenance mode, and then contact your Yaskawa representative about occurrence status (operating procedure).                                                                                                    |                       |
| 0912            | CPU ERROR<br>(YCP02#2) |             | An error was detected in the CPU. | Setting error       | <ul><li>(1)Check the following settings.</li><li>Optional board in maintenance mode</li></ul>                                                                                                    |                       |
|                 |                        |             |                                   | YCP02 board failure | <ul> <li>(1)Turn the power OFF then back ON.</li> <li>(2)If the alarm occurs again, replace the following board. Save the CMOS.BIN before replace the board to be safe.</li> <li>YCP02 board</li> </ul>                                                                                            |                       |
|                 |                        |             |                                   | YCP21 board failure | <ul> <li>(1)Turn the power OFF then back ON.</li> <li>(2)If the alarm occurs again, replace the YCP21 board. Save the CMOS.BIN before replace the board to be safe. Replace the YCP21 board, and then remove the CF from the failure YCP21 board to insert it into the new YCP21 board.</li> </ul> |                       |

| Alarm<br>Number | Alarm Name             | Sub<br>Code | Meaning                           | Cause               | Remedy                                                                                                    |
|-----------------|------------------------|-------------|-----------------------------------|---------------------|----------------------------------------------------------------------------------------------------|
|                 |                        |             |                                   | other               | If the alarm occurs again, save the CMOS.BIN in maintenance mode, and then contact your Yaskawa representative about occurrence status (operating procedure).                                                                                                    |
| 0913            | CPU ERROR<br>(YCP02#3) |             | An error was detected in the CPU. | Setting error       | <ul><li>(1)Check the following settings.</li><li>Optional board in maintenance mode</li></ul>                                                                                                    |
|                 |                        |             |                                   | YCP02 board failure | <ul> <li>(1)Turn the power OFF then back ON.</li> <li>(2)If the alarm occurs again, replace the following board. Save the CMOS.BIN before replace the board to be safe.</li> <li>YCP02 board</li> </ul>                                                                                            |
|                 |                        |             |                                   | YCP21 board failure | <ul> <li>(1)Turn the power OFF then back ON.</li> <li>(2)If the alarm occurs again, replace the YCP21 board. Save the CMOS.BIN before replace the board to be safe. Replace the YCP21 board, and then remove the CF from the failure YCP21 board to insert it into the new YCP21 board.</li> </ul> |
|                 |                        |             |                                   | other               | If the alarm occurs again, save the CMOS.BIN in maintenance mode, and then contact your Yaskawa representative about occurrence status (operating procedure).                                                                                                    |
| 0914            | CPU ERROR (YCP02#4)    |             | An error was detected in the CPU. | Setting error       | <ul><li>(1)Check the following settings.</li><li>Optional board in maintenance mode</li></ul>                                                                                                    |
|                 |                        |             |                                   | YCP02 board failure | <ul> <li>(1)Turn the power OFF then back ON.</li> <li>(2)If the alarm occurs again, replace the following board. Save the CMOS.BIN before replace the board to be safe.</li> <li>YCP02 board</li> </ul>                                                                                            |
|                 |                        |             |                                   | YCP21 board failure | <ul> <li>(1)Turn the power OFF then back ON.</li> <li>(2)If the alarm occurs again, replace the YCP21 board. Save the CMOS.BIN before replace the board to be safe. Replace the YCP21 board, and then remove the CF from the failure YCP21 board to insert it into the new YCP21 board.</li> </ul> |
|                 |                        |             |                                   | other               | If the alarm occurs again, save the CMOS.BIN in maintenance mode, and then contact your Yaskawa representative about occurrence status (operating procedure).                                                                                                    |
| 0915            | CPU ERROR (YCP02#5)    |             | An error was detected in the CPU. | Setting error       | <ul><li>(1)Check the following settings.</li><li>Optional board in maintenance mode</li></ul>                                                                                                    |
|                 |                        |             |                                   | YCP02 board failure | <ul><li>(1)Turn the power OFF then back ON.</li><li>(2)If the alarm occurs again, replace the following board. Save the CMOS.BIN before replace the board to be safe.</li><li>YCP02 board</li></ul>                                                                                                |

RE-CHO-A113

165293-1CD

DX200 Maintenance

| Alarm<br>Number | Alarm Name          | Sub<br>Code | Meaning                           | Cause               | Remedy                                                                                                    | DX2(                        |
|-----------------|---------------------|-------------|-----------------------------------|---------------------|----------------------------------------------------------------------------------------------------|-----------------------------|
|                 |                     |             |                                   | YCP21 board failure | <ul> <li>(1)Turn the power OFF then back ON.</li> <li>(2)If the alarm occurs again, replace the YCP21 board. Save the CMOS.BIN before replace the board to be safe. Replace the YCP21 board, and then remove the CF from the failure YCP21 board to insert it into the new YCP21 board.</li> </ul> | DX200 Maintenance           |
|                 |                     |             |                                   | other               | If the alarm occurs again, save the CMOS.BIN in maintenance mode, and then contact your Yaskawa representative about occurrence status (operating procedure).                                                                                                    | ICe                         |
| 0916            | CPU ERROR (YCP02#6) |             | An error was detected in the CPU. | Setting error       | <ul><li>(1)Check the following settings.</li><li>Optional board in maintenance mode</li></ul>                                                                                                    | ⊳                           |
|                 |                     |             |                                   | YCP02 board failure | <ul> <li>(1)Turn the power OFF then back ON.</li> <li>(2)If the alarm occurs again, replace the following board. Save the CMOS.BIN before replace the board to be safe.</li> <li>YCP02 board</li> </ul>                                                                                            | larm Numl                   |
|                 |                     |             |                                   | YCP21 board failure | <ul> <li>(1)Turn the power OFF then back ON.</li> <li>(2)If the alarm occurs again, replace the YCP21 board. Save the CMOS.BIN before replace the board to be safe. Replace the YCP21 board, and then remove the CF from the failure YCP21 board to insert it into the new YCP21 board.</li> </ul> | Alarm Number (0000 to 0999) |
|                 |                     |             |                                   | other               | If the alarm occurs again, save the CMOS.BIN in maintenance mode, and then contact your Yaskawa representative about occurrence status (operating procedure).                                                                                                    | (6660                       |
| 0917            | CPU ERROR (YCP02#7) |             | An error was detected in the CPU. | Setting error       | <ul><li>(1)Check the following settings.</li><li>Optional board in maintenance mode</li></ul>                                                                                                    |                             |
|                 |                     |             |                                   | YCP02 board failure | <ul> <li>(1)Turn the power OFF then back ON.</li> <li>(2)If the alarm occurs again, replace the following board. Save the CMOS.BIN before replace the board to be safe.</li> <li>YCP02 board</li> </ul>                                                                                            |                             |
|                 |                     |             |                                   | YCP21 board failure | <ul> <li>(1)Turn the power OFF then back ON.</li> <li>(2)If the alarm occurs again, replace the YCP21 board. Save the CMOS.BIN before replace the board to be safe. Replace the YCP21 board, and then remove the CF from the failure YCP21 board to insert it into the new YCP21 board.</li> </ul> |                             |
|                 |                     |             |                                   | other               | If the alarm occurs again, save the CMOS.BIN in maintenance mode, and then contact your Yaskawa representative about occurrence status (operating procedure).                                                                                                    |                             |
| 0918            | CPU ERROR (YCP02#8) |             | An error was detected in the CPU. | Setting error       | <ul><li>(1)Check the following settings.</li><li>Optional board in maintenance mode</li></ul>                                                                                                    |                             |

| Alarm<br>Number | Alarm Name      | Sub<br>Code | Meaning | Cause               | Remedy                                                                                                    | DX2(                        |
|-----------------|-----------------|-------------|---------|---------------------|----------------------------------------------------------------------------------------------------|-----------------------------|
|                 |                 |             |         | YCP02 board failure | <ul> <li>(1)Turn the power OFF then back ON.</li> <li>(2)If the alarm occurs again, replace the following board. Save the CMOS.BIN before replace the board to be safe.</li> <li>YCP02 board</li> </ul>                                                                                            | DX200 Maintenance           |
|                 |                 |             |         | YCP21 board failure | <ul> <li>(1)Turn the power OFF then back ON.</li> <li>(2)If the alarm occurs again, replace the YCP21 board. Save the CMOS.BIN before replace the board to be safe. Replace the YCP21 board, and then remove the CF from the failure YCP21 board to insert it into the new YCP21 board.</li> </ul> | lance                       |
|                 |                 |             |         | other               | If the alarm occurs again, save the CMOS.BIN in maintenance mode, and then contact your Yaskawa representative about occurrence status (operating procedure).                                                                                                    | Alarm                       |
| 0919            | CPU ERROR(SF21) | 0           |         | YSF21 board failure | <ul> <li>(1)Turn the power OFF then back ON.</li> <li>(2)If the alarm occurs again, replace the following board. Save the CMOS.BIN before replace the board to be safe.</li> <li>YSF21 board</li> </ul>                                                                                            | Number (                    |
|                 |                 |             |         | YCP21 board failure | <ul> <li>(1)Turn the power OFF then back ON.</li> <li>(2)If the alarm occurs again, replace the YCP21 board. Save the CMOS.BIN before replace the board to be safe. Replace the YCP21 board, and then remove the CF from the failure YCP21 board to insert it into the new YCP21 board.</li> </ul> | Alarm Number (0000 to 0999) |
|                 |                 |             |         | YIF01 board failure | <ul> <li>(1)Turn the power OFF then back ON.</li> <li>(2)If the alarm occurs again, replace the YIF01 board. Save the CMOS.BIN before replace the board to be safe. Replace the YIF01 board, and then load the CMOS.BIN saved before alarm occurred.</li> </ul>                                    | 9)                          |
|                 |                 |             |         | other               | If the alarm occurs again, save the CMOS.BIN in maintenance mode, and then contact your Yaskawa representative about occurrence status (operating procedure).                                                                                                    |                             |
|                 |                 | 1           |         | YSF21 board failure | <ul> <li>(1)Turn the power OFF then back ON.</li> <li>(2)If the alarm occurs again, replace the following board. Save the CMOS.BIN before replace the board to be safe.</li> <li>YSF21 board</li> </ul>                                                                                            |                             |
|                 |                 |             |         | YCP21 board failure | <ul> <li>(1)Turn the power OFF then back ON.</li> <li>(2)If the alarm occurs again, replace the YCP21 board. Save the CMOS.BIN before replace the board to be safe. Replace the YCP21 board, and then remove the CF from the failure YCP21 board to insert it into the new YCP21 board.</li> </ul> |                             |

| Alarm<br>Number | Alarm Name                    | Sub<br>Code | Meaning                           | Cause                             | Remedy                                                                                                    | DX20               |
|-----------------|-------------------------------|-------------|-----------------------------------|-----------------------------------|----------------------------------------------------------------------------------------------------|--------------------|
|                 |                               |             |                                   | YIF01 board failure               | <ul> <li>(1)Turn the power OFF then back ON.</li> <li>(2)If the alarm occurs again, replace the YIF01 board. Save the CMOS.BIN before replace the board to be safe. Replace the YIF01 board, and then load the CMOS.BIN saved before alarm occurred.</li> </ul>                                    | DX200 Maintenance  |
|                 |                               |             |                                   | other                             | If the alarm occurs again, save the CMOS.BIN in maintenance mode, and then contact your Yaskawa representative about occurrence status (operating procedure).                                                                                                    | lance              |
| 0931            | CPU HANG UP<br>ERROR(YCP02#1) |             | An error was detected in the CPU. | Setting error                     | <ul><li>(1)Check the following settings.</li><li>Optional board in maintenance mode</li></ul>                                                                                                    |                    |
|                 |                               |             |                                   | YCP02 board failure               | <ul> <li>(1)Turn the power OFF then back ON.</li> <li>(2)If the alarm occurs again, replace the following board. Save the CMOS.BIN before replace the board to be safe.</li> <li>YCP02 board</li> </ul>                                                                                            | Alarm Nu           |
|                 |                               |             |                                   | YCP21 board failure               | <ul> <li>(1)Turn the power OFF then back ON.</li> <li>(2)If the alarm occurs again, replace the YCP21 board. Save the CMOS.BIN before replace the board to be safe. Replace the YCP21 board, and then remove the CF from the failure YCP21 board to insert it into the new YCP21 board.</li> </ul> | Alarm Number (0000 |
|                 |                               |             |                                   | Software operation error occurred | <ul> <li>(1)Turn the power OFF then back ON.</li> <li>(2)If the alarm occurs again, save the CMOS.BIN in maintenance mode, and then contact your Yaskawa representative about occurrence status (operating procedure).</li> </ul>                                                                  | to 0999)           |
|                 |                               |             |                                   | other                             | If the alarm occurs again, save the CMOS.BIN in maintenance mode, and then contact your Yaskawa representative about occurrence status (operating procedure).                                                                                                    |                    |
| 0932            | CPU HANG UP<br>ERROR(YCP02#2) |             | An error was detected in the CPU. | Setting error                     | <ul><li>(1)Check the following settings.</li><li>Optional board in maintenance mode</li></ul>                                                                                                    |                    |
|                 |                               |             |                                   | YCP02 board failure               | <ul> <li>(1)Turn the power OFF then back ON.</li> <li>(2)If the alarm occurs again, replace the following board. Save the CMOS.BIN before replace the board to be safe.</li> <li>YCP02 board</li> </ul>                                                                                            |                    |
|                 |                               |             |                                   | YCP21 board failure               | <ul> <li>(1)Turn the power OFF then back ON.</li> <li>(2)If the alarm occurs again, replace the YCP21 board. Save the CMOS.BIN before replace the board to be safe. Replace the YCP21 board, and then remove the CF from the failure YCP21 board to insert it into the new YCP21 board.</li> </ul> |                    |

| Alarm<br>Number | Alarm Name                    | Sub<br>Code | Meaning                           | Cause                             | Remedy                                                                                                    | DX20               |
|-----------------|-------------------------------|-------------|-----------------------------------|-----------------------------------|----------------------------------------------------------------------------------------------------|--------------------|
|                 |                               |             |                                   | Software operation error occurred | <ul> <li>(1)Turn the power OFF then back ON.</li> <li>(2)If the alarm occurs again, save the CMOS.BIN in maintenance mode, and then contact your Yaskawa representative about occurrence status (operating procedure).</li> </ul>                                                                  | DX200 Maintenance  |
|                 |                               |             |                                   | other                             | If the alarm occurs again, save the CMOS.BIN in maintenance mode, and then contact your Yaskawa representative about occurrence status (operating procedure).                                                                                                    | lance              |
| 0933            | CPU HANG UP<br>ERROR(YCP02#3) |             | An error was detected in the CPU. | Setting error                     | <ul><li>(1)Check the following settings.</li><li>Optional board in maintenance mode</li></ul>                                                                                                    |                    |
|                 |                               |             |                                   | YCP02 board failure               | <ul> <li>(1)Turn the power OFF then back ON.</li> <li>(2)If the alarm occurs again, replace the following board. Save the CMOS.BIN before replace the board to be safe.</li> <li>YCP02 board</li> </ul>                                                                                            | Alarm Nu           |
|                 |                               |             |                                   | YCP21 board failure               | <ul> <li>(1)Turn the power OFF then back ON.</li> <li>(2)If the alarm occurs again, replace the YCP21 board. Save the CMOS.BIN before replace the board to be safe. Replace the YCP21 board, and then remove the CF from the failure YCP21 board to insert it into the new YCP21 board.</li> </ul> | Alarm Number (0000 |
|                 |                               |             |                                   | Software operation error occurred | <ul> <li>(1)Turn the power OFF then back ON.</li> <li>(2)If the alarm occurs again, save the CMOS.BIN in maintenance mode, and then contact your Yaskawa representative about occurrence status (operating procedure).</li> </ul>                                                                  | to 0999)           |
|                 |                               |             |                                   | other                             | If the alarm occurs again, save the CMOS.BIN in maintenance mode, and then contact your Yaskawa representative about occurrence status (operating procedure).                                                                                                    |                    |
| 0934            | CPU HANG UP<br>ERROR(YCP02#4) |             | An error was detected in the CPU. | Setting error                     | <ul><li>(1)Check the following settings.</li><li>Optional board in maintenance mode</li></ul>                                                                                                    |                    |
|                 |                               |             |                                   | YCP02 board failure               | <ul> <li>(1)Turn the power OFF then back ON.</li> <li>(2)If the alarm occurs again, replace the following board. Save the CMOS.BIN before replace the board to be safe.</li> <li>YCP02 board</li> </ul>                                                                                            |                    |
|                 |                               |             |                                   | YCP21 board failure               | <ul> <li>(1)Turn the power OFF then back ON.</li> <li>(2)If the alarm occurs again, replace the YCP21 board. Save the CMOS.BIN before replace the board to be safe. Replace the YCP21 board, and then remove the CF from the failure YCP21 board to insert it into the new YCP21 board.</li> </ul> |                    |

| Alarm<br>Number | Alarm Name                    | Sub<br>Code | Meaning                           | Cause                             | Remedy                                                                                                    | DX20               |
|-----------------|-------------------------------|-------------|-----------------------------------|-----------------------------------|----------------------------------------------------------------------------------------------------|--------------------|
|                 |                               |             |                                   | Software operation error occurred | <ul> <li>(1)Turn the power OFF then back ON.</li> <li>(2)If the alarm occurs again, save the CMOS.BIN in maintenance mode, and then contact your Yaskawa representative about occurrence status (operating procedure).</li> </ul>                                                                  | DX200 Maintenance  |
|                 |                               |             |                                   | other                             | If the alarm occurs again, save the CMOS.BIN in maintenance mode, and then contact your Yaskawa representative about occurrence status (operating procedure).                                                                                                    | lance              |
| 0935            | CPU HANG UP<br>ERROR(YCP02#5) |             | An error was detected in the CPU. | Setting error                     | <ul><li>(1)Check the following settings.</li><li>Optional board in maintenance mode</li></ul>                                                                                                    |                    |
|                 |                               |             |                                   | YCP02 board failure               | <ul> <li>(1)Turn the power OFF then back ON.</li> <li>(2)If the alarm occurs again, replace the following board. Save the CMOS.BIN before replace the board to be safe.</li> <li>YCP02 board</li> </ul>                                                                                            | Alarm Nu           |
|                 |                               |             |                                   | YCP21 board failure               | <ul> <li>(1)Turn the power OFF then back ON.</li> <li>(2)If the alarm occurs again, replace the YCP21 board. Save the CMOS.BIN before replace the board to be safe. Replace the YCP21 board, and then remove the CF from the failure YCP21 board to insert it into the new YCP21 board.</li> </ul> | Alarm Number (0000 |
|                 |                               |             |                                   | Software operation error occurred | <ul> <li>(1)Turn the power OFF then back ON.</li> <li>(2)If the alarm occurs again, save the CMOS.BIN in maintenance mode, and then contact your Yaskawa representative about occurrence status (operating procedure).</li> </ul>                                                                  | to 0999)           |
|                 |                               |             |                                   | other                             | If the alarm occurs again, save the CMOS.BIN in maintenance mode, and then contact your Yaskawa representative about occurrence status (operating procedure).                                                                                                    |                    |
| 0936            | CPU HANG UP<br>ERROR(YCP02#6) |             | An error was detected in the CPU. | Setting error                     | <ul><li>(1)Check the following settings.</li><li>Optional board in maintenance mode</li></ul>                                                                                                    |                    |
|                 |                               |             |                                   | YCP02 board failure               | <ul> <li>(1)Turn the power OFF then back ON.</li> <li>(2)If the alarm occurs again, replace the following board. Save the CMOS.BIN before replace the board to be safe.</li> <li>YCP02 board</li> </ul>                                                                                            |                    |
|                 |                               |             |                                   | YCP21 board failure               | <ul> <li>(1)Turn the power OFF then back ON.</li> <li>(2)If the alarm occurs again, replace the YCP21 board. Save the CMOS.BIN before replace the board to be safe. Replace the YCP21 board, and then remove the CF from the failure YCP21 board to insert it into the new YCP21 board.</li> </ul> |                    |

| Alarm<br>Number | Alarm Name                    | Sub<br>Code | Meaning                           | Cause                             | Remedy                                                                                                    | DX20               |
|-----------------|-------------------------------|-------------|-----------------------------------|-----------------------------------|----------------------------------------------------------------------------------------------------|--------------------|
|                 |                               |             |                                   | Software operation error occurred | <ul> <li>(1)Turn the power OFF then back ON.</li> <li>(2)If the alarm occurs again, save the CMOS.BIN in maintenance mode, and then contact your Yaskawa representative about occurrence status (operating procedure).</li> </ul>                                                                  | DX200 Maintenance  |
|                 |                               |             |                                   | other                             | If the alarm occurs again, save the CMOS.BIN in maintenance mode, and then contact your Yaskawa representative about occurrence status (operating procedure).                                                                                                    | lance              |
| 0937            | CPU HANG UP<br>ERROR(YCP02#7) |             | An error was detected in the CPU. | Setting error                     | <ul><li>(1)Check the following settings.</li><li>Optional board in maintenance mode</li></ul>                                                                                                    |                    |
|                 |                               |             |                                   | YCP02 board failure               | <ul> <li>(1)Turn the power OFF then back ON.</li> <li>(2)If the alarm occurs again, replace the following board. Save the CMOS.BIN before replace the board to be safe.</li> <li>YCP02 board</li> </ul>                                                                                            | Alarm Nu           |
|                 |                               |             |                                   | YCP21 board failure               | <ul> <li>(1)Turn the power OFF then back ON.</li> <li>(2)If the alarm occurs again, replace the YCP21 board. Save the CMOS.BIN before replace the board to be safe. Replace the YCP21 board, and then remove the CF from the failure YCP21 board to insert it into the new YCP21 board.</li> </ul> | Alarm Number (0000 |
|                 |                               |             |                                   | Software operation error occurred | <ul> <li>(1)Turn the power OFF then back ON.</li> <li>(2)If the alarm occurs again, save the CMOS.BIN in maintenance mode, and then contact your Yaskawa representative about occurrence status (operating procedure).</li> </ul>                                                                  | to 0999)           |
|                 |                               |             |                                   | other                             | If the alarm occurs again, save the CMOS.BIN in maintenance mode, and then contact your Yaskawa representative about occurrence status (operating procedure).                                                                                                    |                    |
| 0938            | CPU HANG UP<br>ERROR(YCP02#8) |             | An error was detected in the CPU. | Setting error                     | <ul><li>(1)Check the following settings.</li><li>Optional board in maintenance mode</li></ul>                                                                                                    |                    |
|                 |                               |             |                                   | YCP02 board failure               | <ul> <li>(1)Turn the power OFF then back ON.</li> <li>(2)If the alarm occurs again, replace the following board. Save the CMOS.BIN before replace the board to be safe.</li> <li>YCP02 board</li> </ul>                                                                                            |                    |
|                 |                               |             |                                   | YCP21 board failure               | <ul> <li>(1)Turn the power OFF then back ON.</li> <li>(2)If the alarm occurs again, replace the YCP21 board. Save the CMOS.BIN before replace the board to be safe. Replace the YCP21 board, and then remove the CF from the failure YCP21 board to insert it into the new YCP21 board.</li> </ul> |                    |

| Alarm<br>Number | Alarm Name                      | Sub<br>Code | Meaning                                                 | Cause                             | Remedy                                                                                                    |
|-----------------|---------------------------------|-------------|---------------------------------------------------------|-----------------------------------|----------------------------------------------------------------------------------------------------|
|                 |                                 |             |                                                         | Software operation error occurred | <ul><li>(1)Turn the power OFF then back ON.</li><li>(2)If the alarm occurs again, save the CMOS.BIN in maintenance mode, and then contact your Yaskawa representative about occurrence status (operating procedure).</li></ul>                                                                     |
|                 |                                 |             |                                                         | other                             | If the alarm occurs again, save the CMOS.BIN in maintenance mode, and then contact your Yaskawa representative about occurrence status (operating procedure).                                                                                                    |
| 0940            | WATCHDOG TIMER<br>ERROR(EAXA#1) |             | A Watchdog timeout was detected in the EAXA#1 board.    | EAXA21 board failure              | <ul> <li>(1)Turn the power OFF then back ON.</li> <li>(2)If the alarm occurs again, replace the following board. Save the CMOS.BIN before replace the board to be safe.</li> <li>• EAXA21 board</li> </ul>                                                                                         |
|                 |                                 |             |                                                         | YCP21 board failure               | <ul> <li>(1)Turn the power OFF then back ON.</li> <li>(2)If the alarm occurs again, replace the YCP21 board. Save the CMOS.BIN before replace the board to be safe. Replace the YCP21 board, and then remove the CF from the failure YCP21 board to insert it into the new YCP21 board.</li> </ul> |
|                 |                                 |             |                                                         | YIF01 board failure               | <ul> <li>(1)Turn the power OFF then back ON.</li> <li>(2)If the alarm occurs again, replace the YIF01 board. Save the CMOS.BIN before replace the board to be safe. Replace the YIF01 board, and then load the CMOS.BIN saved before alarm occurred.</li> </ul>                                    |
|                 |                                 |             |                                                         | other                             | If the alarm occurs again, save the CMOS.BIN in maintenance mode, and then contact your Yaskawa representative about occurrence status (operating procedure).                                                                                                    |
| 0941            | WATCHDOG TIMER<br>ERROR(EAXA#2) |             | A Watchdog timeout was detected<br>in the EAXA#2 board. | EAXA21 board failure              | <ul> <li>(1)Turn the power OFF then back ON.</li> <li>(2)If the alarm occurs again, replace the following board. Save the CMOS.BIN before replace the board to be safe.</li> <li>• EAXA21 board</li> </ul>                                                                                         |
|                 |                                 |             |                                                         | YCP21 board failure               | <ul> <li>(1)Turn the power OFF then back ON.</li> <li>(2)If the alarm occurs again, replace the YCP21 board. Save the CMOS.BIN before replace the board to be safe. Replace the YCP21 board, and then remove the CF from the failure YCP21 board to insert it into the new YCP21 board.</li> </ul> |
|                 |                                 |             |                                                         | YIF01 board failure               | <ul> <li>(1)Turn the power OFF then back ON.</li> <li>(2)If the alarm occurs again, replace the YIF01 board. Save the CMOS.BIN before replace the board to be safe. Replace the YIF01 board, and then load the CMOS.BIN saved before alarm occurred.</li> </ul>                                    |

| Alarm<br>Number | Alarm Name                      | Sub<br>Code | Meaning                                              | Cause                | Remedy                                                                                                    |
|-----------------|---------------------------------|-------------|------------------------------------------------------|----------------------|----------------------------------------------------------------------------------------------------|
|                 |                                 |             |                                                      | other                | If the alarm occurs again, save the CMOS.BIN in maintenance mode, and then contact your Yaskawa representative about occurrence status (operating procedure).                                                                                                    |
| 0942            | WATCHDOG TIMER<br>ERROR(EAXA#3) |             | A Watchdog timeout was detected in the EAXA#3 board. | EAXA21 board failure | <ul> <li>(1)Turn the power OFF then back ON.</li> <li>(2)If the alarm occurs again, replace the following board. Save the CMOS.BIN before replace the board to be safe.</li> <li>• EAXA21 board</li> </ul>                                                                                         |
|                 |                                 |             |                                                      | YCP21 board failure  | <ul> <li>(1)Turn the power OFF then back ON.</li> <li>(2)If the alarm occurs again, replace the YCP21 board. Save the CMOS.BIN before replace the board to be safe. Replace the YCP21 board, and then remove the CF from the failure YCP21 board to insert it into the new YCP21 board.</li> </ul> |
|                 |                                 |             |                                                      | YIF01 board failure  | <ul> <li>(1)Turn the power OFF then back ON.</li> <li>(2)If the alarm occurs again, replace the YIF01 board. Save the CMOS.BIN before replace the board to be safe. Replace the YIF01 board, and then load the CMOS.BIN saved before alarm occurred.</li> </ul>                                    |
|                 |                                 |             |                                                      | other                | If the alarm occurs again, save the CMOS.BIN in maintenance mode, and then contact your Yaskawa representative about occurrence status (operating procedure).                                                                                                    |
| 0943            | WATCHDOG TIMER<br>ERROR(EAXA#4) |             | A Watchdog timeout was detected in the EAXA#4 board. | EAXA21 board failure | <ul> <li>(1)Turn the power OFF then back ON.</li> <li>(2)If the alarm occurs again, replace the following board. Save the CMOS.BIN before replace the board to be safe.</li> <li>• EAXA21 board</li> </ul>                                                                                         |
|                 |                                 |             |                                                      | YCP21 board failure  | <ul> <li>(1)Turn the power OFF then back ON.</li> <li>(2)If the alarm occurs again, replace the YCP21 board. Save the CMOS.BIN before replace the board to be safe. Replace the YCP21 board, and then remove the CF from the failure YCP21 board to insert it into the new YCP21 board.</li> </ul> |
|                 |                                 |             |                                                      | YIF01 board failure  | <ul> <li>(1)Turn the power OFF then back ON.</li> <li>(2)If the alarm occurs again, replace the YIF01 board. Save the CMOS.BIN before replace the board to be safe. Replace the YIF01 board, and then load the CMOS.BIN saved before alarm occurred.</li> </ul>                                    |
|                 |                                 |             |                                                      | other                | If the alarm occurs again, save the CMOS.BIN in maintenance mode, and then contact your Yaskawa representative about occurrence status (operating procedure).                                                                                                    |

DX200 Maintenance

| Alarm<br>Number | Alarm Name                      | Sub<br>Code | Meaning                                                 | Cause                | Remedy                                                                                                    |
|-----------------|---------------------------------|-------------|---------------------------------------------------------|----------------------|----------------------------------------------------------------------------------------------------|
| 0944            | WATCHDOG TIMER<br>ERROR(EAXA#5) |             | A Watchdog timeout was detected in the EAXA#5 board.    | EAXA21 board failure | <ul> <li>(1)Turn the power OFF then back ON.</li> <li>(2)If the alarm occurs again, replace the following board. Save the CMOS.BIN before replace the board to be safe.</li> <li>EAXA21 board</li> </ul>                                                                                           |
|                 |                                 |             |                                                         | YCP21 board failure  | <ul> <li>(1)Turn the power OFF then back ON.</li> <li>(2)If the alarm occurs again, replace the YCP21 board. Save the CMOS.BIN before replace the board to be safe. Replace the YCP21 board, and then remove the CF from the failure YCP21 board to insert it into the new YCP21 board.</li> </ul> |
|                 |                                 |             |                                                         | YIF01 board failure  | <ul> <li>(1)Turn the power OFF then back ON.</li> <li>(2)If the alarm occurs again, replace the YIF01 board. Save the CMOS.BIN before replace the board to be safe. Replace the YIF01 board, and then load the CMOS.BIN saved before alarm occurred.</li> </ul>                                    |
|                 |                                 |             |                                                         | other                | If the alarm occurs again, save the CMOS.BIN in maintenance mode, and then contact your Yaskawa representative about occurrence status (operating procedure).                                                                                                    |
| 0945            | WATCHDOG TIMER<br>ERROR(EAXA#6) |             | A Watchdog timeout was detected in the EAXA#6 board.    | EAXA21 board failure | <ul> <li>(1)Turn the power OFF then back ON.</li> <li>(2)If the alarm occurs again, replace the following board. Save the CMOS.BIN before replace the board to be safe.</li> <li>EAXA21 board</li> </ul>                                                                                           |
|                 |                                 |             |                                                         | YCP21 board failure  | <ul> <li>(1)Turn the power OFF then back ON.</li> <li>(2)If the alarm occurs again, replace the YCP21 board. Save the CMOS.BIN before replace the board to be safe. Replace the YCP21 board, and then remove the CF from the failure YCP21 board to insert it into the new YCP21 board.</li> </ul> |
|                 |                                 |             |                                                         | YIF01 board failure  | <ul> <li>(1)Turn the power OFF then back ON.</li> <li>(2)If the alarm occurs again, replace the YIF01 board. Save the CMOS.BIN before replace the board to be safe. Replace the YIF01 board, and then load the CMOS.BIN saved before alarm occurred.</li> </ul>                                    |
|                 |                                 |             |                                                         | other                | If the alarm occurs again, save the CMOS.BIN in maintenance mode, and then contact your Yaskawa representative about occurrence status (operating procedure).                                                                                                    |
| 0946            | WATCHDOG TIMER<br>ERROR(EAXA#7) |             | A Watchdog timeout was detected<br>in the EAXA#7 board. | EAXA21 board failure | <ul> <li>(1)Turn the power OFF then back ON.</li> <li>(2)If the alarm occurs again, replace the following board. Save the CMOS.BIN before replace the board to be safe.</li> <li>EAXA21 board</li> </ul>                                                                                           |

| Alarm<br>Number | Alarm Name                      | Sub<br>Code | Meaning                                                | Cause                | Remedy                                                                                                    |
|-----------------|---------------------------------|-------------|--------------------------------------------------------|----------------------|----------------------------------------------------------------------------------------------------|
|                 |                                 |             |                                                        | YCP21 board failure  | <ul> <li>(1)Turn the power OFF then back ON.</li> <li>(2)If the alarm occurs again, replace the YCP21 board. Save the CMOS.BIN before replace the board to be safe. Replace the YCP21 board, and then remove the CF from the failure YCP21 board to insert it into the new YCP21 board.</li> </ul>                                                                        |
|                 |                                 |             |                                                        | YIF01 board failure  | <ul> <li>(1)Turn the power OFF then back ON.</li> <li>(2)If the alarm occurs again, replace the YIF01 board. Save the CMOS.BIN before replace the board to be safe. Replace the YIF01 board, and then load the CMOS.BIN saved before alarm occurred.</li> </ul>                                                                                                    |
|                 |                                 |             |                                                        | other                | If the alarm occurs again, save the CMOS.BIN in maintenance mode, and then contact your Yaskawa representative about occurrence status (operating procedure).                                                                                                    |
| 0947            | WATCHDOG TIMER<br>ERROR(EAXA#8) |             | A Watchdog timeout was detected in the EAXA#8 board.   | EAXA21 board failure | <ul> <li>(1)Turn the power OFF then back ON.</li> <li>(2)If the alarm occurs again, replace the following board. Save the CMOS.BIN before replace the board to be safe.</li> <li>• EAXA21 board</li> </ul>                                                                                                    |
|                 |                                 |             |                                                        | YCP21 board failure  | <ul> <li>(1)Turn the power OFF then back ON.</li> <li>(2)If the alarm occurs again, replace the YCP21 board. Save the CMOS.BIN before replace the board to be safe. Replace the YCP21 board, and then remove the CF from the failure YCP21 board to insert it into the new YCP21 board.</li> </ul>                                                                        |
|                 |                                 |             |                                                        | YIF01 board failure  | <ul> <li>(1)Turn the power OFF then back ON.</li> <li>(2)If the alarm occurs again, replace the YIF01 board. Save the CMOS.BIN before replace the board to be safe. Replace the YIF01 board, and then load the CMOS.BIN saved before alarm occurred.</li> </ul>                                                                                                    |
|                 |                                 |             |                                                        | other                | If the alarm occurs again, save the CMOS.BIN in maintenance mode, and then contact your Yaskawa representative about occurrence status (operating procedure).                                                                                                    |
| 0950            | CPU ERROR (EAXA#1)              |             | An error was detected in the CPU<br>of servo board #1. | Connection failure   | <ul> <li>(1)Turn the power OFF then back ON.</li> <li>(2)If the alarm occurs again, check the connection and insertion of the following cables and connectors.</li> <li>The cable of EAXA21 board CN509</li> <li>The cable of EAXA21 board connector CN515/516</li> <li>The PCI connector of the YIF01 board</li> <li>The cable of YIF01 board connector CN113</li> </ul> |
|                 |                                 |             |                                                        | EAXA21 board failure | <ul><li>(1)Turn the power OFF then back ON.</li><li>(2)If the alarm occurs again, replace the EAXA21 board. Save the CMOS.BIN before replace the board to be safe.</li></ul>                                                                                                    |

DX200 Maintenance

Alarm List Alarm Number (0000 to 0999)

| Alarm<br>Number | Alarm Name         | Sub<br>Code | Meaning                                                | Cause                | Remedy                                                                                                    |
|-----------------|--------------------|-------------|--------------------------------------------------------|----------------------|----------------------------------------------------------------------------------------------------|
|                 |                    |             |                                                        | YCP21 board failure  | <ul> <li>(1)Turn the power OFF then back ON.</li> <li>(2)If the alarm occurs again, replace the YCP21 board. Save the CMOS.BIN before replace the board to be safe. Replace the YCP21 board, and then remove the CF from the failure YCP21 board to insert it into the new YCP21 board.</li> </ul>                                                                        |
|                 |                    |             |                                                        | YIF01 board failure  | <ul> <li>(1)Turn the power OFF then back ON.</li> <li>(2)If the alarm occurs again, replace the YIF01 board. Save the CMOS.BIN before replace the board to be safe. Replace the YIF01 board, and then load the CMOS.BIN saved before alarm occurred.</li> </ul>                                                                                                    |
|                 |                    |             |                                                        | other                | If the alarm occurs again, save the CMOS.BIN in maintenance mode, and then contact your Yaskawa representative about occurrence status (operating procedure).                                                                                                    |
| 0951            | CPU ERROR (EAXA#2) |             | An error was detected in the CPU<br>of servo board #2. | Connection failure   | <ul> <li>(1)Turn the power OFF then back ON.</li> <li>(2)If the alarm occurs again, check the connection and insertion of the following cables and connectors.</li> <li>The cable of EAXA21 board CN509</li> <li>The cable of EAXA21 board connector CN515/516</li> <li>The PCI connector of the YIF01 board</li> <li>The cable of YIF01 board connector CN113</li> </ul> |
|                 |                    |             |                                                        | EAXA21 board failure | <ul><li>(1)Turn the power OFF then back ON.</li><li>(2)If the alarm occurs again, replace the EAXA21 board. Save the CMOS.BIN before replace the board to be safe.</li></ul>                                                                                                    |
|                 |                    |             |                                                        | YCP21 board failure  | <ul> <li>(1)Turn the power OFF then back ON.</li> <li>(2)If the alarm occurs again, replace the YCP21 board. Save the CMOS.BIN before replace the board to be safe. Replace the YCP21 board, and then remove the CF from the failure YCP21 board to insert it into the new YCP21 board.</li> </ul>                                                                        |
|                 |                    |             |                                                        | YIF01 board failure  | <ul> <li>(1)Turn the power OFF then back ON.</li> <li>(2)If the alarm occurs again, replace the YIF01 board. Save the CMOS.BIN before replace the board to be safe. Replace the YIF01 board, and then load the CMOS.BIN saved before alarm occurred.</li> </ul>                                                                                                    |
|                 |                    |             |                                                        | other                | If the alarm occurs again, save the CMOS.BIN in maintenance mode, and then contact your Yaskawa representative about occurrence status (operating procedure).                                                                                                    |

DX200 Maintenance

Alarm List Alarm Number (0000 to 0999)

| Alarm<br>Number | Alarm Name         | Sub<br>Code | Meaning                                             | Cause                | Remedy                                                                                                    |
|-----------------|--------------------|-------------|-----------------------------------------------------|----------------------|----------------------------------------------------------------------------------------------------|
| 0952            | CPU ERROR (EAXA#3) |             | An error was detected in the CPU of servo board #3. | Connection failure   | <ul> <li>(1)Turn the power OFF then back ON.</li> <li>(2)If the alarm occurs again, check the connection and insertion of the following cables and connectors.</li> <li>The cable of EAXA21 board CN509</li> <li>The cable of EAXA21 board connector CN515/516</li> <li>The PCI connector of the YIF01 board</li> <li>The cable of YIF01 board connector CN113</li> </ul> |
|                 |                    |             |                                                     | EAXA21 board failure | <ul><li>(1)Turn the power OFF then back ON.</li><li>(2)If the alarm occurs again, replace the EAXA21 board. Save the CMOS.BIN before replace the board to be safe.</li></ul>                                                                                                    |
|                 |                    |             |                                                     | YCP21 board failure  | <ul> <li>(1)Turn the power OFF then back ON.</li> <li>(2)If the alarm occurs again, replace the YCP21 board. Save the CMOS.BIN before replace the board to be safe. Replace the YCP21 board, and then remove the CF from the failure YCP21 board to insert it into the new YCP21 board.</li> </ul>                                                                        |
|                 |                    |             |                                                     | YIF01 board failure  | <ul> <li>(1)Turn the power OFF then back ON.</li> <li>(2)If the alarm occurs again, replace the YIF01 board. Save the CMOS.BIN before replace the board to be safe. Replace the YIF01 board, and then load the CMOS.BIN saved before alarm occurred.</li> </ul>                                                                                                    |
|                 |                    |             |                                                     | other                | If the alarm occurs again, save the CMOS.BIN in maintenance mode, and then contact your Yaskawa representative about occurrence status (operating procedure).                                                                                                    |
| 0953            | CPU ERROR (EAXA#4) |             | An error was detected in the CPU of servo board #4. | Connection failure   | <ul> <li>(1)Turn the power OFF then back ON.</li> <li>(2)If the alarm occurs again, check the connection and insertion of the following cables and connectors.</li> <li>The cable of EAXA21 board CN509</li> <li>The cable of EAXA21 board connector CN515/516</li> <li>The PCI connector of the YIF01 board</li> <li>The cable of YIF01 board connector CN113</li> </ul> |
|                 |                    |             |                                                     | EAXA21 board failure | <ul><li>(1)Turn the power OFF then back ON.</li><li>(2)If the alarm occurs again, replace the EAXA21 board. Save the CMOS.BIN before replace the board to be safe.</li></ul>                                                                                                    |
|                 |                    |             |                                                     | YCP21 board failure  | <ul> <li>(1)Turn the power OFF then back ON.</li> <li>(2)If the alarm occurs again, replace the YCP21 board. Save the CMOS.BIN before replace the board to be safe. Replace the YCP21 board, and then remove the CF from the failure YCP21 board to insert it into the new YCP21 board.</li> </ul>                                                                        |

| Alarm<br>Number | Alarm Name         | Sub<br>Code | Meaning                                             | Cause                | Remedy                                                                                                    |
|-----------------|--------------------|-------------|-----------------------------------------------------|----------------------|----------------------------------------------------------------------------------------------------|
|                 |                    |             |                                                     | YIF01 board failure  | <ul> <li>(1)Turn the power OFF then back ON.</li> <li>(2)If the alarm occurs again, replace the YIF01 board. Save the CMOS.BIN before replace the board to be safe. Replace the YIF01 board, and then load the CMOS.BIN saved before alarm occurred.</li> </ul>                                                                                                    |
|                 |                    |             |                                                     | other                | If the alarm occurs again, save the CMOS.BIN in maintenance mode, and then contact your Yaskawa representative about occurrence status (operating procedure).                                                                                                    |
| 0954            | CPU ERROR (EAXA#5) |             | An error was detected in the CPU of servo board #5. | Connection failure   | <ul> <li>(1)Turn the power OFF then back ON.</li> <li>(2)If the alarm occurs again, check the connection and insertion of the following cables and connectors.</li> <li>The cable of EAXA21 board CN509</li> <li>The cable of EAXA21 board connector CN515/516</li> <li>The PCI connector of the YIF01 board</li> <li>The cable of YIF01 board connector CN113</li> </ul> |
|                 |                    |             |                                                     | EAXA21 board failure | <ul><li>(1)Turn the power OFF then back ON.</li><li>(2)If the alarm occurs again, replace the EAXA21 board. Save the CMOS.BIN before replace the board to be safe.</li></ul>                                                                                                    |
|                 |                    |             |                                                     | YCP21 board failure  | <ul> <li>(1)Turn the power OFF then back ON.</li> <li>(2)If the alarm occurs again, replace the YCP21 board. Save the CMOS.BIN before replace the board to be safe. Replace the YCP21 board, and then remove the CF from the failure YCP21 board to insert it into the new YCP21 board.</li> </ul>                                                                        |
|                 |                    |             |                                                     | YIF01 board failure  | <ul> <li>(1)Turn the power OFF then back ON.</li> <li>(2)If the alarm occurs again, replace the YIF01 board. Save the CMOS.BIN before replace the board to be safe. Replace the YIF01 board, and then load the CMOS.BIN saved before alarm occurred.</li> </ul>                                                                                                    |
|                 |                    |             |                                                     | other                | If the alarm occurs again, save the CMOS.BIN in maintenance mode, and then contact your Yaskawa representative about occurrence status (operating procedure).                                                                                                    |
| 0955            | CPU ERROR (EAXA#6) |             | An error was detected in the CPU of servo board #6. | Connection failure   | <ul> <li>(1)Turn the power OFF then back ON.</li> <li>(2)If the alarm occurs again, check the connection and insertion of the following cables and connectors.</li> <li>The cable of EAXA21 board CN509</li> <li>The cable of EAXA21 board connector CN515/516</li> <li>The PCI connector of the YIF01 board</li> <li>The cable of YIF01 board connector CN113</li> </ul> |
|                 |                    |             |                                                     | EAXA21 board failure | <ul><li>(1)Turn the power OFF then back ON.</li><li>(2)If the alarm occurs again, replace the EAXA21 board. Save the CMOS.BIN before replace the board to be safe.</li></ul>                                                                                                    |

| Alarm<br>Number | Alarm Name         | Sub<br>Code | Meaning                                                | Cause                | Remedy                                                                                                    |
|-----------------|--------------------|-------------|--------------------------------------------------------|----------------------|----------------------------------------------------------------------------------------------------|
|                 |                    |             |                                                        | YCP21 board failure  | <ul> <li>(1)Turn the power OFF then back ON.</li> <li>(2)If the alarm occurs again, replace the YCP21 board. Save the CMOS.BIN before replace the board to be safe. Replace the YCP21 board, and then remove the CF from the failure YCP21 board to insert it into the new YCP21 board.</li> </ul>                                                                        |
|                 |                    |             |                                                        | YIF01 board failure  | <ul> <li>(1)Turn the power OFF then back ON.</li> <li>(2)If the alarm occurs again, replace the YIF01 board. Save the CMOS.BIN before replace the board to be safe. Replace the YIF01 board, and then load the CMOS.BIN saved before alarm occurred.</li> </ul>                                                                                                    |
|                 |                    |             |                                                        | other                | If the alarm occurs again, save the CMOS.BIN in maintenance mode, and then contact your Yaskawa representative about occurrence status (operating procedure).                                                                                                    |
| 0956            | CPU ERROR (EAXA#7) |             | An error was detected in the CPU<br>of servo board #7. | Connection failure   | <ul> <li>(1)Turn the power OFF then back ON.</li> <li>(2)If the alarm occurs again, check the connection and insertion of the following cables and connectors.</li> <li>The cable of EAXA21 board CN509</li> <li>The cable of EAXA21 board connector CN515/516</li> <li>The PCI connector of the YIF01 board</li> <li>The cable of YIF01 board connector CN113</li> </ul> |
|                 |                    |             |                                                        | EAXA21 board failure | <ul><li>(1)Turn the power OFF then back ON.</li><li>(2)If the alarm occurs again, replace the EAXA21 board. Save the CMOS.BIN before replace the board to be safe.</li></ul>                                                                                                    |
|                 |                    |             |                                                        | YCP21 board failure  | <ul> <li>(1)Turn the power OFF then back ON.</li> <li>(2)If the alarm occurs again, replace the YCP21 board. Save the CMOS.BIN before replace the board to be safe. Replace the YCP21 board, and then remove the CF from the failure YCP21 board to insert it into the new YCP21 board.</li> </ul>                                                                        |
|                 |                    |             |                                                        | YIF01 board failure  | <ul> <li>(1)Turn the power OFF then back ON.</li> <li>(2)If the alarm occurs again, replace the YIF01 board. Save the CMOS.BIN before replace the board to be safe. Replace the YIF01 board, and then load the CMOS.BIN saved before alarm occurred.</li> </ul>                                                                                                    |
|                 |                    |             |                                                        | other                | If the alarm occurs again, save the CMOS.BIN in maintenance mode, and then contact your Yaskawa representative about occurrence status (operating procedure).                                                                                                    |

DX200 Maintenance

Alarm List Alarm Number (0000 to 0999)

| Alarm<br>Number | Alarm Name          | Sub<br>Code | Meaning                                                                      | Cause                | Remedy                                                                                                    |
|-----------------|---------------------|-------------|------------------------------------------------------------------------------|----------------------|----------------------------------------------------------------------------------------------------|
| 0957            | CPU ERROR EAXA#8)   |             | An error was detected in the CPU of servo board #8.                          | Connection failure   | <ul> <li>(1)Turn the power OFF then back ON.</li> <li>(2)If the alarm occurs again, check the connection and insertion of the following cables and connectors.</li> <li>The cable of EAXA21 board CN509</li> <li>The cable of EAXA21 board connector CN515/516</li> <li>The PCI connector of the YIF01 board</li> <li>The cable of YIF01 board connector CN113</li> </ul>                                      |
|                 |                     |             |                                                                              | EAXA21 board failure | <ul><li>(1)Turn the power OFF then back ON.</li><li>(2)If the alarm occurs again, replace the EAXA21 board. Save the CMOS.BIN before replace the board to be safe.</li></ul>                                                                                                    |
|                 |                     |             |                                                                              | YCP21 board failure  | <ul> <li>(1)Turn the power OFF then back ON.</li> <li>(2)If the alarm occurs again, replace the YCP21 board. Save the CMOS.BIN before replace the board to be safe. Replace the YCP21 board, and then remove the CF from the failure YCP21 board to insert it into the new YCP21 board.</li> </ul>                                                                                                    |
|                 |                     |             |                                                                              | YIF01 board failure  | <ul> <li>(1)Turn the power OFF then back ON.</li> <li>(2)If the alarm occurs again, replace the YIF01 board. Save the CMOS.BIN before replace the board to be safe. Replace the YIF01 board, and then load the CMOS.BIN saved before alarm occurred.</li> </ul>                                                                                                    |
|                 |                     |             |                                                                              | other                | If the alarm occurs again, save the CMOS.BIN in maintenance mode, and then contact your Yaskawa representative about occurrence status (operating procedure).                                                                                                    |
| 0970            | CPU ERROR (YSF25#1) | 0           | An error was detected in the CPU<br>of functional safety board #1<br>(CPU1). | Connection failure   | <ul> <li>(1)Turn the power OFF then back ON.</li> <li>(2)If the alarm occurs again, check the connection and insertion of the following connector.</li> <li>CN509 cable of EAXA21 board</li> <li>The cable of EAXA21 board connector CN515/516</li> <li>CNBXconnector of EAXA21board and the YSF25 board</li> <li>The PCI connector of YIF01board</li> <li>The cable of YIF01 board connector CN113</li> </ul> |
|                 |                     |             |                                                                              | YSF25 board failure  | <ul><li>(1)Turn the power OFF then back ON.</li><li>(2)If the alarm occurs again, replace the YSF25 board. Save the CMOS.BIN before replace the board to be safe.</li></ul>                                                                                                    |
|                 |                     |             |                                                                              | EAXA21 board failure | <ul> <li>(1)Turn the power OFF then back ON.</li> <li>(2)If the alarm occurs again, replace the following board. Save the CMOS.BIN before replace the board to be safe.</li> <li>• EAXA21 board</li> </ul>                                                                                                    |

| Alarm<br>Number | Alarm Name | Sub<br>Code | Meaning                                                                      | Cause                | Remedy                                                                                                    |                         |
|-----------------|------------|-------------|------------------------------------------------------------------------------|----------------------|----------------------------------------------------------------------------------------------------|-------------------------|
|                 |            |             |                                                                              | YCP21 board failure  | <ul> <li>(1)Turn the power OFF then back ON.</li> <li>(2)If the alarm occurs again, replace the YCP21 board. Save the CMOS.BIN before replace the board to be safe. Replace the YCP21 board, and then remove the CF from the failure YCP21 board to insert it into the new YCP21 board.</li> </ul>                                                                                                    | DX200 Maintenance       |
|                 |            |             |                                                                              | YIF01 board failure  | <ul> <li>(1)Turn the power OFF then back ON.</li> <li>(2)If the alarm occurs again, replace the YIF01 board. Save the CMOS.BIN before replace the board to be safe. Replace the YIF01 board, and then load the CMOS.BIN saved before alarm occurred.</li> </ul>                                                                                                    | nce                     |
|                 |            |             |                                                                              | other                | If the alarm occurs again, save the CMOS.BIN in maintenance mode, and then contact your Yaskawa representative about occurrence status (operating procedure).                                                                                                    | Alarm                   |
|                 |            | 1           | An error was detected in the CPU<br>of functional safety board #1<br>(CPU2). | Connection failure   | <ul> <li>(1)Turn the power OFF then back ON.</li> <li>(2)If the alarm occurs again, check the connection and insertion of the following connector.</li> <li>CN509 cable of EAXA21 board</li> <li>The cable of EAXA21 board connector CN515/516</li> <li>CNBX connector of EAXA21board and the YSF25 board</li> <li>The PCI connector of YIF01board</li> <li>The cable of YIF01 board connector CN113</li> </ul> | Alarm Number (0000 to C |
|                 |            |             |                                                                              | YSF25 board failure  | <ul><li>(1)Turn the power OFF then back ON.</li><li>(2)If the alarm occurs again, replace the YSF25 board. Save the CMOS.BIN before replace the board to be safe.</li></ul>                                                                                                    | (6660                   |
|                 |            |             |                                                                              | EAXA21 board failure | <ul> <li>(1)Turn the power OFF then back ON.</li> <li>(2)If the alarm occurs again, replace the following board. Save the CMOS.BIN before replace the board to be safe.</li> <li>EAXA21 board</li> </ul>                                                                                                    |                         |
|                 |            |             |                                                                              | YCP21 board failure  | <ul> <li>(1)Turn the power OFF then back ON.</li> <li>(2)If the alarm occurs again, replace the YCP21 board. Save the CMOS.BIN before replace the board to be safe. Replace the YCP21 board, and then remove the CF from the failure YCP21 board to insert it into the new YCP21 board.</li> </ul>                                                                                                    |                         |
|                 |            |             |                                                                              | YIF01 board failure  | <ul> <li>(1)Turn the power OFF then back ON.</li> <li>(2)If the alarm occurs again, replace the YIF01 board. Save the CMOS.BIN before replace the board to be safe. Replace the YIF01 board, and then load the CMOS.BIN saved before alarm occurred.</li> </ul>                                                                                                    |                         |
|                 |            |             |                                                                              | other                | If the alarm occurs again, save the CMOS.BIN in maintenance mode, and then contact your Yaskawa representative about occurrence status (operating procedure).                                                                                                    |                         |

| Alarm<br>Number | Alarm Name          | Sub<br>Code | Meaning                                                                      | Cause                | Remedy                                                                                                    |
|-----------------|---------------------|-------------|------------------------------------------------------------------------------|----------------------|----------------------------------------------------------------------------------------------------|
| 0971            | CPU ERROR (YSF25#2) | 0           | An error was detected in the CPU<br>of functional safety board #2<br>(CPU1). | Connection failure   | <ul> <li>(1)Turn the power OFF then back ON.</li> <li>(2)If the alarm occurs again, check the connection and insertion of the following connector.</li> <li>CN509 cable of EAXA21 board</li> <li>The cable of EAXA21 board connector CN515/516</li> <li>CNBX connector of EAXA21board and the YSF25 board</li> <li>The PCI connector of YIF01board</li> <li>The cable of YIF01 board connector CN113</li> </ul> |
|                 |                     |             |                                                                              | YSF25 board failure  | <ul><li>(1)Turn the power OFF then back ON.</li><li>(2)If the alarm occurs again, replace the YSF25 board. Save the CMOS.BIN before replace the board to be safe.</li></ul>                                                                                                    |
|                 |                     |             |                                                                              | EAXA21 board failure | <ul> <li>(1)Turn the power OFF then back ON.</li> <li>(2)If the alarm occurs again, replace the following board. Save the CMOS.BIN before replace the board to be safe.</li> <li>• EAXA21 board</li> </ul>                                                                                                    |
|                 |                     |             |                                                                              | YCP21 board failure  | <ul> <li>(1)Turn the power OFF then back ON.</li> <li>(2)If the alarm occurs again, replace the YCP21 board. Save the CMOS.BIN before replace the board to be safe. Replace the YCP21 board, and then remove the CF from the failure YCP21 board to insert it into the new YCP21 board.</li> </ul>                                                                                                    |
|                 |                     |             |                                                                              | YIF01 board failure  | <ul> <li>(1)Turn the power OFF then back ON.</li> <li>(2)If the alarm occurs again, replace the YIF01 board. Save the CMOS.BIN before replace the board to be safe. Replace the YIF01 board, and then load the CMOS.BIN saved before alarm occurred.</li> </ul>                                                                                                    |
|                 |                     |             |                                                                              | other                | If the alarm occurs again, save the CMOS.BIN in maintenance mode, and then contact your Yaskawa representative about occurrence status (operating procedure).                                                                                                    |
|                 |                     | 1           | An error was detected in the CPU<br>of functional safety board #2<br>(CPU2). | Connection failure   | <ul> <li>(1)Turn the power OFF then back ON.</li> <li>(2)If the alarm occurs again, check the connection and insertion of the following connector.</li> <li>CN509 cable of EAXA21 board</li> <li>The cable of EAXA21 board connector CN515/516</li> <li>CNBX connector of EAXA21board and the YSF25 board</li> <li>The PCI connector of YIF01board</li> <li>The cable of YIF01 board connector CN113</li> </ul> |
|                 |                     |             |                                                                              | YSF25 board failure  | <ul><li>(1)Turn the power OFF then back ON.</li><li>(2)If the alarm occurs again, replace the SYF25 board. Save the CMOS.BIN before replace the board to be safe.</li></ul>                                                                                                    |

| Alarm<br>Number | Alarm Name          | Sub<br>Code | Meaning                                                                      | Cause                | Remedy                                                                                                    | DX200                       |
|-----------------|---------------------|-------------|------------------------------------------------------------------------------|----------------------|----------------------------------------------------------------------------------------------------|-----------------------------|
|                 |                     |             |                                                                              | EAXA21 board failure | <ul> <li>(1)Turn the power OFF then back ON.</li> <li>(2)If the alarm occurs again, replace the following board. Save the CMOS.BIN before replace the board to be safe.</li> <li>EAXA21 board</li> </ul>                                                                                                    | 00 Maintenance              |
|                 |                     |             |                                                                              | YCP21 board failure  | <ul> <li>(1)Turn the power OFF then back ON.</li> <li>(2)If the alarm occurs again, replace the YCP21 board. Save the CMOS.BIN before replace the board to be safe. Replace the YCP21 board, and then remove the CF from the failure YCP21 board to insert it into the new YCP21 board.</li> </ul>                                                                                                    | lance                       |
|                 |                     |             |                                                                              | YIF01 board failure  | <ul> <li>(1)Turn the power OFF then back ON.</li> <li>(2)If the alarm occurs again, replace the YIF01 board. Save the CMOS.BIN before replace the board to be safe. Replace the YIF01 board, and then load the CMOS.BIN saved before alarm occurred.</li> </ul>                                                                                                    | Alarm Ni                    |
|                 |                     |             |                                                                              | other                | If the alarm occurs again, save the CMOS.BIN in maintenance mode, and then contact your Yaskawa representative about occurrence status (operating procedure).                                                                                                    | umber (                     |
| 0972            | CPU ERROR (YSF25#3) | 0           | An error was detected in the CPU<br>of functional safety board #3<br>(CPU1). | Connection failure   | <ul> <li>(1)Turn the power OFF then back ON.</li> <li>(2)If the alarm occurs again, check the connection and insertion of the following connector.</li> <li>CN509 cable of EAXA21 board</li> <li>The cable of EAXA21 board connector CN515/516</li> <li>CNBX connector of EAXA21board and the YSF25 board</li> <li>The PCI connector of YIF01board</li> <li>The cable of YIF01 board connector CN113</li> </ul> | Alarm Number (0000 to 0999) |
|                 |                     |             |                                                                              | YSF25 board failure  | <ul><li>(1)Turn the power OFF then back ON.</li><li>(2)If the alarm occurs again, replace the YSF25 board. Save the CMOS.BIN before replace the board to be safe.</li></ul>                                                                                                    |                             |
|                 |                     |             |                                                                              | EAXA21 board failure | <ul> <li>(1)Turn the power OFF then back ON.</li> <li>(2)If the alarm occurs again, replace the following board. Save the CMOS.BIN before replace the board to be safe.</li> <li>• EAXA21 board</li> </ul>                                                                                                    |                             |
|                 |                     |             |                                                                              | YCP21 board failure  | <ul> <li>(1)Turn the power OFF then back ON.</li> <li>(2)If the alarm occurs again, replace the YCP21 board. Save the CMOS.BIN before replace the board to be safe. Replace the YCP21 board, and then remove the CF from the failure YCP21 board to insert it into the new YCP21 board.</li> </ul>                                                                                                    |                             |

| Alarm<br>Number | Alarm Name | Sub<br>Code | Meaning                                                                      | Cause                | Remedy                                                                                                    |                       |
|-----------------|------------|-------------|------------------------------------------------------------------------------|----------------------|----------------------------------------------------------------------------------------------------|-----------------------|
|                 |            |             |                                                                              | YIF01 board failure  | <ul> <li>(1)Turn the power OFF then back ON.</li> <li>(2)If the alarm occurs again, replace the YIF01 board. Save the CMOS.BIN before replace the board to be safe. Replace the YIF01 board, and then load the CMOS.BIN saved before alarm occurred.</li> </ul>                                                                                                    | DX200 Maintenance     |
|                 |            |             |                                                                              | other                | If the alarm occurs again, save the CMOS.BIN in maintenance mode, and then contact your Yaskawa representative about occurrence status (operating procedure).                                                                                                    | lance                 |
|                 |            | 1           | An error was detected in the CPU<br>of functional safety board #3<br>(CPU2). | Connection failure   | <ul> <li>(1)Turn the power OFF then back ON.</li> <li>(2)If the alarm occurs again, check the connection and insertion of the following connector.</li> <li>CN509 cable of EAXA21 board</li> <li>The cable of EAXA21 board connector CN515/516</li> <li>CNBX connector of EAXA21board and the YSF25 board</li> <li>The PCI connector of YIF01board</li> <li>The cable of YIF01 board connector CN113</li> </ul> | Alarm Numb            |
|                 |            |             |                                                                              | YSF25 board failure  | <ul><li>(1)Turn the power OFF then back ON.</li><li>(2)If the alarm occurs again, replace the YSF25 board. Save the CMOS.BIN before replace the board to be safe.</li></ul>                                                                                                    | er (0000              |
|                 |            |             |                                                                              | EAXA21 board failure | <ul> <li>(1)Turn the power OFF then back ON.</li> <li>(2)If the alarm occurs again, replace the following board. Save the CMOS.BIN before replace the board to be safe.</li> <li>• EAXA21 board</li> </ul>                                                                                                    | Number (0000 to 0999) |
|                 |            |             |                                                                              | YCP21 board failure  | <ul> <li>(1)Turn the power OFF then back ON.</li> <li>(2)If the alarm occurs again, replace the YCP21 board. Save the CMOS.BIN before replace the board to be safe. Replace the YCP21 board, and then remove the CF from the failure YCP21 board to insert it into the new YCP21 board.</li> </ul>                                                                                                    |                       |
|                 |            |             |                                                                              | YIF01 board failure  | <ul> <li>(1)Turn the power OFF then back ON.</li> <li>(2)If the alarm occurs again, replace the YIF01 board. Save the CMOS.BIN before replace the board to be safe. Replace the YIF01 board, and then load the CMOS.BIN saved before alarm occurred.</li> </ul>                                                                                                    |                       |
|                 |            |             |                                                                              | other                | If the alarm occurs again, save the CMOS.BIN in maintenance mode, and then contact your Yaskawa representative about occurrence status (operating procedure).                                                                                                    |                       |

| Alarm<br>Number | Alarm Name          | Sub<br>Code | Meaning                                                                      | Cause                | Remedy                                                                                                    |
|-----------------|---------------------|-------------|------------------------------------------------------------------------------|----------------------|----------------------------------------------------------------------------------------------------|
| 0973            | CPU ERROR (YSF25#4) | 0           | An error was detected in the CPU<br>of functional safety board #4<br>(CPU1). | Connection failure   | <ul> <li>(1)Turn the power OFF then back ON.</li> <li>(2)If the alarm occurs again, check the connection and insertion of the following connector.</li> <li>CN509 cable of EAXA21 board</li> <li>The cable of EAXA21 board connector CN515/516</li> <li>CNBX connector of EAXA21board and the YSF25 board</li> <li>The PCI connector of YIF01board</li> <li>The cable of YIF01 board connector CN113</li> </ul> |
|                 |                     |             |                                                                              | YSF25 board failure  | <ul><li>(1)Turn the power OFF then back ON.</li><li>(2)If the alarm occurs again, replace the YSF25 board. Save the CMOS.BIN before replace the board to be safe.</li></ul>                                                                                                    |
|                 |                     |             |                                                                              | EAXA21 board failure | <ul> <li>(1)Turn the power OFF then back ON.</li> <li>(2)If the alarm occurs again, replace the following board. Save the CMOS.BIN before replace the board to be safe.</li> <li>• EAXA21 board</li> </ul>                                                                                                    |
|                 |                     |             |                                                                              | YCP21 board failure  | <ul> <li>(1)Turn the power OFF then back ON.</li> <li>(2)If the alarm occurs again, replace the YCP21 board. Save the CMOS.BIN before replace the board to be safe. Replace the YCP21 board, and then remove the CF from the failure YCP21 board to insert it into the new YCP21 board.</li> </ul>                                                                                                    |
|                 |                     |             |                                                                              | YIF01 board failure  | <ul> <li>(1)Turn the power OFF then back ON.</li> <li>(2)If the alarm occurs again, replace the YIF01 board. Save the CMOS.BIN before replace the board to be safe. Replace the YIF01 board, and then load the CMOS.BIN saved before alarm occurred.</li> </ul>                                                                                                    |
|                 |                     |             |                                                                              | other                | If the alarm occurs again, save the CMOS.BIN in maintenance mode, and then contact your Yaskawa representative about occurrence status (operating procedure).                                                                                                    |
|                 |                     | 1           | An error was detected in the CPU<br>of functional safety board #4<br>(CPU2). | Connection failure   | <ul> <li>(1)Turn the power OFF then back ON.</li> <li>(2)If the alarm occurs again, check the connection and insertion of the following connector.</li> <li>CN509 cable of EAXA21 board</li> <li>The cable of EAXA21 board connector CN515/516</li> <li>CNBXconnector of EAXA21board and the YSF25 board</li> <li>The PCI connector of YIF01board</li> <li>The cable of YIF01 board connector CN113</li> </ul>  |
|                 |                     |             |                                                                              | YSF25 board failure  | <ul><li>(1)Turn the power OFF then back ON.</li><li>(2)If the alarm occurs again, replace the YSF25 board. Save the CMOS.BIN before replace the board to be safe.</li></ul>                                                                                                    |

| Alarm<br>Number | Alarm Name          | Sub<br>Code | Meaning                                                                      | Cause                | Remedy                                                                                                    | DX20                                      |
|-----------------|---------------------|-------------|------------------------------------------------------------------------------|----------------------|----------------------------------------------------------------------------------------------------|-------------------------------------------|
|                 |                     |             |                                                                              | EAXA21 board failure | <ul> <li>(1)Turn the power OFF then back ON.</li> <li>(2)If the alarm occurs again, replace the following board. Save the CMOS.BIN before replace the board to be safe.</li> <li>EAXA21 board</li> </ul>                                                                                                    | DX200 Maintenance                         |
|                 |                     |             |                                                                              | YCP21 board failure  | <ul> <li>(1)Turn the power OFF then back ON.</li> <li>(2)If the alarm occurs again, replace the YCP21 board. Save the CMOS.BIN before replace the board to be safe. Replace the YCP21 board, and then remove the CF from the failure YCP21 board to insert it into the new YCP21 board.</li> </ul>                                                                                                    | nance                                     |
|                 |                     |             |                                                                              | YIF01 board failure  | <ul> <li>(1)Turn the power OFF then back ON.</li> <li>(2)If the alarm occurs again, replace the YIF01 board. Save the CMOS.BIN before replace the board to be safe. Replace the YIF01 board, and then load the CMOS.BIN saved before alarm occurred.</li> </ul>                                                                                                    | Alarm Li<br>Alarm Ni                      |
|                 |                     |             |                                                                              | other                | If the alarm occurs again, save the CMOS.BIN in maintenance mode, and then contact your Yaskawa representative about occurrence status (operating procedure).                                                                                                    | st<br>umber (                             |
| 0974            | CPU ERROR (YSF25#5) | 0           | An error was detected in the CPU<br>of functional safety board #5<br>(CPU1). | Connection failure   | <ul> <li>(1)Turn the power OFF then back ON.</li> <li>(2)If the alarm occurs again, check the connection and insertion of the following connector.</li> <li>CN509 cable of EAXA21 board</li> <li>The cable of EAXA21 board connector CN515/516</li> <li>CNBXconnector of EAXA21board and the YSF25 board</li> <li>The PCI connector of YIF01board</li> <li>The cable of YIF01 board connector CN113</li> </ul> | Alarm List<br>Alarm Number (0000 to 0999) |
|                 |                     |             |                                                                              | YSF25 board failure  | <ul><li>(1)Turn the power OFF then back ON.</li><li>(2)If the alarm occurs again, replace the YSF25 board. Save the CMOS.BIN before replace the board to be safe.</li></ul>                                                                                                    |                                           |
|                 |                     |             |                                                                              | EAXA21 board failure | <ul> <li>(1)Turn the power OFF then back ON.</li> <li>(2)If the alarm occurs again, replace the following board. Save the CMOS.BIN before replace the board to be safe.</li> <li>• EAXA21 board</li> </ul>                                                                                                    |                                           |
|                 |                     |             |                                                                              | YCP21 board failure  | <ul> <li>(1)Turn the power OFF then back ON.</li> <li>(2)If the alarm occurs again, replace the YCP21 board. Save the CMOS.BIN before replace the board to be safe. Replace the YCP21 board, and then remove the CF from the failure YCP21 board to insert it into the new YCP21 board.</li> </ul>                                                                                                    |                                           |

| Alarm<br>Number | Alarm Name | Sub<br>Code | Meaning                                                                      | Cause                | Remedy                                                                                                    | DX20                  |
|-----------------|------------|-------------|------------------------------------------------------------------------------|----------------------|----------------------------------------------------------------------------------------------------|-----------------------|
|                 |            |             |                                                                              | YIF01 board failure  | <ul> <li>(1)Turn the power OFF then back ON.</li> <li>(2)If the alarm occurs again, replace the YIF01 board. Save the CMOS.BIN before replace the board to be safe. Replace the YIF01 board, and then load the CMOS.BIN saved before alarm occurred.</li> </ul>                                                                                                    | DX200 Maintenance     |
|                 |            |             |                                                                              | other                | If the alarm occurs again, save the CMOS.BIN in maintenance mode, and then contact your Yaskawa representative about occurrence status (operating procedure).                                                                                                    | lance                 |
|                 |            | 1           | An error was detected in the CPU<br>of functional safety board #5<br>(CPU2). | Connection failure   | <ul> <li>(1)Turn the power OFF then back ON.</li> <li>(2)If the alarm occurs again, check the connection and insertion of the following connector.</li> <li>CN509 cable of EAXA21 board</li> <li>The cable of EAXA21 board connector CN515/516</li> <li>CNBX connector of EAXA21board and the YSF25 board</li> <li>The PCI connector of YIF01board</li> <li>The cable of YIF01 board connector CN113</li> </ul> | Alarm Number (0000 to |
|                 |            |             |                                                                              | YSF25 board failure  | <ul><li>(1)Turn the power OFF then back ON.</li><li>(2)If the alarm occurs again, replace the YSF25 board. Save the CMOS.BIN before replace the board to be safe.</li></ul>                                                                                                    | er (0000              |
|                 |            |             |                                                                              | EAXA21 board failure | <ul> <li>(1)Turn the power OFF then back ON.</li> <li>(2)If the alarm occurs again, replace the following board. Save the CMOS.BIN before replace the board to be safe.</li> <li>• EAXA21 board</li> </ul>                                                                                                    | ) to 0999)            |
|                 |            |             |                                                                              | YCP21 board failure  | <ul> <li>(1)Turn the power OFF then back ON.</li> <li>(2)If the alarm occurs again, replace the YCP21 board. Save the CMOS.BIN before replace the board to be safe. Replace the YCP21 board, and then remove the CF from the failure YCP21 board to insert it into the new YCP21 board.</li> </ul>                                                                                                    |                       |
|                 |            |             |                                                                              | YIF01 board failure  | <ul> <li>(1)Turn the power OFF then back ON.</li> <li>(2)If the alarm occurs again, replace the YIF01 board. Save the CMOS.BIN before replace the board to be safe. Replace the YIF01 board, and then load the CMOS.BIN saved before alarm occurred.</li> </ul>                                                                                                    |                       |
|                 |            |             |                                                                              | other                | If the alarm occurs again, save the CMOS.BIN in maintenance mode, and then contact your Yaskawa representative about occurrence status (operating procedure).                                                                                                    |                       |

| Alarm<br>Number | Alarm Name          | Sub<br>Code | Meaning                                                                      | Cause                | Remedy                                                                                                    |
|-----------------|---------------------|-------------|------------------------------------------------------------------------------|----------------------|----------------------------------------------------------------------------------------------------|
| 0975            | CPU ERROR (YSF25#6) | 0           | An error was detected in the CPU<br>of functional safety board #6<br>(CPU1). | Connection failure   | <ul> <li>(1)Turn the power OFF then back ON.</li> <li>(2)If the alarm occurs again, check the connection and insertion of the following connector.</li> <li>CN509 cable of EAXA21 board</li> <li>The cable of EAXA21 board connector CN515/516</li> <li>CNBXconnector of EAXA21board and the YSF25 board</li> <li>The PCI connector of YIF01board</li> <li>The cable of YIF01 board connector CN113</li> </ul>  |
|                 |                     |             |                                                                              | YSF25 board failure  | <ul><li>(1)Turn the power OFF then back ON.</li><li>(2)If the alarm occurs again, replace the YSF25 board. Save the CMOS.BIN before replace the board to be safe.</li></ul>                                                                                                    |
|                 |                     |             |                                                                              | EAXA21 board failure | <ul> <li>(1)Turn the power OFF then back ON.</li> <li>(2)If the alarm occurs again, replace the following board. Save the CMOS.BIN before replace the board to be safe.</li> <li>EAXA21 board</li> </ul>                                                                                                    |
|                 |                     |             |                                                                              | YCP21 board failure  | <ul> <li>(1)Turn the power OFF then back ON.</li> <li>(2)If the alarm occurs again, replace the YCP21 board. Save the CMOS.BIN before replace the board to be safe. Replace the YCP21 board, and then remove the CF from the failure YCP21 board to insert it into the new YCP21 board.</li> </ul>                                                                                                    |
|                 |                     |             |                                                                              | YIF01 board failure  | <ul> <li>(1)Turn the power OFF then back ON.</li> <li>(2)If the alarm occurs again, replace the YIF01 board. Save the CMOS.BIN before replace the board to be safe. Replace the YIF01 board, and then load the CMOS.BIN saved before alarm occurred.</li> </ul>                                                                                                    |
|                 |                     |             |                                                                              | other                | If the alarm occurs again, save the CMOS.BIN in maintenance mode, and then contact your Yaskawa representative about occurrence status (operating procedure).                                                                                                    |
|                 |                     | 1           | An error was detected in the CPU<br>of functional safety board #6<br>(CPU2). | Connection failure   | <ul> <li>(1)Turn the power OFF then back ON.</li> <li>(2)If the alarm occurs again, check the connection and insertion of the following connector.</li> <li>CN509 cable of EAXA21 board</li> <li>The cable of EAXA21 board connector CN515/516</li> <li>CNBX connector of EAXA21board and the YSF25 board</li> <li>The PCI connector of YIF01board</li> <li>The cable of YIF01 board connector CN113</li> </ul> |
|                 |                     |             |                                                                              | YSF25 board failure  | <ul><li>(1)Turn the power OFF then back ON.</li><li>(2)If the alarm occurs again, replace the YSF25 board. Save the CMOS.BIN before replace the board to be safe.</li></ul>                                                                                                    |

| Alarm<br>Number | Alarm Name          | Sub<br>Code | Meaning                                                                      | Cause                | Remedy                                                                                                    | DX20                                      |
|-----------------|---------------------|-------------|------------------------------------------------------------------------------|----------------------|----------------------------------------------------------------------------------------------------|-------------------------------------------|
|                 |                     |             |                                                                              | EAXA21 board failure | <ul> <li>(1)Turn the power OFF then back ON.</li> <li>(2)If the alarm occurs again, replace the following board. Save the CMOS.BIN before replace the board to be safe.</li> <li>• EAXA21 board</li> </ul>                                                                                                    | DX200 Maintenance                         |
|                 |                     |             |                                                                              | YCP21 board failure  | <ul> <li>(1)Turn the power OFF then back ON.</li> <li>(2)If the alarm occurs again, replace the YCP21 board. Save the CMOS.BIN before replace the board to be safe. Replace the YCP21 board, and then remove the CF from the failure YCP21 board to insert it into the new YCP21 board.</li> </ul>                                                                                                    | lance                                     |
|                 |                     |             |                                                                              | YIF01 board failure  | <ul> <li>(1)Turn the power OFF then back ON.</li> <li>(2)If the alarm occurs again, replace the YIF01 board. Save the CMOS.BIN before replace the board to be safe. Replace the YIF01 board, and then load the CMOS.BIN saved before alarm occurred.</li> </ul>                                                                                                    | Alarm Lu<br>Alarm Nu                      |
|                 |                     |             |                                                                              | other                | If the alarm occurs again, save the CMOS.BIN in maintenance mode, and then contact your Yaskawa representative about occurrence status (operating procedure).                                                                                                    | st<br>umber (                             |
| 0976            | CPU ERROR (YSF25#7) | 0           | An error was detected in the CPU<br>of functional safety board #7<br>(CPU1). | Connection failure   | <ul> <li>(1)Turn the power OFF then back ON.</li> <li>(2)If the alarm occurs again, check the connection and insertion of the following connector.</li> <li>CN509 cable of EAXA21 board</li> <li>The cable of EAXA21 board connector CN515/516</li> <li>CNBX connector of EAXA21board and the YSF25 board</li> <li>The PCI connector of YIF01board</li> <li>The cable of YIF01 board connector CN113</li> </ul> | Alarm List<br>Alarm Number (0000 to 0999) |
|                 |                     |             |                                                                              | YSF25 board failure  | <ul><li>(1)Turn the power OFF then back ON.</li><li>(2)If the alarm occurs again, replace the YSF25 board. Save the CMOS.BIN before replace the board to be safe.</li></ul>                                                                                                    |                                           |
|                 |                     |             |                                                                              | EAXA21 board failure | <ul> <li>(1)Turn the power OFF then back ON.</li> <li>(2)If the alarm occurs again, replace the following board. Save the CMOS.BIN before replace the board to be safe.</li> <li>• EAXA21 board</li> </ul>                                                                                                    |                                           |
|                 |                     |             |                                                                              | YCP21 board failure  | <ul> <li>(1)Turn the power OFF then back ON.</li> <li>(2)If the alarm occurs again, replace the YCP21 board. Save the CMOS.BIN before replace the board to be safe. Replace the YCP21 board, and then remove the CF from the failure YCP21 board to insert it into the new YCP21 board.</li> </ul>                                                                                                    |                                           |

| Alarm<br>Number | Alarm Name | Sub<br>Code | Meaning                                                                      | Cause                | Remedy                                                                                                    | DX2                   |
|-----------------|------------|-------------|------------------------------------------------------------------------------|----------------------|----------------------------------------------------------------------------------------------------|-----------------------|
|                 |            |             |                                                                              | YIF01 board failure  | <ul> <li>(1)Turn the power OFF then back ON.</li> <li>(2)If the alarm occurs again, replace the YIF01 board. Save the CMOS.BIN before replace the board to be safe. Replace the YIF01 board, and then load the CMOS.BIN saved before alarm occurred.</li> </ul>                                                                                                    | DX200 Maintenance     |
|                 |            |             |                                                                              | other                | If the alarm occurs again, save the CMOS.BIN in maintenance mode, and then contact your Yaskawa representative about occurrence status (operating procedure).                                                                                                    | lance                 |
|                 |            | 1           | An error was detected in the CPU<br>of functional safety board #7<br>(CPU2). | Connection failure   | <ul> <li>(1)Turn the power OFF then back ON.</li> <li>(2)If the alarm occurs again, check the connection and insertion of the following connector.</li> <li>CN509 cable of EAXA21 board</li> <li>The cable of EAXA21 board connector CN515/516</li> <li>CNBX connector of EAXA21board and the YSF25 board</li> <li>The PCI connector of YIF01board</li> <li>The cable of YIF01 board connector CN113</li> </ul> | Alarm Numb            |
|                 |            |             |                                                                              | YSF25 board failure  | <ul><li>(1)Turn the power OFF then back ON.</li><li>(2)If the alarm occurs again, replace the YSF25 board. Save the CMOS.BIN before replace the board to be safe.</li></ul>                                                                                                    | er (0000              |
|                 |            |             |                                                                              | EAXA21 board failure | <ul> <li>(1)Turn the power OFF then back ON.</li> <li>(2)If the alarm occurs again, replace the following board. Save the CMOS.BIN before replace the board to be safe.</li> <li>• EAXA21 board</li> </ul>                                                                                                    | Number (0000 to 0999) |
|                 |            |             |                                                                              | YCP21 board failure  | <ul> <li>(1)Turn the power OFF then back ON.</li> <li>(2)If the alarm occurs again, replace the YCP21 board. Save the CMOS.BIN before replace the board to be safe. Replace the YCP21 board, and then remove the CF from the failure YCP21 board to insert it into the new YCP21 board.</li> </ul>                                                                                                    |                       |
|                 |            |             |                                                                              | YIF01 board failure  | <ul> <li>(1)Turn the power OFF then back ON.</li> <li>(2)If the alarm occurs again, replace the YIF01 board. Save the CMOS.BIN before replace the board to be safe. Replace the YIF01 board, and then load the CMOS.BIN saved before alarm occurred.</li> </ul>                                                                                                    |                       |
|                 |            |             |                                                                              | other                | If the alarm occurs again, save the CMOS.BIN in maintenance mode, and then contact your Yaskawa representative about occurrence status (operating procedure).                                                                                                    |                       |

| Alarm<br>Number | Alarm Name          | Sub<br>Code | Meaning                                                                      | Cause                | Remedy                                                                                                    |
|-----------------|---------------------|-------------|------------------------------------------------------------------------------|----------------------|----------------------------------------------------------------------------------------------------|
| 0977            | CPU ERROR (YSF25#8) | 0           | An error was detected in the CPU<br>of functional safety board #8<br>(CPU1). | Connection failure   | <ul> <li>(1)Turn the power OFF then back ON.</li> <li>(2)If the alarm occurs again, check the connection and insertion of the following connector.</li> <li>CN509 cable of EAXA21 board</li> <li>The cable of EAXA21 board connector CN515/516</li> <li>CNBX connector of EAXA21board and the YSF25 board</li> <li>The PCI connector of YIF01board</li> <li>The cable of YIF01 board connector CN113</li> </ul> |
|                 |                     |             |                                                                              | YSF25 board failure  | <ul><li>(1)Turn the power OFF then back ON.</li><li>(2)If the alarm occurs again, replace the YSF25 board. Save the CMOS.BIN before replace the board to be safe.</li></ul>                                                                                                    |
|                 |                     |             |                                                                              | EAXA21 board failure | <ul> <li>(1)Turn the power OFF then back ON.</li> <li>(2)If the alarm occurs again, replace the following board. Save the CMOS.BIN before replace the board to be safe.</li> <li>• EAXA21 board</li> </ul>                                                                                                    |
|                 |                     |             |                                                                              | YCP21 board failure  | <ul> <li>(1)Turn the power OFF then back ON.</li> <li>(2)If the alarm occurs again, replace the YCP21 board. Save the CMOS.BIN before replace the board to be safe. Replace the YCP21 board, and then remove the CF from the failure YCP21 board to insert it into the new YCP21 board.</li> </ul>                                                                                                    |
|                 |                     |             |                                                                              | YIF01 board failure  | <ul><li>(1)Turn the power OFF then back ON.</li><li>(2)If the alarm occurs again, replace the YIF01 board. Save the CMOS.BIN before replace the board to be safe. Replace the YIF01 board, and then load the CMOS.BIN saved before alarm occurred.</li></ul>                                                                                                    |
|                 |                     |             |                                                                              | other                | If the alarm occurs again, save the CMOS.BIN in maintenance mode, and then contact your Yaskawa representative about occurrence status (operating procedure).                                                                                                    |
|                 |                     | 1           | An error was detected in the CPU<br>of functional safety board #8<br>(CPU2). | Connection failure   | <ul> <li>(1)Turn the power OFF then back ON.</li> <li>(2)If the alarm occurs again, check the connection and insertion of the following connector.</li> <li>CN509 cable of EAXA21 board</li> <li>The cable of EAXA21 board connector CN515/516</li> <li>CNBX connector of EAXA21board and the YSF25 board</li> <li>The PCI connector of YIF01board</li> <li>The cable of YIF01 board connector CN113</li> </ul> |
|                 |                     |             |                                                                              | YSF25 board failure  | <ul><li>(1)Turn the power OFF then back ON.</li><li>(2)If the alarm occurs again, replace the YSF25 board. Save the CMOS.BIN before replace the board to be safe.</li></ul>                                                                                                    |

| Alarm<br>Number | Alarm Name                        | Sub<br>Code | Meaning                                                               | Cause                | Remedy                                                                                                    |
|-----------------|-----------------------------------|-------------|-----------------------------------------------------------------------|----------------------|----------------------------------------------------------------------------------------------------|
|                 |                                   |             |                                                                       | EAXA21 board failure | <ul> <li>(1)Turn the power OFF then back ON.</li> <li>(2)If the alarm occurs again, replace the following board. Save the CMOS.BIN before replace the board to be safe.</li> <li>EAXA21 board</li> </ul>                                                                                           |
|                 |                                   |             |                                                                       | YCP21 board failure  | <ul> <li>(1)Turn the power OFF then back ON.</li> <li>(2)If the alarm occurs again, replace the YCP21 board. Save the CMOS.BIN before replace the board to be safe. Replace the YCP21 board, and then remove the CF from the failure YCP21 board to insert it into the new YCP21 board.</li> </ul> |
|                 |                                   |             |                                                                       | YIF01 board failure  | <ul> <li>(1)Turn the power OFF then back ON.</li> <li>(2)If the alarm occurs again, replace the YIF01 board. Save the CMOS.BIN before replace the board to be safe. Replace the YIF01 board, and then load the CMOS.BIN saved before alarm occurred.</li> </ul>                                    |
|                 |                                   |             |                                                                       | other                | If the alarm occurs again, save the CMOS.BIN in maintenance mode, and then contact your Yaskawa representative about occurrence status (operating procedure).                                                                                                    |
| 0980            | WATCHDOG TIMER<br>ERROR (YSF25#1) |             | A Watchdog timeout was detected<br>in the functional safety board #1. | YSF25 board failure  | <ul><li>(1)Turn the power OFF then back ON.</li><li>(2)If the alarm occurs again, replace the YSF25 board. Save the CMOS.BIN before replace the board to be safe.</li></ul>                                                                                                    |
|                 |                                   |             |                                                                       | EAXA21 board failure | <ul> <li>(1)Turn the power OFF then back ON.</li> <li>(2)If the alarm occurs again, replace the following board. Save the CMOS.BIN before replace the board to be safe.</li> <li>EAXA21 board</li> </ul>                                                                                           |
|                 |                                   |             |                                                                       | YCP21 board failure  | <ul> <li>(1)Turn the power OFF then back ON.</li> <li>(2)If the alarm occurs again, replace the YCP21 board. Save the CMOS.BIN before replace the board to be safe. Replace the YCP21 board, and then remove the CF from the failure YCP21 board to insert it into the new YCP21 board.</li> </ul> |
|                 |                                   |             |                                                                       | YIF01 board failure  | <ul> <li>(1)Turn the power OFF then back ON.</li> <li>(2)If the alarm occurs again, replace the YIF01 board. Save the CMOS.BIN before replace the board to be safe. Replace the YIF01 board, and then load the CMOS.BIN saved before alarm occurred.</li> </ul>                                    |
|                 |                                   |             |                                                                       | other                | If the alarm occurs again, save the CMOS.BIN in maintenance mode, and then contact your Yaskawa representative about occurrence status (operating procedure).                                                                                                    |
| 0981            | WATCHDOG TIMER<br>ERROR(YSF25#2)  |             | A Watchdog timeout was detected<br>in the functional safety board #2. | YSF25 board failure  | <ul><li>(1)Turn the power OFF then back ON.</li><li>(2)If the alarm occurs again, replace the YSF25 board. Save the CMOS.BIN before replace the board to be safe.</li></ul>                                                                                                    |

| Alarm<br>Number | Alarm Name                       | Sub<br>Code | Meaning                                                               | Cause                | Remedy                                                                                                    |
|-----------------|----------------------------------|-------------|-----------------------------------------------------------------------|----------------------|----------------------------------------------------------------------------------------------------|
|                 |                                  |             |                                                                       | EAXA21 board failure | <ul> <li>(1)Turn the power OFF then back ON.</li> <li>(2)If the alarm occurs again, replace the following board. Save the CMOS.BIN before replace the board to be safe.</li> <li>EAXA21 board</li> </ul>                                                                                           |
|                 |                                  |             |                                                                       | YCP21 board failure  | <ul> <li>(1)Turn the power OFF then back ON.</li> <li>(2)If the alarm occurs again, replace the YCP21 board. Save the CMOS.BIN before replace the board to be safe. Replace the YCP21 board, and then remove the CF from the failure YCP21 board to insert it into the new YCP21 board.</li> </ul> |
|                 |                                  |             |                                                                       | YIF01 board failure  | <ul> <li>(1)Turn the power OFF then back ON.</li> <li>(2)If the alarm occurs again, replace the YIF01 board. Save the CMOS.BIN before replace the board to be safe. Replace the YIF01 board, and then load the CMOS.BIN saved before alarm occurred.</li> </ul>                                    |
|                 |                                  |             |                                                                       | other                | If the alarm occurs again, save the CMOS.BIN in maintenance mode, and then contact your Yaskawa representative about occurrence status (operating procedure).                                                                                                    |
| 0982            | WATCHDOG TIMER<br>ERROR(YSF25#3) |             | A Watchdog timeout was detected<br>in the functional safety board #3. | YSF25 board failure  | <ul><li>(1)Turn the power OFF then back ON.</li><li>(2)If the alarm occurs again, replace the YSF25 board. Save the CMOS.BIN before replace the board to be safe.</li></ul>                                                                                                    |
|                 |                                  |             |                                                                       | EAXA21 board failure | <ul> <li>(1)Turn the power OFF then back ON.</li> <li>(2)If the alarm occurs again, replace the following board. Save the CMOS.BIN before replace the board to be safe.</li> <li>EAXA21 board</li> </ul>                                                                                           |
|                 |                                  |             |                                                                       | YCP21 board failure  | <ul> <li>(1)Turn the power OFF then back ON.</li> <li>(2)If the alarm occurs again, replace the YCP21 board. Save the CMOS.BIN before replace the board to be safe. Replace the YCP21 board, and then remove the CF from the failure YCP21 board to insert it into the new YCP21 board.</li> </ul> |
|                 |                                  |             |                                                                       | YIF01 board failure  | <ul> <li>(1)Turn the power OFF then back ON.</li> <li>(2)If the alarm occurs again, replace the YIF01 board. Save the CMOS.BIN before replace the board to be safe. Replace the YIF01 board, and then load the CMOS.BIN saved before alarm occurred.</li> </ul>                                    |
|                 |                                  |             |                                                                       | other                | If the alarm occurs again, save the CMOS.BIN in maintenance mode, and then contact your Yaskawa representative about occurrence status (operating procedure).                                                                                                    |
| 0983            | WATCHDOG TIMER<br>ERROR(YSF25#4) |             | A Watchdog timeout was detected<br>in the functional safety board #4. | YSF25 board failure  | <ul><li>(1)Turn the power OFF then back ON.</li><li>(2)If the alarm occurs again, replace the YSF25 board. Save the CMOS.BIN before replace the board to be safe.</li></ul>                                                                                                    |

| Alarm<br>Number | Alarm Name                       | Sub<br>Code | Meaning                                                               | Cause                | Remedy                                                                                                    |
|-----------------|----------------------------------|-------------|-----------------------------------------------------------------------|----------------------|----------------------------------------------------------------------------------------------------|
|                 |                                  |             |                                                                       | EAXA21 board failure | <ul> <li>(1)Turn the power OFF then back ON.</li> <li>(2)If the alarm occurs again, replace the following board. Save the CMOS.BIN before replace the board to be safe.</li> <li>EAXA21 board</li> </ul>                                                                                           |
|                 |                                  |             |                                                                       | YCP21 board failure  | <ul> <li>(1)Turn the power OFF then back ON.</li> <li>(2)If the alarm occurs again, replace the YCP21 board. Save the CMOS.BIN before replace the board to be safe. Replace the YCP21 board, and then remove the CF from the failure YCP21 board to insert it into the new YCP21 board.</li> </ul> |
|                 |                                  |             |                                                                       | YIF01 board failure  | <ul> <li>(1)Turn the power OFF then back ON.</li> <li>(2)If the alarm occurs again, replace the YIF01 board. Save the CMOS.BIN before replace the board to be safe. Replace the YIF01 board, and then load the CMOS.BIN saved before alarm occurred.</li> </ul>                                    |
|                 |                                  |             |                                                                       | other                | If the alarm occurs again, save the CMOS.BIN in maintenance mode, and then contact your Yaskawa representative about occurrence status (operating procedure).                                                                                                    |
| 0984            | WATCHDOG TIMER<br>ERROR(YSF25#5) |             | A Watchdog timeout was detected<br>in the functional safety board #5. | YSF25 board failure  | <ul><li>(1)Turn the power OFF then back ON.</li><li>(2)If the alarm occurs again, replace the YSF25 board. Save the CMOS.BIN before replace the board to be safe.</li></ul>                                                                                                    |
|                 |                                  |             |                                                                       | EAXA21 board failure | <ul> <li>(1)Turn the power OFF then back ON.</li> <li>(2)If the alarm occurs again, replace the following board. Save the CMOS.BIN before replace the board to be safe.</li> <li>EAXA21 board</li> </ul>                                                                                           |
|                 |                                  |             |                                                                       | YCP21 board failure  | <ul> <li>(1)Turn the power OFF then back ON.</li> <li>(2)If the alarm occurs again, replace the YCP21 board. Save the CMOS.BIN before replace the board to be safe. Replace the YCP21 board, and then remove the CF from the failure YCP21 board to insert it into the new YCP21 board.</li> </ul> |
|                 |                                  |             |                                                                       | YIF01 board failure  | <ul> <li>(1)Turn the power OFF then back ON.</li> <li>(2)If the alarm occurs again, replace the YIF01 board. Save the CMOS.BIN before replace the board to be safe. Replace the YIF01 board, and then load the CMOS.BIN saved before alarm occurred.</li> </ul>                                    |
|                 |                                  |             |                                                                       | other                | If the alarm occurs again, save the CMOS.BIN in maintenance mode, and then contact your Yaskawa representative about occurrence status (operating procedure).                                                                                                    |
| 0985            | WATCHDOG TIMER<br>ERROR(YSF25#6) |             | A Watchdog timeout was detected<br>in the functional safety board #6. | YSF25 board failure  | <ul><li>(1)Turn the power OFF then back ON.</li><li>(2)If the alarm occurs again, replace the YSF25 board. Save the CMOS.BIN before replace the board to be safe.</li></ul>                                                                                                    |

| Alarm<br>Number | Alarm Name                       | Sub<br>Code | Meaning                                                               | Cause                | Remedy                                                                                                    |
|-----------------|----------------------------------|-------------|-----------------------------------------------------------------------|----------------------|----------------------------------------------------------------------------------------------------|
|                 |                                  |             |                                                                       | EAXA21 board failure | <ul> <li>(1)Turn the power OFF then back ON.</li> <li>(2)If the alarm occurs again, replace the following board. Save the CMOS.BIN before replace the board to be safe.</li> <li>EAXA21 board</li> </ul>                                                                                           |
|                 |                                  |             |                                                                       | YCP21 board failure  | <ul> <li>(1)Turn the power OFF then back ON.</li> <li>(2)If the alarm occurs again, replace the YCP21 board. Save the CMOS.BIN before replace the board to be safe. Replace the YCP21 board, and then remove the CF from the failure YCP21 board to insert it into the new YCP21 board.</li> </ul> |
|                 |                                  |             |                                                                       | YIF01 board failure  | <ul> <li>(1)Turn the power OFF then back ON.</li> <li>(2)If the alarm occurs again, replace the YIF01 board. Save the CMOS.BIN before replace the board to be safe. Replace the YIF01 board, and then load the CMOS.BIN saved before alarm occurred.</li> </ul>                                    |
|                 |                                  |             |                                                                       | other                | If the alarm occurs again, save the CMOS.BIN in maintenance mode, and then contact your Yaskawa representative about occurrence status (operating procedure).                                                                                                    |
| 0986            | WATCHDOG TIMER<br>ERROR(YSF25#7) |             | A Watchdog timeout was detected<br>in the functional safety board #7. | YSF25 board failure  | <ul><li>(1)Turn the power OFF then back ON.</li><li>(2)If the alarm occurs again, replace the YSF25 board. Save the CMOS.BIN before replace the board to be safe.</li></ul>                                                                                                    |
|                 |                                  |             |                                                                       | EAXA21 board failure | <ul> <li>(1)Turn the power OFF then back ON.</li> <li>(2)If the alarm occurs again, replace the following board. Save the CMOS.BIN before replace the board to be safe.</li> <li>EAXA21 board</li> </ul>                                                                                           |
|                 |                                  |             |                                                                       | YCP21 board failure  | <ul> <li>(1)Turn the power OFF then back ON.</li> <li>(2)If the alarm occurs again, replace the YCP21 board. Save the CMOS.BIN before replace the board to be safe. Replace the YCP21 board, and then remove the CF from the failure YCP21 board to insert it into the new YCP21 board.</li> </ul> |
|                 |                                  |             |                                                                       | YIF01 board failure  | <ul> <li>(1)Turn the power OFF then back ON.</li> <li>(2)If the alarm occurs again, replace the YIF01 board. Save the CMOS.BIN before replace the board to be safe. Replace the YIF01 board, and then load the CMOS.BIN saved before alarm occurred.</li> </ul>                                    |
|                 |                                  |             |                                                                       | other                | If the alarm occurs again, save the CMOS.BIN in maintenance mode, and then contact your Yaskawa representative about occurrence status (operating procedure).                                                                                                    |
| 0987            | WATCHDOG TIMER<br>ERROR(YSF25#8) |             | A Watchdog timeout was detected<br>in the functional safety board #8. | YSF25 board failure  | <ul><li>(1)Turn the power OFF then back ON.</li><li>(2)If the alarm occurs again, replace the YSF25 board. Save the CMOS.BIN before replace the board to be safe.</li></ul>                                                                                                    |

| Alarm<br>Number | Alarm Name              | Sub<br>Code | Meaning                                                                                                    | Cause                     | Remedy                                                                                                    |
|-----------------|-------------------------|-------------|----------------------------------------------------------------------------------------------------|---------------------------|----------------------------------------------------------------------------------------------------|
|                 |                         |             |                                                                                                    | EAXA21 board failure      | <ul> <li>(1)Turn the power OFF then back ON.</li> <li>(2)If the alarm occurs again, replace the following board. Save the CMOS.BIN before replace the board to be safe.</li> <li>• EAXA21 board</li> </ul>                                                                                         |
|                 |                         |             |                                                                                                    | YCP21 board failure       | <ul> <li>(1)Turn the power OFF then back ON.</li> <li>(2)If the alarm occurs again, replace the YCP21 board. Save the CMOS.BIN before replace the board to be safe. Replace the YCP21 board, and then remove the CF from the failure YCP21 board to insert it into the new YCP21 board.</li> </ul> |
|                 |                         |             |                                                                                                    | YIF01 board failure       | <ul> <li>(1)Turn the power OFF then back ON.</li> <li>(2)If the alarm occurs again, replace the YIF01 board. Save the CMOS.BIN before replace the board to be safe. Replace the YIF01 board, and then load the CMOS.BIN saved before alarm occurred.</li> </ul>                                    |
|                 |                         |             |                                                                                                    | other                     | If the alarm occurs again, save the CMOS.BIN in maintenance mode, and then contact your Yaskawa representative about occurrence status (operating procedure).                                                                                                    |
| 0990            | SYSTEM ERROR<br>(YCP21) | 1           | YCP21board detect the Controller<br>power off signal (Power lost signal)<br>of YIF01 board when the control<br>power turned ON. This alarm may<br>occur, when the control power<br>turned OFF before an online<br>screen is displayed by a<br>programming pendant, | Execute condition failure | Turn the power OFF after the online window appears on the programming pendant.                                                                                                    |
|                 |                         |             |                                                                                                    | YCP21 board failure       | <ul> <li>(1)Turn the power OFF then back ON.</li> <li>(2)If the alarm occurs again, replace the YCP21 board. Save the CMOS.BIN before replace the board to be safe. Replace the YCP21 board, and then remove the CF from the failure YCP21 board to insert it into the new YCP21 board.</li> </ul> |
|                 |                         |             |                                                                                                    | YIF01 board failure       | <ul> <li>(1)Turn the power OFF then back ON.</li> <li>(2)If the alarm occurs again, replace the YIF01 board. Save the CMOS.BIN before replace the board to be safe. Replace the YIF01 board, and then load the CMOS.BIN saved before alarm occurred.</li> </ul>                                    |
|                 |                         |             |                                                                                                    | YPS unit failure          | <ul><li>(1)Turn the power OFF then back ON.</li><li>(2)If the alarm occurs again, replace the YPS unit. Save the CMOS.BIN before replace the board to be safe.</li></ul>                                                                                                    |
|                 |                         |             |                                                                                                    | other                     | If the alarm occurs again, save the CMOS.BIN in maintenance mode, and then contact your Yaskawa representative about occurrence status (operating procedure).                                                                                                    |

| Alarm<br>Number | Alarm Name | Sub<br>Code | Meaning                                                                                                | Cause               | Remedy                                                                                                    |
|-----------------|------------|-------------|----------------------------------------------------------------------------------------------------|---------------------|----------------------------------------------------------------------------------------------------|
|                 |            | 2           | YCP21board detect the<br>WATCHDOG TIMER ERROR of<br>YIF01 board when the control<br>power turned ON.   | YIF01 board failure | <ul> <li>(1)Turn the power OFF then back ON.</li> <li>(2)If the alarm occurs again, replace the YIF01 board. Save the CMOS.BIN before replace the board to be safe. Replace the YIF01 board, and then load the CMOS.BIN saved before alarm occurred.</li> </ul>                                    |
|                 |            |             |                                                                                                    | YCP21 board failure | <ul> <li>(1)Turn the power OFF then back ON.</li> <li>(2)If the alarm occurs again, replace the YCP21 board. Save the CMOS.BIN before replace the board to be safe. Replace the YCP21 board, and then remove the CF from the failure YCP21 board to insert it into the new YCP21 board.</li> </ul> |
|                 |            |             |                                                                                                    | YIF01 board failure | <ul> <li>(1)Turn the power OFF then back ON.</li> <li>(2)If the alarm occurs again, replace the YIF01 board. Save the CMOS.BIN before replace the board to be safe. Replace the YIF01 board, and then load the CMOS.BIN saved before alarm occurred.</li> </ul>                                    |
|                 |            |             |                                                                                                    | YPS unit failure    | <ul><li>(1)Turn the power OFF then back ON.</li><li>(2)If the alarm occurs again, replace the YPS unit. Save the CMOS.BIN before replace the board to be safe.</li></ul>                                                                                                    |
|                 |            |             |                                                                                                    | other               | If the alarm occurs again, save the CMOS.BIN in maintenance mode, and then contact your Yaskawa representative about occurrence status (operating procedure).                                                                                                    |
|                 |            | 3           | YCP21board detect the Servo IF<br>Initialize error of YIF01 board when<br>the control power turned ON. | YIF01 board failure | <ul> <li>(1)Turn the power OFF then back ON.</li> <li>(2)If the alarm occurs again, replace the YIF01 board. Save the CMOS.BIN before replace the board to be safe. Replace the YIF01 board, and then load the CMOS.BIN saved before alarm occurred.</li> </ul>                                    |
|                 |            |             |                                                                                                    | YCP21 board failure | <ul> <li>(1)Turn the power OFF then back ON.</li> <li>(2)If the alarm occurs again, replace the YCP21 board. Save the CMOS.BIN before replace the board to be safe. Replace the YCP21 board, and then remove the CF from the failure YCP21 board to insert it into the new YCP21 board.</li> </ul> |
|                 |            |             |                                                                                                    | YIF01 board failure | <ul> <li>(1)Turn the power OFF then back ON.</li> <li>(2)If the alarm occurs again, replace the YIF01 board. Save the CMOS.BIN before replace the board to be safe. Replace the YIF01 board, and then load the CMOS.BIN saved before alarm occurred.</li> </ul>                                    |
|                 |            |             |                                                                                                    | YPS unit failure    | <ul><li>(1)Turn the power OFF then back ON.</li><li>(2)If the alarm occurs again, replace the YPS unit. Save the CMOS.BIN before replace the board to be safe.</li></ul>                                                                                                    |
|                 |            |             |                                                                                                    | other               | If the alarm occurs again, save the CMOS.BIN in maintenance mode, and then contact your Yaskawa representative about occurrence status (operating procedure).                                                                                                    |

| Alarm<br>Number | Alarm Name | Sub<br>Code | Meaning                                                                                             | Cause               | Remedy                                                                                                    |
|-----------------|------------|-------------|----------------------------------------------------------------------------------------------------|---------------------|----------------------------------------------------------------------------------------------------|
|                 |            | 4           | YCP21board detect the IO IF<br>Initialize error of YIF01 board when<br>the control power turned ON. | YIF01 board failure | <ul> <li>(1)Turn the power OFF then back ON.</li> <li>(2)If the alarm occurs again, replace the YIF01 board. Save the CMOS.BIN before replace the board to be safe. Replace the YIF01 board, and then load the CMOS.BIN saved before alarm occurred.</li> </ul>                                    |
|                 |            |             |                                                                                                    | YCP21 board failure | <ul> <li>(1)Turn the power OFF then back ON.</li> <li>(2)If the alarm occurs again, replace the YCP21 board. Save the CMOS.BIN before replace the board to be safe. Replace the YCP21 board, and then remove the CF from the failure YCP21 board to insert it into the new YCP21 board.</li> </ul> |
|                 |            |             |                                                                                                    | YIF01 board failure | <ul> <li>(1)Turn the power OFF then back ON.</li> <li>(2)If the alarm occurs again, replace the YIF01 board. Save the CMOS.BIN before replace the board to be safe. Replace the YIF01 board, and then load the CMOS.BIN saved before alarm occurred.</li> </ul>                                    |
|                 |            |             |                                                                                                    | YPS unit failure    | <ul><li>(1)Turn the power OFF then back ON.</li><li>(2)If the alarm occurs again, replace the YPS unit. Save the CMOS.BIN before replace the board to be safe.</li></ul>                                                                                                    |
|                 |            |             |                                                                                                    | other               | If the alarm occurs again, save the CMOS.BIN in maintenance mode, and then contact your Yaskawa representative about occurrence status (operating procedure).                                                                                                    |
|                 |            | 5           | Processing time error of the IO processing                                                          | YIF01 board failure | <ul> <li>(1)Turn the power OFF then back ON.</li> <li>(2)If the alarm occurs again, replace the YIF01 board. Save the CMOS.BIN before replace the board to be safe. Replace the YIF01 board, and then load the CMOS.BIN saved before alarm occurred.</li> </ul>                                    |
|                 |            |             |                                                                                                    | YCP21 board failure | <ul> <li>(1)Turn the power OFF then back ON.</li> <li>(2)If the alarm occurs again, replace the YCP21 board. Save the CMOS.BIN before replace the board to be safe. Replace the YCP21 board, and then remove the CF from the failure YCP21 board to insert it into the new YCP21 board.</li> </ul> |
|                 |            |             |                                                                                                    | YIF01 board failure | <ul> <li>(1)Turn the power OFF then back ON.</li> <li>(2)If the alarm occurs again, replace the YIF01 board. Save the CMOS.BIN before replace the board to be safe. Replace the YIF01 board, and then load the CMOS.BIN saved before alarm occurred.</li> </ul>                                    |
|                 |            |             |                                                                                                    | YPS unit failure    | <ul><li>(1)Turn the power OFF then back ON.</li><li>(2)If the alarm occurs again, replace the YPS unit. Save the CMOS.BIN before replace the board to be safe.</li></ul>                                                                                                    |
|                 |            |             |                                                                                                    | other               | If the alarm occurs again, save the CMOS.BIN in maintenance mode, and then contact your Yaskawa representative about occurrence status (operating procedure).                                                                                                    |

| Alarm<br>Number | Alarm Name | Sub<br>Code | Meaning                                                                                                    | Cause               | Remedy                                                                                                    |
|-----------------|------------|-------------|----------------------------------------------------------------------------------------------------|---------------------|----------------------------------------------------------------------------------------------------|
|                 |            | 6           | Processing time error of the SV communication,                                                                                                    | YIF01 board failure | <ul> <li>(1)Turn the power OFF then back ON.</li> <li>(2)If the alarm occurs again, replace the YIF01 board. Save the CMOS.BIN before replace the board to be safe. Replace the YIF01 board, and then load the CMOS.BIN saved before alarm occurred.</li> </ul>                                                                                          |
|                 |            |             |                                                                                                    | YCP21 board failure | <ul> <li>(1)Turn the power OFF then back ON.</li> <li>(2)If the alarm occurs again, replace the YCP21 board. Save the CMOS.BIN before replace the board to be safe. Replace the YCP21 board, and then remove the CF from the failure YCP21 board to insert it into the new YCP21 board.</li> </ul>                                                       |
|                 |            |             |                                                                                                    | YIF01 board failure | <ul> <li>(1)Turn the power OFF then back ON.</li> <li>(2)If the alarm occurs again, replace the YIF01 board. Save the CMOS.BIN before replace the board to be safe. Replace the YIF01 board, and then load the CMOS.BIN saved before alarm occurred.</li> </ul>                                                                                          |
|                 |            |             |                                                                                                    | YPS unit failure    | <ul><li>(1)Turn the power OFF then back ON.</li><li>(2)If the alarm occurs again, replace the YPS unit. Save the CMOS.BIN before replace the board to be safe.</li></ul>                                                                                                    |
|                 |            |             |                                                                                                    | other               | If the alarm occurs again, save the CMOS.BIN in maintenance mode, and then contact your Yaskawa representative about occurrence status (operating procedure).                                                                                                    |
|                 |            | 7           | It was detected that AC power<br>supply became less than the<br>specified voltage.                                                                                  | Connection failure  | <ul> <li>(1)Turn the power OFF then back ON.</li> <li>(2)If the alarm occurs again, check the connection and insertion of the following cables and connectors.</li> <li>The cable of YPS unit connector CN158/159</li> <li>The CN5 connector of the YBB21 back board.</li> <li>Cable replace between the YPS01 unit and the YBB21 back board.</li> </ul> |
|                 |            |             |                                                                                                    | YPS unit failure    | <ul><li>(1)Turn the power OFF then back ON.</li><li>(2)If the alarm occurs again, replace the YPS unit. Save the CMOS.BIN before replace the board to be safe.</li></ul>                                                                                                    |
|                 |            |             |                                                                                                    | other               | If the alarm occurs again, save the CMOS.BIN in maintenance mode, and then contact your Yaskawa representative about occurrence status (operating procedure).                                                                                                    |
|                 |            | Зххх        | YCP21board detect the Servo IF<br>Initialize error of YIF01 board when<br>the control power turned ON.<br>The last three digits indicate an<br>internal error code. | YIF01 board failure | (1)Turn the power OFF then back ON.<br>(2)If the alarm occurs again, replace the YIF01 board. Save the CMOS.BIN<br>before replace the board to be safe. Replace the YIF01 board, and then load the<br>CMOS.BIN saved before alarm occurred.                                                                                                    |

| Alarm<br>Number | Alarm Name | Sub<br>Code | Meaning                                                                                                    | Cause               | Remedy                                                                                                    |
|-----------------|------------|-------------|----------------------------------------------------------------------------------------------------|---------------------|----------------------------------------------------------------------------------------------------|
|                 |            |             |                                                                                                    | YCP21 board failure | <ul> <li>(1)Turn the power OFF then back ON.</li> <li>(2)If the alarm occurs again, replace the YCP21 board. Save the CMOS.BIN before replace the board to be safe. Replace the YCP21 board, and then remove the CF from the failure YCP21 board to insert it into the new YCP21 board.</li> </ul> |
|                 |            |             |                                                                                                    | YIF01 board failure | <ul> <li>(1)Turn the power OFF then back ON.</li> <li>(2)If the alarm occurs again, replace the YIF01 board. Save the CMOS.BIN before replace the board to be safe. Replace the YIF01 board, and then load the CMOS.BIN saved before alarm occurred.</li> </ul>                                    |
|                 |            |             |                                                                                                    | YPS unit failure    | <ul><li>(1)Turn the power OFF then back ON.</li><li>(2)If the alarm occurs again, replace the YPS unit. Save the CMOS.BIN before replace the board to be safe.</li></ul>                                                                                                    |
|                 |            |             |                                                                                                    | other               | If the alarm occurs again, save the CMOS.BIN in maintenance mode, and then contact your Yaskawa representative about occurrence status (operating procedure).                                                                                                    |
|                 |            | 4xxx        | YCP21board detect the IO IF<br>Initialize error of YIF01 board when<br>the control power turned ON.<br>The last three digits indicate an<br>internal error code. | YIF01 board failure | <ul> <li>(1)Turn the power OFF then back ON.</li> <li>(2)If the alarm occurs again, replace the YIF01 board. Save the CMOS.BIN before replace the board to be safe. Replace the YIF01 board, and then load the CMOS.BIN saved before alarm occurred.</li> </ul>                                    |
|                 |            |             |                                                                                                    | YCP21 board failure | <ul> <li>(1)Turn the power OFF then back ON.</li> <li>(2)If the alarm occurs again, replace the YCP21 board. Save the CMOS.BIN before replace the board to be safe. Replace the YCP21 board, and then remove the CF from the failure YCP21 board to insert it into the new YCP21 board.</li> </ul> |
|                 |            |             |                                                                                                    | YIF01 board failure | <ul> <li>(1)Turn the power OFF then back ON.</li> <li>(2)If the alarm occurs again, replace the YIF01 board. Save the CMOS.BIN before replace the board to be safe. Replace the YIF01 board, and then load the CMOS.BIN saved before alarm occurred.</li> </ul>                                    |
|                 |            |             |                                                                                                    | YPS unit failure    | <ul><li>(1)Turn the power OFF then back ON.</li><li>(2)If the alarm occurs again, replace the YPS unit. Save the CMOS.BIN before replace the board to be safe.</li></ul>                                                                                                    |
|                 |            |             |                                                                                                    | other               | If the alarm occurs again, save the CMOS.BIN in maintenance mode, and then contact your Yaskawa representative about occurrence status (operating procedure).                                                                                                    |

| Alarm<br>Number | Alarm Name                | Sub<br>Code | Meaning                                                    | Cause               | Remedy                                                                                                    | DX200                      |
|-----------------|---------------------------|-------------|------------------------------------------------------------|---------------------|----------------------------------------------------------------------------------------------------|----------------------------|
| 0991            | SYSTEM ERROR<br>(YCP02#1) | 1           | An error was detected in the CPU of the optional YCP02 #1. | YCP02 board failure | <ul> <li>(1)Turn the power OFF then back ON.</li> <li>(2)If the alarm occurs again, replace the following board. Save the CMOS.BIN before replace the board to be safe.</li> <li>YCP02 board</li> </ul>                                                                                            | 00 Maintenance             |
|                 |                           |             |                                                            | YCP21 board failure | <ul> <li>(1)Turn the power OFF then back ON.</li> <li>(2)If the alarm occurs again, replace the YCP21 board. Save the CMOS.BIN before replace the board to be safe. Replace the YCP21 board, and then remove the CF from the failure YCP21 board to insert it into the new YCP21 board.</li> </ul> | lance                      |
|                 |                           |             |                                                            | YIF01 board failure | <ul> <li>(1)Turn the power OFF then back ON.</li> <li>(2)If the alarm occurs again, replace the YIF01 board. Save the CMOS.BIN before replace the board to be safe. Replace the YIF01 board, and then load the CMOS.BIN saved before alarm occurred.</li> </ul>                                    | Alarm Ni                   |
|                 |                           |             |                                                            | other               | If the alarm occurs again, save the CMOS.BIN in maintenance mode, and then contact your Yaskawa representative about occurrence status (operating procedure).                                                                                                    | umber (I                   |
| 0992            | SYSTEM ERROR<br>(YCP02#2) | 1           | An error was detected in the CPU of the optional YCP02 #2. | YCP02 board failure | <ul> <li>(1)Turn the power OFF then back ON.</li> <li>(2)If the alarm occurs again, replace the following board. Save the CMOS.BIN before replace the board to be safe.</li> <li>YCP02 board</li> </ul>                                                                                            | Alarm Number (0000 to 0999 |
|                 |                           |             |                                                            | YCP21 board failure | <ul> <li>(1)Turn the power OFF then back ON.</li> <li>(2)If the alarm occurs again, replace the YCP21 board. Save the CMOS.BIN before replace the board to be safe. Replace the YCP21 board, and then remove the CF from the failure YCP21 board to insert it into the new YCP21 board.</li> </ul> | (66                        |
|                 |                           |             |                                                            | YIF01 board failure | <ul> <li>(1)Turn the power OFF then back ON.</li> <li>(2)If the alarm occurs again, replace the YIF01 board. Save the CMOS.BIN before replace the board to be safe. Replace the YIF01 board, and then load the CMOS.BIN saved before alarm occurred.</li> </ul>                                    |                            |
|                 |                           |             |                                                            | other               | If the alarm occurs again, save the CMOS.BIN in maintenance mode, and then contact your Yaskawa representative about occurrence status (operating procedure).                                                                                                    |                            |
| 0993            | SYSTEM ERROR<br>(YCP02#3) | 1           | An error was detected in the CPU of the optional YCP02 #3. | YCP02 board failure | <ul> <li>(1)Turn the power OFF then back ON.</li> <li>(2)If the alarm occurs again, replace the following board. Save the CMOS.BIN before replace the board to be safe.</li> <li>YCP02 board</li> </ul>                                                                                            |                            |

| Alarm<br>Number | Alarm Name                | Sub<br>Code | Meaning                                                    | Cause               | Remedy                                                                                                    |
|-----------------|---------------------------|-------------|------------------------------------------------------------|---------------------|----------------------------------------------------------------------------------------------------|
|                 |                           |             |                                                            | YCP21 board failure | <ul> <li>(1)Turn the power OFF then back ON.</li> <li>(2)If the alarm occurs again, replace the YCP21 board. Save the CMOS.BIN before replace the board to be safe. Replace the YCP21 board, and then remove the CF from the failure YCP21 board to insert it into the new YCP21 board.</li> </ul> |
|                 |                           |             |                                                            | YIF01 board failure | <ul> <li>(1)Turn the power OFF then back ON.</li> <li>(2)If the alarm occurs again, replace the YIF01 board. Save the CMOS.BIN before replace the board to be safe. Replace the YIF01 board, and then load the CMOS.BIN saved before alarm occurred.</li> </ul>                                    |
|                 |                           |             |                                                            | other               | If the alarm occurs again, save the CMOS.BIN in maintenance mode, and then contact your Yaskawa representative about occurrence status (operating procedure).                                                                                                    |
| 0994            | SYSTEM ERROR<br>(YCP02#4) | 1           | An error was detected in the CPU of the optional YCP02 #4. | YCP02 board failure | <ul> <li>(1)Turn the power OFF then back ON.</li> <li>(2)If the alarm occurs again, replace the following board. Save the CMOS.BIN before replace the board to be safe.</li> <li>YCP02 board</li> </ul>                                                                                            |
|                 |                           |             |                                                            | YCP21 board failure | <ul> <li>(1)Turn the power OFF then back ON.</li> <li>(2)If the alarm occurs again, replace the YCP21 board. Save the CMOS.BIN before replace the board to be safe. Replace the YCP21 board, and then remove the CF from the failure YCP21 board to insert it into the new YCP21 board.</li> </ul> |
|                 |                           |             |                                                            | YIF01 board failure | <ul> <li>(1)Turn the power OFF then back ON.</li> <li>(2)If the alarm occurs again, replace the YIF01 board. Save the CMOS.BIN before replace the board to be safe. Replace the YIF01 board, and then load the CMOS.BIN saved before alarm occurred.</li> </ul>                                    |
|                 |                           |             |                                                            | other               | If the alarm occurs again, save the CMOS.BIN in maintenance mode, and then contact your Yaskawa representative about occurrence status (operating procedure).                                                                                                    |
| 0995            | SYSTEM ERROR<br>(YCP02#5) | 1           | An error was detected in the CPU of the optional YCP02 #5. | YCP02 board failure | <ul> <li>(1)Turn the power OFF then back ON.</li> <li>(2)If the alarm occurs again, replace the following board. Save the CMOS.BIN before replace the board to be safe.</li> <li>YCP02 board</li> </ul>                                                                                            |
|                 |                           |             |                                                            | YCP21 board failure | <ul> <li>(1)Turn the power OFF then back ON.</li> <li>(2)If the alarm occurs again, replace the YCP21 board. Save the CMOS.BIN before replace the board to be safe. Replace the YCP21 board, and then remove the CF from the failure YCP21 board to insert it into the new YCP21 board.</li> </ul> |

DX200 Maintenance

Alarm List Alarm Number (0000 to 0999)

| Alarm<br>Number | Alarm Name                | Sub<br>Code | Meaning                                                    | Cause               | Remedy                                                                                                    |
|-----------------|---------------------------|-------------|------------------------------------------------------------|---------------------|----------------------------------------------------------------------------------------------------|
|                 |                           |             |                                                            | YIF01 board failure | <ul> <li>(1)Turn the power OFF then back ON.</li> <li>(2)If the alarm occurs again, replace the YIF01 board. Save the CMOS.BIN before replace the board to be safe. Replace the YIF01 board, and then load the CMOS.BIN saved before alarm occurred.</li> </ul>                                    |
|                 |                           |             |                                                            | other               | If the alarm occurs again, save the CMOS.BIN in maintenance mode, and then contact your Yaskawa representative about occurrence status (operating procedure).                                                                                                    |
| 0996            | SYSTEM ERROR<br>(YCP02#6) | 1           | An error was detected in the CPU of the optional YCP02 #6. | YCP02 board failure | <ul> <li>(1)Turn the power OFF then back ON.</li> <li>(2)If the alarm occurs again, replace the following board. Save the CMOS.BIN before replace the board to be safe.</li> <li>YCP02 board</li> </ul>                                                                                            |
|                 |                           |             |                                                            | YCP21 board failure | <ul> <li>(1)Turn the power OFF then back ON.</li> <li>(2)If the alarm occurs again, replace the YCP21 board. Save the CMOS.BIN before replace the board to be safe. Replace the YCP21 board, and then remove the CF from the failure YCP21 board to insert it into the new YCP21 board.</li> </ul> |
|                 |                           |             |                                                            | YIF01 board failure | <ul> <li>(1)Turn the power OFF then back ON.</li> <li>(2)If the alarm occurs again, replace the YIF01 board. Save the CMOS.BIN before replace the board to be safe. Replace the YIF01 board, and then load the CMOS.BIN saved before alarm occurred.</li> </ul>                                    |
|                 |                           |             |                                                            | other               | If the alarm occurs again, save the CMOS.BIN in maintenance mode, and then contact your Yaskawa representative about occurrence status (operating procedure).                                                                                                    |
| 0997            | SYSTEM ERROR<br>(YCP02#7) | 1           | An error was detected in the CPU of the optional YCP02 #7. | YCP02 board failure | <ul> <li>(1)Turn the power OFF then back ON.</li> <li>(2)If the alarm occurs again, replace the following board. Save the CMOS.BIN before replace the board to be safe.</li> <li>YCP02 board</li> </ul>                                                                                            |
|                 |                           |             |                                                            | YCP21 board failure | <ul> <li>(1)Turn the power OFF then back ON.</li> <li>(2)If the alarm occurs again, replace the YCP21 board. Save the CMOS.BIN before replace the board to be safe. Replace the YCP21 board, and then remove the CF from the failure YCP21 board to insert it into the new YCP21 board.</li> </ul> |
|                 |                           |             |                                                            | YIF01 board failure | <ul> <li>(1)Turn the power OFF then back ON.</li> <li>(2)If the alarm occurs again, replace the YIF01 board. Save the CMOS.BIN before replace the board to be safe. Replace the YIF01 board, and then load the CMOS.BIN saved before alarm occurred.</li> </ul>                                    |

| Alarm<br>Number | Alarm Name                | Sub<br>Code | Meaning                                                    | Cause                             | Remedy                                                                                                    |
|-----------------|---------------------------|-------------|------------------------------------------------------------|-----------------------------------|----------------------------------------------------------------------------------------------------|
|                 |                           |             |                                                            | other                             | If the alarm occurs again, save the CMOS.BIN in maintenance mode, and then contact your Yaskawa representative about occurrence status (operating procedure).                                                                                                    |
| 0998            | SYSTEM ERROR<br>(YCP02#8) | 1           | An error was detected in the CPU of the optional YCP02 #8. | YCP02 board failure               | <ul> <li>(1)Turn the power OFF then back ON.</li> <li>(2)If the alarm occurs again, replace the following board. Save the CMOS.BIN before replace the board to be safe.</li> <li>YCP02 board</li> </ul>                                                                                            |
|                 |                           |             |                                                            | YCP21 board failure               | <ul> <li>(1)Turn the power OFF then back ON.</li> <li>(2)If the alarm occurs again, replace the YCP21 board. Save the CMOS.BIN before replace the board to be safe. Replace the YCP21 board, and then remove the CF from the failure YCP21 board to insert it into the new YCP21 board.</li> </ul> |
|                 |                           |             |                                                            | YIF01 board failure               | <ul> <li>(1)Turn the power OFF then back ON.</li> <li>(2)If the alarm occurs again, replace the YIF01 board. Save the CMOS.BIN before replace the board to be safe. Replace the YIF01 board, and then load the CMOS.BIN saved before alarm occurred.</li> </ul>                                    |
|                 |                           |             |                                                            | other                             | If the alarm occurs again, save the CMOS.BIN in maintenance mode, and then contact your Yaskawa representative about occurrence status (operating procedure).                                                                                                    |
| 0999            | NMI ERROR                 |             |                                                            | Software operation error occurred | If the alarm occurs again, save the CMOS.BIN in maintenance mode, and then contact your Yaskawa representative about occurrence status (operating procedure).                                                                                                    |

391 of 1014

165293-1CD

DX200 Maintenance

Alarm List Alarm Number (0000 to 0999)

## Alarm List

## Alarm Number (1000 to 1999)

| Alarm<br>Number | Alarm Name        | Sub<br>Code | Meaning                                                                   | Cause                             | Remedy                                                                                                    |
|-----------------|-------------------|-------------|---------------------------------------------------------------------------|-----------------------------------|----------------------------------------------------------------------------------------------------|
| 1000            | ROM ERROR(YCP21)  |             |                                                                           | Software operation error occurred | <ul> <li>(1)Turn the power OFF then back ON.</li> <li>(2)If the alarm occurs again, save the CMOS.BIN in maintenance mode, and then contact your Yaskawa representative about occurrence status (operating procedure).</li> </ul> |
| 1001            | ROM ERROR(EAXA21) | 11          | A checksum error occurred in the<br>board or the EEPROM.<br>(*: axis No.) | EAXA21 board failure              | <ul><li>(1)Turn the power OFF then back ON.</li><li>(2)If the alarm occurs again, replace the EAXA21 board. Save the CMOS.BIN before replace the board to be safe.</li></ul>                                                      |
|                 |                   |             |                                                                           | other                             | If the alarm occurs again, save the CMOS.BIN in maintenance mode, and then contact your Yaskawa representative about occurrence status (operating procedure).                                                                     |
|                 |                   | 12          | A checksum error occurred in the board or the EEPROM.(*: axis No.)        | EAXA21 board failure              | <ul><li>(1)Turn the power OFF then back ON.</li><li>(2)If the alarm occurs again, replace the EAXA21 board. Save the CMOS.BIN before replace the board to be safe.</li></ul>                                                      |
|                 |                   |             |                                                                           | other                             | If the alarm occurs again, save the CMOS.BIN in maintenance mode, and then contact your Yaskawa representative about occurrence status (operating procedure).                                                                     |
|                 |                   | 13          | A checksum error occurred in the<br>board or the EEPROM.<br>(*: axis No.) | EAXA21 board failure              | <ul><li>(1)Turn the power OFF then back ON.</li><li>(2)If the alarm occurs again, replace the EAXA21 board. Save the CMOS.BIN before replace the board to be safe.</li></ul>                                                      |
|                 |                   |             |                                                                           | other                             | If the alarm occurs again, save the CMOS.BIN in maintenance mode, and then contact your Yaskawa representative about occurrence status (operating procedure).                                                                     |
|                 |                   | 14          | A checksum error occurred in the<br>board or the EEPROM.<br>(*: axis No.) | EAXA21 board failure              | <ul><li>(1)Turn the power OFF then back ON.</li><li>(2)If the alarm occurs again, replace the EAXA21 board. Save the CMOS.BIN before replace the board to be safe.</li></ul>                                                      |
|                 |                   |             |                                                                           | other                             | If the alarm occurs again, save the CMOS.BIN in maintenance mode, and then contact your Yaskawa representative about occurrence status (operating procedure).                                                                     |
|                 |                   | 15          | A checksum error occurred in the<br>board or the EEPROM.<br>(*: axis No.) | EAXA21 board failure              | <ul><li>(1)Turn the power OFF then back ON.</li><li>(2)If the alarm occurs again, replace the EAXA21 board. Save the CMOS.BIN before replace the board to be safe.</li></ul>                                                      |

Alarm List-181

| Alarm  | Alarm Name | Sub  | Meaning                                                                                                    | Cause                | Remedy                                                                                                    |
|--------|------------|------|----------------------------------------------------------------------------------------------------|----------------------|----------------------------------------------------------------------------------------------------|
| Number |            | Code |                                                                                                    |                      |                                                                                                    |
|        |            |      |                                                                                                    | other                | If the alarm occurs again, save the CMOS.BIN in maintenance mode, and then contact your Yaskawa representative about occurrence status (operating procedure).                   |
|        |            | 16   | A checksum error occurred in the<br>board or the EEPROM.<br>(*: axis No.)                                        | EAXA21 board failure | <ul><li>(1)Turn the power OFF then back ON.</li><li>(2)If the alarm occurs again, replace the EAXA21 board. Save the CMOS.BIN before replace the board to be safe.</li></ul>    |
|        |            |      |                                                                                                    | other                | If the alarm occurs again, save the CMOS.BIN in maintenance mode, and then contact your Yaskawa representative about occurrence status (operating procedure).                   |
|        |            | 17   | A checksum error occurred in the<br>board or the EEPROM.<br>(*: axis No.)                                        | EAXA21 board failure | <ul><li>(1)Turn the power OFF then back ON.</li><li>(2)If the alarm occurs again, replace the EAXA21 board. Save the CMOS.BIN before replace the board to be safe.</li></ul>    |
|        |            |      |                                                                                                    | other                | If the alarm occurs again, save the CMOS.BIN in maintenance mode, and then contact your Yaskawa representative about occurrence status (operating procedure).                   |
|        |            | 18   | A checksum error occurred in the<br>board or the EEPROM.<br>(*: axis No.)                                        | EAXA21 board failure | <ul><li>(1)Turn the power OFF then back ON.</li><li>(2)If the alarm occurs again, replace the EAXA21 board. Save the CMOS.BIN before replace the board to be safe.</li></ul>    |
|        |            |      |                                                                                                    | other                | If the alarm occurs again, save the CMOS.BIN in maintenance mode, and then contact your Yaskawa representative about occurrence status (operating procedure).                   |
|        |            | 19   | A checksum error occurred in the board or the EEPROM. (*: axis No.)                                              | EAXA21 board failure | <ul><li>(1)Turn the power OFF then back ON.</li><li>(2)If the alarm occurs again, replace the EAXA21 board. Save the CMOS.BIN before replace the board to be safe.</li></ul>    |
|        |            |      |                                                                                                    | other                | If the alarm occurs again, save the CMOS.BIN in maintenance mode, and then contact your Yaskawa representative about occurrence status (operating procedure).                   |
|        |            | 20   | The SRDY signal did not turn ON<br>after the WRITE ENABLE<br>command was written. (EEPROM<br>WRITE ENABLE error) | EAXA21 board failure | <ul> <li>(1)Turn the power OFF then back ON.</li> <li>(2)If the alarm occurs again, replace the EAXA21 board. Save the CMOS.BIN before replace the board to be safe.</li> </ul> |
|        |            |      |                                                                                                    | other                | If the alarm occurs again, save the CMOS.BIN in maintenance mode, and then contact your Yaskawa representative about occurrence status (operating procedure).                   |

| Alarm  | Alarm Name | Sub  | Meaning                                                                                                    | Cause                | Remedy                                                                                                    |
|--------|------------|------|----------------------------------------------------------------------------------------------------|----------------------|----------------------------------------------------------------------------------------------------|
| Number |            | Code |                                                                                                    |                      |                                                                                                    |
|        |            | 21   | The SRDY signal did not turn ON<br>after the WRITE PROTECT<br>command was written. (EEPROM<br>WRITE PROTECT error) | EAXA21 board failure | <ul><li>(1)Turn the power OFF then back ON.</li><li>(2)If the alarm occurs again, replace the EAXA21 board. Save the CMOS.BIN before replace the board to be safe.</li></ul> |
|        |            |      |                                                                                                    | other                | If the alarm occurs again, save the CMOS.BIN in maintenance mode, and then contact your Yaskawa representative about occurrence status (operating procedure).                |
|        |            | 22   | The SRDY signal did not turn ON after the ERASE command was written. (EEPROM ERASE error)                          | EAXA21 board failure | <ul><li>(1)Turn the power OFF then back ON.</li><li>(2)If the alarm occurs again, replace the EAXA21 board. Save the CMOS.BIN before replace the board to be safe.</li></ul> |
|        |            |      |                                                                                                    | other                | If the alarm occurs again, save the CMOS.BIN in maintenance mode, and then contact your Yaskawa representative about occurrence status (operating procedure).                |
|        |            | 23   | The SRDY signal did not turn ON after the CLEAR command was written. (EEPROM CLEAR error)                          | EAXA21 board failure | <ul><li>(1)Turn the power OFF then back ON.</li><li>(2)If the alarm occurs again, replace the EAXA21 board. Save the CMOS.BIN before replace the board to be safe.</li></ul> |
|        |            |      |                                                                                                    | other                | If the alarm occurs again, save the CMOS.BIN in maintenance mode, and then contact your Yaskawa representative about occurrence status (operating procedure).                |
|        |            | 24   | The SRDY signal did not turn ON after data were written. (EEPROM writing error)                                    | EAXA21 board failure | <ul><li>(1)Turn the power OFF then back ON.</li><li>(2)If the alarm occurs again, replace the EAXA21 board. Save the CMOS.BIN before replace the board to be safe.</li></ul> |
|        |            |      |                                                                                                    | other                | If the alarm occurs again, save the CMOS.BIN in maintenance mode, and then contact your Yaskawa representative about occurrence status (operating procedure).                |
|        |            | 25   | The SRDY signal did not turn ON after data were read. (EEPROM reading error)                                       | EAXA21 board failure | <ul><li>(1)Turn the power OFF then back ON.</li><li>(2)If the alarm occurs again, replace the EAXA21 board. Save the CMOS.BIN before replace the board to be safe.</li></ul> |
|        |            |      |                                                                                                    | other                | If the alarm occurs again, save the CMOS.BIN in maintenance mode, and then contact your Yaskawa representative about occurrence status (operating procedure).                |
|        |            | 26   | The written data were rejected at verification. (EEPROM verify error)                                              | EAXA21 board failure | <ul><li>(1)Turn the power OFF then back ON.</li><li>(2)If the alarm occurs again, replace the EAXA21 board. Save the CMOS.BIN before replace the board to be safe.</li></ul> |

| Alarm  | Alarm Name                      | Sub  | Meaning                                                                                                    | Cause         | Remedy                                                                                                    | 5 |
|--------|---------------------------------|------|----------------------------------------------------------------------------------------------------|---------------|----------------------------------------------------------------------------------------------------|---|
| Number |                                 | Code |                                                                                                    |               |                                                                                                    | Ń |
|        |                                 |      |                                                                                                    | other         | If the alarm occurs again, save the CMOS.BIN in maintenance mode, and then contact your Yaskawa representative about occurrence status (operating procedure).                                                                                                    |   |
| 1020   | MotoPlus application load error | 1    | Num of the Application files on the YCP21 CF is over the limit.                                                                                   | Setting error | Delete unnecessary application files "*.out" by MotoPlus menu in the maintenance mode in order not to exceed the file number limitation.                                                                                                    |   |
|        |                                 |      |                                                                                                    | other         | If the alarm occurs again, save the CMOS.BIN in maintenance mode, and then contact your Yaskawa representative about occurrence status (operating procedure).                                                                                                    |   |
|        |                                 | 2    | Insufficient memory space.<br>At the loading time, remaining<br>CPU memory is less than 2Mbyte<br>(Stipulated memory size for<br>MotoPlus).       | Setting error | Under current system configuration and option function combination, there is not<br>enough memory to run MotoPlus application. If the alarm occurs again, save the<br>CMOS.BIN in maintenance mode, and then contact your Yaskawa<br>representative about occurrence status (operating procedure).<br>It may be necessary to replace the YCP21 with the one with larger memory. |   |
|        |                                 | 3    | MotoPlus application folder "/<br>Application"cannot be found.                                                                                    | Setting error | <ul> <li>(1)Turn the power OFF then back ON.</li> <li>(2)If the alarm occurs again, replace the YCP21 board. Save the CMOS.BIN before replace the board to be safe. Replace the YCP21 board, and then remove the CF from the failure YCP21 board to insert it into the new YCP21 board.</li> </ul>                                                                              |   |
|        |                                 |      |                                                                                                    | other         | If the alarm occurs again, save the CMOS.BIN in maintenance mode, and then contact your Yaskawa representative about occurrence status (operating procedure).                                                                                                    |   |
|        |                                 | 4    | Memory size (Code area + static<br>variable area) required by<br>MotoPlus Application is over the<br>limit(2Mbyte).                               | Setting error | <ul><li>(1) Check the static memory definition of the application program.</li><li>(2) Redesign the application program in order not to exceed the memory size limitation.</li></ul>                                                                                                    |   |
|        |                                 |      |                                                                                                    | other         | If the alarm occurs again, save the CMOS.BIN in maintenance mode, and then contact your Yaskawa representative about occurrence status (operating procedure).                                                                                                    |   |
|        |                                 | 5    | Undefined symbols are included in<br>the application. The Symbols are<br>not included in the MotoPlusAPI<br>library or standard function library. | Setting error | Check that the application program doesn't include any undefined symbols such as function and constant that are not provided by the system.                                                                                                    |   |
|        |                                 |      |                                                                                                    | other         | If the alarm occurs again, save the CMOS.BIN in maintenance mode, and then contact your Yaskawa representative about occurrence status (operating procedure).                                                                                                    |   |

| Alarm  | Alarm Name                       | Sub  | Meaning                                                                                                    | Cause         | Remedy                                                                                                    | N X                         |
|--------|----------------------------------|------|----------------------------------------------------------------------------------------------------|---------------|----------------------------------------------------------------------------------------------------|-----------------------------|
| Number |                                  | Code |                                                                                                    |               |                                                                                                    | 200                         |
|        |                                  | 6    | Load failure (The application<br>cannot be loaded since the<br>memory (program area + static<br>variable area) that the MotoPlus<br>application requires exceeds the<br>specified value (2Mbyte).) | Setting error | <ul> <li>(1)Check if the static variables are correctly defined in the MotoPlus application.</li> <li>(2)Review the MotoPlus application program so that the memory used for it doesn't exceed the specified value.</li> <li>(3)Check if the object files are correctly created by MotoPlusIDE.</li> </ul>                                                                                                    | DX200 Maintenance           |
|        |                                  |      |                                                                                                    | other         | If the alarm occurs again, save the CMOS.BIN in maintenance mode, and then contact your Yaskawa representative about occurrence status (operating procedure).                                                                                                    |                             |
|        |                                  | 7    | API library initialization failure<br>because of<br>Insufficient system memory to load<br>MotoPlusAPI library                                                                                      | Setting error | Under current system configuration and the combination of optional functions,<br>the YCP21 board (Main CPU board) doesn't have enough memory to run<br>MotoPlus application. If the alarm occurs again, save the CMOS.BIN in<br>maintenance mode, and then contact your Yaskawa representative about<br>occurrence status (operating procedure). It may be necessary to change the<br>YCP21 board to the one with a large-capacity memory. | Alarm Number (1000 to 1999) |
|        |                                  | 8    | User root task "mpUsrRoot()" not included in the application                                                                                                    | Setting error | Check if mpUsrRoot() is described in the application program.                                                                                                    | . (100                      |
|        |                                  |      |                                                                                                    | other         | If the alarm occurs again, save the CMOS.BIN in maintenance mode, and then contact your Yaskawa representative about occurrence status (operating procedure).                                                                                                    | 0 to 199                    |
|        |                                  | 9    | User root task generation failure                                                                                                    | Setting error | Under current system configuration and the combination of optional functions,<br>the YCP21 board (Main CPU board) doesn't have enough memory to run<br>MotoPlus application. If the alarm occurs again, save the CMOS.BIN in<br>maintenance mode, and then contact your Yaskawa representative about<br>occurrence status (operating procedure). It may be necessary to change the<br>YCP21 board to the one with a large-capacity memory. | (er                         |
|        |                                  | 10   | RAM-Disk generation failure                                                                                                    | Setting error | Under current system configuration and the combination of optional functions,<br>the YCP21 board (Main CPU board) doesn't have enough memory to run<br>MotoPlus application. If the alarm occurs again, save the CMOS.BIN in<br>maintenance mode, and then contact your Yaskawa representative about<br>occurrence status (operating procedure). It may be necessary to change the<br>YCP21 board to the one with a large-capacity memory. |                             |
| 1030   | MEMORY ERROR<br>(PARAMETER FILE) | 0    | RCD, RCxG parameter error                                                                                                    | Data error    | <ul> <li>(1)Turn the power OFF then back ON.</li> <li>(2)If the alarm occurs again, initialize the appropriate parameter file in maintenance mode, and then load the parameter file saved in the external memory device.</li> </ul>                                                                                                    |                             |

| Alarm  | Alarm Name | Sub  | Meaning                   | Cause               | Remedy                                                                                                    |
|--------|------------|------|---------------------------|---------------------|----------------------------------------------------------------------------------------------------|
| lumber |            | Code |                           |                     |                                                                                                    |
|        |            |      |                           | YCP21 board failure | <ul> <li>(1)Turn the power OFF then back ON.</li> <li>(2)If the alarm occurs again, replace the YCP21 board. Save the CMOS.BIN before replace the board to be safe. Replace the YCP21 board, and then remove the CF from the failure YCP21 board to insert it into the new YCP21 board.</li> </ul> |
|        |            |      |                           | other               | If the alarm occurs again, save the CMOS.BIN in maintenance mode, and then contact your Yaskawa representative about occurrence status (operating procedure).                                                                                                    |
|        |            | 1    | ROxG parameter error      | Data error          | <ul> <li>(1)Turn the power OFF then back ON.</li> <li>(2)If the alarm occurs again, initialize the appropriate parameter file in maintenance mode, and then load the parameter file saved in the external memory device.</li> </ul>                                                                |
|        |            |      |                           | YCP21 board failure | <ul> <li>(1)Turn the power OFF then back ON.</li> <li>(2)If the alarm occurs again, replace the YCP21 board. Save the CMOS.BIN before replace the board to be safe. Replace the YCP21 board, and then remove the CF from the failure YCP21 board to insert it into the new YCP21 board.</li> </ul> |
|        |            |      |                           | other               | If the alarm occurs again, save the CMOS.BIN in maintenance mode, and then contact your Yaskawa representative about occurrence status (operating procedure).                                                                                                    |
|        |            | 2    | SVD, SVxG parameter error | Data error          | <ul> <li>(1)Turn the power OFF then back ON.</li> <li>(2)If the alarm occurs again, initialize the appropriate parameter file in maintenance mode, and then load the parameter file saved in the external memory device.</li> </ul>                                                                |
|        |            |      |                           | YCP21 board failure | <ul> <li>(1)Turn the power OFF then back ON.</li> <li>(2)If the alarm occurs again, replace the YCP21 board. Save the CMOS.BIN before replace the board to be safe. Replace the YCP21 board, and then remove the CF from the failure YCP21 board to insert it into the new YCP21 board.</li> </ul> |
|        |            |      |                           | other               | If the alarm occurs again, save the CMOS.BIN in maintenance mode, and then contact your Yaskawa representative about occurrence status (operating procedure).                                                                                                    |
|        |            | 3    | SVMxG parameter error     | Data error          | <ul> <li>(1)Turn the power OFF then back ON.</li> <li>(2)If the alarm occurs again, initialize the appropriate parameter file in maintenance mode, and then load the parameter file saved in the external memory device.</li> </ul>                                                                |

| Alarm  | Alarm Name | Sub  | Meaning                                 | Cause               | Remedy                                                                                                    |
|--------|------------|------|-----------------------------------------|---------------------|----------------------------------------------------------------------------------------------------|
| lumber |            | Code |                                         |                     |                                                                                                    |
|        |            |      |                                         | YCP21 board failure | <ul> <li>(1)Turn the power OFF then back ON.</li> <li>(2)If the alarm occurs again, replace the YCP21 board. Save the CMOS.BIN before replace the board to be safe. Replace the YCP21 board, and then remove the CF from the failure YCP21 board to insert it into the new YCP21 board.</li> </ul> |
|        |            |      |                                         | other               | If the alarm occurs again, save the CMOS.BIN in maintenance mode, and then contact your Yaskawa representative about occurrence status (operating procedure).                                                                                                    |
|        |            | 4    | S1CxG, S2C, S3C, S4C parameter<br>error | Data error          | <ul> <li>(1)Turn the power OFF then back ON.</li> <li>(2)If the alarm occurs again, initialize the appropriate parameter file in maintenance mode, and then load the parameter file saved in the external memory device.</li> </ul>                                                                |
|        |            |      |                                         | YCP21 board failure | <ul> <li>(1)Turn the power OFF then back ON.</li> <li>(2)If the alarm occurs again, replace the YCP21 board. Save the CMOS.BIN before replace the board to be safe. Replace the YCP21 board, and then remove the CF from the failure YCP21 board to insert it into the new YCP21 board.</li> </ul> |
|        |            |      |                                         | other               | If the alarm occurs again, save the CMOS.BIN in maintenance mode, and then contact your Yaskawa representative about occurrence status (operating procedure).                                                                                                    |
|        |            | 5    | S1D, S2D, S3D, S4D parameter<br>error   | Data error          | <ul> <li>(1)Turn the power OFF then back ON.</li> <li>(2)If the alarm occurs again, initialize the appropriate parameter file in maintenance mode, and then load the parameter file saved in the external memory device.</li> </ul>                                                                |
|        |            |      |                                         | YCP21 board failure | <ul> <li>(1)Turn the power OFF then back ON.</li> <li>(2)If the alarm occurs again, replace the YCP21 board. Save the CMOS.BIN before replace the board to be safe. Replace the YCP21 board, and then remove the CF from the failure YCP21 board to insert it into the new YCP21 board.</li> </ul> |
|        |            |      |                                         | other               | If the alarm occurs again, save the CMOS.BIN in maintenance mode, and then contact your Yaskawa representative about occurrence status (operating procedure).                                                                                                    |
|        |            | 6    | CIO parameter error                     | Data error          | <ul><li>(1)Turn the power OFF then back ON.</li><li>(2)If the alarm occurs again, initialize the appropriate parameter file in maintenance mode, and then load the parameter file saved in the external memory device.</li></ul>                                                                   |

| Alarm  | Alarm Name | Sub  | Meaning                        | Cause               | Remedy                                                                                                    |
|--------|------------|------|--------------------------------|---------------------|----------------------------------------------------------------------------------------------------|
| lumber |            | Code |                                |                     |                                                                                                    |
|        |            |      |                                | YCP21 board failure | <ul> <li>(1)Turn the power OFF then back ON.</li> <li>(2)If the alarm occurs again, replace the YCP21 board. Save the CMOS.BIN before replace the board to be safe. Replace the YCP21 board, and then remove the CF from the failure YCP21 board to insert it into the new YCP21 board.</li> </ul> |
|        |            |      |                                | other               | If the alarm occurs again, save the CMOS.BIN in maintenance mode, and then contact your Yaskawa representative about occurrence status (operating procedure).                                                                                                    |
|        |            | 7    | FD parameter error             | Data error          | <ul> <li>(1)Turn the power OFF then back ON.</li> <li>(2)If the alarm occurs again, initialize the appropriate parameter file in maintenance mode, and then load the parameter file saved in the external memory device.</li> </ul>                                                                |
|        |            |      |                                | YCP21 board failure | <ul> <li>(1)Turn the power OFF then back ON.</li> <li>(2)If the alarm occurs again, replace the YCP21 board. Save the CMOS.BIN before replace the board to be safe. Replace the YCP21 board, and then remove the CF from the failure YCP21 board to insert it into the new YCP21 board.</li> </ul> |
|        |            |      |                                | other               | If the alarm occurs again, save the CMOS.BIN in maintenance mode, and then contact your Yaskawa representative about occurrence status (operating procedure).                                                                                                    |
|        |            | 8    | A1P, A2P,, A8P parameter error | Data error          | <ul> <li>(1)Turn the power OFF then back ON.</li> <li>(2)If the alarm occurs again, initialize the appropriate parameter file in maintenance mode, and then load the parameter file saved in the external memory device.</li> </ul>                                                                |
|        |            |      |                                | YCP21 board failure | <ul> <li>(1)Turn the power OFF then back ON.</li> <li>(2)If the alarm occurs again, replace the YCP21 board. Save the CMOS.BIN before replace the board to be safe. Replace the YCP21 board, and then remove the CF from the failure YCP21 board to insert it into the new YCP21 board.</li> </ul> |
|        |            |      |                                | other               | If the alarm occurs again, save the CMOS.BIN in maintenance mode, and then contact your Yaskawa representative about occurrence status (operating procedure).                                                                                                    |
|        |            | 9    | RS parameter error             | Data error          | <ul> <li>(1)Turn the power OFF then back ON.</li> <li>(2)If the alarm occurs again, initialize the appropriate parameter file in maintenance mode, and then load the parameter file saved in the external memory device.</li> </ul>                                                                |

| Alarm  | Alarm Name | Sub  | Meaning                        | Cause               | Remedy                                                                                                    |
|--------|------------|------|--------------------------------|---------------------|----------------------------------------------------------------------------------------------------|
| lumber |            | Code |                                |                     |                                                                                                    |
|        |            |      |                                | YCP21 board failure | <ul> <li>(1)Turn the power OFF then back ON.</li> <li>(2)If the alarm occurs again, replace the YCP21 board. Save the CMOS.BIN before replace the board to be safe. Replace the YCP21 board, and then remove the CF from the failure YCP21 board to insert it into the new YCP21 board.</li> </ul> |
|        |            |      |                                | other               | If the alarm occurs again, save the CMOS.BIN in maintenance mode, and then contact your Yaskawa representative about occurrence status (operating procedure).                                                                                                    |
|        |            | 10   | S1E, S2E,, S8E parameter error | Data error          | <ul> <li>(1)Turn the power OFF then back ON.</li> <li>(2)If the alarm occurs again, initialize the appropriate parameter file in maintenance mode, and then load the parameter file saved in the external memory device.</li> </ul>                                                                |
|        |            |      |                                | YCP21 board failure | <ul> <li>(1)Turn the power OFF then back ON.</li> <li>(2)If the alarm occurs again, replace the YCP21 board. Save the CMOS.BIN before replace the board to be safe. Replace the YCP21 board, and then remove the CF from the failure YCP21 board to insert it into the new YCP21 board.</li> </ul> |
|        |            |      |                                | other               | If the alarm occurs again, save the CMOS.BIN in maintenance mode, and then contact your Yaskawa representative about occurrence status (operating procedure).                                                                                                    |
|        |            | 11   | SVCxB parameter error          | Data error          | <ul> <li>(1)Turn the power OFF then back ON.</li> <li>(2)If the alarm occurs again, initialize the appropriate parameter file in maintenance mode, and then load the parameter file saved in the external memory device.</li> </ul>                                                                |
|        |            |      |                                | YCP21 board failure | <ul> <li>(1)Turn the power OFF then back ON.</li> <li>(2)If the alarm occurs again, replace the YCP21 board. Save the CMOS.BIN before replace the board to be safe. Replace the YCP21 board, and then remove the CF from the failure YCP21 board to insert it into the new YCP21 board.</li> </ul> |
|        |            |      |                                | other               | If the alarm occurs again, save the CMOS.BIN in maintenance mode, and then contact your Yaskawa representative about occurrence status (operating procedure).                                                                                                    |
|        |            | 12   | AMCxG parameter error          | Data error          | <ul> <li>(1)Turn the power OFF then back ON.</li> <li>(2)If the alarm occurs again, initialize the appropriate parameter file in maintenance mode, and then load the parameter file saved in the external memory device.</li> </ul>                                                                |

| Alarm  | Alarm Name | Sub  | Meaning               | Cause               | Remedy                                                                                                    |
|--------|------------|------|-----------------------|---------------------|----------------------------------------------------------------------------------------------------|
| lumber |            | Code |                       |                     |                                                                                                    |
|        |            |      |                       | YCP21 board failure | <ul> <li>(1)Turn the power OFF then back ON.</li> <li>(2)If the alarm occurs again, replace the YCP21 board. Save the CMOS.BIN before replace the board to be safe. Replace the YCP21 board, and then remove the CF from the failure YCP21 board to insert it into the new YCP21 board.</li> </ul> |
|        |            |      |                       | other               | If the alarm occurs again, save the CMOS.BIN in maintenance mode, and then contact your Yaskawa representative about occurrence status (operating procedure).                                                                                                    |
|        |            | 13   | SVPxG parameter error | Data error          | <ul> <li>(1)Turn the power OFF then back ON.</li> <li>(2)If the alarm occurs again, initialize the appropriate parameter file in maintenance mode, and then load the parameter file saved in the external memory device.</li> </ul>                                                                |
|        |            |      |                       | YCP21 board failure | <ul> <li>(1)Turn the power OFF then back ON.</li> <li>(2)If the alarm occurs again, replace the YCP21 board. Save the CMOS.BIN before replace the board to be safe. Replace the YCP21 board, and then remove the CF from the failure YCP21 board to insert it into the new YCP21 board.</li> </ul> |
|        |            |      |                       | other               | If the alarm occurs again, save the CMOS.BIN in maintenance mode, and then contact your Yaskawa representative about occurrence status (operating procedure).                                                                                                    |
|        |            | 14   | MFxG parameter error  | Data error          | <ul> <li>(1)Turn the power OFF then back ON.</li> <li>(2)If the alarm occurs again, initialize the appropriate parameter file in maintenance mode, and then load the parameter file saved in the external memory device.</li> </ul>                                                                |
|        |            |      |                       | YCP21 board failure | <ul> <li>(1)Turn the power OFF then back ON.</li> <li>(2)If the alarm occurs again, replace the YCP21 board. Save the CMOS.BIN before replace the board to be safe. Replace the YCP21 board, and then remove the CF from the failure YCP21 board to insert it into the new YCP21 board.</li> </ul> |
|        |            |      |                       | other               | If the alarm occurs again, save the CMOS.BIN in maintenance mode, and then contact your Yaskawa representative about occurrence status (operating procedure).                                                                                                    |
|        |            | 15   | SVSxB parameter error | Data error          | <ul> <li>(1)Turn the power OFF then back ON.</li> <li>(2)If the alarm occurs again, initialize the appropriate parameter file in maintenance mode, and then load the parameter file saved in the external memory device.</li> </ul>                                                                |

| Alarm  | Alarm Name               | Sub  | Meaning                                                                    | Cause               | Remedy                                                                                                    |
|--------|--------------------------|------|----------------------------------------------------------------------------|---------------------|----------------------------------------------------------------------------------------------------|
| Number |                          | Code |                                                                            |                     |                                                                                                    |
|        |                          |      |                                                                            | YCP21 board failure | <ul> <li>(1)Turn the power OFF then back ON.</li> <li>(2)If the alarm occurs again, replace the YCP21 board. Save the CMOS.BIN before replace the board to be safe. Replace the YCP21 board, and then remove the CF from the failure YCP21 board to insert it into the new YCP21 board.</li> </ul> |
|        |                          |      |                                                                            | other               | If the alarm occurs again, save the CMOS.BIN in maintenance mode, and then contact your Yaskawa representative about occurrence status (operating procedure).                                                                                                    |
|        |                          | 16   | RExG parameter error                                                       | Data error          | <ul> <li>(1)Turn the power OFF then back ON.</li> <li>(2)If the alarm occurs again, initialize the appropriate parameter file in maintenance mode, and then load the parameter file saved in the external memory device.</li> </ul>                                                                |
|        |                          |      |                                                                            | YCP21 board failure | <ul> <li>(1)Turn the power OFF then back ON.</li> <li>(2)If the alarm occurs again, replace the YCP21 board. Save the CMOS.BIN before replace the board to be safe. Replace the YCP21 board, and then remove the CF from the failure YCP21 board to insert it into the new YCP21 board.</li> </ul> |
|        |                          |      |                                                                            | other               | If the alarm occurs again, save the CMOS.BIN in maintenance mode, and then contact your Yaskawa representative about occurrence status (operating procedure).                                                                                                    |
| 1031   | MEMORY<br>ERROR(MOTION1) | 0    | "GET FILE" instruction, "SET<br>FILE" instruction execution target<br>file | Data error          | <ul><li>(1)Turn the power OFF then back ON.</li><li>(2)If the alarm occurs again, initialize the appropriate data in maintenance mode, and then load the data saved in the external memory device.</li></ul>                                                                                       |
|        |                          |      |                                                                            | other               | If the alarm occurs again, save the CMOS.BIN in maintenance mode, and then contact your Yaskawa representative about occurrence status (operating procedure).                                                                                                    |
|        |                          | 1    | Home position calibration file                                             | Data error          | <ul><li>(1)Turn the power OFF then back ON.</li><li>(2)If the alarm occurs again, initialize the appropriate data in maintenance mode, and then load the data saved in the external memory device.</li></ul>                                                                                       |
|        |                          |      |                                                                            | other               | If the alarm occurs again, save the CMOS.BIN in maintenance mode, and then contact your Yaskawa representative about occurrence status (operating procedure).                                                                                                    |
|        |                          | 2    | Tool file                                                                  | Data error          | <ul><li>(1)Turn the power OFF then back ON.</li><li>(2)If the alarm occurs again, initialize the appropriate data in maintenance mode, and then load the data saved in the external memory device.</li></ul>                                                                                       |

| Alarm  | Alarm Name | Sub  | Meaning                            | Cause      | Remedy                                                                                                    |  |
|--------|------------|------|------------------------------------|------------|----------------------------------------------------------------------------------------------------|--|
| lumber |            | Code |                                    |            |                                                                                                    |  |
|        |            |      |                                    | other      | If the alarm occurs again, save the CMOS.BIN in maintenance mode, and then contact your Yaskawa representative about occurrence status (operating procedure).                                                |  |
|        |            | 3    | User coordinates file              | Data error | <ul><li>(1)Turn the power OFF then back ON.</li><li>(2)If the alarm occurs again, initialize the appropriate data in maintenance mode, and then load the data saved in the external memory device.</li></ul> |  |
|        |            |      |                                    | other      | If the alarm occurs again, save the CMOS.BIN in maintenance mode, and then contact your Yaskawa representative about occurrence status (operating procedure).                                                |  |
|        |            | 4    | Robot calibration file             | Data error | <ul><li>(1)Turn the power OFF then back ON.</li><li>(2)If the alarm occurs again, initialize the appropriate data in maintenance mode, and then load the data saved in the external memory device.</li></ul> |  |
|        |            |      |                                    | other      | If the alarm occurs again, save the CMOS.BIN in maintenance mode, and then contact your Yaskawa representative about occurrence status (operating procedure).                                                |  |
|        |            | 5    | Tool calibration file              | Data error | <ul><li>(1)Turn the power OFF then back ON.</li><li>(2)If the alarm occurs again, initialize the appropriate data in maintenance mode, and then load the data saved in the external memory device.</li></ul> |  |
|        |            |      |                                    | other      | If the alarm occurs again, save the CMOS.BIN in maintenance mode, and then contact your Yaskawa representative about occurrence status (operating procedure).                                                |  |
|        |            | 6    | Weaving amplitude condition file   | Data error | <ul><li>(1)Turn the power OFF then back ON.</li><li>(2)If the alarm occurs again, initialize the appropriate data in maintenance mode, and then load the data saved in the external memory device.</li></ul> |  |
|        |            |      |                                    | other      | If the alarm occurs again, save the CMOS.BIN in maintenance mode, and then contact your Yaskawa representative about occurrence status (operating procedure).                                                |  |
|        |            | 7    | Home position correction data file | Data error | <ul><li>(1)Turn the power OFF then back ON.</li><li>(2)If the alarm occurs again, initialize the appropriate data in maintenance mode, and then load the data saved in the external memory device.</li></ul> |  |
|        |            |      |                                    | other      | If the alarm occurs again, save the CMOS.BIN in maintenance mode, and then contact your Yaskawa representative about occurrence status (operating procedure).                                                |  |
|        |            | 8    | Conveyor calibration file          | Data error | <ul><li>(1)Turn the power OFF then back ON.</li><li>(2)If the alarm occurs again, initialize the appropriate data in maintenance mode, and then load the data saved in the external memory device.</li></ul> |  |

| Alarm  | Alarm Name | Sub  | Meaning                                   | Cause      | Remedy                                                                                                    |  |
|--------|------------|------|-------------------------------------------|------------|----------------------------------------------------------------------------------------------------|--|
| lumber |            | Code |                                           |            |                                                                                                    |  |
|        |            |      |                                           | other      | If the alarm occurs again, save the CMOS.BIN in maintenance mode, and then contact your Yaskawa representative about occurrence status (operating procedure).                                                |  |
|        |            | 9    | Arm and tool interference prevention file | Data error | <ul><li>(1)Turn the power OFF then back ON.</li><li>(2)If the alarm occurs again, initialize the appropriate data in maintenance mode, and then load the data saved in the external memory device.</li></ul> |  |
|        |            |      |                                           | other      | If the alarm occurs again, save the CMOS.BIN in maintenance mode, and then contact your Yaskawa representative about occurrence status (operating procedure).                                                |  |
|        |            | 20   | Weaving file                              | Data error | <ul><li>(1)Turn the power OFF then back ON.</li><li>(2)If the alarm occurs again, initialize the appropriate data in maintenance mode, and then load the data saved in the external memory device.</li></ul> |  |
|        |            |      |                                           | other      | If the alarm occurs again, save the CMOS.BIN in maintenance mode, and then contact your Yaskawa representative about occurrence status (operating procedure).                                                |  |
|        |            | 21   | Power Source condition data file          | Data error | <ul><li>(1)Turn the power OFF then back ON.</li><li>(2)If the alarm occurs again, initialize the appropriate data in maintenance mode, and then load the data saved in the external memory device.</li></ul> |  |
|        |            |      |                                           | other      | If the alarm occurs again, save the CMOS.BIN in maintenance mode, and then contact your Yaskawa representative about occurrence status (operating procedure).                                                |  |
|        |            | 22   | Welding condition auxiliary file          | Data error | <ul><li>(1)Turn the power OFF then back ON.</li><li>(2)If the alarm occurs again, initialize the appropriate data in maintenance mode, and then load the data saved in the external memory device.</li></ul> |  |
|        |            |      |                                           | other      | If the alarm occurs again, save the CMOS.BIN in maintenance mode, and then contact your Yaskawa representative about occurrence status (operating procedure).                                                |  |
|        |            | 23   | Arc start condition file                  | Data error | <ul><li>(1)Turn the power OFF then back ON.</li><li>(2)If the alarm occurs again, initialize the appropriate data in maintenance mode, and then load the data saved in the external memory device.</li></ul> |  |
|        |            |      |                                           | other      | If the alarm occurs again, save the CMOS.BIN in maintenance mode, and then contact your Yaskawa representative about occurrence status (operating procedure).                                                |  |
|        |            | 24   | Arc end condition file                    | Data error | <ul><li>(1)Turn the power OFF then back ON.</li><li>(2)If the alarm occurs again, initialize the appropriate data in maintenance mode, and then load the data saved in the external memory device.</li></ul> |  |

| Alarm  | Alarm Name | Sub  | Meaning                        | Cause      | Remedy                                                                                                    |
|--------|------------|------|--------------------------------|------------|----------------------------------------------------------------------------------------------------|
| Number |            | Code |                                |            |                                                                                                    |
|        |            |      |                                | other      | If the alarm occurs again, save the CMOS.BIN in maintenance mode, and then contact your Yaskawa representative about occurrence status (operating procedure).                                                |
|        |            | 25   | COMARC condition file          | Data error | <ul><li>(1)Turn the power OFF then back ON.</li><li>(2)If the alarm occurs again, initialize the appropriate data in maintenance mode, and then load the data saved in the external memory device.</li></ul> |
|        |            |      |                                | other      | If the alarm occurs again, save the CMOS.BIN in maintenance mode, and then contact your Yaskawa representative about occurrence status (operating procedure).                                                |
|        |            | 26   | COMARC data file               | Data error | <ul><li>(1)Turn the power OFF then back ON.</li><li>(2)If the alarm occurs again, initialize the appropriate data in maintenance mode, and then load the data saved in the external memory device.</li></ul> |
|        |            |      |                                | other      | If the alarm occurs again, save the CMOS.BIN in maintenance mode, and then contact your Yaskawa representative about occurrence status (operating procedure).                                                |
|        |            | 27   | Path correction condition file | Data error | <ul><li>(1)Turn the power OFF then back ON.</li><li>(2)If the alarm occurs again, initialize the appropriate data in maintenance mode, and then load the data saved in the external memory device.</li></ul> |
|        |            |      |                                | other      | If the alarm occurs again, save the CMOS.BIN in maintenance mode, and then contact your Yaskawa representative about occurrence status (operating procedure).                                                |
|        |            | 28   | Painting characteristics file  | Data error | <ul><li>(1)Turn the power OFF then back ON.</li><li>(2)If the alarm occurs again, initialize the appropriate data in maintenance mode, and then load the data saved in the external memory device.</li></ul> |
|        |            |      |                                | other      | If the alarm occurs again, save the CMOS.BIN in maintenance mode, and then contact your Yaskawa representative about occurrence status (operating procedure).                                                |
|        |            | 29   | Painting condition file        | Data error | <ul><li>(1)Turn the power OFF then back ON.</li><li>(2)If the alarm occurs again, initialize the appropriate data in maintenance mode, and then load the data saved in the external memory device.</li></ul> |
|        |            |      |                                | other      | If the alarm occurs again, save the CMOS.BIN in maintenance mode, and then contact your Yaskawa representative about occurrence status (operating procedure).                                                |
|        |            | 30   | Multi-layer index file         | Data error | <ul><li>(1)Turn the power OFF then back ON.</li><li>(2)If the alarm occurs again, initialize the appropriate data in maintenance mode, and then load the data saved in the external memory device.</li></ul> |

| Alarm  | Alarm Name | Sub  | Meaning                                       | Cause      | Remedy                                                                                                    |   |
|--------|------------|------|-----------------------------------------------|------------|----------------------------------------------------------------------------------------------------|---|
| lumber |            | Code |                                               |            |                                                                                                    |   |
|        |            |      |                                               | other      | If the alarm occurs again, save the CMOS.BIN in maintenance mode, and then contact your Yaskawa representative about occurrence status (operating procedure).                                                |   |
|        |            | 31   | Multi-layer condition file                    | Data error | <ul><li>(1)Turn the power OFF then back ON.</li><li>(2)If the alarm occurs again, initialize the appropriate data in maintenance mode, and then load the data saved in the external memory device.</li></ul> |   |
|        |            |      |                                               | other      | If the alarm occurs again, save the CMOS.BIN in maintenance mode, and then contact your Yaskawa representative about occurrence status (operating procedure).                                                |   |
|        |            | 32   | Sensor monitoring condition file              | Data error | <ul><li>(1)Turn the power OFF then back ON.</li><li>(2)If the alarm occurs again, initialize the appropriate data in maintenance mode, and then load the data saved in the external memory device.</li></ul> |   |
|        |            |      |                                               | other      | If the alarm occurs again, save the CMOS.BIN in maintenance mode, and then contact your Yaskawa representative about occurrence status (operating procedure).                                                |   |
|        |            | 34   | Conveyor condition file                       | Data error | <ul><li>(1)Turn the power OFF then back ON.</li><li>(2)If the alarm occurs again, initialize the appropriate data in maintenance mode, and then load the data saved in the external memory device.</li></ul> | ; |
|        |            |      |                                               | other      | If the alarm occurs again, save the CMOS.BIN in maintenance mode, and then contact your Yaskawa representative about occurrence status (operating procedure).                                                |   |
|        |            | 35   | Press characteristics file                    | Data error | <ul><li>(1)Turn the power OFF then back ON.</li><li>(2)If the alarm occurs again, initialize the appropriate data in maintenance mode, and then load the data saved in the external memory device.</li></ul> |   |
|        |            |      |                                               | other      | If the alarm occurs again, save the CMOS.BIN in maintenance mode, and then contact your Yaskawa representative about occurrence status (operating procedure).                                                |   |
|        |            | 36   | Servo float condition file                    | Data error | <ul><li>(1)Turn the power OFF then back ON.</li><li>(2)If the alarm occurs again, initialize the appropriate data in maintenance mode, and then load the data saved in the external memory device.</li></ul> |   |
|        |            |      |                                               | other      | If the alarm occurs again, save the CMOS.BIN in maintenance mode, and then contact your Yaskawa representative about occurrence status (operating procedure).                                                |   |
|        |            | 37   | Spot welding Power Source condition data file | Data error | <ul><li>(1)Turn the power OFF then back ON.</li><li>(2)If the alarm occurs again, initialize the appropriate data in maintenance mode, and then load the data saved in the external memory device.</li></ul> |   |

| Alarm  | Alarm Name | Sub  | Meaning                      | Cause      | Remedy                                                                                                    | 5 |
|--------|------------|------|------------------------------|------------|----------------------------------------------------------------------------------------------------|---|
| lumber |            | Code |                              |            |                                                                                                    |   |
|        |            |      |                              | other      | If the alarm occurs again, save the CMOS.BIN in maintenance mode, and then contact your Yaskawa representative about occurrence status (operating procedure).                                                |   |
|        |            | 38   | Air-gun condition file       | Data error | <ul><li>(1)Turn the power OFF then back ON.</li><li>(2)If the alarm occurs again, initialize the appropriate data in maintenance mode, and then load the data saved in the external memory device.</li></ul> |   |
|        |            |      |                              | other      | If the alarm occurs again, save the CMOS.BIN in maintenance mode, and then contact your Yaskawa representative about occurrence status (operating procedure).                                                |   |
|        |            | 39   | Motor-gun condition file     | Data error | <ul><li>(1)Turn the power OFF then back ON.</li><li>(2)If the alarm occurs again, initialize the appropriate data in maintenance mode, and then load the data saved in the external memory device.</li></ul> |   |
|        |            |      |                              | other      | If the alarm occurs again, save the CMOS.BIN in maintenance mode, and then contact your Yaskawa representative about occurrence status (operating procedure).                                                |   |
|        |            | 40   | Gun pressure file            | Data error | <ul><li>(1)Turn the power OFF then back ON.</li><li>(2)If the alarm occurs again, initialize the appropriate data in maintenance mode, and then load the data saved in the external memory device.</li></ul> |   |
|        |            |      |                              | other      | If the alarm occurs again, save the CMOS.BIN in maintenance mode, and then contact your Yaskawa representative about occurrence status (operating procedure).                                                |   |
|        |            | 41   | Gun pressure file            | Data error | <ul><li>(1)Turn the power OFF then back ON.</li><li>(2)If the alarm occurs again, initialize the appropriate data in maintenance mode, and then load the data saved in the external memory device.</li></ul> |   |
|        |            |      |                              | other      | If the alarm occurs again, save the CMOS.BIN in maintenance mode, and then contact your Yaskawa representative about occurrence status (operating procedure).                                                |   |
|        |            | 42   | Anticipation OT# output file | Data error | <ul><li>(1)Turn the power OFF then back ON.</li><li>(2)If the alarm occurs again, initialize the appropriate data in maintenance mode, and then load the data saved in the external memory device.</li></ul> |   |
|        |            |      |                              | other      | If the alarm occurs again, save the CMOS.BIN in maintenance mode, and then contact your Yaskawa representative about occurrence status (operating procedure).                                                |   |
|        |            | 43   | Anticipation OG# output file | Data error | <ul><li>(1)Turn the power OFF then back ON.</li><li>(2)If the alarm occurs again, initialize the appropriate data in maintenance mode, and then load the data saved in the external memory device.</li></ul> |   |

| Alarm  | Alarm Name | Sub  | Meaning                                       | Cause      | Remedy                                                                                                    |  |
|--------|------------|------|-----------------------------------------------|------------|----------------------------------------------------------------------------------------------------|--|
| lumber |            | Code |                                               |            |                                                                                                    |  |
|        |            |      |                                               | other      | If the alarm occurs again, save the CMOS.BIN in maintenance mode, and then contact your Yaskawa representative about occurrence status (operating procedure).                                                |  |
|        |            | 44   | Handling condition file                       | Data error | <ul><li>(1)Turn the power OFF then back ON.</li><li>(2)If the alarm occurs again, initialize the appropriate data in maintenance mode, and then load the data saved in the external memory device.</li></ul> |  |
|        |            |      |                                               | other      | If the alarm occurs again, save the CMOS.BIN in maintenance mode, and then contact your Yaskawa representative about occurrence status (operating procedure).                                                |  |
|        |            | 45   | Form cut file                                 | Data error | <ul><li>(1)Turn the power OFF then back ON.</li><li>(2)If the alarm occurs again, initialize the appropriate data in maintenance mode, and then load the data saved in the external memory device.</li></ul> |  |
|        |            |      |                                               | other      | If the alarm occurs again, save the CMOS.BIN in maintenance mode, and then contact your Yaskawa representative about occurrence status (operating procedure).                                                |  |
|        |            | 46   | Spot (user) I/O allocation file               | Data error | <ul><li>(1)Turn the power OFF then back ON.</li><li>(2)If the alarm occurs again, initialize the appropriate data in maintenance mode, and then load the data saved in the external memory device.</li></ul> |  |
|        |            |      |                                               | other      | If the alarm occurs again, save the CMOS.BIN in maintenance mode, and then contact your Yaskawa representative about occurrence status (operating procedure).                                                |  |
|        |            | 47   | Linear servo float condition file             | Data error | <ul><li>(1)Turn the power OFF then back ON.</li><li>(2)If the alarm occurs again, initialize the appropriate data in maintenance mode, and then load the data saved in the external memory device.</li></ul> |  |
|        |            |      |                                               | other      | If the alarm occurs again, save the CMOS.BIN in maintenance mode, and then contact your Yaskawa representative about occurrence status (operating procedure).                                                |  |
|        |            | 48   | Macro definition file                         | Data error | <ul><li>(1)Turn the power OFF then back ON.</li><li>(2)If the alarm occurs again, initialize the appropriate data in maintenance mode, and then load the data saved in the external memory device.</li></ul> |  |
|        |            |      |                                               | other      | If the alarm occurs again, save the CMOS.BIN in maintenance mode, and then contact your Yaskawa representative about occurrence status (operating procedure).                                                |  |
|        |            | 49   | Seal amount correction condition file (spray) | Data error | <ul><li>(1)Turn the power OFF then back ON.</li><li>(2)If the alarm occurs again, initialize the appropriate data in maintenance mode, and then load the data saved in the external memory device.</li></ul> |  |

| Alarm  | Alarm Name | Sub  | Meaning                                           | Cause      | Remedy                                                                                                    |  |
|--------|------------|------|---------------------------------------------------|------------|----------------------------------------------------------------------------------------------------|--|
| lumber |            | Code |                                                   |            |                                                                                                    |  |
|        |            |      |                                                   | other      | If the alarm occurs again, save the CMOS.BIN in maintenance mode, and then contact your Yaskawa representative about occurrence status (operating procedure).                                                |  |
|        |            | 50   | Seal amount correction condition file (undercoat) | Data error | <ul><li>(1)Turn the power OFF then back ON.</li><li>(2)If the alarm occurs again, initialize the appropriate data in maintenance mode, and then load the data saved in the external memory device.</li></ul> |  |
|        |            |      |                                                   | other      | If the alarm occurs again, save the CMOS.BIN in maintenance mode, and then contact your Yaskawa representative about occurrence status (operating procedure).                                                |  |
|        |            | 51   | Arc monitor file                                  | Data error | <ul><li>(1)Turn the power OFF then back ON.</li><li>(2)If the alarm occurs again, initialize the appropriate data in maintenance mode, and then load the data saved in the external memory device.</li></ul> |  |
|        |            |      |                                                   | other      | If the alarm occurs again, save the CMOS.BIN in maintenance mode, and then contact your Yaskawa representative about occurrence status (operating procedure).                                                |  |
|        |            | 53   | Job registration table                            | Data error | <ul><li>(1)Turn the power OFF then back ON.</li><li>(2)If the alarm occurs again, initialize the appropriate data in maintenance mode, and then load the data saved in the external memory device.</li></ul> |  |
|        |            |      |                                                   | other      | If the alarm occurs again, save the CMOS.BIN in maintenance mode, and then contact your Yaskawa representative about occurrence status (operating procedure).                                                |  |
|        |            | 54   | Painting device condition file                    | Data error | <ul><li>(1)Turn the power OFF then back ON.</li><li>(2)If the alarm occurs again, initialize the appropriate data in maintenance mode, and then load the data saved in the external memory device.</li></ul> |  |
|        |            |      |                                                   | other      | If the alarm occurs again, save the CMOS.BIN in maintenance mode, and then contact your Yaskawa representative about occurrence status (operating procedure).                                                |  |
|        |            | 55   | Painting system file                              | Data error | <ul><li>(1)Turn the power OFF then back ON.</li><li>(2)If the alarm occurs again, initialize the appropriate data in maintenance mode, and then load the data saved in the external memory device.</li></ul> |  |
|        |            |      |                                                   | other      | If the alarm occurs again, save the CMOS.BIN in maintenance mode, and then contact your Yaskawa representative about occurrence status (operating procedure).                                                |  |
|        |            | 56   | Painting condition file                           | Data error | <ul><li>(1)Turn the power OFF then back ON.</li><li>(2)If the alarm occurs again, initialize the appropriate data in maintenance mode, and then load the data saved in the external memory device.</li></ul> |  |

| Alarm  | Alarm Name | Sub  | Meaning                      | Cause      | Remedy                                                                                                    | N X |
|--------|------------|------|------------------------------|------------|----------------------------------------------------------------------------------------------------|-----|
| lumber |            | Code |                              |            |                                                                                                    |     |
|        |            |      |                              | other      | If the alarm occurs again, save the CMOS.BIN in maintenance mode, and then contact your Yaskawa representative about occurrence status (operating procedure).                                                |     |
|        |            | 57   | Paint characteristics file   | Data error | <ul><li>(1)Turn the power OFF then back ON.</li><li>(2)If the alarm occurs again, initialize the appropriate data in maintenance mode, and then load the data saved in the external memory device.</li></ul> |     |
|        |            |      |                              | other      | If the alarm occurs again, save the CMOS.BIN in maintenance mode, and then contact your Yaskawa representative about occurrence status (operating procedure).                                                |     |
|        |            | 58   | EVB gun file                 | Data error | <ul><li>(1)Turn the power OFF then back ON.</li><li>(2)If the alarm occurs again, initialize the appropriate data in maintenance mode, and then load the data saved in the external memory device.</li></ul> |     |
|        |            |      |                              | other      | If the alarm occurs again, save the CMOS.BIN in maintenance mode, and then contact your Yaskawa representative about occurrence status (operating procedure).                                                |     |
|        |            | 59   | Paint filling file           | Data error | <ul><li>(1)Turn the power OFF then back ON.</li><li>(2)If the alarm occurs again, initialize the appropriate data in maintenance mode, and then load the data saved in the external memory device.</li></ul> |     |
|        |            |      |                              | other      | If the alarm occurs again, save the CMOS.BIN in maintenance mode, and then contact your Yaskawa representative about occurrence status (operating procedure).                                                |     |
|        |            | 60   | Welding pulse condition file | Data error | <ul><li>(1)Turn the power OFF then back ON.</li><li>(2)If the alarm occurs again, initialize the appropriate data in maintenance mode, and then load the data saved in the external memory device.</li></ul> |     |
|        |            |      |                              | other      | If the alarm occurs again, save the CMOS.BIN in maintenance mode, and then contact your Yaskawa representative about occurrence status (operating procedure).                                                |     |
|        |            | 61   | Clearance file               | Data error | <ul><li>(1)Turn the power OFF then back ON.</li><li>(2)If the alarm occurs again, initialize the appropriate data in maintenance mode, and then load the data saved in the external memory device.</li></ul> |     |
|        |            |      |                              | other      | If the alarm occurs again, save the CMOS.BIN in maintenance mode, and then contact your Yaskawa representative about occurrence status (operating procedure).                                                |     |
|        |            | 62   | Linear scale condition file  | Data error | <ul><li>(1)Turn the power OFF then back ON.</li><li>(2)If the alarm occurs again, initialize the appropriate data in maintenance mode, and then load the data saved in the external memory device.</li></ul> |     |

| Alarm  | Alarm Name | Sub  | Meaning                            | Cause      | Remedy                                                                                                    |   |
|--------|------------|------|------------------------------------|------------|----------------------------------------------------------------------------------------------------|---|
| lumber |            | Code |                                    |            |                                                                                                    |   |
|        |            |      |                                    | other      | If the alarm occurs again, save the CMOS.BIN in maintenance mode, and then contact your Yaskawa representative about occurrence status (operating procedure).                                                |   |
|        |            | 63   | Gauging sensor condition file      | Data error | <ul><li>(1)Turn the power OFF then back ON.</li><li>(2)If the alarm occurs again, initialize the appropriate data in maintenance mode, and then load the data saved in the external memory device.</li></ul> |   |
|        |            |      |                                    | other      | If the alarm occurs again, save the CMOS.BIN in maintenance mode, and then contact your Yaskawa representative about occurrence status (operating procedure).                                                |   |
|        |            | 64   | Conveyor condition auxiliary file  | Data error | <ul><li>(1)Turn the power OFF then back ON.</li><li>(2)If the alarm occurs again, initialize the appropriate data in maintenance mode, and then load the data saved in the external memory device.</li></ul> | - |
|        |            |      |                                    | other      | If the alarm occurs again, save the CMOS.BIN in maintenance mode, and then contact your Yaskawa representative about occurrence status (operating procedure).                                                |   |
|        |            | 65   | Laser welding start condition file | Data error | <ul><li>(1)Turn the power OFF then back ON.</li><li>(2)If the alarm occurs again, initialize the appropriate data in maintenance mode, and then load the data saved in the external memory device.</li></ul> |   |
|        |            |      |                                    | other      | If the alarm occurs again, save the CMOS.BIN in maintenance mode, and then contact your Yaskawa representative about occurrence status (operating procedure).                                                | , |
|        |            | 66   | Laser welding end condition file   | Data error | <ul><li>(1)Turn the power OFF then back ON.</li><li>(2)If the alarm occurs again, initialize the appropriate data in maintenance mode, and then load the data saved in the external memory device.</li></ul> |   |
|        |            |      |                                    | other      | If the alarm occurs again, save the CMOS.BIN in maintenance mode, and then contact your Yaskawa representative about occurrence status (operating procedure).                                                |   |
|        |            | 67   | Palletizing condition file         | Data error | <ul><li>(1)Turn the power OFF then back ON.</li><li>(2)If the alarm occurs again, initialize the appropriate data in maintenance mode, and then load the data saved in the external memory device.</li></ul> |   |
|        |            |      |                                    | other      | If the alarm occurs again, save the CMOS.BIN in maintenance mode, and then contact your Yaskawa representative about occurrence status (operating procedure).                                                |   |
|        |            | 68   | Air-gun pressure file              | Data error | <ul><li>(1)Turn the power OFF then back ON.</li><li>(2)If the alarm occurs again, initialize the appropriate data in maintenance mode, and then load the data saved in the external memory device.</li></ul> |   |

| Alarm  | Alarm Name                           | Sub  | Meaning                                | Cause                             | Remedy                                                                                                    |                       |
|--------|--------------------------------------|------|----------------------------------------|-----------------------------------|----------------------------------------------------------------------------------------------------|-----------------------|
| Number |                                      | Code |                                        |                                   |                                                                                                    | 200                   |
|        |                                      |      |                                        | other                             | If the alarm occurs again, save the CMOS.BIN in maintenance mode, and then contact your Yaskawa representative about occurrence status (operating procedure).                                                                                                    | DX200 Maintenance     |
|        |                                      | 69   | Mastering registration position        | Data error                        | <ul> <li>(1)Turn the power OFF then back ON.</li> <li>(2)If the alarm occurs again, initialize the appropriate data in maintenance mode, and then load the data saved in the external memory device.</li> </ul>                                                                                    | nance                 |
|        |                                      |      |                                        | other                             | If the alarm occurs again, save the CMOS.BIN in maintenance mode, and then contact your Yaskawa representative about occurrence status (operating procedure).                                                                                                    |                       |
| 1033   | MEMORY ERROR<br>(MODEL DATA<br>FILE) |      | Sub;Model file number                  | Data error                        | <ul><li>(1)Turn the power OFF then back ON.</li><li>(2)If the alarm occurs again, initialize the appropriate data in maintenance mode, and then load the data saved in the external memory device.</li></ul>                                                                                       | Alarm Nu              |
| 1034   | MEMORY ERROR<br>(F-CONDITION FILE)   |      | Sub;force condition file number        | Data error                        | <ul> <li>(1)Turn the power OFF then back ON.</li> <li>(2)If the alarm occurs again, initialize the appropriate data in maintenance mode, and then load the data saved in the external memory device.</li> </ul>                                                                                    | umber (               |
| 1050   | SET-UP PROCESS<br>ERROR(SYSCON)      | 1    | Motion instruction setup incomplete.   | YCP21 board failure               | <ul> <li>(1)Turn the power OFF then back ON.</li> <li>(2)If the alarm occurs again, replace the YCP21 board. Save the CMOS.BIN before replace the board to be safe. Replace the YCP21 board, and then remove the CF from the failure YCP21 board to insert it into the new YCP21 board.</li> </ul> | Number (1000 to 1999) |
|        |                                      |      |                                        | Software operation error occurred | <ul> <li>(1)Turn the power OFF then back ON.</li> <li>(2)If the alarm occurs again, save the CMOS.BIN in maintenance mode, and then contact your Yaskawa representative about occurrence status (operating procedure).</li> </ul>                                                                  | 9                     |
|        |                                      | 2    | Online error                           | YCP21 board failure               | <ul> <li>(1)Turn the power OFF then back ON.</li> <li>(2)If the alarm occurs again, replace the YCP21 board. Save the CMOS.BIN before replace the board to be safe. Replace the YCP21 board, and then remove the CF from the failure YCP21 board to insert it into the new YCP21 board.</li> </ul> |                       |
|        |                                      |      |                                        | Software operation error occurred | <ul> <li>(1)Turn the power OFF then back ON.</li> <li>(2)If the alarm occurs again, save the CMOS.BIN in maintenance mode, and then contact your Yaskawa representative about occurrence status (operating procedure).</li> </ul>                                                                  |                       |
|        |                                      | 3    | SPOT management file setup incomplete. | YCP21 board failure               | <ul> <li>(1)Turn the power OFF then back ON.</li> <li>(2)If the alarm occurs again, replace the YCP21 board. Save the CMOS.BIN before replace the board to be safe. Replace the YCP21 board, and then remove the CF from the failure YCP21 board to insert it into the new YCP21 board.</li> </ul> |                       |

Alarm List-201

RE-CHO-A113

| Alarm  | Alarm Name                      | Sub  | Meaning                                                                                                    | Cause                                                                                         | Remedy                                                                                                    |
|--------|---------------------------------|------|----------------------------------------------------------------------------------------------------|-----------------------------------------------------------------------------------------------|----------------------------------------------------------------------------------------------------|
| Number |                                 | Code |                                                                                                    |                                                                                               |                                                                                                    |
|        |                                 |      |                                                                                                    | Welder I/F board failure                                                                      | <ul><li>(1)Turn the power OFF then back ON.</li><li>(2)If the alarm occurs again, replace the Welder I/F board. Save the CMOS.BIN before replace the board to be safe.</li></ul>                                                  |
|        |                                 |      |                                                                                                    | Software operation error occurred                                                             | <ul> <li>(1)Turn the power OFF then back ON.</li> <li>(2)If the alarm occurs again, save the CMOS.BIN in maintenance mode, and then contact your Yaskawa representative about occurrence status (operating procedure).</li> </ul> |
| 1051   | SET-UP PROCESS<br>ERROR(MOTION) | 1    | Unable to properly activate the servo control                                                                         | EAXA21 board failure (1)<br>(2)<br>bef<br>Software operation error (1)<br>occurred (2)<br>the | <ul><li>(1)Turn the power OFF then back ON.</li><li>(2)If the alarm occurs again, replace the EAXA21 board. Save the CMOS.BIN before replace the board to be safe.</li></ul>                                                      |
|        |                                 |      |                                                                                                    |                                                                                               | <ul> <li>(1)Turn the power OFF then back ON.</li> <li>(2)If the alarm occurs again, save the CMOS.BIN in maintenance mode, and then contact your Yaskawa representative about occurrence status (operating procedure).</li> </ul> |
|        |                                 | 2    | The position data of when the<br>power supply was turned OFF<br>cannot be transmitted to the servo<br>control section | EAXA21 board failure                                                                          | <ul><li>(1)Turn the power OFF then back ON.</li><li>(2)If the alarm occurs again, replace the EAXA21 board. Save the CMOS.BIN before replace the board to be safe.</li></ul>                                                      |
|        |                                 |      |                                                                                                    | Software operation error occurred                                                             | <ul> <li>(1)Turn the power OFF then back ON.</li> <li>(2)If the alarm occurs again, save the CMOS.BIN in maintenance mode, and then contact your Yaskawa representative about occurrence status (operating procedure).</li> </ul> |
|        |                                 | 3    | The servo control section cannot receive the position data of when the power supply was turned OFF                    | EAXA21 board failure                                                                          | <ul><li>(1)Turn the power OFF then back ON.</li><li>(2)If the alarm occurs again, replace the EAXA21 board. Save the CMOS.BIN before replace the board to be safe.</li></ul>                                                      |
|        |                                 |      |                                                                                                    | Software operation error occurred                                                             | <ul> <li>(1)Turn the power OFF then back ON.</li> <li>(2)If the alarm occurs again, save the CMOS.BIN in maintenance mode, and then contact your Yaskawa representative about occurrence status (operating procedure).</li> </ul> |
|        |                                 | 5    | Unable to send a request to turn<br>ON the PG power supply for the<br>mounted (PICK) axis                             | EAXA21 board failure                                                                          | <ul><li>(1)Turn the power OFF then back ON.</li><li>(2)If the alarm occurs again, replace the EAXA21 board. Save the CMOS.BIN before replace the board to be safe.</li></ul>                                                      |
|        |                                 |      |                                                                                                    | Software operation error occurred                                                             | <ul> <li>(1)Turn the power OFF then back ON.</li> <li>(2)If the alarm occurs again, save the CMOS.BIN in maintenance mode, and then contact your Yaskawa representative about occurrence status (operating procedure).</li> </ul> |

| Alarm  | Alarm Name | Sub  | Meaning                                                                     | Cause                             | Remedy                                                                                                    |
|--------|------------|------|-----------------------------------------------------------------------------|-----------------------------------|----------------------------------------------------------------------------------------------------|
| Number |            | Code |                                                                             |                                   |                                                                                                    |
|        |            | 6    | Unable to turn ON the PG power supply for the mounted (PICK) axis           | EAXA21 board failure              | <ul><li>(1)Turn the power OFF then back ON.</li><li>(2)If the alarm occurs again, replace the EAXA21 board. Save the CMOS.BIN before replace the board to be safe.</li></ul>                                                                                                    |
|        |            |      |                                                                             | Software operation error occurred | <ul> <li>(1)Turn the power OFF then back ON.</li> <li>(2)If the alarm occurs again, save the CMOS.BIN in maintenance mode, and then contact your Yaskawa representative about occurrence status (operating procedure).</li> </ul>                                                                  |
|        |            | 7    | Unable to send a request to prepare a feedback pulse                        | EAXA21 board failure              | <ul><li>(1)Turn the power OFF then back ON.</li><li>(2)If the alarm occurs again, replace the EAXA21 board. Save the CMOS.BIN before replace the board to be safe.</li></ul>                                                                                                    |
|        |            |      |                                                                             | Software operation error occurred | <ul> <li>(1)Turn the power OFF then back ON.</li> <li>(2)If the alarm occurs again, save the CMOS.BIN in maintenance mode, and then contact your Yaskawa representative about occurrence status (operating procedure).</li> </ul>                                                                  |
|        |            | 8    | Unable to prepare a feedback pulse                                          | EAXA21 board failure              | <ul><li>(1)Turn the power OFF then back ON.</li><li>(2)If the alarm occurs again, replace the EAXA21 board. Save the CMOS.BIN before replace the board to be safe.</li></ul>                                                                                                    |
|        |            |      |                                                                             | Software operation error occurred | <ul> <li>(1)Turn the power OFF then back ON.</li> <li>(2)If the alarm occurs again, save the CMOS.BIN in maintenance mode, and then contact your Yaskawa representative about occurrence status (operating procedure).</li> </ul>                                                                  |
|        |            | 9    | Unable to send a request to<br>initialize the arithmetic section<br>(ARITH) | YCP21 board failure               | <ul> <li>(1)Turn the power OFF then back ON.</li> <li>(2)If the alarm occurs again, replace the YCP21 board. Save the CMOS.BIN before replace the board to be safe. Replace the YCP21 board, and then remove the CF from the failure YCP21 board to insert it into the new YCP21 board.</li> </ul> |
|        |            |      |                                                                             | Software operation error occurred | <ul> <li>(1)Turn the power OFF then back ON.</li> <li>(2)If the alarm occurs again, save the CMOS.BIN in maintenance mode, and then contact your Yaskawa representative about occurrence status (operating procedure).</li> </ul>                                                                  |
|        |            | 10   | Unable to initialize ARITH                                                  | YCP21 board failure               | <ul> <li>(1)Turn the power OFF then back ON.</li> <li>(2)If the alarm occurs again, replace the YCP21 board. Save the CMOS.BIN before replace the board to be safe. Replace the YCP21 board, and then remove the CF from the failure YCP21 board to insert it into the new YCP21 board.</li> </ul> |

| Alarm  | Alarm Name                          | Sub  | Meaning                                                                        | Cause                             | Remedy                                                                                                    |                   |
|--------|-------------------------------------|------|--------------------------------------------------------------------------------|-----------------------------------|----------------------------------------------------------------------------------------------------|-------------------|
| Number |                                     | Code |                                                                                |                                   |                                                                                                    | 200               |
|        |                                     |      |                                                                                | Software operation error occurred | <ul> <li>(1)Turn the power OFF then back ON.</li> <li>(2)If the alarm occurs again, save the CMOS.BIN in maintenance mode, and then contact your Yaskawa representative about occurrence status (operating procedure).</li> </ul>                                                                  | DX200 Maintenance |
|        |                                     | 11   | Unable to send a request to<br>prepare the current position                    | YCP21 board failure               | <ul> <li>(1)Turn the power OFF then back ON.</li> <li>(2)If the alarm occurs again, replace the YCP21 board. Save the CMOS.BIN before replace the board to be safe. Replace the YCP21 board, and then remove the CF from the failure YCP21 board to insert it into the new YCP21 board.</li> </ul> |                   |
|        |                                     |      |                                                                                | Software operation error occurred | <ul> <li>(1)Turn the power OFF then back ON.</li> <li>(2)If the alarm occurs again, save the CMOS.BIN in maintenance mode, and then contact your Yaskawa representative about occurrence status (operating procedure).</li> </ul>                                                                  | Alarm Nur         |
|        |                                     | 12   | Unable to prepare the current position                                         | YCP21 board failure               | <ul> <li>(1)Turn the power OFF then back ON.</li> <li>(2)If the alarm occurs again, replace the YCP21 board. Save the CMOS.BIN before replace the board to be safe. Replace the YCP21 board, and then remove the CF from the failure YCP21 board to insert it into the new YCP21 board.</li> </ul> | Number (1000 to   |
|        |                                     |      |                                                                                | Software operation error occurred | <ul> <li>(1)Turn the power OFF then back ON.</li> <li>(2)If the alarm occurs again, save the CMOS.BIN in maintenance mode, and then contact your Yaskawa representative about occurrence status (operating procedure).</li> </ul>                                                                  | 0 1999)           |
| 1053   | SYSTEM ERROR<br>(EVENT)             |      | Sub Code<br>1 to 8: Signifies the internal<br>software error at event process. | Software operation error occurred | <ul> <li>(1)Turn the power OFF then back ON.</li> <li>(2)If the alarm occurs again, save the CMOS.BIN in maintenance mode, and then contact your Yaskawa representative about occurrence status (operating procedure).</li> </ul>                                                                  |                   |
| 1100   | SYSTEM ERROR                        |      | Sub Code<br>C, B, F: Subcode of unknown<br>alarm                               | Software operation error occurred | <ul> <li>(1)Turn the power OFF then back ON.</li> <li>(2)If the alarm occurs again, save the CMOS.BIN in maintenance mode, and then contact your Yaskawa representative about occurrence status (operating procedure).</li> </ul>                                                                  |                   |
|        |                                     |      |                                                                                | RAM software data error           | <ul> <li>(1)Turn the power OFF then back ON.</li> <li>(2)If the alarm occurs again, save the CMOS.BIN in maintenance mode, and then contact your Yaskawa representative about occurrence status (operating procedure).</li> </ul>                                                                  |                   |
| 1101   | SYSTEM ERROR<br>(MAN-MACHINE MECHA) |      | Sub Code<br>0 to 17: Internal control error in<br>software                     | Software operation error occurred | <ul> <li>(1)Turn the power OFF then back ON.</li> <li>(2)If the alarm occurs again, save the CMOS.BIN in maintenance mode, and then contact your Yaskawa representative about occurrence status (operating procedure).</li> </ul>                                                                  |                   |

| Alarm  | Alarm Name                          | Sub  | Meaning                                                                 | Cause                             | Remedy                                                                                                    | DX                          |
|--------|-------------------------------------|------|-------------------------------------------------------------------------|-----------------------------------|----------------------------------------------------------------------------------------------------|-----------------------------|
| Number |                                     | Code |                                                                         |                                   |                                                                                                    | 200                         |
| 1102   | SYSTEM ERROR<br>(MAN-MACHINE APPLI) |      | Sub Code<br>0 to 526: Internal control error in<br>software             | Software operation error occurred | <ul> <li>(1)Turn the power OFF then back ON.</li> <li>(2)If the alarm occurs again, save the CMOS.BIN in maintenance mode, and then contact your Yaskawa representative about occurrence status (operating procedure).</li> </ul>                                                                                                    | DX200 Maintenance           |
| 1103   | SYSTEM ERROR<br>(EVENT)             |      |                                                                         | Software operation error occurred | <ul> <li>(1)Turn the power OFF then back ON.</li> <li>(2)If the alarm occurs again, save the CMOS.BIN in maintenance mode, and then contact your Yaskawa representative about occurrence status (operating procedure).</li> </ul>                                                                                                    | Ince                        |
| 1104   | SYSTEM ERROR<br>(CIO)               |      | Sub Code<br>1000_0000: I/O module setting<br>error                      | Connection failure                | <ul> <li>(1)Turn the power OFF then back ON.</li> <li>(2)If the alarm occurs again, check the connection and inserting state of the following cables and connectors.</li> <li>CN304 power supply connector</li> <li>Cable of the YIO21 board and the expanded I/O board</li> </ul>                                                                                | Alarm Nur                   |
|        |                                     |      |                                                                         | Setting error                     | <ul> <li>(1)Turn the power OFF then back ON.</li> <li>(2)If the error occurs again, set the I/O module again in maintenance mode.</li> <li>(3)If the error occurs again though the previous measures were executed, save the CMOS.BIN in maintenance mode, and then contact your Yaskawa representative about occurrence status (operating procedure).</li> </ul> | Alarm Number (1000 to 1999) |
|        |                                     |      |                                                                         | YCP21 board failure               | <ul> <li>(1)Turn the power OFF then back ON.</li> <li>(2)If the alarm occurs again, replace the YCP21 board. Save the CMOS.BIN before replace the board to be safe. Replace the YCP21 board, and then remove the CF from the failure YCP21 board to insert it into the new YCP21 board.</li> </ul>                                                                | 0 1999)                     |
|        |                                     |      |                                                                         | other                             | If the alarm occurs again, save the CMOS.BIN in maintenance mode, and then contact your Yaskawa representative about occurrence status (operating procedure).                                                                                                    |                             |
| 1105   | SYSTEM ERROR<br>(SERVO)             | 0    | No processing corresponds to the command code sent from MOTION section. | Software operation error occurred | <ul> <li>(1)Turn the power OFF then back ON.</li> <li>(2)If the alarm occurs again, save the CMOS.BIN in maintenance mode, and then contact your Yaskawa representative about occurrence status (operating procedure).</li> </ul>                                                                                                    |                             |
|        |                                     |      |                                                                         | EAXA21 board failure              | <ul><li>(1)Turn the power OFF then back ON.</li><li>(2)If the alarm occurs again, replace the EAXA21 board. Save the CMOS.BIN before replace the board to be safe.</li></ul>                                                                                                    |                             |
|        |                                     |      |                                                                         | YCP21 board failure               | <ul> <li>(1)Turn the power OFF then back ON.</li> <li>(2)If the alarm occurs again, replace the YCP21 board. Save the CMOS.BIN before replace the board to be safe. Replace the YCP21 board, and then remove the CF from the failure YCP21 board to insert it into the new YCP21 board.</li> </ul>                                                                |                             |

| Alarm  | Alarm Name | Sub  | Meaning                                                                                                    | Cause                             | Remedy                                                                                                    |
|--------|------------|------|----------------------------------------------------------------------------------------------------|-----------------------------------|----------------------------------------------------------------------------------------------------|
| Number |            | Code |                                                                                                    |                                   |                                                                                                    |
|        |            |      |                                                                                                    | YIF01 board failure               | <ul> <li>(1)Turn the power OFF then back ON.</li> <li>(2)If the alarm occurs again, replace the YIF01 board. Save the CMOS.BIN before replace the board to be safe. Replace the YIF01 board, and then load the CMOS.BIN.</li> </ul> |
|        |            | 15   | An error occurred in the encoder power supply control process.                                                                          | Software operation error occurred | <ul> <li>(1)Turn the power OFF then back ON.</li> <li>(2)If the alarm occurs again, save the CMOS.BIN in maintenance mode, and then contact your Yaskawa representative about occurrence status (operating procedure).</li> </ul>   |
|        |            |      |                                                                                                    | EAXA21 board failure              | <ul><li>(1)Turn the power OFF then back ON.</li><li>(2)If the alarm occurs again, replace the EAXA21 board. Save the CMOS.BIN before replace the board to be safe.</li></ul>                                                        |
|        |            | 21   | A task request was sent to an axis in the alarm status.                                                                                 | Software operation error occurred | <ul> <li>(1)Turn the power OFF then back ON.</li> <li>(2)If the alarm occurs again, save the CMOS.BIN in maintenance mode, and then contact your Yaskawa representative about occurrence status (operating procedure).</li> </ul>   |
|        |            |      |                                                                                                    | EAXA21 board failure              | <ul><li>(1)Turn the power OFF then back ON.</li><li>(2)If the alarm occurs again, replace the EAXA21 board. Save the CMOS.BIN before replace the board to be safe.</li></ul>                                                        |
|        |            | 23   | A task request was sent to the general SERVOPACKs.                                                                                      | Software operation error occurred | <ul> <li>(1)Turn the power OFF then back ON.</li> <li>(2)If the alarm occurs again, save the CMOS.BIN in maintenance mode, and then contact your Yaskawa representative about occurrence status (operating procedure).</li> </ul>   |
|        |            |      |                                                                                                    | EAXA21 board failure              | <ul><li>(1)Turn the power OFF then back ON.</li><li>(2)If the alarm occurs again, replace the EAXA21 board. Save the CMOS.BIN before replace the board to be safe.</li></ul>                                                        |
|        |            | 30   | The linear servo float function or<br>gun arm bend compensation<br>function does not support the<br>manipulator type.                   | Software operation error occurred | <ul> <li>(1)Turn the power OFF then back ON.</li> <li>(2)If the alarm occurs again, save the CMOS.BIN in maintenance mode, and then contact your Yaskawa representative about occurrence status (operating procedure).</li> </ul>   |
|        |            | 31   | The Motor gun press XYZ position<br>monitoring function cannot be<br>applied for the manipulator type<br>specified in the RC parameter. | Software operation error occurred | <ul><li>(1) Check the parameter setting value.</li><li>If S1CxG170 is set to the number other than 0 (gun axis), change the setting to 0.</li></ul>                                                                                 |
|        |            |      |                                                                                                    | other                             | If the alarm occurs again, save the CMOS.BIN in maintenance mode, and then contact your Yaskawa representative about occurrence status (operating procedure).                                                                       |

| Alarm  | Alarm Name | Sub  | Meaning                                                                                                    | Cause                             | Remedy                                                                                                    |
|--------|------------|------|----------------------------------------------------------------------------------------------------|-----------------------------------|----------------------------------------------------------------------------------------------------|
| lumber |            | Code |                                                                                                    |                                   |                                                                                                    |
|        |            | 32   | The parameter related to motor gun application is wrong.                                                                                    | Setting error                     | Check the parameter setting value.                                                                                                    |
|        |            | 37   | The manipulator (B-axis) passed<br>the singular point while the linear<br>servo float or gun arm bend<br>compensation function is running.  | Setting error                     | (1)Check the following settings.<br>Correct the job so that the manipulator (B-axis) does not pass the singular point<br>while the linear servo float or gun arm bend compensation function is running.                                                                                 |
|        |            |      |                                                                                                    | other                             | If the alarm occurs again, save the CMOS.BIN in maintenance mode, and then contact your Yaskawa representative about occurrence status (operating procedure).                                                                                                    |
|        |            | 38   | The wrist axes correction angle<br>surpassed its limit while the linear<br>servo float or gun arm bend<br>compensation function is running. | Setting error                     | <ul><li>(1)Check the following settings.</li><li>Correct the teaching point where this alarm occurs.</li><li>(2)If the alarm occurs again, save the CMOS.BIN in maintenance mode, and then contact your Yaskawa representative about occurrence status (operating procedure).</li></ul> |
|        |            | 47   | The alarm number is illegal.                                                                                                    | Software operation error occurred | <ul> <li>(1)Turn the power OFF then back ON.</li> <li>(2)If the alarm occurs again, save the CMOS.BIN in maintenance mode, and then contact your Yaskawa representative about occurrence status (operating procedure).</li> </ul>                                                       |
|        |            | 49   | Parameter was changed during execution of servo float function.                                                                             | Software operation error occurred | <ul> <li>(1)Turn the power OFF then back ON.</li> <li>(2)If the alarm occurs again, save the CMOS.BIN in maintenance mode, and then contact your Yaskawa representative about occurrence status (operating procedure).</li> </ul>                                                       |
|        |            | 52   | An error occurred when gun control command is executed.                                                                                     | EAXA21 board failure              | <ul><li>(1)Turn the power OFF then back ON.</li><li>(2)If the alarm occurs again, replace the EAXA21 board. Save the CMOS.BIN before replace the board to be safe.</li></ul>                                                                                                    |
|        |            |      |                                                                                                    | other                             | If the alarm occurs again, save the CMOS.BIN in maintenance mode, and then contact your Yaskawa representative about occurrence status (operating procedure).                                                                                                    |
|        |            | 60   | The axis endless function is set enabled for motor guns.                                                                                    | Setting error                     | (1)Check the following settings.<br>Disable the corresponding axis endless function.                                                                                                    |
|        |            |      |                                                                                                    | other                             | If the alarm occurs again, save the CMOS.BIN in maintenance mode, and then contact your Yaskawa representative about occurrence status (operating procedure).                                                                                                    |
|        |            | 70   | The machine safety unit(YSF21<br>board) doesn't support the external<br>axis individual control by the<br>secondary contactor.              | YSF21 board failure               | Replace the YSF21 board which supports for the external axis individual control by the secondary contactor.                                                                                                    |

| Alarm  | Alarm Name | Sub  | Meaning                                                                                                    | Cause                             | Remedy                                                                                                    |  |
|--------|------------|------|----------------------------------------------------------------------------------------------------|-----------------------------------|----------------------------------------------------------------------------------------------------|--|
| Number |            | Code |                                                                                                    |                                   |                                                                                                    |  |
|        |            |      |                                                                                                    | other                             | If the alarm occurs again, save the CMOS.BIN in maintenance mode, and then contact your Yaskawa representative about occurrence status (operating procedure).                                                                     |  |
|        |            | 100  | The sequence was untimely<br>executed in the general-purpose<br>10ms process although it was not<br>the execution timing.  | Software operation error occurred | <ul> <li>(1)Turn the power OFF then back ON.</li> <li>(2)If the alarm occurs again, save the CMOS.BIN in maintenance mode, and then contact your Yaskawa representative about occurrence status (operating procedure).</li> </ul> |  |
|        |            |      |                                                                                                    | EAXA21 board failure              | <ul><li>(1)Turn the power OFF then back ON.</li><li>(2)If the alarm occurs again, replace the EAXA21 board. Save the CMOS.BIN before replace the board to be safe.</li></ul>                                                      |  |
|        |            | 101  | The sequence was untimely<br>executed in the segment_G<br>process although it was not the<br>execution timing.             | Software operation error occurred | <ul> <li>(1)Turn the power OFF then back ON.</li> <li>(2)If the alarm occurs again, save the CMOS.BIN in maintenance mode, and then contact your Yaskawa representative about occurrence status (operating procedure).</li> </ul> |  |
|        |            |      |                                                                                                    | EAXA21 board failure              | <ul><li>(1)Turn the power OFF then back ON.</li><li>(2)If the alarm occurs again, replace the EAXA21 board. Save the CMOS.BIN before replace the board to be safe.</li></ul>                                                      |  |
|        |            | 103  | The sequence was untimely<br>executed in the general-purpose<br>2ms process although it was not<br>the execution timing.   | Software operation error occurred | <ul> <li>(1)Turn the power OFF then back ON.</li> <li>(2)If the alarm occurs again, save the CMOS.BIN in maintenance mode, and then contact your Yaskawa representative about occurrence status (operating procedure).</li> </ul> |  |
|        |            |      |                                                                                                    | EAXA21 board failure              | <ul><li>(1)Turn the power OFF then back ON.</li><li>(2)If the alarm occurs again, replace the EAXA21 board. Save the CMOS.BIN before replace the board to be safe.</li></ul>                                                      |  |
|        |            | 105  | The sequence was untimely<br>executed in the dynamics<br>calculation process although it was<br>not the execution timing.  | Software operation error occurred | <ul> <li>(1)Turn the power OFF then back ON.</li> <li>(2)If the alarm occurs again, save the CMOS.BIN in maintenance mode, and then contact your Yaskawa representative about occurrence status (operating procedure).</li> </ul> |  |
|        |            |      |                                                                                                    | EAXA21 board failure              | <ul><li>(1)Turn the power OFF then back ON.</li><li>(2)If the alarm occurs again, replace the EAXA21 board. Save the CMOS.BIN before replace the board to be safe.</li></ul>                                                      |  |
|        |            | 106  | The sequence was untimely<br>executed in the dynamics<br>compensation process although it<br>was not the execution timing. | Software operation error occurred | <ul> <li>(1)Turn the power OFF then back ON.</li> <li>(2)If the alarm occurs again, save the CMOS.BIN in maintenance mode, and then contact your Yaskawa representative about occurrence status (operating procedure).</li> </ul> |  |

| Alarm  | Alarm Name | Sub  | Meaning                                                                                                    | Cause                             | Remedy                                                                                                    |
|--------|------------|------|----------------------------------------------------------------------------------------------------|-----------------------------------|----------------------------------------------------------------------------------------------------|
| Number |            | Code |                                                                                                    |                                   |                                                                                                    |
|        |            |      |                                                                                                    | EAXA21 board failure              | <ul><li>(1)Turn the power OFF then back ON.</li><li>(2)If the alarm occurs again, replace the EAXA21 board. Save the CMOS.BIN before replace the board to be safe.</li></ul>                                                      |
|        |            | 107  | The sequence was untimely<br>executed in the servo<br>communications CERF sending<br>process although it was not the<br>execution timing.   | Software operation error occurred | <ul> <li>(1)Turn the power OFF then back ON.</li> <li>(2)If the alarm occurs again, save the CMOS.BIN in maintenance mode, and then contact your Yaskawa representative about occurrence status (operating procedure).</li> </ul> |
|        |            |      |                                                                                                    | EAXA21 board failure              | <ul><li>(1)Turn the power OFF then back ON.</li><li>(2)If the alarm occurs again, replace the EAXA21 board. Save the CMOS.BIN before replace the board to be safe.</li></ul>                                                      |
|        |            | 108  | The sequence was untimely<br>executed in the servo<br>communications CERF receiving<br>process although it was not the<br>execution timing. | Software operation error occurred | <ul> <li>(1)Turn the power OFF then back ON.</li> <li>(2)If the alarm occurs again, save the CMOS.BIN in maintenance mode, and then contact your Yaskawa representative about occurrence status (operating procedure).</li> </ul> |
|        |            |      |                                                                                                    | EAXA21 board failure              | <ul><li>(1)Turn the power OFF then back ON.</li><li>(2)If the alarm occurs again, replace the EAXA21 board. Save the CMOS.BIN before replace the board to be safe.</li></ul>                                                      |
|        |            | 109  | The sequence was untimely<br>executed in the segment_R<br>process although it was not the<br>execution timing.                              | Software operation error occurred | <ul> <li>(1)Turn the power OFF then back ON.</li> <li>(2)If the alarm occurs again, save the CMOS.BIN in maintenance mode, and then contact your Yaskawa representative about occurrence status (operating procedure).</li> </ul> |
|        |            |      |                                                                                                    | EAXA21 board failure              | <ul><li>(1)Turn the power OFF then back ON.</li><li>(2)If the alarm occurs again, replace the EAXA21 board. Save the CMOS.BIN before replace the board to be safe.</li></ul>                                                      |
|        |            | 110  | The universal three clock process<br>executing sequence error process<br>was executed according to<br>unexpected timing.                    | Software operation error occurred | <ul> <li>(1)Turn the power OFF then back ON.</li> <li>(2)If the alarm occurs again, save the CMOS.BIN in maintenance mode, and then contact your Yaskawa representative about occurrence status (operating procedure).</li> </ul> |
|        |            |      |                                                                                                    | EAXA21 board failure              | <ul><li>(1)Turn the power OFF then back ON.</li><li>(2)If the alarm occurs again, replace the EAXA21 board. Save the CMOS.BIN before replace the board to be safe.</li></ul>                                                      |
|        |            | 112  | The sequence was untimely<br>executed in the segment_OPT1<br>process although it was not the<br>execution timing.                           | Software operation error occurred | <ul> <li>(1)Turn the power OFF then back ON.</li> <li>(2)If the alarm occurs again, save the CMOS.BIN in maintenance mode, and then contact your Yaskawa representative about occurrence status (operating procedure).</li> </ul> |

| Alarm  | Alarm Name | Sub  | Meaning                                                                                                    | Cause                             | Remedy                                                                                                    |
|--------|------------|------|----------------------------------------------------------------------------------------------------|-----------------------------------|----------------------------------------------------------------------------------------------------|
| Number |            | Code |                                                                                                    |                                   |                                                                                                    |
|        |            |      |                                                                                                    | EAXA21 board failure              | <ul><li>(1)Turn the power OFF then back ON.</li><li>(2)If the alarm occurs again, replace the EAXA21 board. Save the CMOS.BIN before replace the board to be safe.</li></ul>                                                      |
|        |            | 113  | The sequence was untimely<br>executed in the segment_OPT2<br>process although it was not the<br>execution timing. | Software operation error occurred | <ul> <li>(1)Turn the power OFF then back ON.</li> <li>(2)If the alarm occurs again, save the CMOS.BIN in maintenance mode, and then contact your Yaskawa representative about occurrence status (operating procedure).</li> </ul> |
|        |            |      |                                                                                                    | EAXA21 board failure              | <ul><li>(1)Turn the power OFF then back ON.</li><li>(2)If the alarm occurs again, replace the EAXA21 board. Save the CMOS.BIN before replace the board to be safe.</li></ul>                                                      |
|        |            | 120  | A general-purpose 10ms process<br>did not complete within the time set<br>on the scheduling table.                | Software operation error occurred | <ul> <li>(1)Turn the power OFF then back ON.</li> <li>(2)If the alarm occurs again, save the CMOS.BIN in maintenance mode, and then contact your Yaskawa representative about occurrence status (operating procedure).</li> </ul> |
|        |            |      |                                                                                                    | EAXA21 board failure              | <ul><li>(1)Turn the power OFF then back ON.</li><li>(2)If the alarm occurs again, replace the EAXA21 board. Save the CMOS.BIN before replace the board to be safe.</li></ul>                                                      |
|        |            | 121  | The segment_G process did not complete within the time set on the scheduling table.                               | Software operation error occurred | <ul> <li>(1)Turn the power OFF then back ON.</li> <li>(2)If the alarm occurs again, save the CMOS.BIN in maintenance mode, and then contact your Yaskawa representative about occurrence status (operating procedure).</li> </ul> |
|        |            |      |                                                                                                    | EAXA21 board failure              | <ul><li>(1)Turn the power OFF then back ON.</li><li>(2)If the alarm occurs again, replace the EAXA21 board. Save the CMOS.BIN before replace the board to be safe.</li></ul>                                                      |
|        |            | 123  | The general-purpose 2ms process did not complete within the time set on the scheduling table.                     | Software operation error occurred | <ul> <li>(1)Turn the power OFF then back ON.</li> <li>(2)If the alarm occurs again, save the CMOS.BIN in maintenance mode, and then contact your Yaskawa representative about occurrence status (operating procedure).</li> </ul> |
|        |            |      |                                                                                                    | EAXA21 board failure              | <ul><li>(1)Turn the power OFF then back ON.</li><li>(2)If the alarm occurs again, replace the EAXA21 board. Save the CMOS.BIN before replace the board to be safe.</li></ul>                                                      |
|        |            | 125  | The dynamics calculation process<br>did not complete within the time set<br>on the scheduling table.              | Software operation error occurred | <ul> <li>(1)Turn the power OFF then back ON.</li> <li>(2)If the alarm occurs again, save the CMOS.BIN in maintenance mode, and then contact your Yaskawa representative about occurrence status (operating procedure).</li> </ul> |

| Alarm  | Alarm Name | Sub  | Meaning                                                                                                  | Cause                             | Remedy                                                                                                    |
|--------|------------|------|----------------------------------------------------------------------------------------------------|-----------------------------------|----------------------------------------------------------------------------------------------------|
| Number |            | Code |                                                                                                    |                                   |                                                                                                    |
|        |            |      |                                                                                                    | EAXA21 board failure              | <ul><li>(1)Turn the power OFF then back ON.</li><li>(2)If the alarm occurs again, replace the EAXA21 board. Save the CMOS.BIN before replace the board to be safe.</li></ul>                                                      |
|        |            | 126  | The dynamics compensation<br>process did not complete within<br>the time set on the scheduling<br>table. | Software operation error occurred | <ul> <li>(1)Turn the power OFF then back ON.</li> <li>(2)If the alarm occurs again, save the CMOS.BIN in maintenance mode, and then contact your Yaskawa representative about occurrence status (operating procedure).</li> </ul> |
|        |            |      |                                                                                                    | EAXA21 board failure              | <ul><li>(1)Turn the power OFF then back ON.</li><li>(2)If the alarm occurs again, replace the EAXA21 board. Save the CMOS.BIN before replace the board to be safe.</li></ul>                                                      |
|        |            | 127  | The CERF transmission process did not complete within the time set on the scheduling table.              | Software operation error occurred | <ul> <li>(1)Turn the power OFF then back ON.</li> <li>(2)If the alarm occurs again, save the CMOS.BIN in maintenance mode, and then contact your Yaskawa representative about occurrence status (operating procedure).</li> </ul> |
|        |            |      |                                                                                                    | EAXA21 board failure              | <ul><li>(1)Turn the power OFF then back ON.</li><li>(2)If the alarm occurs again, replace the EAXA21 board. Save the CMOS.BIN before replace the board to be safe.</li></ul>                                                      |
|        |            | 128  | The dynamics calculation process did not complete within the time set on the scheduling table.           | Software operation error occurred | <ul> <li>(1)Turn the power OFF then back ON.</li> <li>(2)If the alarm occurs again, save the CMOS.BIN in maintenance mode, and then contact your Yaskawa representative about occurrence status (operating procedure).</li> </ul> |
|        |            |      |                                                                                                    | EAXA21 board failure              | <ul><li>(1)Turn the power OFF then back ON.</li><li>(2)If the alarm occurs again, replace the EAXA21 board. Save the CMOS.BIN before replace the board to be safe.</li></ul>                                                      |
|        |            | 129  | The CERF receiving process did<br>not complete within the time set on<br>the scheduling table.           | Software operation error occurred | <ul> <li>(1)Turn the power OFF then back ON.</li> <li>(2)If the alarm occurs again, save the CMOS.BIN in maintenance mode, and then contact your Yaskawa representative about occurrence status (operating procedure).</li> </ul> |
|        |            |      |                                                                                                    | EAXA21 board failure              | <ul><li>(1)Turn the power OFF then back ON.</li><li>(2)If the alarm occurs again, replace the EAXA21 board. Save the CMOS.BIN before replace the board to be safe.</li></ul>                                                      |
|        |            | 130  | The segment_R process did not complete within the time set on the scheduling table.                      | Software operation error occurred | <ul> <li>(1)Turn the power OFF then back ON.</li> <li>(2)If the alarm occurs again, save the CMOS.BIN in maintenance mode, and then contact your Yaskawa representative about occurrence status (operating procedure).</li> </ul> |

| Alarm  | Alarm Name | Sub  | Meaning                                                                                                    | Cause                             | Remedy                                                                                                    |
|--------|------------|------|----------------------------------------------------------------------------------------------------|-----------------------------------|----------------------------------------------------------------------------------------------------|
| lumber |            | Code |                                                                                                    |                                   |                                                                                                    |
|        |            |      |                                                                                                    | EAXA21 board failure              | <ul><li>(1)Turn the power OFF then back ON.</li><li>(2)If the alarm occurs again, replace the EAXA21 board. Save the CMOS.BIN before replace the board to be safe.</li></ul>                                                      |
|        |            | 131  | The segment_E process did not complete within the time set on the scheduling table.                                               | Software operation error occurred | <ul> <li>(1)Turn the power OFF then back ON.</li> <li>(2)If the alarm occurs again, save the CMOS.BIN in maintenance mode, and then contact your Yaskawa representative about occurrence status (operating procedure).</li> </ul> |
|        |            |      |                                                                                                    | EAXA21 board failure              | <ul><li>(1)Turn the power OFF then back ON.</li><li>(2)If the alarm occurs again, replace the EAXA21 board. Save the CMOS.BIN before replace the board to be safe.</li></ul>                                                      |
|        |            | 132  | The segment_OPT1 process did<br>not complete within the time set on<br>the scheduling table.                                      | Software operation error occurred | <ul> <li>(1)Turn the power OFF then back ON.</li> <li>(2)If the alarm occurs again, save the CMOS.BIN in maintenance mode, and then contact your Yaskawa representative about occurrence status (operating procedure).</li> </ul> |
|        |            |      |                                                                                                    | EAXA21 board failure              | <ul><li>(1)Turn the power OFF then back ON.</li><li>(2)If the alarm occurs again, replace the EAXA21 board. Save the CMOS.BIN before replace the board to be safe.</li></ul>                                                      |
|        |            | 133  | The segment_OPT3 process did<br>not complete within the time set on<br>the scheduling table.                                      | Software operation error occurred | <ul> <li>(1)Turn the power OFF then back ON.</li> <li>(2)If the alarm occurs again, save the CMOS.BIN in maintenance mode, and then contact your Yaskawa representative about occurrence status (operating procedure).</li> </ul> |
|        |            |      |                                                                                                    | EAXA21 board failure              | <ul><li>(1)Turn the power OFF then back ON.</li><li>(2)If the alarm occurs again, replace the EAXA21 board. Save the CMOS.BIN before replace the board to be safe.</li></ul>                                                      |
|        |            | 151  | The averaging time is not an even number. (times)                                                                                 | Software operation error occurred | <ul> <li>(1)Turn the power OFF then back ON.</li> <li>(2)If the alarm occurs again, save the CMOS.BIN in maintenance mode, and then contact your Yaskawa representative about occurrence status (operating procedure).</li> </ul> |
|        |            | 200  | The notch filter doesn't become effective after shifting to PLAY mode.                                                            | Software operation error occurred | <ul> <li>(1)Turn the power OFF then back ON.</li> <li>(2)If the alarm occurs again, save the CMOS.BIN in maintenance mode, and then contact your Yaskawa representative about occurrence status (operating procedure).</li> </ul> |
|        |            | 303  | The difference between the base<br>torque and the target torque<br>exceeded the threshold in the jig<br>robot bending correction. | Software operation error occurred | <ul> <li>(1)Turn the power OFF then back ON.</li> <li>(2)If the alarm occurs again, save the CMOS.BIN in maintenance mode, and then contact your Yaskawa representative about occurrence status (operating procedure).</li> </ul> |

| Alarm  | Alarm Name | Sub  | Meaning                                                                                                   | Cause                             | Remedy                                                                                                    |
|--------|------------|------|----------------------------------------------------------------------------------------------------|-----------------------------------|----------------------------------------------------------------------------------------------------|
| Number |            | Code |                                                                                                    |                                   |                                                                                                    |
|        |            | 500  | Inconsistency of FP register.                                                                             | EAXA21 board failure              | <ul><li>(1)Turn the power OFF then back ON.</li><li>(2)If the alarm occurs again, replace the EAXA21 board. Save the CMOS.BIN before replace the board to be safe.</li></ul>                                                                          |
|        |            |      |                                                                                                    | Software operation error occurred | <ul> <li>(1)Turn the power OFF then back ON.</li> <li>(2)If the alarm occurs again, save the CMOS.BIN in maintenance mode, and then contact your Yaskawa representative about occurrence status (operating procedure).</li> </ul>                     |
|        |            | 700  | Data inconsistent status occurred<br>at the start of measurement in the<br>Pendant Oscilloscope Function. | Software operation error occurred | <ul> <li>(1)Turn the power OFF then back ON, and then try again.</li> <li>(2)If the alarm occurs again, save the CMOS.BIN in maintenance mode, and then contact your Yaskawa representative about occurrence status (operating procedure).</li> </ul> |
|        |            | 701  | Data inconsistent status occurred<br>during the measurement in the<br>Pendant Oscilloscope Function.      | Software operation error occurred | <ul> <li>(1)Turn the power OFF then back ON, and then try again.</li> <li>(2)If the alarm occurs again, save the CMOS.BIN in maintenance mode, and then contact your Yaskawa representative about occurrence status (operating procedure).</li> </ul> |
|        |            | 1000 | The check item number of SVD parameter is unmatched.                                                      | Software operation error occurred | <ul> <li>(1)Turn the power OFF then back ON.</li> <li>(2)If the alarm occurs again, save the CMOS.BIN in maintenance mode, and then contact your Yaskawa representative about occurrence status (operating procedure).</li> </ul>                     |
|        |            | 1001 | The check item number of SV parameter is unmatched.                                                       | Software operation error occurred | <ul> <li>(1)Turn the power OFF then back ON.</li> <li>(2)If the alarm occurs again, save the CMOS.BIN in maintenance mode, and then contact your Yaskawa representative about occurrence status (operating procedure).</li> </ul>                     |
|        |            | 1002 | The check item number of SVM parameter is unmatched.                                                      | Software operation error occurred | <ul> <li>(1)Turn the power OFF then back ON.</li> <li>(2)If the alarm occurs again, save the CMOS.BIN in maintenance mode, and then contact your Yaskawa representative about occurrence status (operating procedure).</li> </ul>                     |
|        |            | 1003 | The check item number of SVP parameter is unmatched.                                                      | Software operation error occurred | <ul> <li>(1)Turn the power OFF then back ON.</li> <li>(2)If the alarm occurs again, save the CMOS.BIN in maintenance mode, and then contact your Yaskawa representative about occurrence status (operating procedure).</li> </ul>                     |
|        |            | 1004 | The check item number of AMC parameter is unmatched.                                                      | Software operation error occurred | <ul> <li>(1)Turn the power OFF then back ON.</li> <li>(2)If the alarm occurs again, save the CMOS.BIN in maintenance mode, and then contact your Yaskawa representative about occurrence status (operating procedure).</li> </ul>                     |

| Alarm  | Alarm Name | Sub  | Meaning                                                                                                    | Cause                             | Remedy                                                                                                    |
|--------|------------|------|----------------------------------------------------------------------------------------------------|-----------------------------------|----------------------------------------------------------------------------------------------------|
| lumber |            | Code |                                                                                                    |                                   |                                                                                                    |
|        |            | 1005 | The check item number of MFG parameter is unmatched.                                                            | Software operation error occurred | <ul> <li>(1)Turn the power OFF then back ON.</li> <li>(2)If the alarm occurs again, save the CMOS.BIN in maintenance mode, and then contact your Yaskawa representative about occurrence status (operating procedure).</li> </ul>                                                                                                    |
|        |            | 1006 | The check item number of MFA parameter is unmatched.                                                            | Software operation error occurred | <ul> <li>(1)Turn the power OFF then back ON.</li> <li>(2)If the alarm occurs again, save the CMOS.BIN in maintenance mode, and then contact your Yaskawa representative about occurrence status (operating procedure).</li> </ul>                                                                                                    |
|        |            | 1007 | The check item number of SVC parameter is unmatched.                                                            | Software operation error occurred | <ul> <li>(1)Turn the power OFF then back ON.</li> <li>(2)If the alarm occurs again, save the CMOS.BIN in maintenance mode, and then contact your Yaskawa representative about occurrence status (operating procedure).</li> </ul>                                                                                                    |
|        |            | 2100 | The motioning software is not used with circuit board as target.                                                | Software operation error occurred | <ul> <li>(1)Turn the power OFF then back ON.</li> <li>(2)If the alarm occurs again, save the CMOS.BIN in maintenance mode, and then contact your Yaskawa representative about occurrence status (operating procedure).</li> </ul>                                                                                                    |
|        |            | 2500 | The JL077 in which the each fault<br>signal is recognized but no<br>notification is sent from the<br>converter. | Connection failure                | <ul> <li>(1)Turn the power OFF then back ON.</li> <li>(2)If the alarm occurs again, check the connection and insertion of the following cables and connectors.</li> <li>EAXA21-CN507,510</li> <li>EAXB21-CN531,532,533</li> <li>Converter-CN551,553</li> <li>EX1SV(External axis servo pack)-CN591,592</li> <li>(3)If the alarm repeatedly occurs, check if all the cables above are correctly connected.</li> </ul> |
|        |            |      |                                                                                                    | other                             | If the alarm occurs again, save the CMOS.BIN in maintenance mode, and then contact your Yaskawa representative about occurrence status (operating procedure).                                                                                                    |
|        |            | 3000 | The parameter number of the universal SERVOPACK is not valid.                                                   | Software operation error occurred | <ul> <li>(1)Turn the power OFF then back ON.</li> <li>(2)If the alarm occurs again, save the CMOS.BIN in maintenance mode, and then contact your Yaskawa representative about occurrence status (operating procedure).</li> </ul>                                                                                                    |
|        |            | 4001 | Execution of motion command did<br>not complete within a certain time<br>period.                                | Software operation error occurred | <ul> <li>(1)Turn the power OFF then back ON.</li> <li>(2)If the alarm occurs again, save the CMOS.BIN in maintenance mode, and then contact your Yaskawa representative about occurrence status (operating procedure).</li> </ul>                                                                                                    |

| Alarm | Alarm Name | Sub  | Meaning                                                                          | Cause                             | Remedy                                                                                                    |
|-------|------------|------|----------------------------------------------------------------------------------|-----------------------------------|----------------------------------------------------------------------------------------------------|
| umber |            | Code |                                                                                  |                                   |                                                                                                    |
|       |            | 4002 | Execution of motion command did<br>not complete within a certain time<br>period. | Software operation error occurred | <ul> <li>(1)Turn the power OFF then back ON.</li> <li>(2)If the alarm occurs again, save the CMOS.BIN in maintenance mode, and then contact your Yaskawa representative about occurrence status (operating procedure).</li> </ul> |
|       |            | 4003 | Execution of motion command did<br>not complete within a certain time<br>period. | Software operation error occurred | <ul> <li>(1)Turn the power OFF then back ON.</li> <li>(2)If the alarm occurs again, save the CMOS.BIN in maintenance mode, and then contact your Yaskawa representative about occurrence status (operating procedure).</li> </ul> |
|       |            | 4004 | Execution of motion command did<br>not complete within a certain time<br>period. | Software operation error occurred | <ul> <li>(1)Turn the power OFF then back ON.</li> <li>(2)If the alarm occurs again, save the CMOS.BIN in maintenance mode, and then contact your Yaskawa representative about occurrence status (operating procedure).</li> </ul> |
|       |            | 4005 | Execution of motion command did<br>not complete within a certain time<br>period. | Software operation error occurred | <ul> <li>(1)Turn the power OFF then back ON.</li> <li>(2)If the alarm occurs again, save the CMOS.BIN in maintenance mode, and then contact your Yaskawa representative about occurrence status (operating procedure).</li> </ul> |
|       |            | 4006 | Execution of motion command did<br>not complete within a certain time<br>period. | Software operation error occurred | <ul> <li>(1)Turn the power OFF then back ON.</li> <li>(2)If the alarm occurs again, save the CMOS.BIN in maintenance mode, and then contact your Yaskawa representative about occurrence status (operating procedure).</li> </ul> |
|       |            | 4007 | Execution of motion command did<br>not complete within a certain time<br>period. | Software operation error occurred | <ul> <li>(1)Turn the power OFF then back ON.</li> <li>(2)If the alarm occurs again, save the CMOS.BIN in maintenance mode, and then contact your Yaskawa representative about occurrence status (operating procedure).</li> </ul> |
|       |            | 4008 | Execution of motion command did not complete within a certain time period.       | Software operation error occurred | <ul> <li>(1)Turn the power OFF then back ON.</li> <li>(2)If the alarm occurs again, save the CMOS.BIN in maintenance mode, and then contact your Yaskawa representative about occurrence status (operating procedure).</li> </ul> |
|       |            | 4009 | Execution of motion command did<br>not complete within a certain time<br>period. | Software operation error occurred | <ul> <li>(1)Turn the power OFF then back ON.</li> <li>(2)If the alarm occurs again, save the CMOS.BIN in maintenance mode, and then contact your Yaskawa representative about occurrence status (operating procedure).</li> </ul> |
|       |            | 4010 | Execution of motion command did<br>not complete within a certain time<br>period. | Software operation error occurred | <ul> <li>(1)Turn the power OFF then back ON.</li> <li>(2)If the alarm occurs again, save the CMOS.BIN in maintenance mode, and then contact your Yaskawa representative about occurrence status (operating procedure).</li> </ul> |

| Alarm  | Alarm Name | Sub  | Meaning                                                                          | Cause                             | Remedy                                                                                                    |
|--------|------------|------|----------------------------------------------------------------------------------|-----------------------------------|----------------------------------------------------------------------------------------------------|
| lumber |            | Code |                                                                                  |                                   |                                                                                                    |
|        |            | 4011 | Execution of motion command did not complete within a certain time period.       | Software operation error occurred | <ul> <li>(1)Turn the power OFF then back ON.</li> <li>(2)If the alarm occurs again, save the CMOS.BIN in maintenance mode, and then contact your Yaskawa representative about occurrence status (operating procedure).</li> </ul> |
|        |            | 4012 | Execution of motion command did<br>not complete within a certain time<br>period. | Software operation error occurred | <ul> <li>(1)Turn the power OFF then back ON.</li> <li>(2)If the alarm occurs again, save the CMOS.BIN in maintenance mode, and then contact your Yaskawa representative about occurrence status (operating procedure).</li> </ul> |
|        |            | 4013 | Execution of motion command did<br>not complete within a certain time<br>period. | Software operation error occurred | <ul> <li>(1)Turn the power OFF then back ON.</li> <li>(2)If the alarm occurs again, save the CMOS.BIN in maintenance mode, and then contact your Yaskawa representative about occurrence status (operating procedure).</li> </ul> |
|        |            | 4014 | Execution of motion command did<br>not complete within a certain time<br>period. | Software operation error occurred | <ul> <li>(1)Turn the power OFF then back ON.</li> <li>(2)If the alarm occurs again, save the CMOS.BIN in maintenance mode, and then contact your Yaskawa representative about occurrence status (operating procedure).</li> </ul> |
|        |            | 4015 | Execution of motion command did<br>not complete within a certain time<br>period. | Software operation error occurred | <ul> <li>(1)Turn the power OFF then back ON.</li> <li>(2)If the alarm occurs again, save the CMOS.BIN in maintenance mode, and then contact your Yaskawa representative about occurrence status (operating procedure).</li> </ul> |
|        |            | 4016 | Execution of motion command did not complete within a certain time period.       | Software operation error occurred | <ul> <li>(1)Turn the power OFF then back ON.</li> <li>(2)If the alarm occurs again, save the CMOS.BIN in maintenance mode, and then contact your Yaskawa representative about occurrence status (operating procedure).</li> </ul> |
|        |            | 4017 | Execution of motion command did not complete within a certain time period.       | Software operation error occurred | <ul> <li>(1)Turn the power OFF then back ON.</li> <li>(2)If the alarm occurs again, save the CMOS.BIN in maintenance mode, and then contact your Yaskawa representative about occurrence status (operating procedure).</li> </ul> |
|        |            | 4018 | Execution of motion command did<br>not complete within a certain time<br>period. | Software operation error occurred | <ul> <li>(1)Turn the power OFF then back ON.</li> <li>(2)If the alarm occurs again, save the CMOS.BIN in maintenance mode, and then contact your Yaskawa representative about occurrence status (operating procedure).</li> </ul> |
|        |            | 4019 | Execution of motion command did not complete within a certain time period.       | Software operation error occurred | <ul> <li>(1)Turn the power OFF then back ON.</li> <li>(2)If the alarm occurs again, save the CMOS.BIN in maintenance mode, and then contact your Yaskawa representative about occurrence status (operating procedure).</li> </ul> |

| Alarm | Alarm Name | Sub  | Meaning                                                                          | Cause                             | Remedy                                                                                                    |
|-------|------------|------|----------------------------------------------------------------------------------|-----------------------------------|----------------------------------------------------------------------------------------------------|
| umber |            | Code |                                                                                  |                                   |                                                                                                    |
|       |            | 4020 | Execution of motion command did<br>not complete within a certain time<br>period. | Software operation error occurred | <ul> <li>(1)Turn the power OFF then back ON.</li> <li>(2)If the alarm occurs again, save the CMOS.BIN in maintenance mode, and then contact your Yaskawa representative about occurrence status (operating procedure).</li> </ul> |
|       |            | 4021 | Execution of motion command did<br>not complete within a certain time<br>period. | Software operation error occurred | <ul> <li>(1)Turn the power OFF then back ON.</li> <li>(2)If the alarm occurs again, save the CMOS.BIN in maintenance mode, and then contact your Yaskawa representative about occurrence status (operating procedure).</li> </ul> |
|       |            | 4022 | Execution of motion command did<br>not complete within a certain time<br>period. | Software operation error occurred | <ul> <li>(1)Turn the power OFF then back ON.</li> <li>(2)If the alarm occurs again, save the CMOS.BIN in maintenance mode, and then contact your Yaskawa representative about occurrence status (operating procedure).</li> </ul> |
|       |            | 4023 | Execution of motion command did<br>not complete within a certain time<br>period. | Software operation error occurred | <ul> <li>(1)Turn the power OFF then back ON.</li> <li>(2)If the alarm occurs again, save the CMOS.BIN in maintenance mode, and then contact your Yaskawa representative about occurrence status (operating procedure).</li> </ul> |
|       |            | 4024 | Execution of motion command did<br>not complete within a certain time<br>period. | Software operation error occurred | <ul> <li>(1)Turn the power OFF then back ON.</li> <li>(2)If the alarm occurs again, save the CMOS.BIN in maintenance mode, and then contact your Yaskawa representative about occurrence status (operating procedure).</li> </ul> |
|       |            | 4025 | Execution of motion command did<br>not complete within a certain time<br>period. | Software operation error occurred | <ul> <li>(1)Turn the power OFF then back ON.</li> <li>(2)If the alarm occurs again, save the CMOS.BIN in maintenance mode, and then contact your Yaskawa representative about occurrence status (operating procedure).</li> </ul> |
|       |            | 4026 | Execution of motion command did not complete within a certain time period.       | Software operation error occurred | <ul> <li>(1)Turn the power OFF then back ON.</li> <li>(2)If the alarm occurs again, save the CMOS.BIN in maintenance mode, and then contact your Yaskawa representative about occurrence status (operating procedure).</li> </ul> |
|       |            | 4027 | Execution of motion command did<br>not complete within a certain time<br>period. | Software operation error occurred | <ul> <li>(1)Turn the power OFF then back ON.</li> <li>(2)If the alarm occurs again, save the CMOS.BIN in maintenance mode, and then contact your Yaskawa representative about occurrence status (operating procedure).</li> </ul> |
|       |            | 4028 | Execution of motion command did not complete within a certain time period.       | Software operation error occurred | <ul> <li>(1)Turn the power OFF then back ON.</li> <li>(2)If the alarm occurs again, save the CMOS.BIN in maintenance mode, and then contact your Yaskawa representative about occurrence status (operating procedure).</li> </ul> |

| Alarm | Alarm Name | Sub  | Meaning                                                                          | Cause                             | Remedy                                                                                                    |
|-------|------------|------|----------------------------------------------------------------------------------|-----------------------------------|----------------------------------------------------------------------------------------------------|
| umber |            | Code |                                                                                  |                                   |                                                                                                    |
|       |            | 4029 | Execution of motion command did not complete within a certain time period.       | Software operation error occurred | <ul> <li>(1)Turn the power OFF then back ON.</li> <li>(2)If the alarm occurs again, save the CMOS.BIN in maintenance mode, and then contact your Yaskawa representative about occurrence status (operating procedure).</li> </ul> |
|       |            | 4030 | Execution of motion command did not complete within a certain time period.       | Software operation error occurred | <ul> <li>(1)Turn the power OFF then back ON.</li> <li>(2)If the alarm occurs again, save the CMOS.BIN in maintenance mode, and then contact your Yaskawa representative about occurrence status (operating procedure).</li> </ul> |
|       |            | 4031 | Execution of motion command did<br>not complete within a certain time<br>period. | Software operation error occurred | <ul> <li>(1)Turn the power OFF then back ON.</li> <li>(2)If the alarm occurs again, save the CMOS.BIN in maintenance mode, and then contact your Yaskawa representative about occurrence status (operating procedure).</li> </ul> |
|       |            | 4032 | Execution of motion command did<br>not complete within a certain time<br>period. | Software operation error occurred | <ul> <li>(1)Turn the power OFF then back ON.</li> <li>(2)If the alarm occurs again, save the CMOS.BIN in maintenance mode, and then contact your Yaskawa representative about occurrence status (operating procedure).</li> </ul> |
|       |            | 4033 | Execution of motion command did not complete within a certain time period.       | Software operation error occurred | <ul> <li>(1)Turn the power OFF then back ON.</li> <li>(2)If the alarm occurs again, save the CMOS.BIN in maintenance mode, and then contact your Yaskawa representative about occurrence status (operating procedure).</li> </ul> |
|       |            | 4034 | Execution of motion command did<br>not complete within a certain time<br>period. | Software operation error occurred | <ul> <li>(1)Turn the power OFF then back ON.</li> <li>(2)If the alarm occurs again, save the CMOS.BIN in maintenance mode, and then contact your Yaskawa representative about occurrence status (operating procedure).</li> </ul> |
|       |            | 4035 | Execution of motion command did not complete within a certain time period.       | Software operation error occurred | <ul> <li>(1)Turn the power OFF then back ON.</li> <li>(2)If the alarm occurs again, save the CMOS.BIN in maintenance mode, and then contact your Yaskawa representative about occurrence status (operating procedure).</li> </ul> |
|       |            | 4036 | Execution of motion command did not complete within a certain time period.       | Software operation error occurred | <ul> <li>(1)Turn the power OFF then back ON.</li> <li>(2)If the alarm occurs again, save the CMOS.BIN in maintenance mode, and then contact your Yaskawa representative about occurrence status (operating procedure).</li> </ul> |
|       |            | 4037 | Execution of motion command did not complete within a certain time period.       | Software operation error occurred | <ul> <li>(1)Turn the power OFF then back ON.</li> <li>(2)If the alarm occurs again, save the CMOS.BIN in maintenance mode, and then contact your Yaskawa representative about occurrence status (operating procedure).</li> </ul> |

| Alarm | Alarm Name | Sub  | Meaning                                                                          | Cause                             | Remedy                                                                                                    |
|-------|------------|------|----------------------------------------------------------------------------------|-----------------------------------|----------------------------------------------------------------------------------------------------|
| umber |            | Code |                                                                                  |                                   |                                                                                                    |
|       |            | 4038 | Execution of motion command did<br>not complete within a certain time<br>period. | Software operation error occurred | <ul> <li>(1)Turn the power OFF then back ON.</li> <li>(2)If the alarm occurs again, save the CMOS.BIN in maintenance mode, and then contact your Yaskawa representative about occurrence status (operating procedure).</li> </ul> |
|       |            | 4039 | Execution of motion command did<br>not complete within a certain time<br>period. | Software operation error occurred | <ul> <li>(1)Turn the power OFF then back ON.</li> <li>(2)If the alarm occurs again, save the CMOS.BIN in maintenance mode, and then contact your Yaskawa representative about occurrence status (operating procedure).</li> </ul> |
|       |            | 4040 | Execution of motion command did<br>not complete within a certain time<br>period. | Software operation error occurred | <ul> <li>(1)Turn the power OFF then back ON.</li> <li>(2)If the alarm occurs again, save the CMOS.BIN in maintenance mode, and then contact your Yaskawa representative about occurrence status (operating procedure).</li> </ul> |
|       |            | 4041 | Execution of motion command did<br>not complete within a certain time<br>period. | Software operation error occurred | <ul> <li>(1)Turn the power OFF then back ON.</li> <li>(2)If the alarm occurs again, save the CMOS.BIN in maintenance mode, and then contact your Yaskawa representative about occurrence status (operating procedure).</li> </ul> |
|       |            | 4042 | Execution of motion command did<br>not complete within a certain time<br>period. | Software operation error occurred | <ul> <li>(1)Turn the power OFF then back ON.</li> <li>(2)If the alarm occurs again, save the CMOS.BIN in maintenance mode, and then contact your Yaskawa representative about occurrence status (operating procedure).</li> </ul> |
|       |            | 4043 | Execution of motion command did<br>not complete within a certain time<br>period. | Software operation error occurred | <ul> <li>(1)Turn the power OFF then back ON.</li> <li>(2)If the alarm occurs again, save the CMOS.BIN in maintenance mode, and then contact your Yaskawa representative about occurrence status (operating procedure).</li> </ul> |
|       |            | 4044 | Execution of motion command did not complete within a certain time period.       | Software operation error occurred | <ul> <li>(1)Turn the power OFF then back ON.</li> <li>(2)If the alarm occurs again, save the CMOS.BIN in maintenance mode, and then contact your Yaskawa representative about occurrence status (operating procedure).</li> </ul> |
|       |            | 4045 | Execution of motion command did<br>not complete within a certain time<br>period. | Software operation error occurred | <ul> <li>(1)Turn the power OFF then back ON.</li> <li>(2)If the alarm occurs again, save the CMOS.BIN in maintenance mode, and then contact your Yaskawa representative about occurrence status (operating procedure).</li> </ul> |
|       |            | 4046 | Execution of motion command did not complete within a certain time period.       | Software operation error occurred | <ul> <li>(1)Turn the power OFF then back ON.</li> <li>(2)If the alarm occurs again, save the CMOS.BIN in maintenance mode, and then contact your Yaskawa representative about occurrence status (operating procedure).</li> </ul> |

| Alarm | Alarm Name | Sub  | Meaning                                                                          | Cause                             | Remedy                                                                                                    |
|-------|------------|------|----------------------------------------------------------------------------------|-----------------------------------|----------------------------------------------------------------------------------------------------|
| umber |            | Code |                                                                                  |                                   |                                                                                                    |
|       |            | 4047 | Execution of motion command did not complete within a certain time period.       | Software operation error occurred | <ul> <li>(1)Turn the power OFF then back ON.</li> <li>(2)If the alarm occurs again, save the CMOS.BIN in maintenance mode, and then contact your Yaskawa representative about occurrence status (operating procedure).</li> </ul> |
|       |            | 4048 | Execution of motion command did not complete within a certain time period.       | Software operation error occurred | <ul> <li>(1)Turn the power OFF then back ON.</li> <li>(2)If the alarm occurs again, save the CMOS.BIN in maintenance mode, and then contact your Yaskawa representative about occurrence status (operating procedure).</li> </ul> |
|       |            | 4049 | Execution of motion command did not complete within a certain time period.       | Software operation error occurred | <ul> <li>(1)Turn the power OFF then back ON.</li> <li>(2)If the alarm occurs again, save the CMOS.BIN in maintenance mode, and then contact your Yaskawa representative about occurrence status (operating procedure).</li> </ul> |
|       |            | 4050 | Execution of motion command did<br>not complete within a certain time<br>period. | Software operation error occurred | <ul> <li>(1)Turn the power OFF then back ON.</li> <li>(2)If the alarm occurs again, save the CMOS.BIN in maintenance mode, and then contact your Yaskawa representative about occurrence status (operating procedure).</li> </ul> |
|       |            | 4051 | Execution of motion command did not complete within a certain time period.       | Software operation error occurred | <ul> <li>(1)Turn the power OFF then back ON.</li> <li>(2)If the alarm occurs again, save the CMOS.BIN in maintenance mode, and then contact your Yaskawa representative about occurrence status (operating procedure).</li> </ul> |
|       |            | 4052 | Execution of motion command did<br>not complete within a certain time<br>period. | Software operation error occurred | <ul> <li>(1)Turn the power OFF then back ON.</li> <li>(2)If the alarm occurs again, save the CMOS.BIN in maintenance mode, and then contact your Yaskawa representative about occurrence status (operating procedure).</li> </ul> |
|       |            | 4053 | Execution of motion command did not complete within a certain time period.       | Software operation error occurred | <ul> <li>(1)Turn the power OFF then back ON.</li> <li>(2)If the alarm occurs again, save the CMOS.BIN in maintenance mode, and then contact your Yaskawa representative about occurrence status (operating procedure).</li> </ul> |
|       |            | 4054 | Execution of motion command did<br>not complete within a certain time<br>period. | Software operation error occurred | <ul> <li>(1)Turn the power OFF then back ON.</li> <li>(2)If the alarm occurs again, save the CMOS.BIN in maintenance mode, and then contact your Yaskawa representative about occurrence status (operating procedure).</li> </ul> |
|       |            | 4055 | Execution of motion command did not complete within a certain time period.       | Software operation error occurred | <ul> <li>(1)Turn the power OFF then back ON.</li> <li>(2)If the alarm occurs again, save the CMOS.BIN in maintenance mode, and then contact your Yaskawa representative about occurrence status (operating procedure).</li> </ul> |

| Alarm | Alarm Name | Sub  | Meaning                                                                          | Cause                             | Remedy                                                                                                    |
|-------|------------|------|----------------------------------------------------------------------------------|-----------------------------------|----------------------------------------------------------------------------------------------------|
| umber |            | Code |                                                                                  |                                   |                                                                                                    |
|       |            | 4056 | Execution of motion command did not complete within a certain time period.       | Software operation error occurred | <ul> <li>(1)Turn the power OFF then back ON.</li> <li>(2)If the alarm occurs again, save the CMOS.BIN in maintenance mode, and then contact your Yaskawa representative about occurrence status (operating procedure).</li> </ul> |
|       |            | 4057 | Execution of motion command did not complete within a certain time period.       | Software operation error occurred | <ul> <li>(1)Turn the power OFF then back ON.</li> <li>(2)If the alarm occurs again, save the CMOS.BIN in maintenance mode, and then contact your Yaskawa representative about occurrence status (operating procedure).</li> </ul> |
|       |            | 4058 | Execution of motion command did<br>not complete within a certain time<br>period. | Software operation error occurred | <ul> <li>(1)Turn the power OFF then back ON.</li> <li>(2)If the alarm occurs again, save the CMOS.BIN in maintenance mode, and then contact your Yaskawa representative about occurrence status (operating procedure).</li> </ul> |
|       |            | 4059 | Execution of motion command did<br>not complete within a certain time<br>period. | Software operation error occurred | <ul> <li>(1)Turn the power OFF then back ON.</li> <li>(2)If the alarm occurs again, save the CMOS.BIN in maintenance mode, and then contact your Yaskawa representative about occurrence status (operating procedure).</li> </ul> |
|       |            | 4060 | Execution of motion command did<br>not complete within a certain time<br>period. | Software operation error occurred | <ul> <li>(1)Turn the power OFF then back ON.</li> <li>(2)If the alarm occurs again, save the CMOS.BIN in maintenance mode, and then contact your Yaskawa representative about occurrence status (operating procedure).</li> </ul> |
|       |            | 4061 | Execution of motion command did not complete within a certain time period.       | Software operation error occurred | <ul> <li>(1)Turn the power OFF then back ON.</li> <li>(2)If the alarm occurs again, save the CMOS.BIN in maintenance mode, and then contact your Yaskawa representative about occurrence status (operating procedure).</li> </ul> |
|       |            | 4062 | Execution of motion command did not complete within a certain time period.       | Software operation error occurred | <ul> <li>(1)Turn the power OFF then back ON.</li> <li>(2)If the alarm occurs again, save the CMOS.BIN in maintenance mode, and then contact your Yaskawa representative about occurrence status (operating procedure).</li> </ul> |
|       |            | 4063 | Execution of motion command did<br>not complete within a certain time<br>period. | Software operation error occurred | <ul> <li>(1)Turn the power OFF then back ON.</li> <li>(2)If the alarm occurs again, save the CMOS.BIN in maintenance mode, and then contact your Yaskawa representative about occurrence status (operating procedure).</li> </ul> |
|       |            | 4064 | Execution of motion command did not complete within a certain time period.       | Software operation error occurred | <ul> <li>(1)Turn the power OFF then back ON.</li> <li>(2)If the alarm occurs again, save the CMOS.BIN in maintenance mode, and then contact your Yaskawa representative about occurrence status (operating procedure).</li> </ul> |

| Alarm | Alarm Name | Sub  | Meaning                                                                          | Cause                             | Remedy                                                                                                    |
|-------|------------|------|----------------------------------------------------------------------------------|-----------------------------------|----------------------------------------------------------------------------------------------------|
| umber |            | Code |                                                                                  |                                   |                                                                                                    |
|       |            | 4065 | Execution of motion command did not complete within a certain time period.       | Software operation error occurred | <ul> <li>(1)Turn the power OFF then back ON.</li> <li>(2)If the alarm occurs again, save the CMOS.BIN in maintenance mode, and then contact your Yaskawa representative about occurrence status (operating procedure).</li> </ul> |
|       |            | 4066 | Execution of motion command did not complete within a certain time period.       | Software operation error occurred | <ul> <li>(1)Turn the power OFF then back ON.</li> <li>(2)If the alarm occurs again, save the CMOS.BIN in maintenance mode, and then contact your Yaskawa representative about occurrence status (operating procedure).</li> </ul> |
|       |            | 4067 | Execution of motion command did<br>not complete within a certain time<br>period. | Software operation error occurred | <ul> <li>(1)Turn the power OFF then back ON.</li> <li>(2)If the alarm occurs again, save the CMOS.BIN in maintenance mode, and then contact your Yaskawa representative about occurrence status (operating procedure).</li> </ul> |
|       |            | 4068 | Execution of motion command did<br>not complete within a certain time<br>period. | Software operation error occurred | <ul> <li>(1)Turn the power OFF then back ON.</li> <li>(2)If the alarm occurs again, save the CMOS.BIN in maintenance mode, and then contact your Yaskawa representative about occurrence status (operating procedure).</li> </ul> |
|       |            | 4069 | Execution of motion command did not complete within a certain time period.       | Software operation error occurred | <ul> <li>(1)Turn the power OFF then back ON.</li> <li>(2)If the alarm occurs again, save the CMOS.BIN in maintenance mode, and then contact your Yaskawa representative about occurrence status (operating procedure).</li> </ul> |
|       |            | 4070 | Execution of motion command did not complete within a certain time period.       | Software operation error occurred | <ul> <li>(1)Turn the power OFF then back ON.</li> <li>(2)If the alarm occurs again, save the CMOS.BIN in maintenance mode, and then contact your Yaskawa representative about occurrence status (operating procedure).</li> </ul> |
|       |            | 4071 | Execution of motion command did not complete within a certain time period.       | Software operation error occurred | <ul> <li>(1)Turn the power OFF then back ON.</li> <li>(2)If the alarm occurs again, save the CMOS.BIN in maintenance mode, and then contact your Yaskawa representative about occurrence status (operating procedure).</li> </ul> |
|       |            | 4072 | Execution of motion command did not complete within a certain time period.       | Software operation error occurred | <ul> <li>(1)Turn the power OFF then back ON.</li> <li>(2)If the alarm occurs again, save the CMOS.BIN in maintenance mode, and then contact your Yaskawa representative about occurrence status (operating procedure).</li> </ul> |
|       |            | 4073 | Execution of motion command did not complete within a certain time period.       | Software operation error occurred | <ul> <li>(1)Turn the power OFF then back ON.</li> <li>(2)If the alarm occurs again, save the CMOS.BIN in maintenance mode, and then contact your Yaskawa representative about occurrence status (operating procedure).</li> </ul> |

| Alarm  | Alarm Name | Sub  | Meaning                                                                          | Cause                             | Remedy                                                                                                    |
|--------|------------|------|----------------------------------------------------------------------------------|-----------------------------------|----------------------------------------------------------------------------------------------------|
| lumber |            | Code |                                                                                  |                                   |                                                                                                    |
|        |            | 4074 | Execution of motion command did<br>not complete within a certain time<br>period. | Software operation error occurred | <ul> <li>(1)Turn the power OFF then back ON.</li> <li>(2)If the alarm occurs again, save the CMOS.BIN in maintenance mode, and then contact your Yaskawa representative about occurrence status (operating procedure).</li> </ul> |
|        |            | 4075 | Execution of motion command did<br>not complete within a certain time<br>period. | Software operation error occurred | <ul> <li>(1)Turn the power OFF then back ON.</li> <li>(2)If the alarm occurs again, save the CMOS.BIN in maintenance mode, and then contact your Yaskawa representative about occurrence status (operating procedure).</li> </ul> |
|        |            | 4076 | Execution of motion command did<br>not complete within a certain time<br>period. | Software operation error occurred | <ul> <li>(1)Turn the power OFF then back ON.</li> <li>(2)If the alarm occurs again, save the CMOS.BIN in maintenance mode, and then contact your Yaskawa representative about occurrence status (operating procedure).</li> </ul> |
|        |            | 4077 | Execution of motion command did<br>not complete within a certain time<br>period. | Software operation error occurred | <ul> <li>(1)Turn the power OFF then back ON.</li> <li>(2)If the alarm occurs again, save the CMOS.BIN in maintenance mode, and then contact your Yaskawa representative about occurrence status (operating procedure).</li> </ul> |
|        |            | 4078 | Execution of motion command did<br>not complete within a certain time<br>period. | Software operation error occurred | <ul> <li>(1)Turn the power OFF then back ON.</li> <li>(2)If the alarm occurs again, save the CMOS.BIN in maintenance mode, and then contact your Yaskawa representative about occurrence status (operating procedure).</li> </ul> |
|        |            | 4079 | Execution of motion command did<br>not complete within a certain time<br>period. | Software operation error occurred | <ul> <li>(1)Turn the power OFF then back ON.</li> <li>(2)If the alarm occurs again, save the CMOS.BIN in maintenance mode, and then contact your Yaskawa representative about occurrence status (operating procedure).</li> </ul> |
|        |            | 4080 | Execution of motion command did not complete within a certain time period.       | Software operation error occurred | <ul> <li>(1)Turn the power OFF then back ON.</li> <li>(2)If the alarm occurs again, save the CMOS.BIN in maintenance mode, and then contact your Yaskawa representative about occurrence status (operating procedure).</li> </ul> |
|        |            | 4081 | Execution of motion command did<br>not complete within a certain time<br>period. | Software operation error occurred | <ul> <li>(1)Turn the power OFF then back ON.</li> <li>(2)If the alarm occurs again, save the CMOS.BIN in maintenance mode, and then contact your Yaskawa representative about occurrence status (operating procedure).</li> </ul> |
|        |            | 4082 | Execution of motion command did<br>not complete within a certain time<br>period. | Software operation error occurred | <ul> <li>(1)Turn the power OFF then back ON.</li> <li>(2)If the alarm occurs again, save the CMOS.BIN in maintenance mode, and then contact your Yaskawa representative about occurrence status (operating procedure).</li> </ul> |

| Alarm | Alarm Name | Sub  | Meaning                                                                          | Cause                             | Remedy                                                                                                    |
|-------|------------|------|----------------------------------------------------------------------------------|-----------------------------------|----------------------------------------------------------------------------------------------------|
| umber |            | Code |                                                                                  |                                   |                                                                                                    |
|       |            | 4083 | Execution of motion command did not complete within a certain time period.       | Software operation error occurred | <ul> <li>(1)Turn the power OFF then back ON.</li> <li>(2)If the alarm occurs again, save the CMOS.BIN in maintenance mode, and then contact your Yaskawa representative about occurrence status (operating procedure).</li> </ul>         |
|       |            | 4084 | Execution of motion command did not complete within a certain time period.       | Software operation error occurred | <ul> <li>(1)Turn the power OFF then back ON.</li> <li>(2)If the alarm occurs again, save the CMOS.BIN in maintenance mode, and then contact your Yaskawa representative about occurrence status (operating procedure).</li> </ul>         |
|       |            | 4085 | Execution of motion command did<br>not complete within a certain time<br>period. | Software operation error occurred | <ul> <li>(1)Turn the power OFF then back ON.</li> <li>(2)If the alarm occurs again, save the CMOS.BIN in maintenance mode, and then contact your Yaskawa representative about occurrence status (operating procedure).</li> </ul>         |
|       |            | 4086 | Execution of motion command did<br>not complete within a certain time<br>period. | Software operation error occurred | <ul> <li>(1)Turn the power OFF then back ON.</li> <li>(2)If the alarm occurs again, save the CMOS.BIN in maintenance mode, and then contact your Yaskawa representative about occurrence status (operating procedure).</li> </ul>         |
|       |            | 4087 | Execution of motion command did<br>not complete within a certain time<br>period. | Software operation error occurred | <ul> <li>(1)Turn the power OFF then back ON.</li> <li>(2)If the alarm occurs again, save the CMOS.BIN in maintenance mode, and then contact your Yaskawa representative about occurrence status (operating procedure).</li> </ul>         |
|       |            | 4088 | Execution of motion command did<br>not complete within a certain time<br>period. | Software operation error occurred | <ul> <li>(1)Turn the power OFF then back ON.</li> <li>(2)If the alarm occurs again, save the CMOS.BIN in maintenance mode, and then contact your Yaskawa representative about occurrence status (operating procedure).</li> </ul>         |
|       |            | 4089 | Execution of motion command did not complete within a certain time period.       | Software operation error occurred | <ul> <li>(1)Turn the power OFF then back ON.</li> <li>(2)If the alarm occurs again, save the CMOS.BIN in maintenance mode, and then contact your Yaskawa representative about occurrence status (operating procedure).</li> </ul>         |
|       |            | 4090 | Execution of motion command did<br>not complete within a certain time<br>period. | Software operation error occurred | <ul> <li>(1)Turn the power OFF then back ON.</li> <li>(2)If the alarm occurs again, save the CMOS.BIN in maintenance mode, and then contact your Yaskawa representative about occurrence status (operating procedure).</li> </ul>         |
|       |            | 4091 | Execution of motion command did not complete within a certain time period.       | Software operation error occurred | <ul> <li>(1)Turn the power OFF then back ON.</li> <li>(2)If the alarm occurs again, save the CMOS.BIN in maintenance mode, and<br/>then contact your Yaskawa representative about occurrence status (operating<br/>procedure).</li> </ul> |

| Alarm  | Alarm Name | Sub  | Meaning                                                                          | Cause                             | Remedy                                                                                                    |
|--------|------------|------|----------------------------------------------------------------------------------|-----------------------------------|----------------------------------------------------------------------------------------------------|
| lumber |            | Code |                                                                                  |                                   |                                                                                                    |
|        |            | 4092 | Execution of motion command did not complete within a certain time period.       | Software operation error occurred | <ul> <li>(1)Turn the power OFF then back ON.</li> <li>(2)If the alarm occurs again, save the CMOS.BIN in maintenance mode, and then contact your Yaskawa representative about occurrence status (operating procedure).</li> </ul> |
|        |            | 4093 | Execution of motion command did<br>not complete within a certain time<br>period. | Software operation error occurred | <ul> <li>(1)Turn the power OFF then back ON.</li> <li>(2)If the alarm occurs again, save the CMOS.BIN in maintenance mode, and then contact your Yaskawa representative about occurrence status (operating procedure).</li> </ul> |
|        |            | 4094 | Execution of motion command did<br>not complete within a certain time<br>period. | Software operation error occurred | <ul> <li>(1)Turn the power OFF then back ON.</li> <li>(2)If the alarm occurs again, save the CMOS.BIN in maintenance mode, and then contact your Yaskawa representative about occurrence status (operating procedure).</li> </ul> |
|        |            | 4095 | Execution of motion command did<br>not complete within a certain time<br>period. | Software operation error occurred | <ul> <li>(1)Turn the power OFF then back ON.</li> <li>(2)If the alarm occurs again, save the CMOS.BIN in maintenance mode, and then contact your Yaskawa representative about occurrence status (operating procedure).</li> </ul> |
|        |            | 4096 | Execution of motion command did<br>not complete within a certain time<br>period. | Software operation error occurred | <ul> <li>(1)Turn the power OFF then back ON.</li> <li>(2)If the alarm occurs again, save the CMOS.BIN in maintenance mode, and then contact your Yaskawa representative about occurrence status (operating procedure).</li> </ul> |
|        |            | 4097 | Execution of motion command did<br>not complete within a certain time<br>period. | Software operation error occurred | <ul> <li>(1)Turn the power OFF then back ON.</li> <li>(2)If the alarm occurs again, save the CMOS.BIN in maintenance mode, and then contact your Yaskawa representative about occurrence status (operating procedure).</li> </ul> |
|        |            | 4098 | Execution of motion command did not complete within a certain time period.       | Software operation error occurred | <ul> <li>(1)Turn the power OFF then back ON.</li> <li>(2)If the alarm occurs again, save the CMOS.BIN in maintenance mode, and then contact your Yaskawa representative about occurrence status (operating procedure).</li> </ul> |
|        |            | 4099 | Execution of motion command did<br>not complete within a certain time<br>period. | Software operation error occurred | <ul> <li>(1)Turn the power OFF then back ON.</li> <li>(2)If the alarm occurs again, save the CMOS.BIN in maintenance mode, and then contact your Yaskawa representative about occurrence status (operating procedure).</li> </ul> |
|        |            | 4100 | Execution of motion command did<br>not complete within a certain time<br>period. | Software operation error occurred | <ul> <li>(1)Turn the power OFF then back ON.</li> <li>(2)If the alarm occurs again, save the CMOS.BIN in maintenance mode, and then contact your Yaskawa representative about occurrence status (operating procedure).</li> </ul> |

| Alarm  | Alarm Name | Sub  | Meaning                                                                          | Cause                             | Remedy                                                                                                    |
|--------|------------|------|----------------------------------------------------------------------------------|-----------------------------------|----------------------------------------------------------------------------------------------------|
| lumber |            | Code |                                                                                  |                                   |                                                                                                    |
|        |            | 4101 | Execution of motion command did<br>not complete within a certain time<br>period. | Software operation error occurred | <ul> <li>(1)Turn the power OFF then back ON.</li> <li>(2)If the alarm occurs again, save the CMOS.BIN in maintenance mode, and then contact your Yaskawa representative about occurrence status (operating procedure).</li> </ul> |
|        |            | 4102 | Execution of motion command did<br>not complete within a certain time<br>period. | Software operation error occurred | <ul> <li>(1)Turn the power OFF then back ON.</li> <li>(2)If the alarm occurs again, save the CMOS.BIN in maintenance mode, and then contact your Yaskawa representative about occurrence status (operating procedure).</li> </ul> |
|        |            | 4103 | Execution of motion command did<br>not complete within a certain time<br>period. | Software operation error occurred | <ul> <li>(1)Turn the power OFF then back ON.</li> <li>(2)If the alarm occurs again, save the CMOS.BIN in maintenance mode, and then contact your Yaskawa representative about occurrence status (operating procedure).</li> </ul> |
|        |            | 4104 | Execution of motion command did<br>not complete within a certain time<br>period. | Software operation error occurred | <ul> <li>(1)Turn the power OFF then back ON.</li> <li>(2)If the alarm occurs again, save the CMOS.BIN in maintenance mode, and then contact your Yaskawa representative about occurrence status (operating procedure).</li> </ul> |
|        |            | 4105 | Execution of motion command did<br>not complete within a certain time<br>period. | Software operation error occurred | <ul> <li>(1)Turn the power OFF then back ON.</li> <li>(2)If the alarm occurs again, save the CMOS.BIN in maintenance mode, and then contact your Yaskawa representative about occurrence status (operating procedure).</li> </ul> |
|        |            | 4106 | Execution of motion command did<br>not complete within a certain time<br>period. | Software operation error occurred | <ul> <li>(1)Turn the power OFF then back ON.</li> <li>(2)If the alarm occurs again, save the CMOS.BIN in maintenance mode, and then contact your Yaskawa representative about occurrence status (operating procedure).</li> </ul> |
|        |            | 4107 | Execution of motion command did not complete within a certain time period.       | Software operation error occurred | <ul> <li>(1)Turn the power OFF then back ON.</li> <li>(2)If the alarm occurs again, save the CMOS.BIN in maintenance mode, and then contact your Yaskawa representative about occurrence status (operating procedure).</li> </ul> |
|        |            | 4108 | Execution of motion command did<br>not complete within a certain time<br>period. | Software operation error occurred | <ul> <li>(1)Turn the power OFF then back ON.</li> <li>(2)If the alarm occurs again, save the CMOS.BIN in maintenance mode, and then contact your Yaskawa representative about occurrence status (operating procedure).</li> </ul> |
|        |            | 4109 | Execution of motion command did not complete within a certain time period.       | Software operation error occurred | <ul> <li>(1)Turn the power OFF then back ON.</li> <li>(2)If the alarm occurs again, save the CMOS.BIN in maintenance mode, and then contact your Yaskawa representative about occurrence status (operating procedure).</li> </ul> |

| Alarm | Alarm Name | Sub  | Meaning                                                                          | Cause                             | Remedy                                                                                                    |
|-------|------------|------|----------------------------------------------------------------------------------|-----------------------------------|----------------------------------------------------------------------------------------------------|
| umber |            | Code |                                                                                  |                                   |                                                                                                    |
|       |            | 4110 | Execution of motion command did<br>not complete within a certain time<br>period. | Software operation error occurred | <ul> <li>(1)Turn the power OFF then back ON.</li> <li>(2)If the alarm occurs again, save the CMOS.BIN in maintenance mode, and then contact your Yaskawa representative about occurrence status (operating procedure).</li> </ul> |
|       |            | 4111 | Execution of motion command did<br>not complete within a certain time<br>period. | Software operation error occurred | <ul> <li>(1)Turn the power OFF then back ON.</li> <li>(2)If the alarm occurs again, save the CMOS.BIN in maintenance mode, and then contact your Yaskawa representative about occurrence status (operating procedure).</li> </ul> |
|       |            | 4112 | Execution of motion command did<br>not complete within a certain time<br>period. | Software operation error occurred | <ul> <li>(1)Turn the power OFF then back ON.</li> <li>(2)If the alarm occurs again, save the CMOS.BIN in maintenance mode, and then contact your Yaskawa representative about occurrence status (operating procedure).</li> </ul> |
|       |            | 4113 | Execution of motion command did<br>not complete within a certain time<br>period. | Software operation error occurred | <ul> <li>(1)Turn the power OFF then back ON.</li> <li>(2)If the alarm occurs again, save the CMOS.BIN in maintenance mode, and then contact your Yaskawa representative about occurrence status (operating procedure).</li> </ul> |
|       |            | 4114 | Execution of motion command did<br>not complete within a certain time<br>period. | Software operation error occurred | <ul> <li>(1)Turn the power OFF then back ON.</li> <li>(2)If the alarm occurs again, save the CMOS.BIN in maintenance mode, and then contact your Yaskawa representative about occurrence status (operating procedure).</li> </ul> |
|       |            | 4115 | Execution of motion command did not complete within a certain time period.       | Software operation error occurred | <ul> <li>(1)Turn the power OFF then back ON.</li> <li>(2)If the alarm occurs again, save the CMOS.BIN in maintenance mode, and then contact your Yaskawa representative about occurrence status (operating procedure).</li> </ul> |
|       |            | 4116 | Execution of motion command did<br>not complete within a certain time<br>period. | Software operation error occurred | <ul> <li>(1)Turn the power OFF then back ON.</li> <li>(2)If the alarm occurs again, save the CMOS.BIN in maintenance mode, and then contact your Yaskawa representative about occurrence status (operating procedure).</li> </ul> |
|       |            | 4117 | Execution of motion command did<br>not complete within a certain time<br>period. | Software operation error occurred | <ul> <li>(1)Turn the power OFF then back ON.</li> <li>(2)If the alarm occurs again, save the CMOS.BIN in maintenance mode, and then contact your Yaskawa representative about occurrence status (operating procedure).</li> </ul> |
|       |            | 4118 | Execution of motion command did not complete within a certain time period.       | Software operation error occurred | <ul> <li>(1)Turn the power OFF then back ON.</li> <li>(2)If the alarm occurs again, save the CMOS.BIN in maintenance mode, and then contact your Yaskawa representative about occurrence status (operating procedure).</li> </ul> |

| Alarm | Alarm Name | Sub  | Meaning                                                                          | Cause                             | Remedy                                                                                                    |
|-------|------------|------|----------------------------------------------------------------------------------|-----------------------------------|----------------------------------------------------------------------------------------------------|
| umber |            | Code |                                                                                  |                                   |                                                                                                    |
|       |            | 4119 | Execution of motion command did not complete within a certain time period.       | Software operation error occurred | <ul> <li>(1)Turn the power OFF then back ON.</li> <li>(2)If the alarm occurs again, save the CMOS.BIN in maintenance mode, and then contact your Yaskawa representative about occurrence status (operating procedure).</li> </ul> |
|       |            | 4120 | Execution of motion command did not complete within a certain time period.       | Software operation error occurred | <ul> <li>(1)Turn the power OFF then back ON.</li> <li>(2)If the alarm occurs again, save the CMOS.BIN in maintenance mode, and then contact your Yaskawa representative about occurrence status (operating procedure).</li> </ul> |
|       |            | 4121 | Execution of motion command did<br>not complete within a certain time<br>period. | Software operation error occurred | <ul> <li>(1)Turn the power OFF then back ON.</li> <li>(2)If the alarm occurs again, save the CMOS.BIN in maintenance mode, and then contact your Yaskawa representative about occurrence status (operating procedure).</li> </ul> |
|       |            | 4122 | Execution of motion command did<br>not complete within a certain time<br>period. | Software operation error occurred | <ul> <li>(1)Turn the power OFF then back ON.</li> <li>(2)If the alarm occurs again, save the CMOS.BIN in maintenance mode, and then contact your Yaskawa representative about occurrence status (operating procedure).</li> </ul> |
|       |            | 4123 | Execution of motion command did not complete within a certain time period.       | Software operation error occurred | <ul> <li>(1)Turn the power OFF then back ON.</li> <li>(2)If the alarm occurs again, save the CMOS.BIN in maintenance mode, and then contact your Yaskawa representative about occurrence status (operating procedure).</li> </ul> |
|       |            | 4124 | Execution of motion command did not complete within a certain time period.       | Software operation error occurred | <ul> <li>(1)Turn the power OFF then back ON.</li> <li>(2)If the alarm occurs again, save the CMOS.BIN in maintenance mode, and then contact your Yaskawa representative about occurrence status (operating procedure).</li> </ul> |
|       |            | 4125 | Execution of motion command did not complete within a certain time period.       | Software operation error occurred | <ul> <li>(1)Turn the power OFF then back ON.</li> <li>(2)If the alarm occurs again, save the CMOS.BIN in maintenance mode, and then contact your Yaskawa representative about occurrence status (operating procedure).</li> </ul> |
|       |            | 4126 | Execution of motion command did not complete within a certain time period.       | Software operation error occurred | <ul> <li>(1)Turn the power OFF then back ON.</li> <li>(2)If the alarm occurs again, save the CMOS.BIN in maintenance mode, and then contact your Yaskawa representative about occurrence status (operating procedure).</li> </ul> |
|       |            | 4127 | Execution of motion command did not complete within a certain time period.       | Software operation error occurred | <ul> <li>(1)Turn the power OFF then back ON.</li> <li>(2)If the alarm occurs again, save the CMOS.BIN in maintenance mode, and then contact your Yaskawa representative about occurrence status (operating procedure).</li> </ul> |

| Alarm  | Alarm Name | Sub  | Meaning                                                                          | Cause                             | Remedy                                                                                                    |
|--------|------------|------|----------------------------------------------------------------------------------|-----------------------------------|----------------------------------------------------------------------------------------------------|
| lumber |            | Code |                                                                                  |                                   |                                                                                                    |
|        |            | 4128 | Execution of motion command did<br>not complete within a certain time<br>period. | Software operation error occurred | <ul> <li>(1)Turn the power OFF then back ON.</li> <li>(2)If the alarm occurs again, save the CMOS.BIN in maintenance mode, and then contact your Yaskawa representative about occurrence status (operating procedure).</li> </ul> |
|        |            | 4129 | Execution of motion command did<br>not complete within a certain time<br>period. | Software operation error occurred | <ul> <li>(1)Turn the power OFF then back ON.</li> <li>(2)If the alarm occurs again, save the CMOS.BIN in maintenance mode, and then contact your Yaskawa representative about occurrence status (operating procedure).</li> </ul> |
|        |            | 4130 | Execution of motion command did<br>not complete within a certain time<br>period. | Software operation error occurred | <ul> <li>(1)Turn the power OFF then back ON.</li> <li>(2)If the alarm occurs again, save the CMOS.BIN in maintenance mode, and then contact your Yaskawa representative about occurrence status (operating procedure).</li> </ul> |
|        |            | 4131 | Execution of motion command did<br>not complete within a certain time<br>period. | Software operation error occurred | <ul> <li>(1)Turn the power OFF then back ON.</li> <li>(2)If the alarm occurs again, save the CMOS.BIN in maintenance mode, and then contact your Yaskawa representative about occurrence status (operating procedure).</li> </ul> |
|        |            | 4132 | Execution of motion command did<br>not complete within a certain time<br>period. | Software operation error occurred | <ul> <li>(1)Turn the power OFF then back ON.</li> <li>(2)If the alarm occurs again, save the CMOS.BIN in maintenance mode, and then contact your Yaskawa representative about occurrence status (operating procedure).</li> </ul> |
|        |            | 4133 | Execution of motion command did<br>not complete within a certain time<br>period. | Software operation error occurred | <ul> <li>(1)Turn the power OFF then back ON.</li> <li>(2)If the alarm occurs again, save the CMOS.BIN in maintenance mode, and then contact your Yaskawa representative about occurrence status (operating procedure).</li> </ul> |
|        |            | 4134 | Execution of motion command did<br>not complete within a certain time<br>period. | Software operation error occurred | <ul> <li>(1)Turn the power OFF then back ON.</li> <li>(2)If the alarm occurs again, save the CMOS.BIN in maintenance mode, and then contact your Yaskawa representative about occurrence status (operating procedure).</li> </ul> |
|        |            | 4135 | Execution of motion command did<br>not complete within a certain time<br>period. | Software operation error occurred | <ul> <li>(1)Turn the power OFF then back ON.</li> <li>(2)If the alarm occurs again, save the CMOS.BIN in maintenance mode, and then contact your Yaskawa representative about occurrence status (operating procedure).</li> </ul> |
|        |            | 4136 | Execution of motion command did<br>not complete within a certain time<br>period. | Software operation error occurred | <ul> <li>(1)Turn the power OFF then back ON.</li> <li>(2)If the alarm occurs again, save the CMOS.BIN in maintenance mode, and then contact your Yaskawa representative about occurrence status (operating procedure).</li> </ul> |

| Alarm  | Alarm Name | Sub  | Meaning                                                                          | Cause                             | Remedy                                                                                                    |
|--------|------------|------|----------------------------------------------------------------------------------|-----------------------------------|----------------------------------------------------------------------------------------------------|
| lumber |            | Code |                                                                                  |                                   |                                                                                                    |
|        |            | 4137 | Execution of motion command did not complete within a certain time period.       | Software operation error occurred | <ul> <li>(1)Turn the power OFF then back ON.</li> <li>(2)If the alarm occurs again, save the CMOS.BIN in maintenance mode, and then contact your Yaskawa representative about occurrence status (operating procedure).</li> </ul> |
|        |            | 4138 | Execution of motion command did<br>not complete within a certain time<br>period. | Software operation error occurred | <ul> <li>(1)Turn the power OFF then back ON.</li> <li>(2)If the alarm occurs again, save the CMOS.BIN in maintenance mode, and then contact your Yaskawa representative about occurrence status (operating procedure).</li> </ul> |
|        |            | 4139 | Execution of motion command did<br>not complete within a certain time<br>period. | Software operation error occurred | <ul> <li>(1)Turn the power OFF then back ON.</li> <li>(2)If the alarm occurs again, save the CMOS.BIN in maintenance mode, and then contact your Yaskawa representative about occurrence status (operating procedure).</li> </ul> |
|        |            | 4140 | Execution of motion command did<br>not complete within a certain time<br>period. | Software operation error occurred | <ul> <li>(1)Turn the power OFF then back ON.</li> <li>(2)If the alarm occurs again, save the CMOS.BIN in maintenance mode, and then contact your Yaskawa representative about occurrence status (operating procedure).</li> </ul> |
|        |            | 4141 | Execution of motion command did<br>not complete within a certain time<br>period. | Software operation error occurred | <ul> <li>(1)Turn the power OFF then back ON.</li> <li>(2)If the alarm occurs again, save the CMOS.BIN in maintenance mode, and then contact your Yaskawa representative about occurrence status (operating procedure).</li> </ul> |
|        |            | 4142 | Execution of motion command did<br>not complete within a certain time<br>period. | Software operation error occurred | <ul> <li>(1)Turn the power OFF then back ON.</li> <li>(2)If the alarm occurs again, save the CMOS.BIN in maintenance mode, and then contact your Yaskawa representative about occurrence status (operating procedure).</li> </ul> |
|        |            | 4143 | Execution of motion command did<br>not complete within a certain time<br>period. | Software operation error occurred | <ul> <li>(1)Turn the power OFF then back ON.</li> <li>(2)If the alarm occurs again, save the CMOS.BIN in maintenance mode, and then contact your Yaskawa representative about occurrence status (operating procedure).</li> </ul> |
|        |            | 4144 | Execution of motion command did<br>not complete within a certain time<br>period. | Software operation error occurred | <ul> <li>(1)Turn the power OFF then back ON.</li> <li>(2)If the alarm occurs again, save the CMOS.BIN in maintenance mode, and then contact your Yaskawa representative about occurrence status (operating procedure).</li> </ul> |
|        |            | 4145 | Execution of motion command did<br>not complete within a certain time<br>period. | Software operation error occurred | <ul> <li>(1)Turn the power OFF then back ON.</li> <li>(2)If the alarm occurs again, save the CMOS.BIN in maintenance mode, and then contact your Yaskawa representative about occurrence status (operating procedure).</li> </ul> |

| Alarm | Alarm Name | Sub  | Meaning                                                                          | Cause                             | Remedy                                                                                                    |
|-------|------------|------|----------------------------------------------------------------------------------|-----------------------------------|----------------------------------------------------------------------------------------------------|
| umber |            | Code |                                                                                  |                                   |                                                                                                    |
|       |            | 4146 | Execution of motion command did not complete within a certain time period.       | Software operation error occurred | <ul> <li>(1)Turn the power OFF then back ON.</li> <li>(2)If the alarm occurs again, save the CMOS.BIN in maintenance mode, and then contact your Yaskawa representative about occurrence status (operating procedure).</li> </ul>         |
|       |            | 4147 | Execution of motion command did<br>not complete within a certain time<br>period. | Software operation error occurred | <ul> <li>(1)Turn the power OFF then back ON.</li> <li>(2)If the alarm occurs again, save the CMOS.BIN in maintenance mode, and then contact your Yaskawa representative about occurrence status (operating procedure).</li> </ul>         |
|       |            | 4148 | Execution of motion command did<br>not complete within a certain time<br>period. | Software operation error occurred | <ul> <li>(1)Turn the power OFF then back ON.</li> <li>(2)If the alarm occurs again, save the CMOS.BIN in maintenance mode, and then contact your Yaskawa representative about occurrence status (operating procedure).</li> </ul>         |
|       |            | 4149 | Execution of motion command did<br>not complete within a certain time<br>period. | Software operation error occurred | <ul> <li>(1)Turn the power OFF then back ON.</li> <li>(2)If the alarm occurs again, save the CMOS.BIN in maintenance mode, and then contact your Yaskawa representative about occurrence status (operating procedure).</li> </ul>         |
|       |            | 4150 | Execution of motion command did<br>not complete within a certain time<br>period. | Software operation error occurred | <ul> <li>(1)Turn the power OFF then back ON.</li> <li>(2)If the alarm occurs again, save the CMOS.BIN in maintenance mode, and then contact your Yaskawa representative about occurrence status (operating procedure).</li> </ul>         |
|       |            | 4151 | Execution of motion command did<br>not complete within a certain time<br>period. | Software operation error occurred | <ul> <li>(1)Turn the power OFF then back ON.</li> <li>(2)If the alarm occurs again, save the CMOS.BIN in maintenance mode, and then contact your Yaskawa representative about occurrence status (operating procedure).</li> </ul>         |
|       |            | 4152 | Execution of motion command did<br>not complete within a certain time<br>period. | Software operation error occurred | <ul> <li>(1)Turn the power OFF then back ON.</li> <li>(2)If the alarm occurs again, save the CMOS.BIN in maintenance mode, and then contact your Yaskawa representative about occurrence status (operating procedure).</li> </ul>         |
|       |            | 4153 | Execution of motion command did<br>not complete within a certain time<br>period. | Software operation error occurred | <ul> <li>(1)Turn the power OFF then back ON.</li> <li>(2)If the alarm occurs again, save the CMOS.BIN in maintenance mode, and then contact your Yaskawa representative about occurrence status (operating procedure).</li> </ul>         |
|       |            | 4154 | Execution of motion command did<br>not complete within a certain time<br>period. | Software operation error occurred | <ul> <li>(1)Turn the power OFF then back ON.</li> <li>(2)If the alarm occurs again, save the CMOS.BIN in maintenance mode, and<br/>then contact your Yaskawa representative about occurrence status (operating<br/>procedure).</li> </ul> |

| Alarm  | Alarm Name | Sub  | Meaning                                                                          | Cause                             | Remedy                                                                                                    |  |
|--------|------------|------|----------------------------------------------------------------------------------|-----------------------------------|----------------------------------------------------------------------------------------------------|--|
| lumber |            | Code |                                                                                  |                                   |                                                                                                    |  |
|        |            | 4155 | Execution of motion command did not complete within a certain time period.       | Software operation error occurred | <ul> <li>(1)Turn the power OFF then back ON.</li> <li>(2)If the alarm occurs again, save the CMOS.BIN in maintenance mode, and then contact your Yaskawa representative about occurrence status (operating procedure).</li> </ul> |  |
|        |            | 4156 | Execution of motion command did<br>not complete within a certain time<br>period. | Software operation error occurred | <ul> <li>(1)Turn the power OFF then back ON.</li> <li>(2)If the alarm occurs again, save the CMOS.BIN in maintenance mode, and then contact your Yaskawa representative about occurrence status (operating procedure).</li> </ul> |  |
|        |            | 4157 | Execution of motion command did<br>not complete within a certain time<br>period. | Software operation error occurred | <ul> <li>(1)Turn the power OFF then back ON.</li> <li>(2)If the alarm occurs again, save the CMOS.BIN in maintenance mode, and then contact your Yaskawa representative about occurrence status (operating procedure).</li> </ul> |  |
|        |            | 4158 | Execution of motion command did not complete within a certain time period.       | Software operation error occurred | <ul> <li>(1)Turn the power OFF then back ON.</li> <li>(2)If the alarm occurs again, save the CMOS.BIN in maintenance mode, and then contact your Yaskawa representative about occurrence status (operating procedure).</li> </ul> |  |
|        |            | 4159 | Execution of motion command did not complete within a certain time period.       | Software operation error occurred | <ul> <li>(1)Turn the power OFF then back ON.</li> <li>(2)If the alarm occurs again, save the CMOS.BIN in maintenance mode, and then contact your Yaskawa representative about occurrence status (operating procedure).</li> </ul> |  |
|        |            | 6000 | The value set for A1P36 exceeds the permissible value.                           | Setting error                     | The value set for A1P36 exceeds the permissible value.                                                                                                    |  |
|        |            |      |                                                                                  | other                             | If the alarm occurs again, save the CMOS.BIN in maintenance mode, and then contact your Yaskawa representative about occurrence status (operating procedure).                                                                     |  |
|        |            | 7101 | The override ratio is invalid.                                                   | Software operation error occurred | <ul> <li>(1)Turn the power OFF then back ON.</li> <li>(2)If the alarm occurs again, save the CMOS.BIN in maintenance mode, and then contact your Yaskawa representative about occurrence status (operating procedure).</li> </ul> |  |
|        |            | 7102 | The override ratio is invalid.                                                   | Software operation error occurred | <ul> <li>(1)Turn the power OFF then back ON.</li> <li>(2)If the alarm occurs again, save the CMOS.BIN in maintenance mode, and then contact your Yaskawa representative about occurrence status (operating procedure).</li> </ul> |  |
|        |            | 7103 | The override ratio is invalid.                                                   | Software operation error occurred | <ul> <li>(1)Turn the power OFF then back ON.</li> <li>(2)If the alarm occurs again, save the CMOS.BIN in maintenance mode, and then contact your Yaskawa representative about occurrence status (operating procedure).</li> </ul> |  |

| Alarm  | Alarm Name | Sub  | Meaning                                            | Cause                             | Remedy                                                                                                    |
|--------|------------|------|----------------------------------------------------|-----------------------------------|----------------------------------------------------------------------------------------------------|
| lumber |            | Code |                                                    |                                   |                                                                                                    |
|        |            | 7104 | The override ratio is invalid.                     | Software operation error occurred | <ul> <li>(1)Turn the power OFF then back ON.</li> <li>(2)If the alarm occurs again, save the CMOS.BIN in maintenance mode, and then contact your Yaskawa representative about occurrence status (operating procedure).</li> </ul> |
|        |            | 7105 | The override ratio is invalid.                     | Software operation error occurred | <ul> <li>(1)Turn the power OFF then back ON.</li> <li>(2)If the alarm occurs again, save the CMOS.BIN in maintenance mode, and then contact your Yaskawa representative about occurrence status (operating procedure).</li> </ul> |
|        |            | 7106 | The override ratio is invalid.                     | Software operation error occurred | <ul> <li>(1)Turn the power OFF then back ON.</li> <li>(2)If the alarm occurs again, save the CMOS.BIN in maintenance mode, and then contact your Yaskawa representative about occurrence status (operating procedure).</li> </ul> |
|        |            | 7107 | The override ratio is invalid.                     | Software operation error occurred | <ul> <li>(1)Turn the power OFF then back ON.</li> <li>(2)If the alarm occurs again, save the CMOS.BIN in maintenance mode, and then contact your Yaskawa representative about occurrence status (operating procedure).</li> </ul> |
|        |            | 7108 | The override ratio is invalid.                     | Software operation error occurred | <ul> <li>(1)Turn the power OFF then back ON.</li> <li>(2)If the alarm occurs again, save the CMOS.BIN in maintenance mode, and then contact your Yaskawa representative about occurrence status (operating procedure).</li> </ul> |
|        |            | 7109 | The override ratio is invalid.                     | Software operation error occurred | <ul> <li>(1)Turn the power OFF then back ON.</li> <li>(2)If the alarm occurs again, save the CMOS.BIN in maintenance mode, and then contact your Yaskawa representative about occurrence status (operating procedure).</li> </ul> |
|        |            | 7201 | Interpolation cycle is shorter than the set value. | Software operation error occurred | <ul> <li>(1)Turn the power OFF then back ON.</li> <li>(2)If the alarm occurs again, save the CMOS.BIN in maintenance mode, and then contact your Yaskawa representative about occurrence status (operating procedure).</li> </ul> |
|        |            | 7202 | Interpolation cycle is shorter than the set value. | Software operation error occurred | <ul> <li>(1)Turn the power OFF then back ON.</li> <li>(2)If the alarm occurs again, save the CMOS.BIN in maintenance mode, and then contact your Yaskawa representative about occurrence status (operating procedure).</li> </ul> |
|        |            | 7203 | Interpolation cycle is shorter than the set value. | Software operation error occurred | <ul> <li>(1)Turn the power OFF then back ON.</li> <li>(2)If the alarm occurs again, save the CMOS.BIN in maintenance mode, and then contact your Yaskawa representative about occurrence status (operating procedure).</li> </ul> |

| Alarm  | Alarm Name | Sub  | Meaning                                                              | Cause                             | Remedy                                                                                                    |
|--------|------------|------|----------------------------------------------------------------------|-----------------------------------|----------------------------------------------------------------------------------------------------|
| lumber |            | Code |                                                                      |                                   |                                                                                                    |
|        |            | 7204 | Interpolation cycle is shorter than the set value.                   | Software operation error occurred | <ul> <li>(1)Turn the power OFF then back ON.</li> <li>(2)If the alarm occurs again, save the CMOS.BIN in maintenance mode, and then contact your Yaskawa representative about occurrence status (operating procedure).</li> </ul> |
|        |            | 7205 | Interpolation cycle is shorter than the set value.                   | Software operation error occurred | <ul> <li>(1)Turn the power OFF then back ON.</li> <li>(2)If the alarm occurs again, save the CMOS.BIN in maintenance mode, and then contact your Yaskawa representative about occurrence status (operating procedure).</li> </ul> |
|        |            | 7206 | Interpolation cycle is shorter than the set value.                   | Software operation error occurred | <ul> <li>(1)Turn the power OFF then back ON.</li> <li>(2)If the alarm occurs again, save the CMOS.BIN in maintenance mode, and then contact your Yaskawa representative about occurrence status (operating procedure).</li> </ul> |
|        |            | 7207 | Interpolation cycle is shorter than the set value.                   | Software operation error occurred | <ul> <li>(1)Turn the power OFF then back ON.</li> <li>(2)If the alarm occurs again, save the CMOS.BIN in maintenance mode, and then contact your Yaskawa representative about occurrence status (operating procedure).</li> </ul> |
|        |            | 7208 | Interpolation cycle is shorter than the set value.                   | Software operation error occurred | <ul> <li>(1)Turn the power OFF then back ON.</li> <li>(2)If the alarm occurs again, save the CMOS.BIN in maintenance mode, and then contact your Yaskawa representative about occurrence status (operating procedure).</li> </ul> |
|        |            | 7209 | Interpolation cycle is shorter than the set value.                   | Software operation error occurred | <ul> <li>(1)Turn the power OFF then back ON.</li> <li>(2)If the alarm occurs again, save the CMOS.BIN in maintenance mode, and then contact your Yaskawa representative about occurrence status (operating procedure).</li> </ul> |
|        |            | 7401 | Buffer-related area for category 1 has not completed initialization. | Software operation error occurred | <ul> <li>(1)Turn the power OFF then back ON.</li> <li>(2)If the alarm occurs again, save the CMOS.BIN in maintenance mode, and then contact your Yaskawa representative about occurrence status (operating procedure).</li> </ul> |
|        |            | 7402 | Buffer-related area for category 1 has not completed initialization. | Software operation error occurred | <ul> <li>(1)Turn the power OFF then back ON.</li> <li>(2)If the alarm occurs again, save the CMOS.BIN in maintenance mode, and then contact your Yaskawa representative about occurrence status (operating procedure).</li> </ul> |
|        |            | 7403 | Buffer-related area for category 1 has not completed initialization. | Software operation error occurred | <ul> <li>(1)Turn the power OFF then back ON.</li> <li>(2)If the alarm occurs again, save the CMOS.BIN in maintenance mode, and then contact your Yaskawa representative about occurrence status (operating procedure).</li> </ul> |

| Alarm  | Alarm Name | Sub  | Meaning                                                              | Cause                             | Remedy                                                                                                    |
|--------|------------|------|----------------------------------------------------------------------|-----------------------------------|----------------------------------------------------------------------------------------------------|
| lumber |            | Code |                                                                      |                                   |                                                                                                    |
|        |            | 7404 | Buffer-related area for category 1 has not completed initialization. | Software operation error occurred | <ul> <li>(1)Turn the power OFF then back ON.</li> <li>(2)If the alarm occurs again, save the CMOS.BIN in maintenance mode, and then contact your Yaskawa representative about occurrence status (operating procedure).</li> </ul> |
|        |            | 7405 | Buffer-related area for category 1 has not completed initialization. | Software operation error occurred | <ul> <li>(1)Turn the power OFF then back ON.</li> <li>(2)If the alarm occurs again, save the CMOS.BIN in maintenance mode, and then contact your Yaskawa representative about occurrence status (operating procedure).</li> </ul> |
|        |            | 7406 | Buffer-related area for category 1 has not completed initialization. | Software operation error occurred | <ul> <li>(1)Turn the power OFF then back ON.</li> <li>(2)If the alarm occurs again, save the CMOS.BIN in maintenance mode, and then contact your Yaskawa representative about occurrence status (operating procedure).</li> </ul> |
|        |            | 7407 | Buffer-related area for category 1 has not completed initialization. | Software operation error occurred | <ul> <li>(1)Turn the power OFF then back ON.</li> <li>(2)If the alarm occurs again, save the CMOS.BIN in maintenance mode, and then contact your Yaskawa representative about occurrence status (operating procedure).</li> </ul> |
|        |            | 7408 | Buffer-related area for category 1 has not completed initialization. | Software operation error occurred | <ul> <li>(1)Turn the power OFF then back ON.</li> <li>(2)If the alarm occurs again, save the CMOS.BIN in maintenance mode, and then contact your Yaskawa representative about occurrence status (operating procedure).</li> </ul> |
|        |            | 7409 | Buffer-related area for category 1 has not completed initialization. | Software operation error occurred | <ul> <li>(1)Turn the power OFF then back ON.</li> <li>(2)If the alarm occurs again, save the CMOS.BIN in maintenance mode, and then contact your Yaskawa representative about occurrence status (operating procedure).</li> </ul> |
|        |            | 7500 | Direct-in number setting error (NSRCH)                               | Setting error                     | Three or more direct-in numbers are set for NSRCH instruction.<br>Check the direct-in number setting.                                                                                                    |
|        |            |      |                                                                      | other                             | If the alarm occurs again, save the CMOS.BIN in maintenance mode, and then contact your Yaskawa representative about occurrence status (operating procedure).                                                                     |
|        |            | 7600 | The setting value for touch pressure is not appropriate.             | Setting error                     | The value set for Touch press (proportion to the 1st pressure) in the gun detail setting file is over 100%. Change the setting value to less than 100%.                                                                           |
|        |            |      |                                                                      | other                             | If the alarm occurs again, save the CMOS.BIN in maintenance mode, and then contact your Yaskawa representative about occurrence status (operating procedure).                                                                     |

| Alarm  | Alarm Name                           | Sub  | Meaning                                                                                                    | Cause                                   | Remedy                                                                                                    |
|--------|--------------------------------------|------|----------------------------------------------------------------------------------------------------|-----------------------------------------|----------------------------------------------------------------------------------------------------|
| Number |                                      | Code |                                                                                                    |                                         |                                                                                                    |
| 1109   | SYSTEM<br>ERROR(CONVEYOR)            |      |                                                                                                    | Software operation error occurred       | <ul> <li>(1)Turn the power OFF then back ON.</li> <li>(2)If the alarm occurs again, save the CMOS.BIN in maintenance mode, and then contact your Yaskawa representative about occurrence status (operating procedure).</li> </ul>                      |
|        |                                      |      |                                                                                                    | other                                   | If the alarm occurs again, save the CMOS.BIN in maintenance mode, and then contact your Yaskawa representative about occurrence status (operating procedure).                                                                                          |
| 1200   | HIGH TEMPERATURE(IN<br>CNTL BOX)     |      |                                                                                                    | The temperature rises in the controller | If the LED (OHT) on the YPS21 unit lights up, wait until the inside of the controller has got cool and then turn the power OFF then back ON.                                                                                                    |
|        |                                      |      |                                                                                                    | Connection failure                      | <ul> <li>(1)Turn the power OFF then back ON.</li> <li>(2)If the alarm occurs again, check the connection of the following cable.</li> <li>CN159 power supply cable of the cooling fan in the YPS21 unit</li> </ul>                                     |
|        |                                      |      |                                                                                                    | YPS21 unit failure                      | <ul><li>(1)Turn the power OFF then back ON.</li><li>(2)If the alarm occurs again, replace the following unit.</li><li>YPS21 unit</li></ul>                                                                                                    |
|        |                                      |      |                                                                                                    | other                                   | If the alarm occurs again, save the CMOS.BIN in maintenance mode, and then contact your Yaskawa representative about occurrence status (operating procedure).                                                                                          |
| 1204   | COMMUNICATION<br>ERROR(I/O MODULE)   |      | The communication error slot<br>(Serial-bus-connected I/O module<br>communication station No.) is<br>displayed by the bit.<br>0: correct / 1: incorrect | Connection failure                      | Check the insertion and connection of the followings.<br>• The M II communications cable which I/O module of the corresponding sub<br>code<br>• (In case of MII communications last station) Terminator<br>• 24V power of the corresponding I/O module |
|        |                                      |      |                                                                                                    | IO module failure                       | Replace the I/O module of the corresponding station number.                                                                                                    |
|        |                                      |      |                                                                                                    | Power supply broken                     | Replace the 24V power supply supplied to the I/O module of the corresponding station number.                                                                                                    |
|        |                                      |      |                                                                                                    | YIF01 board broken                      | Save the CMOS.BIN file.<br>Replace the YIF01 board, and then load the saved CMOS.BIN file.                                                                                                    |
|        |                                      |      |                                                                                                    | other                                   | If the alarm occurs again, save the CMOS.BIN in maintenance mode, and then contact your Yaskawa representative about occurrence status (operating procedure).                                                                                          |
| 1220   | LAN COMMUNICATION<br>PARAMETER ERROR | 1    | Incorrect setting of the IP address which is used in the Ethernet function.                                                                             | Setting error                           | <ul><li>(1)Check the following settings.</li><li>IP address setting of network in maintenance mode</li></ul>                                                                                                    |

| Alarm  | Alarm Name | Sub  | Meaning                                                                                                    | Cause         | Remedy                                                                                                    |       |
|--------|------------|------|----------------------------------------------------------------------------------------------------|---------------|----------------------------------------------------------------------------------------------------|-------|
| lumber |            | Code |                                                                                                    |               |                                                                                                    | Ń     |
|        |            |      |                                                                                                    | other         | If the alarm occurs again, save the CMOS.BIN in maintenance mode, and then contact your Yaskawa representative about occurrence status (operating procedure). |       |
|        |            | 2    | Incorrect setting of the subnet mask which is used in the Ethernet function.                                        | Setting error | <ul><li>(1)Check the following settings.</li><li>Subnet mask of network in maintenance mode</li></ul>                                                         |       |
|        |            |      |                                                                                                    | other         | If the alarm occurs again, save the CMOS.BIN in maintenance mode, and then contact your Yaskawa representative about occurrence status (operating procedure). |       |
|        |            | 3    | Incorrect setting of the default gateway which is used in the Ethernet function.                                    | Setting error | <ul><li>(1)Check the following settings.</li><li>Default gateway of network in maintenance mode</li></ul>                                                     |       |
|        |            |      |                                                                                                    | other         | If the alarm occurs again, save the CMOS.BIN in maintenance mode, and then contact your Yaskawa representative about occurrence status (operating procedure). |       |
|        |            | 4    | Incorrect setting of the host<br>address which is used in the<br>Ethernet function.                                 | Setting error | <ul><li>(1)Check the following settings.</li><li>Server (host) of network in maintenance mode</li></ul>                                                       | 5     |
|        |            |      |                                                                                                    | other         | If the alarm occurs again, save the CMOS.BIN in maintenance mode, and then contact your Yaskawa representative about occurrence status (operating procedure). | 1000) |
|        |            | 30   | Incorrect setting of the parameter which is used for the SNTP of the Ethernet function.                             | Setting error | <ul><li>(1)Check the following settings.</li><li>SNTP setting of network in maintenance mode</li></ul>                                                        |       |
|        |            |      |                                                                                                    | other         | If the alarm occurs again, save the CMOS.BIN in maintenance mode, and then contact your Yaskawa representative about occurrence status (operating procedure). |       |
|        |            | 31   | Incorrect setting of the IP address<br>of the SNTP server which is used<br>in the Ethernet function of the<br>SNTP. | Setting error | <ul><li>(1)Check the following settings.</li><li>SNTP setting of network in maintenance mode</li></ul>                                                        |       |
|        |            |      |                                                                                                    | other         | If the alarm occurs again, save the CMOS.BIN in maintenance mode, and then contact your Yaskawa representative about occurrence status (operating procedure). |       |

| Alarm  | Alarm Name | Sub  | Meaning                                                                                                    | Cause         | Remedy                                                                                                    |
|--------|------------|------|----------------------------------------------------------------------------------------------------|---------------|----------------------------------------------------------------------------------------------------|
| lumber |            | Code |                                                                                                    |               |                                                                                                    |
|        |            | 32   | Incorrect setting of the IP address<br>of the SNTP server which is used<br>in the Ethernet function of the<br>SNTP. | Setting error | <ul><li>(1)Check the following settings.</li><li>SNTP setting of network in maintenance mode</li></ul>                                                              |
|        |            |      |                                                                                                    | other         | If the alarm occurs again, save the CMOS.BIN in maintenance mode, and then contact your Yaskawa representative about occurrence status (operating procedure).       |
|        |            | 33   | Incorrect setting of the DHCP<br>parameter which is used in the<br>Ethernet function of the SNTP.                   | Setting error | <ul><li>(1)Check the following settings.</li><li>SNTP setting of network in maintenance mode</li></ul>                                                              |
|        |            |      |                                                                                                    | other         | If the alarm occurs again, save the CMOS.BIN in maintenance mode, and then contact your Yaskawa representative about occurrence status (operating procedure).       |
|        |            | 70   | Incorrect setting of the host name<br>which is used in the Ethernet<br>function.                                    | Setting error | <ul><li>(1)Check the following settings.</li><li>Host name of network in maintenance mode</li></ul>                                                                 |
|        |            |      |                                                                                                    | other         | If the alarm occurs again, save the CMOS.BIN in maintenance mode, and then contact your Yaskawa representative about occurrence status (operating procedure).       |
|        |            | 71   | Incorrect setting of the IP address<br>of the DNS server which is used in<br>the Ethernet function of the DNS.      | Setting error | <ul><li>(1)Check the following settings.</li><li>DNS setting of network in maintenance mode</li></ul>                                                               |
|        |            |      |                                                                                                    | other         | If the alarm occurs again, save the CMOS.BIN in maintenance mode, and then contact your Yaskawa representative about occurrence status (operating procedure).       |
|        |            | 73   | Incorrect setting of the DHCP<br>parameter which is used in the<br>Ethernet function of the DNS.                    | Setting error | <ul><li>(1)Check the following settings.</li><li>DNS setting of network in maintenance mode</li></ul>                                                               |
|        |            |      |                                                                                                    | other         | If the alarm occurs again, save the CMOS.BIN in maintenance mode, and then contact your Yaskawa representative about occurrence status (operating procedure).       |
|        |            | 74   | Incorrect setting of the DHCP<br>parameter which is used in the<br>Ethernet function of the DNS.                    | Setting error | <ul><li>(1)Check the following settings.</li><li>DNS setting of network in maintenance mode</li></ul>                                                               |
|        |            |      |                                                                                                    | other         | If the alarm occurs again, save the CMOS.BIN in maintenance mode, and then<br>contact your Yaskawa representative about occurrence status (operating<br>procedure). |

| Alarm  | Alarm Name                        | Sub  | Meaning                                                                                | Cause                             | Remedy                                                                                                    |
|--------|-----------------------------------|------|----------------------------------------------------------------------------------------|-----------------------------------|----------------------------------------------------------------------------------------------------|
| lumber |                                   | Code |                                                                                        |                                   |                                                                                                    |
|        |                                   | 75   | Incorrect setting of the domain which is used in the Ethernet function.                | Setting error                     | <ul><li>(1)Check the following settings.</li><li>Domain name of network in maintenance mode</li></ul>                                                                                                    |
|        |                                   |      |                                                                                        | other                             | If the alarm occurs again, save the CMOS.BIN in maintenance mode, and then contact your Yaskawa representative about occurrence status (operating procedure).                                                                                                    |
| 1221   | ETHERNET INITIAL<br>PROCESS ERROR | 1    | An error occurred in the device<br>initialization process of the<br>Ethernet function. | Software operation error occurred | <ul> <li>(1)Turn the power OFF then back ON.</li> <li>(2)If the alarm occurs again, save the CMOS.BIN in maintenance mode, and then contact your Yaskawa representative about occurrence status (operating procedure).</li> </ul>                                                                  |
|        |                                   |      |                                                                                        | YCP21 board failure               | <ul> <li>(1)Turn the power OFF then back ON.</li> <li>(2)If the alarm occurs again, replace the YCP21 board. Save the CMOS.BIN before replace the board to be safe. Replace the YCP21 board, and then remove the CF from the failure YCP21 board to insert it into the new YCP21 board.</li> </ul> |
|        |                                   | 2    | An error occurred in the IP address setting process of the Ethernet function.          | Setting error                     | <ul><li>(1)Check the following settings.</li><li>IP address setting of network in maintenance mode"</li></ul>                                                                                                    |
|        |                                   |      |                                                                                        | Software operation error occurred | <ul> <li>(1)Turn the power OFF then back ON.</li> <li>(2)If the alarm occurs again, save the CMOS.BIN in maintenance mode, and then contact your Yaskawa representative about occurrence status (operating procedure).</li> </ul>                                                                  |
|        |                                   |      |                                                                                        | YCP21 board failure               | <ul> <li>(1)Turn the power OFF then back ON.</li> <li>(2)If the alarm occurs again, replace the YCP21 board. Save the CMOS.BIN before replace the board to be safe. Replace the YCP21 board, and then remove the CF from the failure YCP21 board to insert it into the new YCP21 board.</li> </ul> |
|        |                                   | 3    | An error occurred in the subnet<br>mask setting process of the<br>Ethernet function.   | Setting error                     | <ul><li>(1)Check the following settings.</li><li>Subnet mask of network in maintenance mode</li></ul>                                                                                                    |
|        |                                   |      |                                                                                        | Software operation error occurred | <ul> <li>(1)Turn the power OFF then back ON.</li> <li>(2)If the alarm occurs again, save the CMOS.BIN in maintenance mode, and then contact your Yaskawa representative about occurrence status (operating procedure).</li> </ul>                                                                  |

DX200 Maintenance

| Alarm  | Alarm Name | Sub  | Meaning                                                                              | Cause                             | Remedy                                                                                                    |                            |
|--------|------------|------|--------------------------------------------------------------------------------------|-----------------------------------|----------------------------------------------------------------------------------------------------|----------------------------|
| Number |            | Code |                                                                                      |                                   |                                                                                                    | 200                        |
|        |            |      |                                                                                      | YCP21 board failure               | <ul> <li>(1)Turn the power OFF then back ON.</li> <li>(2)If the alarm occurs again, replace the YCP21 board. Save the CMOS.BIN before replace the board to be safe. Replace the YCP21 board, and then remove the CF from the failure YCP21 board to insert it into the new YCP21 board.</li> </ul> | DX200 Maintenance          |
|        |            | 4    | An error occurred in the default gateway setting process of the Ethernet function.   | Setting error                     | <ul><li>(1)Check the following settings.</li><li>Default gateway of network in maintenance mode</li></ul>                                                                                                    | ŏ                          |
|        |            |      |                                                                                      | Software operation error occurred | <ul> <li>(1)Turn the power OFF then back ON.</li> <li>(2)If the alarm occurs again, save the CMOS.BIN in maintenance mode, and then contact your Yaskawa representative about occurrence status (operating procedure).</li> </ul>                                                                  | Alarm N                    |
|        |            |      |                                                                                      | YCP21 board failure               | <ul> <li>(1)Turn the power OFF then back ON.</li> <li>(2)If the alarm occurs again, replace the YCP21 board. Save the CMOS.BIN before replace the board to be safe. Replace the YCP21 board, and then remove the CF from the failure YCP21 board to insert it into the new YCP21 board.</li> </ul> | Alarm Number (1000 to 1999 |
|        |            | 5    | An error occurred in the host name setting process of the Ethernet function.         | Setting error                     | <ul><li>(1)Check the following settings.</li><li>Server (host) of network in maintenance mode</li></ul>                                                                                                    | 0 to 199                   |
|        |            |      |                                                                                      | Software operation error occurred | <ul> <li>(1)Turn the power OFF then back ON.</li> <li>(2)If the alarm occurs again, save the CMOS.BIN in maintenance mode, and then contact your Yaskawa representative about occurrence status (operating procedure).</li> </ul>                                                                  | 99)                        |
|        |            |      |                                                                                      | YCP21 board failure               | <ul> <li>(1)Turn the power OFF then back ON.</li> <li>(2)If the alarm occurs again, replace the YCP21 board. Save the CMOS.BIN before replace the board to be safe. Replace the YCP21 board, and then remove the CF from the failure YCP21 board to insert it into the new YCP21 board.</li> </ul> |                            |
|        |            | 6    | An error occurred in the MAC<br>address getting process of the<br>Ethernet function. | Software operation error occurred | <ul> <li>(1)Turn the power OFF then back ON.</li> <li>(2)If the alarm occurs again, save the CMOS.BIN in maintenance mode, and then contact your Yaskawa representative about occurrence status (operating procedure).</li> </ul>                                                                  |                            |
|        |            |      |                                                                                      | YCP21 board failure               | <ul> <li>(1)Turn the power OFF then back ON.</li> <li>(2)If the alarm occurs again, replace the YCP21 board. Save the CMOS.BIN before replace the board to be safe. Replace the YCP21 board, and then remove the CF from the failure YCP21 board to insert it into the new YCP21 board.</li> </ul> |                            |

| Alarm  | Alarm Name | Sub  | Meaning                                                                                              | Cause                             | Remedy                                                                                                    |                   |
|--------|------------|------|----------------------------------------------------------------------------------------------------|-----------------------------------|----------------------------------------------------------------------------------------------------|-------------------|
| Number |            | Code |                                                                                                    |                                   |                                                                                                    | 200               |
|        |            | 20   | An error occurred in the Web<br>server task creating process of the<br>Ethernet function.            | Software operation error occurred | <ul> <li>(1)Turn the power OFF then back ON.</li> <li>(2)If the alarm occurs again, save the CMOS.BIN in maintenance mode, and then contact your Yaskawa representative about occurrence status (operating procedure).</li> </ul>                                                                  | UX200 Maintenance |
|        |            |      |                                                                                                    | YCP21 board failure               | <ul> <li>(1)Turn the power OFF then back ON.</li> <li>(2)If the alarm occurs again, replace the YCP21 board. Save the CMOS.BIN before replace the board to be safe. Replace the YCP21 board, and then remove the CF from the failure YCP21 board to insert it into the new YCP21 board.</li> </ul> |                   |
|        |            | 21   | An error occurred in the FTP<br>server task creating process of the<br>Ethernet function.            | Software operation error occurred | <ul> <li>(1)Turn the power OFF then back ON.</li> <li>(2)If the alarm occurs again, save the CMOS.BIN in maintenance mode, and then contact your Yaskawa representative about occurrence status (operating procedure).</li> </ul>                                                                  |                   |
|        |            |      |                                                                                                    | YCP21 board failure               | <ul> <li>(1)Turn the power OFF then back ON.</li> <li>(2)If the alarm occurs again, replace the YCP21 board. Save the CMOS.BIN before replace the board to be safe. Replace the YCP21 board, and then remove the CF from the failure YCP21 board to insert it into the new YCP21 board.</li> </ul> |                   |
|        |            | 22   | An error occurred in the FTP client<br>task creating process of the<br>Ethernet function.            | Software operation error occurred | <ul> <li>(1)Turn the power OFF then back ON.</li> <li>(2)If the alarm occurs again, save the CMOS.BIN in maintenance mode, and then contact your Yaskawa representative about occurrence status (operating procedure).</li> </ul>                                                                  |                   |
|        |            |      |                                                                                                    | YCP21 board failure               | <ul> <li>(1)Turn the power OFF then back ON.</li> <li>(2)If the alarm occurs again, replace the YCP21 board. Save the CMOS.BIN before replace the board to be safe. Replace the YCP21 board, and then remove the CF from the failure YCP21 board to insert it into the new YCP21 board.</li> </ul> |                   |
|        |            | 30   | An error occurred in the semaphore generation process for access exclusion of the Ethernet function. | Software operation error occurred | <ul> <li>(1)Turn the power OFF then back ON.</li> <li>(2)If the alarm occurs again, save the CMOS.BIN in maintenance mode, and then contact your Yaskawa representative about occurrence status (operating procedure).</li> </ul>                                                                  |                   |
|        |            |      |                                                                                                    | YCP21 board failure               | <ul> <li>(1)Turn the power OFF then back ON.</li> <li>(2)If the alarm occurs again, replace the YCP21 board. Save the CMOS.BIN before replace the board to be safe. Replace the YCP21 board, and then remove the CF from the failure YCP21 board to insert it into the new YCP21 board.</li> </ul> |                   |

| Alarm  | Alarm Name | Sub  | Meaning                                                                                                | Cause                             | Remedy                                                                                                    |                       |
|--------|------------|------|----------------------------------------------------------------------------------------------------|-----------------------------------|----------------------------------------------------------------------------------------------------|-----------------------|
| Number |            | Code |                                                                                                    |                                   |                                                                                                    | 200                   |
|        |            | 50   | An error occurred in the Web<br>server task management ID getting<br>process of the Ethernet function. | Software operation error occurred | <ul> <li>(1)Turn the power OFF then back ON.</li> <li>(2)If the alarm occurs again, save the CMOS.BIN in maintenance mode, and then contact your Yaskawa representative about occurrence status (operating procedure).</li> </ul>                                                                  | DX200 Maintenance     |
|        |            |      |                                                                                                    | YCP21 board failure               | <ul> <li>(1)Turn the power OFF then back ON.</li> <li>(2)If the alarm occurs again, replace the YCP21 board. Save the CMOS.BIN before replace the board to be safe. Replace the YCP21 board, and then remove the CF from the failure YCP21 board to insert it into the new YCP21 board.</li> </ul> | ince                  |
|        |            | 51   | An error occurred in the FTP<br>server task management ID getting<br>process of the Ethernet function. | Software operation error occurred | <ul> <li>(1)Turn the power OFF then back ON.</li> <li>(2)If the alarm occurs again, save the CMOS.BIN in maintenance mode, and then contact your Yaskawa representative about occurrence status (operating procedure).</li> </ul>                                                                  | Alarm Nu              |
|        |            |      |                                                                                                    | YCP21 board failure               | <ul> <li>(1)Turn the power OFF then back ON.</li> <li>(2)If the alarm occurs again, replace the YCP21 board. Save the CMOS.BIN before replace the board to be safe. Replace the YCP21 board, and then remove the CF from the failure YCP21 board to insert it into the new YCP21 board.</li> </ul> | Alarm Number (1000 to |
|        |            | 59   | An error occurred in the DHCP<br>acquisition item setting process of<br>the Ethernet function.         | Software operation error occurred | <ul> <li>(1)Turn the power OFF then back ON.</li> <li>(2)If the alarm occurs again, save the CMOS.BIN in maintenance mode, and then contact your Yaskawa representative about occurrence status (operating procedure).</li> </ul>                                                                  | to 1999)              |
|        |            |      |                                                                                                    | YCP21 board failure               | <ul> <li>(1)Turn the power OFF then back ON.</li> <li>(2)If the alarm occurs again, replace the YCP21 board. Save the CMOS.BIN before replace the board to be safe. Replace the YCP21 board, and then remove the CF from the failure YCP21 board to insert it into the new YCP21 board.</li> </ul> |                       |
|        |            | 60   | An error occurred in the DHCP<br>initialization process of the<br>Ethernet function.                   | Software operation error occurred | <ul> <li>(1)Turn the power OFF then back ON.</li> <li>(2)If the alarm occurs again, save the CMOS.BIN in maintenance mode, and then contact your Yaskawa representative about occurrence status (operating procedure).</li> </ul>                                                                  |                       |
|        |            |      |                                                                                                    | YCP21 board failure               | <ul> <li>(1)Turn the power OFF then back ON.</li> <li>(2)If the alarm occurs again, replace the YCP21 board. Save the CMOS.BIN before replace the board to be safe. Replace the YCP21 board, and then remove the CF from the failure YCP21 board to insert it into the new YCP21 board.</li> </ul> |                       |

| Alarm  | Alarm Name | Sub  | Meaning                                                                                              | Cause                             | Remedy                                                                                                    |
|--------|------------|------|----------------------------------------------------------------------------------------------------|-----------------------------------|----------------------------------------------------------------------------------------------------|
| lumber |            | Code |                                                                                                    |                                   |                                                                                                    |
|        |            | 61   | An error occurred in the DHCP interface of the Ethernet function.                                    | Software operation error occurred | <ul> <li>(1)Turn the power OFF then back ON.</li> <li>(2)If the alarm occurs again, save the CMOS.BIN in maintenance mode, and then contact your Yaskawa representative about occurrence status (operating procedure).</li> </ul>                                                                  |
|        |            |      |                                                                                                    | YCP21 board failure               | <ul> <li>(1)Turn the power OFF then back ON.</li> <li>(2)If the alarm occurs again, replace the YCP21 board. Save the CMOS.BIN before replace the board to be safe. Replace the YCP21 board, and then remove the CF from the failure YCP21 board to insert it into the new YCP21 board.</li> </ul> |
|        |            | 62   | The data acquisition process from<br>the server did not complete within<br>regulated time.           | Setting error                     | <ul><li>(1)Check the following settings.</li><li>The DHCP server operation</li><li>The network status</li></ul>                                                                                                    |
|        |            |      |                                                                                                    | YCP21 board failure               | <ul> <li>(1)Turn the power OFF then back ON.</li> <li>(2)If the alarm occurs again, replace the YCP21 board. Save the CMOS.BIN before replace the board to be safe. Replace the YCP21 board, and then remove the CF from the failure YCP21 board to insert it into the new YCP21 board.</li> </ul> |
|        |            |      |                                                                                                    | other                             | If the alarm occurs again, save the CMOS.BIN in maintenance mode, and then contact your Yaskawa representative about occurrence status (operating procedure).                                                                                                    |
|        |            | 63   | The data acquired from the server<br>were found illegal in the DHCP of<br>the Ethernet function.     | Setting error                     | <ul><li>(1)Check the following settings.</li><li>The DHCP server operation</li><li>The network status</li></ul>                                                                                                    |
|        |            |      |                                                                                                    | YCP21 board failure               | <ul> <li>(1)Turn the power OFF then back ON.</li> <li>(2)If the alarm occurs again, replace the YCP21 board. Save the CMOS.BIN before replace the board to be safe. Replace the YCP21 board, and then remove the CF from the failure YCP21 board to insert it into the new YCP21 board.</li> </ul> |
|        |            |      |                                                                                                    | other                             | If the alarm occurs again, save the CMOS.BIN in maintenance mode, and then contact your Yaskawa representative about occurrence status (operating procedure).                                                                                                    |
|        |            | 64   | An error occurred in the subnet<br>mask acquisition process in the<br>DHCP of the Ethernet function. | Setting error                     | <ul><li>(1)Check the following settings.</li><li>The DHCP server operation</li><li>The network status</li></ul>                                                                                                    |

DX200 Maintenance

| Alarm  | Alarm Name | Sub  | Meaning                                                                                                    | Cause               | Remedy                                                                                                    |
|--------|------------|------|----------------------------------------------------------------------------------------------------|---------------------|----------------------------------------------------------------------------------------------------|
| Number |            | Code |                                                                                                    |                     |                                                                                                    |
|        |            |      |                                                                                                    | YCP21 board failure | <ul> <li>(1)Turn the power OFF then back ON.</li> <li>(2)If the alarm occurs again, replace the YCP21 board. Save the CMOS.BIN before replace the board to be safe. Replace the YCP21 board, and then remove the CF from the failure YCP21 board to insert it into the new YCP21 board.</li> </ul> |
|        |            |      |                                                                                                    | other               | If the alarm occurs again, save the CMOS.BIN in maintenance mode, and then contact your Yaskawa representative about occurrence status (operating procedure).                                                                                                    |
|        |            | 65   | An error occurred in the DNS<br>server address acquisition process<br>in the DHCP of the Ethernet<br>function.       | Setting error       | <ul><li>(1)Check the following settings.</li><li>The DHCP server operation</li><li>The network status</li></ul>                                                                                                    |
|        |            |      |                                                                                                    | YCP21 board failure | <ul> <li>(1)Turn the power OFF then back ON.</li> <li>(2)If the alarm occurs again, replace the YCP21 board. Save the CMOS.BIN before replace the board to be safe. Replace the YCP21 board, and then remove the CF from the failure YCP21 board to insert it into the new YCP21 board.</li> </ul> |
|        |            |      |                                                                                                    | other               | If the alarm occurs again, save the CMOS.BIN in maintenance mode, and then contact your Yaskawa representative about occurrence status (operating procedure).                                                                                                    |
|        |            | 66   | An error occurred in the Ethernet<br>function DNS domain getting<br>process in the DHCP of the<br>Ethernet function. | Setting error       | <ul><li>(1)Check the following settings.</li><li>The DHCP server operation</li><li>The network status</li></ul>                                                                                                    |
|        |            |      |                                                                                                    | YCP21 board failure | <ul> <li>(1)Turn the power OFF then back ON.</li> <li>(2)If the alarm occurs again, replace the YCP21 board. Save the CMOS.BIN before replace the board to be safe. Replace the YCP21 board, and then remove the CF from the failure YCP21 board to insert it into the new YCP21 board.</li> </ul> |
|        |            |      |                                                                                                    | other               | If the alarm occurs again, save the CMOS.BIN in maintenance mode, and then contact your Yaskawa representative about occurrence status (operating procedure).                                                                                                    |
|        |            | 67   | An error occurred in the SNTP<br>server address acquisition process<br>in the DHCP of the Ethernet<br>function.      | Setting error       | <ul><li>(1)Check the following settings.</li><li>The DHCP server operation</li><li>The network status</li></ul>                                                                                                    |

| Alarm  | Alarm Name | Sub  | Meaning                                                                                            | Cause               | Remedy                                                                                                    |
|--------|------------|------|----------------------------------------------------------------------------------------------------|---------------------|----------------------------------------------------------------------------------------------------|
| Number |            | Code |                                                                                                    |                     |                                                                                                    |
|        |            |      |                                                                                                    | YCP21 board failure | <ul> <li>(1)Turn the power OFF then back ON.</li> <li>(2)If the alarm occurs again, replace the YCP21 board. Save the CMOS.BIN before replace the board to be safe. Replace the YCP21 board, and then remove the CF from the failure YCP21 board to insert it into the new YCP21 board.</li> </ul> |
|        |            |      |                                                                                                    | other               | If the alarm occurs again, save the CMOS.BIN in maintenance mode, and then contact your Yaskawa representative about occurrence status (operating procedure).                                                                                                    |
|        |            | 68   | An error occurred in the IP address acquisition process in the DHCP of the Ethernet function.      |                     | <ul><li>(1)Check the following settings.</li><li>The DHCP server operation</li><li>The network status</li></ul>                                                                                                    |
|        |            |      |                                                                                                    | YCP21 board failure | <ul> <li>(1)Turn the power OFF then back ON.</li> <li>(2)If the alarm occurs again, replace the YCP21 board. Save the CMOS.BIN before replace the board to be safe. Replace the YCP21 board, and then remove the CF from the failure YCP21 board to insert it into the new YCP21 board.</li> </ul> |
|        |            |      |                                                                                                    | other               | If the alarm occurs again, save the CMOS.BIN in maintenance mode, and then contact your Yaskawa representative about occurrence status (operating procedure).                                                                                                    |
|        |            | 69   | An error occurred in the DHCP interface structure object mapping process of the Ethernet function. | Setting error       | <ul><li>(1)Check the following settings.</li><li>The DHCP server operation</li><li>The network status</li></ul>                                                                                                    |
|        |            |      |                                                                                                    | YCP21 board failure | <ul> <li>(1)Turn the power OFF then back ON.</li> <li>(2)If the alarm occurs again, replace the YCP21 board. Save the CMOS.BIN before replace the board to be safe. Replace the YCP21 board, and then remove the CF from the failure YCP21 board to insert it into the new YCP21 board.</li> </ul> |
|        |            |      |                                                                                                    | other               | If the alarm occurs again, save the CMOS.BIN in maintenance mode, and then contact your Yaskawa representative about occurrence status (operating procedure).                                                                                                    |
|        |            | 70   | An error occurred in the DNS<br>resolver initialization process of the<br>Ethernet function.       | Setting error       | <ul> <li>(1)Check the following settings.</li> <li>The domain name</li> <li>The DNS related settings</li> <li>The DHCP server operation</li> <li>The network status</li> </ul>                                                                                                    |

| Alarm  | Alarm Name | Sub  | Meaning                                                                                          | Cause               | Remedy                                                                                                    |
|--------|------------|------|--------------------------------------------------------------------------------------------------|---------------------|----------------------------------------------------------------------------------------------------|
| Number |            | Code |                                                                                                  |                     |                                                                                                    |
|        |            |      |                                                                                                  | YCP21 board failure | <ul> <li>(1)Turn the power OFF then back ON.</li> <li>(2)If the alarm occurs again, replace the YCP21 board. Save the CMOS.BIN before replace the board to be safe. Replace the YCP21 board, and then remove the CF from the failure YCP21 board to insert it into the new YCP21 board.</li> </ul> |
|        |            |      |                                                                                                  | other               | If the alarm occurs again, save the CMOS.BIN in maintenance mode, and then contact your Yaskawa representative about occurrence status (operating procedure).                                                                                                    |
|        |            | 71   | An error occurred in the DNS resolver setting of the Ethernet function.                          | Setting error       | <ul> <li>(1)Check the following settings.</li> <li>The domain name</li> <li>The DNS related settings</li> <li>The DHCP server operation</li> <li>The network status</li> </ul>                                                                                                    |
|        |            |      |                                                                                                  | YCP21 board failure | <ul> <li>(1)Turn the power OFF then back ON.</li> <li>(2)If the alarm occurs again, replace the YCP21 board. Save the CMOS.BIN before replace the board to be safe. Replace the YCP21 board, and then remove the CF from the failure YCP21 board to insert it into the new YCP21 board.</li> </ul> |
|        |            |      |                                                                                                  | other               | If the alarm occurs again, save the CMOS.BIN in maintenance mode, and then contact your Yaskawa representative about occurrence status (operating procedure).                                                                                                    |
|        |            | 72   | The parameter setting error<br>occurred in the DNS resolver<br>setting of the Ethernet function. | Setting error       | <ul> <li>(1)Check the following settings.</li> <li>The domain name</li> <li>The DNS related settings</li> <li>The DHCP server operation</li> <li>The network status</li> </ul>                                                                                                    |
|        |            |      |                                                                                                  | YCP21 board failure | <ul> <li>(1)Turn the power OFF then back ON.</li> <li>(2)If the alarm occurs again, replace the YCP21 board. Save the CMOS.BIN before replace the board to be safe. Replace the YCP21 board, and then remove the CF from the failure YCP21 board to insert it into the new YCP21 board.</li> </ul> |
|        |            |      |                                                                                                  | other               | If the alarm occurs again, save the CMOS.BIN in maintenance mode, and then contact your Yaskawa representative about occurrence status (operating procedure).                                                                                                    |

| Alarm  | Alarm Name | Sub  | Meaning                                                                                             | Cause                             | Remedy                                                                                                    |
|--------|------------|------|----------------------------------------------------------------------------------------------------|-----------------------------------|----------------------------------------------------------------------------------------------------|
| Number |            | Code |                                                                                                    |                                   |                                                                                                    |
|        |            | 73   | The mode error occurred in the DNS resolver setting of the Ethernet function.                       | Setting error                     | <ul> <li>(1)Check the following settings.</li> <li>The domain name</li> <li>The DNS related settings</li> <li>The DHCP server operation</li> <li>The network status</li> </ul>                                                                                                    |
|        |            |      |                                                                                                    | YCP21 board failure               | <ul> <li>(1)Turn the power OFF then back ON.</li> <li>(2)If the alarm occurs again, replace the YCP21 board. Save the CMOS.BIN before replace the board to be safe. Replace the YCP21 board, and then remove the CF from the failure YCP21 board to insert it into the new YCP21 board.</li> </ul> |
|        |            |      |                                                                                                    | other                             | If the alarm occurs again, save the CMOS.BIN in maintenance mode, and then contact your Yaskawa representative about occurrence status (operating procedure).                                                                                                    |
|        |            | 80   | An error occurred in the basic<br>library initialization process of the<br>Ethernet function.       | Software operation error occurred | <ul> <li>(1)Turn the power OFF then back ON.</li> <li>(2)If the alarm occurs again, save the CMOS.BIN in maintenance mode, and then contact your Yaskawa representative about occurrence status (operating procedure).</li> </ul>                                                                  |
|        |            |      |                                                                                                    | YCP21 board failure               | <ul> <li>(1)Turn the power OFF then back ON.</li> <li>(2)If the alarm occurs again, replace the YCP21 board. Save the CMOS.BIN before replace the board to be safe. Replace the YCP21 board, and then remove the CF from the failure YCP21 board to insert it into the new YCP21 board.</li> </ul> |
|        |            | 81   | An error occurred in the initialization process other than basic library of the Ethernet function.  | Software operation error occurred | <ul> <li>(1)Turn the power OFF then back ON.</li> <li>(2)If the alarm occurs again, save the CMOS.BIN in maintenance mode, and then contact your Yaskawa representative about occurrence status (operating procedure).</li> </ul>                                                                  |
|        |            |      |                                                                                                    | YCP21 board failure               | <ul> <li>(1)Turn the power OFF then back ON.</li> <li>(2)If the alarm occurs again, replace the YCP21 board. Save the CMOS.BIN before replace the board to be safe. Replace the YCP21 board, and then remove the CF from the failure YCP21 board to insert it into the new YCP21 board.</li> </ul> |
|        |            | 100  | An error occurred in the IP address<br>acquisition process in the DHCP of<br>the Ethernet function. |                                   | <ul> <li>(1)Turn the power OFF then back ON.</li> <li>(2)If the alarm occurs again, save the CMOS.BIN in maintenance mode, and then contact your Yaskawa representative about occurrence status (operating procedure).</li> </ul>                                                                  |

DX200 Maintenance

| Alarm  | Alarm Name                   | Sub  | Meaning                                                                                     | Cause                             | Remedy                                                                                                    |
|--------|------------------------------|------|---------------------------------------------------------------------------------------------|-----------------------------------|----------------------------------------------------------------------------------------------------|
| Number |                              | Code |                                                                                             |                                   |                                                                                                    |
|        |                              |      |                                                                                             | YCP21 board failure               | <ul> <li>(1)Turn the power OFF then back ON.</li> <li>(2)If the alarm occurs again, replace the YCP21 board. Save the CMOS.BIN before replace the board to be safe. Replace the YCP21 board, and then remove the CF from the failure YCP21 board to insert it into the new YCP21 board.</li> </ul> |
|        |                              | 240  | An error occurred in the start<br>process of the Ethernet function<br>Telnet (for onboard). | Software operation error occurred | <ul> <li>(1)Turn the power OFF then back ON.</li> <li>(2)If the alarm occurs again, save the CMOS.BIN in maintenance mode, and then contact your Yaskawa representative about occurrence status (operating procedure).</li> </ul>                                                                  |
|        |                              |      |                                                                                             | YCP21 board failure               | <ul> <li>(1)Turn the power OFF then back ON.</li> <li>(2)If the alarm occurs again, replace the YCP21 board. Save the CMOS.BIN before replace the board to be safe. Replace the YCP21 board, and then remove the CF from the failure YCP21 board to insert it into the new YCP21 board.</li> </ul> |
|        |                              | 241  | An error occurred in the start<br>process of the Ethernet function<br>Telnet (for expand).  | Software operation error occurred | <ul> <li>(1)Turn the power OFF then back ON.</li> <li>(2)If the alarm occurs again, save the CMOS.BIN in maintenance mode, and then contact your Yaskawa representative about occurrence status (operating procedure).</li> </ul>                                                                  |
|        |                              |      |                                                                                             | YCP21 board failure               | <ul> <li>(1)Turn the power OFF then back ON.</li> <li>(2)If the alarm occurs again, replace the YCP21 board. Save the CMOS.BIN before replace the board to be safe. Replace the YCP21 board, and then remove the CF from the failure YCP21 board to insert it into the new YCP21 board.</li> </ul> |
| 222    | IP ADDRESS SET<br>FAIL(DHCP) |      | IP address could not be obtained at DHCP.                                                   | Setting error                     | <ul><li>(1)Check the following settings.</li><li>The DHCP server operation</li><li>The network status</li></ul>                                                                                                    |
|        |                              |      |                                                                                             | YCP21 board failure               | <ul> <li>(1)Turn the power OFF then back ON.</li> <li>(2)If the alarm occurs again, replace the YCP21 board. Save the CMOS.BIN before replace the board to be safe. Replace the YCP21 board, and then remove the CF from the failure YCP21 board to insert it into the new YCP21 board.</li> </ul> |
|        |                              |      |                                                                                             | other                             | If the alarm occurs again, save the CMOS.BIN in maintenance mode, and then contact your Yaskawa representative about occurrence status (operating procedure).                                                                                                    |

DX200 Maintenance

| Alarm  | Alarm Name                       | Sub  | Meaning                                                                            | Cause               | Remedy                                                                                                    | D<br>X                      |
|--------|----------------------------------|------|------------------------------------------------------------------------------------|---------------------|----------------------------------------------------------------------------------------------------|-----------------------------|
| Number |                                  | Code |                                                                                    |                     |                                                                                                    | 200                         |
| 1240   | SAFETY FIELDBUS<br>SETTING ERROR | 1    | Machine Safety doesn't correctly read the value of the processing start wait time. | Data error          | <ul> <li>(1)Turn the power OFF then back ON.</li> <li>(2)If the alarm occurs again, save the following parameter file in online mode.<br/>Initialize the following parameter file in maintenance mode, and then load the parameter file saved in the external memory device.</li> <li>• SD.PRM</li> </ul> | DX200 Maintenance           |
|        |                                  |      |                                                                                    | YCP21 board failure | <ul> <li>(1)Turn the power OFF then back ON.</li> <li>(2)If the alarm occurs again, replace the YCP21 board. Save the CMOS.BIN before replace the board to be safe. Replace the YCP21 board, and then remove the CF from the failure YCP21 board to insert it into the new YCP21</li> </ul>               | ŏ                           |
|        |                                  |      |                                                                                    | YSF21 board failure | <ul><li>(1)Turn the power OFF then back ON.</li><li>(2)If the alarm occurs again, replace the YSF21 board.</li></ul>                                                                                                    | Alarm                       |
|        |                                  |      |                                                                                    | other               | If the alarm occurs again, save the CMOS.BIN in maintenance mode, and then contact your Yaskawa representative about occurrence status (operating procedure).                                                                                                    | Alarm Number (1000 to 1999) |
| 1241   | SAFETY FIELDBUS<br>SYSTEM ERROR  | 1    | Processing of safety field bus was not successful.                                 | YSF21 board failure | <ul><li>(1)Turn the power OFF then back ON.</li><li>(2)If the alarm occurs again, replace the YSF21 board.</li></ul>                                                                                                    | er (10                      |
|        |                                  |      |                                                                                    | other               | If the alarm occurs again, save the CMOS.BIN in maintenance mode, and then contact your Yaskawa representative about occurrence status (operating procedure).                                                                                                    |                             |
|        |                                  | 10   | Processing of safety field bus was not completed to the default time.              | YSF21 board failure | <ul><li>(1)Turn the power OFF then back ON.</li><li>(2)If the alarm occurs again, replace the YSF21 board.</li></ul>                                                                                                    | (GG(                        |
|        |                                  |      |                                                                                    | other               | If the alarm occurs again, save the CMOS.BIN in maintenance mode, and then contact your Yaskawa representative about occurrence status (operating procedure).                                                                                                    |                             |
|        |                                  | 11   | error was detected with the status<br>check of safety field bus<br>communication.  | YSF21 board failure | <ul><li>(1)Turn the power OFF then back ON.</li><li>(2)If the alarm occurs again, replace the YSF21 board.</li></ul>                                                                                                    |                             |
|        |                                  |      |                                                                                    | other               | If the alarm occurs again, save the CMOS.BIN in maintenance mode, and then contact your Yaskawa representative about occurrence status (operating procedure).                                                                                                    |                             |
|        |                                  | 12   | Invalid processing was detected by the safety field bus.                           | YSF21 board failure | <ul><li>(1)Turn the power OFF then back ON.</li><li>(2)If the alarm occurs again, replace the YSF21 board.</li></ul>                                                                                                    |                             |
|        |                                  |      |                                                                                    | other               | If the alarm occurs again, save the CMOS.BIN in maintenance mode, and then contact your Yaskawa representative about occurrence status (operating procedure).                                                                                                    |                             |
|        |                                  | 13   | Invalid processing was detected by the safety field bus.                           | YSF21 board failure | <ul><li>(1)Turn the power OFF then back ON.</li><li>(2)If the alarm occurs again, replace the YSF21 board.</li></ul>                                                                                                    |                             |

| Alarm  | Alarm Name                          | Sub   | Meaning                                                                                               | Cause                | Remedy                                                                                                    |
|--------|-------------------------------------|-------|----------------------------------------------------------------------------------------------------|----------------------|----------------------------------------------------------------------------------------------------|
| Number |                                     | Code  |                                                                                                    |                      |                                                                                                    |
|        |                                     |       |                                                                                                    | other                | If the alarm occurs again, save the CMOS.BIN in maintenance mode, and then contact your Yaskawa representative about occurrence status (operating procedure).                                                                               |
|        |                                     | 2xxxx | The error was detected by the CIP<br>Safety stack (CH1). Subcode<br>shows the error part of software. | YSF21 board failure  | <ul><li>(1)Turn the power OFF then back ON.</li><li>(2)If the alarm occurs again, replace the YSF21 board.</li></ul>                                                                                                    |
|        |                                     |       |                                                                                                    | other                | If the alarm occurs again, save the CMOS.BIN in maintenance mode, and then contact your Yaskawa representative about occurrence status (operating procedure).                                                                               |
|        |                                     | Зхххх | The error was detected by the CIP<br>Safety stack (CH2). Subcode<br>shows the error part of software. | YSF21 board failure  | <ul><li>(1)Turn the power OFF then back ON.</li><li>(2)If the alarm occurs again, replace the YSF21 board.</li></ul>                                                                                                    |
|        |                                     |       |                                                                                                    | other                | If the alarm occurs again, save the CMOS.BIN in maintenance mode, and then contact your Yaskawa representative about occurrence status (operating procedure).                                                                               |
| 1300   | SERVO CPU<br>SYNCHRONIZING<br>ERROR |       |                                                                                                    | Connection failure   | <ul> <li>(1)Turn the power OFF then back ON.</li> <li>(2)If the alarm occurs again, check the connection and insertion of the following cables and connectors.</li> <li>EAXA21-CN515</li> <li>YIF01-CN113</li> </ul>                        |
|        |                                     |       |                                                                                                    | EAXA21 board failure | <ul><li>(1)Turn the power OFF then back ON.</li><li>(2)If the alarm occurs again, replace the EAXA21 board. Save the CMOS.BIN before replace the board to be safe.</li></ul>                                                                |
|        |                                     |       |                                                                                                    | other                | If the alarm occurs again, save the CMOS.BIN in maintenance mode, and then contact your Yaskawa representative about occurrence status (operating procedure).                                                                               |
| 1301   | COMMUNICATION<br>ERROR(SERVO)       | 0     | Communication status error                                                                            | Connection failure   | <ul> <li>(1)Turn the power OFF then back ON.</li> <li>(2)If the alarm occurs again, check the connection and insertion of the following cables and connectors.</li> <li>EAXA21-CN515</li> <li>YIF01-CN113</li> </ul>                        |
|        |                                     |       |                                                                                                    | YPS21 unit failure   | <ul> <li>(1)Turn the power OFF then back ON.</li> <li>(2) If the alarm occurs again, check the LED of the YPS21 unit: If any of the following red LED indications; +5V or +24V, FAN, OHT has lighten up, replace the YPS21 unit.</li> </ul> |

| Alarm  | Alarm Name | Sub  | Meaning              | Cause                | Remedy                                                                                                    |
|--------|------------|------|----------------------|----------------------|----------------------------------------------------------------------------------------------------|
| lumber |            | Code |                      |                      |                                                                                                    |
|        |            |      |                      | EAXA21 board failure | <ul><li>(1)Turn the power OFF then back ON.</li><li>(2)If the alarm occurs again, replace the EAXA21 board. Save the CMOS.BIN before replace the board to be safe.</li></ul>                                                                |
|        |            |      |                      | YIF01 board failure  | <ul> <li>(1)Turn the power OFF then back ON.</li> <li>(2)If the alarm occurs again, replace the YIF01 board. Save the CMOS.BIN before replace the board to be safe. Replace the YIF01 board, and then load the CMOS.BIN.</li> </ul>         |
|        |            |      |                      | other                | If the alarm occurs again, save the CMOS.BIN in maintenance mode, and then contact your Yaskawa representative about occurrence status (operating procedure).                                                                               |
|        |            | 1    | Watchdog timer error | Connection failure   | <ul> <li>(1)Turn the power OFF then back ON.</li> <li>(2)If the alarm occurs again, check the connection and insertion of the following cables and connectors.</li> <li>• EAXA21-CN515</li> <li>• YIF01-CN113</li> </ul>                    |
|        |            |      |                      | YPS21 unit failure   | <ul> <li>(1)Turn the power OFF then back ON.</li> <li>(2) If the alarm occurs again, check the LED of the YPS21 unit: If any of the following red LED indications; +5V or +24V, FAN, OHT has lighten up, replace the YPS21 unit.</li> </ul> |
|        |            |      |                      | EAXA21 board failure | <ul><li>(1)Turn the power OFF then back ON.</li><li>(2)If the alarm occurs again, replace the EAXA21 board. Save the CMOS.BIN before replace the board to be safe.</li></ul>                                                                |
|        |            |      |                      | YIF01 board failure  | <ul> <li>(1)Turn the power OFF then back ON.</li> <li>(2)If the alarm occurs again, replace the YIF01 board. Save the CMOS.BIN before replace the board to be safe. Replace the YIF01 board, and then load the CMOS.BIN.</li> </ul>         |
|        |            |      |                      | other                | If the alarm occurs again, save the CMOS.BIN in maintenance mode, and then contact your Yaskawa representative about occurrence status (operating procedure).                                                                               |
|        |            | 2    | JL0101 alarm         | Connection failure   | <ul> <li>(1)Turn the power OFF then back ON.</li> <li>(2)If the alarm occurs again, check the connection and insertion of the following cables and connectors.</li> <li>• EAXA21-CN515</li> <li>• YIF01-CN113</li> </ul>                    |
|        |            |      |                      | YPS21 unit failure   | <ul> <li>(1)Turn the power OFF then back ON.</li> <li>(2) If the alarm occurs again, check the LED of the YPS21 unit: If any of the following red LED indications; +5V or +24V, FAN, OHT has lighten up, replace the YPS21 unit.</li> </ul> |

DX200 Maintenance

| Alarm  | Alarm Name | Sub  | Meaning                    | Cause                | Remedy                                                                                                    |
|--------|------------|------|----------------------------|----------------------|----------------------------------------------------------------------------------------------------|
| lumber |            | Code |                            |                      |                                                                                                    |
|        |            |      |                            | EAXA21 board failure | <ul><li>(1)Turn the power OFF then back ON.</li><li>(2)If the alarm occurs again, replace the EAXA21 board. Save the CMOS.BIN before replace the board to be safe.</li></ul>                                                                |
|        |            |      |                            | YIF01 board failure  | <ul> <li>(1)Turn the power OFF then back ON.</li> <li>(2)If the alarm occurs again, replace the YIF01 board. Save the CMOS.BIN before replace the board to be safe. Replace the YIF01 board, and then load the CMOS.BIN.</li> </ul>         |
|        |            |      |                            | other                | If the alarm occurs again, save the CMOS.BIN in maintenance mode, and then contact your Yaskawa representative about occurrence status (operating procedure).                                                                               |
|        |            | 3    | Communication status error | Connection failure   | <ul> <li>(1)Turn the power OFF then back ON.</li> <li>(2)If the alarm occurs again, check the connection and insertion of the following cables and connectors.</li> <li>• EAXA21-CN515</li> <li>• YIF01-CN113</li> </ul>                    |
|        |            |      |                            | YPS21 unit failure   | <ul> <li>(1)Turn the power OFF then back ON.</li> <li>(2) If the alarm occurs again, check the LED of the YPS21 unit: If any of the following red LED indications; +5V or +24V, FAN, OHT has lighten up, replace the YPS21 unit.</li> </ul> |
|        |            |      |                            | EAXA21 board failure | <ul><li>(1)Turn the power OFF then back ON.</li><li>(2)If the alarm occurs again, replace the EAXA21 board. Save the CMOS.BIN before replace the board to be safe.</li></ul>                                                                |
|        |            |      |                            | YIF01 board failure  | <ul> <li>(1)Turn the power OFF then back ON.</li> <li>(2)If the alarm occurs again, replace the YIF01 board. Save the CMOS.BIN before replace the board to be safe. Replace the YIF01 board, and then load the CMOS.BIN.</li> </ul>         |
|        |            |      |                            | other                | If the alarm occurs again, save the CMOS.BIN in maintenance mode, and then contact your Yaskawa representative about occurrence status (operating procedure).                                                                               |
|        |            | 4    | Data consistency error     | Connection failure   | <ul> <li>(1)Turn the power OFF then back ON.</li> <li>(2)If the alarm occurs again, check the connection and insertion of the following cables and connectors.</li> <li>• EAXA21-CN515</li> <li>• YIF01-CN113</li> </ul>                    |
|        |            |      |                            | YPS21 unit failure   | <ul> <li>(1)Turn the power OFF then back ON.</li> <li>(2) If the alarm occurs again, check the LED of the YPS21 unit: If any of the following red LED indications; +5V or +24V, FAN, OHT has lighten up, replace the YPS21 unit.</li> </ul> |

DX200 Maintenance

| Alarm  | Alarm Name                     | Sub  | Meaning                                                                                                    | Cause                             | Remedy                                                                                                    |
|--------|--------------------------------|------|----------------------------------------------------------------------------------------------------|-----------------------------------|----------------------------------------------------------------------------------------------------|
| Number |                                | Code |                                                                                                    |                                   |                                                                                                    |
|        |                                |      |                                                                                                    | EAXA21 board failure              | <ul><li>(1)Turn the power OFF then back ON.</li><li>(2)If the alarm occurs again, replace the EAXA21 board. Save the CMOS.BIN before replace the board to be safe.</li></ul>                                                        |
|        |                                |      |                                                                                                    | YIF01 board failure               | <ul> <li>(1)Turn the power OFF then back ON.</li> <li>(2)If the alarm occurs again, replace the YIF01 board. Save the CMOS.BIN before replace the board to be safe. Replace the YIF01 board, and then load the CMOS.BIN.</li> </ul> |
|        |                                |      |                                                                                                    | other                             | If the alarm occurs again, save the CMOS.BIN in maintenance mode, and then contact your Yaskawa representative about occurrence status (operating procedure).                                                                       |
| 1303   | ARITHMETIC<br>ERROR(SERVO)     |      | The data [X] indicates the<br>generation process.<br>10000: Observer control<br>20000: High-precision path control<br>30000: Dynamics<br>40000: Disturbance observer<br>control<br>The data [_YYY_] indicates the<br>alarm contents.<br>The data [Z] indicates the<br>physical axis number. | Tool file setting error           | (1)Check the following settings.<br>Reexamine the tool file setting.<br>(Check the units of mass and center of gravity, positive/negative signs.)                                                                                   |
|        |                                |      |                                                                                                    | Motor load error                  | (1)Check the followings.<br>Overload is applied to the manipulator. Correct the tools, the work pieces, and<br>the drive condition.                                                                                                 |
|        |                                |      |                                                                                                    | Software operation error occurred | <ul> <li>(1)Turn the power OFF then back ON.</li> <li>(2)If the alarm occurs again, save the CMOS.BIN in maintenance mode, and then contact your Yaskawa representative about occurrence status (operating procedure).</li> </ul>   |
| 1304   | EX-AXIS BOARD NOT<br>INSTALLED |      |                                                                                                    | Setting error                     | (1)Check the following settings.<br>Check the parameter setting of external axis selection.                                                                                                    |
|        |                                |      |                                                                                                    | Connection failure                | <ul> <li>(1)Turn the power OFF then back ON.</li> <li>(2)If the alarm occurs again, check the connection and insertion of the following cables and connectors.</li> <li>• EAXA21-CNAX-EAXB21</li> </ul>                             |
|        |                                |      |                                                                                                    | EAXB board failure                | <ul><li>(1)Turn the power OFF then back ON.</li><li>(2)If the alarm occurs again, replace the EAXA21 board. Save the CMOS.BIN before replace the board to be safe.</li></ul>                                                        |

DX200 Maintenance

|        | Alarm Name                 | Sub  | Meaning                                                  | Cause                      | Remedy                                                                                                    |
|--------|----------------------------|------|----------------------------------------------------------|----------------------------|----------------------------------------------------------------------------------------------------|
| Number |                            | Code |                                                          |                            |                                                                                                    |
|        |                            |      |                                                          | EAXA21 board failure       | <ul><li>(1)Turn the power OFF then back ON.</li><li>(2)If the alarm occurs again, replace the EAXA21 board. Save the CMOS.BIN before replace the board to be safe.</li></ul>                                                                                                    |
|        |                            |      |                                                          | other                      | If the alarm occurs again, save the CMOS.BIN in maintenance mode, and then contact your Yaskawa representative about occurrence status (operating procedure).                                                                                                    |
| 1306   | AMPLIFIER TYPE<br>MISMATCH |      | Sub Code: Signifies the axis in which the alarm occurred | Setting error              | <ul> <li>(1)Check the following settings.</li> <li>Check the current capacity of the amplifier before/after replacement by the model described in board.</li> <li>When the external axis is mounted, check if there is no difference between the amplifier selected at configuration and the amplifier that is actually mounted. Reference parameter: after SVPxG232</li> </ul> |
|        |                            |      |                                                          | Connection failure         | <ul> <li>(1)Turn the power OFF then back ON.</li> <li>(2)If the alarm occurs again, check the connection and insertion of the following cables and connectors.</li> <li>EAXA21-CN501to 506</li> <li>EAXB21-CN531,532,533</li> <li>Amplifier-CN581</li> <li>EX1SV(Extrnal axis servo pack)-CN591,595</li> <li>SGDM(Large Capacity)-CN1</li> </ul>                                |
|        |                            |      |                                                          | Module failure (amplifier) | <ul><li>(1)Turn the power OFF then back ON.</li><li>(2)If the alarm occurs again, replace the amplifier.</li></ul>                                                                                                    |
|        |                            |      |                                                          | EAXA21 board failure       | <ul><li>(1)Turn the power OFF then back ON.</li><li>(2)If the alarm occurs again, replace the EAXA21 board. Save the CMOS.BIN before replace the board to be safe.</li></ul>                                                                                                    |
|        |                            |      |                                                          | other                      | If the alarm occurs again, save the CMOS.BIN in maintenance mode, and then contact your Yaskawa representative about occurrence status (operating procedure).                                                                                                    |
| 1307   | ENCODER TYPE<br>MISMATCH   |      | Sub Code: Signifies the axis in which the alarm occurred | Setting error              | <ul> <li>(1)Check the following settings.</li> <li>Check the motor type before and after the replacement.</li> <li>When the external axis is mounted, check if there is no difference between the motor selected at configuration and the motor that is actually mounted.</li> </ul>                                                                                            |
|        |                            |      |                                                          | Connection failure         | <ul> <li>(1)Turn the power OFF then back ON.</li> <li>(2)If the alarm occurs again, check the connection and insertion of the following cables and connectors.</li> <li>EAXA21-CN508</li> <li>EAXB21-CN534,535,536</li> </ul>                                                                                                    |

| Alarm  | Alarm Name                    | Sub  | Meaning                                                       | Cause                             | Remedy                                                                                                    |
|--------|-------------------------------|------|---------------------------------------------------------------|-----------------------------------|----------------------------------------------------------------------------------------------------|
| Number |                               | Code |                                                               |                                   |                                                                                                    |
|        |                               |      |                                                               | Module failure (encoder)          | <ul><li>(1)Turn the power OFF then back ON.</li><li>(2)If the alarm occurs again, replace the encoder.</li></ul>                                                                                                    |
|        |                               |      |                                                               | EAXA21 board failure              | <ul><li>(1)Turn the power OFF then back ON.</li><li>(2)If the alarm occurs again, replace the EAXA21 board. Save the CMOS.BIN before replace the board to be safe.</li></ul>                                                                                                    |
|        |                               |      |                                                               | Software operation error occurred | <ul> <li>(1)Turn the power OFF then back ON.</li> <li>(2)If the alarm occurs again, save the CMOS.BIN in maintenance mode, and then contact your Yaskawa representative about occurrence status (operating procedure).</li> </ul>                                                                                                    |
| 308    | CONVERTER TYPE<br>MISMATCH    |      | Sub Code: Signifies the converter in which the alarm occurred | Setting error                     | <ul> <li>(1)Check the following settings.</li> <li>Check the current capacity of the amplifier before/after replacement by the model described in board.</li> <li>When the external axis is mounted, check if there is no difference between the converter selected at configuration and the converter that is actually mounted. Reference parameter: after SVCxB040</li> </ul> |
|        |                               |      |                                                               | Connection failure                | <ul> <li>(1)Turn the power OFF then back ON.</li> <li>(2)If the alarm occurs again, check the connection and insertion of the following cables and connectors.</li> <li>EAXA21-CN507,510</li> <li>EAXB21-CN531,532,533</li> <li>Converter-CN551,553</li> <li>EX1SV(External axis servo pack)-CN591,592</li> </ul>                                                               |
|        |                               |      |                                                               | Module failure (converter)        | <ul><li>(1)Turn the power OFF then back ON.</li><li>(2)If the alarm occurs again, replace the converter.</li></ul>                                                                                                    |
|        |                               |      |                                                               | EAXA21 board failure              | <ul><li>(1)Turn the power OFF then back ON.</li><li>(2)If the alarm occurs again, replace the EAXA21 board. Save the CMOS.BIN before replace the board to be safe.</li></ul>                                                                                                    |
|        |                               |      |                                                               | Software operation error occurred | <ul> <li>(1)Turn the power OFF then back ON.</li> <li>(2)If the alarm occurs again, save the CMOS.BIN in maintenance mode, and then contact your Yaskawa representative about occurrence status (operating procedure).</li> </ul>                                                                                                    |
| 309    | HARDWARE ERROR<br>(CONVERTER) |      |                                                               | Module failure (converter)        | <ul><li>(1)Turn the power OFF then back ON.</li><li>(2)If the alarm occurs again, replace the converter.</li></ul>                                                                                                    |
|        |                               |      |                                                               | other                             | If the alarm occurs again, save the CMOS.BIN in maintenance mode, and then contact your Yaskawa representative about occurrence status (operating procedure).                                                                                                    |

DX200 Maintenance

| Alarm  | Alarm Name                             | Sub  | Meaning Cause                                                 | Cause                             | Remedy                                                                                                    |
|--------|----------------------------------------|------|---------------------------------------------------------------|-----------------------------------|----------------------------------------------------------------------------------------------------|
| Number |                                        | Code |                                                               |                                   |                                                                                                    |
| 1310   | CHARGE ERROR<br>(CONVERTER)            |      |                                                               | Module failure (converter)        | <ul><li>(1)Turn the power OFF then back ON.</li><li>(2)If the alarm occurs again, replace the converter.</li></ul>                                                                                                    |
|        |                                        |      |                                                               | Primary power failure             | Check if the primary power supply voltage does not drop with a tester, etc.                                                                                                    |
|        |                                        |      |                                                               | other                             | If the alarm occurs again, save the CMOS.BIN in maintenance mode, and then contact your Yaskawa representative about occurrence status (operating procedure).                                                                                                    |
| 1311   | A/D DETECTION ERROR<br>(CONVERTER)     |      |                                                               | Module failure (converter)        | <ul><li>(1)Turn the power OFF then back ON.</li><li>(2)If the alarm occurs again, replace the converter.</li></ul>                                                                                                    |
|        |                                        |      |                                                               | other                             | If the alarm occurs again, save the CMOS.BIN in maintenance mode, and then contact your Yaskawa representative about occurrence status (operating procedure).                                                                                                    |
| 1312   | ID ERROR<br>(CONVERTER)                |      | Sub Code: Signifies the converter in which the alarm occurred | Module failure (converter)        | <ul><li>(1)Turn the power OFF then back ON.</li><li>(2)If the alarm occurs again, replace the converter.</li></ul>                                                                                                    |
|        |                                        |      |                                                               | other                             | If the alarm occurs again, save the CMOS.BIN in maintenance mode, and then contact your Yaskawa representative about occurrence status (operating procedure).                                                                                                    |
| 1313   | COMMAND<br>ERROR(SERVO)                |      |                                                               | Software operation error occurred | <ul><li>(1)Turn the power OFF then back ON.</li><li>(2)If the alarm occurs again, save the CMOS.BIN in maintenance mode, and then contact your Yaskawa representative about occurrence status (operating procedure).</li></ul>                                                                     |
| 1314   | VERIFY ERROR<br>(PARAMETER)<br>(SERVO) |      |                                                               | Software operation error occurred | <ul><li>(1)Turn the power OFF then back ON.</li><li>(2)If the alarm occurs again, save the CMOS.BIN in maintenance mode, and then contact your Yaskawa representative about occurrence status (operating procedure).</li></ul>                                                                     |
| 1316   | COMMUNICATION WDT<br>ERROR(SERVO)      |      |                                                               | Connection failure                | <ul> <li>(1)Turn the power OFF then back ON.</li> <li>(2)If the alarm occurs again, check the connection and insertion of the following cables and connectors.</li> <li>EAXA21-CN515</li> <li>YIF01-CN113</li> </ul>                                                                               |
|        |                                        |      |                                                               | EAXA21 board failure              | <ul><li>(1)Turn the power OFF then back ON.</li><li>(2)If the alarm occurs again, replace the EAXA21 board. Save the CMOS.BIN before replace the board to be safe.</li></ul>                                                                                                    |
|        |                                        |      |                                                               | YIF01 board failure               | <ul> <li>(1)Turn the power OFF then back ON.</li> <li>(2)If the alarm occurs again, replace the YCP21 board. Save the CMOS.BIN before replace the board to be safe. Replace the YCP21 board, and then remove the CF from the failure YCP21 board to insert it into the new YCP21 board.</li> </ul> |

DX200 Maintenance

| Alarm  | Alarm Name                       | Sub  | Meaning                                                  | Cause                             | Remedy                                                                                                    |
|--------|----------------------------------|------|----------------------------------------------------------|-----------------------------------|----------------------------------------------------------------------------------------------------|
| Number |                                  | Code |                                                          |                                   |                                                                                                    |
|        |                                  |      |                                                          | other                             | If the alarm occurs again, save the CMOS.BIN in maintenance mode, and then contact your Yaskawa representative about occurrence status (operating procedure).                                                                                                    |
| 1317   | COMMAND<br>TIMEOUT(SERVO)        |      | Sub Code: Signifies the axis in which the alarm occurred | Software operation error occurred | <ul> <li>(1)Turn the power OFF then back ON.</li> <li>(2)If the alarm occurs again, save the CMOS.BIN in maintenance mode, and then contact your Yaskawa representative about occurrence status (operating procedure).</li> </ul>                                                                           |
| 1318   | CANNOT EXECUTE<br>COMMAND(SERVO) |      | Sub Code: Signifies the axis in which the alarm occurred | Software operation error occurred | <ul> <li>(1)Turn the power OFF then back ON.</li> <li>(2)If the alarm occurs again, save the CMOS.BIN in maintenance mode, and then contact your Yaskawa representative about occurrence status (operating procedure).</li> </ul>                                                                           |
| 1319   | SERIAL ENCODER<br>MODULE ERROR   |      |                                                          | Module failure (encoder)          | <ul><li>(1)Turn the power OFF then back ON.</li><li>(2)If the alarm occurs again, replace the encoder.</li></ul>                                                                                                    |
|        |                                  |      |                                                          | other                             | If the alarm occurs again, save the CMOS.BIN in maintenance mode, and then contact your Yaskawa representative about occurrence status (operating procedure).                                                                                                    |
| 1320   | SERIAL ENCODER<br>SENSOR ERROR   |      |                                                          | Module failure (encoder)          | <ul><li>(1)Turn the power OFF then back ON.</li><li>(2)If the alarm occurs again, replace the encoder.</li></ul>                                                                                                    |
|        |                                  |      |                                                          | other                             | If the alarm occurs again, save the CMOS.BIN in maintenance mode, and then contact your Yaskawa representative about occurrence status (operating procedure).                                                                                                    |
| 1321   | BRAKE BOARD ERROR                |      |                                                          | Connection failure                | <ul> <li>(1)Turn the power OFF then back ON.</li> <li>(2)If the alarm occurs again, check the connection and insertion of the following cables and connectors.</li> <li>YFC22-CN219(AXDIN, AXIN)</li> <li>YSF22-CN219</li> <li>(3)Check the connection of wiring around the brake circuit board.</li> </ul> |
|        |                                  |      |                                                          | other                             | If the alarm occurs again, save the CMOS.BIN in maintenance mode, and then contact your Yaskawa representative about occurrence status (operating procedure).                                                                                                    |

DX200 Maintenance

| Alarm  | Alarm Name                         | Sub  | Meaning                                                  | Cause                    | Remedy                                                                                                    |                                  |
|--------|------------------------------------|------|----------------------------------------------------------|--------------------------|----------------------------------------------------------------------------------------------------|----------------------------------|
| Number |                                    | Code |                                                          |                          |                                                                                                    | 200                              |
| 1325   | COMMUNICATION<br>ERROR(ENCODER)    |      | Sub Code: Signifies the axis in which the alarm occurred | Connection failure       | <ul> <li>(1)Turn the power OFF then back ON.</li> <li>(2)If the alarm occurs again, check the connection and insertion of the following cables and connectors.</li> <li>[Robot axis]</li> <li>Cable between encoders</li> <li>EAXA21-CN508</li> <li>[External axis]</li> <li>Cable between encoders</li> <li>EAXB21-CN0534,535,536</li> </ul> | DX200 Maintenance                |
|        |                                    |      |                                                          | Module failure (encoder) | <ul><li>(1)Turn the power OFF then back ON.</li><li>(2)If the alarm occurs again, replace the encoder.</li></ul>                                                                                                    | Aları<br>Aları                   |
|        |                                    |      |                                                          | EAXA21 board failure     | <ul><li>(1)Turn the power OFF then back ON.</li><li>(2)If the alarm occurs again, replace the EAXA21 board. Save the CMOS.BIN before replace the board to be safe.</li></ul>                                                                                                    | Alarm List<br>Alarm Number (1000 |
|        |                                    |      |                                                          | other                    | If the alarm occurs again, save the CMOS.BIN in maintenance mode, and then contact your Yaskawa representative about occurrence status (operating procedure).                                                                                                    | er (100                          |
| 1326   | DEFECTIVE ENCODER<br>ABSOLUTE DATA |      | Sub Code: Signifies the axis in which the alarm occurred | Connection failure       | <ul> <li>(1)Turn the power OFF then back ON.</li> <li>(2)If the alarm occurs again, check the connection and insertion of the following cables and connectors.</li> <li>[Robot axis]</li> <li>Cable between encoders</li> <li>EAXA21-CN508</li> <li>[External axis]</li> <li>Cable between encoders</li> <li>EAXB21-CN0534,535,536</li> </ul> | 0 to 1999)                       |
|        |                                    |      |                                                          | Module failure (encoder) | <ul><li>(1)Turn the power OFF then back ON.</li><li>(2)If the alarm occurs again, replace the encoder.</li></ul>                                                                                                    |                                  |
|        |                                    |      |                                                          | EAXA21 board failure     | <ul><li>(1)Turn the power OFF then back ON.</li><li>(2)If the alarm occurs again, replace the EAXA21 board and the EAXB board.<br/>Save the CMOS.BIN before replace the board to be safe.</li></ul>                                                                                                    |                                  |
|        |                                    |      |                                                          | other                    | If the alarm occurs again, save the CMOS.BIN in maintenance mode, and then contact your Yaskawa representative about occurrence status (operating procedure).                                                                                                    |                                  |

| Alarm  | Alarm Name         | Sub  | Meaning                                                  | Cause                    | Remedy                                                                                                    |
|--------|--------------------|------|----------------------------------------------------------|--------------------------|----------------------------------------------------------------------------------------------------|
| Number |                    | Code |                                                          |                          |                                                                                                    |
| 1327   | ENCODER OVER SPEED |      | Sub Code: Signifies the axis in which the alarm occurred | Connection failure       | <ul> <li>(1)Turn the power OFF then back ON.</li> <li>(2) Before turning the servo power OFF, change the manipulator posture so that<br/>any axes won't drop when the servo power is turned ON.</li> <li>(3) If the alarm occurs again in combination with encoder backup error, replace<br/>the battery of the appropriate axis.</li> <li>(4) If the alarm occurs again, check the connection and insertion of the following<br/>cables and connectors.</li> <li>[Robot axis]</li> <li>Cable between encoders</li> <li>EAXA21-CN508</li> <li>[External axis]</li> <li>Cable between encoders</li> <li>EAXB21-CN0534,535,536</li> </ul> |
|        |                    |      |                                                          | Encoder failure          | Replace the defective motor (encoder).                                                                                                    |
|        |                    |      |                                                          | YBK21 board failure      | (1)Check the following settings.<br>Check whether to find error in the brake slip and the brake control relay.                                                                                                    |
|        |                    |      |                                                          | other                    | If the alarm occurs again, save the CMOS.BIN in maintenance mode, and then contact your Yaskawa representative about occurrence status (operating procedure).                                                                                                    |
| 1328   | DEFECTIVE ENCODER  |      | Sub Code: Signifies the axis in which the alarm occurred | Connection failure       | <ul> <li>(1)Turn the power OFF then back ON.</li> <li>(2)If the alarm occurs again, check the connection and insertion of the following cables and connectors.</li> <li>[Robot axis]</li> <li>Cable between encoders</li> <li>EAXA21-CN508</li> <li>[External axis]</li> <li>Cable between encoders</li> <li>EAXB21-CN0534,535,536</li> </ul>                                                                                                    |
|        |                    |      |                                                          | Module failure (encoder) | <ul><li>(1)Turn the power OFF then back ON.</li><li>(2)If the alarm occurs again, replace the encoder.</li></ul>                                                                                                    |
|        |                    |      |                                                          | EAXA21 board failure     | <ul><li>(1)Turn the power OFF then back ON.</li><li>(2)If the alarm occurs again, replace the EAXA21 board. Save the CMOS.BIN before replace the board to be safe.</li></ul>                                                                                                    |
|        |                    |      |                                                          | other                    | If the alarm occurs again, save the CMOS.BIN in maintenance mode, and then contact your Yaskawa representative about occurrence status (operating procedure).                                                                                                    |

| Alarm  | Alarm Name                          | Sub  | Meaning                                                  | Cause                      | Remedy                                                                                                    | D X                |
|--------|-------------------------------------|------|----------------------------------------------------------|----------------------------|----------------------------------------------------------------------------------------------------|--------------------|
| Number |                                     | Code |                                                          |                            |                                                                                                    | 200                |
| 1329   | DEFECTIVE SERIAL<br>ENCODER COMMAND |      | Sub Code: Signifies the axis in which the alarm occurred | Connection failure         | <ul> <li>(1)Turn the power OFF then back ON.</li> <li>(2)If the alarm occurs again, check the connection and insertion of the following cables and connectors.</li> <li>[Robot axis]</li> <li>Cable between encoders</li> <li>EAXA21-CN508</li> <li>[External axis]</li> <li>Cable between encoders</li> <li>EAXB21-CN0534,535,536</li> </ul> | DX200 Maintenance  |
|        |                                     |      |                                                          | Module failure (encoder)   | <ul><li>(1)Turn the power OFF then back ON.</li><li>(2)If the alarm occurs again, replace the encoder.</li></ul>                                                                                                    | Aları              |
|        |                                     |      |                                                          | EAXA21 board failure       | <ul><li>(1)Turn the power OFF then back ON.</li><li>(2)If the alarm occurs again, replace the EAXA21 board. Save the CMOS.BIN before replace the board to be safe.</li></ul>                                                                                                    | Alarm Number (1000 |
|        |                                     |      |                                                          | other                      | If the alarm occurs again, save the CMOS.BIN in maintenance mode, and then contact your Yaskawa representative about occurrence status (operating procedure).                                                                                                    | )er (100           |
| 1330   | MICRO PROGRAM<br>TRANSMIT ERROR     |      | Sub Code: Signifies the axis in which the alarm occurred | EAXA21 board failure       | <ul><li>(1)Turn the power OFF then back ON.</li><li>(2)If the alarm occurs again, replace the EAXA21 board. Save the CMOS.BIN before replace the board to be safe.</li></ul>                                                                                                    | 0 to 1999)         |
|        |                                     |      |                                                          | other                      | If the alarm occurs again, save the CMOS.BIN in maintenance mode, and then contact your Yaskawa representative about occurrence status (operating procedure).                                                                                                    | (66                |
| 1331   | CONVERTER CHARGE<br>ERR(CONVERTER)  |      |                                                          | Connection failure         | <ul> <li>(1)Turn the power OFF then back ON.</li> <li>(2)If the alarm occurs again, check the connection and insertion of the following cables and connectors.</li> <li>EAXA21-CN507,510</li> <li>EAXB21-CN531,532,533</li> <li>Converter CN551,553</li> <li>EX1SV(External axis servo pack)-CN591,592</li> </ul>                             |                    |
|        |                                     |      |                                                          | Primary power failure      | Check if the primary power supply voltage does not drop.                                                                                                    |                    |
|        |                                     |      |                                                          | Module failure (converter) | <ul><li>(1)Turn the power OFF then back ON.</li><li>(2)If the alarm occurs again, replace the converter.</li></ul>                                                                                                    |                    |
|        |                                     |      |                                                          | other                      | If the alarm occurs again, save the CMOS.BIN in maintenance mode, and then contact your Yaskawa representative about occurrence status (operating procedure).                                                                                                    |                    |

| Alarm  | Alarm Name                         | Sub  | Meaning | Cause                | Remedy                                                                                                    |
|--------|------------------------------------|------|---------|----------------------|----------------------------------------------------------------------------------------------------|
| Number |                                    | Code |         |                      |                                                                                                    |
| 1332   | POSITION ERROR                     |      |         | EAXA21 board failure | <ul> <li>(1)Turn the power OFF then back ON.</li> <li>(2)If the alarm occurs again, replace the EAXA21 board. Save the CMOS.BIN before replace the board to be safe.</li> <li>Check the position after the alarm.</li> </ul>                                                                                                    |
|        |                                    |      |         | Connection failure   | <ul> <li>(1)Turn the power OFF then back ON.</li> <li>(2)If the alarm occurs again, check the connection and insertion of the following cables and connectors.</li> <li>[Robot axis]</li> <li>Cable between encoders</li> <li>EAXA21-CN508</li> <li>[External axis]</li> <li>Cable between encoders</li> <li>EAXB21-CN0534,535,536</li> </ul> |
|        |                                    |      |         | Noise interference   | Check the following settings.<br>• Check the grounding condition of Manipulator.<br>• Install a ferrite core to the motor power line.                                                                                                    |
|        |                                    |      |         | other                | If the alarm occurs again, save the CMOS.BIN in maintenance mode, and then contact your Yaskawa representative about occurrence status (operating procedure).                                                                                                    |
| 1333   | POSITION ERROR<br>(SERIAL ENCODER) |      |         | EAXA21 board failure | <ul><li>(1)Turn the power OFF then back ON.</li><li>(2)If the alarm occurs again, replace the EAXA21 board. Save the CMOS.BIN before replace the board to be safe.</li></ul>                                                                                                    |
|        |                                    |      |         | Connection failure   | <ul> <li>(1)Turn the power OFF then back ON.</li> <li>(2)If the alarm occurs again, check the connection and insertion of the following cables and connectors.</li> <li>[Robot axis]</li> <li>Cable between encoders</li> <li>EAXA21-CN508</li> <li>[External axis]</li> <li>Cable between encoders</li> <li>EAXB21-CN0534,535,536</li> </ul> |
|        |                                    |      |         | Noise interference   | Check the following settings.<br>• Check the grounding condition of Manipulator.<br>• Install a ferrite core to the motor power line.                                                                                                    |
|        |                                    |      |         | other                | If the alarm occurs again, save the CMOS.BIN in maintenance mode, and then contact your Yaskawa representative about occurrence status (operating procedure).                                                                                                    |

| Alarm  | Alarm Name                            | Sub  | Meaning                                                              | Cause                      | Remedy                                                                                                    |
|--------|---------------------------------------|------|----------------------------------------------------------------------|----------------------------|----------------------------------------------------------------------------------------------------|
| Number |                                       | Code |                                                                      |                            |                                                                                                    |
| 1335   | ENCODER NOT RESET                     |      | Sub Code: Signifies the axis in which the alarm occurred             | Battery failure            | Replace the battery.                                                                                                    |
|        |                                       |      |                                                                      | Module failure (encoder)   | <ul><li>(1)Turn the power OFF then back ON.</li><li>(2)If the alarm occurs again, replace the encoder.</li></ul>                                                                                                    |
|        |                                       |      |                                                                      | EAXA21 board failure       | <ul><li>(1)Turn the power OFF then back ON.</li><li>(2)If the alarm occurs again, replace the EAXA21 board. Save the CMOS.BIN before replace the board to be safe.</li></ul>                                                                                                    |
|        |                                       |      |                                                                      | other                      | If the alarm occurs again, save the CMOS.BIN in maintenance mode, and then contact your Yaskawa representative about occurrence status (operating procedure).                                                                                                    |
| 1339   | OVER SPEED LIMIT                      |      |                                                                      | Setting error              | Check the JOB.                                                                                                    |
|        |                                       |      |                                                                      | other                      | If the alarm occurs again, save the CMOS.BIN in maintenance mode, and then contact your Yaskawa representative about occurrence status (operating procedure).                                                                                                    |
| 1341   | SERVO OVERRUN<br>ERROR                |      |                                                                      | Motion range error         | Check if the overrun limit switch is activated by the manipulator.                                                                                                    |
|        |                                       |      |                                                                      | Connection failure         | Check the overrun line.                                                                                                    |
|        |                                       |      |                                                                      | other                      | If the alarm occurs again, save the CMOS.BIN in maintenance mode, and then contact your Yaskawa representative about occurrence status (operating procedure).                                                                                                    |
| 1343   | COMMUNICATION<br>ERROR<br>(CONVERTER) | 101  | Communication status error (The first digit shows the converter No.) | Connection failure         | <ul> <li>(1)Turn the power OFF then back ON.</li> <li>(2)If the alarm occurs again, check the connection and insertion of the following cables and connectors.</li> <li>EAXA21-CN507,510</li> <li>EAXB21-CN531,532,533</li> <li>Converter-CN551,553</li> <li>EX1SV(External axis servo pack)-CN591,592</li> </ul> |
|        |                                       |      |                                                                      | Module failure (converter) | <ul><li>(1)Turn the power OFF then back ON.</li><li>(2)If the alarm occurs again, replace the converter.</li></ul>                                                                                                    |
|        |                                       |      |                                                                      | EAXA21 board failure       | <ul><li>(1)Turn the power OFF then back ON.</li><li>(2)If the alarm occurs again, replace the EAXA21 board. Save the CMOS.BIN before replace the board to be safe.</li></ul>                                                                                                    |
|        |                                       |      |                                                                      | other                      | If the alarm occurs again, save the CMOS.BIN in maintenance mode, and then contact your Yaskawa representative about occurrence status (operating procedure).                                                                                                    |

DX200 Maintenance

Alarm List Alarm Number (1000 to 1999)

| Alarm  | Alarm Name | Sub  | Meaning                                                            | Cause                      | Remedy                                                                                                    |
|--------|------------|------|--------------------------------------------------------------------|----------------------------|----------------------------------------------------------------------------------------------------|
| Number |            | Code |                                                                    |                            |                                                                                                    |
|        |            | 102  | Command timeout (The first digit shows the converter No.)          | Connection failure         | <ul> <li>(1)Turn the power OFF then back ON.</li> <li>(2)If the alarm occurs again, check the connection and insertion of the following cables and connectors.</li> <li>EAXA21-CN507,510</li> <li>EAXB21-CN531,532,533</li> <li>Converter-CN551,553</li> <li>EX1SV(External axis servo pack)-CN591,592</li> </ul> |
|        |            |      |                                                                    | Module failure (converter) | <ul><li>(1)Turn the power OFF then back ON.</li><li>(2)If the alarm occurs again, replace the converter.</li></ul>                                                                                                    |
|        |            |      |                                                                    | EAXA21 board failure       | <ul><li>(1)Turn the power OFF then back ON.</li><li>(2)If the alarm occurs again, replace the EAXA21 board. Save the CMOS.BIN before replace the board to be safe.</li></ul>                                                                                                    |
|        |            |      |                                                                    | other                      | If the alarm occurs again, save the CMOS.BIN in maintenance mode, and then contact your Yaskawa representative about occurrence status (operating procedure).                                                                                                    |
|        |            | 103  | Transmission buffer FULL (The first digit shows the converter No.) | Connection failure         | <ul> <li>(1)Turn the power OFF then back ON.</li> <li>(2)If the alarm occurs again, check the connection and insertion of the following cables and connectors.</li> <li>EAXA21-CN507,510</li> <li>EAXB21-CN531,532,533</li> <li>Converter-CN551,553</li> <li>EX1SV(External axis servo pack)-CN591,592</li> </ul> |
|        |            |      |                                                                    | Module failure (converter) | <ul><li>(1)Turn the power OFF then back ON.</li><li>(2)If the alarm occurs again, replace the converter.</li></ul>                                                                                                    |
|        |            |      |                                                                    | EAXA21 board failure       | <ul><li>(1)Turn the power OFF then back ON.</li><li>(2)If the alarm occurs again, replace the EAXA21 board. Save the CMOS.BIN before replace the board to be safe.</li></ul>                                                                                                    |
|        |            |      |                                                                    | other                      | If the alarm occurs again, save the CMOS.BIN in maintenance mode, and then contact your Yaskawa representative about occurrence status (operating procedure).                                                                                                    |
|        |            | 104  | CRC-16 failure (The first digit shows the converter No.)           | Connection failure         | <ul> <li>(1)Turn the power OFF then back ON.</li> <li>(2)If the alarm occurs again, check the connection and insertion of the following cables and connectors.</li> <li>EAXA21-CN507,510</li> <li>EAXB21-CN531,532,533</li> <li>Converter-CN551,553</li> <li>EX1SV(External axis servo pack)-CN591,592</li> </ul> |

| Alarm  | Alarm Name | Sub  | Meaning                                                         | Cause                      | Remedy                                                                                                    |
|--------|------------|------|-----------------------------------------------------------------|----------------------------|----------------------------------------------------------------------------------------------------|
| Number |            | Code |                                                                 |                            |                                                                                                    |
|        |            |      |                                                                 | Module failure (converter) | <ul><li>(1)Turn the power OFF then back ON.</li><li>(2)If the alarm occurs again, replace the converter.</li></ul>                                                                                                    |
|        |            |      |                                                                 | EAXA21 board failure       | <ul><li>(1)Turn the power OFF then back ON.</li><li>(2)If the alarm occurs again, replace the EAXA21 board. Save the CMOS.BIN before replace the board to be safe.</li></ul>                                                                                                    |
|        |            |      |                                                                 | other                      | If the alarm occurs again, save the CMOS.BIN in maintenance mode, and then contact your Yaskawa representative about occurrence status (operating procedure).                                                                                                    |
|        |            | 105  | Error code received (The first digit shows the converter No.)   | Connection failure         | <ul> <li>(1)Turn the power OFF then back ON.</li> <li>(2)If the alarm occurs again, check the connection and insertion of the following cables and connectors.</li> <li>EAXA21-CN507,510</li> <li>EAXB21-CN531,532,533</li> <li>Converter-CN551,553</li> <li>EX1SV(External axis servo pack)-CN591,592</li> </ul> |
|        |            |      |                                                                 | Module failure (converter) | <ul><li>(1)Turn the power OFF then back ON.</li><li>(2)If the alarm occurs again, replace the converter.</li></ul>                                                                                                    |
|        |            |      |                                                                 | EAXA21 board failure       | <ul><li>(1)Turn the power OFF then back ON.</li><li>(2)If the alarm occurs again, replace the EAXA21 board. Save the CMOS.BIN before replace the board to be safe.</li></ul>                                                                                                    |
|        |            |      |                                                                 | other                      | If the alarm occurs again, save the CMOS.BIN in maintenance mode, and then contact your Yaskawa representative about occurrence status (operating procedure).                                                                                                    |
|        |            | 106  | Receive command error (The first digit shows the converter No.) | Connection failure         | <ul> <li>(1)Turn the power OFF then back ON.</li> <li>(2)If the alarm occurs again, check the connection and insertion of the following cables and connectors.</li> <li>EAXA21-CN507,510</li> <li>EAXB21-CN531,532,533</li> <li>Converter-CN551,553</li> <li>EX1SV(External axis servo pack)-CN591,592</li> </ul> |
|        |            |      |                                                                 | Module failure (converter) | <ul><li>(1)Turn the power OFF then back ON.</li><li>(2)If the alarm occurs again, replace the converter.</li></ul>                                                                                                    |
|        |            |      |                                                                 | EAXA21 board failure       | <ul><li>(1)Turn the power OFF then back ON.</li><li>(2)If the alarm occurs again, replace the EAXA21 board. Save the CMOS.BIN before replace the board to be safe.</li></ul>                                                                                                    |

| Alarm  | Alarm Name | Sub  | Meaning                                                              | Cause                      | Remedy                                                                                                    |
|--------|------------|------|----------------------------------------------------------------------|----------------------------|----------------------------------------------------------------------------------------------------|
| Number |            | Code |                                                                      |                            |                                                                                                    |
|        |            |      |                                                                      | other                      | If the alarm occurs again, save the CMOS.BIN in maintenance mode, and then contact your Yaskawa representative about occurrence status (operating procedure).                                                                                                    |
|        |            | 201  | Communication status error (The first digit shows the converter No.) | Connection failure         | <ul> <li>(1)Turn the power OFF then back ON.</li> <li>(2)If the alarm occurs again, check the connection and insertion of the following cables and connectors.</li> <li>EAXA21-CN507,510</li> <li>EAXB21-CN531,532,533</li> <li>Converter-CN551,553</li> <li>EX1SV(External axis servo pack)-CN591,592</li> </ul> |
|        |            |      |                                                                      | Module failure (converter) | <ul><li>(1)Turn the power OFF then back ON.</li><li>(2)If the alarm occurs again, replace the converter.</li></ul>                                                                                                    |
|        |            |      |                                                                      | EAXA21 board failure       | <ul><li>(1)Turn the power OFF then back ON.</li><li>(2)If the alarm occurs again, replace the EAXA21 board. Save the CMOS.BIN before replace the board to be safe.</li></ul>                                                                                                    |
|        |            |      |                                                                      | other                      | If the alarm occurs again, save the CMOS.BIN in maintenance mode, and then contact your Yaskawa representative about occurrence status (operating procedure).                                                                                                    |
|        |            | 202  | Command timeout (The first digit shows the converter No.)            | Connection failure         | <ul> <li>(1)Turn the power OFF then back ON.</li> <li>(2)If the alarm occurs again, check the connection and insertion of the following cables and connectors.</li> <li>EAXA21-CN507,510</li> <li>EAXB21-CN531,532,533</li> <li>Converter-CN551,553</li> <li>EX1SV(External axis servo pack)-CN591,592</li> </ul> |
|        |            |      |                                                                      | Module failure (converter) | <ul><li>(1)Turn the power OFF then back ON.</li><li>(2)If the alarm occurs again, replace the converter.</li></ul>                                                                                                    |
|        |            |      |                                                                      | EAXA21 board failure       | <ul><li>(1)Turn the power OFF then back ON.</li><li>(2)If the alarm occurs again, replace the EAXA21 board. Save the CMOS.BIN before replace the board to be safe.</li></ul>                                                                                                    |
|        |            |      |                                                                      | other                      | If the alarm occurs again, save the CMOS.BIN in maintenance mode, and then contact your Yaskawa representative about occurrence status (operating procedure).                                                                                                    |

| Alarm  | Alarm Name | Sub  | Meaning                                                            | Cause                      | Remedy                                                                                                    |
|--------|------------|------|--------------------------------------------------------------------|----------------------------|----------------------------------------------------------------------------------------------------|
| lumber |            | Code |                                                                    |                            |                                                                                                    |
|        |            | 203  | Transmission buffer FULL (The first digit shows the converter No.) | Connection failure         | <ul> <li>(1)Turn the power OFF then back ON.</li> <li>(2)If the alarm occurs again, check the connection and insertion of the following cables and connectors.</li> <li>EAXA21-CN507,510</li> <li>EAXB21-CN531,532,533</li> <li>Converter-CN551,553</li> <li>EX1SV(External axis servo pack)-CN591,592</li> </ul> |
|        |            |      |                                                                    | Module failure (converter) | <ul><li>(1)Turn the power OFF then back ON.</li><li>(2)If the alarm occurs again, replace the converter.</li></ul>                                                                                                    |
|        |            |      |                                                                    | EAXA21 board failure       | <ul><li>(1)Turn the power OFF then back ON.</li><li>(2)If the alarm occurs again, replace the EAXA21 board. Save the CMOS.BIN before replace the board to be safe.</li></ul>                                                                                                    |
|        |            |      |                                                                    | other                      | If the alarm occurs again, save the CMOS.BIN in maintenance mode, and then contact your Yaskawa representative about occurrence status (operating procedure).                                                                                                    |
|        |            | 204  | CRC-16 failure (The first digit shows the converter No.)           | Connection failure         | <ul> <li>(1)Turn the power OFF then back ON.</li> <li>(2)If the alarm occurs again, check the connection and insertion of the following cables and connectors.</li> <li>EAXA21-CN507,510</li> <li>EAXB21-CN531,532,533</li> <li>Converter-CN551,553</li> <li>EX1SV(External axis servo pack)-CN591,592</li> </ul> |
|        |            |      |                                                                    | Module failure (converter) | <ul><li>(1)Turn the power OFF then back ON.</li><li>(2)If the alarm occurs again, replace the converter.</li></ul>                                                                                                    |
|        |            |      |                                                                    | EAXA21 board failure       | <ul><li>(1)Turn the power OFF then back ON.</li><li>(2)If the alarm occurs again, replace the EAXA21 board. Save the CMOS.BIN before replace the board to be safe.</li></ul>                                                                                                    |
|        |            |      |                                                                    | other                      | If the alarm occurs again, save the CMOS.BIN in maintenance mode, and then contact your Yaskawa representative about occurrence status (operating procedure).                                                                                                    |
|        |            | 205  | Error code received (The first digit shows the converter No.)      | Connection failure         | <ul> <li>(1)Turn the power OFF then back ON.</li> <li>(2)If the alarm occurs again, check the connection and insertion of the following cables and connectors.</li> <li>EAXA21-CN507,510</li> <li>EAXB21-CN531,532,533</li> <li>Converter-CN551,553</li> <li>EX1SV(External axis servo pack)-CN591,592</li> </ul> |

| Alarm  | Alarm Name | Sub  | Meaning                                                              | Cause                      | Remedy                                                                                                    |
|--------|------------|------|----------------------------------------------------------------------|----------------------------|----------------------------------------------------------------------------------------------------|
| Number |            | Code |                                                                      |                            |                                                                                                    |
|        |            |      |                                                                      | Module failure (converter) | <ul><li>(1)Turn the power OFF then back ON.</li><li>(2)If the alarm occurs again, replace the converter.</li></ul>                                                                                                    |
|        |            |      |                                                                      | EAXA21 board failure       | <ul><li>(1)Turn the power OFF then back ON.</li><li>(2)If the alarm occurs again, replace the EAXA21 board. Save the CMOS.BIN before replace the board to be safe.</li></ul>                                                                                                    |
|        |            |      |                                                                      | other                      | If the alarm occurs again, save the CMOS.BIN in maintenance mode, and then contact your Yaskawa representative about occurrence status (operating procedure).                                                                                                    |
|        |            | 206  | Receive command error (The first digit shows the converter No.)      | Connection failure         | <ul> <li>(1)Turn the power OFF then back ON.</li> <li>(2)If the alarm occurs again, check the connection and insertion of the following cables and connectors.</li> <li>EAXA21-CN507,510</li> <li>EAXB21-CN531,532,533</li> <li>Converter-CN551,553</li> <li>EX1SV(External axis servo pack)-CN591,592</li> </ul> |
|        |            |      |                                                                      | Module failure (converter) | <ul><li>(1)Turn the power OFF then back ON.</li><li>(2)If the alarm occurs again, replace the converter.</li></ul>                                                                                                    |
|        |            |      |                                                                      | EAXA21 board failure       | <ul><li>(1)Turn the power OFF then back ON.</li><li>(2)If the alarm occurs again, replace the EAXA21 board. Save the CMOS.BIN before replace the board to be safe.</li></ul>                                                                                                    |
|        |            |      |                                                                      | other                      | If the alarm occurs again, save the CMOS.BIN in maintenance mode, and then contact your Yaskawa representative about occurrence status (operating procedure).                                                                                                    |
|        |            | 301  | Communication status error (The first digit shows the converter No.) | Connection failure         | <ul> <li>(1)Turn the power OFF then back ON.</li> <li>(2)If the alarm occurs again, check the connection and insertion of the following cables and connectors.</li> <li>EAXA21-CN507,510</li> <li>EAXB21-CN531,532,533</li> <li>Converter-CN551,553</li> <li>EX1SV(External axis servo pack)-CN591,592</li> </ul> |
|        |            |      |                                                                      | Module failure (converter) | <ul><li>(1)Turn the power OFF then back ON.</li><li>(2)If the alarm occurs again, replace the converter.</li></ul>                                                                                                    |
|        |            |      |                                                                      | EAXA21 board failure       | <ul><li>(1)Turn the power OFF then back ON.</li><li>(2)If the alarm occurs again, replace the EAXA21 board. Save the CMOS.BIN before replace the board to be safe.</li></ul>                                                                                                    |

| Alarm  | Alarm Name | Sub  | Meaning                                                            | Cause                      | Remedy                                                                                                    |
|--------|------------|------|--------------------------------------------------------------------|----------------------------|----------------------------------------------------------------------------------------------------|
| Number |            | Code |                                                                    |                            |                                                                                                    |
|        |            |      |                                                                    | other                      | If the alarm occurs again, save the CMOS.BIN in maintenance mode, and then contact your Yaskawa representative about occurrence status (operating procedure).                                                                                                    |
|        |            | 302  | Command timeout (The first digit shows the converter No.)          | Connection failure         | <ul> <li>(1)Turn the power OFF then back ON.</li> <li>(2)If the alarm occurs again, check the connection and insertion of the following cables and connectors.</li> <li>EAXA21-CN507,510</li> <li>EAXB21-CN531,532,533</li> <li>Converter-CN551,553</li> <li>EX1SV(External axis servo pack)-CN591,592</li> </ul> |
|        |            |      |                                                                    | Module failure (converter) | <ul><li>(1)Turn the power OFF then back ON.</li><li>(2)If the alarm occurs again, replace the converter.</li></ul>                                                                                                    |
|        |            |      |                                                                    | EAXA21 board failure       | <ul><li>(1)Turn the power OFF then back ON.</li><li>(2)If the alarm occurs again, replace the EAXA21 board. Save the CMOS.BIN before replace the board to be safe.</li></ul>                                                                                                    |
|        |            |      |                                                                    | other                      | If the alarm occurs again, save the CMOS.BIN in maintenance mode, and then contact your Yaskawa representative about occurrence status (operating procedure).                                                                                                    |
|        |            | 303  | Transmission buffer FULL (The first digit shows the converter No.) | Connection failure         | <ul> <li>(1)Turn the power OFF then back ON.</li> <li>(2)If the alarm occurs again, check the connection and insertion of the following cables and connectors.</li> <li>EAXA21-CN507,510</li> <li>EAXB21-CN531,532,533</li> <li>Converter-CN551,553</li> <li>EX1SV(External axis servo pack)-CN591,592</li> </ul> |
|        |            |      |                                                                    | Module failure (converter) | <ul><li>(1)Turn the power OFF then back ON.</li><li>(2)If the alarm occurs again, replace the converter.</li></ul>                                                                                                    |
|        |            |      |                                                                    | EAXA21 board failure       | <ul><li>(1)Turn the power OFF then back ON.</li><li>(2)If the alarm occurs again, replace the EAXA21 board. Save the CMOS.BIN before replace the board to be safe.</li></ul>                                                                                                    |
|        |            |      |                                                                    | other                      | If the alarm occurs again, save the CMOS.BIN in maintenance mode, and then contact your Yaskawa representative about occurrence status (operating procedure).                                                                                                    |

| Alarm  | Alarm Name | Sub  | Meaning                                                         | Cause                      | Remedy                                                                                                    |
|--------|------------|------|-----------------------------------------------------------------|----------------------------|----------------------------------------------------------------------------------------------------|
| Number |            | Code |                                                                 |                            |                                                                                                    |
|        |            | 304  | CRC-16 failure (The first digit shows the converter No.)        | Connection failure         | <ul> <li>(1)Turn the power OFF then back ON.</li> <li>(2)If the alarm occurs again, check the connection and insertion of the following cables and connectors.</li> <li>EAXA21-CN507,510</li> <li>EAXB21-CN531,532,533</li> <li>Converter-CN551,553</li> <li>EX1SV(External axis servo pack)-CN591,592</li> </ul> |
|        |            |      |                                                                 | Module failure (converter) | <ul><li>(1)Turn the power OFF then back ON.</li><li>(2)If the alarm occurs again, replace the converter.</li></ul>                                                                                                    |
|        |            |      |                                                                 | EAXA21 board failure       | <ul><li>(1)Turn the power OFF then back ON.</li><li>(2)If the alarm occurs again, replace the EAXA21 board. Save the CMOS.BIN before replace the board to be safe.</li></ul>                                                                                                    |
|        |            |      |                                                                 | other                      | If the alarm occurs again, save the CMOS.BIN in maintenance mode, and then contact your Yaskawa representative about occurrence status (operating procedure).                                                                                                    |
|        |            | 305  | Error code received (The first digit shows the converter No.)   | Connection failure         | <ul> <li>(1)Turn the power OFF then back ON.</li> <li>(2)If the alarm occurs again, check the connection and insertion of the following cables and connectors.</li> <li>EAXA21-CN507,510</li> <li>EAXB21-CN531,532,533</li> <li>Converter-CN551,553</li> <li>EX1SV(External axis servo pack)-CN591,592</li> </ul> |
|        |            |      |                                                                 | Module failure (converter) | <ul><li>(1)Turn the power OFF then back ON.</li><li>(2)If the alarm occurs again, replace the converter.</li></ul>                                                                                                    |
|        |            |      |                                                                 | EAXA21 board failure       | <ul><li>(1)Turn the power OFF then back ON.</li><li>(2)If the alarm occurs again, replace the EAXA21 board. Save the CMOS.BIN before replace the board to be safe.</li></ul>                                                                                                    |
|        |            |      |                                                                 | other                      | If the alarm occurs again, save the CMOS.BIN in maintenance mode, and then contact your Yaskawa representative about occurrence status (operating procedure).                                                                                                    |
|        |            | 306  | Receive command error (The first digit shows the converter No.) | Connection failure         | <ul> <li>(1)Turn the power OFF then back ON.</li> <li>(2)If the alarm occurs again, check the connection and insertion of the following cables and connectors.</li> <li>EAXA21-CN507,510</li> <li>EAXB21-CN531,532,533</li> <li>Converter-CN551,553</li> <li>EX1SV(External axis servo pack)-CN591,592</li> </ul> |

| Alarm  | Alarm Name | Sub  | Meaning                                                              | Cause                      | Remedy                                                                                                    |
|--------|------------|------|----------------------------------------------------------------------|----------------------------|----------------------------------------------------------------------------------------------------|
| Number |            | Code |                                                                      |                            |                                                                                                    |
|        |            |      |                                                                      | Module failure (converter) | <ul><li>(1)Turn the power OFF then back ON.</li><li>(2)If the alarm occurs again, replace the converter.</li></ul>                                                                                                    |
|        |            |      |                                                                      | EAXA21 board failure       | <ul><li>(1)Turn the power OFF then back ON.</li><li>(2)If the alarm occurs again, replace the EAXA21 board. Save the CMOS.BIN before replace the board to be safe.</li></ul>                                                                                                    |
|        |            |      |                                                                      | other                      | If the alarm occurs again, save the CMOS.BIN in maintenance mode, and then contact your Yaskawa representative about occurrence status (operating procedure).                                                                                                    |
|        |            | 401  | Communication status error (The first digit shows the converter No.) | Connection failure         | <ul> <li>(1)Turn the power OFF then back ON.</li> <li>(2)If the alarm occurs again, check the connection and insertion of the following cables and connectors.</li> <li>EAXA21-CN507,510</li> <li>EAXB21-CN531,532,533</li> <li>Converter-CN551,553</li> <li>EX1SV(External axis servo pack)-CN591,592</li> </ul> |
|        |            |      |                                                                      | Module failure (converter) | <ul><li>(1)Turn the power OFF then back ON.</li><li>(2)If the alarm occurs again, replace the converter.</li></ul>                                                                                                    |
|        |            |      |                                                                      | EAXA21 board failure       | <ul><li>(1)Turn the power OFF then back ON.</li><li>(2)If the alarm occurs again, replace the EAXA21 board. Save the CMOS.BIN before replace the board to be safe.</li></ul>                                                                                                    |
|        |            |      |                                                                      | other                      | If the alarm occurs again, save the CMOS.BIN in maintenance mode, and then contact your Yaskawa representative about occurrence status (operating procedure).                                                                                                    |
|        |            | 402  | Command timeout (The first digit shows the converter No.)            | Connection failure         | <ul> <li>(1)Turn the power OFF then back ON.</li> <li>(2)If the alarm occurs again, check the connection and insertion of the following cables and connectors.</li> <li>EAXA21-CN507,510</li> <li>EAXB21-CN531,532,533</li> <li>Converter-CN551,553</li> <li>EX1SV(External axis servo pack)-CN591,592</li> </ul> |
|        |            |      |                                                                      | Module failure (converter) | <ul><li>(1)Turn the power OFF then back ON.</li><li>(2)If the alarm occurs again, replace the converter.</li></ul>                                                                                                    |
|        |            |      |                                                                      | EAXA21 board failure       | <ul><li>(1)Turn the power OFF then back ON.</li><li>(2)If the alarm occurs again, replace the EAXA21 board. Save the CMOS.BIN before replace the board to be safe.</li></ul>                                                                                                    |

| Alarm  | Alarm Name | Sub  | Meaning                                                            | Cause                      | Remedy                                                                                                    |
|--------|------------|------|--------------------------------------------------------------------|----------------------------|----------------------------------------------------------------------------------------------------|
| Number |            | Code |                                                                    |                            |                                                                                                    |
|        |            |      |                                                                    | other                      | If the alarm occurs again, save the CMOS.BIN in maintenance mode, and then contact your Yaskawa representative about occurrence status (operating procedure).                                                                                                    |
|        |            | 403  | Transmission buffer FULL (The first digit shows the converter No.) | Connection failure         | <ul> <li>(1)Turn the power OFF then back ON.</li> <li>(2)If the alarm occurs again, check the connection and insertion of the following cables and connectors.</li> <li>EAXA21-CN507,510</li> <li>EAXB21-CN531,532,533</li> <li>Converter-CN551,553</li> <li>EX1SV(External axis servo pack)-CN591,592</li> </ul> |
|        |            |      |                                                                    | Module failure (converter) | <ul><li>(1)Turn the power OFF then back ON.</li><li>(2)If the alarm occurs again, replace the converter.</li></ul>                                                                                                    |
|        |            |      |                                                                    | EAXA21 board failure       | <ul><li>(1)Turn the power OFF then back ON.</li><li>(2)If the alarm occurs again, replace the EAXA21 board. Save the CMOS.BIN before replace the board to be safe.</li></ul>                                                                                                    |
|        |            |      |                                                                    | other                      | If the alarm occurs again, save the CMOS.BIN in maintenance mode, and then contact your Yaskawa representative about occurrence status (operating procedure).                                                                                                    |
|        |            | 404  | CRC-16 failure (The first digit shows the converter No.)           | Connection failure         | <ul> <li>(1)Turn the power OFF then back ON.</li> <li>(2)If the alarm occurs again, check the connection and insertion of the following cables and connectors.</li> <li>EAXA21-CN507,510</li> <li>EAXB21-CN531,532,533</li> <li>Converter-CN551,553</li> <li>EX1SV(External axis servo pack)-CN591,592</li> </ul> |
|        |            |      |                                                                    | Module failure (converter) | (1)Turn the power OFF then back ON.<br>(2)If the alarm occurs again, replace the converter.                                                                                                    |
|        |            |      |                                                                    | EAXA21 board failure       | <ul><li>(1)Turn the power OFF then back ON.</li><li>(2)If the alarm occurs again, replace the EAXA21 board. Save the CMOS.BIN before replace the board to be safe.</li></ul>                                                                                                    |
|        |            |      |                                                                    | other                      | If the alarm occurs again, save the CMOS.BIN in maintenance mode, and then contact your Yaskawa representative about occurrence status (operating procedure).                                                                                                    |

| Alarm  | Alarm Name | Sub  | Meaning                                                              | Cause                      | Remedy                                                                                                    |
|--------|------------|------|----------------------------------------------------------------------|----------------------------|----------------------------------------------------------------------------------------------------|
| Number |            | Code |                                                                      |                            |                                                                                                    |
|        |            | 405  | Error code received (The first digit shows the converter No.)        | Connection failure         | <ul> <li>(1)Turn the power OFF then back ON.</li> <li>(2)If the alarm occurs again, check the connection and insertion of the following cables and connectors.</li> <li>EAXA21-CN507,510</li> <li>EAXB21-CN531,532,533</li> <li>Converter-CN551,553</li> <li>EX1SV(External axis servo pack)-CN591,592</li> </ul> |
|        |            |      |                                                                      | Module failure (converter) | <ul><li>(1)Turn the power OFF then back ON.</li><li>(2)If the alarm occurs again, replace the converter.</li></ul>                                                                                                    |
|        |            |      |                                                                      | EAXA21 board failure       | <ul><li>(1)Turn the power OFF then back ON.</li><li>(2)If the alarm occurs again, replace the EAXA21 board. Save the CMOS.BIN before replace the board to be safe.</li></ul>                                                                                                    |
|        |            |      |                                                                      | other                      | If the alarm occurs again, save the CMOS.BIN in maintenance mode, and then contact your Yaskawa representative about occurrence status (operating procedure).                                                                                                    |
|        |            | 406  | Receive command error (The first digit shows the converter No.)      | Connection failure         | <ul> <li>(1)Turn the power OFF then back ON.</li> <li>(2)If the alarm occurs again, check the connection and insertion of the following cables and connectors.</li> <li>EAXA21-CN507,510</li> <li>EAXB21-CN531,532,533</li> <li>Converter-CN551,553</li> <li>EX1SV(External axis servo pack)-CN591,592</li> </ul> |
|        |            |      |                                                                      | Module failure (converter) | (1)Turn the power OFF then back ON.<br>(2)If the alarm occurs again, replace the converter.                                                                                                    |
|        |            |      |                                                                      | EAXA21 board failure       | <ul><li>(1)Turn the power OFF then back ON.</li><li>(2)If the alarm occurs again, replace the EAXA21 board. Save the CMOS.BIN before replace the board to be safe.</li></ul>                                                                                                    |
|        |            |      |                                                                      | other                      | If the alarm occurs again, save the CMOS.BIN in maintenance mode, and then contact your Yaskawa representative about occurrence status (operating procedure).                                                                                                    |
|        |            | 501  | Communication status error (The first digit shows the converter No.) | Connection failure         | <ul> <li>(1)Turn the power OFF then back ON.</li> <li>(2)If the alarm occurs again, check the connection and insertion of the following cables and connectors.</li> <li>EAXA21-CN507,510</li> <li>EAXB21-CN531,532,533</li> <li>Converter-CN551,553</li> <li>EX1SV(External axis servo pack)-CN591,592</li> </ul> |

| Alarm  | Alarm Name | Sub  | Meaning                                                            | Cause                      | Remedy                                                                                                    |
|--------|------------|------|--------------------------------------------------------------------|----------------------------|----------------------------------------------------------------------------------------------------|
| lumber |            | Code |                                                                    |                            |                                                                                                    |
|        |            |      |                                                                    | Module failure (converter) | <ul><li>(1)Turn the power OFF then back ON.</li><li>(2)If the alarm occurs again, replace the converter.</li></ul>                                                                                                    |
|        |            |      |                                                                    | EAXA21 board failure       | <ul><li>(1)Turn the power OFF then back ON.</li><li>(2)If the alarm occurs again, replace the EAXA21 board. Save the CMOS.BIN before replace the board to be safe.</li></ul>                                                                                                    |
|        |            |      |                                                                    | other                      | If the alarm occurs again, save the CMOS.BIN in maintenance mode, and then contact your Yaskawa representative about occurrence status (operating procedure).                                                                                                    |
|        |            | 502  | Command timeout (The first digit shows the converter No.)          | Connection failure         | <ul> <li>(1)Turn the power OFF then back ON.</li> <li>(2)If the alarm occurs again, check the connection and insertion of the following cables and connectors.</li> <li>EAXA21-CN507,510</li> <li>EAXB21-CN531,532,533</li> <li>Converter-CN551,553</li> <li>EX1SV(External axis servo pack)-CN591,592</li> </ul> |
|        |            |      |                                                                    | Module failure (converter) | <ul><li>(1)Turn the power OFF then back ON.</li><li>(2)If the alarm occurs again, replace the converter.</li></ul>                                                                                                    |
|        |            |      |                                                                    | EAXA21 board failure       | <ul><li>(1)Turn the power OFF then back ON.</li><li>(2)If the alarm occurs again, replace the EAXA21 board. Save the CMOS.BIN before replace the board to be safe.</li></ul>                                                                                                    |
|        |            |      |                                                                    | other                      | If the alarm occurs again, save the CMOS.BIN in maintenance mode, and then contact your Yaskawa representative about occurrence status (operating procedure).                                                                                                    |
|        |            | 503  | Transmission buffer FULL (The first digit shows the converter No.) | Connection failure         | <ul> <li>(1)Turn the power OFF then back ON.</li> <li>(2)If the alarm occurs again, check the connection and insertion of the following cables and connectors.</li> <li>EAXA21-CN507,510</li> <li>EAXB21-CN531,532,533</li> <li>Converter-CN551,553</li> <li>EX1SV(External axis servo pack)-CN591,592</li> </ul> |
|        |            |      |                                                                    | Module failure (converter) | <ul><li>(1)Turn the power OFF then back ON.</li><li>(2)If the alarm occurs again, replace the converter.</li></ul>                                                                                                    |
|        |            |      |                                                                    | EAXA21 board failure       | <ul><li>(1)Turn the power OFF then back ON.</li><li>(2)If the alarm occurs again, replace the EAXA21 board. Save the CMOS.BIN before replace the board to be safe.</li></ul>                                                                                                    |

| Alarm  | Alarm Name | Sub  | Meaning                                                       | Cause                      | Remedy                                                                                                    |
|--------|------------|------|---------------------------------------------------------------|----------------------------|----------------------------------------------------------------------------------------------------|
| Number |            | Code |                                                               |                            |                                                                                                    |
|        |            |      |                                                               | other                      | If the alarm occurs again, save the CMOS.BIN in maintenance mode, and then contact your Yaskawa representative about occurrence status (operating procedure).                                                                                                    |
|        |            | 504  | CRC-16 failure (The first digit shows the converter No.)      | Connection failure         | <ul> <li>(1)Turn the power OFF then back ON.</li> <li>(2)If the alarm occurs again, check the connection and insertion of the following cables and connectors.</li> <li>EAXA21-CN507,510</li> <li>EAXB21-CN531,532,533</li> <li>Converter-CN551,553</li> <li>EX1SV(External axis servo pack)-CN591,592</li> </ul> |
|        |            |      |                                                               | Module failure (converter) | <ul><li>(1)Turn the power OFF then back ON.</li><li>(2)If the alarm occurs again, replace the converter.</li></ul>                                                                                                    |
|        |            |      |                                                               | EAXA21 board failure       | <ul><li>(1)Turn the power OFF then back ON.</li><li>(2)If the alarm occurs again, replace the EAXA21 board. Save the CMOS.BIN before replace the board to be safe.</li></ul>                                                                                                    |
|        |            |      |                                                               | other                      | If the alarm occurs again, save the CMOS.BIN in maintenance mode, and then contact your Yaskawa representative about occurrence status (operating procedure).                                                                                                    |
|        |            | 505  | Error code received (The first digit shows the converter No.) | Connection failure         | <ul> <li>(1)Turn the power OFF then back ON.</li> <li>(2)If the alarm occurs again, check the connection and insertion of the following cables and connectors.</li> <li>EAXA21-CN507,510</li> <li>EAXB21-CN531,532,533</li> <li>Converter-CN551,553</li> <li>EX1SV(External axis servo pack)-CN591,592</li> </ul> |
|        |            |      |                                                               | Module failure (converter) | <ul><li>(1)Turn the power OFF then back ON.</li><li>(2)If the alarm occurs again, replace the converter.</li></ul>                                                                                                    |
|        |            |      |                                                               | EAXA21 board failure       | <ul><li>(1)Turn the power OFF then back ON.</li><li>(2)If the alarm occurs again, replace the EAXA21 board. Save the CMOS.BIN before replace the board to be safe.</li></ul>                                                                                                    |
|        |            |      |                                                               | other                      | If the alarm occurs again, save the CMOS.BIN in maintenance mode, and then contact your Yaskawa representative about occurrence status (operating procedure).                                                                                                    |

| Alarm  | Alarm Name | Sub  | Meaning                                                              | Cause                      | Remedy                                                                                                    |
|--------|------------|------|----------------------------------------------------------------------|----------------------------|----------------------------------------------------------------------------------------------------|
| Number |            | Code |                                                                      |                            |                                                                                                    |
|        |            | 506  | Receive command error (The first digit shows the converter No.)      | Connection failure         | <ul> <li>(1)Turn the power OFF then back ON.</li> <li>(2)If the alarm occurs again, check the connection and insertion of the following cables and connectors.</li> <li>EAXA21-CN507,510</li> <li>EAXB21-CN531,532,533</li> <li>Converter-CN551,553</li> <li>EX1SV(External axis servo pack)-CN591,592</li> </ul> |
|        |            |      |                                                                      | Module failure (converter) | <ul><li>(1)Turn the power OFF then back ON.</li><li>(2)If the alarm occurs again, replace the converter.</li></ul>                                                                                                    |
|        |            |      |                                                                      | EAXA21 board failure       | <ul><li>(1)Turn the power OFF then back ON.</li><li>(2)If the alarm occurs again, replace the EAXA21 board. Save the CMOS.BIN before replace the board to be safe.</li></ul>                                                                                                    |
|        |            |      |                                                                      | other                      | If the alarm occurs again, save the CMOS.BIN in maintenance mode, and then contact your Yaskawa representative about occurrence status (operating procedure).                                                                                                    |
|        |            | 601  | Communication status error (The first digit shows the converter No.) | Connection failure         | <ul> <li>(1)Turn the power OFF then back ON.</li> <li>(2)If the alarm occurs again, check the connection and insertion of the following cables and connectors.</li> <li>EAXA21-CN507,510</li> <li>EAXB21-CN531,532,533</li> <li>Converter-CN551,553</li> <li>EX1SV(External axis servo pack)-CN591,592</li> </ul> |
|        |            |      |                                                                      | Module failure (converter) | <ul><li>(1)Turn the power OFF then back ON.</li><li>(2)If the alarm occurs again, replace the converter.</li></ul>                                                                                                    |
|        |            |      |                                                                      | EAXA21 board failure       | <ul><li>(1)Turn the power OFF then back ON.</li><li>(2)If the alarm occurs again, replace the EAXA21 board. Save the CMOS.BIN before replace the board to be safe.</li></ul>                                                                                                    |
|        |            |      |                                                                      | other                      | If the alarm occurs again, save the CMOS.BIN in maintenance mode, and then contact your Yaskawa representative about occurrence status (operating procedure).                                                                                                    |
|        |            | 602  | Command timeout (The first digit shows the converter No.)            | Connection failure         | <ul> <li>(1)Turn the power OFF then back ON.</li> <li>(2)If the alarm occurs again, check the connection and insertion of the following cables and connectors.</li> <li>EAXA21-CN507,510</li> <li>EAXB21-CN531,532,533</li> <li>Converter-CN551,553</li> <li>EX1SV(External axis servo pack)-CN591,592</li> </ul> |

| Alarm  | Alarm Name | Sub  | Meaning                                                            | Cause                      | Remedy                                                                                                    |
|--------|------------|------|--------------------------------------------------------------------|----------------------------|----------------------------------------------------------------------------------------------------|
| Number |            | Code |                                                                    |                            |                                                                                                    |
|        |            |      |                                                                    | Module failure (converter) | <ul><li>(1)Turn the power OFF then back ON.</li><li>(2)If the alarm occurs again, replace the converter.</li></ul>                                                                                                    |
|        |            |      |                                                                    | EAXA21 board failure       | <ul><li>(1)Turn the power OFF then back ON.</li><li>(2)If the alarm occurs again, replace the EAXA21 board. Save the CMOS.BIN before replace the board to be safe.</li></ul>                                                                                                    |
|        |            |      |                                                                    | other                      | If the alarm occurs again, save the CMOS.BIN in maintenance mode, and then contact your Yaskawa representative about occurrence status (operating procedure).                                                                                                    |
|        |            | 603  | Transmission buffer FULL (The first digit shows the converter No.) | Connection failure         | <ul> <li>(1)Turn the power OFF then back ON.</li> <li>(2)If the alarm occurs again, check the connection and insertion of the following cables and connectors.</li> <li>EAXA21-CN507,510</li> <li>EAXB21-CN531,532,533</li> <li>Converter-CN551,553</li> <li>EX1SV(External axis servo pack)-CN591,592</li> </ul> |
|        |            |      |                                                                    | Module failure (converter) | <ul><li>(1)Turn the power OFF then back ON.</li><li>(2)If the alarm occurs again, replace the converter.</li></ul>                                                                                                    |
|        |            |      |                                                                    | EAXA21 board failure       | <ul><li>(1)Turn the power OFF then back ON.</li><li>(2)If the alarm occurs again, replace the EAXA21 board. Save the CMOS.BIN before replace the board to be safe.</li></ul>                                                                                                    |
|        |            |      |                                                                    | other                      | If the alarm occurs again, save the CMOS.BIN in maintenance mode, and then contact your Yaskawa representative about occurrence status (operating procedure).                                                                                                    |
|        |            | 604  | CRC-16 failure (The first digit shows the converter No.)           | Connection failure         | <ul> <li>(1)Turn the power OFF then back ON.</li> <li>(2)If the alarm occurs again, check the connection and insertion of the following cables and connectors.</li> <li>EAXA21-CN507,510</li> <li>EAXB21-CN531,532,533</li> <li>Converter-CN551,553</li> <li>EX1SV(External axis servo pack)-CN591,592</li> </ul> |
|        |            |      |                                                                    | Module failure (converter) | <ul><li>(1)Turn the power OFF then back ON.</li><li>(2)If the alarm occurs again, replace the converter.</li></ul>                                                                                                    |
|        |            |      |                                                                    | EAXA21 board failure       | <ul><li>(1)Turn the power OFF then back ON.</li><li>(2)If the alarm occurs again, replace the EAXA21 board. Save the CMOS.BIN before replace the board to be safe.</li></ul>                                                                                                    |

| Alarm  | Alarm Name | Sub  | Meaning                                                         | Cause                      | Remedy                                                                                                    |
|--------|------------|------|-----------------------------------------------------------------|----------------------------|----------------------------------------------------------------------------------------------------|
| Number |            | Code |                                                                 |                            |                                                                                                    |
|        |            |      |                                                                 | other                      | If the alarm occurs again, save the CMOS.BIN in maintenance mode, and then contact your Yaskawa representative about occurrence status (operating procedure).                                                                                                    |
|        |            | 605  | Error code received (The first digit shows the converter No.)   | Connection failure         | <ul> <li>(1)Turn the power OFF then back ON.</li> <li>(2)If the alarm occurs again, check the connection and insertion of the following cables and connectors.</li> <li>EAXA21-CN507,510</li> <li>EAXB21-CN531,532,533</li> <li>Converter-CN551,553</li> <li>EX1SV(External axis servo pack)-CN591,592</li> </ul> |
|        |            |      |                                                                 | Module failure (converter) | <ul><li>(1)Turn the power OFF then back ON.</li><li>(2)If the alarm occurs again, replace the converter.</li></ul>                                                                                                    |
|        |            |      |                                                                 | EAXA21 board failure       | <ul><li>(1)Turn the power OFF then back ON.</li><li>(2)If the alarm occurs again, replace the EAXA21 board. Save the CMOS.BIN before replace the board to be safe.</li></ul>                                                                                                    |
|        |            |      |                                                                 | other                      | If the alarm occurs again, save the CMOS.BIN in maintenance mode, and then contact your Yaskawa representative about occurrence status (operating procedure).                                                                                                    |
|        |            | 606  | Receive command error (The first digit shows the converter No.) | Connection failure         | <ul> <li>(1)Turn the power OFF then back ON.</li> <li>(2)If the alarm occurs again, check the connection and insertion of the following cables and connectors.</li> <li>EAXA21-CN507,510</li> <li>EAXB21-CN531,532,533</li> <li>Converter-CN551,553</li> <li>EX1SV(External axis servo pack)-CN591,592</li> </ul> |
|        |            |      |                                                                 | Module failure (converter) | (1)Turn the power OFF then back ON.<br>(2)If the alarm occurs again, replace the converter.                                                                                                    |
|        |            |      |                                                                 | EAXA21 board failure       | <ul><li>(1)Turn the power OFF then back ON.</li><li>(2)If the alarm occurs again, replace the EAXA21 board. Save the CMOS.BIN before replace the board to be safe.</li></ul>                                                                                                    |
|        |            |      |                                                                 | other                      | If the alarm occurs again, save the CMOS.BIN in maintenance mode, and then contact your Yaskawa representative about occurrence status (operating procedure).                                                                                                    |

| Alarm  | Alarm Name                          | Sub  | Meaning                                                                                                    | Cause              | Remedy                                                              | X                                         |
|--------|-------------------------------------|------|----------------------------------------------------------------------------------------------------|--------------------|---------------------------------------------------------------------|-------------------------------------------|
| Number |                                     | Code |                                                                                                    |                    |                                                                     | 200                                       |
| 1345   | SAFE CIRCUIT SIGNAL<br>NOT SAME(SV) |      | Sub Code: XYY (Signifies the<br>power-ON unit No. and unmatched<br>signal No.)<br>X: Power-ON unit<br>0: Power-ON unit1 (TU#1)<br>1: Power-ON unit2 (TU#2)<br>2: Power-ON unit3 (TU#3)<br>3: Power-ON unit4 (TU#4)<br>4: Power-ON unit5 (TU#5)                                                                                                    | Connection failure | Check if the unmatched two double-checked signals are in agreement. | DX200 Maintenance                         |
|        |                                     |      | 5: Power-ON unit6 (TU#6)<br>YY: Unmatched signal<br>01: KMMA signal unmatched error<br>02: SVMAIN signal unmatched<br>error<br>03: SVMAIN1/2 signal unmatched<br>error<br>04: IORDY signal unmatched error<br>05: ONEN signal unmatched error<br>06: FUCUT signal unmatched error<br>07: SHOCK1 signal unmatched<br>error<br>08: EXOT signal unmatched error<br>09: OT signal unmatched error<br>10: TUSONER signal unmatched<br>error<br>11: SVCMPER signal unmatched<br>error |                    |                                                                     | Alarm List<br>Alarm Number (1000 to 1999) |

| Alarm  | Alarm Name                             | Sub  | Meaning                                                                                                    | Cause                 | Remedy                                                                                                    |                                           |
|--------|----------------------------------------|------|----------------------------------------------------------------------------------------------------|-----------------------|----------------------------------------------------------------------------------------------------|-------------------------------------------|
| Number |                                        | Code |                                                                                                    |                       |                                                                                                    | 200                                       |
| 1345   | SAFE CIRCUIT SIGNAL<br>NOT SAME(SV)    |      | 12: TCER signal unmatched error<br>13: SON_OUT signal unmatched<br>error<br>14: BRRVER signal unmatched<br>error<br>60: Error due to unmatched output<br>signal for servo board failure<br>61: Error due to unmatched signal<br>for the main contactor state (closed<br>contact)                                                                                                    |                       | Check if the unmatched two double-checked signals are in agreement.                                                                                           | DX200 Maintenance                         |
|        |                                        |      | contact)<br>62: Error due to unmatched signal<br>for the main contactor state (open<br>contact)<br>63: Error due to unmatched input<br>signal for the main contractor<br>control relay<br>64: Error due to unmatched input<br>signal for the OT recovery<br>65: Error due to unmatched input<br>signal for the external WDT<br>66: Error due to unmatched 1FB<br>input signal: the brake release<br>control signal<br>E.g.)<br>Sub Code: 208<br>EXOT signal of the Power-ON<br>unit2 (TU#2) is unmatched. |                       |                                                                                                    | Alarm List<br>Alarm Number (1000 to 1999) |
|        |                                        |      |                                                                                                    | other                 | If the alarm occurs again, save the CMOS.BIN in maintenance mode, and then contact your Yaskawa representative about occurrence status (operating procedure). |                                           |
| 1349   | POWER LOST<br>DETECTION<br>(EAXA21/02) |      |                                                                                                    | Instant power failure | Check if the primary power supply voltage is dropping.                                                                                                    |                                           |
|        |                                        |      |                                                                                                    | other                 | If the alarm occurs again, save the CMOS.BIN in maintenance mode, and then contact your Yaskawa representative about occurrence status (operating procedure). |                                           |

| Alarm  | Alarm Name                         | Sub  | Meaning                                                  | Cause                    | Remedy                                                                                                    | Note                  |
|--------|------------------------------------|------|----------------------------------------------------------|--------------------------|----------------------------------------------------------------------------------------------------|-----------------------|
| Number |                                    | Code |                                                          |                          |                                                                                                    | 200                   |
| 1352   | SERIAL ENCODER<br>CORRECTION ERROR |      | Sub Code: Signifies the axis in which the alarm occurred | Connection failure       | <ul> <li>(1)Turn the power OFF then back ON.</li> <li>(2)If the alarm occurs again, check the connection and insertion of the following cables and connectors.</li> <li>[Robot axis]</li> <li>Cable between encoders</li> <li>EAXA21-CN508</li> <li>[External axis]</li> <li>Cable between encoders</li> <li>EAXB21-CN0534,535,536</li> </ul> | DX200 Maintenance     |
|        |                                    |      |                                                          | Connection failure       | <ul> <li>(1)Turn the power OFF then back ON.</li> <li>(2)If the alarm occurs again, check the connection and insertion of the following cables and connectors.</li> <li>[Robot axis]</li> <li>Cable between encoders</li> <li>EAXA21-CN508</li> <li>[External axis]</li> <li>Cable between encoders</li> <li>EAXB21-CN0534,535,536</li> </ul> | Alarm Number (1000 to |
|        |                                    |      |                                                          | Module failure (encoder) | <ul><li>(1)Turn the power OFF then back ON.</li><li>(2)If the alarm occurs again, replace the encoder.</li></ul>                                                                                                    | 0 to 1                |
|        |                                    |      |                                                          | EAXA21 board failure     | <ul><li>(1)Turn the power OFF then back ON.</li><li>(2)If the alarm occurs again, replace the EAXA21 board. Save the CMOS.BIN before replace the board to be safe.</li></ul>                                                                                                    | 1999)                 |
|        |                                    |      |                                                          | other                    | If the alarm occurs again, save the CMOS.BIN in maintenance mode, and then contact your Yaskawa representative about occurrence status (operating procedure).                                                                                                    |                       |
| 1355   | SERIAL ENC MULTITURN<br>LIMIT ERR  |      | Sub Code: Signifies the axis in which the alarm occurred | Connection failure       | <ul> <li>(1)Turn the power OFF then back ON.</li> <li>(2)If the alarm occurs again, check the connection and insertion of the following cables and connectors.</li> <li>[Robot axis]</li> <li>Cable between encoders</li> <li>EAXA21-CN508</li> <li>[External axis]</li> <li>Cable between encoders</li> <li>EAXB21-CN0534,535,536</li> </ul> |                       |
|        |                                    |      |                                                          | Module failure (encoder) | <ul><li>(1)Turn the power OFF then back ON.</li><li>(2)If the alarm occurs again, replace the encoder.</li></ul>                                                                                                    |                       |

491 of 1014

| Alarm  | Alarm Name           | Sub  | Meaning                                                                                                    | Cause                | Remedy                                                                                                    |
|--------|----------------------|------|----------------------------------------------------------------------------------------------------|----------------------|----------------------------------------------------------------------------------------------------|
| Number |                      | Code |                                                                                                    |                      |                                                                                                    |
|        |                      |      |                                                                                                    | EAXA21 board failure | <ul><li>(1)Turn the power OFF then back ON.</li><li>(2)If the alarm occurs again, replace the EAXA21 board. Save the CMOS.BIN before replace the board to be safe.</li></ul>                                                                                                    |
|        |                      |      |                                                                                                    | other                | If the alarm occurs again, save the CMOS.BIN in maintenance mode, and then contact your Yaskawa representative about occurrence status (operating procedure).                                                                                                    |
| 1356   | SPECIFIED AXIS ERROR |      |                                                                                                    | Setting error        | Check the job setting.                                                                                                    |
|        |                      |      |                                                                                                    | other                | If the alarm occurs again, save the CMOS.BIN in maintenance mode, and then contact your Yaskawa representative about occurrence status (operating procedure).                                                                                                    |
| 1357   | PRESS ERROR          |      |                                                                                                    | Setting error        | Check the job setting.                                                                                                    |
|        |                      |      |                                                                                                    | other                | If the alarm occurs again, save the CMOS.BIN in maintenance mode, and then contact your Yaskawa representative about occurrence status (operating procedure).                                                                                                    |
| 1360   | PA NOT INSTALLED     |      |                                                                                                    | Connection failure   | Check the inserting and connection of pre-aligner.                                                                                                    |
|        |                      |      |                                                                                                    | other                | If the alarm occurs again, save the CMOS.BIN in maintenance mode, and then contact your Yaskawa representative about occurrence status (operating procedure).                                                                                                    |
| 1365   | GROUND FAULT         |      | Sub Code: Signifies the axis in<br>which the alarm occurred.<br>(If the alarm occurred at an axis<br>which is driven by a common<br>converter, all the subject axes are<br>indicated.) | Connection failure   | <ul> <li>(1)Turn the power OFF then back ON.</li> <li>(2)If the alarm occurs again, check the connection and inserting state of the following cables and connectors.</li> <li>EAXA21-CN507,510</li> <li>Converter CN551,553,555</li> <li>EX1SV (External axis SERVO PACK)-CN592</li> <li>YPU unit-CN604</li> </ul>                                                                                                    |
|        |                      |      |                                                                                                    | Connection failure   | <ul> <li>(1)Turn the power OFF then back ON.</li> <li>(2)If the alarm occurs again, replace the following cables.</li> <li>Check the axis in which earth fault occurs in the alarm history screen.</li> <li>If both robot axes and external axes use the same type converter, the earth fault may occur on the external axis not the robot axis. (There is also a possibility that it is stained by water)</li> </ul> |
|        |                      |      |                                                                                                    |                      | <ul> <li>(1) External axis cables (Power wire)</li> <li>(2) Traveling axis cable (Power wire)</li> <li>(3) Power supply cable (Robot axis, external axis) (Power wire)</li> <li>(4) Internal cables (Robot axis, external axis) (Power wire)</li> </ul>                                                                                                    |

| Alarm  | Alarm Name               | Sub  | Meaning                                                                             | Cause                                 | Remedy                                                                                                    |
|--------|--------------------------|------|-------------------------------------------------------------------------------------|---------------------------------------|----------------------------------------------------------------------------------------------------|
| Number |                          | Code |                                                                                     |                                       |                                                                                                    |
|        |                          |      |                                                                                     | Module failure(Regenerative resistor) | Check if there is no ground fault in the regeneration resistors.                                                                                                    |
|        |                          |      |                                                                                     | GND wiring failure                    | <ul><li>(1)Turn the power OFF then back ON.</li><li>(2) If the alarm repeats, check the voltage of the primary power and GND. If the voltage amount on each RST varies more than 100V, review the GND setting.</li></ul>                                                                                                 |
|        |                          |      |                                                                                     | Module failure(motor)                 | <ul><li>(1)Turn the power OFF then back ON.</li><li>(2)If the alarm occurs again, replace the motor.</li></ul>                                                                                                    |
|        |                          |      |                                                                                     | Module failure(amplifier)             | <ul><li>(1)Turn the power OFF then back ON.</li><li>(2)If the alarm occurs again, replace the amplifier.</li></ul>                                                                                                    |
|        |                          |      |                                                                                     | Module failure(contactor)             | <ul><li>(1)Turn the power OFF then back ON.</li><li>(2)If the alarm occurs again, replace the contactor.</li></ul>                                                                                                    |
|        |                          |      |                                                                                     | EAXA21 board failure                  | <ul><li>(1)Turn the power OFF then back ON.</li><li>(2)If the alarm occurs again, replace the EAXA21 board. Save the CMOS.BIN before replacing the board to be safe.</li></ul>                                                                                                    |
|        |                          |      |                                                                                     | YPU unit failure                      | <ul><li>(1)Turn the power OFF then back ON.</li><li>(2)If the alarm occurs again, replace the YSF21 board. Save the CMOS.BIN before replacing the YPU unit to be safe.</li></ul>                                                                                                    |
|        |                          |      |                                                                                     | other                                 | If the alarm occurs again, save the CMOS.BIN in maintenance mode, and then contact your Yaskawa representative about occurrence status (operating procedure).                                                                                                    |
| 1366   | WDT ERROR<br>(CONVERTER) |      | Sub Code: Signifies the physical<br>No. of converter in which the alarm<br>occurred | Connection failure                    | <ul> <li>(1)Turn the power OFF then back ON.</li> <li>(2)If the alarm occurs again, check the connection and inserting state of the following cables and connectors.</li> <li>EAXA21-CN507,510</li> <li>EAXB21-CN531,532,533</li> <li>Converter CN551,553</li> <li>EX1SV (External axis SERVO PACK)-CN591,592</li> </ul> |
|        |                          |      |                                                                                     | Module failure(converter)             | <ul><li>(1)Turn the power OFF then back ON.</li><li>(2)If the alarm occurs again, replace the converter.</li></ul>                                                                                                    |
|        |                          |      |                                                                                     | EAXA21 board failure                  | <ul><li>(1)Turn the power OFF then back ON.</li><li>(2)If the alarm occurs again, replace the EAXA21 board. Save the CMOS.BIN before replacing the board to be safe.</li></ul>                                                                                                    |
|        |                          |      |                                                                                     | other                                 | If the alarm occurs again, save the CMOS.BIN in maintenance mode, and then contact your Yaskawa representative about occurrence status (operating procedure).                                                                                                    |

493 of 1014

| Alarm  | Alarm Name                             | Sub  | Meaning                                                                             | Cause                                 | Remedy                                                                                                    |
|--------|----------------------------------------|------|-------------------------------------------------------------------------------------|---------------------------------------|----------------------------------------------------------------------------------------------------|
| Number |                                        | Code |                                                                                     |                                       |                                                                                                    |
| 1367   | OVERVOLTAGE<br>(CONVERTER)             |      | Sub Code: Signifies the physical<br>No. of converter in which the alarm<br>occurred | Connection failure                    | <ul> <li>(1)Turn the power OFF then back ON.</li> <li>(2)If the alarm occurs again, check the connection and inserting state of the following cables and connectors.</li> <li>EAXA21-CN507,510</li> <li>EAXB21-CN531,532,533</li> <li>Converter CN551,553</li> <li>EX1SV (External axis SERVO PACK)-CN591,592</li> </ul> |
|        |                                        |      |                                                                                     | Setting error                         | Check the following settings.<br>• The load mounted on the manipulator                                                                                                    |
|        |                                        |      |                                                                                     | Voltage failure                       | Modify the primary breaker voltage to the specified voltage 200V(+10% $\sim$ 15%).                                                                                                    |
|        |                                        |      |                                                                                     | Module failure(Regenerative resistor) | <ul><li>(1)Disconnect the converter CN557 to check if there is no cable disconnection.</li><li>(2)If disconnected, replace the regenerative resistor.</li></ul>                                                                                                    |
|        |                                        |      |                                                                                     | Module failure(converter)             | <ul><li>(1)Turn the power OFF then back ON.</li><li>(2)If the alarm occurs again, replace the converter.</li></ul>                                                                                                    |
|        |                                        |      |                                                                                     | EAXA21 board failure                  | <ul><li>(1)Turn the power OFF then back ON.</li><li>(2)If the alarm occurs again, replace the EAXA21 board. Save the CMOS.BIN before replacing the board to be safe.</li></ul>                                                                                                    |
|        |                                        |      |                                                                                     | other                                 | If the alarm occurs again, save the CMOS.BIN in maintenance mode, and then contact your Yaskawa representative about occurrence status (operating procedure).                                                                                                    |
| 1368   | REGENERATIVE<br>TROUBLE<br>(CONVERTER) |      | Sub Code: Signifies the axis in which the alarm occurred                            | Connection failure                    | <ul> <li>(1)Turn the power OFF then back ON.</li> <li>(2)If the alarm occurs again, check the connection and inserting state of the following cables and connectors.</li> <li>EAXA21-CN507,510</li> <li>EAXB21-CN531,532,533</li> <li>Converter-CN557</li> <li>Cable between the regenerative resistors</li> </ul>       |
|        |                                        |      |                                                                                     | Module failure(Regenerative resistor) | Replace the regenerative resistor.                                                                                                    |
|        |                                        |      |                                                                                     | Module failure(converter)             | <ul><li>(1)Turn the power OFF then back ON.</li><li>(2)If the alarm occurs again, replace the converter.</li></ul>                                                                                                    |
|        |                                        |      |                                                                                     | EAXA21 board failure                  | <ul><li>(1)Turn the power OFF then back ON.</li><li>(2)If the alarm occurs again, replace the EAXA21 board. Save the CMOS.BIN before replacing the board to be safe.</li></ul>                                                                                                    |
|        |                                        |      |                                                                                     | Overloading                           | Check that the load does not exceed the allowable limit.                                                                                                    |

| Alarm  | Alarm Name                        | Sub  | Meaning                                                                       | Cause                                        | Remedy                                                                                                    |
|--------|-----------------------------------|------|-------------------------------------------------------------------------------|----------------------------------------------|----------------------------------------------------------------------------------------------------|
| Number |                                   | Code |                                                                               |                                              |                                                                                                    |
|        |                                   |      |                                                                               | other                                        | If the alarm occurs again, save the CMOS.BIN in maintenance mode, and then contact your Yaskawa representative about occurrence status (operating procedure).                                                                                                    |
| 1369   | INPUT POWER OVER<br>VOLTAGE(CONV) |      | Sub Code: Signifies the physical No. of converter in which the alarm occurred | Voltage failure                              | Modify the primary breaker voltage to the specified voltage 200V(+10% $\sim$ 15%).                                                                                                    |
|        |                                   |      |                                                                               | Connection failure                           | <ul> <li>(1)Turn the power OFF then back ON.</li> <li>(2)If the alarm occurs again, check the connection and inserting state of the following cables and connectors.</li> <li>EAXA21-CN507,510</li> <li>EAXB21-CN531,532,533</li> <li>Converter CN551,553</li> <li>EX1SV (External axis SERVO PACK)-CN591,592</li> </ul> |
|        |                                   |      |                                                                               | Module failure(converter)                    | <ul><li>(1)Turn the power OFF then back ON.</li><li>(2)If the alarm occurs again, replace the converter.</li></ul>                                                                                                    |
|        |                                   |      |                                                                               | EAXA21 board failure                         | <ul><li>(1)Turn the power OFF then back ON.</li><li>(2)If the alarm occurs again, replace the EAXA21 board. Save the CMOS.BIN before replacing the board to be safe.</li></ul>                                                                                                    |
|        |                                   |      |                                                                               | other                                        | If the alarm occurs again, save the CMOS.BIN in maintenance mode, and then contact your Yaskawa representative about occurrence status (operating procedure).                                                                                                    |
| 1400   | ENCODER<br>ERROR(CONVEYOR)        | 1    | Conveyor encoder 1 is abnormal.                                               | Connection failure, Module failure (encoder) | Replace the cable of the conveyor encoder 1 or encoder.                                                                                                    |
|        |                                   |      |                                                                               | other                                        | If the alarm occurs again, save the CMOS.BIN in maintenance mode, and then contact your Yaskawa representative about occurrence status (operating procedure).                                                                                                    |
|        |                                   | 2    | Conveyor encoder 2 is abnormal.                                               | Connection failure, Module failure (encoder) | Replace the cable of the conveyor encoder 2 or encoder.                                                                                                    |
|        |                                   |      |                                                                               | other                                        | If the alarm occurs again, save the CMOS.BIN in maintenance mode, and then contact your Yaskawa representative about occurrence status (operating procedure).                                                                                                    |
|        |                                   | 3    | Conveyor encoder 3 is abnormal.                                               | Connection failure, Module failure (encoder) | Replace the cable of the conveyor encoder 3 or encoder.                                                                                                    |
|        |                                   |      |                                                                               | other                                        | If the alarm occurs again, save the CMOS.BIN in maintenance mode, and then contact your Yaskawa representative about occurrence status (operating procedure).                                                                                                    |

| Alarm  | Alarm Name                         | Sub  | Meaning | Cause             | Remedy                                                                                                    |
|--------|------------------------------------|------|---------|-------------------|----------------------------------------------------------------------------------------------------|
| Number |                                    | Code |         |                   |                                                                                                    |
| 1401   | CANNOT CHANGE<br>CONVEYOR MODE     |      |         | Input error       | Do not switch "Encoder / Virtual encoder" with the general signal while performing the conveyor synchronized function.                                        |
|        |                                    |      |         | other             | If the alarm occurs again, save the CMOS.BIN in maintenance mode, and then contact your Yaskawa representative about occurrence status (operating procedure). |
| 1402   | WORK IN/NOT DATA<br>CNT. LMT. OVER |      |         | Work status error | Check the work in/not shift data and actual the work status within the shift area.                                                                            |
|        |                                    |      |         | other             | If the alarm occurs again, save the CMOS.BIN in maintenance mode, and then contact your Yaskawa representative about occurrence status (operating procedure). |
| 1403   | WORK IN/NOT SHIFT<br>DATA POS LMT. |      |         | Work status error | Check the work in/not shift data and actual the work status within the shift area.                                                                            |
|        |                                    |      |         | other             | If the alarm occurs again, save the CMOS.BIN in maintenance mode, and then contact your Yaskawa representative about occurrence status (operating procedure). |
| 1404   | WORK ID. DATA CNT.<br>LMT. OVER    |      |         | Work status error | Check the work in/not shift data and actual the work status within the shift area.                                                                            |
|        |                                    |      |         | other             | If the alarm occurs again, save the CMOS.BIN in maintenance mode, and then contact your Yaskawa representative about occurrence status (operating procedure). |
| 1405   | WORK ID. SHIFT DATA<br>POS LMT.    |      |         | Work status error | Check the work in/not shift data and actual the work status within the shift area.                                                                            |
|        |                                    |      |         | other             | If the alarm occurs again, save the CMOS.BIN in maintenance mode, and then contact your Yaskawa representative about occurrence status (operating procedure). |
| 1406   | START SHIFT DATA CNT.<br>LMT. OVER |      |         | Work status error | Check the start shift data and actual the work status within the shift area.                                                                                  |
|        |                                    |      |         | other             | If the alarm occurs again, save the CMOS.BIN in maintenance mode, and then contact your Yaskawa representative about occurrence status (operating procedure). |
| 1407   | START SHIFT DATA POS<br>LMT.       |      |         | Work status error | Check the start shift data and actual the work status within the shift area.                                                                                  |
|        |                                    |      |         | other             | If the alarm occurs again, save the CMOS.BIN in maintenance mode, and then contact your Yaskawa representative about occurrence status (operating procedure). |

DX200 Maintenance

Alarm List Alarm Number (1000 to 1999)

| Alarm  | Alarm Name                         | Sub  | Meaning                                                                           | Cause                                  | Remedy                                                                                                    |
|--------|------------------------------------|------|-----------------------------------------------------------------------------------|----------------------------------------|----------------------------------------------------------------------------------------------------|
| Number |                                    | Code |                                                                                   |                                        |                                                                                                    |
| 1420   | SYSTEM<br>ERROR(BENDING)           |      | Sub Code: 1-221<br>It is the kind of sensor process<br>error of Bending function. | Software operation error occurred      | <ul> <li>(1)Turn the power OFF then back ON.</li> <li>(2)If the alarm occurs again, save the CMOS.BIN in maintenance mode, and then contact your Yaskawa representative about occurrence status (operating procedure).</li> </ul> |
| 1421   | ENCODER ERROR(LNR<br>SCALE)        |      | Sub code: Linear scale port number                                                | Linear scale or the connection failure | (1)Check the linear scale value and the connection.                                                                                                    |
|        |                                    |      |                                                                                   | other                                  | If the alarm occurs again, save the CMOS.BIN in maintenance mode, and then contact your Yaskawa representative about occurrence status (operating procedure).                                                                     |
| 1422   | CANNOT CHANGE<br>ENCODER INPUT     |      |                                                                                   | Software operation error occurred      | <ul> <li>(1)Turn the power OFF then back ON.</li> <li>(2)If the alarm occurs again, save the CMOS.BIN in maintenance mode, and then contact your Yaskawa representative about occurrence status (operating procedure).</li> </ul> |
| 1437   | PORT OPEN ERROR                    |      |                                                                                   | Software operation error occurred      | <ul> <li>(1)Turn the power OFF then back ON.</li> <li>(2)If the alarm occurs again, save the CMOS.BIN in maintenance mode, and then contact your Yaskawa representative about occurrence status (operating procedure).</li> </ul> |
| 1500   | SAFETY CIRCUIT<br>FAULT(SERVO I/O) |      |                                                                                   | Circuit board failure<br>(YPU unit)    | <ul><li>(1)Turn the power OFF then back ON.</li><li>(2)If the alarm occurs again, replace the YPU unit. Save the CMOS.BIN before replace the board to be safe.</li></ul>                                                          |
|        |                                    |      |                                                                                   | other                                  | If the alarm occurs again, save the CMOS.BIN in maintenance mode, and then contact your Yaskawa representative about occurrence status (operating procedure).                                                                     |
| 1501   | SVMX RELAY<br>STICKING(SERVO I/O)  |      |                                                                                   | Circuit board failure<br>(YPU unit)    | <ul><li>(1)Turn the power OFF then back ON.</li><li>(2)If the alarm occurs again, replace the YPU unit. Save the CMOS.BIN before replace the board to be safe.</li></ul>                                                          |
|        |                                    |      |                                                                                   | other                                  | If the alarm occurs again, save the CMOS.BIN in maintenance mode, and then contact your Yaskawa representative about occurrence status (operating procedure).                                                                     |
| 1502   | CONTACTOR STICKING<br>(SERVO I/O)  |      |                                                                                   | Circuit board failure<br>(YPU unit)    | <ul><li>(1)Turn the power OFF then back ON.</li><li>(2)If the alarm occurs again, replace the YPU unit. Save the CMOS.BIN before replace the board to be safe.</li></ul>                                                          |
|        |                                    |      |                                                                                   | other                                  | If the alarm occurs again, save the CMOS.BIN in maintenance mode, and then contact your Yaskawa representative about occurrence status (operating procedure).                                                                     |

| Alarm  | Alarm Name                             | Sub  | Meaning | Cause                               | Remedy                                                                                                    |
|--------|----------------------------------------|------|---------|-------------------------------------|----------------------------------------------------------------------------------------------------|
| Number |                                        | Code |         |                                     |                                                                                                    |
| 1503   | SAFETY CIRCUIT IN<br>FAULT(SV I/O)     |      |         | Circuit board failure<br>(YPU unit) | <ul><li>(1)Turn the power OFF then back ON.</li><li>(2)If the alarm occurs again, replace the YPU unit. Save the CMOS.BIN before replace the board to be safe.</li></ul> |
|        |                                        |      |         | other                               | If the alarm occurs again, save the CMOS.BIN in maintenance mode, and then<br>contact your Yaskawa representative about occurrence status (operating<br>procedure).      |
| 1504   | TUSON RELAY<br>STICKING<br>(SERVO I/O) |      |         | Circuit board failure<br>(YPU unit) | <ul><li>(1)Turn the power OFF then back ON.</li><li>(2)If the alarm occurs again, replace the YPU unit. Save the CMOS.BIN before replace the board to be safe.</li></ul> |
|        |                                        |      |         | other                               | If the alarm occurs again, save the CMOS.BIN in maintenance mode, and then<br>contact your Yaskawa representative about occurrence status (operating<br>procedure).      |
| 1506   | BROKEN CONTACTOR<br>FUSE(SERVO I/O)    |      |         | Circuit board failure<br>(YPU unit) | <ul><li>(1)Turn the power OFF then back ON.</li><li>(2)If the alarm occurs again, replace the YPU unit. Save the CMOS.BIN before replace the board to be safe.</li></ul> |
|        |                                        |      |         | other                               | If the alarm occurs again, save the CMOS.BIN in maintenance mode, and ther contact your Yaskawa representative about occurrence status (operating procedure).            |
| 1507   | BROKEN S_ON<br>FUSE(SERVO I/O)         |      |         | Circuit board failure<br>(YPU unit) | <ul><li>(1)Turn the power OFF then back ON.</li><li>(2)If the alarm occurs again, replace the YPU unit. Save the CMOS.BIN before replace the board to be safe.</li></ul> |
|        |                                        |      |         | other                               | If the alarm occurs again, save the CMOS.BIN in maintenance mode, and then contact your Yaskawa representative about occurrence status (operating procedure).            |
| 1508   | SAFETY CIRCUIT WDT<br>ERROR(SV I/O)    |      |         | Circuit board failure<br>(YPU unit) | <ul><li>(1)Turn the power OFF then back ON.</li><li>(2)If the alarm occurs again, replace the YPU unit. Save the CMOS.BIN before replace the board to be safe.</li></ul> |
|        |                                        |      |         | other                               | If the alarm occurs again, save the CMOS.BIN in maintenance mode, and then contact your Yaskawa representative about occurrence status (operating procedure).            |
| 1509   | EXTERNAL WDT<br>OVER(SERVO I/O)        |      |         | Circuit board failure<br>(YPU unit) | <ul><li>(1)Turn the power OFF then back ON.</li><li>(2)If the alarm occurs again, replace the YPU unit. Save the CMOS.BIN before replace the board to be safe.</li></ul> |
|        |                                        |      |         | other                               | If the alarm occurs again, save the CMOS.BIN in maintenance mode, and then<br>contact your Yaskawa representative about occurrence status (operating<br>procedure).      |

DX200 Maintenance

Alarm List Alarm Number (1000 to 1999)

| Alarm  | Alarm Name                             | Sub  | Meaning | Cause                                   | Remedy                                                                                                    |
|--------|----------------------------------------|------|---------|-----------------------------------------|----------------------------------------------------------------------------------------------------|
| Number |                                        | Code |         |                                         |                                                                                                    |
| 1510   | EXTERNAL WDT<br>BROKEN(SERVO I/O)      |      |         | Circuit board failure<br>(YPU unit)     | <ul><li>(1)Turn the power OFF then back ON.</li><li>(2)If the alarm occurs again, replace the YPU unit. Save the CMOS.BIN before replace the board to be safe.</li></ul> |
|        |                                        |      |         | other                                   | If the alarm occurs again, save the CMOS.BIN in maintenance mode, and then contact your Yaskawa representative about occurrence status (operating procedure).            |
| 1511   | COMMUNICATION ERR<br>(PLDs)(SERVO I/O) |      |         | Circuit board failure<br>(YPU unit)     | <ul><li>(1)Turn the power OFF then back ON.</li><li>(2)If the alarm occurs again, replace the YPU unit. Save the CMOS.BIN before replace the board to be safe.</li></ul> |
|        |                                        |      |         | other                                   | If the alarm occurs again, save the CMOS.BIN in maintenance mode, and then contact your Yaskawa representative about occurrence status (operating procedure).            |
| 1512   | POWER SUPPLY FAN<br>ERROR(SERVO)       |      |         | Connection failure                      | Check the power supply cable of the cooling fan in the CPS power unit.                                                                                                   |
|        |                                        |      |         | Circuit board failure<br>(YPU unit)     | Check the cooling fan in the CPS power unit is working.<br>Replace the CPS power unit.                                                                                   |
|        |                                        |      |         | Install failure                         | Check that the air inlet or outlet is not blocked.                                                                                                    |
|        |                                        |      |         | other                                   | If the alarm occurs again, save the CMOS.BIN in maintenance mode, and then contact your Yaskawa representative about occurrence status (operating procedure).            |
| 1513   | POWER SUPPLY<br>OVERHEAT(SERVO)        |      |         | The temperature rises in the controller | Turn the power OFF then back ON after cooling the controller.                                                                                                    |
|        |                                        |      |         | Connection failure                      | Check the power supply cable of the cooling fan in the CPS power unit.                                                                                                   |
|        |                                        |      |         | Circuit board failure<br>(YPU unit)     | Replace the CPS power unit.                                                                                                    |
|        |                                        |      |         | other                                   | If the alarm occurs again, save the CMOS.BIN in maintenance mode, and then contact your Yaskawa representative about occurrence status (operating procedure).            |
| 1514   | OVERHEAT<br>(AMPLIFIER)                |      |         | The temperature rises in the amplifier  | Turn the power OFF then back ON after cooling the amplifier.                                                                                                    |

DX200 Maintenance

Alarm List Alarm Number (1000 to 1999)

| Alarm  | Alarm Name                               | Sub  | Meaning                                                                                   | Cause                               | Remedy                                                                                                    |
|--------|------------------------------------------|------|-------------------------------------------------------------------------------------------|-------------------------------------|----------------------------------------------------------------------------------------------------|
| Number |                                          | Code |                                                                                           |                                     |                                                                                                    |
|        |                                          |      |                                                                                           | Connection failure                  | <ul> <li>(1)Turn the power OFF then back ON.</li> <li>(2)If the alarm occurs again, check the connection and insertion of the following cables and connectors.</li> <li>EAXA21-CN507,510</li> <li>EAXB21-CN531,532,533</li> <li>Converter-CN551,553</li> <li>Amplifier-CN581</li> <li>EX1SV(External axis servo pack)-CN591,592</li> </ul> |
|        |                                          |      |                                                                                           | Module failure (converter)          | <ul><li>(1)Turn the power OFF then back ON.</li><li>(2)If the alarm occurs again, replace the converter.</li></ul>                                                                                                    |
|        |                                          |      |                                                                                           | EAXA21 board failure                | <ul><li>(1)Turn the power OFF then back ON.</li><li>(2)If the alarm occurs again, replace the EAXA21 board. Save the CMOS.BIN before replace the board to be safe.</li></ul>                                                                                                    |
|        |                                          |      |                                                                                           | other                               | If the alarm occurs again, save the CMOS.BIN in maintenance mode, and then contact your Yaskawa representative about occurrence status (operating procedure).                                                                                                    |
| 1515   | SON_OUT RELAY<br>STICKING<br>(SERVO I/O) |      |                                                                                           | Circuit board failure<br>(YPU unit) | <ul><li>(1)Turn the power OFF then back ON.</li><li>(2)If the alarm occurs again, replace the YPU unit. Save the CMOS.BIN before replace the board to be safe.</li></ul>                                                                                                    |
|        |                                          |      |                                                                                           | other                               | If the alarm occurs again, save the CMOS.BIN in maintenance mode, and then contact your Yaskawa representative about occurrence status (operating procedure).                                                                                                    |
| 1516   | BRRCER RELAY<br>STICKING<br>(SERVO I/O)  |      |                                                                                           | Circuit board failure<br>(YPU unit) | <ul><li>(1)Turn the power OFF then back ON.</li><li>(2)If the alarm occurs again, replace the YPU unit. Save the CMOS.BIN before replace the board to be safe.</li></ul>                                                                                                    |
|        |                                          |      |                                                                                           | other                               | If the alarm occurs again, save the CMOS.BIN in maintenance mode, and then contact your Yaskawa representative about occurrence status (operating procedure).                                                                                                    |
| 1547   | CURRENT FEEDBACK<br>ERROR                |      | The data [XXX_] indicates the alarm contents.<br>200:The motor current value is abnormal. | Ground fault                        | Check if a ground fault has not occurred in the U-, V-, and W-phase of motor power line, or short circuit has not occurred between these phases.                                                                                                    |
|        |                                          |      | The data [Y] indicates the physical axis number.                                          |                                     |                                                                                                    |

| Alarm  | Alarm Name                        | Sub  | Meaning | Cause                               | Remedy                                                                                                    |       |
|--------|-----------------------------------|------|---------|-------------------------------------|----------------------------------------------------------------------------------------------------|-------|
| Number |                                   | Code |         |                                     |                                                                                                    |       |
|        |                                   |      |         | Connection failure                  | <ul> <li>(1)Turn the power OFF then back ON.</li> <li>(2)If the alarm occurs again, check the connection and insertion of the following cables and connectors.</li> <li>EAXA21-CN501 to 506,-CN521</li> <li>EAXB21-CN531,532,533</li> <li>YSF22-CN217</li> <li>Amplifier-CN581</li> <li>Converter-CN552A</li> <li>EX1SV(External axis servo pack)-CN591,595</li> </ul> |       |
|        |                                   |      |         | Module failure (amplifier)          | <ul><li>(1)Turn the power OFF then back ON.</li><li>(2)If the alarm occurs again, replace the amplifier.</li></ul>                                                                                                    | Alai  |
|        |                                   |      |         | Module failure (motor)              | <ul><li>(1)Turn the power OFF then back ON.</li><li>(2)If the alarm occurs again, replace the motor.</li></ul>                                                                                                    |       |
|        |                                   |      |         | EAXA21 board failure                | <ul><li>(1)Turn the power OFF then back ON.</li><li>(2)If the alarm occurs again, replace the EAXA21 board and EAXB board. Save the CMOS.BIN before replace the board to be safe.</li></ul>                                                                                                    |       |
|        |                                   |      |         | other                               | If the alarm occurs again, save the CMOS.BIN in maintenance mode, and then contact your Yaskawa representative about occurrence status (operating procedure).                                                                                                    |       |
| 1592   | MONITOR PLD ERROR<br>1(SERVO I/O) |      |         | Circuit board failure<br>(YPU unit) | <ul><li>(1)Turn the power OFF then back ON.</li><li>(2)If the alarm occurs again, replace the YPU unit. Save the CMOS.BIN before replace the board to be safe.</li></ul>                                                                                                    | ופפטו |
|        |                                   |      |         | other                               | If the alarm occurs again, save the CMOS.BIN in maintenance mode, and then contact your Yaskawa representative about occurrence status (operating procedure).                                                                                                    |       |
| 1593   | MONITOR PLD ERROR<br>2(SERVO I/O) |      |         | Circuit board failure<br>(YPU unit) | <ul><li>(1)Turn the power OFF then back ON.</li><li>(2)If the alarm occurs again, replace the YPU unit. Save the CMOS.BIN before replace the board to be safe.</li></ul>                                                                                                    |       |
|        |                                   |      |         | other                               | If the alarm occurs again, save the CMOS.BIN in maintenance mode, and then contact your Yaskawa representative about occurrence status (operating procedure).                                                                                                    |       |
| 1594   | MONITOR PLD ERROR<br>3(SERVO I/O) |      |         | Circuit board failure<br>(YPU unit) | <ul><li>(1)Turn the power OFF then back ON.</li><li>(2)If the alarm occurs again, replace the YPU unit. Save the CMOS.BIN before replace the board to be safe.</li></ul>                                                                                                    |       |
|        |                                   |      |         | other                               | If the alarm occurs again, save the CMOS.BIN in maintenance mode, and then contact your Yaskawa representative about occurrence status (operating procedure).                                                                                                    |       |

| Alarm  | Alarm Name                       | Sub  | Meaning                    | Cause               | Remedy                                                                                                    |
|--------|----------------------------------|------|----------------------------|---------------------|----------------------------------------------------------------------------------------------------|
| Number |                                  | Code |                            |                     |                                                                                                    |
| 1610   | F-SAFE CPU SYNCHRO<br>ERROR      |      |                            | Connection failure  | <ul> <li>(1)Turn the power OFF then back ON.</li> <li>(2)If the alarm occurs again, check the connection and insertion of the following cables and connectors.</li> <li>EAXA21-CN515</li> <li>YIF01-CN113</li> <li>YSF25-CNBX</li> </ul>                        |
|        |                                  |      |                            | YSF25 board failure | <ul><li>(1)Turn the power OFF then back ON.</li><li>(2)If the alarm occurs again, replace the YSF25 board. Save the CMOS.BIN before replace the board to be safe.</li></ul>                                                                                     |
|        |                                  |      |                            | YIF01 board failure | <ul> <li>(1)Turn the power OFF then back ON.</li> <li>(2)If the alarm occurs again, replace the YIF01 board. Save the CMOS.BIN before replace the board to be safe. Replace the YIF01 board, and then load the CMOS.BIN saved before alarm occurred.</li> </ul> |
|        |                                  |      |                            | other               | If the alarm occurs again, save the CMOS.BIN in maintenance mode, and then contact your Yaskawa representative about occurrence status (operating procedure).                                                                                                   |
| 1612   | F-SAFE<br>COMMUNICATION<br>ERROR | 0    | Communication status error | Connection failure  | <ul> <li>(1)Turn the power OFF then back ON.</li> <li>(2)If the alarm occurs again, check the connection and insertion of the following cables and connectors.</li> <li>EAXA21-CN515</li> <li>YIF01-CN113</li> <li>YSF25-CNBX</li> </ul>                        |
|        |                                  |      |                            | YSF25 board failure | <ul><li>(1)Turn the power OFF then back ON.</li><li>(2)If the alarm occurs again, replace the YSF25 board. Save the CMOS.BIN before replace the board to be safe.</li></ul>                                                                                     |
|        |                                  |      |                            | YIF01 board failure | <ul> <li>(1)Turn the power OFF then back ON.</li> <li>(2)If the alarm occurs again, replace the YIF01 board. Save the CMOS.BIN before replace the board to be safe. Replace the YIF01 board, and then load the CMOS.BIN saved before alarm occurred.</li> </ul> |
|        |                                  |      |                            | other               | If the alarm occurs again, save the CMOS.BIN in maintenance mode, and then contact your Yaskawa representative about occurrence status (operating procedure).                                                                                                   |
|        |                                  | 1    | Watchdog timer error       | Connection failure  | <ul> <li>(1)Turn the power OFF then back ON.</li> <li>(2)If the alarm occurs again, check the connection and insertion of the following cables and connectors.</li> <li>EAXA21-CN515</li> <li>YIF01-CN113</li> <li>YSF25-CNBX</li> </ul>                        |

DX200 Maintenance

Alarm List Alarm Number (1000 to 1999)

| Alarm  | Alarm Name | Sub  | Meaning                    | Cause               | Remedy                                                                                                    |
|--------|------------|------|----------------------------|---------------------|----------------------------------------------------------------------------------------------------|
| Number |            | Code |                            |                     |                                                                                                    |
|        |            |      |                            | YSF25 board failure | <ul><li>(1)Turn the power OFF then back ON.</li><li>(2)If the alarm occurs again, replace the YSF25 board. Save the CMOS.BIN before replace the board to be safe.</li></ul>                                                                                     |
|        |            |      |                            | YIF01 board failure | <ul> <li>(1)Turn the power OFF then back ON.</li> <li>(2)If the alarm occurs again, replace the YIF01 board. Save the CMOS.BIN before replace the board to be safe. Replace the YIF01 board, and then load the CMOS.BIN saved before alarm occurred.</li> </ul> |
|        |            |      |                            | other               | If the alarm occurs again, save the CMOS.BIN in maintenance mode, and then contact your Yaskawa representative about occurrence status (operating procedure).                                                                                                   |
|        |            | 2    | JL0101 alarm               | Connection failure  | <ul> <li>(1)Turn the power OFF then back ON.</li> <li>(2)If the alarm occurs again, check the connection and insertion of the following cables and connectors.</li> <li>EAXA21-CN515</li> <li>YIF01-CN113</li> <li>YSF25-CNBX</li> </ul>                        |
|        |            |      |                            | YSF25 board failure | <ul><li>(1)Turn the power OFF then back ON.</li><li>(2)If the alarm occurs again, replace the YSF25 board. Save the CMOS.BIN before replace the board to be safe.</li></ul>                                                                                     |
|        |            |      |                            | YIF01 board failure | <ul> <li>(1)Turn the power OFF then back ON.</li> <li>(2)If the alarm occurs again, replace the YIF01 board. Save the CMOS.BIN before replace the board to be safe. Replace the YIF01 board, and then load the CMOS.BIN saved before alarm occurred.</li> </ul> |
|        |            |      |                            | other               | If the alarm occurs again, save the CMOS.BIN in maintenance mode, and then contact your Yaskawa representative about occurrence status (operating procedure).                                                                                                   |
|        |            | 3    | Communication status error | Connection failure  | <ul> <li>(1)Turn the power OFF then back ON.</li> <li>(2)If the alarm occurs again, check the connection and insertion of the following cables and connectors.</li> <li>EAXA21-CN515</li> <li>YIF01-CN113</li> <li>YSF25-CNBX</li> </ul>                        |
|        |            |      |                            | YSF25 board failure | <ul><li>(1)Turn the power OFF then back ON.</li><li>(2)If the alarm occurs again, replace the YSF25 board. Save the CMOS.BIN before replace the board to be safe.</li></ul>                                                                                     |

DX200 Maintenance

Alarm List Alarm Number (1000 to 1999)

| Alarm  | Alarm Name | Sub  | Meaning                | Cause                             | Remedy                                                                                                    |
|--------|------------|------|------------------------|-----------------------------------|----------------------------------------------------------------------------------------------------|
| lumber |            | Code |                        |                                   |                                                                                                    |
|        |            |      |                        | YIF01 board failure               | <ul> <li>(1)Turn the power OFF then back ON.</li> <li>(2)If the alarm occurs again, replace the YIF01 board. Save the CMOS.BIN before replace the board to be safe. Replace the YIF01 board, and then load the CMOS.BIN saved before alarm occurred.</li> </ul> |
|        |            |      |                        | other                             | If the alarm occurs again, save the CMOS.BIN in maintenance mode, and then contact your Yaskawa representative about occurrence status (operating procedure).                                                                                                   |
|        |            | 4    | Data consistency error | Connection failure                | <ul> <li>(1)Turn the power OFF then back ON.</li> <li>(2)If the alarm occurs again, check the connection and insertion of the following cables and connectors.</li> <li>EAXA21-CN515</li> <li>YIF01-CN113</li> <li>YSF25-CNBX</li> </ul>                        |
|        |            |      |                        | YSF25 board failure               | <ul><li>(1)Turn the power OFF then back ON.</li><li>(2)If the alarm occurs again, replace the YSF25 board. Save the CMOS.BIN before replace the board to be safe.</li></ul>                                                                                     |
|        |            |      |                        | YIF01 board failure               | <ul> <li>(1)Turn the power OFF then back ON.</li> <li>(2)If the alarm occurs again, replace the YIF01 board. Save the CMOS.BIN before replace the board to be safe. Replace the YIF01 board, and then load the CMOS.BIN saved before alarm occurred.</li> </ul> |
|        |            |      |                        | Software operation error occurred | <ul> <li>(1)Turn the power OFF then back ON.</li> <li>(2)If the alarm occurs again, save the CMOS.BIN in maintenance mode, and then contact your Yaskawa representative about occurrence status (operating procedure).</li> </ul>                               |
|        |            |      |                        | other                             | If the alarm occurs again, save the CMOS.BIN in maintenance mode, and then contact your Yaskawa representative about occurrence status (operating procedure).                                                                                                   |
|        |            | 5    | CRC error              | Connection failure                | <ul> <li>(1)Turn the power OFF then back ON.</li> <li>(2)If the alarm occurs again, check the connection and insertion of the following cables and connectors.</li> <li>EAXA21-CN515</li> <li>YIF01-CN113</li> <li>YSF25-CNBX</li> </ul>                        |
|        |            |      |                        | YSF25 board failure               | <ul><li>(1)Turn the power OFF then back ON.</li><li>(2)If the alarm occurs again, replace the YSF25 board. Save the CMOS.BIN before replace the board to be safe.</li></ul>                                                                                     |

| Alarm  | Alarm Name                    | Sub  | Meaning                                                     | Cause                             | Remedy                                                                                                    |
|--------|-------------------------------|------|-------------------------------------------------------------|-----------------------------------|----------------------------------------------------------------------------------------------------|
| Number |                               | Code |                                                             |                                   |                                                                                                    |
|        |                               |      |                                                             | YIF01 board failure               | <ul> <li>(1)Turn the power OFF then back ON.</li> <li>(2)If the alarm occurs again, replace the YIF01 board. Save the CMOS.BIN before replace the board to be safe. Replace the YIF01 board, and then load the CMOS.BIN saved before alarm occurred.</li> </ul> |
|        |                               |      |                                                             | Software operation error occurred | <ul> <li>(1)Turn the power OFF then back ON.</li> <li>(2)If the alarm occurs again, save the CMOS.BIN in maintenance mode, and then contact your Yaskawa representative about occurrence status (operating procedure).</li> </ul>                               |
|        |                               |      |                                                             | other                             | If the alarm occurs again, save the CMOS.BIN in maintenance mode, and then contact your Yaskawa representative about occurrence status (operating procedure).                                                                                                   |
|        |                               | 6    | CRC error                                                   | YSF25 board failure               | <ul><li>(1)Turn the power OFF then back ON.</li><li>(2)If the alarm occurs again, replace the YSF25 board. Save the CMOS.BIN before replace the board to be safe.</li></ul>                                                                                     |
|        |                               |      |                                                             | Software operation error occurred | <ul> <li>(1)Turn the power OFF then back ON.</li> <li>(2)If the alarm occurs again, save the CMOS.BIN in maintenance mode, and then contact your Yaskawa representative about occurrence status (operating procedure).</li> </ul>                               |
|        |                               |      | CRC error                                                   | other                             | If the alarm occurs again, save the CMOS.BIN in maintenance mode, and then contact your Yaskawa representative about occurrence status (operating procedure).                                                                                                   |
|        |                               | 7    |                                                             | YSF25 board failure               | <ul><li>(1)Turn the power OFF then back ON.</li><li>(2)If the alarm occurs again, replace the YSF25 board. Save the CMOS.BIN before replace the board to be safe.</li></ul>                                                                                     |
|        |                               |      |                                                             | Software operation error occurred | <ul> <li>(1)Turn the power OFF then back ON.</li> <li>(2)If the alarm occurs again, save the CMOS.BIN in maintenance mode, and then contact your Yaskawa representative about occurrence status (operating procedure).</li> </ul>                               |
|        |                               |      |                                                             | other                             | If the alarm occurs again, save the CMOS.BIN in maintenance mode, and then contact your Yaskawa representative about occurrence status (operating procedure).                                                                                                   |
| 1613   | F-SAFE<br>ENCODER COMM. ERR 1 |      | Sub Code: Signifies the axis<br>in which the alarm occurred | Blown fuse                        | If AL1962 "EAXA21 board failure" occurred simultaneously with this alarm,<br>Replace the fuse(F1) in the EAXA21 board.                                                                                                    |

| Alarm  | Alarm Name                    | Sub  | Meaning                                                  | Cause                    | Remedy                                                                                                    | X                      |
|--------|-------------------------------|------|----------------------------------------------------------|--------------------------|----------------------------------------------------------------------------------------------------|------------------------|
| Number |                               | Code |                                                          |                          |                                                                                                    | 200                    |
|        |                               |      |                                                          | Connection failure       | <ul> <li>(1)Turn the power OFF then back ON.</li> <li>(2)If the alarm occurs again, check the connection and insertion of the following cables and connectors.</li> <li>[Robot axis]</li> <li>Cable between encoders</li> <li>EAXA21-CN508</li> <li>YSF25-CNBX</li> <li>[External axis]</li> <li>Cable between encoders</li> <li>EAXB21-CN534,535,536,540,541,542</li> <li>YSF25-CNBX</li> </ul> | DX200 Maintenance Alai |
|        |                               |      |                                                          | Module failure (encoder) | <ul><li>(1)Turn the power OFF then back ON.</li><li>(2)If the alarm occurs again, replace the encoder.</li></ul>                                                                                                    | m Nu                   |
|        |                               |      |                                                          | YSF25 board failure      | <ul><li>(1)Turn the power OFF then back ON.</li><li>(2)If the alarm occurs again, replace the YSF25 board. Save the CMOS.BIN before replace the board to be safe.</li></ul>                                                                                                    | Alarm Number (1000 to  |
|        |                               |      |                                                          | other                    | If the alarm occurs again, save the CMOS.BIN in maintenance mode, and then contact your Yaskawa representative about occurrence status (operating procedure).                                                                                                    | 000 to                 |
| 1614   | F-SAFE<br>ENCODER COMM. ERR 2 | 2    | Sub Code: Signifies the axis in which the alarm occurred | Blown fuse               | If AL1962 "EAXA21 board failure" occurred simultaneously with this alarm,<br>Replace the fuse(F1) in the EAXA21 board.                                                                                                    | 1999)                  |
|        |                               |      |                                                          | Connection failure       | <ul> <li>(1)Turn the power OFF then back ON.</li> <li>(2)If the alarm occurs again, check the connection and insertion of the following cables and connectors.</li> <li>[Robot axis]</li> <li>Cable between encoders</li> <li>EAXA21-CN508</li> <li>YSF25-CNBX</li> <li>[External axis]</li> <li>Cable between encoders</li> <li>EAXB21-CN534,535,536,540,541,542</li> <li>YSF25-CNBX</li> </ul> |                        |
|        |                               |      |                                                          | Module failure (encoder) | <ul><li>(1)Turn the power OFF then back ON.</li><li>(2)If the alarm occurs again, replace the encoder.</li></ul>                                                                                                    |                        |
|        |                               |      |                                                          | YSF25 board failure      | <ul><li>(1)Turn the power OFF then back ON.</li><li>(2)If the alarm occurs again, replace the YSF25 board. Save the CMOS.BIN before replace the board to be safe.</li></ul>                                                                                                    |                        |

| Alarm  | Alarm Name                  | Sub  | Meaning                                                  | Cause               | Remedy                                                                                                    |
|--------|-----------------------------|------|----------------------------------------------------------|---------------------|----------------------------------------------------------------------------------------------------|
| Number |                             | Code |                                                          |                     |                                                                                                    |
|        |                             |      |                                                          | other               | If the alarm occurs again, save the CMOS.BIN in maintenance mode, and then contact your Yaskawa representative about occurrence status (operating procedure).                                                                                                    |
| 1615   | F-SAFE SYSTEM ERROR         |      |                                                          | YSF25 board failure | <ul><li>(1)Turn the power OFF then back ON.</li><li>(2)If the alarm occurs again, replace the YSF25 board. Save the CMOS.BIN before replace the board to be safe.</li></ul>                                                                                                    |
|        |                             |      |                                                          | other               | If the alarm occurs again, save the CMOS.BIN in maintenance mode, and then contact your Yaskawa representative about occurrence status (operating procedure).                                                                                                    |
| 1616   | F-SAFE SYSTEM ERROR<br>1    |      |                                                          | YSF25 board failure | <ul><li>(1)Turn the power OFF then back ON.</li><li>(2)If the alarm occurs again, replace the YSF25 board. Save the CMOS.BIN before replace the board to be safe.</li></ul>                                                                                                    |
|        |                             |      |                                                          | other               | If the alarm occurs again, save the CMOS.BIN in maintenance mode, and then contact your Yaskawa representative about occurrence status (operating procedure).                                                                                                    |
| 1618   | F-SAFE ARITHMETIC<br>ERROR  |      |                                                          | YSF25 board failure | <ul><li>(1)Turn the power OFF then back ON.</li><li>(2)If the alarm occurs again, replace the YSF25 board. Save the CMOS.BIN before replace the board to be safe.</li></ul>                                                                                                    |
|        |                             |      |                                                          | other               | If the alarm occurs again, save the CMOS.BIN in maintenance mode, and then contact your Yaskawa representative about occurrence status (operating procedure).                                                                                                    |
| 1619   | F-SAFE PARAMETER<br>ERROR   |      |                                                          | YSF25 board failure | <ul><li>(1)Turn the power OFF then back ON.</li><li>(2)If the alarm occurs again, replace the YSF25 board. Save the CMOS.BIN before replace the board to be safe.</li></ul>                                                                                                    |
|        |                             |      |                                                          | other               | If the alarm occurs again, save the CMOS.BIN in maintenance mode, and then contact your Yaskawa representative about occurrence status (operating procedure).                                                                                                    |
| 1622   | F-SAFE DEFECTIVE<br>ENCODER |      | Sub Code: Signifies the axis in which the alarm occurred | Connection failure  | <ul> <li>(1)Turn the power OFF then back ON.</li> <li>(2)If the alarm occurs again, check the connection and insertion of the following cables and connectors.</li> <li>[Robot axis]</li> <li>Cable between encoders</li> <li>EAXA21-CN508</li> <li>YSF25-CNBX</li> <li>[External axis]</li> <li>Cable between encoders</li> <li>EAXB21-CN0534,535,536,540,541,542</li> <li>YSF25-CNBX</li> </ul> |

| Alarm  | Alarm Name                       | Sub  | Meaning                                                  | Cause                    | Remedy                                                                                                    |
|--------|----------------------------------|------|----------------------------------------------------------|--------------------------|----------------------------------------------------------------------------------------------------|
| lumber |                                  | Code |                                                          |                          |                                                                                                    |
|        |                                  |      |                                                          | Module failure (encoder) | <ul><li>(1)Turn the power OFF then back ON.</li><li>(2)If the alarm occurs again, replace the encoder.</li></ul>                                                                                                    |
|        |                                  |      |                                                          | YSF25 board failure      | <ul><li>(1)Turn the power OFF then back ON.</li><li>(2)If the alarm occurs again, replace the YSF25 board. Save the CMOS.BIN before replace the board to be safe.</li></ul>                                                                                                    |
|        |                                  |      |                                                          | other                    | If the alarm occurs again, save the CMOS.BIN in maintenance mode, and then contact your Yaskawa representative about occurrence status (operating procedure).                                                                                                    |
| 1623   | F-SAFE ENCODER<br>CORR. NUM OVER |      | Sub Code: Signifies the axis in which the alarm occurred | Connection failure       | <ul> <li>(1)Turn the power OFF then back ON.</li> <li>(2)If the alarm occurs again, check the connection and insertion of the following cables and connectors.</li> <li>[Robot axis]</li> <li>Cable between encoders</li> <li>EAXA21-CN508</li> <li>YSF25-CNBX</li> <li>[External axis]</li> <li>Cable between encoders</li> <li>EAXB21-CN0534,535,536, 540,541,542</li> <li>YSF25-CNBX</li> </ul> |
|        |                                  |      |                                                          | Module failure (encoder) | <ul><li>(1)Turn the power OFF then back ON.</li><li>(2)If the alarm occurs again, replace the encoder.</li></ul>                                                                                                    |
|        |                                  |      |                                                          | YSF25 board failure      | <ul><li>(1)Turn the power OFF then back ON.</li><li>(2)If the alarm occurs again, replace the YSF25 board. Save the CMOS.BIN before replace the board to be safe.</li></ul>                                                                                                    |
|        |                                  |      |                                                          | other                    | If the alarm occurs again, save the CMOS.BIN in maintenance mode, and then contact your Yaskawa representative about occurrence status (operating procedure).                                                                                                    |
| 1626   | F-SAFE BOARD NOT<br>INSTALLED    |      |                                                          | Connection failure       | <ul> <li>(1)Turn the power OFF then back ON.</li> <li>(2)If the alarm occurs again, check the connection and insertion of the following cables and connectors.</li> <li>• EAXA21-YSF25</li> </ul>                                                                                                    |
|        |                                  |      |                                                          | YSF25 board failure      | <ul><li>(1)Turn the power OFF then back ON.</li><li>(2)If the alarm occurs again, replace the YSF25 board. Save the CMOS.BIN before replace the board to be safe.</li></ul>                                                                                                    |
|        |                                  |      |                                                          | EAXA21 board failure     | <ul><li>(1)Turn the power OFF then back ON.</li><li>(2)If the alarm occurs again, replace the EAXA21 board. Save the CMOS.BIN before replace the board to be safe.</li></ul>                                                                                                    |

DX200 Maintenance

| Alarm  | Alarm Name                           | Sub  | Meaning | Cause                | Remedy                                                                                                    |
|--------|--------------------------------------|------|---------|----------------------|----------------------------------------------------------------------------------------------------|
| Number |                                      | Code |         |                      |                                                                                                    |
|        |                                      |      |         | other                | If the alarm occurs again, save the CMOS.BIN in maintenance mode, and then contact your Yaskawa representative about occurrence status (operating procedure).                                   |
| 1627   | F-SAFE BOARD COMM<br>ERROR(SERVO)    |      |         | Connection failure   | <ul> <li>(1)Turn the power OFF then back ON.</li> <li>(2)If the alarm occurs again, check the connection and insertion of the following cables and connectors.</li> <li>EAXA21-YSF25</li> </ul> |
|        |                                      |      |         | YSF25 board failure  | <ul><li>(1)Turn the power OFF then back ON.</li><li>(2)If the alarm occurs again, replace the YSF25 board. Save the CMOS.BIN before replace the board to be safe.</li></ul>                     |
|        |                                      |      |         | EAXA21 board failure | <ul><li>(1)Turn the power OFF then back ON.</li><li>(2)If the alarm occurs again, replace the EAXA21 board. Save the CMOS.BIN before replace the board to be safe.</li></ul>                    |
|        |                                      |      |         | other                | If the alarm occurs again, save the CMOS.BIN in maintenance mode, and then contact your Yaskawa representative about occurrence status (operating procedure).                                   |
| 1630   | F-SAFE MUTUAL DIAG.<br>ERR(WDT)      |      |         | YSF25 board failure  | <ul><li>(1)Turn the power OFF then back ON.</li><li>(2)If the alarm occurs again, replace the YSF25 board. Save the CMOS.BIN before replace the board to be safe.</li></ul>                     |
|        |                                      |      |         | other                | If the alarm occurs again, save the CMOS.BIN in maintenance mode, and then contact your Yaskawa representative about occurrence status (operating procedure).                                   |
| 1631   | F-SAFE MUTUAL DIAG.<br>ERR (HW SET)  |      |         | Setting error        | Confirm that the rotary switch on the YSF25 [#1-8] board is set to [0-7].                                                                                                    |
|        |                                      |      |         | YSF25 board failure  | <ul><li>(1)Turn the power OFF then back ON.</li><li>(2)If the alarm occurs again, replace the YSF25 board. Save the CMOS.BIN before replace the board to be safe.</li></ul>                     |
|        |                                      |      |         | other                | If the alarm occurs again, save the CMOS.BIN in maintenance mode, and then contact your Yaskawa representative about occurrence status (operating procedure).                                   |
| 1632   | F-SAFE MUTUAL DIAG.<br>ERR (MONITOR) |      |         | YSF25 board failure  | <ul><li>(1)Turn the power OFF then back ON.</li><li>(2)If the alarm occurs again, replace the YSF25 board. Save the CMOS.BIN before replace the board to be safe.</li></ul>                     |
|        |                                      |      |         | other                | If the alarm occurs again, save the CMOS.BIN in maintenance mode, and then contact your Yaskawa representative about occurrence status (operating procedure).                                   |

| Alarm  | Alarm Name         | Sub  | Meaning                                              | Cause               | Remedy                                                                                                    |
|--------|--------------------|------|------------------------------------------------------|---------------------|----------------------------------------------------------------------------------------------------|
| Number |                    | Code |                                                      |                     |                                                                                                    |
| 1635   | F-SAFE LOW VOLTAGE | 1    | Low voltage error detected in the 1.0V supply line.  | YSF25 board failure | <ul><li>(1)Turn the power OFF then back ON.</li><li>(2)If the alarm occurs again, replace the YSF25 board. Save the CMOS.BIN before replace the board to be safe.</li></ul> |
|        |                    |      |                                                      | other               | If the alarm occurs again, save the CMOS.BIN in maintenance mode, and then contact your Yaskawa representative about occurrence status (operating procedure).               |
|        |                    | 2    | Low voltage error detected in the 1.5V supply line.  | YSF25 board failure | <ul><li>(1)Turn the power OFF then back ON.</li><li>(2)If the alarm occurs again, replace the YSF25 board. Save the CMOS.BIN before replace the board to be safe.</li></ul> |
|        |                    |      |                                                      | other               | If the alarm occurs again, save the CMOS.BIN in maintenance mode, and then contact your Yaskawa representative about occurrence status (operating procedure).               |
|        |                    | 3    | Low voltage error detected in the1.8V supply line.   | YSF25 board failure | <ul><li>(1)Turn the power OFF then back ON.</li><li>(2)If the alarm occurs again, replace the YSF25 board. Save the CMOS.BIN before replace the board to be safe.</li></ul> |
|        |                    |      |                                                      | other               | If the alarm occurs again, save the CMOS.BIN in maintenance mode, and then contact your Yaskawa representative about occurrence status (operating procedure).               |
|        |                    | 4    | Low voltage error detected in the 3.3V supply line.  | YSF25 board failure | <ul><li>(1)Turn the power OFF then back ON.</li><li>(2)If the alarm occurs again, replace the YSF25 board. Save the CMOS.BIN before replace the board to be safe.</li></ul> |
|        |                    |      |                                                      | other               | If the alarm occurs again, save the CMOS.BIN in maintenance mode, and then contact your Yaskawa representative about occurrence status (operating procedure).               |
|        |                    | 5    | Low voltage error detected in the 5.0V supply line.  | YSF25 board failure | <ul><li>(1)Turn the power OFF then back ON.</li><li>(2)If the alarm occurs again, replace the YSF25 board. Save the CMOS.BIN before replace the board to be safe.</li></ul> |
|        |                    |      |                                                      | other               | If the alarm occurs again, save the CMOS.BIN in maintenance mode, and then contact your Yaskawa representative about occurrence status (operating procedure).               |
|        |                    | 6    | Low voltage error detected in the 24.0V supply line. | YSF25 board failure | <ul><li>(1)Turn the power OFF then back ON.</li><li>(2)If the alarm occurs again, replace the YSF25 board. Save the CMOS.BIN before replace the board to be safe.</li></ul> |
|        |                    |      |                                                      | other               | If the alarm occurs again, save the CMOS.BIN in maintenance mode, and then contact your Yaskawa representative about occurrence status (operating procedure).               |

| Alarm  | Alarm Name          | Sub  | Meaning                                               | Cause               | Remedy                                                                                                    |
|--------|---------------------|------|-------------------------------------------------------|---------------------|----------------------------------------------------------------------------------------------------|
| Number |                     | Code |                                                       |                     |                                                                                                    |
| 1636   | F-SAFE OVER VOLTAGE | 1    | Over voltage error detected in the 1.0V supply line.  | YSF25 board failure | <ul><li>(1)Turn the power OFF then back ON.</li><li>(2)If the alarm occurs again, replace the YSF25 board. Save the CMOS.BIN before replace the board to be safe.</li></ul> |
|        |                     |      |                                                       | other               | If the alarm occurs again, save the CMOS.BIN in maintenance mode, and then contact your Yaskawa representative about occurrence status (operating procedure).               |
|        |                     | 2    | Over voltage error detected in the 1.5V supply line.  | YSF25 board failure | <ul><li>(1)Turn the power OFF then back ON.</li><li>(2)If the alarm occurs again, replace the YSF25 board. Save the CMOS.BIN before replace the board to be safe.</li></ul> |
|        |                     |      |                                                       | other               | If the alarm occurs again, save the CMOS.BIN in maintenance mode, and then contact your Yaskawa representative about occurrence status (operating procedure).               |
|        |                     | 3    | Over voltage error detected in the 1.8V supply line.  | YSF25 board failure | <ul><li>(1)Turn the power OFF then back ON.</li><li>(2)If the alarm occurs again, replace the YSF25 board. Save the CMOS.BIN before replace the board to be safe.</li></ul> |
|        |                     |      |                                                       | other               | If the alarm occurs again, save the CMOS.BIN in maintenance mode, and then contact your Yaskawa representative about occurrence status (operating procedure).               |
|        |                     | 4    | Over voltage error detected in the 3.3V supply line.  | YSF25 board failure | <ul><li>(1)Turn the power OFF then back ON.</li><li>(2)If the alarm occurs again, replace the YSF25 board. Save the CMOS.BIN before replace the board to be safe.</li></ul> |
|        |                     |      |                                                       | other               | If the alarm occurs again, save the CMOS.BIN in maintenance mode, and then contact your Yaskawa representative about occurrence status (operating procedure).               |
|        |                     | 5    | Over voltage error detected in the 5.0V supply line.  | YSF25 board failure | <ul><li>(1)Turn the power OFF then back ON.</li><li>(2)If the alarm occurs again, replace the YSF25 board. Save the CMOS.BIN before replace the board to be safe.</li></ul> |
|        |                     |      |                                                       | other               | If the alarm occurs again, save the CMOS.BIN in maintenance mode, and then contact your Yaskawa representative about occurrence status (operating procedure).               |
|        |                     | 6    | Over voltage error detected in the 24.0V supply line. | YSF25 board failure | <ul><li>(1)Turn the power OFF then back ON.</li><li>(2)If the alarm occurs again, replace the YSF25 board. Save the CMOS.BIN before replace the board to be safe.</li></ul> |
|        |                     |      |                                                       | other               | If the alarm occurs again, save the CMOS.BIN in maintenance mode, and then contact your Yaskawa representative about occurrence status (operating procedure).               |

| Alarm<br>Number | Alarm Name                        | Sub<br>Code | Meaning | Cause               | Remedy                                                                                                    |
|-----------------|-----------------------------------|-------------|---------|---------------------|----------------------------------------------------------------------------------------------------|
| 1637            | F-SAFE RAM DIAGNOSIS<br>ERROR     |             |         | YSF25 board failure | <ul><li>(1)Turn the power OFF then back ON.</li><li>(2)If the alarm occurs again, replace the YSF25 board. Save the CMOS.BIN before replace the board to be safe.</li></ul> |
|                 |                                   |             |         | other               | If the alarm occurs again, save the CMOS.BIN in maintenance mode, and then contact your Yaskawa representative about occurrence status (operating procedure).               |
| 1638            | F-SAFE ROM<br>DIAGNOSIS ERROR     |             |         | YSF25 board failure | <ul><li>(1)Turn the power OFF then back ON.</li><li>(2)If the alarm occurs again, replace the YSF25 board. Save the CMOS.BIN before replace the board to be safe.</li></ul> |
|                 |                                   |             |         | other               | If the alarm occurs again, save the CMOS.BIN in maintenance mode, and then contact your Yaskawa representative about occurrence status (operating procedure).               |
| 1639            | F-SAFE RAM AREA<br>CONVERSION ERR |             |         | YSF25 board failure | <ul><li>(1)Turn the power OFF then back ON.</li><li>(2)If the alarm occurs again, replace the YSF25 board. Save the CMOS.BIN before replace the board to be safe.</li></ul> |
|                 |                                   |             |         | other               | If the alarm occurs again, save the CMOS.BIN in maintenance mode, and then contact your Yaskawa representative about occurrence status (operating procedure).               |
| 1640            | F-SAFE REAL TIME<br>MONITOR ERROR |             |         | YSF25 board failure | <ul><li>(1)Turn the power OFF then back ON.</li><li>(2)If the alarm occurs again, replace the YSF25 board. Save the CMOS.BIN before replace the board to be safe.</li></ul> |
|                 |                                   |             |         | other               | If the alarm occurs again, save the CMOS.BIN in maintenance mode, and then contact your Yaskawa representative about occurrence status (operating procedure).               |
| 1642            | F-SAFE WATCHDOG<br>SIGNAL ERROR   |             |         | YSF25 board failure | <ul><li>(1)Turn the power OFF then back ON.</li><li>(2)If the alarm occurs again, replace the YSF25 board. Save the CMOS.BIN before replace the board to be safe.</li></ul> |
|                 |                                   |             |         | other               | If the alarm occurs again, save the CMOS.BIN in maintenance mode, and then contact your Yaskawa representative about occurrence status (operating procedure).               |

| Alarm  | Alarm Name                        | Sub  | Meaning                                                                                                    | Cause               | Remedy                                                                                                    | DX                                                          |
|--------|-----------------------------------|------|----------------------------------------------------------------------------------------------------|---------------------|----------------------------------------------------------------------------------------------------|-------------------------------------------------------------|
| Number |                                   | Code |                                                                                                    |                     |                                                                                                    | 200                                                         |
| 1643   | F-SAFE SAFETY SIGNAL<br>SET ERROR |      | Sub Code:Code [X ] indicates<br>the abnormal content.<br>1000: Input/output signal number<br>in conditionfile is abnormal.<br>2000: Functional safety general<br>input signal that is not available is<br>set in condition file.<br>3000: Functional safety general<br>output signal that is not available is<br>set in condition file.<br>4000: Safety fieldbus input signal<br>that is not available is set in<br>condition file.<br>5000: Safety fieldbus output signal<br>that is not available is set in<br>condition file.<br>6000: File valid condition data is<br>abnormal.<br>Code [ _ Y _] indicates the type<br>of condition file abnormality<br>occurs.<br>100: Axis range limit function<br>200: Axis speed monitor function<br>300: Speed limit function<br>500: Tool angle monitor function<br>600: Tool change monitor function<br>Code [ _ Z Z] indicates the<br>number of condition file | Data error          | (1)Turn the power OFF then back ON.<br>(2)If the alarm occurs again, check the configuration of condition file abnormality<br>occurs.                                       | Alarm List<br>DX200 Maintenance Alarm Number (1000 to 1999) |
|        |                                   |      | abnormality occurs.                                                                                                    |                     |                                                                                                    |                                                             |
|        |                                   |      |                                                                                                    | YSF25 board failure | <ul><li>(1)Turn the power OFF then back ON.</li><li>(2)If the alarm occurs again, replace the YSF25 board. Save the CMOS.BIN before replace the board to be safe.</li></ul> |                                                             |
|        |                                   |      |                                                                                                    | other               | If the alarm occurs again, save the CMOS.BIN in maintenance mode, and then contact your Yaskawa representative about occurrence status (operating procedure).               |                                                             |
| 1645   | F-SAFE CRC ERROR                  |      | Sub Code: Signifies the file kind in which the alarm occurred.                                                                                                    | YSF25 board failure | <ul><li>(1)Turn the power OFF then back ON.</li><li>(2)If the alarm occurs again, replace the YSF25 board. Save the CMOS.BIN before replace the board to be safe.</li></ul> |                                                             |

| Alarm  | Alarm Name                   | Sub  | Meaning                                                                        | Cause                       | Remedy                                                                                                    |
|--------|------------------------------|------|--------------------------------------------------------------------------------|-----------------------------|----------------------------------------------------------------------------------------------------|
| Number |                              | Code |                                                                                |                             |                                                                                                    |
|        |                              |      |                                                                                | YIF01 board failure         | <ul> <li>(1)Turn the power OFF then back ON.</li> <li>(2)If the alarm occurs again, replace the YIF01 board. Save the CMOS.BIN before replace the board to be safe. Replace the YIF01 board, and then load the CMOS.BIN saved before alarm occurred.</li> </ul>  |
|        |                              |      |                                                                                | other                       | If the alarm occurs again, save the CMOS.BIN in maintenance mode, and then contact your Yaskawa representative about occurrence status (operating procedure).                                                                                                    |
| 1646   | F-SAFE COMM.SETTING<br>ERROR |      | Sub Code: The rotary switch<br>number recorded in the YSF25<br>board is shown. | Setting error               | <ul> <li>(1)Select the following menu.</li> <li>[File] - [Initialize], [Functional Safety Board FLASH Reset] in maintenance mode.</li> <li>(2)Turn the power OFF then back ON.</li> </ul>                                                                        |
|        |                              |      |                                                                                | Setting error               | Confirm that the rotary switch on the YSF25[#1-8] board is set to [0-7].                                                                                                    |
|        |                              |      |                                                                                | YSF25 board failure         | <ul><li>(1)Turn the power OFF then back ON.</li><li>(2)If the alarm occurs again, replace the YSF25 board. Save the CMOS.BIN before replace the board to be safe.</li></ul>                                                                                      |
|        |                              |      |                                                                                | other                       | If the alarm occurs again, save the CMOS.BIN in maintenance mode, and then contact your Yaskawa representative about occurrence status (operating procedure).                                                                                                    |
| 1649   | MODE SIGNAL ERROR            |      | Detect mode signal error                                                       | Connection failure          | <ul> <li>(1)Turn the power OFF then back ON.</li> <li>(2) If the alarm occurs again, check the connection and insertion of the following cables and connectors.</li> <li>Programming Pendant cable</li> <li>X81 cable (Cable in the robot controller)</li> </ul> |
|        |                              |      |                                                                                | Programming Pendant failure | Replace the Programming Pendant.                                                                                                    |
|        |                              |      |                                                                                | Fuse failure                | <ul><li>(1)Turn the power OFF then back ON.</li><li>(2)If the alarm occurs again, replace the fuse of the YSF22 board and then turn the power ON again.</li></ul>                                                                                                |
|        |                              |      |                                                                                | YSF21 board failure         | <ul><li>(1)Turn the power OFF then back ON.</li><li>(2)If the alarm occurs again, replace the YSF21 board.</li></ul>                                                                                                    |
|        |                              |      |                                                                                | YSF22 board failure         | <ul><li>(1)Turn the power OFF then back ON.</li><li>(2)If the alarm occurs again, replace the YSF22 board.</li></ul>                                                                                                    |
|        |                              |      |                                                                                | Other                       | If the alarm occurs again, save the CMOS.BIN in maintenance mode, and then contact your Yaskawa representative about occurrence status (operating procedure).                                                                                                    |

| Alarm  | Alarm Name                          | Sub  | Meaning                                                                                                    | Cause                             | Remedy                                                                                                    |
|--------|-------------------------------------|------|----------------------------------------------------------------------------------------------------|-----------------------------------|----------------------------------------------------------------------------------------------------|
| Number |                                     | Code |                                                                                                    |                                   |                                                                                                    |
| 1650   | FILE TRANSFER DATA<br>ERROR (SV)    | 1    | An error occurred when the last<br>data was not received during the<br>first data communication at<br>execution of motion command.   | Software operation error occurred | <ul> <li>(1)Turn the power OFF then back ON.</li> <li>(2)If the alarm occurs again, save the CMOS.BIN in maintenance mode, and then contact your Yaskawa representative about occurrence status (operating procedure).</li> </ul> |
|        |                                     |      |                                                                                                    | EAXA21 board failure              | <ul> <li>(1)Turn the power OFF then back ON.</li> <li>(2)If the error occurs again, save the CMOS.BIN in maintenance mode, replace the following board.</li> <li>• EAXA21 board</li> </ul>                                        |
|        |                                     |      |                                                                                                    | YCP21 board failure               | (1)Turn the power OFF then back ON.<br>If the error occurs again, save the CMOS.BIN in maintenance mode, and then<br>replace the YCP21 board. In this case, use the original CF card of the YCP21<br>board.                       |
|        |                                     |      |                                                                                                    | YIF01 board failure               | <ul> <li>(1)Turn the power OFF then back ON.</li> <li>(2)If the error occurs again, save the CMOS.BIN in maintenance mode, replace the YIF01 board. and then load the CMOS.BIN previously saved in maintenance mode.</li> </ul>   |
|        |                                     | 2    | An error occurred when the first<br>data was not received during on<br>the way data communication at<br>execution of motion command. | EAXA21 board failure              | <ul> <li>(1)Reset the alarm.(In case of major alarm, turn the power OFF then back ON.)</li> <li>(2)If the alarm occurs again, replace the EAXA21 board. Save the CMOS.BIN before replace the board to be safe.</li> </ul>         |
|        |                                     |      |                                                                                                    | other                             | If the alarm occurs again, save the CMOS.BIN in maintenance mode, and then contact your Yaskawa representative about occurrence status (operating procedure).                                                                     |
|        |                                     | 3    | An error occurred when the first<br>data was not received during the<br>last data communication at<br>execution of motion command.   | EAXA21 board failure              | <ul> <li>(1)Reset the alarm.(In case of major alarm, turn the power OFF then back ON.)</li> <li>(2)If the alarm occurs again, replace the EAXA21 board. Save the CMOS.BIN before replace the board to be safe.</li> </ul>         |
|        |                                     |      |                                                                                                    | other                             | If the alarm occurs again, save the CMOS.BIN in maintenance mode, and then contact your Yaskawa representative about occurrence status (operating procedure).                                                                     |
| 1651   | FILE TRANSFER DATA<br>SIZE ERR (SV) | 1    | The data size for the file transfer does not agree with the received buffer size.                                                    | EAXA21 board failure              | <ul><li>(1)Turn the power OFF then back ON.</li><li>(2)If the alarm occurs again, replace the EAXA21 board. Save the CMOS.BIN before replace the board to be safe.</li></ul>                                                      |
|        |                                     |      |                                                                                                    | other                             | If the alarm occurs again, save the CMOS.BIN in maintenance mode, and then contact your Yaskawa representative about occurrence status (operating procedure).                                                                     |

| Alarm  | Alarm Name                             | Sub  | Meaning                                                  | Cause                             | Remedy                                                                                                    |
|--------|----------------------------------------|------|----------------------------------------------------------|-----------------------------------|----------------------------------------------------------------------------------------------------|
| Number |                                        | Code |                                                          |                                   |                                                                                                    |
|        |                                        | 2    | Buffer size over                                         | EAXA21 board failure              | <ul><li>(1)Turn the power OFF then back ON.</li><li>(2)If the alarm occurs again, replace the EAXA21 board. Save the CMOS.BIN before replace the board to be safe.</li></ul>                                                      |
|        |                                        |      |                                                          | other                             | If the alarm occurs again, save the CMOS.BIN in maintenance mode, and then contact your Yaskawa representative about occurrence status (operating procedure).                                                                     |
| 1652   | DB ON ERROR (SERVO)                    |      | Sub Code: Signifies the axis in which the alarm occurred | EAXA21 board failure              | <ul><li>(1)Turn the power OFF then back ON.</li><li>(2)If the alarm occurs again, replace the EAXA21 board. Save the CMOS.BIN before replace the board to be safe.</li></ul>                                                      |
|        |                                        |      |                                                          | Software operation error occurred | <ul> <li>(1)Turn the power OFF then back ON.</li> <li>(2)If the alarm occurs again, save the CMOS.BIN in maintenance mode, and then contact your Yaskawa representative about occurrence status (operating procedure).</li> </ul> |
| 1653   | BASE BLOCK SIGNAL<br>ERROR(SERVO)      |      | Sub Code: Signifies the axis in which the alarm occurred | EAXA21 board failure              | <ul><li>(1)Turn the power OFF then back ON.</li><li>(2)If the alarm occurs again, replace the EAXA21 board. Save the CMOS.BIN before replace the board to be safe.</li></ul>                                                      |
|        |                                        |      |                                                          | Module failure (amplifier)        | <ul><li>(1)Turn the power OFF then back ON.</li><li>(2)If the alarm occurs again, replace the amplifier.</li></ul>                                                                                                    |
|        |                                        |      |                                                          | other                             | If the alarm occurs again, save the CMOS.BIN in maintenance mode, and then contact your Yaskawa representative about occurrence status (operating procedure).                                                                     |
| 1654   | PG POWER ON<br>MULTIPLE REQ (SV)       |      |                                                          | Setting error                     | Check if the PICK instruction was executed again for the axis where executed the PICK instruction in the gun change system.                                                                                                    |
|        |                                        |      |                                                          | other                             | If the alarm occurs again, save the CMOS.BIN in maintenance mode, and then contact your Yaskawa representative about occurrence status (operating procedure).                                                                     |
| 1655   | CONVERTER COMMAND<br>ERROR (SV)        |      |                                                          | Module failure (converter)        | <ul> <li>(1)Turn the power OFF then back ON.</li> <li>(2)If the alarm occurs again, save the CMOS.BIN in maintenance mode, and then contact your Yaskawa representative about occurrence status (operating procedure).</li> </ul> |
| 1656   | AXIS ENDLESS INFO<br>NOT GENERATED(SV) |      |                                                          | Setting error                     | Check the JOB.<br>(1)Turn the power OFF then back ON.<br>(2)If the error occurs again, contact your Yaskawa representative.                                                                                                    |

| Alarm  | Alarm Name                        | Sub  | Meaning                                                                                                    | Cause         | Remedy                                                                                                    |                             |
|--------|-----------------------------------|------|----------------------------------------------------------------------------------------------------|---------------|----------------------------------------------------------------------------------------------------|-----------------------------|
| Number |                                   | Code |                                                                                                    |               |                                                                                                    | 200                         |
| 1657   | AXIS ENDLESS<br>SPECIFIC. ERR(SV) | 1    | The home position detecting<br>function was used for the axis for<br>which the axis endless function<br>was enabled.<br>The home position detecting<br>function cannot be used for the<br>axis which the axis endless<br>function was enabled. | Setting error | Disable either the axis endless function or the home position detection function of corresponding axis.                                                       | DX200 Maintenance           |
|        |                                   |      |                                                                                                    | other         | If the alarm occurs again, save the CMOS.BIN in maintenance mode, and then contact your Yaskawa representative about occurrence status (operating procedure). | Alari                       |
|        |                                   | 2    | The servo float function was used<br>for the axis for which the axis<br>endless function was enabled.<br>The servo float function cannot be<br>used for the axis which the axis<br>endless function was enabled.                               | Setting error | Disable either the axis endless function or the servo float function of corresponding axis.                                                                   | Alarm Number (1000 to 1999) |
|        |                                   |      |                                                                                                    | other         | If the alarm occurs again, save the CMOS.BIN in maintenance mode, and then contact your Yaskawa representative about occurrence status (operating procedure). | 00 to 19                    |
|        |                                   | 3    | The encoders manufactured by<br>Tamagawa Seiki Co., Ltd. was<br>used for the axis for which the axis<br>endless function was enabled.                                                                                                    | Setting error | Disable the corresponding axis endless function.                                                                                                    | (66                         |
|        |                                   |      | The encoders manufactured by<br>Tamagawa Seiki Co., Ltd. cannot<br>be used for the axis which the axis<br>endless function was enabled.                                                                                                    |               |                                                                                                    |                             |
|        |                                   |      |                                                                                                    | other         | If the alarm occurs again, save the CMOS.BIN in maintenance mode, and then contact your Yaskawa representative about occurrence status (operating procedure). |                             |
|        |                                   | 4    | The general servo function was<br>used for the axis for which the axis<br>endless function was enabled.<br>The general servo function cannot<br>be used for the axis which the axis<br>endless function was enabled.                           | Setting error | Disable the corresponding axis endless function.                                                                                                    |                             |

| Alarm  | Alarm Name                            | Sub  | Meaning                                                                                                    | Cause              | Remedy                                                                                                    |                             |
|--------|---------------------------------------|------|----------------------------------------------------------------------------------------------------|--------------------|----------------------------------------------------------------------------------------------------|-----------------------------|
| Number |                                       | Code |                                                                                                    |                    |                                                                                                    |                             |
|        |                                       |      |                                                                                                    | other              | If the alarm occurs again, save the CMOS.BIN in maintenance mode, and then contact your Yaskawa representative about occurrence status (operating procedure). | UX200 Maintenance           |
| 1658   | REDUCTION STOP<br>SPECIFIC. ERR(SV)   | 1    | The servo float function was used<br>for the axis for which the<br>deceleration stop function was<br>enabled.<br>The servo float function cannot be<br>used for the axis which the<br>deceleration stop function was<br>enabled.                               | Setting error      | Check the JOB.                                                                                                    |                             |
|        |                                       |      |                                                                                                    | other              | If the alarm occurs again, save the CMOS.BIN in maintenance mode, and then contact your Yaskawa representative about occurrence status (operating procedure). | m Numb                      |
|        |                                       | 2    | The specified axis speed control<br>function was executed for the axis<br>which the deceleration stop<br>function was enabled.<br>Specified axis speed control<br>function cannot be used for the<br>axis which the deceleration stop<br>function was enabled. | Setting error      | Check the JOB.                                                                                                    | Alarm Number (1000 to 1999) |
|        |                                       |      |                                                                                                    | other              | If the alarm occurs again, save the CMOS.BIN in maintenance mode, and then contact your Yaskawa representative about occurrence status (operating procedure). |                             |
| 1659   | MOTOR GUN CHANGE<br>PG PWR ON ERR(SV) |      |                                                                                                    | Setting error      | Check if the PICK instruction was executed again for the axis where executed the PICK instruction in the gun change system.                                   |                             |
|        |                                       |      |                                                                                                    | other              | If the alarm occurs again, save the CMOS.BIN in maintenance mode, and then contact your Yaskawa representative about occurrence status (operating procedure). |                             |
| 1660   | MOTOR GUN CHANGE<br>SV ON ERR(SV)     |      |                                                                                                    | Setting error      | Check if the PICK instruction was executed again for the axis where executed the PICK instruction in the gun change system.                                   |                             |
|        |                                       |      |                                                                                                    | other              | If the alarm occurs again, save the CMOS.BIN in maintenance mode, and then contact your Yaskawa representative about occurrence status (operating procedure). |                             |
| 1661   | MOTOR GUN COND.<br>FILE NO. ERR(SV)   |      |                                                                                                    | File setting error | Check the gun condition file.                                                                                                    |                             |

| Alarm  | Alarm Name                              | Sub  | Meaning                                                  | Cause                | Remedy                                                                                                    |
|--------|-----------------------------------------|------|----------------------------------------------------------|----------------------|----------------------------------------------------------------------------------------------------|
| Number |                                         | Code |                                                          |                      |                                                                                                    |
|        |                                         |      |                                                          | other                | If the alarm occurs again, save the CMOS.BIN in maintenance mode, and then contact your Yaskawa representative about occurrence status (operating procedure).                |
| 1662   | MOTOR GUN PRESS<br>FILE NO. ERR(SV)     |      |                                                          | Setting error        | Check the JOB.                                                                                                    |
|        |                                         |      |                                                          | other                | If the alarm occurs again, save the CMOS.BIN in maintenance mode, and then contact your Yaskawa representative about occurrence status (operating procedure).                |
| 1663   | WRONG MOTOR GUN<br>PRESS AXIS (SV)      |      |                                                          | File setting error   | Check the gun condition file.                                                                                                    |
|        |                                         |      |                                                          | other                | If the alarm occurs again, save the CMOS.BIN in maintenance mode, and then contact your Yaskawa representative about occurrence status (operating procedure).                |
| 1664   | MICRO PRG EXECUTE<br>TIME OVER(SV)      |      | Sub Code: Signifies the axis in which the alarm occurred | EAXA21 board failure | <ul><li>(1)Turn the power OFF then back ON.</li><li>(2)If the alarm occurs again, replace the EAXA21 board. Save the CMOS.BIN before replace the board to be safe.</li></ul> |
|        |                                         |      |                                                          | other                | If the alarm occurs again, save the CMOS.BIN in maintenance mode, and then contact your Yaskawa representative about occurrence status (operating procedure).                |
| 1665   | MICRO PROGRAM<br>SYNC. ERROR (SV)       |      | Sub Code: Signifies the axis in which the alarm occurred | EAXA21 board failure | <ul><li>(1)Turn the power OFF then back ON.</li><li>(2)If the alarm occurs again, replace the EAXA21 board. Save the CMOS.BIN before replace the board to be safe.</li></ul> |
|        |                                         |      |                                                          | other                | If the alarm occurs again, save the CMOS.BIN in maintenance mode, and then contact your Yaskawa representative about occurrence status (operating procedure).                |
| 1666   | FILE RECEIVE<br>INCOMPLETE (SERVO)      |      | Sub Code: Signifies the axis in which the alarm occurred | EAXA21 board failure | <ul><li>(1)Turn the power OFF then back ON.</li><li>(2)If the alarm occurs again, replace the EAXA21 board. Save the CMOS.BIN before replace the board to be safe.</li></ul> |
|        |                                         |      |                                                          | other                | If the alarm occurs again, save the CMOS.BIN in maintenance mode, and then contact your Yaskawa representative about occurrence status (operating procedure).                |
| 1667   | RESOLUTION<br>CONVERSE CONST<br>ERR(SV) |      |                                                          | EAXA21 board failure | <ul><li>(1)Turn the power OFF then back ON.</li><li>(2)If the alarm occurs again, replace the EAXA21 board. Save the CMOS.BIN before replace the board to be safe.</li></ul> |
|        |                                         |      |                                                          | other                | If the alarm occurs again, save the CMOS.BIN in maintenance mode, and then contact your Yaskawa representative about occurrence status (operating procedure).                |

DX200 Maintenance

| Alarm  | Alarm Name                           | Sub  | Meaning                                                  | Cause                | Remedy                                                                                                    |                                            |
|--------|--------------------------------------|------|----------------------------------------------------------|----------------------|----------------------------------------------------------------------------------------------------|--------------------------------------------|
| Number |                                      | Code |                                                          |                      |                                                                                                    |                                            |
| 1668   | CANNOT GENERATE<br>GENERAL CMD (SV)  |      |                                                          | EAXA21 board failure | <ul><li>(1)Turn the power OFF then back ON.</li><li>(2)If the alarm occurs again, replace the EAXA21 board. Save the CMOS.BIN before replace the board to be safe.</li></ul> | DX200 Maintenance                          |
|        |                                      |      |                                                          | other                | If the alarm occurs again, save the CMOS.BIN in maintenance mode, and then contact your Yaskawa representative about occurrence status (operating procedure).                | IIdiiCe                                    |
| 669    | GENERAL SERVO CMD<br>CODE ERR (SV)   |      |                                                          | EAXA21 board failure | <ul><li>(1)Turn the power OFF then back ON.</li><li>(2)If the alarm occurs again, replace the EAXA21 board. Save the CMOS.BIN before replace the board to be safe.</li></ul> | ,<br>, , , , , , , , , , , , , , , , , , , |
|        |                                      |      |                                                          | other                | If the alarm occurs again, save the CMOS.BIN in maintenance mode, and then contact your Yaskawa representative about occurrence status (operating procedure).                |                                            |
| 1670   | GENERAL SERVO<br>SETTING ERROR (SV)  |      |                                                          | EAXA21 board failure | <ul><li>(1)Turn the power OFF then back ON.</li><li>(2)If the alarm occurs again, replace the EAXA21 board. Save the CMOS.BIN before replace the board to be safe.</li></ul> |                                            |
|        |                                      |      |                                                          | other                | If the alarm occurs again, save the CMOS.BIN in maintenance mode, and then contact your Yaskawa representative about occurrence status (operating procedure).                |                                            |
| 1671   | GENERAL SV ALARM<br>CODE ERROR (SV)  |      |                                                          | EAXA21 board failure | <ul><li>(1)Turn the power OFF then back ON.</li><li>(2)If the alarm occurs again, replace the EAXA21 board. Save the CMOS.BIN before replace the board to be safe.</li></ul> | .000,                                      |
|        |                                      |      |                                                          | other                | If the alarm occurs again, save the CMOS.BIN in maintenance mode, and then contact your Yaskawa representative about occurrence status (operating procedure).                |                                            |
| 1672   | GRP CHANGE PG<br>POWER ON ERR (SV)   |      | Sub Code: Signifies the axis in which the alarm occurred | Setting error        | Check the JOB.                                                                                                    |                                            |
|        |                                      |      |                                                          | other                | If the alarm occurs again, save the CMOS.BIN in maintenance mode, and then contact your Yaskawa representative about occurrence status (operating procedure).                |                                            |
| 1673   | GRP CHANGE SERVO<br>ON ERROR (SV)    |      | Sub Code: Signifies the axis in which the alarm occurred | Setting error        | Check the JOB.                                                                                                    |                                            |
|        |                                      |      |                                                          | other                | If the alarm occurs again, save the CMOS.BIN in maintenance mode, and then contact your Yaskawa representative about occurrence status (operating procedure).                |                                            |
| 1674   | CTRL LAW SWITCHING<br>ORDER ERR (SV) |      | Sub Code: Signifies the axis in which the alarm occurred | EAXA21 board failure | <ul><li>(1)Turn the power OFF then back ON.</li><li>(2)If the alarm occurs again, replace the EAXA21 board. Save the CMOS.BIN before replace the board to be safe.</li></ul> |                                            |

Alarm List-309

RE-CHO-A113

| Alarm  | Alarm Name                           | Sub  | Meaning                                                  | Cause                | Remedy                                                                                                    |
|--------|--------------------------------------|------|----------------------------------------------------------|----------------------|----------------------------------------------------------------------------------------------------|
| Number |                                      | Code |                                                          |                      |                                                                                                    |
|        |                                      |      |                                                          | other                | If the alarm occurs again, save the CMOS.BIN in maintenance mode, and then contact your Yaskawa representative about occurrence status (operating procedure).                                                                                          |
| 1675   | BASE BLOCK READ<br>SIGNAL ERR (SV)   |      | Sub Code: Signifies the axis in which the alarm occurred | EAXA21 board failure | <ul><li>(1)Turn the power OFF then back ON.</li><li>(2)If the alarm occurs again, replace the EAXA21 board. Save the CMOS.BIN before replace the board to be safe.</li></ul>                                                                           |
|        |                                      |      |                                                          | other                | If the alarm occurs again, save the CMOS.BIN in maintenance mode, and then contact your Yaskawa representative about occurrence status (operating procedure).                                                                                          |
| 1676   | BASE BLOCK WRITE<br>SIGNAL ERR (SV)  |      | Sub Code: Signifies the axis in which the alarm occurred | EAXA21 board failure | <ul><li>(1)Turn the power OFF then back ON.</li><li>(2)If the alarm occurs again, replace the EAXA21 board. Save the CMOS.BIN before replace the board to be safe.</li></ul>                                                                           |
|        |                                      |      |                                                          | other                | If the alarm occurs again, save the CMOS.BIN in maintenance mode, and then contact your Yaskawa representative about occurrence status (operating procedure).                                                                                          |
| 1677   | U.PROG. BB READ SIG<br>INCONSIST(SV) |      | Sub Code: Signifies the axis in which the alarm occurred | EAXA21 board failure | <ul><li>(1)Turn the power OFF then back ON.</li><li>(2)If the alarm occurs again, replace the EAXA21 board. Save the CMOS.BIN before replace the board to be safe.</li></ul>                                                                           |
|        |                                      |      |                                                          | other                | If the alarm occurs again, save the CMOS.BIN in maintenance mode, and then contact your Yaskawa representative about occurrence status (operating procedure).                                                                                          |
| 1678   | MOTOR CMD POSITION<br>ERROR (SV)     |      | Sub Code: Signifies the axis in which the alarm occurred | EAXA21 board failure | <ul><li>(1)Turn the power OFF then back ON.</li><li>(2)If the alarm occurs again, replace the EAXA21 board. Save the CMOS.BIN before replace the board to be safe.</li></ul>                                                                           |
|        |                                      |      |                                                          | other                | If the alarm occurs again, save the CMOS.BIN in maintenance mode, and then contact your Yaskawa representative about occurrence status (operating procedure).                                                                                          |
| 1679   | EXTERNAL BRAKE FUSE<br>BROWN(SV)     |      |                                                          | Fuse failure         | Replace the YBK21 fuse.                                                                                                    |
|        |                                      |      |                                                          | YBK21 board failure  | <ul><li>(1)Turn the power OFF then back ON.</li><li>(2)If the alarm occurs again, replace the YBK21 board.</li></ul>                                                                                                    |
|        |                                      |      |                                                          | Connection failure   | <ul> <li>(1)Turn the power OFF then back ON.</li> <li>(2)If the alarm occurs again, check the connection and insertion of the following cables and connectors.</li> <li>YBK21-CN403,CN405</li> <li>YPS21-CN153(+24V3)</li> <li>EAXA21-CN513</li> </ul> |

| Alarm  | Alarm Name                        | Sub  | Meaning | Cause                         | Remedy                                                                                                    |
|--------|-----------------------------------|------|---------|-------------------------------|----------------------------------------------------------------------------------------------------|
| Number |                                   | Code |         |                               |                                                                                                    |
|        |                                   |      |         | other                         | If the alarm occurs again, save the CMOS.BIN in maintenance mode, and then contact your Yaskawa representative about occurrence status (operating procedure).                                                                                                    |
| 1680   | GENERAL I/O FUSE<br>BROWN(SV)     |      |         | EAXA21 board failure          | <ul><li>(1)Turn the power OFF then back ON.</li><li>(2)If the alarm occurs again, replace the EAXA21 board. Save the CMOS.BIN before replace the board to be safe.</li></ul>                                                                                                    |
|        |                                   |      |         | other                         | If the alarm occurs again, save the CMOS.BIN in maintenance mode, and then contact your Yaskawa representative about occurrence status (operating procedure).                                                                                                    |
| 1681   | BRAKE POWER<br>ERROR(SV)          |      |         | Connection failure            | <ul> <li>(1)Turn the power OFF then back ON.</li> <li>(2)If the alarm occurs again, check the connection and insertion of the following cables and connectors.</li> <li>YBK21-CN403</li> <li>YPS21-CN153(+24V3)</li> </ul>                                                                                                    |
|        |                                   |      |         | Short circuit or ground fault | <ul> <li>(1)Turn the power OFF then back ON.</li> <li>(2)If the alarm occurs again, check the connection and inserting state of the following cables and connectors.</li> <li>Check the insertion, connection, Short circuit or ground fault of the followings.</li> <li>YFC22-CN219(81,82,92,93 : +24V2U3)</li> <li>YFC22-CN219(83,84,94,95 : 024V2)</li> <li>YIO-CN306,CN307,CN308,CN309</li> </ul> |
|        |                                   |      |         | YBK board failure             | Check the power source of YBK21, and then if no fault is found, replace the brake unit.                                                                                                    |
|        |                                   |      |         | other                         | If the alarm occurs again, save the CMOS.BIN in maintenance mode, and then contact your Yaskawa representative about occurrence status (operating procedure).                                                                                                    |
| 1682   | EXTERNAL BRAKE<br>POWER ERROR(SV) |      |         | Connection failure            | <ul> <li>(1)Turn the power OFF then back ON.</li> <li>(2)If the alarm occurs again, check the connection and insertion of the following cables and connectors.</li> <li>YBK21-CN404</li> <li>The external axis brake power supply for brake unit</li> </ul>                                                                                                    |
|        |                                   |      |         | Short circuit or ground fault | <ul> <li>(1)Turn the power OFF then back ON.</li> <li>(2)If the alarm occurs again, check the connection and inserting state of the following cables and connectors.</li> <li>Check the insertion, connection, Short circuit or ground fault of the followings.</li> <li>YFC22-CN219(81,82,92,93 : +24V2U3)</li> <li>YFC22-CN219(83,84,94,95 : 024V2)</li> <li>YIO-CN306,CN307,CN308,CN309</li> </ul> |

DX200 Maintenance

| Alarm  | Alarm Name                           | Sub  | Meaning                                                                     | Cause                         | Remedy                                                                                                    |
|--------|--------------------------------------|------|-----------------------------------------------------------------------------|-------------------------------|----------------------------------------------------------------------------------------------------|
| Number |                                      | Code |                                                                             |                               |                                                                                                    |
|        |                                      |      |                                                                             | YBK board failure             | Check the external axis brake of YBK21 in the power source, and then if no fault is found, replace the brake unit.                                                                                                    |
|        |                                      |      |                                                                             | other                         | If the alarm occurs again, save the CMOS.BIN in maintenance mode, and then contact your Yaskawa representative about occurrence status (operating procedure).                                                                                                    |
| 1683   | DC 24V POWER SUPPLY<br>FAILURE(SV)   |      |                                                                             | Short circuit or ground fault | <ul><li>(1)Turn the power OFF then back ON.</li><li>(2)If the alarm occurs again, check the brake connection if there is a ground fault or short circuit.</li></ul>                                                                                                    |
|        |                                      |      |                                                                             | YPS21 unit failure            | <ul><li>(1)Turn the power OFF then back ON.</li><li>(2)If the alarm occurs again, replace the following unit.</li><li>YPS21 unit</li></ul>                                                                                                    |
|        |                                      |      |                                                                             | other                         | If the alarm occurs again, save the CMOS.BIN in maintenance mode, and then contact your Yaskawa representative about occurrence status (operating procedure).                                                                                                    |
| 1684   | INSTANT POWER<br>FAILURE(TRQ)(SV)    |      | The instant power failure occurred and then the torque was saturated.       | Voltage failure               | Check if the primary power supply voltage is dropping.                                                                                                    |
|        |                                      |      |                                                                             | other                         | If the alarm occurs again, save the CMOS.BIN in maintenance mode, and then contact your Yaskawa representative about occurrence status (operating procedure).                                                                                                    |
| 1685   | INSTANT POWER<br>FAILURE(TIME)(SV)   |      | The instant power failure occurred for longer than the certain time period. | Voltage failure               | Check if the primary power supply voltage is dropping.                                                                                                    |
|        |                                      |      |                                                                             | other                         | If the alarm occurs again, save the CMOS.BIN in maintenance mode, and then contact your Yaskawa representative about occurrence status (operating procedure).                                                                                                    |
| 1686   | POS.DEVITATION<br>SATURATING ERR(SV) |      |                                                                             | Setting error                 | Check the settings for manipulator motion condition (influence by external force, load condition).                                                                                                    |
|        |                                      |      |                                                                             | Connection failure            | Check if a ground fault has not occurred in the U-, V-, and W-phase of motor power line, or short circuit has not occurred between these phases.                                                                                                    |
|        |                                      |      |                                                                             | Connection failure            | <ul> <li>(1)Turn the power OFF then back ON.</li> <li>(2)If the alarm occurs again, check the connection and insertion of the following cables and connectors.</li> <li>EAXA21-CN501 to 506</li> <li>EAXB21-CN531,532,533</li> <li>Amplifier-CN581</li> <li>EX1SV(External axis servo pack)-CN591,595</li> </ul> |

523 of 1014

165293-1CD

DX200 Maintenance

| Alarm  | Alarm Name                        | Sub  | Meaning                             | Cause                             | Remedy                                                                                                    |
|--------|-----------------------------------|------|-------------------------------------|-----------------------------------|----------------------------------------------------------------------------------------------------|
| Number |                                   | Code |                                     |                                   |                                                                                                    |
|        |                                   |      |                                     | Module failure (amplifier)        | <ul><li>(1)Turn the power OFF then back ON.</li><li>(2)If the alarm occurs again, replace the amplifier.</li></ul>                                                                                                    |
|        |                                   |      |                                     | Module failure (motor)            | <ul><li>(1)Turn the power OFF then back ON.</li><li>(2)If the alarm occurs again, replace the motor.</li></ul>                                                                                                    |
|        |                                   |      |                                     | EAXA21 board failure              | <ul><li>(1)Turn the power OFF then back ON.</li><li>(2)If the alarm occurs again, replace the EAXA21 board. Save the CMOS.BIN before replace the board to be safe.</li></ul>                                                      |
|        |                                   |      |                                     | other                             | If the alarm occurs again, save the CMOS.BIN in maintenance mode, and then contact your Yaskawa representative about occurrence status (operating procedure).                                                                     |
| 1687   | COORDINATED STOP<br>FUNC. DISABLE |      |                                     | Setting error                     | <ul><li>(1)Turn the power OFF then back ON.</li><li>(2)If the alarm occurs again, save the CMOS.BIN in maintenance mode, and then contact your Yaskawa representative about occurrence status (operating procedure).</li></ul>    |
| 1688   | MEMORY DATA FILE<br>STORAGE ERROR | 1    | Storage file number is inconsistent | Software operation error occurred | <ul> <li>(1)Turn the power OFF then back ON.</li> <li>(2)If the alarm occurs again, save the CMOS.BIN in maintenance mode, and then contact your Yaskawa representative about occurrence status (operating procedure).</li> </ul> |
|        |                                   | 2    | Start index is inconsistent         | Software operation error occurred | <ul><li>(1)Turn the power OFF then back ON.</li><li>(2)If the alarm occurs again, save the CMOS.BIN in maintenance mode, and then contact your Yaskawa representative about occurrence status (operating procedure).</li></ul>    |
| 1690   | PCI BOARD NOT<br>DETECTED         |      |                                     | AD board failure                  | <ul><li>(1)Turn the power OFF then back ON.</li><li>(2)If the alarm occurs again, save the CMOS.BIN in maintenance mode, and then contact your Yaskawa representative about occurrence status (operating procedure).</li></ul>    |
| 1691   | FORCE SENSOR BOARD<br>UNMOUNTED   |      |                                     | Force sensor board failure        | <ul><li>(1)Turn the power OFF then back ON.</li><li>(2)If the alarm occurs again, save the CMOS.BIN in maintenance mode, and then contact your Yaskawa representative about occurrence status (operating procedure).</li></ul>    |
| 1692   | PG POWER FUSE<br>BLOWN(SV)        |      |                                     | Fuse failure                      | Replace the EAXA21 board fuse(F1).                                                                                                    |
|        |                                   |      |                                     | EAXA21 board failure              | <ul><li>(1)Turn the power OFF then back ON.</li><li>(2)If the alarm occurs again, replace the EAXA21 board. Save the CMOS.BIN before replace the board to be safe.</li></ul>                                                      |

DX200 Maintenance

| Alarm  | Alarm Name                         | Sub  | Meaning                                                                             | Cause                         | Remedy                                                                                                    | N N                      |
|--------|------------------------------------|------|-------------------------------------------------------------------------------------|-------------------------------|----------------------------------------------------------------------------------------------------|--------------------------|
| Number |                                    | Code |                                                                                     |                               |                                                                                                    | DX200                    |
|        |                                    |      |                                                                                     | other                         | If the alarm occurs again, save the CMOS.BIN in maintenance mode, and then contact your Yaskawa representative about occurrence status (operating procedure).                                                                                                    | ) Maintenance            |
| 1693   | UNDEFINED MOTOR<br>GUN ARM CONTROL |      | Sub Code: Signifies the control group in which the alarm occurred                   | Setting error                 | The spot high speed function is enabled despite the invalid status of GUN ARM CONTROL function.         Please complete the setting of GUN ARM CONTROL as the following operations.         1. start the system in maintenance mode.         2. change the security to management mode.         3. select [SYSTEM] ->[SETUP] ->[OPTION FUNCTION] ->[GUN ARM CONTROL].         4. change the mode to PLAYBACK, then push [EXECUTE].         5. set the [INERTIA] and [FREQ].         6. select [ENABLE], after the setting the [INERTIA] and [FREQ]. | nance Alarm Number (1000 |
|        |                                    |      |                                                                                     | other                         | If the alarm occurs again, save the CMOS.BIN in maintenance mode, and then contact your Yaskawa representative about occurrence status (operating procedure).                                                                                                    | ber (10                  |
| 1694   | GROUND FAULT(BRAKE<br>LINE)        |      | Sub Code: Signifies the axis in which the alarm occurred                            | Short circuit or ground fault | <ul><li>(1)Turn the power OFF then back ON.</li><li>(2)If the alarm occurs again, check the brake connection if there is a ground fault or short circuit.</li></ul>                                                                                                    | ਰ                        |
|        |                                    |      |                                                                                     | other                         | If the alarm occurs again, save the CMOS.BIN in maintenance mode, and then contact your Yaskawa representative about occurrence status (operating procedure).                                                                                                    | 1999)                    |
| 1695   | DC 24V POWER SUPPLY<br>FAILURE(SV) |      |                                                                                     | YPS21 unit failure            | <ul><li>(1)Turn the power OFF then back ON.</li><li>(2)If the alarm occurs again, replace the following unit.</li><li>YPS21 unit</li></ul>                                                                                                    |                          |
|        |                                    |      |                                                                                     | other                         | If the alarm occurs again, save the CMOS.BIN in maintenance mode, and then contact your Yaskawa representative about occurrence status (operating procedure).                                                                                                    |                          |
| 1860   | M-SAFETY<br>COMMUNICATE ERROR      | 0    | There was no response from<br>Machine-Safety(YSF21) board<br>within the time limit. | Connection failure            | Check the connection and insertion of the following boards.<br>• YCP21 board<br>• YIF01 board<br>• YSF21 board                                                                                                    |                          |
|        |                                    |      |                                                                                     | YSF21 board failure           | <ul><li>(1)Turn the power OFF then back ON.</li><li>(2)If the alarm occurs again, replace the YSF21 board.</li></ul>                                                                                                    |                          |

| Alarm  | Alarm Name | Sub  | Meaning                                                       | Cause               | Remedy                                                                                                    |
|--------|------------|------|---------------------------------------------------------------|---------------------|----------------------------------------------------------------------------------------------------|
| Number |            | Code |                                                               |                     |                                                                                                    |
|        |            |      |                                                               | YCP21 board failure | <ul><li>(1)Turn the power OFF then back ON.</li><li>(2)If the alarm occurs again, replace the YCP21 board.</li><li>After replacing the board, remove the CF card that has been inserted into the YCP21to be removed, insert it the new YCP21.</li></ul>     |
|        |            |      |                                                               | YIF01 board failure | <ul> <li>(1)Turn the power OFF then back ON.</li> <li>(2)If the alarm occurs again, replace the YIF01 board. Save the CMOS.BIN before replace the board. Replace the YIF01 board, and then load the CMOS.BIN saved before alarm occurred.</li> </ul>        |
|        |            |      |                                                               | Other               | If the alarm occurs again, save the CMOS.BIN in maintenance mode, and then contact your Yaskawa representative about occurrence status (operating procedure).                                                                                               |
|        |            | 1    | The reset of Machine-Safety alarm was not properly completed. | Connection failure  | Check the connection and insertion of the following boards.<br>• YCP21 board<br>• YIF01 board<br>• YSF21 board                                                                                                    |
|        |            |      |                                                               | YSF21 board failure | <ul><li>(1)Turn the power OFF then back ON.</li><li>(2)If the alarm occurs again, replace the YSF21 board.</li></ul>                                                                                                    |
|        |            |      |                                                               | YCP21 board failure | <ul> <li>(1)Turn the power OFF then back ON.</li> <li>(2)If the alarm occurs again, replace the YCP21 board.</li> <li>After replacing the board, remove the CF card that has been inserted into the YCP21to be removed, insert it the new YCP21.</li> </ul> |
|        |            |      |                                                               | YIF01 board failure | <ul> <li>(1)Turn the power OFF then back ON.</li> <li>(2)If the alarm occurs again, replace the YIF01 board. Save the CMOS.BIN before replace the board. Replace the YIF01 board, and then load the CMOS.BIN saved before alarm occurred.</li> </ul>        |
|        |            |      |                                                               | Other               | If the alarm occurs again, save the CMOS.BIN in maintenance mode, and then contact your Yaskawa representative about occurrence status (operating procedure).                                                                                               |
|        |            | 2    | Calculation results do not match the receive data.            | Connection failure  | Check the connection and insertion of the following boards.<br>• YCP21 board<br>• YIF01 board<br>• YSF21 board                                                                                                    |
|        |            |      |                                                               | YSF21 board failure | <ul><li>(1)Turn the power OFF then back ON.</li><li>(2)If the alarm occurs again, replace the YSF21 board.</li></ul>                                                                                                    |

DX200 Maintenance

| Alarm  | Alarm Name                | Sub  | Meaning                                                                | Cause               | Remedy                                                                                                    |
|--------|---------------------------|------|------------------------------------------------------------------------|---------------------|----------------------------------------------------------------------------------------------------|
| Number |                           | Code |                                                                        |                     |                                                                                                    |
|        |                           |      |                                                                        | YCP21 board failure | <ul> <li>(1)Turn the power OFF then back ON.</li> <li>(2)If the alarm occurs again, replace the YCP21 board.</li> <li>After replacing the board, remove the CF card that has been inserted into the YCP21 to be removed, insert it the new YCP21.</li> </ul> |
|        |                           |      |                                                                        | YIF01 board failure | <ul> <li>(1)Turn the power OFF then back ON.</li> <li>(2)If the alarm occurs again, replace the YIF01 board. Save the CMOS.BIN before replace the board. Replace the YIF01 board, and then load the CMOS.BIN saved before alarm occurred.</li> </ul>         |
|        |                           |      |                                                                        | Other               | If the alarm occurs again, save the CMOS.BIN in maintenance mode, and then contact your Yaskawa representative about occurrence status (operating procedure).                                                                                                |
| 1861   | M-SAF SYSTEM ERROR        |      | Sub code indicates where the error occurred.                           | YSF21 board failure | <ul><li>(1)Turn the power OFF then back ON.</li><li>(2)If the alarm occurs again, replace the YSF21 board.</li></ul>                                                                                                    |
|        |                           |      |                                                                        | Other               | If the alarm occurs again, save the CMOS.BIN in maintenance mode, and then contact your Yaskawa representative about occurrence status (operating procedure).                                                                                                |
| 1862   | M-SAF VERSION UP<br>ERROR |      | An error is detected in the update process of Machine-Safety software. | Hardware failure    | Please try the software update again.                                                                                                    |
|        |                           |      |                                                                        | YSF21 board failure | <ul><li>(1)Turn the power OFF then back ON.</li><li>(2)If the alarm occurs again, replace the YSF21 board.</li></ul>                                                                                                    |
|        |                           |      |                                                                        | Other               | If the alarm occurs again, save the CMOS.BIN in maintenance mode, and then contact your Yaskawa representative about occurrence status (operating procedure).                                                                                                |
| 1863   | M-SAF SETUP ERROR         | 1    | The parameter setting is incorrect.                                    | Setting error       | Please re-configure the setting of the control group in maintenance mode.                                                                                                    |
|        |                           |      |                                                                        | YSF21 board failure | <ul><li>(1)Turn the power OFF then back ON.</li><li>(2)If the alarm occurs again, replace the YSF21 board.</li></ul>                                                                                                    |
|        |                           |      |                                                                        | Other               | If the alarm occurs again, save the CMOS.BIN in maintenance mode, and then contact your Yaskawa representative about occurrence status (operating procedure).                                                                                                |
|        |                           | 2    | Parameter setting does not match the number of YSF22 boards.           | Setting error       | In maintenance mode, check that the control group setting is appropriate for the system.                                                                                                    |
|        |                           |      |                                                                        | YSF22 board failure | Check the rotary switch setting of YSF22 board.                                                                                                    |
|        |                           |      |                                                                        | YSF21 board failure | <ul><li>(1)Turn the power OFF then back ON.</li><li>(2)If the alarm occurs again, replace the YSF21 board.</li></ul>                                                                                                    |

| Alarm  | Alarm Name | Sub  | Meaning                                                                                  | Cause               | Remedy                                                                                                    | D X                                       |
|--------|------------|------|------------------------------------------------------------------------------------------|---------------------|----------------------------------------------------------------------------------------------------|-------------------------------------------|
| Number |            | Code |                                                                                          |                     |                                                                                                    | DX200                                     |
|        |            |      |                                                                                          | Other               | If the alarm occurs again, save the CMOS.BIN in maintenance mode, and then contact your Yaskawa representative about occurrence status (operating procedure).                                                                                                    | ) Maintenance                             |
|        |            | 3    | The parameter setting is incorrect.                                                      | Setting error       | In the control group setting window of maintenance mode, check that the<br>following items are appropriate for the system configuration.<br>(1)In case of STO connection:<br>-Servo board which connects to each control group<br>-The number of axis which connects to connector of each servo board<br>-Contactor unit which connects the brake<br>-Converter which connects the axis<br>-ON_ENABLE signal which connects to each control group<br>-The setting of overrun signal<br>(2)In case of Contactor connection:<br>-Servo board which connects to each control group.<br>-The number of axis which connects to connector of each servo board<br>-Axis number to be connected to the connector of the servo board<br>-Converter which connects the axis<br>-Converter which connects the brake<br>-The setting of overrun signal | nance Alarm List<br>Alarm Number (1000 to |
|        |            |      |                                                                                          | YSF21 board failure | <ul><li>(1)Turn the power OFF then back ON.</li><li>(2)If the alarm occurs again, replace the YSF21 board.</li></ul>                                                                                                    | o 1999)                                   |
|        |            |      |                                                                                          | Other               | If the alarm occurs again, save the CMOS.BIN in maintenance mode, and then contact your Yaskawa representative about occurrence status (operating procedure).                                                                                                    | 9)                                        |
|        |            | 10   | The CRC data which calculated do<br>not accord with CRC data saved<br>away by Flash Rom. | Setting error       | If the alarm occurs again, Select the following menu.<br>• Start up maintenance mode.<br>• Change to the safety mode security.<br>• Select {Machine Safety Board FLASH Reset} by going to {INITIALIZE} from<br>{FILE} in the main menu.<br>• Turn the power OFF then back ON.                                                                                                    |                                           |
|        |            |      |                                                                                          | YSF21 board failure | <ul><li>(1)Turn the power OFF then back ON.</li><li>(2)If the alarm occurs again, replace the YSF21 board.</li></ul>                                                                                                    |                                           |
|        |            |      |                                                                                          | Other               | If the alarm occurs again, save the CMOS.BIN in maintenance mode, and then contact your Yaskawa representative about occurrence status (operating procedure).                                                                                                    |                                           |

| Alarm  | Alarm Name                   | Sub  | Meaning                                                                               | Cause               | Remedy                                                                                                    |
|--------|------------------------------|------|---------------------------------------------------------------------------------------|---------------------|----------------------------------------------------------------------------------------------------|
| Number |                              | Code |                                                                                       |                     |                                                                                                    |
|        |                              | 11   | The CRC data which calculated do<br>not accord with CRC data saved in<br>a parameter. | Setting error       | If the alarm occurs again, Select the following menu.<br>• Start up maintenance mode.<br>• Change to the safety mode security.<br>• Select {Machine Safety Board FLASH Reset} by going to {INITIALIZE} from<br>{FILE} in the main menu.<br>• Turn the power OFF then back ON. |
|        |                              |      |                                                                                       | YSF21 board failure | <ul><li>(1)Turn the power OFF then back ON.</li><li>(2)If the alarm occurs again, replace the YSF21 board.</li></ul>                                                                                                    |
|        |                              |      |                                                                                       | Other               | If the alarm occurs again, save the CMOS.BIN in maintenance mode, and then contact your Yaskawa representative about occurrence status (operating procedure).                                                                                                    |
| 1864   | M-SAF CPU BOARD<br>COMM ERRO | 1    | There was no response from YCP21 board within the time limit.                         | Connection failure  | Check the connection and insertion of the following boards.<br>• YCP21 board<br>• YIF01 board<br>• YSF21 board                                                                                                    |
|        |                              |      |                                                                                       | YSF21 board failure | <ul><li>(1)Turn the power OFF then back ON.</li><li>(2)If the alarm occurs again, replace the YSF21 board.</li></ul>                                                                                                    |
|        |                              |      |                                                                                       | YCP21 board failure | <ul> <li>(1)Turn the power OFF then back ON.</li> <li>(2)If the alarm occurs again, replace the YCP21 board.</li> <li>After replacing the board, remove the CF card that has been inserted into the YCP21to be removed, insert it the new YCP21.</li> </ul>                   |
|        |                              |      |                                                                                       | YIF01 board failure | <ul> <li>(1)Turn the power OFF then back ON.</li> <li>(2)If the alarm occurs again, replace the YIF01 board. Save the CMOS.BIN before replace the board. Replace the YIF01 board, and then load the CMOS.BIN saved before alarm occurred.</li> </ul>                          |
|        |                              |      |                                                                                       | Other               | If the alarm occurs again, save the CMOS.BIN in maintenance mode, and then contact your Yaskawa representative about occurrence status (operating procedure).                                                                                                    |
|        |                              | 2    | Calculation results do not match the receive data.                                    | Connection failure  | Check the connection and insertion of the following boards.<br>• YCP21 board<br>• YIF01 board<br>• YSF21 board                                                                                                    |
|        |                              |      |                                                                                       | YSF21 board failure | <ul><li>(1)Turn the power OFF then back ON.</li><li>(2)If the alarm occurs again, replace the YSF21 board.</li></ul>                                                                                                    |

|        | Alarm Name | Sub  | Meaning                                                                 | Cause               | Remedy                                                                                                    |
|--------|------------|------|-------------------------------------------------------------------------|---------------------|----------------------------------------------------------------------------------------------------|
| Number |            | Code |                                                                         |                     |                                                                                                    |
|        |            |      |                                                                         | YCP21 board failure | <ul><li>(1)Turn the power OFF then back ON.</li><li>(2)If the alarm occurs again, replace the YCP21 board.</li><li>After replacing the board, remove the CF card that has been inserted into the YCP21to be removed, insert it the new YCP21.</li></ul>     |
|        |            |      |                                                                         | YIF01 board failure | <ul> <li>(1)Turn the power OFF then back ON.</li> <li>(2)If the alarm occurs again, replace the YIF01 board. Save the CMOS.BIN before replace the board. Replace the YIF01 board, and then load the CMOS.BIN saved before alarm occurred.</li> </ul>        |
|        |            |      |                                                                         | Other               | If the alarm occurs again, save the CMOS.BIN in maintenance mode, and then contact your Yaskawa representative about occurrence status (operating procedure).                                                                                               |
|        |            | 3    | Calculation results do not match the receive data on a logical circuit. | Connection failure  | Check the connection and insertion of the following boards.<br>• YCP21 board<br>• YIF01 board<br>• YSF21 board                                                                                                    |
|        |            |      |                                                                         | YSF21 board failure | <ul><li>(1)Turn the power OFF then back ON.</li><li>(2)If the alarm occurs again, replace the YSF21 board.</li></ul>                                                                                                    |
|        |            |      |                                                                         | YCP21 board failure | <ul> <li>(1)Turn the power OFF then back ON.</li> <li>(2)If the alarm occurs again, replace the YCP21 board.</li> <li>After replacing the board, remove the CF card that has been inserted into the YCP21to be removed, insert it the new YCP21.</li> </ul> |
|        |            |      |                                                                         | YIF01 board failure | <ul> <li>(1)Turn the power OFF then back ON.</li> <li>(2)If the alarm occurs again, replace the YIF01 board. Save the CMOS.BIN before replace the board. Replace the YIF01 board, and then load the CMOS.BIN saved before alarm occurred.</li> </ul>        |
|        |            |      |                                                                         | Other               | If the alarm occurs again, save the CMOS.BIN in maintenance mode, and then contact your Yaskawa representative about occurrence status (operating procedure).                                                                                               |
|        |            | 4    | Here was no response from YCP21 board within the time limit.            | Connection failure  | Check the connection and insertion of the following boards.<br>• YCP21 board<br>• YIF01 board<br>• YSF21 board                                                                                                    |
|        |            |      |                                                                         | YSF21 board failure | <ul><li>(1)Turn the power OFF then back ON.</li><li>(2)If the alarm occurs again, replace the YSF21 board.</li></ul>                                                                                                    |

DX200 Maintenance

| Alarm  | Alarm Name                    | Sub  | Meaning                                                                                   | Cause                       | Remedy                                                                                                    |
|--------|-------------------------------|------|-------------------------------------------------------------------------------------------|-----------------------------|----------------------------------------------------------------------------------------------------|
| Number |                               | Code |                                                                                           |                             |                                                                                                    |
|        |                               |      |                                                                                           | YCP21 board failure         | <ul> <li>(1)Turn the power OFF then back ON.</li> <li>(2)If the alarm occurs again, replace the YCP21 board.</li> <li>After replacing the board, remove the CF card that has been inserted into the YCP21to be removed, insert it the new YCP21.</li> </ul> |
|        |                               |      |                                                                                           | YIF01 board failure         | <ul> <li>(1)Turn the power OFF then back ON.</li> <li>(2)If the alarm occurs again, replace the YIF01 board. Save the CMOS.BIN before replace the board. Replace the YIF01 board, and then load the CMOS.BIN saved before alarm occurred.</li> </ul>        |
|        |                               |      |                                                                                           | Other                       | If the alarm occurs again, save the CMOS.BIN in maintenance mode, and then contact your Yaskawa representative about occurrence status (operating procedure).                                                                                               |
| 1865   | M-SAF I/O BOARD<br>COMM ERROR | 101  | CPU1 of YSF21 board did not<br>detect a response from YSF22<br>board within a time limit. | Connection failure          | Check the connection of the MII cable between YSF21 board and YSF22 board.<br>And check if a terminator is connected.                                                                                                    |
|        |                               |      |                                                                                           | YSF22 board setting failure | Check the rotary switch setting of YSF22 board.                                                                                                    |
|        |                               |      |                                                                                           | Fuse failure                | <ul><li>(1)Turn the power OFF then back ON.</li><li>(2)If the alarm occurs again, replace the fuse of the YSF22 board and then turn the power ON again.</li></ul>                                                                                           |
|        |                               |      |                                                                                           | YSF21 board failure         | <ul><li>(1)Turn the power OFF then back ON.</li><li>(2)If the alarm occurs again, replace the YSF21 board.</li></ul>                                                                                                    |
|        |                               |      |                                                                                           | YSF22 board failure         | <ul><li>(1)Turn the power OFF then back ON.</li><li>(2)If the alarm occurs again, replace the YSF22 board.</li></ul>                                                                                                    |
|        |                               |      |                                                                                           | Other                       | If the alarm occurs again, save the CMOS.BIN in maintenance mode, and then contact your Yaskawa representative about occurrence status (operating procedure).                                                                                               |
|        |                               | 102  | CPU1 of YSF21 board detected an error of communication ASIC.                              | Connection failure          | Check the connection of the MII cable between YSF21 board and YSF22 board.                                                                                                    |
|        |                               |      |                                                                                           | YSF21 board failure         | <ul><li>(1)Turn the power OFF then back ON.</li><li>(2)If the alarm occurs again, replace the YSF21 board.</li></ul>                                                                                                    |
|        |                               |      |                                                                                           | YSF22 board failure         | <ul><li>(1)Turn the power OFF then back ON.</li><li>(2)If the alarm occurs again, replace the YSF22 board.</li></ul>                                                                                                    |
|        |                               |      |                                                                                           | Other                       | If the alarm occurs again, save the CMOS.BIN in maintenance mode, and then contact your Yaskawa representative about occurrence status (operating procedure).                                                                                               |

| Alarm  | Alarm Name | Sub  | Meaning                                                                                           | Cause                       | Remedy                                                                                                    |
|--------|------------|------|---------------------------------------------------------------------------------------------------|-----------------------------|----------------------------------------------------------------------------------------------------|
| lumber |            | Code |                                                                                                   |                             |                                                                                                    |
|        |            | 103  | CPU1 of YSF21 board was not<br>able to detect connection with<br>YSF22 board in start up process. | Connection failure          | Check the connection of the MII cable between YSF21 board and YSF22 board.                                                                                                    |
|        |            |      |                                                                                                   | YSF22 board setting failure | Check the rotary switch setting value of YSF22 board.                                                                                                    |
|        |            |      |                                                                                                   | YSF21 board failure         | <ul><li>(1)Turn the power OFF then back ON.</li><li>(2)If the alarm occurs again, replace the YSF21 board.</li></ul>                                                                                                    |
|        |            |      |                                                                                                   | YSF22 board failure         | <ul><li>(1)Turn the power OFF then back ON.</li><li>(2)If the alarm occurs again, replace the YSF22 board.</li></ul>                                                                                                    |
|        |            |      |                                                                                                   | Other                       | If the alarm occurs again, save the CMOS.BIN in maintenance mode, and then contact your Yaskawa representative about occurrence status (operating procedure).                                                                                                 |
|        |            | 104  | CPU1 of YSF21 board detected<br>connection with CH2 of YSF22<br>board in start up process.        | Connection failure          | Check the connection of the MII cable between YSF21 board and YSF22 board.                                                                                                    |
|        |            |      |                                                                                                   | YSF21 board failure         | <ul><li>(1)Turn the power OFF then back ON.</li><li>(2)If the alarm occurs again, replace the YSF21 board.</li></ul>                                                                                                    |
|        |            |      |                                                                                                   | YSF22 board failure         | <ul><li>(1)Turn the power OFF then back ON.</li><li>(2)If the alarm occurs again, replace the YSF22 board.</li></ul>                                                                                                    |
|        |            |      |                                                                                                   | Other                       | If the alarm occurs again, save the CMOS.BIN in maintenance mode, and then contact your Yaskawa representative about occurrence status (operating procedure).                                                                                                 |
|        |            | 105  | CPU1 of YSF21 board did not<br>detect a response from YSF22<br>board within a time limit.         | Connection failure          | <ul> <li>(1)Turn the power OFF then back ON.</li> <li>(2)If the alarm occurs again, check the connection and insertion of the following boards.</li> <li>Check the touch of the MII cable between YSF21 board(CN203) and YSF22 board(CN250/CN251).</li> </ul> |
|        |            |      |                                                                                                   | YSF21 board failure         | <ul><li>(1)Turn the power OFF then back ON.</li><li>(2)If the alarm occurs again, replace the YSF21 board.</li></ul>                                                                                                    |
|        |            |      |                                                                                                   | YSF22 board failure         | <ul><li>(1)Turn the power OFF then back ON.</li><li>(2)If the alarm occurs again, replace the YSF22 board.</li></ul>                                                                                                    |
|        |            |      |                                                                                                   | Other                       | If the alarm occurs again, save the CMOS.BIN in maintenance mode, and then contact your Yaskawa representative about occurrence status (operating procedure).                                                                                                 |

| Alarm  | Alarm Name | Sub  | Meaning                                                                                   | Cause                     | Remedy                                                                                                    |
|--------|------------|------|-------------------------------------------------------------------------------------------|---------------------------|----------------------------------------------------------------------------------------------------|
| Number |            | Code |                                                                                           |                           |                                                                                                    |
|        |            | 112  | CPU1 of YSF21 detected bit failure<br>in a communication IC with the I/O<br>board.        | Connection failure        | <ul> <li>(1)Turn the power OFF then back ON.</li> <li>(2)If the alarm occurs again, check the connection and insertion of the following boards.</li> <li>Check the connection of the MII cable between YSF21 board(CN203) and YSF22 board(CN250/CN251).</li> </ul> |
|        |            |      |                                                                                           | YSF21 board failure       | <ul><li>(1)Turn the power OFF then back ON.</li><li>(2)If the alarm occurs again, replace the YSF21 board.</li></ul>                                                                                                    |
|        |            |      |                                                                                           | YSF22 board failure       | <ul><li>(1)Turn the power OFF then back ON.</li><li>(2)If the alarm occurs again, replace the YSF22 board.</li></ul>                                                                                                    |
|        |            |      |                                                                                           | Other                     | If the alarm occurs again, save the CMOS.BIN in maintenance mode, and then contact your Yaskawa representative about occurrence status (operating procedure).                                                                                                    |
|        |            | 113  | CPU1 of YSF21 detected status failure in a communication IC with the I/O board.           | Connection failure        | <ul> <li>(1)Turn the power OFF then back ON.</li> <li>(2)If the alarm occurs again, check the connection and insertion of the following boards.</li> <li>Check the connection of the MII cable between YSF21 board(CN203) and YSF22 board(CN250/CN251).</li> </ul> |
|        |            |      |                                                                                           | YSF21 board failure       | <ul><li>(1)Turn the power OFF then back ON.</li><li>(2)If the alarm occurs again, replace the YSF21 board.</li></ul>                                                                                                    |
|        |            |      |                                                                                           | YSF22 board failure       | (1)Turn the power OFF then back ON.<br>(2)If the alarm occurs again, replace the YSF22 board.                                                                                                    |
|        |            |      |                                                                                           | Other                     | If the alarm occurs again, save the CMOS.BIN in maintenance mode, and then contact your Yaskawa representative about occurrence status (operating procedure).                                                                                                    |
|        |            | 201  | CPU2 of YSF21 board did not<br>detect a response from YSF22<br>board within a time limit. | Connection failure        | Check the connection of the MII cable between YSF21 board and YSF22 board.<br>And check if a terminator is connected.                                                                                                    |
|        |            |      |                                                                                           | YSF22 board setting error | Check the rotary switch setting of YSF22 board.                                                                                                    |
|        |            |      |                                                                                           | YSF21 board failure       | <ul><li>(1)Turn the power OFF then back ON.</li><li>(2)If the alarm occurs again, replace the YSF21 board.</li></ul>                                                                                                    |
|        |            |      |                                                                                           | YSF22 board failure       | <ul><li>(1)Turn the power OFF then back ON.</li><li>(2)If the alarm occurs again, replace the YSF22 board.</li></ul>                                                                                                    |
|        |            |      |                                                                                           | Other                     | If the alarm occurs again, save the CMOS.BIN in maintenance mode, and then contact your Yaskawa representative about occurrence status (operating procedure).                                                                                                    |

| Alarm | Alarm Name | Sub  | Meaning                                                                                           | Cause               | Remedy                                                                                                    |
|-------|------------|------|---------------------------------------------------------------------------------------------------|---------------------|----------------------------------------------------------------------------------------------------|
| umber |            | Code |                                                                                                   |                     |                                                                                                    |
|       |            | 202  | CPU2 of YSF21 board detected an error of communication ASIC.                                      | Connection failure  | Check the connection of the MII cable between YSF21 board and YSF22 board<br>And check if a terminator is connected.                                                                                                    |
|       |            |      |                                                                                                   | YSF21 board failure | <ul><li>(1)Turn the power OFF then back ON.</li><li>(2)If the alarm occurs again, replace the YSF21 board.</li></ul>                                                                                                    |
|       |            |      |                                                                                                   | YSF22 board failure | <ul><li>(1)Turn the power OFF then back ON.</li><li>(2)If the alarm occurs again, replace the YSF22 board.</li></ul>                                                                                                    |
|       |            |      |                                                                                                   | Other               | If the alarm occurs again, save the CMOS.BIN in maintenance mode, and then<br>contact your Yaskawa representative about occurrence status (operating<br>procedure).                                                                                               |
|       |            | 203  | CPU2 of YSF21 board was not<br>able to detect connection with<br>YSF22 board in start up process. | Connection failure  | Check the connection of the MII cable between YSF21 board and YSF22 board                                                                                                    |
|       |            |      |                                                                                                   | YSF21 board failure | <ul><li>(1)Turn the power OFF then back ON.</li><li>(2)If the alarm occurs again, replace the YSF21 board.</li></ul>                                                                                                    |
|       |            |      |                                                                                                   | YSF22 board failure | <ul><li>(1)Turn the power OFF then back ON.</li><li>(2)If the alarm occurs again, replace the YSF22 board.</li></ul>                                                                                                    |
|       |            |      |                                                                                                   | Other               | If the alarm occurs again, save the CMOS.BIN in maintenance mode, and ther contact your Yaskawa representative about occurrence status (operating procedure).                                                                                                    |
|       |            | 204  | CPU2 of YSF21 board detected<br>connection with CH1 of YSF22<br>board in start up process.        | Connection failure  | Check the connection of the MII cable between YSF21 board and YSF22 board                                                                                                    |
|       |            |      |                                                                                                   | YSF21 board failure | <ul><li>(1)Turn the power OFF then back ON.</li><li>(2)If the alarm occurs again, replace the YSF21 board.</li></ul>                                                                                                    |
|       |            |      |                                                                                                   | YSF22 board failure | <ul><li>(1)Turn the power OFF then back ON.</li><li>(2)If the alarm occurs again, replace the YSF22 board.</li></ul>                                                                                                    |
|       |            |      |                                                                                                   | Other               | If the alarm occurs again, save the CMOS.BIN in maintenance mode, and ther contact your Yaskawa representative about occurrence status (operating procedure).                                                                                                    |
|       |            | 205  | CPU2 of YSF21 board did not<br>detect a response from YSF22<br>board within a time limit.         | Connection failure  | <ul> <li>(1)Turn the power OFF then back ON.</li> <li>(2)If the alarm occurs again, check the connection and insertion of the followin boards.</li> <li>Check the connection of the MII cable between YSF21 board(CN203) and YSF22 board(CN250/CN251).</li> </ul> |
|       |            |      |                                                                                                   | YSF21 board failure | <ul><li>(1)Turn the power OFF then back ON.</li><li>(2)If the alarm occurs again, replace the YSF21 board.</li></ul>                                                                                                    |

DX200 Maintenance

| Alarm  | Alarm Name                   | Sub  | Meaning                                                                            | Cause                     | Remedy                                                                                                    |
|--------|------------------------------|------|------------------------------------------------------------------------------------|---------------------------|----------------------------------------------------------------------------------------------------|
| Number |                              | Code |                                                                                    |                           |                                                                                                    |
|        |                              |      |                                                                                    | YSF22 board failure       | <ul><li>(1)Turn the power OFF then back ON.</li><li>(2)If the alarm occurs again, replace the YSF22 board.</li></ul>                                                                                                    |
|        |                              |      |                                                                                    | Other                     | If the alarm occurs again, save the CMOS.BIN in maintenance mode, and then contact your Yaskawa representative about occurrence status (operating procedure).                                                                                                    |
|        |                              | 212  | CPU2 of YSF21 detected bit failure<br>in a communication IC with the I/O<br>board. | Connection failure        | <ul> <li>(1)Turn the power OFF then back ON.</li> <li>(2)If the alarm occurs again, check the connection and insertion of the following boards.</li> <li>Check the connection of the MII cable between YSF21 board(CN203) and YSF22 board(CN250/CN251).</li> </ul> |
|        |                              |      |                                                                                    | YSF21 board failure       | <ul><li>(1)Turn the power OFF then back ON.</li><li>(2)If the alarm occurs again, replace the YSF21 board.</li></ul>                                                                                                    |
|        |                              |      |                                                                                    | YSF22 board failure       | <ul><li>(1)Turn the power OFF then back ON.</li><li>(2)If the alarm occurs again, replace the YSF22 board.</li></ul>                                                                                                    |
|        |                              |      |                                                                                    | Other                     | If the alarm occurs again, save the CMOS.BIN in maintenance mode, and then contact your Yaskawa representative about occurrence status (operating procedure).                                                                                                    |
|        |                              | 213  | CPU2 of YSF21 detected bit failure<br>in a communication IC with the I/O<br>board. | Connection failure        | <ul> <li>(1)Turn the power OFF then back ON.</li> <li>(2)If the alarm occurs again, check the connection and insertion of the following boards.</li> <li>Check the connection of the MII cable between YSF21 board(CN203) and YSF22 board(CN250/CN251).</li> </ul> |
|        |                              |      |                                                                                    | YSF21 board failure       | <ul><li>(1)Turn the power OFF then back ON.</li><li>(2)If the alarm occurs again, replace the YSF21 board.</li></ul>                                                                                                    |
|        |                              |      |                                                                                    | YSF22 board failure       | <ul><li>(1)Turn the power OFF then back ON.</li><li>(2)If the alarm occurs again, replace the YSF22 board.</li></ul>                                                                                                    |
|        |                              |      |                                                                                    | Other                     | If the alarm occurs again, save the CMOS.BIN in maintenance mode, and then contact your Yaskawa representative about occurrence status (operating procedure).                                                                                                    |
| 1866   | M-SAF F-SAFETY COMM<br>ERROR | 1    | Function Safety did not come by an online mode.                                    | Connection failure        | Check the connection of the MII cable between YSF21 board and YSF22 board.<br>And check if a terminator is connected.                                                                                                    |
|        |                              |      |                                                                                    | YSF25 board setting error | Check the rotary switch setting of YSF25 board.                                                                                                    |
|        |                              |      |                                                                                    | YSF21 board failure       | <ul><li>(1)Turn the power OFF then back ON.</li><li>(2)If the alarm occurs again, replace the YSF21 board.</li></ul>                                                                                                    |
|        |                              |      |                                                                                    | YSF25 board failure       | (1)Turn the power OFF then back ON.<br>(2)If the alarm occurs again, replace the YSF25 board.                                                                                                    |

| Alarm  | Alarm Name | Sub  | Meaning                                                                   | Cause               | Remedy                                                                                                    |
|--------|------------|------|---------------------------------------------------------------------------|---------------------|----------------------------------------------------------------------------------------------------|
| Number |            | Code |                                                                           |                     |                                                                                                    |
|        |            |      |                                                                           | Other               | If the alarm occurs again, save the CMOS.BIN in maintenance mode, and then contact your Yaskawa representative about occurrence status (operating procedure). |
|        |            | 2    | Machine Safety received an offline command.                               | Connection failure  | Check the connection of the MII cable between YSF21 board and YSF22 board.<br>And check if a terminator is connected.                                         |
|        |            |      |                                                                           | YSF21 board failure | <ul><li>(1)Turn the power OFF then back ON.</li><li>(2)If the alarm occurs again, replace the YSF21 board.</li></ul>                                          |
|        |            |      |                                                                           | YSF25 board failure | <ul><li>(1)Turn the power OFF then back ON.</li><li>(2)If the alarm occurs again, replace the YSF25 board.</li></ul>                                          |
|        |            |      |                                                                           | Other               | If the alarm occurs again, save the CMOS.BIN in maintenance mode, and then contact your Yaskawa representative about occurrence status (operating procedure). |
|        |            | 3    | There was no response from<br>Function Safety with in the time<br>limit.  | Connection failure  | Check the connection of the MII cable between YSF21 board and YSF22 board.<br>And check if a terminator is connected.                                         |
|        |            |      |                                                                           | YSF21 board failure | <ul><li>(1)Turn the power OFF then back ON.</li><li>(2)If the alarm occurs again, replace the YSF21 board.</li></ul>                                          |
|        |            |      |                                                                           | YSF25 board failure | <ul><li>(1)Turn the power OFF then back ON.</li><li>(2)If the alarm occurs again, replace the YSF25 board.</li></ul>                                          |
|        |            |      |                                                                           | Other               | If the alarm occurs again, save the CMOS.BIN in maintenance mode, and then contact your Yaskawa representative about occurrence status (operating procedure). |
|        |            | 4    | Machine Safety was not able to detect the first of the sequential number. | Connection failure  | Check the connection of the MII cable between YSF21 board and YSF22 board.<br>And check if a terminator is connected.                                         |
|        |            |      |                                                                           | YSF21 board failure | <ul><li>(1)Turn the power OFF then back ON.</li><li>(2)If the alarm occurs again, replace the YSF21 board.</li></ul>                                          |
|        |            |      |                                                                           | YSF25 board failure | <ul><li>(1)Turn the power OFF then back ON.</li><li>(2)If the alarm occurs again, replace the YSF25 board.</li></ul>                                          |
|        |            |      |                                                                           | Other               | If the alarm occurs again, save the CMOS.BIN in maintenance mode, and then contact your Yaskawa representative about occurrence status (operating procedure). |
|        |            | 5    | Machine Safety detected CRC error.                                        | Connection failure  | Check the connection of the MII cable between YSF21 board and YSF22 board.<br>And check if a terminator is connected.                                         |
|        |            |      |                                                                           | YSF21 board failure | <ul><li>(1)Turn the power OFF then back ON.</li><li>(2)If the alarm occurs again, replace the YSF21 board.</li></ul>                                          |

| Alarm  | Alarm Name | Sub  | Meaning                                                                                | Cause               | Remedy                                                                                                    |
|--------|------------|------|----------------------------------------------------------------------------------------|---------------------|----------------------------------------------------------------------------------------------------|
| lumber |            | Code |                                                                                        |                     |                                                                                                    |
|        |            |      |                                                                                        | YSF25 board failure | <ul><li>(1)Turn the power OFF then back ON.</li><li>(2)If the alarm occurs again, replace the YSF25 board.</li></ul>                                                                                                    |
|        |            |      |                                                                                        | Other               | If the alarm occurs again, save the CMOS.BIN in maintenance mode, and then contact your Yaskawa representative about occurrence status (operating procedure).                                                                                                    |
|        |            | 6    | Machine Safety detected sequential number error.                                       | Connection failure  | Check the connection of the MII cable between YSF21 board and YSF22 board.<br>And check if a terminator is connected.                                                                                                    |
|        |            |      |                                                                                        | YSF21 board failure | <ul><li>(1)Turn the power OFF then back ON.</li><li>(2)If the alarm occurs again, replace the YSF21 board.</li></ul>                                                                                                    |
|        |            |      |                                                                                        | YSF25 board failure | <ul><li>(1)Turn the power OFF then back ON.</li><li>(2)If the alarm occurs again, replace the YSF25 board.</li></ul>                                                                                                    |
|        |            |      |                                                                                        | Other               | If the alarm occurs again, save the CMOS.BIN in maintenance mode, and then contact your Yaskawa representative about occurrence status (operating procedure).                                                                                                    |
|        |            | 7    | Machine Safety was not able to<br>connect with Function Safety in<br>start up process. | Connection failure  | Check the connection of the MII cable between YSF21 board and YSF22 board.<br>And check if a terminator is connected.                                                                                                    |
|        |            |      |                                                                                        | YSF21 board failure | <ul><li>(1)Turn the power OFF then back ON.</li><li>(2)If the alarm occurs again, replace the YSF21 board.</li></ul>                                                                                                    |
|        |            |      |                                                                                        | YSF25 board failure | <ul><li>(1)Turn the power OFF then back ON.</li><li>(2)If the alarm occurs again, replace the YSF25 board.</li></ul>                                                                                                    |
|        |            |      |                                                                                        | Other               | If the alarm occurs again, save the CMOS.BIN in maintenance mode, and then contact your Yaskawa representative about occurrence status (operating procedure).                                                                                                    |
|        |            | 8    | Here was no response from<br>Function Safety board within the<br>time limit.           | Connection failure  | <ul> <li>(1)Turn the power OFF then back ON.</li> <li>(2)If the alarm occurs again, check the connection and insertion of the following boards.</li> <li>Check the connection of the MII cable between YSF21 board(CN203) and YSF25 board(CN250/CN251). And check if a terminator(CN250/CN251) is connected.</li> <li>Check the connection of a cable between YPS unit(CN155) and EAXA21 board(CN509).</li> </ul> |
|        |            |      |                                                                                        | YSF21 board failure | <ul><li>(1)Turn the power OFF then back ON.</li><li>(2)If the alarm occurs again, replace the YSF21 board.</li></ul>                                                                                                    |
|        |            |      |                                                                                        | YSF25 board failure | <ul><li>(1)Turn the power OFF then back ON.</li><li>(2)If the alarm occurs again, replace the YSF25 board.</li></ul>                                                                                                    |

| Alarm  | Alarm Name | Sub  | Meaning                                                                       | Cause                       | Remedy                                                                                                    | D X                         |
|--------|------------|------|-------------------------------------------------------------------------------|-----------------------------|----------------------------------------------------------------------------------------------------|-----------------------------|
| Number |            | Code |                                                                               |                             |                                                                                                    | 200                         |
|        |            |      |                                                                               | Other                       | If the alarm occurs again, save the CMOS.BIN in maintenance mode, and then contact your Yaskawa representative about occurrence status (operating procedure).                                                                                                    | DX200 Maintenance           |
|        |            | 9    | Here was no response from<br>(Function Safety board within the<br>time limit. | Connection failure          | <ul> <li>(1)Turn the power OFF then back ON.</li> <li>(2)If the alarm occurs again, check the connection and insertion of the following boards.</li> <li>Check the connection of the MII cable between YSF21 board(CN203) and YSF25 board(CN250/CN251). And check if a terminator(CN250/CN251) is connected.</li> <li>Check the connection of a cable between YPS unit(CN155) and EAXA21 board(CN509).</li> </ul> | Alarm<br>Alarm              |
|        |            |      |                                                                               | YSF21 board failure         | <ul><li>(1)Turn the power OFF then back ON.</li><li>(2)If the alarm occurs again, replace the YSF21 board.</li></ul>                                                                                                    | m List<br>M Nur             |
|        |            |      |                                                                               | YSF25 board failure         | <ul><li>(1)Turn the power OFF then back ON.</li><li>(2)If the alarm occurs again, replace the YSF25 board.</li></ul>                                                                                                    | t<br>mber                   |
|        |            |      |                                                                               | Other                       | If the alarm occurs again, save the CMOS.BIN in maintenance mode, and then contact your Yaskawa representative about occurrence status (operating procedure).                                                                                                    | n List<br>n Number (1000 to |
|        |            | 10   | Detected rotary switch failure of<br>Function Safety.                         | YSF25 board setting failure | <ul><li>(1)Turn the power OFF then back ON.</li><li>(2)If the alarm occurs again, check the following settings.</li><li>Check the rotary switch of YSF25 board.</li></ul>                                                                                                    | 0 1999)                     |
|        |            |      |                                                                               | Connection failure          | <ul> <li>(1)Turn the power OFF then back ON.</li> <li>(2)If the alarm occurs again, check the connection and insertion of the following boards.</li> <li>Check the connection of the MII cable between YSF21 board(CN203) and YSF25 board(CN250/CN251). And check if a terminator(CN250/CN251) is connected.</li> </ul>                                                                                           |                             |
|        |            |      |                                                                               | YSF21 board failure         | <ul><li>(1)Turn the power OFF then back ON.</li><li>(2)If the alarm occurs again, replace the YSF21 board.</li></ul>                                                                                                    |                             |
|        |            |      |                                                                               | YSF25 board failure         | <ul><li>(1)Turn the power OFF then back ON.</li><li>(2)If the alarm occurs again, replace the YSF25 board.</li></ul>                                                                                                    |                             |
|        |            |      |                                                                               | Other                       | If the alarm occurs again, save the CMOS.BIN in maintenance mode, and then contact your Yaskawa representative about occurrence status (operating procedure).                                                                                                    |                             |

| Alarm  | Alarm Name               | Sub  | Meaning                                                                                        | Cause               | Remedy                                                                                                    |
|--------|--------------------------|------|------------------------------------------------------------------------------------------------|---------------------|----------------------------------------------------------------------------------------------------|
| Number |                          | Code |                                                                                                |                     |                                                                                                    |
|        |                          | 12   | YSF21 detected bit failure in a<br>communication IC with Function<br>Safety board.             | Connection failure  | <ul> <li>(1)Turn the power OFF then back ON.</li> <li>(2)If the alarm occurs again, check the connection and insertion of the following boards.</li> <li>Check the connection of the MII cable between YSF21 board(CN203) and YSF22 board(CN250/CN251).</li> </ul> |
|        |                          |      |                                                                                                | YSF21 board failure | <ul><li>(1)Turn the power OFF then back ON.</li><li>(2)If the alarm occurs again, replace the YSF21 board.</li></ul>                                                                                                    |
|        |                          |      |                                                                                                | YSF25 board failure | <ul><li>(1)Turn the power OFF then back ON.</li><li>(2)If the alarm occurs again, replace the YSF25 board.</li></ul>                                                                                                    |
|        |                          |      |                                                                                                | Other               | If the alarm occurs again, save the CMOS.BIN in maintenance mode, and then contact your Yaskawa representative about occurrence status (operating procedure).                                                                                                    |
|        |                          | 13   | YSF21 detected bit failure in a communication IC with Function Safety board.                   | Connection failure  | <ul> <li>(1)Turn the power OFF then back ON.</li> <li>(2)If the alarm occurs again, check the connection and insertion of the following boards.</li> <li>Check the connection of the MII cable between YSF21 board(CN203) and YSF22 board(CN250/CN251).</li> </ul> |
|        |                          |      |                                                                                                | YSF21 board failure | <ul><li>(1)Turn the power OFF then back ON.</li><li>(2)If the alarm occurs again, replace the YSF21 board.</li></ul>                                                                                                    |
|        |                          |      |                                                                                                | YSF25 board failure | <ul><li>(1)Turn the power OFF then back ON.</li><li>(2)If the alarm occurs again, replace the YSF25 board.</li></ul>                                                                                                    |
|        |                          |      |                                                                                                | Other               | If the alarm occurs again, save the CMOS.BIN in maintenance mode, and then contact your Yaskawa representative about occurrence status (operating procedure).                                                                                                    |
| 1867   | M-SAF ROM DIAG.<br>ERROR | 0    | An error is detected in the ROM diagnosis function of Machine Safety.                          | YSF21 board failure | <ul><li>(1)Turn the power OFF then back ON.</li><li>(2)If the alarm occurs again, replace the YSF21 board.</li></ul>                                                                                                    |
|        |                          |      |                                                                                                | Other               | If the alarm occurs again, save the CMOS.BIN in maintenance mode, and then contact your Yaskawa representative about occurrence status (operating procedure).                                                                                                    |
|        |                          | 1    | ROM diagnosis function of<br>Machine Safety detected Flash<br>ROM failure in start up process. | YSF21 board failure | <ul><li>(1)Turn the power OFF then back ON.</li><li>(2)If the alarm occurs again, replace the YSF21 board.</li></ul>                                                                                                    |
|        |                          |      |                                                                                                | Other               | If the alarm occurs again, save the CMOS.BIN in maintenance mode, and then contact your Yaskawa representative about occurrence status (operating procedure).                                                                                                    |

| Alarm  | Alarm Name               | Sub  | Meaning                                                                                                    | Cause               | Remedy                                                                                                    |
|--------|--------------------------|------|----------------------------------------------------------------------------------------------------|---------------------|----------------------------------------------------------------------------------------------------|
| Number |                          | Code |                                                                                                    |                     |                                                                                                    |
|        |                          | 2    | ROM diagnosis function of<br>Machine Safety detected RAM<br>area failure in start up process.                        | YSF21 board failure | <ul><li>(1)Turn the power OFF then back ON.</li><li>(2)If the alarm occurs again, replace the YSF21 board.</li></ul>                                          |
|        |                          |      |                                                                                                    | Other               | If the alarm occurs again, save the CMOS.BIN in maintenance mode, and then contact your Yaskawa representative about occurrence status (operating procedure). |
| 868    | M-SAF RAM DIAG.<br>ERROR | 0    | Machine Safety software detected<br>failure with RAM diagnosis function<br>of Machine Safety in start up<br>process. | YSF21 board failure | <ul><li>(1)Turn the power OFF then back ON.</li><li>(2)If the alarm occurs again, replace the YSF21 board.</li></ul>                                          |
|        |                          |      |                                                                                                    | Other               | If the alarm occurs again, save the CMOS.BIN in maintenance mode, and then contact your Yaskawa representative about occurrence status (operating procedure). |
|        |                          | 1    | RAM diagnosis function of Machine Safety detected a failure.                                                         | YSF21 board failure | <ul><li>(1)Turn the power OFF then back ON.</li><li>(2)If the alarm occurs again, replace the YSF21 board.</li></ul>                                          |
|        |                          |      |                                                                                                    | Other               | If the alarm occurs again, save the CMOS.BIN in maintenance mode, and then contact your Yaskawa representative about occurrence status (operating procedure). |
|        |                          | 2    | Dual Port RAM diagnosis function<br>of Machine Safety detected a<br>failure in start up process.                     | YSF21 board failure | <ul><li>(1)Turn the power OFF then back ON.</li><li>(2)If the alarm occurs again, replace the YSF21 board.</li></ul>                                          |
|        |                          |      |                                                                                                    | Other               | If the alarm occurs again, save the CMOS.BIN in maintenance mode, and then contact your Yaskawa representative about occurrence status (operating procedure). |
|        |                          | 3    | Dual Port RAM diagnosis function<br>of Machine Safety detected a<br>failure.                                         | YSF21 board failure | <ul><li>(1)Turn the power OFF then back ON.</li><li>(2)If the alarm occurs again, replace the YSF21 board.</li></ul>                                          |
|        |                          |      |                                                                                                    | Other               | If the alarm occurs again, save the CMOS.BIN in maintenance mode, and then contact your Yaskawa representative about occurrence status (operating procedure). |
|        |                          | 1000 | RAM diagnosis function detected a failure.                                                                           | YSF21 board failure | <ul><li>(1)Turn the power OFF then back ON.</li><li>(2)If the alarm occurs again, replace the YSF21 board.</li></ul>                                          |
|        |                          |      |                                                                                                    | Other               | If the alarm occurs again, save the CMOS.BIN in maintenance mode, and then contact your Yaskawa representative about occurrence status (operating procedure). |

| Alarm  | Alarm Name                 | Sub  | Meaning                                                                                                  | Cause                                                                | Remedy                                                                                                    |
|--------|----------------------------|------|----------------------------------------------------------------------------------------------------|----------------------------------------------------------------------|----------------------------------------------------------------------------------------------------|
| Number |                            | Code |                                                                                                    |                                                                      |                                                                                                    |
|        |                            | 20xx | RAM diagnosis function detected a failure. xx indicates where Machine Safety software detected an alarm. | YSF21 board failure                                                  | <ul><li>(1)Turn the power OFF then back ON.</li><li>(2)If the alarm occurs again, replace the YSF21 board.</li></ul>                                          |
|        |                            |      |                                                                                                    | Other                                                                | If the alarm occurs again, save the CMOS.BIN in maintenance mode, and then contact your Yaskawa representative about occurrence status (operating procedure). |
|        |                            | 21xx | RAM diagnosis function detected a failure. xx indicates where Machine Safety software detected an alarm. | YSF21 board failure                                                  | <ul><li>(1)Turn the power OFF then back ON.</li><li>(2)If the alarm occurs again, replace the YSF21 board.</li></ul>                                          |
|        |                            |      |                                                                                                    | Other                                                                | If the alarm occurs again, save the CMOS.BIN in maintenance mode, and then contact your Yaskawa representative about occurrence status (operating procedure). |
| 1869   | M-SAF STACK DIAG.<br>ERROR | 0    | An error is detected in the stack diagnosis function of Machine Safety.                                  | YSF21 board failure                                                  | <ul><li>(1)Turn the power OFF then back ON.</li><li>(2)If the alarm occurs again, replace the YSF21 board.</li></ul>                                          |
|        |                            | 1    | Stack diagnosis function of Machine Safety detected a failure.                                           | Stack diagnosis function of<br>Machine Safety detected a<br>failure. | <ul><li>(1)Turn the power OFF then back ON.</li><li>(2)If the alarm occurs again, replace the YSF21 board.</li></ul>                                          |
|        |                            |      |                                                                                                    | Other                                                                | If the alarm occurs again, save the CMOS.BIN in maintenance mode, and then contact your Yaskawa representative about occurrence status (operating procedure). |
|        |                            | 2    | Stack diagnosis function of Machine Safety detected a failure.                                           | YSF21 board failure                                                  | <ul><li>(1)Turn the power OFF then back ON.</li><li>(2)If the alarm occurs again, replace the YSF21 board.</li></ul>                                          |
|        |                            |      |                                                                                                    | Other                                                                | If the alarm occurs again, save the CMOS.BIN in maintenance mode, and then contact your Yaskawa representative about occurrence status (operating procedure). |
|        |                            | 3    | Stack diagnosis function of Machine Safety detected a failure.                                           | YSF21 board failure                                                  | <ul><li>(1)Turn the power OFF then back ON.</li><li>(2)If the alarm occurs again, replace the YSF21 board.</li></ul>                                          |
|        |                            |      |                                                                                                    | Other                                                                | If the alarm occurs again, save the CMOS.BIN in maintenance mode, and then contact your Yaskawa representative about occurrence status (operating procedure). |
|        |                            | 1000 | Stack diagnosis function of<br>Machine Safety detected a failure<br>in start up process.                 | YSF21 board failure                                                  | <ul><li>(1)Turn the power OFF then back ON.</li><li>(2)If the alarm occurs again, replace the YSF21 board.</li></ul>                                          |

| Alarm  | Alarm Name | Sub  | Meaning                                                                                  | Cause               | Remedy                                                                                                    |                   |
|--------|------------|------|------------------------------------------------------------------------------------------|---------------------|----------------------------------------------------------------------------------------------------|-------------------|
| lumber |            | Code |                                                                                          |                     |                                                                                                    | 200               |
|        |            |      |                                                                                          | Other               | If the alarm occurs again, save the CMOS.BIN in maintenance mode, and then contact your Yaskawa representative about occurrence status (operating procedure). | DX200 Maintenance |
|        |            | 1001 | Stack diagnosis function of<br>Machine Safety detected a failure<br>in start up process. | YSF21 board failure | <ul><li>(1)Turn the power OFF then back ON.</li><li>(2)If the alarm occurs again, replace the YSF21 board.</li></ul>                                          | nance             |
|        |            |      |                                                                                          | Other               | If the alarm occurs again, save the CMOS.BIN in maintenance mode, and then contact your Yaskawa representative about occurrence status (operating procedure). |                   |
|        |            | 1002 | Stack diagnosis function of<br>Machine Safety detected a failure<br>in start up process. | YSF21 board failure | <ul><li>(1)Turn the power OFF then back ON.</li><li>(2)If the alarm occurs again, replace the YSF21 board.</li></ul>                                          | Alariti N         |
|        |            |      |                                                                                          | Other               | If the alarm occurs again, save the CMOS.BIN in maintenance mode, and then contact your Yaskawa representative about occurrence status (operating procedure). |                   |
|        |            | 1003 | Stack diagnosis function of<br>Machine Safety detected a failure<br>in start up process. | YSF21 board failure | <ul><li>(1)Turn the power OFF then back ON.</li><li>(2)If the alarm occurs again, replace the YSF21 board.</li></ul>                                          | 6                 |
|        |            |      |                                                                                          | Other               | If the alarm occurs again, save the CMOS.BIN in maintenance mode, and then contact your Yaskawa representative about occurrence status (operating procedure). | 1000)             |
|        |            | 1004 | Stack diagnosis function of<br>Machine Safety detected a failure<br>in start up process. | YSF21 board failure | <ul><li>(1)Turn the power OFF then back ON.</li><li>(2)If the alarm occurs again, replace the YSF21 board.</li></ul>                                          |                   |
|        |            |      |                                                                                          | Other               | If the alarm occurs again, save the CMOS.BIN in maintenance mode, and then contact your Yaskawa representative about occurrence status (operating procedure). |                   |
|        |            | 1005 | Stack diagnosis function of<br>Machine Safety detected a failure<br>in start up process. | YSF21 board failure | <ul><li>(1)Turn the power OFF then back ON.</li><li>(2)If the alarm occurs again, replace the YSF21 board.</li></ul>                                          |                   |
|        |            |      |                                                                                          | Other               | If the alarm occurs again, save the CMOS.BIN in maintenance mode, and then contact your Yaskawa representative about occurrence status (operating procedure). |                   |
|        |            | 1006 | Stack diagnosis function of<br>Machine Safety detected a failure<br>in start up process. | YSF21 board failure | <ul><li>(1)Turn the power OFF then back ON.</li><li>(2)If the alarm occurs again, replace the YSF21 board.</li></ul>                                          |                   |

| Alarm  | Alarm Name                    | Sub  | Meaning                                                                                  | Cause               | Remedy                                                                                                    |
|--------|-------------------------------|------|------------------------------------------------------------------------------------------|---------------------|----------------------------------------------------------------------------------------------------|
| Number |                               | Code |                                                                                          |                     |                                                                                                    |
|        |                               |      |                                                                                          | Other               | If the alarm occurs again, save the CMOS.BIN in maintenance mode, and then contact your Yaskawa representative about occurrence status (operating procedure). |
|        |                               | 1007 | Stack diagnosis function of<br>Machine Safety detected a failure<br>in start up process. | YSF21 board failure | <ul><li>(1)Turn the power OFF then back ON.</li><li>(2)If the alarm occurs again, replace the YSF21 board.</li></ul>                                          |
|        |                               |      |                                                                                          | Other               | If the alarm occurs again, save the CMOS.BIN in maintenance mode, and then contact your Yaskawa representative about occurrence status (operating procedure). |
| 1870   | M-SAF REGISTER DIAG.<br>ERROR | 1000 | An error is detected in the register diagnosis function of Machine Safety.               | YSF21 board failure | <ul><li>(1)Turn the power OFF then back ON.</li><li>(2)If the alarm occurs again, replace the YSF21 board.</li></ul>                                          |
|        |                               |      |                                                                                          | Other               | If the alarm occurs again, save the CMOS.BIN in maintenance mode, and then contact your Yaskawa representative about occurrence status (operating procedure). |
| 1871   | M-SAF SEQUENCE<br>WATCH ERROR | 101  | CPU1 of YSF21 board detected an interruption monitoring failure.                         | YSF21 board failure | <ul><li>(1)Turn the power OFF then back ON.</li><li>(2)If the alarm occurs again, replace the YSF21 board.</li></ul>                                          |
|        |                               |      |                                                                                          | Other               | If the alarm occurs again, save the CMOS.BIN in maintenance mode, and then contact your Yaskawa representative about occurrence status (operating procedure). |
|        |                               | 103  | CPU1 of YSF21 board detected an sequence monitoring failure.                             | YSF21 board failure | <ul><li>(1)Turn the power OFF then back ON.</li><li>(2)If the alarm occurs again, replace the YSF21 board.</li></ul>                                          |
|        |                               |      |                                                                                          | Other               | If the alarm occurs again, save the CMOS.BIN in maintenance mode, and then contact your Yaskawa representative about occurrence status (operating procedure). |
|        |                               | 104  | CPU1 of YSF21 board detected an sequence monitoring failure.                             | YSF21 board failure | <ul><li>(1)Turn the power OFF then back ON.</li><li>(2)If the alarm occurs again, replace the YSF21 board.</li></ul>                                          |
|        |                               |      |                                                                                          | Other               | If the alarm occurs again, save the CMOS.BIN in maintenance mode, and then contact your Yaskawa representative about occurrence status (operating procedure). |
|        |                               | 105  | CPU1 of YSF21 board detected an sequence monitoring failure.                             | YSF21 board failure | <ul><li>(1)Turn the power OFF then back ON.</li><li>(2)If the alarm occurs again, replace the YSF21 board.</li></ul>                                          |
|        |                               |      |                                                                                          | Other               | If the alarm occurs again, save the CMOS.BIN in maintenance mode, and then contact your Yaskawa representative about occurrence status (operating procedure). |

| Alarm  | Alarm Name | Sub  | Meaning                                                            | Cause               | Remedy                                                                                                    |
|--------|------------|------|--------------------------------------------------------------------|---------------------|----------------------------------------------------------------------------------------------------|
| lumber |            | Code |                                                                    |                     |                                                                                                    |
|        |            | 106  | CPU1 of YSF21 board detected an sequence monitoring failure.       | YSF21 board failure | <ul><li>(1)Turn the power OFF then back ON.</li><li>(2)If the alarm occurs again, replace the YSF21 board.</li></ul>                                          |
|        |            |      |                                                                    | Other               | If the alarm occurs again, save the CMOS.BIN in maintenance mode, and then contact your Yaskawa representative about occurrence status (operating procedure). |
|        |            | 107  | CPU1 of YSF21 board detected an sequence monitoring failure.       | YSF21 board failure | <ul><li>(1)Turn the power OFF then back ON.</li><li>(2)If the alarm occurs again, replace the YSF21 board.</li></ul>                                          |
|        |            |      |                                                                    | Other               | If the alarm occurs again, save the CMOS.BIN in maintenance mode, and then contact your Yaskawa representative about occurrence status (operating procedure). |
|        |            | 108  | CPU1 of YSF21 board detected an sequence monitoring failure.       | YSF21 board failure | <ul><li>(1)Turn the power OFF then back ON.</li><li>(2)If the alarm occurs again, replace the YSF21 board.</li></ul>                                          |
|        |            |      |                                                                    | Other               | If the alarm occurs again, save the CMOS.BIN in maintenance mode, and then contact your Yaskawa representative about occurrence status (operating procedure). |
|        |            | 109  | CPU1 of YSF21 board detected an sequence monitoring failure.       | YSF21 board failure | <ul><li>(1)Turn the power OFF then back ON.</li><li>(2)If the alarm occurs again, replace the YSF21 board.</li></ul>                                          |
|        |            |      |                                                                    | Other               | If the alarm occurs again, save the CMOS.BIN in maintenance mode, and then contact your Yaskawa representative about occurrence status (operating procedure). |
|        |            | 110  | CPU1 of YSF21 board detected an sequence monitoring failure.       | YSF21 board failure | <ul><li>(1)Turn the power OFF then back ON.</li><li>(2)If the alarm occurs again, replace the YSF21 board.</li></ul>                                          |
|        |            |      |                                                                    | Other               | If the alarm occurs again, save the CMOS.BIN in maintenance mode, and then contact your Yaskawa representative about occurrence status (operating procedure). |
|        |            | 111  | CPU1 of YSF21 board detected a processing time monitoring failure. | YSF21 board failure | <ul><li>(1)Turn the power OFF then back ON.</li><li>(2)If the alarm occurs again, replace the YSF21 board.</li></ul>                                          |
|        |            |      |                                                                    | Other               | If the alarm occurs again, save the CMOS.BIN in maintenance mode, and then contact your Yaskawa representative about occurrence status (operating procedure). |
|        |            | 112  | CPU1 of YSF21 board detected a processing time monitoring failure. | YSF21 board failure | <ul><li>(1)Turn the power OFF then back ON.</li><li>(2)If the alarm occurs again, replace the YSF21 board.</li></ul>                                          |
|        |            |      |                                                                    | Other               | If the alarm occurs again, save the CMOS.BIN in maintenance mode, and then contact your Yaskawa representative about occurrence status (operating procedure). |

| Alarm  | Alarm Name | Sub  | Meaning                                                            | Cause               | Remedy                                                                                                    |
|--------|------------|------|--------------------------------------------------------------------|---------------------|----------------------------------------------------------------------------------------------------|
| lumber |            | Code |                                                                    |                     |                                                                                                    |
|        |            | 113  | CPU1 of YSF21 board detected a processing time monitoring failure. | YSF21 board failure | <ul><li>(1)Turn the power OFF then back ON.</li><li>(2)If the alarm occurs again, replace the YSF21 board.</li></ul>                                          |
|        |            |      |                                                                    | Other               | If the alarm occurs again, save the CMOS.BIN in maintenance mode, and then contact your Yaskawa representative about occurrence status (operating procedure). |
|        |            | 114  | CPU1 of YSF21 board detected a processing time monitoring failure. | YSF21 board failure | <ul><li>(1)Turn the power OFF then back ON.</li><li>(2)If the alarm occurs again, replace the YSF21 board.</li></ul>                                          |
|        |            |      |                                                                    | Other               | If the alarm occurs again, save the CMOS.BIN in maintenance mode, and then contact your Yaskawa representative about occurrence status (operating procedure). |
|        |            | 115  | CPU1 of YSF21 board detected a processing time monitoring failure. | YSF21 board failure | <ul><li>(1)Turn the power OFF then back ON.</li><li>(2)If the alarm occurs again, replace the YSF21 board.</li></ul>                                          |
|        |            |      |                                                                    | Other               | If the alarm occurs again, save the CMOS.BIN in maintenance mode, and then contact your Yaskawa representative about occurrence status (operating procedure). |
|        |            | 116  | CPU1 of YSF21 board detected a processing time monitoring failure. | YSF21 board failure | <ul><li>(1)Turn the power OFF then back ON.</li><li>(2)If the alarm occurs again, replace the YSF21 board.</li></ul>                                          |
|        |            |      |                                                                    | Other               | If the alarm occurs again, save the CMOS.BIN in maintenance mode, and then contact your Yaskawa representative about occurrence status (operating procedure). |
|        |            | 117  | CPU1 of YSF21 board detected a processing time monitoring failure. | YSF21 board failure | <ul><li>(1)Turn the power OFF then back ON.</li><li>(2)If the alarm occurs again, replace the YSF21 board.</li></ul>                                          |
|        |            |      |                                                                    | Other               | If the alarm occurs again, save the CMOS.BIN in maintenance mode, and then contact your Yaskawa representative about occurrence status (operating procedure). |
|        |            | 118  | CPU1 of YSF21 board detected a processing time monitoring failure. | YSF21 board failure | <ul><li>(1)Turn the power OFF then back ON.</li><li>(2)If the alarm occurs again, replace the YSF21 board.</li></ul>                                          |
|        |            |      |                                                                    | Other               | If the alarm occurs again, save the CMOS.BIN in maintenance mode, and then contact your Yaskawa representative about occurrence status (operating procedure). |
|        |            | 202  | CPU2 of YSF21 board detected an interruption monitoring failure.   | YSF21 board failure | <ul><li>(1)Turn the power OFF then back ON.</li><li>(2)If the alarm occurs again, replace the YSF21 board.</li></ul>                                          |
|        |            |      |                                                                    | Other               | If the alarm occurs again, save the CMOS.BIN in maintenance mode, and then contact your Yaskawa representative about occurrence status (operating procedure). |

| Alarm  | Alarm Name | Sub  | Meaning                                                      | Cause               | Remedy                                                                                                    |
|--------|------------|------|--------------------------------------------------------------|---------------------|----------------------------------------------------------------------------------------------------|
| lumber |            | Code |                                                              |                     |                                                                                                    |
|        |            | 203  | CPU2 of YSF21 board detected an sequence monitoring failure. | YSF21 board failure | <ul><li>(1)Turn the power OFF then back ON.</li><li>(2)If the alarm occurs again, replace the YSF21 board.</li></ul>                                          |
|        |            |      |                                                              | Other               | If the alarm occurs again, save the CMOS.BIN in maintenance mode, and then contact your Yaskawa representative about occurrence status (operating procedure). |
|        |            | 204  | CPU2 of YSF21 board detected an sequence monitoring failure. | YSF21 board failure | <ul><li>(1)Turn the power OFF then back ON.</li><li>(2)If the alarm occurs again, replace the YSF21 board.</li></ul>                                          |
|        |            |      |                                                              | Other               | If the alarm occurs again, save the CMOS.BIN in maintenance mode, and then contact your Yaskawa representative about occurrence status (operating procedure). |
|        |            | 205  | CPU2 of YSF21 board detected an sequence monitoring failure. | YSF21 board failure | <ul><li>(1)Turn the power OFF then back ON.</li><li>(2)If the alarm occurs again, replace the YSF21 board.</li></ul>                                          |
|        |            |      |                                                              | Other               | If the alarm occurs again, save the CMOS.BIN in maintenance mode, and then contact your Yaskawa representative about occurrence status (operating procedure). |
|        |            | 206  | CPU2 of YSF21 board detected an sequence monitoring failure. | YSF21 board failure | <ul><li>(1)Turn the power OFF then back ON.</li><li>(2)If the alarm occurs again, replace the YSF21 board.</li></ul>                                          |
|        |            |      |                                                              | Other               | If the alarm occurs again, save the CMOS.BIN in maintenance mode, and then contact your Yaskawa representative about occurrence status (operating procedure). |
|        |            | 207  | CPU2 of YSF21 board detected an sequence monitoring failure. | YSF21 board failure | <ul><li>(1)Turn the power OFF then back ON.</li><li>(2)If the alarm occurs again, replace the YSF21 board.</li></ul>                                          |
|        |            |      |                                                              | Other               | If the alarm occurs again, save the CMOS.BIN in maintenance mode, and then contact your Yaskawa representative about occurrence status (operating procedure). |
|        |            | 208  | CPU2 of YSF21 board detected an sequence monitoring failure. | YSF21 board failure | <ul><li>(1)Turn the power OFF then back ON.</li><li>(2)If the alarm occurs again, replace the YSF21 board.</li></ul>                                          |
|        |            |      |                                                              | Other               | If the alarm occurs again, save the CMOS.BIN in maintenance mode, and then contact your Yaskawa representative about occurrence status (operating procedure). |
|        |            | 209  | CPU2 of YSF21 board detected an sequence monitoring failure. | YSF21 board failure | <ul><li>(1)Turn the power OFF then back ON.</li><li>(2)If the alarm occurs again, replace the YSF21 board.</li></ul>                                          |
|        |            |      |                                                              | Other               | If the alarm occurs again, save the CMOS.BIN in maintenance mode, and then contact your Yaskawa representative about occurrence status (operating procedure). |

| Alarm  | Alarm Name | Sub  | Meaning                                                      | Cause               | Remedy                                                                                                    |
|--------|------------|------|--------------------------------------------------------------|---------------------|----------------------------------------------------------------------------------------------------|
| Number |            | Code |                                                              |                     |                                                                                                    |
|        |            | 210  | CPU2 of YSF21 board detected an sequence monitoring failure. | YSF21 board failure | <ul><li>(1)Turn the power OFF then back ON.</li><li>(2)If the alarm occurs again, replace the YSF21 board.</li></ul>                                          |
|        |            |      |                                                              | Other               | If the alarm occurs again, save the CMOS.BIN in maintenance mode, and then contact your Yaskawa representative about occurrence status (operating procedure). |
|        |            | 211  | CPU2 of YSF21 board detected an sequence monitoring failure. | YSF21 board failure | <ul><li>(1)Turn the power OFF then back ON.</li><li>(2)If the alarm occurs again, replace the YSF21 board.</li></ul>                                          |
|        |            |      |                                                              | Other               |                                                                                                    |
|        |            | 212  | CPU2 of YSF21 board detected an sequence monitoring failure. | YSF21 board failure | <ul><li>(1)Turn the power OFF then back ON.</li><li>(2)If the alarm occurs again, replace the YSF21 board.</li></ul>                                          |
|        |            |      |                                                              | Other               | If the alarm occurs again, save the CMOS.BIN in maintenance mode, and then contact your Yaskawa representative about occurrence status (operating procedure). |
|        |            | 213  | CPU2 of YSF21 board detected an sequence monitoring failure. | YSF21 board failure | <ul><li>(1)Turn the power OFF then back ON.</li><li>(2)If the alarm occurs again, replace the YSF21 board.</li></ul>                                          |
|        |            |      |                                                              | Other               | If the alarm occurs again, save the CMOS.BIN in maintenance mode, and then contact your Yaskawa representative about occurrence status (operating procedure). |
|        |            | 214  | CPU2 of YSF21 board detected an sequence monitoring failure. | YSF21 board failure | <ul><li>(1)Turn the power OFF then back ON.</li><li>(2)If the alarm occurs again, replace the YSF21 board.</li></ul>                                          |
|        |            |      |                                                              | Other               | If the alarm occurs again, save the CMOS.BIN in maintenance mode, and then contact your Yaskawa representative about occurrence status (operating procedure). |
|        |            | 215  | CPU2 of YSF21 board detected an sequence monitoring failure. | YSF21 board failure | <ul><li>(1)Turn the power OFF then back ON.</li><li>(2)If the alarm occurs again, replace the YSF21 board.</li></ul>                                          |
|        |            |      |                                                              | Other               | If the alarm occurs again, save the CMOS.BIN in maintenance mode, and then contact your Yaskawa representative about occurrence status (operating procedure). |
|        |            | 216  | CPU2 of YSF21 board detected an sequence monitoring failure. | YSF21 board failure | <ul><li>(1)Turn the power OFF then back ON.</li><li>(2)If the alarm occurs again, replace the YSF21 board.</li></ul>                                          |
|        |            |      |                                                              | Other               | If the alarm occurs again, save the CMOS.BIN in maintenance mode, and then contact your Yaskawa representative about occurrence status (operating procedure). |
|        |            | 217  | CPU2 of YSF21 board detected an sequence monitoring failure. | YSF21 board failure | <ul><li>(1)Turn the power OFF then back ON.</li><li>(2)If the alarm occurs again, replace the YSF21 board.</li></ul>                                          |

| Alarm  | Alarm Name              | Sub  | Meaning                                                      | Cause               | Remedy                                                                                                    |
|--------|-------------------------|------|--------------------------------------------------------------|---------------------|----------------------------------------------------------------------------------------------------|
| lumber |                         | Code |                                                              |                     |                                                                                                    |
|        |                         |      |                                                              | Other               | If the alarm occurs again, save the CMOS.BIN in maintenance mode, and then contact your Yaskawa representative about occurrence status (operating procedure). |
|        |                         | 218  | CPU2 of YSF21 board detected an sequence monitoring failure. | YSF21 board failure | <ul><li>(1)Turn the power OFF then back ON.</li><li>(2)If the alarm occurs again, replace the YSF21 board.</li></ul>                                          |
|        |                         |      |                                                              | Other               | If the alarm occurs again, save the CMOS.BIN in maintenance mode, and then contact your Yaskawa representative about occurrence status (operating procedure). |
| 872    | M-SAF WATCHDOG<br>ERROR | 101  | CPU1of YSF21 detected an error in start up process.          | YSF21 board failure | <ul><li>(1)Turn the power OFF then back ON.</li><li>(2)If the alarm occurs again, replace the YSF21 board.</li></ul>                                          |
|        |                         |      |                                                              | Other               | If the alarm occurs again, save the CMOS.BIN in maintenance mode, and then contact your Yaskawa representative about occurrence status (operating procedure). |
|        |                         | 102  | CPU1of YSF21 detected an error of itself.                    | YSF21 board failure | <ul><li>(1)Turn the power OFF then back ON.</li><li>(2)If the alarm occurs again, replace the YSF21 board.</li></ul>                                          |
|        |                         |      |                                                              | Other               | If the alarm occurs again, save the CMOS.BIN in maintenance mode, and then contact your Yaskawa representative about occurrence status (operating procedure). |
|        |                         | 103  | CPU1of YSF21 detected an error of CPU2.                      | YSF21 board failure | <ul><li>(1)Turn the power OFF then back ON.</li><li>(2)If the alarm occurs again, replace the YSF21 board.</li></ul>                                          |
|        |                         |      |                                                              | Other               | If the alarm occurs again, save the CMOS.BIN in maintenance mode, and then contact your Yaskawa representative about occurrence status (operating procedure). |
|        |                         | 104  | CPU1of YSF21 detected an error of CPU2 in start up process.  | YSF21 board failure | <ul><li>(1)Turn the power OFF then back ON.</li><li>(2)If the alarm occurs again, replace the YSF21 board.</li></ul>                                          |
|        |                         |      |                                                              | Other               | If the alarm occurs again, save the CMOS.BIN in maintenance mode, and then contact your Yaskawa representative about occurrence status (operating procedure). |
|        |                         | 201  | CPU2of YSF21 detected an error in start up process.          | YSF21 board failure | <ul><li>(1)Turn the power OFF then back ON.</li><li>(2)If the alarm occurs again, replace the YSF21 board.</li></ul>                                          |
|        |                         |      |                                                              | Other               | If the alarm occurs again, save the CMOS.BIN in maintenance mode, and then contact your Yaskawa representative about occurrence status (operating procedure). |
|        |                         | 202  | CPU2of YSF21 detected an error of CPU1.                      | YSF21 board failure | <ul><li>(1)Turn the power OFF then back ON.</li><li>(2)If the alarm occurs again, replace the YSF21 board.</li></ul>                                          |

DX200 Maintenance

Alarm List Alarm Number (1000 to 1999)

| Alarm  | Alarm Name                        | Sub  | Meaning                                                                                                    | Cause               | Remedy                                                                                                    | DX200            |
|--------|-----------------------------------|------|----------------------------------------------------------------------------------------------------|---------------------|----------------------------------------------------------------------------------------------------|------------------|
| Number |                                   | Code |                                                                                                    |                     |                                                                                                    | 200              |
|        |                                   |      |                                                                                                    | Other               | If the alarm occurs again, save the CMOS.BIN in maintenance mode, and then contact your Yaskawa representative about occurrence status (operating procedure).                          | ) Maintenance    |
|        |                                   | 203  | CPU2of YSF21 detected an error of CPU1.                                                                                                    | YSF21 board failure | <ul><li>(1)Turn the power OFF then back ON.</li><li>(2)If the alarm occurs again, replace the YSF21 board</li></ul>                                                                    | nance            |
|        |                                   |      |                                                                                                    | Other               | If the alarm occurs again, save the CMOS.BIN in maintenance mode, and then contact your Yaskawa representative about occurrence status (operating procedure).                          | CD               |
|        |                                   | 204  | CPU2of YSF21 detected an error of CPU1 in start up process.                                                                                                    | YSF21 board failure | <ul><li>(1)Turn the power OFF then back ON.</li><li>(2)If the alarm occurs again, replace the YSF21 board</li></ul>                                                                    | Alarm            |
|        |                                   |      |                                                                                                    | Other               | If the alarm occurs again, save the CMOS.BIN in maintenance mode, and then contact your Yaskawa representative about occurrence status (operating procedure).                          | m Number (1000 - |
| 1873   | M-SAF OFFLINE MODE<br>SETUP ERROR |      |                                                                                                    | Setting error       | Please re-configure the setting of the control group in maintenance mode.                                                                                                    | ber (1           |
|        |                                   |      |                                                                                                    | YSF21 board failure | <ul><li>(1)Turn the power OFF then back ON.</li><li>(2)If the alarm occurs again, replace the YSF21 board.</li></ul>                                                                   | 000 to           |
|        |                                   |      |                                                                                                    | Other               | If the alarm occurs again, save the CMOS.BIN in maintenance mode, and then contact your Yaskawa representative about occurrence status (operating procedure).                          | o 1999)          |
| 1874   | M-SAF VOLTAGE WATCH<br>ERROR      |      | The CPU1 of YSF21 board has<br>detected an illegal voltage of the<br>CPU2.<br>The number indicates as CPU<br>which detected error, surveillance<br>voltage, and 0001 or 0002 value.<br>0001:Over voltage<br>0002:Low voltage | YSF21 board failure | <ul> <li>(1)Turn the power OFF then back ON.</li> <li>(2)If the alarm occurs again, replace the YSF21 board.</li> <li>(3)If the alarm 1860 occurs, replace the YSF21 board.</li> </ul> |                  |
|        |                                   |      |                                                                                                    | Other               | If the alarm occurs again, save the CMOS.BIN in maintenance mode, and then contact your Yaskawa representative about occurrence status (operating procedure).                          |                  |

RE-CHO-A113

| Alarm  | Alarm Name                        | Sub  | Meaning                                                                                                    | Cause               | Remedy                                                                                                    |                             |
|--------|-----------------------------------|------|----------------------------------------------------------------------------------------------------|---------------------|----------------------------------------------------------------------------------------------------|-----------------------------|
| Number |                                   | Code |                                                                                                    |                     |                                                                                                    | 200                         |
| 1875   | M-SAF I/O BOARD<br>VOLTAGE ERROR  |      | subcode:<br>CPU1 1:CPU1 detected a 5V low<br>voltage<br>CPU1 2:CPU1 detected a 5V high<br>voltage<br>CPU1 3:CPU1 detected a 24V low<br>voltage<br>CPU1 4:CPU1 detected a 24V<br>high voltage                                                                                                    | YSF22 board failure | (1)Turn the power OFF then back ON.<br>(2)If the alarm occurs again, replace the YSF22 board.                                                                 | DX200 Maintenance           |
|        |                                   |      | CPU1 5:CPU1 detected a voltage<br>error in 24V power of the board.<br>CPU2 1:CPU2 detected a 5V low<br>voltage<br>CPU2 2:CPU2 detected a 5V high<br>voltage<br>CPU2 3:CPU2 detected a 24V low<br>voltage<br>CPU2 4:CPU2 detected a 24V<br>high voltage<br>CPU2 5:CPU2 detected a voltage<br>error in 24V power of the board. |                     |                                                                                                    | Alarm Number (1000 to 1999) |
|        |                                   |      |                                                                                                    | YSF21 board failure | <ul><li>(1)Turn the power OFF then back ON.</li><li>(2)If the alarm occurs again, replace the YSF21 board.</li></ul>                                          | (66                         |
|        |                                   |      |                                                                                                    | Other               | If the alarm occurs again, save the CMOS.BIN in maintenance mode, and then contact your Yaskawa representative about occurrence status (operating procedure). |                             |
| 1876   | M-SAF I/O BOARD<br>WATCHDOG ERROR | 101  | An error of YSF22 board was<br>detected in startup process by<br>CPU1 of YSF21 board.                                                                                                    | YSF22 board failure | <ul><li>(1)Turn the power OFF then back ON.</li><li>(2)If the alarm occurs again, replace the YSF22 board.</li></ul>                                          |                             |
|        |                                   |      |                                                                                                    | YSF21 board failure | <ul><li>(1)Turn the power OFF then back ON.</li><li>(2)If the alarm occurs again, replace the YSF21 board.</li></ul>                                          |                             |
|        |                                   |      |                                                                                                    | Other               | If the alarm occurs again, save the CMOS.BIN in maintenance mode, and then contact your Yaskawa representative about occurrence status (operating procedure). |                             |
|        |                                   | 102  | An error in channel 1 of YSF22<br>board was detected by CPU1 of<br>YSF21 board.                                                                                                    | YSF22 board failure | <ul><li>(1)Turn the power OFF then back ON.</li><li>(2)If the alarm occurs again, replace the YSF22 board.</li></ul>                                          |                             |
|        |                                   |      |                                                                                                    | YSF21 board failure | <ul><li>(1)Turn the power OFF then back ON.</li><li>(2)If the alarm occurs again, replace the YSF21 board.</li></ul>                                          |                             |

| Alarm  | Alarm Name | Sub  | Meaning                                                                               | Cause               | Remedy                                                                                                    |     |
|--------|------------|------|---------------------------------------------------------------------------------------|---------------------|----------------------------------------------------------------------------------------------------|-----|
| lumber |            | Code |                                                                                       |                     |                                                                                                    | Ń   |
|        |            |      |                                                                                       | Other               | If the alarm occurs again, save the CMOS.BIN in maintenance mode, and then contact your Yaskawa representative about occurrence status (operating procedure). |     |
|        |            | 103  | An error in channel 2 of YSF22<br>board was detected by CPU1 of<br>YSF21 board.       | YSF22 board failure | <ul><li>(1)Turn the power OFF then back ON.</li><li>(2)If the alarm occurs again, replace the YSF22 board.</li></ul>                                          |     |
|        |            |      |                                                                                       | YSF21 board failure | <ul><li>(1)Turn the power OFF then back ON.</li><li>(2)If the alarm occurs again, replace the YSF21 board.</li></ul>                                          |     |
|        |            |      |                                                                                       | Other               | If the alarm occurs again, save the CMOS.BIN in maintenance mode, and then contact your Yaskawa representative about occurrence status (operating procedure). |     |
|        |            | 201  | An error of YSF22 board was<br>detected in startup process by<br>CPU2 of YSF21 board. | YSF22 board failure | <ul><li>(1)Turn the power OFF then back ON.</li><li>(2)If the alarm occurs again, replace the YSF22 board.</li></ul>                                          |     |
|        |            |      |                                                                                       | YSF21 board failure | <ul><li>(1)Turn the power OFF then back ON.</li><li>(2)If the alarm occurs again, replace the YSF21 board.</li></ul>                                          |     |
|        |            |      |                                                                                       | Other               | If the alarm occurs again, save the CMOS.BIN in maintenance mode, and then contact your Yaskawa representative about occurrence status (operating procedure). |     |
|        |            | 202  | An error in channel 1 of YSF22<br>board was detected by CPU2 of<br>YSF21 board.       | YSF22 board failure | <ul><li>(1)Turn the power OFF then back ON.</li><li>(2)If the alarm occurs again, replace the YSF22 board.</li></ul>                                          | 00) |
|        |            |      |                                                                                       | YSF21 board failure | <ul><li>(1)Turn the power OFF then back ON.</li><li>(2)If the alarm occurs again, replace the YSF21 board.</li></ul>                                          |     |
|        |            |      |                                                                                       | Other               | If the alarm occurs again, save the CMOS.BIN in maintenance mode, and then contact your Yaskawa representative about occurrence status (operating procedure). |     |
|        |            | 203  | An error in channel 2 of YSF22<br>board was detected by CPU2 of<br>YSF21 board.       | YSF22 board failure | <ul><li>(1)Turn the power OFF then back ON.</li><li>(2)If the alarm occurs again, replace the YSF22 board.</li></ul>                                          |     |
|        |            |      |                                                                                       | YSF21 board failure | <ul><li>(1)Turn the power OFF then back ON.</li><li>(2)If the alarm occurs again, replace the YSF21 board.</li></ul>                                          |     |
|        |            |      |                                                                                       | Other               | If the alarm occurs again, save the CMOS.BIN in maintenance mode, and then contact your Yaskawa representative about occurrence status (operating procedure). |     |

| Alarm  | Alarm Name                         | Sub  | Meaning                                        | Cause               | Remedy                                                                                                    |
|--------|------------------------------------|------|------------------------------------------------|---------------------|----------------------------------------------------------------------------------------------------|
| Number |                                    | Code |                                                |                     |                                                                                                    |
| 1877   | F-SAF I/O BOARD NOT<br>INSTALLED   |      |                                                | YSF24 board failure | <ul><li>(1)Turn the power OFF then back ON.</li><li>(2)If the alarm occurs again, replace the YSF22 board.</li></ul>                                                                                                    |
|        |                                    |      |                                                | YSF21 board failure | <ul><li>(1)Turn the power OFF then back ON.</li><li>(2)If the alarm occurs again, replace the YSF21 board.</li></ul>                                                                                                    |
|        |                                    |      |                                                | Other               | If the alarm occurs again, save the CMOS.BIN in maintenance mode, and then contact your Yaskawa representative about occurrence status (operating procedure).                                                                                                    |
| 1887   | F-SAFE RAM DIAG.<br>ERROR(RD ADDR) |      |                                                | YSF25 board failure | <ul><li>(1)Turn the power OFF then back ON.</li><li>(2)If the alarm occurs again, replace the YSF25 board. Save the CMOS.BIN before replace the board to be safe.</li></ul>                                                                                                    |
|        |                                    |      |                                                | other               | If the alarm occurs again, save the CMOS.BIN in maintenance mode, and then contact your Yaskawa representative about occurrence status (operating procedure).                                                                                                    |
| 1888   | F-SAFE RAM DIAG.<br>ERROR(WT ADDR) |      |                                                | YSF25 board failure | <ul><li>(1)Turn the power OFF then back ON.</li><li>(2)If the alarm occurs again, replace the YSF25 board. Save the CMOS.BIN before replace the board to be safe.</li></ul>                                                                                                    |
|        |                                    |      |                                                | other               | If the alarm occurs again, save the CMOS.BIN in maintenance mode, and then contact your Yaskawa representative about occurrence status (operating procedure).                                                                                                    |
| 1889   | F-SAFE OPCODE DIAG.<br>ERROR       |      |                                                | YSF25 board failure | <ul><li>(1)Turn the power OFF then back ON.</li><li>(2)If the alarm occurs again, replace the YSF25 board. Save the CMOS.BIN before replace the board to be safe.</li></ul>                                                                                                    |
|        |                                    |      |                                                | other               | If the alarm occurs again, save the CMOS.BIN in maintenance mode, and then contact your Yaskawa representative about occurrence status (operating procedure).                                                                                                    |
| 1890   | F-SAFE M-SAFETY<br>COMM ERROR      | 1    | Machine safety did not come by an online mode. | Connection failure  | <ul> <li>(1)Turn the power OFF then back ON.</li> <li>(2)If the alarm occurs again, check the connection and insertion of the following cables and connectors.</li> <li>CN203 cable of YSF21board.</li> <li>CN250/251 cable of YSF25 board.</li> <li>Terminator is inserted in the CN250 of YSF25 board (last station).</li> </ul> |
|        |                                    |      |                                                | Setting error       | Confirm that the rotary switch on the YSF25[#1-8] board is set to [0-7].                                                                                                    |
|        |                                    |      |                                                | YSF21 board failure | <ul><li>(1)Turn the power OFF then back ON.</li><li>(2)If the alarm occurs again, replace the YSF21 board. Save the CMOS.BIN before replace the board to be safe.</li></ul>                                                                                                    |

DX200 Maintenance

Alarm List Alarm Number (1000 to 1999)

| Alarm  | Alarm Name | Sub  | Meaning                                                                 | Cause               | Remedy                                                                                                    |
|--------|------------|------|-------------------------------------------------------------------------|---------------------|----------------------------------------------------------------------------------------------------|
| lumber |            | Code |                                                                         |                     |                                                                                                    |
|        |            |      |                                                                         | YSF25 board failure | <ul><li>(1)Turn the power OFF then back ON.</li><li>(2)If the alarm occurs again, replace the YSF25 board. Save the CMOS.BIN before replace the board to be safe.</li></ul>                                                                                                    |
|        |            |      |                                                                         | other               | If the alarm occurs again, save the CMOS.BIN in maintenance mode, and then contact your Yaskawa representative about occurrence status (operating procedure).                                                                                                    |
|        |            | 2    | Functional safety received an offline command.                          | Connection failure  | <ul> <li>(1)Turn the power OFF then back ON.</li> <li>(2)If the alarm occurs again, check the connection and insertion of the following cables and connectors.</li> <li>CN203 cable of YSF21board.</li> <li>CN250/251 cable of YSF25 board.</li> <li>Terminator is inserted in the CN250 of YSF25 board (last station).</li> </ul> |
|        |            |      |                                                                         | YSF21 board failure | <ul><li>(1)Turn the power OFF then back ON.</li><li>(2)If the alarm occurs again, replace the YSF21 board. Save the CMOS.BIN before replace the board to be safe.</li></ul>                                                                                                    |
|        |            |      |                                                                         | YSF25 board failure | <ul><li>(1)Turn the power OFF then back ON.</li><li>(2)If the alarm occurs again, replace the YSF25 board. Save the CMOS.BIN before replace the board to be safe.</li></ul>                                                                                                    |
|        |            |      |                                                                         | other               | If the alarm occurs again, save the CMOS.BIN in maintenance mode, and then contact your Yaskawa representative about occurrence status (operating procedure).                                                                                                    |
|        |            | 3    | There was no response from machine safety board with in the time limit. | Connection failure  | <ul> <li>(1)Turn the power OFF then back ON.</li> <li>(2)If the alarm occurs again, check the connection and insertion of the following cables and connectors.</li> <li>CN203 cable of YSF21board.</li> <li>CN250/251 cable of YSF25 board.</li> <li>Terminator is inserted in the CN250 of YSF25 board (last station).</li> </ul> |
|        |            |      |                                                                         | YSF21 board failure | <ul><li>(1)Turn the power OFF then back ON.</li><li>(2)If the alarm occurs again, replace the YSF21 board. Save the CMOS.BIN before replace the board to be safe.</li></ul>                                                                                                    |
|        |            |      |                                                                         | YSF25 board failure | <ul><li>(1)Turn the power OFF then back ON.</li><li>(2)If the alarm occurs again, replace the YSF25 board. Save the CMOS.BIN before replace the board to be safe.</li></ul>                                                                                                    |
|        |            |      |                                                                         | other               | If the alarm occurs again, save the CMOS.BIN in maintenance mode, and then<br>contact your Yaskawa representative about occurrence status (operating<br>procedure).                                                                                                    |

DX200 Maintenance

Alarm List Alarm Number (1000 to 1999)

| Alarm  | Alarm Name | Sub  | Meaning                                                                            | Cause               | Remedy                                                                                                    |     |
|--------|------------|------|------------------------------------------------------------------------------------|---------------------|----------------------------------------------------------------------------------------------------|-----|
| Number |            | Code |                                                                                    |                     |                                                                                                    | 200 |
|        |            | 4    | Functional safety board was not able to detect the first of the sequential number. | Connection failure  | <ul> <li>(1)Turn the power OFF then back ON.</li> <li>(2)If the alarm occurs again, check the connection and insertion of the following cables and connectors.</li> <li>CN203 cable of YSF21board.</li> <li>CN250/251 cable of YSF25 board.</li> <li>Terminator is inserted in the CN250 of YSF25 board (last station).</li> </ul> |     |
|        |            |      |                                                                                    | YSF21 board failure | <ul><li>(1)Turn the power OFF then back ON.</li><li>(2)If the alarm occurs again, replace the YSF21 board. Save the CMOS.BIN before replace the board to be safe.</li></ul>                                                                                                    |     |
|        |            |      |                                                                                    | YSF25 board failure | <ul><li>(1)Turn the power OFF then back ON.</li><li>(2)If the alarm occurs again, replace the YSF25 board. Save the CMOS.BIN before replace the board to be safe.</li></ul>                                                                                                    |     |
|        |            |      |                                                                                    | other               | If the alarm occurs again, save the CMOS.BIN in maintenance mode, and then contact your Yaskawa representative about occurrence status (operating procedure).                                                                                                    |     |
|        |            | 5    | Functional safety board detected CRC error.                                        | Connection failure  | <ul> <li>(1)Turn the power OFF then back ON.</li> <li>(2)If the alarm occurs again, check the connection and insertion of the following cables and connectors.</li> <li>CN203 cable of YSF21board.</li> <li>CN250/251 cable of YSF25 board.</li> <li>Terminator is inserted in the CN250 of YSF25 board (last station).</li> </ul> |     |
|        |            |      |                                                                                    | YSF21 board failure | <ul><li>(1)Turn the power OFF then back ON.</li><li>(2)If the alarm occurs again, replace the YSF21 board. Save the CMOS.BIN before replace the board to be safe.</li></ul>                                                                                                    |     |
|        |            |      |                                                                                    | YSF25 board failure | <ul><li>(1)Turn the power OFF then back ON.</li><li>(2)If the alarm occurs again, replace the YSF25 board. Save the CMOS.BIN before replace the board to be safe.</li></ul>                                                                                                    |     |
|        |            |      |                                                                                    | other               | If the alarm occurs again, save the CMOS.BIN in maintenance mode, and then contact your Yaskawa representative about occurrence status (operating procedure).                                                                                                    |     |
|        |            | 6    | Functional safety board detected sequential number error.                          | Connection failure  | <ul> <li>(1)Turn the power OFF then back ON.</li> <li>(2)If the alarm occurs again, check the connection and insertion of the following cables and connectors.</li> <li>CN203 cable of YSF21board.</li> <li>CN250/251 cable of YSF25 board.</li> <li>Terminator is inserted in the CN250 of YSF25 board (last station).</li> </ul> |     |

| Alarm  | Alarm Name | Sub  | Meaning                                                                              | Cause               | Remedy                                                                                                    |
|--------|------------|------|--------------------------------------------------------------------------------------|---------------------|----------------------------------------------------------------------------------------------------|
| Number |            | Code |                                                                                      |                     |                                                                                                    |
|        |            |      |                                                                                      | YSF21 board failure | <ul><li>(1)Turn the power OFF then back ON.</li><li>(2)If the alarm occurs again, replace the YSF21 board. Save the CMOS.BIN before replace the board to be safe.</li></ul>                                                                                                    |
|        |            |      |                                                                                      | YSF25 board failure | <ul><li>(1)Turn the power OFF then back ON.</li><li>(2)If the alarm occurs again, replace the YSF25 board. Save the CMOS.BIN before replace the board to be safe.</li></ul>                                                                                                    |
|        |            |      |                                                                                      | other               | If the alarm occurs again, save the CMOS.BIN in maintenance mode, and then contact your Yaskawa representative about occurrence status (operating procedure).                                                                                                    |
|        |            | 7    | Interrupt signal does not occur from the machine safety board.                       | Connection failure  | <ul> <li>(1)Turn the power OFF then back ON.</li> <li>(2)If the alarm occurs again, check the connection and insertion of the following cables and connectors.</li> <li>CN203 cable of YSF21board.</li> <li>CN250/251 cable of YSF25 board.</li> <li>Terminator is inserted in the CN250 of YSF25 board (last station).</li> </ul> |
|        |            |      |                                                                                      | YSF21 board failure | <ul><li>(1)Turn the power OFF then back ON.</li><li>(2)If the alarm occurs again, replace the YSF21 board. Save the CMOS.BIN before replace the board to be safe.</li></ul>                                                                                                    |
|        |            |      |                                                                                      | YSF25 board failure | <ul><li>(1)Turn the power OFF then back ON.</li><li>(2)If the alarm occurs again, replace the YSF25 board. Save the CMOS.BIN before replace the board to be safe.</li></ul>                                                                                                    |
|        |            |      |                                                                                      | other               | If the alarm occurs again, save the CMOS.BIN in maintenance mode, and then contact your Yaskawa representative about occurrence status (operating procedure).                                                                                                    |
|        |            | 8    | Communication data error of<br>Machine Safety was detected.<br>(Running number over) | Connection failure  | <ul> <li>(1)Turn the power OFF then back ON.</li> <li>(2)If the alarm occurs again, check the connection and insertion of the following cables and connectors.</li> <li>CN203 cable of YSF21board.</li> <li>CN250/251 cable of YSF25 board.</li> <li>Terminator is inserted in the CN250 of YSF25 board (last station)</li> </ul>  |
|        |            |      |                                                                                      | YSF21 board failure | <ul><li>(1)Turn the power OFF then back ON.</li><li>(2)If the alarm occurs again, replace the YSF21 board. Save the CMOS.BIN before replace the board to be safe.</li></ul>                                                                                                    |
|        |            |      |                                                                                      | YSF25 board failure | <ul><li>(1)Turn the power OFF then back ON.</li><li>(2)If the alarm occurs again, replace the YSF25 board. Save the CMOS.BIN before replace the board to be safe.</li></ul>                                                                                                    |

DX200 Maintenance

Alarm List Alarm Number (1000 to 1999)

| Alarm  | Alarm Name | Sub  | Meaning                                                                                      | Cause               | Remedy                                                                                                    |
|--------|------------|------|----------------------------------------------------------------------------------------------|---------------------|----------------------------------------------------------------------------------------------------|
| Number |            | Code |                                                                                              |                     |                                                                                                    |
|        |            |      |                                                                                              | other               | If the alarm occurs again, save the CMOS.BIN in maintenance mode, and then contact your Yaskawa representative about occurrence status (operating procedure).                                                                                                    |
|        |            | 9    | Communication data error of<br>Machine Safety was detected.<br>(Running number don't change) | Connection failure  | <ul> <li>(1)Turn the power OFF then back ON.</li> <li>(2)If the alarm occurs again, check the connection and insertion of the following cables and connectors.</li> <li>CN203 cable of YSF21board.</li> <li>CN250/251 cable of YSF25 board.</li> <li>Terminator is inserted in the CN250 of YSF25 board (last station)</li> </ul>  |
|        |            |      |                                                                                              | YSF21 board failure | <ul><li>(1)Turn the power OFF then back ON.</li><li>(2)If the alarm occurs again, replace the YSF21 board. Save the CMOS.BIN before replace the board to be safe.</li></ul>                                                                                                    |
|        |            |      |                                                                                              | YSF25 board failure | <ul><li>(1)Turn the power OFF then back ON.</li><li>(2)If the alarm occurs again, replace the YSF25 board. Save the CMOS.BIN before replace the board to be safe.</li></ul>                                                                                                    |
|        |            |      |                                                                                              | other               | If the alarm occurs again, save the CMOS.BIN in maintenance mode, and then contact your Yaskawa representative about occurrence status (operating procedure).                                                                                                    |
|        |            | 10   | Communication data of CPU1 and CPU2 is mismatch.                                             | Connection failure  | <ul> <li>(1)Turn the power OFF then back ON.</li> <li>(2)If the alarm occurs again, check the connection and insertion of the following cables and connectors.</li> <li>CN203 cable of YSF21board.</li> <li>CN250/251 cable of YSF25 board.</li> <li>Terminator is inserted in the CN250 of YSF25 board (last station).</li> </ul> |
|        |            |      |                                                                                              | YSF21 board failure | <ul><li>(1)Turn the power OFF then back ON.</li><li>(2)If the alarm occurs again, replace the YSF21 board. Save the CMOS.BIN before replace the board to be safe.</li></ul>                                                                                                    |
|        |            |      |                                                                                              | YSF25 board failure | <ul><li>(1)Turn the power OFF then back ON.</li><li>(2)If the alarm occurs again, replace the YSF25 board. Save the CMOS.BIN before replace the board to be safe.</li></ul>                                                                                                    |
|        |            |      |                                                                                              | other               | If the alarm occurs again, save the CMOS.BIN in maintenance mode, and then contact your Yaskawa representative about occurrence status (operating procedure).                                                                                                    |

| Alarm  | Alarm Name                      | Sub  | Meaning                                                     | Cause               | Remedy                                                                                                    |
|--------|---------------------------------|------|-------------------------------------------------------------|---------------------|----------------------------------------------------------------------------------------------------|
| lumber |                                 | Code |                                                             |                     |                                                                                                    |
|        |                                 | 11   | Allocation requests of safety field bus signal is abnormal. | Connection failure  | <ul> <li>(1)Turn the power OFF then back ON.</li> <li>(2)If the alarm occurs again, check the connection and insertion of the following cables and connectors.</li> <li>CN203 cable of YSF21board.</li> <li>CN250/251 cable of YSF25 board.</li> <li>Terminator is inserted in the CN250 of YSF25 board (last station).</li> </ul> |
|        |                                 |      |                                                             | YSF21 board failure | <ul><li>(1)Turn the power OFF then back ON.</li><li>(2)If the alarm occurs again, replace the YSF21 board. Save the CMOS.BIN before replace the board to be safe.</li></ul>                                                                                                    |
|        |                                 |      |                                                             | YSF25 board failure | <ul><li>(1)Turn the power OFF then back ON.</li><li>(2)If the alarm occurs again, replace the YSF25 board. Save the CMOS.BIN before replace the board to be safe.</li></ul>                                                                                                    |
|        |                                 |      |                                                             | other               | If the alarm occurs again, save the CMOS.BIN in maintenance mode, and then contact your Yaskawa representative about occurrence status (operating procedure).                                                                                                    |
|        |                                 | 12   | The error of JL098 communication data was detected.         | Connection failure  | <ul> <li>(1)Turn the power OFF then back ON.</li> <li>(2)If the alarm occurs again, check the connection and insertion of the following cables and connectors.</li> <li>CN203 cable of YSF21board.</li> <li>CN250/251 cable of YSF25 board.</li> <li>Terminator is inserted in the CN250 of YSF25 board (last station)</li> </ul>  |
|        |                                 |      |                                                             | YSF21 board failure | <ul><li>(1)Turn the power OFF then back ON.</li><li>(2)If the alarm occurs again, replace the YSF21 board. Save the CMOS.BIN before replace the board to be safe.</li></ul>                                                                                                    |
|        |                                 |      |                                                             | YSF25 board failure | <ul><li>(1)Turn the power OFF then back ON.</li><li>(2)If the alarm occurs again, replace the YSF25 board. Save the CMOS.BIN before replace the board to be safe.</li></ul>                                                                                                    |
|        |                                 |      |                                                             | other               | If the alarm occurs again, save the CMOS.BIN in maintenance mode, and then contact your Yaskawa representative about occurrence status (operating procedure).                                                                                                    |
| 1891   | F-SAFE OUTPUT SIGNAL<br>UNMATCH |      |                                                             | YSF25 board failure | <ul><li>(1)Turn the power OFF then back ON.</li><li>(2)If the alarm occurs again, replace the YSF25 board. Save the CMOS.BIN before replace the board to be safe.</li></ul>                                                                                                    |
|        |                                 |      |                                                             | other               | If the alarm occurs again, save the CMOS.BIN in maintenance mode, and then contact your Yaskawa representative about occurrence status (operating procedure).                                                                                                    |

| Alarm  | Alarm Name                      | Sub  | Meaning                                                                                                    | Cause               | Remedy                                                                                                    |
|--------|---------------------------------|------|----------------------------------------------------------------------------------------------------|---------------------|----------------------------------------------------------------------------------------------------|
| Number |                                 | Code |                                                                                                    |                     |                                                                                                    |
| 1892   | F-SAFE COND FILE<br>SETTING ERR |      | Sub Code: Indicates the type of<br>condition file abnormality occurs.<br>0:Axis range limit function<br>1:Axis speed monitor function<br>2:Speed limit function<br>3:Robot range limit function<br>4:Tool angle monitor function<br>5:Tool change monitor function | Setting error       | Check condition file that is indicated in the sub code is set correctly.                                                                                                    |
|        |                                 |      |                                                                                                    | YSF25 board failure | <ul><li>(1)Turn the power OFF then back ON.</li><li>(2)If the alarm occurs again, replace the YSF25 board. Save the CMOS.BIN before replace the board to be safe.</li></ul>    |
|        |                                 |      |                                                                                                    | other               | If the alarm occurs again, save the CMOS.BIN in maintenance mode, and then<br>contact your Yaskawa representative about occurrence status (operating<br>procedure).            |
| 1894   | F-SAFE STACK DIAG.<br>ERROR     |      |                                                                                                    | YSF25 board failure | <ul><li>(1)Turn the power OFF then back ON.</li><li>(2)If the alarm occurs again, replace the YSF25 board. Save the CMOS.BIN before replace the board to be safe.</li></ul>    |
|        |                                 |      |                                                                                                    | other               | If the alarm occurs again, save the CMOS.BIN in maintenance mode, and then contact your Yaskawa representative about occurrence status (operating procedure).                  |
| 895    | F-SAFE REGISTER DIAG.<br>ERROR  |      |                                                                                                    | YSF25 board failure | <ul><li>(1)Turn the power OFF then back ON.</li><li>(2)If the alarm occurs again, replace the YSF25 board. Save the CMOS.BIN before replace the board to be safe.</li></ul>    |
|        |                                 |      |                                                                                                    | other               | If the alarm occurs again, save the CMOS.BIN in maintenance mode, and then<br>contact your Yaskawa representative about occurrence status (operating<br>procedure).            |
| 896    | F-SAFE SEQUENCE<br>WATCH ERROR  |      |                                                                                                    | YSF25 board failure | <ul><li>(1)Turn the power OFF then back ON.</li><li>(2)If the alarm occurs again, replace the YSF25 board. Save the CMOS.BIN before replace the board to be safe.</li></ul>    |
|        |                                 |      |                                                                                                    | other               | If the alarm occurs again, save the CMOS.BIN in maintenance mode, and then contact your Yaskawa representative about occurrence status (operating procedure).                  |
| 897    | F-SAFE WATCHDOG<br>ERROR        |      |                                                                                                    | YSF25 board failure | <ul> <li>(1)Turn the power OFF then back ON.</li> <li>(2)If the alarm occurs again, replace the YSF25 board. Save the CMOS.BIN before replace the board to be safe.</li> </ul> |

DX200 Maintenance

Alarm List Alarm Number (1000 to 1999)

| Alarm  | Alarm Name                          | Sub  | Meaning                                                  | Cause               | Remedy                                                                                                    |
|--------|-------------------------------------|------|----------------------------------------------------------|---------------------|----------------------------------------------------------------------------------------------------|
| Number |                                     | Code |                                                          |                     |                                                                                                    |
|        |                                     |      |                                                          | other               | If the alarm occurs again, save the CMOS.BIN in maintenance mode, and then contact your Yaskawa representative about occurrence status (operating procedure).               |
| 1898   | F-SAFE ENCODER<br>SELECT ERROR      |      | Sub Code: Signifies the axis in which the alarm occurred | YSF25 board failure | <ul><li>(1)Turn the power OFF then back ON.</li><li>(2)If the alarm occurs again, replace the YSF25 board. Save the CMOS.BIN before replace the board to be safe.</li></ul> |
|        |                                     |      |                                                          | other               | If the alarm occurs again, save the CMOS.BIN in maintenance mode, and then contact your Yaskawa representative about occurrence status (operating procedure).               |
|        | F-SAFE MONITOR<br>EXECUTE TIME OVER |      |                                                          | Setting error       | (1)Reduce the condition file.                                                                                                    |
|        |                                     |      |                                                          | YSF25 board failure | <ul><li>(1)Turn the power OFF then back ON.</li><li>(2)If the alarm occurs again, replace the YSF25 board. Save the CMOS.BIN before replace the board to be safe.</li></ul> |
|        |                                     |      |                                                          | other               | If the alarm occurs again, save the CMOS.BIN in maintenance mode, and then contact your Yaskawa representative about occurrence status (operating procedure).               |

DX200 Maintenance

Alarm List Alarm Number (1000 to 1999)

## Alarm List

Alarm List-351

RE-CHO-A113

## Alarm Number (4000 to 4999)

| Alarm<br>Number | Alarm Name                        | Sub<br>Code | Meaning                          | Cause               | Remedy                                                                                                    |
|-----------------|-----------------------------------|-------------|----------------------------------|---------------------|----------------------------------------------------------------------------------------------------|
| 4000            | MEMORY ERROR<br>(TOOL FILE)       |             | Sub Code: Tool number            | Data error          | <ul><li>(1)Reset the alarm.</li><li>(2)If the alarm occurs again, initialize the tool file in maintenance mode, and then load the tool file saved in the external memory device.</li></ul>                                                                                        |
|                 |                                   |             |                                  | YCP21 board failure | <ul> <li>(1)Reset the alarm.</li> <li>(2)If the alarm occurs again, replace the YCP21 board. Save the CMOS.BIN before replace the board to be safe. Replace the YCP21 board, and then insert the CF card which inserted original YCP21 board into the new YCP21 board.</li> </ul> |
|                 |                                   |             |                                  | YIF01 board failure | <ul> <li>(1)Reset the alarm.</li> <li>(2)If the alarm occurs again, replace the YIF01 board. Save the CMOS.BIN before replace the board to be safe. Replace the YIF01 board, and then load the CMOS.BIN saved before alarm occurred.</li> </ul>                                   |
|                 |                                   |             |                                  | other               | If the alarm occurs again, save the CMOS.BIN in maintenance mode, and then contact your Yaskawa representative about occurrence status (operating procedure).                                                                                                    |
| 4001            | MEMORY ERROR<br>(USER COORD FILE) |             | Sub Code: User coordinate number | Data error          | <ul> <li>(1)Reset the alarm.</li> <li>(2)If the alarm occurs again, initialize the user coordinates file in maintenance mode, and then load the user coordinates file saved in the external memory device.</li> </ul>                                                             |
|                 |                                   |             |                                  | YCP21 board failure | <ul> <li>(1)Reset the alarm.</li> <li>(2)If the alarm occurs again, replace the YCP21 board. Save the CMOS.BIN before replace the board to be safe. Replace the YCP21 board, and then insert the CF card which inserted original YCP21 board into the new YCP21 board.</li> </ul> |
|                 |                                   |             |                                  | YIF01 board failure | <ul> <li>(1)Reset the alarm.</li> <li>(2)If the alarm occurs again, replace the YIF01 board. Save the CMOS.BIN before replace the board to be safe. Replace the YIF01 board, and then load the CMOS.BIN saved before alarm occurred.</li> </ul>                                   |
|                 |                                   |             |                                  | other               | If the alarm occurs again, save the CMOS.BIN in maintenance mode, and then contact your Yaskawa representative about occurrence status (operating procedure).                                                                                                    |

| Alarm  | Alarm Name                           | Sub  | Meaning               | Cause               | Remedy                                                                                                    |                       |
|--------|--------------------------------------|------|-----------------------|---------------------|----------------------------------------------------------------------------------------------------|-----------------------|
| Number |                                      | Code |                       |                     |                                                                                                    | 200                   |
| 4002   | MEMORY ERROR<br>(SV MON SIGNAL FILE) |      |                       | Data error          | <ul> <li>(1)Reset the alarm.</li> <li>(2)If the alarm occurs again, initialize the servo monitor signal file in maintenance mode, and then load the servo monitor signal file saved in the external memory device.</li> </ul>                                                     | DX200 Maintenance     |
|        |                                      |      |                       | YCP21 board failure | <ul> <li>(1)Reset the alarm.</li> <li>(2)If the alarm occurs again, replace the YCP21 board. Save the CMOS.BIN before replace the board to be safe. Replace the YCP21 board, and then insert the CF card which inserted original YCP21 board into the new YCP21 board.</li> </ul> | Ince                  |
|        |                                      |      |                       | YIF01 board failure | <ul> <li>(1)Reset the alarm.</li> <li>(2)If the alarm occurs again, replace the YIF01 board. Save the CMOS.BIN before replace the board to be safe. Replace the YIF01 board, and then load the CMOS.BIN saved before alarm occurred.</li> </ul>                                   | Alarm N               |
|        |                                      |      |                       | other               | If the alarm occurs again, save the CMOS.BIN in maintenance mode, and then contact your Yaskawa representative about occurrence status (operating procedure).                                                                                                    | lumber                |
| 4003   | MEMORY ERROR<br>(WEAVING FILE)       |      | Sub Code: Page number | Data error          | <ul> <li>(1)Reset the alarm.</li> <li>(2)If the alarm occurs again, initialize the weaving condition file in maintenance mode, and then load the weaving condition file saved in the external memory device.</li> </ul>                                                           | Number (4000 to 4999) |
|        |                                      |      |                       | YCP21 board failure | <ul> <li>(1)Reset the alarm.</li> <li>(2)If the alarm occurs again, replace the YCP21 board. Save the CMOS.BIN before replace the board to be safe. Replace the YCP21 board, and then insert the CF card which inserted original YCP21 board into the new YCP21 board.</li> </ul> | (666                  |
|        |                                      |      |                       | YIF01 board failure | <ul> <li>(1)Reset the alarm.</li> <li>(2)If the alarm occurs again, replace the YIF01 board. Save the CMOS.BIN before replace the board to be safe. Replace the YIF01 board, and then load the CMOS.BIN saved before alarm occurred.</li> </ul>                                   |                       |
|        |                                      |      |                       | other               | If the alarm occurs again, save the CMOS.BIN in maintenance mode, and then contact your Yaskawa representative about occurrence status (operating procedure).                                                                                                    |                       |
| 4004   | MEMORY ERROR<br>(HOME POS FILE)      |      |                       | Data error          | <ul> <li>(1)Reset the alarm.</li> <li>(2)If the alarm occurs again, initialize the home positioning file in maintenance mode, and then load the home positioning file saved in the external memory device.</li> </ul>                                                             |                       |
|        |                                      |      |                       | YCP21 board failure | <ul> <li>(1)Reset the alarm.</li> <li>(2)If the alarm occurs again, replace the YCP21 board. Save the CMOS.BIN before replace the board to be safe. Replace the YCP21 board, and then insert the CF card which inserted original YCP21 board into the new YCP21 board.</li> </ul> |                       |

Alarm List-352

RE-CHO-A113

| Alarm<br>Number | Alarm Name                             | Sub  | Meaning               | Cause               | Remedy                                                                                                    |
|-----------------|----------------------------------------|------|-----------------------|---------------------|----------------------------------------------------------------------------------------------------|
|                 |                                        | Code |                       | YIF01 board failure | <ul> <li>(1)Reset the alarm.</li> <li>(2)If the alarm occurs again, replace the YIF01 board. Save the CMOS.BIN before replace the board to be safe. Replace the YIF01 board, and then load the CMOS.BIN saved before alarm occurred.</li> </ul>                                   |
|                 |                                        |      |                       | other               | If the alarm occurs again, save the CMOS.BIN in maintenance mode, and then contact your Yaskawa representative about occurrence status (operating procedure).                                                                                                    |
| 4005            | MEMORY ERROR<br>(SECOND HOME POS)      |      |                       | Data error          | <ul> <li>(1)Reset the alarm.</li> <li>(2)If the alarm occurs again, initialize the second home positioning file in maintenance mode, and then load the second home positioning file saved in the external memory device.</li> </ul>                                               |
|                 |                                        |      |                       | YCP21 board failure | <ul> <li>(1)Reset the alarm.</li> <li>(2)If the alarm occurs again, replace the YCP21 board. Save the CMOS.BIN before replace the board to be safe. Replace the YCP21 board, and then insert the CF card which inserted original YCP21 board into the new YCP21 board.</li> </ul> |
|                 |                                        |      |                       | YIF01 board failure | <ul> <li>(1)Reset the alarm.</li> <li>(2)If the alarm occurs again, replace the YIF01 board. Save the CMOS.BIN before replace the board to be safe. Replace the YIF01 board, and then load the CMOS.BIN saved before alarm occurred.</li> </ul>                                   |
|                 |                                        |      |                       | other               | If the alarm occurs again, save the CMOS.BIN in maintenance mode, and then contact your Yaskawa representative about occurrence status (operating procedure).                                                                                                    |
| 4006            | MEMORY ERROR<br>(POWER SOURCE<br>COND) |      | Sub Code: Page number | Data error          | <ul> <li>(1)Reset the alarm.</li> <li>(2)If the alarm occurs again, initialize the arc welding Power Source condition file in maintenance mode, and then load the arc welding Power Source condition file saved in the external memory device.</li> </ul>                         |
|                 |                                        |      |                       | YCP21 board failure | <ul> <li>(1)Reset the alarm.</li> <li>(2)If the alarm occurs again, replace the YCP21 board. Save the CMOS.BIN before replace the board to be safe. Replace the YCP21 board, and then insert the CF card which inserted original YCP21 board into the new YCP21 board.</li> </ul> |
|                 |                                        |      |                       | YIF01 board failure | <ul> <li>(1)Reset the alarm.</li> <li>(2)If the alarm occurs again, replace the YIF01 board. Save the CMOS.BIN before replace the board to be safe. Replace the YIF01 board, and then load the CMOS.BIN saved before alarm occurred.</li> </ul>                                   |
|                 |                                        |      |                       | other               | If the alarm occurs again, save the CMOS.BIN in maintenance mode, and then contact your Yaskawa representative about occurrence status (operating procedure).                                                                                                    |

| Alarm  | Alarm Name                          | Sub  | Meaning               | Cause               | Remedy                                                                                                    | D X                   |
|--------|-------------------------------------|------|-----------------------|---------------------|----------------------------------------------------------------------------------------------------|-----------------------|
| Number |                                     | Code |                       |                     |                                                                                                    | 200                   |
| 4007   | MEMORY ERR<br>(ARC START COND FILE) |      | Sub Code: Page number | Data error          | <ul><li>(1)Reset the alarm.</li><li>(2)If the alarm occurs again, initialize the arc start condition file in maintenance mode, and then load the arc start condition file saved in the external memory device.</li></ul>                                                          | DX200 Maintenance     |
|        |                                     |      |                       | YCP21 board failure | <ul> <li>(1)Reset the alarm.</li> <li>(2)If the alarm occurs again, replace the YCP21 board. Save the CMOS.BIN before replace the board to be safe. Replace the YCP21 board, and then insert the CF card which inserted original YCP21 board into the new YCP21 board.</li> </ul> | Ince                  |
|        |                                     |      |                       | YIF01 board failure | <ul> <li>(1)Reset the alarm.</li> <li>(2)If the alarm occurs again, replace the YIF01 board. Save the CMOS.BIN before replace the board to be safe. Replace the YIF01 board, and then load the CMOS.BIN saved before alarm occurred.</li> </ul>                                   | Alarm N               |
|        |                                     |      |                       | other               | If the alarm occurs again, save the CMOS.BIN in maintenance mode, and then contact your Yaskawa representative about occurrence status (operating procedure).                                                                                                    | lumber                |
| 4008   | MEMORY ERROR<br>(ARC END COND FILE) |      | Sub Code: Page number | Data error          | <ul> <li>(1)Reset the alarm.</li> <li>(2)If the alarm occurs again, initialize the arc end condition file in maintenance mode, and then load the arc end condition file saved in the external memory device.</li> </ul>                                                           | Number (4000 to 4999) |
|        |                                     |      |                       | YCP21 board failure | <ul> <li>(1)Reset the alarm.</li> <li>(2)If the alarm occurs again, replace the YCP21 board. Save the CMOS.BIN before replace the board to be safe. Replace the YCP21 board, and then insert the CF card which inserted original YCP21 board into the new YCP21 board.</li> </ul> | (666                  |
|        |                                     |      |                       | YIF01 board failure | <ul> <li>(1)Reset the alarm.</li> <li>(2)If the alarm occurs again, replace the YIF01 board. Save the CMOS.BIN before replace the board to be safe. Replace the YIF01 board, and then load the CMOS.BIN saved before alarm occurred.</li> </ul>                                   |                       |
|        |                                     |      |                       | other               | If the alarm occurs again, save the CMOS.BIN in maintenance mode, and then contact your Yaskawa representative about occurrence status (operating procedure).                                                                                                    |                       |
| 4009   | MEMORY ERROR<br>(ARC AUX COND FILE) |      | Sub Code: Page number | Data error          | <ul> <li>(1)Reset the alarm.</li> <li>(2)If the alarm occurs again, initialize the arc auxiliary condition file in maintenance mode, and then load the arc auxiliary condition file saved in the external memory device.</li> </ul>                                               |                       |
|        |                                     |      |                       | YCP21 board failure | <ul> <li>(1)Reset the alarm.</li> <li>(2)If the alarm occurs again, replace the YCP21 board. Save the CMOS.BIN before replace the board to be safe. Replace the YCP21 board, and then insert the CF card which inserted original YCP21 board into the new YCP21 board.</li> </ul> |                       |

| Alarm<br>Number | Alarm Name                          | Sub  | Meaning                         | Cause               | Remedy                                                                                                    | DX2                         |
|-----------------|-------------------------------------|------|---------------------------------|---------------------|----------------------------------------------------------------------------------------------------|-----------------------------|
|                 |                                     | Code |                                 | YIF01 board failure | <ul> <li>(1)Reset the alarm.</li> <li>(2)If the alarm occurs again, replace the YIF01 board. Save the CMOS.BIN before replace the board to be safe. Replace the YIF01 board, and then load the CMOS.BIN saved before alarm occurred.</li> </ul>                                   | DX200 Maintenance           |
|                 |                                     |      |                                 | other               | If the alarm occurs again, save the CMOS.BIN in maintenance mode, and then contact your Yaskawa representative about occurrence status (operating procedure).                                                                                                    | Ince                        |
| 4010            | MEMORY ERROR<br>(COM-ARC COND FILE) |      | Sub Code: Page number           | Data error          | <ul> <li>(1)Reset the alarm.</li> <li>(2)If the alarm occurs again, initialize the COM-ARC condition file in maintenance mode, and then load the COM-ARC condition file saved in the external memory device.</li> </ul>                                                           | Alarn                       |
|                 |                                     |      |                                 | YCP21 board failure | <ul> <li>(1)Reset the alarm.</li> <li>(2)If the alarm occurs again, replace the YCP21 board. Save the CMOS.BIN before replace the board to be safe. Replace the YCP21 board, and then insert the CF card which inserted original YCP21 board into the new YCP21 board.</li> </ul> | Alarm Number (4000 to 4999) |
|                 |                                     |      |                                 | YIF01 board failure | <ul> <li>(1)Reset the alarm.</li> <li>(2)If the alarm occurs again, replace the YIF01 board. Save the CMOS.BIN before replace the board to be safe. Replace the YIF01 board, and then load the CMOS.BIN saved before alarm occurred.</li> </ul>                                   | (4000 to 4                  |
|                 |                                     |      |                                 | other               | If the alarm occurs again, save the CMOS.BIN in maintenance mode, and then contact your Yaskawa representative about occurrence status (operating procedure).                                                                                                    | (GGG                        |
| 4012            | MEMORY ERROR<br>(LINK SERVOFLOAT)   |      | Sub Code: Condition file number | Data error          | <ul> <li>(1)Reset the alarm.</li> <li>(2)If the alarm occurs again, initialize the link servo float condition file in maintenance mode, and then load the link servo float condition file saved in the external memory device.</li> </ul>                                         |                             |
|                 |                                     |      |                                 | YCP21 board failure | <ul> <li>(1)Reset the alarm.</li> <li>(2)If the alarm occurs again, replace the YCP21 board. Save the CMOS.BIN before replace the board to be safe. Replace the YCP21 board, and then insert the CF card which inserted original YCP21 board into the new YCP21 board.</li> </ul> |                             |
|                 |                                     |      |                                 | YIF01 board failure | <ul> <li>(1)Reset the alarm.</li> <li>(2)If the alarm occurs again, replace the YIF01 board. Save the CMOS.BIN before replace the board to be safe. Replace the YIF01 board, and then load the CMOS.BIN saved before alarm occurred.</li> </ul>                                   |                             |
|                 |                                     |      |                                 | other               | If the alarm occurs again, save the CMOS.BIN in maintenance mode, and then contact your Yaskawa representative about occurrence status (operating procedure).                                                                                                    |                             |

| Alarm  | Alarm Name                               | Sub  | Meaning                         | Cause               | Remedy                                                                                                    |                       |
|--------|------------------------------------------|------|---------------------------------|---------------------|----------------------------------------------------------------------------------------------------|-----------------------|
| Number |                                          | Code |                                 |                     |                                                                                                    | 200                   |
| 4013   | MEMORY ERROR<br>(LINEAR SERVOFLOAT)      |      | Sub Code: Condition file number | Data error          | <ul> <li>(1)Reset the alarm.</li> <li>(2)If the alarm occurs again, initialize the linear servo float condition file in maintenance mode, and then load the linear servo float condition file saved in the external memory device.</li> </ul>                                     | DX200 Maintenance     |
|        |                                          |      |                                 | YCP21 board failure | <ul> <li>(1)Reset the alarm.</li> <li>(2)If the alarm occurs again, replace the YCP21 board. Save the CMOS.BIN before replace the board to be safe. Replace the YCP21 board, and then insert the CF card which inserted original YCP21 board into the new YCP21 board.</li> </ul> | Ince                  |
|        |                                          |      |                                 | YIF01 board failure | <ul> <li>(1)Reset the alarm.</li> <li>(2)If the alarm occurs again, replace the YIF01 board. Save the CMOS.BIN before replace the board to be safe. Replace the YIF01 board, and then load the CMOS.BIN saved before alarm occurred.</li> </ul>                                   | Alarm N               |
|        |                                          |      |                                 | other               | If the alarm occurs again, save the CMOS.BIN in maintenance mode, and then contact your Yaskawa representative about occurrence status (operating procedure).                                                                                                    | lumber                |
| 4014   | MEMORY ERROR<br>(ROBOT CALIB FILE)       |      | Sub Code: Page number           | Data error          | <ul> <li>(1)Reset the alarm.</li> <li>(2)If the alarm occurs again, initialize the file for calibration between<br/>manipulators in maintenance mode, and then load the file for calibration<br/>between manipulators saved in the external memory device.</li> </ul>             | Number (4000 to 4999) |
|        |                                          |      |                                 | YCP21 board failure | <ul> <li>(1)Reset the alarm.</li> <li>(2)If the alarm occurs again, replace the YCP21 board. Save the CMOS.BIN before replace the board to be safe. Replace the YCP21 board, and then insert the CF card which inserted original YCP21 board into the new YCP21 board.</li> </ul> | (666                  |
|        |                                          |      |                                 | YIF01 board failure | <ul> <li>(1)Reset the alarm.</li> <li>(2)If the alarm occurs again, replace the YIF01 board. Save the CMOS.BIN before replace the board to be safe. Replace the YIF01 board, and then load the CMOS.BIN saved before alarm occurred.</li> </ul>                                   |                       |
|        |                                          |      |                                 | other               | If the alarm occurs again, save the CMOS.BIN in maintenance mode, and then contact your Yaskawa representative about occurrence status (operating procedure).                                                                                                    |                       |
| 4017   | MEMORY ERROR<br>(POWER SRC USER-<br>DEF) |      |                                 | Data error          | <ul> <li>(1)Reset the alarm.</li> <li>(2)If the alarm occurs again, initialize the Power Source user definition file in maintenance mode, and then load the Power Source user definition file saved in the external memory device.</li> </ul>                                     |                       |
|        |                                          |      |                                 | YCP21 board failure | <ul> <li>(1)Reset the alarm.</li> <li>(2)If the alarm occurs again, replace the YCP21 board. Save the CMOS.BIN before replace the board to be safe. Replace the YCP21 board, and then insert the CF card which inserted original YCP21 board into the new YCP21 board.</li> </ul> |                       |

| Alarm<br>Number | Alarm Name                          | Sub  | Meaning               | Cause               | Remedy                                                                                                    | DX2                         |
|-----------------|-------------------------------------|------|-----------------------|---------------------|----------------------------------------------------------------------------------------------------|-----------------------------|
|                 |                                     | Code |                       | YIF01 board failure | <ul> <li>(1)Reset the alarm.</li> <li>(2)If the alarm occurs again, replace the YIF01 board. Save the CMOS.BIN before replace the board to be safe. Replace the YIF01 board, and then load the CMOS.BIN saved before alarm occurred.</li> </ul>                                   | DX200 Maintenance           |
|                 |                                     |      |                       | other               | If the alarm occurs again, save the CMOS.BIN in maintenance mode, and then contact your Yaskawa representative about occurrence status (operating procedure).                                                                                                    | ince                        |
| 4018            | MEMORY ERR<br>(LADDER PRG FILE)     |      |                       | Data error          | <ul> <li>(1)Reset the alarm.</li> <li>(2)If the alarm occurs again, initialize the ladder program file in maintenance mode, and then load the ladder program file saved in the external memory device.</li> </ul>                                                                 | Alarn                       |
|                 |                                     |      |                       | YCP21 board failure | <ul> <li>(1)Reset the alarm.</li> <li>(2)If the alarm occurs again, replace the YCP21 board. Save the CMOS.BIN before replace the board to be safe. Replace the YCP21 board, and then insert the CF card which inserted original YCP21 board into the new YCP21 board.</li> </ul> | Alarm Number (4000 to 4999) |
|                 |                                     |      |                       | YIF01 board failure | <ul> <li>(1)Reset the alarm.</li> <li>(2)If the alarm occurs again, replace the YIF01 board. Save the CMOS.BIN before replace the board to be safe. Replace the YIF01 board, and then load the CMOS.BIN saved before alarm occurred.</li> </ul>                                   | (4000 to 4                  |
|                 |                                     |      |                       | other               | If the alarm occurs again, save the CMOS.BIN in maintenance mode, and then contact your Yaskawa representative about occurrence status (operating procedure).                                                                                                    | (GGG                        |
| 4019            | MEMORY ERROR<br>(CUTTING COND FILE) |      | Sub Code: Page number | Data error          | <ul> <li>(1)Reset the alarm.</li> <li>(2)If the alarm occurs again, initialize the cutting condition file in maintenance mode, and then load the cutting condition file saved in the external memory device.</li> </ul>                                                           |                             |
|                 |                                     |      |                       | YCP21 board failure | <ul> <li>(1)Reset the alarm.</li> <li>(2)If the alarm occurs again, replace the YCP21 board. Save the CMOS.BIN before replace the board to be safe. Replace the YCP21 board, and then insert the CF card which inserted original YCP21 board into the new YCP21 board.</li> </ul> |                             |
|                 |                                     |      |                       | YIF01 board failure | <ul> <li>(1)Reset the alarm.</li> <li>(2)If the alarm occurs again, replace the YIF01 board. Save the CMOS.BIN before replace the board to be safe. Replace the YIF01 board, and then load the CMOS.BIN saved before alarm occurred.</li> </ul>                                   |                             |
|                 |                                     |      |                       | other               | If the alarm occurs again, save the CMOS.BIN in maintenance mode, and then contact your Yaskawa representative about occurrence status (operating procedure).                                                                                                    |                             |

| Alarm  | Alarm Name                              | Sub  | Meaning               | Cause               | Remedy                                                                                                    |
|--------|-----------------------------------------|------|-----------------------|---------------------|----------------------------------------------------------------------------------------------------|
| Number |                                         | Code |                       |                     |                                                                                                    |
| 4020   | MEMORY ERROR<br>(OPERATION ORIGIN)      |      |                       | Data error          | <ul><li>(1)Reset the alarm.</li><li>(2)If the alarm occurs again, initialize the work home position file in maintenance mode, and then load the work home position file saved in the external memory device.</li></ul>                                                            |
|        |                                         |      |                       | YCP21 board failure | <ul> <li>(1)Reset the alarm.</li> <li>(2)If the alarm occurs again, replace the YCP21 board. Save the CMOS.BIN before replace the board to be safe. Replace the YCP21 board, and then insert the CF card which inserted original YCP21 board into the new YCP21 board.</li> </ul> |
|        |                                         |      |                       | YIF01 board failure | <ul> <li>(1)Reset the alarm.</li> <li>(2)If the alarm occurs again, replace the YIF01 board. Save the CMOS.BIN before replace the board to be safe. Replace the YIF01 board, and then load the CMOS.BIN saved before alarm occurred.</li> </ul>                                   |
|        |                                         |      |                       | other               | If the alarm occurs again, save the CMOS.BIN in maintenance mode, and then contact your Yaskawa representative about occurrence status (operating procedure).                                                                                                    |
| 4021   | MEMORY ERROR<br>(CONVEYOR COND<br>FILE) |      |                       | Data error          | <ul> <li>(1)Reset the alarm.</li> <li>(2)If the alarm occurs again, initialize the conveyor condition file in maintenance mode, and then load the conveyor condition file saved in the external memory device.</li> </ul>                                                         |
|        |                                         |      |                       | YCP21 board failure | <ul> <li>(1)Reset the alarm.</li> <li>(2)If the alarm occurs again, replace the YCP21 board. Save the CMOS.BIN before replace the board to be safe. Replace the YCP21 board, and then insert the CF card which inserted original YCP21 board into the new YCP21 board.</li> </ul> |
|        |                                         |      |                       | YIF01 board failure | <ul> <li>(1)Reset the alarm.</li> <li>(2)If the alarm occurs again, replace the YIF01 board. Save the CMOS.BIN before replace the board to be safe. Replace the YIF01 board, and then load the CMOS.BIN saved before alarm occurred.</li> </ul>                                   |
|        |                                         |      |                       | other               | If the alarm occurs again, save the CMOS.BIN in maintenance mode, and then contact your Yaskawa representative about occurrence status (operating procedure).                                                                                                    |
| 4022   | MEMORY ERROR<br>(PAINT SPECIAL FILE)    |      | Sub Code: Page number | Data error          | <ul><li>(1)Reset the alarm.</li><li>(2)If the alarm occurs again, initialize the paint special file in maintenance mode, and then load the paint special file saved in the external memory device.</li></ul>                                                                      |
|        |                                         |      |                       | YCP21 board failure | <ul> <li>(1)Reset the alarm.</li> <li>(2)If the alarm occurs again, replace the YCP21 board. Save the CMOS.BIN before replace the board to be safe. Replace the YCP21 board, and then insert the CF card which inserted original YCP21 board into the new YCP21 board.</li> </ul> |

| Alarm<br>Number | Alarm Name                          | Sub<br>Code | Meaning               | Cause               | Remedy                                                                                                    |                             |
|-----------------|-------------------------------------|-------------|-----------------------|---------------------|----------------------------------------------------------------------------------------------------|-----------------------------|
|                 |                                     |             |                       | YIF01 board failure | <ul> <li>(1)Reset the alarm.</li> <li>(2)If the alarm occurs again, replace the YIF01 board. Save the CMOS.BIN before replace the board to be safe. Replace the YIF01 board, and then load the CMOS.BIN saved before alarm occurred.</li> </ul>                                   | DX200 Maintenance           |
|                 |                                     |             |                       | other               | If the alarm occurs again, save the CMOS.BIN in maintenance mode, and then contact your Yaskawa representative about occurrence status (operating procedure).                                                                                                    | Ince                        |
| 4023            | MEMORY ERROR<br>(PAINT COND FILE)   |             | Sub Code: Page number | Data error          | <ul> <li>(1)Reset the alarm.</li> <li>(2)If the alarm occurs again, initialize the paint condition file in maintenance mode, and then load the paint condition file saved in the external memory device.</li> </ul>                                                               | Alarn                       |
|                 |                                     |             |                       | YCP21 board failure | <ul> <li>(1)Reset the alarm.</li> <li>(2)If the alarm occurs again, replace the YCP21 board. Save the CMOS.BIN before replace the board to be safe. Replace the YCP21 board, and then insert the CF card which inserted original YCP21 board into the new YCP21 board.</li> </ul> | Alarm Number (4000 to 4999) |
|                 |                                     |             |                       | YIF01 board failure | <ul> <li>(1)Reset the alarm.</li> <li>(2)If the alarm occurs again, replace the YIF01 board. Save the CMOS.BIN before replace the board to be safe. Replace the YIF01 board, and then load the CMOS.BIN saved before alarm occurred.</li> </ul>                                   | (4000 to 4                  |
|                 |                                     |             |                       | other               | If the alarm occurs again, save the CMOS.BIN in maintenance mode, and then contact your Yaskawa representative about occurrence status (operating procedure).                                                                                                    | (666                        |
| 4024            | MEMORY ERR<br>(WRIST WEAV AMP FILE) |             |                       | Data error          | <ul> <li>(1)Reset the alarm.</li> <li>(2)If the alarm occurs again, initialize the wrist weaving amplitude file in maintenance mode, and then load the wrist weaving amplitude file saved in the external memory device.</li> </ul>                                               |                             |
|                 |                                     |             |                       | YCP21 board failure | <ul> <li>(1)Reset the alarm.</li> <li>(2)If the alarm occurs again, replace the YCP21 board. Save the CMOS.BIN before replace the board to be safe. Replace the YCP21 board, and then insert the CF card which inserted original YCP21 board into the new YCP21 board.</li> </ul> |                             |
|                 |                                     |             |                       | YIF01 board failure | <ul> <li>(1)Reset the alarm.</li> <li>(2)If the alarm occurs again, replace the YIF01 board. Save the CMOS.BIN before replace the board to be safe. Replace the YIF01 board, and then load the CMOS.BIN saved before alarm occurred.</li> </ul>                                   |                             |
|                 |                                     |             |                       | other               | If the alarm occurs again, save the CMOS.BIN in maintenance mode, and then contact your Yaskawa representative about occurrence status (operating procedure).                                                                                                    |                             |

| Alarm  | Alarm Name                              | Sub  | Meaning               | Cause               | Remedy                                                                                                    |
|--------|-----------------------------------------|------|-----------------------|---------------------|----------------------------------------------------------------------------------------------------|
| Number |                                         | Code |                       |                     |                                                                                                    |
| 4025   | MEMORY ERROR<br>(INTERRUPT JOB FILE)    |      |                       | Data error          | <ul><li>(1)Reset the alarm.</li><li>(2)If the alarm occurs again, initialize the interrupt job file in maintenance mode, and then load the interrupt job file saved in the external memory device.</li></ul>                                                                      |
|        |                                         |      |                       | YCP21 board failure | <ul> <li>(1)Reset the alarm.</li> <li>(2)If the alarm occurs again, replace the YCP21 board. Save the CMOS.BIN before replace the board to be safe. Replace the YCP21 board, and then insert the CF card which inserted original YCP21 board into the new YCP21 board.</li> </ul> |
|        |                                         |      |                       | YIF01 board failure | <ul> <li>(1)Reset the alarm.</li> <li>(2)If the alarm occurs again, replace the YIF01 board. Save the CMOS.BIN before replace the board to be safe. Replace the YIF01 board, and then load the CMOS.BIN saved before alarm occurred.</li> </ul>                                   |
|        |                                         |      |                       | other               | If the alarm occurs again, save the CMOS.BIN in maintenance mode, and then contact your Yaskawa representative about occurrence status (operating procedure).                                                                                                    |
| 4028   | MEMORY ERR<br>(SENSOR MON COND<br>FILE) |      |                       | Data error          | <ul> <li>(1)Reset the alarm.</li> <li>(2)If the alarm occurs again, initialize the sensor monitoring condition file in maintenance mode, and then load the sensor monitoring condition file saved in the external memory device.</li> </ul>                                       |
|        |                                         |      |                       | YCP21 board failure | <ul> <li>(1)Reset the alarm.</li> <li>(2)If the alarm occurs again, replace the YCP21 board. Save the CMOS.BIN before replace the board to be safe. Replace the YCP21 board, and then insert the CF card which inserted original YCP21 board into the new YCP21 board.</li> </ul> |
|        |                                         |      |                       | YIF01 board failure | <ul> <li>(1)Reset the alarm.</li> <li>(2)If the alarm occurs again, replace the YIF01 board. Save the CMOS.BIN before replace the board to be safe. Replace the YIF01 board, and then load the CMOS.BIN saved before alarm occurred.</li> </ul>                                   |
|        |                                         |      |                       | other               | If the alarm occurs again, save the CMOS.BIN in maintenance mode, and then contact your Yaskawa representative about occurrence status (operating procedure).                                                                                                    |
| 4030   | MEMORY ERR<br>(PRESS COND DATA<br>FILE) |      | Sub Code: File number | Data error          | <ul> <li>(1)Reset the alarm.</li> <li>(2)If the alarm occurs again, initialize the press condition file in maintenance mode, and then load the press condition file saved in the external memory device.</li> </ul>                                                               |
|        |                                         |      |                       | YCP21 board failure | <ul> <li>(1)Reset the alarm.</li> <li>(2)If the alarm occurs again, replace the YCP21 board. Save the CMOS.BIN before replace the board to be safe. Replace the YCP21 board, and then insert the CF card which inserted original YCP21 board into the new YCP21 board.</li> </ul> |

| Alarm  | Alarm Name                           | Sub  | Meaning               | Cause               | Remedy                                                                                                    |
|--------|--------------------------------------|------|-----------------------|---------------------|----------------------------------------------------------------------------------------------------|
| Number |                                      | Code |                       |                     |                                                                                                    |
|        |                                      |      |                       | YIF01 board failure | <ul> <li>(1)Reset the alarm.</li> <li>(2)If the alarm occurs again, replace the YIF01 board. Save the CMOS.BIN before replace the board to be safe. Replace the YIF01 board, and then load the CMOS.BIN saved before alarm occurred.</li> </ul>                                   |
|        |                                      |      |                       | other               | If the alarm occurs again, save the CMOS.BIN in maintenance mode, and then contact your Yaskawa representative about occurrence status (operating procedure).                                                                                                    |
| 4031   | MEMORY ERROR<br>(SPOT GUN COND FILE) |      | Sub Code: File number | Data error          | <ul><li>(1)Reset the alarm.</li><li>(2)If the alarm occurs again, initialize the gun condition file in maintenance mode, and then load the gun condition file saved in the external memory device.</li></ul>                                                                      |
|        |                                      |      |                       | YCP21 board failure | <ul> <li>(1)Reset the alarm.</li> <li>(2)If the alarm occurs again, replace the YCP21 board. Save the CMOS.BIN before replace the board to be safe. Replace the YCP21 board, and then insert the CF card which inserted original YCP21 board into the new YCP21 board.</li> </ul> |
|        |                                      |      |                       | YIF01 board failure | <ul> <li>(1)Reset the alarm.</li> <li>(2)If the alarm occurs again, replace the YIF01 board. Save the CMOS.BIN before replace the board to be safe. Replace the YIF01 board, and then load the CMOS.BIN saved before alarm occurred.</li> </ul>                                   |
|        |                                      |      |                       | other               | If the alarm occurs again, save the CMOS.BIN in maintenance mode, and then contact your Yaskawa representative about occurrence status (operating procedure).                                                                                                    |
| 4032   | MEMORY ERROR<br>(SPOT WELDER COND)   |      | Sub Code: File number | Data error          | <ul> <li>(1)Reset the alarm.</li> <li>(2)If the alarm occurs again, initialize the spot welding gun condition file in maintenance mode, and then load the spot welding gun condition file saved in the external memory device.</li> </ul>                                         |
|        |                                      |      |                       | YCP21 board failure | <ul> <li>(1)Reset the alarm.</li> <li>(2)If the alarm occurs again, replace the YCP21 board. Save the CMOS.BIN before replace the board to be safe. Replace the YCP21 board, and then insert the CF card which inserted original YCP21 board into the new YCP21 board.</li> </ul> |
|        |                                      |      |                       | YIF01 board failure | <ul> <li>(1)Reset the alarm.</li> <li>(2)If the alarm occurs again, replace the YIF01 board. Save the CMOS.BIN before replace the board to be safe. Replace the YIF01 board, and then load the CMOS.BIN saved before alarm occurred.</li> </ul>                                   |
|        | -                                    |      |                       | other               | If the alarm occurs again, save the CMOS.BIN in maintenance mode, and then contact your Yaskawa representative about occurrence status (operating procedure).                                                                                                    |

| Alarm  | Alarm Name                           | Sub  | Meaning               | Cause               | Remedy                                                                                                    |
|--------|--------------------------------------|------|-----------------------|---------------------|----------------------------------------------------------------------------------------------------|
| lumber |                                      | Code |                       |                     |                                                                                                    |
| 033    | MEMORY ERROR<br>(GUN PRESSURE FILE)  |      | Sub Code: File number | Data error          | <ul><li>(1)Reset the alarm.</li><li>(2)If the alarm occurs again, initialize the gun pressure file in maintenance mode, and then load the gun pressure file saved in the external memory device.</li></ul>                                                                        |
|        |                                      |      |                       | YCP21 board failure | <ul> <li>(1)Reset the alarm.</li> <li>(2)If the alarm occurs again, replace the YCP21 board. Save the CMOS.BIN before replace the board to be safe. Replace the YCP21 board, and then insert the CF card which inserted original YCP21 board into the new YCP21 board.</li> </ul> |
|        |                                      |      |                       | YIF01 board failure | <ul> <li>(1)Reset the alarm.</li> <li>(2)If the alarm occurs again, replace the YIF01 board. Save the CMOS.BIN before replace the board to be safe. Replace the YIF01 board, and then load the CMOS.BIN saved before alarm occurred.</li> </ul>                                   |
|        |                                      |      |                       | other               | If the alarm occurs again, save the CMOS.BIN in maintenance mode, and then contact your Yaskawa representative about occurrence status (operating procedure).                                                                                                    |
| 034    | MEMORY ERR<br>(ANTICIPATION OT FILE) |      |                       | Data error          | <ul> <li>(1)Reset the alarm.</li> <li>(2)If the alarm occurs again, initialize the anticipation output (OT) file in maintenance mode, and then load the anticipation output (OT) file saved in the external memory device.</li> </ul>                                             |
|        |                                      |      |                       | YCP21 board failure | <ul> <li>(1)Reset the alarm.</li> <li>(2)If the alarm occurs again, replace the YCP21 board. Save the CMOS.BIN before replace the board to be safe. Replace the YCP21 board, and then insert the CF card which inserted original YCP21 board into the new YCP21 board.</li> </ul> |
|        |                                      |      |                       | YIF01 board failure | <ul> <li>(1)Reset the alarm.</li> <li>(2)If the alarm occurs again, replace the YIF01 board. Save the CMOS.BIN before replace the board to be safe. Replace the YIF01 board, and then load the CMOS.BIN saved before alarm occurred.</li> </ul>                                   |
|        |                                      |      |                       | other               | If the alarm occurs again, save the CMOS.BIN in maintenance mode, and then contact your Yaskawa representative about occurrence status (operating procedure).                                                                                                    |
| 035    | MEMORY ERR<br>(ANTICIPATION OG FILE) |      |                       | Data error          | <ul> <li>(1)Reset the alarm.</li> <li>(2)If the alarm occurs again, initialize the anticipation output (OG) file in maintenance mode, and then load the anticipation output (OG) file saved in the external memory device.</li> </ul>                                             |
|        |                                      |      |                       | YCP21 board failure | <ul> <li>(1)Reset the alarm.</li> <li>(2)If the alarm occurs again, replace the YCP21 board. Save the CMOS.BIN before replace the board to be safe. Replace the YCP21 board, and then insert the CF card which inserted original YCP21 board into the new YCP21 board.</li> </ul> |

| Alarm  | Alarm Name                        | Sub  | Meaning               | Cause               | Remedy                                                                                                    |
|--------|-----------------------------------|------|-----------------------|---------------------|----------------------------------------------------------------------------------------------------|
| Number |                                   | Code |                       |                     |                                                                                                    |
|        |                                   |      |                       | YIF01 board failure | <ul> <li>(1)Reset the alarm.</li> <li>(2)If the alarm occurs again, replace the YIF01 board. Save the CMOS.BIN before replace the board to be safe. Replace the YIF01 board, and then load the CMOS.BIN saved before alarm occurred.</li> </ul>                                   |
|        |                                   |      |                       | other               | If the alarm occurs again, save the CMOS.BIN in maintenance mode, and then contact your Yaskawa representative about occurrence status (operating procedure).                                                                                                    |
| 4036   | MEMORY ERROR<br>(WEARING FILE)    |      | Sub Code: File number | Data error          | <ul><li>(1)Reset the alarm.</li><li>(2)If the alarm occurs again, initialize the wear amount file in maintenance mode, and then load the wear amount file saved in the external memory device.</li></ul>                                                                          |
|        |                                   |      |                       | YCP21 board failure | <ul> <li>(1)Reset the alarm.</li> <li>(2)If the alarm occurs again, replace the YCP21 board. Save the CMOS.BIN before replace the board to be safe. Replace the YCP21 board, and then insert the CF card which inserted original YCP21 board into the new YCP21 board.</li> </ul> |
|        |                                   |      |                       | YIF01 board failure | <ul> <li>(1)Reset the alarm.</li> <li>(2)If the alarm occurs again, replace the YIF01 board. Save the CMOS.BIN before replace the board to be safe. Replace the YIF01 board, and then load the CMOS.BIN saved before alarm occurred.</li> </ul>                                   |
|        |                                   |      |                       | other               | If the alarm occurs again, save the CMOS.BIN in maintenance mode, and then contact your Yaskawa representative about occurrence status (operating procedure).                                                                                                    |
| 4037   | MEMORY ERROR<br>(STROKE POSITION) |      | Sub Code: File number | Data error          | <ul> <li>(1)Reset the alarm.</li> <li>(2)If the alarm occurs again, initialize the FULL/SHORT OPEN position setting file in maintenance mode, and then load the FULL/SHORT OPEN position setting file saved in the external memory device.</li> </ul>                             |
|        |                                   |      |                       | YCP21 board failure | <ul> <li>(1)Reset the alarm.</li> <li>(2)If the alarm occurs again, replace the YCP21 board. Save the CMOS.BIN before replace the board to be safe. Replace the YCP21 board, and then insert the CF card which inserted original YCP21 board into the new YCP21 board.</li> </ul> |
|        |                                   |      |                       | YIF01 board failure | <ul> <li>(1)Reset the alarm.</li> <li>(2)If the alarm occurs again, replace the YIF01 board. Save the CMOS.BIN before replace the board to be safe. Replace the YIF01 board, and then load the CMOS.BIN saved before alarm occurred.</li> </ul>                                   |
|        |                                   |      |                       | other               | If the alarm occurs again, save the CMOS.BIN in maintenance mode, and then contact your Yaskawa representative about occurrence status (operating procedure).                                                                                                    |

| Alarm  | Alarm Name                         | Sub  | Meaning               | Cause               | Remedy                                                                                                    |
|--------|------------------------------------|------|-----------------------|---------------------|----------------------------------------------------------------------------------------------------|
| Number |                                    | Code |                       |                     |                                                                                                    |
| 4038   | MEMORY ERROR<br>(PRESSURE FILE)    |      | Sub Code: File number | Data error          | <ul> <li>(1)Reset the alarm.</li> <li>(2)If the alarm occurs again, initialize the dry-spotting pressure file in maintenance mode, and then load the dry-spotting pressure file saved in the external memory device.</li> </ul>                                                   |
|        |                                    |      |                       | YCP21 board failure | <ul> <li>(1)Reset the alarm.</li> <li>(2)If the alarm occurs again, replace the YCP21 board. Save the CMOS.BIN before replace the board to be safe. Replace the YCP21 board, and then insert the CF card which inserted original YCP21 board into the new YCP21 board.</li> </ul> |
|        |                                    |      |                       | YIF01 board failure | <ul> <li>(1)Reset the alarm.</li> <li>(2)If the alarm occurs again, replace the YIF01 board. Save the CMOS.BIN before replace the board to be safe. Replace the YIF01 board, and then load the CMOS.BIN saved before alarm occurred.</li> </ul>                                   |
|        |                                    |      |                       | other               | If the alarm occurs again, save the CMOS.BIN in maintenance mode, and then contact your Yaskawa representative about occurrence status (operating procedure).                                                                                                    |
| 4039   | MEMORY ERROR<br>(FORM CUT FILE)    |      | Sub Code: File number | Data error          | <ul><li>(1)Reset the alarm.</li><li>(2)If the alarm occurs again, initialize the form cut file in maintenance mode, and then load the form cut file saved in the external memory device.</li></ul>                                                                                |
|        |                                    |      |                       | YCP21 board failure | <ul> <li>(1)Reset the alarm.</li> <li>(2)If the alarm occurs again, replace the YCP21 board. Save the CMOS.BIN before replace the board to be safe. Replace the YCP21 board, and then insert the CF card which inserted original YCP21 board into the new YCP21 board.</li> </ul> |
|        |                                    |      |                       | YIF01 board failure | <ul> <li>(1)Reset the alarm.</li> <li>(2)If the alarm occurs again, replace the YIF01 board. Save the CMOS.BIN before replace the board to be safe. Replace the YIF01 board, and then load the CMOS.BIN saved before alarm occurred.</li> </ul>                                   |
|        |                                    |      |                       | other               | If the alarm occurs again, save the CMOS.BIN in maintenance mode, and then contact your Yaskawa representative about occurrence status (operating procedure).                                                                                                    |
| 4040   | MEMORY ERROR<br>(SHOCK LEVEL FILE) |      | Sub Code: File number | Data error          | <ul><li>(1)Reset the alarm.</li><li>(2)If the alarm occurs again, initialize the shock level file in maintenance mode, and then load the shock level file saved in the external memory device.</li></ul>                                                                          |
|        |                                    |      |                       | YCP21 board failure | <ul> <li>(1)Reset the alarm.</li> <li>(2)If the alarm occurs again, replace the YCP21 board. Save the CMOS.BIN before replace the board to be safe. Replace the YCP21 board, and then insert the CF card which inserted original YCP21 board into the new YCP21 board.</li> </ul> |

| Alarm<br>Number | Alarm Name                           | Sub  | Meaning               | Cause               | Remedy                                                                                                    |
|-----------------|--------------------------------------|------|-----------------------|---------------------|----------------------------------------------------------------------------------------------------|
|                 |                                      | Code |                       | YIF01 board failure | <ul> <li>(1)Reset the alarm.</li> <li>(2)If the alarm occurs again, replace the YIF01 board. Save the CMOS.BIN before replace the board to be safe. Replace the YIF01 board, and then load the CMOS.BIN saved before alarm occurred.</li> </ul>                                   |
|                 |                                      |      |                       | other               | If the alarm occurs again, save the CMOS.BIN in maintenance mode, and then contact your Yaskawa representative about occurrence status (operating procedure).                                                                                                    |
| 4041            | MEMORY ERROR<br>(SPOT IO ALLOCTE FL) |      | Sub Code: File number | Data error          | <ul> <li>(1)Reset the alarm.</li> <li>(2)If the alarm occurs again, initialize the spot I/O allocation file in maintenance mode, and then load the spot I/O allocation file saved in the external memory device.</li> </ul>                                                       |
|                 |                                      |      |                       | YCP21 board failure | <ul> <li>(1)Reset the alarm.</li> <li>(2)If the alarm occurs again, replace the YCP21 board. Save the CMOS.BIN before replace the board to be safe. Replace the YCP21 board, and then insert the CF card which inserted original YCP21 board into the new YCP21 board.</li> </ul> |
|                 |                                      |      |                       | YIF01 board failure | <ul> <li>(1)Reset the alarm.</li> <li>(2)If the alarm occurs again, replace the YIF01 board. Save the CMOS.BIN before replace the board to be safe. Replace the YIF01 board, and then load the CMOS.BIN saved before alarm occurred.</li> </ul>                                   |
|                 |                                      |      |                       | other               | If the alarm occurs again, save the CMOS.BIN in maintenance mode, and then contact your Yaskawa representative about occurrence status (operating procedure).                                                                                                    |
| 4042            | MEMORY ERROR<br>(VISION FILE)        |      | Sub Code: Page number | Data error          | <ul> <li>(1)Reset the alarm.</li> <li>(2)If the alarm occurs again, initialize the vision condition file in maintenance mode, and then load the vision condition file saved in the external memory device.</li> </ul>                                                             |
|                 |                                      |      |                       | YCP21 board failure | <ul> <li>(1)Reset the alarm.</li> <li>(2)If the alarm occurs again, replace the YCP21 board. Save the CMOS.BIN before replace the board to be safe. Replace the YCP21 board, and then insert the CF card which inserted original YCP21 board into the new YCP21 board.</li> </ul> |
|                 |                                      |      |                       | YIF01 board failure | <ul> <li>(1)Reset the alarm.</li> <li>(2)If the alarm occurs again, replace the YIF01 board. Save the CMOS.BIN before replace the board to be safe. Replace the YIF01 board, and then load the CMOS.BIN saved before alarm occurred.</li> </ul>                                   |
|                 |                                      |      |                       | other               | If the alarm occurs again, save the CMOS.BIN in maintenance mode, and then contact your Yaskawa representative about occurrence status (operating procedure).                                                                                                    |

| Alarm  | Alarm Name                           | Sub  | Meaning               | Cause               | Remedy                                                                                                    | D<br>X                      |
|--------|--------------------------------------|------|-----------------------|---------------------|----------------------------------------------------------------------------------------------------|-----------------------------|
| Number |                                      | Code |                       |                     |                                                                                                    | 200                         |
| 4043   | MEMORY ERROR<br>(VISION CALIBRATION) |      | Sub Code: Page number | Data error          | <ul> <li>(1)Reset the alarm.</li> <li>(2)If the alarm occurs again, initialize the vision calibration file in maintenance mode, and then load the vision calibration file saved in the external memory device.</li> </ul>                                                         | DX200 Maintenance           |
|        |                                      |      |                       | YCP21 board failure | <ul> <li>(1)Reset the alarm.</li> <li>(2)If the alarm occurs again, replace the YCP21 board. Save the CMOS.BIN before replace the board to be safe. Replace the YCP21 board, and then insert the CF card which inserted original YCP21 board into the new YCP21 board.</li> </ul> | Ince                        |
|        |                                      |      |                       | YIF01 board failure | <ul> <li>(1)Reset the alarm.</li> <li>(2)If the alarm occurs again, replace the YIF01 board. Save the CMOS.BIN before replace the board to be safe. Replace the YIF01 board, and then load the CMOS.BIN saved before alarm occurred.</li> </ul>                                   | Alarm N                     |
|        |                                      |      |                       | other               | If the alarm occurs again, save the CMOS.BIN in maintenance mode, and then contact your Yaskawa representative about occurrence status (operating procedure).                                                                                                    | lumber                      |
| 4044   | MEMORY ERROR<br>(WELD PULSE COND)    |      | Sub Code: File number | Data error          | <ul> <li>(1)Reset the alarm.</li> <li>(2)If the alarm occurs again, initialize the welding pulse condition file in maintenance mode, and then load the welding pulse condition file saved in the external memory device.</li> </ul>                                               | Alarm Number (4000 to 4999) |
|        |                                      |      |                       | YCP21 board failure | <ul> <li>(1)Reset the alarm.</li> <li>(2)If the alarm occurs again, replace the YCP21 board. Save the CMOS.BIN before replace the board to be safe. Replace the YCP21 board, and then insert the CF card which inserted original YCP21 board into the new YCP21 board.</li> </ul> | (666                        |
|        |                                      |      |                       | YIF01 board failure | <ul> <li>(1)Reset the alarm.</li> <li>(2)If the alarm occurs again, replace the YIF01 board. Save the CMOS.BIN before replace the board to be safe. Replace the YIF01 board, and then load the CMOS.BIN saved before alarm occurred.</li> </ul>                                   |                             |
|        |                                      |      |                       | other               | If the alarm occurs again, save the CMOS.BIN in maintenance mode, and then contact your Yaskawa representative about occurrence status (operating procedure).                                                                                                    |                             |
| 4045   | MEMORY ERROR<br>(WELD PULSE SELECT)  |      |                       | Data error          | <ul> <li>(1)Reset the alarm.</li> <li>(2)If the alarm occurs again, initialize the welding pulse selection file in maintenance mode, and then load the welding pulse selection file saved in the external memory device.</li> </ul>                                               |                             |
|        |                                      |      |                       | YCP21 board failure | <ul> <li>(1)Reset the alarm.</li> <li>(2)If the alarm occurs again, replace the YCP21 board. Save the CMOS.BIN before replace the board to be safe. Replace the YCP21 board, and then insert the CF card which inserted original YCP21 board into the new YCP21 board.</li> </ul> |                             |

Alarm List-366

RE-CHO-A113

| Alarm  | Alarm Name                                 | Sub  | Meaning               | Cause               | Remedy                                                                                                    |
|--------|--------------------------------------------|------|-----------------------|---------------------|----------------------------------------------------------------------------------------------------|
| Number |                                            | Code |                       |                     |                                                                                                    |
|        |                                            |      |                       | YIF01 board failure | <ul> <li>(1)Reset the alarm.</li> <li>(2)If the alarm occurs again, replace the YIF01 board. Save the CMOS.BIN before replace the board to be safe. Replace the YIF01 board, and then load the CMOS.BIN saved before alarm occurred.</li> </ul>                                   |
|        |                                            |      |                       | other               | If the alarm occurs again, save the CMOS.BIN in maintenance mode, and then contact your Yaskawa representative about occurrence status (operating procedure).                                                                                                    |
| 4046   | MEMORY ERR<br>(CONVEYOR CALIB FILE)        |      | Sub Code: File number | Data error          | <ul> <li>(1)Reset the alarm.</li> <li>(2)If the alarm occurs again, initialize the conveyor calibration file in maintenance mode, and then load the conveyor calibration file saved in the external memory device.</li> </ul>                                                     |
|        |                                            |      |                       | YCP21 board failure | <ul> <li>(1)Reset the alarm.</li> <li>(2)If the alarm occurs again, replace the YCP21 board. Save the CMOS.BIN before replace the board to be safe. Replace the YCP21 board, and then insert the CF card which inserted original YCP21 board into the new YCP21 board.</li> </ul> |
|        |                                            |      |                       | YIF01 board failure | <ul> <li>(1)Reset the alarm.</li> <li>(2)If the alarm occurs again, replace the YIF01 board. Save the CMOS.BIN before replace the board to be safe. Replace the YIF01 board, and then load the CMOS.BIN saved before alarm occurred.</li> </ul>                                   |
|        |                                            |      |                       | other               | If the alarm occurs again, save the CMOS.BIN in maintenance mode, and then contact your Yaskawa representative about occurrence status (operating procedure).                                                                                                    |
| 4047   | MEMORY ERROR<br>(MACRO DEFINITION<br>FILE) |      |                       | Data error          | <ul> <li>(1)Reset the alarm.</li> <li>(2)If the alarm occurs again, initialize the macro definition file in maintenance mode, and then load the macro definition file saved in the external memory device.</li> </ul>                                                             |
|        |                                            |      |                       | YCP21 board failure | <ul> <li>(1)Reset the alarm.</li> <li>(2)If the alarm occurs again, replace the YCP21 board. Save the CMOS.BIN before replace the board to be safe. Replace the YCP21 board, and then insert the CF card which inserted original YCP21 board into the new YCP21 board.</li> </ul> |
|        |                                            |      |                       | YIF01 board failure | <ul> <li>(1)Reset the alarm.</li> <li>(2)If the alarm occurs again, replace the YIF01 board. Save the CMOS.BIN before replace the board to be safe. Replace the YIF01 board, and then load the CMOS.BIN saved before alarm occurred.</li> </ul>                                   |
|        |                                            |      |                       | other               | If the alarm occurs again, save the CMOS.BIN in maintenance mode, and then contact your Yaskawa representative about occurrence status (operating procedure).                                                                                                    |

| Alarm  | Alarm Name                           | Sub  | Meaning | Cause               | Remedy                                                                                                    | D X                         |
|--------|--------------------------------------|------|---------|---------------------|----------------------------------------------------------------------------------------------------|-----------------------------|
| Number |                                      | Code |         |                     |                                                                                                    | 200                         |
| 4048   | MEMORY ERROR<br>(SERVO S-GUN FILE)   |      |         | Data error          | <ul> <li>(1)Reset the alarm.</li> <li>(2)If the alarm occurs again, initialize the sealer gun characteristics file in maintenance mode, and then load the sealer gun characteristics file saved in the external memory device.</li> </ul>                                         | DX200 Maintenance           |
|        |                                      |      |         | YCP21 board failure | <ul> <li>(1)Reset the alarm.</li> <li>(2)If the alarm occurs again, replace the YCP21 board. Save the CMOS.BIN before replace the board to be safe. Replace the YCP21 board, and then insert the CF card which inserted original YCP21 board into the new YCP21 board.</li> </ul> | Ince                        |
|        |                                      |      |         | YIF01 board failure | <ul> <li>(1)Reset the alarm.</li> <li>(2)If the alarm occurs again, replace the YIF01 board. Save the CMOS.BIN before replace the board to be safe. Replace the YIF01 board, and then load the CMOS.BIN saved before alarm occurred.</li> </ul>                                   | Alarm N                     |
|        |                                      |      |         | other               | If the alarm occurs again, save the CMOS.BIN in maintenance mode, and then contact your Yaskawa representative about occurrence status (operating procedure).                                                                                                    | lumber                      |
| 4049   | MEMORY ERROR<br>(PASTE QUAN.COMP FL) |      |         | Data error          | <ul> <li>(1)Reset the alarm.</li> <li>(2)If the alarm occurs again, initialize the painting amount correction file in maintenance mode, and then load the painting amount correction file saved in the external memory device.</li> </ul>                                         | Alarm Number (4000 to 4999) |
|        |                                      |      |         | YCP21 board failure | <ul> <li>(1)Reset the alarm.</li> <li>(2)If the alarm occurs again, replace the YCP21 board. Save the CMOS.BIN before replace the board to be safe. Replace the YCP21 board, and then insert the CF card which inserted original YCP21 board into the new YCP21 board.</li> </ul> | 999)                        |
|        |                                      |      |         | YIF01 board failure | <ul> <li>(1)Reset the alarm.</li> <li>(2)If the alarm occurs again, replace the YIF01 board. Save the CMOS.BIN before replace the board to be safe. Replace the YIF01 board, and then load the CMOS.BIN saved before alarm occurred.</li> </ul>                                   |                             |
|        |                                      |      |         | other               | If the alarm occurs again, save the CMOS.BIN in maintenance mode, and then contact your Yaskawa representative about occurrence status (operating procedure).                                                                                                    |                             |
| 4050   | MEMORY ERR<br>(AXIS I/O ALLOC FILE)  |      |         | Data error          | <ul> <li>(1)Reset the alarm.</li> <li>(2)If the alarm occurs again, initialize the axis motion I/O allocation file in maintenance mode, and then load the axis motion I/O allocation file saved in the external memory device.</li> </ul>                                         |                             |
|        |                                      |      |         | YCP21 board failure | <ul> <li>(1)Reset the alarm.</li> <li>(2)If the alarm occurs again, replace the YCP21 board. Save the CMOS.BIN before replace the board to be safe. Replace the YCP21 board, and then insert the CF card which inserted original YCP21 board into the new YCP21 board.</li> </ul> |                             |

Alarm List-368

RE-CHO-A113

| Alarm<br>Number | Alarm Name                          | Sub  | Meaning               | Cause               | Remedy                                                                                                    | DX2                           |
|-----------------|-------------------------------------|------|-----------------------|---------------------|----------------------------------------------------------------------------------------------------|-------------------------------|
|                 |                                     | Code |                       | YIF01 board failure | <ul> <li>(1)Reset the alarm.</li> <li>(2)If the alarm occurs again, replace the YIF01 board. Save the CMOS.BIN before replace the board to be safe. Replace the YIF01 board, and then load the CMOS.BIN saved before alarm occurred.</li> </ul>                                   | DX200 Maintenance             |
|                 |                                     |      |                       | other               | If the alarm occurs again, save the CMOS.BIN in maintenance mode, and then contact your Yaskawa representative about occurrence status (operating procedure).                                                                                                    | ance                          |
| 4051            | MEMORY ERR<br>(GUN COND. AUX. FILE) |      | Sub Code: File number | Data error          | <ul> <li>(1)Reset the alarm.</li> <li>(2)If the alarm occurs again, initialize the gun characteristics auxiliary file in maintenance mode, and then load the gun characteristics auxiliary file saved in the external memory device.</li> </ul>                                   | Alarn                         |
|                 |                                     |      |                       | YCP21 board failure | <ul> <li>(1)Reset the alarm.</li> <li>(2)If the alarm occurs again, replace the YCP21 board. Save the CMOS.BIN before replace the board to be safe. Replace the YCP21 board, and then insert the CF card which inserted original YCP21 board into the new YCP21 board.</li> </ul> | Alarrii Number (4000 to 4999) |
|                 |                                     |      |                       | YIF01 board failure | <ul> <li>(1)Reset the alarm.</li> <li>(2)If the alarm occurs again, replace the YIF01 board. Save the CMOS.BIN before replace the board to be safe. Replace the YIF01 board, and then load the CMOS.BIN saved before alarm occurred.</li> </ul>                                   | (4000 10 4                    |
|                 |                                     |      |                       | other               | If the alarm occurs again, save the CMOS.BIN in maintenance mode, and then contact your Yaskawa representative about occurrence status (operating procedure).                                                                                                    | (GGG                          |
| 4052            | MEMORY ERROR<br>(TOOL INTERFERENCE) |      | Sub Code: File number | Data error          | <ul> <li>(1)Reset the alarm.</li> <li>(2)If the alarm occurs again, initialize the tool interference file in maintenance mode, and then load the tool interference file saved in the external memory device.</li> </ul>                                                           |                               |
|                 |                                     |      |                       | YCP21 board failure | <ul> <li>(1)Reset the alarm.</li> <li>(2)If the alarm occurs again, replace the YCP21 board. Save the CMOS.BIN before replace the board to be safe. Replace the YCP21 board, and then insert the CF card which inserted original YCP21 board into the new YCP21 board.</li> </ul> |                               |
|                 |                                     |      |                       | YIF01 board failure | <ul> <li>(1)Reset the alarm.</li> <li>(2)If the alarm occurs again, replace the YIF01 board. Save the CMOS.BIN before replace the board to be safe. Replace the YIF01 board, and then load the CMOS.BIN saved before alarm occurred.</li> </ul>                                   |                               |
|                 |                                     |      |                       | other               | If the alarm occurs again, save the CMOS.BIN in maintenance mode, and then contact your Yaskawa representative about occurrence status (operating procedure).                                                                                                    |                               |

| Alarm  | Alarm Name                          | Sub  | Meaning               | Cause               | Remedy                                                                                                    |
|--------|-------------------------------------|------|-----------------------|---------------------|----------------------------------------------------------------------------------------------------|
| Number |                                     | Code |                       |                     |                                                                                                    |
| 4053   | MEMORY ERROR<br>(PAINT SYS CONFIG.) |      | Sub Code: File number | Data error          | <ul> <li>(1)Reset the alarm.</li> <li>(2)If the alarm occurs again, initialize the painting system setting file in maintenance mode, and then load the painting system setting file saved in the external memory device.</li> </ul>                                               |
|        |                                     |      |                       | YCP21 board failure | <ul> <li>(1)Reset the alarm.</li> <li>(2)If the alarm occurs again, replace the YCP21 board. Save the CMOS.BIN before replace the board to be safe. Replace the YCP21 board, and then insert the CF card which inserted original YCP21 board into the new YCP21 board.</li> </ul> |
|        |                                     |      |                       | YIF01 board failure | <ul> <li>(1)Reset the alarm.</li> <li>(2)If the alarm occurs again, replace the YIF01 board. Save the CMOS.BIN before replace the board to be safe. Replace the YIF01 board, and then load the CMOS.BIN saved before alarm occurred.</li> </ul>                                   |
|        |                                     |      |                       | other               | If the alarm occurs again, save the CMOS.BIN in maintenance mode, and then contact your Yaskawa representative about occurrence status (operating procedure).                                                                                                    |
| 4054   | MEMORY ERROR<br>(PAINTING SPECIAL)  |      | Sub Code: File number | Data error          | <ul> <li>(1)Reset the alarm.</li> <li>(2)If the alarm occurs again, initialize the painting device characteristics file in maintenance mode, and then load the painting device characteristics file saved in the external memory device.</li> </ul>                               |
|        |                                     |      |                       | YCP21 board failure | <ul> <li>(1)Reset the alarm.</li> <li>(2)If the alarm occurs again, replace the YCP21 board. Save the CMOS.BIN before replace the board to be safe. Replace the YCP21 board, and then insert the CF card which inserted original YCP21 board into the new YCP21 board.</li> </ul> |
|        |                                     |      |                       | YIF01 board failure | <ul> <li>(1)Reset the alarm.</li> <li>(2)If the alarm occurs again, replace the YIF01 board. Save the CMOS.BIN before replace the board to be safe. Replace the YIF01 board, and then load the CMOS.BIN saved before alarm occurred.</li> </ul>                                   |
|        |                                     |      |                       | other               | If the alarm occurs again, save the CMOS.BIN in maintenance mode, and then contact your Yaskawa representative about occurrence status (operating procedure).                                                                                                    |
| 4055   | MEMORY ERROR<br>(CCV-PAINT TABLE)   |      | Sub Code: File number | Data error          | <ul><li>(1)Reset the alarm.</li><li>(2)If the alarm occurs again, initialize the painting CCV file in maintenance mode, and then load the painting CCV file saved in the external memory device.</li></ul>                                                                        |
|        |                                     |      |                       | YCP21 board failure | <ul> <li>(1)Reset the alarm.</li> <li>(2)If the alarm occurs again, replace the YCP21 board. Save the CMOS.BIN before replace the board to be safe. Replace the YCP21 board, and then insert the CF card which inserted original YCP21 board into the new YCP21 board.</li> </ul> |

| Alarm  | Alarm Name                         | Sub  | Meaning               | Cause               | Remedy                                                                                                    |
|--------|------------------------------------|------|-----------------------|---------------------|----------------------------------------------------------------------------------------------------|
| Number |                                    | Code |                       |                     |                                                                                                    |
|        |                                    |      |                       | YIF01 board failure | <ul> <li>(1)Reset the alarm.</li> <li>(2)If the alarm occurs again, replace the YIF01 board. Save the CMOS.BIN before replace the board to be safe. Replace the YIF01 board, and then load the CMOS.BIN saved before alarm occurred.</li> </ul>                                   |
|        |                                    |      |                       | other               | If the alarm occurs again, save the CMOS.BIN in maintenance mode, and then contact your Yaskawa representative about occurrence status (operating procedure).                                                                                                    |
| 4056   | MEMORY ERROR<br>(PLUG VOLUME FILE) |      | Sub Code: File number | Data error          | <ul><li>(1)Reset the alarm.</li><li>(2)If the alarm occurs again, initialize the painting filling file in maintenance mode, and then load the painting filling file saved in the external memory device.</li></ul>                                                                |
|        |                                    |      |                       | YCP21 board failure | <ul> <li>(1)Reset the alarm.</li> <li>(2)If the alarm occurs again, replace the YCP21 board. Save the CMOS.BIN before replace the board to be safe. Replace the YCP21 board, and then insert the CF card which inserted original YCP21 board into the new YCP21 board.</li> </ul> |
|        |                                    |      |                       | YIF01 board failure | <ul> <li>(1)Reset the alarm.</li> <li>(2)If the alarm occurs again, replace the YIF01 board. Save the CMOS.BIN before replace the board to be safe. Replace the YIF01 board, and then load the CMOS.BIN saved before alarm occurred.</li> </ul>                                   |
|        |                                    |      |                       | other               | If the alarm occurs again, save the CMOS.BIN in maintenance mode, and then contact your Yaskawa representative about occurrence status (operating procedure).                                                                                                    |
| 4057   | MEMORY ERROR<br>(EVB GUN COND)     |      | Sub Code: File number | Data error          | <ul> <li>(1)Reset the alarm.</li> <li>(2)If the alarm occurs again, initialize the EVB gun condition file in maintenance mode, and then load the EVB gun condition file saved in the external memory device.</li> </ul>                                                           |
|        |                                    |      |                       | YCP21 board failure | <ul> <li>(1)Reset the alarm.</li> <li>(2)If the alarm occurs again, replace the YCP21 board. Save the CMOS.BIN before replace the board to be safe. Replace the YCP21 board, and then insert the CF card which inserted original YCP21 board into the new YCP21 board.</li> </ul> |
|        |                                    |      |                       | YIF01 board failure | <ul> <li>(1)Reset the alarm.</li> <li>(2)If the alarm occurs again, replace the YIF01 board. Save the CMOS.BIN before replace the board to be safe. Replace the YIF01 board, and then load the CMOS.BIN saved before alarm occurred.</li> </ul>                                   |
|        |                                    |      |                       | other               | If the alarm occurs again, save the CMOS.BIN in maintenance mode, and then contact your Yaskawa representative about occurrence status (operating procedure).                                                                                                    |

| Alarm  | Alarm Name                        | Sub  | Meaning               | Cause               | Remedy                                                                                                    |
|--------|-----------------------------------|------|-----------------------|---------------------|----------------------------------------------------------------------------------------------------|
| Number |                                   | Code |                       |                     |                                                                                                    |
| 4058   | MEMORY ERROR<br>(EVB TURBIN COND) |      | Sub Code: File number | Data error          | <ul> <li>(1)Reset the alarm.</li> <li>(2)If the alarm occurs again, initialize the EVB turbine condition file in maintenance mode, and then load the EVB turbine condition file saved in the external memory device.</li> </ul>                                                   |
|        |                                   |      |                       | YCP21 board failure | <ul> <li>(1)Reset the alarm.</li> <li>(2)If the alarm occurs again, replace the YCP21 board. Save the CMOS.BIN before replace the board to be safe. Replace the YCP21 board, and then insert the CF card which inserted original YCP21 board into the new YCP21 board.</li> </ul> |
|        |                                   |      |                       | YIF01 board failure | <ul> <li>(1)Reset the alarm.</li> <li>(2)If the alarm occurs again, replace the YIF01 board. Save the CMOS.BIN before replace the board to be safe. Replace the YIF01 board, and then load the CMOS.BIN saved before alarm occurred.</li> </ul>                                   |
|        |                                   |      |                       | other               | If the alarm occurs again, save the CMOS.BIN in maintenance mode, and then contact your Yaskawa representative about occurrence status (operating procedure).                                                                                                    |
| 4059   | MEMORY ERROR<br>(EVB PAINT COND)  |      | Sub Code: File number | Data error          | <ul> <li>(1)Reset the alarm.</li> <li>(2)If the alarm occurs again, initialize the EVB paint condition file in maintenance mode, and then load the EVB paint condition file saved in the external memory device.</li> </ul>                                                       |
|        |                                   |      |                       | YCP21 board failure | <ul> <li>(1)Reset the alarm.</li> <li>(2)If the alarm occurs again, replace the YCP21 board. Save the CMOS.BIN before replace the board to be safe. Replace the YCP21 board, and then insert the CF card which inserted original YCP21 board into the new YCP21 board.</li> </ul> |
|        |                                   |      |                       | YIF01 board failure | <ul> <li>(1)Reset the alarm.</li> <li>(2)If the alarm occurs again, replace the YIF01 board. Save the CMOS.BIN before replace the board to be safe. Replace the YIF01 board, and then load the CMOS.BIN saved before alarm occurred.</li> </ul>                                   |
|        |                                   |      |                       | other               | If the alarm occurs again, save the CMOS.BIN in maintenance mode, and then contact your Yaskawa representative about occurrence status (operating procedure).                                                                                                    |
| 4060   | MEMORY ERROR<br>(CLEARANCE FILE)  |      | Sub Code: File number | Data error          | <ul><li>(1)Reset the alarm.</li><li>(2)If the alarm occurs again, initialize the clearance file in maintenance mode, and then load the clearance file saved in the external memory device.</li></ul>                                                                              |
|        |                                   |      |                       | YCP21 board failure | <ul> <li>(1)Reset the alarm.</li> <li>(2)If the alarm occurs again, replace the YCP21 board. Save the CMOS.BIN before replace the board to be safe. Replace the YCP21 board, and then insert the CF card which inserted original YCP21 board into the new YCP21 board.</li> </ul> |

| Alarm<br>Number | Alarm Name                          | Sub  | Meaning               | Cause               | Remedy                                                                                                    | DX2                         |
|-----------------|-------------------------------------|------|-----------------------|---------------------|----------------------------------------------------------------------------------------------------|-----------------------------|
|                 |                                     | Code |                       | YIF01 board failure | <ul> <li>(1)Reset the alarm.</li> <li>(2)If the alarm occurs again, replace the YIF01 board. Save the CMOS.BIN before replace the board to be safe. Replace the YIF01 board, and then load the CMOS.BIN saved before alarm occurred.</li> </ul>                                   | DX200 Maintenance           |
|                 |                                     |      |                       | other               | If the alarm occurs again, save the CMOS.BIN in maintenance mode, and then contact your Yaskawa representative about occurrence status (operating procedure).                                                                                                    | ince                        |
| 4061            | MEMORY ERROR<br>(GAUGE SENSOR FILE) |      | Sub Code: File number | Data error          | <ul> <li>(1)Reset the alarm.</li> <li>(2)If the alarm occurs again, initialize the gauging sensor condition file in maintenance mode, and then load the gauging sensor condition file saved in the external memory device.</li> </ul>                                             | Alarm                       |
|                 |                                     |      |                       | YCP21 board failure | <ul> <li>(1)Reset the alarm.</li> <li>(2)If the alarm occurs again, replace the YCP21 board. Save the CMOS.BIN before replace the board to be safe. Replace the YCP21 board, and then insert the CF card which inserted original YCP21 board into the new YCP21 board.</li> </ul> | Alarm Number (4000 to 4999) |
|                 |                                     |      |                       | YIF01 board failure | <ul> <li>(1)Reset the alarm.</li> <li>(2)If the alarm occurs again, replace the YIF01 board. Save the CMOS.BIN before replace the board to be safe. Replace the YIF01 board, and then load the CMOS.BIN saved before alarm occurred.</li> </ul>                                   | (4000 10 4                  |
|                 |                                     |      |                       | other               | If the alarm occurs again, save the CMOS.BIN in maintenance mode, and then contact your Yaskawa representative about occurrence status (operating procedure).                                                                                                    | (REG.                       |
| 4062            | MEMORY ERROR<br>(LNR SCALE FILE)    |      | Sub Code: File number | Data error          | <ul> <li>(1)Reset the alarm.</li> <li>(2)If the alarm occurs again, initialize the linear scale condition file in maintenance mode, and then load the linear scale condition file saved in the external memory device.</li> </ul>                                                 |                             |
|                 |                                     |      |                       | YCP21 board failure | <ul> <li>(1)Reset the alarm.</li> <li>(2)If the alarm occurs again, replace the YCP21 board. Save the CMOS.BIN before replace the board to be safe. Replace the YCP21 board, and then insert the CF card which inserted original YCP21 board into the new YCP21 board.</li> </ul> |                             |
|                 |                                     |      |                       | YIF01 board failure | <ul> <li>(1)Reset the alarm.</li> <li>(2)If the alarm occurs again, replace the YIF01 board. Save the CMOS.BIN before replace the board to be safe. Replace the YIF01 board, and then load the CMOS.BIN saved before alarm occurred.</li> </ul>                                   |                             |
|                 |                                     |      |                       | other               | If the alarm occurs again, save the CMOS.BIN in maintenance mode, and then contact your Yaskawa representative about occurrence status (operating procedure).                                                                                                    |                             |

| Alarm  | Alarm Name                             | Sub  | Meaning               | Cause               | Remedy                                                                                                    |
|--------|----------------------------------------|------|-----------------------|---------------------|----------------------------------------------------------------------------------------------------|
| Number |                                        | Code |                       |                     |                                                                                                    |
| 4063   | MEMORY ERR<br>(CONVEYOR COND<br>SUPP.) |      | Sub Code: File number | Data error          | <ul> <li>(1)Reset the alarm.</li> <li>(2)If the alarm occurs again, initialize the conveyor condition auxiliary file in maintenance mode, and then load the conveyor condition auxiliary file saved in the external memory device.</li> </ul>                                     |
|        |                                        |      |                       | YCP21 board failure | <ul> <li>(1)Reset the alarm.</li> <li>(2)If the alarm occurs again, replace the YCP21 board. Save the CMOS.BIN before replace the board to be safe. Replace the YCP21 board, and then insert the CF card which inserted original YCP21 board into the new YCP21 board.</li> </ul> |
|        |                                        |      |                       | YIF01 board failure | <ul> <li>(1)Reset the alarm.</li> <li>(2)If the alarm occurs again, replace the YIF01 board. Save the CMOS.BIN before replace the board to be safe. Replace the YIF01 board, and then load the CMOS.BIN saved before alarm occurred.</li> </ul>                                   |
|        |                                        |      |                       | other               | If the alarm occurs again, save the CMOS.BIN in maintenance mode, and then contact your Yaskawa representative about occurrence status (operating procedure).                                                                                                    |
| 4064   | MEMORY ERR<br>(WEAV SYNC WELD<br>FILE) |      |                       | Data error          | <ul> <li>(1)Reset the alarm.</li> <li>(2)If the alarm occurs again, initialize the weaving synchronizing welding condition file in maintenance mode, and then load the weaving synchronizing welding condition file saved in the external memory device.</li> </ul>               |
|        |                                        |      |                       | YCP21 board failure | <ul> <li>(1)Reset the alarm.</li> <li>(2)If the alarm occurs again, replace the YCP21 board. Save the CMOS.BIN before replace the board to be safe. Replace the YCP21 board, and then insert the CF card which inserted original YCP21 board into the new YCP21 board.</li> </ul> |
|        |                                        |      |                       | YIF01 board failure | <ul> <li>(1)Reset the alarm.</li> <li>(2)If the alarm occurs again, replace the YIF01 board. Save the CMOS.BIN before replace the board to be safe. Replace the YIF01 board, and then load the CMOS.BIN saved before alarm occurred.</li> </ul>                                   |
|        |                                        |      |                       | other               | If the alarm occurs again, save the CMOS.BIN in maintenance mode, and then contact your Yaskawa representative about occurrence status (operating procedure).                                                                                                    |
| 4065   | MEMORY ERROR<br>(I/F PANEL FILE)       |      |                       | Data error          | <ul><li>(1)Reset the alarm.</li><li>(2)If the alarm occurs again, initialize the I/F panel file in maintenance mode, and then load the I/F panel file saved in the external memory device.</li></ul>                                                                              |
|        |                                        |      |                       | YCP21 board failure | <ul> <li>(1)Reset the alarm.</li> <li>(2)If the alarm occurs again, replace the YCP21 board. Save the CMOS.BIN before replace the board to be safe. Replace the YCP21 board, and then insert the CF card which inserted original YCP21 board into the new YCP21 board.</li> </ul> |

| Alarm<br>Number | Alarm Name                                     | Sub  | Meaning | Cause               | Remedy                                                                                                    |
|-----------------|------------------------------------------------|------|---------|---------------------|----------------------------------------------------------------------------------------------------|
|                 |                                                | Code |         | YIF01 board failure | <ul> <li>(1)Reset the alarm.</li> <li>(2)If the alarm occurs again, replace the YIF01 board. Save the CMOS.BIN before replace the board to be safe. Replace the YIF01 board, and then load the CMOS.BIN saved before alarm occurred.</li> </ul>                                   |
|                 |                                                |      |         | other               | If the alarm occurs again, save the CMOS.BIN in maintenance mode, and then contact your Yaskawa representative about occurrence status (operating procedure).                                                                                                    |
| 4069            | MEMORY ERR<br>(PALLETIZE COND FILE)            |      |         | Data error          | <ul> <li>(1)Reset the alarm.</li> <li>(2)If the alarm occurs again, initialize the palletize condition file in maintenance mode, and then load the palletize condition file saved in the external memory device.</li> </ul>                                                       |
|                 |                                                |      |         | YCP21 board failure | <ul> <li>(1)Reset the alarm.</li> <li>(2)If the alarm occurs again, replace the YCP21 board. Save the CMOS.BIN before replace the board to be safe. Replace the YCP21 board, and then insert the CF card which inserted original YCP21 board into the new YCP21 board.</li> </ul> |
|                 |                                                |      |         | YIF01 board failure | <ul> <li>(1)Reset the alarm.</li> <li>(2)If the alarm occurs again, replace the YIF01 board. Save the CMOS.BIN before replace the board to be safe. Replace the YIF01 board, and then load the CMOS.BIN saved before alarm occurred.</li> </ul>                                   |
|                 |                                                |      |         | other               | If the alarm occurs again, save the CMOS.BIN in maintenance mode, and then contact your Yaskawa representative about occurrence status (operating procedure).                                                                                                    |
| 4070            | MEMORY ERROR<br>(LASER TRACKING<br>START FILE) |      |         | Data error          | <ul> <li>(1)Reset the alarm.</li> <li>(2)If the alarm occurs again, initialize the laser tracking welding start file in maintenance mode, and then load the laser tracking welding start file saved in the external memory device.</li> </ul>                                     |
|                 |                                                |      |         | YCP21 board failure | <ul> <li>(1)Reset the alarm.</li> <li>(2)If the alarm occurs again, replace the YCP21 board. Save the CMOS.BIN before replace the board to be safe. Replace the YCP21 board, and then insert the CF card which inserted original YCP21 board into the new YCP21 board.</li> </ul> |
|                 |                                                |      |         | YIF01 board failure | <ul> <li>(1)Reset the alarm.</li> <li>(2)If the alarm occurs again, replace the YIF01 board. Save the CMOS.BIN before replace the board to be safe. Replace the YIF01 board, and then load the CMOS.BIN saved before alarm occurred.</li> </ul>                                   |
|                 |                                                |      |         | other               | If the alarm occurs again, save the CMOS.BIN in maintenance mode, and then contact your Yaskawa representative about occurrence status (operating procedure).                                                                                                    |

| Alarm  | Alarm Name                                           | Sub  | Meaning | Cause               | Remedy                                                                                                    | DX                          |
|--------|------------------------------------------------------|------|---------|---------------------|----------------------------------------------------------------------------------------------------|-----------------------------|
| Number |                                                      | Code |         |                     |                                                                                                    | 200                         |
| 4071   | MEMORY ERROR<br>(LASER TRACKING END<br>FILE)         |      |         | Data error          | <ul> <li>(1)Reset the alarm.</li> <li>(2)If the alarm occurs again, initialize the laser tracking welding end file in maintenance mode, and then load the laser tracking welding end file saved in the external memory device.</li> </ul>                                         | DX200 Maintenance           |
|        |                                                      |      |         | YCP21 board failure | <ul> <li>(1)Reset the alarm.</li> <li>(2)If the alarm occurs again, replace the YCP21 board. Save the CMOS.BIN before replace the board to be safe. Replace the YCP21 board, and then insert the CF card which inserted original YCP21 board into the new YCP21 board.</li> </ul> | Ince                        |
|        |                                                      |      |         | YIF01 board failure | <ul> <li>(1)Reset the alarm.</li> <li>(2)If the alarm occurs again, replace the YIF01 board. Save the CMOS.BIN before replace the board to be safe. Replace the YIF01 board, and then load the CMOS.BIN saved before alarm occurred.</li> </ul>                                   | Alarm N                     |
|        |                                                      |      |         | other               | If the alarm occurs again, save the CMOS.BIN in maintenance mode, and then contact your Yaskawa representative about occurrence status (operating procedure).                                                                                                    | lumber                      |
| 4072   | MEMORY ERROR<br>(LASER TRACKING<br>TRACK START FILE) |      |         | Data error          | <ul> <li>(1)Reset the alarm.</li> <li>(2)If the alarm occurs again, initialize the laser tracking track start file in maintenance mode, and then load the laser tracking track start file saved in the external memory device.</li> </ul>                                         | Alarm Number (4000 to 4999) |
|        |                                                      |      |         | YCP21 board failure | <ul> <li>(1)Reset the alarm.</li> <li>(2)If the alarm occurs again, replace the YCP21 board. Save the CMOS.BIN before replace the board to be safe. Replace the YCP21 board, and then insert the CF card which inserted original YCP21 board into the new YCP21 board.</li> </ul> | 999)                        |
|        |                                                      |      |         | YIF01 board failure | <ul> <li>(1)Reset the alarm.</li> <li>(2)If the alarm occurs again, replace the YIF01 board. Save the CMOS.BIN before replace the board to be safe. Replace the YIF01 board, and then load the CMOS.BIN saved before alarm occurred.</li> </ul>                                   |                             |
|        |                                                      |      |         | other               | If the alarm occurs again, save the CMOS.BIN in maintenance mode, and then contact your Yaskawa representative about occurrence status (operating procedure).                                                                                                    |                             |
| 4073   | MEMORY ERROR<br>(LASER TRACKING SET<br>FILE)         |      |         | Data error          | <ul> <li>(1)Reset the alarm.</li> <li>(2)If the alarm occurs again, initialize the laser tracking welding set file in maintenance mode, and then load the laser tracking welding set file saved in the external memory device.</li> </ul>                                         |                             |
|        |                                                      |      |         | YCP21 board failure | <ul> <li>(1)Reset the alarm.</li> <li>(2)If the alarm occurs again, replace the YCP21 board. Save the CMOS.BIN before replace the board to be safe. Replace the YCP21 board, and then insert the CF card which inserted original YCP21 board into the new YCP21 board.</li> </ul> |                             |

Alarm List-376

RE-CHO-A113

| Alarm<br>Number | Alarm Name                                                                    | Sub<br>Code | Meaning | Cause               | Remedy                                                                                                    | DX20                        |
|-----------------|-------------------------------------------------------------------------------|-------------|---------|---------------------|----------------------------------------------------------------------------------------------------|-----------------------------|
|                 |                                                                               |             |         | YIF01 board failure | <ul> <li>(1)Reset the alarm.</li> <li>(2)If the alarm occurs again, replace the YIF01 board. Save the CMOS.BIN before replace the board to be safe. Replace the YIF01 board, and then load the CMOS.BIN saved before alarm occurred.</li> </ul>                                       | DX200 Maintenance           |
|                 |                                                                               |             |         | other               | If the alarm occurs again, save the CMOS.BIN in maintenance mode, and then contact your Yaskawa representative about occurrence status (operating procedure).                                                                                                    | Ince                        |
| 4074            | MEMORY ERROR<br>(LASER TRACKING<br>TRACK SET FILE)                            |             |         | Data error          | <ul> <li>(1)Reset the alarm.</li> <li>(2)If the alarm occurs again, initialize the laser tracking track set file in maintenance mode, and then load the laser tracking track set file saved in the external memory device.</li> </ul>                                                 | Alarn                       |
|                 |                                                                               |             |         | YCP21 board failure | <ul> <li>(1)Reset the alarm.</li> <li>(2)If the alarm occurs again, replace the YCP21 board. Save the CMOS.BIN before replace the board to be safe. Replace the YCP21 board, and then insert the CF card which inserted original YCP21 board into the new YCP21 board.</li> </ul>     | Alarm Number (4000 to 4999) |
|                 |                                                                               |             |         | YIF01 board failure | <ul> <li>(1)Reset the alarm.</li> <li>(2)If the alarm occurs again, replace the YIF01 board. Save the CMOS.BIN before replace the board to be safe. Replace the YIF01 board, and then load the CMOS.BIN saved before alarm occurred.</li> </ul>                                       | (4000 to 4                  |
|                 |                                                                               |             |         | other               | If the alarm occurs again, save the CMOS.BIN in maintenance mode, and then contact your Yaskawa representative about occurrence status (operating procedure).                                                                                                    | (666                        |
| 4075            | MEMORY ERROR<br>(CONDITION FILE OF<br>CORRESPONDING TO<br>LASER TRACKING GAP) |             |         | Data error          | <ul> <li>(1)Reset the alarm.</li> <li>(2)If the alarm occurs again, initialize the condition file of corresponding to laser tracking gap in maintenance mode, and then load the condition file of corresponding to laser tracking gap saved in the external memory device.</li> </ul> |                             |
|                 |                                                                               |             |         | YCP21 board failure | <ul> <li>(1)Reset the alarm.</li> <li>(2)If the alarm occurs again, replace the YCP21 board. Save the CMOS.BIN before replace the board to be safe. Replace the YCP21 board, and then insert the CF card which inserted original YCP21 board into the new YCP21 board.</li> </ul>     |                             |
|                 |                                                                               |             |         | YIF01 board failure | <ul> <li>(1)Reset the alarm.</li> <li>(2)If the alarm occurs again, replace the YIF01 board. Save the CMOS.BIN before replace the board to be safe. Replace the YIF01 board, and then load the CMOS.BIN saved before alarm occurred.</li> </ul>                                       |                             |
|                 |                                                                               |             |         | other               | If the alarm occurs again, save the CMOS.BIN in maintenance mode, and then contact your Yaskawa representative about occurrence status (operating procedure).                                                                                                    |                             |

| Alarm  | Alarm Name                              | Sub  | Meaning | Cause                                 | Remedy                                                                                                    |
|--------|-----------------------------------------|------|---------|---------------------------------------|----------------------------------------------------------------------------------------------------|
| Number |                                         | Code |         |                                       |                                                                                                    |
| 4080   | MEMORY ERR<br>(MUTUAL WAIT SET<br>FILE) |      |         | Data error                            | <ul> <li>(1)Reset the alarm.</li> <li>(2)If the alarm occurs again, initialize the mutual wait set file in maintenance mode, and then load the mutual wait set file saved in the external memory device.</li> </ul>                                                               |
|        |                                         |      |         | YCP21 board failure                   | <ul> <li>(1)Reset the alarm.</li> <li>(2)If the alarm occurs again, replace the YCP21 board. Save the CMOS.BIN before replace the board to be safe. Replace the YCP21 board, and then insert the CF card which inserted original YCP21 board into the new YCP21 board.</li> </ul> |
|        |                                         |      |         | YIF01 board failure                   | <ul> <li>(1)Reset the alarm.</li> <li>(2)If the alarm occurs again, replace the YIF01 board. Save the CMOS.BIN before replace the board to be safe. Replace the YIF01 board, and then load the CMOS.BIN saved before alarm occurred.</li> </ul>                                   |
|        |                                         |      |         | other                                 | If the alarm occurs again, save the CMOS.BIN in maintenance mode, and then contact your Yaskawa representative about occurrence status (operating procedure).                                                                                                    |
| 4081   | MEMORY ERR<br>(INTERF. PREDICT FILE)    |      |         | Data error                            | <ul> <li>(1)Reset the alarm.</li> <li>(2)If the alarm occurs again, initialize the mutual wait set file in maintenance mode, and then load the interference predict file saved in the external memory device.</li> </ul>                                                          |
|        |                                         |      |         | YCP21 board failure                   | <ul> <li>(1)Reset the alarm.</li> <li>(2)If the alarm occurs again, replace the YCP21 board. Save the CMOS.BIN before replace the board to be safe. Replace the YCP21 board, and then insert the CF card which inserted original YCP21 board into the new YCP21 board.</li> </ul> |
|        |                                         |      |         | YIF01 board failure                   | <ul> <li>(1)Reset the alarm.</li> <li>(2)If the alarm occurs again, replace the YIF01 board. Save the CMOS.BIN before replace the board to be safe. Replace the YIF01 board, and then load the CMOS.BIN saved before alarm occurred.</li> </ul>                                   |
|        |                                         |      |         | other                                 | If the alarm occurs again, save the CMOS.BIN in maintenance mode, and then contact your Yaskawa representative about occurrence status (operating procedure).                                                                                                    |
| 4082   | INTERF. PREDICT<br>DETECT               |      |         | Operation mistake or teaching mistake | <ul> <li>(1)Reset the alarm.</li> <li>(2)Pull the manipulators away each other.</li> <li>(3)If this alarm occurred during test run or playback operation, change the teaching points.</li> </ul>                                                                                  |
|        |                                         |      |         | other                                 | If the alarm occurs again, save the CMOS.BIN in maintenance mode, and then contact your Yaskawa representative about occurrence status (operating procedure).                                                                                                    |

| Alarm  | Alarm Name                    | Sub  | Meaning                                                                                                    | Cause              | Remedy                                                                                                    | DX200                          |
|--------|-------------------------------|------|----------------------------------------------------------------------------------------------------|--------------------|----------------------------------------------------------------------------------------------------|--------------------------------|
| Number |                               | Code |                                                                                                    |                    |                                                                                                    | 200                            |
| 4083   | INTERF. PREDICT COMM<br>ERROR | 3    | SubCode<br>0000_0000_0000_0010:DX200<br>received an error response from<br>the interference predict server.<br>0001_0000_0000_0001:No<br>response for the interference<br>check start request was returned<br>from the interference predict<br>server.<br>0001_0000_0000_0010:No<br>response for the current position<br>acquisition request was returned<br>from the interference predict<br>server.<br>0001_0000_0000_0011:DX200<br>received an error response for the<br>interference check start request<br>from the interference predict<br>server. | Connection failure | (1)Reset the alarm.<br>(2)Check the connection between interference predict server and DX200.                                                                 | Maintenance Alarm Number (4000 |
|        |                               |      |                                                                                                    | Setting error      | <ul><li>(1)Reset the alarm.</li><li>(2)Check each network setting for the robot controller and the interference predict server.</li></ul>                     | to 4999)                       |
|        |                               |      |                                                                                                    | other              | If the alarm occurs again, save the CMOS.BIN in maintenance mode, and then contact your Yaskawa representative about occurrence status (operating procedure). |                                |

| Alarm  | Alarm Name        | Sub  | Meaning                                                                                                    | Cause              | Remedy                                                             |                                                             |
|--------|-------------------|------|----------------------------------------------------------------------------------------------------|--------------------|--------------------------------------------------------------------|-------------------------------------------------------------|
| Number |                   | Code |                                                                                                    |                    |                                                                    | 200                                                         |
| 4084   | ROBOT SYNC. ERROR |      | SubCode<br>0000_0000_0000_0001:No<br>response was returned from the<br>mutual wait target.<br>0000_0000_0000_0010:An error<br>occurred in the communication<br>with the mutual wait target during<br>the execution of FN591.<br>0000_0000_0000_0011:An error<br>occurred in the communication<br>with the mutual wait target during<br>the execution of FN591.<br>0000_0000_0000_0100:FN591<br>execution cancel was received<br>even though FN591 execution<br>notice hadn't been received from<br>the mutual wait target.<br>0000_0000_0000_0101:FN591<br>execution cancel error from the<br>mutual wait target was received.<br>0000_0000_0001_0000:The<br>mutual wait manipulator No. of the<br>FN591 is abnormal.<br>0000_0000_0011_0000:FN591<br>was doubly executed.<br>0000_0000_0011_0000:FN591<br>execution notice from the mutual<br>wait target was received doubly. | Connection failure | SubCode<br>0000_0000_0000_001<br>0000_0000_0000_0011<br>0000_0000_ | Alarm List<br>DX200 Maintenance Alarm Number (4000 to 4999) |
| 4084   | ROBOT SYNC. ERROR |      | 0000_0000_0100_0000:FN591<br>execution notice error from the<br>mutual wait target was received.                                                                                                    | Connection failure | SubCode<br>0000_0000_0000_0001<br>0000_0000_0000_00                |                                                             |

| Alarm  | Alarm Name                           | Sub  | Meaning | Cause                                | Remedy                                                                                                    | DX                                        |
|--------|--------------------------------------|------|---------|--------------------------------------|----------------------------------------------------------------------------------------------------|-------------------------------------------|
| Number |                                      | Code |         |                                      |                                                                                                    | 200                                       |
|        |                                      |      |         | HUB failure                          | SubCode         0000_0000_0000_0001         0000_0000_0000_0010         0000_0000_0000_011         0000_0000_0000_0101         0000_0000_0011_0000         0000_0000_0110_0000         0000_0000_0100_0000         (1)Reset the alarm.         (2)Check the communication connection with the mutual wait target. | DX200 Maintenance A                       |
|        |                                      |      |         | Setting error                        | SubCode<br>0000_0000_0000_0001<br>(1)Reset the alarm.<br>(2)Check the contents of the mutual wait setting file.<br>(3)Check the network setting of the mutual wait target.                                                                                                    | larm List<br>Iarm Numbe                   |
|        |                                      |      |         | Operation mistake                    | SubCode<br>0000_0000_0000_0100<br>0000_0000_0000_0101<br>(1)Reset the alarm.<br>(2)Check if FN591execution is aborted when FN591 execution has been<br>mutually established. In this case, this alarm may occur due to communication<br>time lag.                                                                 | Alarm List<br>Alarm Number (4000 to 4999) |
|        |                                      |      |         | Setting error                        | SubCode<br>0000_0000_0001_0000<br>(1)Reset the alarm.<br>(2)Check the mutual wait manipulator No. of the FN591.                                                                                                    |                                           |
|        |                                      |      |         | Software operation error<br>occurred | SubCode<br>0000_0000_0010_0000<br>0000_0000_0011_0000<br>0000_0000_                                                                                                    |                                           |
| 4085   | MEMORY ERR<br>(INTERF. HISTORY FILE) |      |         | Data error                           | <ul><li>(1)Reset the alarm.</li><li>(2)If the alarm occurs again, initialize the mutual wait set file in maintenance mode, and then load the interference history file saved in the external memory device.</li></ul>                                                                                             |                                           |

| Alarm  | Alarm Name                     | Sub  | Meaning | Cause               | Remedy                                                                                                    |
|--------|--------------------------------|------|---------|---------------------|----------------------------------------------------------------------------------------------------|
| Number |                                | Code |         |                     |                                                                                                    |
|        |                                |      |         | YCP21 board failure | <ul> <li>(1)Reset the alarm.</li> <li>(2)If the alarm occurs again, replace the YCP21 board. Save the CMOS.BIN before replace the board to be safe. Replace the YCP21 board, and then insert the CF card which inserted original YCP21 board into the new YCP21 board.</li> </ul> |
|        |                                |      |         | YIF01 board failure | <ul> <li>(1)Reset the alarm.</li> <li>(2)If the alarm occurs again, replace the YIF01 board. Save the CMOS.BIN before replace the board to be safe. Replace the YIF01 board, and then load the CMOS.BIN saved before alarm occurred.</li> </ul>                                   |
|        |                                |      |         | other               | <ul> <li>(1)Reset the alarm.</li> <li>(2)If the alarm occurs again, replace the YIF01 board. Save the CMOS.BIN before replace the board to be safe. Replace the YIF01 board, and then load the CMOS.BIN saved before alarm occurred.</li> </ul>                                   |
| 1086   | MEMORY ERROR<br>(YSF SET FILE) |      |         | Data error          | <ul><li>(1)Reset the alarm.</li><li>(2)If the alarm occurs again, initialize the ysf set file in maintenance mode, and then load the ysf set file saved in the external memory device.</li></ul>                                                                                  |
|        |                                |      |         | YCP21 board failure | <ul> <li>(1)Reset the alarm.</li> <li>(2)If the alarm occurs again, replace the YCP21 board. Save the CMOS.BIN before replace the board to be safe. Replace the YCP21 board, and then insert the CF card which inserted original YCP21 board into the new YCP21 board.</li> </ul> |
|        |                                |      |         | YIF01 board failure | <ul> <li>(1)Reset the alarm.</li> <li>(2)If the alarm occurs again, replace the YIF01 board. Save the CMOS.BIN before replace the board to be safe. Replace the YIF01 board, and then load the CMOS.BIN saved before alarm occurred.</li> </ul>                                   |
|        |                                |      |         | other               | If the alarm occurs again, save the CMOS.BIN in maintenance mode, and then contact your Yaskawa representative about occurrence status (operating procedure).                                                                                                    |
| 4087   | MEMORY ERROR<br>(YSF TMR FILE) |      |         | Data error          | <ul><li>(1)Reset the alarm.</li><li>(2)If the alarm occurs again, initialize the ysf timer file in maintenance mode, and then load the ysf timer file saved in the external memory device.</li></ul>                                                                              |
|        |                                |      |         | YCP21 board failure | <ul> <li>(1)Reset the alarm.</li> <li>(2)If the alarm occurs again, replace the YCP21 board. Save the CMOS.BIN before replace the board to be safe. Replace the YCP21 board, and then insert the CF card which inserted original YCP21 board into the new YCP21 board.</li> </ul> |
|        |                                |      |         | YIF01 board failure | <ul> <li>(1)Reset the alarm.</li> <li>(2)If the alarm occurs again, replace the YIF01 board. Save the CMOS.BIN before replace the board to be safe. Replace the YIF01 board, and then load the CMOS.BIN saved before alarm occurred.</li> </ul>                                   |

| Alarm  | Alarm Name                              | Sub  | Meaning | Cause                         | Remedy                                                                                                    |
|--------|-----------------------------------------|------|---------|-------------------------------|----------------------------------------------------------------------------------------------------|
| Number |                                         | Code |         |                               |                                                                                                    |
|        |                                         |      |         | other                         | If the alarm occurs again, save the CMOS.BIN in maintenance mode, and then contact your Yaskawa representative about occurrence status (operating procedure).                                                                                                    |
| 088    | MEMORY ERROR<br>(YSF LOGIC FILE)        |      |         | Data error                    | <ul><li>(1)Reset the alarm.</li><li>(2)If the alarm occurs again, initialize the ysf logic file in maintenance mode, and then load the ysf logic file saved in the external memory device.</li></ul>                                                                                                    |
|        |                                         |      |         | YCP21 board failure           | <ul> <li>(1)Reset the alarm.</li> <li>(2)If the alarm occurs again, replace the YCP21 board. Save the CMOS.BIN before replace the board to be safe. Replace the YCP21 board, and then insert the CF card which inserted original YCP21 board into the new YCP21 board.</li> </ul>                                                                                                    |
|        |                                         |      |         | YIF01 board failure           | <ul> <li>(1)Reset the alarm.</li> <li>(2)If the alarm occurs again, replace the YIF01 board. Save the CMOS.BIN before replace the board to be safe. Replace the YIF01 board, and then load the CMOS.BIN saved before alarm occurred.</li> </ul>                                                                                                    |
|        |                                         |      |         | other                         | If the alarm occurs again, save the CMOS.BIN in maintenance mode, and then contact your Yaskawa representative about occurrence status (operating procedure).                                                                                                    |
| 4099   | DC 24V POWER SUPPLY<br>FAILURE<br>(YPS) |      |         | YPS21 unit failure            | <ul> <li>(1)Reset the alarm.</li> <li>(2)If the alarm occurs again, turn the power OFF then back ON.</li> <li>(3)If the alarm occurs again, replace the following unit.</li> <li>YPS21 unit</li> </ul>                                                                                                    |
|        |                                         |      |         | Short circuit or ground fault | <ul> <li>(1)Reset the alarm.</li> <li>(2)If the alarm occurs again, check the connection and inserting state of the following cables and connectors.</li> <li>Check the insertion, connection, Short circuit or ground fault of the followings.</li> <li>YFC22-CN219(81,82,92,93 : +24V2U3)</li> <li>YFC22-CN219(83,84,94,95 : 024V2)</li> <li>YIO-CN306,CN307,CN308,CN309</li> </ul> |
|        |                                         |      |         | other                         | If the alarm occurs again, save the CMOS.BIN in maintenance mode, and then contact your Yaskawa representative about occurrence status (operating procedure).                                                                                                    |
| 4102   | SYSTEM DATA HAS<br>BEEN CHANGED         |      |         | System data changed           | <ul><li>(1)Reset the alarm.</li><li>(2)Turn the power OFF then back ON before turning ON the servo power supply.</li></ul>                                                                                                    |
|        |                                         |      |         | other                         | If the alarm occurs again, save the CMOS.BIN in maintenance mode, and then contact your Yaskawa representative about occurrence status (operating procedure).                                                                                                    |

| Alarm  | Alarm Name                          | Sub  | Meaning                                                                                                    | Cause         | Remedy                                                                                                    |
|--------|-------------------------------------|------|----------------------------------------------------------------------------------------------------|---------------|----------------------------------------------------------------------------------------------------|
| Number |                                     | Code |                                                                                                    |               |                                                                                                    |
| 103    | PARALLEL START<br>INSTRUCTION ERROR | 1    | Sub task being executed:<br>Although a job is being executed<br>by instructed sub task, an attempt<br>was made to execute another job<br>by the sub task.                                   | Setting error | <ul> <li>(1)Reset the alarm.</li> <li>(2)Check if other JOB has been already executed in the same task which is used in the PSTART. If same task need to be executed in series, add PWAIT to confirm if the previous task end.</li> </ul>                   |
|        |                                     |      |                                                                                                    | other         | If the alarm occurs again, save the CMOS.BIN in maintenance mode, and then contact your Yaskawa representative about occurrence status (operating procedure).                                                                                               |
|        |                                     | 2    | Group axis being used:<br>The job operated by another sub<br>task uses the same group axis.                                                                                                 | Setting error | <ul> <li>(1)Reset the alarm.</li> <li>(2)Check if the control group of the JOB which is used in the PSTART has been already executed in other task. If the same group need to be executed in series, add PWAIT to confirm if the other task end.</li> </ul> |
|        |                                     |      |                                                                                                    | other         | If the alarm occurs again, save the CMOS.BIN in maintenance mode, and then contact your Yaskawa representative about occurrence status (operating procedure).                                                                                               |
|        |                                     | 3    | Multiple start of same job:<br>The job that was tried to be started<br>was executed by another sub task.                                                                                    | Setting error | <ul> <li>(1)Reset the alarm.</li> <li>(2)Check if the JOB which is used in the PSTART has been already executed in other task. If the same job need to be executed in series, add PWAIT to confirm if the other task end.</li> </ul>                        |
|        |                                     |      |                                                                                                    | other         | If the alarm occurs again, save the CMOS.BIN in maintenance mode, and then contact your Yaskawa representative about occurrence status (operating procedure).                                                                                               |
|        |                                     | 4    | Unregistered master job:<br>Although the master job was not<br>registered, an attempt was made<br>to execute PSTART SUB (job<br>name omitted).                                              | Setting error | <ul><li>(1)Reset the alarm.</li><li>(2)Check the following settings.</li><li>The master job of the subtask is registered</li></ul>                                                                                                    |
|        |                                     |      |                                                                                                    | other         | If the alarm occurs again, save the CMOS.BIN in maintenance mode, and then contact your Yaskawa representative about occurrence status (operating procedure).                                                                                               |
|        |                                     | 5    | Synchronization instruction error:<br>When restarted by PSTART,<br>synchronization instruction status<br>of the sub task under interruption<br>was different from the status to<br>restart. | Setting error | <ul> <li>(1)Reset the alarm.</li> <li>(2)Check the following settings.</li> <li>The job to be started</li> <li>The execution timing for start command</li> </ul>                                                                                            |

| Alarm  | Alarm Name | Sub  | Meaning                                                                                               | Cause         | Remedy                                                                                                    |
|--------|------------|------|----------------------------------------------------------------------------------------------------|---------------|----------------------------------------------------------------------------------------------------|
| lumber |            | Code |                                                                                                    |               |                                                                                                    |
|        |            |      |                                                                                                    | other         | If the alarm occurs again, save the CMOS.BIN in maintenance mode, and then contact your Yaskawa representative about occurrence status (operating procedure).                                                                                       |
|        |            | 6    | Stopped by an alarm:<br>An attempt was made to start the<br>sub task which is stopped by an<br>alarm. | Setting error | <ul><li>(1)Check the following settings.</li><li>Alarm occurrence status</li></ul>                                                                                                    |
|        |            |      |                                                                                                    | other         | If the alarm occurs again, save the CMOS.BIN in maintenance mode, and then contact your Yaskawa representative about occurrence status (operating procedure).                                                                                       |
|        |            | 7    | Synchronization task specification of SYNC instruction omit error                                     | Setting error | <ul><li>(1)Reset the alarm.</li><li>(2)Check the following setting.</li><li>Synchronization task specification of SYNC instruction</li></ul>                                                                                                    |
|        |            |      |                                                                                                    | other         | If the alarm occurs again, save the CMOS.BIN in maintenance mode, and then contact your Yaskawa representative about occurrence status (operating procedure).                                                                                       |
|        |            | 8    | The task is specified by synchronization task of SYNC instruction.                                    | Setting error | <ul> <li>(1)Reset the alarm.</li> <li>(2)Check the following setting.</li> <li>Synchronization task specification of SYNC instruction<br/>It is not possible to set the same task to the SYNC as the sub task of PSTART<br/>instruction.</li> </ul> |
|        |            |      |                                                                                                    | other         | If the alarm occurs again, save the CMOS.BIN in maintenance mode, and then contact your Yaskawa representative about occurrence status (operating procedure).                                                                                       |
|        |            | 9    | I/O jog being executed                                                                                | Setting error | <ul> <li>(1)Reset the alarm.</li> <li>(2)Check the following setting.</li> <li>I/O jog executing status</li> <li>Complete the I/O jog execution, and then restart.</li> </ul>                                                                       |
|        |            |      |                                                                                                    | other         | If the alarm occurs again, save the CMOS.BIN in maintenance mode, and then contact your Yaskawa representative about occurrence status (operating procedure).                                                                                       |
|        |            | 10   | Separate group axis being used                                                                        | Setting error | <ul> <li>(1)Reset the alarm.</li> <li>(2)Check the following setting.</li> <li>I/O jog executing status</li> <li>Complete the I/O jog executing status, and then restart.</li> </ul>                                                                |

DX200 Maintenance

| Alarm<br>Number | Alarm Name | Sub  | Meaning                                              | Cause         | Remedy                                                                                                    |
|-----------------|------------|------|------------------------------------------------------|---------------|----------------------------------------------------------------------------------------------------|
| lumber          |            | Code |                                                      |               |                                                                                                    |
|                 |            |      |                                                      | other         | If the alarm occurs again, save the CMOS.BIN in maintenance mode, and then contact your Yaskawa representative about occurrence status (operating procedure).                                 |
|                 |            | 11   | The servo power supply is OFF.                       | Setting error | <ul> <li>(1)Reset the alarm.</li> <li>(2)Check the following setting.</li> <li>Servo power</li> <li>Turn ON servo power.</li> </ul>                                                           |
|                 |            |      |                                                      | other         | If the alarm occurs again, save the CMOS.BIN in maintenance mode, and then contact your Yaskawa representative about occurrence status (operating procedure).                                 |
|                 |            | 12   | Twin synchronous task ID error                       | Setting error | <ul><li>(1)Reset the alarm.</li><li>(2)Check the following setting.</li><li>Twin synchronous task specification of SYNC instruction</li></ul>                                                 |
|                 |            |      |                                                      | other         | If the alarm occurs again, save the CMOS.BIN in maintenance mode, and then contact your Yaskawa representative about occurrence status (operating procedure).                                 |
|                 |            | 16   | PSTART instruction is the old specification.         | Setting error | <ul> <li>(1)Reset the alarm.</li> <li>(2)Check the following settings.</li> <li>The specifications of PSTART instruction<br/>Register the PSTART instruction as new specification.</li> </ul> |
|                 |            |      |                                                      | other         | If the alarm occurs again, save the CMOS.BIN in maintenance mode, and then contact your Yaskawa representative about occurrence status (operating procedure).                                 |
|                 |            | 17   | PWAIT instruction is the old specification.          | Setting error | <ul> <li>(1)Reset the alarm.</li> <li>(2)Check the following settings.</li> <li>The specifications of PWAIT instruction<br/>Register the PWAIT instruction as new specification.</li> </ul>   |
|                 |            |      |                                                      | other         | If the alarm occurs again, save the CMOS.BIN in maintenance mode, and then contact your Yaskawa representative about occurrence status (operating procedure).                                 |
|                 |            | 18   | Sub task to be set PSTART has been already executed. | Setting error | <ul> <li>(1)Reset the alarm.</li> <li>(2)Check the following settings.</li> <li>The subtask is completed by the PWAIT instruction.</li> <li>The execution timing for start command</li> </ul> |
|                 |            |      |                                                      | other         | If the alarm occurs again, save the CMOS.BIN in maintenance mode, and then contact your Yaskawa representative about occurrence status (operating procedure).                                 |

DX200 Maintenance

| Alarm  | Alarm Name                              | Sub  | Meaning                                                                                                    | Cause              | Remedy                                                                                                    |
|--------|-----------------------------------------|------|----------------------------------------------------------------------------------------------------|--------------------|----------------------------------------------------------------------------------------------------|
| Number |                                         | Code |                                                                                                    |                    |                                                                                                    |
| 4104   | WRONG EXECUTION OF LOAD INST            |      | Sub Code1 to 245: Signifies the data transmission error.                                                                                                    | Setting error      | * Refer to the instruction manual for Data Transmission Function for details.                                                                                                    |
|        |                                         |      |                                                                                                    | other              | If the alarm occurs again, save the CMOS.BIN in maintenance mode, and then contact your Yaskawa representative about occurrence status (operating procedure).                                                                                                    |
| 4105   | WRONG EXECUTION OF SAVE INST            |      | Sub Code1 to 245: Signifies the data transmission error.                                                                                                    | Setting error      | * Refer to the instruction manual for Data Transmission Function for details.                                                                                                    |
|        |                                         |      |                                                                                                    | other              | If the alarm occurs again, save the CMOS.BIN in maintenance mode, and then contact your Yaskawa representative about occurrence status (operating procedure).                                                                                                    |
| 4106   | WRONG EXECUTION OF DELETE INST          |      | Sub Code1 to 245: Signifies the data transmission error.                                                                                                    | Setting error      | * Refer to the instruction manual for Data Transmission Function for details.                                                                                                    |
|        |                                         |      |                                                                                                    | other              | If the alarm occurs again, save the CMOS.BIN in maintenance mode, and then contact your Yaskawa representative about occurrence status (operating procedure).                                                                                                    |
| 4107   | OUT OF RANGE<br>(ABSO DATA)             |      | Sub Code: Signifies the axis in which the alarm occurred                                                                                                    | Setting error      | <ul> <li>(1)Reset the alarm.</li> <li>(2)Check the following settings.</li> <li>Move the manipulator or station to the zero position by the axis operation and check the home position alignment marks (the arrow).</li> </ul>                                                                                                    |
|        |                                         |      |                                                                                                    | Blown fuse         | If AL1962 "EAXA21 board failure" occurred simultaneously with this alarm,<br>Replace the fuse(F1) in the EAXA21 board.                                                                                                    |
|        |                                         |      |                                                                                                    | other              | If the alarm occurs again, save the CMOS.BIN in maintenance mode, and then contact your Yaskawa representative about occurrence status (operating procedure).                                                                                                    |
| 4109   | DC 24V POWER SUPPLY<br>FAILURE<br>(I/O) |      | 0000_0000_0000_0001: Detector<br>circuit error.<br>0000_0000_0000_0010: Fuse<br>blown (YIO board)<br>0000_0000_0000_0011: External<br>24V power supply error. | Connection failure | <ul> <li>(1)Reset the alarm.</li> <li>(2)If the alarm occurs again, check the connection and inserting state of the following cables and connectors.</li> <li>Check the insertion and connection of the followings.</li> <li>CN303 of YIO board</li> <li>Fuse (blown) of YIO board</li> <li>The communications cable for the I/O module</li> </ul> |
|        |                                         |      |                                                                                                    | Voltage error      | <ul><li>(1)Reset the alarm.</li><li>(2)If the alarm occurs again, Check the 24V external power supply. If abnormal, replace the 24V external power supply.</li></ul>                                                                                                    |

| Alarm  | Alarm Name             | Sub  | Meaning           | Cause                         | Remedy                                                                                                    |
|--------|------------------------|------|-------------------|-------------------------------|----------------------------------------------------------------------------------------------------|
| Number |                        | Code |                   |                               |                                                                                                    |
|        |                        |      |                   | YIO board failure             | <ul><li>(1)Reset the alarm.</li><li>(2)If the alarm occurs again, replace the YIO board. Save the CMOS.BIN before replacing the board to be safe.</li></ul>                                                                                                    |
|        |                        |      |                   | Short circuit or ground fault | <ul> <li>(1)Reset the alarm.</li> <li>(2)If the alarm occurs again, check the connection and inserting state of the following cables and connectors.</li> <li>Check the insertion, connection, Short circuit or ground fault of the followings.</li> <li>YFC22-CN219(81,82,92,93 : +24V2U3)</li> <li>YFC22-CN219(83,84,94,95 : 024V2)</li> <li>YIO-CN306,CN307,CN308,CN309</li> </ul> |
|        |                        |      |                   | other                         | If the alarm occurs again, save the CMOS.BIN in maintenance mode, and then contact your Yaskawa representative about occurrence status (operating procedure).                                                                                                    |
| 4110   | SHOCK SENSOR<br>ACTION |      |                   | Shock sensor activated        | Shock sensor is activated. Select "OVERRUN&SHOCK SENSOR" under sub menu "ROBOT" to reset the sensor. After that, perform avoidance movement by jog operation.                                                                                                    |
|        |                        |      |                   | Fuse failure                  | <ul><li>(1)Reset the alarm.</li><li>(2)If the alarm occurs again, check the connection of the fuse of YSF22 board and then turn the power ON again.</li></ul>                                                                                                    |
|        |                        |      |                   | Connection failure            | <ul> <li>(1)Reset the alarm.</li> <li>(2)If the alarm occurs again, check the connection and inserting state of the following cables and connectors.</li> <li>YSF22 board-CN216, CN218</li> <li>EAXA21 board CN512</li> </ul>                                                                                                    |
|        |                        |      |                   | YSF22 board failure           | <ul><li>(1)Reset the alarm.</li><li>(2)If the alarm occurs again, replace the YSF22 board. Save the CMOS.BIN before replacing the board to be safe.</li></ul>                                                                                                    |
|        |                        |      |                   | EAXA21 board failure          | <ul><li>(1)Reset the alarm.</li><li>(2)If the alarm occurs again, replace the EAXA21 board. Save the CMOS.BIN before replacing the board to be safe.</li></ul>                                                                                                    |
|        |                        |      |                   | other                         | If the alarm occurs again, save the CMOS.BIN in maintenance mode, and then contact your Yaskawa representative about occurrence status (operating procedure).                                                                                                    |
| 4112   | DATA SENDING ERROR     | 1    | Retry over of NAK | Communication error           | <ul><li>(1)Reset the alarm.</li><li>(2)If the alarm occurs again, check the communication setting and communication wiring is correct.</li></ul>                                                                                                    |

| Alarm  | Alarm Name              | Sub  | Meaning                                 | Cause               | Remedy                                                                                                    |
|--------|-------------------------|------|-----------------------------------------|---------------------|----------------------------------------------------------------------------------------------------|
| Number |                         | Code |                                         |                     |                                                                                                    |
|        |                         |      |                                         | other               | If the alarm occurs again, save the CMOS.BIN in maintenance mode, and then contact your Yaskawa representative about occurrence status (operating procedure).                                                                                  |
|        |                         | 2    | Retry over for timeout in timer A       | Communication error | <ul><li>(1)Reset the alarm.</li><li>(2)If the alarm occurs again, check the communication setting and communication wiring is correct.</li></ul>                                                                                               |
|        |                         |      |                                         | other               | If the alarm occurs again, save the CMOS.BIN in maintenance mode, and then contact your Yaskawa representative about occurrence status (operating procedure).                                                                                  |
|        |                         | 3    | Retry over for mutual response<br>error | Communication error | <ul><li>(1)Reset the alarm.</li><li>(2)If the alarm occurs again, check the communication setting and communication wiring is correct.</li></ul>                                                                                               |
|        |                         |      |                                         | other               | If the alarm occurs again, save the CMOS.BIN in maintenance mode, and then contact your Yaskawa representative about occurrence status (operating procedure).                                                                                  |
| 4113   | DATA RECEIVING<br>ERROR | 1    | Reception timeout (timer A)             | Communication error | <ul><li>(1)Reset the alarm.</li><li>(2)If the alarm occurs again, check the communication setting and communication wiring is correct.</li></ul>                                                                                               |
|        |                         |      |                                         | other               | If the alarm occurs again, save the CMOS.BIN in maintenance mode, and then contact your Yaskawa representative about occurrence status (operating procedure).                                                                                  |
|        |                         | 2    | Reception timeout (timer B)             | Communication error | <ul><li>(1)Reset the alarm.</li><li>(2)If the alarm occurs again, check the communication setting and communication wiring is correct.</li></ul>                                                                                               |
|        |                         |      |                                         | other               | If the alarm occurs again, save the CMOS.BIN in maintenance mode, and then contact your Yaskawa representative about occurrence status (operating procedure).                                                                                  |
|        |                         | 3    | Heading length is too short.            | Setting error       | <ul> <li>(1)Reset the alarm.</li> <li>(2)If the alarm occurs again, send EOT code to release the data link and then check that the sending side data is correctly set.</li> <li>(3)Check that the communication setting is correct.</li> </ul> |
|        |                         |      |                                         | other               | If the alarm occurs again, save the CMOS.BIN in maintenance mode, and then contact your Yaskawa representative about occurrence status (operating procedure).                                                                                  |

| Alarm  | Alarm Name                     | Sub  | Meaning                                  | Cause               | Remedy                                                                                                    |
|--------|--------------------------------|------|------------------------------------------|---------------------|----------------------------------------------------------------------------------------------------|
| Number |                                | Code |                                          |                     |                                                                                                    |
|        |                                | 4    | Heading length is too long.              | Setting error       | <ul> <li>(1)Reset the alarm.</li> <li>(2)If the alarm occurs again, send EOT code to release the data link and then check that the sending side data is correctly set.</li> <li>(3)Check that the communication setting is correct.</li> </ul> |
|        |                                |      |                                          | other               | If the alarm occurs again, save the CMOS.BIN in maintenance mode, and then contact your Yaskawa representative about occurrence status (operating procedure).                                                                                  |
|        |                                | 5    | The header No. error                     | Setting error       | <ul> <li>(1)Reset the alarm.</li> <li>(2)If the alarm occurs again, send EOT code to release the data link and then check that the sending side data is correctly set.</li> <li>(3)Check that the communication setting is correct.</li> </ul> |
|        |                                |      |                                          | other               | If the alarm occurs again, save the CMOS.BIN in maintenance mode, and then contact your Yaskawa representative about occurrence status (operating procedure).                                                                                  |
|        |                                | 6    | The text length exceeded 256 characters. | Setting error       | <ul> <li>(1)Reset the alarm.</li> <li>(2)If the alarm occurs again, send EOT code to release the data link and then check that the sending side data is correctly set.</li> <li>(3)Check that the communication setting is correct.</li> </ul> |
|        |                                |      |                                          | other               | If the alarm occurs again, save the CMOS.BIN in maintenance mode, and then contact your Yaskawa representative about occurrence status (operating procedure).                                                                                  |
|        |                                | 7    | Illegal data received                    | Setting error       | <ul> <li>(1)Reset the alarm.</li> <li>(2)If the alarm occurs again, send EOT code to release the data link and then check that the sending side data is correctly set.</li> <li>(3)Check that the communication setting is correct.</li> </ul> |
|        |                                |      |                                          | other               | If the alarm occurs again, save the CMOS.BIN in maintenance mode, and then contact your Yaskawa representative about occurrence status (operating procedure).                                                                                  |
| 4114   | TRANSMISSION<br>HARDWARE ERROR | 1    | Overrun error                            | Communication error | <ul><li>(1)Reset the alarm.</li><li>(2)If the alarm occurs again, check the communication setting and communication wiring is correct.</li></ul>                                                                                               |
|        |                                |      |                                          | other               | If the alarm occurs again, save the CMOS.BIN in maintenance mode, and then contact your Yaskawa representative about occurrence status (operating procedure).                                                                                  |
|        |                                | 2    | Parity error                             | Communication error | <ul><li>(1)Reset the alarm.</li><li>(2)If the alarm occurs again, check the communication setting and communication wiring is correct.</li></ul>                                                                                               |

| Alarm  | Alarm Name                   | Sub  | Meaning                                   | Cause               | Remedy                                                                                                    |
|--------|------------------------------|------|-------------------------------------------|---------------------|----------------------------------------------------------------------------------------------------|
| lumber |                              | Code |                                           |                     |                                                                                                    |
|        |                              |      |                                           | other               | If the alarm occurs again, save the CMOS.BIN in maintenance mode, and then contact your Yaskawa representative about occurrence status (operating procedure). |
|        |                              | 3    | Framing error                             | Communication error | <ul><li>(1)Reset the alarm.</li><li>(2)If the alarm occurs again, check the communication setting and communication wiring is correct.</li></ul>              |
|        |                              |      |                                           | other               | If the alarm occurs again, save the CMOS.BIN in maintenance mode, and then contact your Yaskawa representative about occurrence status (operating procedure). |
|        |                              | 4    | Transmission timeout<br>(timer A)         | Communication error | <ul><li>(1)Reset the alarm.</li><li>(2)If the alarm occurs again, check the communication setting and communication wiring is correct.</li></ul>              |
|        |                              |      |                                           | other               | If the alarm occurs again, save the CMOS.BIN in maintenance mode, and then contact your Yaskawa representative about occurrence status (operating procedure). |
|        |                              | 5    | Transmission timeout<br>(timer B)         | Communication error | <ul><li>(1)Reset the alarm.</li><li>(2)If the alarm occurs again, check the communication setting and communication wiring is correct.</li></ul>              |
|        |                              |      |                                           | other               | If the alarm occurs again, save the CMOS.BIN in maintenance mode, and then contact your Yaskawa representative about occurrence status (operating procedure). |
| 4115   | TRANSMISSION<br>SYSTEM BLOCK | 1    | Received EOT while waiting ACK.           | Communication error | <ul><li>(1)Reset the alarm.</li><li>(2)If the alarm occurs again, check the setting of communication or transmission side data is correctly set.</li></ul>    |
|        |                              |      |                                           | other               | If the alarm occurs again, save the CMOS.BIN in maintenance mode, and then contact your Yaskawa representative about occurrence status (operating procedure). |
|        |                              | 2    | Received EOT while waiting ENQ.           | Communication error | <ul><li>(1)Reset the alarm.</li><li>(2)If the alarm occurs again, check the setting of communication or transmission side data is correctly set.</li></ul>    |
|        |                              |      |                                           | other               | If the alarm occurs again, save the CMOS.BIN in maintenance mode, and then contact your Yaskawa representative about occurrence status (operating procedure). |
|        |                              | 3    | Received EOT before last block reception. | Communication error | <ul><li>(1)Reset the alarm.</li><li>(2)If the alarm occurs again, check the setting of communication or transmission side data is correctly set.</li></ul>    |

DX200 Maintenance

| Alarm<br>Number | Alarm Name                   | Sub  | Meaning                                                   | Cause               | Remedy                                                                                                    |
|-----------------|------------------------------|------|-----------------------------------------------------------|---------------------|----------------------------------------------------------------------------------------------------|
|                 |                              | Code |                                                           |                     |                                                                                                    |
|                 |                              |      |                                                           | other               | If the alarm occurs again, save the CMOS.BIN in maintenance mode, and then contact your Yaskawa representative about occurrence status (operating procedure). |
|                 |                              | 4    | Received codes other than EOT after last block reception. | Communication error | <ul><li>(1)Reset the alarm.</li><li>(2)If the alarm occurs again, check the setting of communication or transmission side data is correctly set.</li></ul>    |
|                 |                              |      |                                                           | other               | If the alarm occurs again, save the CMOS.BIN in maintenance mode, and then contact your Yaskawa representative about occurrence status (operating procedure). |
| 116             | TRANSMISSION<br>SYSTEM ERROR | 1    | Transmission data contents error                          | Communication error | <ul><li>(1)Reset the alarm.</li><li>(2)If the alarm occurs again, check the setting of communication or transmission side data is correctly set.</li></ul>    |
|                 |                              |      |                                                           | other               | If the alarm occurs again, save the CMOS.BIN in maintenance mode, and then contact your Yaskawa representative about occurrence status (operating procedure). |
|                 |                              | 100  | Trans error or protocol error                             | Communication error | <ul><li>(1)Reset the alarm.</li><li>(2)If the alarm occurs again, check the setting of communication or transmission side data is correctly set.</li></ul>    |
|                 |                              |      |                                                           | other               | If the alarm occurs again, save the CMOS.BIN in maintenance mode, and then contact your Yaskawa representative about occurrence status (operating procedure). |
| 4117            | BRAKE POWER ERROR            | 1    | The EAXA21 / EAXB21 board #<br>1generates an alarm.       | Connection failure  | <ul> <li>(1)Reset the alarm.</li> <li>(2)If the alarm occurs again, check the brake connection if there is a ground faul or short circuit.</li> </ul>         |
|                 |                              |      |                                                           | Fuse failure        | <ul><li>(1)Reset the alarm.</li><li>(2)If the alarm occurs again, check the brake connection and then replace the fuse.</li></ul>                             |
|                 |                              |      |                                                           | other               | If the alarm occurs again, save the CMOS.BIN in maintenance mode, and then contact your Yaskawa representative about occurrence status (operating procedure). |
|                 |                              | 2    | The EAXA21 / EAXB21 board # 2 generates an alarm.         | Connection failure  | <ul><li>(1)Reset the alarm.</li><li>(2)If the alarm occurs again, check the brake connection if there is a ground faul or short circuit.</li></ul>            |
|                 |                              |      |                                                           | Fuse failure        | <ul><li>(1)Reset the alarm.</li><li>(2)If the alarm occurs again, check the brake connection and then replace the fuse.</li></ul>                             |

DX200 Maintenance

| Alarm | Alarm Name | Sub  | Meaning                                             | Cause              | Remedy                                                                                                    |
|-------|------------|------|-----------------------------------------------------|--------------------|----------------------------------------------------------------------------------------------------|
| umber |            | Code |                                                     |                    |                                                                                                    |
|       |            |      |                                                     | other              | If the alarm occurs again, save the CMOS.BIN in maintenance mode, and then contact your Yaskawa representative about occurrence status (operating procedure). |
|       |            | 3    | The EAXA21 / EAXB21 board # 3 generates an alarm.   | Connection failure | <ul><li>(1)Reset the alarm.</li><li>(2)If the alarm occurs again, check the brake connection if there is a ground fault or short circuit.</li></ul>           |
|       |            |      |                                                     | Fuse failure       | <ul><li>(1)Reset the alarm.</li><li>(2)If the alarm occurs again, check the brake connection and then replace the fuse.</li></ul>                             |
|       |            |      |                                                     | other              | If the alarm occurs again, save the CMOS.BIN in maintenance mode, and then contact your Yaskawa representative about occurrence status (operating procedure). |
|       |            | 4    | The EAXA21 / EAXB21 board # 4 generates an alarm.   | Connection failure | <ul><li>(1)Reset the alarm.</li><li>(2)If the alarm occurs again, check the brake connection if there is a ground fault or short circuit.</li></ul>           |
|       |            |      |                                                     | Fuse failure       | <ul><li>(1)Reset the alarm.</li><li>(2)If the alarm occurs again, check the brake connection and then replace the fuse.</li></ul>                             |
|       |            |      |                                                     | other              | If the alarm occurs again, save the CMOS.BIN in maintenance mode, and then contact your Yaskawa representative about occurrence status (operating procedure). |
|       |            | 5    | The EAXA21 / EAXB21 board # 5 generates an alarm.   | Connection failure | <ul><li>(1)Reset the alarm.</li><li>(2)If the alarm occurs again, check the brake connection if there is a ground fault or short circuit.</li></ul>           |
|       |            |      |                                                     | Fuse failure       | <ul><li>(1)Reset the alarm.</li><li>(2)If the alarm occurs again, check the brake connection and then replace the fuse.</li></ul>                             |
|       |            |      |                                                     | other              | If the alarm occurs again, save the CMOS.BIN in maintenance mode, and then contact your Yaskawa representative about occurrence status (operating procedure). |
|       |            | 6    | The EAXA21 / EAXB21 board #<br>6generates an alarm. | Connection failure | <ul><li>(1)Reset the alarm.</li><li>(2)If the alarm occurs again, check the brake connection if there is a ground fault or short circuit.</li></ul>           |
|       |            |      |                                                     | Fuse failure       | <ul><li>(1)Reset the alarm.</li><li>(2)If the alarm occurs again, check the brake connection and then replace the fuse.</li></ul>                             |

DX200 Maintenance

| Alarm  | Alarm Name                       | Sub  | Meaning                                             | Cause               | Remedy                                                                                                    |
|--------|----------------------------------|------|-----------------------------------------------------|---------------------|----------------------------------------------------------------------------------------------------|
| Number |                                  | Code |                                                     |                     |                                                                                                    |
|        |                                  |      |                                                     | other               | If the alarm occurs again, save the CMOS.BIN in maintenance mode, and then contact your Yaskawa representative about occurrence status (operating procedure).                                                           |
|        |                                  | 7    | The EAXA21 / EAXB21 board #<br>7generates an alarm. | Connection failure  | <ul><li>(1)Reset the alarm.</li><li>(2)If the alarm occurs again, check the brake connection if there is a ground fault or short circuit.</li></ul>                                                                     |
|        |                                  |      |                                                     | Fuse failure        | <ul><li>(1)Reset the alarm.</li><li>(2)If the alarm occurs again, check the brake connection and then replace the fuse.</li></ul>                                                                                       |
|        |                                  |      |                                                     | other               | If the alarm occurs again, save the CMOS.BIN in maintenance mode, and then contact your Yaskawa representative about occurrence status (operating procedure).                                                           |
|        |                                  | 8    | The EAXA21 / EAXB21 board #<br>8generates an alarm. | Connection failure  | <ul><li>(1)Reset the alarm.</li><li>(2)If the alarm occurs again, check the brake connection if there is a ground fault or short circuit.</li></ul>                                                                     |
|        |                                  |      |                                                     | Fuse failure        | <ul><li>(1)Reset the alarm.</li><li>(2)If the alarm occurs again, check the brake connection and then replace the fuse.</li></ul>                                                                                       |
|        |                                  |      |                                                     | other               | If the alarm occurs again, save the CMOS.BIN in maintenance mode, and then contact your Yaskawa representative about occurrence status (operating procedure).                                                           |
| 4118   | FAN CIRCUIT<br>PROTECTOR TRIPPED | 1    | The EAXA21 / EAXB21 board #<br>1generates an alarm. | Connection failure  | <ul><li>(1)Reset the alarm.</li><li>(2)If the alarm occurs again, check fan power line if there is a ground fault or short circuit.</li></ul>                                                                           |
|        |                                  |      |                                                     | Setting error       | <ul> <li>(1)Reset the alarm.</li> <li>(2)Check the following settings.</li> <li>(After cancellation of the short-circuit and ground fault) Turn ON the circuit protector.</li> </ul>                                    |
|        |                                  |      |                                                     | Cooling fan failure | <ul> <li>(1)Reset the alarm.</li> <li>(2)Replace the in-panel cooling fan.</li> <li>Check the connection between manipulator and servo board.</li> <li>* Move the manipulator to safety place in teach mode.</li> </ul> |
|        |                                  |      |                                                     | other               | If the alarm occurs again, save the CMOS.BIN in maintenance mode, and then contact your Yaskawa representative about occurrence status (operating procedure).                                                           |

| Alarm<br>Number | Alarm Name | Sub  | Meaning                                           | Cause               | Remedy                                                                                                    |
|-----------------|------------|------|---------------------------------------------------|---------------------|----------------------------------------------------------------------------------------------------|
|                 |            | Code |                                                   |                     |                                                                                                    |
|                 |            | 2    | The EAXA21 / EAXB21 board # 2 generates an alarm. | Connection failure  | <ul><li>(1)Reset the alarm.</li><li>(2)If the alarm occurs again, check fan power line if there is a ground fault or short circuit.</li></ul>                                                                           |
|                 |            |      |                                                   | Setting error       | <ul> <li>(1)Reset the alarm.</li> <li>(2)Check the following settings.</li> <li>(After cancellation of the short-circuit and ground fault) Turn ON the circuit protector.</li> </ul>                                    |
|                 |            |      |                                                   | Cooling fan failure | <ul> <li>(1)Reset the alarm.</li> <li>(2)Replace the in-panel cooling fan.</li> <li>Check the connection between manipulator and servo board.</li> <li>* Move the manipulator to safety place in teach mode.</li> </ul> |
|                 |            |      |                                                   | other               | If the alarm occurs again, save the CMOS.BIN in maintenance mode, and then contact your Yaskawa representative about occurrence status (operating procedure).                                                           |
|                 |            | 3    | The EAXA21 / EAXB21 board # 3 generates an alarm. | Connection failure  | <ul><li>(1)Reset the alarm.</li><li>(2)If the alarm occurs again, check fan power line if there is a ground fault or short circuit.</li></ul>                                                                           |
|                 |            |      |                                                   | Setting error       | <ul> <li>(1)Reset the alarm.</li> <li>(2)Check the following settings.</li> <li>(After cancellation of the short-circuit and ground fault) Turn ON the circuit protector.</li> </ul>                                    |
|                 |            |      |                                                   | Cooling fan failure | <ul> <li>(1)Reset the alarm.</li> <li>(2)Replace the in-panel cooling fan.</li> <li>Check the connection between manipulator and servo board.</li> <li>* Move the manipulator to safety place in teach mode.</li> </ul> |
|                 |            |      |                                                   | other               | If the alarm occurs again, save the CMOS.BIN in maintenance mode, and then contact your Yaskawa representative about occurrence status (operating procedure).                                                           |
|                 |            | 4    | The EAXA21 / EAXB21 board # 4 generates an alarm. | Connection failure  | <ul><li>(1)Reset the alarm.</li><li>(2)If the alarm occurs again, check fan power line if there is a ground fault or short circuit.</li></ul>                                                                           |
|                 |            |      |                                                   | Setting error       | <ul> <li>(1)Reset the alarm.</li> <li>(2)Check the following settings.</li> <li>(After cancellation of the short-circuit and ground fault) Turn ON the circuit protector.</li> </ul>                                    |

DX200 Maintenance

| Alarm  | Alarm Name | Sub  | Meaning                                           | Cause               | Remedy                                                                                                    |
|--------|------------|------|---------------------------------------------------|---------------------|----------------------------------------------------------------------------------------------------|
| Number |            | Code |                                                   |                     |                                                                                                    |
|        |            |      |                                                   | Cooling fan failure | <ul> <li>(1)Reset the alarm.</li> <li>(2)Replace the in-panel cooling fan.</li> <li>Check the connection between manipulator and servo board.</li> <li>* Move the manipulator to safety place in teach mode.</li> </ul> |
|        |            |      |                                                   | other               | If the alarm occurs again, save the CMOS.BIN in maintenance mode, and then contact your Yaskawa representative about occurrence status (operating procedure).                                                           |
|        |            | 5    | The EAXA21 / EAXB21 board # 5 generates an alarm. | Connection failure  | <ul><li>(1)Reset the alarm.</li><li>(2)If the alarm occurs again, check fan power line if there is a ground fault or short circuit.</li></ul>                                                                           |
|        |            |      |                                                   | Setting error       | <ul> <li>(1)Reset the alarm.</li> <li>(2)Check the following settings.</li> <li>(After cancellation of the short-circuit and ground fault) Turn ON the circuit protector.</li> </ul>                                    |
|        |            |      |                                                   | Cooling fan failure | <ul> <li>(1)Reset the alarm.</li> <li>(2)Replace the in-panel cooling fan.</li> <li>Check the connection between manipulator and servo board.</li> <li>* Move the manipulator to safety place in teach mode.</li> </ul> |
|        |            |      |                                                   | other               | If the alarm occurs again, save the CMOS.BIN in maintenance mode, and then contact your Yaskawa representative about occurrence status (operating procedure).                                                           |
|        |            | 6    | The EAXA21 / EAXB21 board # 6 generates an alarm. | Connection failure  | <ul><li>(1)Reset the alarm.</li><li>(2)If the alarm occurs again, check fan power line if there is a ground fault or short circuit.</li></ul>                                                                           |
|        |            |      |                                                   | Setting error       | <ul> <li>(1)Reset the alarm.</li> <li>(2)Check the following settings.</li> <li>(After cancellation of the short-circuit and ground fault) Turn ON the circuit protector.</li> </ul>                                    |
|        |            |      |                                                   | Cooling fan failure | <ul> <li>(1)Reset the alarm.</li> <li>(2)Replace the in-panel cooling fan.</li> <li>Check the connection between manipulator and servo board.</li> <li>* Move the manipulator to safety place in teach mode.</li> </ul> |
|        |            |      |                                                   | other               | If the alarm occurs again, save the CMOS.BIN in maintenance mode, and then contact your Yaskawa representative about occurrence status (operating procedure).                                                           |

| Alarm<br>Number | Alarm Name                    | Sub  | Meaning                                                                          | Cause               | Remedy                                                                                                    |
|-----------------|-------------------------------|------|----------------------------------------------------------------------------------|---------------------|----------------------------------------------------------------------------------------------------|
| lumber          |                               | Code |                                                                                  |                     |                                                                                                    |
|                 |                               | 7    | The EAXA21 / EAXB21 board # 7 generates an alarm.                                | Connection failure  | <ul><li>(1)Reset the alarm.</li><li>(2)If the alarm occurs again, check fan power line if there is a ground fault or short circuit.</li></ul>                                                                           |
|                 |                               |      |                                                                                  | Setting error       | <ul> <li>(1)Reset the alarm.</li> <li>(2)Check the following settings.</li> <li>(After cancellation of the short-circuit and ground fault) Turn ON the circuit protector.</li> </ul>                                    |
|                 |                               |      |                                                                                  | Cooling fan failure | <ul> <li>(1)Reset the alarm.</li> <li>(2)Replace the in-panel cooling fan.</li> <li>Check the connection between manipulator and servo board.</li> <li>* Move the manipulator to safety place in teach mode.</li> </ul> |
|                 |                               |      |                                                                                  | other               | If the alarm occurs again, save the CMOS.BIN in maintenance mode, and then contact your Yaskawa representative about occurrence status (operating procedure).                                                           |
|                 |                               | 8    | The EAXA21 / EAXB21 board # 8 generates an alarm.                                | Connection failure  | <ul><li>(1)Reset the alarm.</li><li>(2)If the alarm occurs again, check fan power line if there is a ground fault or short circuit.</li></ul>                                                                           |
|                 |                               |      |                                                                                  | Setting error       | <ul> <li>(1)Reset the alarm.</li> <li>(2)Check the following settings.</li> <li>(After cancellation of the short-circuit and ground fault) Turn ON the circuit protector.</li> </ul>                                    |
|                 |                               |      |                                                                                  | Cooling fan failure | <ul> <li>(1)Reset the alarm.</li> <li>(2)Replace the in-panel cooling fan.</li> <li>Check the connection between manipulator and servo board.</li> <li>* Move the manipulator to safety place in teach mode.</li> </ul> |
|                 |                               |      |                                                                                  | other               | If the alarm occurs again, save the CMOS.BIN in maintenance mode, and then contact your Yaskawa representative about occurrence status (operating procedure).                                                           |
| 119             | FAN ERROR<br>(IN CONTROL BOX) |      | Sub Code 1 to 4: Signifies the<br>YSF21 board No. in which the<br>alarm occurred | Cooling fan failure | Replace the YPS21 unit.                                                                                                    |
|                 |                               |      |                                                                                  | other               | If the alarm occurs again, save the CMOS.BIN in maintenance mode, and then contact your Yaskawa representative about occurrence status (operating procedure).                                                           |

DX200 Maintenance

| Alarm  | Alarm Name                        | Sub  | Meaning                                                                             | Cause               | Remedy                                                                                                    |
|--------|-----------------------------------|------|-------------------------------------------------------------------------------------|---------------------|----------------------------------------------------------------------------------------------------|
| Number |                                   | Code |                                                                                     |                     |                                                                                                    |
| 4121   | COOLING FAN1 ERROR                |      | Sub Code 1to 8: Signifies the<br>EAXA/EAXB board No. in which<br>the alarm occurred | Cooling fan failure | <ul> <li>(1)Reset the alarm.</li> <li>(2)Replace the cooling fan of manipulator.</li> <li>Check the wiring from a manipulator to a servo board.</li> <li>* Move the manipulator to the safe position in the teach mode.</li> </ul> |
|        |                                   |      |                                                                                     | other               | If the alarm occurs again, save the CMOS.BIN in maintenance mode, and then contact your Yaskawa representative about occurrence status (operating procedure).                                                                      |
| 4122   | COOLING FAN2 ERROR                |      | Sub Code 1to 8: Signifies the<br>EAXA/EAXB board No. in which<br>the alarm occurred | Cooling fan failure | <ul> <li>(1)Reset the alarm.</li> <li>(2)Replace the cooling fan of manipulator.</li> <li>Check the wiring from a manipulator to a servo board.</li> <li>* Move the manipulator to the safe position in the teach mode.</li> </ul> |
|        |                                   |      |                                                                                     | other               | If the alarm occurs again, save the CMOS.BIN in maintenance mode, and then contact your Yaskawa representative about occurrence status (operating procedure).                                                                      |
| 4123   | COOLING FAN3 ERROR                |      | Sub Code 1to 8: Signifies the<br>EAXA/EAXB board No. in which<br>the alarm occurred | Cooling fan failure | Replace the cooling fan of manipulator.<br>Check the wiring from a manipulator to a servo board.<br>* Move the manipulator to the safe position in the teach mode.                                                                 |
|        |                                   |      |                                                                                     | other               | If the alarm occurs again, save the CMOS.BIN in maintenance mode, and then contact your Yaskawa representative about occurrence status (operating procedure).                                                                      |
| 4124   | WRONG EXECUTION OF<br>VISION INST | 1    | The specified file number is incorrect.                                             | Setting error       | <ul><li>(1)Reset the alarm.</li><li>(2)Check the following settings.</li><li>File No.</li><li>Specify the correct file number.</li></ul>                                                                                           |
|        |                                   |      |                                                                                     | other               | If the alarm occurs again, save the CMOS.BIN in maintenance mode, and then contact your Yaskawa representative about occurrence status (operating procedure).                                                                      |
|        |                                   | 2    | The specified file set value is incorrect.                                          | Setting error       | <ul><li>(1)Check the following settings.</li><li>File set value</li><li>Specify the set value.</li></ul>                                                                                                    |
|        |                                   |      |                                                                                     | other               | If the alarm occurs again, save the CMOS.BIN in maintenance mode, and then contact your Yaskawa representative about occurrence status (operating procedure).                                                                      |

| Alarm  | Alarm Name | Sub  | Meaning                                                                | Cause              | Remedy                                                                                                    |     |
|--------|------------|------|------------------------------------------------------------------------|--------------------|----------------------------------------------------------------------------------------------------|-----|
| lumber |            | Code |                                                                        |                    |                                                                                                    | Ń   |
|        |            | 3    | Calibration could not be executed.                                     | Setting error      | <ul> <li>(1)Reset the alarm.</li> <li>(2)Check the following settings.</li> <li>The robot coordinate data or the pixel coordinate data used for the calibration</li> <li>The user variable number in the calibration file</li> <li>Set the robot coordinate data and the pixel coordinate data used for the calibration to the user variable.</li> <li>Correctly set the user variable number in the calibration file.</li> </ul> |     |
|        |            |      |                                                                        | other              | If the alarm occurs again, save the CMOS.BIN in maintenance mode, and then contact your Yaskawa representative about occurrence status (operating procedure).                                                                                                    |     |
|        |            | 4    | The communication port for the vision system could not be initialized. | Setting error      | <ul> <li>(1)Reset the alarm.</li> <li>(2)Check the following settings.</li> <li>The Parameter for vision communication port.</li> <li>(3)Set the correct parameters for the communication port.</li> </ul>                                                                                                    |     |
|        |            |      |                                                                        | other              | If the alarm occurs again, save the CMOS.BIN in maintenance mode, and then contact your Yaskawa representative about occurrence status (operating procedure).                                                                                                    |     |
|        |            | 5    | Time-out occurred during data transmission.                            | Setting error      | <ul><li>(1)Reset the alarm.</li><li>(2)Check the following settings.</li><li>The communication setting of vision system</li></ul>                                                                                                    |     |
|        |            |      |                                                                        | Connection failure | <ul><li>(1)Reset the alarm.</li><li>(2)If the alarm occurs again, check the connection of the following cables.</li><li>Cable between vision system and DX200 system</li></ul>                                                                                                    | , , |
|        |            |      |                                                                        | other              | If the alarm occurs again, save the CMOS.BIN in maintenance mode, and then contact your Yaskawa representative about occurrence status (operating procedure).                                                                                                    |     |
|        |            | 6    | Time-out occurred during data reception.                               | Setting error      | <ul><li>(1)Reset the alarm.</li><li>(2)Check the following settings.</li><li>The communication setting of vision system</li></ul>                                                                                                    |     |
|        |            |      |                                                                        | Connection failure | <ul><li>(1)Reset the alarm.</li><li>(2)If the alarm occurs again, check the connection of the following cables.</li><li>Cable between vision system and DX200 system</li></ul>                                                                                                    |     |
|        |            |      |                                                                        | other              | If the alarm occurs again, save the CMOS.BIN in maintenance mode, and then contact your Yaskawa representative about occurrence status (operating procedure).                                                                                                    |     |

| Alarm  | Alarm Name | Sub  | Meaning                                                                                    | Cause                             | Remedy                                                                                                    |
|--------|------------|------|--------------------------------------------------------------------------------------------|-----------------------------------|----------------------------------------------------------------------------------------------------|
| lumber |            | Code |                                                                                            |                                   |                                                                                                    |
|        |            | 7    | The data received from the vision system is incorrect.                                     | Setting error                     | <ul> <li>(1)Reset the alarm.</li> <li>(2)Check the following settings.</li> <li>The communication setting of vision system</li> <li>The detection setting of vision system</li> </ul>                                                 |
|        |            |      |                                                                                            | Connection failure                | <ul><li>(1)Reset the alarm.</li><li>(2)If the alarm occurs again, check the connection of the following cables.</li><li>Cable between vision system and DX200 system</li></ul>                                                        |
|        |            |      |                                                                                            | other                             | If the alarm occurs again, save the CMOS.BIN in maintenance mode, and then contact your Yaskawa representative about occurrence status (operating procedure).                                                                         |
|        |            | 8    | The pixel coordinates value was<br>not able to be converted into the<br>robot coordinates. | Setting error                     | <ul> <li>(1)Reset the alarm.</li> <li>(2)Check the following settings.</li> <li>The communication setting of vision system</li> <li>Calibration file for use</li> </ul>                                                               |
|        |            |      |                                                                                            | other                             | If the alarm occurs again, save the CMOS.BIN in maintenance mode, and then contact your Yaskawa representative about occurrence status (operating procedure).                                                                         |
|        |            | 9    | Failed to read or write the position type variable (P variable).                           | Setting error                     | <ul> <li>(1)Reset the alarm.</li> <li>(2)Check the following settings.</li> <li>Usage status of the specified position type variable<br/>Don't use the specified positional type variable at the same time in other jobs.</li> </ul>  |
|        |            |      |                                                                                            | other                             | If the alarm occurs again, save the CMOS.BIN in maintenance mode, and then contact your Yaskawa representative about occurrence status (operating procedure).                                                                         |
|        |            | 10   | Use memory is lacking and the area could not be obtained.                                  | Software operation error occurred | <ul> <li>(1)Reset the alarm, and then try again.</li> <li>(2)If the alarm occurs again, save the CMOS.BIN in maintenance mode, and then contact your Yaskawa representative about occurrence status (operating procedure).</li> </ul> |
|        |            | 11   | The setting value of measurement item (FT) is incorrect.                                   | Setting error                     | <ul><li>(1)Reset the alarm.</li><li>(2)Correct the setting value of a measurement item.</li></ul>                                                                                                    |
|        |            |      |                                                                                            | other                             | If the alarm occurs again, save the CMOS.BIN in maintenance mode, and then contact your Yaskawa representative about occurrence status (operating procedure).                                                                         |
|        |            | 12   | The data for the vision execution command is incorrect.                                    | Software operation error occurred | <ul><li>(1)Reset the alarm, and then try again.</li><li>(2)If the alarm occurs again, save the CMOS.BIN in maintenance mode, and then contact your Yaskawa representative about occurrence status (operating procedure).</li></ul>    |

DX200 Maintenance

| Alarm<br>Number | Alarm Name                       | Sub  | Meaning                                                                        | Cause                             | Remedy                                                                                                    |
|-----------------|----------------------------------|------|--------------------------------------------------------------------------------|-----------------------------------|----------------------------------------------------------------------------------------------------|
| Number          |                                  | Code |                                                                                |                                   |                                                                                                    |
|                 |                                  | 48   | The number of waiting commands<br>sent by Vision sensor exceeded<br>the limit. | Software operation error occurred | <ul> <li>(1)Reset the alarm, and then try again.</li> <li>(2)Check the command sent by Vision sensor</li> <li>(3)If the alarm occurs again, save the CMOS.BIN in maintenance mode, and then contact your Yaskawa representative about occurrence status (operating procedure).</li> </ul> |
| 125             | TRANS ERROR<br>(WELD PULSE COND) | 1    | File access error                                                              | Communication error               | <ul><li>(1)Reset the alarm.</li><li>(2)If the alarm occurs again, check the communication setting and communication wiring is correct.</li></ul>                                                                                                    |
|                 |                                  |      |                                                                                | other                             | If the alarm occurs again, save the CMOS.BIN in maintenance mode, and then contact your Yaskawa representative about occurrence status (operating procedure).                                                                                                    |
|                 |                                  | 2    | File data error                                                                | Communication error               | <ul><li>(1)Reset the alarm.</li><li>(2)If the alarm occurs again, check the setting of communication or file data is correctly set.</li></ul>                                                                                                    |
|                 |                                  |      |                                                                                | other                             | If the alarm occurs again, save the CMOS.BIN in maintenance mode, and then contact your Yaskawa representative about occurrence status (operating procedure).                                                                                                    |
|                 |                                  | 3    | Calibration execution error                                                    | Communication error               | <ul> <li>(1)Reset the alarm.</li> <li>(2)If the alarm occurs again, check the setting of communication or transmission side data is correctly set.</li> </ul>                                                                                                    |
|                 |                                  |      |                                                                                | other                             | If the alarm occurs again, save the CMOS.BIN in maintenance mode, and then contact your Yaskawa representative about occurrence status (operating procedure).                                                                                                    |
|                 |                                  | 4    | YCP21 port initialize error                                                    | Communication error               | <ul><li>(1)Reset the alarm.</li><li>(2)If the alarm occurs again, check the setting of communication or YCP21 port is correctly set.</li></ul>                                                                                                    |
|                 |                                  |      |                                                                                | other                             | If the alarm occurs again, save the CMOS.BIN in maintenance mode, and then contact your Yaskawa representative about occurrence status (operating procedure).                                                                                                    |
|                 |                                  | 5    | Time-out occurred during data transmission.                                    | Communication error               | <ul><li>(1)Reset the alarm.</li><li>(2)If the alarm occurs again, check the communication setting and communication wiring is correct.</li></ul>                                                                                                    |
|                 |                                  |      |                                                                                | other                             | If the alarm occurs again, save the CMOS.BIN in maintenance mode, and then contact your Yaskawa representative about occurrence status (operating procedure).                                                                                                    |

DX200 Maintenance

| Alarm  | Alarm Name | Sub  | Meaning                                  | Cause                             | Remedy                                                                                                    |
|--------|------------|------|------------------------------------------|-----------------------------------|----------------------------------------------------------------------------------------------------|
| lumber |            | Code |                                          |                                   |                                                                                                    |
|        |            | 6    | Time-out occurred during data reception. | Communication error               | <ul><li>(1)Reset the alarm.</li><li>(2)If the alarm occurs again, check the communication setting and communication wiring is correct.</li></ul>                                                                                      |
|        |            |      |                                          | other                             | If the alarm occurs again, save the CMOS.BIN in maintenance mode, and then contact your Yaskawa representative about occurrence status (operating procedure).                                                                         |
|        |            | 7    | Receive data error                       | Communication error               | <ul><li>(1)Reset the alarm.</li><li>(2)If the alarm occurs again, check the communication setting and communication wiring is correct.</li></ul>                                                                                      |
|        |            |      |                                          | other                             | If the alarm occurs again, save the CMOS.BIN in maintenance mode, and then contact your Yaskawa representative about occurrence status (operating procedure).                                                                         |
|        |            | 8    | Coordinate conversion error              | Communication error               | <ul><li>(1)Reset the alarm.</li><li>(2)If the alarm occurs again, check the setting of communication or transmission side data is correctly set.</li></ul>                                                                            |
|        |            |      |                                          | other                             | If the alarm occurs again, save the CMOS.BIN in maintenance mode, and then contact your Yaskawa representative about occurrence status (operating procedure).                                                                         |
|        |            | 9    | Position type variable access error      | Communication error               | <ul><li>(1)Reset the alarm.</li><li>(2)If the alarm occurs again, check the setting of communication or transmission side data is correctly set.</li></ul>                                                                            |
|        |            |      |                                          | other                             | If the alarm occurs again, save the CMOS.BIN in maintenance mode, and then contact your Yaskawa representative about occurrence status (operating procedure).                                                                         |
|        |            | 10   | Failed to store the area.                | Software operation error occurred | <ul> <li>(1)Reset the alarm, and then try again.</li> <li>(2)If the alarm occurs again, save the CMOS.BIN in maintenance mode, and then contact your Yaskawa representative about occurrence status (operating procedure).</li> </ul> |
|        |            | 11   | Measurement item setting error           | Communication error               | <ul><li>(1)Reset the alarm.</li><li>(2)If the alarm occurs again, check the setting of communication or transmission side data is correctly set.</li></ul>                                                                            |
|        |            |      |                                          | other                             | If the alarm occurs again, save the CMOS.BIN in maintenance mode, and then contact your Yaskawa representative about occurrence status (operating procedure).                                                                         |
|        |            | 12   | Tag setting error                        | Communication error               | <ul><li>(1)Reset the alarm.</li><li>(2)If the alarm occurs again, check the setting of communication or transmission side data is correctly set.</li></ul>                                                                            |

| Alarm  | Alarm Name                 | Sub  | Meaning                             | Cause                             | Remedy                                                                                                    |
|--------|----------------------------|------|-------------------------------------|-----------------------------------|----------------------------------------------------------------------------------------------------|
| Number |                            | Code |                                     |                                   |                                                                                                    |
|        |                            |      |                                     | other                             | If the alarm occurs again, save the CMOS.BIN in maintenance mode, and then contact your Yaskawa representative about occurrence status (operating procedure).                                                                         |
|        |                            | 48   | Wait status table FULL              | Communication error               | <ul><li>(1)Reset the alarm.</li><li>(2)If the alarm occurs again, check the setting of communication or transmission side data is correctly set.</li></ul>                                                                            |
|        |                            |      |                                     | other                             | If the alarm occurs again, save the CMOS.BIN in maintenance mode, and then contact your Yaskawa representative about occurrence status (operating procedure).                                                                         |
| 1126   | CANNOT EXECUTE<br>AUTO PMT | 1    | System error                        | Software operation error occurred | <ul> <li>(1)Reset the alarm, and then try again.</li> <li>(2)If the alarm occurs again, save the CMOS.BIN in maintenance mode, and then contact your Yaskawa representative about occurrence status (operating procedure).</li> </ul> |
|        |                            | 2    | PBOX cannot be edited.              | Setting error                     | <ul> <li>(1)Reset the alarm.</li> <li>(2)Check the following setting.</li> <li>I/O status of the edit prohibit signal<br/>The edit prohibit signal cannot input.</li> </ul>                                                           |
|        |                            |      |                                     | other                             | If the alarm occurs again, save the CMOS.BIN in maintenance mode, and then contact your Yaskawa representative about occurrence status (operating procedure).                                                                         |
|        |                            | 3    | The source job cannot be edited.    | Setting error                     | <ul> <li>(1)Reset the alarm.</li> <li>(2)Check the following setting.</li> <li>The prohibit status of source job</li> <li>If the source job is protected from editing, it cannot be edited.</li> </ul>                                |
|        |                            |      |                                     | other                             | If the alarm occurs again, save the CMOS.BIN in maintenance mode, and then contact your Yaskawa representative about occurrence status (operating procedure).                                                                         |
|        |                            | 4    | The converted job cannot be edited. | Setting error                     | <ul> <li>(1)Reset the alarm.</li> <li>(2)Check the following settings.</li> <li>The prohibit status of converted job</li> <li>If the converted job is protected from editing, it cannot be edited.</li> </ul>                         |
|        |                            |      |                                     | other                             | If the alarm occurs again, save the CMOS.BIN in maintenance mode, and then contact your Yaskawa representative about occurrence status (operating procedure).                                                                         |

DX200 Maintenance

| Alarm  | Alarm Name                  | Sub  | Meaning                                                          | Cause                                | Remedy                                                                                                    | N X                         |
|--------|-----------------------------|------|------------------------------------------------------------------|--------------------------------------|----------------------------------------------------------------------------------------------------|-----------------------------|
| Number |                             | Code |                                                                  |                                      |                                                                                                    | 200                         |
|        |                             | 5    | The memory area for job area is insufficient.                    | Software operation error occurred    | <ul> <li>(1)Reset the alarm.</li> <li>(2)If the error occurs again, delete unused jobs.</li> <li>(3)If the error occurs again after the previous measures were executed, initialize the job file in the maintenance mode, and then load the saved job file. In that case, delete the unused jobs.</li> <li>(4)If the error occurs again though the previous measures were executed, save the CMOS.BIN in maintenance mode, and then contact your Yaskawa representative about occurrence status (operating procedure).</li> </ul>                                        | DX200 Maintenance           |
|        |                             | 6    | The source job is not exist.                                     | Setting error                        | <ul><li>(1)Check the following settings.</li><li>Presence of the specified source job</li><li>The job which does not exist cannot be set to the source job.</li></ul>                                                                                                    | Aları                       |
|        |                             |      |                                                                  | other                                | If the alarm occurs again, save the CMOS.BIN in maintenance mode, and then contact your Yaskawa representative about occurrence status (operating procedure).                                                                                                    | m Numb                      |
|        |                             | 7    | The memory area for position data of the job is insufficient.    | Software operation error<br>occurred | <ul> <li>(1)Reset the alarm.</li> <li>(2)when the error occurs again, if there is an unnecessary teaching position, delete it.</li> <li>(3)If the error occurs again after the previous measures were executed, initialize the job file in the maintenance mode, and then load the saved job file. In that case, delete the unused jobs.</li> <li>(4)If the error occurs again though the previous measures were executed, save the CMOS.BIN in maintenance mode, and then contact your Yaskawa representative about occurrence status (operating procedure).</li> </ul> | Alarm Number (4000 to 4999) |
|        |                             | 8    | The job under execution is specified as the conversion job.      | Setting error                        | <ul> <li>(1)Reset the alarm.</li> <li>(2)Check the following settings.</li> <li>Execution status of the source job</li> <li>Execution status of the converted job</li> <li>The job under execution is specified for the source / converted job. Execute conversion operation after ending the job execution.</li> </ul>                                                                                                    |                             |
|        |                             |      |                                                                  | other                                | If the alarm occurs again, save the CMOS.BIN in maintenance mode, and then contact your Yaskawa representative about occurrence status (operating procedure).                                                                                                    |                             |
| 4127   | U-AXIS TIMING BELT<br>BLOWN |      | Sub Code: XY<br>X: Servo board (SV#X)<br>Y: Power-ON unit (TU#Y) | Belt blown                           | <ul> <li>(1)Reset the alarm.</li> <li>(2)Replace the timing belt of the manipulator.</li> <li>Check the connection between manipulator and servo board.</li> <li>* Move the manipulator to safety place in teach mode.</li> </ul>                                                                                                    |                             |
|        |                             |      |                                                                  | other                                | If the alarm occurs again, save the CMOS.BIN in maintenance mode, and then contact your Yaskawa representative about occurrence status (operating procedure).                                                                                                    |                             |

| Alarm  | Alarm Name                           | Sub  | Meaning                                                                                                    | Cause                             | Remedy                                                                                                    |                             |
|--------|--------------------------------------|------|----------------------------------------------------------------------------------------------------|-----------------------------------|----------------------------------------------------------------------------------------------------|-----------------------------|
| Number |                                      | Code |                                                                                                    |                                   |                                                                                                    |                             |
| 4128   | ARC MONITOR ERROR                    | 1    | Monitor ON was executed in<br>Monitor ON.                                                                                   | Setting error                     | <ul> <li>(1)Reset the alarm.</li> <li>(2)Check the following settings.</li> <li>Arc monitor ON status</li> <li>Arc monitor ON cannot be executed during arc monitor ON.</li> </ul>                                                                                                    | DX200 Maintenance           |
|        |                                      |      |                                                                                                    | other                             | If the alarm occurs again, save the CMOS.BIN in maintenance mode, and then contact your Yaskawa representative about occurrence status (operating procedure).                                                                                                    | nce                         |
|        |                                      | 10   | Analog CH specification or register specification is not exist.                                                             | Setting error                     | <ul> <li>(1)Reset the alarm.</li> <li>(2)Check the following settings.</li> <li>Analog CH specification</li> <li>Register specification</li> <li>Analog CH specification or register specification is required.</li> </ul>                                                                        | Alarm N                     |
|        |                                      |      |                                                                                                    | other                             | If the alarm occurs again, save the CMOS.BIN in maintenance mode, and then contact your Yaskawa representative about occurrence status (operating procedure).                                                                                                    | lumber                      |
|        |                                      | 11   | The number of samplings exceeds the set value.                                                                              | Setting error                     | <ul> <li>(1)Reset the alarm.</li> <li>(2)Check the following settings.</li> <li>The number of samplings</li> <li>The number of sampling is too much. Confirm the monitor ON/OFF status.</li> </ul>                                                                                                | Alarm Number (4000 to 4999) |
|        |                                      |      |                                                                                                    | other                             | If the alarm occurs again, save the CMOS.BIN in maintenance mode, and then contact your Yaskawa representative about occurrence status (operating procedure).                                                                                                    | (eee                        |
| 4129   | TWIN DRIVE OUT OF<br>RANGE (START)   |      | Sub Code: Corresponding master-<br>axes and slave-axes are displayed<br>by the bit.                                         | Setting error                     | <ul> <li>(1)Reset the alarm.</li> <li>(2)Check the following settings.</li> <li>Pulse error of the master-axes and the slave-axes</li> <li>Switch to independent movement mode so that the pulse error of the master-axes and the slave-axes is settled within allowable range.</li> </ul>        |                             |
|        |                                      |      |                                                                                                    | other                             | If the alarm occurs again, save the CMOS.BIN in maintenance mode, and then contact your Yaskawa representative about occurrence status (operating procedure).                                                                                                    |                             |
| 4130   | NETWORK APPLICATION<br>PROCESS ERROR | 1    | An error occurred when the<br>notification of the APP task re-<br>initialization was processed in the<br>Ethernet function. | Software operation error occurred | <ul> <li>(1)Turn the power OFF then back ON.</li> <li>(2)If the alarm occurs again, save the CMOS.BIN in maintenance mode, and then contact your Yaskawa representative about occurrence status (operating procedure).</li> </ul>                                                                 |                             |
|        |                                      |      |                                                                                                    | YCP21 board failure               | <ul> <li>(1)Turn the power OFF then back ON.</li> <li>(2)If the alarm occurs again, replace the YCP21 board. Save the CMOS.BIN before replace the board to be safe. Replace the YCP21 board, and then insert the CF card which inserted original YCP21 board into the new YCP21 board.</li> </ul> |                             |

| Alarm | Alarm Name | Sub  | Meaning                                                                                                    | Cause                             | Remedy                                                                                                    |
|-------|------------|------|----------------------------------------------------------------------------------------------------|-----------------------------------|----------------------------------------------------------------------------------------------------|
| umber |            | Code |                                                                                                    |                                   |                                                                                                    |
|       |            | 2    | An error occurred when the re-<br>initialization response was<br>received in the Ethernet function.          | Software operation error occurred | <ul> <li>(1)Turn the power OFF then back ON.</li> <li>(2)If the alarm occurs again, save the CMOS.BIN in maintenance mode, and then contact your Yaskawa representative about occurrence status (operating procedure).</li> </ul>                                                                 |
|       |            |      |                                                                                                    | YCP21 board failure               | <ul> <li>(1)Turn the power OFF then back ON.</li> <li>(2)If the alarm occurs again, replace the YCP21 board. Save the CMOS.BIN before replace the board to be safe. Replace the YCP21 board, and then insert the CF card which inserted original YCP21 board into the new YCP21 board.</li> </ul> |
|       |            | 3    | The incomplete task of re-<br>initialization was unsuccessfully<br>completed in the Ethernet function.       | Software operation error occurred | <ul> <li>(1)Turn the power OFF then back ON.</li> <li>(2)If the alarm occurs again, save the CMOS.BIN in maintenance mode, and then contact your Yaskawa representative about occurrence status (operating procedure).</li> </ul>                                                                 |
|       |            |      |                                                                                                    | YCP21 board failure               | <ul> <li>(1)Turn the power OFF then back ON.</li> <li>(2)If the alarm occurs again, replace the YCP21 board. Save the CMOS.BIN before replace the board to be safe. Replace the YCP21 board, and then insert the CF card which inserted original YCP21 board into the new YCP21 board.</li> </ul> |
|       |            | 4    | An error occurred when the semaphore for re-initialization was received in the Ethernet function.            | Software operation error occurred | <ul> <li>(1)Turn the power OFF then back ON.</li> <li>(2)If the alarm occurs again, save the CMOS.BIN in maintenance mode, and then contact your Yaskawa representative about occurrence status (operating procedure).</li> </ul>                                                                 |
|       |            |      |                                                                                                    | YCP21 board failure               | <ul> <li>(1)Turn the power OFF then back ON.</li> <li>(2)If the alarm occurs again, replace the YCP21 board. Save the CMOS.BIN before replace the board to be safe. Replace the YCP21 board, and then insert the CF card which inserted original YCP21 board into the new YCP21 board.</li> </ul> |
|       |            | 5    | An error occurred when the re-<br>initialization mail was sent in the<br>Ethernet function.                  | Software operation error occurred | <ul> <li>(1)Turn the power OFF then back ON.</li> <li>(2)If the alarm occurs again, save the CMOS.BIN in maintenance mode, and then contact your Yaskawa representative about occurrence status (operating procedure).</li> </ul>                                                                 |
|       |            |      |                                                                                                    | YCP21 board failure               | <ul> <li>(1)Turn the power OFF then back ON.</li> <li>(2)If the alarm occurs again, replace the YCP21 board. Save the CMOS.BIN before replace the board to be safe. Replace the YCP21 board, and then insert the CF card which inserted original YCP21 board into the new YCP21 board.</li> </ul> |
|       |            | 6    | An error occurred in the exclusive<br>process of the storage area control<br>table of the Ethernet function. | Software operation error occurred | <ul> <li>(1)Turn the power OFF then back ON.</li> <li>(2)If the alarm occurs again, save the CMOS.BIN in maintenance mode, and then contact your Yaskawa representative about occurrence status (operating procedure).</li> </ul>                                                                 |

| Alarm  | Alarm Name | Sub  | Meaning                                                                                                    | Cause                             | Remedy                                                                                                    |
|--------|------------|------|----------------------------------------------------------------------------------------------------|-----------------------------------|----------------------------------------------------------------------------------------------------|
| lumber |            | Code |                                                                                                    |                                   |                                                                                                    |
|        |            |      |                                                                                                    | YCP21 board failure               | <ul> <li>(1)Turn the power OFF then back ON.</li> <li>(2)If the alarm occurs again, replace the YCP21 board. Save the CMOS.BIN before replace the board to be safe. Replace the YCP21 board, and then insert the CF card which inserted original YCP21 board into the new YCP21 board.</li> </ul> |
|        |            | 7    | Time-out occurred in the re-<br>initialization response receiving<br>process of the Ethernet function.                    | Software operation error occurred | <ul> <li>(1)Turn the power OFF then back ON.</li> <li>(2)If the alarm occurs again, save the CMOS.BIN in maintenance mode, and then contact your Yaskawa representative about occurrence status (operating procedure).</li> </ul>                                                                 |
|        |            |      |                                                                                                    | YCP21 board failure               | <ul> <li>(1)Turn the power OFF then back ON.</li> <li>(2)If the alarm occurs again, replace the YCP21 board. Save the CMOS.BIN before replace the board to be safe. Replace the YCP21 board, and then insert the CF card which inserted original YCP21 board into the new YCP21 board.</li> </ul> |
|        |            | 8    | An error occurred in the re-<br>initialization response receiving<br>process of the Ethernet function.                    | Software operation error occurred | <ul> <li>(1)Turn the power OFF then back ON.</li> <li>(2)If the alarm occurs again, save the CMOS.BIN in maintenance mode, and then contact your Yaskawa representative about occurrence status (operating procedure).</li> </ul>                                                                 |
|        |            |      |                                                                                                    | YCP21 board failure               | <ul> <li>(1)Turn the power OFF then back ON.</li> <li>(2)If the alarm occurs again, replace the YCP21 board. Save the CMOS.BIN before replace the board to be safe. Replace the YCP21 board, and then insert the CF card which inserted original YCP21 board into the new YCP21 board.</li> </ul> |
|        |            | 9    | Receiving data size error occurred<br>in the re-initialization response<br>receiving process of the Ethernet<br>function. | Software operation error occurred | <ul> <li>(1)Turn the power OFF then back ON.</li> <li>(2)If the alarm occurs again, save the CMOS.BIN in maintenance mode, and then contact your Yaskawa representative about occurrence status (operating procedure).</li> </ul>                                                                 |
|        |            |      |                                                                                                    | YCP21 board failure               | <ul> <li>(1)Turn the power OFF then back ON.</li> <li>(2)If the alarm occurs again, replace the YCP21 board. Save the CMOS.BIN before replace the board to be safe. Replace the YCP21 board, and then insert the CF card which inserted original YCP21 board into the new YCP21 board.</li> </ul> |
|        |            | 30   | An error occurred in the Web<br>server task mail receiving process<br>of the Ethernet function.                           | Software operation error occurred | <ul> <li>(1)Turn the power OFF then back ON.</li> <li>(2)If the alarm occurs again, save the CMOS.BIN in maintenance mode, and then contact your Yaskawa representative about occurrence status (operating procedure).</li> </ul>                                                                 |
|        |            |      |                                                                                                    | YCP21 board failure               | <ul> <li>(1)Turn the power OFF then back ON.</li> <li>(2)If the alarm occurs again, replace the YCP21 board. Save the CMOS.BIN before replace the board to be safe. Replace the YCP21 board, and then insert the CF card which inserted original YCP21 board into the new YCP21 board.</li> </ul> |

| Alarm  | Alarm Name | Sub  | Meaning                                                                                         | Cause                             | Remedy                                                                                                    |
|--------|------------|------|-------------------------------------------------------------------------------------------------|-----------------------------------|----------------------------------------------------------------------------------------------------|
| lumber |            | Code |                                                                                                 |                                   |                                                                                                    |
|        |            | 31   | An error occurred in the FTP<br>server task mail receiving process<br>of the Ethernet function. | Software operation error occurred | <ul> <li>(1)Turn the power OFF then back ON.</li> <li>(2)If the alarm occurs again, save the CMOS.BIN in maintenance mode, and then contact your Yaskawa representative about occurrence status (operating procedure).</li> </ul>                                                                 |
|        |            |      |                                                                                                 | YCP21 board failure               | <ul> <li>(1)Turn the power OFF then back ON.</li> <li>(2)If the alarm occurs again, replace the YCP21 board. Save the CMOS.BIN before replace the board to be safe. Replace the YCP21 board, and then insert the CF card which inserted original YCP21 board into the new YCP21 board.</li> </ul> |
|        |            | 32   | An error occurred in the FTP client task mail receiving process of the Ethernet function.       | Software operation error occurred | <ul> <li>(1)Turn the power OFF then back ON.</li> <li>(2)If the alarm occurs again, save the CMOS.BIN in maintenance mode, and then contact your Yaskawa representative about occurrence status (operating procedure).</li> </ul>                                                                 |
|        |            |      |                                                                                                 | YCP21 board failure               | <ul> <li>(1)Turn the power OFF then back ON.</li> <li>(2)If the alarm occurs again, replace the YCP21 board. Save the CMOS.BIN before replace the board to be safe. Replace the YCP21 board, and then insert the CF card which inserted original YCP21 board into the new YCP21 board.</li> </ul> |
|        |            | 40   | Illegal e-mail data were received in<br>the Web server task of the<br>Ethernet function.        | Software operation error occurred | <ul> <li>(1)Turn the power OFF then back ON.</li> <li>(2)If the alarm occurs again, save the CMOS.BIN in maintenance mode, and then contact your Yaskawa representative about occurrence status (operating procedure).</li> </ul>                                                                 |
|        |            |      |                                                                                                 | YCP21 board failure               | <ul> <li>(1)Turn the power OFF then back ON.</li> <li>(2)If the alarm occurs again, replace the YCP21 board. Save the CMOS.BIN before replace the board to be safe. Replace the YCP21 board, and then insert the CF card which inserted original YCP21 board into the new YCP21 board.</li> </ul> |
|        |            | 41   | Illegal e-mail data were received in<br>the FTP server task of the Ethernet<br>function.        |                                   | <ul> <li>(1)Turn the power OFF then back ON.</li> <li>(2)If the alarm occurs again, save the CMOS.BIN in maintenance mode, and then contact your Yaskawa representative about occurrence status (operating procedure).</li> </ul>                                                                 |
|        |            |      |                                                                                                 | YCP21 board failure               | <ul> <li>(1)Turn the power OFF then back ON.</li> <li>(2)If the alarm occurs again, replace the YCP21 board. Save the CMOS.BIN before replace the board to be safe. Replace the YCP21 board, and then insert the CF card which inserted original YCP21 board into the new YCP21 board.</li> </ul> |
|        |            | 42   | Illegal e-mail data were received in the FTP client task of the Ethernet function.              |                                   | <ul> <li>(1)Turn the power OFF then back ON.</li> <li>(2)If the alarm occurs again, save the CMOS.BIN in maintenance mode, and then contact your Yaskawa representative about occurrence status (operating procedure).</li> </ul>                                                                 |

| Alarm  | Alarm Name | Sub  | Meaning                                                                                     | Cause                             | Remedy                                                                                                    |
|--------|------------|------|---------------------------------------------------------------------------------------------|-----------------------------------|----------------------------------------------------------------------------------------------------|
| lumber |            | Code |                                                                                             |                                   |                                                                                                    |
|        |            |      |                                                                                             | YCP21 board failure               | <ul> <li>(1)Turn the power OFF then back ON.</li> <li>(2)If the alarm occurs again, replace the YCP21 board. Save the CMOS.BIN before replace the board to be safe. Replace the YCP21 board, and then insert the CF card which inserted original YCP21 board into the new YCP21 board.</li> </ul> |
|        |            | 50   | An error occurred in the data size written to PCI of the Ethernet function.                 | Software operation error occurred | <ul> <li>(1)Turn the power OFF then back ON.</li> <li>(2)If the alarm occurs again, save the CMOS.BIN in maintenance mode, and then contact your Yaskawa representative about occurrence status (operating procedure).</li> </ul>                                                                 |
|        |            |      |                                                                                             | YCP21 board failure               | <ul> <li>(1)Turn the power OFF then back ON.</li> <li>(2)If the alarm occurs again, replace the YCP21 board. Save the CMOS.BIN before replace the board to be safe. Replace the YCP21 board, and then insert the CF card which inserted original YCP21 board into the new YCP21 board.</li> </ul> |
|        |            | 51   | An error occurred when the request to write PCI data was received in the Ethernet function. | Software operation error occurred | <ul> <li>(1)Turn the power OFF then back ON.</li> <li>(2)If the alarm occurs again, save the CMOS.BIN in maintenance mode, and then contact your Yaskawa representative about occurrence status (operating procedure).</li> </ul>                                                                 |
|        |            |      |                                                                                             | YCP21 board failure               | <ul> <li>(1)Turn the power OFF then back ON.</li> <li>(2)If the alarm occurs again, replace the YCP21 board. Save the CMOS.BIN before replace the board to be safe. Replace the YCP21 board, and then insert the CF card which inserted original YCP21 board into the new YCP21 board.</li> </ul> |
|        |            | 52   | The request of the undefined transmission was received in the Ethernet function.            | Software operation error occurred | <ul> <li>(1)Turn the power OFF then back ON.</li> <li>(2)If the alarm occurs again, save the CMOS.BIN in maintenance mode, and then contact your Yaskawa representative about occurrence status (operating procedure).</li> </ul>                                                                 |
|        |            |      |                                                                                             | YCP21 board failure               | <ul> <li>(1)Turn the power OFF then back ON.</li> <li>(2)If the alarm occurs again, replace the YCP21 board. Save the CMOS.BIN before replace the board to be safe. Replace the YCP21 board, and then insert the CF card which inserted original YCP21 board into the new YCP21 board.</li> </ul> |
|        |            | 53   | An error occurred in the transmission request of the Ethernet function.                     | Software operation error occurred | <ul> <li>(1)Turn the power OFF then back ON.</li> <li>(2)If the alarm occurs again, save the CMOS.BIN in maintenance mode, and then contact your Yaskawa representative about occurrence status (operating procedure).</li> </ul>                                                                 |
|        |            |      |                                                                                             | YCP21 board failure               | <ul> <li>(1)Turn the power OFF then back ON.</li> <li>(2)If the alarm occurs again, replace the YCP21 board. Save the CMOS.BIN before replace the board to be safe. Replace the YCP21 board, and then insert the CF card which inserted original YCP21 board into the new YCP21 board.</li> </ul> |

| Alarm  | Alarm Name | Sub  | Meaning                                                                                      | Cause                             | Remedy                                                                                                    |
|--------|------------|------|----------------------------------------------------------------------------------------------|-----------------------------------|----------------------------------------------------------------------------------------------------|
| lumber |            | Code |                                                                                              |                                   |                                                                                                    |
|        |            | 54   | The transmission request without data was received in the Ethernet function.                 | Software operation error occurred | <ul> <li>(1)Turn the power OFF then back ON.</li> <li>(2)If the alarm occurs again, save the CMOS.BIN in maintenance mode, and then contact your Yaskawa representative about occurrence status (operating procedure).</li> </ul>                                                                 |
|        |            |      |                                                                                              | YCP21 board failure               | <ul> <li>(1)Turn the power OFF then back ON.</li> <li>(2)If the alarm occurs again, replace the YCP21 board. Save the CMOS.BIN before replace the board to be safe. Replace the YCP21 board, and then insert the CF card which inserted original YCP21 board into the new YCP21 board.</li> </ul> |
|        |            | 55   | The transmission request of illegal data length was received in the Ethernet function.       | Software operation error occurred | <ul> <li>(1)Turn the power OFF then back ON.</li> <li>(2)If the alarm occurs again, save the CMOS.BIN in maintenance mode, and then contact your Yaskawa representative about occurrence status (operating procedure).</li> </ul>                                                                 |
|        |            |      |                                                                                              | YCP21 board failure               | <ul> <li>(1)Turn the power OFF then back ON.</li> <li>(2)If the alarm occurs again, replace the YCP21 board. Save the CMOS.BIN before replace the board to be safe. Replace the YCP21 board, and then insert the CF card which inserted original YCP21 board into the new YCP21 board.</li> </ul> |
|        |            | 60   | Illegal mail data ware received in the DNS task of the Ethernet function.                    | Software operation error occurred | <ul> <li>(1)Turn the power OFF then back ON.</li> <li>(2)If the alarm occurs again, save the CMOS.BIN in maintenance mode, and then contact your Yaskawa representative about occurrence status (operating procedure).</li> </ul>                                                                 |
|        |            |      |                                                                                              | YCP21 board failure               | <ul> <li>(1)Turn the power OFF then back ON.</li> <li>(2)If the alarm occurs again, replace the YCP21 board. Save the CMOS.BIN before replace the board to be safe. Replace the YCP21 board, and then insert the CF card which inserted original YCP21 board into the new YCP21 board.</li> </ul> |
|        |            | 61   | Illegal mail data was transmitted in the DNS task of the Ethernet function.                  | Software operation error occurred | <ul> <li>(1)Turn the power OFF then back ON.</li> <li>(2)If the alarm occurs again, save the CMOS.BIN in maintenance mode, and then contact your Yaskawa representative about occurrence status (operating procedure).</li> </ul>                                                                 |
|        |            |      |                                                                                              | YCP21 board failure               | <ul> <li>(1)Turn the power OFF then back ON.</li> <li>(2)If the alarm occurs again, replace the YCP21 board. Save the CMOS.BIN before replace the board to be safe. Replace the YCP21 board, and then insert the CF card which inserted original YCP21 board into the new YCP21 board.</li> </ul> |
|        |            | 100  | An error occurred in storing<br>process of memory which is used<br>in the Ethernet function. | Software operation error occurred | <ul> <li>(1)Turn the power OFF then back ON.</li> <li>(2)If the alarm occurs again, save the CMOS.BIN in maintenance mode, and then contact your Yaskawa representative about occurrence status (operating procedure).</li> </ul>                                                                 |

| Alarm  | Alarm Name        | Sub  | Meaning                                                                                                | Cause                             | Remedy                                                                                                    |
|--------|-------------------|------|----------------------------------------------------------------------------------------------------|-----------------------------------|----------------------------------------------------------------------------------------------------|
| Number |                   | Code |                                                                                                    |                                   |                                                                                                    |
|        |                   |      |                                                                                                    | YCP21 board failure               | <ul> <li>(1)Turn the power OFF then back ON.</li> <li>(2)If the alarm occurs again, replace the YCP21 board. Save the CMOS.BIN before replace the board to be safe. Replace the YCP21 board, and then insert the CF card which inserted original YCP21 board into the new YCP21 board.</li> </ul> |
|        |                   | 101  | An error occurred in the buffer for request to write PCI getting process of the Ethernet function.     | Software operation error occurred | <ul> <li>(1)Turn the power OFF then back ON.</li> <li>(2)If the alarm occurs again, save the CMOS.BIN in maintenance mode, and then contact your Yaskawa representative about occurrence status (operating procedure).</li> </ul>                                                                 |
|        |                   |      |                                                                                                    | YCP21 board failure               | <ul> <li>(1)Turn the power OFF then back ON.</li> <li>(2)If the alarm occurs again, replace the YCP21 board. Save the CMOS.BIN before replace the board to be safe. Replace the YCP21 board, and then insert the CF card which inserted original YCP21 board into the new YCP21 board.</li> </ul> |
|        |                   | 200  | The socket of the Ethernet function was full and was not able to create a socket.                      | •                                 | <ul> <li>(1)Turn the power OFF then back ON.</li> <li>(2)If the alarm occurs again, save the CMOS.BIN in maintenance mode, and then contact your Yaskawa representative about occurrence status (operating procedure).</li> </ul>                                                                 |
|        |                   |      |                                                                                                    | YCP21 board failure               | <ul> <li>(1)Turn the power OFF then back ON.</li> <li>(2)If the alarm occurs again, replace the YCP21 board. Save the CMOS.BIN before replace the board to be safe. Replace the YCP21 board, and then insert the CF card which inserted original YCP21 board into the new YCP21 board.</li> </ul> |
|        |                   | 201  | An error occurred in the<br>semaphore of socket control table<br>of the Ethernet function.             | Software operation error occurred | <ul> <li>(1)Turn the power OFF then back ON.</li> <li>(2)If the alarm occurs again, save the CMOS.BIN in maintenance mode, and then contact your Yaskawa representative about occurrence status (operating procedure).</li> </ul>                                                                 |
|        |                   |      |                                                                                                    | YCP21 board failure               | <ul> <li>(1)Turn the power OFF then back ON.</li> <li>(2)If the alarm occurs again, replace the YCP21 board. Save the CMOS.BIN before replace the board to be safe. Replace the YCP21 board, and then insert the CF card which inserted original YCP21 board into the new YCP21 board.</li> </ul> |
| 4131   | UDP PROCESS ERROR | 1    | An error occurred in the creation of receiving socket during the UDP process of the Ethernet function. | Software operation error occurred | <ul> <li>(1)Turn the power OFF then back ON.</li> <li>(2)If the alarm occurs again, save the CMOS.BIN in maintenance mode, and then contact your Yaskawa representative about occurrence status (operating procedure).</li> </ul>                                                                 |
|        |                   |      |                                                                                                    | YCP21 board failure               | <ul> <li>(1)Turn the power OFF then back ON.</li> <li>(2)If the alarm occurs again, replace the YCP21 board. Save the CMOS.BIN before replace the board to be safe. Replace the YCP21 board, and then insert the CF card which inserted original YCP21 board into the new YCP21 board.</li> </ul> |

| Alarm | Alarm Name | Sub  | Meaning                                                                                                    | Cause                             | Remedy                                                                                                    |
|-------|------------|------|----------------------------------------------------------------------------------------------------|-----------------------------------|----------------------------------------------------------------------------------------------------|
| umber |            | Code |                                                                                                    |                                   |                                                                                                    |
|       |            | 2    | An error occurred in the creation of transmission socket during the UDP process of the Ethernet function.           | Software operation error occurred | <ul> <li>(1)Turn the power OFF then back ON.</li> <li>(2)If the alarm occurs again, save the CMOS.BIN in maintenance mode, and then contact your Yaskawa representative about occurrence status (operating procedure).</li> </ul>                                                                 |
|       |            |      |                                                                                                    | YCP21 board failure               | <ul> <li>(1)Turn the power OFF then back ON.</li> <li>(2)If the alarm occurs again, replace the YCP21 board. Save the CMOS.BIN before replace the board to be safe. Replace the YCP21 board, and then insert the CF card which inserted original YCP21 board into the new YCP21 board.</li> </ul> |
|       |            | 3    | Illegal data were received in the UDP process of the Ethernet function.                                             | Software operation error occurred | <ul> <li>(1)Turn the power OFF then back ON.</li> <li>(2)If the alarm occurs again, save the CMOS.BIN in maintenance mode, and then contact your Yaskawa representative about occurrence status (operating procedure).</li> </ul>                                                                 |
|       |            |      |                                                                                                    | YCP21 board failure               | <ul> <li>(1)Turn the power OFF then back ON.</li> <li>(2)If the alarm occurs again, replace the YCP21 board. Save the CMOS.BIN before replace the board to be safe. Replace the YCP21 board, and then insert the CF card which inserted original YCP21 board into the new YCP21 board.</li> </ul> |
|       |            | 4    | Transmission error occurred in the UDP process of the Ethernet function.                                            | Software operation error occurred | <ul><li>(1)Turn the power OFF then back ON.</li><li>(2)If the alarm occurs again, save the CMOS.BIN in maintenance mode, and then contact your Yaskawa representative about occurrence status (operating procedure).</li></ul>                                                                    |
|       |            |      |                                                                                                    | YCP21 board failure               | <ul> <li>(1)Turn the power OFF then back ON.</li> <li>(2)If the alarm occurs again, replace the YCP21 board. Save the CMOS.BIN before replace the board to be safe. Replace the YCP21 board, and then insert the CF card which inserted original YCP21 board into the new YCP21 board.</li> </ul> |
|       |            | 5    | The SELECT operation was not successfully completed in the UDP process of the Ethernet function.                    | Software operation error occurred | <ul> <li>(1)Turn the power OFF then back ON.</li> <li>(2)If the alarm occurs again, save the CMOS.BIN in maintenance mode, and then contact your Yaskawa representative about occurrence status (operating procedure).</li> </ul>                                                                 |
|       |            |      |                                                                                                    | YCP21 board failure               | <ul> <li>(1)Turn the power OFF then back ON.</li> <li>(2)If the alarm occurs again, replace the YCP21 board. Save the CMOS.BIN before replace the board to be safe. Replace the YCP21 board, and then insert the CF card which inserted original YCP21 board into the new YCP21 board.</li> </ul> |
|       |            | 100  | The re-initialization notification of illegal data length was received in the UDP process of the Ethernet function. | Software operation error occurred | <ul> <li>(1)Turn the power OFF then back ON.</li> <li>(2)If the alarm occurs again, save the CMOS.BIN in maintenance mode, and then contact your Yaskawa representative about occurrence status (operating procedure).</li> </ul>                                                                 |

| Alarm  | Alarm Name | Sub  | Meaning                                                                                                    | Cause                             | Remedy                                                                                                    |
|--------|------------|------|----------------------------------------------------------------------------------------------------|-----------------------------------|----------------------------------------------------------------------------------------------------|
| lumber |            | Code |                                                                                                    |                                   |                                                                                                    |
|        |            |      |                                                                                                    | YCP21 board failure               | <ul> <li>(1)Turn the power OFF then back ON.</li> <li>(2)If the alarm occurs again, replace the YCP21 board. Save the CMOS.BIN before replace the board to be safe. Replace the YCP21 board, and then insert the CF card which inserted original YCP21 board into the new YCP21 board.</li> </ul> |
|        |            | 101  | The re-initialization notification of<br>illegal data was received in the<br>UDP process of the Ethernet<br>function. | Software operation error occurred | <ul> <li>(1)Turn the power OFF then back ON.</li> <li>(2)If the alarm occurs again, save the CMOS.BIN in maintenance mode, and then contact your Yaskawa representative about occurrence status (operating procedure).</li> </ul>                                                                 |
|        |            |      |                                                                                                    | YCP21 board failure               | <ul> <li>(1)Turn the power OFF then back ON.</li> <li>(2)If the alarm occurs again, replace the YCP21 board. Save the CMOS.BIN before replace the board to be safe. Replace the YCP21 board, and then insert the CF card which inserted original YCP21 board into the new YCP21 board.</li> </ul> |
|        |            | 102  | The PCI write process was not successfully completed in the UDP process of the Ethernet function.                     | Software operation error occurred | <ul> <li>(1)Turn the power OFF then back ON.</li> <li>(2)If the alarm occurs again, save the CMOS.BIN in maintenance mode, and then contact your Yaskawa representative about occurrence status (operating procedure).</li> </ul>                                                                 |
|        |            |      |                                                                                                    | YCP21 board failure               | <ul> <li>(1)Turn the power OFF then back ON.</li> <li>(2)If the alarm occurs again, replace the YCP21 board. Save the CMOS.BIN before replace the board to be safe. Replace the YCP21 board, and then insert the CF card which inserted original YCP21 board into the new YCP21 board.</li> </ul> |
|        |            | 103  | The transmission request of illegal data length was received in the UDP process of the Ethernet function.             | Software operation error occurred | <ul> <li>(1)Turn the power OFF then back ON.</li> <li>(2)If the alarm occurs again, save the CMOS.BIN in maintenance mode, and then contact your Yaskawa representative about occurrence status (operating procedure).</li> </ul>                                                                 |
|        |            |      |                                                                                                    | YCP21 board failure               | <ul> <li>(1)Turn the power OFF then back ON.</li> <li>(2)If the alarm occurs again, replace the YCP21 board. Save the CMOS.BIN before replace the board to be safe. Replace the YCP21 board, and then insert the CF card which inserted original YCP21 board into the new YCP21 board.</li> </ul> |
|        |            | 104  | The transmission request of illegal data was received in the UDP process of the Ethernet function.                    | Software operation error occurred | <ul> <li>(1)Turn the power OFF then back ON.</li> <li>(2)If the alarm occurs again, save the CMOS.BIN in maintenance mode, and then contact your Yaskawa representative about occurrence status (operating procedure).</li> </ul>                                                                 |
|        |            |      |                                                                                                    | YCP21 board failure               | <ul> <li>(1)Turn the power OFF then back ON.</li> <li>(2)If the alarm occurs again, replace the YCP21 board. Save the CMOS.BIN before replace the board to be safe. Replace the YCP21 board, and then insert the CF card which inserted original YCP21 board into the new YCP21 board.</li> </ul> |

| Alarm  | Alarm Name                  | Sub  | Meaning                                                                                                    | Cause                             | Remedy                                                                                                    |
|--------|-----------------------------|------|----------------------------------------------------------------------------------------------------|-----------------------------------|----------------------------------------------------------------------------------------------------|
| Number |                             | Code |                                                                                                    |                                   |                                                                                                    |
| 4132   | TCP PROCESS ERROR           | 1    | The socket table was not<br>successfully created in the TCP<br>process of the Ethernet function.                | Software operation error occurred | <ul> <li>(1)Turn the power OFF then back ON.</li> <li>(2)If the alarm occurs again, save the CMOS.BIN in maintenance mode, and then contact your Yaskawa representative about occurrence status (operating procedure).</li> </ul>                                                                 |
|        |                             |      |                                                                                                    | YCP21 board failure               | <ul> <li>(1)Turn the power OFF then back ON.</li> <li>(2)If the alarm occurs again, replace the YCP21 board. Save the CMOS.BIN before replace the board to be safe. Replace the YCP21 board, and then insert the CF card which inserted original YCP21 board into the new YCP21 board.</li> </ul> |
|        |                             | 2    | An error occurred in the process of<br>the TCP server initialization of the<br>Ethernet function.               | Software operation error occurred | <ul> <li>(1)Turn the power OFF then back ON.</li> <li>(2)If the alarm occurs again, save the CMOS.BIN in maintenance mode, and then contact your Yaskawa representative about occurrence status (operating procedure).</li> </ul>                                                                 |
|        |                             |      |                                                                                                    | YCP21 board failure               | <ul> <li>(1)Turn the power OFF then back ON.</li> <li>(2)If the alarm occurs again, replace the YCP21 board. Save the CMOS.BIN before replace the board to be safe. Replace the YCP21 board, and then insert the CF card which inserted original YCP21 board into the new YCP21 board.</li> </ul> |
|        |                             | 3    | An error occurred in connection<br>detecting process of TCP server of<br>the Ethernet function.                 | Software operation error occurred | <ul> <li>(1)Turn the power OFF then back ON.</li> <li>(2)If the alarm occurs again, save the CMOS.BIN in maintenance mode, and then contact your Yaskawa representative about occurrence status (operating procedure).</li> </ul>                                                                 |
|        |                             |      |                                                                                                    | YCP21 board failure               | <ul> <li>(1)Turn the power OFF then back ON.</li> <li>(2)If the alarm occurs again, replace the YCP21 board. Save the CMOS.BIN before replace the board to be safe. Replace the YCP21 board, and then insert the CF card which inserted original YCP21 board into the new YCP21 board.</li> </ul> |
|        |                             | 4    | An error occurred in the<br>connection detection checking<br>process of TCP server of the<br>Ethernet function. | Software operation error occurred | <ul> <li>(1)Turn the power OFF then back ON.</li> <li>(2)If the alarm occurs again, save the CMOS.BIN in maintenance mode, and then contact your Yaskawa representative about occurrence status (operating procedure).</li> </ul>                                                                 |
|        |                             |      |                                                                                                    | YCP21 board failure               | <ul> <li>(1)Turn the power OFF then back ON.</li> <li>(2)If the alarm occurs again, replace the YCP21 board. Save the CMOS.BIN before replace the board to be safe. Replace the YCP21 board, and then insert the CF card which inserted original YCP21 board into the new YCP21 board.</li> </ul> |
| 4134   | COOLING FAN SET<br>ABNORMAL | 0    |                                                                                                    | Setting error                     | <ul> <li>(1)Reset the alarm.</li> <li>(2)Check the following settings.</li> <li>Confirm parameter SVS and S2C for the cooling fan.</li> <li>Open the front panel to refer to the parameter list on the back.</li> </ul>                                                                           |

| Alarm<br>Numbor | Alarm Name                         | Sub  | Meaning                                         | Cause         | Remedy                                                                                                    |
|-----------------|------------------------------------|------|-------------------------------------------------|---------------|----------------------------------------------------------------------------------------------------|
| Number          |                                    | Code |                                                 |               |                                                                                                    |
|                 |                                    |      |                                                 | other         | If the alarm occurs again, save the CMOS.BIN in maintenance mode, and then contact your Yaskawa representative about occurrence status (operating procedure).                                                          |
| 4135            | TOYOPUC RUN STOP                   | 0    |                                                 | Setting error | <ul><li>(1)Reset the alarm.</li><li>(2)Check the following settings.</li><li>Use the PCwin, etc. to run the TOYOPUC.</li></ul>                                                                                         |
|                 |                                    |      |                                                 | other         | If the alarm occurs again, save the CMOS.BIN in maintenance mode, and then contact your Yaskawa representative about occurrence status (operating procedure).                                                          |
| 4136            | TOYOPUC MAJOR<br>ERROR             | 0    | The PCI bus state of the TOYOPUC turns to "ER". | Setting error | <ul> <li>(1)Reset the alarm.</li> <li>(2)Check the following settings.</li> <li>OFF/ON status of the remote</li> <li>OFF/ON status of the power supply<br/>Turn OFF and back ON the remote or power supply.</li> </ul> |
|                 |                                    |      |                                                 | other         | If the alarm occurs again, save the CMOS.BIN in maintenance mode, and then contact your Yaskawa representative about occurrence status (operating procedure).                                                          |
| 4137            | WRONG EXECUTION OF<br>SETUALM INST | 1    | Alarm code specification error                  | Setting error | <ul> <li>(1)Reset the alarm.</li> <li>(2)Check the following settings.</li> <li>Alarm code</li> <li>Specify the alarm in the range 8000 to 8999.</li> </ul>                                                            |
|                 |                                    |      |                                                 | other         | If the alarm occurs again, save the CMOS.BIN in maintenance mode, and then contact your Yaskawa representative about occurrence status (operating procedure).                                                          |
|                 |                                    | 2    | Task specification error                        | Setting error | <ul> <li>(1)Reset the alarm.</li> <li>(2)Check the following settings.</li> <li>Task specification</li> <li>Specify the task in the range 0 to 15.</li> </ul>                                                          |
|                 |                                    |      |                                                 | other         | If the alarm occurs again, save the CMOS.BIN in maintenance mode, and then contact your Yaskawa representative about occurrence status (operating procedure).                                                          |
|                 |                                    | 3    | Motion mode specification error                 | Setting error | <ul> <li>(1)Reset the alarm.</li> <li>(2)Check the following settings.</li> <li>Motion mode specification</li> <li>Set the motion mode to 0 or 1.</li> </ul>                                                           |

DX200 Maintenance

| Alarm<br>Number | Alarm Name                        | Sub  | Meaning                                  | Cause              | Remedy                                                                                                    |
|-----------------|-----------------------------------|------|------------------------------------------|--------------------|----------------------------------------------------------------------------------------------------|
| Number          |                                   | Code |                                          |                    |                                                                                                    |
|                 |                                   |      |                                          | other              | If the alarm occurs again, save the CMOS.BIN in maintenance mode, and then contact your Yaskawa representative about occurrence status (operating procedure).                                                                                                    |
| 4138            | WRONG EXECUTION OF<br>SVON INST   |      |                                          | Connection failure | <ul><li>(1)Reset the alarm.</li><li>(2)Check the following settings.</li><li>Short-circuit the external servo ON (EXSVON) of MXT terminal block.</li></ul>                                                                                                    |
|                 |                                   |      |                                          | Setting error      | <ul> <li>(1)Reset the alarm.</li> <li>(2)Check the following settings.</li> <li>The concurrent I/O signal #80031 (servo ON condition1) ON</li> <li>The concurrent I/O signal #80033 (servo ON condition2) ON</li> </ul>                                                                  |
|                 |                                   |      |                                          | other              | If the alarm occurs again, save the CMOS.BIN in maintenance mode, and then contact your Yaskawa representative about occurrence status (operating procedure).                                                                                                    |
| 4139            | WRONG EXECUTION OF<br>PRINT INST  |      |                                          | Setting error      | <ul> <li>(1)Reset the alarm.</li> <li>(2)Check the following settings.</li> <li>The setting of the PRINT output conversion spec (character string specification<br/>If there is no problem in the setting, delete the corresponding PRINT instruction<br/>and register again.</li> </ul> |
|                 |                                   |      |                                          | other              | If the alarm occurs again, save the CMOS.BIN in maintenance mode, and then contact your Yaskawa representative about occurrence status (operating procedure).                                                                                                    |
| 4140            | WRONG EXECUTION OF<br>DIALOG INST | 1    | DIALOG instruction control error         | Setting error      | <ul> <li>(1)Reset the alarm.</li> <li>(2)Check the following settings.</li> <li>The tag setting of DIALOG instruction</li> <li>If no fault is found, delete corresponding DIALOG instruction, and then register again.</li> </ul>                                                        |
|                 |                                   |      |                                          | other              | If the alarm occurs again, save the CMOS.BIN in maintenance mode, and then contact your Yaskawa representative about occurrence status (operating procedure).                                                                                                    |
|                 |                                   | 2    | Messages and buttons are not registered. | Setting error      | <ul><li>(1)Reset the alarm.</li><li>(2)Check the following settings.</li><li>The information of DIALOG instruction message and button</li></ul>                                                                                                    |
|                 |                                   |      |                                          | other              | If the alarm occurs again, save the CMOS.BIN in maintenance mode, and then contact your Yaskawa representative about occurrence status (operating procedure).                                                                                                    |

DX200 Maintenance

| Alarm  | Alarm Name | Sub  | Meaning                                                                                                    | Cause                             | Remedy                                                                                                    |
|--------|------------|------|----------------------------------------------------------------------------------------------------|-----------------------------------|----------------------------------------------------------------------------------------------------|
| lumber |            | Code |                                                                                                    |                                   |                                                                                                    |
|        |            | 3    | Buttons are not registered.                                                                                      | Setting error                     | <ul><li>(1)Reset the alarm.</li><li>(2)Check the following settings.</li><li>The information of DIALOG instruction button</li></ul>                                                                                                    |
|        |            |      |                                                                                                    | other                             | If the alarm occurs again, save the CMOS.BIN in maintenance mode, and then contact your Yaskawa representative about occurrence status (operating procedure).                                                                                                    |
| 4141   | SNTP ERROR | 1    | The error on setting of time<br>difference value occurred in the<br>SNTP process of the Ethernet<br>function.    | Software operation error occurred | <ul> <li>(1)Turn the power OFF then back ON.</li> <li>(2)If the alarm occurs again, save the CMOS.BIN in maintenance mode, and then contact your Yaskawa representative about occurrence status (operating procedure).</li> </ul>                                                                 |
|        |            |      |                                                                                                    | YCP21 board failure               | <ul> <li>(1)Turn the power OFF then back ON.</li> <li>(2)If the alarm occurs again, replace the YCP21 board. Save the CMOS.BIN before replace the board to be safe. Replace the YCP21 board, and then insert the CF card which inserted original YCP21 board into the new YCP21 board.</li> </ul> |
|        |            | 2    | The error on setting of time-out value occurred in the SNTP process of the Ethernet function.                    | Software operation error occurred | <ul> <li>(1)Turn the power OFF then back ON.</li> <li>(2)If the alarm occurs again, save the CMOS.BIN in maintenance mode, and then contact your Yaskawa representative about occurrence status (operating procedure).</li> </ul>                                                                 |
|        |            |      |                                                                                                    | YCP21 board failure               | <ul> <li>(1)Turn the power OFF then back ON.</li> <li>(2)If the alarm occurs again, replace the YCP21 board. Save the CMOS.BIN before replace the board to be safe. Replace the YCP21 board, and then insert the CF card which inserted original YCP21 board into the new YCP21 board.</li> </ul> |
|        |            | 3    | The error on setting of reference<br>interval value occurred in the<br>SNTP process of the Ethernet<br>function. | Software operation error occurred | <ul> <li>(1)Turn the power OFF then back ON.</li> <li>(2)If the alarm occurs again, save the CMOS.BIN in maintenance mode, and then contact your Yaskawa representative about occurrence status (operating procedure).</li> </ul>                                                                 |
|        |            |      |                                                                                                    | YCP21 board failure               | <ul> <li>(1)Turn the power OFF then back ON.</li> <li>(2)If the alarm occurs again, replace the YCP21 board. Save the CMOS.BIN before replace the board to be safe. Replace the YCP21 board, and then insert the CF card which inserted original YCP21 board into the new YCP21 board.</li> </ul> |
|        |            | 4    | The IP address error occurred in<br>the SNTP process of the Ethernet<br>function.                                | Setting error                     | <ul> <li>(1)Check the following settings.</li> <li>The IP address of the SNTP server</li> <li>The DHCP server operation (If the DHCP is used)</li> <li>The network status (If the DHCP is used)</li> </ul>                                                                                        |
|        |            |      |                                                                                                    | YCP21 board failure               | <ul> <li>(1)Turn the power OFF then back ON.</li> <li>(2)If the alarm occurs again, replace the YCP21 board. Save the CMOS.BIN before replace the board to be safe. Replace the YCP21 board, and then insert the CF card which inserted original YCP21 board into the new YCP21 board.</li> </ul> |

DX200 Maintenance

| Alarm  | Alarm Name | Sub  | Meaning                                                                                           | Cause               | Remedy                                                                                                    |
|--------|------------|------|---------------------------------------------------------------------------------------------------|---------------------|----------------------------------------------------------------------------------------------------|
| Number |            | Code |                                                                                                   |                     |                                                                                                    |
|        |            |      |                                                                                                   | other               | If the alarm occurs again, save the CMOS.BIN in maintenance mode, and then contact your Yaskawa representative about occurrence status (operating procedure).                                                                                                    |
|        |            | 5    | Time-out occurred in the SNTP<br>process<br>of the Ethernet function.                             | Setting error       | <ul><li>(1)Check the following settings.</li><li>The SNTP server operation</li><li>The network status</li></ul>                                                                                                    |
|        |            |      |                                                                                                   | YCP21 board failure | <ul> <li>(1)Turn the power OFF then back ON.</li> <li>(2)If the alarm occurs again, replace the YCP21 board. Save the CMOS.BIN before replace the board to be safe. Replace the YCP21 board, and then insert the CF card which inserted original YCP21 board into the new YCP21 board.</li> </ul> |
|        |            |      |                                                                                                   | other               | If the alarm occurs again, save the CMOS.BIN in maintenance mode, and then contact your Yaskawa representative about occurrence status (operating procedure).                                                                                                    |
|        |            | 6    | The server time is not<br>synchronized in the SNTP process<br>of the Ethernet function.           | Setting error       | <ul><li>(1)Check the following settings.</li><li>The SNTP server operation</li><li>The network status</li></ul>                                                                                                    |
|        |            |      |                                                                                                   | YCP21 board failure | <ul> <li>(1)Turn the power OFF then back ON.</li> <li>(2)If the alarm occurs again, replace the YCP21 board. Save the CMOS.BIN before replace the board to be safe. Replace the YCP21 board, and then insert the CF card which inserted original YCP21 board into the new YCP21 board.</li> </ul> |
|        |            |      |                                                                                                   | other               | If the alarm occurs again, save the CMOS.BIN in maintenance mode, and then<br>contact your Yaskawa representative about occurrence status (operating<br>procedure).                                                                                                    |
|        |            | 7    | The SNTP process of the Ethernet function is not compliant with the version that the server sent. | Setting error       | Use the server compliant with the SNTP version 3.                                                                                                    |
|        |            |      |                                                                                                   | YCP21 board failure | <ul> <li>(1)Turn the power OFF then back ON.</li> <li>(2)If the alarm occurs again, replace the YCP21 board. Save the CMOS.BIN before replace the board to be safe. Replace the YCP21 board, and then inser the CF card which inserted original YCP21 board into the new YCP21 board.</li> </ul>  |
|        |            |      |                                                                                                   | other               | If the alarm occurs again, save the CMOS.BIN in maintenance mode, and then contact your Yaskawa representative about occurrence status (operating procedure).                                                                                                    |
|        |            | 8    | Illegal parameters were found in the SNTP process of the Ethernet function.                       | Setting error       | <ul><li>(1)Check the following settings.</li><li>SNTP setting</li></ul>                                                                                                    |

DX200 Maintenance

| Alarm | Alarm Name | Sub  | Meaning                                                                                             | Cause               | Remedy                                                                                                    |
|-------|------------|------|----------------------------------------------------------------------------------------------------|---------------------|----------------------------------------------------------------------------------------------------|
| umber |            | Code |                                                                                                    |                     |                                                                                                    |
|       |            |      |                                                                                                    | YCP21 board failure | <ul> <li>(1)Turn the power OFF then back ON.</li> <li>(2)If the alarm occurs again, replace the YCP21 board. Save the CMOS.BIN before replace the board to be safe. Replace the YCP21 board, and then insert the CF card which inserted original YCP21 board into the new YCP21 board.</li> </ul> |
|       |            |      |                                                                                                    | other               | If the alarm occurs again, save the CMOS.BIN in maintenance mode, and then<br>contact your Yaskawa representative about occurrence status (operating<br>procedure).                                                                                                    |
|       |            | 9    | The SNTP process of the Ethernet function was not successfully completed.                           | Setting error       | <ul><li>(1)Check the following settings.</li><li>SNTP setting</li></ul>                                                                                                    |
|       |            |      |                                                                                                    | YCP21 board failure | <ul> <li>(1)Turn the power OFF then back ON.</li> <li>(2)If the alarm occurs again, replace the YCP21 board. Save the CMOS.BIN before replace the board to be safe. Replace the YCP21 board, and then insert the CF card which inserted original YCP21 board into the new YCP21 board.</li> </ul> |
|       |            |      |                                                                                                    | other               | If the alarm occurs again, save the CMOS.BIN in maintenance mode, and then contact your Yaskawa representative about occurrence status (operating procedure).                                                                                                    |
|       |            | 10   | The name resolution error occurred in the SNTP process of the Ethernet function.                    | Setting error       | <ul> <li>(1)Check the following settings.</li> <li>The IP address of the SNTP server</li> <li>The DHCP server operation *If the DHCP is used</li> <li>The network status *If the DHCP is used</li> </ul>                                                                                          |
|       |            |      |                                                                                                    | YCP21 board failure | <ul> <li>(1)Turn the power OFF then back ON.</li> <li>(2)If the alarm occurs again, replace the YCP21 board. Save the CMOS.BIN before replace the board to be safe. Replace the YCP21 board, and then inser the CF card which inserted original YCP21 board into the new YCP21 board.</li> </ul>  |
|       |            |      |                                                                                                    | other               | If the alarm occurs again, save the CMOS.BIN in maintenance mode, and then<br>contact your Yaskawa representative about occurrence status (operating<br>procedure).                                                                                                    |
|       |            | 11   | The error on getting of server<br>address occurred in the SNTP<br>process of the Ethernet function. | Setting error       | <ul><li>(1)Check the following settings.</li><li>The DHCP server operation</li><li>The network status</li></ul>                                                                                                    |
|       |            |      |                                                                                                    | YCP21 board failure | <ul> <li>(1)Turn the power OFF then back ON.</li> <li>(2)If the alarm occurs again, replace the YCP21 board. Save the CMOS.BIN before replace the board to be safe. Replace the YCP21 board, and then insert the CF card which inserted original YCP21 board into the new YCP21 board.</li> </ul> |

DX200 Maintenance

| Alarm<br>Number | Alarm Name                          | Sub<br>Code | Meaning                                                                                              | Cause               | Remedy                                                                                                    | DX20                        |
|-----------------|-------------------------------------|-------------|----------------------------------------------------------------------------------------------------|---------------------|----------------------------------------------------------------------------------------------------|-----------------------------|
|                 |                                     |             |                                                                                                    | other               | If the alarm occurs again, save the CMOS.BIN in maintenance mode, and then contact your Yaskawa representative about occurrence status (operating procedure).                                                                                                    | DX200 Maintenance           |
|                 |                                     | 12          | The server setting is incorrect in<br>the SNTP process of the Ethernet<br>function (for future use). | Setting error       | <ul><li>(1)Check the following settings.</li><li>SNTP setting</li></ul>                                                                                                    | nance                       |
|                 |                                     |             |                                                                                                    | YCP21 board failure | <ul> <li>(1)Turn the power OFF then back ON.</li> <li>(2)If the alarm occurs again, replace the YCP21 board. Save the CMOS.BIN before replace the board to be safe. Replace the YCP21 board, and then insert the CF card which inserted original YCP21 board into the new YCP21 board.</li> </ul>                                                                                                    | Ala                         |
|                 |                                     |             |                                                                                                    | other               | If the alarm occurs again, save the CMOS.BIN in maintenance mode, and then contact your Yaskawa representative about occurrence status (operating procedure).                                                                                                    | Alarm Number (4000 to 4999) |
| 4144            | FUNCTION EXECUTION<br>ERROR         | 0           | FN591 was executed 11 or more times in a row.                                                        | Teaching failure    | <ul><li>(1)Reset the alarm.</li><li>(2)Don't set FN593 11 or more times in a row. Review the teaching.</li></ul>                                                                                                    | nber (                      |
|                 |                                     |             |                                                                                                    | other               | If the alarm occurs again, save the CMOS.BIN in maintenance mode, and then contact your Yaskawa representative about occurrence status (operating procedure).                                                                                                    | 4000 to                     |
| 4145            | RELAY NO. ERROR<br>(LADDER PROGRAM) | 0           | There is invalid relay number in the SYSTEM LADDER.                                                  | Setting error       | (1)Save the CMOS.BIN in maintenance mode, and then contact your Yaskawa representative about occurrence status (operating procedure).                                                                                                    | 4999                        |
|                 |                                     | 1           | There is invalid relay number in the USER LADDER.                                                    | Setting error       | <ul> <li>(1)Set the security to management mode and compile the ladder program. If any error occurs, modify the invalid relay number to complete the compiling. Valid range</li> <li>General Input:00010 to 05127</li> <li>General Output:10010 to 15127</li> <li>External Input:20010 to 25127</li> <li>External Output:30010 to 35127</li> <li>Specific Input:40010 to 41607</li> <li>Specific Output:50010 to 53007</li> <li>I/F Panel Input:60010 to 60647</li> <li>Auxiliary Relay:70010 to 79997</li> <li>Control Input:80010 to 82207</li> <li>Network Input:27010 to 29567</li> <li>Network output:37010 to 39567</li> </ul> |                             |
|                 |                                     |             |                                                                                                    | other               | If the alarm occurs again, save the CMOS.BIN in maintenance mode, and then contact your Yaskawa representative about occurrence status (operating procedure).                                                                                                    |                             |

| Alarm  | Alarm Name                          | Sub  | Meaning                                                                             | Cause                         | Remedy                                                                                                    |
|--------|-------------------------------------|------|-------------------------------------------------------------------------------------|-------------------------------|----------------------------------------------------------------------------------------------------|
| Number |                                     | Code |                                                                                     |                               |                                                                                                    |
| 4146   | ENCDR PWR CIRCUIT<br>PROTECTOR TRIP | 1    | Sub Code 1to 8: Signifies the EAXA/EAXB board No. in which the alarm occurred       | Incorrect setting             | <ul><li>(1)Check the following settings.</li><li>Turn ON the circuit protector.</li></ul>                                                                                                    |
|        |                                     |      |                                                                                     | Short circuit or ground fault | <ul><li>(1)Turn the power OFF then back ON.</li><li>(2)If the alarm occurs again even after turning ON the circuit protector, check encoder power line if there is a ground fault or short circuit.</li></ul>    |
|        |                                     |      |                                                                                     | Unit failure                  | Replace the motor or encoder to which the power is supplied.                                                                                                    |
|        |                                     |      |                                                                                     | Parts failure                 | Replace the circuit protector.                                                                                                    |
|        |                                     |      |                                                                                     | other                         | If the alarm occurs again, save the CMOS.BIN in maintenance mode, and then contact your Yaskawa representative about occurrence status (operating procedure).                                                    |
|        |                                     | 2    | Sub Code 1to 8: Signifies the EAXA/EAXB board No. in which the alarm occurred       | Incorrect setting             | <ul><li>(1)Check the following settings.</li><li>Turn ON the circuit protector.</li></ul>                                                                                                    |
|        |                                     |      |                                                                                     | Short circuit or ground fault | <ul><li>(1)Turn the power OFF then back ON.</li><li>(2)If the alarm occurs again even after turning ON the circuit protector, check encoder power line if there is a ground fault or short circuit.</li></ul>    |
|        |                                     |      |                                                                                     | Unit failure                  | Replace the motor or encoder to which the power is supplied.                                                                                                    |
|        |                                     |      |                                                                                     | Parts failure                 | Replace the circuit protector.                                                                                                    |
|        |                                     |      |                                                                                     | other                         | If the alarm occurs again, save the CMOS.BIN in maintenance mode, and then contact your Yaskawa representative about occurrence status (operating procedure).                                                    |
|        |                                     | 3    | Sub Code 1to 8: Signifies the<br>EAXA/EAXB board No. in which<br>the alarm occurred | Incorrect setting             | <ul><li>(1)Check the following settings.</li><li>Turn ON the circuit protector.</li></ul>                                                                                                    |
|        |                                     |      |                                                                                     | Short circuit or ground fault | <ul> <li>(1)Turn the power OFF then back ON.</li> <li>(2)If the alarm occurs again even after turning ON the circuit protector, check encoder power line if there is a ground fault or short circuit.</li> </ul> |
|        |                                     |      |                                                                                     | Unit failure                  | Replace the motor or encoder to which the power is supplied.                                                                                                    |
|        |                                     | 1    |                                                                                     | Parts failure                 | Replace the circuit protector.                                                                                                    |
|        |                                     |      |                                                                                     | other                         | If the alarm occurs again, save the CMOS.BIN in maintenance mode, and then contact your Yaskawa representative about occurrence status (operating procedure).                                                    |

| Alarm  | Alarm Name | Sub  | Meaning                                                                             | Cause                         | Remedy                                                                                                    |
|--------|------------|------|-------------------------------------------------------------------------------------|-------------------------------|----------------------------------------------------------------------------------------------------|
| lumber |            | Code |                                                                                     |                               |                                                                                                    |
|        |            | 4    | Sub Code 1to 8: Signifies the<br>EAXA/EAXB board No. in which<br>the alarm occurred | Incorrect setting             | <ul><li>(1)Check the following settings.</li><li>Turn ON the circuit protector.</li></ul>                                                                                                    |
|        |            |      |                                                                                     | Short circuit or ground fault | <ul><li>(1)Turn the power OFF then back ON.</li><li>(2)If the alarm occurs again even after turning ON the circuit protector, check encoder power line if there is a ground fault or short circuit.</li></ul> |
|        |            |      |                                                                                     | Unit failure                  | Replace the motor or encoder to which the power is supplied.                                                                                                    |
|        |            |      |                                                                                     | Parts failure                 | Replace the circuit protector.                                                                                                    |
|        |            |      |                                                                                     | other                         | If the alarm occurs again, save the CMOS.BIN in maintenance mode, and then contact your Yaskawa representative about occurrence status (operating procedure).                                                 |
|        |            | 5    | Sub Code 1to 8: Signifies the<br>EAXA/EAXB board No. in which<br>the alarm occurred | Incorrect setting             | <ul><li>(1)Check the following settings.</li><li>Turn ON the circuit protector.</li></ul>                                                                                                    |
|        |            |      |                                                                                     | Short circuit or ground fault | <ul><li>(1)Turn the power OFF then back ON.</li><li>(2)If the alarm occurs again even after turning ON the circuit protector, check encoder power line if there is a ground fault or short circuit.</li></ul> |
|        |            |      |                                                                                     | Unit failure                  | Replace the motor or encoder to which the power is supplied.                                                                                                    |
|        |            |      |                                                                                     | Parts failure                 | Replace the circuit protector.                                                                                                    |
|        |            |      |                                                                                     | other                         | If the alarm occurs again, save the CMOS.BIN in maintenance mode, and then contact your Yaskawa representative about occurrence status (operating procedure).                                                 |
|        |            | 6    | Sub Code 1to 8: Signifies the<br>EAXA/EAXB board No. in which<br>the alarm occurred | Incorrect setting             | <ul><li>(1)Check the following settings.</li><li>Turn ON the circuit protector.</li></ul>                                                                                                    |
|        |            |      |                                                                                     | Short circuit or ground fault | <ul><li>(1)Turn the power OFF then back ON.</li><li>(2)If the alarm occurs again even after turning ON the circuit protector, check encoder power line if there is a ground fault or short circuit.</li></ul> |
|        |            |      |                                                                                     | Unit failure                  | Replace the motor or encoder to which the power is supplied.                                                                                                    |
|        |            |      |                                                                                     | Parts failure                 | Replace the circuit protector.                                                                                                    |
|        |            |      |                                                                                     | other                         | If the alarm occurs again, save the CMOS.BIN in maintenance mode, and then contact your Yaskawa representative about occurrence status (operating procedure).                                                 |

| Alarm  | Alarm Name        | Sub  | Meaning                                                                             | Cause                             | Remedy                                                                                                    |
|--------|-------------------|------|-------------------------------------------------------------------------------------|-----------------------------------|----------------------------------------------------------------------------------------------------|
| lumber |                   | Code |                                                                                     |                                   |                                                                                                    |
|        |                   | 7    | Sub Code 1to 8: Signifies the<br>EAXA/EAXB board No. in which<br>the alarm occurred | Incorrect setting                 | <ul><li>(1)Check the following settings.</li><li>Turn ON the circuit protector.</li></ul>                                                                                                    |
|        |                   |      |                                                                                     | Short circuit or ground fault     | <ul><li>(1)Turn the power OFF then back ON.</li><li>(2)If the alarm occurs again even after turning ON the circuit protector, check encoder power line if there is a ground fault or short circuit.</li></ul>                                                 |
|        |                   |      |                                                                                     | Unit failure                      | Replace the motor or encoder to which the power is supplied.                                                                                                    |
|        |                   |      |                                                                                     | Parts failure                     | Replace the circuit protector.                                                                                                    |
|        |                   |      |                                                                                     | other                             | If the alarm occurs again, save the CMOS.BIN in maintenance mode, and then contact your Yaskawa representative about occurrence status (operating procedure).                                                                                                 |
|        |                   | 8    | Sub Code 1to 8: Signifies the<br>EAXA/EAXB board No. in which<br>the alarm occurred | Incorrect setting                 | <ul><li>(1)Check the following settings.</li><li>Turn ON the circuit protector.</li></ul>                                                                                                    |
|        |                   |      |                                                                                     | Short circuit or ground fault     | <ul><li>(1)Turn the power OFF then back ON.</li><li>(2)If the alarm occurs again even after turning ON the circuit protector, check encoder power line if there is a ground fault or short circuit.</li></ul>                                                 |
|        |                   |      |                                                                                     | Unit failure                      | Replace the motor or encoder to which the power is supplied.                                                                                                    |
|        |                   |      |                                                                                     | Parts failure                     | Replace the circuit protector.                                                                                                    |
|        |                   |      |                                                                                     | other                             | If the alarm occurs again, save the CMOS.BIN in maintenance mode, and then contact your Yaskawa representative about occurrence status (operating procedure).                                                                                                 |
| 4152   | TIMING BELT BLOWN | 1    | The EAXA21 / EAXB21 board # 1 generates an alarm.                                   | Manipulator timing belt is blown. | <ul> <li>Move the manipulator in teach mode to the position where there is no torque on the driving belt.</li> <li>(1) Check the timing belt tension.</li> <li>(2) Check the wiring between manipulator and the machine safety unit (YSF22 board).</li> </ul> |
|        |                   |      |                                                                                     | other                             | If the alarm occurs again, save the CMOS.BIN in maintenance mode, and then contact your Yaskawa representative about occurrence status (operating procedure).                                                                                                 |
|        |                   | 2    | The EAXA21 / EAXB21 board # 2 generates an alarm.                                   | Manipulator timing belt is blown. | <ul> <li>Move the manipulator in teach mode to the position where there is no torque on the driving belt.</li> <li>(1) Check the timing belt tension.</li> <li>(2) Check the wiring between manipulator and the machine safety unit (YSF22 board).</li> </ul> |

DX200 Maintenance

| Alarm  | Alarm Name | Sub  | Meaning                                           | Cause                             | Remedy                                                                                                    | No                    |
|--------|------------|------|---------------------------------------------------|-----------------------------------|----------------------------------------------------------------------------------------------------|-----------------------|
| Number |            | Code |                                                   |                                   |                                                                                                    | 200                   |
|        |            |      |                                                   | other                             | If the alarm occurs again, save the CMOS.BIN in maintenance mode, and then contact your Yaskawa representative about occurrence status (operating procedure).                                                                                                 | DX200 Maintenance     |
|        |            | 3    | The EAXA21 / EAXB21 board # 3 generates an alarm. | Manipulator timing belt is blown. | <ul> <li>Move the manipulator in teach mode to the position where there is no torque on the driving belt.</li> <li>(1) Check the timing belt tension.</li> <li>(2) Check the wiring between manipulator and the machine safety unit (YSF22 board).</li> </ul> | nance                 |
|        |            |      |                                                   | other                             | If the alarm occurs again, save the CMOS.BIN in maintenance mode, and then contact your Yaskawa representative about occurrence status (operating procedure).                                                                                                 | Alarn                 |
|        |            | 4    | The EAXA21 / EAXB21 board # 4 generates an alarm. | Manipulator timing belt is blown. | <ul> <li>Move the manipulator in teach mode to the position where there is no torque on the driving belt.</li> <li>(1) Check the timing belt tension.</li> <li>(2) Check the wiring between manipulator and the machine safety unit (YSF22 board).</li> </ul> | Alarm Number (4000 to |
|        |            |      |                                                   | other                             | If the alarm occurs again, save the CMOS.BIN in maintenance mode, and then contact your Yaskawa representative about occurrence status (operating procedure).                                                                                                 | 000 to 4              |
|        |            | 5    | The EAXA21 / EAXB21 board # 5 generates an alarm. | Manipulator timing belt is blown. | <ul> <li>Move the manipulator in teach mode to the position where there is no torque on the driving belt.</li> <li>(1) Check the timing belt tension.</li> <li>(2) Check the wiring between manipulator and the machine safety unit (YSF22 board).</li> </ul> | 4999)                 |
|        |            |      |                                                   | other                             | If the alarm occurs again, save the CMOS.BIN in maintenance mode, and then contact your Yaskawa representative about occurrence status (operating procedure).                                                                                                 |                       |
|        |            | 6    | The EAXA21 / EAXB21 board # 6 generates an alarm. | Manipulator timing belt is blown. | <ul> <li>Move the manipulator in teach mode to the position where there is no torque on the driving belt.</li> <li>(1) Check the timing belt tension.</li> <li>(2) Check the wiring between manipulator and the machine safety unit (YSF22 board).</li> </ul> |                       |
|        |            |      |                                                   | other                             | If the alarm occurs again, save the CMOS.BIN in maintenance mode, and then contact your Yaskawa representative about occurrence status (operating procedure).                                                                                                 |                       |

| Alarm  | Alarm Name         | Sub  | Meaning                                           | Cause                             | Remedy                                                                                                    |
|--------|--------------------|------|---------------------------------------------------|-----------------------------------|----------------------------------------------------------------------------------------------------|
| lumber |                    | Code |                                                   |                                   |                                                                                                    |
|        |                    | 7    | The EAXA21 / EAXB21 board # 7 generates an alarm. | Manipulator timing belt is blown. | <ul> <li>Move the manipulator in teach mode to the position where there is no torque on the driving belt.</li> <li>(1) Check the timing belt tension.</li> <li>(2) Check the wiring between manipulator and the machine safety unit (YSF22 board).</li> </ul> |
|        |                    |      |                                                   | other                             | If the alarm occurs again, save the CMOS.BIN in maintenance mode, and then contact your Yaskawa representative about occurrence status (operating procedure).                                                                                                 |
|        |                    | 8    | The EAXA21 / EAXB21 board # 8 generates an alarm. | Manipulator timing belt is blown. | <ul> <li>Move the manipulator in teach mode to the position where there is no torque on the driving belt.</li> <li>(1) Check the timing belt tension.</li> <li>(2) Check the wiring between manipulator and the machine safety unit (YSF22 board).</li> </ul> |
|        |                    |      |                                                   | other                             | If the alarm occurs again, save the CMOS.BIN in maintenance mode, and then contact your Yaskawa representative about occurrence status (operating procedure).                                                                                                 |
| 1153   | COOLING UNIT ERROR | 1    | The EAXA21 / EAXB21 board # 1 generates an alarm. | Unit failure                      | Refer to the instruction manuals for the cooling unit in use.                                                                                                    |
|        |                    |      |                                                   | other                             | If the alarm occurs again, save the CMOS.BIN in maintenance mode, and then contact your Yaskawa representative about occurrence status (operating procedure).                                                                                                 |
|        |                    | 2    | The EAXA21 / EAXB21 board # 2 generates an alarm. | Unit failure                      | Refer to the instruction manuals for the cooling unit in use.                                                                                                    |
|        |                    |      |                                                   | other                             | If the alarm occurs again, save the CMOS.BIN in maintenance mode, and then contact your Yaskawa representative about occurrence status (operating procedure).                                                                                                 |
|        |                    | 3    | The EAXA21 / EAXB21 board # 3 generates an alarm. | Unit failure                      | Refer to the instruction manuals for the cooling unit in use.                                                                                                    |
|        |                    |      |                                                   | other                             | If the alarm occurs again, save the CMOS.BIN in maintenance mode, and then contact your Yaskawa representative about occurrence status (operating procedure).                                                                                                 |
|        |                    | 4    | The EAXA21 / EAXB21 board # 4 generates an alarm. | Unit failure                      | Refer to the instruction manuals for the cooling unit in use.                                                                                                    |
|        |                    |      |                                                   | other                             | If the alarm occurs again, save the CMOS.BIN in maintenance mode, and then contact your Yaskawa representative about occurrence status (operating procedure).                                                                                                 |

| Alarm  | Alarm Name                  | Sub  | Meaning                                           | Cause              | Remedy                                                                                                    |
|--------|-----------------------------|------|---------------------------------------------------|--------------------|----------------------------------------------------------------------------------------------------|
| Number |                             | Code |                                                   |                    |                                                                                                    |
|        |                             | 5    | The EAXA21 / EAXB21 board # 5 generates an alarm. | Unit failure       | Refer to the instruction manuals for the cooling unit in use.                                                                                                 |
|        |                             |      |                                                   | other              | If the alarm occurs again, save the CMOS.BIN in maintenance mode, and then contact your Yaskawa representative about occurrence status (operating procedure). |
|        |                             | 6    | The EAXA21 / EAXB21 board # 6 generates an alarm. | Unit failure       | Refer to the instruction manuals for the cooling unit in use.                                                                                                 |
|        |                             |      |                                                   | other              | If the alarm occurs again, save the CMOS.BIN in maintenance mode, and then contact your Yaskawa representative about occurrence status (operating procedure). |
|        |                             | 7    | The EAXA21 / EAXB21 board # 7 generates an alarm. | Unit failure       | Refer to the instruction manuals for the cooling unit in use.                                                                                                 |
|        |                             |      |                                                   | other              | If the alarm occurs again, save the CMOS.BIN in maintenance mode, and then contact your Yaskawa representative about occurrence status (operating procedure). |
|        |                             | 8    | The EAXA21 / EAXB21 board # 8 generates an alarm. | Unit failure       | Refer to the instruction manuals for the cooling unit in use.                                                                                                 |
|        |                             |      |                                                   | other              | If the alarm occurs again, save the CMOS.BIN in maintenance mode, and then contact your Yaskawa representative about occurrence status (operating procedure). |
| 4154   | COOLING FAN ERROR<br>(DOOR) | 1    | The EAXA21 / EAXB21 board # 1 generates an alarm. | Connection failure | <ul><li>(1)Reset the alarm.</li><li>(2)Check the connection and insertion of the cable and connector for the cooling fan.</li></ul>                           |
|        |                             |      |                                                   | Power voltage drop | <ul><li>(1)Reset the alarm.</li><li>(2)Check if the primary power voltage is normal.</li></ul>                                                                |
|        |                             |      |                                                   | Dirt               | <ul><li>(1)Reset the alarm.</li><li>(2)Clean the cooling fan and the fan duct.</li></ul>                                                                      |
|        |                             |      |                                                   | Unit failure       | <ul><li>(1)Reset the alarm.</li><li>(2)Replace the malfunctioning cooling fan with a new one.</li></ul>                                                       |
|        |                             |      |                                                   | other              | If the alarm occurs again, save the CMOS.BIN in maintenance mode, and then contact your Yaskawa representative about occurrence status (operating procedure). |
|        |                             | 2    | The EAXA21 / EAXB21 board # 2 generates an alarm. | Connection failure | (1)Reset the alarm.<br>(2)Check the connection and insertion of the cable and connector for the cooling fan.                                                  |

| Alarm  | Alarm Name | Sub  | Meaning                                           | Cause              | Remedy                                                                                                    |
|--------|------------|------|---------------------------------------------------|--------------------|----------------------------------------------------------------------------------------------------|
| lumber |            | Code |                                                   |                    |                                                                                                    |
|        |            |      |                                                   | Power voltage drop | <ul><li>(1)Reset the alarm.</li><li>(2)Check if the primary power voltage is normal.</li></ul>                                                                |
|        |            |      |                                                   | Dirt               | <ul><li>(1)Reset the alarm.</li><li>(2)Clean the cooling fan and the fan duct.</li></ul>                                                                      |
|        |            |      |                                                   | Unit failure       | <ul><li>(1)Reset the alarm.</li><li>(2)Replace the malfunctioning cooling fan with a new one.</li></ul>                                                       |
|        |            |      |                                                   | other              | If the alarm occurs again, save the CMOS.BIN in maintenance mode, and then contact your Yaskawa representative about occurrence status (operating procedure). |
|        |            | 3    | The EAXA21 / EAXB21 board # 3 generates an alarm. | Connection failure | <ul><li>(1)Reset the alarm.</li><li>(2)Check the connection and insertion of the cable and connector for the cooling fan.</li></ul>                           |
|        |            |      |                                                   | Power voltage drop | <ul><li>(1)Reset the alarm.</li><li>(2)Check if the primary power voltage is normal.</li></ul>                                                                |
|        |            |      |                                                   | Dirt               | (1)Reset the alarm.<br>(2)Clean the cooling fan and the fan duct.                                                                                             |
|        |            |      |                                                   | Unit failure       | <ul><li>(1)Reset the alarm.</li><li>(2)Replace the malfunctioning cooling fan with a new one.</li></ul>                                                       |
|        |            |      |                                                   | other              | If the alarm occurs again, save the CMOS.BIN in maintenance mode, and then contact your Yaskawa representative about occurrence status (operating procedure). |
|        |            | 4    | The EAXA21 / EAXB21 board # 4 generates an alarm. | Connection failure | <ul> <li>(1)Reset the alarm.</li> <li>(2)Check the connection and insertion of the cable and connector for the cooling fan.</li> </ul>                        |
|        |            |      |                                                   | Power voltage drop | <ul><li>(1)Reset the alarm.</li><li>(2)Check if the primary power voltage is normal.</li></ul>                                                                |
|        |            |      |                                                   | Dirt               | (1)Reset the alarm.<br>(2)Clean the cooling fan and the fan duct.                                                                                             |
|        |            |      |                                                   | Unit failure       | (1)Reset the alarm.<br>(2)Replace the malfunctioning cooling fan with a new one.                                                                              |
|        |            |      |                                                   | other              | If the alarm occurs again, save the CMOS.BIN in maintenance mode, and then contact your Yaskawa representative about occurrence status (operating procedure). |
|        |            | 5    | The EAXA21 / EAXB21 board # 5 generates an alarm. | Connection failure | <ul> <li>(1)Reset the alarm.</li> <li>(2)Check the connection and insertion of the cable and connector for the cooling fan.</li> </ul>                        |

Alarm List-427

RE-CHO-A113

165293-1CD

DX200 Maintenance

| Alarm  | Alarm Name | Sub  | Meaning                                           | Cause              | Remedy                                                                                                    |
|--------|------------|------|---------------------------------------------------|--------------------|----------------------------------------------------------------------------------------------------|
| lumber |            | Code |                                                   |                    |                                                                                                    |
|        |            |      |                                                   | Power voltage drop | <ul><li>(1)Reset the alarm.</li><li>(2)Check if the primary power voltage is normal.</li></ul>                                                                |
|        |            |      |                                                   | Dirt               | <ul><li>(1)Reset the alarm.</li><li>(2)Clean the cooling fan and the fan duct.</li></ul>                                                                      |
|        |            |      |                                                   | Unit failure       | <ul><li>(1)Reset the alarm.</li><li>(2)Replace the malfunctioning cooling fan with a new one.</li></ul>                                                       |
|        |            |      |                                                   | other              | If the alarm occurs again, save the CMOS.BIN in maintenance mode, and then contact your Yaskawa representative about occurrence status (operating procedure). |
|        |            | 6    | The EAXA21 / EAXB21 board # 6 generates an alarm. | Connection failure | <ul><li>(1)Reset the alarm.</li><li>(2)Check the connection and insertion of the cable and connector for the cooling fan.</li></ul>                           |
|        |            |      |                                                   | Power voltage drop | <ul><li>(1)Reset the alarm.</li><li>(2)Check if the primary power voltage is normal.</li></ul>                                                                |
|        |            |      |                                                   | Dirt               | (1)Reset the alarm.<br>(2)Clean the cooling fan and the fan duct.                                                                                             |
|        |            |      |                                                   | Unit failure       | <ul><li>(1)Reset the alarm.</li><li>(2)Replace the malfunctioning cooling fan with a new one.</li></ul>                                                       |
|        |            |      |                                                   | other              | If the alarm occurs again, save the CMOS.BIN in maintenance mode, and then contact your Yaskawa representative about occurrence status (operating procedure). |
|        |            | 7    | The EAXA21 / EAXB21 board # 7 generates an alarm. | Connection failure | <ul> <li>(1)Reset the alarm.</li> <li>(2)Check the connection and insertion of the cable and connector for the cooling fan.</li> </ul>                        |
|        |            |      |                                                   | Power voltage drop | <ul><li>(1)Reset the alarm.</li><li>(2)Check if the primary power voltage is normal.</li></ul>                                                                |
|        |            |      |                                                   | Dirt               | (1)Reset the alarm.<br>(2)Clean the cooling fan and the fan duct.                                                                                             |
|        |            |      |                                                   | Unit failure       | (1)Reset the alarm.<br>(2)Replace the malfunctioning cooling fan with a new one.                                                                              |
|        |            |      |                                                   | other              | If the alarm occurs again, save the CMOS.BIN in maintenance mode, and then contact your Yaskawa representative about occurrence status (operating procedure). |
|        |            | 8    | The EAXA21 / EAXB21 board # 8 generates an alarm. | Connection failure | <ul> <li>(1)Reset the alarm.</li> <li>(2)Check the connection and insertion of the cable and connector for the cooling fan.</li> </ul>                        |

Alarm List-428

RE-CHO-A113

165293-1CD

DX200 Maintenance

| Alarm  | Alarm Name                      | Sub  | Meaning                                           | Cause              | Remedy                                                                                                    |
|--------|---------------------------------|------|---------------------------------------------------|--------------------|----------------------------------------------------------------------------------------------------|
| Number |                                 | Code |                                                   |                    |                                                                                                    |
|        |                                 |      |                                                   | Power voltage drop | <ul><li>(1)Reset the alarm.</li><li>(2)Check if the primary power voltage is normal.</li></ul>                                                                |
|        |                                 |      |                                                   | Dirt               | <ul><li>(1)Reset the alarm.</li><li>(2)Clean the cooling fan and the fan duct.</li></ul>                                                                      |
|        |                                 |      |                                                   | Unit failure       | <ul><li>(1)Reset the alarm.</li><li>(2)Replace the malfunctioning cooling fan with a new one.</li></ul>                                                       |
|        |                                 |      |                                                   | other              | If the alarm occurs again, save the CMOS.BIN in maintenance mode, and then contact your Yaskawa representative about occurrence status (operating procedure). |
| 4155   | COOLING FAN ERROR<br>(BACKSIDE) | 1    | The EAXA21 / EAXB21 board # 1 generates an alarm. | Connection failure | <ul><li>(1)Reset the alarm.</li><li>(2)Check the connection and insertion of the cable and connector for the cooling fan.</li></ul>                           |
|        |                                 |      |                                                   | Power voltage drop | <ul><li>(1)Reset the alarm.</li><li>(2)Check the connection and insertion of the cable and connector for the cooling fan.</li></ul>                           |
|        |                                 |      |                                                   | Dirt               | <ul><li>(1)Reset the alarm.</li><li>(2)Clean the cooling fan and the fan duct.</li></ul>                                                                      |
|        |                                 |      |                                                   | Unit failure       | <ul><li>(1)Reset the alarm.</li><li>(2)Replace the malfunctioning cooling fan with a new one.</li></ul>                                                       |
|        |                                 |      |                                                   | other              | If the alarm occurs again, save the CMOS.BIN in maintenance mode, and then contact your Yaskawa representative about occurrence status (operating procedure). |
|        |                                 | 2    | The EAXA21 / EAXB21 board # 2 generates an alarm. | Connection failure | (1)Reset the alarm.                                                                                                    |
|        |                                 |      |                                                   | Power voltage drop | <ul><li>(1)Reset the alarm.</li><li>(2)Check the connection and insertion of the cable and connector for the cooling fan.</li></ul>                           |
|        |                                 |      |                                                   | Dirt               | <ul><li>(1)Reset the alarm.</li><li>(2)Clean the cooling fan and the fan duct.</li></ul>                                                                      |
|        |                                 |      |                                                   | Unit failure       | <ul><li>(1)Reset the alarm.</li><li>(2)Replace the malfunctioning cooling fan with a new one.</li></ul>                                                       |
|        |                                 |      |                                                   | other              | If the alarm occurs again, save the CMOS.BIN in maintenance mode, and then contact your Yaskawa representative about occurrence status (operating procedure). |

DX200 Maintenance

| Alarm  | Alarm Name | Sub  | Meaning                                           | Cause              | Remedy                                                                                                    |
|--------|------------|------|---------------------------------------------------|--------------------|----------------------------------------------------------------------------------------------------|
| Number |            | Code |                                                   |                    |                                                                                                    |
|        |            | 3    | The EAXA21 / EAXB21 board # 3 generates an alarm. | Connection failure | <ul><li>(1)Reset the alarm.</li><li>(2)Check the connection and insertion of the cable and connector for the cooling fan.</li></ul>                           |
|        |            |      |                                                   | Power voltage drop | <ul><li>(1)Reset the alarm.</li><li>(2)Check if the primary power voltage is normal.</li></ul>                                                                |
|        |            |      |                                                   | Dirt               | <ul><li>(1)Reset the alarm.</li><li>(2)Clean the cooling fan and the fan duct.</li></ul>                                                                      |
|        |            |      |                                                   | Unit failure       | <ul><li>(1)Reset the alarm.</li><li>(2)Replace the malfunctioning cooling fan with a new one.</li></ul>                                                       |
|        |            |      |                                                   | other              | If the alarm occurs again, save the CMOS.BIN in maintenance mode, and then contact your Yaskawa representative about occurrence status (operating procedure). |
|        |            | 4    | The EAXA21 / EAXB21 board # 4 generates an alarm. | Connection failure | <ul><li>(1)Reset the alarm.</li><li>(2)Check the connection and insertion of the cable and connector for the cooling fan.</li></ul>                           |
|        |            |      |                                                   | Power voltage drop | <ul><li>(1)Reset the alarm.</li><li>(2)Check if the primary power voltage is normal.</li></ul>                                                                |
|        |            |      |                                                   | Dirt               | <ul><li>(1)Reset the alarm.</li><li>(2)Clean the cooling fan and the fan duct.</li></ul>                                                                      |
|        |            |      |                                                   | Unit failure       | <ul><li>(1)Reset the alarm.</li><li>(2)Replace the malfunctioning cooling fan with a new one.</li></ul>                                                       |
|        |            |      |                                                   | other              | If the alarm occurs again, save the CMOS.BIN in maintenance mode, and then contact your Yaskawa representative about occurrence status (operating procedure). |
|        |            | 5    | The EAXA21 / EAXB21 board # 5 generates an alarm. | Connection failure | <ul><li>(1)Reset the alarm.</li><li>(2)Check the connection and insertion of the cable and connector for the cooling fan.</li></ul>                           |
|        |            |      |                                                   | Power voltage drop | <ul><li>(1)Reset the alarm.</li><li>(2)Check if the primary power voltage is normal.</li></ul>                                                                |
|        |            |      |                                                   | Dirt               | <ul><li>(1)Reset the alarm.</li><li>(2)Clean the cooling fan and the fan duct.</li></ul>                                                                      |
|        |            |      |                                                   | Unit failure       | <ul><li>(1)Reset the alarm.</li><li>(2)Replace the malfunctioning cooling fan with a new one.</li></ul>                                                       |
|        |            |      |                                                   | other              | If the alarm occurs again, save the CMOS.BIN in maintenance mode, and then contact your Yaskawa representative about occurrence status (operating procedure). |

| Alarm<br>Number | Alarm Name | Sub  | Meaning                                           | Cause              | Remedy                                                                                                    |
|-----------------|------------|------|---------------------------------------------------|--------------------|----------------------------------------------------------------------------------------------------|
| lumber          |            | Code |                                                   |                    |                                                                                                    |
|                 |            | 6    | The EAXA21 / EAXB21 board # 6 generates an alarm. | Connection failure | <ul><li>(1)Reset the alarm.</li><li>(2)Check the connection and insertion of the cable and connector for the cooling fan.</li></ul>                           |
|                 |            |      |                                                   | Power voltage drop | <ul><li>(1)Reset the alarm.</li><li>(2)Check if the primary power voltage is normal.</li></ul>                                                                |
|                 |            |      |                                                   | Dirt               | <ul><li>(1)Reset the alarm.</li><li>(2)Clean the cooling fan and the fan duct.</li></ul>                                                                      |
|                 |            |      |                                                   | Unit failure       | <ul><li>(1)Reset the alarm.</li><li>(2)Replace the malfunctioning cooling fan with a new one.</li></ul>                                                       |
|                 |            |      |                                                   | other              | If the alarm occurs again, save the CMOS.BIN in maintenance mode, and then contact your Yaskawa representative about occurrence status (operating procedure). |
|                 |            | 7    | The EAXA21 / EAXB21 board # 7 generates an alarm. | Connection failure | <ul><li>(1)Reset the alarm.</li><li>(2)Check the connection and insertion of the cable and connector for the cooling fan.</li></ul>                           |
|                 |            |      |                                                   | Power voltage drop | <ul><li>(1)Reset the alarm.</li><li>(2)Check if the primary power voltage is normal.</li></ul>                                                                |
|                 |            |      |                                                   | Dirt               | <ul><li>(1)Reset the alarm.</li><li>(2)Clean the cooling fan and the fan duct.</li></ul>                                                                      |
|                 |            |      |                                                   | Unit failure       | <ul><li>(1)Reset the alarm.</li><li>(2)Replace the malfunctioning cooling fan with a new one.</li></ul>                                                       |
|                 |            |      |                                                   | other              | If the alarm occurs again, save the CMOS.BIN in maintenance mode, and then contact your Yaskawa representative about occurrence status (operating procedure). |
|                 |            | 8    | The EAXA21 / EAXB21 board # 8 generates an alarm. | Connection failure | <ul><li>(1)Reset the alarm.</li><li>(2)Check the connection and insertion of the cable and connector for the cooling fan.</li></ul>                           |
|                 |            |      |                                                   | Power voltage drop | <ul><li>(1)Reset the alarm.</li><li>(2)Check if the primary power voltage is normal.</li></ul>                                                                |
|                 |            |      |                                                   | Dirt               | <ul><li>(1)Reset the alarm.</li><li>(2)Clean the cooling fan and the fan duct.</li></ul>                                                                      |
|                 |            |      |                                                   | Unit failure       | <ul><li>(1)Reset the alarm.</li><li>(2)Replace the malfunctioning cooling fan with a new one.</li></ul>                                                       |
|                 |            |      |                                                   | other              | If the alarm occurs again, save the CMOS.BIN in maintenance mode, and then contact your Yaskawa representative about occurrence status (operating procedure). |

DX200 Maintenance

| Alarm  | Alarm Name                     | Sub  | Meaning                                                                             | Cause               | Remedy                                                                                                    |
|--------|--------------------------------|------|-------------------------------------------------------------------------------------|---------------------|----------------------------------------------------------------------------------------------------|
| Number |                                | Code |                                                                                     |                     |                                                                                                    |
| 4156   | COOLING FAN4 ERROR             |      | Sub Code 1to 8: Signifies the<br>EAXA/EAXB board No. in which<br>the alarm occurred | Cooling fan failure | <ul> <li>(1)Reset the alarm.</li> <li>(2)Replace the cooling fan of manipulator.</li> <li>Check the wiring from a manipulator to a servo board.</li> <li>* Move the manipulator to the safe position in the teach mode.</li> </ul>        |
|        |                                |      |                                                                                     | other               | If the alarm occurs again, save the CMOS.BIN in maintenance mode, and then contact your Yaskawa representative about occurrence status (operating procedure).                                                                             |
| 4157   | COOLING FAN5 ERROR             |      | Sub Code 1to 8: Signifies the<br>EAXA/EAXB board No. in which<br>the alarm occurred | Cooling fan failure | <ul> <li>(1)Reset the alarm.</li> <li>(2)Replace the cooling fan of manipulator.</li> <li>Check the wiring from a manipulator to a servo board.</li> <li>* Move the manipulator to the safe position in the teach mode.</li> </ul>        |
|        |                                |      |                                                                                     | other               | If the alarm occurs again, save the CMOS.BIN in maintenance mode, and then contact your Yaskawa representative about occurrence status (operating procedure).                                                                             |
| 4160   | FUSE BLOWN<br>(EARTH DETECTOR) |      | Sub Code: Signifies the YFL unit number in which the alarm occurred.                | Loose fuse          | <ul><li>(1)Reset the alarm.</li><li>(2)(1)Check the fuse(F21) in the YFL unit is not disconnected.</li></ul>                                                                                                    |
|        |                                |      |                                                                                     | Blown fuse          | Replace the fuse(F21) in the YFL unit.                                                                                                    |
|        |                                |      |                                                                                     | Parts failure       | Replace the fuse(F21) in the YFL unit.                                                                                                    |
|        |                                |      |                                                                                     | Unit failure (YFL)  | <ul><li>(1)Turn the power OFF then back ON.</li><li>(2)If the alarm occurs again, replace the YFL unit.</li></ul>                                                                                                    |
|        |                                |      |                                                                                     | other               | If the alarm occurs again, save the CMOS.BIN in maintenance mode, and then contact your Yaskawa representative about occurrence status (operating procedure).                                                                             |
| 4161   | SAFETY RELAY ERROR             |      | Sub Code: Signifies the YFL unit<br>number in which the alarm<br>occurred.          | Connection failure  | <ul> <li>(1)Reset the alarm.</li> <li>(2)If the alarm occurs again, check the connection and inserting state of the following cables and connectors.</li> <li>CN609 in the YPU unit.</li> <li>No.1,2 of CN806 in the YFL unit.</li> </ul> |
|        |                                |      |                                                                                     | Stick relay         | Replace the safety relay.                                                                                                    |
|        |                                |      |                                                                                     | Parts failure       | Replace the safety relay.                                                                                                    |
|        |                                |      |                                                                                     | Unit failure (YFL)  | <ul><li>(1)Turn the power OFF then back ON.</li><li>(2)If the alarm occurs again, replace the YFL unit.</li></ul>                                                                                                    |
|        |                                |      |                                                                                     | other               | If the alarm occurs again, save the CMOS.BIN in maintenance mode, and then contact your Yaskawa representative about occurrence status (operating procedure).                                                                             |

| Alarm  | Alarm Name                  | Sub  | Meaning                                                              | Cause                         | Remedy                                                                                                    |
|--------|-----------------------------|------|----------------------------------------------------------------------|-------------------------------|----------------------------------------------------------------------------------------------------|
| Number |                             | Code |                                                                      |                               |                                                                                                    |
| 4162   | CIRCUIT TRIPPED<br>(QFVIN)  |      | Sub Code: Signifies the YFL unit number in which the alarm occurred. | Incorrect setting             | Check if the circuit protector is turned on.                                                                                                    |
|        |                             |      |                                                                      | Short circuit or ground fault | <ul><li>(1)Turn the power OFF then back ON.</li><li>(2)If the alarm occurs again, check a short circuit or ground fault has not occurred in external 24V power line.</li></ul>                              |
|        |                             |      |                                                                      | Rated capacity over           | Check the capacity of external 24V power supply                                                                                                    |
|        |                             |      |                                                                      | Connection failure            | <ul> <li>(1)Reset the alarm.</li> <li>(2)If the alarm occurs again, check the connection and inserting state of the following cables and connectors.</li> <li>• No.3,4 of CN806 in the YFL unit.</li> </ul> |
|        |                             |      |                                                                      | Unit failure                  | Replace the External 24V power supply unit.                                                                                                    |
|        |                             |      |                                                                      | Parts failure                 | Replace the circuit protector.                                                                                                    |
|        |                             |      |                                                                      | Unit failure (YFL)            | <ul><li>(1)Turn the power OFF then back ON.</li><li>(2)If the alarm occurs again, replace the YFL unit.</li></ul>                                                                                           |
|        |                             |      |                                                                      | other                         | If the alarm occurs again, save the CMOS.BIN in maintenance mode, and the contact your Yaskawa representative about occurrence status (operating procedure).                                                |
| 4163   | CIRCUIT TRIPPED<br>(QFVOUT) |      | Sub Code: Signifies the YFL unit number in which the alarm occurred. | Incorrect setting             | Check if the circuit protector is turned on.                                                                                                    |
|        |                             |      |                                                                      | Short circuit or ground fault | <ul><li>(1)Turn the power OFF then back ON.</li><li>(2)If the alarm occurs again, check a short circuit or ground fault has not occurred in external 24V power line.</li></ul>                              |
|        |                             |      |                                                                      | Rated capacity over           | Check the capacity of external 24V power supply                                                                                                    |
|        |                             |      |                                                                      | Connection failure            | <ul> <li>(1)Reset the alarm.</li> <li>(2)If the alarm occurs again, check the connection and inserting state of the following cables and connectors.</li> <li>• No.5,6 of CN806 in the YFL unit.</li> </ul> |
|        |                             |      |                                                                      | Unit failure                  | Replace the External 24V power supply unit.                                                                                                    |
|        |                             |      |                                                                      | Parts failure                 | Replace the circuit protector.                                                                                                    |
|        |                             |      |                                                                      | Unit failure (YFL)            | <ul><li>(1)Turn the power OFF then back ON.</li><li>(2)If the alarm occurs again, replace the YFL unit.</li></ul>                                                                                           |

DX200 Maintenance

| Alarm  | Alarm Name                 | Sub  | Meaning                                                              | Cause                         | Remedy                                                                                                    |
|--------|----------------------------|------|----------------------------------------------------------------------|-------------------------------|----------------------------------------------------------------------------------------------------|
| Number |                            | Code |                                                                      |                               |                                                                                                    |
|        |                            |      |                                                                      | other                         | If the alarm occurs again, save the CMOS.BIN in maintenance mode, and then contact your Yaskawa representative about occurrence status (operating procedure).                                                |
| 4164   | CIRCUIT TRIPPED<br>(QFDS1) |      | Sub Code: Signifies the YFL unit number in which the alarm occurred. | Incorrect setting             | Check if the circuit protector is turned on.                                                                                                    |
|        |                            |      |                                                                      | Short circuit or ground fault | <ul><li>(1)Turn the power OFF then back ON.</li><li>(2)If the alarm occurs again, check a short circuit or ground fault has not occurred in D-NET line.</li></ul>                                            |
|        |                            |      |                                                                      | Rated capacity over           | Check the capacity of D-NET 24V power supply.                                                                                                    |
|        |                            |      |                                                                      | Connection failure            | <ul> <li>(1)Reset the alarm.</li> <li>(2)If the alarm occurs again, check the connection and inserting state of the following cables and connectors.</li> <li>• No.7,8 of CN806 in the YFL unit.</li> </ul>  |
|        |                            |      |                                                                      | Unit failure                  | Replace the D-NET 24V power supply unit.                                                                                                    |
|        |                            |      |                                                                      | Parts failure                 | Replace the circuit protector.                                                                                                    |
|        |                            |      |                                                                      | Unit failure (YFL)            | <ul><li>(1)Turn the power OFF then back ON.</li><li>(2)If the alarm occurs again, replace the YFL unit.</li></ul>                                                                                            |
|        |                            |      |                                                                      | other                         | If the alarm occurs again, save the CMOS.BIN in maintenance mode, and then contact your Yaskawa representative about occurrence status (operating procedure).                                                |
| 4165   | CIRCUIT TRIPPED<br>(QFDS2) |      | Sub Code: Signifies the YFL unit number in which the alarm occurred. | Incorrect setting             | Check if the circuit protector is turned on.                                                                                                    |
|        |                            |      |                                                                      | Short circuit or ground fault | <ul><li>(1)Turn the power OFF then back ON.</li><li>(2)If the alarm occurs again, check a short circuit or ground fault has not occurred in D-NET line.</li></ul>                                            |
|        |                            |      |                                                                      | Rated capacity over           | Check the capacity of D-NET 24V power supply.                                                                                                    |
|        |                            |      |                                                                      | Connection failure            | <ul> <li>(1)Reset the alarm.</li> <li>(2)If the alarm occurs again, check the connection and inserting state of the following cables and connectors.</li> <li>• No.9,10 of CN806 in the YFL unit.</li> </ul> |
|        |                            |      |                                                                      | Unit failure                  | Replace the D-NET 24V power supply unit.                                                                                                    |
|        |                            |      |                                                                      | Parts failure                 | Replace the circuit protector.                                                                                                    |

| Alarm  | Alarm Name                    | Sub  | Meaning                                                              | Cause              | Remedy                                                                                                    |
|--------|-------------------------------|------|----------------------------------------------------------------------|--------------------|----------------------------------------------------------------------------------------------------|
| Number |                               | Code |                                                                      |                    |                                                                                                    |
|        |                               |      |                                                                      | Unit failure (YFL) | <ul><li>(1)Turn the power OFF then back ON.</li><li>(2)If the alarm occurs again, replace the YFL unit.</li></ul>                                                                                             |
|        |                               |      |                                                                      | other              | If the alarm occurs again, save the CMOS.BIN in maintenance mode, and then contact your Yaskawa representative about occurrence status (operating procedure).                                                 |
| 4166   | CIRCUIT TRIPPED<br>(QFTD1)    |      | Sub Code: Signifies the YFL unit number in which the alarm occurred. | Incorrect setting  | Check if the circuit protector is turned on.                                                                                                    |
|        |                               |      |                                                                      | Parts failure      | Replace the circuit protector.                                                                                                    |
|        |                               |      |                                                                      | Connection failure | <ul> <li>(1)Reset the alarm.</li> <li>(2)If the alarm occurs again, check the connection and inserting state of the following cables and connectors.</li> <li>• No.11,12 of CN806 in the YFL unit.</li> </ul> |
|        |                               |      |                                                                      | Unit failure (YFL) | <ul><li>(1)Turn the power OFF then back ON.</li><li>(2)If the alarm occurs again, replace the YFL unit.</li></ul>                                                                                             |
|        |                               |      |                                                                      | other              | If the alarm occurs again, save the CMOS.BIN in maintenance mode, and then contact your Yaskawa representative about occurrence status (operating procedure).                                                 |
| 4167   | CIRCUIT TRIPPED<br>(OPTION:1) |      | Sub Code: Signifies the YFL unit number in which the alarm occurred. | Incorrect setting  | Check if the circuit protector is turned on.                                                                                                    |
|        |                               |      |                                                                      | Parts failure      | Replace the circuit protector.                                                                                                    |
|        |                               |      |                                                                      | Connection failure | <ul> <li>(1)Reset the alarm.</li> <li>(2)If the alarm occurs again, check the connection and inserting state of the following cables and connectors.</li> <li>• No.13,14 of CN806 in the YFL unit.</li> </ul> |
|        |                               |      |                                                                      | Unit failure (YFL) | <ul><li>(1)Turn the power OFF then back ON.</li><li>(2)If the alarm occurs again, replace the YFL unit.</li></ul>                                                                                             |
|        |                               |      |                                                                      | other              | If the alarm occurs again, save the CMOS.BIN in maintenance mode, and then contact your Yaskawa representative about occurrence status (operating procedure).                                                 |
| 4168   | CIRCUIT TRIPPED<br>(OPTION:2) |      | Sub Code: Signifies the YFL unit number in which the alarm occurred. | Incorrect setting  | Check if the circuit protector is turned on.                                                                                                    |
|        |                               |      |                                                                      | Parts failure      | Check the status of circuit protector.                                                                                                    |

DX200 Maintenance

| Alarm  | Alarm Name                     | Sub  | Meaning                                                                    | Cause                         | Remedy                                                                                                    |
|--------|--------------------------------|------|----------------------------------------------------------------------------|-------------------------------|----------------------------------------------------------------------------------------------------|
| lumber |                                | Code |                                                                            |                               |                                                                                                    |
|        |                                |      |                                                                            | Connection failure            | <ul> <li>(1)Reset the alarm.</li> <li>(2)If the alarm occurs again, check the connection and inserting state of the following cables and connectors.</li> <li>No.15,16 of CN806 in the YFL unit.</li> </ul>                                                                                                    |
|        |                                |      |                                                                            | Unit failure (YFL)            | <ul><li>(1)Turn the power OFF then back ON.</li><li>(2)If the alarm occurs again, replace the YFL unit.</li></ul>                                                                                                    |
|        |                                |      |                                                                            | other                         | If the alarm occurs again, save the CMOS.BIN in maintenance mode, and then contact your Yaskawa representative about occurrence status (operating procedure).                                                                                                    |
| 4169   | I/O-EXPANSION BOARD<br>ERROR:1 |      | Sub Code: Signifies the YFL unit<br>number in which the alarm<br>occurred. | Short circuit or ground fault | <ul> <li>(1)Reset the alarm.</li> <li>(2)Check the following settings.</li> <li>DC24V output from I/O expansion board is correct.</li> <li>FU1 or FU2 fuse in I/O expansion board is not blown.</li> <li>A short circuit or ground fault has not occurred in IN/OUT line of I/O expansion board.</li> </ul>          |
|        |                                |      |                                                                            | Fuse blown (XOI)              | <ul><li>(1)Reset the alarm.</li><li>(2)Check DC24V output from I/O expansion board is correct.</li><li>(3)Replace the fuse(FU1,FU2) in I./O expansion board.</li></ul>                                                                                                    |
|        |                                |      |                                                                            | Unit failure (XOI)            | Check the I/O expansion board.                                                                                                    |
|        |                                |      |                                                                            | Connection failure            | <ul> <li>(1)Turn the power OFF then back ON.</li> <li>(2)If the alarm occurs again, check the connection and inserting state of the following cables and connectors.</li> <li>• No.2,3 of CN809 in the YFL unit.</li> </ul>                                                                                          |
|        |                                |      |                                                                            | other                         | If the alarm occurs again, save the CMOS.BIN in maintenance mode, and then contact your Yaskawa representative about occurrence status (operating procedure).                                                                                                    |
| 4170   | I/O-EXPANSION BOARD<br>ERROR:2 |      | Sub Code: Signifies the YFL unit<br>number in which the alarm<br>occurred. | Short circuit or ground fault | <ul> <li>(1)Reset the alarm.</li> <li>(2)Check the following setting.</li> <li>(1)DC24V output from I/O expansion board. is correct.</li> <li>(2)FU1 or FU2 fuse in I/O expansion board is not blown.</li> <li>(3)A short circuit or ground fault has not occurred in IN/OUT line of I/O expansion board.</li> </ul> |
|        |                                |      |                                                                            | Fuse blown (XOI)              | <ul><li>(1)Reset the alarm.</li><li>(2)Replace the fuse(FU1,FU2) in I./O expansion board.</li></ul>                                                                                                    |
|        |                                |      |                                                                            | Unit failure (XOI)            | <ul><li>(1)Reset the alarm.</li><li>(2)Check the I/O expansion board.</li></ul>                                                                                                    |

DX200 Maintenance

| Alarm  | Alarm Name                       | Sub  | Meaning                                                                    | Cause                         | Remedy                                                                                                    |
|--------|----------------------------------|------|----------------------------------------------------------------------------|-------------------------------|----------------------------------------------------------------------------------------------------|
| Number |                                  | Code |                                                                            |                               |                                                                                                    |
|        |                                  |      |                                                                            | Connection failure            | <ul> <li>(1)Turn the power OFF then back ON.</li> <li>(2)If the alarm occurs again, check the connection and inserting state of the following cables and connectors.</li> <li>• No.6,7 of CN809 in the YFL unit.</li> </ul>   |
|        |                                  |      |                                                                            | other                         | If the alarm occurs again, save the CMOS.BIN in maintenance mode, and then contact your Yaskawa representative about occurrence status (operating procedure).                                                                 |
| 4171   | RESERVED ERROR1                  |      | Sub Code: Signifies the YFL unit<br>number in which the alarm<br>occurred. | Connection failure            | <ul> <li>(1)Turn the power OFF then back ON.</li> <li>(2)If the alarm occurs again, check the connection and inserting state of the following cables and connectors.</li> <li>• No.10,11 of CN809 in the YFL unit.</li> </ul> |
|        |                                  |      |                                                                            | other                         | If the alarm occurs again, save the CMOS.BIN in maintenance mode, and then contact your Yaskawa representative about occurrence status (operating procedure).                                                                 |
| 4172   | RESERVED ERROR2                  |      | Sub Code: Signifies the YFL unit<br>number in which the alarm<br>occurred. | Connection failure            | <ul> <li>(1)Turn the power OFF then back ON.</li> <li>(2)If the alarm occurs again, check the connection and inserting state of the following cables and connectors.</li> <li>• No.14,15 of CN809 in the YFL unit.</li> </ul> |
|        |                                  |      |                                                                            | other                         | If the alarm occurs again, save the CMOS.BIN in maintenance mode, and then contact your Yaskawa representative about occurrence status (operating procedure).                                                                 |
| 4173   | FUSE BLOWN<br>(ROBOT ENCODER)    |      | Sub Code: Signifies the YFL unit number in which the alarm occurred.       | Blown fuse                    | Replace the fuse(F1) in the YFL unit.                                                                                                    |
|        |                                  |      |                                                                            | Short circuit or ground fault | <ul><li>(1)Turn the power OFF then back ON.</li><li>(2)If the alarm occurs again, check a short circuit or ground fault has not occurred in encoder line between controller and robot.</li></ul>                              |
|        |                                  |      |                                                                            | Parts failure                 | Replace the fuse(F1) in the YFL unit.                                                                                                    |
|        |                                  |      |                                                                            | Unit failure (YFL)            | <ul><li>(1)Turn the power OFF then back ON.</li><li>(2)If the alarm occurs again, replace the YFL unit.</li></ul>                                                                                                    |
|        |                                  |      |                                                                            | other                         | If the alarm occurs again, save the CMOS.BIN in maintenance mode, and then contact your Yaskawa representative about occurrence status (operating procedure).                                                                 |
| 4174   | FUSE BLOWN<br>(EX-AXIS1 ENCODER) |      | Sub Code: Signifies the YFL unit number in which the alarm occurred.       | Blown fuse                    | Replace the fuse(F2) in the YFL unit.                                                                                                    |

| Alarm  | Alarm Name                       | Sub  | Meaning                                                              | Cause                         | Remedy                                                                                                    |
|--------|----------------------------------|------|----------------------------------------------------------------------|-------------------------------|----------------------------------------------------------------------------------------------------|
| Number |                                  | Code |                                                                      |                               |                                                                                                    |
|        |                                  |      |                                                                      | Short circuit or ground fault | <ul><li>(1)Turn the power OFF then back ON.</li><li>(2)If the alarm occurs again, check a short circuit or ground fault has not occurred in encoder line of ex-axis.</li></ul> |
|        |                                  |      |                                                                      | Parts failure                 | Replace the fuse(F2) in the YFL unit.                                                                                                    |
|        |                                  |      |                                                                      | Unit failure (YFL)            | <ul><li>(1)Turn the power OFF then back ON.</li><li>(2)If the alarm occurs again, replace the YFL unit.</li></ul>                                                              |
|        |                                  |      |                                                                      | other                         | If the alarm occurs again, save the CMOS.BIN in maintenance mode, and then contact your Yaskawa representative about occurrence status (operating procedure).                  |
| 4175   | FUSE BLOWN<br>(EX-AXIS2 ENCODER) |      | Sub Code: Signifies the YFL unit number in which the alarm occurred. | Blown fuse                    | Replace the fuse(F3) in the YFL unit.                                                                                                    |
|        |                                  |      |                                                                      | Short circuit or ground fault | <ul><li>(1)Turn the power OFF then back ON.</li><li>(2)If the alarm occurs again, check a short circuit or ground fault has not occurred in encoder line of ex-axis.</li></ul> |
|        |                                  |      |                                                                      | Parts failure                 | Replace the fuse(F3) in the YFL unit.                                                                                                    |
|        |                                  |      |                                                                      | Unit failure (YFL)            | <ul><li>(1)Turn the power OFF then back ON.</li><li>(2)If the alarm occurs again, replace the YFL unit.</li></ul>                                                              |
|        |                                  |      |                                                                      | other                         | If the alarm occurs again, save the CMOS.BIN in maintenance mode, and then contact your Yaskawa representative about occurrence status (operating procedure).                  |
| 4176   | FUSE BLOWN<br>(EX-AXIS3 ENCODER) |      | Sub Code: Signifies the YFL unit number in which the alarm occurred. | Blown fuse                    | Replace the fuse(F4) in the YFL unit.                                                                                                    |
|        |                                  |      |                                                                      | Short circuit or ground fault | <ul><li>(1)Turn the power OFF then back ON.</li><li>(2)If the alarm occurs again, check a short circuit or ground fault has not occurred in encoder line of ex-axis.</li></ul> |
|        |                                  |      |                                                                      | Parts failure                 | Replace the fuse(F4) in the YFL unit.                                                                                                    |
|        |                                  |      |                                                                      | Unit failure (YFL)            | <ul><li>(1)Turn the power OFF then back ON.</li><li>(2)If the alarm occurs again, replace the YFL unit.</li></ul>                                                              |
|        |                                  |      |                                                                      | other                         | If the alarm occurs again, save the CMOS.BIN in maintenance mode, and then contact your Yaskawa representative about occurrence status (operating procedure).                  |
| 4177   | FUSE BLOWN (DIRECT-<br>IN)       |      | Sub Code: Signifies the YFL unit number in which the alarm occurred. | Blown fuse                    | Replace the fuse(F5) in the YFL unit.                                                                                                    |

DX200 Maintenance

| Alarm  | Alarm Name                    | Sub  | Meaning                                                              | Cause                         | Remedy                                                                                                    |
|--------|-------------------------------|------|----------------------------------------------------------------------|-------------------------------|----------------------------------------------------------------------------------------------------|
| Number |                               | Code |                                                                      |                               |                                                                                                    |
|        |                               |      |                                                                      | Short circuit or ground fault | <ul><li>(1)Turn the power OFF then back ON.</li><li>(2)If the alarm occurs again, check a short circuit or ground fault has not occurred in direct-in line.</li></ul>                     |
|        |                               |      |                                                                      | Parts failure                 | Replace the fuse(F5) in the YFL unit.                                                                                                    |
|        |                               |      |                                                                      | Unit failure (YFL)            | <ul><li>(1)Turn the power OFF then back ON.</li><li>(2)If the alarm occurs again, replace the YFL unit.</li></ul>                                                                         |
|        |                               |      |                                                                      | other                         | If the alarm occurs again, save the CMOS.BIN in maintenance mode, and then contact your Yaskawa representative about occurrence status (operating procedure).                             |
| 4178   | FUSE BLOWN (SHOCK<br>SENSOR)  |      | Sub Code: Signifies the YFL unit number in which the alarm occurred. | Blown fuse                    | Replace the fuse(F6) in the YFL unit.                                                                                                    |
|        |                               |      |                                                                      | Short circuit or ground fault | <ul><li>(1)Turn the power OFF then back ON.</li><li>(2)If the alarm occurs again, check a short circuit or ground fault has not occurred in shock sensor or servo on lamp line.</li></ul> |
|        |                               |      |                                                                      | Parts failure                 | Replace the fuse(F6) in the YFL unit.                                                                                                    |
|        |                               |      |                                                                      | Unit failure (YFL)            | <ul><li>(1)Turn the power OFF then back ON.</li><li>(2)If the alarm occurs again, replace the YFL unit.</li></ul>                                                                         |
|        |                               |      |                                                                      | other                         | If the alarm occurs again, save the CMOS.BIN in maintenance mode, and then contact your Yaskawa representative about occurrence status (operating procedure).                             |
| 4179   | FUSE BLOWN (ROBOT<br>OVERRUN) |      | Sub Code: Signifies the YFL unit number in which the alarm occurred. | Blown fuse                    | Replace the fuse(F7) in the YFL unit.                                                                                                    |
|        |                               |      |                                                                      | Short circuit or ground fault | <ul><li>(1)Turn the power OFF then back ON.</li><li>(2)If the alarm occurs again, check a short circuit or ground fault has not occurred in overrun line of robot.</li></ul>              |
|        |                               |      |                                                                      | Parts failure                 | Replace the fuse(F7) in the YFL unit.                                                                                                    |
|        |                               |      |                                                                      | Unit failure (YFL)            | <ul><li>(1)Turn the power OFF then back ON.</li><li>(2)If the alarm occurs again, replace the YFL unit.</li></ul>                                                                         |
|        |                               |      |                                                                      | other                         | If the alarm occurs again, save the CMOS.BIN in maintenance mode, and then contact your Yaskawa representative about occurrence status (operating procedure).                             |
| 4180   | FUSE BLOWN<br>(EX-AXIS OT2-1) |      | Sub Code: Signifies the YFL unit number in which the alarm occurred. | Blown fuse                    | Replace the fuse(F8) in the YFL unit.                                                                                                    |

DX200 Maintenance

| Alarm  | Alarm Name                    | Sub  | Meaning                                                              | Cause                         | Remedy                                                                                                    |
|--------|-------------------------------|------|----------------------------------------------------------------------|-------------------------------|----------------------------------------------------------------------------------------------------|
| Number |                               | Code |                                                                      |                               |                                                                                                    |
|        |                               |      |                                                                      | Short circuit or ground fault | <ul><li>(1)Turn the power OFF then back ON.</li><li>(2)If the alarm occurs again, check a short circuit or ground fault has not occurred in overrun line of ex-axis.</li></ul> |
|        |                               |      |                                                                      | Parts failure                 | Replace the fuse(F8) in the YFL unit.                                                                                                    |
|        |                               |      |                                                                      | Unit failure (YFL)            | <ul><li>(1)Turn the power OFF then back ON.</li><li>(2)If the alarm occurs again, replace the YFL unit.</li></ul>                                                              |
|        |                               |      |                                                                      | other                         | If the alarm occurs again, save the CMOS.BIN in maintenance mode, and then contact your Yaskawa representative about occurrence status (operating procedure).                  |
| 4181   | FUSE BLOWN<br>(EX-AXIS OT3-1) |      | Sub Code: Signifies the YFL unit number in which the alarm occurred. | Blown fuse                    | Replace the fuse(F9) in the YFL unit.                                                                                                    |
|        |                               |      |                                                                      | Short circuit or ground fault | <ul><li>(1)Turn the power OFF then back ON.</li><li>(2)If the alarm occurs again, check a short circuit or ground fault has not occurred in overrun line of ex-axis.</li></ul> |
|        |                               |      |                                                                      | Parts failure                 | Replace the fuse(F9) in the YFL unit.                                                                                                    |
|        |                               |      |                                                                      | Unit failure (YFL)            | <ul><li>(1)Turn the power OFF then back ON.</li><li>(2)If the alarm occurs again, replace the YFL unit.</li></ul>                                                              |
|        |                               |      |                                                                      | other                         | If the alarm occurs again, save the CMOS.BIN in maintenance mode, and then contact your Yaskawa representative about occurrence status (operating procedure).                  |
| 4182   | FUSE BLOWN<br>(EX-AXIS OT4-1) |      | Sub Code: Signifies the YFL unit number in which the alarm occurred. | Blown fuse                    | Replace the fuse(F10) in the YFL unit.                                                                                                    |
|        |                               |      |                                                                      | Short circuit or ground fault | <ul><li>(1)Turn the power OFF then back ON.</li><li>(2)If the alarm occurs again, check a short circuit or ground fault has not occurred in overrun line of ex-axis.</li></ul> |
|        |                               |      |                                                                      | Parts failure                 | Replace the fuse(F10) in the YFL unit.                                                                                                    |
|        |                               |      |                                                                      | Unit failure (YFL)            | <ul><li>(1)Turn the power OFF then back ON.</li><li>(2)If the alarm occurs again, replace the YFL unit.</li></ul>                                                              |
|        |                               |      |                                                                      | other                         | If the alarm occurs again, save the CMOS.BIN in maintenance mode, and then contact your Yaskawa representative about occurrence status (operating procedure).                  |
| 4183   | FUSE BLOWN (BRAKE:1)          |      | Sub Code: Signifies the YFL unit number in which the alarm occurred. | Blown fuse                    | Replace the fuse(F11) in the YFL unit.                                                                                                    |

DX200 Maintenance

| Alarm  | Alarm Name           | Sub  | Meaning                                                              | Cause                         | Remedy                                                                                                    |
|--------|----------------------|------|----------------------------------------------------------------------|-------------------------------|----------------------------------------------------------------------------------------------------|
| Number |                      | Code |                                                                      |                               |                                                                                                    |
|        |                      |      |                                                                      | Short circuit or ground fault | <ul><li>(1)Turn the power OFF then back ON.</li><li>(2)If the alarm occurs again, check a short circuit or ground fault has not occurred in brake line.</li></ul> |
|        |                      |      |                                                                      | Parts failure                 | Replace the fuse(F11) in the YFL unit.                                                                                                    |
|        |                      |      |                                                                      | Unit failure (YFL)            | <ul><li>(1)Turn the power OFF then back ON.</li><li>(2)If the alarm occurs again, replace the YFL unit.</li></ul>                                                 |
|        |                      |      |                                                                      | other                         | If the alarm occurs again, save the CMOS.BIN in maintenance mode, and then contact your Yaskawa representative about occurrence status (operating procedure).     |
| 4184   | FUSE BLOWN (BRAKE:2) |      | Sub Code: Signifies the YFL unit number in which the alarm occurred. | Blown fuse                    | Replace the fuse(F12) in the YFL unit.                                                                                                    |
|        |                      |      |                                                                      | Short circuit or ground fault | <ul><li>(1)Turn the power OFF then back ON.</li><li>(2)If the alarm occurs again, check a short circuit or ground fault has not occurred in brake line.</li></ul> |
|        |                      |      |                                                                      | Parts failure                 | Replace the fuse(F12) in the YFL unit.                                                                                                    |
|        |                      |      |                                                                      | Unit failure (YFL)            | <ul><li>(1)Turn the power OFF then back ON.</li><li>(2)If the alarm occurs again, replace the YFL unit.</li></ul>                                                 |
|        |                      |      |                                                                      | other                         | If the alarm occurs again, save the CMOS.BIN in maintenance mode, and then contact your Yaskawa representative about occurrence status (operating procedure).     |
| 4185   | FUSE BLOWN (BRAKE:3) |      | Sub Code: Signifies the YFL unit number in which the alarm occurred. | Blown fuse                    | Replace the fuse(F13) in the YFL unit.                                                                                                    |
|        |                      |      |                                                                      | Short circuit or ground fault | <ul><li>(1)Turn the power OFF then back ON.</li><li>(2)If the alarm occurs again, check a short circuit or ground fault has not occurred in brake line.</li></ul> |
|        |                      |      |                                                                      | Parts failure                 | Replace the fuse(F13) in the YFL unit.                                                                                                    |
|        |                      |      |                                                                      | Unit failure (YFL)            | <ul><li>(1)Turn the power OFF then back ON.</li><li>(2)If the alarm occurs again, replace the YFL unit.</li></ul>                                                 |
|        |                      |      |                                                                      | other                         | If the alarm occurs again, save the CMOS.BIN in maintenance mode, and then contact your Yaskawa representative about occurrence status (operating procedure).     |
| 4186   | FUSE BLOWN (BRAKE:4) |      | Sub Code: Signifies the YFL unit number in which the alarm occurred. | Blown fuse                    | Replace the fuse(F14) in the YFL unit.                                                                                                    |

DX200 Maintenance

| Alarm  | Alarm Name           | Sub  | Meaning                                                              | Cause                         | Remedy                                                                                                    |
|--------|----------------------|------|----------------------------------------------------------------------|-------------------------------|----------------------------------------------------------------------------------------------------|
| Number |                      | Code |                                                                      |                               |                                                                                                    |
|        |                      |      |                                                                      | Short circuit or ground fault | <ul><li>(1)Turn the power OFF then back ON.</li><li>(2)If the alarm occurs again, check a short circuit or ground fault has not occurred in brake line.</li></ul> |
|        |                      |      |                                                                      | Parts failure                 | Replace the fuse(F14) in the YFL unit.                                                                                                    |
|        |                      |      |                                                                      | Unit failure (YFL)            | <ul><li>(1)Turn the power OFF then back ON.</li><li>(2)If the alarm occurs again, replace the YFL unit.</li></ul>                                                 |
|        |                      |      |                                                                      | other                         | If the alarm occurs again, save the CMOS.BIN in maintenance mode, and then contact your Yaskawa representative about occurrence status (operating procedure).     |
| 4187   | FUSE BLOWN (BRAKE:5) |      | Sub Code: Signifies the YFL unit number in which the alarm occurred. | Blown fuse                    | Replace the fuse(F15) in the YFL unit.                                                                                                    |
|        |                      |      |                                                                      | Short circuit or ground fault | <ul><li>(1)Turn the power OFF then back ON.</li><li>(2)If the alarm occurs again, check a short circuit or ground fault has not occurred in brake line.</li></ul> |
|        |                      |      |                                                                      | Parts failure                 | Replace the fuse(F15) in the YFL unit.                                                                                                    |
|        |                      |      |                                                                      | Unit failure (YFL)            | <ul><li>(1)Turn the power OFF then back ON.</li><li>(2)If the alarm occurs again, replace the YFL unit.</li></ul>                                                 |
|        |                      |      |                                                                      | other                         | If the alarm occurs again, save the CMOS.BIN in maintenance mode, and then contact your Yaskawa representative about occurrence status (operating procedure).     |
| 4188   | FUSE BLOWN (BRAKE:6) |      | Sub Code: Signifies the YFL unit number in which the alarm occurred. | Blown fuse                    | Replace the fuse(F16) in the YFL unit.                                                                                                    |
|        |                      |      |                                                                      | Short circuit or ground fault | <ul><li>(1)Turn the power OFF then back ON.</li><li>(2)If the alarm occurs again, check a short circuit or ground fault has not occurred in brake line.</li></ul> |
|        |                      |      |                                                                      | Parts failure                 | Replace the fuse(F16) in the YFL unit.                                                                                                    |
|        |                      |      |                                                                      | Unit failure (YFL)            | <ul><li>(1)Turn the power OFF then back ON.</li><li>(2)If the alarm occurs again, replace the YFL unit.</li></ul>                                                 |
|        |                      |      |                                                                      | other                         | If the alarm occurs again, save the CMOS.BIN in maintenance mode, and then contact your Yaskawa representative about occurrence status (operating procedure).     |
| 4189   | FUSE BLOWN (BRAKE:7) |      | Sub Code: Signifies the YFL unit number in which the alarm occurred. | Blown fuse                    | Replace the fuse(F17) in the YFL unit.                                                                                                    |

DX200 Maintenance

| Alarm  | Alarm Name           | Sub  | Meaning                                                              | Cause                         | Remedy                                                                                                    |
|--------|----------------------|------|----------------------------------------------------------------------|-------------------------------|----------------------------------------------------------------------------------------------------|
| Number |                      | Code |                                                                      |                               |                                                                                                    |
|        |                      |      |                                                                      | Short circuit or ground fault | <ul><li>(1)Turn the power OFF then back ON.</li><li>(2)If the alarm occurs again, check a short circuit or ground fault has not occurred in brake line.</li></ul> |
|        |                      |      |                                                                      | Parts failure                 | Replace the fuse(F17) in the YFL unit.                                                                                                    |
|        |                      |      |                                                                      | Unit failure (YFL)            | <ul><li>(1)Turn the power OFF then back ON.</li><li>(2)If the alarm occurs again, replace the YFL unit.</li></ul>                                                 |
|        |                      |      |                                                                      | other                         | If the alarm occurs again, save the CMOS.BIN in maintenance mode, and then contact your Yaskawa representative about occurrence status (operating procedure).     |
| 4190   | FUSE BLOWN (BRAKE:8) |      | Sub Code: Signifies the YFL unit number in which the alarm occurred. | Blown fuse                    | Replace the fuse(F18) in the YFL unit.                                                                                                    |
|        |                      |      |                                                                      | Short circuit or ground fault | <ul><li>(1)Turn the power OFF then back ON.</li><li>(2)If the alarm occurs again, check a short circuit or ground fault has not occurred in brake line.</li></ul> |
|        |                      |      |                                                                      | Parts failure                 | Replace the fuse(F18) in the YFL unit.                                                                                                    |
|        |                      |      |                                                                      | Unit failure (YFL)            | <ul><li>(1)Turn the power OFF then back ON.</li><li>(2)If the alarm occurs again, replace the YFL unit.</li></ul>                                                 |
|        |                      |      |                                                                      | other                         | If the alarm occurs again, save the CMOS.BIN in maintenance mode, and then contact your Yaskawa representative about occurrence status (operating procedure).     |
| 4191   | FUSE BLOWN (BRAKE:9) |      | Sub Code: Signifies the YFL unit number in which the alarm occurred. | Blown fuse                    | Replace the fuse(F19) in the YFL unit.                                                                                                    |
|        |                      |      |                                                                      | Short circuit or ground fault | <ul><li>(1)Turn the power OFF then back ON.</li><li>(2)If the alarm occurs again, check a short circuit or ground fault has not occurred in brake line.</li></ul> |
|        |                      |      |                                                                      | Parts failure                 | Replace the fuse(F19) in the YFL unit.                                                                                                    |
|        |                      |      |                                                                      | Unit failure (YFL)            | <ul><li>(1)Turn the power OFF then back ON.</li><li>(2)If the alarm occurs again, replace the YFL unit.</li></ul>                                                 |
|        |                      |      |                                                                      | other                         | If the alarm occurs again, save the CMOS.BIN in maintenance mode, and then contact your Yaskawa representative about occurrence status (operating procedure).     |

DX200 Maintenance

| Alarm  | Alarm Name                  | Sub  | Meaning                                                                   | Cause                             | Remedy                                                                                                    |
|--------|-----------------------------|------|---------------------------------------------------------------------------|-----------------------------------|----------------------------------------------------------------------------------------------------|
| Number |                             | Code |                                                                           |                                   |                                                                                                    |
| 4200   | SYSTEM ERROR (FILE<br>DATA) |      | Sub code 01 to 50: Signifies the internal software error                  | Data error                        | <ul> <li>(1)Reset the alarm.</li> <li>(2)If the alarm occurs again, turn the controller power OFF and then ON to check the operation.</li> <li>(3)If the alarm occurs again, initialize the appropriate data in maintenance mode, and then load the data saved in the external memory device.</li> </ul> |
|        |                             |      |                                                                           | other                             | If the alarm occurs again, save the CMOS.BIN in maintenance mode, and then contact your Yaskawa representative about occurrence status (operating procedure).                                                                                                    |
| 4201   | SYSTEM ERROR<br>(JOB)       | -1   | An error occurred during the access to a job in parameter specifications. | Software operation error occurred | Reset the alarm, and then try again.                                                                                                    |
|        |                             |      |                                                                           | YIF01 board failure               | <ul> <li>(1)Reset the alarm, and then try again.</li> <li>(2)If the alarm occurs again, replace the YIF01 board. Save the CMOS.BIN before replace the board to be safe. Replace the YIF01 board, and then load the CMOS.BIN saved before alarm occurred.</li> </ul>                                      |
|        |                             |      |                                                                           | YCP21 board failure               | <ul> <li>(1)Reset the alarm, and then try again.</li> <li>(2)If the alarm occurs again, replace the YCP21 board. Save the CMOS.BIN before replace the board to be safe. Replace the YCP21 board, and then insert the CF card which inserted original YCP21 board into the new YCP21 board.</li> </ul>    |
|        |                             |      |                                                                           | other                             | If the alarm occurs again, save the CMOS.BIN in maintenance mode, and then contact your Yaskawa representative about occurrence status (operating procedure).                                                                                                    |
|        |                             | -2   | Access time exceeded the limit during the access to a job.                | Software operation error occurred | Reset the alarm, and then try again.                                                                                                    |
|        |                             |      |                                                                           | YIF01 board failure               | <ul> <li>(1)Reset the alarm, and then try again.</li> <li>(2)If the alarm occurs again, replace the YIF01 board. Save the CMOS.BIN before replace the board to be safe. Replace the YIF01 board, and then load the CMOS.BIN saved before alarm occurred.</li> </ul>                                      |
|        |                             |      |                                                                           | YCP21 board failure               | <ul> <li>(1)Reset the alarm, and then try again.</li> <li>(2)If the alarm occurs again, replace the YCP21 board. Save the CMOS.BIN before replace the board to be safe. Replace the YCP21 board, and then insert the CF card which inserted original YCP21 board into the new YCP21 board.</li> </ul>    |
|        |                             |      |                                                                           | other                             | If the alarm occurs again, save the CMOS.BIN in maintenance mode, and then contact your Yaskawa representative about occurrence status (operating procedure).                                                                                                    |

| Alarm  | Alarm Name | Sub  | Meaning                                                                                | Cause                             | Remedy                                                                                                    |
|--------|------------|------|----------------------------------------------------------------------------------------|-----------------------------------|----------------------------------------------------------------------------------------------------|
| Number |            | Code |                                                                                        |                                   |                                                                                                    |
|        |            | -3   | The access to a job could not be performed with the specified job name.                | Software operation error occurred | Reset the alarm, and then try again.                                                                                                    |
|        |            |      |                                                                                        | YIF01 board failure               | <ul> <li>(1)Reset the alarm, and then try again.</li> <li>(2)If the alarm occurs again, replace the YIF01 board. Save the CMOS.BIN before replace the board to be safe. Replace the YIF01 board, and then load the CMOS.BIN saved before alarm occurred.</li> </ul>                                   |
|        |            |      |                                                                                        | YCP21 board failure               | <ul> <li>(1)Reset the alarm, and then try again.</li> <li>(2)If the alarm occurs again, replace the YCP21 board. Save the CMOS.BIN before replace the board to be safe. Replace the YCP21 board, and then insert the CF card which inserted original YCP21 board into the new YCP21 board.</li> </ul> |
|        |            |      |                                                                                        | other                             | If the alarm occurs again, save the CMOS.BIN in maintenance mode, and then contact your Yaskawa representative about occurrence status (operating procedure).                                                                                                    |
|        |            | -4   | A job was newly created with the same name of the job already specified in the memory. | Software operation error occurred | Reset the alarm, and then try again.                                                                                                    |
|        |            |      |                                                                                        | YIF01 board failure               | <ul> <li>(1)Reset the alarm, and then try again.</li> <li>(2)If the alarm occurs again, replace the YIF01 board. Save the CMOS.BIN before replace the board to be safe. Replace the YIF01 board, and then load the CMOS.BIN saved before alarm occurred.</li> </ul>                                   |
|        |            |      |                                                                                        | YCP21 board failure               | <ul> <li>(1)Reset the alarm, and then try again.</li> <li>(2)If the alarm occurs again, replace the YCP21 board. Save the CMOS.BIN before replace the board to be safe. Replace the YCP21 board, and then insert the CF card which inserted original YCP21 board into the new YCP21 board.</li> </ul> |
|        |            |      |                                                                                        | other                             | If the alarm occurs again, save the CMOS.BIN in maintenance mode, and then contact your Yaskawa representative about occurrence status (operating procedure).                                                                                                    |
|        |            | -5   | A job was newly created with the same name of the job already specified in the memory. | Software operation error occurred | Reset the alarm, and then try again.                                                                                                    |
|        |            |      |                                                                                        | YIF01 board failure               | <ul> <li>(1)Reset the alarm, and then try again.</li> <li>(2)If the alarm occurs again, replace the YIF01 board. Save the CMOS.BIN before replace the board to be safe. Replace the YIF01 board, and then load the CMOS.BIN saved before alarm occurred.</li> </ul>                                   |

DX200 Maintenance

| Alarm  | Alarm Name | Sub  | Meaning                                                                                    | Cause                             | Remedy                                                                                                    |
|--------|------------|------|--------------------------------------------------------------------------------------------|-----------------------------------|----------------------------------------------------------------------------------------------------|
| lumber |            | Code |                                                                                            |                                   |                                                                                                    |
|        |            |      |                                                                                            | YCP21 board failure               | <ul> <li>(1)Reset the alarm, and then try again.</li> <li>(2)If the alarm occurs again, replace the YCP21 board. Save the CMOS.BIN before replace the board to be safe. Replace the YCP21 board, and then insert the CF card which inserted original YCP21 board into the new YCP21 board.</li> </ul> |
|        |            |      |                                                                                            | other                             | If the alarm occurs again, save the CMOS.BIN in maintenance mode, and then contact your Yaskawa representative about occurrence status (operating procedure).                                                                                                    |
|        |            | -6   | The allowable job registration area (memory) was exceeded.                                 | Setting error                     | <ul><li>(1)Check the following settings.</li><li>Delete unused jobs.</li></ul>                                                                                                    |
|        |            |      |                                                                                            | other                             | If the alarm occurs again, save the CMOS.BIN in maintenance mode, and then contact your Yaskawa representative about occurrence status (operating procedure).                                                                                                    |
|        |            | -7   | A job that did not exist in the memory was specified.                                      | Software operation error occurred | Reset the alarm, and then try again.                                                                                                    |
|        |            |      |                                                                                            | YIF01 board failure               | <ul> <li>(1)Reset the alarm, and then try again.</li> <li>(2)If the alarm occurs again, replace the YIF01 board. Save the CMOS.BIN before replace the board to be safe. Replace the YIF01 board, and then load the CMOS.BIN saved before alarm occurred.</li> </ul>                                   |
|        |            |      |                                                                                            | YCP21 board failure               | <ul> <li>(1)Reset the alarm, and then try again.</li> <li>(2)If the alarm occurs again, replace the YCP21 board. Save the CMOS.BIN before replace the board to be safe. Replace the YCP21 board, and then insert the CF card which inserted original YCP21 board into the new YCP21 board.</li> </ul> |
|        |            |      |                                                                                            | other                             | If the alarm occurs again, save the CMOS.BIN in maintenance mode, and then contact your Yaskawa representative about occurrence status (operating procedure).                                                                                                    |
|        |            | -8   | An attempt was made to change<br>the contents for the job prohibited<br>from being edited. | Setting error                     | <ul><li>(1)Check the following settings.</li><li>Release the prohibition.</li></ul>                                                                                                    |
|        |            |      |                                                                                            | other                             | If the alarm occurs again, save the CMOS.BIN in maintenance mode, and then contact your Yaskawa representative about occurrence status (operating procedure).                                                                                                    |
|        |            | -9   | An error occurred during the access to a job in handle value.                              | Software operation error occurred | Reset the alarm, and then try again.                                                                                                    |
|        |            |      |                                                                                            | YIF01 board failure               | <ul> <li>(1)Reset the alarm, and then try again.</li> <li>(2)If the alarm occurs again, replace the YIF01 board. Save the CMOS.BIN before replace the board to be safe. Replace the YIF01 board, and then load the CMOS.BIN saved before alarm occurred.</li> </ul>                                   |

| larm   | Alarm Name | Sub  | Meaning                                                   | Cause                             | Remedy                                                                                                    |
|--------|------------|------|-----------------------------------------------------------|-----------------------------------|----------------------------------------------------------------------------------------------------|
| lumber |            | Code |                                                           |                                   |                                                                                                    |
|        |            |      |                                                           | YCP21 board failure               | <ul> <li>(1)Reset the alarm, and then try again.</li> <li>(2)If the alarm occurs again, replace the YCP21 board. Save the CMOS.BIN before replace the board to be safe. Replace the YCP21 board, and then insert the CF card which inserted original YCP21 board into the new YCP21 board.</li> </ul> |
|        |            |      |                                                           | other                             | If the alarm occurs again, save the CMOS.BIN in maintenance mode, and then contact your Yaskawa representative about occurrence status (operating procedure).                                                                                                    |
|        |            | -10  | An error occurred in job data control system.             | Software operation error occurred | Reset the alarm, and then try again.                                                                                                    |
|        |            |      |                                                           | YIF01 board failure               | <ul> <li>(1)Reset the alarm, and then try again.</li> <li>(2)If the alarm occurs again, replace the YIF01 board. Save the CMOS.BIN before replace the board to be safe. Replace the YIF01 board, and then load the CMOS.BIN saved before alarm occurred.</li> </ul>                                   |
|        |            |      |                                                           | YCP21 board failure               | <ul> <li>(1)Reset the alarm, and then try again.</li> <li>(2)If the alarm occurs again, replace the YCP21 board. Save the CMOS.BIN before replace the board to be safe. Replace the YCP21 board, and then insert the CF card which inserted original YCP21 board into the new YCP21 board.</li> </ul> |
|        |            |      |                                                           | other                             | If the alarm occurs again, save the CMOS.BIN in maintenance mode, and then contact your Yaskawa representative about occurrence status (operating procedure).                                                                                                    |
|        |            | -11  | An error occurred in sequence number of the accessed job. | Software operation error occurred | Reset the alarm, and then try again.                                                                                                    |
|        |            |      |                                                           | YIF01 board failure               | <ul> <li>(1)Reset the alarm, and then try again.</li> <li>(2)If the alarm occurs again, replace the YIF01 board. Save the CMOS.BIN before replace the board to be safe. Replace the YIF01 board, and then load the CMOS.BIN saved before alarm occurred.</li> </ul>                                   |
|        |            |      |                                                           | YCP21 board failure               | <ul> <li>(1)Reset the alarm, and then try again.</li> <li>(2)If the alarm occurs again, replace the YCP21 board. Save the CMOS.BIN before replace the board to be safe. Replace the YCP21 board, and then insert the CF card which inserted original YCP21 board into the new YCP21 board.</li> </ul> |
|        |            |      |                                                           | other                             | If the alarm occurs again, save the CMOS.BIN in maintenance mode, and then contact your Yaskawa representative about occurrence status (operating procedure).                                                                                                    |
|        |            | -12  | An error occurred in step number of the accessed job.     | Software operation error occurred | Reset the alarm, and then try again.                                                                                                    |

| larm  | Alarm Name | Sub  | Meaning                                                                                                    | Cause                             | Remedy                                                                                                    |
|-------|------------|------|----------------------------------------------------------------------------------------------------|-----------------------------------|----------------------------------------------------------------------------------------------------|
| umber |            | Code |                                                                                                    |                                   |                                                                                                    |
|       |            |      |                                                                                                    | YIF01 board failure               | <ul> <li>(1)Reset the alarm, and then try again.</li> <li>(2)If the alarm occurs again, replace the YIF01 board. Save the CMOS.BIN before replace the board to be safe. Replace the YIF01 board, and then load the CMOS.BIN saved before alarm occurred.</li> </ul>                                   |
|       |            |      |                                                                                                    | YCP21 board failure               | <ul> <li>(1)Reset the alarm, and then try again.</li> <li>(2)If the alarm occurs again, replace the YCP21 board. Save the CMOS.BIN before replace the board to be safe. Replace the YCP21 board, and then insert the CF card which inserted original YCP21 board into the new YCP21 board.</li> </ul> |
|       |            |      |                                                                                                    | other                             | If the alarm occurs again, save the CMOS.BIN in maintenance mode, and then contact your Yaskawa representative about occurrence status (operating procedure).                                                                                                    |
|       |            | -13  | A job specified at job search did not exist in the memory.                                                     | Software operation error occurred | Reset the alarm, and then try again.                                                                                                    |
|       |            |      |                                                                                                    | YIF01 board failure               | <ul> <li>(1)Reset the alarm, and then try again.</li> <li>(2)If the alarm occurs again, replace the YIF01 board. Save the CMOS.BIN before replace the board to be safe. Replace the YIF01 board, and then load the CMOS.BIN saved before alarm occurred.</li> </ul>                                   |
|       |            |      |                                                                                                    | YCP21 board failure               | <ul> <li>(1)Reset the alarm, and then try again.</li> <li>(2)If the alarm occurs again, replace the YCP21 board. Save the CMOS.BIN before replace the board to be safe. Replace the YCP21 board, and then insert the CF card which inserted original YCP21 board into the new YCP21 board.</li> </ul> |
|       |            |      |                                                                                                    | other                             | If the alarm occurs again, save the CMOS.BIN in maintenance mode, and then contact your Yaskawa representative about occurrence status (operating procedure).                                                                                                    |
|       |            | -14  | There was an instruction that did<br>not exist in a job because of<br>inconsistency of the system<br>software. | Software operation error occurred | Reset the alarm, and then try again.                                                                                                    |
|       |            |      |                                                                                                    | YIF01 board failure               | <ul> <li>(1)Reset the alarm, and then try again.</li> <li>(2)If the alarm occurs again, replace the YIF01 board. Save the CMOS.BIN before replace the board to be safe. Replace the YIF01 board, and then load the CMOS.BIN saved before alarm occurred.</li> </ul>                                   |
|       |            |      |                                                                                                    | YCP21 board failure               | <ul> <li>(1)Reset the alarm, and then try again.</li> <li>(2)If the alarm occurs again, replace the YCP21 board. Save the CMOS.BIN before replace the board to be safe. Replace the YCP21 board, and then insert the CF card which inserted original YCP21 board into the new YCP21 board.</li> </ul> |

| Alarm  | Alarm Name | Sub  | Meaning                                                             | Cause                             | Remedy                                                                                                    |
|--------|------------|------|---------------------------------------------------------------------|-----------------------------------|----------------------------------------------------------------------------------------------------|
| lumber |            | Code |                                                                     |                                   |                                                                                                    |
|        |            |      |                                                                     | other                             | If the alarm occurs again, save the CMOS.BIN in maintenance mode, and then contact your Yaskawa representative about occurrence status (operating procedure).                                                                                                    |
|        |            | -16  | Unused handles were lacking when an attempt was made to open a job. | Software operation error occurred | Reset the alarm, and then try again.                                                                                                    |
|        |            |      |                                                                     | YIF01 board failure               | <ul> <li>(1)Reset the alarm, and then try again.</li> <li>(2)If the alarm occurs again, replace the YIF01 board. Save the CMOS.BIN before replace the board to be safe. Replace the YIF01 board, and then load the CMOS.BIN saved before alarm occurred.</li> </ul>                                   |
|        |            |      |                                                                     | YCP21 board failure               | <ul> <li>(1)Reset the alarm, and then try again.</li> <li>(2)If the alarm occurs again, replace the YCP21 board. Save the CMOS.BIN before replace the board to be safe. Replace the YCP21 board, and then insert the CF card which inserted original YCP21 board into the new YCP21 board.</li> </ul> |
|        |            |      |                                                                     | other                             | If the alarm occurs again, save the CMOS.BIN in maintenance mode, and then contact your Yaskawa representative about occurrence status (operating procedure).                                                                                                    |
|        |            | -18  | The number of instructions added to a job exceeded 9999.            | Setting error                     | <ul><li>(1)Check the following settings.</li><li>Delete unnecessary instructions and add new instructions again.</li></ul>                                                                                                    |
|        |            |      |                                                                     | other                             | If the alarm occurs again, save the CMOS.BIN in maintenance mode, and then contact your Yaskawa representative about occurrence status (operating procedure).                                                                                                    |
|        |            | -19  | The number of steps added to a job exceeded 999.                    | Setting error                     | (1)Check the following settings.<br>Delete unnecessary steps and add new steps again.                                                                                                    |
|        |            |      |                                                                     | other                             | If the alarm occurs again, save the CMOS.BIN in maintenance mode, and then contact your Yaskawa representative about occurrence status (operating procedure).                                                                                                    |
|        |            | -22  | Job information was not able to be expanded.                        | Software operation error occurred | Reset the alarm, and then try again.                                                                                                    |
|        |            |      |                                                                     | YIF01 board failure               | <ul> <li>(1)Reset the alarm, and then try again.</li> <li>(2)If the alarm occurs again, replace the YIF01 board. Save the CMOS.BIN before replace the board to be safe. Replace the YIF01 board, and then load the CMOS.BIN saved before alarm occurred.</li> </ul>                                   |
|        |            |      |                                                                     | YCP21 board failure               | <ul> <li>(1)Reset the alarm, and then try again.</li> <li>(2)If the alarm occurs again, replace the YCP21 board. Save the CMOS.BIN before replace the board to be safe. Replace the YCP21 board, and then insert the CF card which inserted original YCP21 board into the new YCP21 board.</li> </ul> |

DX200 Maintenance

| Alarm  | Alarm Name | Sub  | Meaning                                      | Cause                             | Remedy                                                                                                    |
|--------|------------|------|----------------------------------------------|-----------------------------------|----------------------------------------------------------------------------------------------------|
| lumber |            | Code |                                              |                                   |                                                                                                    |
|        |            |      |                                              | other                             | If the alarm occurs again, save the CMOS.BIN in maintenance mode, and then contact your Yaskawa representative about occurrence status (operating procedure).                                                                                                    |
|        |            | -23  | Job information was not able to be acquired. | Software operation error occurred | Reset the alarm, and then try again.                                                                                                    |
|        |            |      |                                              | YIF01 board failure               | <ul> <li>(1)Reset the alarm, and then try again.</li> <li>(2)If the alarm occurs again, replace the YIF01 board. Save the CMOS.BIN before replace the board to be safe. Replace the YIF01 board, and then load the CMOS.BIN saved before alarm occurred.</li> </ul>                                   |
|        |            |      |                                              | YCP21 board failure               | <ul> <li>(1)Reset the alarm, and then try again.</li> <li>(2)If the alarm occurs again, replace the YCP21 board. Save the CMOS.BIN before replace the board to be safe. Replace the YCP21 board, and then insert the CF card which inserted original YCP21 board into the new YCP21 board.</li> </ul> |
|        |            |      |                                              | other                             | If the alarm occurs again, save the CMOS.BIN in maintenance mode, and then contact your Yaskawa representative about occurrence status (operating procedure).                                                                                                    |
|        |            | -24  | An error occurred in cluster control.        | Software operation error occurred | Reset the alarm, and then try again.                                                                                                    |
|        |            |      |                                              | YIF01 board failure               | <ul> <li>(1)Reset the alarm, and then try again.</li> <li>(2)If the alarm occurs again, replace the YIF01 board. Save the CMOS.BIN before replace the board to be safe. Replace the YIF01 board, and then load the CMOS.BIN saved before alarm occurred.</li> </ul>                                   |
|        |            |      |                                              | YCP21 board failure               | <ul> <li>(1)Reset the alarm, and then try again.</li> <li>(2)If the alarm occurs again, replace the YCP21 board. Save the CMOS.BIN before replace the board to be safe. Replace the YCP21 board, and then insert the CF card which inserted original YCP21 board into the new YCP21 board.</li> </ul> |
|        |            |      |                                              | other                             | If the alarm occurs again, save the CMOS.BIN in maintenance mode, and then contact your Yaskawa representative about occurrence status (operating procedure).                                                                                                    |
|        |            | -25  | Failed to read the cluster information.      | Software operation error occurred | Reset the alarm, and then try again.                                                                                                    |
|        |            |      |                                              | YIF01 board failure               | <ul> <li>(1)Reset the alarm, and then try again.</li> <li>(2)If the alarm occurs again, replace the YIF01 board. Save the CMOS.BIN before replace the board to be safe. Replace the YIF01 board, and then load the CMOS.BIN saved before alarm occurred.</li> </ul>                                   |

DX200 Maintenance

| Alarm  | Alarm Name | Sub  | Meaning                            | Cause                             | Remedy                                                                                                    |
|--------|------------|------|------------------------------------|-----------------------------------|----------------------------------------------------------------------------------------------------|
| Number |            | Code |                                    |                                   |                                                                                                    |
|        |            |      |                                    | YCP21 board failure               | <ul> <li>(1)Reset the alarm, and then try again.</li> <li>(2)If the alarm occurs again, replace the YCP21 board. Save the CMOS.BIN before replace the board to be safe. Replace the YCP21 board, and then insert the CF card which inserted original YCP21 board into the new YCP21 board.</li> </ul> |
|        |            |      |                                    | other                             | If the alarm occurs again, save the CMOS.BIN in maintenance mode, and then contact your Yaskawa representative about occurrence status (operating procedure).                                                                                                    |
|        |            | -26  | Heap area could not be obtained.   | Software operation error occurred | Reset the alarm, and then try again.                                                                                                    |
|        |            |      |                                    | YIF01 board failure               | <ul> <li>(1)Reset the alarm, and then try again.</li> <li>(2)If the alarm occurs again, replace the YIF01 board. Save the CMOS.BIN before replace the board to be safe. Replace the YIF01 board, and then load the CMOS.BIN saved before alarm occurred.</li> </ul>                                   |
|        |            |      |                                    | YCP21 board failure               | <ul> <li>(1)Reset the alarm, and then try again.</li> <li>(2)If the alarm occurs again, replace the YCP21 board. Save the CMOS.BIN before replace the board to be safe. Replace the YCP21 board, and then insert the CF card which inserted original YCP21 board into the new YCP21 board.</li> </ul> |
|        |            |      |                                    | other                             | If the alarm occurs again, save the CMOS.BIN in maintenance mode, and then contact your Yaskawa representative about occurrence status (operating procedure).                                                                                                    |
|        |            | -90  | The configuration data is damaged. | Software operation error occurred | Reset the alarm, and then try again.                                                                                                    |
|        |            |      |                                    | YIF01 board failure               | <ul> <li>(1)Reset the alarm, and then try again.</li> <li>(2)If the alarm occurs again, replace the YIF01 board. Save the CMOS.BIN before replace the board to be safe. Replace the YIF01 board, and then load the CMOS.BIN saved before alarm occurred.</li> </ul>                                   |
|        |            |      |                                    | YCP21 board failure               | <ul> <li>(1)Reset the alarm, and then try again.</li> <li>(2)If the alarm occurs again, replace the YCP21 board. Save the CMOS.BIN before replace the board to be safe. Replace the YCP21 board, and then insert the CF card which inserted original YCP21 board into the new YCP21 board.</li> </ul> |
|        |            |      |                                    | other                             | If the alarm occurs again, save the CMOS.BIN in maintenance mode, and then contact your Yaskawa representative about occurrence status (operating procedure).                                                                                                    |
|        |            | -91  | The FAT area is damaged.           | Software operation error occurred | Reset the alarm, and then try again.                                                                                                    |

| Alarm  | Alarm Name         | Sub  | Meaning                                                                | Cause                             | Remedy                                                                                                    | D<br>X                      |
|--------|--------------------|------|------------------------------------------------------------------------|-----------------------------------|----------------------------------------------------------------------------------------------------|-----------------------------|
| Number |                    | Code |                                                                        |                                   |                                                                                                    | 200                         |
|        |                    |      |                                                                        | YIF01 board failure               | <ul> <li>(1)Reset the alarm, and then try again.</li> <li>(2)If the alarm occurs again, replace the YIF01 board. Save the CMOS.BIN before replace the board to be safe. Replace the YIF01 board, and then load the CMOS.BIN saved before alarm occurred.</li> </ul>                                                                                                    | DX200 Maintenance           |
|        |                    |      |                                                                        | YCP21 board failure               | <ul> <li>(1)Reset the alarm, and then try again.</li> <li>(2)If the alarm occurs again, replace the YCP21 board. Save the CMOS.BIN before replace the board to be safe. Replace the YCP21 board, and then insert the CF card which inserted original YCP21 board into the new YCP21 board.</li> </ul>                                                                                                    | Ince                        |
|        |                    |      |                                                                        | other                             | If the alarm occurs again, save the CMOS.BIN in maintenance mode, and then contact your Yaskawa representative about occurrence status (operating procedure).                                                                                                    | Alarm                       |
|        |                    | -92  | A job data in the memory was destroyed.                                | Software operation error occurred | Reset the alarm, and then try again.                                                                                                    | Nun                         |
|        |                    |      |                                                                        | YIF01 board failure               | <ul> <li>(1)Reset the alarm, and then try again.</li> <li>(2)If the alarm occurs again, replace the YIF01 board. Save the CMOS.BIN before replace the board to be safe. Replace the YIF01 board, and then load the CMOS.BIN saved before alarm occurred.</li> </ul>                                                                                                    | Alarm Number (4000 to 4999) |
|        |                    |      |                                                                        | YCP21 board failure               | <ul> <li>(1)Reset the alarm, and then try again.</li> <li>(2)If the alarm occurs again, replace the YCP21 board. Save the CMOS.BIN before replace the board to be safe. Replace the YCP21 board, and then insert the CF card which inserted original YCP21 board into the new YCP21 board.</li> </ul>                                                                                                    | to 4999)                    |
|        |                    |      |                                                                        | other                             | If the alarm occurs again, save the CMOS.BIN in maintenance mode, and then contact your Yaskawa representative about occurrence status (operating procedure).                                                                                                    |                             |
| 4202   | SYSTEM ERROR (JOB) | 1    | An error occurred in parameter specifications for the access to a job. | Software operation error occurred | <ul> <li>(1)Reset the alarm.</li> <li>(2)If the error occurs again, delete the job where the alarm occurred.</li> <li>(3)If the error occurs again after the previous measures were executed, initialize the job file in the maintenance mode, and then load the saved job file.</li> <li>(4)If the error occurs again though the previous measures were executed, save the CMOS.BIN in maintenance mode, and then contact your Yaskawa representative about occurrence status (operating procedure).</li> </ul> |                             |
|        |                    | 2    | Access time exceeded the limit during the access to a job.             | Software operation error occurred | <ul> <li>(1)Reset the alarm.</li> <li>(2)If the error occurs again, delete the job where the alarm occurred.</li> <li>(3)If the error occurs again after the previous measures were executed, initialize the job file in the maintenance mode, and then load the saved job file.</li> <li>(4)If the error occurs again though the previous measures were executed, save the CMOS.BIN in maintenance mode, and then contact your Yaskawa representative about occurrence status (operating procedure).</li> </ul> |                             |

| Alarm | Alarm Name | Sub  | Meaning                                                                                    | Cause                             | Remedy                                                                                                    |
|-------|------------|------|--------------------------------------------------------------------------------------------|-----------------------------------|----------------------------------------------------------------------------------------------------|
| umber |            | Code |                                                                                            |                                   |                                                                                                    |
|       |            | 3    | Unapproved characters are used for a job name.                                             | Software operation error occurred | <ul> <li>(1)Reset the alarm.</li> <li>(2)If the error occurs again, delete the job where the alarm occurred.</li> <li>(3)If the error occurs again after the previous measures were executed, initialize the job file in the maintenance mode, and then load the saved job file.</li> <li>(4)If the error occurs again though the previous measures were executed, save the CMOS.BIN in maintenance mode, and then contact your Yaskawa representative about occurrence status (operating procedure).</li> </ul>                  |
|       |            | 4    | A job was newly created with the same name of the job already specified in the memory.     | Software operation error occurred | <ul> <li>(1)Reset the alarm.</li> <li>(2)If the error occurs again, delete the job where the alarm occurred.</li> <li>(3)If the error occurs again after the previous measures were executed, initialize the job file in the maintenance mode, and then load the saved job file.</li> <li>(4)If the error occurs again though the previous measures were executed, save the CMOS.BIN in maintenance mode, and then contact your Yaskawa representative about occurrence status (operating procedure).</li> </ul>                  |
|       |            | 5    | A job was newly created with the same name of the job already specified in the memory.     | Software operation error occurred | <ul> <li>(1)Reset the alarm.</li> <li>(2)If the error occurs again, delete the job where the alarm occurred.</li> <li>(3)If the error occurs again after the previous measures were executed, initialize the job file in the maintenance mode, and then load the saved job file.</li> <li>(4)If the error occurs again though the previous measures were executed, save the CMOS.BIN in maintenance mode, and then contact your Yaskawa representative about occurrence status (operating procedure).</li> </ul>                  |
|       |            | 6    | The allowable job registration area<br>(memory) was exceeded.                              | Software operation error occurred | <ul> <li>(1)Reset the alarm.</li> <li>(2)If the error occurs again, delete unused jobs.</li> <li>(3)If the error occurs again after the previous measures were executed, initialize the job file in the maintenance mode, and then load the saved job file. In that case, delete the unused jobs.</li> <li>(4)If the error occurs again though the previous measures were executed, save the CMOS.BIN in maintenance mode, and then contact your Yaskawa representative about occurrence status (operating procedure).</li> </ul> |
|       |            | 7    | A job that did not exist in the memory was specified.                                      | Software operation error occurred | <ul> <li>(1)Reset the alarm.</li> <li>(2)If the error occurs again, delete the job where the alarm occurred.</li> <li>(3)If the error occurs again after the previous measures were executed, initialize the job file in the maintenance mode, and then load the saved job file.</li> <li>(4)If the error occurs again though the previous measures were executed, save the CMOS.BIN in maintenance mode, and then contact your Yaskawa representative about occurrence status (operating procedure).</li> </ul>                  |
|       |            | 8    | An attempt was made to change<br>the contents for the job prohibited<br>from being edited. | Setting error                     | <ul><li>(1)Check the following settings.</li><li>Setting of EDIT LOCK in JOB header screen</li><li>If the job is protected from editing, release the prohibition.</li></ul>                                                                                                    |

| Alarm  | Alarm Name | Sub  | Meaning                                                                                    | Cause                                | Remedy                                                                                                    |
|--------|------------|------|--------------------------------------------------------------------------------------------|--------------------------------------|----------------------------------------------------------------------------------------------------|
| Number |            | Code |                                                                                            |                                      |                                                                                                    |
|        |            |      |                                                                                            | Software operation error occurred    | <ul> <li>(1)Reset the alarm.</li> <li>(2)If you edit this job, release the prohibition.</li> <li>(3)If the error occurs again, delete the job where the alarm occurred.</li> <li>(4)If the error occurs again after the previous measures were executed, initialize the job file in the maintenance mode, and then load the saved job file.</li> <li>(5)If the error occurs again though the previous measures were executed, save the CMOS.BIN in maintenance mode, and then contact your Yaskawa representative about occurrence status (operating procedure).</li> </ul> |
|        |            | 9    | An attempt was made to change<br>the contents for the job prohibited<br>from being edited. | Setting error                        | <ul> <li>(1)Check the following settings.</li> <li>Setting of EDIT LOCK in JOB header screen</li> <li>If the job is protected from editing, release the prohibition.</li> </ul>                                                                                                    |
|        |            |      |                                                                                            | Software operation error<br>occurred | <ul> <li>(1)Reset the alarm.</li> <li>(2)If you edit this job, release the prohibition.</li> <li>(3)If the error occurs again, delete the job where the alarm occurred.</li> <li>(4)If the error occurs again after the previous measures were executed, initialize the job file in the maintenance mode, and then load the saved job file.</li> <li>(5)If the error occurs again though the previous measures were executed, save the CMOS.BIN in maintenance mode, and then contact your Yaskawa representative about occurrence status (operating procedure).</li> </ul> |
|        |            | 10   | An error occurred in job data control system.                                              | Software operation error occurred    | <ul> <li>(1)Reset the alarm.</li> <li>(2)If the error occurs again, delete the job where the alarm occurred.</li> <li>(3)If the error occurs again after the previous measures were executed, initialize the job file in the maintenance mode, and then load the saved job file.</li> <li>(4)If the error occurs again though the previous measures were executed, save the CMOS.BIN in maintenance mode, and then contact your Yaskawa representative about occurrence status (operating procedure).</li> </ul>                                                            |
|        |            | 11   | An error occurred in sequence<br>number of the accessed job.                               | Software operation error<br>occurred | <ul> <li>(1)Reset the alarm.</li> <li>(2)If the error occurs again, delete the job where the alarm occurred.</li> <li>(3)If the error occurs again after the previous measures were executed, initialize the job file in the maintenance mode, and then load the saved job file.</li> <li>(4)If the error occurs again though the previous measures were executed, save the CMOS.BIN in maintenance mode, and then contact your Yaskawa representative about occurrence status (operating procedure).</li> </ul>                                                            |

| Alarm  | Alarm Name | Sub  | Meaning                                                                                                    | Cause                                | Remedy                                                                                                    |
|--------|------------|------|----------------------------------------------------------------------------------------------------|--------------------------------------|----------------------------------------------------------------------------------------------------|
| Number |            | Code |                                                                                                    |                                      |                                                                                                    |
|        |            | 12   | An error occurred in step number<br>of the accessed job.                                                       | Software operation error occurred    | <ul> <li>(1)Reset the alarm.</li> <li>(2)If the error occurs again, delete the job where the alarm occurred.</li> <li>(3)If the error occurs again after the previous measures were executed, initialize the job file in the maintenance mode, and then load the saved job file.</li> <li>(4)If the error occurs again though the previous measures were executed, save the CMOS.BIN in maintenance mode, and then contact your Yaskawa representative about occurrence status (operating procedure).</li> </ul> |
|        |            | 13   | A job specified at job search did<br>not exist in the memory.                                                  | Software operation error<br>occurred | <ul> <li>(1)Reset the alarm.</li> <li>(2)If the error occurs again, delete the job where the alarm occurred.</li> <li>(3)If the error occurs again after the previous measures were executed, initialize the job file in the maintenance mode, and then load the saved job file.</li> <li>(4)If the error occurs again though the previous measures were executed, save the CMOS.BIN in maintenance mode, and then contact your Yaskawa representative about occurrence status (operating procedure).</li> </ul> |
|        |            | 14   | There was an instruction that did<br>not exist in a job because of<br>inconsistency of the system<br>software. | Software operation error occurred    | <ul> <li>(1)Reset the alarm.</li> <li>(2)If the error occurs again, delete the job where the alarm occurred.</li> <li>(3)If the error occurs again after the previous measures were executed, initialize the job file in the maintenance mode, and then load the saved job file.</li> <li>(4)If the error occurs again though the previous measures were executed, save the CMOS.BIN in maintenance mode, and then contact your Yaskawa representative about occurrence status (operating procedure).</li> </ul> |
|        |            | 16   | Unused handles were lacking<br>when an attempt was made to<br>open a job.                                      | Setting error                        | <ul><li>(1)Check the following settings.</li><li>The number of call job stacks</li><li>Set the job configuration that decreases the number of call job stacks.</li></ul>                                                                                                    |
|        |            |      |                                                                                                    | Software operation error occurred    | <ul> <li>(1)Reset the alarm.</li> <li>(2)If the error occurs again, delete the job where the alarm occurred.</li> <li>(3)If the error occurs again after the previous measures were executed, initialize the job file in the maintenance mode, and then load the saved job file.</li> <li>(4)If the error occurs again though the previous measures were executed, save the CMOS.BIN in maintenance mode, and then contact your Yaskawa representative about occurrence status (operating procedure).</li> </ul> |
|        |            | 18   | The number of instructions added to a job exceeded 9999.                                                       | Setting error                        | <ul><li>(1)Check the following settings.</li><li>The number of steps in job</li><li>Delete unnecessary instructions in job and add new instructions.</li></ul>                                                                                                    |

| Alarm  | Alarm Name | Sub  | Meaning                                                                                                | Cause                             | Remedy                                                                                                    |
|--------|------------|------|----------------------------------------------------------------------------------------------------|-----------------------------------|----------------------------------------------------------------------------------------------------|
| lumber |            | Code |                                                                                                    |                                   |                                                                                                    |
|        |            |      |                                                                                                    | Software operation error occurred | <ul> <li>(1)Reset the alarm.</li> <li>(2)If the error occurs again, delete the job where the alarm occurred.</li> <li>(3)If the error occurs again after the previous measures were executed, initialize the job file in the maintenance mode, and then load the saved job file.</li> <li>(4)If the error occurs again though the previous measures were executed, save the CMOS.BIN in maintenance mode, and then contact your Yaskawa representative about occurrence status (operating procedure).</li> </ul> |
|        |            | 19   | The number of steps added to a job exceeded 9999.                                                      | Setting error                     | <ul><li>(1)Check the following settings.</li><li>The number of steps in job</li><li>Delete unnecessary steps in job and add new steps.</li></ul>                                                                                                    |
|        |            |      |                                                                                                    | Software operation error occurred | <ul> <li>(1)Reset the alarm.</li> <li>(2)If the error occurs again, delete the job where the alarm occurred.</li> <li>(3)If the error occurs again after the previous measures were executed, initialize the job file in the maintenance mode, and then load the saved job file.</li> <li>(4)If the error occurs again though the previous measures were executed, save the CMOS.BIN in maintenance mode, and then contact your Yaskawa representative about occurrence status (operating procedure).</li> </ul> |
|        |            | 20   | A job was newly created with the<br>same name of the undefined job<br>already specified in the memory. | Software operation error occurred | <ul> <li>(1)Reset the alarm.</li> <li>(2)If the error occurs again, delete the job where the alarm occurred.</li> <li>(3)If the error occurs again after the previous measures were executed, initialize the job file in the maintenance mode, and then load the saved job file.</li> <li>(4)If the error occurs again though the previous measures were executed, save the CMOS.BIN in maintenance mode, and then contact your Yaskawa representative about occurrence status (operating procedure).</li> </ul> |
|        |            | 22   | Failed to expand job information during the access to a job.                                           | Software operation error occurred | <ul> <li>(1)Reset the alarm.</li> <li>(2)If the error occurs again, delete the job where the alarm occurred.</li> <li>(3)If the error occurs again after the previous measures were executed, initialize the job file in the maintenance mode, and then load the saved job file.</li> <li>(4)If the error occurs again though the previous measures were executed, save the CMOS.BIN in maintenance mode, and then contact your Yaskawa representative about occurrence status (operating procedure).</li> </ul> |
|        |            | 23   | The accessed job was not opened.                                                                       | Software operation error occurred | <ul> <li>(1)Reset the alarm.</li> <li>(2)If the error occurs again, delete the job where the alarm occurred.</li> <li>(3)If the error occurs again after the previous measures were executed, initialize the job file in the maintenance mode, and then load the saved job file.</li> <li>(4)If the error occurs again though the previous measures were executed, save the CMOS.BIN in maintenance mode, and then contact your Yaskawa representative about occurrence status (operating procedure).</li> </ul> |

| Alarm  | Alarm Name | Sub  | Meaning                                                                                                    | Cause                                | Remedy                                                                                                    | DX                          |
|--------|------------|------|----------------------------------------------------------------------------------------------------|--------------------------------------|----------------------------------------------------------------------------------------------------|-----------------------------|
| Number |            | Code |                                                                                                    |                                      |                                                                                                    | 200                         |
|        |            | 24   | An error occurred in the cluster<br>control process of the accessed<br>job.                                              | Software operation error occurred    | <ul> <li>(1)Reset the alarm.</li> <li>(2)If the error occurs again, delete the job where the alarm occurred.</li> <li>(3)If the error occurs again after the previous measures were executed, initialize the job file in the maintenance mode, and then load the saved job file.</li> <li>(4)If the error occurs again though the previous measures were executed, save the CMOS.BIN in maintenance mode, and then contact your Yaskawa representative about occurrence status (operating procedure).</li> </ul>                                                                                                    | DX200 Maintenance           |
|        |            | 25   | An error occurred when reading<br>the cluster information of the<br>accessed job.                                        | Software operation error occurred    | <ul> <li>(1)Reset the alarm.</li> <li>(2)If the error occurs again, delete the job where the alarm occurred.</li> <li>(3)If the error occurs again after the previous measures were executed, initialize the job file in the maintenance mode, and then load the saved job file.</li> <li>(4)If the error occurs again though the previous measures were executed, save the CMOS.BIN in maintenance mode, and then contact your Yaskawa representative about occurrence status (operating procedure).</li> </ul>                                                                                                    | Alarm Num                   |
|        |            | 26   | Failed to acquire the necessary<br>memory area during the access to<br>a job.                                            | Software operation error occurred    | <ul> <li>(1)Reset the alarm.</li> <li>(2)If the error occurs again, delete the job where the alarm occurred.</li> <li>(3)If the error occurs again after the previous measures were executed, initialize the job file in the maintenance mode, and then load the saved job file.</li> <li>(4)If the error occurs again though the previous measures were executed, save the CMOS.BIN in maintenance mode, and then contact your Yaskawa representative about occurrence status (operating procedure).</li> </ul>                                                                                                    | Alarm Number (4000 to 4999) |
|        |            | 27   | An attempt was made to change<br>the contents for the line prohibited<br>from being edited or the<br>commented-out line. | Setting error                        | (1)Reset the alarm.<br>(2)Cancel the LINE EDIT LOCK/COMMENT OUT settings of target lines in JOB<br>CONTENTS screen.                                                                                                    | 9)                          |
|        |            |      |                                                                                                    | Software operation error<br>occurred | <ul> <li>(1)Reset the alarm.</li> <li>(2)Cancel the LINE EDIT LOCK/COMMENT OUT settings of target lines in JOB CONTENTS screen.</li> <li>(3)If the error occurs again, delete the line where the alarm occurred.</li> <li>(4)If the error occurs again after the previous measures were executed, initialize the job file in the maintenance mode, and then load the saved job file.</li> <li>(5)If the error occurs again though the previous measures were executed, save the CMOS.BIN in maintenance mode, and then contact your Yaskawa representative about occurrence status (operating procedure).</li> </ul> |                             |

| Alarm  | Alarm Name                      | Sub  | Meaning                                                                                                    | Cause                             | Remedy                                                                                                    | D<br>X                      |
|--------|---------------------------------|------|----------------------------------------------------------------------------------------------------|-----------------------------------|----------------------------------------------------------------------------------------------------|-----------------------------|
| lumber |                                 | Code |                                                                                                    |                                   |                                                                                                    | 200                         |
|        |                                 | 90   | The configuration information for job data control is damaged.                                                 | Software operation error occurred | <ul> <li>(1)Reset the alarm.</li> <li>(2)If the error occurs again, delete the job where the alarm occurred.</li> <li>(3)If the error occurs again after the previous measures were executed, initialize the job file in the maintenance mode, and then load the saved job file.</li> <li>(4)If the error occurs again though the previous measures were executed, save the CMOS.BIN in maintenance mode, and then contact your Yaskawa representative about occurrence status (operating procedure).</li> </ul> | DX200 Maintenance           |
|        |                                 | 91   | The FAT information for job data is damaged.                                                                   | Software operation error occurred | <ul> <li>(1)Reset the alarm.</li> <li>(2)If the error occurs again, delete the job where the alarm occurred.</li> <li>(3)If the error occurs again after the previous measures were executed, initialize the job file in the maintenance mode, and then load the saved job file.</li> <li>(4)If the error occurs again though the previous measures were executed, save the CMOS.BIN in maintenance mode, and then contact your Yaskawa representative about occurrence status (operating procedure).</li> </ul> | Alarm Num                   |
|        |                                 | 92   | A job data was destroyed.                                                                                      | Software operation error occurred | <ul> <li>(1)Reset the alarm.</li> <li>(2)If the error occurs again, delete the job where the alarm occurred.</li> <li>(3)If the error occurs again after the previous measures were executed, initialize the job file in the maintenance mode, and then load the saved job file.</li> <li>(4)If the error occurs again though the previous measures were executed, save the CMOS.BIN in maintenance mode, and then contact your Yaskawa representative about occurrence status (operating procedure).</li> </ul> | Alarm Number (4000 to 4999) |
|        |                                 | 99   | A job data in the memory was destroyed.                                                                        | Software operation error occurred | <ul> <li>(1)Reset the alarm.</li> <li>(2)If the error occurs again, delete the job where the alarm occurred.</li> <li>(3)If the error occurs again after the previous measures were executed, initialize the job file in the maintenance mode, and then load the saved job file.</li> <li>(4)If the error occurs again though the previous measures were executed, save the CMOS.BIN in maintenance mode, and then contact your Yaskawa representative about occurrence status (operating procedure).</li> </ul> | 9)                          |
| 4203   | SYSTEM ERROR<br>(POSITION DATA) | -1   | The memory area for position data<br>is lacking at the initialization of the<br>position data control process. |                                   | Reset the alarm, and then try again.                                                                                                    |                             |
|        |                                 |      |                                                                                                    | YIF01 board failure               | <ul> <li>(1)Reset the alarm, and then try again.</li> <li>(2)If the alarm occurs again, replace the YIF01 board. Save the CMOS.BIN before replace the board to be safe. Replace the YIF01 board, and then load the CMOS.BIN saved before alarm occurred.</li> </ul>                                                                                                    |                             |
|        |                                 |      |                                                                                                    | YCP21 board failure               | <ul> <li>(1)Reset the alarm, and then try again.</li> <li>(2)If the alarm occurs again, replace the YCP21 board. Save the CMOS.BIN before replace the board to be safe. Replace the YCP21 board, and then insert the CF card which inserted original YCP21 board into the new YCP21 board.</li> </ul>                                                                                                    |                             |

| Alarm | Alarm Name | Sub  | Meaning                                                                                                    | Cause                             | Remedy                                                                                                    |
|-------|------------|------|----------------------------------------------------------------------------------------------------|-----------------------------------|----------------------------------------------------------------------------------------------------|
| umber |            | Code |                                                                                                    |                                   |                                                                                                    |
|       |            |      |                                                                                                    | other                             | If the alarm occurs again, save the CMOS.BIN in maintenance mode, and then contact your Yaskawa representative about occurrence status (operating procedure).                                                                                                    |
|       |            | -2   | The number of axes for all the control groups is zero at the initialization of the position data control process.                        | Software operation error occurred | Reset the alarm, and then try again.                                                                                                    |
|       |            |      |                                                                                                    | YIF01 board failure               | <ul> <li>(1)Reset the alarm, and then try again.</li> <li>(2)If the alarm occurs again, replace the YIF01 board. Save the CMOS.BIN before replace the board to be safe. Replace the YIF01 board, and then load the CMOS.BIN saved before alarm occurred.</li> </ul>                                   |
|       |            |      |                                                                                                    | YCP21 board failure               | <ul> <li>(1)Reset the alarm, and then try again.</li> <li>(2)If the alarm occurs again, replace the YCP21 board. Save the CMOS.BIN before replace the board to be safe. Replace the YCP21 board, and then insert the CF card which inserted original YCP21 board into the new YCP21 board.</li> </ul> |
|       |            |      |                                                                                                    | other                             | If the alarm occurs again, save the CMOS.BIN in maintenance mode, and then contact your Yaskawa representative about occurrence status (operating procedure).                                                                                                    |
|       |            | -3   | The number of axes for position data is zero.                                                                                            | Software operation error occurred | Reset the alarm, and then try again.                                                                                                    |
|       |            |      |                                                                                                    | YIF01 board failure               | <ul> <li>(1)Reset the alarm, and then try again.</li> <li>(2)If the alarm occurs again, replace the YIF01 board. Save the CMOS.BIN before replace the board to be safe. Replace the YIF01 board, and then load the CMOS.BIN saved before alarm occurred.</li> </ul>                                   |
|       |            |      |                                                                                                    | YCP21 board failure               | <ul> <li>(1)Reset the alarm, and then try again.</li> <li>(2)If the alarm occurs again, replace the YCP21 board. Save the CMOS.BIN before replace the board to be safe. Replace the YCP21 board, and then insert the CF card which inserted original YCP21 board into the new YCP21 board.</li> </ul> |
|       |            |      |                                                                                                    | other                             | If the alarm occurs again, save the CMOS.BIN in maintenance mode, and then contact your Yaskawa representative about occurrence status (operating procedure).                                                                                                    |
|       |            | -4   | The number of stored position data<br>exceeded the maximum stored<br>data at the initialization of the<br>position data control process. | Software operation error occurred | Reset the alarm, and then try again.                                                                                                    |

DX200 Maintenance

| Alarm | Alarm Name | Sub  | Meaning                                                                                                    | Cause                             | Remedy                                                                                                    |
|-------|------------|------|----------------------------------------------------------------------------------------------------|-----------------------------------|----------------------------------------------------------------------------------------------------|
| umber |            | Code |                                                                                                    |                                   |                                                                                                    |
|       |            |      |                                                                                                    | YIF01 board failure               | <ul> <li>(1)Reset the alarm, and then try again.</li> <li>(2)If the alarm occurs again, replace the YIF01 board. Save the CMOS.BIN before replace the board to be safe. Replace the YIF01 board, and then load the CMOS.BIN saved before alarm occurred.</li> </ul>                                   |
|       |            |      |                                                                                                    | YCP21 board failure               | <ul> <li>(1)Reset the alarm, and then try again.</li> <li>(2)If the alarm occurs again, replace the YCP21 board. Save the CMOS.BIN before replace the board to be safe. Replace the YCP21 board, and then insert the CF card which inserted original YCP21 board into the new YCP21 board.</li> </ul> |
|       |            |      |                                                                                                    | other                             | If the alarm occurs again, save the CMOS.BIN in maintenance mode, and then contact your Yaskawa representative about occurrence status (operating procedure).                                                                                                    |
|       |            | -5   | The memory size of the position<br>data exceeded the maximum<br>memory size at the initialization of<br>the position data control process. | Software operation error occurred | Reset the alarm, and then try again.                                                                                                    |
|       |            |      |                                                                                                    | YIF01 board failure               | <ul> <li>(1)Reset the alarm, and then try again.</li> <li>(2)If the alarm occurs again, replace the YIF01 board. Save the CMOS.BIN before replace the board to be safe. Replace the YIF01 board, and then load the CMOS.BIN saved before alarm occurred.</li> </ul>                                   |
|       |            |      |                                                                                                    | YCP21 board failure               | <ul> <li>(1)Reset the alarm, and then try again.</li> <li>(2)If the alarm occurs again, replace the YCP21 board. Save the CMOS.BIN before replace the board to be safe. Replace the YCP21 board, and then insert the CF card which inserted original YCP21 board into the new YCP21 board.</li> </ul> |
|       |            |      |                                                                                                    | other                             | If the alarm occurs again, save the CMOS.BIN in maintenance mode, and then contact your Yaskawa representative about occurrence status (operating procedure).                                                                                                    |
|       |            | -6   | Unused position data file is destroyed.                                                                                                    | Software operation error occurred | Reset the alarm, and then try again.                                                                                                    |
|       |            |      |                                                                                                    | YIF01 board failure               | <ul> <li>(1)Reset the alarm, and then try again.</li> <li>(2)If the alarm occurs again, replace the YIF01 board. Save the CMOS.BIN before replace the board to be safe. Replace the YIF01 board, and then load the CMOS.BIN saved before alarm occurred.</li> </ul>                                   |
|       |            |      |                                                                                                    | YCP21 board failure               | <ul> <li>(1)Reset the alarm, and then try again.</li> <li>(2)If the alarm occurs again, replace the YCP21 board. Save the CMOS.BIN before replace the board to be safe. Replace the YCP21 board, and then insert the CF card which inserted original YCP21 board into the new YCP21 board.</li> </ul> |

| Alarm  | Alarm Name | Sub  | Meaning                                         | Cause                             | Remedy                                                                                                    |
|--------|------------|------|-------------------------------------------------|-----------------------------------|----------------------------------------------------------------------------------------------------|
| lumber |            | Code |                                                 |                                   |                                                                                                    |
|        |            |      |                                                 | other                             | If the alarm occurs again, save the CMOS.BIN in maintenance mode, and then contact your Yaskawa representative about occurrence status (operating procedure).                                                                                                    |
|        |            | -7   | Unused position data file does not exist.       | Software operation error occurred | Reset the alarm, and then try again.                                                                                                    |
|        |            |      |                                                 | YIF01 board failure               | <ul> <li>(1)Reset the alarm, and then try again.</li> <li>(2)If the alarm occurs again, replace the YIF01 board. Save the CMOS.BIN before replace the board to be safe. Replace the YIF01 board, and then load the CMOS.BIN saved before alarm occurred.</li> </ul>                                   |
|        |            |      |                                                 | YCP21 board failure               | <ul> <li>(1)Reset the alarm, and then try again.</li> <li>(2)If the alarm occurs again, replace the YCP21 board. Save the CMOS.BIN before replace the board to be safe. Replace the YCP21 board, and then insert the CF card which inserted original YCP21 board into the new YCP21 board.</li> </ul> |
|        |            |      |                                                 | other                             | If the alarm occurs again, save the CMOS.BIN in maintenance mode, and then contact your Yaskawa representative about occurrence status (operating procedure).                                                                                                    |
|        |            | -8   | Position data file is destroyed.                | Software operation error occurred | Reset the alarm, and then try again.                                                                                                    |
|        |            |      |                                                 | YIF01 board failure               | <ul> <li>(1)Reset the alarm, and then try again.</li> <li>(2)If the alarm occurs again, replace the YIF01 board. Save the CMOS.BIN before replace the board to be safe. Replace the YIF01 board, and then load the CMOS.BIN saved before alarm occurred.</li> </ul>                                   |
|        |            |      |                                                 | YCP21 board failure               | <ul> <li>(1)Reset the alarm, and then try again.</li> <li>(2)If the alarm occurs again, replace the YCP21 board. Save the CMOS.BIN before replace the board to be safe. Replace the YCP21 board, and then insert the CF card which inserted original YCP21 board into the new YCP21 board.</li> </ul> |
|        |            |      |                                                 | other                             | If the alarm occurs again, save the CMOS.BIN in maintenance mode, and then contact your Yaskawa representative about occurrence status (operating procedure).                                                                                                    |
|        |            | -9   | Position data control information is destroyed. | Software operation error occurred | Reset the alarm, and then try again.                                                                                                    |
|        |            |      |                                                 | YIF01 board failure               | <ul> <li>(1)Reset the alarm, and then try again.</li> <li>(2)If the alarm occurs again, replace the YIF01 board. Save the CMOS.BIN before replace the board to be safe. Replace the YIF01 board, and then load the CMOS.BIN saved before alarm occurred.</li> </ul>                                   |

DX200 Maintenance

| larm   | Alarm Name | Sub  | Meaning                                                    | Cause                             | Remedy                                                                                                    |
|--------|------------|------|------------------------------------------------------------|-----------------------------------|----------------------------------------------------------------------------------------------------|
| lumber |            | Code |                                                            |                                   |                                                                                                    |
|        |            |      |                                                            | YCP21 board failure               | <ul> <li>(1)Reset the alarm, and then try again.</li> <li>(2)If the alarm occurs again, replace the YCP21 board. Save the CMOS.BIN before replace the board to be safe. Replace the YCP21 board, and then insert the CF card which inserted original YCP21 board into the new YCP21 board.</li> </ul> |
|        |            |      |                                                            | other                             | If the alarm occurs again, save the CMOS.BIN in maintenance mode, and then contact your Yaskawa representative about occurrence status (operating procedure).                                                                                                    |
|        |            | -10  | An error occurred in specified position data number.       | Software operation error occurred | Reset the alarm, and then try again.                                                                                                    |
|        |            |      |                                                            | YIF01 board failure               | <ul> <li>(1)Reset the alarm, and then try again.</li> <li>(2)If the alarm occurs again, replace the YIF01 board. Save the CMOS.BIN before replace the board to be safe. Replace the YIF01 board, and then load the CMOS.BIN saved before alarm occurred.</li> </ul>                                   |
|        |            |      |                                                            | YCP21 board failure               | <ul> <li>(1)Reset the alarm, and then try again.</li> <li>(2)If the alarm occurs again, replace the YCP21 board. Save the CMOS.BIN before replace the board to be safe. Replace the YCP21 board, and then insert the CF card which inserted original YCP21 board into the new YCP21 board.</li> </ul> |
|        |            |      |                                                            | other                             | If the alarm occurs again, save the CMOS.BIN in maintenance mode, and then contact your Yaskawa representative about occurrence status (operating procedure).                                                                                                    |
|        |            | -11  | Position data is not registered.                           | Software operation error occurred | Reset the alarm, and then try again.                                                                                                    |
|        |            |      |                                                            | YIF01 board failure               | <ul> <li>(1)Reset the alarm, and then try again.</li> <li>(2)If the alarm occurs again, replace the YIF01 board. Save the CMOS.BIN before replace the board to be safe. Replace the YIF01 board, and then load the CMOS.BIN saved before alarm occurred.</li> </ul>                                   |
|        |            |      |                                                            | YCP21 board failure               | <ul> <li>(1)Reset the alarm, and then try again.</li> <li>(2)If the alarm occurs again, replace the YCP21 board. Save the CMOS.BIN before replace the board to be safe. Replace the YCP21 board, and then insert the CF card which inserted original YCP21 board into the new YCP21 board.</li> </ul> |
|        |            |      |                                                            | other                             | If the alarm occurs again, save the CMOS.BIN in maintenance mode, and then contact your Yaskawa representative about occurrence status (operating procedure).                                                                                                    |
|        |            | -12  | An attempt was made to access the undefined position data. | Software operation error occurred | Reset the alarm, and then try again.                                                                                                    |

| Alarm | Alarm Name | Sub  | Meaning                                                                                | Cause                             | Remedy                                                                                                    |
|-------|------------|------|----------------------------------------------------------------------------------------|-----------------------------------|----------------------------------------------------------------------------------------------------|
| umber |            | Code |                                                                                        |                                   |                                                                                                    |
|       |            |      |                                                                                        | YIF01 board failure               | <ul> <li>(1)Reset the alarm, and then try again.</li> <li>(2)If the alarm occurs again, replace the YIF01 board. Save the CMOS.BIN before replace the board to be safe. Replace the YIF01 board, and then load the CMOS.BIN saved before alarm occurred.</li> </ul>                                   |
|       |            |      |                                                                                        | YCP21 board failure               | <ul> <li>(1)Reset the alarm, and then try again.</li> <li>(2)If the alarm occurs again, replace the YCP21 board. Save the CMOS.BIN before replace the board to be safe. Replace the YCP21 board, and then insert the CF card which inserted original YCP21 board into the new YCP21 board.</li> </ul> |
|       |            |      |                                                                                        | other                             | If the alarm occurs again, save the CMOS.BIN in maintenance mode, and then contact your Yaskawa representative about occurrence status (operating procedure).                                                                                                    |
|       |            | -13  | An attempt was made to access<br>the position data for the undefined<br>control group. | Software operation error occurred | Reset the alarm, and then try again.                                                                                                    |
|       |            |      |                                                                                        | YIF01 board failure               | <ul> <li>(1)Reset the alarm, and then try again.</li> <li>(2)If the alarm occurs again, replace the YIF01 board. Save the CMOS.BIN before replace the board to be safe. Replace the YIF01 board, and then load the CMOS.BIN saved before alarm occurred.</li> </ul>                                   |
|       |            |      |                                                                                        | YCP21 board failure               | <ul> <li>(1)Reset the alarm, and then try again.</li> <li>(2)If the alarm occurs again, replace the YCP21 board. Save the CMOS.BIN before replace the board to be safe. Replace the YCP21 board, and then insert the CF card which inserted original YCP21 board into the new YCP21 board.</li> </ul> |
|       |            |      |                                                                                        | other                             | If the alarm occurs again, save the CMOS.BIN in maintenance mode, and then contact your Yaskawa representative about occurrence status (operating procedure).                                                                                                    |
|       |            | -14  | Position data control is not initialized.                                              | Software operation error occurred | Reset the alarm, and then try again.                                                                                                    |
|       |            |      |                                                                                        | YIF01 board failure               | <ul> <li>(1)Reset the alarm, and then try again.</li> <li>(2)If the alarm occurs again, replace the YIF01 board. Save the CMOS.BIN before replace the board to be safe. Replace the YIF01 board, and then load the CMOS.BIN saved before alarm occurred.</li> </ul>                                   |
|       |            |      |                                                                                        | YCP21 board failure               | <ul> <li>(1)Reset the alarm, and then try again.</li> <li>(2)If the alarm occurs again, replace the YCP21 board. Save the CMOS.BIN before replace the board to be safe. Replace the YCP21 board, and then insert the CF card which inserted original YCP21 board into the new YCP21 board.</li> </ul> |

| Alarm<br>Jumber | Alarm Name | Sub  | Meaning                                                                            | Cause                             | Remedy                                                                                                    |
|-----------------|------------|------|------------------------------------------------------------------------------------|-----------------------------------|----------------------------------------------------------------------------------------------------|
| lumber          |            | Code |                                                                                    |                                   |                                                                                                    |
|                 |            |      |                                                                                    | other                             | If the alarm occurs again, save the CMOS.BIN in maintenance mode, and then contact your Yaskawa representative about occurrence status (operating procedure).                                                                                                    |
|                 |            | -15  | The number of axes for the control groups exceeded the limit.                      | Software operation error occurred | Reset the alarm, and then try again.                                                                                                    |
|                 |            |      |                                                                                    | YIF01 board failure               | <ul> <li>(1)Reset the alarm, and then try again.</li> <li>(2)If the alarm occurs again, replace the YIF01 board. Save the CMOS.BIN before replace the board to be safe. Replace the YIF01 board, and then load the CMOS.BIN saved before alarm occurred.</li> </ul>                                   |
|                 |            |      |                                                                                    | YCP21 board failure               | <ul> <li>(1)Reset the alarm, and then try again.</li> <li>(2)If the alarm occurs again, replace the YCP21 board. Save the CMOS.BIN before replace the board to be safe. Replace the YCP21 board, and then insert the CF card which inserted original YCP21 board into the new YCP21 board.</li> </ul> |
|                 |            |      |                                                                                    | other                             | If the alarm occurs again, save the CMOS.BIN in maintenance mode, and then contact your Yaskawa representative about occurrence status (operating procedure).                                                                                                    |
|                 |            | -16  | An error occurred in exclusive control during the position data control process.   | Software operation error occurred | Reset the alarm, and then try again.                                                                                                    |
|                 |            |      |                                                                                    | YIF01 board failure               | <ul> <li>(1)Reset the alarm, and then try again.</li> <li>(2)If the alarm occurs again, replace the YIF01 board. Save the CMOS.BIN before replace the board to be safe. Replace the YIF01 board, and then load the CMOS.BIN saved before alarm occurred.</li> </ul>                                   |
|                 |            |      |                                                                                    | YCP21 board failure               | <ul> <li>(1)Reset the alarm, and then try again.</li> <li>(2)If the alarm occurs again, replace the YCP21 board. Save the CMOS.BIN before replace the board to be safe. Replace the YCP21 board, and then insert the CF card which inserted original YCP21 board into the new YCP21 board.</li> </ul> |
|                 |            |      |                                                                                    | other                             | If the alarm occurs again, save the CMOS.BIN in maintenance mode, and then contact your Yaskawa representative about occurrence status (operating procedure).                                                                                                    |
|                 |            | -17  | An error occurred in exceptional control during the position data control process. | Software operation error occurred | Reset the alarm, and then try again.                                                                                                    |
|                 |            |      |                                                                                    | YIF01 board failure               | <ul> <li>(1)Reset the alarm, and then try again.</li> <li>(2)If the alarm occurs again, replace the YIF01 board. Save the CMOS.BIN before replace the board to be safe. Replace the YIF01 board, and then load the CMOS.BIN saved before alarm occurred.</li> </ul>                                   |

DX200 Maintenance

| Alarm<br>Number | Alarm Name                      | Sub  | Meaning                                                                                                    | Cause                             | Remedy                                                                                                    |
|-----------------|---------------------------------|------|----------------------------------------------------------------------------------------------------|-----------------------------------|----------------------------------------------------------------------------------------------------|
|                 |                                 | Code |                                                                                                    | YCP21 board failure               | <ul> <li>(1)Reset the alarm, and then try again.</li> <li>(2)If the alarm occurs again, replace the YCP21 board. Save the CMOS.BIN before replace the board to be safe. Replace the YCP21 board, and then insert the CF card which inserted original YCP21 board into the new YCP21 board.</li> </ul>                                                                                                    |
|                 |                                 |      |                                                                                                    | other                             | If the alarm occurs again, save the CMOS.BIN in maintenance mode, and then contact your Yaskawa representative about occurrence status (operating procedure).                                                                                                    |
|                 |                                 | -20  | Inconsistency of data.                                                                                                    | Software operation error occurred | Reset the alarm, and then try again.                                                                                                    |
|                 |                                 |      |                                                                                                    | YIF01 board failure               | <ul> <li>(1)Reset the alarm, and then try again.</li> <li>(2)If the alarm occurs again, replace the YIF01 board. Save the CMOS.BIN before replace the board to be safe. Replace the YIF01 board, and then load the CMOS.BIN saved before alarm occurred.</li> </ul>                                                                                                    |
|                 |                                 |      |                                                                                                    | YCP21 board failure               | <ul> <li>(1)Reset the alarm, and then try again.</li> <li>(2)If the alarm occurs again, replace the YCP21 board. Save the CMOS.BIN before replace the board to be safe. Replace the YCP21 board, and then insert the CF card which inserted original YCP21 board into the new YCP21 board.</li> </ul>                                                                                                    |
|                 |                                 |      |                                                                                                    | other                             | If the alarm occurs again, save the CMOS.BIN in maintenance mode, and then contact your Yaskawa representative about occurrence status (operating procedure).                                                                                                    |
| 4204            | SYSTEM ERROR<br>(POSITION DATA) | 1    | The number of axes for all the<br>control groups is zero at the<br>initialization of the position data<br>control process | Software operation error occurred | <ul> <li>(1)Reset the alarm.</li> <li>(2)If the error occurs again, delete the job where the alarm occurred.</li> <li>(3)If the error occurs again after the previous measures were executed, initialize the job file in the maintenance mode, and then load the saved job file.</li> <li>(4)If the error occurs again though the previous measures were executed, save the CMOS.BIN in maintenance mode, and then contact your Yaskawa representative about occurrence status (operating procedure).</li> </ul> |
|                 |                                 | 2    | The number of axes for all the<br>control groups is zero at the<br>initialization of the position data<br>control process | Software operation error occurred | <ul> <li>(1)Reset the alarm.</li> <li>(2)If the error occurs again, delete the job where the alarm occurred.</li> <li>(3)If the error occurs again after the previous measures were executed, initialize the job file in the maintenance mode, and then load the saved job file.</li> <li>(4)If the error occurs again though the previous measures were executed, save the CMOS.BIN in maintenance mode, and then contact your Yaskawa representative about occurrence status (operating procedure).</li> </ul> |

| Alarm  | Alarm Name | Sub  | Meaning                                                                                                    | Cause                                | Remedy                                                                                                    | ₽<br>X                      |
|--------|------------|------|----------------------------------------------------------------------------------------------------|--------------------------------------|----------------------------------------------------------------------------------------------------|-----------------------------|
| Number |            | Code |                                                                                                    |                                      |                                                                                                    | 200                         |
|        |            | 3    | The number of axes for position data is zero.                                                                                              | Software operation error occurred    | <ul> <li>(1)Reset the alarm.</li> <li>(2)If the error occurs again, delete the job where the alarm occurred.</li> <li>(3)If the error occurs again after the previous measures were executed, initialize the job file in the maintenance mode, and then load the saved job file.</li> <li>(4)If the error occurs again though the previous measures were executed, save the CMOS.BIN in maintenance mode, and then contact your Yaskawa representative about occurrence status (operating procedure).</li> </ul> | DX200 Maintenance           |
|        |            | 4    | The number of stored position data<br>exceeded the maximum stored<br>data at the initialization of the<br>position data control process.   | Software operation error<br>occurred | <ul> <li>(1)Reset the alarm.</li> <li>(2)If the error occurs again, delete the job where the alarm occurred.</li> <li>(3)If the error occurs again after the previous measures were executed, initialize the job file in the maintenance mode, and then load the saved job file.</li> <li>(4)If the error occurs again though the previous measures were executed, save the CMOS.BIN in maintenance mode, and then contact your Yaskawa representative about occurrence status (operating procedure).</li> </ul> | Alarm Num                   |
|        |            | 5    | The memory size of the position<br>data exceeded the maximum<br>memory size at the initialization of<br>the position data control process. | Software operation error occurred    | <ul> <li>(1)Reset the alarm.</li> <li>(2)If the error occurs again, delete the job where the alarm occurred.</li> <li>(3)If the error occurs again after the previous measures were executed, initialize the job file in the maintenance mode, and then load the saved job file.</li> <li>(4)If the error occurs again though the previous measures were executed, save the CMOS.BIN in maintenance mode, and then contact your Yaskawa representative about occurrence status (operating procedure).</li> </ul> | Alarm Number (4000 to 4999) |
|        |            | 6    | Unused position data file is destroyed.                                                                                                    | Software operation error occurred    | <ul> <li>(1)Reset the alarm.</li> <li>(2)If the error occurs again, delete the job where the alarm occurred.</li> <li>(3)If the error occurs again after the previous measures were executed, initialize the job file in the maintenance mode, and then load the saved job file.</li> <li>(4)If the error occurs again though the previous measures were executed, save the CMOS.BIN in maintenance mode, and then contact your Yaskawa representative about occurrence status (operating procedure).</li> </ul> | 9)                          |
|        |            | 7    | Unused position data file does not exist.                                                                                                  | Setting error                        | <ul><li>(1)Check the following settings.</li><li>The number of steps in job (position data)</li><li>Delete unnecessary position data in job and add new position data.</li></ul>                                                                                                    |                             |
|        |            |      |                                                                                                    | Software operation error occurred    | <ul> <li>(1)Reset the alarm.</li> <li>(2)If the error occurs again, delete the job where the alarm occurred.</li> <li>(3)If the error occurs again after the previous measures were executed, initialize the job file in the maintenance mode, and then load the saved job file.</li> <li>(4)If the error occurs again though the previous measures were executed, save the CMOS.BIN in maintenance mode, and then contact your Yaskawa representative about occurrence status (operating procedure).</li> </ul> |                             |

| Alarm  | Alarm Name | Sub  | Meaning                                                    | Cause                             | Remedy                                                                                                    |
|--------|------------|------|------------------------------------------------------------|-----------------------------------|----------------------------------------------------------------------------------------------------|
| lumber |            | Code |                                                            |                                   |                                                                                                    |
|        |            | 8    | Position data file is destroyed.                           | Software operation error occurred | <ul> <li>(1)Reset the alarm.</li> <li>(2)If the error occurs again, delete the job where the alarm occurred.</li> <li>(3)If the error occurs again after the previous measures were executed, initialize the job file in the maintenance mode, and then load the saved job file.</li> <li>(4)If the error occurs again though the previous measures were executed, save the CMOS.BIN in maintenance mode, and then contact your Yaskawa representative about occurrence status (operating procedure).</li> </ul> |
|        |            | 9    | Position data control information is destroyed.            | Software operation error occurred | <ul> <li>(1)Reset the alarm.</li> <li>(2)If the error occurs again, delete the job where the alarm occurred.</li> <li>(3)If the error occurs again after the previous measures were executed, initialize the job file in the maintenance mode, and then load the saved job file.</li> <li>(4)If the error occurs again though the previous measures were executed, save the CMOS.BIN in maintenance mode, and then contact your Yaskawa representative about occurrence status (operating procedure).</li> </ul> |
|        |            | 10   | An error occurred in specified position data number.       | Software operation error occurred | <ul> <li>(1)Reset the alarm.</li> <li>(2)If the error occurs again, delete the job where the alarm occurred.</li> <li>(3)If the error occurs again after the previous measures were executed, initialize the job file in the maintenance mode, and then load the saved job file.</li> <li>(4)If the error occurs again though the previous measures were executed, save the CMOS.BIN in maintenance mode, and then contact your Yaskawa representative about occurrence status (operating procedure).</li> </ul> |
|        |            | 11   | Position data is not registered.                           | Setting error                     | <ul><li>(1)Check the following settings.</li><li>Teaching of alarm occurred point<br/>Teaching the point where alarm occurred.</li></ul>                                                                                                    |
|        |            |      |                                                            | Software operation error occurred | <ul> <li>(1)Reset the alarm.</li> <li>(2)If the error occurs again, delete the job where the alarm occurred.</li> <li>(3)If the error occurs again after the previous measures were executed, initialize the job file in the maintenance mode, and then load the saved job file.</li> <li>(4)If the error occurs again though the previous measures were executed, save the CMOS.BIN in maintenance mode, and then contact your Yaskawa representative about occurrence status (operating procedure).</li> </ul> |
|        |            | 12   | An attempt was made to access the undefined position data. | Software operation error occurred | <ul> <li>(1)Reset the alarm.</li> <li>(2)If the error occurs again, delete the job where the alarm occurred.</li> <li>(3)If the error occurs again after the previous measures were executed, initialize the job file in the maintenance mode, and then load the saved job file.</li> <li>(4)If the error occurs again though the previous measures were executed, save the CMOS.BIN in maintenance mode, and then contact your Yaskawa representative about occurrence status (operating procedure).</li> </ul> |

| Alarm  | Alarm Name | Sub  | Meaning                                                                                | Cause                             | Remedy                                                                                                    | X                           |
|--------|------------|------|----------------------------------------------------------------------------------------|-----------------------------------|----------------------------------------------------------------------------------------------------|-----------------------------|
| Number |            | Code |                                                                                        |                                   |                                                                                                    | 200                         |
|        |            | 13   | An attempt was made to access<br>the position data for the undefined<br>control group. | Software operation error occurred | <ul> <li>(1)Reset the alarm.</li> <li>(2)If the error occurs again, delete the job where the alarm occurred.</li> <li>(3)If the error occurs again after the previous measures were executed, initialize the job file in the maintenance mode, and then load the saved job file.</li> <li>(4)If the error occurs again though the previous measures were executed, save the CMOS.BIN in maintenance mode, and then contact your Yaskawa representative about occurrence status (operating procedure).</li> </ul> | DX200 Maintenance           |
|        |            | 14   | Position data control is not initialized.                                              | Software operation error occurred | <ul> <li>(1)Reset the alarm.</li> <li>(2)If the error occurs again, delete the job where the alarm occurred.</li> <li>(3)If the error occurs again after the previous measures were executed, initialize the job file in the maintenance mode, and then load the saved job file.</li> <li>(4)If the error occurs again though the previous measures were executed, save the CMOS.BIN in maintenance mode, and then contact your Yaskawa representative about occurrence status (operating procedure).</li> </ul> | Alarm Num                   |
|        |            | 15   | The number of axes for the control groups exceeded the limit.                          | Software operation error occurred | <ul> <li>(1)Reset the alarm.</li> <li>(2)If the error occurs again, delete the job where the alarm occurred.</li> <li>(3)If the error occurs again after the previous measures were executed, initialize the job file in the maintenance mode, and then load the saved job file.</li> <li>(4)If the error occurs again though the previous measures were executed, save the CMOS.BIN in maintenance mode, and then contact your Yaskawa representative about occurrence status (operating procedure).</li> </ul> | Alarm Number (4000 to 4999) |
|        |            | 16   | An error occurred in exclusive<br>control during the position data<br>control process. | Software operation error occurred | <ul> <li>(1)Reset the alarm.</li> <li>(2)If the error occurs again, delete the job where the alarm occurred.</li> <li>(3)If the error occurs again after the previous measures were executed, initialize the job file in the maintenance mode, and then load the saved job file.</li> <li>(4)If the error occurs again though the previous measures were executed, save the CMOS.BIN in maintenance mode, and then contact your Yaskawa representative about occurrence status (operating procedure).</li> </ul> | (9)                         |
|        |            | 17   | An error occurred in exceptional control during the position data control process.     | Software operation error occurred | <ul> <li>(1)Reset the alarm.</li> <li>(2)If the error occurs again, delete the job where the alarm occurred.</li> <li>(3)If the error occurs again after the previous measures were executed, initialize the job file in the maintenance mode, and then load the saved job file.</li> <li>(4)If the error occurs again though the previous measures were executed, save the CMOS.BIN in maintenance mode, and then contact your Yaskawa representative about occurrence status (operating procedure).</li> </ul> |                             |

| Alarm  | Alarm Name                     | Sub  | Meaning                                                                                                  | Cause                             | Remedy                                                                                                    |
|--------|--------------------------------|------|----------------------------------------------------------------------------------------------------|-----------------------------------|----------------------------------------------------------------------------------------------------|
| Number |                                | Code |                                                                                                    |                                   |                                                                                                    |
|        |                                | 20   | Undefined position exists.                                                                               | Software operation error occurred | <ul> <li>(1)Reset the alarm.</li> <li>(2)If the error occurs again, delete the job where the alarm occurred.</li> <li>(3)If the error occurs again after the previous measures were executed, initialize the job file in the maintenance mode, and then load the saved job file.</li> <li>(4)If the error occurs again though the previous measures were executed, save the CMOS.BIN in maintenance mode, and then contact your Yaskawa representative about occurrence status (operating procedure).</li> </ul> |
| 4206   | SYSTEM ERROR<br>(TRANSMISSION) |      | Sub Code 1 to 4: Signifies the internal software error during data transmission.                         | Software operation error occurred | <ul><li>(1)Turn the power OFF then back ON.</li><li>(2)If the alarm occurs again, save the CMOS.BIN in maintenance mode, and then contact your Yaskawa representative about occurrence status (operating procedure).</li></ul>                                                                                                    |
| 4207   | SYSTEM ERROR<br>(MOTION)       | 1    | An interrupt undefined in the main command from the system control section occurred.                     | Software operation error occurred | <ul> <li>(1)Reset the alarm, and then try again.</li> <li>(2)If the alarm occurs again, save the CMOS.BIN in maintenance mode, and then contact your Yaskawa representative about occurrence status (operating procedure).</li> </ul>                                                                                                    |
|        |                                | 2    | An interrupt undefined in the sub command from the system control section occurred.                      | Software operation error occurred | <ul> <li>(1)Reset the alarm, and then try again.</li> <li>(2)If the alarm occurs again, save the CMOS.BIN in maintenance mode, and then contact your Yaskawa representative about occurrence status (operating procedure).</li> </ul>                                                                                                    |
|        |                                | 3    | The interrupt command that was<br>sent previously from the system<br>control section is being processed. | Software operation error occurred | <ul> <li>(1)Reset the alarm, and then try again.</li> <li>(2)If the alarm occurs again, save the CMOS.BIN in maintenance mode, and then contact your Yaskawa representative about occurrence status (operating procedure).</li> </ul>                                                                                                    |
|        |                                | 4    | An error was detected in the interrupt command data from the system control section.                     | Software operation error occurred | <ul> <li>(1)Reset the alarm, and then try again.</li> <li>(2)If the alarm occurs again, save the CMOS.BIN in maintenance mode, and then contact your Yaskawa representative about occurrence status (operating procedure).</li> </ul>                                                                                                    |
|        |                                | 5    | An undefined command was<br>detected in the sub segment task<br>of MOTION section.                       | Software operation error occurred | <ul> <li>(1)Reset the alarm, and then try again.</li> <li>(2)If the alarm occurs again, save the CMOS.BIN in maintenance mode, and then contact your Yaskawa representative about occurrence status (operating procedure).</li> </ul>                                                                                                    |
|        |                                | 6    | An undefined command was detected in the servo-related processing of MOTION section.                     | Software operation error occurred | <ul> <li>(1)Reset the alarm, and then try again.</li> <li>(2)If the alarm occurs again, save the CMOS.BIN in maintenance mode, and then contact your Yaskawa representative about occurrence status (operating procedure).</li> </ul>                                                                                                    |

| Alarm  | Alarm Name | Sub  | Meaning                                                                             | Cause                             | Remedy                                                                                                    |
|--------|------------|------|-------------------------------------------------------------------------------------|-----------------------------------|----------------------------------------------------------------------------------------------------|
| lumber |            | Code |                                                                                     |                                   |                                                                                                    |
|        |            | 7    | An undefined command was detected in the offline processing task of MOTION section. | Software operation error occurred | <ul> <li>(1)Reset the alarm, and then try again.</li> <li>(2)If the alarm occurs again, save the CMOS.BIN in maintenance mode, and then contact your Yaskawa representative about occurrence status (operating procedure).</li> </ul> |
|        |            | 8    | An undefined command was detected in the utility task of MOTION section.            | Software operation error occurred | <ul> <li>(1)Reset the alarm, and then try again.</li> <li>(2)If the alarm occurs again, save the CMOS.BIN in maintenance mode, and then contact your Yaskawa representative about occurrence status (operating procedure).</li> </ul> |
|        |            | 10   | Task Token is not generated.                                                        | Software operation error occurred | <ul> <li>(1)Reset the alarm, and then try again.</li> <li>(2)If the alarm occurs again, save the CMOS.BIN in maintenance mode, and then contact your Yaskawa representative about occurrence status (operating procedure).</li> </ul> |
|        |            | 11   | Mail-box Token is not generated.                                                    | Software operation error occurred | <ul> <li>(1)Reset the alarm, and then try again.</li> <li>(2)If the alarm occurs again, save the CMOS.BIN in maintenance mode, and then contact your Yaskawa representative about occurrence status (operating procedure).</li> </ul> |
|        |            | 12   | Semaphore Token is not generated.                                                   | Software operation error occurred | <ul> <li>(1)Reset the alarm, and then try again.</li> <li>(2)If the alarm occurs again, save the CMOS.BIN in maintenance mode, and then contact your Yaskawa representative about occurrence status (operating procedure).</li> </ul> |
|        |            | 14   | RMS receiving data error                                                            | Software operation error occurred | <ul> <li>(1)Reset the alarm, and then try again.</li> <li>(2)If the alarm occurs again, save the CMOS.BIN in maintenance mode, and then contact your Yaskawa representative about occurrence status (operating procedure).</li> </ul> |
|        |            | 15   | RMS sending data error                                                              | Software operation error occurred | <ul> <li>(1)Reset the alarm, and then try again.</li> <li>(2)If the alarm occurs again, save the CMOS.BIN in maintenance mode, and then contact your Yaskawa representative about occurrence status (operating procedure).</li> </ul> |
|        |            | 16   | RMS receiving unit error                                                            | Software operation error occurred | <ul> <li>(1)Reset the alarm, and then try again.</li> <li>(2)If the alarm occurs again, save the CMOS.BIN in maintenance mode, and then contact your Yaskawa representative about occurrence status (operating procedure).</li> </ul> |
|        |            | 18   | Task generation error                                                               | Software operation error occurred | <ul> <li>(1)Reset the alarm, and then try again.</li> <li>(2)If the alarm occurs again, save the CMOS.BIN in maintenance mode, and then contact your Yaskawa representative about occurrence status (operating procedure).</li> </ul> |

| Alarm | Alarm Name | Sub  | Meaning                                | Cause                             | Remedy                                                                                                    |
|-------|------------|------|----------------------------------------|-----------------------------------|----------------------------------------------------------------------------------------------------|
| umber |            | Code |                                        |                                   |                                                                                                    |
|       |            | 19   | Mail-box generation error              | Software operation error occurred | <ul> <li>(1)Reset the alarm, and then try again.</li> <li>(2)If the alarm occurs again, save the CMOS.BIN in maintenance mode, and then contact your Yaskawa representative about occurrence status (operating procedure).</li> </ul> |
|       |            | 20   | Semaphore generation error             | Software operation error occurred | <ul> <li>(1)Reset the alarm, and then try again.</li> <li>(2)If the alarm occurs again, save the CMOS.BIN in maintenance mode, and then contact your Yaskawa representative about occurrence status (operating procedure).</li> </ul> |
|       |            | 22   | TCB area overflow                      | Software operation error occurred | <ul> <li>(1)Reset the alarm, and then try again.</li> <li>(2)If the alarm occurs again, save the CMOS.BIN in maintenance mode, and then contact your Yaskawa representative about occurrence status (operating procedure).</li> </ul> |
|       |            | 23   | Stack area overflow                    | Software operation error occurred | <ul> <li>(1)Reset the alarm, and then try again.</li> <li>(2)If the alarm occurs again, save the CMOS.BIN in maintenance mode, and then contact your Yaskawa representative about occurrence status (operating procedure).</li> </ul> |
|       |            | 24   | Mail-box area overflow                 | Software operation error occurred | <ul> <li>(1)Reset the alarm, and then try again.</li> <li>(2)If the alarm occurs again, save the CMOS.BIN in maintenance mode, and then contact your Yaskawa representative about occurrence status (operating procedure).</li> </ul> |
|       |            | 25   | Semaphore area overflow                | Software operation error occurred | <ul> <li>(1)Reset the alarm, and then try again.</li> <li>(2)If the alarm occurs again, save the CMOS.BIN in maintenance mode, and then contact your Yaskawa representative about occurrence status (operating procedure).</li> </ul> |
|       |            | 30   | Interrupt main command error           | Software operation error occurred | <ul> <li>(1)Reset the alarm, and then try again.</li> <li>(2)If the alarm occurs again, save the CMOS.BIN in maintenance mode, and then contact your Yaskawa representative about occurrence status (operating procedure).</li> </ul> |
|       |            | 33   | Incorrect control group designation    | Software operation error occurred | <ul> <li>(1)Reset the alarm, and then try again.</li> <li>(2)If the alarm occurs again, save the CMOS.BIN in maintenance mode, and then contact your Yaskawa representative about occurrence status (operating procedure).</li> </ul> |
|       |            | 34   | Offline bank semaphore reception error | Software operation error occurred | <ul> <li>(1)Reset the alarm, and then try again.</li> <li>(2)If the alarm occurs again, save the CMOS.BIN in maintenance mode, and then contact your Yaskawa representative about occurrence status (operating procedure).</li> </ul> |

| Alarm  | Alarm Name | Sub  | Meaning                                                                                                    | Cause                             | Remedy                                                                                                    |
|--------|------------|------|----------------------------------------------------------------------------------------------------|-----------------------------------|----------------------------------------------------------------------------------------------------|
| lumber |            | Code |                                                                                                    |                                   |                                                                                                    |
|        |            | 35   | m_gen_area semaphore reception<br>error                                                                       | Software operation error occurred | <ul> <li>(1)Reset the alarm, and then try again.</li> <li>(2)If the alarm occurs again, save the CMOS.BIN in maintenance mode, and then contact your Yaskawa representative about occurrence status (operating procedure).</li> </ul> |
|        |            | 36   | Offline HA processing timeout                                                                                 | Software operation error occurred | <ul> <li>(1)Reset the alarm, and then try again.</li> <li>(2)If the alarm occurs again, save the CMOS.BIN in maintenance mode, and then contact your Yaskawa representative about occurrence status (operating procedure).</li> </ul> |
|        |            | 37   | DM_BANK flag error (DM_BANK conversion processing)                                                            | Software operation error occurred | <ul> <li>(1)Reset the alarm, and then try again.</li> <li>(2)If the alarm occurs again, save the CMOS.BIN in maintenance mode, and then contact your Yaskawa representative about occurrence status (operating procedure).</li> </ul> |
|        |            | 38   | S -> M offline processing<br>command type error                                                               | Software operation error occurred | <ul> <li>(1)Reset the alarm, and then try again.</li> <li>(2)If the alarm occurs again, save the CMOS.BIN in maintenance mode, and then contact your Yaskawa representative about occurrence status (operating procedure).</li> </ul> |
|        |            | 39   | Function specification error in the data transmission to the sensor board                                     | Software operation error occurred | <ul> <li>(1)Reset the alarm, and then try again.</li> <li>(2)If the alarm occurs again, save the CMOS.BIN in maintenance mode, and then contact your Yaskawa representative about occurrence status (operating procedure).</li> </ul> |
|        |            | 40   | Error in designation of application<br>in the request of general-purpose<br>data preset for each application. | Software operation error occurred | <ul> <li>(1)Reset the alarm, and then try again.</li> <li>(2)If the alarm occurs again, save the CMOS.BIN in maintenance mode, and then contact your Yaskawa representative about occurrence status (operating procedure).</li> </ul> |
|        |            | 45   | Mail-box of sequence task is not ready.                                                                       | Software operation error occurred | <ul> <li>(1)Reset the alarm, and then try again.</li> <li>(2)If the alarm occurs again, save the CMOS.BIN in maintenance mode, and then contact your Yaskawa representative about occurrence status (operating procedure).</li> </ul> |
|        |            | 46   | Control-group usage undefined                                                                                 | Software operation error occurred | <ul> <li>(1)Reset the alarm, and then try again.</li> <li>(2)If the alarm occurs again, save the CMOS.BIN in maintenance mode, and then contact your Yaskawa representative about occurrence status (operating procedure).</li> </ul> |
|        |            | 47   | Segment task polling command error                                                                            | Software operation error occurred | <ul> <li>(1)Reset the alarm, and then try again.</li> <li>(2)If the alarm occurs again, save the CMOS.BIN in maintenance mode, and then contact your Yaskawa representative about occurrence status (operating procedure).</li> </ul> |

| Alarm  | Alarm Name | Sub  | Meaning                                           | Cause                             | Remedy                                                                                                    |
|--------|------------|------|---------------------------------------------------|-----------------------------------|----------------------------------------------------------------------------------------------------|
| lumber |            | Code |                                                   |                                   |                                                                                                    |
|        |            | 48   | Physical axis number error                        | Software operation error occurred | <ul> <li>(1)Reset the alarm, and then try again.</li> <li>(2)If the alarm occurs again, save the CMOS.BIN in maintenance mode, and then contact your Yaskawa representative about occurrence status (operating procedure).</li> </ul> |
|        |            | 49   | The control group impossible to release the brake | Software operation error occurred | <ul> <li>(1)Reset the alarm, and then try again.</li> <li>(2)If the alarm occurs again, save the CMOS.BIN in maintenance mode, and then contact your Yaskawa representative about occurrence status (operating procedure).</li> </ul> |
|        |            | 50   | Sub-segment request FULL                          | Software operation error occurred | <ul> <li>(1)Reset the alarm, and then try again.</li> <li>(2)If the alarm occurs again, save the CMOS.BIN in maintenance mode, and then contact your Yaskawa representative about occurrence status (operating procedure).</li> </ul> |
|        |            | 51   | Sub-segment process timeout                       | Software operation error occurred | <ul> <li>(1)Reset the alarm, and then try again.</li> <li>(2)If the alarm occurs again, save the CMOS.BIN in maintenance mode, and then contact your Yaskawa representative about occurrence status (operating procedure).</li> </ul> |
|        |            | 52   | Data latch request FULL                           | Software operation error occurred | <ul> <li>(1)Reset the alarm, and then try again.</li> <li>(2)If the alarm occurs again, save the CMOS.BIN in maintenance mode, and then contact your Yaskawa representative about occurrence status (operating procedure).</li> </ul> |
|        |            | 53   | Data latch process timeout                        | Software operation error occurred | <ul> <li>(1)Reset the alarm, and then try again.</li> <li>(2)If the alarm occurs again, save the CMOS.BIN in maintenance mode, and then contact your Yaskawa representative about occurrence status (operating procedure).</li> </ul> |
|        |            | 54   | AXIS command request FULL                         | Software operation error occurred | <ul> <li>(1)Reset the alarm, and then try again.</li> <li>(2)If the alarm occurs again, save the CMOS.BIN in maintenance mode, and then contact your Yaskawa representative about occurrence status (operating procedure).</li> </ul> |
|        |            | 55   | AXIS command process timeout                      | Software operation error occurred | <ul> <li>(1)Reset the alarm, and then try again.</li> <li>(2)If the alarm occurs again, save the CMOS.BIN in maintenance mode, and then contact your Yaskawa representative about occurrence status (operating procedure).</li> </ul> |
|        |            | 56   | Positioning monitor request FULL                  | Software operation error occurred | <ul> <li>(1)Reset the alarm, and then try again.</li> <li>(2)If the alarm occurs again, save the CMOS.BIN in maintenance mode, and then contact your Yaskawa representative about occurrence status (operating procedure).</li> </ul> |

| Alarm | Alarm Name | Sub  | Meaning                                                                                     | Cause                             | Remedy                                                                                                    |
|-------|------------|------|---------------------------------------------------------------------------------------------|-----------------------------------|----------------------------------------------------------------------------------------------------|
| umber |            | Code |                                                                                             |                                   |                                                                                                    |
|       |            | 57   | Positioning monitor process timeout                                                         | Software operation error occurred | <ul> <li>(1)Reset the alarm, and then try again.</li> <li>(2)If the alarm occurs again, save the CMOS.BIN in maintenance mode, and then contact your Yaskawa representative about occurrence status (operating procedure).</li> </ul> |
|       |            | 58   | Failed AXIS servo OFF command<br>request during category1<br>emergency stop                 | Software operation error occurred | <ul> <li>(1)Reset the alarm, and then try again.</li> <li>(2)If the alarm occurs again, save the CMOS.BIN in maintenance mode, and then contact your Yaskawa representative about occurrence status (operating procedure).</li> </ul> |
|       |            | 59   | AXIS servo OFF command<br>execution system not set during<br>category1 emergency stop       | Software operation error occurred | <ul> <li>(1)Reset the alarm, and then try again.</li> <li>(2)If the alarm occurs again, save the CMOS.BIN in maintenance mode, and then contact your Yaskawa representative about occurrence status (operating procedure).</li> </ul> |
|       |            | 61   | Conversion primary expression for<br>Power Source command <-> EW<br>command not prepared    | Software operation error occurred | <ul> <li>(1)Reset the alarm, and then try again.</li> <li>(2)If the alarm occurs again, save the CMOS.BIN in maintenance mode, and then contact your Yaskawa representative about occurrence status (operating procedure).</li> </ul> |
|       |            | 62   | Duplicated request error during master control-group tracking                               | Software operation error occurred | <ul> <li>(1)Reset the alarm, and then try again.</li> <li>(2)If the alarm occurs again, save the CMOS.BIN in maintenance mode, and then contact your Yaskawa representative about occurrence status (operating procedure).</li> </ul> |
|       |            | 63   | GVM shared resource semaphore error                                                         | Software operation error occurred | <ul> <li>(1)Reset the alarm, and then try again.</li> <li>(2)If the alarm occurs again, save the CMOS.BIN in maintenance mode, and then contact your Yaskawa representative about occurrence status (operating procedure).</li> </ul> |
|       |            | 64   | Job queue DEQUE error                                                                       | Software operation error occurred | <ul> <li>(1)Reset the alarm, and then try again.</li> <li>(2)If the alarm occurs again, save the CMOS.BIN in maintenance mode, and then contact your Yaskawa representative about occurrence status (operating procedure).</li> </ul> |
|       |            | 65   | Conversion primary expression for<br>painting device command <-> EW<br>command not prepared | Software operation error occurred | <ul> <li>(1)Reset the alarm, and then try again.</li> <li>(2)If the alarm occurs again, save the CMOS.BIN in maintenance mode, and then contact your Yaskawa representative about occurrence status (operating procedure).</li> </ul> |
|       |            | 66   | Execution system decision table not set                                                     | Software operation error occurred | <ul> <li>(1)Reset the alarm, and then try again.</li> <li>(2)If the alarm occurs again, save the CMOS.BIN in maintenance mode, and then contact your Yaskawa representative about occurrence status (operating procedure).</li> </ul> |

| Alarm  | Alarm Name | Sub  | Meaning                                                           | Cause                             | Remedy                                                                                                    |
|--------|------------|------|-------------------------------------------------------------------|-----------------------------------|----------------------------------------------------------------------------------------------------|
| lumber |            | Code |                                                                   |                                   |                                                                                                    |
|        |            | 67   | Unknown mode data (Without TEACH/PLAY mode data)                  | Software operation error occurred | <ul> <li>(1)Reset the alarm, and then try again.</li> <li>(2)If the alarm occurs again, save the CMOS.BIN in maintenance mode, and then contact your Yaskawa representative about occurrence status (operating procedure).</li> </ul> |
|        |            | 68   | Shift-value output timeout of the general-purpose sensor          | Software operation error occurred | <ul> <li>(1)Reset the alarm, and then try again.</li> <li>(2)If the alarm occurs again, save the CMOS.BIN in maintenance mode, and then contact your Yaskawa representative about occurrence status (operating procedure).</li> </ul> |
|        |            | 69   | Interrupt main status set                                         | Software operation error occurred | <ul> <li>(1)Reset the alarm, and then try again.</li> <li>(2)If the alarm occurs again, save the CMOS.BIN in maintenance mode, and then contact your Yaskawa representative about occurrence status (operating procedure).</li> </ul> |
|        |            | 71   | System number error at the master side in twin synchronous system | Software operation error occurred | <ul> <li>(1)Reset the alarm, and then try again.</li> <li>(2)If the alarm occurs again, save the CMOS.BIN in maintenance mode, and then contact your Yaskawa representative about occurrence status (operating procedure).</li> </ul> |
|        |            | 72   | No data link added to the command                                 | Software operation error occurred | <ul> <li>(1)Reset the alarm, and then try again.</li> <li>(2)If the alarm occurs again, save the CMOS.BIN in maintenance mode, and then contact your Yaskawa representative about occurrence status (operating procedure).</li> </ul> |
|        |            | 73   | Setting status error of the user coordinates file                 | Software operation error occurred | <ul> <li>(1)Reset the alarm, and then try again.</li> <li>(2)If the alarm occurs again, save the CMOS.BIN in maintenance mode, and then contact your Yaskawa representative about occurrence status (operating procedure).</li> </ul> |
|        |            | 75   | Previous path data reference error                                | Software operation error occurred | <ul> <li>(1)Reset the alarm, and then try again.</li> <li>(2)If the alarm occurs again, save the CMOS.BIN in maintenance mode, and then contact your Yaskawa representative about occurrence status (operating procedure).</li> </ul> |
|        |            | 76   | Target position preparation error in arc-retry shift motion mode  | Software operation error occurred | <ul> <li>(1)Reset the alarm, and then try again.</li> <li>(2)If the alarm occurs again, save the CMOS.BIN in maintenance mode, and then contact your Yaskawa representative about occurrence status (operating procedure).</li> </ul> |
|        |            | 79   | Inner track zone status error                                     | Software operation error occurred | <ul> <li>(1)Reset the alarm, and then try again.</li> <li>(2)If the alarm occurs again, save the CMOS.BIN in maintenance mode, and then contact your Yaskawa representative about occurrence status (operating procedure).</li> </ul> |

| Alarm | Alarm Name | Sub  | Meaning                                                                                 | Cause                             | Remedy                                                                                                    |
|-------|------------|------|-----------------------------------------------------------------------------------------|-----------------------------------|----------------------------------------------------------------------------------------------------|
| umber |            | Code |                                                                                         |                                   |                                                                                                    |
|       |            | 80   | Instruction queue and instruction system data area overflow                             | Software operation error occurred | <ul> <li>(1)Reset the alarm, and then try again.</li> <li>(2)If the alarm occurs again, save the CMOS.BIN in maintenance mode, and then contact your Yaskawa representative about occurrence status (operating procedure).</li> </ul> |
|       |            | 81   | Offline answer bank flag error                                                          | Software operation error occurred | <ul> <li>(1)Reset the alarm, and then try again.</li> <li>(2)If the alarm occurs again, save the CMOS.BIN in maintenance mode, and then contact your Yaskawa representative about occurrence status (operating procedure).</li> </ul> |
|       |            | 82   | Path and trace queue ENQUE<br>BANK error                                                | Software operation error occurred | <ul> <li>(1)Reset the alarm, and then try again.</li> <li>(2)If the alarm occurs again, save the CMOS.BIN in maintenance mode, and then contact your Yaskawa representative about occurrence status (operating procedure).</li> </ul> |
|       |            | 83   | Pending and block end request<br>FULL                                                   | Software operation error occurred | <ul> <li>(1)Reset the alarm, and then try again.</li> <li>(2)If the alarm occurs again, save the CMOS.BIN in maintenance mode, and then contact your Yaskawa representative about occurrence status (operating procedure).</li> </ul> |
|       |            | 84   | Base axis file type error                                                               | Software operation error occurred | <ul> <li>(1)Reset the alarm, and then try again.</li> <li>(2)If the alarm occurs again, save the CMOS.BIN in maintenance mode, and then contact your Yaskawa representative about occurrence status (operating procedure).</li> </ul> |
|       |            | 85   | Output buffer SYSCON for automatic test data in use                                     | Software operation error occurred | <ul> <li>(1)Reset the alarm, and then try again.</li> <li>(2)If the alarm occurs again, save the CMOS.BIN in maintenance mode, and then contact your Yaskawa representative about occurrence status (operating procedure).</li> </ul> |
|       |            | 86   | Conversion completion status for<br>AXIS section feedback latch data<br>not established | Software operation error occurred | <ul> <li>(1)Reset the alarm, and then try again.</li> <li>(2)If the alarm occurs again, save the CMOS.BIN in maintenance mode, and then contact your Yaskawa representative about occurrence status (operating procedure).</li> </ul> |
|       |            | 88   | File C1 through C3 for calibration between manipulators not set                         | Software operation error occurred | <ul> <li>(1)Reset the alarm, and then try again.</li> <li>(2)If the alarm occurs again, save the CMOS.BIN in maintenance mode, and then contact your Yaskawa representative about occurrence status (operating procedure).</li> </ul> |
|       |            | 89   | File C1 through C3 for conveyor calibration not set                                     | Software operation error occurred | <ul> <li>(1)Reset the alarm, and then try again.</li> <li>(2)If the alarm occurs again, save the CMOS.BIN in maintenance mode, and then contact your Yaskawa representative about occurrence status (operating procedure).</li> </ul> |

| larm  | Alarm Name | Sub  | Meaning                                                      | Cause                             | Remedy                                                                                                    |
|-------|------------|------|--------------------------------------------------------------|-----------------------------------|----------------------------------------------------------------------------------------------------|
| umber |            | Code |                                                              |                                   |                                                                                                    |
|       |            | 90   | HA function error<br>(conv_pos_data())                       | Setting error                     | <ul> <li>(1)Check the following settings.</li> <li>Correct the job so that the target position data is within the motion range.</li> <li>(2)If the alarm occurs again, save the CMOS.BIN in maintenance mode, and then contact your Yaskawa representative about occurrence status (operating procedure).</li> </ul> |
|       |            | 91   | HA function error<br>(conv_shift_data())                     | Setting error                     | <ul> <li>(1)Check the following settings.</li> <li>Correct the job so that the target position data is within the motion range.</li> <li>(2)If the alarm occurs again, save the CMOS.BIN in maintenance mode, and then contact your Yaskawa representative about occurrence status (operating procedure).</li> </ul> |
|       |            | 94   | HA function error<br>(conv_pulse_to_angle())                 | Software operation error occurred | <ul> <li>(1)Reset the alarm, and then try again.</li> <li>(2)If the alarm occurs again, save the CMOS.BIN in maintenance mode, and then contact your Yaskawa representative about occurrence status (operating procedure).</li> </ul>                                                                                |
|       |            | 95   | HA function error<br>(pr_atinf_pos_make())                   | Software operation error occurred | <ul> <li>(1)Reset the alarm, and then try again.</li> <li>(2)If the alarm occurs again, save the CMOS.BIN in maintenance mode, and then contact your Yaskawa representative about occurrence status (operating procedure).</li> </ul>                                                                                |
|       |            | 97   | HA function error<br>(get_gun_ctrl_ori_angle())              | Software operation error occurred | <ul> <li>(1)Reset the alarm, and then try again.</li> <li>(3)If the alarm occurs again, save the CMOS.BIN in maintenance mode, and then contact your Yaskawa representative about occurrence status (operating procedure).</li> </ul>                                                                                |
|       |            | 98   | HA function error<br>(make_conv_frm_data())                  | Software operation error occurred | <ul> <li>(1)Reset the alarm, and then try again.</li> <li>(2)If the alarm occurs again, save the CMOS.BIN in maintenance mode, and then contact your Yaskawa representative about occurrence status (operating procedure).</li> </ul>                                                                                |
|       |            | 99   | HA function error (calc_dist_pos())                          | Software operation error occurred | <ul> <li>(1)Reset the alarm, and then try again.</li> <li>(2)If the alarm occurs again, save the CMOS.BIN in maintenance mode, and then contact your Yaskawa representative about occurrence status (operating procedure).</li> </ul>                                                                                |
|       |            | 100  | Control-group axis configuration information parameter error | Software operation error occurred | <ul> <li>(1)Reset the alarm, and then try again.</li> <li>(2)If the alarm occurs again, save the CMOS.BIN in maintenance mode, and then contact your Yaskawa representative about occurrence status (operating procedure).</li> </ul>                                                                                |
|       |            | 101  | Error in the parameter for the table for physical axes       | Software operation error occurred | <ul> <li>(1)Reset the alarm, and then try again.</li> <li>(2)If the alarm occurs again, save the CMOS.BIN in maintenance mode, and then contact your Yaskawa representative about occurrence status (operating procedure).</li> </ul>                                                                                |

DX200 Maintenance

| larm  | Alarm Name | Sub  | Meaning                                                                                    | Cause                             | Remedy                                                                                                    |
|-------|------------|------|--------------------------------------------------------------------------------------------|-----------------------------------|----------------------------------------------------------------------------------------------------|
| umber |            | Code |                                                                                            |                                   |                                                                                                    |
|       |            | 102  | Error in the parameter for the table for physical TU                                       | Software operation error occurred | <ul> <li>(1)Reset the alarm, and then try again.</li> <li>(2)If the alarm occurs again, save the CMOS.BIN in maintenance mode, and then contact your Yaskawa representative about occurrence status (operating procedure).</li> </ul> |
|       |            | 103  | Excessive number of control group axes in use                                              | Software operation error occurred | <ul> <li>(1)Reset the alarm, and then try again.</li> <li>(2)If the alarm occurs again, save the CMOS.BIN in maintenance mode, and then contact your Yaskawa representative about occurrence status (operating procedure).</li> </ul> |
|       |            | 104  | JOG and PLAY maximum speed setting parameter error                                         | Software operation error occurred | <ul> <li>(1)Reset the alarm, and then try again.</li> <li>(2)If the alarm occurs again, save the CMOS.BIN in maintenance mode, and then contact your Yaskawa representative about occurrence status (operating procedure).</li> </ul> |
|       |            | 121  | Job argument stack overflow                                                                | Software operation error occurred | <ul> <li>(1)Reset the alarm, and then try again.</li> <li>(2)If the alarm occurs again, save the CMOS.BIN in maintenance mode, and then contact your Yaskawa representative about occurrence status (operating procedure).</li> </ul> |
|       |            | 122  | Job argument stack underflow                                                               | Software operation error occurred | <ul> <li>(1)Reset the alarm, and then try again.</li> <li>(2)If the alarm occurs again, save the CMOS.BIN in maintenance mode, and then contact your Yaskawa representative about occurrence status (operating procedure).</li> </ul> |
|       |            | 123  | Designation error of the fetched<br>feedback pulse area at preparation<br>of current value | Software operation error occurred | <ul> <li>(1)Reset the alarm, and then try again.</li> <li>(2)If the alarm occurs again, save the CMOS.BIN in maintenance mode, and then contact your Yaskawa representative about occurrence status (operating procedure).</li> </ul> |
|       |            | 128  | Timeout for waiting permission to<br>modify the number of averaging<br>times               | Software operation error occurred | <ul> <li>(1)Reset the alarm, and then try again.</li> <li>(2)If the alarm occurs again, save the CMOS.BIN in maintenance mode, and then contact your Yaskawa representative about occurrence status (operating procedure).</li> </ul> |
|       |            | 129  | Object undefined for CLEAR instruction                                                     | Software operation error occurred | <ul> <li>(1)Reset the alarm, and then try again.</li> <li>(2)If the alarm occurs again, save the CMOS.BIN in maintenance mode, and then contact your Yaskawa representative about occurrence status (operating procedure).</li> </ul> |
|       |            | 130  | No space in RT_BANK setting area for correction-amount data                                | Software operation error occurred | <ul> <li>(1)Reset the alarm, and then try again.</li> <li>(2)If the alarm occurs again, save the CMOS.BIN in maintenance mode, and then contact your Yaskawa representative about occurrence status (operating procedure).</li> </ul> |

| Alarm  | Alarm Name | Sub  | Meaning                                                                                         | Cause                             | Remedy                                                                                                    |
|--------|------------|------|-------------------------------------------------------------------------------------------------|-----------------------------------|----------------------------------------------------------------------------------------------------|
| lumber |            | Code |                                                                                                 |                                   |                                                                                                    |
|        |            | 131  | Queue operation error for variable<br>write-in history at pre-reading (at<br>ENQUE)             | Software operation error occurred | <ul> <li>(1)Reset the alarm, and then try again.</li> <li>(2)If the alarm occurs again, save the CMOS.BIN in maintenance mode, and then contact your Yaskawa representative about occurrence status (operating procedure).</li> </ul> |
|        |            | 132  | Queue operation error for variable<br>write-in history at pre-reading (at<br>DEQUE)             | Software operation error occurred | <ul> <li>(1)Reset the alarm, and then try again.</li> <li>(2)If the alarm occurs again, save the CMOS.BIN in maintenance mode, and then contact your Yaskawa representative about occurrence status (operating procedure).</li> </ul> |
|        |            | 133  | Queue operation error for variable<br>write-in history at pre-reading<br>(undefined operation)  | Software operation error occurred | <ul> <li>(1)Reset the alarm, and then try again.</li> <li>(2)If the alarm occurs again, save the CMOS.BIN in maintenance mode, and then contact your Yaskawa representative about occurrence status (operating procedure).</li> </ul> |
|        |            | 134  | Queue operation error for variable<br>write-in history at pre-reading (data<br>length too long) | Software operation error occurred | <ul> <li>(1)Reset the alarm, and then try again.</li> <li>(2)If the alarm occurs again, save the CMOS.BIN in maintenance mode, and then contact your Yaskawa representative about occurrence status (operating procedure).</li> </ul> |
|        |            | 135  | Queue operation error for score-<br>board setting history (at ENQUE)                            | Software operation error occurred | <ul> <li>(1)Reset the alarm, and then try again.</li> <li>(2)If the alarm occurs again, save the CMOS.BIN in maintenance mode, and then contact your Yaskawa representative about occurrence status (operating procedure).</li> </ul> |
|        |            | 136  | Queue operation error for score-<br>board setting history (at DEQUE)                            | Software operation error occurred | <ul> <li>(1)Reset the alarm, and then try again.</li> <li>(2)If the alarm occurs again, save the CMOS.BIN in maintenance mode, and then contact your Yaskawa representative about occurrence status (operating procedure).</li> </ul> |
|        |            | 137  | Queue operation error for score-<br>board setting history (undefined<br>operation)              | Software operation error occurred | <ul> <li>(1)Reset the alarm, and then try again.</li> <li>(2)If the alarm occurs again, save the CMOS.BIN in maintenance mode, and then contact your Yaskawa representative about occurrence status (operating procedure).</li> </ul> |
|        |            | 138  | Queue operation error for score-<br>board setting history (data length<br>too long)             | Software operation error occurred | <ul> <li>(1)Reset the alarm, and then try again.</li> <li>(2)If the alarm occurs again, save the CMOS.BIN in maintenance mode, and then contact your Yaskawa representative about occurrence status (operating procedure).</li> </ul> |
|        |            | 139  | Queue operation error for instruction execution (at ENQUE)                                      | Software operation error occurred | <ul> <li>(1)Reset the alarm, and then try again.</li> <li>(2)If the alarm occurs again, save the CMOS.BIN in maintenance mode, and then contact your Yaskawa representative about occurrence status (operating procedure).</li> </ul> |

| Alarm  | Alarm Name | Sub  | Meaning                                                                      | Cause                             | Remedy                                                                                                    |
|--------|------------|------|------------------------------------------------------------------------------|-----------------------------------|----------------------------------------------------------------------------------------------------|
| lumber |            | Code |                                                                              |                                   |                                                                                                    |
|        |            | 140  | Queue operation error for instruction execution (at DEQUE)                   | Software operation error occurred | <ul> <li>(1)Reset the alarm, and then try again.</li> <li>(2)If the alarm occurs again, save the CMOS.BIN in maintenance mode, and then contact your Yaskawa representative about occurrence status (operating procedure).</li> </ul> |
|        |            | 141  | Queue operation error for<br>instruction execution (undefined<br>operation)  | Software operation error occurred | <ul> <li>(1)Reset the alarm, and then try again.</li> <li>(2)If the alarm occurs again, save the CMOS.BIN in maintenance mode, and then contact your Yaskawa representative about occurrence status (operating procedure).</li> </ul> |
|        |            | 142  | Queue operation error for<br>instruction execution (data length<br>too long) | Software operation error occurred | <ul> <li>(1)Reset the alarm, and then try again.</li> <li>(2)If the alarm occurs again, save the CMOS.BIN in maintenance mode, and then contact your Yaskawa representative about occurrence status (operating procedure).</li> </ul> |
|        |            | 143  | Queue operation error for WORK<br>ID conveyor (at ENQUE)                     | Software operation error occurred | <ul> <li>(1)Reset the alarm, and then try again.</li> <li>(2)If the alarm occurs again, save the CMOS.BIN in maintenance mode, and then contact your Yaskawa representative about occurrence status (operating procedure).</li> </ul> |
|        |            | 144  | Queue operation error for WORK<br>ID conveyor (at DEQUE)                     | Software operation error occurred | <ul> <li>(1)Reset the alarm, and then try again.</li> <li>(2)If the alarm occurs again, save the CMOS.BIN in maintenance mode, and then contact your Yaskawa representative about occurrence status (operating procedure).</li> </ul> |
|        |            | 145  | Queue operation error for WORK<br>ID conveyor (undefined operation)          | Software operation error occurred | <ul> <li>(1)Reset the alarm, and then try again.</li> <li>(2)If the alarm occurs again, save the CMOS.BIN in maintenance mode, and then contact your Yaskawa representative about occurrence status (operating procedure).</li> </ul> |
|        |            | 146  | Queue operation error for WORK<br>ID conveyor (data length too long)         | Software operation error occurred | <ul> <li>(1)Reset the alarm, and then try again.</li> <li>(2)If the alarm occurs again, save the CMOS.BIN in maintenance mode, and then contact your Yaskawa representative about occurrence status (operating procedure).</li> </ul> |
|        |            | 147  | Queue operation error for WORK<br>IN/OUT checking conveyor (at<br>ENQUE)     | Software operation error occurred | <ul> <li>(1)Reset the alarm, and then try again.</li> <li>(2)If the alarm occurs again, save the CMOS.BIN in maintenance mode, and then contact your Yaskawa representative about occurrence status (operating procedure).</li> </ul> |
|        |            | 148  | Queue operation error for WORK<br>IN/OUT checking conveyor (at<br>DEQUE)     | Software operation error occurred | <ul> <li>(1)Reset the alarm, and then try again.</li> <li>(2)If the alarm occurs again, save the CMOS.BIN in maintenance mode, and then contact your Yaskawa representative about occurrence status (operating procedure).</li> </ul> |

| Alarm  | Alarm Name | Sub  | Meaning                                                                                           | Cause                             | Remedy                                                                                                    |
|--------|------------|------|---------------------------------------------------------------------------------------------------|-----------------------------------|----------------------------------------------------------------------------------------------------|
| lumber |            | Code |                                                                                                   |                                   |                                                                                                    |
|        |            | 149  | Queue operation error for WORK<br>IN/OUT checking conveyor<br>(undefined operation)               | Software operation error occurred | <ul> <li>(1)Reset the alarm, and then try again.</li> <li>(2)If the alarm occurs again, save the CMOS.BIN in maintenance mode, and then contact your Yaskawa representative about occurrence status (operating procedure).</li> </ul> |
|        |            | 150  | Queue operation error for WORK<br>IN/OUT checking conveyor (data<br>length too long)              | Software operation error occurred | <ul> <li>(1)Reset the alarm, and then try again.</li> <li>(2)If the alarm occurs again, save the CMOS.BIN in maintenance mode, and then contact your Yaskawa representative about occurrence status (operating procedure).</li> </ul> |
|        |            | 151  | Queue operation error for waiting<br>for semaphore for LOCK<br>instruction (at ENQUE)             | Software operation error occurred | <ul> <li>(1)Reset the alarm, and then try again.</li> <li>(2)If the alarm occurs again, save the CMOS.BIN in maintenance mode, and then contact your Yaskawa representative about occurrence status (operating procedure).</li> </ul> |
|        |            | 152  | Queue operation error for waiting<br>for semaphore for LOCK<br>instruction (at DEQUE)             | Software operation error occurred | <ul> <li>(1)Reset the alarm, and then try again.</li> <li>(2)If the alarm occurs again, save the CMOS.BIN in maintenance mode, and then contact your Yaskawa representative about occurrence status (operating procedure).</li> </ul> |
|        |            | 153  | Queue operation error for waiting<br>for semaphore for LOCK<br>instruction (undefined operation)  | Software operation error occurred | <ul> <li>(1)Reset the alarm, and then try again.</li> <li>(2)If the alarm occurs again, save the CMOS.BIN in maintenance mode, and then contact your Yaskawa representative about occurrence status (operating procedure).</li> </ul> |
|        |            | 161  | Functional safety command request is full.                                                        | Software operation error occurred | <ul> <li>(1)Reset the alarm, and then try again.</li> <li>(2)If the alarm occurs again, save the CMOS.BIN in maintenance mode, and then contact your Yaskawa representative about occurrence status (operating procedure).</li> </ul> |
|        |            | 162  | Functional safety command request is latency over.                                                | Software operation error occurred | <ul> <li>(1)Reset the alarm, and then try again.</li> <li>(2)If the alarm occurs again, save the CMOS.BIN in maintenance mode, and then contact your Yaskawa representative about occurrence status (operating procedure).</li> </ul> |
|        |            | 154  | Queue operation error for waiting<br>for semaphore for LOCK<br>instruction (data length too long) | Software operation error occurred | <ul> <li>(1)Reset the alarm, and then try again.</li> <li>(2)If the alarm occurs again, save the CMOS.BIN in maintenance mode, and then contact your Yaskawa representative about occurrence status (operating procedure).</li> </ul> |
|        |            | 221  | Transfer data overflow in offline data bank                                                       | Software operation error occurred | <ul> <li>(1)Reset the alarm, and then try again.</li> <li>(2)If the alarm occurs again, save the CMOS.BIN in maintenance mode, and then contact your Yaskawa representative about occurrence status (operating procedure).</li> </ul> |

| Alarm  | Alarm Name | Sub  | Meaning                                                                                                    | Cause                             | Remedy                                                                                                    |
|--------|------------|------|----------------------------------------------------------------------------------------------------|-----------------------------------|----------------------------------------------------------------------------------------------------|
| lumber |            | Code |                                                                                                    |                                   |                                                                                                    |
|        |            | 222  | Impossible to execute system exclusive for system job                                                                  | Software operation error occurred | <ul> <li>(1)Reset the alarm, and then try again.</li> <li>(2)If the alarm occurs again, save the CMOS.BIN in maintenance mode, and then contact your Yaskawa representative about occurrence status (operating procedure).</li> </ul> |
|        |            | 223  | Event queue number range exceeded                                                                                      | Software operation error occurred | <ul> <li>(1)Reset the alarm, and then try again.</li> <li>(2)If the alarm occurs again, save the CMOS.BIN in maintenance mode, and then contact your Yaskawa representative about occurrence status (operating procedure).</li> </ul> |
|        |            | 224  | No motor-gun control group for<br>ESRCH instruction                                                                    | Software operation error occurred | <ul> <li>(1)Reset the alarm, and then try again.</li> <li>(2)If the alarm occurs again, save the CMOS.BIN in maintenance mode, and then contact your Yaskawa representative about occurrence status (operating procedure).</li> </ul> |
|        |            | 225  | The number of WORK ID data and<br>the MAX. WORK FIND COUNT<br>unmatched (MOTION ≠ CV)                                  | Software operation error occurred | <ul> <li>(1)Reset the alarm, and then try again.</li> <li>(2)If the alarm occurs again, save the CMOS.BIN in maintenance mode, and then contact your Yaskawa representative about occurrence status (operating procedure).</li> </ul> |
|        |            | 226  | The number of WORK IN/OUT<br>data and the MAX. WORK FIND<br>COUNT unmatched (MOTION ≠<br>CV)                           | Software operation error occurred | <ul> <li>(1)Reset the alarm, and then try again.</li> <li>(2)If the alarm occurs again, save the CMOS.BIN in maintenance mode, and then contact your Yaskawa representative about occurrence status (operating procedure).</li> </ul> |
|        |            | 227  | Excessive number of scheduling for execution of instructions                                                           | Software operation error occurred | <ul> <li>(1)Reset the alarm, and then try again.</li> <li>(2)If the alarm occurs again, save the CMOS.BIN in maintenance mode, and then contact your Yaskawa representative about occurrence status (operating procedure).</li> </ul> |
|        |            | 228  | Instruction execution scheduling impossible                                                                            | Software operation error occurred | <ul> <li>(1)Reset the alarm, and then try again.</li> <li>(2)If the alarm occurs again, save the CMOS.BIN in maintenance mode, and then contact your Yaskawa representative about occurrence status (operating procedure).</li> </ul> |
|        |            | 229  | Illegal 1st-line move instruction at execution of +SMOV instruction                                                    | Software operation error occurred | <ul> <li>(1)Reset the alarm, and then try again.</li> <li>(2)If the alarm occurs again, save the CMOS.BIN in maintenance mode, and then contact your Yaskawa representative about occurrence status (operating procedure).</li> </ul> |
|        |            | 230  | Impossible to execute the slave<br>circular interpolation and the<br>master circular interpolation at the<br>same time | Software operation error occurred | <ul> <li>(1)Reset the alarm, and then try again.</li> <li>(2)If the alarm occurs again, save the CMOS.BIN in maintenance mode, and then contact your Yaskawa representative about occurrence status (operating procedure).</li> </ul> |

| Alarm  | Alarm Name | Sub  | Meaning                                                                                                    | Cause                             | Remedy                                                                                                    |
|--------|------------|------|----------------------------------------------------------------------------------------------------|-----------------------------------|----------------------------------------------------------------------------------------------------|
| lumber |            | Code |                                                                                                    |                                   |                                                                                                    |
|        |            | 231  | Impossible to execute the slave<br>spline interpolation and the master<br>spline interpolation at the same<br>time | Software operation error occurred | <ul> <li>(1)Reset the alarm, and then try again.</li> <li>(2)If the alarm occurs again, save the CMOS.BIN in maintenance mode, and then contact your Yaskawa representative about occurrence status (operating procedure).</li> </ul> |
|        |            | 232  | Illegal index value for a +MOVx instruction                                                                        | Software operation error occurred | <ul> <li>(1)Reset the alarm, and then try again.</li> <li>(2)If the alarm occurs again, save the CMOS.BIN in maintenance mode, and then contact your Yaskawa representative about occurrence status (operating procedure).</li> </ul> |
|        |            | 233  | No xth-line move instruction exists<br>where the master control group<br>belongs.                                  | Software operation error occurred | <ul> <li>(1)Reset the alarm, and then try again.</li> <li>(2)If the alarm occurs again, save the CMOS.BIN in maintenance mode, and then contact your Yaskawa representative about occurrence status (operating procedure).</li> </ul> |
|        |            | 234  | Marking error for WORK ID conveyor queue (empty queue)                                                             | Software operation error occurred | <ul> <li>(1)Reset the alarm, and then try again.</li> <li>(2)If the alarm occurs again, save the CMOS.BIN in maintenance mode, and then contact your Yaskawa representative about occurrence status (operating procedure).</li> </ul> |
|        |            | 235  | Marking error for WORK IN/OUT conveyor queue (empty queue)                                                         | Software operation error occurred | <ul> <li>(1)Reset the alarm, and then try again.</li> <li>(2)If the alarm occurs again, save the CMOS.BIN in maintenance mode, and then contact your Yaskawa representative about occurrence status (operating procedure).</li> </ul> |
|        |            | 236  | Data error 1 at restarting after an emergency stop (actual status and the data status unmatched)                   | Software operation error occurred | <ul> <li>(1)Reset the alarm, and then try again.</li> <li>(2)If the alarm occurs again, save the CMOS.BIN in maintenance mode, and then contact your Yaskawa representative about occurrence status (operating procedure).</li> </ul> |
|        |            | 237  | Data error 2 at restarting after an emergency stop (actual status and the data status unmatched)                   | Software operation error occurred | <ul> <li>(1)Reset the alarm, and then try again.</li> <li>(2)If the alarm occurs again, save the CMOS.BIN in maintenance mode, and then contact your Yaskawa representative about occurrence status (operating procedure).</li> </ul> |
|        |            | 238  | Data error 3 at restarting after an emergency stop (actual status and the data status unmatched)                   | Software operation error occurred | <ul> <li>(1)Reset the alarm, and then try again.</li> <li>(2)If the alarm occurs again, save the CMOS.BIN in maintenance mode, and then contact your Yaskawa representative about occurrence status (operating procedure).</li> </ul> |
|        |            | 239  | Timeout for receiving segment data output request                                                                  | Software operation error occurred | <ul> <li>(1)Reset the alarm, and then try again.</li> <li>(2)If the alarm occurs again, save the CMOS.BIN in maintenance mode, and then contact your Yaskawa representative about occurrence status (operating procedure).</li> </ul> |

| Alarm  | Alarm Name | Sub  | Meaning                                                                                                | Cause                             | Remedy                                                                                                    |
|--------|------------|------|----------------------------------------------------------------------------------------------------|-----------------------------------|----------------------------------------------------------------------------------------------------|
| lumber |            | Code |                                                                                                    |                                   |                                                                                                    |
|        |            | 240  | The number which designates the setting area of correction amount in RT_BANK exceeded the limit value. | Software operation error occurred | <ul> <li>(1)Reset the alarm, and then try again.</li> <li>(2)If the alarm occurs again, save the CMOS.BIN in maintenance mode, and then contact your Yaskawa representative about occurrence status (operating procedure).</li> </ul> |
|        |            | 241  | Task error of the function calling<br>source<br>(cv_sync_intr ( ))                                     | Software operation error occurred | <ul> <li>(1)Reset the alarm, and then try again.</li> <li>(2)If the alarm occurs again, save the CMOS.BIN in maintenance mode, and then contact your Yaskawa representative about occurrence status (operating procedure).</li> </ul> |
|        |            | 242  | No control group for motor gun for clearance move instruction                                          | Software operation error occurred | <ul> <li>(1)Reset the alarm, and then try again.</li> <li>(2)If the alarm occurs again, save the CMOS.BIN in maintenance mode, and then contact your Yaskawa representative about occurrence status (operating procedure).</li> </ul> |
|        |            | 243  | Motor gun condition file number<br>error (including gun pressure file)                                 | Software operation error occurred | <ul> <li>(1)Reset the alarm, and then try again.</li> <li>(2)If the alarm occurs again, save the CMOS.BIN in maintenance mode, and then contact your Yaskawa representative about occurrence status (operating procedure).</li> </ul> |
|        |            | 244  | GETTOOLW manipulator designation error                                                                 | Software operation error occurred | <ul> <li>(1)Reset the alarm, and then try again.</li> <li>(2)If the alarm occurs again, save the CMOS.BIN in maintenance mode, and then contact your Yaskawa representative about occurrence status (operating procedure).</li> </ul> |
|        |            | 245  | Overflow of entry number for<br>instruction execution                                                  | Software operation error occurred | <ul> <li>(1)Reset the alarm, and then try again.</li> <li>(2)If the alarm occurs again, save the CMOS.BIN in maintenance mode, and then contact your Yaskawa representative about occurrence status (operating procedure).</li> </ul> |
|        |            | 246  | Data latch processing (function number overflow)                                                       | Software operation error occurred | <ul> <li>(1)Reset the alarm, and then try again.</li> <li>(2)If the alarm occurs again, save the CMOS.BIN in maintenance mode, and then contact your Yaskawa representative about occurrence status (operating procedure).</li> </ul> |
|        |            | 247  | Data latch processing (real-time status number overflow)                                               | Software operation error occurred | <ul> <li>(1)Reset the alarm, and then try again.</li> <li>(2)If the alarm occurs again, save the CMOS.BIN in maintenance mode, and then contact your Yaskawa representative about occurrence status (operating procedure).</li> </ul> |
|        |            | 248  | Failed to set a timer unit. (No<br>allocation space for timer unit<br>setting)                         | Software operation error occurred | <ul> <li>(1)Reset the alarm, and then try again.</li> <li>(2)If the alarm occurs again, save the CMOS.BIN in maintenance mode, and then contact your Yaskawa representative about occurrence status (operating procedure).</li> </ul> |

| larm  | Alarm Name | Sub  | Meaning                                                                     | Cause                             | Remedy                                                                                                    |
|-------|------------|------|-----------------------------------------------------------------------------|-----------------------------------|----------------------------------------------------------------------------------------------------|
| umber |            | Code |                                                                             |                                   |                                                                                                    |
|       |            | 249  | Segment data missing (seg_t_req was not received in time.)                  | Software operation error occurred | <ul> <li>(1)Reset the alarm, and then try again.</li> <li>(2)If the alarm occurs again, save the CMOS.BIN in maintenance mode, and then contact your Yaskawa representative about occurrence status (operating procedure).</li> </ul> |
|       |            | 250  | GETS instruction internal error                                             | Software operation error occurred | <ul> <li>(1)Reset the alarm, and then try again.</li> <li>(2)If the alarm occurs again, save the CMOS.BIN in maintenance mode, and then contact your Yaskawa representative about occurrence status (operating procedure).</li> </ul> |
|       |            | 251  | SETFILE undefined file                                                      | Software operation error occurred | <ul> <li>(1)Reset the alarm, and then try again.</li> <li>(2)If the alarm occurs again, save the CMOS.BIN in maintenance mode, and then contact your Yaskawa representative about occurrence status (operating procedure).</li> </ul> |
|       |            | 252  | GETFILE undefined file                                                      | Software operation error occurred | <ul> <li>(1)Reset the alarm, and then try again.</li> <li>(2)If the alarm occurs again, save the CMOS.BIN in maintenance mode, and then contact your Yaskawa representative about occurrence status (operating procedure).</li> </ul> |
|       |            | 253  | The parameter was destroyed when a GETPRM instruction was executed.         | Software operation error occurred | <ul> <li>(1)Reset the alarm, and then try again.</li> <li>(2)If the alarm occurs again, save the CMOS.BIN in maintenance mode, and then contact your Yaskawa representative about occurrence status (operating procedure).</li> </ul> |
|       |            | 254  | Null pointer assignment detected                                            | Software operation error occurred | <ul> <li>(1)Reset the alarm, and then try again.</li> <li>(2)If the alarm occurs again, save the CMOS.BIN in maintenance mode, and then contact your Yaskawa representative about occurrence status (operating procedure).</li> </ul> |
|       |            | 255  | Function or other processing parameter error                                | Software operation error occurred | <ul> <li>(1)Reset the alarm, and then try again.</li> <li>(2)If the alarm occurs again, save the CMOS.BIN in maintenance mode, and then contact your Yaskawa representative about occurrence status (operating procedure).</li> </ul> |
|       |            | 260  | Arithmetic answer is not set at pre-<br>reading (ADV_HA_ANS.flag ==<br>OFF) | Software operation error occurred | <ul> <li>(1)Reset the alarm, and then try again.</li> <li>(2)If the alarm occurs again, save the CMOS.BIN in maintenance mode, and then contact your Yaskawa representative about occurrence status (operating procedure).</li> </ul> |
|       |            | 261  | Heap area obtainment failure<br>(A_BANK)                                    | Software operation error occurred | <ul> <li>(1)Reset the alarm, and then try again.</li> <li>(2)If the alarm occurs again, save the CMOS.BIN in maintenance mode, and then contact your Yaskawa representative about occurrence status (operating procedure).</li> </ul> |

| Alarm  | Alarm Name | Sub  | Meaning                                             | Cause                             | Remedy                                                                                                    |
|--------|------------|------|-----------------------------------------------------|-----------------------------------|----------------------------------------------------------------------------------------------------|
| lumber |            | Code |                                                     |                                   |                                                                                                    |
|        |            | 262  | Heap area obtainment failure<br>(C_BANK)            | Software operation error occurred | <ul> <li>(1)Reset the alarm, and then try again.</li> <li>(2)If the alarm occurs again, save the CMOS.BIN in maintenance mode, and then contact your Yaskawa representative about occurrence status (operating procedure).</li> </ul> |
|        |            | 263  | Heap area obtainment failure<br>(Instruction queue) | Software operation error occurred | <ul> <li>(1)Reset the alarm, and then try again.</li> <li>(2)If the alarm occurs again, save the CMOS.BIN in maintenance mode, and then contact your Yaskawa representative about occurrence status (operating procedure).</li> </ul> |
|        |            | 264  | Heap area obtainment failure<br>(Path/trace queue)  | Software operation error occurred | <ul> <li>(1)Reset the alarm, and then try again.</li> <li>(2)If the alarm occurs again, save the CMOS.BIN in maintenance mode, and then contact your Yaskawa representative about occurrence status (operating procedure).</li> </ul> |
|        |            | 279  | Specified MSS system instance is not generated.     | Software operation error occurred | <ul> <li>(1)Reset the alarm, and then try again.</li> <li>(2)If the alarm occurs again, save the CMOS.BIN in maintenance mode, and then contact your Yaskawa representative about occurrence status (operating procedure).</li> </ul> |
|        |            | 280  | API error<br>(HDAS_get_alias_name())                | Software operation error occurred | <ul> <li>(1)Reset the alarm, and then try again.</li> <li>(2)If the alarm occurs again, save the CMOS.BIN in maintenance mode, and then contact your Yaskawa representative about occurrence status (operating procedure).</li> </ul> |
|        |            | 284  | GA generation number is over the limit.             | Software operation error occurred | <ul> <li>(1)Reset the alarm, and then try again.</li> <li>(2)If the alarm occurs again, save the CMOS.BIN in maintenance mode, and then contact your Yaskawa representative about occurrence status (operating procedure).</li> </ul> |
|        |            | 285  | GA gene number is over the limit.                   | Software operation error occurred | <ul> <li>(1)Reset the alarm, and then try again.</li> <li>(2)If the alarm occurs again, save the CMOS.BIN in maintenance mode, and then contact your Yaskawa representative about occurrence status (operating procedure).</li> </ul> |
|        |            | 286  | GA initial generation number setting error          | Software operation error occurred | <ul> <li>(1)Reset the alarm, and then try again.</li> <li>(2)If the alarm occurs again, save the CMOS.BIN in maintenance mode, and then contact your Yaskawa representative about occurrence status (operating procedure).</li> </ul> |
|        |            | 287  | GA control group error                              | Software operation error occurred | <ul> <li>(1)Reset the alarm, and then try again.</li> <li>(2)If the alarm occurs again, save the CMOS.BIN in maintenance mode, and then contact your Yaskawa representative about occurrence status (operating procedure).</li> </ul> |

| Alarm  | Alarm Name | Sub  | Meaning                                                  | Cause                             | Remedy                                                                                                    |
|--------|------------|------|----------------------------------------------------------|-----------------------------------|----------------------------------------------------------------------------------------------------|
| lumber |            | Code |                                                          |                                   |                                                                                                    |
|        |            | 288  | Learning control analysis error                          | Software operation error occurred | <ul> <li>(1)Reset the alarm, and then try again.</li> <li>(2)If the alarm occurs again, save the CMOS.BIN in maintenance mode, and then contact your Yaskawa representative about occurrence status (operating procedure).</li> </ul> |
|        |            | 290  | HA function error<br>(get_svspot_ntch_data())            | Software operation error occurred | <ul> <li>(1)Reset the alarm, and then try again.</li> <li>(2)If the alarm occurs again, save the CMOS.BIN in maintenance mode, and then contact your Yaskawa representative about occurrence status (operating procedure).</li> </ul> |
|        |            | 500  | SL undefined interrupt command (main command)            | Software operation error occurred | <ul> <li>(1)Reset the alarm, and then try again.</li> <li>(2)If the alarm occurs again, save the CMOS.BIN in maintenance mode, and then contact your Yaskawa representative about occurrence status (operating procedure).</li> </ul> |
|        |            | 501  | SL undefined interrupt command (sub command)             | Software operation error occurred | <ul> <li>(1)Reset the alarm, and then try again.</li> <li>(2)If the alarm occurs again, save the CMOS.BIN in maintenance mode, and then contact your Yaskawa representative about occurrence status (operating procedure).</li> </ul> |
|        |            | 502  | Previous SL interrupt command processing                 | Software operation error occurred | <ul> <li>(1)Reset the alarm, and then try again.</li> <li>(2)If the alarm occurs again, save the CMOS.BIN in maintenance mode, and then contact your Yaskawa representative about occurrence status (operating procedure).</li> </ul> |
|        |            | 503  | SL interrupt command data error                          | Software operation error occurred | <ul> <li>(1)Reset the alarm, and then try again.</li> <li>(2)If the alarm occurs again, save the CMOS.BIN in maintenance mode, and then contact your Yaskawa representative about occurrence status (operating procedure).</li> </ul> |
|        |            | 999  | Arithmetic section error (segment data all zero timeout) | Software operation error occurred | <ul> <li>(1)Reset the alarm, and then try again.</li> <li>(2)If the alarm occurs again, save the CMOS.BIN in maintenance mode, and then contact your Yaskawa representative about occurrence status (operating procedure).</li> </ul> |
|        |            | 1000 | System clock (RTC) setting error                         | Software operation error occurred | <ul> <li>(1)Reset the alarm, and then try again.</li> <li>(2)If the alarm occurs again, save the CMOS.BIN in maintenance mode, and then contact your Yaskawa representative about occurrence status (operating procedure).</li> </ul> |
|        |            | 1001 | System task priority arrangement<br>error                | Software operation error occurred | <ul> <li>(1)Reset the alarm, and then try again.</li> <li>(2)If the alarm occurs again, save the CMOS.BIN in maintenance mode, and then contact your Yaskawa representative about occurrence status (operating procedure).</li> </ul> |

| Alarm  | Alarm Name           | Sub  | Meaning                                                      | Cause                             | Remedy                                                                                                    |
|--------|----------------------|------|--------------------------------------------------------------|-----------------------------------|----------------------------------------------------------------------------------------------------|
| lumber |                      | Code |                                                              |                                   |                                                                                                    |
|        |                      | 1002 | VxWorks primitive error<br>(msgQCreate)                      | Software operation error occurred | <ul> <li>(1)Reset the alarm, and then try again.</li> <li>(2)If the alarm occurs again, save the CMOS.BIN in maintenance mode, and then contact your Yaskawa representative about occurrence status (operating procedure).</li> </ul> |
|        |                      | 1003 | VxWorks primitive error<br>(msgQSend)                        | Software operation error occurred | <ul> <li>(1)Reset the alarm, and then try again.</li> <li>(2)If the alarm occurs again, save the CMOS.BIN in maintenance mode, and then contact your Yaskawa representative about occurrence status (operating procedure).</li> </ul> |
|        |                      | 1005 | VxWorks primitive error<br>(semBCreate)                      | Software operation error occurred | <ul> <li>(1)Reset the alarm, and then try again.</li> <li>(2)If the alarm occurs again, save the CMOS.BIN in maintenance mode, and then contact your Yaskawa representative about occurrence status (operating procedure).</li> </ul> |
|        |                      | 1007 | VxWorks primitive error (semTake)                            | Software operation error occurred | <ul> <li>(1)Reset the alarm, and then try again.</li> <li>(2)If the alarm occurs again, save the CMOS.BIN in maintenance mode, and then contact your Yaskawa representative about occurrence status (operating procedure).</li> </ul> |
|        |                      | 1100 | Failed system job environment configuration                  | Software operation error occurred | <ul> <li>(1)Reset the alarm, and then try again.</li> <li>(2)If the alarm occurs again, save the CMOS.BIN in maintenance mode, and then contact your Yaskawa representative about occurrence status (operating procedure).</li> </ul> |
|        |                      | 2000 | Failed system job environment configuration                  | Software operation error occurred | <ul> <li>(1)Reset the alarm, and then try again.</li> <li>(2)If the alarm occurs again, save the CMOS.BIN in maintenance mode, and then contact your Yaskawa representative about occurrence status (operating procedure).</li> </ul> |
| 4208   | SYSTEM ERROR (ARITH) | 1    | Pre-reading task is not completed.                           | Software operation error occurred | <ul> <li>(1)Reset the alarm, and then try again.</li> <li>(2)If the alarm occurs again, save the CMOS.BIN in maintenance mode, and then contact your Yaskawa representative about occurrence status (operating procedure).</li> </ul> |
|        |                      | 5    | The averaging buffer in the arithmetic section is destroyed. | Software operation error occurred | <ul> <li>(1)Reset the alarm, and then try again.</li> <li>(2)If the alarm occurs again, save the CMOS.BIN in maintenance mode, and then contact your Yaskawa representative about occurrence status (operating procedure).</li> </ul> |
|        |                      | 6    | No previous bank exists.                                     | Software operation error occurred | <ul> <li>(1)Reset the alarm, and then try again.</li> <li>(2)If the alarm occurs again, save the CMOS.BIN in maintenance mode, and then contact your Yaskawa representative about occurrence status (operating procedure).</li> </ul> |

| Alarm | Alarm Name | Sub  | Meaning                                                                                             | Cause                             | Remedy                                                                                                    |
|-------|------------|------|----------------------------------------------------------------------------------------------------|-----------------------------------|----------------------------------------------------------------------------------------------------|
| umber |            | Code |                                                                                                    |                                   |                                                                                                    |
|       |            | 7    | The answer bank flag is ON.                                                                         | Software operation error occurred | <ul> <li>(1)Reset the alarm, and then try again.</li> <li>(2)If the alarm occurs again, save the CMOS.BIN in maintenance mode, and then contact your Yaskawa representative about occurrence status (operating procedure).</li> </ul> |
|       |            | 8    | An error occurred in preparation of current position.                                               | Software operation error occurred | <ul> <li>(1)Reset the alarm, and then try again.</li> <li>(2)If the alarm occurs again, save the CMOS.BIN in maintenance mode, and then contact your Yaskawa representative about occurrence status (operating procedure).</li> </ul> |
|       |            | 9    | Mails could not correctly be received in the current task.                                          | Software operation error occurred | <ul> <li>(1)Reset the alarm, and then try again.</li> <li>(2)If the alarm occurs again, save the CMOS.BIN in maintenance mode, and then contact your Yaskawa representative about occurrence status (operating procedure).</li> </ul> |
|       |            | 10   | Spline-curve path designation error                                                                 | Software operation error occurred | <ul> <li>(1)Reset the alarm, and then try again.</li> <li>(2)If the alarm occurs again, save the CMOS.BIN in maintenance mode, and then contact your Yaskawa representative about occurrence status (operating procedure).</li> </ul> |
|       |            | 11   | The previous bank's pre-reading<br>conversion could not correctly be<br>completed.                  | Software operation error occurred | <ul> <li>(1)Reset the alarm, and then try again.</li> <li>(2)If the alarm occurs again, save the CMOS.BIN in maintenance mode, and then contact your Yaskawa representative about occurrence status (operating procedure).</li> </ul> |
|       |            | 12   | A manipulator designation error<br>occurred at JOG operation using<br>the external reference point. | Software operation error occurred | <ul> <li>(1)Reset the alarm, and then try again.</li> <li>(2)If the alarm occurs again, save the CMOS.BIN in maintenance mode, and then contact your Yaskawa representative about occurrence status (operating procedure).</li> </ul> |
|       |            | 13   | Designation error of cubic<br>interference coordinates                                              | Software operation error occurred | <ul> <li>(1)Reset the alarm, and then try again.</li> <li>(2)If the alarm occurs again, save the CMOS.BIN in maintenance mode, and then contact your Yaskawa representative about occurrence status (operating procedure).</li> </ul> |
|       |            | 14   | Path control position data error of pre-reading bank                                                | Software operation error occurred | <ul> <li>(1)Reset the alarm, and then try again.</li> <li>(2)If the alarm occurs again, save the CMOS.BIN in maintenance mode, and then contact your Yaskawa representative about occurrence status (operating procedure).</li> </ul> |
|       |            | 16   | Station/base axis motion command error                                                              | Software operation error occurred | <ul> <li>(1)Reset the alarm, and then try again.</li> <li>(2)If the alarm occurs again, save the CMOS.BIN in maintenance mode, and then contact your Yaskawa representative about occurrence status (operating procedure).</li> </ul> |

| Alarm  | Alarm Name | Sub  | Meaning                                                             | Cause                             | Remedy                                                                                                    |
|--------|------------|------|---------------------------------------------------------------------|-----------------------------------|----------------------------------------------------------------------------------------------------|
| lumber |            | Code |                                                                     |                                   |                                                                                                    |
|        |            | 18   | User coordinates number error                                       | Software operation error occurred | <ul> <li>(1)Reset the alarm, and then try again.</li> <li>(2)If the alarm occurs again, save the CMOS.BIN in maintenance mode, and then contact your Yaskawa representative about occurrence status (operating procedure).</li> </ul>                                                                                                    |
|        |            | 19   | Processing error in re-preparation of segment control data          | Software operation error occurred | <ul> <li>(1)Reset the alarm, and then try again.</li> <li>(2)If the alarm occurs again, save the CMOS.BIN in maintenance mode, and then contact your Yaskawa representative about occurrence status (operating procedure).</li> </ul>                                                                                                    |
|        |            | 20   | Pre-reading task not completed at master in twin synchronous system |                                   | <ul> <li>(1)Reset the alarm, and then try again.</li> <li>(2)If the alarm occurs again, save the CMOS.BIN in maintenance mode, and then contact your Yaskawa representative about occurrence status (operating procedure).</li> </ul>                                                                                                    |
|        |            | 23   | Dynamic model arithmetic error                                      | Software operation error occurred | <ul> <li>(1)Reset the alarm, and then try again.</li> <li>(2)If the alarm occurs again, save the CMOS.BIN in maintenance mode, and then contact your Yaskawa representative about occurrence status (operating procedure).</li> </ul>                                                                                                    |
|        |            | 24   | Speed limit control error<br>(excessive moment of gravity)          | Setting error                     | <ul> <li>(1)Check the following settings.</li> <li>The allowable breaking torque was exceeded only by the gravity moment. Set the gravity value of the tool within payload of the manipulator.</li> <li>Teach the manipulator orientation that does not become the overload for each-axes of the manipulator.</li> <li>(2)If the alarm occurs again, save the CMOS.BIN in maintenance mode, and then contact your Yaskawa representative about occurrence status (operating procedure).</li> </ul> |
|        |            | 25   | Square root of a negative number                                    | Software operation error occurred | <ul> <li>(1)Reset the alarm, and then try again.</li> <li>(2)If the alarm occurs again, save the CMOS.BIN in maintenance mode, and then contact your Yaskawa representative about occurrence status (operating procedure).</li> </ul>                                                                                                    |
|        |            | 26   | The system number is not set at master in twin synchronous system.  | Software operation error occurred | <ul> <li>(1)Reset the alarm, and then try again.</li> <li>(2)If the alarm occurs again, save the CMOS.BIN in maintenance mode, and then contact your Yaskawa representative about occurrence status (operating procedure).</li> </ul>                                                                                                    |
|        |            | 29   | FORMCUT internal control error                                      | Software operation error occurred | <ul> <li>(1)Reset the alarm, and then try again.</li> <li>(2)If the alarm occurs again, save the CMOS.BIN in maintenance mode, and then contact your Yaskawa representative about occurrence status (operating procedure).</li> </ul>                                                                                                    |

| Alarm | Alarm Name | Sub  | Meaning                                                                                | Cause                             | Remedy                                                                                                    |
|-------|------------|------|----------------------------------------------------------------------------------------|-----------------------------------|----------------------------------------------------------------------------------------------------|
| umber |            | Code |                                                                                        |                                   |                                                                                                    |
|       |            | 30   | Arm interference check error<br>(radius data referencing mistake)                      | Software operation error occurred | <ul> <li>(1)Reset the alarm, and then try again.</li> <li>(2)If the alarm occurs again, save the CMOS.BIN in maintenance mode, and then contact your Yaskawa representative about occurrence status (operating procedure).</li> </ul> |
|       |            | 31   | Arm interference check error<br>(miscalculation using direct<br>kinematics)            | Software operation error occurred | <ul> <li>(1)Reset the alarm, and then try again.</li> <li>(2)If the alarm occurs again, save the CMOS.BIN in maintenance mode, and then contact your Yaskawa representative about occurrence status (operating procedure).</li> </ul> |
|       |            | 32   | Arm interference check error (L-<br>axis expansion flag setting error)                 | Software operation error occurred | <ul> <li>(1)Reset the alarm, and then try again.</li> <li>(2)If the alarm occurs again, save the CMOS.BIN in maintenance mode, and then contact your Yaskawa representative about occurrence status (operating procedure).</li> </ul> |
|       |            | 33   | Arm interference check error<br>(check-point re-setting error)                         | Software operation error occurred | <ul> <li>(1)Reset the alarm, and then try again.</li> <li>(2)If the alarm occurs again, save the CMOS.BIN in maintenance mode, and then contact your Yaskawa representative about occurrence status (operating procedure).</li> </ul> |
|       |            | 34   | Impossible to edit the averaging buffer (zero division)                                | Software operation error occurred | <ul> <li>(1)Reset the alarm, and then try again.</li> <li>(2)If the alarm occurs again, save the CMOS.BIN in maintenance mode, and then contact your Yaskawa representative about occurrence status (operating procedure).</li> </ul> |
|       |            | 35   | No master-group is designated at preparation of master-tool user coordinates.          | Software operation error occurred | <ul> <li>(1)Reset the alarm, and then try again.</li> <li>(2)If the alarm occurs again, save the CMOS.BIN in maintenance mode, and then contact your Yaskawa representative about occurrence status (operating procedure).</li> </ul> |
|       |            | 37   | Gauging function error (command designation error)                                     | Software operation error occurred | <ul> <li>(1)Reset the alarm, and then try again.</li> <li>(2)If the alarm occurs again, save the CMOS.BIN in maintenance mode, and then contact your Yaskawa representative about occurrence status (operating procedure).</li> </ul> |
|       |            | 38   | A coordinated motion was<br>attempted using the Following<br>function.                 | Setting error                     | <ul><li>(1)Check the following settings.</li><li>Change the setting so that only the manipulator moves.</li><li>The coordinated motion cannot be performed by the Following function.</li></ul>                                       |
|       |            |      |                                                                                        | other                             | If the alarm occurs again, save the CMOS.BIN in maintenance mode, and then contact your Yaskawa representative about occurrence status (operating procedure).                                                                         |
|       |            | 39   | Zero or a negative value is set for<br>the bending speed of the Following<br>function. | Setting error                     | <ul><li>(1)Check the following settings.</li><li>Set a positive value for the bending speed.</li></ul>                                                                                                    |

| Alarm  | Alarm Name | Sub  | Meaning                                                                                 | Cause                             | Remedy                                                                                                    |
|--------|------------|------|-----------------------------------------------------------------------------------------|-----------------------------------|----------------------------------------------------------------------------------------------------|
| lumber |            | Code |                                                                                         |                                   |                                                                                                    |
|        |            |      |                                                                                         | other                             | If the alarm occurs again, save the CMOS.BIN in maintenance mode, and then contact your Yaskawa representative about occurrence status (operating procedure).                                                                         |
|        |            | 40   | Zero or a negative value is set for<br>the bending stroke of the Following<br>function. | Setting error                     | <ul><li>(1)Check the following settings.</li><li>Set a positive value for the bending stroke.</li></ul>                                                                                                    |
|        |            |      |                                                                                         | other                             | If the alarm occurs again, save the CMOS.BIN in maintenance mode, and then contact your Yaskawa representative about occurrence status (operating procedure).                                                                         |
|        |            | 41   | Pulse linked JOG function error                                                         | Software operation error occurred | <ul> <li>(1)Reset the alarm, and then try again.</li> <li>(2)If the alarm occurs again, save the CMOS.BIN in maintenance mode, and then contact your Yaskawa representative about occurrence status (operating procedure).</li> </ul> |
|        |            | 42   | Special JOG operation error                                                             | Software operation error occurred | <ul> <li>(1)Reset the alarm, and then try again.</li> <li>(2)If the alarm occurs again, save the CMOS.BIN in maintenance mode, and then contact your Yaskawa representative about occurrence status (operating procedure).</li> </ul> |
|        |            | 44   | Segment overless: Segment excessive error                                               | Setting error                     | <ul><li>(1)Check the following settings.</li><li>The teaching position cannot hold down the speed by the segment overless function. Reduce the teaching speed of the job.</li></ul>                                                   |
|        |            |      |                                                                                         | other                             | If the alarm occurs again, save the CMOS.BIN in maintenance mode, and then contact your Yaskawa representative about occurrence status (operating procedure).                                                                         |
|        |            | 45   | Segment overless: Path calculation repeat error                                         | Software operation error occurred | <ul> <li>(1)Reset the alarm, and then try again.</li> <li>(2)If the alarm occurs again, save the CMOS.BIN in maintenance mode, and then contact your Yaskawa representative about occurrence status (operating procedure).</li> </ul> |
|        |            | 47   | Play path control: initialization error                                                 | Software operation error occurred | <ul> <li>(1)Reset the alarm, and then try again.</li> <li>(2)If the alarm occurs again, save the CMOS.BIN in maintenance mode, and then contact your Yaskawa representative about occurrence status (operating procedure).</li> </ul> |
|        |            | 48   | Play path control: continue process<br>error                                            | Software operation error occurred | <ul> <li>(1)Reset the alarm, and then try again.</li> <li>(2)If the alarm occurs again, save the CMOS.BIN in maintenance mode, and then contact your Yaskawa representative about occurrence status (operating procedure).</li> </ul> |

DX200 Maintenance

| Alarm  | Alarm Name | Sub  | Meaning                                                                                                    | Cause                             | Remedy                                                                                                    |
|--------|------------|------|----------------------------------------------------------------------------------------------------|-----------------------------------|----------------------------------------------------------------------------------------------------|
| lumber |            | Code |                                                                                                    |                                   |                                                                                                    |
|        |            | 49   | Play path control: Step continuous initialization error                                                                                          | Software operation error occurred | <ul> <li>(1)Reset the alarm, and then try again.</li> <li>(2)If the alarm occurs again, save the CMOS.BIN in maintenance mode, and then contact your Yaskawa representative about occurrence status (operating procedure).</li> </ul> |
|        |            | 50   | Play path control: step continuous motion execution process error                                                                                | Software operation error occurred | <ul> <li>(1)Reset the alarm, and then try again.</li> <li>(2)If the alarm occurs again, save the CMOS.BIN in maintenance mode, and then contact your Yaskawa representative about occurrence status (operating procedure).</li> </ul> |
|        |            | 54   | Approximation model internal control error                                                                                                    | Software operation error occurred | <ul> <li>(1)Reset the alarm, and then try again.</li> <li>(2)If the alarm occurs again, save the CMOS.BIN in maintenance mode, and then contact your Yaskawa representative about occurrence status (operating procedure).</li> </ul> |
|        |            | 55   | Pair coordinate system position calculation function error                                                                                       | Software operation error occurred | <ul> <li>(1)Reset the alarm, and then try again.</li> <li>(2)If the alarm occurs again, save the CMOS.BIN in maintenance mode, and then contact your Yaskawa representative about occurrence status (operating procedure).</li> </ul> |
|        |            | 56   | OPT higher acceleration and<br>deceleration control is not allowed<br>when Function acceleration and<br>deceleration control is enabled.         | Setting error                     | <ul> <li>(1)Check the following settings.</li> <li>OPT higher acceleration and deceleration control is used.</li> <li>Don't use the OPT higher acceleration and deceleration control.</li> </ul>                                      |
|        |            |      |                                                                                                    | other                             | If the alarm occurs again, save the CMOS.BIN in maintenance mode, and then contact your Yaskawa representative about occurrence status (operating procedure).                                                                         |
|        |            | 57   | Arithmetic error occurred when<br>calculating the acceleration and<br>deceleration time (Function<br>acceleration and deceleration<br>control)   | Software operation error occurred | <ul> <li>(1)Reset the alarm, and then try again.</li> <li>(2)If the alarm occurs again, save the CMOS.BIN in maintenance mode, and then contact your Yaskawa representative about occurrence status (operating procedure).</li> </ul> |
|        |            | 58   | Arithmetic error occurred when<br>recalculating the acceleration and<br>deceleration time (Function<br>acceleration and deceleration<br>control) | Software operation error occurred | <ul> <li>(1)Reset the alarm, and then try again.</li> <li>(2)If the alarm occurs again, save the CMOS.BIN in maintenance mode, and then contact your Yaskawa representative about occurrence status (operating procedure).</li> </ul> |
|        |            | 59   | Arithmetic error occurred when<br>calculating PL control (Function<br>acceleration and deceleration<br>control)                                  | Software operation error occurred | <ul> <li>(1)Reset the alarm, and then try again.</li> <li>(2)If the alarm occurs again, save the CMOS.BIN in maintenance mode, and then contact your Yaskawa representative about occurrence status (operating procedure).</li> </ul> |

| Alarm | Alarm Name | Sub  | Meaning                                                                                                    | Cause                             | Remedy                                                                                                    |
|-------|------------|------|----------------------------------------------------------------------------------------------------|-----------------------------------|----------------------------------------------------------------------------------------------------|
| umber |            | Code |                                                                                                    |                                   |                                                                                                    |
|       |            | 60   | Arithmetic error occurred when<br>calculating Function acceleration<br>and deceleration dry run.                                | Software operation error occurred | <ul> <li>(1)Reset the alarm, and then try again.</li> <li>(2)If the alarm occurs again, save the CMOS.BIN in maintenance mode, and then contact your Yaskawa representative about occurrence status (operating procedure).</li> </ul> |
|       |            | 61   | Arithmetic error occurred when<br>calculating current path of<br>continuous motion stop operation                               | Software operation error occurred | <ul> <li>(1)Reset the alarm, and then try again.</li> <li>(2)If the alarm occurs again, save the CMOS.BIN in maintenance mode, and then contact your Yaskawa representative about occurrence status (operating procedure).</li> </ul> |
|       |            | 62   | Arithmetic error occurred when<br>calculating next path of continuous<br>motion stop operation                                  | Software operation error occurred | <ul> <li>(1)Reset the alarm, and then try again.</li> <li>(2)If the alarm occurs again, save the CMOS.BIN in maintenance mode, and then contact your Yaskawa representative about occurrence status (operating procedure).</li> </ul> |
|       |            | 63   | Arithmetic error occurred when<br>calculating acceleration time when<br>continuous motion in the pre-<br>reading processing     | Software operation error occurred | <ul> <li>(1)Reset the alarm, and then try again.</li> <li>(2)If the alarm occurs again, save the CMOS.BIN in maintenance mode, and then contact your Yaskawa representative about occurrence status (operating procedure).</li> </ul> |
|       |            | 64   | Arithmetic error occurred when<br>calculating deceleration time when<br>continuous motion in the pre-<br>reading processing     | Software operation error occurred | <ul> <li>(1)Reset the alarm, and then try again.</li> <li>(2)If the alarm occurs again, save the CMOS.BIN in maintenance mode, and then contact your Yaskawa representative about occurrence status (operating procedure).</li> </ul> |
|       |            | 65   | Arithmetic error occurred when<br>calculating acceleration and<br>deceleration time when teaching.                              | Software operation error occurred | <ul> <li>(1)Reset the alarm, and then try again.</li> <li>(2)If the alarm occurs again, save the CMOS.BIN in maintenance mode, and then contact your Yaskawa representative about occurrence status (operating procedure).</li> </ul> |
|       |            | 66   | Arithmetic error occurred when<br>calculating acceleration and<br>deceleration time for plucking in<br>pre-reading processing 1 | Software operation error occurred | <ul> <li>(1)Reset the alarm, and then try again.</li> <li>(2)If the alarm occurs again, save the CMOS.BIN in maintenance mode, and then contact your Yaskawa representative about occurrence status (operating procedure).</li> </ul> |
|       |            | 67   | Arithmetic error occurred when<br>calculating acceleration and<br>deceleration time for plucking in<br>pre-reading processing 2 | Software operation error occurred | <ul> <li>(1)Reset the alarm, and then try again.</li> <li>(2)If the alarm occurs again, save the CMOS.BIN in maintenance mode, and then contact your Yaskawa representative about occurrence status (operating procedure).</li> </ul> |
|       |            | 68   | Arithmetic error occurred when<br>calculating acceleration and<br>deceleration time for plucking in<br>pre-reading processing 3 | Software operation error occurred | <ul> <li>(1)Reset the alarm, and then try again.</li> <li>(2)If the alarm occurs again, save the CMOS.BIN in maintenance mode, and then contact your Yaskawa representative about occurrence status (operating procedure).</li> </ul> |

| Alarm | Alarm Name | Sub  | Meaning                                                                                                    | Cause                             | Remedy                                                                                                    |                    |
|-------|------------|------|----------------------------------------------------------------------------------------------------|-----------------------------------|----------------------------------------------------------------------------------------------------|--------------------|
| umber |            | Code |                                                                                                    |                                   |                                                                                                    | 20C                |
|       |            | 69   | Arithmetic error occurred when<br>calculating acceleration and<br>deceleration time for plucking in<br>pre-reading processing 4          | Software operation error occurred | <ul> <li>(1)Reset the alarm, and then try again.</li> <li>(2)If the alarm occurs again, save the CMOS.BIN in maintenance mode, and then contact your Yaskawa representative about occurrence status (operating procedure).</li> </ul> | DAZUU Maintenarice |
|       |            | 70   | Arithmetic error occurred when<br>calculating acceleration and<br>deceleration for PL control<br>plucking in pre-reading processing<br>1 | Software operation error occurred | <ul> <li>(1)Reset the alarm, and then try again.</li> <li>(2)If the alarm occurs again, save the CMOS.BIN in maintenance mode, and then contact your Yaskawa representative about occurrence status (operating procedure).</li> </ul> | IICe               |
|       |            | 71   | Arithmetic error occurred when<br>calculating acceleration and<br>deceleration for PL control<br>plucking in pre-reading processing<br>2 | Software operation error occurred | <ul> <li>(1)Reset the alarm, and then try again.</li> <li>(2)If the alarm occurs again, save the CMOS.BIN in maintenance mode, and then contact your Yaskawa representative about occurrence status (operating procedure).</li> </ul> |                    |
|       |            | 72   | Arithmetic error occurred when<br>calculating acceleration and<br>deceleration for plucking                                              | Software operation error occurred | <ul> <li>(1)Reset the alarm, and then try again.</li> <li>(2)If the alarm occurs again, save the CMOS.BIN in maintenance mode, and then contact your Yaskawa representative about occurrence status (operating procedure).</li> </ul> | Der (4000          |
|       |            | 73   | Arithmetic error occurred when<br>calculating acceleration and<br>deceleration for PL control in pre-<br>reading processing 1            | Software operation error occurred | <ul> <li>(1)Reset the alarm, and then try again.</li> <li>(2)If the alarm occurs again, save the CMOS.BIN in maintenance mode, and then contact your Yaskawa representative about occurrence status (operating procedure).</li> </ul> | 10 4999)           |
|       |            | 74   | Arithmetic error occurred when<br>calculating acceleration and<br>deceleration for PL control in pre-<br>reading processing 2            | Software operation error occurred | <ul> <li>(1)Reset the alarm, and then try again.</li> <li>(2)If the alarm occurs again, save the CMOS.BIN in maintenance mode, and then contact your Yaskawa representative about occurrence status (operating procedure).</li> </ul> |                    |
|       |            | 75   | Arithmetic error occurred when<br>calculating acceleration and<br>deceleration for PL control in pre-<br>reading processing 3            | Software operation error occurred | <ul> <li>(1)Reset the alarm, and then try again.</li> <li>(2)If the alarm occurs again, save the CMOS.BIN in maintenance mode, and then contact your Yaskawa representative about occurrence status (operating procedure).</li> </ul> |                    |
|       |            | 76   | Arithmetic error occurred when<br>calculating acceleration and<br>deceleration for PL control in pre-<br>reading processing 4            | Software operation error occurred | <ul> <li>(1)Reset the alarm, and then try again.</li> <li>(2)If the alarm occurs again, save the CMOS.BIN in maintenance mode, and then contact your Yaskawa representative about occurrence status (operating procedure).</li> </ul> |                    |

| Alarm  | Alarm Name | Sub   | Meaning                                                                                                    | Cause                             | Remedy                                                                                                    |
|--------|------------|-------|----------------------------------------------------------------------------------------------------|-----------------------------------|----------------------------------------------------------------------------------------------------|
| Number |            | Code  |                                                                                                    |                                   |                                                                                                    |
|        |            | 77    | Arithmetic error occurred when<br>calculating acceleration and<br>deceleration for PL control in pre-<br>reading processing 5 | Software operation error occurred | <ul> <li>(1)Reset the alarm, and then try again.</li> <li>(2)If the alarm occurs again, save the CMOS.BIN in maintenance mode, and then contact your Yaskawa representative about occurrence status (operating procedure).</li> </ul>                                                                                                    |
|        |            | 96    | Press full synchronous<br>function:Press synchronous<br>execution error                                                       | Software operation error occurred | <ul> <li>(1)Reset the alarm, and then try again.</li> <li>(2)If the alarm occurs again, save the CMOS.BIN in maintenance mode, and then contact your Yaskawa representative about occurrence status (operating procedure).</li> </ul>                                                                                                    |
|        |            | 97    | Press full synchronous<br>function:The press position carried<br>out cycle movement over.                                     | Software operation error occurred | <ul> <li>(1)Reset the alarm, and then try again.</li> <li>(2)If the alarm occurs again, save the CMOS.BIN in maintenance mode, and then contact your Yaskawa representative about occurrence status (operating procedure).</li> </ul>                                                                                                    |
|        |            | 98    | Press full synchronous<br>function:Press synchronous<br>position error                                                        | Software operation error occurred | <ul> <li>(1)Execute Position Adjustment Function to correct the position gap between press position and the manipulator.</li> <li>Confirm that both press and manipulator are maintained in stopped state.</li> <li>Change the specific input: Position Correct Request (#40540) to ON.</li> <li>Execute the Press synchronization JOB again.</li> <li>Wait for the specific output "Correcting position(#50683)" to become OFF and then start up the press.</li> </ul> |
|        |            |       |                                                                                                    | other                             | If the alarm occurs again, save the CMOS.BIN in maintenance mode, and then contact your Yaskawa representative about occurrence status (operating procedure).                                                                                                    |
|        |            | 99    | Press full synchronous<br>function:Position search error                                                                      | Software operation error occurred | <ul> <li>(1)Reset the alarm, and then try again.</li> <li>(2)If the alarm occurs again, save the CMOS.BIN in maintenance mode, and then contact your Yaskawa representative about occurrence status (operating procedure).</li> </ul>                                                                                                    |
|        |            | 102   | Posture control error                                                                                                    | Software operation error occurred | <ul> <li>(1)Reset the alarm, and then try again.</li> <li>(2)If the alarm occurs again, save the CMOS.BIN in maintenance mode, and then contact your Yaskawa representative about occurrence status (operating procedure).</li> </ul>                                                                                                    |
|        |            | 65535 | For HA debug use                                                                                                    | Software operation error occurred | <ul> <li>(1)Reset the alarm, and then try again.</li> <li>(2)If the alarm occurs again, save the CMOS.BIN in maintenance mode, and then contact your Yaskawa representative about occurrence status (operating procedure).</li> </ul>                                                                                                    |

| Alarm  | Alarm Name                      | Sub  | Meaning                                      | Cause                             | Remedy                                                                                                    |
|--------|---------------------------------|------|----------------------------------------------|-----------------------------------|----------------------------------------------------------------------------------------------------|
| lumber |                                 | Code |                                              |                                   |                                                                                                    |
| 1209   | OFFLINE SYSTEM<br>ERROR (ARITH) | 100  | Data setting error in offline data bank      | Software operation error occurred | <ul> <li>(1)Reset the alarm, and then try again.</li> <li>(2)If the alarm occurs again, save the CMOS.BIN in maintenance mode, and then contact your Yaskawa representative about occurrence status (operating procedure).</li> </ul> |
|        |                                 | 101  | Data setting error in offline answer bank    | Software operation error occurred | <ul> <li>(1)Reset the alarm, and then try again.</li> <li>(2)If the alarm occurs again, save the CMOS.BIN in maintenance mode, and then contact your Yaskawa representative about occurrence status (operating procedure).</li> </ul> |
|        |                                 | 102  | OFF_USER_POS occupation<br>control error     | Software operation error occurred | <ul> <li>(1)Reset the alarm, and then try again.</li> <li>(2)If the alarm occurs again, save the CMOS.BIN in maintenance mode, and then contact your Yaskawa representative about occurrence status (operating procedure).</li> </ul> |
|        |                                 | 103  | OFF_USER_POS valid control<br>error          | Software operation error occurred | <ul> <li>(1)Reset the alarm, and then try again.</li> <li>(2)If the alarm occurs again, save the CMOS.BIN in maintenance mode, and then contact your Yaskawa representative about occurrence status (operating procedure).</li> </ul> |
|        |                                 | 104  | Mail-receiving error of offline task         | Software operation error occurred | <ul> <li>(1)Reset the alarm, and then try again.</li> <li>(2)If the alarm occurs again, save the CMOS.BIN in maintenance mode, and then contact your Yaskawa representative about occurrence status (operating procedure).</li> </ul> |
|        |                                 | 105  | Offline occupation control error             | Software operation error occurred | <ul> <li>(1)Reset the alarm, and then try again.</li> <li>(2)If the alarm occurs again, save the CMOS.BIN in maintenance mode, and then contact your Yaskawa representative about occurrence status (operating procedure).</li> </ul> |
|        |                                 | 107  | OFF_USER_ROT_POS<br>occupation control error | Software operation error occurred | <ul> <li>(1)Reset the alarm, and then try again.</li> <li>(2)If the alarm occurs again, save the CMOS.BIN in maintenance mode, and then contact your Yaskawa representative about occurrence status (operating procedure).</li> </ul> |
|        |                                 | 108  | OFF_USER_ROT_POS valid<br>control error      | Software operation error occurred | <ul> <li>(1)Reset the alarm, and then try again.</li> <li>(2)If the alarm occurs again, save the CMOS.BIN in maintenance mode, and then contact your Yaskawa representative about occurrence status (operating procedure).</li> </ul> |
|        |                                 | 109  | OFF_CV_CALIB_POS occupation control error    | Software operation error occurred | <ul> <li>(1)Reset the alarm, and then try again.</li> <li>(2)If the alarm occurs again, save the CMOS.BIN in maintenance mode, and then contact your Yaskawa representative about occurrence status (operating procedure).</li> </ul> |

| Alarm  | Alarm Name                       | Sub  | Meaning                                                                        | Cause                             | Remedy                                                                                                    |
|--------|----------------------------------|------|--------------------------------------------------------------------------------|-----------------------------------|----------------------------------------------------------------------------------------------------|
| Number |                                  | Code |                                                                                |                                   |                                                                                                    |
|        |                                  | 110  | OFF_CV_CALIB_POS valid<br>control error                                        | Software operation error occurred | <ul> <li>(1)Reset the alarm, and then try again.</li> <li>(2)If the alarm occurs again, save the CMOS.BIN in maintenance mode, and then contact your Yaskawa representative about occurrence status (operating procedure).</li> </ul> |
|        |                                  | 111  | Incorrect teaching for offline<br>conveyor tracking turntable<br>function      | Software operation error occurred | <ul> <li>(1)Reset the alarm, and then try again.</li> <li>(2)If the alarm occurs again, save the CMOS.BIN in maintenance mode, and then contact your Yaskawa representative about occurrence status (operating procedure).</li> </ul> |
|        |                                  | 112  | No manipulator is designated for offline conveyor tracking turntable function. | Software operation error occurred | <ul> <li>(1)Reset the alarm, and then try again.</li> <li>(2)If the alarm occurs again, save the CMOS.BIN in maintenance mode, and then contact your Yaskawa representative about occurrence status (operating procedure).</li> </ul> |
| 4210   | SYSTEM ERROR (LOCAL<br>VARIABLE) | -1   | Local variable is not used.                                                    | Software operation error occurred | <ul> <li>(1)Reset the alarm, and then try again.</li> <li>(2)If the alarm occurs again, save the CMOS.BIN in maintenance mode, and then contact your Yaskawa representative about occurrence status (operating procedure).</li> </ul> |
|        |                                  | -2   | Memory area for local variable could not be obtained.                          | Software operation error occurred | <ul> <li>(1)Reset the alarm, and then try again.</li> <li>(2)If the alarm occurs again, save the CMOS.BIN in maintenance mode, and then contact your Yaskawa representative about occurrence status (operating procedure).</li> </ul> |
|        |                                  | -3   | No unused handle value exists<br>when local variable area is<br>created.       | Software operation error occurred | <ul> <li>(1)Reset the alarm, and then try again.</li> <li>(2)If the alarm occurs again, save the CMOS.BIN in maintenance mode, and then contact your Yaskawa representative about occurrence status (operating procedure).</li> </ul> |
|        |                                  | -4   | An error occurred in exclusive control.                                        | Software operation error occurred | <ul> <li>(1)Reset the alarm, and then try again.</li> <li>(2)If the alarm occurs again, save the CMOS.BIN in maintenance mode, and then contact your Yaskawa representative about occurrence status (operating procedure).</li> </ul> |
|        |                                  | -5   | Handle value is invalid for specified local variable.                          | Software operation error occurred | <ul> <li>(1)Reset the alarm, and then try again.</li> <li>(2)If the alarm occurs again, save the CMOS.BIN in maintenance mode, and then contact your Yaskawa representative about occurrence status (operating procedure).</li> </ul> |
|        |                                  | -6   | Handle value is incorrect for specified local variable.                        | Software operation error occurred | <ul> <li>(1)Reset the alarm, and then try again.</li> <li>(2)If the alarm occurs again, save the CMOS.BIN in maintenance mode, and then contact your Yaskawa representative about occurrence status (operating procedure).</li> </ul> |

| Alarm  | Alarm Name                 | Sub  | Meaning                                                                                        | Cause                             | Remedy                                                                                                    |
|--------|----------------------------|------|------------------------------------------------------------------------------------------------|-----------------------------------|----------------------------------------------------------------------------------------------------|
| Number |                            | Code |                                                                                                |                                   |                                                                                                    |
|        |                            | -7   | An error occurred when memory area for local variable was released.                            | Software operation error occurred | <ul> <li>(1)Reset the alarm, and then try again.</li> <li>(2)If the alarm occurs again, save the CMOS.BIN in maintenance mode, and then contact your Yaskawa representative about occurrence status (operating procedure).</li> </ul> |
|        |                            | -8   | An error occurred when memory area for local variable was registered.                          | Software operation error occurred | <ul> <li>(1)Reset the alarm, and then try again.</li> <li>(2)If the alarm occurs again, save the CMOS.BIN in maintenance mode, and then contact your Yaskawa representative about occurrence status (operating procedure).</li> </ul> |
|        |                            | -9   | Local variable control process is not initialized.                                             | Software operation error occurred | <ul> <li>(1)Reset the alarm, and then try again.</li> <li>(2)If the alarm occurs again, save the CMOS.BIN in maintenance mode, and then contact your Yaskawa representative about occurrence status (operating procedure).</li> </ul> |
|        |                            | -10  | Local variable area shared heap area.                                                          | Software operation error occurred | <ul> <li>(1)Reset the alarm, and then try again.</li> <li>(2)If the alarm occurs again, save the CMOS.BIN in maintenance mode, and then contact your Yaskawa representative about occurrence status (operating procedure).</li> </ul> |
|        |                            | -11  | An error occurred in exclusive control.                                                        | Software operation error occurred | <ul> <li>(1)Reset the alarm, and then try again.</li> <li>(2)If the alarm occurs again, save the CMOS.BIN in maintenance mode, and then contact your Yaskawa representative about occurrence status (operating procedure).</li> </ul> |
|        |                            | -12  | An error occurred in exclusive<br>control when control of the local<br>variable was processed. | Software operation error occurred | <ul> <li>(1)Reset the alarm, and then try again.</li> <li>(2)If the alarm occurs again, save the CMOS.BIN in maintenance mode, and then contact your Yaskawa representative about occurrence status (operating procedure).</li> </ul> |
| 1220   | SERVO POWER OFF<br>FOR JOB |      | Sub Code: Control group                                                                        | Setting error                     | <ul><li>(1)Check the following settings.</li><li>•Turn OFF the servo power supply, and then turn ON the servo power supply for the group axis to be operated.</li></ul>                                                               |
|        |                            |      |                                                                                                | other                             | If the alarm occurs again, save the CMOS.BIN in maintenance mode, and then contact your Yaskawa representative about occurrence status (operating procedure).                                                                         |
| 4221   | SERVO POWER OFF<br>FOR JOB |      | Sub Code: Control group                                                                        | The servo power is not supplied.  | •Turn OFF the servo power supply, and then turn ON the servo power supply for the group axis to be operated.                                                                                                    |
|        |                            |      |                                                                                                | other                             | If the alarm occurs again, save the CMOS.BIN in maintenance mode, and then contact your Yaskawa representative about occurrence status (operating procedure).                                                                         |

| Alarm  | Alarm Name          | Sub  | Meaning                                                                                      | Cause                             | Remedy                                                                                                    |
|--------|---------------------|------|----------------------------------------------------------------------------------------------|-----------------------------------|----------------------------------------------------------------------------------------------------|
| Number |                     | Code |                                                                                              |                                   |                                                                                                    |
| 1224   | MEMOPLAY FILE ERROR | -1   | An error occurred in control process for memory play file.                                   | Software operation error occurred | <ul> <li>(1)Reset the alarm, and then try again.</li> <li>(2)If the alarm occurs again, save the CMOS.BIN in maintenance mode, and then contact your Yaskawa representative about occurrence status (operating procedure).</li> </ul> |
|        |                     | -2   | The arrangement address<br>information is destroyed for<br>memory play file system.          | Software operation error occurred | <ul> <li>(1)Reset the alarm, and then try again.</li> <li>(2)If the alarm occurs again, save the CMOS.BIN in maintenance mode, and then contact your Yaskawa representative about occurrence status (operating procedure).</li> </ul> |
|        |                     | -3   | The fixed control information is destroyed for memory play file system.                      | Software operation error occurred | <ul> <li>(1)Reset the alarm, and then try again.</li> <li>(2)If the alarm occurs again, save the CMOS.BIN in maintenance mode, and then contact your Yaskawa representative about occurrence status (operating procedure).</li> </ul> |
|        |                     | -4   | The fixed control information is destroyed for memory play file system.                      | Software operation error occurred | <ul> <li>(1)Reset the alarm, and then try again.</li> <li>(2)If the alarm occurs again, save the CMOS.BIN in maintenance mode, and then contact your Yaskawa representative about occurrence status (operating procedure).</li> </ul> |
|        |                     | -5   | An attempt was made to newly register the memory play file under use.                        | Software operation error occurred | <ul> <li>(1)Reset the alarm, and then try again.</li> <li>(2)If the alarm occurs again, save the CMOS.BIN in maintenance mode, and then contact your Yaskawa representative about occurrence status (operating procedure).</li> </ul> |
|        |                     | -6   | An error occurred in checking<br>written sampling data when the<br>data was written to CMOS. | Software operation error occurred | <ul> <li>(1)Reset the alarm, and then try again.</li> <li>(2)If the alarm occurs again, save the CMOS.BIN in maintenance mode, and then contact your Yaskawa representative about occurrence status (operating procedure).</li> </ul> |
|        |                     | -7   | An attempt was made to access an unused memory play file data.                               | Software operation error occurred | <ul> <li>(1)Reset the alarm, and then try again.</li> <li>(2)If the alarm occurs again, save the CMOS.BIN in maintenance mode, and then contact your Yaskawa representative about occurrence status (operating procedure).</li> </ul> |
|        |                     | -8   | The memory play file is destroyed.                                                           | Software operation error occurred | <ul> <li>(1)Reset the alarm, and then try again.</li> <li>(2)If the alarm occurs again, save the CMOS.BIN in maintenance mode, and then contact your Yaskawa representative about occurrence status (operating procedure).</li> </ul> |
|        |                     | -9   | The memory area for sampling data is full.                                                   | Software operation error occurred | <ul> <li>(1)Reset the alarm, and then try again.</li> <li>(2)If the alarm occurs again, save the CMOS.BIN in maintenance mode, and then contact your Yaskawa representative about occurrence status (operating procedure).</li> </ul> |

| Alarm  | Alarm Name         | Sub  | Meaning                                                     | Cause                             | Remedy                                                                                                    | DX  |
|--------|--------------------|------|-------------------------------------------------------------|-----------------------------------|----------------------------------------------------------------------------------------------------|-----|
| Number |                    | Code |                                                             |                                   |                                                                                                    | 200 |
|        |                    | -10  | The sampling data is destroyed.                             | Software operation error occurred | <ul> <li>(1)Reset the alarm, and then try again.</li> <li>(2)If the alarm occurs again, save the CMOS.BIN in maintenance mode, and then contact your Yaskawa representative about occurrence status (operating procedure).</li> </ul>                                                             |     |
|        |                    | -11  | Data in control process for memory play file is incorrect.  | Software operation error occurred | <ul> <li>(1)Reset the alarm, and then try again.</li> <li>(2)If the alarm occurs again, save the CMOS.BIN in maintenance mode, and then contact your Yaskawa representative about occurrence status (operating procedure).</li> </ul>                                                             |     |
|        |                    | -12  | The sampling data is scanned only at top or end position.   | Software operation error occurred | <ul> <li>(1)Reset the alarm, and then try again.</li> <li>(2)If the alarm occurs again, save the CMOS.BIN in maintenance mode, and then contact your Yaskawa representative about occurrence status (operating procedure).</li> </ul>                                                             |     |
|        |                    | -13  | The memory play file system is not initialized.             | Software operation error occurred | <ul> <li>(1)Reset the alarm, and then try again.</li> <li>(2)If the alarm occurs again, save the CMOS.BIN in maintenance mode, and then contact your Yaskawa representative about occurrence status (operating procedure).</li> </ul>                                                             |     |
|        |                    | -14  | The offset value is out of range at sampling data scanning. | Software operation error occurred | <ul> <li>(1)Reset the alarm, and then try again.</li> <li>(2)If the alarm occurs again, save the CMOS.BIN in maintenance mode, and then contact your Yaskawa representative about occurrence status (operating procedure).</li> </ul>                                                             |     |
| 4225   | OVER SPEED (YCP21) |      | Signifies the control axis number which detected an error   | Setting error                     | <ul><li>(1)Check the following settings.</li><li>The gun tip hits the welded target distance of motor gun</li><li>manipulator motion (external force, gravity)</li></ul>                                                                                                    | 10) |
|        |                    |      |                                                             | Connection failure                | <ul> <li>(1)Reset the alarm.</li> <li>(2)If the alarm occurs again, check the connection and inserting state of the following cables and connectors.</li> <li>The motor power line</li> <li>The encoder line</li> </ul>                                                                           |     |
|        |                    |      |                                                             | Module failure (motor)            | <ul><li>(1)Reset the alarm.</li><li>(2)If the alarm occurs again, replace the following unit.</li><li>The motor</li></ul>                                                                                                    |     |
|        |                    |      |                                                             | YCP21 board failure               | <ul> <li>(1)Turn the power OFF then back ON.</li> <li>(2)If the alarm occurs again, replace the YCP21 board. Save the CMOS.BIN before replace the board to be safe. Replace the YCP21 board, and then insert the CF card which inserted original YCP21 board into the new YCP21 board.</li> </ul> |     |
|        |                    |      |                                                             | other                             | If the alarm occurs again, save the CMOS.BIN in maintenance mode, and then contact your Yaskawa representative about occurrence status (operating procedure).                                                                                                    |     |

| Alarm  | Alarm Name                     | Sub  | Meaning                                                                                          | Cause         | Remedy                                                                                                    | N X                |
|--------|--------------------------------|------|--------------------------------------------------------------------------------------------------|---------------|----------------------------------------------------------------------------------------------------|--------------------|
| Number |                                | Code |                                                                                                  |               |                                                                                                    | 200                |
| 4226   | COMMUNICATION<br>SERVICE ERROR | 1    | The communication channel could<br>not be opened/closed at OPEN/<br>CLOSE instruction execution. | Setting error | <ul><li>(1)Check the following settings.</li><li>Setting of the RS (transmission) parameter</li></ul>                                                         | DX200 Maintenance  |
|        |                                |      |                                                                                                  | other         | If the alarm occurs again, save the CMOS.BIN in maintenance mode, and then contact your Yaskawa representative about occurrence status (operating procedure). | nance              |
|        |                                | 100  | The communication port is already opened.                                                        | Setting error | (1)Check the following settings.<br>The serial port setting                                                                                                   |                    |
|        |                                |      |                                                                                                  | other         | If the alarm occurs again, save the CMOS.BIN in maintenance mode, and then contact your Yaskawa representative about occurrence status (operating procedure). | Alarm              |
|        |                                | 101  | The communication port is not opened.                                                            | Setting error | (1)Check the following settings.<br>The serial port setting                                                                                                   | Num                |
|        |                                |      |                                                                                                  | other         | If the alarm occurs again, save the CMOS.BIN in maintenance mode, and then contact your Yaskawa representative about occurrence status (operating procedure). | Alarm Number (4000 |
|        |                                | 102  | No space was found in data sent buffer.                                                          | Setting error | (1)Check the following settings.<br>The serial port setting                                                                                                   | ਰ                  |
|        |                                |      |                                                                                                  | other         | If the alarm occurs again, save the CMOS.BIN in maintenance mode, and then contact your Yaskawa representative about occurrence status (operating procedure). | 4999)              |
|        |                                | 103  | The setting value for the event queue designation parameter is incorrect.                        | Setting error | <ul><li>(1)Reset the alarm.</li><li>(2)Check the following settings.</li><li>• RS157Set to 1 to 4</li></ul>                                                   |                    |
|        |                                |      |                                                                                                  | other         | If the alarm occurs again, save the CMOS.BIN in maintenance mode, and then contact your Yaskawa representative about occurrence status (operating procedure). |                    |
|        |                                | 105  | The type of output data is incorrect.                                                            | Setting error | <ul><li>(1)Reset the alarm.</li><li>(2)Check the following settings.</li><li>The serial port setting</li></ul>                                                |                    |
|        |                                |      |                                                                                                  | other         | If the alarm occurs again, save the CMOS.BIN in maintenance mode, and then contact your Yaskawa representative about occurrence status (operating procedure). |                    |

| Alarm  | Alarm Name                | Sub  | Meaning                                                                                                    | Cause                                | Remedy                                                                                                    | X                     |
|--------|---------------------------|------|----------------------------------------------------------------------------------------------------|--------------------------------------|----------------------------------------------------------------------------------------------------|-----------------------|
| Number |                           | Code |                                                                                                    |                                      |                                                                                                    |                       |
| 4228   | WRONG DATA                |      |                                                                                                    | Software operation error<br>occurred | <ul> <li>(1)Reset the alarm, and then execute following operation.</li> <li>Select a sub menu [WRONG DATA LOG] under main menu [SETUP].</li> <li>Execute "RESTORE" by selecting "UTILITY" from the pull-down menu.</li> <li>*Occurrence date changes to restoration date after it is restored.</li> <li>•Turn the power OFF and then ON to check the factor of the inconsistency 1 and 2, on the data inconsistency screen in maintenance mode.<br/>The factor 1: Check the position of the corresponding file</li> <li>The factor 2: Register the position of the corresponding file gaain</li> <li>*The factor 3:Just turn the power OFF and then ON again.</li> <li>(2)If it would not restore, select "RE CHECK" from the pull-down menu.</li> <li>(3)If the alarm occurs again, save the CMOS.BIN in maintenance mode, and then contact your Yaskawa representative about occurrence status (operating procedure).</li> </ul> |                       |
|        |                           |      |                                                                                                    | Data error                           | <ul> <li>(1) If different axes configuration data is loaded, the system data becomes incorrect status, which causes this alarm. In this case, execute the following operations.</li> <li>Select a sub menu [WRONG DATA LOG] under main menu [SETUP].</li> <li>Select "UTILITY" from the pull-down menu to execute "RESTORE".</li> <li>Load correct axes configuration data</li> <li>(2)If it would not restore, select "RE CHECK" from the pull-down menu, and then load correct axes configuration data.</li> <li>(3)If the alarm occurs again, save the CMOS.BIN in maintenance mode, and then contact your Yaskawa representative about occurrence status (operating procedure).</li> </ul>                                                                                                    | Number (4000 to 4999) |
| 4229   | ETHERNET PROCESS<br>ERROR | 1    | An error occurred in the acquisition<br>process of the IP address during<br>the IP address monitoring process<br>of the Ethernet function.      | Setting error                        | <ul><li>(1)Check the following settings.</li><li>The DHCP server operation (If the DHCP is used)</li><li>The network status (If the DHCP is used)</li></ul>                                                                                                    |                       |
|        |                           |      |                                                                                                    | YCP21 board failure                  | <ul> <li>(1)Turn the power OFF then back ON.</li> <li>(2)If the alarm occurs again, replace the YCP21 board. Save the CMOS.BIN before replace the board to be safe. Replace the YCP21 board, and then insert the CF card which inserted original YCP21 board into the new YCP21 board.</li> </ul>                                                                                                    |                       |
|        |                           |      |                                                                                                    | other                                | If the alarm occurs again, save the CMOS.BIN in maintenance mode, and then contact your Yaskawa representative about occurrence status (operating procedure).                                                                                                    |                       |
|        |                           | 2    | An error occurred in the acquisition<br>process of subnet mask during the<br>network service data creation<br>process of the Ethernet function. | Setting error                        | <ul><li>(1)Check the following settings.</li><li>The DHCP server operation (If the DHCP is used)</li><li>The network status (If the DHCP is used)</li></ul>                                                                                                    |                       |

| Alarm  | Alarm Name | Sub  | Meaning                                                                                                    | Cause               | Remedy                                                                                                    |
|--------|------------|------|----------------------------------------------------------------------------------------------------|---------------------|----------------------------------------------------------------------------------------------------|
| Number |            | Code |                                                                                                    |                     |                                                                                                    |
|        |            |      |                                                                                                    | YCP21 board failure | <ul> <li>(1)Turn the power OFF then back ON.</li> <li>(2)If the alarm occurs again, replace the YCP21 board. Save the CMOS.BIN before replace the board to be safe. Replace the YCP21 board, and then insert the CF card which inserted original YCP21 board into the new YCP21 board.</li> </ul> |
|        |            |      |                                                                                                    | other               | If the alarm occurs again, save the CMOS.BIN in maintenance mode, and then contact your Yaskawa representative about occurrence status (operating procedure).                                                                                                    |
|        |            | 3    | An error occurred in the acquisition<br>process of gateway during the<br>network service data creation<br>process of the Ethernet function.              | Setting error       | <ul><li>(1)Check the following settings.</li><li>The DHCP server operation (If the DHCP is used)</li><li>The network status (If the DHCP is used)</li></ul>                                                                                                    |
|        |            |      |                                                                                                    | YCP21 board failure | <ul> <li>(1)Turn the power OFF then back ON.</li> <li>(2)If the alarm occurs again, replace the YCP21 board. Save the CMOS.BIN before replace the board to be safe. Replace the YCP21 board, and then insert the CF card which inserted original YCP21 board into the new YCP21 board.</li> </ul> |
|        |            |      |                                                                                                    | other               | If the alarm occurs again, save the CMOS.BIN in maintenance mode, and then contact your Yaskawa representative about occurrence status (operating procedure).                                                                                                    |
|        |            | 4    | An error occurred in the<br>conversion process of gateway<br>address during the network service<br>data creation process of the<br>Ethernet function.    | Setting error       | <ul> <li>(1)Check the following settings.</li> <li>The DHCP server operation (If the DHCP is used)</li> <li>The network status (If the DHCP is used)</li> </ul>                                                                                                    |
|        |            |      |                                                                                                    | YCP21 board failure | <ul> <li>(1)Turn the power OFF then back ON.</li> <li>(2)If the alarm occurs again, replace the YCP21 board. Save the CMOS.BIN before replace the board to be safe. Replace the YCP21 board, and then insert the CF card which inserted original YCP21 board into the new YCP21 board.</li> </ul> |
|        |            |      |                                                                                                    | other               | If the alarm occurs again, save the CMOS.BIN in maintenance mode, and then contact your Yaskawa representative about occurrence status (operating procedure).                                                                                                    |
|        |            | 5    | An error occurred in the<br>conversion process of DNS server<br>address during the network service<br>data creation process of the<br>Ethernet function. | Setting error       | <ul> <li>(1)Check the following settings.</li> <li>The DHCP server operation (If the DHCP is used)</li> <li>The network status (If the DHCP is used)</li> </ul>                                                                                                    |

| Alarm | Alarm Name | Sub  | Meaning                                                                                                    | Cause               | Remedy                                                                                                    |
|-------|------------|------|----------------------------------------------------------------------------------------------------|---------------------|----------------------------------------------------------------------------------------------------|
| umber |            | Code |                                                                                                    |                     |                                                                                                    |
|       |            |      |                                                                                                    | YCP21 board failure | <ul> <li>(1)Turn the power OFF then back ON.</li> <li>(2)If the alarm occurs again, replace the YCP21 board. Save the CMOS.BIN before replace the board to be safe. Replace the YCP21 board, and then insert the CF card which inserted original YCP21 board into the new YCP21 board.</li> </ul> |
|       |            |      |                                                                                                    | other               | If the alarm occurs again, save the CMOS.BIN in maintenance mode, and then contact your Yaskawa representative about occurrence status (operating procedure).                                                                                                    |
|       |            | 6    | An error occurred in the acquisition<br>process of domain during the<br>network service data creation<br>process of the Ethernet function.      | Setting error       | <ul><li>(1)Check the following settings.</li><li>The DHCP server operation (If the DHCP is used)</li><li>The network status (If the DHCP is used)</li></ul>                                                                                                    |
|       |            |      |                                                                                                    | YCP21 board failure | <ul> <li>(1)Turn the power OFF then back ON.</li> <li>(2)If the alarm occurs again, replace the YCP21 board. Save the CMOS.BIN before replace the board to be safe. Replace the YCP21 board, and then insert the CF card which inserted original YCP21 board into the new YCP21 board.</li> </ul> |
|       |            |      |                                                                                                    | other               | If the alarm occurs again, save the CMOS.BIN in maintenance mode, and then contact your Yaskawa representative about occurrence status (operating procedure).                                                                                                    |
|       |            | 7    | An error occurred in the acquisition<br>process of SNTP server during the<br>network service data creation<br>process of the Ethernet function. | Setting error       | <ul><li>(1)Check the following settings.</li><li>The DHCP server operation (If the DHCP is used)</li><li>The network status (If the DHCP is used)</li></ul>                                                                                                    |
|       |            |      |                                                                                                    | YCP21 board failure | <ul> <li>(1)Turn the power OFF then back ON.</li> <li>(2)If the alarm occurs again, replace the YCP21 board. Save the CMOS.BIN before replace the board to be safe. Replace the YCP21 board, and then insert the CF card which inserted original YCP21 board into the new YCP21 board.</li> </ul> |
|       |            |      |                                                                                                    | other               | If the alarm occurs again, save the CMOS.BIN in maintenance mode, and then contact your Yaskawa representative about occurrence status (operating procedure).                                                                                                    |
|       |            | 8    | An error occurred in the acquisition<br>process of host name during the<br>network service data creation<br>process of the Ethernet function.   | Setting error       | <ul><li>(1)Check the following settings.</li><li>The DHCP server operation (If the DHCP is used)</li><li>The network status (If the DHCP is used)</li></ul>                                                                                                    |
|       |            |      |                                                                                                    | YCP21 board failure | <ul> <li>(1)Turn the power OFF then back ON.</li> <li>(2)If the alarm occurs again, replace the YCP21 board. Save the CMOS.BIN before replace the board to be safe. Replace the YCP21 board, and then insert the CF card which inserted original YCP21 board into the new YCP21 board.</li> </ul> |

DX200 Maintenance

| Alarm  | Alarm Name | Sub  | Meaning                                                                                                    | Cause               | Remedy                                                                                                    |
|--------|------------|------|----------------------------------------------------------------------------------------------------|---------------------|----------------------------------------------------------------------------------------------------|
| lumber |            | Code |                                                                                                    |                     |                                                                                                    |
|        |            |      |                                                                                                    | other               | If the alarm occurs again, save the CMOS.BIN in maintenance mode, and then contact your Yaskawa representative about occurrence status (operating procedure).                                                                                                    |
|        |            | 9    | An error occurred in the newest<br>DNS information getting process<br>from DHCP server in the DNS<br>process of the Ethernet function. | Setting error       | <ul><li>(1)Check the following settings.</li><li>The DHCP server operation (If the DHCP is used)</li><li>The network status (If the DHCP is used)</li></ul>                                                                                                    |
|        |            |      |                                                                                                    | YCP21 board failure | <ul> <li>(1)Turn the power OFF then back ON.</li> <li>(2)If the alarm occurs again, replace the YCP21 board. Save the CMOS.BIN before replace the board to be safe. Replace the YCP21 board, and then insert the CF card which inserted original YCP21 board into the new YCP21 board.</li> </ul> |
|        |            |      |                                                                                                    | other               | If the alarm occurs again, save the CMOS.BIN in maintenance mode, and then contact your Yaskawa representative about occurrence status (operating procedure).                                                                                                    |
|        |            | 10   | An error occurred in the setting<br>process to update DNS information<br>in the DNS process of the Ethernet<br>function.               | Setting error       | <ul><li>(1)Check the following settings.</li><li>The DHCP server operation (If the DHCP is used)</li><li>The network status (If the DHCP is used)</li></ul>                                                                                                    |
|        |            |      |                                                                                                    | YCP21 board failure | <ul> <li>(1)Turn the power OFF then back ON.</li> <li>(2)If the alarm occurs again, replace the YCP21 board. Save the CMOS.BIN before replace the board to be safe. Replace the YCP21 board, and then insert the CF card which inserted original YCP21 board into the new YCP21 board.</li> </ul> |
|        |            |      |                                                                                                    | other               | If the alarm occurs again, save the CMOS.BIN in maintenance mode, and then contact your Yaskawa representative about occurrence status (operating procedure).                                                                                                    |
|        |            | 11   | An error occurred in the setting<br>clearing process to update DNS<br>information in the DNS process of<br>the Ethernet function.      | Setting error       | <ul> <li>(1)Check the following settings.</li> <li>The DHCP server operation (If the DHCP is used)</li> <li>The network status (If the DHCP is used)</li> </ul>                                                                                                    |
|        |            |      |                                                                                                    | YCP21 board failure | <ul> <li>(1)Turn the power OFF then back ON.</li> <li>(2)If the alarm occurs again, replace the YCP21 board. Save the CMOS.BIN before replace the board to be safe. Replace the YCP21 board, and then insert the CF card which inserted original YCP21 board into the new YCP21 board.</li> </ul> |
|        |            |      |                                                                                                    | other               | If the alarm occurs again, save the CMOS.BIN in maintenance mode, and then contact your Yaskawa representative about occurrence status (operating procedure).                                                                                                    |

DX200 Maintenance

| Alarm  | Alarm Name | Sub  | Meaning                                                                                                    | Cause               | Remedy                                                                                                    |
|--------|------------|------|----------------------------------------------------------------------------------------------------|---------------------|----------------------------------------------------------------------------------------------------|
| lumber |            | Code |                                                                                                    |                     |                                                                                                    |
|        |            | 20   | The subnet mask was not able to<br>be acquired in the DHCP<br>information update process of the<br>Ethernet function. | Setting error       | <ul><li>(1)Check the following settings.</li><li>The DHCP server operation (If the DHCP is used)</li><li>The network status (If the DHCP is used)</li></ul>                                                                                                    |
|        |            |      |                                                                                                    | YCP21 board failure | <ul> <li>(1)Turn the power OFF then back ON.</li> <li>(2)If the alarm occurs again, replace the YCP21 board. Save the CMOS.BIN before replace the board to be safe. Replace the YCP21 board, and then insert the CF card which inserted original YCP21 board into the new YCP21 board.</li> </ul> |
|        |            |      |                                                                                                    | other               | If the alarm occurs again, save the CMOS.BIN in maintenance mode, and then contact your Yaskawa representative about occurrence status (operating procedure).                                                                                                    |
|        |            | 21   | Subnet mask update error<br>occurred in the DHCP information<br>update process of the Ethernet<br>function.           | Setting error       | <ul> <li>(1)Check the following settings.</li> <li>The DHCP server operation (If the DHCP is used)</li> <li>The network status (If the DHCP is used)</li> </ul>                                                                                                    |
|        |            |      |                                                                                                    | YCP21 board failure | <ul> <li>(1)Turn the power OFF then back ON.</li> <li>(2)If the alarm occurs again, replace the YCP21 board. Save the CMOS.BIN before replace the board to be safe. Replace the YCP21 board, and then insert the CF card which inserted original YCP21 board into the new YCP21 board.</li> </ul> |
|        |            |      |                                                                                                    | other               | If the alarm occurs again, save the CMOS.BIN in maintenance mode, and then contact your Yaskawa representative about occurrence status (operating procedure).                                                                                                    |
|        |            | 25   | Gateway update error occurred in the DHCP information update process of the Ethernet function.                        | Setting error       | <ul><li>(1)Check the following settings.</li><li>The DHCP server operation (If the DHCP is used)</li><li>The network status (If the DHCP is used)</li></ul>                                                                                                    |
|        |            |      |                                                                                                    | YCP21 board failure | <ul> <li>(1)Turn the power OFF then back ON.</li> <li>(2)If the alarm occurs again, replace the YCP21 board. Save the CMOS.BIN before replace the board to be safe. Replace the YCP21 board, and then insert the CF card which inserted original YCP21 board into the new YCP21 board.</li> </ul> |
|        |            |      |                                                                                                    | other               | If the alarm occurs again, save the CMOS.BIN in maintenance mode, and then contact your Yaskawa representative about occurrence status (operating procedure).                                                                                                    |
|        |            | 26   | Gateway clear error occurred in the DHCP information update process of the Ethernet function.                         | Setting error       | <ul><li>(1)Check the following settings.</li><li>The DHCP server operation (If the DHCP is used)</li><li>The network status (If the DHCP is used)</li></ul>                                                                                                    |

DX200 Maintenance

| Alarm  | Alarm Name                              | Sub  | Meaning                                                                                                    | Cause                             | Remedy                                                                                                    |
|--------|-----------------------------------------|------|----------------------------------------------------------------------------------------------------|-----------------------------------|----------------------------------------------------------------------------------------------------|
| lumber |                                         | Code |                                                                                                    |                                   |                                                                                                    |
|        |                                         |      |                                                                                                    | YCP21 board failure               | <ul> <li>(1)Turn the power OFF then back ON.</li> <li>(2)If the alarm occurs again, replace the YCP21 board. Save the CMOS.BIN before replace the board to be safe. Replace the YCP21 board, and then insert the CF card which inserted original YCP21 board into the new YCP21 board.</li> </ul>                                                                                      |
|        |                                         |      |                                                                                                    | other                             | If the alarm occurs again, save the CMOS.BIN in maintenance mode, and then contact your Yaskawa representative about occurrence status (operating procedure).                                                                                                    |
| 234    | COMMUNICATION<br>TIMEOUT<br>(IO MODULE) | 0    | The IO module board connected with 0th serial bus exists.                                                                                              | Software operation error occurred | <ul> <li>(1)Turn the power OFF then back ON.</li> <li>(2)If the alarm occurs again, save the CMOS.BIN in maintenance mode, and then contact your Yaskawa representative about occurrence status (operating procedure).</li> </ul>                                                                                                    |
|        |                                         |      |                                                                                                    | YIF01 board failure               | <ul> <li>(1)Turn the power OFF then back ON.</li> <li>(2)If the alarm occurs again, replace the YIF01 board. Save the CMOS.BIN before replace the board to be safe. Replace the YIF01 board, and then load the CMOS.BIN saved before alarm occurred.</li> </ul>                                                                                                    |
|        |                                         | 1    | An error was detected in<br>communications timeout with the I/<br>O module board connected with<br>1st serial bus when the control<br>power turned ON. | Setting error                     | <ul> <li>(1)Check the following settings.</li> <li>The rotary switch setting which specifies slot numbers of each I/O module</li> <li>I/O module settings in maintenance mode</li> </ul>                                                                                                    |
|        |                                         |      |                                                                                                    | Connection failure                | <ul> <li>(1)Turn the power OFF then back ON.</li> <li>(2)If the alarm occurs again, check the connection and insertion of the following cables and connectors.</li> <li>The M II communications cable which I/O module of the corresponding node number</li> <li>(In case of MII communications last station) Terminator</li> <li>24V power of the corresponding I/O module</li> </ul> |
|        |                                         |      |                                                                                                    | I/O module failure                | <ul><li>(1)Turn the power OFF then back ON.</li><li>(2)If the alarm occurs again, replace the following board. Save the CMOS.BIN before replace the board to be safe.</li></ul>                                                                                                    |
|        |                                         |      |                                                                                                    | YIF01 board failure               | <ul> <li>(1)Turn the power OFF then back ON.</li> <li>(2)If the alarm occurs again, replace the YIF01 board. Save the CMOS.BIN before replace the board to be safe. Replace the YIF01 board, and then load the CMOS.BIN saved before alarm occurred.</li> </ul>                                                                                                    |
|        |                                         |      |                                                                                                    | other                             | If the alarm occurs again, save the CMOS.BIN in maintenance mode, and then contact your Yaskawa representative about occurrence status (operating procedure).                                                                                                    |

DX200 Maintenance

| Alarm  | Alarm Name | Sub  | Meaning                                                                                                    | Cause               | Remedy                                                                                                    |
|--------|------------|------|----------------------------------------------------------------------------------------------------|---------------------|----------------------------------------------------------------------------------------------------|
| lumber |            | Code |                                                                                                    |                     |                                                                                                    |
|        |            | 2    | An error was detected in<br>communications timeout with the I/<br>O module board connected with<br>2nd serial bus when the control<br>power turned ON. | Setting error       | <ul> <li>(1)Check the following settings.</li> <li>The rotary switch setting which specifies slot numbers of each I/O module</li> <li>I/O module settings in maintenance mode</li> </ul>                                                                                                    |
|        |            |      |                                                                                                    | Connection failure  | <ul> <li>(1)Turn the power OFF then back ON.</li> <li>(2)If the alarm occurs again, check the connection and insertion of the following cables and connectors.</li> <li>The M II communications cable which I/O module of the corresponding node number</li> <li>(In case of MII communications last station) Terminator</li> <li>24V power of the corresponding I/O module</li> </ul> |
|        |            |      |                                                                                                    | I/O module failure  | <ul><li>(1)Turn the power OFF then back ON.</li><li>(2)If the alarm occurs again, replace the following board. Save the CMOS.BIN before replace the board to be safe.</li></ul>                                                                                                    |
|        |            |      |                                                                                                    | YIF01 board failure | <ul> <li>(1)Turn the power OFF then back ON.</li> <li>(2)If the alarm occurs again, replace the YIF01 board. Save the CMOS.BIN before replace the board to be safe. Replace the YIF01 board, and then load the CMOS.BIN saved before alarm occurred.</li> </ul>                                                                                                    |
|        |            |      |                                                                                                    | other               | If the alarm occurs again, save the CMOS.BIN in maintenance mode, and then contact your Yaskawa representative about occurrence status (operating procedure).                                                                                                    |
|        |            | 3    | An error was detected in<br>communications timeout with the I/<br>O module board connected with<br>3rd serial bus when the control<br>power turned ON. | Setting error       | <ul> <li>(1)Check the following settings.</li> <li>The rotary switch setting which specifies slot numbers of each I/O module</li> <li>I/O module settings in maintenance mode</li> </ul>                                                                                                    |
|        |            |      |                                                                                                    | Connection failure  | <ul> <li>(1)Turn the power OFF then back ON.</li> <li>(2)If the alarm occurs again, check the connection and insertion of the following cables and connectors.</li> <li>The MII communications cable which I/O module of the corresponding node number</li> <li>(In case of MII communications last station) Terminator</li> <li>24V power of the corresponding I/O module</li> </ul>  |
|        |            |      |                                                                                                    | I/O module failure  | <ul><li>(1)Turn the power OFF then back ON.</li><li>(2)If the alarm occurs again, replace the following board. Save the CMOS.BIN before replace the board to be safe.</li></ul>                                                                                                    |

| Alarm  | Alarm Name | Sub  | Meaning                                                                                                    | Cause               | Remedy                                                                                                    |
|--------|------------|------|----------------------------------------------------------------------------------------------------|---------------------|----------------------------------------------------------------------------------------------------|
| lumber |            | Code |                                                                                                    |                     |                                                                                                    |
|        |            |      |                                                                                                    | YIF01 board failure | <ul> <li>(1)Turn the power OFF then back ON.</li> <li>(2)If the alarm occurs again, replace the YIF01 board. Save the CMOS.BIN before replace the board to be safe. Replace the YIF01 board, and then load the CMOS.BIN saved before alarm occurred.</li> </ul>                                                                                                    |
|        |            |      |                                                                                                    | other               | If the alarm occurs again, save the CMOS.BIN in maintenance mode, and then contact your Yaskawa representative about occurrence status (operating procedure).                                                                                                    |
|        |            | 4    | An error was detected in<br>communications timeout with the I/<br>O module board connected with<br>4th serial bus when the control<br>power turned ON. | Setting error       | <ul> <li>(1)Check the following settings.</li> <li>The rotary switch setting which specifies slot numbers of each I/O module</li> <li>I/O module settings in maintenance mode</li> </ul>                                                                                                    |
|        |            |      |                                                                                                    | Connection failure  | <ul> <li>(1)Turn the power OFF then back ON.</li> <li>(2)If the alarm occurs again, check the connection and insertion of the following cables and connectors.</li> <li>The M II communications cable which I/O module of the corresponding node number</li> <li>(In case of MII communications last station) Terminator</li> <li>24V power of the corresponding I/O module</li> </ul> |
|        |            |      |                                                                                                    | I/O module failure  | <ul><li>(1)Turn the power OFF then back ON.</li><li>(2)If the alarm occurs again, replace the following board. Save the CMOS.BIN before replace the board to be safe.</li></ul>                                                                                                    |
|        |            |      |                                                                                                    | YIF01 board failure | <ul> <li>(1)Turn the power OFF then back ON.</li> <li>(2)If the alarm occurs again, replace the YIF01 board. Save the CMOS.BIN before replace the board to be safe. Replace the YIF01 board, and then load the CMOS.BIN saved before alarm occurred.</li> </ul>                                                                                                    |
|        |            |      |                                                                                                    | other               | If the alarm occurs again, save the CMOS.BIN in maintenance mode, and then contact your Yaskawa representative about occurrence status (operating procedure).                                                                                                    |
|        |            | 5    | An error was detected in<br>communications timeout with the I/<br>O module board connected with<br>5th serial bus when the control<br>power turned ON. | Setting error       | <ul> <li>(1)Check the following settings.</li> <li>The rotary switch setting which specifies slot numbers of each I/O module</li> <li>I/O module settings in maintenance mode</li> </ul>                                                                                                    |

| larm  | Alarm Name | Sub  | Meaning                                                                                                    | Cause               | Remedy                                                                                                    |
|-------|------------|------|----------------------------------------------------------------------------------------------------|---------------------|----------------------------------------------------------------------------------------------------|
| umber |            | Code |                                                                                                    |                     |                                                                                                    |
|       |            |      |                                                                                                    | Connection failure  | <ul> <li>(1)Turn the power OFF then back ON.</li> <li>(2)If the alarm occurs again, check the connection and insertion of the following cables and connectors.</li> <li>The MII communications cable which I/O module of the corresponding node number</li> <li>(In case of MII communications last station) Terminator</li> <li>24V power of the corresponding I/O module</li> </ul>   |
|       |            |      |                                                                                                    | I/O module failure  | <ul><li>(1)Turn the power OFF then back ON.</li><li>(2)If the alarm occurs again, replace the following board. Save the CMOS.BIN before replace the board to be safe.</li></ul>                                                                                                    |
|       |            |      |                                                                                                    | YIF01 board failure | <ul> <li>(1)Turn the power OFF then back ON.</li> <li>(2)If the alarm occurs again, replace the YIF01 board. Save the CMOS.BIN before replace the board to be safe. Replace the YIF01 board, and then load the CMOS.BIN saved before alarm occurred.</li> </ul>                                                                                                    |
|       |            |      |                                                                                                    | other               | If the alarm occurs again, save the CMOS.BIN in maintenance mode, and then contact your Yaskawa representative about occurrence status (operating procedure).                                                                                                    |
|       |            | 6    | An error was detected in<br>communications timeout with the I/<br>O module board connected with<br>6th serial bus when the control<br>power turned ON. | Setting error       | <ul> <li>(1)Check the following settings.</li> <li>The rotary switch setting which specifies slot numbers of each I/O module</li> <li>I/O module settings in maintenance mode</li> </ul>                                                                                                    |
|       |            |      |                                                                                                    | Connection failure  | <ul> <li>(1)Turn the power OFF then back ON.</li> <li>(2)If the alarm occurs again, check the connection and insertion of the following cables and connectors.</li> <li>The M II communications cable which I/O module of the corresponding node number</li> <li>(In case of M II communications last station) Terminator</li> <li>24V power of the corresponding I/O module</li> </ul> |
|       |            |      |                                                                                                    | I/O module failure  | <ul><li>(1)Turn the power OFF then back ON.</li><li>(2)If the alarm occurs again, replace the following board. Save the CMOS.BIN before replace the board to be safe.</li></ul>                                                                                                    |
|       |            |      |                                                                                                    | YIF01 board failure | <ul> <li>(1)Turn the power OFF then back ON.</li> <li>(2)If the alarm occurs again, replace the YIF01 board. Save the CMOS.BIN before replace the board to be safe. Replace the YIF01 board, and then load the CMOS.BIN saved before alarm occurred.</li> </ul>                                                                                                    |

| Alarm  | Alarm Name | Sub  | Meaning                                                                                                    | Cause               | Remedy                                                                                                    |
|--------|------------|------|----------------------------------------------------------------------------------------------------|---------------------|----------------------------------------------------------------------------------------------------|
| lumber |            | Code |                                                                                                    |                     |                                                                                                    |
|        |            |      |                                                                                                    | other               | If the alarm occurs again, save the CMOS.BIN in maintenance mode, and then contact your Yaskawa representative about occurrence status (operating procedure).                                                                                                    |
|        |            | 7    | An error was detected in<br>communications timeout with the I/<br>O module board connected with<br>7th serial bus when the control<br>power turned ON. | Setting error       | <ul> <li>(1)Check the following settings.</li> <li>The rotary switch setting which specifies slot numbers of each I/O module</li> <li>I/O module settings in maintenance mode</li> </ul>                                                                                                    |
|        |            |      |                                                                                                    | Connection failure  | <ul> <li>(1)Turn the power OFF then back ON.</li> <li>(2)If the alarm occurs again, check the connection and insertion of the following cables and connectors.</li> <li>The MII communications cable which I/O module of the corresponding node number</li> <li>(In case of MII communications last station) Terminator</li> <li>24V power of the corresponding I/O module</li> </ul> |
|        |            |      |                                                                                                    | I/O module failure  | <ul><li>(1)Turn the power OFF then back ON.</li><li>(2)If the alarm occurs again, replace the following board. Save the CMOS.BIN before replace the board to be safe.</li></ul>                                                                                                    |
|        |            |      |                                                                                                    | YIF01 board failure | <ul> <li>(1)Turn the power OFF then back ON.</li> <li>(2)If the alarm occurs again, replace the YIF01 board. Save the CMOS.BIN before replace the board to be safe. Replace the YIF01 board, and then load the CMOS.BIN saved before alarm occurred.</li> </ul>                                                                                                    |
|        |            |      |                                                                                                    | other               | If the alarm occurs again, save the CMOS.BIN in maintenance mode, and then contact your Yaskawa representative about occurrence status (operating procedure).                                                                                                    |
|        |            | 8    | An error was detected in<br>communications timeout with the I/<br>O module board connected with<br>8th serial bus when the control<br>power turned ON. | Setting error       | <ul> <li>(1)Check the following settings.</li> <li>The rotary switch setting which specifies slot numbers of each I/O module</li> <li>I/O module settings in maintenance mode</li> </ul>                                                                                                    |
|        |            |      |                                                                                                    | Connection failure  | <ul> <li>(1)Turn the power OFF then back ON.</li> <li>(2)If the alarm occurs again, check the connection and insertion of the following cables and connectors.</li> <li>The MII communications cable which I/O module of the corresponding node number</li> <li>(In case of MII communications last station) Terminator</li> <li>24V power of the corresponding I/O module</li> </ul> |

| Alarm  | Alarm Name | Sub  | Meaning                                                                                                    | Cause               | Remedy                                                                                                    |
|--------|------------|------|----------------------------------------------------------------------------------------------------|---------------------|----------------------------------------------------------------------------------------------------|
| lumber |            | Code |                                                                                                    |                     |                                                                                                    |
|        |            |      |                                                                                                    | I/O module failure  | <ul><li>(1)Turn the power OFF then back ON.</li><li>(2)If the alarm occurs again, replace the following board. Save the CMOS.BIN before replace the board to be safe.</li></ul>                                                                                                    |
|        |            |      |                                                                                                    | YIF01 board failure | <ul> <li>(1)Turn the power OFF then back ON.</li> <li>(2)If the alarm occurs again, replace the YIF01 board. Save the CMOS.BIN before replace the board to be safe. Replace the YIF01 board, and then load the CMOS.BIN saved before alarm occurred.</li> </ul>                                                                                                    |
|        |            |      |                                                                                                    | other               | If the alarm occurs again, save the CMOS.BIN in maintenance mode, and then contact your Yaskawa representative about occurrence status (operating procedure).                                                                                                    |
|        |            | 9    | An error was detected in<br>communications timeout with the I/<br>O module board connected with<br>9th serial bus when the control<br>power turned ON.  | Setting error       | <ul> <li>(1)Check the following settings.</li> <li>The rotary switch setting which specifies slot numbers of each I/O module</li> <li>I/O module settings in maintenance mode</li> </ul>                                                                                                    |
|        |            |      |                                                                                                    | Connection failure  | <ul> <li>(1)Turn the power OFF then back ON.</li> <li>(2)If the alarm occurs again, check the connection and insertion of the following cables and connectors.</li> <li>The MII communications cable which I/O module of the corresponding node number</li> <li>(In case of MII communications last station) Terminator</li> <li>24V power of the corresponding I/O module</li> </ul> |
|        |            |      |                                                                                                    | I/O module failure  | <ul><li>(1)Turn the power OFF then back ON.</li><li>(2)If the alarm occurs again, replace the following board. Save the CMOS.BIN before replace the board to be safe.</li></ul>                                                                                                    |
|        |            |      |                                                                                                    | YIF01 board failure | <ul> <li>(1)Turn the power OFF then back ON.</li> <li>(2)If the alarm occurs again, replace the YIF01 board. Save the CMOS.BIN before replace the board to be safe. Replace the YIF01 board, and then load the CMOS.BIN saved before alarm occurred.</li> </ul>                                                                                                    |
|        |            |      |                                                                                                    | other               | If the alarm occurs again, save the CMOS.BIN in maintenance mode, and then contact your Yaskawa representative about occurrence status (operating procedure).                                                                                                    |
|        |            | 10   | An error was detected in<br>communications timeout with the I/<br>O module board connected with<br>10th serial bus when the control<br>power turned ON. | Setting error       | <ul> <li>(1)Check the following settings.</li> <li>The rotary switch setting which specifies slot numbers of each I/O module</li> <li>I/O module settings in maintenance mode</li> </ul>                                                                                                    |

DX200 Maintenance

| larm  | Alarm Name | Sub  | Meaning                                                                                                    | Cause               | Remedy                                                                                                    |
|-------|------------|------|----------------------------------------------------------------------------------------------------|---------------------|----------------------------------------------------------------------------------------------------|
| umber |            | Code |                                                                                                    |                     |                                                                                                    |
|       |            |      |                                                                                                    | Connection failure  | <ul> <li>(1)Turn the power OFF then back ON.</li> <li>(2)If the alarm occurs again, check the connection and insertion of the following cables and connectors.</li> <li>The MII communications cable which I/O module of the corresponding node number</li> <li>(In case of MII communications last station) Terminator</li> <li>24V power of the corresponding I/O module</li> </ul> |
|       |            |      |                                                                                                    | I/O module failure  | <ul><li>(1)Turn the power OFF then back ON.</li><li>(2)If the alarm occurs again, replace the following board. Save the CMOS.BIN before replace the board to be safe.</li></ul>                                                                                                    |
|       |            |      |                                                                                                    | YIF01 board failure | <ul> <li>(1)Turn the power OFF then back ON.</li> <li>(2)If the alarm occurs again, replace the YIF01 board. Save the CMOS.BIN before replace the board to be safe. Replace the YIF01 board, and then load the CMOS.BIN saved before alarm occurred.</li> </ul>                                                                                                    |
|       |            |      |                                                                                                    | other               | If the alarm occurs again, save the CMOS.BIN in maintenance mode, and then contact your Yaskawa representative about occurrence status (operating procedure).                                                                                                    |
|       |            | 11   | An error was detected in<br>communications timeout with the I/<br>O module board connected with<br>11th serial bus when the control<br>power turned ON. | Setting error       | <ul> <li>(1)Check the following settings.</li> <li>The rotary switch setting which specifies slot numbers of each I/O module</li> <li>I/O module settings in maintenance mode</li> </ul>                                                                                                    |
|       |            |      |                                                                                                    | Connection failure  | <ul> <li>(1)Turn the power OFF then back ON.</li> <li>(2)If the alarm occurs again, check the connection and insertion of the following cables and connectors.</li> <li>The MII communications cable which I/O module of the corresponding node number</li> <li>(In case of MII communications last station) Terminator</li> <li>24V power of the corresponding I/O module</li> </ul> |
|       |            |      |                                                                                                    | I/O module failure  | <ul><li>(1)Turn the power OFF then back ON.</li><li>(2)If the alarm occurs again, replace the following board. Save the CMOS.BIN before replace the board to be safe.</li></ul>                                                                                                    |
|       |            |      |                                                                                                    | YIF01 board failure | <ul> <li>(1)Turn the power OFF then back ON.</li> <li>(2)If the alarm occurs again, replace the YIF01 board. Save the CMOS.BIN before replace the board to be safe. Replace the YIF01 board, and then load the CMOS.BIN saved before alarm occurred.</li> </ul>                                                                                                    |

| Alarm  | Alarm Name | Sub  | Meaning                                                                                                    | Cause               | Remedy                                                                                                    |
|--------|------------|------|----------------------------------------------------------------------------------------------------|---------------------|----------------------------------------------------------------------------------------------------|
| Number |            | Code |                                                                                                    |                     |                                                                                                    |
|        |            |      |                                                                                                    | other               | If the alarm occurs again, save the CMOS.BIN in maintenance mode, and then contact your Yaskawa representative about occurrence status (operating procedure).                                                                                                    |
|        |            | 12   | An error was detected in<br>communications timeout with the I/<br>O module board connected with<br>12th serial bus when the control<br>power turned ON. | Setting error       | <ul> <li>(1)Check the following settings.</li> <li>The rotary switch setting which specifies slot numbers of each I/O module</li> <li>I/O module settings in maintenance mode</li> </ul>                                                                                                    |
|        |            |      |                                                                                                    | Connection failure  | <ul> <li>(1)Turn the power OFF then back ON.</li> <li>(2)If the alarm occurs again, check the connection and insertion of the following cables and connectors.</li> <li>The MII communications cable which I/O module of the corresponding node number</li> <li>(In case of MII communications last station) Terminator</li> <li>24V power of the corresponding I/O module</li> </ul> |
|        |            |      |                                                                                                    | I/O module failure  | <ul><li>(1)Turn the power OFF then back ON.</li><li>(2)If the alarm occurs again, replace the following board. Save the CMOS.BIN before replace the board to be safe.</li></ul>                                                                                                    |
|        |            |      |                                                                                                    | YIF01 board failure | <ul> <li>(1)Turn the power OFF then back ON.</li> <li>(2)If the alarm occurs again, replace the YIF01 board. Save the CMOS.BIN before replace the board to be safe. Replace the YIF01 board, and then load the CMOS.BIN saved before alarm occurred.</li> </ul>                                                                                                    |
|        |            |      |                                                                                                    | other               | If the alarm occurs again, save the CMOS.BIN in maintenance mode, and then contact your Yaskawa representative about occurrence status (operating procedure).                                                                                                    |
|        |            | 13   | An error was detected in<br>communications timeout with the I/<br>O module board connected with<br>13th serial bus when the control<br>power turned ON. | Setting error       | <ul> <li>(1)Check the following settings.</li> <li>The rotary switch setting which specifies slot numbers of each I/O module</li> <li>I/O module settings in maintenance mode</li> </ul>                                                                                                    |
|        |            |      |                                                                                                    | Connection failure  | <ul> <li>(1)Turn the power OFF then back ON.</li> <li>(2)If the alarm occurs again, check the connection and insertion of the following cables and connectors.</li> <li>The MII communications cable which I/O module of the corresponding node number</li> <li>(In case of MII communications last station) Terminator</li> <li>24V power of the corresponding I/O module</li> </ul> |

| Alarm  | Alarm Name | Sub  | Meaning                                                                                                    | Cause               | Remedy                                                                                                    |
|--------|------------|------|----------------------------------------------------------------------------------------------------|---------------------|----------------------------------------------------------------------------------------------------|
| lumber |            | Code |                                                                                                    |                     |                                                                                                    |
|        |            |      |                                                                                                    | I/O module failure  | <ul><li>(1)Turn the power OFF then back ON.</li><li>(2)If the alarm occurs again, replace the following board. Save the CMOS.BIN before replace the board to be safe.</li></ul>                                                                                                    |
|        |            |      |                                                                                                    | YIF01 board failure | <ul> <li>(1)Turn the power OFF then back ON.</li> <li>(2)If the alarm occurs again, replace the YIF01 board. Save the CMOS.BIN before replace the board to be safe. Replace the YIF01 board, and then load the CMOS.BIN saved before alarm occurred.</li> </ul>                                                                                                    |
|        |            |      |                                                                                                    | other               | If the alarm occurs again, save the CMOS.BIN in maintenance mode, and then contact your Yaskawa representative about occurrence status (operating procedure).                                                                                                    |
|        |            | 14   | An error was detected in<br>communications timeout with the I/<br>O module board connected with<br>14th serial bus when the control<br>power turned ON. | Setting error       | <ul> <li>(1)Check the following settings.</li> <li>The rotary switch setting which specifies slot numbers of each I/O module</li> <li>I/O module settings in maintenance mode</li> </ul>                                                                                                    |
|        |            |      |                                                                                                    | Connection failure  | <ul> <li>(1)Turn the power OFF then back ON.</li> <li>(2)If the alarm occurs again, check the connection and insertion of the following cables and connectors.</li> <li>The MII communications cable which I/O module of the corresponding node number</li> <li>(In case of MII communications last station) Terminator</li> <li>24V power of the corresponding I/O module</li> </ul> |
|        |            |      |                                                                                                    | I/O module failure  | <ul><li>(1)Turn the power OFF then back ON.</li><li>(2)If the alarm occurs again, replace the following board. Save the CMOS.BIN before replace the board to be safe.</li></ul>                                                                                                    |
|        |            |      |                                                                                                    | YIF01 board failure | <ul> <li>(1)Turn the power OFF then back ON.</li> <li>(2)If the alarm occurs again, replace the YIF01 board. Save the CMOS.BIN before replace the board to be safe. Replace the YIF01 board, and then load the CMOS.BIN saved before alarm occurred.</li> </ul>                                                                                                    |
|        |            |      |                                                                                                    | other               | If the alarm occurs again, save the CMOS.BIN in maintenance mode, and then contact your Yaskawa representative about occurrence status (operating procedure).                                                                                                    |
|        |            | 15   | An error was detected in<br>communications timeout with the I/<br>O module board connected with<br>15th serial bus when the control<br>power turned ON. | Setting error       | <ul> <li>(1)Check the following settings.</li> <li>The rotary switch setting which specifies slot numbers of each I/O module</li> <li>I/O module settings in maintenance mode</li> </ul>                                                                                                    |

DX200 Maintenance

| Alarm  | Alarm Name | Sub  | Meaning                                                                                                    | Cause               | Remedy                                                                                                    |
|--------|------------|------|----------------------------------------------------------------------------------------------------|---------------------|----------------------------------------------------------------------------------------------------|
| lumber |            | Code |                                                                                                    |                     |                                                                                                    |
|        |            |      |                                                                                                    | Connection failure  | <ul> <li>(1)Turn the power OFF then back ON.</li> <li>(2)If the alarm occurs again, check the connection and insertion of the following cables and connectors.</li> <li>The MII communications cable which I/O module of the corresponding node number</li> <li>(In case of MII communications last station) Terminator</li> <li>24V power of the corresponding I/O module</li> </ul> |
|        |            |      |                                                                                                    | I/O module failure  | <ul><li>(1)Turn the power OFF then back ON.</li><li>(2)If the alarm occurs again, replace the following board. Save the CMOS.BIN before replace the board to be safe.</li></ul>                                                                                                    |
|        |            |      |                                                                                                    | YIF01 board failure | <ul> <li>(1)Turn the power OFF then back ON.</li> <li>(2)If the alarm occurs again, replace the YIF01 board. Save the CMOS.BIN before replace the board to be safe. Replace the YIF01 board, and then load the CMOS.BIN saved before alarm occurred.</li> </ul>                                                                                                    |
|        |            |      |                                                                                                    | other               | If the alarm occurs again, save the CMOS.BIN in maintenance mode, and then contact your Yaskawa representative about occurrence status (operating procedure).                                                                                                    |
|        |            | 16   | An error was detected in<br>communications timeout with the I/<br>O module board connected with<br>1st PCI connector when the control<br>power turned ON. | Setting error       | <ul> <li>(1)Check the following settings.</li> <li>PCI slot number in which each PCI board is mounted</li> <li>I/O module settings in maintenance mode</li> </ul>                                                                                                    |
|        |            |      |                                                                                                    | Connection failure  | <ul> <li>(1)Turn the power OFF then back ON.</li> <li>(2)If the alarm occurs again, check the connection and insertion of the following connector.</li> <li>The PCI connector of the corresponding I/O module</li> </ul>                                                                                                    |
|        |            |      |                                                                                                    | I/O module failure  | <ul> <li>(1)Turn the power OFF then back ON.</li> <li>(2)If the alarm occurs again, replace the following board. Save the CMOS.BIN before replace the board to be safe.</li> <li>The corresponding I/O module (PCI board)</li> </ul>                                                                                                    |
|        |            |      |                                                                                                    | YIF01 board failure | <ul> <li>(1)Turn the power OFF then back ON.</li> <li>(2)If the alarm occurs again, replace the YIF01 board. Save the CMOS.BIN before replace the board to be safe. Replace the YIF01 board, and then load the CMOS.BIN saved before alarm occurred.</li> </ul>                                                                                                    |
|        |            |      |                                                                                                    | other               | If the alarm occurs again, save the CMOS.BIN in maintenance mode, and then contact your Yaskawa representative about occurrence status (operating procedure).                                                                                                    |

| Alarm  | Alarm Name | Sub  | Meaning                                                                                                    | Cause               | Remedy                                                                                                    |
|--------|------------|------|----------------------------------------------------------------------------------------------------|---------------------|----------------------------------------------------------------------------------------------------|
| lumber |            | Code |                                                                                                    |                     |                                                                                                    |
|        |            | 17   | An error was detected in<br>communications with the I/O<br>module board connected with 2nd<br>PCI when the control power turned<br>ON.          | Setting error       | <ul> <li>(1)Check the following settings.</li> <li>PCI slot number in which each PCI board is mounted</li> <li>I/O module settings in maintenance mode</li> </ul>                                                                                               |
|        |            |      |                                                                                                    | Connection failure  | <ul> <li>(1)Turn the power OFF then back ON.</li> <li>(2)If the alarm occurs again, check the connection and insertion of the following connector.</li> <li>The PCI connector of the corresponding I/O module</li> </ul>                                        |
|        |            |      |                                                                                                    | I/O module failure  | <ul> <li>(1)Turn the power OFF then back ON.</li> <li>(2)If the alarm occurs again, replace the following board. Save the CMOS.BIN before replace the board to be safe.</li> <li>The corresponding I/O module (PCI board)</li> </ul>                            |
|        |            |      |                                                                                                    | YIF01 board failure | <ul> <li>(1)Turn the power OFF then back ON.</li> <li>(2)If the alarm occurs again, replace the YIF01 board. Save the CMOS.BIN before replace the board to be safe. Replace the YIF01 board, and then load the CMOS.BIN saved before alarm occurred.</li> </ul> |
|        |            |      |                                                                                                    | other               | If the alarm occurs again, save the CMOS.BIN in maintenance mode, and then contact your Yaskawa representative about occurrence status (operating procedure).                                                                                                   |
|        |            | 18   | An error was detected in<br>communications timeout with the I/<br>O module board connected with<br>3rd PCI when the control power<br>turned ON. | Setting error       | <ul> <li>(1)Check the following settings.</li> <li>PCI slot number in which each PCI board is mounted</li> <li>I/O module settings in maintenance mode</li> </ul>                                                                                               |
|        |            |      |                                                                                                    | Connection failure  | <ul> <li>(1)Turn the power OFF then back ON.</li> <li>(2)If the alarm occurs again, check the connection and insertion of the following connector.</li> <li>The PCI connector of the corresponding I/O module</li> </ul>                                        |
|        |            |      |                                                                                                    | I/O module failure  | <ul> <li>(1)Turn the power OFF then back ON.</li> <li>(2)If the alarm occurs again, replace the following board. Save the CMOS.BIN before replace the board to be safe.</li> <li>The corresponding I/O module (PCI board)</li> </ul>                            |
|        |            |      |                                                                                                    | YIF01 board failure | <ul> <li>(1)Turn the power OFF then back ON.</li> <li>(2)If the alarm occurs again, replace the YIF01 board. Save the CMOS.BIN before replace the board to be safe. Replace the YIF01 board, and then load the CMOS.BIN saved before alarm occurred.</li> </ul> |

DX200 Maintenance

| Alarm  | Alarm Name                   | Sub  | Meaning                                                                                                    | Cause               | Remedy                                                                                                    |
|--------|------------------------------|------|----------------------------------------------------------------------------------------------------|---------------------|----------------------------------------------------------------------------------------------------|
| Number |                              | Code |                                                                                                    |                     |                                                                                                    |
|        |                              |      |                                                                                                    | other               | If the alarm occurs again, save the CMOS.BIN in maintenance mode, and then contact your Yaskawa representative about occurrence status (operating procedure).                                                                                                   |
|        |                              | 19   | An error was detected in<br>communications timeout with the I/<br>O module board connected with<br>4th PCI when the control power<br>turned ON. | Setting error       | <ul> <li>(1)Check the following settings.</li> <li>PCI slot number in which each PCI board is mounted</li> <li>I/O module settings in maintenance mode</li> </ul>                                                                                               |
|        |                              |      |                                                                                                    | Connection failure  | <ul> <li>(1)Turn the power OFF then back ON.</li> <li>(2)If the alarm occurs again, check the connection and insertion of the following connector.</li> <li>The PCI connector of the corresponding I/O module</li> </ul>                                        |
|        |                              |      |                                                                                                    | I/O module failure  | <ul> <li>(1)Turn the power OFF then back ON.</li> <li>(2)If the alarm occurs again, replace the following board. Save the CMOS.BIN before replace the board to be safe.</li> <li>The corresponding I/O module (PCI board)</li> </ul>                            |
|        |                              |      |                                                                                                    | YIF01 board failure | <ul> <li>(1)Turn the power OFF then back ON.</li> <li>(2)If the alarm occurs again, replace the YIF01 board. Save the CMOS.BIN before replace the board to be safe. Replace the YIF01 board, and then load the CMOS.BIN saved before alarm occurred.</li> </ul> |
|        |                              |      |                                                                                                    | other               | If the alarm occurs again, save the CMOS.BIN in maintenance mode, and then contact your Yaskawa representative about occurrence status (operating procedure).                                                                                                   |
| 4236   | SPOT WELDER ERROR<br>(NADEX) | -20  | NADEX I/F board unconnected.                                                                                                    | Setting error       | <ul><li>(1)Reset the alarm, and then try again.</li><li>(2)If the alarm occurs again, check the connection with the NADEX I/F board(XFB01B-2 board).</li></ul>                                                                                                  |
|        |                              |      |                                                                                                    | other               | If the alarm occurs again, save the CMOS.BIN in maintenance mode, and then contact your Yaskawa representative about occurrence status (operating procedure).                                                                                                   |
|        |                              | -21  | JL012 access time out.                                                                                                    | Communication error | <ul> <li>(1)Reset the alarm, and then try again.</li> <li>(2)If the alarm occurs again, check the connection and inserting state of the following cable.</li> <li>The communications cable for the I/O module</li> </ul>                                        |
|        |                              |      |                                                                                                    | other               | If the alarm occurs again, save the CMOS.BIN in maintenance mode, and then contact your Yaskawa representative about occurrence status (operating procedure).                                                                                                   |

| Alarm  | Alarm Name | Sub  | Meaning                           | Cause                             | Remedy                                                                                                    |
|--------|------------|------|-----------------------------------|-----------------------------------|----------------------------------------------------------------------------------------------------|
| lumber |            | Code |                                   |                                   |                                                                                                    |
|        |            | -22  | JL012 data setting error.         | Communication error               | <ul> <li>(1)Reset the alarm, and then try again.</li> <li>(2)If the alarm occurs again, check the connection and inserting state of the following cable.</li> <li>The communications cable for the I/O module</li> </ul>              |
|        |            |      |                                   | other                             | If the alarm occurs again, save the CMOS.BIN in maintenance mode, and then contact your Yaskawa representative about occurrence status (operating procedure).                                                                         |
|        |            | -23  | DeviceNet response error.         | Communication error               | <ul> <li>(1)Reset the alarm, and then try again.</li> <li>(2)If the alarm occurs again, check the connection and inserting state of the following cable.</li> <li>The communications cable for the DeviceNet</li> </ul>               |
|        |            |      |                                   | other                             | If the alarm occurs again, save the CMOS.BIN in maintenance mode, and then contact your Yaskawa representative about occurrence status (operating procedure).                                                                         |
|        |            | -24  | NADEX data sheet format error.    | Software operation error occurred | The connected NADEX spot welder isn't corresponded to.Save the CMOS.BIN in maintenance mode, and then contact your Yaskawa representative about occurrence status (operating procedure).                                              |
|        |            | -25  | JL012 data overflow.              | Communication error               | <ul> <li>(1)Reset the alarm, and then try again.</li> <li>(2)If the alarm occurs again, check the connection and inserting state of the following cable.</li> <li>The communications cable for the I/O module</li> </ul>              |
|        |            |      |                                   | other                             | If the alarm occurs again, save the CMOS.BIN in maintenance mode, and then contact your Yaskawa representative about occurrence status (operating procedure).                                                                         |
|        |            | -100 | Initialization error.             | Software operation error occurred | <ul> <li>(1)Reset the alarm, and then try again.</li> <li>(2)If the alarm occurs again, save the CMOS.BIN in maintenance mode, and then contact your Yaskawa representative about occurrence status (operating procedure).</li> </ul> |
|        |            | -102 | Not found the spot welder number. | Setting error                     | Check the following settings.<br>• The parameter "AxP003:The maximum number of connected spot welders".                                                                                                    |
|        |            |      |                                   | other                             | If the alarm occurs again, save the CMOS.BIN in maintenance mode, and then contact your Yaskawa representative about occurrence status (operating procedure).                                                                         |
|        |            | -111 | ASW file size over.               | Software operation error occurred | The connected NADEX spot welder isn't corresponded to.Save the CMOS.BIN in maintenance mode, and then contact your Yaskawa representative about occurrence status (operating procedure).                                              |

| Alarm  | Alarm Name               | Sub  | Meaning                                | Cause                                       | Remedy                                                                                                    |
|--------|--------------------------|------|----------------------------------------|---------------------------------------------|----------------------------------------------------------------------------------------------------|
| Number |                          | Code |                                        |                                             |                                                                                                    |
|        |                          | -117 | System call error.                     | Software operation error occurred           | <ul> <li>(1)Reset the alarm, and then try again.</li> <li>(2)If the alarm occurs again, save the CMOS.BIN in maintenance mode, and then contact your Yaskawa representative about occurrence status (operating procedure).</li> </ul> |
| 4240   | TPS:ERROR                |      | Sub Code: Welding power source number. | Error occurred in the Fronius power source. | Confirm the following content.<br>Step1: Check what kind of the error code is expressed on the front panel of<br>Fronius power source.<br>Step2: Check according with the Fronius's manual.                                           |
|        |                          |      |                                        | other                                       | If the alarm occurs again, save the CMOS.BIN in maintenance mode, and then contact your Yaskawa representative about occurrence status (operating procedure).                                                                         |
| 4241   | MOTOWELD SYSTEM<br>RESET | 1    | Error from welder 1.                   | Arc welding power source error              | When finish system reset, Shut down the welding power source.                                                                                                    |
|        |                          |      |                                        | other                                       | If the alarm occurs again, save the CMOS.BIN in maintenance mode, and then contact your Yaskawa representative about occurrence status (operating procedure).                                                                         |
|        |                          | 2    | Error from welder 2.                   | Arc welding power source error              | When finish system reset, Shut down the welding power source.                                                                                                    |
|        |                          |      |                                        | other                                       | If the alarm occurs again, save the CMOS.BIN in maintenance mode, and then contact your Yaskawa representative about occurrence status (operating procedure).                                                                         |
|        |                          | 3    | Error from welder 3.                   | Arc welding power source error              | When finish system reset, Shut down the welding power source.                                                                                                    |
|        |                          |      |                                        | other                                       | If the alarm occurs again, save the CMOS.BIN in maintenance mode, and then contact your Yaskawa representative about occurrence status (operating procedure).                                                                         |
|        |                          | 4    | Error from welder 4.                   | Arc welding power source error              | When finish system reset, Shut down the welding power source.                                                                                                    |
|        |                          |      |                                        | other                                       | If the alarm occurs again, save the CMOS.BIN in maintenance mode, and then contact your Yaskawa representative about occurrence status (operating procedure).                                                                         |
|        |                          | 5    | Error from welder 5.                   | Arc welding power source error              | When finish system reset, Shut down the welding power source.                                                                                                    |
|        |                          |      |                                        | other                                       | If the alarm occurs again, save the CMOS.BIN in maintenance mode, and then contact your Yaskawa representative about occurrence status (operating procedure).                                                                         |

| Alarm  | Alarm Name                     | Sub  | Meaning                          | Cause                          | Remedy                                                                                                    |
|--------|--------------------------------|------|----------------------------------|--------------------------------|----------------------------------------------------------------------------------------------------|
| Number |                                | Code |                                  |                                |                                                                                                    |
|        |                                | 6    | Error from welder 6.             | Arc welding power source error | When finish system reset, Shut down the welding power source.                                                                                                 |
|        |                                |      |                                  | other                          | If the alarm occurs again, save the CMOS.BIN in maintenance mode, and then contact your Yaskawa representative about occurrence status (operating procedure). |
|        |                                | 7    | Error from welder 7.             | Arc welding power source error | When finish system reset, Shut down the welding power source.                                                                                                 |
|        |                                |      |                                  | other                          | If the alarm occurs again, save the CMOS.BIN in maintenance mode, and then contact your Yaskawa representative about occurrence status (operating procedure). |
|        |                                | 8    | Error from welder 8.             | Arc welding power source error | When finish system reset, Shut down the welding power source.                                                                                                 |
|        |                                |      |                                  | other                          | If the alarm occurs again, save the CMOS.BIN in maintenance mode, and then contact your Yaskawa representative about occurrence status (operating procedure). |
|        |                                | 302  | Sub code: Error No. from welder. | Arc welding power source error | When finish system reset, Shut down the welding power source.                                                                                                 |
|        |                                |      |                                  | other                          | If the alarm occurs again, save the CMOS.BIN in maintenance mode, and then contact your Yaskawa representative about occurrence status (operating procedure). |
| 4242   | MOTOWELD INPUT<br>OVER-CURRENT | 1    | Error from welder 1.             | Arc welding power source error |                                                                                                    |
|        |                                | 2    | Error from welder 2.             | Arc welding power source error |                                                                                                    |
|        |                                | 3    | Error from welder 3.             | Arc welding power source error |                                                                                                    |
|        |                                | 4    | Error from welder 4.             | Arc welding power source error |                                                                                                    |
|        |                                | 5    | Error from welder 5.             | Arc welding power source error |                                                                                                    |
|        |                                | 6    | Error from welder 6.             | Arc welding power source error |                                                                                                    |
|        |                                | 7    | Error from welder 7.             | Arc welding power source error |                                                                                                    |

| Alarm  | Alarm Name                      | Sub  | Meaning                          | Cause                             | Remedy                                                                                                    |
|--------|---------------------------------|------|----------------------------------|-----------------------------------|----------------------------------------------------------------------------------------------------|
| Number |                                 | Code |                                  |                                   |                                                                                                    |
|        |                                 | 8    | Error from welder 8.             | Arc welding power source error    |                                                                                                    |
|        |                                 | 107  | Sub code: Error No. from welder. | Arc welding power source error    |                                                                                                    |
| 4243   | MOTOWELD OUTPUT<br>OVER-CURRENT | 1    | Error from welder 1.             | Arc welding power source<br>error | <ul> <li>Confirm the following content.</li> <li>(1) Check that the torch cable or power cable is not grounded.</li> <li>(2)Check that the contact tip does not contact the welding work piece.</li> <li>(3)Check that the encoder cable is not damaged.</li> <li>(4)Check if the screws of the connector terminal block are securely fastened. If the encoder cable is disconnected or the screws are loosened, the wire feeding speed becomes excessively fast and an error occurs in the wire feeding amount Replace the encoder cable or fasten the screws of the connector terminal block</li> </ul> |
|        |                                 |      |                                  | other                             | If the alarm occurs again, save the CMOS.BIN in maintenance mode, and then contact your Yaskawa representative about occurrence status (operating procedure).                                                                                                    |
|        |                                 | 2    | Error from welder 2.             | Arc welding power source<br>error | <ul> <li>Confirm the following content.</li> <li>(1) Check that the torch cable or power cable is not grounded.</li> <li>(2)Check that the contact tip does not contact the welding work piece.</li> <li>(3)Check that the encoder cable is not damaged.</li> <li>(4)Check if the screws of the connector terminal block are securely fastened. If the encoder cable is disconnected or the screws are loosened, the wire feeding speed becomes excessively fast and an error occurs in the wire feeding amount Replace the encoder cable or fasten the screws of the connector terminal block</li> </ul> |
|        |                                 |      |                                  | other                             | If the alarm occurs again, save the CMOS.BIN in maintenance mode, and then contact your Yaskawa representative about occurrence status (operating procedure).                                                                                                    |
|        |                                 | 3    | Error from welder 3.             | Arc welding power source<br>error | <ul> <li>Confirm the following content.</li> <li>(1) Check that the torch cable or power cable is not grounded.</li> <li>(2)Check that the contact tip does not contact the welding work piece.</li> <li>(3)Check that the encoder cable is not damaged.</li> <li>(4)Check if the screws of the connector terminal block are securely fastened. If the encoder cable is disconnected or the screws are loosened, the wire feeding speed becomes excessively fast and an error occurs in the wire feeding amount Replace the encoder cable or fasten the screws of the connector terminal block</li> </ul> |
|        |                                 |      |                                  | other                             | If the alarm occurs again, save the CMOS.BIN in maintenance mode, and then contact your Yaskawa representative about occurrence status (operating procedure).                                                                                                    |

DX200 Maintenance

| Alarm | Alarm Name | Sub  | Meaning              | Cause                             | Remedy                                                                                                    |
|-------|------------|------|----------------------|-----------------------------------|----------------------------------------------------------------------------------------------------|
| umber |            | Code |                      |                                   |                                                                                                    |
|       |            | 4    | Error from welder 4. | Arc welding power source<br>error | <ul> <li>Confirm the following content.</li> <li>(1) Check that the torch cable or power cable is not grounded.</li> <li>(2)Check that the contact tip does not contact the welding work piece.</li> <li>(3)Check that the encoder cable is not damaged.</li> <li>(4)Check if the screws of the connector terminal block are securely fastened. If the encoder cable is disconnected or the screws are loosened, the wire feeding speed becomes excessively fast and an error occurs in the wire feeding amount. Replace the encoder cable or fasten the screws of the connector terminal block.</li> </ul> |
|       |            |      |                      | other                             | If the alarm occurs again, save the CMOS.BIN in maintenance mode, and then contact your Yaskawa representative about occurrence status (operating procedure).                                                                                                    |
|       |            | 5    | Error from welder 5. | Arc welding power source<br>error | <ul> <li>Confirm the following content.</li> <li>(1) Check that the torch cable or power cable is not grounded.</li> <li>(2)Check that the contact tip does not contact the welding work piece.</li> <li>(3)Check that the encoder cable is not damaged.</li> <li>(4)Check if the screws of the connector terminal block are securely fastened. If the encoder cable is disconnected or the screws are loosened, the wire feeding speed becomes excessively fast and an error occurs in the wire feeding amount. Replace the encoder cable or fasten the screws of the connector terminal block.</li> </ul> |
|       |            |      |                      | other                             | If the alarm occurs again, save the CMOS.BIN in maintenance mode, and then contact your Yaskawa representative about occurrence status (operating procedure).                                                                                                    |
|       |            | 6    | Error from welder 6. | Arc welding power source<br>error | <ul> <li>Confirm the following content.</li> <li>(1) Check that the torch cable or power cable is not grounded.</li> <li>(2)Check that the contact tip does not contact the welding work piece.</li> <li>(3)Check that the encoder cable is not damaged.</li> <li>(4)Check if the screws of the connector terminal block are securely fastened. If the encoder cable is disconnected or the screws are loosened, the wire feeding speed becomes excessively fast and an error occurs in the wire feeding amount. Replace the encoder cable or fasten the screws of the connector terminal block.</li> </ul> |
|       |            |      |                      | other                             | If the alarm occurs again, save the CMOS.BIN in maintenance mode, and then contact your Yaskawa representative about occurrence status (operating procedure).                                                                                                    |

| Alarm  | Alarm Name                     | Sub  | Meaning                          | Cause                             | Remedy                                                                                                    |
|--------|--------------------------------|------|----------------------------------|-----------------------------------|----------------------------------------------------------------------------------------------------|
| Number |                                | Code |                                  |                                   |                                                                                                    |
|        |                                | 7    | Error from welder 7.             | Arc welding power source<br>error | <ul> <li>Confirm the following content.</li> <li>(1) Check that the torch cable or power cable is not grounded.</li> <li>(2)Check that the contact tip does not contact the welding work piece.</li> <li>(3)Check that the encoder cable is not damaged.</li> <li>(4)Check if the screws of the connector terminal block are securely fastened. If the encoder cable is disconnected or the screws are loosened, the wire feeding speed becomes excessively fast and an error occurs in the wire feeding amount. Replace the encoder cable or fasten the screws of the connector terminal block.</li> </ul> |
|        |                                |      |                                  | other                             | If the alarm occurs again, save the CMOS.BIN in maintenance mode, and then contact your Yaskawa representative about occurrence status (operating procedure).                                                                                                    |
|        |                                | 8    | Error from welder 8.             | Arc welding power source<br>error | <ul> <li>Confirm the following content.</li> <li>(1) Check that the torch cable or power cable is not grounded.</li> <li>(2)Check that the contact tip does not contact the welding work piece.</li> <li>(3)Check that the encoder cable is not damaged.</li> <li>(4)Check if the screws of the connector terminal block are securely fastened. If the encoder cable is disconnected or the screws are loosened, the wire feeding speed becomes excessively fast and an error occurs in the wire feeding amount. Replace the encoder cable or fasten the screws of the connector terminal block.</li> </ul> |
|        |                                |      |                                  | other                             | If the alarm occurs again, save the CMOS.BIN in maintenance mode, and then contact your Yaskawa representative about occurrence status (operating procedure).                                                                                                    |
|        |                                | 701  | Sub code: Error No. from welder. | Arc welding power source<br>error | <ul> <li>Confirm the following content.</li> <li>(1) Check that the torch cable or power cable is not grounded.</li> <li>(2)Check that the contact tip does not contact the welding work piece.</li> <li>(3)Check that the encoder cable is not damaged.</li> <li>(4)Check if the screws of the connector terminal block are securely fastened. If the encoder cable is disconnected or the screws are loosened, the wire feeding speed becomes excessively fast and an error occurs in the wire feeding amount. Replace the encoder cable or fasten the screws of the connector terminal block.</li> </ul> |
|        |                                |      |                                  | other                             | If the alarm occurs again, save the CMOS.BIN in maintenance mode, and then contact your Yaskawa representative about occurrence status (operating procedure).                                                                                                    |
| 1244   | MOTOWELD INPUT<br>OVER-VOLTAGE | 1    | Error from welder 1.             | Arc welding power source error    | Confirm the input voltage.                                                                                                    |
|        |                                |      |                                  | other                             | If the alarm occurs again, save the CMOS.BIN in maintenance mode, and then contact your Yaskawa representative about occurrence status (operating procedure).                                                                                                    |

| Alarm  | Alarm Name | Sub  | Meaning              | Cause                          | Remedy                                                                                                    |
|--------|------------|------|----------------------|--------------------------------|----------------------------------------------------------------------------------------------------|
| lumber |            | Code |                      |                                |                                                                                                    |
|        |            | 2    | Error from welder 2. | Arc welding power source error | Confirm the input voltage.                                                                                                    |
|        |            |      |                      | other                          | If the alarm occurs again, save the CMOS.BIN in maintenance mode, and then contact your Yaskawa representative about occurrence status (operating procedure). |
|        |            | 3    | Error from welder 3. | Arc welding power source error | Confirm the input voltage.                                                                                                    |
|        |            |      |                      | other                          | If the alarm occurs again, save the CMOS.BIN in maintenance mode, and then contact your Yaskawa representative about occurrence status (operating procedure). |
|        |            | 4    | Error from welder 4. | Arc welding power source error | Confirm the input voltage.                                                                                                    |
|        |            |      |                      | other                          | If the alarm occurs again, save the CMOS.BIN in maintenance mode, and then contact your Yaskawa representative about occurrence status (operating procedure). |
|        |            | 5    | Error from welder 5. | Arc welding power source error | Confirm the input voltage.                                                                                                    |
|        |            |      |                      | other                          | If the alarm occurs again, save the CMOS.BIN in maintenance mode, and then contact your Yaskawa representative about occurrence status (operating procedure). |
|        |            | 6    | Error from welder 6. | Arc welding power source error | Confirm the input voltage.                                                                                                    |
|        |            |      |                      | other                          | If the alarm occurs again, save the CMOS.BIN in maintenance mode, and then contact your Yaskawa representative about occurrence status (operating procedure). |
|        |            | 7    | Error from welder 7. | Arc welding power source error | Confirm the input voltage.                                                                                                    |
|        |            |      |                      | other                          | If the alarm occurs again, save the CMOS.BIN in maintenance mode, and then contact your Yaskawa representative about occurrence status (operating procedure). |
|        |            | 8    | Error from welder 8. | Arc welding power source error | Confirm the input voltage.                                                                                                    |
|        |            |      |                      | other                          | If the alarm occurs again, save the CMOS.BIN in maintenance mode, and then contact your Yaskawa representative about occurrence status (operating procedure). |

DX200 Maintenance

| Alarm  | Alarm Name                        | Sub  | Meaning              | Cause                             | Remedy                                                                                                    | X                           |
|--------|-----------------------------------|------|----------------------|-----------------------------------|----------------------------------------------------------------------------------------------------|-----------------------------|
| Number |                                   | Code |                      |                                   |                                                                                                    | 200                         |
| 4245   | MOTOWELD EXCESSIVE<br>TEMPERATURE | 1    | Error from welder 1. | Arc welding power source<br>error | <ul> <li>(1)Check the ambient temperature (40 degrees centigrade or less) and operational ratio (60%).</li> <li>(2) Check if there are dust, dirt, and clogging on the dust protective filter. Clean or replace the dust protective filter if necessary.</li> <li>(3)In case of RL350, Check the thermal guard (Item No.410).</li> </ul> | DX200 Maintenance           |
|        |                                   |      |                      | other                             | If the alarm occurs again, save the CMOS.BIN in maintenance mode, and then contact your Yaskawa representative about occurrence status (operating procedure).                                                                                                    | ĕ                           |
|        |                                   | 2    | Error from welder 2. | Arc welding power source<br>error | <ul> <li>(1)Check the ambient temperature (40 degrees centigrade or less) and operational ratio (60%).</li> <li>(2) Check if there are dust, dirt, and clogging on the dust protective filter. Clean or replace the dust protective filter if necessary.</li> <li>(3)In case of RL350, Check the thermal guard (Item No.410).</li> </ul> | Alarm Nur                   |
|        |                                   |      |                      | other                             | If the alarm occurs again, save the CMOS.BIN in maintenance mode, and then contact your Yaskawa representative about occurrence status (operating procedure).                                                                                                    | nber (4                     |
|        |                                   | 3    | Error from welder 3. | Arc welding power source<br>error | <ul> <li>(1)Check the ambient temperature (40 degrees centigrade or less) and operational ratio (60%).</li> <li>(2) Check if there are dust, dirt, and clogging on the dust protective filter. Clean or replace the dust protective filter if necessary.</li> <li>(3)In case of RL350, Check the thermal guard (Item No.410).</li> </ul> | Alarm Number (4000 to 4999) |
|        |                                   |      |                      | other                             | If the alarm occurs again, save the CMOS.BIN in maintenance mode, and then contact your Yaskawa representative about occurrence status (operating procedure).                                                                                                    | -                           |
|        |                                   | 4    | Error from welder 4. | Arc welding power source<br>error | <ul> <li>(1)Check the ambient temperature (40 degrees centigrade or less) and operational ratio (60%).</li> <li>(2) Check if there are dust, dirt, and clogging on the dust protective filter. Clean or replace the dust protective filter if necessary.</li> <li>(3)In case of RL350, Check the thermal guard (Item No.410).</li> </ul> |                             |
|        |                                   |      |                      | other                             | If the alarm occurs again, save the CMOS.BIN in maintenance mode, and then contact your Yaskawa representative about occurrence status (operating procedure).                                                                                                    |                             |
|        |                                   | 5    | Error from welder 5. | Arc welding power source<br>error | <ul> <li>(1)Check the ambient temperature (40 degrees centigrade or less) and operational ratio (60%).</li> <li>(2) Check if there are dust, dirt, and clogging on the dust protective filter. Clean or replace the dust protective filter if necessary.</li> <li>(3)In case of RL350, Check the thermal guard (Item No.410).</li> </ul> |                             |

| Alarm  | Alarm Name | Sub  | Meaning                                                                                           | Cause                             | Remedy                                                                                                    |                    |
|--------|------------|------|---------------------------------------------------------------------------------------------------|-----------------------------------|----------------------------------------------------------------------------------------------------|--------------------|
| lumber |            | Code |                                                                                                   |                                   |                                                                                                    | 200                |
|        |            |      |                                                                                                   | other                             | If the alarm occurs again, save the CMOS.BIN in maintenance mode, and then contact your Yaskawa representative about occurrence status (operating procedure).                                                                                                    | DX200 Maintenance  |
|        |            | 6    | Error from welder 6.                                                                              | Arc welding power source<br>error | <ul> <li>(1)Check the ambient temperature (40 degrees centigrade or less) and operational ratio (60%).</li> <li>(2) Check if there are dust, dirt, and clogging on the dust protective filter. Clean or replace the dust protective filter if necessary.</li> <li>(3)In case of RL350, Check the thermal guard (Item No.410).</li> </ul> | nance              |
|        |            |      |                                                                                                   | other                             | If the alarm occurs again, save the CMOS.BIN in maintenance mode, and then contact your Yaskawa representative about occurrence status (operating procedure).                                                                                                    | - Alarm            |
|        |            | 7    | Error from welder 7.                                                                              | Arc welding power source<br>error | <ul> <li>(1)Check the ambient temperature (40 degrees centigrade or less) and operational ratio (60%).</li> <li>(2) Check if there are dust, dirt, and clogging on the dust protective filter. Clean or replace the dust protective filter if necessary.</li> <li>(3)In case of RL350, Check the thermal guard (Item No.410).</li> </ul> | Alarm Number (4000 |
|        |            |      |                                                                                                   | other                             | If the alarm occurs again, save the CMOS.BIN in maintenance mode, and then contact your Yaskawa representative about occurrence status (operating procedure).                                                                                                    | ರ                  |
|        |            | 8    | Error from welder 8.                                                                              | Arc welding power source<br>error | <ul> <li>(1)Check the ambient temperature (40 degrees centigrade or less) and operational ratio (60%).</li> <li>(2) Check if there are dust, dirt, and clogging on the dust protective filter. Clean or replace the dust protective filter if necessary.</li> <li>(3)In case of RL350, Check the thermal guard (Item No.410).</li> </ul> | 4999)              |
|        |            |      |                                                                                                   | other                             | If the alarm occurs again, save the CMOS.BIN in maintenance mode, and then contact your Yaskawa representative about occurrence status (operating procedure).                                                                                                    |                    |
|        |            | 102  | The temperature in the primary control circuit exceeds the specified value of the welding source. | Arc welding power source<br>error | <ul> <li>(1)Check the ambient temperature (40 degrees centigrade or less) and operational ratio (60%).</li> <li>(2) Check if there are dust, dirt, and clogging on the dust protective filter. Clean or replace the dust protective filter if necessary.</li> <li>(3)In case of RL350, Check the thermal guard (Item No.410).</li> </ul> |                    |
|        |            |      |                                                                                                   | other                             | If the alarm occurs again, save the CMOS.BIN in maintenance mode, and then contact your Yaskawa representative about occurrence status (operating procedure).                                                                                                    |                    |

| Alarm  | Alarm Name                      | Sub  | Meaning                                                                                             | Cause                             | Remedy                                                                                                    |
|--------|---------------------------------|------|----------------------------------------------------------------------------------------------------|-----------------------------------|----------------------------------------------------------------------------------------------------|
| Number |                                 | Code |                                                                                                    |                                   |                                                                                                    |
|        |                                 | 103  | The temperature in the secondary control circuit exceeds the specified value of the welding source. | Arc welding power source<br>error | <ul> <li>(1)Check the ambient temperature (40 degrees centigrade or less) and operational ratio (60%).</li> <li>(2) Check if there are dust, dirt, and clogging on the dust protective filter. Clean or replace the dust protective filter if necessary.</li> <li>(3)In case of RL350, Check the thermal guard (Item No.318).</li> </ul>         |
|        |                                 |      |                                                                                                    | other                             | If the alarm occurs again, save the CMOS.BIN in maintenance mode, and then contact your Yaskawa representative about occurrence status (operating procedure).                                                                                                    |
|        |                                 | 105  | The temperature in the DC reactor exceeds the specified value of the welding source.                | Arc welding power source<br>error | <ul> <li>(1)Check the ambient temperature (40 degrees centigrade or less) and operational ratio (60%).</li> <li>(2) Check if there are dust, dirt, and clogging on the dust protective filter. Clean or replace the dust protective filter if necessary.</li> <li>(3)In case of RL350, Check the thermal guard of DCL2 (Item No.312).</li> </ul> |
|        |                                 |      |                                                                                                    | other                             | If the alarm occurs again, save the CMOS.BIN in maintenance mode, and then contact your Yaskawa representative about occurrence status (operating procedure).                                                                                                    |
|        |                                 | 340  | The temperature in the Main board<br>Pr (MB) exceeds the specified<br>value of the welding source.  | Arc welding power source<br>error | <ul> <li>(1)Check the ambient temperature (40 degrees centigrade or less) and operational ratio (60%).</li> <li>(2) Check if there are dust, dirt, and clogging on the dust protective filter. Clean or replace the dust protective filter if necessary.</li> <li>(3)Replace the Main board Pr (MB)-030(Item No. 504).</li> </ul>                |
|        |                                 |      |                                                                                                    | other                             | If the alarm occurs again, save the CMOS.BIN in maintenance mode, and then contact your Yaskawa representative about occurrence status (operating procedure).                                                                                                    |
| 4246   | MOTOWELD INPUT<br>UNDER-VOLTAGE | 1    | Error from welder 1.                                                                                | Arc welding power source error    | Confirm the input voltage.                                                                                                    |
|        |                                 |      |                                                                                                    | other                             | If the alarm occurs again, save the CMOS.BIN in maintenance mode, and then contact your Yaskawa representative about occurrence status (operating procedure).                                                                                                    |
|        |                                 | 2    | Error from welder 2.                                                                                | Arc welding power source error    | Confirm the input voltage.                                                                                                    |
|        |                                 |      |                                                                                                    | other                             | If the alarm occurs again, save the CMOS.BIN in maintenance mode, and then contact your Yaskawa representative about occurrence status (operating procedure).                                                                                                    |
|        |                                 | 3    | Error from welder 3.                                                                                | Arc welding power source error    | Confirm the input voltage.                                                                                                    |

| Alarm  | Alarm Name                   | Sub  | Meaning              | Cause                             | Remedy                                                                                                    |
|--------|------------------------------|------|----------------------|-----------------------------------|----------------------------------------------------------------------------------------------------|
| lumber |                              | Code |                      |                                   |                                                                                                    |
|        |                              |      |                      | other                             | If the alarm occurs again, save the CMOS.BIN in maintenance mode, and then contact your Yaskawa representative about occurrence status (operating procedure). |
|        |                              | 4    | Error from welder 4. | Arc welding power source error    | Confirm the input voltage.                                                                                                    |
|        |                              |      |                      | other                             | If the alarm occurs again, save the CMOS.BIN in maintenance mode, and then contact your Yaskawa representative about occurrence status (operating procedure). |
|        |                              | 5    | Error from welder 5. | Arc welding power source error    | Confirm the input voltage.                                                                                                    |
|        |                              |      |                      | other                             | If the alarm occurs again, save the CMOS.BIN in maintenance mode, and then contact your Yaskawa representative about occurrence status (operating procedure). |
|        |                              | 6    | Error from welder 6. | Arc welding power source<br>error | Confirm the input voltage.                                                                                                    |
|        |                              |      |                      | other                             | If the alarm occurs again, save the CMOS.BIN in maintenance mode, and then contact your Yaskawa representative about occurrence status (operating procedure). |
|        |                              | 7    | Error from welder 7. | Arc welding power source error    | Confirm the input voltage.                                                                                                    |
|        |                              |      |                      | other                             | If the alarm occurs again, save the CMOS.BIN in maintenance mode, and then contact your Yaskawa representative about occurrence status (operating procedure). |
|        |                              | 8    | Error from welder 8. | Arc welding power source error    | Confirm the input voltage.                                                                                                    |
|        |                              |      |                      | other                             | If the alarm occurs again, save the CMOS.BIN in maintenance mode, and then contact your Yaskawa representative about occurrence status (operating procedure). |
| 247    | MOTOWELD WATER<br>UNDER-FLOW | 1    | Error from welder 1. | Arc welding power source error    | <ul><li>(1)Fill up the cooling water.</li><li>(2)Check the circuit of cooling water.</li></ul>                                                                |
|        |                              |      |                      | other                             | If the alarm occurs again, save the CMOS.BIN in maintenance mode, and then contact your Yaskawa representative about occurrence status (operating procedure). |
|        |                              | 2    | Error from welder 2. | Arc welding power source error    | <ul><li>(1)Fill up the cooling water.</li><li>(2)Check the circuit of cooling water.</li></ul>                                                                |

DX200 Maintenance

| Alarm | Alarm Name | Sub  | Meaning                          | Cause                          | Remedy                                                                                                    |
|-------|------------|------|----------------------------------|--------------------------------|----------------------------------------------------------------------------------------------------|
| umber |            | Code |                                  |                                |                                                                                                    |
|       |            |      |                                  | other                          | If the alarm occurs again, save the CMOS.BIN in maintenance mode, and then contact your Yaskawa representative about occurrence status (operating procedure). |
|       |            | 3    | Error from welder 3.             | Arc welding power source error | <ul><li>(1)Fill up the cooling water.</li><li>(2)Check the circuit of cooling water.</li></ul>                                                                |
|       |            |      |                                  | other                          | If the alarm occurs again, save the CMOS.BIN in maintenance mode, and then contact your Yaskawa representative about occurrence status (operating procedure). |
|       |            | 4    | Error from welder 4.             | Arc welding power source error | <ul><li>(1)Fill up the cooling water.</li><li>(2)Check the circuit of cooling water.</li></ul>                                                                |
|       |            |      |                                  | other                          | If the alarm occurs again, save the CMOS.BIN in maintenance mode, and then contact your Yaskawa representative about occurrence status (operating procedure). |
|       |            | 5    | Error from welder 5.             | Arc welding power source error | <ul><li>(1)Fill up the cooling water.</li><li>(2)Check the circuit of cooling water.</li></ul>                                                                |
|       |            |      |                                  | other                          | If the alarm occurs again, save the CMOS.BIN in maintenance mode, and ther contact your Yaskawa representative about occurrence status (operating procedure). |
|       |            | 6    | Error from welder 6.             | Arc welding power source error | <ul><li>(1)Fill up the cooling water.</li><li>(2)Check the circuit of cooling water.</li></ul>                                                                |
|       |            |      |                                  | other                          | If the alarm occurs again, save the CMOS.BIN in maintenance mode, and then contact your Yaskawa representative about occurrence status (operating procedure). |
|       |            | 7    | Error from welder 7.             | Arc welding power source error | <ul><li>(1)Fill up the cooling water.</li><li>(2)Check the circuit of cooling water.</li></ul>                                                                |
|       |            |      |                                  | other                          | If the alarm occurs again, save the CMOS.BIN in maintenance mode, and ther contact your Yaskawa representative about occurrence status (operating procedure). |
|       |            | 8    | Error from welder 8.             | Arc welding power source error | <ul><li>(1)Fill up the cooling water.</li><li>(2)Check the circuit of cooling water.</li></ul>                                                                |
|       |            |      |                                  | other                          | If the alarm occurs again, save the CMOS.BIN in maintenance mode, and ther contact your Yaskawa representative about occurrence status (operating procedure). |
|       |            | 703  | Sub code: Error No. from welder. | Arc welding power source error | <ul><li>(1)Fill up the cooling water.</li><li>(2)Check the circuit of cooling water.</li></ul>                                                                |

DX200 Maintenance

| Alarm  | Alarm Name                        | Sub  | Meaning              | Cause                          | Remedy                                                                                                    |
|--------|-----------------------------------|------|----------------------|--------------------------------|----------------------------------------------------------------------------------------------------|
| Number |                                   | Code |                      |                                |                                                                                                    |
|        |                                   |      |                      | other                          | If the alarm occurs again, save the CMOS.BIN in maintenance mode, and then contact your Yaskawa representative about occurrence status (operating procedure). |
| 1248   | MOTOWELD DIGITAL I/F<br>WDG.ERROR | 1    | Error from welder 1. | Arc welding power source error |                                                                                                    |
|        |                                   |      |                      | other                          | If the alarm occurs again, save the CMOS.BIN in maintenance mode, and then contact your Yaskawa representative about occurrence status (operating procedure). |
|        |                                   | 2    | Error from welder 2. | Arc welding power source error |                                                                                                    |
|        |                                   |      |                      | other                          | If the alarm occurs again, save the CMOS.BIN in maintenance mode, and then contact your Yaskawa representative about occurrence status (operating procedure). |
|        |                                   | 3    | Error from welder 3. | Arc welding power source error |                                                                                                    |
|        |                                   |      |                      | other                          | If the alarm occurs again, save the CMOS.BIN in maintenance mode, and then contact your Yaskawa representative about occurrence status (operating procedure). |
|        |                                   | 4    | Error from welder 4. | Arc welding power source error |                                                                                                    |
|        |                                   |      |                      | other                          | If the alarm occurs again, save the CMOS.BIN in maintenance mode, and then contact your Yaskawa representative about occurrence status (operating procedure). |
|        |                                   | 5    | Error from welder 5. | Arc welding power source error |                                                                                                    |
|        |                                   |      |                      | other                          | If the alarm occurs again, save the CMOS.BIN in maintenance mode, and then contact your Yaskawa representative about occurrence status (operating procedure). |
|        |                                   | 6    | Error from welder 6. | Arc welding power source error |                                                                                                    |
|        |                                   |      |                      | other                          | If the alarm occurs again, save the CMOS.BIN in maintenance mode, and then contact your Yaskawa representative about occurrence status (operating procedure). |
|        |                                   | 7    | Error from welder 7. | Arc welding power source error |                                                                                                    |

DX200 Maintenance

| Alarm  | Alarm Name                         | Sub  | Meaning                          | Cause                          | Remedy                                                                                                    |
|--------|------------------------------------|------|----------------------------------|--------------------------------|----------------------------------------------------------------------------------------------------|
| lumber |                                    | Code |                                  |                                |                                                                                                    |
|        |                                    |      |                                  | other                          | If the alarm occurs again, save the CMOS.BIN in maintenance mode, and then contact your Yaskawa representative about occurrence status (operating procedure). |
|        |                                    | 8    | Error from welder 8.             | Arc welding power source error |                                                                                                    |
|        |                                    |      |                                  | other                          | If the alarm occurs again, save the CMOS.BIN in maintenance mode, and then contact your Yaskawa representative about occurrence status (operating procedure). |
|        |                                    | 401  | Sub code: Error No. from welder. | Arc welding power source error |                                                                                                    |
|        |                                    |      |                                  | other                          | If the alarm occurs again, save the CMOS.BIN in maintenance mode, and then contact your Yaskawa representative about occurrence status (operating procedure). |
| 249    | MOTOWELD DIGITAL I/F<br>NODE ERROR | 1    | Error from welder 1.             | Arc welding power source error | Check the Node of the each welder power sources and robot controller.                                                                                         |
|        |                                    |      |                                  | other                          | If the alarm occurs again, save the CMOS.BIN in maintenance mode, and then contact your Yaskawa representative about occurrence status (operating procedure). |
|        |                                    | 2    | Error from welder 2.             | Arc welding power source error | Check the Node of the each welder power sources and robot controller.                                                                                         |
|        |                                    |      |                                  | other                          | If the alarm occurs again, save the CMOS.BIN in maintenance mode, and then contact your Yaskawa representative about occurrence status (operating procedure). |
|        |                                    | 3    | Error from welder 3.             | Arc welding power source error | Check the Node of the each welder power sources and robot controller.                                                                                         |
|        |                                    |      |                                  | other                          | If the alarm occurs again, save the CMOS.BIN in maintenance mode, and then contact your Yaskawa representative about occurrence status (operating procedure). |
|        |                                    | 4    | Error from welder 4.             | Arc welding power source error | Check the Node of the each welder power sources and robot controller.                                                                                         |
|        |                                    |      |                                  | other                          | If the alarm occurs again, save the CMOS.BIN in maintenance mode, and then contact your Yaskawa representative about occurrence status (operating procedure). |
|        |                                    | 5    | Error from welder 5.             | Arc welding power source error | Check the Node of the each welder power sources and robot controller.                                                                                         |

DX200 Maintenance

| Alarm  | Alarm Name                    | Sub  | Meaning                          | Cause                          | Remedy                                                                                                    |
|--------|-------------------------------|------|----------------------------------|--------------------------------|----------------------------------------------------------------------------------------------------|
| Number |                               | Code |                                  |                                |                                                                                                    |
|        |                               |      |                                  | other                          | If the alarm occurs again, save the CMOS.BIN in maintenance mode, and then contact your Yaskawa representative about occurrence status (operating procedure). |
|        |                               | 6    | Error from welder 6.             | Arc welding power source error | Check the Node of the each welder power sources and robot controller.                                                                                         |
|        |                               |      |                                  | other                          | If the alarm occurs again, save the CMOS.BIN in maintenance mode, and then contact your Yaskawa representative about occurrence status (operating procedure). |
|        |                               | 7    | Error from welder 7.             | Arc welding power source error | Check the Node of the each welder power sources and robot controller.                                                                                         |
|        |                               |      |                                  | other                          | If the alarm occurs again, save the CMOS.BIN in maintenance mode, and then contact your Yaskawa representative about occurrence status (operating procedure). |
|        |                               | 8    | Error from welder 8.             | Arc welding power source error | Check the Node of the each welder power sources and robot controller.                                                                                         |
|        |                               |      |                                  | other                          | If the alarm occurs again, save the CMOS.BIN in maintenance mode, and then contact your Yaskawa representative about occurrence status (operating procedure). |
|        |                               | 402  | Sub code: Error No. from welder. | Arc welding power source error | Check the Node of the each welder power sources and robot controller.                                                                                         |
|        |                               |      |                                  | other                          | If the alarm occurs again, save the CMOS.BIN in maintenance mode, and then contact your Yaskawa representative about occurrence status (operating procedure). |
| 4250   | MOTOWELD DIGITAL I/F<br>ERROR | 1    | Error from welder 1.             | Arc welding power source error | Confirm the following content.<br>(1) LAN cable is not damaged.<br>(2) Protocol type of the VEW01 is correct. (is MOTOWELD type?)                             |
|        |                               |      |                                  | other                          | If the alarm occurs again, save the CMOS.BIN in maintenance mode, and then contact your Yaskawa representative about occurrence status (operating procedure). |
|        |                               | 2    | Error from welder 2.             | Arc welding power source error | Confirm the following content.<br>(1) LAN cable is not damaged.<br>(2) Protocol type of the VEW01 is correct. (is MOTOWELD type?)                             |
|        |                               |      |                                  | other                          | If the alarm occurs again, save the CMOS.BIN in maintenance mode, and then contact your Yaskawa representative about occurrence status (operating procedure). |

| Alarm  | Alarm Name | Sub  | Meaning              | Cause                          | Remedy                                                                                                    |
|--------|------------|------|----------------------|--------------------------------|----------------------------------------------------------------------------------------------------|
| lumber |            | Code |                      |                                |                                                                                                    |
|        |            | 3    | Error from welder 3. | Arc welding power source error | Confirm the following content.<br>(1) LAN cable is not damaged.<br>(2) Protocol type of the VEW01 is correct. (is MOTOWELD type?)                             |
|        |            |      |                      | other                          | If the alarm occurs again, save the CMOS.BIN in maintenance mode, and then contact your Yaskawa representative about occurrence status (operating procedure). |
|        |            | 4    | Error from welder 4. | Arc welding power source error | Confirm the following content.<br>(1) LAN cable is not damaged.<br>(2) Protocol type of the VEW01 is correct. (is MOTOWELD type?)                             |
|        |            |      |                      | other                          | If the alarm occurs again, save the CMOS.BIN in maintenance mode, and then contact your Yaskawa representative about occurrence status (operating procedure). |
|        |            | 5    | Error from welder 5. | Arc welding power source error | Confirm the following content.<br>(1) LAN cable is not damaged.<br>(2) Protocol type of the VEW01 is correct. (is MOTOWELD type?)                             |
|        |            |      |                      | other                          | If the alarm occurs again, save the CMOS.BIN in maintenance mode, and then contact your Yaskawa representative about occurrence status (operating procedure). |
|        |            | 6    | Error from welder 6. | Arc welding power source error | Confirm the following content.<br>(1) LAN cable is not damaged.<br>(2) Protocol type of the VEW01 is correct. (is MOTOWELD type?)                             |
|        |            |      |                      | other                          | If the alarm occurs again, save the CMOS.BIN in maintenance mode, and then contact your Yaskawa representative about occurrence status (operating procedure). |
|        |            | 7    | Error from welder 7. | Arc welding power source error | Confirm the following content.<br>(1) LAN cable is not damaged.<br>(2) Protocol type of the VEW01 is correct. (is MOTOWELD type?)                             |
|        |            |      |                      | other                          | If the alarm occurs again, save the CMOS.BIN in maintenance mode, and then contact your Yaskawa representative about occurrence status (operating procedure). |
|        |            | 8    | Error from welder 8. | Arc welding power source error | Confirm the following content.<br>(1) LAN cable is not damaged.<br>(2) Protocol type of the VEW01 is correct. (is MOTOWELD type?)                             |
|        |            |      |                      | other                          | If the alarm occurs again, save the CMOS.BIN in maintenance mode, and then contact your Yaskawa representative about occurrence status (operating procedure). |

| Alarm  | Alarm Name                          | Sub  | Meaning                          | Cause                          | Remedy                                                                                                    |
|--------|-------------------------------------|------|----------------------------------|--------------------------------|----------------------------------------------------------------------------------------------------|
| Number |                                     | Code |                                  |                                |                                                                                                    |
|        |                                     | 403  | Sub code: Error No. from welder. | Arc welding power source error | Confirm the following content.<br>(1) LAN cable is not damaged.<br>(2) Protocol type of the VEW01 is correct. (is MOTOWELD type?)                             |
|        |                                     |      |                                  | other                          | If the alarm occurs again, save the CMOS.BIN in maintenance mode, and then contact your Yaskawa representative about occurrence status (operating procedure). |
| 4251   | MOTOWELD DIGITAL I/F<br>FILE# ERROR | 1    | Error from welder 1.             | Arc welding power source error | Set the user file number 116.                                                                                                    |
|        |                                     |      |                                  | other                          | If the alarm occurs again, save the CMOS.BIN in maintenance mode, and then contact your Yaskawa representative about occurrence status (operating procedure). |
|        |                                     | 2    | Error from welder 2.             | Arc welding power source error | Set the user file number 116.                                                                                                    |
|        |                                     |      |                                  | other                          | If the alarm occurs again, save the CMOS.BIN in maintenance mode, and then contact your Yaskawa representative about occurrence status (operating procedure). |
|        |                                     | 3    | Error from welder 3.             | Arc welding power source error | Set the user file number 116.                                                                                                    |
|        |                                     |      |                                  | other                          | If the alarm occurs again, save the CMOS.BIN in maintenance mode, and then contact your Yaskawa representative about occurrence status (operating procedure). |
|        |                                     | 4    | Error from welder 4.             | Arc welding power source error | Set the user file number 116.                                                                                                    |
|        |                                     |      |                                  | other                          | If the alarm occurs again, save the CMOS.BIN in maintenance mode, and then contact your Yaskawa representative about occurrence status (operating procedure). |
|        |                                     | 5    | Error from welder 5.             | Arc welding power source error | Set the user file number 116.                                                                                                    |
|        |                                     |      |                                  | other                          | If the alarm occurs again, save the CMOS.BIN in maintenance mode, and then contact your Yaskawa representative about occurrence status (operating procedure). |
|        |                                     | 6    | Error from welder 6.             | Arc welding power source error | Set the user file number 116.                                                                                                    |
|        |                                     |      |                                  | other                          | If the alarm occurs again, save the CMOS.BIN in maintenance mode, and then contact your Yaskawa representative about occurrence status (operating procedure). |

| Alarm  | Alarm Name                         | Sub  | Meaning                          | Cause                          | Remedy                                                                                                    |
|--------|------------------------------------|------|----------------------------------|--------------------------------|----------------------------------------------------------------------------------------------------|
| lumber |                                    | Code |                                  |                                |                                                                                                    |
|        |                                    | 7    | Error from welder 7.             | Arc welding power source error | Set the user file number 116.                                                                                                    |
|        |                                    |      |                                  | other                          | If the alarm occurs again, save the CMOS.BIN in maintenance mode, and then contact your Yaskawa representative about occurrence status (operating procedure). |
|        |                                    | 8    | Error from welder 8.             | Arc welding power source error | Set the user file number 116.                                                                                                    |
|        |                                    |      |                                  | other                          | If the alarm occurs again, save the CMOS.BIN in maintenance mode, and then contact your Yaskawa representative about occurrence status (operating procedure). |
|        |                                    | 404  | Sub code: Error No. from welder. | Arc welding power source error | Set the user file number 116.                                                                                                    |
|        |                                    |      |                                  | other                          | If the alarm occurs again, save the CMOS.BIN in maintenance mode, and then contact your Yaskawa representative about occurrence status (operating procedure). |
| 1252   | MOTOWELD DIGITAL I/F<br>CHIP ERROR | 1    | Error from welder 1.             | Arc welding power source error | Replace the main board {Pr(MB) -024}. Contact your Yaskawa representative.                                                                                    |
|        |                                    | 2    | Error from welder 2.             | Arc welding power source error | Replace the main board {Pr(MB) -024}. Contact your Yaskawa representative.                                                                                    |
|        |                                    | 3    | Error from welder 3.             | Arc welding power source error | Replace the main board {Pr(MB) -024}. Contact your Yaskawa representative.                                                                                    |
|        |                                    | 4    | Error from welder 4.             | Arc welding power source error | Replace the main board {Pr(MB) -024}. Contact your Yaskawa representative.                                                                                    |
|        |                                    | 5    | Error from welder 5.             | Arc welding power source error | Replace the main board {Pr(MB) -024}. Contact your Yaskawa representative.                                                                                    |
|        |                                    | 6    | Error from welder 6.             | Arc welding power source error | Replace the main board {Pr(MB) -024}. Contact your Yaskawa representative.                                                                                    |
|        |                                    | 7    | Error from welder 7.             | Arc welding power source error | Replace the main board {Pr(MB) -024}. Contact your Yaskawa representative.                                                                                    |
|        |                                    | 8    | Error from welder 8.             | Arc welding power source error | Replace the main board {Pr(MB) -024}. Contact your Yaskawa representative.                                                                                    |
|        |                                    | 405  | Sub code: Error No. from welder. | Arc welding power source error | Replace the main board {Pr(MB) -024}. Contact your Yaskawa representative.                                                                                    |
| 1253   | MOTOWELD MACHINE<br>TYP.ERROR1     | 1    | Error from welder 1.             | Arc welding power source error | The setting of hardware or software may be not performed correctly. Contact your YASKAWA representative.                                                      |

DX200 Maintenance

| Alarm  | Alarm Name                     | Sub  | Meaning                          | Cause                          | Remedy                                                                                                   |
|--------|--------------------------------|------|----------------------------------|--------------------------------|----------------------------------------------------------------------------------------------------|
| Number |                                | Code |                                  |                                |                                                                                                    |
|        |                                | 2    | Error from welder 2.             | Arc welding power source error | The setting of hardware or software may be not performed correctly. Contact your YASKAWA representative. |
|        |                                | 3    | Error from welder 3.             | Arc welding power source error | The setting of hardware or software may be not performed correctly. Contact your YASKAWA representative. |
|        |                                | 4    | Error from welder 4.             | Arc welding power source error | The setting of hardware or software may be not performed correctly. Contact your YASKAWA representative. |
|        |                                | 5    | Error from welder 5.             | Arc welding power source error | The setting of hardware or software may be not performed correctly. Contact your YASKAWA representative. |
|        |                                | 6    | Error from welder 6.             | Arc welding power source error | The setting of hardware or software may be not performed correctly. Contact your YASKAWA representative. |
|        |                                | 7    | Error from welder 7.             | Arc welding power source error | The setting of hardware or software may be not performed correctly. Contact your YASKAWA representative. |
|        |                                | 8    | Error from welder 8.             | Arc welding power source error | The setting of hardware or software may be not performed correctly. Contact your YASKAWA representative. |
|        |                                | 304  | Sub code: Error No. from welder. | Arc welding power source error | The setting of hardware or software may be not performed correctly. Contact your YASKAWA representative. |
| 1254   | MOTOWELD MACHINE<br>TYP.ERROR2 | 1    | Error from welder 1.             | Arc welding power source error | The setting of hardware or software may be not performed correctly. Contact your YASKAWA representative. |
|        |                                | 2    | Error from welder 2.             | Arc welding power source error | The setting of hardware or software may be not performed correctly. Contact your YASKAWA representative. |
|        |                                | 3    | Error from welder 3.             | Arc welding power source error | The setting of hardware or software may be not performed correctly. Contact your YASKAWA representative. |
|        |                                | 4    | Error from welder 4.             | Arc welding power source error | The setting of hardware or software may be not performed correctly. Contact your YASKAWA representative. |
|        |                                | 5    | Error from welder 5.             | Arc welding power source error | The setting of hardware or software may be not performed correctly. Contact your YASKAWA representative. |
|        |                                | 6    | Error from welder 6.             | Arc welding power source error | The setting of hardware or software may be not performed correctly. Contact your YASKAWA representative. |
|        |                                | 7    | Error from welder 7.             | Arc welding power source error | The setting of hardware or software may be not performed correctly. Contact your YASKAWA representative. |
|        |                                | 8    | Error from welder 8.             | Arc welding power source error | The setting of hardware or software may be not performed correctly. Contact your YASKAWA representative. |
|        |                                | 305  | Sub code: Error No. from welder. | Arc welding power source error | The setting of hardware or software may be not performed correctly. Contact your YASKAWA representative. |

| Alarm  | Alarm Name                     | Sub  | Meaning                          | Cause                          | Remedy                                                                                                   |
|--------|--------------------------------|------|----------------------------------|--------------------------------|----------------------------------------------------------------------------------------------------|
| lumber |                                | Code |                                  |                                |                                                                                                    |
| 1255   | MOTOWELD MACHINE<br>TYP.ERROR3 | 1    | Error from welder 1.             | Arc welding power source error | The setting of hardware or software may be not performed correctly. Contact your YASKAWA representative. |
|        |                                | 2    | Error from welder 2.             | Arc welding power source error | The setting of hardware or software may be not performed correctly. Contact your YASKAWA representative. |
|        |                                | 3    | Error from welder 3.             | Arc welding power source error | The setting of hardware or software may be not performed correctly. Contact your YASKAWA representative. |
|        |                                | 4    | Error from welder 4.             | Arc welding power source error | The setting of hardware or software may be not performed correctly. Contact your YASKAWA representative. |
|        |                                | 5    | Error from welder 5.             | Arc welding power source error | The setting of hardware or software may be not performed correctly. Contact your YASKAWA representative. |
|        |                                | 6    | Error from welder 6.             | Arc welding power source error | The setting of hardware or software may be not performed correctly. Contact your YASKAWA representative. |
|        |                                | 7    | Error from welder 7.             | Arc welding power source error | The setting of hardware or software may be not performed correctly. Contact your YASKAWA representative. |
|        |                                | 8    | Error from welder 8.             | Arc welding power source error | The setting of hardware or software may be not performed correctly. Contact your YASKAWA representative. |
|        |                                | 306  | Sub code: Error No. from welder. | Arc welding power source error | The setting of hardware or software may be not performed correctly. Contact your YASKAWA representative. |
| 4256   | MOTOWELD MACHINE<br>TYP.ERROR4 | 1    | Error from welder 1.             | Arc welding power source error | The setting of hardware or software may be not performed correctly. Contact your YASKAWA representative. |
|        |                                | 2    | Error from welder 2.             | Arc welding power source error | The setting of hardware or software may be not performed correctly. Contact your YASKAWA representative. |
|        |                                | 3    | Error from welder 3.             | Arc welding power source error | The setting of hardware or software may be not performed correctly. Contact your YASKAWA representative. |
|        |                                | 4    | Error from welder 4.             | Arc welding power source error | The setting of hardware or software may be not performed correctly. Contact your YASKAWA representative. |
|        |                                | 5    | Error from welder 5.             | Arc welding power source error | The setting of hardware or software may be not performed correctly. Contact your YASKAWA representative. |
|        |                                | 6    | Error from welder 6.             | Arc welding power source error | The setting of hardware or software may be not performed correctly. Contact your YASKAWA representative. |
|        |                                | 7    | Error from welder 7.             | Arc welding power source error | The setting of hardware or software may be not performed correctly. Contact your YASKAWA representative. |
|        |                                | 8    | Error from welder 8.             | Arc welding power source error | The setting of hardware or software may be not performed correctly. Contact your YASKAWA representative. |

| Alarm  | Alarm Name                         | Sub  | Meaning                          | Cause                          | Remedy                                                                                                    |
|--------|------------------------------------|------|----------------------------------|--------------------------------|----------------------------------------------------------------------------------------------------|
| Number |                                    | Code |                                  |                                |                                                                                                    |
|        |                                    | 307  | Sub code: Error No. from welder. | Arc welding power source error | The setting of hardware or software may be not performed correctly. Contact your YASKAWA representative.                                                          |
| 257    | MOTOWELD PANEL SW<br>SETTING ERROR | 1    | Error from welder 1.             | Arc welding power source error | <ul> <li>(1) Check the DIP switch setting of PR(CR) -002R1 board.</li> <li>(2) PR(CR) -002R1 board may be broken. Contact your YASKAWA representative.</li> </ul> |
|        |                                    | 2    | Error from welder 2.             | Arc welding power source error | <ul> <li>(1) Check the DIP switch setting of PR(CR) -002R1 board.</li> <li>(2) PR(CR) -002R1 board may be broken. Contact your YASKAWA representative.</li> </ul> |
|        |                                    | 3    | Error from welder 3.             | Arc welding power source error | <ul> <li>(1) Check the DIP switch setting of PR(CR) -002R1 board.</li> <li>(2) PR(CR) -002R1 board may be broken. Contact your YASKAWA representative.</li> </ul> |
|        |                                    | 4    | Error from welder 4.             | Arc welding power source error | <ul> <li>(1) Check the DIP switch setting of PR(CR) -002R1 board.</li> <li>(2) PR(CR) -002R1 board may be broken. Contact your YASKAWA representative.</li> </ul> |
|        |                                    | 5    | Error from welder 5.             | Arc welding power source error | <ul> <li>(1) Check the DIP switch setting of PR(CR) -002R1 board.</li> <li>(2) PR(CR) -002R1 board may be broken. Contact your YASKAWA representative.</li> </ul> |
|        |                                    | 6    | Error from welder 6.             | Arc welding power source error | <ul> <li>(1) Check the DIP switch setting of PR(CR) -002R1 board.</li> <li>(2) PR(CR) -002R1 board may be broken. Contact your YASKAWA representative.</li> </ul> |
|        |                                    | 7    | Error from welder 7.             | Arc welding power source error | <ul> <li>(1) Check the DIP switch setting of PR(CR) -002R1 board.</li> <li>(2) PR(CR) -002R1 board may be broken. Contact your YASKAWA representative.</li> </ul> |
|        |                                    | 8    | Error from welder 8.             | Arc welding power source error | <ul> <li>(1) Check the DIP switch setting of PR(CR) -002R1 board.</li> <li>(2) PR(CR) -002R1 board may be broken. Contact your YASKAWA representative.</li> </ul> |
|        |                                    | 303  | Sub code: Error No. from welder. | Arc welding power source error | <ul> <li>(1) Check the DIP switch setting of PR(CR) -002R1 board.</li> <li>(2) PR(CR) -002R1 board may be broken. Contact your YASKAWA representative.</li> </ul> |

| Alarm  | Alarm Name               | Sub  | Meaning              | Cause                             | Remedy                                                                                                    |
|--------|--------------------------|------|----------------------|-----------------------------------|----------------------------------------------------------------------------------------------------|
| lumber |                          | Code |                      |                                   |                                                                                                    |
| 258    | MOTOWELD FEEDER<br>ERROR | 1    | Error from welder 1. | Arc welding power source<br>error | Confirm the following content.<br>(1)The encoder cable be not damaged?<br>(2)Isn't there loosening of the screw of the encoder cable connection terminal<br>block?<br>When there are a disconnection of the encoder cable or loosening of the screw,<br>the wire feeding speed quickens abnormally, and it becomes an abnormal<br>amount of feeding. Replace the encoder cable or fasten the screw of the<br>terminal block.<br>(3)Check if the wire load becomes heavy. Make sure that the torch cable and<br>conduit cable are not bent excessively. |
|        |                          |      |                      | other                             | If the alarm occurs again, save the CMOS.BIN in maintenance mode, and then contact your Yaskawa representative about occurrence status (operating procedure).                                                                                                    |
|        |                          | 2    | Error from welder 2. | Arc welding power source<br>error | Confirm the following content.<br>(1)The encoder cable be not damaged?<br>(2)Isn't there loosening of the screw of the encoder cable connection terminal<br>block?<br>When there are a disconnection of the encoder cable or loosening of the screw,<br>the wire feeding speed quickens abnormally, and it becomes an abnormal<br>amount of feeding. Replace the encoder cable or fasten the screw of the<br>terminal block.<br>(3)Check if the wire load becomes heavy. Make sure that the torch cable and<br>conduit cable are not bent excessively. |
|        |                          |      |                      | other                             | If the alarm occurs again, save the CMOS.BIN in maintenance mode, and then contact your Yaskawa representative about occurrence status (operating procedure).                                                                                                    |
|        |                          | 3    | Error from welder 3. | Arc welding power source<br>error | Confirm the following content.<br>(1)The encoder cable be not damaged?<br>(2)Isn't there loosening of the screw of the encoder cable connection terminal<br>block?<br>When there are a disconnection of the encoder cable or loosening of the screw,<br>the wire feeding speed quickens abnormally, and it becomes an abnormal<br>amount of feeding. Replace the encoder cable or fasten the screw of the<br>terminal block.<br>(3)Check if the wire load becomes heavy. Make sure that the torch cable and<br>conduit cable are not bent excessively. |
|        |                          |      |                      | other                             | If the alarm occurs again, save the CMOS.BIN in maintenance mode, and then contact your Yaskawa representative about occurrence status (operating procedure).                                                                                                    |

| Alarm | Alarm Name | Sub  | Meaning              | Cause                             | Remedy                                                                                                    |
|-------|------------|------|----------------------|-----------------------------------|----------------------------------------------------------------------------------------------------|
| umber |            | Code |                      |                                   |                                                                                                    |
|       |            | 4    | Error from welder 4. | Arc welding power source<br>error | Confirm the following content.<br>(1)The encoder cable be not damaged?<br>(2)Isn't there loosening of the screw of the encoder cable connection terminal<br>block?<br>When there are a disconnection of the encoder cable or loosening of the screw,<br>the wire feeding speed quickens abnormally, and it becomes an abnormal<br>amount of feeding. Replace the encoder cable or fasten the screw of the<br>terminal block.<br>(3)Check if the wire load becomes heavy. Make sure that the torch cable and<br>conduit cable are not bent excessively. |
|       |            |      |                      | other                             | If the alarm occurs again, save the CMOS.BIN in maintenance mode, and then contact your Yaskawa representative about occurrence status (operating procedure).                                                                                                    |
|       |            | 5    | Error from welder 5. | Arc welding power source<br>error | Confirm the following content.<br>(1)The encoder cable be not damaged?<br>(2)Isn't there loosening of the screw of the encoder cable connection terminal<br>block?<br>When there are a disconnection of the encoder cable or loosening of the screw,<br>the wire feeding speed quickens abnormally, and it becomes an abnormal<br>amount of feeding. Replace the encoder cable or fasten the screw of the<br>terminal block.<br>(3)Check if the wire load becomes heavy. Make sure that the torch cable and<br>conduit cable are not bent excessively. |
|       |            |      |                      | other                             | If the alarm occurs again, save the CMOS.BIN in maintenance mode, and then contact your Yaskawa representative about occurrence status (operating procedure).                                                                                                    |
|       |            | 6    | Error from welder 6. | Arc welding power source<br>error | Confirm the following content.<br>(1)The encoder cable be not damaged?<br>(2)Isn't there loosening of the screw of the encoder cable connection terminal<br>block?<br>When there are a disconnection of the encoder cable or loosening of the screw,<br>the wire feeding speed quickens abnormally, and it becomes an abnormal<br>amount of feeding. Replace the encoder cable or fasten the screw of the<br>terminal block.<br>(3)Check if the wire load becomes heavy. Make sure that the torch cable and<br>conduit cable are not bent excessively. |
|       |            |      |                      | other                             | If the alarm occurs again, save the CMOS.BIN in maintenance mode, and then contact your Yaskawa representative about occurrence status (operating procedure).                                                                                                    |

| Alarm | Alarm Name | Sub  | Meaning                          | Cause                             | Remedy                                                                                                    |
|-------|------------|------|----------------------------------|-----------------------------------|----------------------------------------------------------------------------------------------------|
| umber |            | Code |                                  |                                   |                                                                                                    |
|       |            | 7    | Error from welder 7.             | Arc welding power source<br>error | Confirm the following content.<br>(1)The encoder cable be not damaged?<br>(2)Isn't there loosening of the screw of the encoder cable connection terminal<br>block?<br>When there are a disconnection of the encoder cable or loosening of the screw,<br>the wire feeding speed quickens abnormally, and it becomes an abnormal<br>amount of feeding. Replace the encoder cable or fasten the screw of the<br>terminal block.<br>(3)Check if the wire load becomes heavy. Make sure that the torch cable and<br>conduit cable are not bent excessively. |
|       |            |      |                                  | other                             | If the alarm occurs again, save the CMOS.BIN in maintenance mode, and then contact your Yaskawa representative about occurrence status (operating procedure).                                                                                                    |
|       |            | 8    | Error from welder 8.             | Arc welding power source<br>error | Confirm the following content.<br>(1)The encoder cable be not damaged?<br>(2)Isn't there loosening of the screw of the encoder cable connection terminal<br>block?<br>When there are a disconnection of the encoder cable or loosening of the screw,<br>the wire feeding speed quickens abnormally, and it becomes an abnormal<br>amount of feeding. Replace the encoder cable or fasten the screw of the<br>terminal block.<br>(3)Check if the wire load becomes heavy. Make sure that the torch cable and<br>conduit cable are not bent excessively. |
|       |            |      |                                  | other                             | If the alarm occurs again, save the CMOS.BIN in maintenance mode, and then contact your Yaskawa representative about occurrence status (operating procedure).                                                                                                    |
|       |            | 501  | Sub code: Error No. from welder. | Arc welding power source<br>error | Confirm the following content.<br>(1)The encoder cable be not damaged?<br>(2)Isn't there loosening of the screw of the encoder cable connection terminal<br>block?<br>When there are a disconnection of the encoder cable or loosening of the screw,<br>the wire feeding speed quickens abnormally, and it becomes an abnormal<br>amount of feeding. Replace the encoder cable or fasten the screw of the<br>terminal block.<br>(3)Check if the wire load becomes heavy. Make sure that the torch cable and<br>conduit cable are not bent excessively. |
|       |            |      |                                  | other                             | If the alarm occurs again, save the CMOS.BIN in maintenance mode, and then contact your Yaskawa representative about occurrence status (operating procedure).                                                                                                    |

| Alarm  | Alarm Name                     | Sub  | Meaning                                                                                             | Cause                          | Remedy                                                                                                    |
|--------|--------------------------------|------|----------------------------------------------------------------------------------------------------|--------------------------------|----------------------------------------------------------------------------------------------------|
| lumber |                                | Code |                                                                                                    |                                |                                                                                                    |
|        |                                | 331  | The status of dip switch for<br>encoder circuit is different to the<br>encoder of the feeder motor. | Arc welding power source error | <ul><li>(1)Confirm the feeder motor type.</li><li>(2)Check the C parameter for feeder motor is correct.</li><li>(3)Check the dip switch SW700 on the Main board Pr(MB).</li></ul> |
|        |                                |      |                                                                                                    | other                          | If the alarm occurs again, save the CMOS.BIN in maintenance mode, and then contact your Yaskawa representative about occurrence status (operating procedure).                     |
| 4259   | MOTOWELD MOTOR<br>OVER-CURRENT | 1    | Error from welder 1.                                                                                | Arc welding power source error | Check if the wire load becomes heavy. Make sure that the torch cable and coduit cable are not bent excessively.                                                                   |
|        |                                |      |                                                                                                    | other                          | If the alarm occurs again, save the CMOS.BIN in maintenance mode, and then contact your Yaskawa representative about occurrence status (operating procedure).                     |
|        |                                | 2    | Error from welder 2.                                                                                | Arc welding power source error | Check if the wire load becomes heavy. Make sure that the torch cable and conduit cable are not bent excessively.                                                                  |
|        |                                |      |                                                                                                    | other                          | If the alarm occurs again, save the CMOS.BIN in maintenance mode, and then contact your Yaskawa representative about occurrence status (operating procedure).                     |
|        |                                | 3    | Error from welder 3.                                                                                | Arc welding power source error | Check if the wire load becomes heavy. Make sure that the torch cable and conduit cable are not bent excessively.                                                                  |
|        |                                |      |                                                                                                    | other                          | If the alarm occurs again, save the CMOS.BIN in maintenance mode, and then contact your Yaskawa representative about occurrence status (operating procedure).                     |
|        |                                | 4    | Error from welder 4.                                                                                | Arc welding power source error | Check if the wire load becomes heavy. Make sure that the torch cable and conduit cable are not bent excessively.                                                                  |
|        |                                |      |                                                                                                    | other                          | If the alarm occurs again, save the CMOS.BIN in maintenance mode, and then contact your Yaskawa representative about occurrence status (operating procedure).                     |
|        |                                | 5    | Error from welder 5.                                                                                | Arc welding power source error | Check if the wire load becomes heavy. Make sure that the torch cable and conduit cable are not bent excessively.                                                                  |
|        |                                |      |                                                                                                    | other                          | If the alarm occurs again, save the CMOS.BIN in maintenance mode, and then contact your Yaskawa representative about occurrence status (operating procedure).                     |
|        |                                | 6    | Error from welder 6.                                                                                | Arc welding power source error | Check if the wire load becomes heavy. Make sure that the torch cable and conduit cable are not bent excessively.                                                                  |
|        |                                |      |                                                                                                    | other                          | If the alarm occurs again, save the CMOS.BIN in maintenance mode, and then contact your Yaskawa representative about occurrence status (operating procedure).                     |

DX200 Maintenance

| Alarm  | Alarm Name             | Sub  | Meaning                          | Cause                          | Remedy                                                                                                    |
|--------|------------------------|------|----------------------------------|--------------------------------|----------------------------------------------------------------------------------------------------|
| Number |                        | Code |                                  |                                |                                                                                                    |
|        |                        | 7    | Error from welder 7.             | Arc welding power source error | Check if the wire load becomes heavy. Make sure that the torch cable and conduit cable are not bent excessively.                                              |
|        |                        |      |                                  | other                          | If the alarm occurs again, save the CMOS.BIN in maintenance mode, and then contact your Yaskawa representative about occurrence status (operating procedure). |
|        |                        | 8    | Error from welder 8.             | Arc welding power source error | Check if the wire load becomes heavy. Make sure that the torch cable and conduit cable are not bent excessively.                                              |
|        |                        |      |                                  | other                          | If the alarm occurs again, save the CMOS.BIN in maintenance mode, and then contact your Yaskawa representative about occurrence status (operating procedure). |
|        |                        | 502  | Sub code: Error No. from welder. | Arc welding power source error | Check if the wire load becomes heavy. Make sure that the torch cable and conduit cable are not bent excessively.                                              |
|        |                        |      |                                  | other                          | If the alarm occurs again, save the CMOS.BIN in maintenance mode, and then contact your Yaskawa representative about occurrence status (operating procedure). |
| 4260   | MOTOWELD CPU<br>ERROR1 | 1    | Error from welder 1.             | Arc welding power source error | The board may be broken. Contact your Yaskawa representative.                                                                                                 |
|        |                        | 2    | Error from welder 2.             | Arc welding power source error | The board may be broken. Contact your Yaskawa representative.                                                                                                 |
|        |                        | 3    | Error from welder 3.             | Arc welding power source error | The board may be broken. Contact your Yaskawa representative.                                                                                                 |
|        |                        | 4    | Error from welder 4.             | Arc welding power source error | The board may be broken. Contact your Yaskawa representative.                                                                                                 |
|        |                        | 5    | Error from welder 5.             | Arc welding power source error | The board may be broken. Contact your Yaskawa representative.                                                                                                 |
|        |                        | 6    | Error from welder 6.             | Arc welding power source error | The board may be broken. Contact your Yaskawa representative.                                                                                                 |
|        |                        | 7    | Error from welder 7.             | Arc welding power source error | The board may be broken. Contact your Yaskawa representative.                                                                                                 |
|        |                        | 8    | Error from welder 8.             | Arc welding power source error | The board may be broken. Contact your Yaskawa representative.                                                                                                 |
|        |                        | 203  | Sub code: Error No. from welder. | Arc welding power source error | The board may be broken. Contact your Yaskawa representative.                                                                                                 |
| 4261   | MOTOWELD CPU<br>ERROR2 | 1    | Error from welder 1.             | Arc welding power source error | The board may be broken. Contact your Yaskawa representative.                                                                                                 |

| Alarm  | Alarm Name                | Sub  | Meaning                          | Cause                             | Remedy                                                                                                    |
|--------|---------------------------|------|----------------------------------|-----------------------------------|----------------------------------------------------------------------------------------------------|
| Number |                           | Code |                                  |                                   |                                                                                                    |
|        |                           | 2    | Error from welder 2.             | Arc welding power source error    | The board may be broken. Contact your Yaskawa representative.                                                                                                    |
|        |                           | 3    | Error from welder 3.             | Arc welding power source error    | The board may be broken. Contact your Yaskawa representative.                                                                                                    |
|        |                           | 4    | Error from welder 4.             | Arc welding power source error    | The board may be broken. Contact your Yaskawa representative.                                                                                                    |
|        |                           | 5    | Error from welder 5.             | Arc welding power source error    | The board may be broken. Contact your Yaskawa representative.                                                                                                    |
|        |                           | 6    | Error from welder 6.             | Arc welding power source error    | The board may be broken. Contact your Yaskawa representative.                                                                                                    |
|        |                           | 7    | Error from welder 7.             | Arc welding power source error    | The board may be broken. Contact your Yaskawa representative.                                                                                                    |
|        |                           | 8    | Error from welder 8.             | Arc welding power source error    | The board may be broken. Contact your Yaskawa representative.                                                                                                    |
|        |                           | 204  | Sub code: Error No. from welder. | Arc welding power source error    | The board may be broken. Contact your Yaskawa representative.                                                                                                    |
| 262    | MOTOWELD MEMORY<br>ERROR1 | 1    | Error from welder 1.             | Arc welding power source<br>error | The data may not have been correctly saved when the welding conditions are recorded because of a power failure, etc. Reset the system after saving the changed parameters. (See the manual of MOTOWELD "4.2.10 System Reset") If the error occurs again, the board may be broken. Contact your Yaskawa representative. |
|        |                           | 2    | Error from welder 2.             | Arc welding power source<br>error | The data may not have been correctly saved when the welding conditions are recorded because of a power failure, etc. Reset the system after saving the changed parameters. (See the manual of MOTOWELD "4.2.10 System Reset") If the error occurs again, the board may be broken. Contact your Yaskawa representative. |
|        |                           | 3    | Error from welder 3.             | Arc welding power source<br>error | The data may not have been correctly saved when the welding conditions are recorded because of a power failure, etc. Reset the system after saving the changed parameters. (See the manual of MOTOWELD "4.2.10 System Reset") If the error occurs again, the board may be broken. Contact your Yaskawa representative. |
|        |                           | 4    | Error from welder 4.             | Arc welding power source<br>error | The data may not have been correctly saved when the welding conditions are recorded because of a power failure, etc. Reset the system after saving the changed parameters. (See the manual of MOTOWELD "4.2.10 System Reset") If the error occurs again, the board may be broken. Contact your Yaskawa representative. |

| Alarm  | Alarm Name                | Sub  | Meaning                          | Cause                             | Remedy                                                                                                    | DX                         |
|--------|---------------------------|------|----------------------------------|-----------------------------------|----------------------------------------------------------------------------------------------------|----------------------------|
| Number |                           | Code |                                  |                                   |                                                                                                    | 200                        |
|        |                           | 5    | Error from welder 5.             | Arc welding power source<br>error | The data may not have been correctly saved when the welding conditions are recorded because of a power failure, etc. Reset the system after saving the changed parameters. (See the manual of MOTOWELD "4.2.10 System Reset") If the error occurs again, the board may be broken. Contact your Yaskawa representative. | DX200 Maintenance          |
|        |                           | 6    | Error from welder 6.             | Arc welding power source<br>error | The data may not have been correctly saved when the welding conditions are recorded because of a power failure, etc. Reset the system after saving the changed parameters. (See the manual of MOTOWELD "4.2.10 System Reset") If the error occurs again, the board may be broken. Contact your Yaskawa representative. |                            |
|        |                           | 7    | Error from welder 7.             | Arc welding power source<br>error | The data may not have been correctly saved when the welding conditions are recorded because of a power failure, etc. Reset the system after saving the changed parameters. (See the manual of MOTOWELD "4.2.10 System Reset") If the error occurs again, the board may be broken. Contact your Yaskawa representative. | Alarm List<br>Alarm Number |
|        |                           | 8    | Error from welder 8.             | Arc welding power source<br>error | The data may not have been correctly saved when the welding conditions are recorded because of a power failure, etc. Reset the system after saving the changed parameters. (See the manual of MOTOWELD "4.2.10 System Reset") If the error occurs again, the board may be broken. Contact your Yaskawa representative. | List<br>Number (4000 to 49 |
|        |                           | 205  | Sub code: Error No. from welder. | Arc welding power source<br>error | The data may not have been correctly saved when the welding conditions are recorded because of a power failure, etc. Reset the system after saving the changed parameters. (See the manual of MOTOWELD "4.2.10 System Reset") If the error occurs again, the board may be broken. Contact your Yaskawa representative. | 4999)                      |
| 4263   | MOTOWELD MEMORY<br>ERROR2 | 1    | Error from welder 1.             | Arc welding power source<br>error | The data may not have been correctly saved when the welding conditions are recorded because of a power failure, etc. Reset the system after saving the changed parameters. (See the manual of MOTOWELD "4.2.10 System Reset") If the error occurs again, the board may be broken. Contact your Yaskawa representative. |                            |
|        |                           | 2    | Error from welder 2.             | Arc welding power source<br>error | The data may not have been correctly saved when the welding conditions are recorded because of a power failure, etc. Reset the system after saving the changed parameters. (See the manual of MOTOWELD "4.2.10 System Reset") If the error occurs again, the board may be broken. Contact your Yaskawa representative. |                            |

| Alarm  | Alarm Name | Sub  | Meaning                          | Cause                             | Remedy                                                                                                    | X                          |
|--------|------------|------|----------------------------------|-----------------------------------|----------------------------------------------------------------------------------------------------|----------------------------|
| Number |            | Code |                                  |                                   |                                                                                                    | 200                        |
|        |            | 3    | Error from welder 3.             | Arc welding power source<br>error | The data may not have been correctly saved when the welding conditions are recorded because of a power failure, etc. Reset the system after saving the changed parameters. (See the manual of MOTOWELD "4.2.10 System Reset") If the error occurs again, the board may be broken. Contact your Yaskawa representative. | DX200 Maintenance          |
|        |            | 4    | Error from welder 4.             | Arc welding power source<br>error | The data may not have been correctly saved when the welding conditions are recorded because of a power failure, etc. Reset the system after saving the changed parameters. (See the manual of MOTOWELD "4.2.10 System Reset") If the error occurs again, the board may be broken. Contact your Yaskawa representative. |                            |
|        |            | 5    | Error from welder 5.             | Arc welding power source<br>error | The data may not have been correctly saved when the welding conditions are recorded because of a power failure, etc. Reset the system after saving the changed parameters. (See the manual of MOTOWELD "4.2.10 System Reset") If the error occurs again, the board may be broken. Contact your Yaskawa representative. | Alarm List<br>Alarm Number |
|        |            | 6    | Error from welder 6.             | Arc welding power source<br>error | The data may not have been correctly saved when the welding conditions are recorded because of a power failure, etc. Reset the system after saving the changed parameters. (See the manual of MOTOWELD "4.2.10 System Reset") If the error occurs again, the board may be broken. Contact your Yaskawa representative. | List<br>Number (4000 to 49 |
|        |            | 7    | Error from welder 7.             | Arc welding power source<br>error | The data may not have been correctly saved when the welding conditions are recorded because of a power failure, etc. Reset the system after saving the changed parameters. (See the manual of MOTOWELD "4.2.10 System Reset") If the error occurs again, the board may be broken. Contact your Yaskawa representative. | 4999)                      |
|        |            | 8    | Error from welder 8.             | Arc welding power source<br>error | The data may not have been correctly saved when the welding conditions are recorded because of a power failure, etc. Reset the system after saving the changed parameters. (See the manual of MOTOWELD "4.2.10 System Reset") If the error occurs again, the board may be broken. Contact your Yaskawa representative. |                            |
|        |            | 215  | Sub code: Error No. from welder. | Arc welding power source<br>error | The data may not have been correctly saved when the welding conditions are recorded because of a power failure, etc. Reset the system after saving the changed parameters. (See the manual of MOTOWELD "4.2.10 System Reset") If the error occurs again, the board may be broken. Contact your Yaskawa representative. |                            |

| Alarm<br>Number | Alarm Name                | Sub  | Meaning              | Cause                             | Remedy                                                                                                    |
|-----------------|---------------------------|------|----------------------|-----------------------------------|----------------------------------------------------------------------------------------------------|
| umber           |                           | Code |                      |                                   |                                                                                                    |
| 1264            | MOTOWELD MEMORY<br>ERROR3 | 1    | Error from welder 1. | Arc welding power source<br>error | The data may not have been correctly saved when the welding conditions are recorded because of a power failure, etc. Reset the system after saving the changed parameters. (See the manual of MOTOWELD "4.2.10 System Reset") If the error occurs again, the board may be broken. Contact your Yaskawa representative. |
|                 |                           | 2    | Error from welder 2. | Arc welding power source<br>error | The data may not have been correctly saved when the welding conditions are recorded because of a power failure, etc. Reset the system after saving the changed parameters. (See the manual of MOTOWELD "4.2.10 System Reset") If the error occurs again, the board may be broken. Contact your Yaskawa representative. |
|                 |                           | 3    | Error from welder 3. | Arc welding power source<br>error | The data may not have been correctly saved when the welding conditions are recorded because of a power failure, etc. Reset the system after saving the changed parameters. (See the manual of MOTOWELD "4.2.10 System Reset") If the error occurs again, the board may be broken. Contact your Yaskawa representative. |
|                 |                           | 4    | Error from welder 4. | Arc welding power source<br>error | The data may not have been correctly saved when the welding conditions are recorded because of a power failure, etc. Reset the system after saving the changed parameters. (See the manual of MOTOWELD "4.2.10 System Reset") If the error occurs again, the board may be broken. Contact your Yaskawa representative. |
|                 |                           | 5    | Error from welder 5. | Arc welding power source<br>error | The data may not have been correctly saved when the welding conditions are recorded because of a power failure, etc. Reset the system after saving the changed parameters. (See the manual of MOTOWELD "4.2.10 System Reset") If the error occurs again, the board may be broken. Contact your Yaskawa representative. |
|                 |                           | 6    | Error from welder 6. | Arc welding power source<br>error | The data may not have been correctly saved when the welding conditions are recorded because of a power failure, etc. Reset the system after saving the changed parameters. (See the manual of MOTOWELD "4.2.10 System Reset") If the error occurs again, the board may be broken. Contact your Yaskawa representative. |
|                 |                           | 7    | Error from welder 7. | Arc welding power source<br>error | The data may not have been correctly saved when the welding conditions are recorded because of a power failure, etc. Reset the system after saving the changed parameters. (See the manual of MOTOWELD "4.2.10 System Reset") If the error occurs again, the board may be broken. Contact your Yaskawa representative. |

DX200 Maintenance

Alarm List Alarm Number (4000 to 4999)

| Alarm  | Alarm Name                | Sub  | Meaning                          | Cause                             | Remedy                                                                                                    |                                           |
|--------|---------------------------|------|----------------------------------|-----------------------------------|----------------------------------------------------------------------------------------------------|-------------------------------------------|
| Number |                           | Code |                                  |                                   |                                                                                                    | 200                                       |
|        |                           | 8    | Error from welder 8.             | Arc welding power source<br>error | The data may not have been correctly saved when the welding conditions are recorded because of a power failure, etc. Reset the system after saving the changed parameters. (See the manual of MOTOWELD "4.2.10 System Reset") If the error occurs again, the board may be broken. Contact your Yaskawa representative. | DX200 Maintenance                         |
|        |                           | 206  | Sub code: Error No. from welder. | Arc welding power source<br>error | The data may not have been correctly saved when the welding conditions are recorded because of a power failure, etc. Reset the system after saving the changed parameters. (See the manual of MOTOWELD "4.2.10 System Reset") If the error occurs again, the board may be broken. Contact your Yaskawa representative. |                                           |
| 4265   | MOTOWELD MEMORY<br>ERROR4 | 1    | Error from welder 1.             | Arc welding power source<br>error | The data may not have been correctly saved when the welding conditions are recorded because of a power failure, etc. Reset the system after saving the changed parameters. (See the manual of MOTOWELD "4.2.10 System Reset") If the error occurs again, the board may be broken. Contact your Yaskawa representative. | Alarm List<br>Alarm Number (4000 to 4999) |
|        |                           | 2    | Error from welder 2.             | Arc welding power source<br>error | The data may not have been correctly saved when the welding conditions are recorded because of a power failure, etc. Reset the system after saving the changed parameters. (See the manual of MOTOWELD "4.2.10 System Reset") If the error occurs again, the board may be broken. Contact your Yaskawa representative. | . (4000 to 49                             |
|        |                           | 3    | Error from welder 3.             | Arc welding power source<br>error | The data may not have been correctly saved when the welding conditions are recorded because of a power failure, etc. Reset the system after saving the changed parameters. (See the manual of MOTOWELD "4.2.10 System Reset") If the error occurs again, the board may be broken. Contact your Yaskawa representative. | (66)                                      |
|        |                           | 4    | Error from welder 4.             | Arc welding power source<br>error | The data may not have been correctly saved when the welding conditions are recorded because of a power failure, etc. Reset the system after saving the changed parameters. (See the manual of MOTOWELD "4.2.10 System Reset") If the error occurs again, the board may be broken. Contact your Yaskawa representative. |                                           |
|        |                           | 5    | Error from welder 5.             | Arc welding power source<br>error | The data may not have been correctly saved when the welding conditions are recorded because of a power failure, etc. Reset the system after saving the changed parameters. (See the manual of MOTOWELD "4.2.10 System Reset") If the error occurs again, the board may be broken. Contact your Yaskawa representative. |                                           |

| Alarm  | Alarm Name                | Sub  | Meaning                          | Cause                             | Remedy                                                                                                    | D X                |
|--------|---------------------------|------|----------------------------------|-----------------------------------|----------------------------------------------------------------------------------------------------|--------------------|
| Number |                           | Code |                                  |                                   |                                                                                                    | 200                |
|        |                           | 6    | Error from welder 6.             | Arc welding power source<br>error | The data may not have been correctly saved when the welding conditions are recorded because of a power failure, etc. Reset the system after saving the changed parameters. (See the manual of MOTOWELD "4.2.10 System Reset") If the error occurs again, the board may be broken. Contact your Yaskawa representative. | DX200 Maintenance  |
|        |                           | 7    | Error from welder 7.             | Arc welding power source<br>error | The data may not have been correctly saved when the welding conditions are recorded because of a power failure, etc. Reset the system after saving the changed parameters. (See the manual of MOTOWELD "4.2.10 System Reset") If the error occurs again, the board may be broken. Contact your Yaskawa representative. |                    |
|        |                           | 8    | Error from welder 8.             | Arc welding power source<br>error | The data may not have been correctly saved when the welding conditions are recorded because of a power failure, etc. Reset the system after saving the changed parameters. (See the manual of MOTOWELD "4.2.10 System Reset") If the error occurs again, the board may be broken. Contact your Yaskawa representative. | Alarm Number       |
|        |                           | 207  | Sub code: Error No. from welder. | Arc welding power source<br>error | The data may not have been correctly saved when the welding conditions are recorded because of a power failure, etc. Reset the system after saving the changed parameters. (See the manual of MOTOWELD "4.2.10 System Reset") If the error occurs again, the board may be broken. Contact your Yaskawa representative. | Number (4000 to 49 |
| 4266   | MOTOWELD MEMORY<br>ERROR5 | 1    | Error from welder 1.             | Arc welding power source<br>error | The data may not have been correctly saved when the welding conditions are recorded because of a power failure, etc. Reset the system after saving the changed parameters. (See the manual of MOTOWELD "4.2.10 System Reset") If the error occurs again, the board may be broken. Contact your Yaskawa representative. | 4999)              |
|        |                           | 2    | Error from welder 2.             | Arc welding power source<br>error | The data may not have been correctly saved when the welding conditions are recorded because of a power failure, etc. Reset the system after saving the changed parameters. (See the manual of MOTOWELD "4.2.10 System Reset") If the error occurs again, the board may be broken. Contact your Yaskawa representative. |                    |
|        |                           | 3    | Error from welder 3.             | Arc welding power source<br>error | The data may not have been correctly saved when the welding conditions are recorded because of a power failure, etc. Reset the system after saving the changed parameters. (See the manual of MOTOWELD "4.2.10 System Reset") If the error occurs again, the board may be broken. Contact your Yaskawa representative. |                    |

| Alarm  | Alarm Name                | Sub  | Meaning                          | Cause                             | Remedy                                                                                                    | Note                               |
|--------|---------------------------|------|----------------------------------|-----------------------------------|----------------------------------------------------------------------------------------------------|------------------------------------|
| Number |                           | Code |                                  |                                   |                                                                                                    | 200                                |
|        |                           | 4    | Error from welder 4.             | Arc welding power source<br>error | The data may not have been correctly saved when the welding conditions are recorded because of a power failure, etc. Reset the system after saving the changed parameters. (See the manual of MOTOWELD "4.2.10 System Reset") If the error occurs again, the board may be broken. Contact your Yaskawa representative. | DX200 Maintenance                  |
|        |                           | 5    | Error from welder 5.             | Arc welding power source<br>error | The data may not have been correctly saved when the welding conditions are recorded because of a power failure, etc. Reset the system after saving the changed parameters. (See the manual of MOTOWELD "4.2.10 System Reset") If the error occurs again, the board may be broken. Contact your Yaskawa representative. |                                    |
|        |                           | 6    | Error from welder 6.             | Arc welding power source<br>error | The data may not have been correctly saved when the welding conditions are recorded because of a power failure, etc. Reset the system after saving the changed parameters. (See the manual of MOTOWELD "4.2.10 System Reset") If the error occurs again, the board may be broken. Contact your Yaskawa representative. | Alarm List<br>Alarm Number (4000 t |
|        |                           | 7    | Error from welder 7.             | Arc welding power source<br>error | The data may not have been correctly saved when the welding conditions are recorded because of a power failure, etc. Reset the system after saving the changed parameters. (See the manual of MOTOWELD "4.2.10 System Reset") If the error occurs again, the board may be broken. Contact your Yaskawa representative. | Ö                                  |
|        |                           | 8    | Error from welder 8.             | Arc welding power source<br>error | The data may not have been correctly saved when the welding conditions are recorded because of a power failure, etc. Reset the system after saving the changed parameters. (See the manual of MOTOWELD "4.2.10 System Reset") If the error occurs again, the board may be broken. Contact your Yaskawa representative. | 4999)                              |
|        |                           | 208  | Sub code: Error No. from welder. | Arc welding power source<br>error | The data may not have been correctly saved when the welding conditions are recorded because of a power failure, etc. Reset the system after saving the changed parameters. (See the manual of MOTOWELD "4.2.10 System Reset") If the error occurs again, the board may be broken. Contact your Yaskawa representative. |                                    |
| 4267   | MOTOWELD MEMORY<br>ERROR6 | 1    | Error from welder 1.             | Arc welding power source<br>error | The data may not have been correctly saved when the welding conditions are recorded because of a power failure, etc. Reset the system after saving the changed parameters. (See the manual of MOTOWELD "4.2.10 System Reset") If the error occurs again, the board may be broken. Contact your Yaskawa representative. |                                    |

| Alarm  | Alarm Name | Sub  | Meaning              | Cause                             | Remedy                                                                                                    | DX                         |
|--------|------------|------|----------------------|-----------------------------------|----------------------------------------------------------------------------------------------------|----------------------------|
| Number |            | Code |                      |                                   |                                                                                                    | 200                        |
|        |            | 2    | Error from welder 2. | Arc welding power source<br>error | The data may not have been correctly saved when the welding conditions are recorded because of a power failure, etc. Reset the system after saving the changed parameters. (See the manual of MOTOWELD "4.2.10 System Reset") If the error occurs again, the board may be broken. Contact your Yaskawa representative. | DX200 Maintenance          |
|        |            | 3    | Error from welder 3. | Arc welding power source<br>error | The data may not have been correctly saved when the welding conditions are recorded because of a power failure, etc. Reset the system after saving the changed parameters. (See the manual of MOTOWELD "4.2.10 System Reset") If the error occurs again, the board may be broken. Contact your Yaskawa representative. |                            |
|        |            | 4    | Error from welder 4. | Arc welding power source<br>error | The data may not have been correctly saved when the welding conditions are recorded because of a power failure, etc. Reset the system after saving the changed parameters. (See the manual of MOTOWELD "4.2.10 System Reset") If the error occurs again, the board may be broken. Contact your Yaskawa representative. | Alarm List<br>Alarm Number |
|        |            | 5    | Error from welder 5. | Arc welding power source<br>error | The data may not have been correctly saved when the welding conditions are recorded because of a power failure, etc. Reset the system after saving the changed parameters. (See the manual of MOTOWELD "4.2.10 System Reset") If the error occurs again, the board may be broken. Contact your Yaskawa representative. | List<br>Number (4000 to 49 |
|        |            | 6    | Error from welder 6. | Arc welding power source<br>error | The data may not have been correctly saved when the welding conditions are recorded because of a power failure, etc. Reset the system after saving the changed parameters. (See the manual of MOTOWELD "4.2.10 System Reset") If the error occurs again, the board may be broken. Contact your Yaskawa representative. | 4999)                      |
|        |            | 7    | Error from welder 7. | Arc welding power source<br>error | The data may not have been correctly saved when the welding conditions are recorded because of a power failure, etc. Reset the system after saving the changed parameters. (See the manual of MOTOWELD "4.2.10 System Reset") If the error occurs again, the board may be broken. Contact your Yaskawa representative. |                            |
|        |            | 8    | Error from welder 8. | Arc welding power source<br>error | The data may not have been correctly saved when the welding conditions are recorded because of a power failure, etc. Reset the system after saving the changed parameters. (See the manual of MOTOWELD "4.2.10 System Reset") If the error occurs again, the board may be broken. Contact your Yaskawa representative. |                            |

| Alarm  | Alarm Name                | Sub  | Meaning                          | Cause                             | Remedy                                                                                                    |
|--------|---------------------------|------|----------------------------------|-----------------------------------|----------------------------------------------------------------------------------------------------|
| lumber |                           | Code |                                  |                                   |                                                                                                    |
|        |                           | 209  | Sub code: Error No. from welder. | Arc welding power source<br>error | The data may not have been correctly saved when the welding conditions are recorded because of a power failure, etc. Reset the system after saving the changed parameters. (See the manual of MOTOWELD "4.2.10 System Reset") If the error occurs again, the board may be broken. Contact your Yaskawa representative. |
| 4268   | MOTOWELD MEMORY<br>ERROR7 | 1    | Error from welder 1.             | Arc welding power source<br>error | The data may not have been correctly saved when the welding conditions are recorded because of a power failure, etc. Reset the system after saving the changed parameters. (See the manual of MOTOWELD "4.2.10 System Reset") If the error occurs again, the board may be broken. Contact your Yaskawa representative. |
|        |                           | 2    | Error from welder 2.             | Arc welding power source<br>error | The data may not have been correctly saved when the welding conditions are recorded because of a power failure, etc. Reset the system after saving the changed parameters. (See the manual of MOTOWELD "4.2.10 System Reset") If the error occurs again, the board may be broken. Contact your Yaskawa representative. |
|        |                           | 3    | Error from welder 3.             | Arc welding power source<br>error | The data may not have been correctly saved when the welding conditions are recorded because of a power failure, etc. Reset the system after saving the changed parameters. (See the manual of MOTOWELD "4.2.10 System Reset") If the error occurs again, the board may be broken. Contact your Yaskawa representative. |
|        |                           | 4    | Error from welder 4.             | Arc welding power source<br>error | The data may not have been correctly saved when the welding conditions are recorded because of a power failure, etc. Reset the system after saving the changed parameters. (See the manual of MOTOWELD "4.2.10 System Reset") If the error occurs again, the board may be broken. Contact your Yaskawa representative. |
|        |                           | 5    | Error from welder 5.             | Arc welding power source<br>error | The data may not have been correctly saved when the welding conditions are recorded because of a power failure, etc. Reset the system after saving the changed parameters. (See the manual of MOTOWELD "4.2.10 System Reset") If the error occurs again, the board may be broken. Contact your Yaskawa representative. |
|        |                           | 6    | Error from welder 6.             | Arc welding power source<br>error | The data may not have been correctly saved when the welding conditions are recorded because of a power failure, etc. Reset the system after saving the changed parameters. (See the manual of MOTOWELD "4.2.10 System Reset") If the error occurs again, the board may be broken. Contact your Yaskawa representative. |

DX200 Maintenance

Alarm List Alarm Number (4000 to 4999)

| Alarm  | Alarm Name                        | Sub  | Meaning                          | Cause                             | Remedy                                                                                                    | ₽<br>X                     |
|--------|-----------------------------------|------|----------------------------------|-----------------------------------|----------------------------------------------------------------------------------------------------|----------------------------|
| Number |                                   | Code |                                  |                                   |                                                                                                    | 200                        |
|        |                                   | 7    | Error from welder 7.             | Arc welding power source<br>error | The data may not have been correctly saved when the welding conditions are recorded because of a power failure, etc. Reset the system after saving the changed parameters. (See the manual of MOTOWELD "4.2.10 System Reset") If the error occurs again, the board may be broken. Contact your Yaskawa representative. | DX200 Maintenance          |
|        |                                   | 8    | Error from welder 8.             | Arc welding power source<br>error | The data may not have been correctly saved when the welding conditions are recorded because of a power failure, etc. Reset the system after saving the changed parameters. (See the manual of MOTOWELD "4.2.10 System Reset") If the error occurs again, the board may be broken. Contact your Yaskawa representative. |                            |
|        |                                   | 210  | Sub code: Error No. from welder. | Arc welding power source<br>error | The data may not have been correctly saved when the welding conditions are recorded because of a power failure, etc. Reset the system after saving the changed parameters. (See the manual of MOTOWELD "4.2.10 System Reset") If the error occurs again, the board may be broken. Contact your Yaskawa representative. | Alarm Number (4000 to 4999 |
| 1269   | MOTOWELD STARTING<br>SIGNAL ERROR | 1    | Error from welder 1.             | Arc welding power source error    | Check again the operation timing or signal cable connections. The same error may occur at momentary power failure.                                                                                                    | . (400                     |
|        |                                   |      |                                  | other                             | If the alarm occurs again, save the CMOS.BIN in maintenance mode, and then contact your Yaskawa representative about occurrence status (operating procedure).                                                                                                    | 0 to 499                   |
|        |                                   | 2    | Error from welder 2.             | Arc welding power source error    | Check again the operation timing or signal cable connections. The same error may occur at momentary power failure.                                                                                                    | )9)<br>)                   |
|        |                                   |      |                                  | other                             | If the alarm occurs again, save the CMOS.BIN in maintenance mode, and then contact your Yaskawa representative about occurrence status (operating procedure).                                                                                                    |                            |
|        |                                   | 3    | Error from welder 3.             | Arc welding power source error    | Check again the operation timing or signal cable connections. The same error may occur at momentary power failure.                                                                                                    |                            |
|        |                                   |      |                                  | other                             | If the alarm occurs again, save the CMOS.BIN in maintenance mode, and then contact your Yaskawa representative about occurrence status (operating procedure).                                                                                                    |                            |
|        |                                   | 4    | Error from welder 4.             | Arc welding power source error    | Check again the operation timing or signal cable connections. The same error may occur at momentary power failure.                                                                                                    |                            |
|        |                                   |      |                                  | other                             | If the alarm occurs again, save the CMOS.BIN in maintenance mode, and then contact your Yaskawa representative about occurrence status (operating procedure).                                                                                                    |                            |
|        |                                   | 5    | Error from welder 5.             | Arc welding power source error    | Check again the operation timing or signal cable connections. The same error may occur at momentary power failure.                                                                                                    |                            |

| Alarm  | Alarm Name                  | Sub  | Meaning                          | Cause                          | Remedy                                                                                                    |
|--------|-----------------------------|------|----------------------------------|--------------------------------|----------------------------------------------------------------------------------------------------|
| Number |                             | Code |                                  |                                |                                                                                                    |
|        |                             |      |                                  | other                          | If the alarm occurs again, save the CMOS.BIN in maintenance mode, and then contact your Yaskawa representative about occurrence status (operating procedure). |
|        |                             | 6    | Error from welder 6.             | Arc welding power source error | Check again the operation timing or signal cable connections. The same error may occur at momentary power failure.                                            |
|        |                             |      |                                  | other                          | If the alarm occurs again, save the CMOS.BIN in maintenance mode, and then contact your Yaskawa representative about occurrence status (operating procedure). |
|        |                             | 7    | Error from welder 7.             | Arc welding power source error | Check again the operation timing or signal cable connections. The same error may occur at momentary power failure.                                            |
|        |                             |      |                                  | other                          | If the alarm occurs again, save the CMOS.BIN in maintenance mode, and then contact your Yaskawa representative about occurrence status (operating procedure). |
|        |                             | 8    | Error from welder 8.             | Arc welding power source error | Check again the operation timing or signal cable connections. The same error may occur at momentary power failure.                                            |
|        |                             |      |                                  | other                          | If the alarm occurs again, save the CMOS.BIN in maintenance mode, and then contact your Yaskawa representative about occurrence status (operating procedure). |
|        |                             | 601  | Sub code: Error No. from welder. | Arc welding power source error | Check again the operation timing or signal cable connections. The same error may occur at momentary power failure.                                            |
|        |                             |      |                                  | other                          | If the alarm occurs again, save the CMOS.BIN in maintenance mode, and then contact your Yaskawa representative about occurrence status (operating procedure). |
| 4270   | MOTOWELD NO<br>WELDING TYPE | 1    | Error from welder 1.             | Arc welding power source error | Select a correct welding process in the using the welding user file.                                                                                          |
|        |                             |      |                                  | other                          | If the alarm occurs again, save the CMOS.BIN in maintenance mode, and then contact your Yaskawa representative about occurrence status (operating procedure). |
|        |                             | 2    | Error from welder 2.             | Arc welding power source error | Select a correct welding process in the using the welding user file.                                                                                          |
|        |                             |      |                                  | other                          | If the alarm occurs again, save the CMOS.BIN in maintenance mode, and then contact your Yaskawa representative about occurrence status (operating procedure). |
|        |                             | 3    | Error from welder 3.             | Arc welding power source error | Select a correct welding process in the using the welding user file.                                                                                          |

| Alarm  | Alarm Name | Sub  | Meaning                          | Cause                          | Remedy                                                                                                    |
|--------|------------|------|----------------------------------|--------------------------------|----------------------------------------------------------------------------------------------------|
| lumber |            | Code |                                  |                                |                                                                                                    |
|        |            |      |                                  | other                          | If the alarm occurs again, save the CMOS.BIN in maintenance mode, and then contact your Yaskawa representative about occurrence status (operating procedure). |
|        |            | 4    | Error from welder 4.             | Arc welding power source error | Select a correct welding process in the using the welding user file.                                                                                          |
|        |            |      |                                  | other                          | If the alarm occurs again, save the CMOS.BIN in maintenance mode, and then contact your Yaskawa representative about occurrence status (operating procedure). |
|        |            | 5    | Error from welder 5.             | Arc welding power source error | Select a correct welding process in the using the welding user file.                                                                                          |
|        |            |      |                                  | other                          | If the alarm occurs again, save the CMOS.BIN in maintenance mode, and then contact your Yaskawa representative about occurrence status (operating procedure). |
|        |            | 6    | Error from welder 6.             | Arc welding power source error | Select a correct welding process in the using the welding user file.                                                                                          |
|        |            |      |                                  | other                          | If the alarm occurs again, save the CMOS.BIN in maintenance mode, and then contact your Yaskawa representative about occurrence status (operating procedure). |
|        |            | 7    | Error from welder 7.             | Arc welding power source error | Select a correct welding process in the using the welding user file.                                                                                          |
|        |            |      |                                  | other                          | If the alarm occurs again, save the CMOS.BIN in maintenance mode, and then contact your Yaskawa representative about occurrence status (operating procedure). |
|        |            | 8    | Error from welder 8.             | Arc welding power source error | Select a correct welding process in the using the welding user file.                                                                                          |
|        |            |      |                                  | other                          | If the alarm occurs again, save the CMOS.BIN in maintenance mode, and then contact your Yaskawa representative about occurrence status (operating procedure). |
|        |            | 602  | Sub code: Error No. from welder. | Arc welding power source error | Select a correct welding process in the using the welding user file.                                                                                          |
|        |            |      |                                  | other                          | If the alarm occurs again, save the CMOS.BIN in maintenance mode, and then contact your Yaskawa representative about occurrence status (operating procedure). |

| Alarm  | Alarm Name                            | Sub  | Meaning              | Cause                             | Remedy                                                                                                    |
|--------|---------------------------------------|------|----------------------|-----------------------------------|----------------------------------------------------------------------------------------------------|
| Number |                                       | Code |                      |                                   |                                                                                                    |
| 4271   | MOTOWELD<br>VOLT.DETECT WIRE<br>ERROR | 1    | Error from welder 1. | Arc welding power source<br>error | <ul> <li>(1)Check if the voltage detection wire is connected. Heck if the voltage detection line or the short-circuit cap is connected to the CON7 of the MOTOWELD.</li> <li>(2)Check that the contact tip does not contact the work piece to be welded. Set the contact tip so as not to contact the work piece.</li> <li>(3)Temporary power failure may have occurred.</li> </ul> |
|        |                                       |      |                      | other                             | If the alarm occurs again, save the CMOS.BIN in maintenance mode, and then contact your Yaskawa representative about occurrence status (operating procedure).                                                                                                    |
|        |                                       | 2    | Error from welder 2. | Arc welding power source<br>error | <ul> <li>(1)Check if the voltage detection wire is connected. Heck if the voltage detection line or the short-circuit cap is connected to the CON7 of the MOTOWELD.</li> <li>(2)Check that the contact tip does not contact the work piece to be welded. Set the contact tip so as not to contact the work piece.</li> <li>(3)Temporary power failure may have occurred.</li> </ul> |
|        |                                       |      |                      | other                             | If the alarm occurs again, save the CMOS.BIN in maintenance mode, and then contact your Yaskawa representative about occurrence status (operating procedure).                                                                                                    |
|        |                                       | 3    | Error from welder 3. | Arc welding power source<br>error | <ul> <li>(1)Check if the voltage detection wire is connected. Heck if the voltage detection line or the short-circuit cap is connected to the CON7 of the MOTOWELD.</li> <li>(2)Check that the contact tip does not contact the work piece to be welded. Set the contact tip so as not to contact the work piece.</li> <li>(3)Temporary power failure may have occurred.</li> </ul> |
|        |                                       |      |                      | other                             | If the alarm occurs again, save the CMOS.BIN in maintenance mode, and then contact your Yaskawa representative about occurrence status (operating procedure).                                                                                                    |
|        |                                       | 4    | Error from welder 4. | Arc welding power source<br>error | <ul> <li>(1)Check if the voltage detection wire is connected. Heck if the voltage detection line or the short-circuit cap is connected to the CON7 of the MOTOWELD.</li> <li>(2)Check that the contact tip does not contact the work piece to be welded. Set the contact tip so as not to contact the work piece.</li> <li>(3)Temporary power failure may have occurred.</li> </ul> |
|        |                                       |      |                      | other                             | If the alarm occurs again, save the CMOS.BIN in maintenance mode, and then contact your Yaskawa representative about occurrence status (operating procedure).                                                                                                    |
|        |                                       | 5    | Error from welder 5. | Arc welding power source<br>error | <ul> <li>(1)Check if the voltage detection wire is connected. Heck if the voltage detection line or the short-circuit cap is connected to the CON7 of the MOTOWELD.</li> <li>(2)Check that the contact tip does not contact the work piece to be welded. Set the contact tip so as not to contact the work piece.</li> <li>(3)Temporary power failure may have occurred.</li> </ul> |

| Alarm  | Alarm Name                       | Sub  | Meaning                          | Cause                             | Remedy                                                                                                    |
|--------|----------------------------------|------|----------------------------------|-----------------------------------|----------------------------------------------------------------------------------------------------|
| Number |                                  | Code |                                  |                                   |                                                                                                    |
|        |                                  |      |                                  | other                             | If the alarm occurs again, save the CMOS.BIN in maintenance mode, and then contact your Yaskawa representative about occurrence status (operating procedure).                                                                                                    |
|        |                                  | 6    | Error from welder 6.             | Arc welding power source<br>error | <ul> <li>(1)Check if the voltage detection wire is connected. Heck if the voltage detection line or the short-circuit cap is connected to the CON7 of the MOTOWELD.</li> <li>(2)Check that the contact tip does not contact the work piece to be welded. Set the contact tip so as not to contact the work piece.</li> <li>(3)Temporary power failure may have occurred.</li> </ul> |
|        |                                  |      |                                  | other                             | If the alarm occurs again, save the CMOS.BIN in maintenance mode, and then contact your Yaskawa representative about occurrence status (operating procedure).                                                                                                    |
|        |                                  | 7    | Error from welder 7.             | Arc welding power source<br>error | <ul> <li>(1)Check if the voltage detection wire is connected. Heck if the voltage detection line or the short-circuit cap is connected to the CON7 of the MOTOWELD.</li> <li>(2)Check that the contact tip does not contact the work piece to be welded. Set the contact tip so as not to contact the work piece.</li> <li>(3)Temporary power failure may have occurred.</li> </ul> |
|        |                                  |      |                                  | other                             | If the alarm occurs again, save the CMOS.BIN in maintenance mode, and then contact your Yaskawa representative about occurrence status (operating procedure).                                                                                                    |
|        |                                  | 8    | Error from welder 8.             | Arc welding power source<br>error | <ul> <li>(1)Check if the voltage detection wire is connected. Heck if the voltage detection line or the short-circuit cap is connected to the CON7 of the MOTOWELD.</li> <li>(2)Check that the contact tip does not contact the work piece to be welded. Set the contact tip so as not to contact the work piece.</li> <li>(3)Temporary power failure may have occurred.</li> </ul> |
|        |                                  |      |                                  | other                             | If the alarm occurs again, save the CMOS.BIN in maintenance mode, and then contact your Yaskawa representative about occurrence status (operating procedure).                                                                                                    |
|        |                                  | 702  | Sub code: Error No. from welder. | Arc welding power source<br>error | <ul> <li>(1)Check if the voltage detection wire is connected. Heck if the voltage detection line or the short-circuit cap is connected to the CON7 of the MOTOWELD.</li> <li>(2)Check that the contact tip does not contact the work piece to be welded. Set the contact tip so as not to contact the work piece.</li> <li>(3)Temporary power failure may have occurred.</li> </ul> |
|        |                                  |      |                                  | other                             | If the alarm occurs again, save the CMOS.BIN in maintenance mode, and then contact your Yaskawa representative about occurrence status (operating procedure).                                                                                                    |
| 4272   | MOTOWELD SAFTY-<br>CIRCUIT ERROR | 1    | Error from welder 1.             | Arc welding power source error    | Contact your Yaskawa representative.                                                                                                    |

| Alarm  | Alarm Name                     | Sub  | Meaning                          | Cause                          | Remedy                                                                                                    |
|--------|--------------------------------|------|----------------------------------|--------------------------------|----------------------------------------------------------------------------------------------------|
| lumber |                                | Code |                                  |                                |                                                                                                    |
|        |                                | 2    | Error from welder 2.             | Arc welding power source error | Contact your Yaskawa representative.                                                                                                    |
|        |                                | 3    | Error from welder 3.             | Arc welding power source error | Contact your Yaskawa representative.                                                                                                    |
|        |                                | 4    | Error from welder 4.             | Arc welding power source error | Contact your Yaskawa representative.                                                                                                    |
|        |                                | 5    | Error from welder 5.             | Arc welding power source error | Contact your Yaskawa representative.                                                                                                    |
|        |                                | 6    | Error from welder 6.             | Arc welding power source error | Contact your Yaskawa representative.                                                                                                    |
|        |                                | 7    | Error from welder 7.             | Arc welding power source error | Contact your Yaskawa representative.                                                                                                    |
|        |                                | 8    | Error from welder 8.             | Arc welding power source error | Contact your Yaskawa representative.                                                                                                    |
|        |                                | 101  | Sub code: Error No. from welder. | Arc welding power source error | Contact your Yaskawa representative.                                                                                                    |
| 273    | MOTOWELD IGBT<br>SHORT CIRCUIT | 1    | Error from welder 1.             | Arc welding power source error | Replace the IGBT device (Part code AJ0EL3870).                                                                                                    |
|        |                                |      |                                  | other                          | If the alarm occurs again, save the CMOS.BIN in maintenance mode, and then contact your Yaskawa representative about occurrence status (operating procedure). |
|        |                                | 2    | Error from welder 2.             | Arc welding power source error | Replace the IGBT device (Part code AJ0EL3870).                                                                                                    |
|        |                                |      |                                  | other                          | If the alarm occurs again, save the CMOS.BIN in maintenance mode, and then contact your Yaskawa representative about occurrence status (operating procedure). |
|        |                                | 3    | Error from welder 3.             | Arc welding power source error | Replace the IGBT device (Part code AJ0EL3870).                                                                                                    |
|        |                                |      |                                  | other                          | If the alarm occurs again, save the CMOS.BIN in maintenance mode, and then contact your Yaskawa representative about occurrence status (operating procedure). |
|        |                                | 4    | Error from welder 4.             | Arc welding power source error | Replace the IGBT device (Part code AJ0EL3870).                                                                                                    |

DX200 Maintenance

Alarm List Alarm Number (4000 to 4999)

| Alarm  | Alarm Name                         | Sub  | Meaning                          | Cause                          | Remedy                                                                                                    |
|--------|------------------------------------|------|----------------------------------|--------------------------------|----------------------------------------------------------------------------------------------------|
| Number |                                    | Code |                                  |                                |                                                                                                    |
|        |                                    |      |                                  | other                          | If the alarm occurs again, save the CMOS.BIN in maintenance mode, and then contact your Yaskawa representative about occurrence status (operating procedure). |
|        |                                    | 5    | Error from welder 5.             | Arc welding power source error | Replace the IGBT device (Part code AJ0EL3870).                                                                                                    |
|        |                                    |      |                                  | other                          | If the alarm occurs again, save the CMOS.BIN in maintenance mode, and then contact your Yaskawa representative about occurrence status (operating procedure). |
|        |                                    | 6    | Error from welder 6.             | Arc welding power source error | Replace the IGBT device (Part code AJ0EL3870).                                                                                                    |
|        |                                    |      |                                  | other                          | If the alarm occurs again, save the CMOS.BIN in maintenance mode, and then contact your Yaskawa representative about occurrence status (operating procedure). |
|        |                                    | 7    | Error from welder 7.             | Arc welding power source error | Replace the IGBT device (Part code AJ0EL3870).                                                                                                    |
|        |                                    |      |                                  | other                          | If the alarm occurs again, save the CMOS.BIN in maintenance mode, and then contact your Yaskawa representative about occurrence status (operating procedure). |
|        |                                    | 8    | Error from welder 8.             | Arc welding power source error | Replace the IGBT device (Part code AJ0EL3870).                                                                                                    |
|        |                                    |      |                                  | other                          | If the alarm occurs again, save the CMOS.BIN in maintenance mode, and then contact your Yaskawa representative about occurrence status (operating procedure). |
|        |                                    | 104  | Sub code: Error No. from welder. | Arc welding power source error | Replace the IGBT device (Part code AJ0EL3870).                                                                                                    |
|        |                                    |      |                                  | other                          | If the alarm occurs again, save the CMOS.BIN in maintenance mode, and then contact your Yaskawa representative about occurrence status (operating procedure). |
| 1274   | MOTOWELD VOLTAGE<br>DETECTOR ERROR | 1    | Error from welder 1.             | Arc welding power source error | Contact your Yaskawa representative.                                                                                                    |
|        |                                    | 2    | Error from welder 2.             | Arc welding power source error | Contact your Yaskawa representative.                                                                                                    |
|        |                                    | 3    | Error from welder 3.             | Arc welding power source error | Contact your Yaskawa representative.                                                                                                    |
|        |                                    | 4    | Error from welder 4.             | Arc welding power source error | Contact your Yaskawa representative.                                                                                                    |

| Alarm  | Alarm Name                           | Sub  | Meaning                          | Cause                          | Remedy                                                        |                             |
|--------|--------------------------------------|------|----------------------------------|--------------------------------|---------------------------------------------------------------|-----------------------------|
| Number |                                      | Code |                                  |                                |                                                               | 200                         |
|        |                                      | 5    | Error from welder 5.             | Arc welding power source error | Contact your Yaskawa representative.                          | DX200 Maintenance           |
|        |                                      | 6    | Error from welder 6.             | Arc welding power source error | Contact your Yaskawa representative.                          | Itenar                      |
|        |                                      | 7    | Error from welder 7.             | Arc welding power source error | Contact your Yaskawa representative.                          | - Ice                       |
|        |                                      | 8    | Error from welder 8.             | Arc welding power source error | Contact your Yaskawa representative.                          |                             |
|        |                                      | 110  | Sub code: Error No. from welder. | Arc welding power source error | Contact your Yaskawa representative.                          | Alarr                       |
| 4275   | MOTOWELD AUX.<br>CIRCUIT OV. CURRENT | 1    | Error from welder 1.             | Arc welding power source error | The board may be broken. Contact your Yaskawa representative. | Alarm Number (4000 to 4999) |
|        |                                      | 2    | Error from welder 2.             | Arc welding power source error | The board may be broken. Contact your Yaskawa representative. | nber (                      |
|        |                                      | 3    | Error from welder 3.             | Arc welding power source error | The board may be broken. Contact your Yaskawa representative. | 4000                        |
|        |                                      | 4    | Error from welder 4.             | Arc welding power source error | The board may be broken. Contact your Yaskawa representative. | to 49                       |
|        |                                      | 5    | Error from welder 5.             | Arc welding power source error | The board may be broken. Contact your Yaskawa representative. | (66                         |
|        |                                      | 6    | Error from welder 6.             | Arc welding power source error | The board may be broken. Contact your Yaskawa representative. | _                           |
|        |                                      | 7    | Error from welder 7.             | Arc welding power source error | The board may be broken. Contact your Yaskawa representative. | _                           |
|        |                                      | 8    | Error from welder 8.             | Arc welding power source error | The board may be broken. Contact your Yaskawa representative. | _                           |
|        |                                      | 111  | Sub code: Error No. from welder. | Arc welding power source error | The board may be broken. Contact your Yaskawa representative. | _                           |
| 1276   | MOTOWELD DSP ADC<br>ERROR            | 1    | Error from welder 1.             | Arc welding power source error | Contact your Yaskawa representative.                          | _                           |
|        |                                      | 2    | Error from welder 2.             | Arc welding power source error | Contact your Yaskawa representative.                          | _                           |
|        |                                      | 3    | Error from welder 3.             | Arc welding power source error | Contact your Yaskawa representative.                          | _                           |

| Alarm  | Alarm Name                             | Sub  | Meaning                          | Cause                             | Remedy                                                                                                    |
|--------|----------------------------------------|------|----------------------------------|-----------------------------------|----------------------------------------------------------------------------------------------------|
| Number |                                        | Code |                                  |                                   |                                                                                                    |
|        |                                        | 4    | Error from welder 4.             | Arc welding power source error    | Contact your Yaskawa representative.                                                                                                    |
|        |                                        | 5    | Error from welder 5.             | Arc welding power source error    | Contact your Yaskawa representative.                                                                                                    |
|        |                                        | 6    | Error from welder 6.             | Arc welding power source error    | Contact your Yaskawa representative.                                                                                                    |
|        |                                        | 7    | Error from welder 7.             | Arc welding power source error    | Contact your Yaskawa representative.                                                                                                    |
|        |                                        | 8    | Error from welder 8.             | Arc welding power source error    | Contact your Yaskawa representative.                                                                                                    |
|        |                                        | 119  | Sub code: Error No. from welder. | Arc welding power source error    | Contact your Yaskawa representative.                                                                                                    |
| 4277   | MOTOWELD OUTSIDE<br>OF CURR.SETTING(H) | 1    | Error from welder 1.             | Arc welding power source<br>error | <ul> <li>(1)Check if the selection of motor is correct, or confirm the settings of C parameter C09.</li> <li>(2)Check that the welding wire does not slip, or the wire is fed as instructed by the feeding command.</li> <li>(3)Check that the wire stick out is not excessively short or long.</li> <li>(4)Check that the range set in C parameter C29 is not too narrow.</li> <li>(5)Check if the wire, shielding, etc. are correctly set.</li> </ul> |
|        |                                        |      |                                  | other                             | If the alarm occurs again, save the CMOS.BIN in maintenance mode, and then contact your Yaskawa representative about occurrence status (operating procedure).                                                                                                    |
|        |                                        | 2    | Error from welder 2.             | Arc welding power source<br>error | <ul> <li>(1)Check if the selection of motor is correct, or confirm the settings of C parameter C09.</li> <li>(2)Check that the welding wire does not slip, or the wire is fed as instructed by the feeding command.</li> <li>(3)Check that the wire stick out is not excessively short or long.</li> <li>(4)Check that the range set in C parameter C29 is not too narrow.</li> <li>(5)Check if the wire, shielding, etc. are correctly set.</li> </ul> |
|        |                                        |      |                                  | other                             | If the alarm occurs again, save the CMOS.BIN in maintenance mode, and then contact your Yaskawa representative about occurrence status (operating procedure).                                                                                                    |

DX200 Maintenance

Alarm List Alarm Number (4000 to 4999)

| Alarm  | Alarm Name | Sub  | Meaning              | Cause                             | Remedy                                                                                                    | X                           |
|--------|------------|------|----------------------|-----------------------------------|----------------------------------------------------------------------------------------------------|-----------------------------|
| Number |            | Code |                      |                                   |                                                                                                    | 200                         |
|        |            | 3    | Error from welder 3. | Arc welding power source<br>error | <ul> <li>(1)Check if the selection of motor is correct, or confirm the settings of C parameter C09.</li> <li>(2)Check that the welding wire does not slip, or the wire is fed as instructed by the feeding command.</li> <li>(3)Check that the wire stick out is not excessively short or long.</li> <li>(4)Check that the range set in C parameter C29 is not too narrow.</li> <li>(5)Check if the wire, shielding, etc. are correctly set.</li> </ul> | DX200 Maintenance           |
|        |            |      |                      | other                             | If the alarm occurs again, save the CMOS.BIN in maintenance mode, and then contact your Yaskawa representative about occurrence status (operating procedure).                                                                                                    | AI.                         |
|        |            | 4    | Error from welder 4. | Arc welding power source<br>error | <ul> <li>(1)Check if the selection of motor is correct, or confirm the settings of C parameter C09.</li> <li>(2)Check that the welding wire does not slip, or the wire is fed as instructed by the feeding command.</li> <li>(3)Check that the wire stick out is not excessively short or long.</li> <li>(4)Check that the range set in C parameter C29 is not too narrow.</li> <li>(5)Check if the wire, shielding, etc. are correctly set.</li> </ul> | Alarm Number (4000 to 4999) |
|        |            |      |                      | other                             | If the alarm occurs again, save the CMOS.BIN in maintenance mode, and then contact your Yaskawa representative about occurrence status (operating procedure).                                                                                                    | )0 to 49                    |
|        |            | 5    | Error from welder 5. | Arc welding power source<br>error | <ul> <li>(1)Check if the selection of motor is correct, or confirm the settings of C parameter C09.</li> <li>(2)Check that the welding wire does not slip, or the wire is fed as instructed by the feeding command.</li> <li>(3)Check that the wire stick out is not excessively short or long.</li> <li>(4)Check that the range set in C parameter C29 is not too narrow.</li> <li>(5)Check if the wire, shielding, etc. are correctly set.</li> </ul> | (99)                        |
|        |            |      |                      | other                             | If the alarm occurs again, save the CMOS.BIN in maintenance mode, and then contact your Yaskawa representative about occurrence status (operating procedure).                                                                                                    |                             |
|        |            | 6    | Error from welder 6. | Arc welding power source<br>error | <ul> <li>(1)Check if the selection of motor is correct, or confirm the settings of C parameter C09.</li> <li>(2)Check that the welding wire does not slip, or the wire is fed as instructed by the feeding command.</li> <li>(3)Check that the wire stick out is not excessively short or long.</li> <li>(4)Check that the range set in C parameter C29 is not too narrow.</li> <li>(5)Check if the wire, shielding, etc. are correctly set.</li> </ul> |                             |

| Alarm  | Alarm Name | Sub  | Meaning                          | Cause                             | Remedy                                                                                                    |
|--------|------------|------|----------------------------------|-----------------------------------|----------------------------------------------------------------------------------------------------|
| Number |            | Code |                                  |                                   |                                                                                                    |
|        |            |      |                                  | other                             | If the alarm occurs again, save the CMOS.BIN in maintenance mode, and then contact your Yaskawa representative about occurrence status (operating procedure).                                                                                                    |
|        |            | 7    | Error from welder 7.             | Arc welding power source<br>error | <ul> <li>(1)Check if the selection of motor is correct, or confirm the settings of C parameter C09.</li> <li>(2)Check that the welding wire does not slip, or the wire is fed as instructed by the feeding command.</li> <li>(3)Check that the wire stick out is not excessively short or long.</li> <li>(4)Check that the range set in C parameter C29 is not too narrow.</li> <li>(5)Check if the wire, shielding, etc. are correctly set.</li> </ul> |
|        |            |      |                                  | other                             | If the alarm occurs again, save the CMOS.BIN in maintenance mode, and then contact your Yaskawa representative about occurrence status (operating procedure).                                                                                                    |
|        |            | 8    | Error from welder 8.             | Arc welding power source<br>error | <ul> <li>(1)Check if the selection of motor is correct, or confirm the settings of C parameter C09.</li> <li>(2)Check that the welding wire does not slip, or the wire is fed as instructed by the feeding command.</li> <li>(3)Check that the wire stick out is not excessively short or long.</li> <li>(4)Check that the range set in C parameter C29 is not too narrow.</li> <li>(5)Check if the wire, shielding, etc. are correctly set.</li> </ul> |
|        |            |      |                                  | other                             | If the alarm occurs again, save the CMOS.BIN in maintenance mode, and then contact your Yaskawa representative about occurrence status (operating procedure).                                                                                                    |
|        |            | 790  | Sub code: Error No. from welder. | Arc welding power source<br>error | <ul> <li>(1)Check if the selection of motor is correct, or confirm the settings of C parameter C09.</li> <li>(2)Check that the welding wire does not slip, or the wire is fed as instructed by the feeding command.</li> <li>(3)Check that the wire stick out is not excessively short or long.</li> <li>(4)Check that the range set in C parameter C29 is not too narrow.</li> <li>(5)Check if the wire, shielding, etc. are correctly set.</li> </ul> |
|        |            |      |                                  | other                             | If the alarm occurs again, save the CMOS.BIN in maintenance mode, and then contact your Yaskawa representative about occurrence status (operating procedure).                                                                                                    |

| Alarm  | Alarm Name                             | Sub  | Meaning              | Cause                             | Remedy                                                                                                    | X                           |
|--------|----------------------------------------|------|----------------------|-----------------------------------|----------------------------------------------------------------------------------------------------|-----------------------------|
| Number |                                        | Code |                      |                                   |                                                                                                    | 200                         |
| 4278   | MOTOWELD OUTSIDE<br>OF CURR.SETTING(L) | 1    | Error from welder 1. | Arc welding power source<br>error | <ul> <li>(1)Check if the selection of motor is correct, or confirm the settings of C parameter C09.</li> <li>(2)Check that the welding wire does not slip, or the wire is fed as instructed by the feeding command.</li> <li>(3)Check that the wire stick out is not excessively short or long.</li> <li>(4)Check that the range set in C parameter C29 is not too narrow.</li> <li>(5)Check if the wire, shielding, etc. are correctly set.</li> </ul> | DX200 Maintenance           |
|        |                                        |      |                      | other                             | If the alarm occurs again, save the CMOS.BIN in maintenance mode, and then contact your Yaskawa representative about occurrence status (operating procedure).                                                                                                    | <u>ک</u>                    |
|        |                                        | 2    | Error from welder 2. | Arc welding power source<br>error | <ul> <li>(1)Check if the selection of motor is correct, or confirm the settings of C parameter C09.</li> <li>(2)Check that the welding wire does not slip, or the wire is fed as instructed by the feeding command.</li> <li>(3)Check that the wire stick out is not excessively short or long.</li> <li>(4)Check that the range set in C parameter C29 is not too narrow.</li> <li>(5)Check if the wire, shielding, etc. are correctly set.</li> </ul> | Alarm Number (4000 to 4999) |
|        |                                        |      |                      | other                             | If the alarm occurs again, save the CMOS.BIN in maintenance mode, and then contact your Yaskawa representative about occurrence status (operating procedure).                                                                                                    | 00 to 49                    |
|        |                                        | 3    | Error from welder 3. | Arc welding power source<br>error | <ul> <li>(1)Check if the selection of motor is correct, or confirm the settings of C parameter C09.</li> <li>(2)Check that the welding wire does not slip, or the wire is fed as instructed by the feeding command.</li> <li>(3)Check that the wire stick out is not excessively short or long.</li> <li>(4)Check that the range set in C parameter C29 is not too narrow.</li> <li>(5)Check if the wire, shielding, etc. are correctly set.</li> </ul> | (66                         |
|        |                                        |      |                      | other                             | If the alarm occurs again, save the CMOS.BIN in maintenance mode, and then contact your Yaskawa representative about occurrence status (operating procedure).                                                                                                    |                             |
|        |                                        | 4    | Error from welder 4. | Arc welding power source<br>error | <ul> <li>(1)Check if the selection of motor is correct, or confirm the settings of C parameter C09.</li> <li>(2)Check that the welding wire does not slip, or the wire is fed as instructed by the feeding command.</li> <li>(3)Check that the wire stick out is not excessively short or long.</li> <li>(4)Check that the range set in C parameter C29 is not too narrow.</li> <li>(5)Check if the wire, shielding, etc. are correctly set.</li> </ul> |                             |

| Alarm  | Alarm Name | Sub  | Meaning              | Cause                             | Remedy                                                                                                    |
|--------|------------|------|----------------------|-----------------------------------|----------------------------------------------------------------------------------------------------|
| lumber |            | Code |                      |                                   |                                                                                                    |
|        |            |      |                      | other                             | If the alarm occurs again, save the CMOS.BIN in maintenance mode, and then contact your Yaskawa representative about occurrence status (operating procedure).                                                                                                    |
|        |            | 5    | Error from welder 5. | Arc welding power source<br>error | <ul> <li>(1)Check if the selection of motor is correct, or confirm the settings of C parameter C09.</li> <li>(2)Check that the welding wire does not slip, or the wire is fed as instructed by the feeding command.</li> <li>(3)Check that the wire stick out is not excessively short or long.</li> <li>(4)Check that the range set in C parameter C29 is not too narrow.</li> <li>(5)Check if the wire, shielding, etc. are correctly set.</li> </ul> |
|        |            |      |                      | other                             | If the alarm occurs again, save the CMOS.BIN in maintenance mode, and then contact your Yaskawa representative about occurrence status (operating procedure).                                                                                                    |
|        |            | 6    | Error from welder 6. | Arc welding power source<br>error | <ul> <li>(1)Check if the selection of motor is correct, or confirm the settings of C parameter C09.</li> <li>(2)Check that the welding wire does not slip, or the wire is fed as instructed by the feeding command.</li> <li>(3)Check that the wire stick out is not excessively short or long.</li> <li>(4)Check that the range set in C parameter C29 is not too narrow.</li> <li>(5)Check if the wire, shielding, etc. are correctly set.</li> </ul> |
|        |            |      |                      | other                             | If the alarm occurs again, save the CMOS.BIN in maintenance mode, and then contact your Yaskawa representative about occurrence status (operating procedure).                                                                                                    |
|        |            | 7    | Error from welder 7. | Arc welding power source<br>error | <ul> <li>(1)Check if the selection of motor is correct, or confirm the settings of C parameter C09.</li> <li>(2)Check that the welding wire does not slip, or the wire is fed as instructed by the feeding command.</li> <li>(3)Check that the wire stick out is not excessively short or long.</li> <li>(4)Check that the range set in C parameter C29 is not too narrow.</li> <li>(5)Check if the wire, shielding, etc. are correctly set.</li> </ul> |
|        |            |      |                      | other                             | If the alarm occurs again, save the CMOS.BIN in maintenance mode, and then contact your Yaskawa representative about occurrence status (operating procedure).                                                                                                    |

| Alarm  | Alarm Name                         | Sub  | Meaning                          | Cause                             | Remedy                                                                                                    | D X                         |
|--------|------------------------------------|------|----------------------------------|-----------------------------------|----------------------------------------------------------------------------------------------------|-----------------------------|
| Number |                                    | Code |                                  |                                   |                                                                                                    | 200                         |
|        |                                    | 8    | Error from welder 8.             | Arc welding power source<br>error | <ul> <li>(1)Check if the selection of motor is correct, or confirm the settings of C parameter C09.</li> <li>(2)Check that the welding wire does not slip, or the wire is fed as instructed by the feeding command.</li> <li>(3)Check that the wire stick out is not excessively short or long.</li> <li>(4)Check that the range set in C parameter C29 is not too narrow.</li> <li>(5)Check if the wire, shielding, etc. are correctly set.</li> </ul> | DX200 Maintenance           |
|        |                                    |      |                                  | other                             | If the alarm occurs again, save the CMOS.BIN in maintenance mode, and then contact your Yaskawa representative about occurrence status (operating procedure).                                                                                                    | ≥                           |
|        |                                    | 791  | Sub code: Error No. from welder. | Arc welding power source<br>error | <ul> <li>(1)Check if the selection of motor is correct, or confirm the settings of C parameter C09.</li> <li>(2)Check that the welding wire does not slip, or the wire is fed as instructed by the feeding command.</li> <li>(3)Check that the wire stick out is not excessively short or long.</li> <li>(4)Check that the range set in C parameter C29 is not too narrow.</li> <li>(5)Check if the wire, shielding, etc. are correctly set.</li> </ul> | Alarm Number (4000 to 4999) |
|        |                                    |      |                                  | other                             | If the alarm occurs again, save the CMOS.BIN in maintenance mode, and then contact your Yaskawa representative about occurrence status (operating procedure).                                                                                                    | 00 to 49                    |
| 4279   | MOTOWELD<br>MOMENTARY<br>OVER-CURR | 1    | Error from welder 1.             | Arc welding power source error    | <ul><li>(1)Check that short-circuit or the earth grounded of the output cable.</li><li>(2)May be power circuit broken. Contact your Yaskawa representative.</li></ul>                                                                                                    | 99)                         |
|        |                                    | 2    | Error from welder 2.             | Arc welding power source error    | <ul><li>(1)Check that short-circuit or the earth grounded of the output cable.</li><li>(2)May be power circuit broken. Contact your Yaskawa representative.</li></ul>                                                                                                    |                             |
|        |                                    | 3    | Error from welder 3.             | Arc welding power source error    | <ul><li>(1)Check that short-circuit or the earth grounded of the output cable.</li><li>(2)May be power circuit broken. Contact your Yaskawa representative.</li></ul>                                                                                                    |                             |
|        |                                    | 4    | Error from welder 4.             | Arc welding power source error    | <ul><li>(1)Check that short-circuit or the earth grounded of the output cable.</li><li>(2)May be power circuit broken. Contact your Yaskawa representative.</li></ul>                                                                                                    |                             |
|        |                                    | 5    | Error from welder 5.             | Arc welding power source error    | <ul><li>(1)Check that short-circuit or the earth grounded of the output cable.</li><li>(2)May be power circuit broken. Contact your Yaskawa representative.</li></ul>                                                                                                    |                             |
|        |                                    | 6    | Error from welder 6.             | Arc welding power source error    | <ul><li>(1)Check that short-circuit or the earth grounded of the output cable.</li><li>(2)May be power circuit broken. Contact your Yaskawa representative.</li></ul>                                                                                                    |                             |
|        |                                    | 7    | Error from welder 7.             | Arc welding power source error    | <ul><li>(1)Check that short-circuit or the earth grounded of the output cable.</li><li>(2)May be power circuit broken. Contact your Yaskawa representative.</li></ul>                                                                                                    |                             |
|        |                                    | 8    | Error from welder 8.             | Arc welding power source error    | <ul><li>(1)Check that short-circuit or the earth grounded of the output cable.</li><li>(2)May be power circuit broken. Contact your Yaskawa representative.</li></ul>                                                                                                    |                             |

| Alarm  | Alarm Name                          | Sub  | Meaning                          | Cause                          | Remedy                                                                                                    |
|--------|-------------------------------------|------|----------------------------------|--------------------------------|----------------------------------------------------------------------------------------------------|
| lumber |                                     | Code |                                  |                                |                                                                                                    |
|        |                                     | 108  | Sub code: Error No. from welder. | Arc welding power source error | <ul><li>(1)Check that short-circuit or the earth grounded of the output cable.</li><li>(2)May be power circuit broken. Contact your Yaskawa representative.</li></ul> |
| 4280   | MOTOWELD<br>OVER-VOLTAGE            | 1    | Error from welder 1.             | Arc welding power source error | Contact your Yaskawa representative.                                                                                                    |
|        |                                     | 2    | Error from welder 2.             | Arc welding power source error | Contact your Yaskawa representative.                                                                                                    |
|        |                                     | 3    | Error from welder 3.             | Arc welding power source error | Contact your Yaskawa representative.                                                                                                    |
|        |                                     | 4    | Error from welder 4.             | Arc welding power source error | Contact your Yaskawa representative.                                                                                                    |
|        |                                     | 5    | Error from welder 5.             | Arc welding power source error | Contact your Yaskawa representative.                                                                                                    |
|        |                                     | 6    | Error from welder 6.             | Arc welding power source error | Contact your Yaskawa representative.                                                                                                    |
|        |                                     | 7    | Error from welder 7.             | Arc welding power source error | Contact your Yaskawa representative.                                                                                                    |
|        |                                     | 8    | Error from welder 8.             | Arc welding power source error | Contact your Yaskawa representative.                                                                                                    |
|        |                                     | 109  | Sub code: Error No. from welder. | Arc welding power source error | Contact your Yaskawa representative.                                                                                                    |
| 4281   | MOTOWELD +15V<br>POWER SUPPLY ERROR | 1    | Error from welder 1.             | Arc welding power source error | Replace the switching power supply unit. (Service parts code:AJ0E35055)                                                                                               |
|        |                                     |      |                                  | other                          | If the alarm occurs again, save the CMOS.BIN in maintenance mode, and then contact your Yaskawa representative about occurrence status (operating procedure).         |
|        |                                     | 2    | Error from welder 2.             | Arc welding power source error | Replace the switching power supply unit. (Service parts code:AJ0E35055)                                                                                               |
|        |                                     |      |                                  | other                          | If the alarm occurs again, save the CMOS.BIN in maintenance mode, and then contact your Yaskawa representative about occurrence status (operating procedure).         |
|        |                                     | 3    | Error from welder 3.             | Arc welding power source error | Replace the switching power supply unit. (Service parts code:AJ0E35055)                                                                                               |
|        |                                     |      |                                  | other                          | If the alarm occurs again, save the CMOS.BIN in maintenance mode, and then contact your Yaskawa representative about occurrence status (operating procedure).         |

DX200 Maintenance

Alarm List Alarm Number (4000 to 4999)

| Alarm  | Alarm Name                     | Sub  | Meaning                          | Cause                          | Remedy                                                                                                    |
|--------|--------------------------------|------|----------------------------------|--------------------------------|----------------------------------------------------------------------------------------------------|
| lumber |                                | Code |                                  |                                |                                                                                                    |
|        |                                | 4    | Error from welder 4.             | Arc welding power source error | Replace the switching power supply unit. (Service parts code:AJ0E35055)                                                                                       |
|        |                                |      |                                  | other                          | If the alarm occurs again, save the CMOS.BIN in maintenance mode, and then contact your Yaskawa representative about occurrence status (operating procedure). |
|        |                                | 5    | Error from welder 5.             | Arc welding power source error | Replace the switching power supply unit. (Service parts code:AJ0E35055)                                                                                       |
|        |                                |      |                                  | other                          | If the alarm occurs again, save the CMOS.BIN in maintenance mode, and then contact your Yaskawa representative about occurrence status (operating procedure). |
|        |                                | 6    | Error from welder 6.             | Arc welding power source error | Replace the switching power supply unit. (Service parts code:AJ0E35055)                                                                                       |
|        |                                |      |                                  | other                          | If the alarm occurs again, save the CMOS.BIN in maintenance mode, and then contact your Yaskawa representative about occurrence status (operating procedure). |
|        |                                | 7    | Error from welder 7.             | Arc welding power source error | Replace the switching power supply unit. (Service parts code:AJ0E35055)                                                                                       |
|        |                                |      |                                  | other                          | If the alarm occurs again, save the CMOS.BIN in maintenance mode, and then contact your Yaskawa representative about occurrence status (operating procedure). |
|        |                                | 8    | Error from welder 8.             | Arc welding power source error | Replace the switching power supply unit. (Service parts code:AJ0E35055)                                                                                       |
|        |                                |      |                                  | other                          | If the alarm occurs again, save the CMOS.BIN in maintenance mode, and then contact your Yaskawa representative about occurrence status (operating procedure). |
|        |                                | 704  | Sub code: Error No. from welder. | Arc welding power source error | Replace the switching power supply unit. (Service parts code:AJ0E35055)                                                                                       |
|        |                                |      |                                  | other                          | If the alarm occurs again, save the CMOS.BIN in maintenance mode, and then contact your Yaskawa representative about occurrence status (operating procedure). |
| 4282   | MOTOWELD POWER<br>SUPPLY ERROR | 1    | Error from welder 1.             | Arc welding power source error | Replace the switching power supply unit. (Service parts code:AJ0E35055)                                                                                       |
|        |                                |      |                                  | other                          | If the alarm occurs again, save the CMOS.BIN in maintenance mode, and then contact your Yaskawa representative about occurrence status (operating procedure). |

| Alarm  | Alarm Name | Sub  | Meaning              | Cause                          | Remedy                                                                                                    |
|--------|------------|------|----------------------|--------------------------------|----------------------------------------------------------------------------------------------------|
| lumber |            | Code |                      |                                |                                                                                                    |
|        |            | 2    | Error from welder 2. | Arc welding power source error | Replace the switching power supply unit. (Service parts code:AJ0E35055)                                                                                       |
|        |            |      |                      | other                          | If the alarm occurs again, save the CMOS.BIN in maintenance mode, and then contact your Yaskawa representative about occurrence status (operating procedure). |
|        |            | 3    | Error from welder 3. | Arc welding power source error | Replace the switching power supply unit. (Service parts code:AJ0E35055)                                                                                       |
|        |            |      |                      | other                          | If the alarm occurs again, save the CMOS.BIN in maintenance mode, and then contact your Yaskawa representative about occurrence status (operating procedure). |
|        |            | 4    | Error from welder 4. | Arc welding power source error | Replace the switching power supply unit. (Service parts code:AJ0E35055)                                                                                       |
|        |            |      |                      | other                          | If the alarm occurs again, save the CMOS.BIN in maintenance mode, and then contact your Yaskawa representative about occurrence status (operating procedure). |
|        |            | 5    | Error from welder 5. | Arc welding power source error | Replace the switching power supply unit. (Service parts code:AJ0E35055)                                                                                       |
|        |            |      |                      | other                          | If the alarm occurs again, save the CMOS.BIN in maintenance mode, and then contact your Yaskawa representative about occurrence status (operating procedure). |
|        |            | 6    | Error from welder 6. | Arc welding power source error | Replace the switching power supply unit. (Service parts code:AJ0E35055)                                                                                       |
|        |            |      |                      | other                          | If the alarm occurs again, save the CMOS.BIN in maintenance mode, and then contact your Yaskawa representative about occurrence status (operating procedure). |
|        |            | 7    | Error from welder 7. | Arc welding power source error | Replace the switching power supply unit. (Service parts code:AJ0E35055)                                                                                       |
|        |            |      |                      | other                          | If the alarm occurs again, save the CMOS.BIN in maintenance mode, and then contact your Yaskawa representative about occurrence status (operating procedure). |
|        |            | 8    | Error from welder 8. | Arc welding power source error | Replace the switching power supply unit. (Service parts code:AJ0E35055)                                                                                       |
|        |            |      |                      | other                          | If the alarm occurs again, save the CMOS.BIN in maintenance mode, and then contact your Yaskawa representative about occurrence status (operating procedure). |

| Alarm  | Alarm Name                    | Sub  | Meaning                          | Cause                          | Remedy                                                                                                    |
|--------|-------------------------------|------|----------------------------------|--------------------------------|----------------------------------------------------------------------------------------------------|
| Number |                               | Code |                                  |                                |                                                                                                    |
|        |                               | 705  | Sub code: Error No. from welder. | Arc welding power source error | Replace the switching power supply unit. (Service parts code:AJ0E35055)                                                                                       |
|        |                               |      |                                  | other                          | If the alarm occurs again, save the CMOS.BIN in maintenance mode, and then contact your Yaskawa representative about occurrence status (operating procedure). |
| 1283   | MOTOWELD ILLEGAL<br>WELD TYPE | 1    | Error from welder 1.             | Arc welding power source error | Confirm the welding process setting in the welding user file.                                                                                                 |
|        |                               |      |                                  | other                          | If the alarm occurs again, save the CMOS.BIN in maintenance mode, and then contact your Yaskawa representative about occurrence status (operating procedure). |
|        |                               | 2    | Error from welder 2.             | Arc welding power source error | Confirm the welding process setting in the welding user file.                                                                                                 |
|        |                               |      |                                  | other                          | If the alarm occurs again, save the CMOS.BIN in maintenance mode, and then contact your Yaskawa representative about occurrence status (operating procedure). |
|        |                               | 3    | Error from welder 3.             | Arc welding power source error | Confirm the welding process setting in the welding user file.                                                                                                 |
|        |                               |      |                                  | other                          | If the alarm occurs again, save the CMOS.BIN in maintenance mode, and then contact your Yaskawa representative about occurrence status (operating procedure). |
|        |                               | 4    | Error from welder 4.             | Arc welding power source error | Confirm the welding process setting in the welding user file.                                                                                                 |
|        |                               |      |                                  | other                          | If the alarm occurs again, save the CMOS.BIN in maintenance mode, and then contact your Yaskawa representative about occurrence status (operating procedure). |
|        |                               | 5    | Error from welder 5.             | Arc welding power source error | Confirm the welding process setting in the welding user file.                                                                                                 |
|        |                               |      |                                  | other                          | If the alarm occurs again, save the CMOS.BIN in maintenance mode, and then contact your Yaskawa representative about occurrence status (operating procedure). |
|        |                               | 6    | Error from welder 6.             | Arc welding power source error | Confirm the welding process setting in the welding user file.                                                                                                 |
|        |                               |      |                                  | other                          | If the alarm occurs again, save the CMOS.BIN in maintenance mode, and then contact your Yaskawa representative about occurrence status (operating procedure). |

| Alarm  | Alarm Name                       | Sub  | Meaning                                                                                               | Cause                             | Remedy                                                                                                    |
|--------|----------------------------------|------|----------------------------------------------------------------------------------------------------|-----------------------------------|----------------------------------------------------------------------------------------------------|
| Number |                                  | Code |                                                                                                    |                                   |                                                                                                    |
|        |                                  | 7    | Error from welder 7.                                                                                  | Arc welding power source error    | Confirm the welding process setting in the welding user file.                                                                                                  |
|        |                                  |      |                                                                                                    | other                             | If the alarm occurs again, save the CMOS.BIN in maintenance mode, and then contact your Yaskawa representative about occurrence status (operating procedure).  |
|        |                                  | 8    | Error from welder 8.                                                                                  | Arc welding power source error    | Confirm the welding process setting in the welding user file.                                                                                                  |
|        |                                  |      |                                                                                                    | other                             | If the alarm occurs again, save the CMOS.BIN in maintenance mode, and then contact your Yaskawa representative about occurrence status (operating procedure).  |
|        |                                  | 406  | A wrong welding process is set in the welding user file.                                              | Arc welding power source error    | Confirm the welding process setting in the welding user file.                                                                                                  |
|        |                                  |      |                                                                                                    | other                             | If the alarm occurs again, save the CMOS.BIN in maintenance mode, and then contact your Yaskawa representative about occurrence status (operating procedure).  |
|        |                                  | 407  | A welding type is not set in a user file of the MOTOWELD.                                             | Arc welding power source<br>error | Set a welding type to user file of MOTOWELD. The user file can setup in the editor screen for ARC START CONDITION FILE or ARC END CONDITION FILE of the DX200. |
|        |                                  |      |                                                                                                    | other                             | If the alarm occurs again, save the CMOS.BIN in maintenance mode, and then contact your Yaskawa representative about occurrence status (operating procedure).  |
| 4284   | MOTOWELD SOFTWARE<br>MULFUNCTION | 310  | The version of the data base is not suitable for the software of the welding power source.            | Arc welding power source<br>error | Load the suitable database.                                                                                                    |
|        |                                  |      |                                                                                                    | other                             | If the alarm occurs again, save the CMOS.BIN in maintenance mode, and then contact your Yaskawa representative about occurrence status (operating procedure).  |
|        |                                  | 311  | The version information of the PLD<br>on the main board Pr(MB) is<br>wrong.                           | Arc welding power source<br>error | Replace the main board {Pr(MB) -030}.                                                                                                    |
|        |                                  |      |                                                                                                    | other                             | If the alarm occurs again, save the CMOS.BIN in maintenance mode, and then contact your Yaskawa representative about occurrence status (operating procedure).  |
|        |                                  | 312  | The version of the firmware of front panel is not suitable for the software of the main board Pr(MB). | Arc welding power source error    | Replace the front panel {Panel-CR30 unit}.                                                                                                    |

| Alarm  | Alarm Name                        | Sub  | Meaning                                                     | Cause                             | Remedy                                                                                                    |
|--------|-----------------------------------|------|-------------------------------------------------------------|-----------------------------------|----------------------------------------------------------------------------------------------------|
| lumber |                                   | Code |                                                             |                                   |                                                                                                    |
|        |                                   |      |                                                             | other                             | If the alarm occurs again, save the CMOS.BIN in maintenance mode, and then contact your Yaskawa representative about occurrence status (operating procedure).                                                                                                    |
|        |                                   | 316  | The check sum of the PLD on the main board Pr(MB) is wrong. | Arc welding power source error    | Replace the main board {Pr(MB) -030}.                                                                                                    |
|        |                                   |      |                                                             | other                             | If the alarm occurs again, save the CMOS.BIN in maintenance mode, and then contact your Yaskawa representative about occurrence status (operating procedure).                                                                                                    |
|        |                                   | 317  | The program or data base was load by the ethernet.          | Arc welding power source error    | Reboot the power source.                                                                                                    |
|        |                                   |      |                                                             | other                             | If the alarm occurs again, save the CMOS.BIN in maintenance mode, and then contact your Yaskawa representative about occurrence status (operating procedure).                                                                                                    |
|        |                                   | 318  | The check sum error of loading data.                        | Arc welding power source<br>error | <ul> <li>(1)Do not turn off the power source and reload the data.</li> <li>(2)In case of turn off and reboot was OK, reload the data.</li> <li>(3)In case of turn off and reboot was NG, load the data by special loading tool.</li> <li>(4)Other case of step 1,2,3, replace the main board Pr(MB)-030.</li> </ul> |
|        |                                   |      |                                                             | other                             | If the alarm occurs again, save the CMOS.BIN in maintenance mode, and then contact your Yaskawa representative about occurrence status (operating procedure).                                                                                                    |
|        |                                   | 400  | Watch dog error of the PLD.                                 | Arc welding power source error    | <ul><li>(!)reboot the power source.</li><li>(2)Replace the main board {Pr(MB) -030}.</li></ul>                                                                                                    |
|        |                                   |      |                                                             | other                             | If the alarm occurs again, save the CMOS.BIN in maintenance mode, and then contact your Yaskawa representative about occurrence status (operating procedure).                                                                                                    |
| 4285   | MOTOWELD MACHINE<br>SETTING ERROR | 320  | The machine type is wrong.                                  | Arc welding power source<br>error | <ul> <li>(1)Check the connection between front panel and main board.</li> <li>(2)Check the status of dip switch (SW301) on the front panel.</li> <li>(3)Replace the front panel.</li> <li>(4)Replace the main board.</li> </ul>                                                                                     |
|        |                                   |      |                                                             | other                             | If the alarm occurs again, save the CMOS.BIN in maintenance mode, and then contact your Yaskawa representative about occurrence status (operating procedure).                                                                                                    |
| 4286   | MOTOWELD CURRENT<br>CLASS ERROR   | 330  | The current class 350A / 500A setting is wrong.             | Arc welding power source error    | <ul> <li>(1)Confirm the power source class which of 350A or 500A.</li> <li>(2)Switch a status of dip switch SW600 which of 350A or 500A.</li> <li>(3)Change the software which for correct current class.</li> </ul>                                                                                                |

DX200 Maintenance

Alarm List Alarm Number (4000 to 4999)

| Alarm<br>Number | Alarm Name | Sub<br>Code | Meaning                                                                                                    | Cause                             | Remedy                                                                                                    | DX20                                      |
|-----------------|------------|-------------|----------------------------------------------------------------------------------------------------|-----------------------------------|----------------------------------------------------------------------------------------------------|-------------------------------------------|
|                 |            |             |                                                                                                    | other                             | If the alarm occurs again, save the CMOS.BIN in maintenance mode, and then contact your Yaskawa representative about occurrence status (operating procedure). | DX200 Maintenance                         |
| 4290            | TPS:ERROR  | 1           | no Prg<br>Sub code[1**] shows the error<br>code of Fronius power source<br>1:main error code<br>**:sub error code | Arc welding power source<br>error | Select a pre-programmed program.<br>Confirm the Fronius's manual.                                                                                             | nance                                     |
|                 |            | 2           | ts1<br>Sub code[2**] shows the error<br>code of Fronius power source<br>2:main error code<br>**:sub error code    | Arc welding power source<br>error | Allow the machine to cool.<br>Confirm the Fronius's manual.                                                                                                   | Alarm List<br>Alarm Nu                    |
|                 |            | 3           | ts2<br>Sub code[3**] shows the error<br>code of Fronius power source<br>3:main error code<br>**:sub error code    | Arc welding power source<br>error | Allow the machine to cool.<br>Confirm the Fronius's manual.                                                                                                   | Alarm List<br>Alarm Number (4000 to 4999) |
|                 |            | 4           | ts3<br>Sub code[4**] shows the error<br>code of Fronius power source<br>4:main error code<br>**:sub error code    | Arc welding power source<br>error | Allow the machine to cool.<br>Confirm the Fronius's manual.                                                                                                   | to 4999)                                  |
|                 |            | 5           | tp1<br>Sub code[5**] shows the error<br>code of Fronius power source<br>5:main error code<br>**:sub error code    | Arc welding power source<br>error | Allow the machine to cool.<br>Confirm the Fronius's manual.                                                                                                   |                                           |
|                 |            | 6           | tp2<br>Sub code[6**] shows the error<br>code of Fronius power source<br>6:main error code<br>**:sub error code    | Arc welding power source<br>error | Allow the machine to cool.<br>Confirm the Fronius's manual.                                                                                                   |                                           |
|                 |            | 7           | tp3<br>Sub code[7**] shows the error<br>code of Fronius power source<br>7:main error code<br>**:sub error code    | Arc welding power source<br>error | Allow the machine to cool.<br>Confirm the Fronius's manual.                                                                                                   |                                           |

| Alarm  | Alarm Name | Sub  | Meaning                                                                                                    | Cause                             | Remedy                                                                      |                                           |
|--------|------------|------|----------------------------------------------------------------------------------------------------|-----------------------------------|-----------------------------------------------------------------------------|-------------------------------------------|
| Number |            | Code |                                                                                                    |                                   |                                                                             | 200                                       |
|        |            | 8    | tp4<br>Sub code[8**] shows the error<br>code of Fronius power source<br>8:main error code<br>**:sub error code      | Arc welding power source<br>error | Allow the machine to cool.<br>Confirm the Fronius's manual.                 | DX200 Maintenance                         |
|        |            | 9    | tp5<br>Sub code[9**] shows the error<br>code of Fronius power source<br>9:main error code<br>**:sub error code      | Arc welding power source<br>error | Allow the machine to cool.<br>Confirm the Fronius's manual.                 |                                           |
|        |            | 10   | tp6<br>Sub code[10**] shows the error<br>code of Fronius power source<br>10:main error code<br>**:sub error code    | Arc welding power source<br>error | Allow the machine to cool.<br>Confirm the Fronius's manual.                 | Alarm List<br>Alarm Number (4000 to 4999) |
|        |            | 11   | Errtf1<br>Sub code[11**] shows the error<br>code of Fronius power source<br>11:main error code<br>**:sub error code | Arc welding power source<br>error | Change the thermo-sensor on the sec. side.<br>Confirm the Fronius's manual. | - (4000 to 49                             |
|        |            | 12   | Errtf2<br>Sub code[12**] shows the error<br>code of Fronius power source<br>12:main error code<br>**:sub error code | Arc welding power source<br>error | Change the thermo-sensor on the sec. side.<br>Confirm the Fronius's manual. | (66)                                      |
|        |            | 13   | Errtf3<br>Sub code[13**] shows the error<br>code of Fronius power source<br>13:main error code<br>**:sub error code | Arc welding power source<br>error | Check cable tree of temperature sensors.<br>Confirm the Fronius's manual.   |                                           |
|        |            | 14   | Errtf4<br>Sub code[14**] shows the error<br>code of Fronius power source<br>14:main error code<br>**:sub error code | Arc welding power source<br>error | Only for MagicWave power source.<br>Confirm the Fronius's manual.           |                                           |

| Alarm  | Alarm Name | Sub  | Meaning                                                                                                    | Cause                             | Remedy                                                                                                    |                                     |
|--------|------------|------|----------------------------------------------------------------------------------------------------|-----------------------------------|----------------------------------------------------------------------------------------------------|-------------------------------------|
| Number |            | Code |                                                                                                    |                                   |                                                                                                    | DX200                               |
|        |            | 15   | Errtf5<br>Sub code[15**] shows the error<br>code of Fronius power source<br>15:main error code<br>**:sub error code | Arc welding power source<br>error | Check cable tree of temperature sensors.<br>Confirm the Fronius's manual.                                                | ) Maintenance                       |
|        |            | 16   | Errtf6<br>Sub code[16**] shows the error<br>code of Fronius power source<br>16:main error code<br>**:sub error code | Arc welding power source<br>error | Change BPS pc-board.<br>Confirm the Fronius's manual.                                                                    |                                     |
|        |            | 17   | DSPE05<br>Sub code[17**] shows the error<br>code of Fronius power source<br>17:main error code<br>**:sub error code | Arc welding power source<br>error | Update firmware, otherwise change the UST board.<br>Confirm the Fronius's manual.                                        | Alarm List<br>Alarm Number (4000 to |
|        |            | 18   | ErrbPS<br>Sub code[18**] shows the error<br>code of Fronius power source<br>18:main error code<br>**:sub error code | Arc welding power source<br>error | Update firmware, otherwise change the UST board or otherwise change the BPS board.<br>Confirm the Fronius's manual.      | r (4000 to 49                       |
|        |            | 19   | Err IP<br>Sub code[19**] shows the error<br>code of Fronius power source<br>19:main error code<br>**:sub error code | Arc welding power source<br>error | Change the BPS board.<br>Change the secondary diode.<br>Change the welding transformer.<br>Confirm the Fronius's manual. | 4999)                               |
|        |            | 20   | DSPAxx<br>Sub code[20**] shows the error<br>code of Fronius power source<br>20:main error code<br>**:sub error code | Arc welding power source<br>error | Update firmware, otherwise change the UST board.<br>Confirm the Fronius's manual.                                        |                                     |
|        |            | 21   | DSPExx<br>Sub code[21**] shows the error<br>code of Fronius power source<br>21:main error code<br>**:sub error code | Arc welding power source<br>error | Update firmware, otherwise change the UST board.<br>Confirm the Fronius's manual.                                        | _                                   |

| Alarm  | Alarm Name | Sub  | Meaning                                                                                                    | Cause                             | Remedy                                                                                                    | D X                   |
|--------|------------|------|----------------------------------------------------------------------------------------------------|-----------------------------------|----------------------------------------------------------------------------------------------------|-----------------------|
| Number |            | Code |                                                                                                    |                                   |                                                                                                    | 200                   |
|        |            | 22   | ErrEPF<br>Sub code[22**] shows the error<br>code of Fronius power source<br>22:main error code<br>**:sub error code  | Arc welding power source<br>error | Update firmware, otherwise change the UST board.<br>Confirm the Fronius's manual.                                                                                                    | DX200 Maintenance     |
|        |            | 23   | Err23.x<br>Sub code[23**] shows the error<br>code of Fronius power source<br>23:main error code<br>**:sub error code | Arc welding power source<br>error | Update firmware, otherwise change the UST board.<br>Confirm the Fronius's manual.                                                                                                    |                       |
|        |            | 24   | Err24.x<br>Sub code[24**] shows the error<br>code of Fronius power source<br>24:main error code<br>**:sub error code | Arc welding power source<br>error | Update firmware, otherwise change the UST board.<br>Confirm the Fronius's manual.                                                                                                    | Alarm Number (4000 to |
|        |            | 25   | Err25.x<br>Sub code[25**] shows the error<br>code of Fronius power source<br>25:main error code<br>**:sub error code | Arc welding power source<br>error | Update firmware, otherwise change the UST board.<br>Confirm the Fronius's manual                                                                                                    | . (4000 to 49         |
|        |            | 26   | Err26.x<br>Sub code[26**] shows the error<br>code of Fronius power source<br>26:main error code<br>**:sub error code | Arc welding power source<br>error | Check whether the CfgMem has good contact to the connecting cables and in<br>the plug.<br>Re-crimp if necessary.<br>If this does not help, remove and send to Fronius Austria, together with details of<br>the series number of the machine.<br>Confirm the Fronius's manual | 4999)                 |
|        |            | 27   | Err027<br>Sub code[27**] shows the error<br>code of Fronius power source<br>27:main error code<br>**:sub error code  | Arc welding power source<br>error | Measure the +24VDC of NT 24.<br>Confirm the Fronius's manual                                                                                                    |                       |
|        |            | 28   | Err028<br>Sub code[28**] shows the error<br>code of Fronius power source<br>28:main error code<br>**:sub error code  | Arc welding power source<br>error | Change the cooling-unit temperature sensor.<br>Confirm the Fronius's manual                                                                                                    |                       |

| Alarm  | Alarm Name | Sub  | Meaning                                                                                                    | Cause                             | Remedy                                                                            |                                           |
|--------|------------|------|----------------------------------------------------------------------------------------------------|-----------------------------------|-----------------------------------------------------------------------------------|-------------------------------------------|
| Number |            | Code |                                                                                                    |                                   |                                                                                   | 200                                       |
|        |            | 29   | DSPC<br>Sub code[29**] shows the error<br>code of Fronius power source<br>29:main error code<br>**:sub error code   | Arc welding power source<br>error | Update firmware, otherwise change the UST board.<br>Confirm the Fronius's manual. | DX200 Maintenance                         |
|        |            | 30   | EFd<br>Sub code[30**] shows the error<br>code of Fronius power source<br>30:main error code<br>**:sub error code    | Arc welding power source<br>error | Check the wire-feed system.<br>Confirm the Fronius's manual.                      |                                           |
|        |            | 31   | Err31<br>Sub code[31**] shows the error<br>code of Fronius power source<br>31:main error code<br>**:sub error code  | Arc welding power source<br>error | Update firmware, otherwise change the UST board.<br>Confirm the Fronius's manual. | Alarm List<br>Alarm Number (4000 to 4999) |
|        |            | 32   | EcF<br>Sub code[32**] shows the error<br>code of Fronius power source<br>32:main error code<br>**:sub error code    | Arc welding power source<br>error | Install correct primary BPS power module.<br>Confirm the Fronius's manual.        | (4000 to 49                               |
|        |            | 33   | tSt<br>Sub code[33**] shows the error<br>code of Fronius power source<br>33:main error code<br>**:sub error code    | Arc welding power source<br>error | Allow the machine to cool.<br>Confirm the Fronius's manual.                       | (66                                       |
|        |            | 34   | Errtf7<br>Sub code[34**] shows the error<br>code of Fronius power source<br>34:main error code<br>**:sub error code | Arc welding power source<br>error | Change the UST board.<br>Confirm the Fronius's manual.                            |                                           |
|        |            | 35   | DSP KL<br>Sub code[35**] shows the error<br>code of Fronius power source<br>35:main error code<br>**:sub error code | Arc welding power source<br>error | Update firmware, otherwise change the UST board.<br>Confirm the Fronius's manual. |                                           |

| Alarm  | Alarm Name | Sub  | Meaning                                                                                                    | Cause                             | Remedy                                                                                                    | X                                         |
|--------|------------|------|----------------------------------------------------------------------------------------------------|-----------------------------------|----------------------------------------------------------------------------------------------------|-------------------------------------------|
| Number |            | Code |                                                                                                    |                                   |                                                                                                    | DX200                                     |
|        |            | 36   | DSPnSy<br>Sub code[36**] shows the error<br>code of Fronius power source<br>36:main error code<br>**:sub error code | Arc welding power source<br>error | Update firmware, otherwise change the UST board<br>Confirm the Fronius's manual                                                                                                    | ) Maintenance                             |
|        |            | 37   | US POL<br>Sub code[37**] shows the error<br>code of Fronius power source<br>37:main error code<br>**:sub error code | Arc welding power source<br>error | Change over the polarity of the two cables otherwise change the UST board Confirm the Fronius's manual                                                                                           |                                           |
|        |            | 38   | -Stop-<br>Sub code[38**] shows the error<br>code of Fronius power source<br>38:main error code<br>**:sub error code | Arc welding power source<br>error | Deactivate the -Stop- by input -RobotReady- and activate briefly -<br>SourceErrorReset<br>Confirm the Fronius's manual.                                                                          | Alarm List<br>Alarm Number (4000 to 4999) |
|        |            | 39   | NoH2O<br>Sub code[39**] shows the error<br>code of Fronius power source<br>39:main error code<br>**:sub error code  | Arc welding power source<br>error | Check the coolant level and (if appropriate) the coolant return-flow rate<br>If necessary, clean the coolant filter.<br>Rate-of-flow watchdog may be defective.<br>Confirm the Fronius's manual. | . (4000 to 49                             |
|        |            | 49   | Err049<br>Sub code[49**] shows the error<br>code of Fronius power source<br>49:main error code<br>**:sub error code | Arc welding power source<br>error | Check the mains power supply.<br>Check all 3 phases.<br>Confirm the Fronius's manual.                                                                                                    | (66)                                      |
|        |            | 50   | Err050<br>Sub code[50**] shows the error<br>code of Fronius power source<br>50:main error code<br>**:sub error code | Arc welding power source<br>error | Disconnect NT60 or change/check NT24/UST/BPS/intermediate circuit capacitors.<br>Confirm the Fronius's manual.                                                                                   |                                           |
|        |            | 51   | Err051<br>Sub code[51**] shows the error<br>code of Fronius power source<br>51:main error code<br>**:sub error code | Arc welding power source<br>error | Mains voltage too low or NT 24 defective.<br>Confirm the Fronius's manual.                                                                                                    |                                           |

| Alarm  | Alarm Name | Sub  | Meaning                                                                                                    | Cause                             | Remedy                                                                                                    | DX                                  |
|--------|------------|------|----------------------------------------------------------------------------------------------------|-----------------------------------|----------------------------------------------------------------------------------------------------|-------------------------------------|
| Number |            | Code |                                                                                                    |                                   |                                                                                                    | 200                                 |
|        |            | 52   | Err052<br>Sub code[52**] shows the error<br>code of Fronius power source<br>52:main error code<br>**:sub error code | Arc welding power source<br>error | Mains voltage too high or NT 24 defective.<br>Confirm the Fronius's manual.                                                                                                    | DX200 Maintenanc                    |
|        |            | 53   | ErrPE<br>Sub code[53**] shows the error<br>code of Fronius power source<br>53:main error code<br>**:sub error code  | Arc welding power source<br>error | Low-resistance connection between secondary and machine housing find out the cause.<br>Confirm the Fronius's manual.                                                                                                    | Φ                                   |
|        |            | 54   | Err054<br>Sub code[54**] shows the error<br>code of Fronius power source<br>54:main error code<br>**:sub error code | Arc welding power source<br>error | Increase the bbc (burn-back control)<br>Switch off "Wire stick" in the set-up menu<br>After the end of welding, make sure that the wire does not collide with the<br>workpiece when the torch is retracted.<br>Confirm the Fronius's manual. | Alarm List<br>Alarm Number (4000 to |
|        |            | 55   | NoIGn<br>Sub code[55**] shows the error<br>code of Fronius power source<br>55:main error code<br>**:sub error code  | Arc welding power source<br>error | Set a lower Ito value<br>Keep the torch stand-off distance smaller before ignition.<br>Confirm the Fronius's manual.                                                                                                    | (4000 to 49                         |
|        |            | 56   | Err056<br>Sub code[56**] shows the error<br>code of Fronius power source<br>56:main error code<br>**:sub error code | Arc welding power source<br>error | Check how much wire is left on the spool<br>If necessary, change the spool.<br>Confirm the Fronius's manual.                                                                                                    | 4999)                               |
|        |            | 57   | NoGAS<br>Sub code[57**] shows the error<br>code of Fronius power source<br>57:main error code<br>**:sub error code  | Arc welding power source<br>error | Check what volume of gas is still available.<br>Confirm the Fronius's manual.                                                                                                    |                                     |
|        |            | 58   | NoArc<br>Sub code[58**] shows the error<br>code of Fronius power source<br>58:main error code<br>**:sub error code  | Arc welding power source<br>error | Check the seam.<br>Confirm the Fronius's manual.                                                                                                    |                                     |

| Alarm  | Alarm Name | Sub  | Meaning                                                                                                    | Cause                             | Remedy                                                                         |                    |
|--------|------------|------|----------------------------------------------------------------------------------------------------|-----------------------------------|--------------------------------------------------------------------------------|--------------------|
| Number |            | Code |                                                                                                    |                                   |                                                                                | 200                |
|        |            | 59   | Err059<br>Sub code[59**] shows the error<br>code of Fronius power source<br>59:main error code<br>**:sub error code | Arc welding power source<br>error | Confirm the Fronius's manual.                                                  | DX200 Maintenance  |
|        |            | 60   | Err060<br>Sub code[60**] shows the error<br>code of Fronius power source<br>60:main error code<br>**:sub error code | Arc welding power source<br>error | Confirm the Fronius's manual.                                                  |                    |
|        |            | 61   | ErrArc<br>Sub code[61**] shows the error<br>code of Fronius power source<br>61:main error code<br>**:sub error code | Arc welding power source<br>error | Confirm the Fronius's manual.                                                  | Alarm Number (4000 |
|        |            | 62   | Err062<br>Sub code[62**] shows the error<br>code of Fronius power source<br>62:main error code<br>**:sub error code | Arc welding power source<br>error | Allow the machine to cool.<br>Confirm the Fronius's manual.                    | - (4000 to 4999)   |
|        |            | 63   | EIF<br>Sub code[63**] shows the error<br>code of Fronius power source<br>63:main error code<br>**:sub error code    | Arc welding power source<br>error | Check the interface configuration.<br>Confirm the Fronius's manual.            | (66)               |
|        |            | 64   | Errtf8<br>Sub code[64**] shows the error<br>code of Fronius power source<br>64:main error code<br>**:sub error code | Arc welding power source<br>error | Change the thermo-sensor of the cooling unit.<br>Confirm the Fronius's manual. |                    |
|        |            | 65   | hotH2O<br>Sub code[65**] shows the error<br>code of Fronius power source<br>65:main error code<br>**:sub error code | Arc welding power source<br>error | Cool down the cooling liquid.<br>Confirm the Fronius's manual.                 |                    |

| Alarm  | Alarm Name | Sub  | Meaning                                                                                                    | Cause                             | Remedy                                                              | DX                                        |
|--------|------------|------|----------------------------------------------------------------------------------------------------|-----------------------------------|---------------------------------------------------------------------|-------------------------------------------|
| Number |            | Code |                                                                                                    |                                   |                                                                     | 200                                       |
|        |            | 66   | tJo<br>Sub code[66**] shows the error<br>code of Fronius power source<br>66:main error code<br>**:sub error code    | Arc welding power source<br>error | Allow the JobMaster torch to cool.<br>Confirm the Fronius's manual. | DX200 Maintenance                         |
|        |            | 67   | ErrtJo<br>Sub code[67**] shows the error<br>code of Fronius power source<br>67:main error code<br>**:sub error code | Arc welding power source<br>error | Change JobMaster pc-board.<br>Confirm the Fronius's manual.         |                                           |
|        |            | 68   | Err068<br>Sub code[68**] shows the error<br>code of Fronius power source<br>68:main error code<br>**:sub error code | Arc welding power source<br>error | Confirm the Fronius's manual.                                       | Alarm List<br>Alarm Number (4000 to 4999) |
|        |            | 69   | Err069<br>Sub code[69**] shows the error<br>code of Fronius power source<br>69:main error code<br>**:sub error code | Arc welding power source<br>error | New welding start.<br>Confirm the Fronius's manual.                 | - (4000 to 49                             |
|        |            | 70   | Err70<br>Sub code[70**] shows the error<br>code of Fronius power source<br>70:main error code<br>**:sub error code  | Arc welding power source<br>error | Check gas.<br>Confirm the Fronius's manual.                         | (66                                       |
|        |            | 71   | Err71<br>Sub code[71**] shows the error<br>code of Fronius power source<br>71:main error code<br>**:sub error code  | Arc welding power source<br>error | Check the welding seam.<br>Confirm the Fronius's manual.            | -                                         |
|        |            | 72   | ErrCfg<br>Sub code[72**] shows the error<br>code of Fronius power source<br>72:main error code<br>**:sub error code | Arc welding power source<br>error | Check LHSB connection.<br>Confirm the Fronius's manual.             | _                                         |

| Alarm  | Alarm Name | Sub  | Meaning                                                                                                    | Cause                             | Remedy                                                                                                |   |
|--------|------------|------|----------------------------------------------------------------------------------------------------|-----------------------------------|----------------------------------------------------------------------------------------------------|---|
| Number |            | Code |                                                                                                    |                                   |                                                                                                    |   |
|        |            | 73   | noHost<br>Sub code[73**] shows the error<br>code of Fronius power source<br>73:main error code<br>**:sub error code | Arc welding power source<br>error | Check the connection between UST and RCU and the firmware.<br>Confirm the Fronius's manual.           |   |
|        |            | 74   | Touch<br>Sub code[74**] shows the error<br>code of Fronius power source<br>74:main error code<br>**:sub error code  | Arc welding power source<br>error | Touch sensing mode activated - no error.<br>Confirm the Fronius's manual.                             |   |
|        |            | 75   | Err75<br>Sub code[75**] shows the error<br>code of Fronius power source<br>75:main error code<br>**:sub error code  | Arc welding power source<br>error | Confirm the Fronius's manual.                                                                         |   |
|        |            | 77   | Err77<br>Sub code[77**] shows the error<br>code of Fronius power source<br>77:main error code<br>**:sub error code  | Arc welding power source<br>error | Check the wire feeding alignment if it is smooth.<br>Confirm the Fronius's manual.                    | - |
|        |            | 78   | E-Stop<br>Sub code[78**] shows the error<br>code of Fronius power source<br>78:main error code<br>**:sub error code | Arc welding power source<br>error | Close the Safety circuit and activate the Error reset.<br>Confirm the Fronius's manual.               |   |
|        |            | 79   | ErrU0<br>Sub code[79**] shows the error<br>code of Fronius power source<br>79:main error code<br>**:sub error code  | Arc welding power source<br>error | Confirm the Fronius's manual.                                                                         |   |
|        |            | 80   | Err080<br>Sub code[80**] shows the error<br>code of Fronius power source<br>80:main error code<br>**:sub error code | Arc welding power source<br>error | Check the connection hose pack between power source and wire feeder.<br>Confirm the Fronius's manual. |   |

Alarm List

| Alarm  | Alarm Name | Sub  | Meaning                                                                                                    | Cause                             | Remedy                                                                             |                                           |
|--------|------------|------|----------------------------------------------------------------------------------------------------|-----------------------------------|------------------------------------------------------------------------------------|-------------------------------------------|
| Number |            | Code |                                                                                                    |                                   |                                                                                    | 200                                       |
|        |            | 81   | tP7hot<br>Sub code[81**] shows the error<br>code of Fronius power source<br>81:main error code<br>**:sub error code   | Arc welding power source<br>error | Allow the machine to cool.<br>Confirm the Fronius's manual.                        | DX200 Maintenance                         |
|        |            | 82   | ErrEHF<br>Sub code[82**] shows the error<br>code of Fronius power source<br>82:main error code<br>**:sub error code   | Arc welding power source<br>error | Allow the external HF to cool down.<br>Confirm the Fronius's manual.               |                                           |
|        |            | 83   | PHASE<br>Sub code[83**] shows the error<br>code of Fronius power source<br>83:main error code<br>**:sub error code    | Arc welding power source<br>error | Check the mains supply cable of the power source.<br>Confirm the Fronius's manual. | Alarm List<br>Alarm Number (4000 to 4999) |
|        |            | 100  | UndOpc<br>Sub code[100**] shows the error<br>code of Fronius power source<br>100:main error code<br>**:sub error code | Arc welding power source<br>error | Update firmware, otherwise change the UST board.<br>Confirm the Fronius's manual.  | (4000 to 49                               |
|        |            | 101  | PrtFlt<br>Sub code[101**] shows the error<br>code of Fronius power source<br>101:main error code<br>**:sub error code | Arc welding power source<br>error | Update firmware, otherwise change the UST board.<br>Confirm the Fronius's manual.  | (66                                       |
|        |            | 102  | IIIOpa<br>Sub code[102**] shows the error<br>code of Fronius power source<br>102:main error code<br>**:sub error code | Arc welding power source<br>error | Update firmware, otherwise change the UST board.<br>Confirm the Fronius's manual.  |                                           |
|        |            | 103  | IllIna<br>Sub code[103**] shows the error<br>code of Fronius power source<br>103:main error code<br>**:sub error code | Arc welding power source<br>error | Update firmware, otherwise change the UST board.<br>Confirm the Fronius's manual.  |                                           |

| Alarm  | Alarm Name                        | Sub  | Meaning                                                                                                    | Cause                             | Remedy                                                                                                    | DX                          |
|--------|-----------------------------------|------|----------------------------------------------------------------------------------------------------|-----------------------------------|----------------------------------------------------------------------------------------------------|-----------------------------|
| Number |                                   | Code |                                                                                                    |                                   |                                                                                                    | 200                         |
|        |                                   | 104  | IIIBus<br>Sub code[104**] shows the error<br>code of Fronius power source<br>104:main error code<br>**:sub error code | Arc welding power source<br>error | Update firmware, otherwise change the UST board.<br>Confirm the Fronius's manual.                                                    | DX200 Maintenance           |
|        |                                   | 105  | Err105<br>Sub code[105**] shows the error<br>code of Fronius power source<br>105:main error code<br>**:sub error code | Arc welding power source<br>error | Update firmware, otherwise change the UST board.<br>Confirm the Fronius's manual.                                                    |                             |
|        |                                   | 106  | STKOVL<br>Sub code[106**] shows the error<br>code of Fronius power source<br>106:main error code<br>**:sub error code | Arc welding power source<br>error | Update firmware, otherwise change the UST board.<br>Confirm the Fronius's manual.                                                    | Alarm Number (4000 to 4999) |
|        |                                   | 107  | STKUVL<br>Sub code[107**] shows the error<br>code of Fronius power source<br>107:main error code<br>**:sub error code | Arc welding power source<br>error | Update firmware, otherwise change the UST board.<br>Confirm the Fronius's manual.                                                    | . (4000 to 49               |
|        |                                   | 108  | ErrDog<br>Sub code[108**] shows the error<br>code of Fronius power source<br>108:main error code<br>**:sub error code | Arc welding power source<br>error | Update firmware, otherwise change the UST board.<br>Confirm the Fronius's manual.                                                    | (66                         |
|        |                                   | 109  | ASSErt<br>Sub code[109**] shows the error<br>code of Fronius power source<br>109:main error code<br>**:sub error code | Arc welding power source<br>error | Update firmware, otherwise change the UST board.<br>Confirm the Fronius's manual.                                                    |                             |
|        |                                   | 110  | EDg 1<br>Sub code[110**] shows the error<br>code of Fronius power source<br>110:main error code<br>**:sub error code  | Arc welding power source<br>error | Update firmware, otherwise change the UST board.<br>Confirm the Fronius's manual.                                                    |                             |
| 4300   | VERIFY ERROR<br>(SERVO PARAMETER) |      |                                                                                                    | Setting error                     | <ul><li>(1)Reset the alarm.</li><li>(2)If the alarm occurs again, check whether the setting is within the allowable range.</li></ul> |                             |

| Alarm  | Alarm Name          | Sub  | Meaning                                                                                                    | Cause                             | Remedy                                                                                                    | R N                   |
|--------|---------------------|------|----------------------------------------------------------------------------------------------------|-----------------------------------|----------------------------------------------------------------------------------------------------|-----------------------|
| Number |                     | Code |                                                                                                    |                                   |                                                                                                    | 200                   |
|        |                     |      |                                                                                                    | EAXA21 board failure              | <ul><li>(1)Reset the alarm</li><li>(2)If the alarm occurs again, replace the EAXA21 board. Save the CMOS.BIN before replacing the board to be safe.</li></ul>                                                                                                    | DX200 Maintenance     |
|        |                     |      |                                                                                                    | other                             | If the alarm occurs again, save the CMOS.BIN in maintenance mode, and then contact your Yaskawa representative about occurrence status (operating procedure).                                                                                                    | nance                 |
| 1301   | CONTACTOR ERROR     |      | Sub Code: Signifies the physical<br>No. of contactor in which the alarm<br>occurred<br>Before performing a connection<br>check of the wiring, turn OFF the<br>controller power. Make sure that all<br>the LEDs of SERVOPACK and<br>converter are OFF, then verify that<br>no electricity is charged using<br>equipment such as a tester. This<br>process may take a few minutes<br>after shutting off the power. |                                   | <ul> <li>(1)Reset the alarm.</li> <li>(2)Check the insertion and connection of the followings.</li> <li>YSF22-CN217</li> <li>YPU-CN607,CN-611</li> <li>(3)Check if the contactors (1KM and 2KM) are open, and not damaged by melting or sticking.</li> <li>(4)If the alarm occurs again, replace the YPU unit. Save the CMOS.BIN before replacing the unit to be safe.</li> </ul> | Alarm Number (4000 to |
|        |                     |      |                                                                                                    | YSF22 board failure               | <ul> <li>(1)Reset the alarm.(In case of major alarm, turn the power OFF then back ON.)</li> <li>(2)If the alarm occurs again, replace the YSF22 board. Save the CMOS.BIN before replacing the board to be safe.</li> </ul>                                                                                                    | 4999)                 |
|        |                     |      |                                                                                                    | EAXA21 board failure              | <ul><li>(1)Reset the alarm.</li><li>(2)If the alarm occurs again, replace the EAXA21 board. Save the CMOS.BIN before replacing the board to be safe.</li></ul>                                                                                                    |                       |
|        |                     |      |                                                                                                    | other                             | If the alarm occurs again, save the CMOS.BIN in maintenance mode, and then contact your Yaskawa representative about occurrence status (operating procedure).                                                                                                    |                       |
| 4302   | BRAKE CIRCUIT ERROR |      |                                                                                                    | Software operation error occurred | <ul><li>(1)Reset the alarm.</li><li>(2)If the alarm occurs again, replace the EAXA21 board. Save the CMOS.BIN before replacing the board to be safe.</li></ul>                                                                                                    |                       |
|        |                     |      |                                                                                                    | EAXA21 board failure              | <ul><li>(1)Reset the alarm.</li><li>(2)If the alarm occurs again, replace the EAXA21 board. Save the CMOS.BIN before replacing the board to be safe.</li></ul>                                                                                                    |                       |

| Alarm  | Alarm Name                      | Sub  | Meaning                                                                             | Cause                      | Remedy                                                                                                    |
|--------|---------------------------------|------|-------------------------------------------------------------------------------------|----------------------------|----------------------------------------------------------------------------------------------------|
| Number |                                 | Code |                                                                                     |                            |                                                                                                    |
| 4303   | CONVERTER READY<br>SIGNAL ERROR |      | Sub Code: Signifies the physical<br>No. of converter in which the alarm<br>occurred | Connection failure         | <ul> <li>(1)Reset the alarm.</li> <li>(2)If the alarm occurs again, check the connection and inserting state of the following cables and connectors.</li> <li>YPU unit-CN604</li> <li>EAXA21 board CN507</li> <li>Converter-CN553,554,555</li> </ul>              |
|        |                                 |      |                                                                                     | YPU unit failure           | <ul> <li>(1)Reset the alarm.</li> <li>(2)Check if the contactors (1KM and 2KM) are open, and not damaged by melting or sticking.</li> <li>(3)If the alarm occurs again, replace the YPU unit. Save the CMOS.BIN before replacing the board to be safe.</li> </ul> |
|        |                                 |      |                                                                                     | EAXA21 board failure       | <ul><li>(1)Reset the alarm.</li><li>(2)If the alarm occurs again, replace the EAXA21 board. Save the CMOS.BIN before replacing the board to be safe.</li></ul>                                                                                                    |
|        |                                 |      |                                                                                     | Module failure (converter) | <ul><li>(1)Reset the alarm.</li><li>(2)If the alarm occurs again, replace the converter.</li></ul>                                                                                                    |
|        |                                 |      |                                                                                     | other                      | If the alarm occurs again, save the CMOS.BIN in maintenance mode, and then contact your Yaskawa representative about occurrence status (operating procedure).                                                                                                    |
| 4304   | CONVERTER INPUT<br>POWER ERROR  |      | Sub Code: Signifies the physical<br>No. of converter in which the alarm<br>occurred | YPU unit failure           | <ul> <li>(1)Reset the alarm.</li> <li>(2)Check if the contactors (1KM and 2KM) are open, and not damaged by melting or sticking.</li> <li>(3)If the alarm occurs again, replace the YPU unit. Save the CMOS.BIN before replacing the board to be safe.</li> </ul> |
|        |                                 |      |                                                                                     | Connection failure         | <ul> <li>(1)Reset the alarm.</li> <li>(2)If the alarm occurs again, check the connection and inserting state of the following cables and connectors.</li> <li>EAXA21-CN507,510</li> <li>EAXB21-CN08</li> <li>Converter CN551,553</li> <li>YPU-CN602</li> </ul>    |
|        |                                 |      |                                                                                     | Module failure (converter) | (1)Reset the alarm<br>(2)If the alarm occurs again, replace the converter.                                                                                                    |
|        |                                 |      |                                                                                     | other                      | If the alarm occurs again, save the CMOS.BIN in maintenance mode, and then contact your Yaskawa representative about occurrence status (operating procedure).                                                                                                    |

797 of 1014

165293-1CD

DX200 Maintenance

Alarm List Alarm Number (4000 to 4999)

| Alarm  | Alarm Name                        | Sub  | Meaning                                                                             | Cause                                  | Remedy                                                                                                    |
|--------|-----------------------------------|------|-------------------------------------------------------------------------------------|----------------------------------------|----------------------------------------------------------------------------------------------------|
| Number |                                   | Code |                                                                                     |                                        |                                                                                                    |
| 1305   | CONVERTER CIRCUIT<br>CHARGE ERROR |      | Sub Code: Signifies the physical<br>No. of converter in which the alarm<br>occurred | Connection failure                     | <ul> <li>(1)Reset the alarm.</li> <li>(2)If the alarm occurs again, check the connection and inserting state of the following cables and connectors.</li> <li>Converter-CN556</li> </ul>                                                                                                    |
|        |                                   |      |                                                                                     | Module failure (converter)             | <ul><li>(1)Reset the alarm.</li><li>(2)If the alarm occurs again, replace the converter.</li></ul>                                                                                                    |
|        |                                   |      |                                                                                     | Module failure (Regenerative resistor) | Check if there is no ground fault in the regeneration resistors.                                                                                                    |
|        |                                   |      |                                                                                     | other                                  | If the alarm occurs again, save the CMOS.BIN in maintenance mode, and then contact your Yaskawa representative about occurrence status (operating procedure).                                                                                                    |
| 4306   | AMPLIFIER READY<br>SIGNAL ERROR   |      | Sub Code: Signifies the axis in which the alarm occurred                            | Connection failure                     | <ul> <li>(1)Reset the alarm.</li> <li>(2)If the alarm occurs again, check the connection and inserting state of the following cables and connectors.</li> <li>EAXA21-CN501 to 506,CN510</li> <li>EAXB21-CN531,532,533</li> <li>Amplifier-CN581,582</li> <li>Converter-CN551,552A,552B</li> </ul> |
|        |                                   |      |                                                                                     | Module failure (converter)             | <ul> <li>(1)Reset the alarm.</li> <li>(2)If the alarm occurs again, check if the LED (green) for amplifier is lighted up when servo power is ON.</li> <li>(3) If it is lighted, replace the converter.</li> </ul>                                                                                |
|        |                                   |      |                                                                                     | Module failure (amplifier)             | <ul><li>(1)Reset the alarm.</li><li>(2)If the alarm occurs again, replace the corresponding amplifier.</li></ul>                                                                                                    |
|        |                                   |      |                                                                                     | EAXA21 board failure                   | <ul> <li>(1)Reset the alarm.</li> <li>(2)If the alarm occurs again, replace the EAXA/EAXB board. Save the CMOS.BIN before replacing the board to be safe.</li> </ul>                                                                                                    |
|        |                                   |      |                                                                                     | other                                  | If the alarm occurs again, save the CMOS.BIN in maintenance mode, and then contact your Yaskawa representative about occurrence status (operating procedure).                                                                                                    |
| 4307   | SERVO ON DEFECTIVE<br>SPEED       |      | Sub Code: Signifies the axis in which the alarm occurred                            | Mechanical failure                     | Check that the manipulator is not moving when the servo turned ON.                                                                                                    |
|        |                                   |      |                                                                                     | YBK21 board failure                    | Check that the brake has not been released because the brake relay is broken.                                                                                                    |

| Alarm  | Alarm Name                 | Sub  | Meaning                                                                             | Cause                      | Remedy                                                                                                    | DX                |
|--------|----------------------------|------|-------------------------------------------------------------------------------------|----------------------------|----------------------------------------------------------------------------------------------------|-------------------|
| Number |                            | Code |                                                                                     |                            |                                                                                                    | 200               |
|        |                            |      |                                                                                     | Connection failure         | <ul> <li>(1)Reset the alarm</li> <li>(2)If the alarm occurs again, check the connection and inserting state of the following cables and connectors.</li> <li>[Robot axis]</li> <li>EAXA21-CN501 to 506</li> <li>Amplifier-CN581, CN584 Power supply cable (Power cable)</li> <li>External axis EAXB21-CN531,532,533</li> <li>EX1SV (External axis SERVO PACK) -CN591</li> <li>Power supply cable (Power cable)</li> </ul> | DX200 Maintenance |
|        |                            |      |                                                                                     | Module failure (motor)     | (1)Reset the alarm.<br>(2)If the alarm occurs again, replace the motor.                                                                                                    | Alarm             |
|        |                            |      |                                                                                     | EAXA21 board failure       | <ul><li>(1)Reset the alarm.</li><li>(2)If the alarm occurs again, replace the EAXA21 board. Save the CMOS.BIN before replacing the board to be safe.</li></ul>                                                                                                    | m Number (4000 t  |
|        |                            |      |                                                                                     | other                      | If the alarm occurs again, save the CMOS.BIN in maintenance mode, and then contact your Yaskawa representative about occurrence status (operating procedure).                                                                                                    | )er (400          |
| 4308   | VOLTAGE DROP<br>CONVERTER) |      | Sub Code: Signifies the physical<br>No. of converter in which the alarm<br>occurred | Voltage failure            | Check if the primary power supply voltage is dropping.                                                                                                    | 0 to 4999         |
|        |                            |      |                                                                                     | Connection failure         | <ul> <li>(1)Reset the alarm</li> <li>(2)If the alarm occurs again, check the connection and inserting state of the following cables and connectors.</li> <li>• EAXA21-CN507,510 • EAXB21-CN531,532,533</li> <li>• Converter CN551,553</li> <li>• EX1SV (External axis SERVO PACK) - CN591,592</li> </ul>                                                                                                    | 9)                |
|        |                            |      |                                                                                     | Module failure (converter) | (1)Reset the alarm.(In case of major alarm, turn the power OFF then back ON.)<br>(2)If the alarm occurs again, replace the converter.                                                                                                    |                   |
|        |                            |      |                                                                                     | EAXA21 board failure       | <ul><li>(1)Reset the alarm.</li><li>(2)If the alarm occurs again, replace the EAXA21 board. Save the CMOS.BIN before replacing the board to be safe.</li></ul>                                                                                                    |                   |
|        |                            |      |                                                                                     | other                      | If the alarm occurs again, save the CMOS.BIN in maintenance mode, and then contact your Yaskawa representative about occurrence status (operating procedure).                                                                                                    |                   |

| Alarm<br>Number | Alarm Name                         | Sub  | Meaning                                                  | Cause                               | Remedy                                                                                                    | DX                         |
|-----------------|------------------------------------|------|----------------------------------------------------------|-------------------------------------|----------------------------------------------------------------------------------------------------|----------------------------|
| Number          |                                    | Code |                                                          |                                     |                                                                                                    | lõ                         |
| 4309            | DEFECTIVE ENCODER<br>INTERNAL DATA |      | Sub Code: Signifies the axis in which the alarm occurred | Connection failure                  | <ul> <li>(1)Reset the alarm.</li> <li>(2)If the alarm occurs again, check the connection and inserting state of the following cables and connectors.</li> <li>{Robot axis}</li> <li>Cables between encoders</li> <li>EAXA21-CN508</li> <li>{External axis}</li> <li>Cables between encoders</li> <li>EAXB21-CN534,535,536</li> </ul>                                                                                                    | DX200 Maintenance          |
|                 |                                    |      |                                                          | Module failure (encoder)            | <ul><li>(1)Reset the alarm.</li><li>(2)If the alarm occurs again, replace the encoder.</li></ul>                                                                                                    | Alari                      |
|                 |                                    |      |                                                          | other                               | If the alarm occurs again, save the CMOS.BIN in maintenance mode, and then contact your Yaskawa representative about occurrence status (operating procedure).                                                                                                    | Alarm Number (4000 to 4999 |
| 4310            | ENCODER OVERHEAT                   |      | Sub Code: Signifies the axis in which the alarm occurred | Overheated encoder                  | Turn OFF the DX200 power for approx. 10 minutes, then turn it ON again.                                                                                                    | )er (4                     |
|                 |                                    |      |                                                          | High ambient temperature            | Adjust the ambient temperature to 40 °C or less.                                                                                                    | 00                         |
|                 |                                    |      |                                                          | Module failure (encoder)            | (1)Reset the alarm.<br>(2)If the alarm occurs again, replace the encoder.                                                                                                    | ) to 49                    |
|                 |                                    |      |                                                          | EAXA21 board failure                | <ul><li>(1)Reset the alarm.</li><li>(2)If the alarm occurs again, replace the EAXA, EAXB board. Save the CMOS.BIN before replacing the board to be safe.</li></ul>                                                                                                    | (666                       |
|                 |                                    |      |                                                          | other                               | If the alarm occurs again, save the CMOS.BIN in maintenance mode, and then contact your Yaskawa representative about occurrence status (operating procedure).                                                                                                    |                            |
| 4311            | ENCODER BACK-UP<br>ERROR           |      | Sub Code: Signifies the axis in which the alarm occurred | Module failure<br>(encoder battery) | <ul> <li>{AL-4314 occurred}</li> <li>Replace the battery of the axis in which the error occurred.</li> <li>{AL-1327 occurred}</li> <li>Replace the battery of the axis in which the alarm occurred. If the home position of the corresponding axis is displayed as "***", register the home position again.</li> <li>AL-1327 occurs due to the battery disconnection (weak battery), causing undefined alarm data.</li> <li>If the alarm doesn't occur after turning the power OFF and then ON, there is no problem.</li> </ul> |                            |

| Alarm  | Alarm Name               | Sub  | Meaning                                                  | Cause                               | Remedy                                                                                                    | D X                                       |
|--------|--------------------------|------|----------------------------------------------------------|-------------------------------------|----------------------------------------------------------------------------------------------------|-------------------------------------------|
| Number |                          | Code |                                                          |                                     |                                                                                                    | 200                                       |
|        |                          |      |                                                          | Connection failure                  | <ul> <li>(1)Reset the alarm.</li> <li>(2)If the alarm occurs again, check the connection and inserting state of the following cables and connectors.</li> <li>[Robot axis]</li> <li>Cable between encoders</li> <li>EAXA21-CN508</li> <li>[External axis]</li> <li>Cable between encoders</li> <li>EAXB21-CN0534,535,536</li> </ul> | DX200 Maintenance                         |
|        |                          |      |                                                          | Module failure (encoder)            | <ul><li>(1)Reset the alarm.</li><li>(2)If the alarm occurs again, replace the encoder.</li></ul>                                                                                                    | Aları<br>Aları                            |
|        |                          |      |                                                          | EAXA21 board failure                | <ul><li>(1)Reset the alarm.</li><li>(2)If the alarm occurs again, replace the EAXA, EAXB board. Save the CMOS.BIN before replacing the board to be safe.</li></ul>                                                                                                    | Alarm List<br>Alarm Number (4000 to 4999) |
|        |                          |      |                                                          | other                               | If the alarm occurs again, save the CMOS.BIN in maintenance mode, and then contact your Yaskawa representative about occurrence status (operating procedure).                                                                                                    | oer (400                                  |
| 4312   | ENCODER BATTERY<br>ERROR |      |                                                          | Module failure<br>(encoder battery) | Replace the battery.                                                                                                    | 0 to 4                                    |
|        |                          |      |                                                          | Connection failure                  | <ul> <li>(1)Reset the alarm.</li> <li>(2)If the alarm occurs again, check the connection and inserting state of the following cables and connectors.</li> <li>Manipulator cable</li> </ul>                                                                                                    | (666                                      |
|        |                          |      |                                                          | Module failure (motor)              | <ul><li>(1)Reset the alarm.</li><li>(2)If the alarm occurs again, replace the motor.</li></ul>                                                                                                    |                                           |
|        |                          |      |                                                          | other                               | If the alarm occurs again, save the CMOS.BIN in maintenance mode, and then contact your Yaskawa representative about occurrence status (operating procedure).                                                                                                    |                                           |
| 4315   | COLLISION DETECT         |      | Sub Code: Signifies the axis in which the alarm occurred | Setting error                       | Check the following settings.<br>• The tool information<br>• The selection tap of the transfer<br>• The collision detection level<br>• JOB<br>• Work<br>• The speed of JOB<br>• The acceleration/deceleration speed of ACC and DEC<br>• Length of the power cables • Diameter of the power cables                                   |                                           |

| Alarm  | Alarm Name | Sub  | Meaning | Cause                      | Remedy                                                                                                    | X                           |
|--------|------------|------|---------|----------------------------|----------------------------------------------------------------------------------------------------|-----------------------------|
| lumber |            | Code |         |                            |                                                                                                    | 200                         |
|        |            |      |         | Interference error         | <ul> <li>Remove the following interferences.</li> <li>The interferences to the jigs of Robot.</li> <li>The interferences to the jigs of workpieces.</li> <li>If there is no interference between robot and workpieces, set the shock detection level to more than maximum eternal value. Up to 500% can be set.</li> </ul>                                                                                                    | DX200 Maintenance           |
|        |            |      |         | Acceleration limit over    | This alarm occurs when excessive load is applied to the motor upon the satisfactions of all the following conditions;                                                                                                    | Ö                           |
|        |            |      |         |                            | <ul> <li>The acceleration/deceleration is automatically calculated by the manipulator's position at start/end point</li> <li>The JOB is stopped by category 1 stop or HOLD stop</li> <li>Compared to the start/end point, excessive load is applied to the motor according to the position</li> <li><remedy></remedy></li> <li>Adjust the acceleration/deceleration by ACC and DEC for the teaching position.</li> <li>Also, make sure to run the machine enough before operation when this alarm occurs at low temperature environment (ambient temperature: 10?)</li> </ul> | Alarm Number (4000 to 4999) |
|        |            |      |         | Connection failure         | <ul> <li>(1)Reset the alarm.</li> <li>(2)If the alarm occurs again, check the connection and inserting state of the following cables and connectors.</li> <li>EAXA21- CN501 to 506,CN510</li> <li>EAXB21- CN531,532,533</li> <li>Amplifier - CN581,582</li> <li>Converter - CN551,552A,552B</li> <li>EX1SV (External axis SERVO PACK) - CN591,592,595</li> </ul>                                                                                                    | ) to 4999)                  |
|        |            |      |         | Connection failure         | <ul> <li>(1) If the alarm occurs again, check the wiring of phase-U, -V, and -W isn't disconnected.</li> <li>(2) If disconnected, replace the motor power wire.</li> </ul>                                                                                                    |                             |
|        |            |      |         | Connection failure         | <ul><li>(1) Check that the motor brake wire is not disconnected.</li><li>(2) If disconnected, replace the motor brake wire.</li></ul>                                                                                                    |                             |
|        |            |      |         | YBK21 board failure        | (1)Reset the alarm.<br>(2)If the alarm occurs again, replace the YBK21 board.                                                                                                    |                             |
|        |            |      |         | Module failure (amplifier) | (1)Reset the alarm.<br>(2)If the alarm occurs again, replace the amplifier.                                                                                                    |                             |
|        |            |      |         | Module failure (motor)     | (1)Reset the alarm.<br>(2)If the alarm occurs again, replace the motor.                                                                                                    |                             |

| Alarm  | Alarm Name                         | Sub  | Meaning                                                  | Cause                    | Remedy                                                                                                    |
|--------|------------------------------------|------|----------------------------------------------------------|--------------------------|----------------------------------------------------------------------------------------------------|
| Number |                                    | Code |                                                          |                          |                                                                                                    |
|        |                                    |      |                                                          | Maintenance failure      | Measure the density of grease iron powder in the speed reducer and do the maintenance.                                                                                                    |
|        |                                    |      |                                                          | Defective speed reducer  | Replace the speed reducer or the grease of it.                                                                                                    |
|        |                                    |      |                                                          | other                    | If the alarm occurs again, save the CMOS.BIN in maintenance mode, and then contact your Yaskawa representative about occurrence status (operating procedure).                                                                                                    |
| 4316   | PRESSURE DATA LIMIT                |      | Sub Code: Signifies the axis in which the alarm occurred | Setting error            | Check the following settings.<br>• The gun pressure file<br>• The dry spotting pressure file<br>*Reset the pressure value in the gun pressure file below the maximum pressure<br>value                                                                                                    |
|        |                                    |      |                                                          | other                    | If the alarm occurs again, save the CMOS.BIN in maintenance mode, and then contact your Yaskawa representative about occurrence status (operating procedure).                                                                                                    |
| 4317   | PRELOAD ERROR                      |      | Sub Code: Signifies the axis in which the alarm occurred | Effect of external force | Adjust the gun opening.                                                                                                    |
|        |                                    |      |                                                          | other                    | If the alarm occurs again, save the CMOS.BIN in maintenance mode, and then contact your Yaskawa representative about occurrence status (operating procedure).                                                                                                    |
| 4318   | SERIAL ENCODER<br>CORRECTION LIMIT |      | Sub Code: Signifies the axis in which the alarm occurred | Connection failure       | <ul> <li>(1)Reset the alarm.</li> <li>(2)If the alarm occurs again, check the connection and inserting state of the following cables and connectors.</li> <li>[Robot axis]</li> <li>Cable between encoders</li> <li>EAXA21-CN508</li> <li>[External axis]</li> <li>Cable between encoders</li> <li>EAXB21-CN0534,535,536</li> </ul> |
|        |                                    |      |                                                          | Module failure (encoder) | <ul><li>(1)Reset the alarm.</li><li>(2)If the alarm occurs again, replace the encoder.</li></ul>                                                                                                    |
|        |                                    |      |                                                          | EAXA21 board failure     | <ul><li>(1)Reset the alarm.</li><li>(2)If the alarm occurs again, replace the EAXA, EAXB board. Save the CMOS.BIN before replacing the board to be safe.</li></ul>                                                                                                    |
|        |                                    |      |                                                          | other                    | If the alarm occurs again, save the CMOS.BIN in maintenance mode, and then contact your Yaskawa representative about occurrence status (operating procedure).                                                                                                    |

| Alarm  | Alarm Name             | Sub  | Meaning                                                  | Cause                                | Remedy                                                                                                    |
|--------|------------------------|------|----------------------------------------------------------|--------------------------------------|----------------------------------------------------------------------------------------------------|
| lumber |                        | Code |                                                          |                                      |                                                                                                    |
| 1319   | PRELOAD ERROR 2        |      | Sub Code: Signifies the axis in which the alarm occurred | Effect of external force             | Move the gun axis to another position by manual operation and then turn the servo power on again.                                                                                                    |
|        |                        |      |                                                          | other                                | If the alarm occurs again, save the CMOS.BIN in maintenance mode, and then contact your Yaskawa representative about occurrence status (operating procedure).                                                                                                    |
| 320    | OVERLOAD<br>(CONTINUE) |      | Sub Code: Signifies the axis in which the alarm occurred | Setting error                        | Check the following settings.<br>• The tools or the mass of the workpieces                                                                                                    |
|        |                        |      |                                                          | Interference with peripheral devices | Check if the manipulator interferes with any objects such as workpieces or peripheral devices. If interferes, remove the object.                                                                                                    |
|        |                        |      |                                                          | Setting error                        | Review the JOB to check if the load factor doesn't exceed 100%.                                                                                                    |
|        |                        |      |                                                          | YBK21 board failure                  | <ul> <li>(1)Check if the power has been applied to the brake voltage of the following terminal.</li> <li>Check that the brake has not been locked due to malfunction of the contactor.</li> <li>YBK21-CN400</li> <li>Motor brake terminal</li> <li>(2) If any error is found, replace the YBK21 board.</li> </ul> |
|        |                        |      |                                                          | Connection failure                   | <ul><li>(1)Reset the alarm.</li><li>(2)If the alarm occurs again, replace the following cables.</li><li>The wire harness in the robot.</li></ul>                                                                                                    |
|        |                        |      |                                                          | Module failure (motor)               | <ul><li>(1)Reset the alarm.</li><li>(2)If the alarm occurs again, replace the motor.</li></ul>                                                                                                    |
|        |                        |      |                                                          | EAXA21 board failure                 | <ul><li>(1)Reset the alarm.</li><li>(2)If the alarm occurs again, replace the EAXA21 board. Save the CMOS.BIN before replacing the board to be safe.</li></ul>                                                                                                    |
|        |                        |      |                                                          | YPU unit failure                     | <ul><li>(1)Reset the alarm.</li><li>(2)If the alarm occurs again, replace the YPU unit. Save the CMOS.BIN before replacing the board to be safe.</li></ul>                                                                                                    |
|        |                        |      |                                                          | other                                | If the alarm occurs again, save the CMOS.BIN in maintenance mode, and then contact your Yaskawa representative about occurrence status (operating procedure).                                                                                                    |
| 1321   | OVERLOAD<br>(MOMENT)   |      | Sub Code: Signifies the axis in which the alarm occurred | Setting error                        | Check the following settings.<br>• The tools or the mass of the workpieces                                                                                                    |
|        |                        |      |                                                          | Interference error                   | Check if the manipulator interferes with any objects such as workpieces or peripheral devices. If interferes, remove the object.                                                                                                    |

DX200 Maintenance

Alarm List Alarm Number (4000 to 4999)

| Alarm<br>Number | Alarm Name                       | Sub  | Meaning                                                  | Cause                  | Remedy                                                                                                    |                           |
|-----------------|----------------------------------|------|----------------------------------------------------------|------------------------|----------------------------------------------------------------------------------------------------|---------------------------|
|                 |                                  | Code |                                                          |                        |                                                                                                    | 8                         |
|                 |                                  |      |                                                          | Setting error          | Review the JOB to check if the load factor doesn't exceed 100%.                                                                                                    | N N                       |
|                 |                                  |      |                                                          | YBK21 board failure    | <ul> <li>(1)Check if the power has been supplied to the brake voltage of the following terminal.</li> <li>Check that the brake has not been locked due to malfunction of the contactor.</li> <li>YBK21-CN400</li> <li>Motor brake terminal</li> <li>(2) If any error is found, replace the YBK21 board.</li> </ul> | DA200 Maintenance         |
|                 |                                  |      |                                                          | Connection failure     | <ul><li>(1)Reset the alarm.</li><li>(2)If the alarm occurs again, replace the following cables.</li><li>The wire harness in the robot.</li></ul>                                                                                                    | Alarm                     |
|                 |                                  |      |                                                          | Module failure (motor) | <ul><li>(1)Reset the alarm.</li><li>(2)If the alarm occurs again, replace the motor.</li></ul>                                                                                                    | NUI                       |
|                 |                                  |      |                                                          | EAXA21 board failure   | <ul><li>(1)Reset the alarm.</li><li>(2)If the alarm occurs again, replace the EAXA21 board. Save the CMOS.BIN before replacing the board to be safe.</li></ul>                                                                                                    | Alaliii Nullibei (4000 lu |
|                 |                                  |      |                                                          | YPU unit failure       | <ul><li>(1)Reset the alarm.</li><li>(2)If the alarm occurs again, replace the YPU unit. Save the CMOS.BIN before replacing the board to be safe.</li></ul>                                                                                                    |                           |
|                 |                                  |      |                                                          | other                  | If the alarm occurs again, save the CMOS.BIN in maintenance mode, and then contact your Yaskawa representative about occurrence status (operating procedure).                                                                                                    | ופפט                      |
| 4322            | AMPLIFIER OVERLOAD<br>(CONTINUE) |      | Sub Code: Signifies the axis in which the alarm occurred | Setting error          | Check the following settings.<br>• The tools or the mass of the workpieces                                                                                                    |                           |
|                 |                                  |      |                                                          | Interference error     | Check if the manipulator interferes with any objects such as workpieces or peripheral devices. If interferes, remove the object.                                                                                                    |                           |
|                 |                                  |      |                                                          | Setting error          | Review the JOB to check if the load factor doesn't exceed 100%.                                                                                                    |                           |
|                 |                                  |      |                                                          | YBK21 board failure    | <ul> <li>(1)Check if the power has been supplied to the brake voltage of the following terminal.</li> <li>Check that the brake has not been locked due to malfunction of the contactor.</li> <li>YBK21-CN400</li> <li>Motor brake terminal</li> <li>(2) If any error is found, replace the YBK21 board.</li> </ul> |                           |
|                 |                                  |      |                                                          | Connection failure     | <ul><li>(1)Reset the alarm.</li><li>(2)If the alarm occurs again, replace the following cables.</li><li>The wire harness in the robot.</li></ul>                                                                                                    |                           |

805 of 1014

| Alarm  | Alarm Name                     | Sub  | Meaning                                                  | Cause                      | Remedy                                                                                                    |
|--------|--------------------------------|------|----------------------------------------------------------|----------------------------|----------------------------------------------------------------------------------------------------|
| Number |                                | Code |                                                          |                            |                                                                                                    |
|        |                                |      |                                                          | Module failure (amplifier) | (1)Reset the alarm.<br>(2)If the alarm occurs again, replace the amplifier.                                                                                                    |
|        |                                |      |                                                          | EAXA21 board failure       | <ul><li>(1)Reset the alarm.</li><li>(2)If the alarm occurs again, replace the EAXA21 board. Save the CMOS.BIN before replacing the board to be safe.</li></ul>                                                                                                    |
|        |                                |      |                                                          | YPU unit failure           | <ul><li>(1)Reset the alarm.</li><li>(2)If the alarm occurs again, replace the YPU unit. Save the CMOS.BIN before replacing the board to be safe.</li></ul>                                                                                                    |
|        |                                |      |                                                          | other                      | If the alarm occurs again, save the CMOS.BIN in maintenance mode, and then contact your Yaskawa representative about occurrence status (operating procedure).                                                                                                    |
| 4323   | AMPLIFIER OVERLOAD<br>(MOMENT) |      | Sub Code: Signifies the axis in which the alarm occurred | Setting error              | Check the following settings.<br>• The tools or the mass of the workpieces                                                                                                    |
|        |                                |      |                                                          | Interference error         | Check if the manipulator interferes with any objects such as workpieces or peripheral devices. If interferes, remove the object.                                                                                                    |
|        |                                |      |                                                          | Setting error              | Review the JOB to check if the load factor doesn't exceed 100%.                                                                                                    |
|        |                                |      |                                                          | YBK21 board failure        | <ul> <li>(1)Check if the power has been supplied to the brake voltage of the following terminal.</li> <li>Check that the brake has not been locked due to malfunction of the contactor.</li> <li>YBK21-CN400</li> <li>Motor brake terminal</li> <li>(2) If any error is found, replace the YBK21 board.</li> </ul> |
|        |                                |      |                                                          | Connection failure         | <ul><li>(1)Reset the alarm.</li><li>(2)If the alarm occurs again, replace the following cables.</li><li>The wire harness in the robot.</li></ul>                                                                                                    |
|        |                                |      |                                                          | Module failure (amplifier) | (1)Reset the alarm.<br>(2)If the alarm occurs again, replace the amplifier.                                                                                                    |
|        |                                |      |                                                          | EAXA21 board failure       | <ul><li>(1)Reset the alarm.</li><li>(2)If the alarm occurs again, replace the EAXA21 board. Save the CMOS.BIN before replacing the board to be safe.</li></ul>                                                                                                    |
|        |                                |      |                                                          | YPU unit failure           | <ul><li>(1)Reset the alarm.</li><li>(2)If the alarm occurs again, replace the YPU unit. Save the CMOS.BIN before replacing the board to be safe.</li></ul>                                                                                                    |
|        |                                |      |                                                          | other                      | If the alarm occurs again, save the CMOS.BIN in maintenance mode, and then contact your Yaskawa representative about occurrence status (operating procedure).                                                                                                    |

| Alarm  | Alarm Name              | Sub  | Meaning                                                  | Cause                      | Remedy                                                                                                    |
|--------|-------------------------|------|----------------------------------------------------------|----------------------------|----------------------------------------------------------------------------------------------------|
| Number |                         | Code |                                                          |                            |                                                                                                    |
| 4324   | CONVERTER<br>OVERLOAD   |      |                                                          | Setting error              | Confirm that the tool and workpiece in use don't exceed the permissible load.     Adjust the JOB speed.                                                                                                    |
|        |                         |      |                                                          | Module failure (converter) | <ul><li>(1)Reset the alarm.</li><li>(2)If the alarm occurs again, replace the converter.</li></ul>                                                                                                    |
|        |                         |      |                                                          | EAXA21 board failure       | <ul><li>(1)Reset the alarm.</li><li>(2)If the alarm occurs again, replace the EAXA21/EAXB21 board. Save the CMOS.BIN before replacing the board to be safe.</li></ul>                                                                                                    |
|        |                         |      |                                                          | other                      | If the alarm occurs again, save the CMOS.BIN in maintenance mode, and then contact your Yaskawa representative about occurrence status (operating procedure).                                                                                                    |
| 4326   | OVER SPEED              |      | Sub Code: Signifies the axis in which the alarm occurred | Setting error              | If the alarm occurs at the same site, check the following setting.<br>• Set the lower motion speed around the site where the alarm occurs.<br>If the alarm occurs for the motor gun, check the following settings.<br>• Setting of the touch speed<br>• Setting of the touch pressure                                                                                            |
|        |                         |      |                                                          | Connection failure         | <ul> <li>(1)Reset the alarm.(In case of major alarm, turn the power OFF then back ON.)</li> <li>(2)If the alarm occurs again, check the wiring of phase-U, -V, and -W is correct.</li> </ul>                                                                                                    |
|        |                         |      |                                                          | Module failure (motor)     | <ul><li>(1)Reset the alarm.</li><li>(2)If the alarm occurs again, replace the motor.</li></ul>                                                                                                    |
|        |                         |      |                                                          | EAXA21 board failure       | <ul><li>(1)Reset the alarm.</li><li>(2)If the alarm occurs again, replace the EAXA21 board. Save the CMOS.BIN before replacing the board to be safe.</li></ul>                                                                                                    |
|        |                         |      |                                                          | other                      | If the alarm occurs again, save the CMOS.BIN in maintenance mode, and then contact your Yaskawa representative about occurrence status (operating procedure).                                                                                                    |
| 4327   | WRONG MOTOR<br>ROTATION |      | Sub Code: Signifies the axis in which the alarm occurred | Connection failure         | <ul> <li>(1Reset the alarm.</li> <li>(2)If the alarm occurs again, check the connection and insertion of the following cables and connectors.</li> <li>Motor power cable</li> <li>Amplifier-CN584</li> <li>EX1SV(External axis servo pack)-CN595</li> <li>Power supply cable (Power cable)</li> <li>Encoder cable</li> <li>EAXA21-CN508</li> <li>EAXB21-CN534,535,536</li> </ul> |

DX200 Maintenance

Alarm List Alarm Number (4000 to 4999)

| Alarm  | Alarm Name              | Sub  | Meaning                                                  | Cause                   | Remedy                                                                                                    |
|--------|-------------------------|------|----------------------------------------------------------|-------------------------|----------------------------------------------------------------------------------------------------|
| Number |                         | Code |                                                          |                         |                                                                                                    |
|        |                         |      |                                                          | EAXA21 board failure    | <ul><li>(1)Reset the alarm.</li><li>(2)If the alarm occurs again, replace the EAXA21 board. Save the CMOS.BIN before replacing the board to be safe.</li></ul>                                                                                                    |
|        |                         |      |                                                          | other                   | If the alarm occurs again, save the CMOS.BIN in maintenance mode, and then contact your Yaskawa representative about occurrence status (operating procedure).                                                                                                    |
| 4328   | SERVO TRACKING<br>ERROR |      | Sub Code: Signifies the axis in which the alarm occurred | Setting error           | Check the following settings.<br>• The tools or the mass of the workpieces                                                                                                    |
|        |                         |      |                                                          | Interference error      | Check if the manipulator interferes with any objects such as workpieces or peripheral devices. If interferes, remove the object.                                                                                                    |
|        |                         |      |                                                          | Acceleration limit over | <ul> <li>This alarm occurs when excessive load is applied to the motor upon the satisfactions of all the following conditions;</li> <li>The acceleration/deceleration is automatically calculated by the manipulator's position at start/end point</li> <li>The JOB is stopped by category 1 stop or HOLD stop</li> <li>Compared to the start/end point, excessive load is applied to the motor according to the position</li> <li><remedy></remedy></li> <li>Adjust the acceleration/deceleration by ACC and DEC for the teaching position.</li> <li>Also, make sure to run the machine enough before operation when this alarm occurs at low temperature environment (ambient temperature: 10 °C )</li> </ul> |
|        |                         |      |                                                          | Connection failure      | <ul> <li>(1Reset the alarm.</li> <li>(2)If the alarm occurs again, check the connection and insertion of the following cables and connectors.</li> <li>Amplifier-CN584</li> <li>EX1SV(External axis servo pack)-CN595</li> <li>Motor power wiring</li> <li>Power supply cable (Power cable)</li> </ul>                                                                                                    |
|        |                         |      |                                                          | YBK21 board failure     | <ul> <li>(1)Check if the power has been supplied to the brake voltage of the following terminal.</li> <li>Check that the brake has not been locked due to malfunction of the contactor.</li> <li>YBK21-CN400</li> <li>Motor brake terminal</li> <li>(2) If any error is found, replace the YBK21 board.</li> </ul>                                                                                                    |
|        |                         |      |                                                          | YPU unit failure        | <ul><li>(1)Reset the alarm.</li><li>(2)If the alarm occurs again, replace the YPU unit. Save the CMOS.BIN before replacing the board to be safe.</li></ul>                                                                                                    |

| Alarm  | Alarm Name                    | Sub  | Meaning                                                                         | Cause                      | Remedy                                                                                                    |
|--------|-------------------------------|------|---------------------------------------------------------------------------------|----------------------------|----------------------------------------------------------------------------------------------------|
| Number |                               | Code |                                                                                 |                            |                                                                                                    |
|        |                               |      |                                                                                 | Module failure (amplifier) | (1)Reset the alarm.<br>(2)If the alarm occurs again, replace the amplifier.                                                                                    |
|        |                               |      |                                                                                 | Module failure (motor)     | <ul><li>(1)Reset the alarm.</li><li>(2)If the alarm occurs again, replace the motor.</li></ul>                                                                 |
|        |                               |      |                                                                                 | EAXA21 board failure       | <ul><li>(1)Reset the alarm.</li><li>(2)If the alarm occurs again, replace the EAXA21 board. Save the CMOS.BIN before replacing the board to be safe.</li></ul> |
|        |                               |      |                                                                                 | other                      | If the alarm occurs again, save the CMOS.BIN in maintenance mode, and then contact your Yaskawa representative about occurrence status (operating procedure).  |
| 1329   | SAFETY SPEED ERROR<br>(SERVO) | 11   | The motion speed at the center of the flange exceeded the specified max. speed. | Setting error              | Check the following settings.<br>• Reduction in the motion speed                                                                                               |
|        |                               |      |                                                                                 | Setting error              | Reset the alarm, and then try again.                                                                                                    |
|        |                               |      |                                                                                 | Connection failure         | <ul><li>(1)Reset the alarm.</li><li>(2)If the alarm occurs again, check that U-, V- and W-phase are appropriately connected.</li></ul>                         |
|        |                               |      |                                                                                 | Module failure (motor)     | (1)Reset the alarm.<br>(2)If the alarm occurs again, replace the motor.                                                                                        |
|        |                               |      |                                                                                 | EAXA21 board failure       | <ul><li>(1)Reset the alarm.</li><li>(2)If the alarm occurs again, replace the EAXA21 board. Save the CMOS.BIN before replace the board to be safe.</li></ul>   |
|        |                               |      |                                                                                 | other                      | If the alarm occurs again, save the CMOS.BIN in maintenance mode, and then contact your Yaskawa representative about occurrence status (operating procedure).  |
|        |                               | 12   | The motion speed at the center of the flange exceeded the specified max. speed. | Setting error              | Check the following settings.<br>• Reduction in the motion speed                                                                                               |
|        |                               |      |                                                                                 | Setting error              | Reset the alarm, and then try again.                                                                                                    |
|        |                               |      |                                                                                 | Connection failure         | <ul><li>(1)Reset the alarm.</li><li>(2)If the alarm occurs again, check that U-, V- and W-phase are appropriately connected.</li></ul>                         |
|        |                               |      |                                                                                 | Module failure (motor)     | <ul><li>(1)Reset the alarm.</li><li>(2)If the alarm occurs again, replace the motor.</li></ul>                                                                 |

DX200 Maintenance

Alarm List Alarm Number (4000 to 4999)

| Alarm  | Alarm Name | Sub  | Meaning                                                                                | Cause                  | Remedy                                                                                                    |
|--------|------------|------|----------------------------------------------------------------------------------------|------------------------|----------------------------------------------------------------------------------------------------|
| Number |            | Code |                                                                                        |                        |                                                                                                    |
|        |            |      |                                                                                        | EAXA21 board failure   | <ul><li>(1)Reset the alarm.</li><li>(2)If the alarm occurs again, replace the EAXA21 board. Save the CMOS.BIN before replace the board to be safe.</li></ul>  |
|        |            |      |                                                                                        | other                  | If the alarm occurs again, save the CMOS.BIN in maintenance mode, and then contact your Yaskawa representative about occurrence status (operating procedure). |
|        |            | 21   | The motion speed at the center of the control point exceeded the specified max. speed. | Setting error          | Check the following settings.<br>• Reduction in the motion speed                                                                                              |
|        |            |      |                                                                                        | Setting error          | Reset the alarm, and then try again.                                                                                                    |
|        |            |      |                                                                                        | Connection failure     | <ul><li>(1)Reset the alarm.</li><li>(2)If the alarm occurs again, check that U-, V- and W-phase are appropriately connected.</li></ul>                        |
|        |            |      |                                                                                        | Module failure (motor) | <ul><li>(1)Reset the alarm.</li><li>(2)If the alarm occurs again, replace the motor.</li></ul>                                                                |
|        |            |      |                                                                                        | EAXA21 board failure   | <ul><li>(1)Reset the alarm.</li><li>(2)If the alarm occurs again, replace the EAXA21 board. Save the CMOS.BIN before replace the board to be safe.</li></ul>  |
|        |            |      |                                                                                        | other                  | If the alarm occurs again, save the CMOS.BIN in maintenance mode, and then contact your Yaskawa representative about occurrence status (operating procedure). |
|        |            | 22   | The motion speed at the center of the control point exceeded the specified max. speed. | Setting error          | Check the following settings.<br>• Reduction in the motion speed                                                                                              |
|        |            |      |                                                                                        | Setting error          | Reset the alarm, and then try again.                                                                                                    |
|        |            |      |                                                                                        | Connection failure     | <ul><li>(1)Reset the alarm.</li><li>(2)If the alarm occurs again, check that U-, V- and W-phase are appropriately connected.</li></ul>                        |
|        |            |      |                                                                                        | Module failure (motor) | <ul><li>(1)Reset the alarm.</li><li>(2)If the alarm occurs again, replace the motor.</li></ul>                                                                |
|        |            |      |                                                                                        | EAXA21 board failure   | <ul><li>(1)Reset the alarm.</li><li>(2)If the alarm occurs again, replace the EAXA21 board. Save the CMOS.BIN before replace the board to be safe.</li></ul>  |
|        |            |      |                                                                                        | other                  | If the alarm occurs again, save the CMOS.BIN in maintenance mode, and then contact your Yaskawa representative about occurrence status (operating procedure). |

| Alarm  | Alarm Name                   | Sub  | Meaning                                                                             | Cause                                     | Remedy                                                                                                    |
|--------|------------------------------|------|-------------------------------------------------------------------------------------|-------------------------------------------|----------------------------------------------------------------------------------------------------|
| Number |                              | Code |                                                                                     |                                           |                                                                                                    |
| 4330   | BROKEN SPEED<br>MONITOR LINE |      |                                                                                     | Connection failure                        | <ul> <li>(1)Reset the alarm.</li> <li>(2)If the alarm occurs again, check the connection and inserting state of the following cables and connectors.</li> <li>Speed monitor unit</li> </ul>                                                                                                    |
|        |                              |      |                                                                                     | other                                     | If the alarm occurs again, save the CMOS.BIN in maintenance mode, and then contact your Yaskawa representative about occurrence status (operating procedure).                                                                                                    |
| 4331   | SPEED MONITOR LEVEL<br>ERROR |      |                                                                                     | EAXA21 board failure                      | <ul><li>(1)Reset the alarm.</li><li>(2)If the alarm occurs again, replace the EAXA21 board. Save the CMOS.BIN before replacing the board to be safe.</li></ul>                                                                                                    |
|        |                              |      |                                                                                     | other                                     | If the alarm occurs again, save the CMOS.BIN in maintenance mode, and then contact your Yaskawa representative about occurrence status (operating procedure).                                                                                                    |
| 4334   | OVERVOLTAGE<br>(CONVERTER)   |      | Sub Code: Signifies the physical<br>No. of converter in which the alarm<br>occurred | Connection failure                        | <ul> <li>(1)Reset the alarm.</li> <li>(2)If the alarm occurs again, check the connection and inserting state of the following cables and connectors.</li> <li>EAXA21-CN507,510</li> <li>EAXB21-CN531,532,533</li> <li>Converter CN551,553</li> <li>EX1SV (External axis SERVO PACK)-CN591,592</li> </ul> |
|        |                              |      |                                                                                     | Setting error                             | Check the following settings.<br>• The load mounted on the manipulator                                                                                                    |
|        |                              |      |                                                                                     | Voltage failure                           | Modify the primary breaker voltage to the specified voltage 200V(+10% to 15%).                                                                                                    |
|        |                              |      |                                                                                     | Module failure<br>(Regenerative resistor) | <ul><li>(1)Disconnect the converter CN557 to check if there is no cable disconnection.</li><li>(2)If disconnected, replace the regenerative resistor.</li></ul>                                                                                                    |
|        |                              |      |                                                                                     | Module failure (converter)                | <ul><li>(1)Reset the alarm.</li><li>(2)If the alarm occurs again, replace the converter.</li></ul>                                                                                                    |
|        |                              |      |                                                                                     | EAXA21 board failure                      | <ul> <li>(1)Turn the power OFF then back ON.</li> <li>(2)If the alarm occurs again, replace the EAXA21 board. Save the CMOS.BIN before replacing the board to be safe.</li> </ul>                                                                                                    |
|        |                              |      |                                                                                     | other                                     | If the alarm occurs again, save the CMOS.BIN in maintenance mode, and then contact your Yaskawa representative about occurrence status (operating procedure).                                                                                                    |

| Alarm  | Alarm Name   | Sub  | Meaning                                                                                                    | Cause                                  | Remedy                                                                                                    | DX                          |
|--------|--------------|------|----------------------------------------------------------------------------------------------------|----------------------------------------|----------------------------------------------------------------------------------------------------|-----------------------------|
| Number |              | Code |                                                                                                    |                                        |                                                                                                    | 200                         |
| 4335   | GROUND FAULT |      | Sub Code: Signifies the axis in<br>which the alarm occurred.<br>(If the alarm occurred at an axis<br>which is driven by a common<br>converter, all the subject axes are<br>indicated.) | Connection failure                     | <ul> <li>(1)Turn the power OFF then back ON.</li> <li>(2)If the alarm occurs again, check the connection and inserting state of the following cables and connectors.</li> <li>EAXA21-CN507,510</li> <li>Converter CN551,553,555</li> <li>EX1SV (External axis SERVO PACK)-CN592</li> <li>'YPU unit-CN604</li> </ul>                                                                                                    | DX200 Maintenance           |
|        |              |      |                                                                                                    | Connection failure                     | <ul> <li>(1)Turn the power OFF then back ON.</li> <li>(2)If the alarm occurs again, replace the following cables.</li> <li>Check the axis in which earth fault occurs in the alarm history screen.</li> <li>If both robot axes and external axes use the same type converter, the earth fault may occur on the external axis not the robot axis. (There is also a possibility that it is stained by water)</li> <li>(1) External axis cables (Power wire)</li> <li>(2) Traveling axis cable (Power wire)</li> <li>(3) Power supply cable (Robot axis, external axis) (Power wire)</li> <li>(4) Internal cables (Robot axis, external axis) (Power wire)</li> </ul> | Alarm Number (4000 to 4999) |
|        |              |      |                                                                                                    | Module failure (Regenerative resistor) | Check if there is no ground fault in the regeneration resistors.                                                                                                    | 0 to 4                      |
|        |              |      |                                                                                                    | GND wiring failure                     | <ul><li>(1)Turn the power OFF then back ON.</li><li>(2) If the alarm repeats, check the voltage of the primary power and GND. If the voltage amount on each RST varies more than 100V, review the GND setting.</li></ul>                                                                                                    | (666                        |
|        |              |      |                                                                                                    | Module failure (motor)                 | (1)Reset the alarm.<br>(2)If the alarm occurs again, replace the motor.                                                                                                    |                             |
|        |              |      |                                                                                                    | Module failure (amplifier)             | <ul><li>(1)Reset the alarm.</li><li>(2)If the alarm occurs again, replace the amplifier.</li></ul>                                                                                                    |                             |
|        |              |      |                                                                                                    | Module failure (contactor)             | <ul><li>(1)Reset the alarm.</li><li>(2)If the alarm occurs again, replace the contactor.</li></ul>                                                                                                    |                             |
|        |              |      |                                                                                                    | EAXA21 board failure                   | <ul><li>(1)Reset the alarm.</li><li>(2)If the alarm occurs again, replace the EAXA21 board. Save the CMOS.BIN before replacing the board to be safe.</li></ul>                                                                                                    |                             |
|        |              |      |                                                                                                    | YPU unit failure                       | <ul><li>(1)Reset the alarm.</li><li>(2)If the alarm occurs again, replace the YSF21 board. Save the CMOS.BIN before replacing the YPU unit to be safe.</li></ul>                                                                                                    |                             |
|        |              |      |                                                                                                    | other                                  | If the alarm occurs again, save the CMOS.BIN in maintenance mode, and then contact your Yaskawa representative about occurrence status (operating procedure).                                                                                                    |                             |

| Alarm  | Alarm Name                | Sub  | Meaning                                                                             | Cause                      | Remedy                                                                                                    |
|--------|---------------------------|------|-------------------------------------------------------------------------------------|----------------------------|----------------------------------------------------------------------------------------------------|
| Number |                           | Code |                                                                                     |                            |                                                                                                    |
| 4336   | OPEN PHASE<br>(CONVERTER) |      | Sub Code: Signifies the physical<br>No. of converter in which the alarm<br>occurred | Connection failure         | <ul> <li>(1)Reset the alarm.</li> <li>(2)If the alarm occurs again, check the connection and inserting state of the following cables and connectors.</li> <li>EAXA21-CN507,510</li> <li>EAXB21-CN531,532,533</li> <li>Converter CN551,553</li> <li>EX1SV (External axis SERVO PACK)-CN591, CN592</li> </ul>                                              |
|        |                           |      |                                                                                     | Voltage failure            | Modify the primary breaker voltage to the specified voltage 200V(+10% to 15%).                                                                                                    |
|        |                           |      |                                                                                     | YPU unit failure           | <ul><li>(1)Reset the alarm.</li><li>(2)If the alarm occurs again, replace the YSF21 board. Save the CMOS.BIN before replacing the YPU unit to be safe.</li></ul>                                                                                                    |
|        |                           |      |                                                                                     | Module failure (converter) | <ul><li>(1)Reset the alarm.</li><li>(2)If the alarm occurs again, replace the converter.</li></ul>                                                                                                    |
|        |                           |      |                                                                                     | EAXA21 board failure       | <ul><li>(1)Reset the alarm.</li><li>(2)If the alarm occurs again, replace the EAXA21 board. Save the CMOS.BIN before replacing the board to be safe.</li></ul>                                                                                                    |
|        |                           |      |                                                                                     | other                      | If the alarm occurs again, save the CMOS.BIN in maintenance mode, and then contact your Yaskawa representative about occurrence status (operating procedure).                                                                                                    |
| 4337   | OVERCURRENT (AMP)         |      | Sub Code: Signifies the axis in which the alarm occurred                            | Connection failure         | <ul> <li>(1)Reset the alarm.</li> <li>(2)If the alarm occurs again, check the connection and inserting state of the following cables and connectors.</li> <li>EAXA21-CN501 to 506,CN510</li> <li>EAXB21-CN531,532,533</li> <li>Amplifier-CN581,582</li> <li>Converter-CN551,552A,552B</li> <li>EX1SV (External axis SERVO PACK)-CN591,592,595</li> </ul> |
|        |                           |      |                                                                                     | Connection failure         | <ul> <li>(1)Reset the alarm.</li> <li>(2)If the alarm occurs again, replace the following cables.</li> <li>Manipulator cable</li> <li>Supply cable</li> </ul>                                                                                                    |
|        |                           |      |                                                                                     | Module failure (amplifier) | (1)Reset the alarm.<br>(2)If the alarm occurs again, replace the amplifier.                                                                                                    |
|        |                           |      |                                                                                     | Module failure (motor)     | <ul><li>(1)Reset the alarm.</li><li>(2)If the alarm occurs again, replace the motor.</li></ul>                                                                                                    |

| Alarm  | Alarm Name                          | Sub  | Meaning                                                                       | Cause                                  | Remedy                                                                                                    |
|--------|-------------------------------------|------|-------------------------------------------------------------------------------|----------------------------------------|----------------------------------------------------------------------------------------------------|
| Number |                                     | Code |                                                                               |                                        |                                                                                                    |
|        |                                     |      |                                                                               | EAXA21 board failure                   | <ul><li>(1)Reset the alarm.</li><li>(2)If the alarm occurs again, replace the EAXA21 board. Save the CMOS.BIN before replacing the board to be safe.</li></ul>                                                                                                    |
|        |                                     |      |                                                                               | other                                  | If the alarm occurs again, save the CMOS.BIN in maintenance mode, and then contact your Yaskawa representative about occurrence status (operating procedure).                                                                                                    |
| 4338   | REGENERATIVE<br>TROUBLE (CONVERTER) |      | Sub Code: Signifies the axis in which the alarm occurred                      | Connection failure                     | <ul> <li>(1)Reset the alarm.</li> <li>(2)If the alarm occurs again, check the connection and inserting state of the following cables and connectors.</li> <li>EAXA21-CN507,510</li> <li>EAXB21-CN531,532,533</li> <li>Converter-CN557</li> <li>Cable between the regenerative resistors</li> </ul>       |
|        |                                     |      |                                                                               | Module failure (Regenerative resistor) | Replace the regenerative resistor.                                                                                                    |
|        |                                     |      |                                                                               | Module failure (converter)             | <ul><li>(1)Reset the alarm.</li><li>(2)If the alarm occurs again, replace the converter.</li></ul>                                                                                                    |
|        |                                     |      |                                                                               | EAXA21 board failure                   | <ul><li>(1)Reset the alarm.</li><li>(2)If the alarm occurs again, replace the EAXA21 board. Save the CMOS.BIN before replacing the board to be safe.</li></ul>                                                                                                    |
|        |                                     |      |                                                                               | Overloading                            | Check that the load does not exceed the allowable limit.                                                                                                    |
|        |                                     |      |                                                                               | other                                  | If the alarm occurs again, save the CMOS.BIN in maintenance mode, and then contact your Yaskawa representative about occurrence status (operating procedure).                                                                                                    |
| 4339   | INPUT POWER OVER<br>VOLTAGE (CONV)  |      | Sub Code: Signifies the physical No. of converter in which the alarm occurred | Voltage failure                        | Modify the primary breaker voltage to the specified voltage 200V(+10% to15%)                                                                                                    |
|        |                                     |      |                                                                               | Connection failure                     | <ul> <li>(1)Reset the alarm.</li> <li>(2)If the alarm occurs again, check the connection and inserting state of the following cables and connectors.</li> <li>EAXA21-CN507,510</li> <li>EAXB21-CN531,532,533</li> <li>Converter CN551,553</li> <li>EX1SV (External axis SERVO PACK)-CN591,592</li> </ul> |
|        |                                     |      |                                                                               | Module failure (converter)             | <ul><li>(1)Reset the alarm.</li><li>(2)If the alarm occurs again, replace the converter.</li></ul>                                                                                                    |

DX200 Maintenance

Alarm List Alarm Number (4000 to 4999)

| Alarm  | Alarm Name                       | Sub  | Meaning                                                                       | Cause                                    | Remedy                                                                                                    |
|--------|----------------------------------|------|-------------------------------------------------------------------------------|------------------------------------------|----------------------------------------------------------------------------------------------------|
| Number |                                  | Code |                                                                               |                                          |                                                                                                    |
|        |                                  |      |                                                                               | EAXA21 board failure                     | <ul><li>(1)Reset the alarm.</li><li>(2)If the alarm occurs again, replace the EAXA21 board. Save the CMOS.BIN before replacing the board to be safe.</li></ul>                                                                                                    |
|        |                                  |      |                                                                               | other                                    | If the alarm occurs again, save the CMOS.BIN in maintenance mode, and then contact your Yaskawa representative about occurrence status (operating procedure).                                                                                                    |
| 4340   | TEMPERATURE ERROR<br>(CONVERTER) |      | Sub Code: Signifies the physical No. of converter in which the alarm occurred | Install failure                          | Check that the air inlet or outlet is not blocked.                                                                                                    |
|        |                                  |      |                                                                               | High ambient temperature                 | Adjust the ambient temperature to 40°C or less.                                                                                                    |
|        |                                  |      |                                                                               | Voltage failure                          | Modify the primary breaker voltage to the specified voltage 200V(+10% to 5%).                                                                                                    |
|        |                                  |      |                                                                               | Connection failure                       | <ul> <li>(1)Reset the alarm.</li> <li>(2)If the alarm occurs again, check the connection and inserting state of the following cables and connectors.</li> <li>EAXA21-CN507,510</li> <li>EAXB21-CN531,532,533</li> <li>Converter CN551,553</li> <li>EX1SV (External axis SERVO PACK)-CN591,592</li> </ul> |
|        |                                  |      |                                                                               | Module failure (converter)               | <ul><li>(1)Reset the alarm.</li><li>(2)If the alarm occurs again, replace the converter.</li></ul>                                                                                                    |
|        |                                  |      |                                                                               | EAXA21 board failure                     | <ul><li>(1)Reset the alarm.</li><li>(2)If the alarm occurs again, replace the EAXA21 board. Save the CMOS.BIN before replacing the board to be safe.</li></ul>                                                                                                    |
|        |                                  |      |                                                                               | other                                    | If the alarm occurs again, save the CMOS.BIN in maintenance mode, and then contact your Yaskawa representative about occurrence status (operating procedure).                                                                                                    |
| 4342   | SV DRESS SPEED ERR               |      |                                                                               | Metal pieces getting into dresser blades | Check if metal pieces getting into dresser blades prevent the dresser from rotating.                                                                                                    |
|        |                                  |      |                                                                               | Setting error                            | Check if the "SPEED FLUCTUATION LIMIT" setting in TIP DRESS CONDITION file is too small.                                                                                                    |

| Alarm  | Alarm Name                          | Sub  | Meaning                                                  | Cause                                    | Remedy                                                                                                    | DX                 |
|--------|-------------------------------------|------|----------------------------------------------------------|------------------------------------------|----------------------------------------------------------------------------------------------------|--------------------|
| Number |                                     | Code |                                                          |                                          |                                                                                                    | DX200              |
|        |                                     |      |                                                          | Connection failure                       | <ul> <li>(1Reset the alarm.</li> <li>(2)If the alarm occurs again, check the connection and insertion of the following cables and connectors.</li> <li>Amplifier-CN584</li> <li>EX1SV(External axis servo pack)-CN595</li> <li>Motor power wiring</li> <li>Power supply cable (Power cable)</li> </ul>             | ) Maintenance      |
|        |                                     |      |                                                          | YBK21 board failure                      | <ul> <li>(1)Check if the power has been supplied to the brake voltage of the following terminal.</li> <li>Check that the brake has not been locked due to malfunction of the contactor.</li> <li>YBK21-CN400</li> <li>Motor brake terminal</li> <li>(2) If any error is found, replace the YBK21 board.</li> </ul> | Alarm Number (4000 |
|        |                                     |      |                                                          | YPU unit failure                         | <ul><li>(1)Reset the alarm.</li><li>(2)If the alarm occurs again, replace the YPU unit. Save the CMOS.BIN before replacing the board to be safe.</li></ul>                                                                                                    | ber (40            |
|        |                                     |      |                                                          | Module failure (amplifier)               | (1)Reset the alarm.<br>(2)If the alarm occurs again, replace the amplifier.                                                                                                    | đ                  |
|        |                                     |      |                                                          | Module failure (motor)                   | (1)Reset the alarm.<br>(2)If the alarm occurs again, replace the motor.                                                                                                    | 4999)              |
|        |                                     |      |                                                          | EAXA21 board failure                     | <ul><li>(1)Reset the alarm.</li><li>(2)If the alarm occurs again, replace the EAXA21 board. Save the CMOS.BIN before replacing the board to be safe.</li></ul>                                                                                                    | -                  |
|        |                                     |      |                                                          | Other                                    | If the alarm occurs again, save the CMOS.BIN in maintenance mode, and then contact your Yaskawa representative about occurrence status (operating procedure).                                                                                                    |                    |
| 4343   | SV DRESS SPEED ERR<br>(UNDER PRESS) |      | Sub Code: Signifies the axis in which the alarm occurred | Metal pieces getting into dresser blades | Check if metal pieces getting into dresser blades prevent the dresser from rotating.                                                                                                    |                    |
|        |                                     |      |                                                          | Setting error                            | Check the following settings.<br>• "PRESS CONDITION" setting in TIP DRESS CONDITION file is too small.<br>(Check if they are too high.)<br>• "SPEED FLUCTUATION LIMIT" setting in TIP DRESS CONDITION file. (Check<br>if it is too small).                                                                         |                    |

| Alarm  | Alarm Name                          | Sub  | Meaning                                                  | Cause                      | Remedy                                                                                                    | X                     |
|--------|-------------------------------------|------|----------------------------------------------------------|----------------------------|----------------------------------------------------------------------------------------------------|-----------------------|
| Number |                                     | Code |                                                          |                            |                                                                                                    | 200                   |
|        |                                     |      |                                                          | Connection failure         | <ul> <li>(1Reset the alarm.</li> <li>(2)If the alarm occurs again, check the connection and insertion of the following cables and connectors.</li> <li>Amplifier-CN584</li> <li>EX1SV(External axis servo pack)-CN595</li> <li>Motor power wiring</li> <li>Power supply cable (Power cable)</li> </ul>             | DX200 Maintenance     |
|        |                                     |      |                                                          | YBK21 board failure        | <ul> <li>(1)Check if the power has been supplied to the brake voltage of the following terminal.</li> <li>Check that the brake has not been locked due to malfunction of the contactor.</li> <li>YBK21-CN400</li> <li>Motor brake terminal</li> <li>(2) If any error is found, replace the YBK21 board.</li> </ul> | Alarm Number (4000 to |
|        |                                     |      |                                                          | YPU unit failure           | <ul><li>(1)Reset the alarm.</li><li>(2)If the alarm occurs again, replace the YPU unit. Save the CMOS.BIN before replacing the board to be safe.</li></ul>                                                                                                    | umber (4              |
|        |                                     |      |                                                          | Module failure (amplifier) | (1)Reset the alarm.<br>(2)If the alarm occurs again, replace the amplifier.                                                                                                    | 1000 t                |
|        |                                     |      |                                                          | Module failure (motor)     | <ul><li>(1)Reset the alarm.</li><li>(2)If the alarm occurs again, replace the motor.</li></ul>                                                                                                    | 0 4999)               |
|        |                                     |      |                                                          | EAXA21 board failure       | <ul><li>(1)Reset the alarm.</li><li>(2)If the alarm occurs again, replace the EAXA21 board. Save the CMOS.BIN before replacing the board to be safe.</li></ul>                                                                                                    | 9)                    |
|        |                                     |      |                                                          | Other                      | If the alarm occurs again, save the CMOS.BIN in maintenance mode, and then contact your Yaskawa representative about occurrence status (operating procedure).                                                                                                    |                       |
| 4344   | LINEAR SERVOFLOAT<br>TRACKING ERROR |      |                                                          | Setting error              | <ul><li>(1)Check the settings for jobs.</li><li>(2)Reset the alarm.</li></ul>                                                                                                    |                       |
|        |                                     |      |                                                          | other                      | If the alarm occurs again, save the CMOS.BIN in maintenance mode, and then contact your Yaskawa representative about occurrence status (operating procedure).                                                                                                    |                       |
| 4345   | LNK SERVOFLOAT<br>EXECUTE ERROR     |      | Sub Code: Signifies the axis in which the alarm occurred | Setting error              | <ul><li>(1)Check the settings for jobs.</li><li>(2)Reset the alarm.</li></ul>                                                                                                    |                       |
|        |                                     |      |                                                          | other                      | If the alarm occurs again, save the CMOS.BIN in maintenance mode, and then contact your Yaskawa representative about occurrence status (operating procedure).                                                                                                    |                       |

| Alarm  | Alarm Name                         | Sub  | Meaning                                                                                        | Cause                | Remedy                                                                                                    |
|--------|------------------------------------|------|------------------------------------------------------------------------------------------------|----------------------|----------------------------------------------------------------------------------------------------|
| Number |                                    | Code |                                                                                                |                      |                                                                                                    |
| 4346   | LNK SERVOFLOAT TRQ<br>LIMIT ERROR  |      | Sub Code: Signifies the axis in which the alarm occurred                                       | Setting error        | <ul><li>(1)Check the limit torque of the link servo float condition file.</li><li>(2)Reset the alarm.</li></ul>                                               |
|        |                                    |      |                                                                                                | other                | If the alarm occurs again, save the CMOS.BIN in maintenance mode, and then contact your Yaskawa representative about occurrence status (operating procedure). |
| 4347   | LNR SERVOFLOAT TRQ<br>LIMIT ERROR  |      | Sub Code: Signifies the axis in which the alarm occurred                                       | Setting error        | <ul><li>(1)Check the limit torque of the link servo float condition file.</li><li>(2)Reset the alarm.</li></ul>                                               |
|        |                                    |      |                                                                                                | other                | If the alarm occurs again, save the CMOS.BIN in maintenance mode, and then contact your Yaskawa representative about occurrence status (operating procedure). |
| 4348   | LNR SERVOFLOAT<br>COORD TYPE ERROR |      | Sub Code: Signifies linear servo<br>float condition file number in which<br>the alarm occurred | Setting error        | <ul><li>(1)Check the setting file of the job and the linear servo float.</li><li>(2)Reset the alarm.</li></ul>                                                |
|        |                                    |      |                                                                                                | other                | If the alarm occurs again, save the CMOS.BIN in maintenance mode, and then contact your Yaskawa representative about occurrence status (operating procedure). |
| 4349   | LNR SERVOFLOAT TOOL<br>POSE ERROR  |      |                                                                                                | Setting error        | <ul><li>(1)Check the setting file of the job and the linear servo float.</li><li>(2)Reset the alarm.</li></ul>                                                |
|        |                                    |      |                                                                                                | other                | If the alarm occurs again, save the CMOS.BIN in maintenance mode, and then contact your Yaskawa representative about occurrence status (operating procedure). |
| 4350   | LNR SERVOFLOAT<br>EXECUTE ERROR    |      | Sub Code: Signifies the axis in which the alarm occurred                                       | Setting error        | (1)Check the settings for jobs.<br>(2)Reset the alarm.                                                                                                    |
|        |                                    |      |                                                                                                | other                | If the alarm occurs again, save the CMOS.BIN in maintenance mode, and then contact your Yaskawa representative about occurrence status (operating procedure). |
| 4351   | DRIVE BELT SNAP<br>DETECT          |      | Sub Code: Signifies the axis in which the alarm occurred                                       | Driving belt failure | <ul><li>(1)Check that the driving belt is not broken.</li><li>(2)If the driving belt is broken, replace the driving belt.</li></ul>                           |
|        |                                    |      |                                                                                                | other                | If the alarm occurs again, save the CMOS.BIN in maintenance mode, and then contact your Yaskawa representative about occurrence status (operating procedure). |

| Alarm  | Alarm Name                          | Sub  | Meaning                                                  | Cause                            | Remedy                                                                                                    |
|--------|-------------------------------------|------|----------------------------------------------------------|----------------------------------|----------------------------------------------------------------------------------------------------|
| Number |                                     | Code |                                                          |                                  |                                                                                                    |
| 4352   | TWIN DRIVE OVER<br>DEVIATION        |      | Sub Code: Signifies the axis in which the alarm occurred | Connection failure               | <ul> <li>(1)Reset the alarm.</li> <li>(2)If the alarm occurs again, check the connection and inserting state of the following cables and connectors.</li> <li>EAXA21-CN501 to 506,CN510</li> <li>EAXB21-CN531,532,533</li> <li>Amplifier-CN581,582</li> <li>Converter CN551, 552A,552B</li> <li>EX1SV (External axis SERVO PACK)-CN591,592,595</li> </ul> |
|        |                                     |      |                                                          | Connection failure (motor power) | <ul> <li>(1) If the alarm occurs again, check the wiring of phase-U, -V, and -W isn't disconnected.</li> <li>(2) If disconnected, replace the motor power wire.</li> </ul>                                                                                                    |
|        |                                     |      |                                                          | Connection failure (motor brake) | <ul><li>(1) Check that the motor brake wire is not disconnected.</li><li>(2) If disconnected, replace the motor brake wire.</li></ul>                                                                                                    |
|        |                                     |      |                                                          | YBK21 board failure              | <ul><li>(1)Turn the power OFF then back ON.</li><li>(2)If the alarm occurs again, replace the YBK21 board.</li></ul>                                                                                                    |
|        |                                     |      |                                                          | Module failure (amplifier)       | <ul><li>(1)Turn the power OFF then back ON.</li><li>(2)If the alarm occurs again, replace the amplifier.</li></ul>                                                                                                    |
|        |                                     |      |                                                          | Module failure (motor)           | <ul><li>(1)Turn the power OFF then back ON.</li><li>(2)If the alarm occurs again, replace the motor.</li></ul>                                                                                                    |
|        |                                     |      |                                                          | other                            | If the alarm occurs again, save the CMOS.BIN in maintenance mode, and then contact your Yaskawa representative about occurrence status (operating procedure).                                                                                                    |
| 4353   | DEFECTIVE TAUGHT<br>POINT (ENDLESS) |      | Sub Code: Signifies the axis in which the alarm occurred | Setting error                    | Check the following settings.<br>• Setting of the command soft (JOB)<br>• MRESET instruction to corresponding axis                                                                                                    |
|        |                                     |      |                                                          | EAXA21 board failure             | <ul><li>(1)Reset the alarm.</li><li>(2)If the alarm occurs again, replace the EAXA21 board. Save the CMOS.BIN before replacing the board to be safe.</li></ul>                                                                                                    |
|        |                                     |      |                                                          | other                            | If the alarm occurs again, save the CMOS.BIN in maintenance mode, and then contact your Yaskawa representative about occurrence status (operating procedure).                                                                                                    |
| 4354   | FILE NO. ERROR<br>(SHOCK LEVEL)     |      | Sub Code: File number                                    | Setting error                    | Do not use the collision detection file for exclusive use for the SVSPOT with the SHCKSET instruction.                                                                                                    |
|        |                                     |      |                                                          | other                            | If the alarm occurs again, save the CMOS.BIN in maintenance mode, and then contact your Yaskawa representative about occurrence status (operating procedure).                                                                                                    |

| Alarm  | Alarm Name                           | Sub  | Meaning                                                                             | Cause                      | Remedy                                                                                                    |
|--------|--------------------------------------|------|-------------------------------------------------------------------------------------|----------------------------|----------------------------------------------------------------------------------------------------|
| Number |                                      | Code |                                                                                     |                            |                                                                                                    |
| 4355   | EXTERNAL PRES<br>DETECT (SERVOFLOAT) |      | Sub Code: Signifies the axis in which the alarm occurred                            | Setting error              | Check the settings for jobs.                                                                                                    |
|        |                                      |      |                                                                                     | other                      | If the alarm occurs again, save the CMOS.BIN in maintenance mode, and then contact your Yaskawa representative about occurrence status (operating procedure).                                                                                                    |
| 4356   | ARM CTRL PARAMETER<br>ERR (OBSERVER) |      |                                                                                     | Setting error              | Check the settings for jobs.                                                                                                    |
|        |                                      |      |                                                                                     | other                      | If the alarm occurs again, save the CMOS.BIN in maintenance mode, and then contact your Yaskawa representative about occurrence status (operating procedure).                                                                                                    |
| 4357   | IMPOSSIBLE SRCH<br>(EQUALIZE TEACH)  |      |                                                                                     | Setting error              | Check the settings for jobs.                                                                                                    |
|        |                                      |      |                                                                                     | other                      | If the alarm occurs again, save the CMOS.BIN in maintenance mode, and then contact your Yaskawa representative about occurrence status (operating procedure).                                                                                                    |
| 4358   | DUPLICATED PRESS<br>ERROR            |      |                                                                                     | Setting error              | End the current pressuring operation, and then execute the pressuring instruction.                                                                                                    |
|        |                                      |      |                                                                                     | other                      | If the alarm occurs again, save the CMOS.BIN in maintenance mode, and then contact your Yaskawa representative about occurrence status (operating procedure).                                                                                                    |
| 4359   | CONVERTER ERROR                      |      | Sub Code: Signifies the physical<br>No. of converter in which the alarm<br>occurred | Connection failure         | <ul> <li>(1)Reset the alarm.</li> <li>(2)If the alarm occurs again, check the connection and inserting state of the following cables and connectors.</li> <li>EAXA21-CN507,510</li> <li>EAXB21-CN531,532,533</li> <li>Converter CN551,553</li> <li>EX1SV (External axis SERVO PACK)-CN591,592</li> </ul> |
|        |                                      |      |                                                                                     | Module failure (converter) | <ul><li>(1)Reset the alarm.</li><li>(2)If the alarm occurs again, replace the converter.</li></ul>                                                                                                    |
|        |                                      |      |                                                                                     | EAXA21 board failure       | <ul><li>(1)Reset the alarm.</li><li>(2)If the alarm occurs again, replace the EAXA21 board. Save the CMOS.BIN before replacing the board to be safe.</li></ul>                                                                                                    |
|        |                                      |      |                                                                                     | other                      | If the alarm occurs again, save the CMOS.BIN in maintenance mode, and then contact your Yaskawa representative about occurrence status (operating procedure).                                                                                                    |
| 4360   | WAFER ALIGNMENT<br>ERROR (SERVO)     |      |                                                                                     | Connection failure         | Check the connection of pre-aligner.                                                                                                    |

| Alarm  | Alarm Name                          | Sub  | Meaning | Cause                                | Remedy                                                                                                    |
|--------|-------------------------------------|------|---------|--------------------------------------|----------------------------------------------------------------------------------------------------|
| Number |                                     | Code |         |                                      |                                                                                                    |
|        |                                     |      |         | other                                | If the alarm occurs again, save the CMOS.BIN in maintenance mode, and then contact your Yaskawa representative about occurrence status (operating procedure).                                                                                                    |
| 4362   | POWER SUPPLY READY<br>ERROR (SERVO) |      |         | Connection failure                   | <ul> <li>(1)Reset the alarm.</li> <li>(2)If the alarm occurs again, check the connection and inserting state of the following cables and connectors.</li> <li>EAXA21-CN501 to 506,CN510</li> <li>EAXB21-CN531,532,533</li> <li>Amplifier-CN581,582</li> <li>Converter-CN551,552A,552B</li> </ul> |
|        |                                     |      |         | EAXA21 board failure                 | <ul><li>(1)Reset the alarm.(In case of major alarm, turn the power OFF then back ON.)</li><li>(2)If the alarm occurs again, replace the EAXA21 board. Save the CMOS.BIN before replacing the board to be safe.</li></ul>                                                                         |
|        |                                     |      |         | Software operation error<br>occurred | <ul> <li>(1)Reset the alarm.</li> <li>(2)If the alarm occurs again, save the CMOS.BIN in maintenance mode, and then contact your Yaskawa representative about occurrence status (operating procedure).</li> </ul>                                                                                |
| 4363   | BASE BLOCK SIGNAL<br>ERROR (SERVO)  |      |         | Connection failure                   | <ul> <li>(1)Reset the alarm.</li> <li>(2)If the alarm occurs again, check the connection and inserting state of the following cables and connectors.</li> <li>EAXA21-CN501 to 506,CN510</li> <li>EAXB21-CN531,532,533</li> <li>Amplifier-CN581,582</li> <li>Converter-CN551,552A,552B</li> </ul> |
|        |                                     |      |         | EAXA21 board failure                 | <ul><li>(1)Reset the alarm.</li><li>(2)If the alarm occurs again, replace the EAXA21 board. Save the CMOS.BIN before replacing the board to be safe.</li></ul>                                                                                                    |
|        |                                     |      |         | Software operation error occurred    | <ul><li>(1)Reset the alarm.</li><li>(2)If the alarm occurs again, save the CMOS.BIN in maintenance mode, and then contact your Yaskawa representative about occurrence status (operating procedure).</li></ul>                                                                                   |

| Alarm  | Alarm Name                            | Sub  | Meaning                                                   | Cause                             | Remedy                                                                                                    | D X                           |
|--------|---------------------------------------|------|-----------------------------------------------------------|-----------------------------------|----------------------------------------------------------------------------------------------------|-------------------------------|
| Number |                                       | Code |                                                           |                                   |                                                                                                    | 200                           |
| 4364   | GUN SOFTLIMIT                         |      | Sub Code: Signifies the axis in which the alarm occurred  | Setting error                     | Check the following settings.<br>• Home position of gun axis<br>[Released side]<br>Reset the software limit of released side gun.                                                                                                    | DX200 Maintenance             |
|        |                                       |      |                                                           |                                   | (Parameter S1CxG400 or 408)<br>[Closed side]<br>Reset the software limit at the gun closed side.<br>Add the moving amount of tip wear.<br>(Parameter S1CxG400 or 408)                                                                            | Ū                             |
|        |                                       |      |                                                           | other                             | If the alarm occurs again, save the CMOS.BIN in maintenance mode, and then contact your Yaskawa representative about occurrence status (operating procedure).                                                                                    | Alarm Num                     |
| 4365   | TOUCH DETECT DATA<br>OVER             |      |                                                           | Setting error                     | Check the following settings.<br>• Home position of gun axis<br>• "ALLOAWABLE TOUCH RANGE" in the GUN DETAIL SETTING file<br>• "PULSE - STROKE" setting in the GUN CONDITION file.                                                               | List<br>Number (4000 to 4999) |
|        |                                       |      |                                                           | other                             | If the alarm occurs again, save the CMOS.BIN in maintenance mode, and then contact your Yaskawa representative about occurrence status (operating procedure).                                                                                    | to 4999                       |
| 4366   | GUN BEND<br>COMPENSATION SET<br>ERROR |      | Sub Code: Signifies the group in which the alarm occurred | Setting error                     | Check if this model is supported.                                                                                                    | 9)                            |
|        |                                       |      |                                                           | other                             | If the alarm occurs again, save the CMOS.BIN in maintenance mode, and then contact your Yaskawa representative about occurrence status (operating procedure).                                                                                    |                               |
| 4367   | ROBOT POSE ERROR                      |      | Sub Code: Signifies the axis in which the alarm occurred  | Setting error                     | <ul> <li>(1)Check the teaching position.</li> <li>(2)In case the alarm occurs at SVSPOT or SVSPOTMOV instruction, if you disable the gun arm bend compensation by specifying the BCOFF tag to the instruction, the alarm won't occur.</li> </ul> |                               |
|        |                                       |      |                                                           | other                             | If the alarm occurs again, save the CMOS.BIN in maintenance mode, and then contact your Yaskawa representative about occurrence status (operating procedure).                                                                                    |                               |
| 4371   | SYSTEM ERROR<br>(SERVO)               | 161  | Automatic test data error                                 | Software operation error occurred | <ul> <li>(1)Reset the alarm, and then try again.</li> <li>(2)If the alarm occurs again, save the CMOS.BIN in maintenance mode, and then contact your Yaskawa representative about occurrence status (operating procedure).</li> </ul>            |                               |

| Alarm  | Alarm Name | Sub  | Meaning                        | Cause                             | Remedy                                                                                                    |
|--------|------------|------|--------------------------------|-----------------------------------|----------------------------------------------------------------------------------------------------|
| lumber |            | Code |                                |                                   |                                                                                                    |
|        |            | 250  | Control filter error.          | Software operation error occurred | <ul> <li>(1)Reset the alarm, and then try again.</li> <li>(2)If the alarm occurs again, save the CMOS.BIN in maintenance mode, and then contact your Yaskawa representative about occurrence status (operating procedure).</li> </ul> |
|        |            | 251  | Control filter error.          | Software operation error occurred | <ul> <li>(1)Reset the alarm, and then try again.</li> <li>(2)If the alarm occurs again, save the CMOS.BIN in maintenance mode, and then contact your Yaskawa representative about occurrence status (operating procedure).</li> </ul> |
|        |            | 260  | Control filter error.          | Software operation error occurred | <ul> <li>(1)Reset the alarm, and then try again.</li> <li>(2)If the alarm occurs again, save the CMOS.BIN in maintenance mode, and then contact your Yaskawa representative about occurrence status (operating procedure).</li> </ul> |
|        |            | 261  | Control filter error.          | Software operation error occurred | <ul> <li>(1)Reset the alarm, and then try again.</li> <li>(2)If the alarm occurs again, save the CMOS.BIN in maintenance mode, and then contact your Yaskawa representative about occurrence status (operating procedure).</li> </ul> |
|        |            | 7101 | The override ratio is invalid. | Software operation error occurred | <ul> <li>(1)Reset the alarm, and then try again.</li> <li>(2)If the alarm occurs again, save the CMOS.BIN in maintenance mode, and then contact your Yaskawa representative about occurrence status (operating procedure).</li> </ul> |
|        |            | 7102 | The override ratio is invalid. | Software operation error occurred | <ul> <li>(1)Reset the alarm, and then try again.</li> <li>(2)If the alarm occurs again, save the CMOS.BIN in maintenance mode, and then contact your Yaskawa representative about occurrence status (operating procedure).</li> </ul> |
|        |            | 7103 | The override ratio is invalid. | Software operation error occurred | <ul> <li>(1)Reset the alarm, and then try again.</li> <li>(2)If the alarm occurs again, save the CMOS.BIN in maintenance mode, and then contact your Yaskawa representative about occurrence status (operating procedure).</li> </ul> |
|        |            | 7104 | The override ratio is invalid. | Software operation error occurred | <ul> <li>(1)Reset the alarm, and then try again.</li> <li>(2)If the alarm occurs again, save the CMOS.BIN in maintenance mode, and then contact your Yaskawa representative about occurrence status (operating procedure).</li> </ul> |
|        |            | 7105 | The override ratio is invalid. | Software operation error occurred | <ul> <li>(1)Reset the alarm, and then try again.</li> <li>(2)If the alarm occurs again, save the CMOS.BIN in maintenance mode, and then contact your Yaskawa representative about occurrence status (operating procedure).</li> </ul> |

| Alarm  | Alarm Name                         | Sub  | Meaning                                                  | Cause                             | Remedy                                                                                                    |
|--------|------------------------------------|------|----------------------------------------------------------|-----------------------------------|----------------------------------------------------------------------------------------------------|
| Number |                                    | Code |                                                          |                                   |                                                                                                    |
|        |                                    | 7106 | The override ratio is invalid.                           | Software operation error occurred | <ul> <li>(1)Reset the alarm, and then try again.</li> <li>(2)If the alarm occurs again, save the CMOS.BIN in maintenance mode, and then contact your Yaskawa representative about occurrence status (operating procedure).</li> </ul>                                                               |
|        |                                    | 7107 | The override ratio is invalid.                           | Software operation error occurred | <ul> <li>(1)Reset the alarm, and then try again.</li> <li>(2)If the alarm occurs again, save the CMOS.BIN in maintenance mode, and then contact your Yaskawa representative about occurrence status (operating procedure).</li> </ul>                                                               |
|        |                                    | 7108 | The override ratio is invalid.                           | Software operation error occurred | <ul> <li>(1)Reset the alarm, and then try again.</li> <li>(2)If the alarm occurs again, save the CMOS.BIN in maintenance mode, and then contact your Yaskawa representative about occurrence status (operating procedure).</li> </ul>                                                               |
|        |                                    | 7109 | The override ratio is invalid.                           | Software operation error occurred | <ul> <li>(1)Reset the alarm, and then try again.</li> <li>(2)If the alarm occurs again, save the CMOS.BIN in maintenance mode, and then contact your Yaskawa representative about occurrence status (operating procedure).</li> </ul>                                                               |
|        |                                    | 7610 | Gun Auto-tuning error                                    | Software operation error occurred | <ul> <li>(1)Reset the alarm, and then try again.</li> <li>(2)If the alarm occurs again, save the CMOS.BIN in maintenance mode, and then contact your Yaskawa representative about occurrence status (operating procedure).</li> </ul>                                                               |
| 4372   | SERVO ON SIGNAL<br>ERROR           |      |                                                          | Connection failure                | Check the connections between YPU unit and EAXA21 board.<br>Replace the YPU unit.                                                                                                    |
|        |                                    |      |                                                          | other                             | If the alarm occurs again, save the CMOS.BIN in maintenance mode, and then contact your Yaskawa representative about occurrence status (operating procedure).                                                                                                    |
| 4378   | CANNOT EXECUTE<br>BRAKE LINE CHECK |      | Sub Code: Signifies the axis in which the alarm occurred | Connection failure                | <ul><li>(1)Reset the alarm.</li><li>(2)If the alarm occurs again, check the brake connection.</li></ul>                                                                                                    |
|        |                                    |      | other                                                    | other                             | If the alarm occurs again, save the CMOS.BIN in maintenance mode, and then contact your Yaskawa representative about occurrence status (operating procedure).                                                                                                    |
| 4379   | SAFETY RELAY ERROR<br>(SERVO)      |      | Setting error                                            | Setting error                     | <ul> <li>(1)Check the following settings.</li> <li>Check the settings for CONNECTION(STO/CONTACTOR) in maintenance mode</li> <li>When CONNECTION setup is CONTACTOR, check that the safety function's jumper connector is inserted in EAXA21 board CN521, or EAXB21 board CN522/523/524.</li> </ul> |

| Alarm  | Alarm Name        | Sub  | Meaning                                                                                                    | Cause                             | Remedy                                                                                                    |
|--------|-------------------|------|----------------------------------------------------------------------------------------------------|-----------------------------------|----------------------------------------------------------------------------------------------------|
| Number |                   | Code |                                                                                                    |                                   |                                                                                                    |
|        |                   |      | Connection failure                                                                                                    | Connection failure                | <ul> <li>(1)Reset the alarm.</li> <li>(2)If the alarm occurs again, check the connection and inserting state of the following cables and connectors.</li> <li>EAXA21 board CN521(Safety function's jumper connector)</li> <li>EAXB21 board CN522/523/524(Safety function's jumper connector)</li> <li>YSF22 board CN217</li> </ul> |
|        |                   |      | YSF22 board failure                                                                                                    | YSF22 board failure               | <ul><li>(1)Reset the alarm.</li><li>(2)If the alarm occurs again, replace the YSF22 board. Save the CMOS.BIN before replacing the board to be safe.</li></ul>                                                                                                    |
|        |                   |      | EAXA21 board failure                                                                                                    | EAXA21 board failure              | <ul><li>(1)Reset the alarm.</li><li>(2)If the alarm occurs again, replace the EAXA21 board. Save the CMOS.BIN before replacing the board to be safe.</li></ul>                                                                                                    |
|        |                   |      | EAXB21 board failure                                                                                                    | EAXB21 board failure              | <ul><li>(1)Reset the alarm.</li><li>(2)If the alarm occurs again, replace the EAXB21 board. Save the CMOS.BIN before replacing the board to be safe.</li></ul>                                                                                                    |
|        |                   |      | other                                                                                                    | other                             | If the alarm occurs again, save the CMOS.BIN in maintenance mode, and then contact your Yaskawa representative about occurrence status (operating procedure).                                                                                                    |
| 4400   | NOT READY (ARITH) | 1    | The arithmetic process for motion<br>control did not complete within<br>regulated time. No motion<br>command was prepared. | Software operation error occurred | <ul> <li>(1)Reset the alarm, and then try again.</li> <li>(2)If the alarm occurs again, save the CMOS.BIN in maintenance mode, and then contact your Yaskawa representative about occurrence status (operating procedure).</li> </ul>                                                                                              |
|        |                   | 2    | The arithmetic processing section is not ready for JOG operation.                                                          | Software operation error occurred | <ul> <li>(1)Reset the alarm, and then try again.</li> <li>(2)If the alarm occurs again, save the CMOS.BIN in maintenance mode, and then contact your Yaskawa representative about occurrence status (operating procedure).</li> </ul>                                                                                              |
|        |                   | 3    | The arithmetic processing section<br>is not ready for the playback<br>operation.                                           | Software operation error occurred | <ul> <li>(1)Reset the alarm, and then try again.</li> <li>(2)If the alarm occurs again, save the CMOS.BIN in maintenance mode, and then contact your Yaskawa representative about occurrence status (operating procedure).</li> </ul>                                                                                              |
|        |                   | 4    | The pre-reading processing in the arithmetic processing section has not completed.                                         | Software operation error occurred | <ul> <li>(1)Reset the alarm, and then try again.</li> <li>(2)If the alarm occurs again, save the CMOS.BIN in maintenance mode, and then contact your Yaskawa representative about occurrence status (operating procedure).</li> </ul>                                                                                              |
|        |                   | 5    | The arithmetic processing section<br>is not ready for the timer follow-up<br>of the conveyor tracking function.            | Software operation error occurred | <ul> <li>(1)Reset the alarm, and then try again.</li> <li>(2)If the alarm occurs again, save the CMOS.BIN in maintenance mode, and then contact your Yaskawa representative about occurrence status (operating procedure).</li> </ul>                                                                                              |

DX200 Maintenance

Alarm List Alarm Number (4000 to 4999)

| Alarm  | Alarm Name                   | Sub  | Meaning                                                                                                    | Cause                             | Remedy                                                                                                    |
|--------|------------------------------|------|----------------------------------------------------------------------------------------------------|-----------------------------------|----------------------------------------------------------------------------------------------------|
| Number |                              | Code |                                                                                                    |                                   |                                                                                                    |
|        |                              | 6    | The pre-reading processing in the arithmetic processing section has not completed when specifying the target position. | Software operation error occurred | <ul> <li>(1)Reset the alarm, and then try again.</li> <li>(2)If the alarm occurs again, save the CMOS.BIN in maintenance mode, and then contact your Yaskawa representative about occurrence status (operating procedure).</li> </ul> |
| 4401   | SEQUENCE TASK<br>CONTR ERROR | 1    | Unused A_BANK does not exist in the pre-reading processing of move instruction.                                        | Software operation error occurred | <ul> <li>(1)Reset the alarm, and then try again.</li> <li>(2)If the alarm occurs again, save the CMOS.BIN in maintenance mode, and then contact your Yaskawa representative about occurrence status (operating procedure).</li> </ul> |
|        |                              | 2    | Unused bank priority does not<br>exist in the pre-reading processing<br>of move instruction.                           | Software operation error occurred | <ul> <li>(1)Reset the alarm, and then try again.</li> <li>(2)If the alarm occurs again, save the CMOS.BIN in maintenance mode, and then contact your Yaskawa representative about occurrence status (operating procedure).</li> </ul> |
|        |                              | 5    | A_BANK pointer is not set.                                                                                             | Software operation error occurred | <ul> <li>(1)Reset the alarm, and then try again.</li> <li>(2)If the alarm occurs again, save the CMOS.BIN in maintenance mode, and then contact your Yaskawa representative about occurrence status (operating procedure).</li> </ul> |
|        |                              | 6    | A_BANK conversion could not be performed.                                                                              | Software operation error occurred | <ul> <li>(1)Reset the alarm, and then try again.</li> <li>(2)If the alarm occurs again, save the CMOS.BIN in maintenance mode, and then contact your Yaskawa representative about occurrence status (operating procedure).</li> </ul> |
|        |                              | 7    | The specified A_BANK number does not exist.                                                                            | Software operation error occurred | <ul> <li>(1)Reset the alarm, and then try again.</li> <li>(2)If the alarm occurs again, save the CMOS.BIN in maintenance mode, and then contact your Yaskawa representative about occurrence status (operating procedure).</li> </ul> |
|        |                              | 20   | An error occurred when system number (MSS) was obtained.                                                               | Software operation error occurred | <ul> <li>(1)Reset the alarm, and then try again.</li> <li>(2)If the alarm occurs again, save the CMOS.BIN in maintenance mode, and then contact your Yaskawa representative about occurrence status (operating procedure).</li> </ul> |
|        |                              | 21   | An error occurred in RMS960 system call.                                                                               | Software operation error occurred | <ul> <li>(1)Reset the alarm, and then try again.</li> <li>(2)If the alarm occurs again, save the CMOS.BIN in maintenance mode, and then contact your Yaskawa representative about occurrence status (operating procedure).</li> </ul> |
|        |                              | 22   | Undefined interrupt command was received.                                                                              | Software operation error occurred | <ul> <li>(1)Reset the alarm, and then try again.</li> <li>(2)If the alarm occurs again, save the CMOS.BIN in maintenance mode, and then contact your Yaskawa representative about occurrence status (operating procedure).</li> </ul> |

| Alarm  | Alarm Name | Sub  | Meaning                                                             | Cause                             | Remedy                                                                                                    |
|--------|------------|------|---------------------------------------------------------------------|-----------------------------------|----------------------------------------------------------------------------------------------------|
| lumber |            | Code |                                                                     |                                   |                                                                                                    |
|        |            | 23   | Job start condition is not defined.                                 | Software operation error occurred | <ul> <li>(1)Reset the alarm, and then try again.</li> <li>(2)If the alarm occurs again, save the CMOS.BIN in maintenance mode, and then contact your Yaskawa representative about occurrence status (operating procedure).</li> </ul> |
|        |            | 24   | An error occurred in instruction pre-fetch queue operation.         | Software operation error occurred | <ul> <li>(1)Reset the alarm, and then try again.</li> <li>(2)If the alarm occurs again, save the CMOS.BIN in maintenance mode, and then contact your Yaskawa representative about occurrence status (operating procedure).</li> </ul> |
|        |            | 26   | Intermediate code is not defined.                                   | Software operation error occurred | <ul> <li>(1)Reset the alarm, and then try again.</li> <li>(2)If the alarm occurs again, save the CMOS.BIN in maintenance mode, and then contact your Yaskawa representative about occurrence status (operating procedure).</li> </ul> |
|        |            | 29   | Instruction pre-reading processing has not been completed normally. | Software operation error occurred | <ul> <li>(1)Reset the alarm, and then try again.</li> <li>(2)If the alarm occurs again, save the CMOS.BIN in maintenance mode, and then contact your Yaskawa representative about occurrence status (operating procedure).</li> </ul> |
|        |            | 30   | An error occurred in job data change.                               | Software operation error occurred | <ul> <li>(1)Reset the alarm, and then try again.</li> <li>(2)If the alarm occurs again, save the CMOS.BIN in maintenance mode, and then contact your Yaskawa representative about occurrence status (operating procedure).</li> </ul> |
|        |            | 31   | The specified sequence number at job execution start is incorrect.  | Software operation error occurred | <ul> <li>(1)Reset the alarm, and then try again.</li> <li>(2)If the alarm occurs again, save the CMOS.BIN in maintenance mode, and then contact your Yaskawa representative about occurrence status (operating procedure).</li> </ul> |
|        |            | 32   | The added area for interruption command is incorrect.               | Software operation error occurred | <ul> <li>(1)Reset the alarm, and then try again.</li> <li>(2)If the alarm occurs again, save the CMOS.BIN in maintenance mode, and then contact your Yaskawa representative about occurrence status (operating procedure).</li> </ul> |
|        |            | 33   | System number (MSS) for interruption command is incorrect.          | Software operation error occurred | <ul> <li>(1)Reset the alarm, and then try again.</li> <li>(2)If the alarm occurs again, save the CMOS.BIN in maintenance mode, and then contact your Yaskawa representative about occurrence status (operating procedure).</li> </ul> |
|        |            | 38   | An error occurred at start of twin synchronous operation.           | Software operation error occurred | <ul> <li>(1)Reset the alarm, and then try again.</li> <li>(2)If the alarm occurs again, save the CMOS.BIN in maintenance mode, and then contact your Yaskawa representative about occurrence status (operating procedure).</li> </ul> |

| Alarm  | Alarm Name | Sub  | Meaning                                                                                                    | Cause                             | Remedy                                                                                                    |
|--------|------------|------|----------------------------------------------------------------------------------------------------|-----------------------------------|----------------------------------------------------------------------------------------------------|
| lumber |            | Code |                                                                                                    |                                   |                                                                                                    |
|        |            | 39   | An error occurred when SYNC specification was reset.                                                          | Software operation error occurred | <ul> <li>(1)Reset the alarm, and then try again.</li> <li>(2)If the alarm occurs again, save the CMOS.BIN in maintenance mode, and then contact your Yaskawa representative about occurrence status (operating procedure).</li> </ul> |
|        |            | 41   | An error occurred in occupation control group setting in MOTION section.                                      | Software operation error occurred | <ul> <li>(1)Reset the alarm, and then try again.</li> <li>(2)If the alarm occurs again, save the CMOS.BIN in maintenance mode, and then contact your Yaskawa representative about occurrence status (operating procedure).</li> </ul> |
|        |            | 45   | An error occurred in path/trace control.                                                                      | Software operation error occurred | <ul> <li>(1)Reset the alarm, and then try again.</li> <li>(2)If the alarm occurs again, save the CMOS.BIN in maintenance mode, and then contact your Yaskawa representative about occurrence status (operating procedure).</li> </ul> |
|        |            | 47   | An error occurred when waiting for<br>a completion of main system task<br>(job) in SYNC specification.        | Software operation error occurred | <ul> <li>(1)Reset the alarm, and then try again.</li> <li>(2)If the alarm occurs again, save the CMOS.BIN in maintenance mode, and then contact your Yaskawa representative about occurrence status (operating procedure).</li> </ul> |
|        |            | 48   | An attempt was made to execute<br>an instruction that could not be<br>executed at line sequence<br>execution. | Software operation error occurred | <ul> <li>(1)Reset the alarm, and then try again.</li> <li>(2)If the alarm occurs again, save the CMOS.BIN in maintenance mode, and then contact your Yaskawa representative about occurrence status (operating procedure).</li> </ul> |
|        |            | 49   | An error occurred while obtaining the instruction information.                                                | Software operation error occurred | <ul> <li>(1)Reset the alarm, and then try again.</li> <li>(2)If the alarm occurs again, save the CMOS.BIN in maintenance mode, and then contact your Yaskawa representative about occurrence status (operating procedure).</li> </ul> |
|        |            | 80   | An exceptional error occurred in job execution process.                                                       | Software operation error occurred | <ul> <li>(1)Reset the alarm, and then try again.</li> <li>(2)If the alarm occurs again, save the CMOS.BIN in maintenance mode, and then contact your Yaskawa representative about occurrence status (operating procedure).</li> </ul> |
|        |            | 100  | Main processing command is<br>incorrect in prereading processing.                                             | Software operation error occurred | <ul> <li>(1)Reset the alarm, and then try again.</li> <li>(2)If the alarm occurs again, save the CMOS.BIN in maintenance mode, and then contact your Yaskawa representative about occurrence status (operating procedure).</li> </ul> |
|        |            | 101  | Subprocessing command is<br>incorrect in pre-reading<br>processing.                                           | Software operation error occurred | <ul> <li>(1)Reset the alarm, and then try again.</li> <li>(2)If the alarm occurs again, save the CMOS.BIN in maintenance mode, and then contact your Yaskawa representative about occurrence status (operating procedure).</li> </ul> |

| Alarm  | Alarm Name                   | Sub  | Meaning                                                                                                  | Cause                                     | Remedy                                                                                                    | D<br>X                      |
|--------|------------------------------|------|----------------------------------------------------------------------------------------------------|-------------------------------------------|----------------------------------------------------------------------------------------------------|-----------------------------|
| Number |                              | Code |                                                                                                    |                                           |                                                                                                    | 200                         |
|        |                              | 102  | Pre-reading processing has not been completed at job execution.                                          | Software operation error occurred         | <ul> <li>(1)Reset the alarm, and then try again.</li> <li>(2)If the alarm occurs again, save the CMOS.BIN in maintenance mode, and then contact your Yaskawa representative about occurrence status (operating procedure).</li> </ul>                                                                                                    | DX200 Maintenance           |
|        |                              | 103  | A_BANK conversion has not been completed.                                                                | Software operation error occurred         | <ul> <li>(1)Reset the alarm, and then try again.</li> <li>(2)If the alarm occurs again, save the CMOS.BIN in maintenance mode, and then contact your Yaskawa representative about occurrence status (operating procedure).</li> </ul>                                                                                                    | Ince                        |
|        |                              | 104  | System number (MSS) is incorrect in pre-reading processing.                                              | Software operation error occurred         | <ul> <li>(1)Reset the alarm, and then try again.</li> <li>(2)If the alarm occurs again, save the CMOS.BIN in maintenance mode, and then contact your Yaskawa representative about occurrence status (operating procedure).</li> </ul>                                                                                                    | Alarm Nur                   |
|        |                              | 105  | An error occurred in instruction<br>pre-fetch queue operation in pre-<br>reading processing.             | Software operation error occurred         | <ul> <li>(1)Reset the alarm, and then try again.</li> <li>(2)If the alarm occurs again, save the CMOS.BIN in maintenance mode, and then contact your Yaskawa representative about occurrence status (operating procedure).</li> </ul>                                                                                                    | Alarm Number (4000 to 4999) |
|        |                              | 106  | An error occurred at IES switching in pre-reading processing.                                            | Software operation error occurred         | <ul> <li>(1)Reset the alarm, and then try again.</li> <li>(2)If the alarm occurs again, save the CMOS.BIN in maintenance mode, and then contact your Yaskawa representative about occurrence status (operating procedure).</li> </ul>                                                                                                    | 000 to 499                  |
| 4402   | UNDEFINED COMMAND<br>(ARITH) |      |                                                                                                    | Software operation error<br>Setting error | <ul> <li>(1)Reset the alarm, and then try again.</li> <li>(2)Check the following settings.</li> <li>the base-axis position must be registered for the system with base-axis MOVL P00001 BP00001</li> <li>(3)If the alarm occurs again, save the CMOS.BIN in maintenance mode, and then contact your Yaskawa representative about occurrence status (operating procedure).</li> </ul> | (66                         |
| 4404   | ARITHMETIC ERROR             | 8    | Interpolation such as linear and<br>circular interpolation cannot be<br>performed with this manipulator. | Setting error                             | <ul><li>(1)Check the following settings.</li><li>Change the step (move instruction), where the alarm occurred, to MOVJ.</li></ul>                                                                                                    |                             |
|        |                              |      |                                                                                                    | other                                     | If the alarm occurs again, save the CMOS.BIN in maintenance mode, and then contact your Yaskawa representative about occurrence status (operating procedure).                                                                                                    |                             |
|        |                              | 10   | The setting of the form data for Flip/No Flip is not "B-axis Angle. "                                    | Setting error                             | <ul><li>(1)Check the following settings.</li><li>Set "1" to "S2C658: Type data detail settings".</li></ul>                                                                                                    |                             |
|        |                              |      |                                                                                                    | other                                     | If the alarm occurs again, save the CMOS.BIN in maintenance mode, and then contact your Yaskawa representative about occurrence status (operating procedure).                                                                                                    |                             |

| Alarm  | Alarm Name                  | Sub  | Meaning                                                                            | Cause                             | Remedy                                                                                                    |
|--------|-----------------------------|------|------------------------------------------------------------------------------------|-----------------------------------|----------------------------------------------------------------------------------------------------|
| lumber |                             | Code |                                                                                    |                                   |                                                                                                    |
|        |                             | 11   | An attempt was made to pass the<br>B-axis zero degree position<br>(singular area). | Setting error                     | <ul> <li>(1)Check the following settings.</li> <li>Check the teaching position of the job so that the manipulator does not pass the B-axis zero degree position (singular area).</li> </ul>                                           |
|        |                             |      |                                                                                    | other                             | If the alarm occurs again, save the CMOS.BIN in maintenance mode, and then contact your Yaskawa representative about occurrence status (operating procedure).                                                                         |
| 4406   | GROUP AXIS CONTROL<br>ERROR | 1    | Designation error for master and slave                                             | Software operation error occurred | <ul> <li>(1)Reset the alarm, and then try again.</li> <li>(2)If the alarm occurs again, save the CMOS.BIN in maintenance mode, and then contact your Yaskawa representative about occurrence status (operating procedure).</li> </ul> |
|        |                             | 2    | Slave designation error                                                            | Software operation error occurred | <ul> <li>(1)Reset the alarm, and then try again.</li> <li>(2)If the alarm occurs again, save the CMOS.BIN in maintenance mode, and then contact your Yaskawa representative about occurrence status (operating procedure).</li> </ul> |
|        |                             | 3    | Slave interpolation error                                                          | Software operation error occurred | <ul> <li>(1)Reset the alarm, and then try again.</li> <li>(2)If the alarm occurs again, save the CMOS.BIN in maintenance mode, and then contact your Yaskawa representative about occurrence status (operating procedure).</li> </ul> |
|        |                             | 4    | No designation of master axis                                                      | Software operation error occurred | <ul> <li>(1)Reset the alarm, and then try again.</li> <li>(2)If the alarm occurs again, save the CMOS.BIN in maintenance mode, and then contact your Yaskawa representative about occurrence status (operating procedure).</li> </ul> |
|        |                             | 6    | Master-axis designation error for JOG motion                                       | Software operation error occurred | <ul> <li>(1)Reset the alarm, and then try again.</li> <li>(2)If the alarm occurs again, save the CMOS.BIN in maintenance mode, and then contact your Yaskawa representative about occurrence status (operating procedure).</li> </ul> |
|        |                             | 7    | Slave-axis designation error for JOG motion                                        | Software operation error occurred | <ul> <li>(1)Reset the alarm, and then try again.</li> <li>(2)If the alarm occurs again, save the CMOS.BIN in maintenance mode, and then contact your Yaskawa representative about occurrence status (operating procedure).</li> </ul> |
|        |                             | 8    | Occupation control error                                                           | Software operation error occurred | <ul> <li>(1)Reset the alarm, and then try again.</li> <li>(2)If the alarm occurs again, save the CMOS.BIN in maintenance mode, and then contact your Yaskawa representative about occurrence status (operating procedure).</li> </ul> |
|        |                             | 9    | Designation error of occupation<br>control for JOG motion                          | Software operation error occurred | <ul> <li>(1)Reset the alarm, and then try again.</li> <li>(2)If the alarm occurs again, save the CMOS.BIN in maintenance mode, and then contact your Yaskawa representative about occurrence status (operating procedure).</li> </ul> |

| Alarm  | Alarm Name                           | Sub  | Meaning                                                              | Cause                             | Remedy                                                                                                    |
|--------|--------------------------------------|------|----------------------------------------------------------------------|-----------------------------------|----------------------------------------------------------------------------------------------------|
| Number |                                      | Code |                                                                      |                                   |                                                                                                    |
|        |                                      | 10   | Designation error of occupation control for Bank position            | Software operation error occurred | <ul> <li>(1)Reset the alarm, and then try again.</li> <li>(2)If the alarm occurs again, save the CMOS.BIN in maintenance mode, and then contact your Yaskawa representative about occurrence status (operating procedure).</li> </ul> |
|        |                                      | 11   | Designation error of occupation<br>control group for tracking motion | Software operation error occurred | <ul> <li>(1)Reset the alarm, and then try again.</li> <li>(2)If the alarm occurs again, save the CMOS.BIN in maintenance mode, and then contact your Yaskawa representative about occurrence status (operating procedure).</li> </ul> |
|        |                                      | 12   | No master and slave designated for tracking motion                   | Software operation error occurred | <ul> <li>(1)Reset the alarm, and then try again.</li> <li>(2)If the alarm occurs again, save the CMOS.BIN in maintenance mode, and then contact your Yaskawa representative about occurrence status (operating procedure).</li> </ul> |
| 4407   | TWO STEPS SAME<br>POSITION (CIRC)    |      |                                                                      | Setting error                     | <ul><li>(1)Check the following settings.</li><li>Check the settings for teaching position of circular interpolation steps so that each point is different.</li></ul>                                                                  |
|        |                                      |      |                                                                      | other                             | If the alarm occurs again, save the CMOS.BIN in maintenance mode, and then contact your Yaskawa representative about occurrence status (operating procedure).                                                                         |
| 4408   | TWO STEPS SAME<br>POSITION (SPLINE)  |      |                                                                      | Setting error                     | <ul> <li>(1)Check the following settings.</li> <li>Check the settings for teaching position of spline interpolation step so that each point is different.</li> </ul>                                                                  |
|        |                                      |      |                                                                      | other                             | If the alarm occurs again, save the CMOS.BIN in maintenance mode, and then contact your Yaskawa representative about occurrence status (operating procedure).                                                                         |
| 4409   | TWO STEPS SAME<br>POSITION (3 STEPS) |      |                                                                      | Setting error                     | <ul><li>(1)Check the following settings.</li><li>Check the settings for three taught points to create an user coordinate system so that each point is different.</li></ul>                                                            |
|        |                                      |      |                                                                      | other                             | If the alarm occurs again, save the CMOS.BIN in maintenance mode, and then contact your Yaskawa representative about occurrence status (operating procedure).                                                                         |
| 4410   | TWO STEPS SAME<br>POSITION (WEAV)    |      |                                                                      | Setting error                     | <ul><li>(1)Check the following settings.</li><li>Check the settings for taught points (start, end, and reference points) so that each point is different.</li></ul>                                                                   |
|        |                                      |      |                                                                      | other                             | If the alarm occurs again, save the CMOS.BIN in maintenance mode, and then contact your Yaskawa representative about occurrence status (operating procedure).                                                                         |

| Alarm  | Alarm Name                        | Sub  | Meaning                          | Cause         | Remedy                                                                                                    |
|--------|-----------------------------------|------|----------------------------------|---------------|----------------------------------------------------------------------------------------------------|
| Number |                                   | Code |                                  |               |                                                                                                    |
| 4411   | TEACH ERROR (SPLINE)              |      |                                  | Setting error | <ul><li>(1)Check the following settings.</li><li>Check the settings for the teaching position of spline interpolation section so that the distance between the teaching points is even.</li></ul>                                     |
|        |                                   |      |                                  | other         | If the alarm occurs again, save the CMOS.BIN in maintenance mode, and then contact your Yaskawa representative about occurrence status (operating procedure).                                                                         |
| 4412   | IMPOSSIBLE LINEAR<br>MOTION (L/U) |      |                                  | Setting error | <ul> <li>(1)Check the following settings.</li> <li>Perform the teaching again to make the form of L- and U-axes same at start point and end point.</li> <li>Use a MOVJ instruction again.</li> </ul>                                  |
|        |                                   |      |                                  | other         | If the alarm occurs again, save the CMOS.BIN in maintenance mode, and then contact your Yaskawa representative about occurrence status (operating procedure).                                                                         |
| 4413   | IMPOSSIBLE LINEAR<br>MOTION (S/L) |      |                                  | Setting error | <ul> <li>(1)Check the following settings.</li> <li>Perform the teaching position again to make the form of S- and L-axes same at start point and end point.</li> <li>Use a MOVJ instruction again.</li> </ul>                         |
|        |                                   |      |                                  | other         | If the alarm occurs again, save the CMOS.BIN in maintenance mode, and then contact your Yaskawa representative about occurrence status (operating procedure).                                                                         |
| 4414   | EXCESSIVE SEGMENT<br>(LOW/HIGH)   |      | Sub Code: Control group and axis | Setting error | <ul> <li>(1)Reduce the speed in the step where the alarm occurred.</li> <li>(2)Change the move instruction to joint interpolation (MOVJ).</li> <li>* Be careful to the peripheral interference since its movement changes.</li> </ul> |
|        |                                   |      |                                  | other         | If the alarm occurs again, save the CMOS.BIN in maintenance mode, and then contact your Yaskawa representative about occurrence status (operating procedure).                                                                         |
| 4416   | PULSE LIMIT<br>(MIN./MAX.)        |      | Sub Code: Control group and axis | Setting error | <ul> <li>(1)Check the following settings.</li> <li>Perform the teaching again to correct positions for manipulators so that the step<br/>where the alarm occurred is within the motion range.</li> </ul>                              |
|        |                                   |      |                                  | other         | If the alarm occurs again, save the CMOS.BIN in maintenance mode, and then contact your Yaskawa representative about occurrence status (operating procedure).                                                                         |
| 4418   | CUBE LIMIT<br>(MIN./MAX.)         |      | Sub Code: Control group and XYZ  | Setting error | <ul> <li>(1)Check the following settings.</li> <li>Perform the teaching again to correct positions for manipulators so that the step<br/>where the alarm occurred is within the motion range.</li> </ul>                              |

DX200 Maintenance

| Alarm  | Alarm Name                                                                                                    | Sub                                                                                                    | Meaning                                                                                                    | Cause                             | Remedy                                                                                                    |
|--------|----------------------------------------------------------------------------------------------------|----------------------------------------------------------------------------------------------------|----------------------------------------------------------------------------------------------------|-----------------------------------|----------------------------------------------------------------------------------------------------|
| Number |                                                                                                    | Code                                                                                                    |                                                                                                    |                                   |                                                                                                    |
|        |                                                                                                    |                                                                                                    |                                                                                                    | other                             | If the alarm occurs again, save the CMOS.BIN in maintenance mode, and then contact your Yaskawa representative about occurrence status (operating procedure).                                                                         |
| 4420   | SPECIAL SOFTLIMIT<br>(MIN./MAX.)                                                                                                    | View       other         Sub Code: Control group and axis       Setting error         Other       other         Sub Code: Control group and axis       Setting error         Sub Code: Control group and axis       Setting error         Sub Code: Control group and axis       Setting error         Sub Code: Control group and axis       Setting error         Sub Code: Control group and axis       Setting error         Sub Code: Control group and axis       Setting error         Sub Code: Control group and axis       Setting error         Sub Code: Control group and axis       Setting error         Sub Code: Control group and axis       Setting error | <ul> <li>(1)Check the following settings.</li> <li>Perform the teaching again to correct positions for manipulators so that the step where the alarm occurred is within the motion range.</li> </ul> |                                   |                                                                                                    |
|        |                                                                                                    |                                                                                                    |                                                                                                    | other                             | If the alarm occurs again, save the CMOS.BIN in maintenance mode, and then contact your Yaskawa representative about occurrence status (operating procedure).                                                                         |
| 4422   | MECHANICAL<br>INTERFERENCE (MIN./<br>MAX.)       Sub Code: Control group and axis       Setting error         SPECIAL MECHANICAL<br>INTRF(MIN./MAX.)       Sub Code: Control group and axis       Setting error         SPECIAL MECHANICAL<br>INTRF(MIN./MAX.)       Sub Code: Control group and axis       Setting error         PULSE MECHANICAL       Sub Code: Control group and axis       Setting error | <ul> <li>(1)Check the following settings.</li> <li>Perform the teaching again to correct positions for manipulators so that the step where the alarm occurred is within the motion range.</li> </ul>                                                                                                    |                                                                                                    |                                   |                                                                                                    |
|        |                                                                                                    |                                                                                                    |                                                                                                    | other                             | If the alarm occurs again, save the CMOS.BIN in maintenance mode, and then contact your Yaskawa representative about occurrence status (operating procedure).                                                                         |
| 4424   | SPECIAL MECHANICAL<br>INTRF(MIN./MAX.)     Sub Code: Control group and axis     Setting error                                                                                                    | <ul> <li>(1)Check the following settings.</li> <li>Perform the teaching again to correct positions for manipulators so that the step where the alarm occurred is within the motion range.</li> </ul>                                                                                                    |                                                                                                    |                                   |                                                                                                    |
|        |                                                                                                    |                                                                                                    |                                                                                                    | other                             | If the alarm occurs again, save the CMOS.BIN in maintenance mode, and then contact your Yaskawa representative about occurrence status (operating procedure).                                                                         |
| 4426   | PULSE MECHANICAL<br>LIMIT(MIN./MAX.)                                                                                                    |                                                                                                    | Sub Code: Control group and axis                                                                                                    | Setting error                     | <ul> <li>(1)Check the following settings.</li> <li>Perform the teaching again to correct positions for manipulators so that the step where the alarm occurred is within the motion range.</li> </ul>                                  |
|        |                                                                                                    |                                                                                                    |                                                                                                    | other                             | If the alarm occurs again, save the CMOS.BIN in maintenance mode, and then contact your Yaskawa representative about occurrence status (operating procedure).                                                                         |
| 4428   | SEGMENT CONTROL<br>ERROR                                                                                                    | 1                                                                                                    | RT-buffer control command error                                                                                                    | Software operation error occurred | <ul> <li>(1)Reset the alarm, and then try again.</li> <li>(2)If the alarm occurs again, save the CMOS.BIN in maintenance mode, and then contact your Yaskawa representative about occurrence status (operating procedure).</li> </ul> |
|        |                                                                                                    | 2                                                                                                    | Segment-receiving control command error                                                                                                    | Software operation error occurred | <ul> <li>(1)Reset the alarm, and then try again.</li> <li>(2)If the alarm occurs again, save the CMOS.BIN in maintenance mode, and then contact your Yaskawa representative about occurrence status (operating procedure).</li> </ul> |

| Alarm  | Alarm Name                       | Sub  | Meaning                                                                         | Cause                             | Remedy                                                                                                    |
|--------|----------------------------------|------|---------------------------------------------------------------------------------|-----------------------------------|----------------------------------------------------------------------------------------------------|
| Number |                                  | Code |                                                                                 |                                   |                                                                                                    |
|        |                                  | 3    | No bank priority                                                                | Software operation error occurred | <ul> <li>(1)Reset the alarm, and then try again.</li> <li>(2)If the alarm occurs again, save the CMOS.BIN in maintenance mode, and then contact your Yaskawa representative about occurrence status (operating procedure).</li> </ul> |
|        |                                  | 4    | Answer error at MOVE simulating                                                 | Software operation error occurred | <ul> <li>(1)Reset the alarm, and then try again.</li> <li>(2)If the alarm occurs again, save the CMOS.BIN in maintenance mode, and then contact your Yaskawa representative about occurrence status (operating procedure).</li> </ul> |
|        |                                  | 5    | The value of bank_refresh_flag(x) exceeded its limit.                           | Software operation error occurred | <ul> <li>(1)Reset the alarm, and then try again.</li> <li>(2)If the alarm occurs again, save the CMOS.BIN in maintenance mode, and then contact your Yaskawa representative about occurrence status (operating procedure).</li> </ul> |
|        |                                  | 8    | RT-buffer tracking option error                                                 | Software operation error occurred | <ul> <li>(1)Reset the alarm, and then try again.</li> <li>(2)If the alarm occurs again, save the CMOS.BIN in maintenance mode, and then contact your Yaskawa representative about occurrence status (operating procedure).</li> </ul> |
|        |                                  | 9    | The segment was received<br>although the previous segment<br>had not been sent. | Software operation error occurred | <ul> <li>(1)Reset the alarm, and then try again.</li> <li>(2)If the alarm occurs again, save the CMOS.BIN in maintenance mode, and then contact your Yaskawa representative about occurrence status (operating procedure).</li> </ul> |
| 4429   | WRONG SPECIFIED<br>CONTROL GROUP | 1    | Control group not designated                                                    | Software operation error occurred | <ul> <li>(1)Reset the alarm, and then try again.</li> <li>(2)If the alarm occurs again, save the CMOS.BIN in maintenance mode, and then contact your Yaskawa representative about occurrence status (operating procedure).</li> </ul> |
|        |                                  | 2    | Slave control-group error                                                       | Software operation error occurred | <ul> <li>(1)Reset the alarm, and then try again.</li> <li>(2)If the alarm occurs again, save the CMOS.BIN in maintenance mode, and then contact your Yaskawa representative about occurrence status (operating procedure).</li> </ul> |
|        |                                  | 3    | Master control-group error                                                      | Software operation error occurred | <ul> <li>(1)Reset the alarm, and then try again.</li> <li>(2)If the alarm occurs again, save the CMOS.BIN in maintenance mode, and then contact your Yaskawa representative about occurrence status (operating procedure).</li> </ul> |
|        |                                  | 4    | Master and Slave control-group<br>error                                         | Software operation error occurred | <ul> <li>(1)Reset the alarm, and then try again.</li> <li>(2)If the alarm occurs again, save the CMOS.BIN in maintenance mode, and then contact your Yaskawa representative about occurrence status (operating procedure).</li> </ul> |

| Alarm  | Alarm Name | Sub  | Meaning                                                                            | Cause                             | Remedy                                                                                                    |
|--------|------------|------|------------------------------------------------------------------------------------|-----------------------------------|----------------------------------------------------------------------------------------------------|
| lumber |            | Code |                                                                                    |                                   |                                                                                                    |
|        |            | 5    | Control-group error for a job file                                                 | Software operation error occurred | <ul> <li>(1)Reset the alarm, and then try again.</li> <li>(2)If the alarm occurs again, save the CMOS.BIN in maintenance mode, and then contact your Yaskawa representative about occurrence status (operating procedure).</li> </ul>                                                            |
|        |            | 6    | Control-group error for a user coordinate file                                     | Software operation error occurred | <ul> <li>(1)Reset the alarm, and then try again.</li> <li>(2)If the alarm occurs again, save the CMOS.BIN in maintenance mode, and then contact your Yaskawa representative about occurrence status (operating procedure).</li> </ul>                                                            |
|        |            | 7    | Control-group error for a calibration file between manipulators                    | Software operation error occurred | <ul> <li>(1)Reset the alarm, and then try again.</li> <li>(2)If the alarm occurs again, save the CMOS.BIN in maintenance mode, and then contact your Yaskawa representative about occurrence status (operating procedure).</li> </ul>                                                            |
|        |            | 8    | Control-group error for a tool calibration file                                    | Software operation error occurred | <ul> <li>(1)Reset the alarm, and then try again.</li> <li>(2)If the alarm occurs again, save the CMOS.BIN in maintenance mode, and then contact your Yaskawa representative about occurrence status (operating procedure).</li> </ul>                                                            |
|        |            | 10   | Control-group error for prereading-<br>calculation start point (for<br>adv_st_pos) | Software operation error occurred | <ul> <li>(1)Reset the alarm, and re-select the job from [select job] window before starting the job again .</li> <li>(2)If the alarm occurs again, save the CMOS.BIN in maintenance mode, and then contact your Yaskawa representative about occurrence status (operating procedure).</li> </ul> |
|        |            | 11   | Control-group error for the current-<br>value preset position                      | Software operation error occurred | <ul> <li>(1)Reset the alarm, and then try again.</li> <li>(2)If the alarm occurs again, save the CMOS.BIN in maintenance mode, and then contact your Yaskawa representative about occurrence status (operating procedure).</li> </ul>                                                            |
|        |            | 12   | Control-group error for the<br>conveyor pre-reading calculation<br>start point     | Software operation error occurred | <ul> <li>(1)Reset the alarm, and then try again.</li> <li>(2)If the alarm occurs again, save the CMOS.BIN in maintenance mode, and then contact your Yaskawa representative about occurrence status (operating procedure).</li> </ul>                                                            |
|        |            | 13   | Occupation control-group error                                                     | Software operation error occurred | <ul> <li>(1)Reset the alarm, and then try again.</li> <li>(2)If the alarm occurs again, save the CMOS.BIN in maintenance mode, and then contact your Yaskawa representative about occurrence status (operating procedure).</li> </ul>                                                            |
|        |            | 15   | Control-group error for servo hand                                                 | Software operation error occurred | <ul> <li>(1)Reset the alarm, and then try again.</li> <li>(2)If the alarm occurs again, save the CMOS.BIN in maintenance mode, and then contact your Yaskawa representative about occurrence status (operating procedure).</li> </ul>                                                            |

| Alarm  | Alarm Name                 | Sub  | Meaning                                                                                | Cause                             | Remedy                                                                                                    |
|--------|----------------------------|------|----------------------------------------------------------------------------------------|-----------------------------------|----------------------------------------------------------------------------------------------------|
| Number |                            | Code |                                                                                        |                                   |                                                                                                    |
|        |                            | 18   | Control-group error for the pre-<br>reading calculation start point (for<br>dm_st_pos) | Software operation error occurred | <ul> <li>(1)Reset the alarm, and then try again.</li> <li>(2)If the alarm occurs again, save the CMOS.BIN in maintenance mode, and then contact your Yaskawa representative about occurrence status (operating procedure).</li> </ul> |
|        |                            | 19   | Control-group error for pre-reading calculation start point (for dm_st_pos)            | Software operation error occurred | <ul> <li>(1)Reset the alarm, and then try again.</li> <li>(2)If the alarm occurs again, save the CMOS.BIN in maintenance mode, and then contact your Yaskawa representative about occurrence status (operating procedure).</li> </ul> |
| 4430   | CPU COMMUNICATION<br>ERROR | 1    | Interrupt processing error between<br>MOTION section and system<br>control section     | Software operation error occurred | <ul> <li>(1)Reset the alarm, and then try again.</li> <li>(2)If the alarm occurs again, save the CMOS.BIN in maintenance mode, and then contact your Yaskawa representative about occurrence status (operating procedure).</li> </ul> |
|        |                            | 2    | Interrupt processing error between<br>MOTION section and SL#1                          | Software operation error occurred | <ul> <li>(1)Reset the alarm, and then try again.</li> <li>(2)If the alarm occurs again, save the CMOS.BIN in maintenance mode, and then contact your Yaskawa representative about occurrence status (operating procedure).</li> </ul> |
|        |                            | 3    | Interrupt processing error between<br>MOTION section and SL#2                          | Software operation error occurred | <ul> <li>(1)Reset the alarm, and then try again.</li> <li>(2)If the alarm occurs again, save the CMOS.BIN in maintenance mode, and then contact your Yaskawa representative about occurrence status (operating procedure).</li> </ul> |
|        |                            | 4    | Interrupt processing error between<br>MOTION section and SL#3                          | Software operation error occurred | <ul> <li>(1)Reset the alarm, and then try again.</li> <li>(2)If the alarm occurs again, save the CMOS.BIN in maintenance mode, and then contact your Yaskawa representative about occurrence status (operating procedure).</li> </ul> |
|        |                            | 5    | Interrupt processing error between<br>MOTION section and SL#4                          | Software operation error occurred | <ul> <li>(1)Reset the alarm, and then try again.</li> <li>(2)If the alarm occurs again, save the CMOS.BIN in maintenance mode, and then contact your Yaskawa representative about occurrence status (operating procedure).</li> </ul> |
|        |                            | 6    | Interrupt processing error between<br>MOTION section and CV#1                          | Software operation error occurred | <ul> <li>(1)Reset the alarm, and then try again.</li> <li>(2)If the alarm occurs again, save the CMOS.BIN in maintenance mode, and then contact your Yaskawa representative about occurrence status (operating procedure).</li> </ul> |
|        |                            | 7    | Interrupt processing error between<br>MOTION section and CV#2                          | Software operation error occurred | <ul> <li>(1)Reset the alarm, and then try again.</li> <li>(2)If the alarm occurs again, save the CMOS.BIN in maintenance mode, and then contact your Yaskawa representative about occurrence status (operating procedure).</li> </ul> |

| Alarm  | Alarm Name                       | Sub  | Meaning                                                                                           | Cause                             | Remedy                                                                                                    |
|--------|----------------------------------|------|---------------------------------------------------------------------------------------------------|-----------------------------------|----------------------------------------------------------------------------------------------------|
| Number |                                  | Code |                                                                                                   |                                   |                                                                                                    |
|        |                                  | 8    | Interrupt processing error between<br>MOTION section and PS#1                                     | Software operation error occurred | <ul> <li>(1)Reset the alarm, and then try again.</li> <li>(2)If the alarm occurs again, save the CMOS.BIN in maintenance mode, and then contact your Yaskawa representative about occurrence status (operating procedure).</li> </ul> |
|        |                                  | 9    | Interrupt processing error between<br>MOTION section and PS#2                                     | Software operation error occurred | <ul> <li>(1)Reset the alarm, and then try again.</li> <li>(2)If the alarm occurs again, save the CMOS.BIN in maintenance mode, and then contact your Yaskawa representative about occurrence status (operating procedure).</li> </ul> |
| 4431   | JHM ERROR                        | 1    | An error occurred in JMS system call when an attempt was made to open a job.                      | Software operation error occurred | <ul> <li>(1)Reset the alarm, and then try again.</li> <li>(2)If the alarm occurs again, save the CMOS.BIN in maintenance mode, and then contact your Yaskawa representative about occurrence status (operating procedure).</li> </ul> |
|        |                                  | 2    | No space was found in job handle<br>value storage area when an<br>attempt was made to open a job. | Software operation error occurred | <ul> <li>(1)Reset the alarm, and then try again.</li> <li>(2)If the alarm occurs again, save the CMOS.BIN in maintenance mode, and then contact your Yaskawa representative about occurrence status (operating procedure).</li> </ul> |
|        |                                  | 3    | No job handle was found.                                                                          | Software operation error occurred | <ul> <li>(1)Reset the alarm, and then try again.</li> <li>(2)If the alarm occurs again, save the CMOS.BIN in maintenance mode, and then contact your Yaskawa representative about occurrence status (operating procedure).</li> </ul> |
|        |                                  | 4    | Job control proprietary is incorrect.                                                             | Software operation error occurred | <ul> <li>(1)Reset the alarm, and then try again.</li> <li>(2)If the alarm occurs again, save the CMOS.BIN in maintenance mode, and then contact your Yaskawa representative about occurrence status (operating procedure).</li> </ul> |
|        |                                  | 5    | Job control proprietary could not be changed.                                                     | Software operation error occurred | <ul> <li>(1)Reset the alarm, and then try again.</li> <li>(2)If the alarm occurs again, save the CMOS.BIN in maintenance mode, and then contact your Yaskawa representative about occurrence status (operating procedure).</li> </ul> |
|        |                                  | 6    | An error occurred in exclusive control.                                                           | Software operation error occurred | <ul> <li>(1)Reset the alarm, and then try again.</li> <li>(2)If the alarm occurs again, save the CMOS.BIN in maintenance mode, and then contact your Yaskawa representative about occurrence status (operating procedure).</li> </ul> |
| 4432   | INSTRUCTION<br>INTERPRETER ERROR | 1    | The intermediate code of the instruction that is to be executed is incorrect.                     | Software operation error occurred | <ul> <li>(1)Reset the alarm, and then try again.</li> <li>(2)If the alarm occurs again, save the CMOS.BIN in maintenance mode, and then contact your Yaskawa representative about occurrence status (operating procedure).</li> </ul> |

| Alarm  | Alarm Name | Sub  | Meaning                                                                   | Cause                             | Remedy                                                                                                    |
|--------|------------|------|---------------------------------------------------------------------------|-----------------------------------|----------------------------------------------------------------------------------------------------|
| lumber |            | Code |                                                                           |                                   |                                                                                                    |
|        |            | 3    | Destination (variable) tag<br>arrangement is incorrect.                   | Software operation error occurred | <ul> <li>(1)Reset the alarm, and then try again.</li> <li>(2)If the alarm occurs again, save the CMOS.BIN in maintenance mode, and then contact your Yaskawa representative about occurrence status (operating procedure).</li> </ul> |
|        |            | 4    | Tag data type is incorrect.                                               | Software operation error occurred | <ul> <li>(1)Reset the alarm, and then try again.</li> <li>(2)If the alarm occurs again, save the CMOS.BIN in maintenance mode, and then contact your Yaskawa representative about occurrence status (operating procedure).</li> </ul> |
|        |            | 5    | Box number is incorrect.                                                  | Software operation error occurred | <ul> <li>(1)Reset the alarm, and then try again.</li> <li>(2)If the alarm occurs again, save the CMOS.BIN in maintenance mode, and then contact your Yaskawa representative about occurrence status (operating procedure).</li> </ul> |
|        |            | 6    | An error occurred in block separation processing of intermediate code.    | Software operation error occurred | <ul> <li>(1)Reset the alarm, and then try again.</li> <li>(2)If the alarm occurs again, save the CMOS.BIN in maintenance mode, and then contact your Yaskawa representative about occurrence status (operating procedure).</li> </ul> |
|        |            | 8    | Box number definition is duplicated.                                      | Software operation error occurred | <ul> <li>(1)Reset the alarm, and then try again.</li> <li>(2)If the alarm occurs again, save the CMOS.BIN in maintenance mode, and then contact your Yaskawa representative about occurrence status (operating procedure).</li> </ul> |
|        |            | 9    | Undefined instruction was found at block separation of intermediate code. | Software operation error occurred | <ul> <li>(1)Reset the alarm, and then try again.</li> <li>(2)If the alarm occurs again, save the CMOS.BIN in maintenance mode, and then contact your Yaskawa representative about occurrence status (operating procedure).</li> </ul> |
|        |            | 10   | IPRM is not set.                                                          | Software operation error occurred | <ul> <li>(1)Reset the alarm, and then try again.</li> <li>(2)If the alarm occurs again, save the CMOS.BIN in maintenance mode, and then contact your Yaskawa representative about occurrence status (operating procedure).</li> </ul> |
|        |            | 11   | An error occurred in tag data search process.                             | Software operation error occurred | <ul> <li>(1)Reset the alarm, and then try again.</li> <li>(2)If the alarm occurs again, save the CMOS.BIN in maintenance mode, and then contact your Yaskawa representative about occurrence status (operating procedure).</li> </ul> |
|        |            | 12   | An error occurred move instruction search process.                        | Software operation error occurred | <ul> <li>(1)Reset the alarm, and then try again.</li> <li>(2)If the alarm occurs again, save the CMOS.BIN in maintenance mode, and then contact your Yaskawa representative about occurrence status (operating procedure).</li> </ul> |

| Alarm | Alarm Name | Sub  | Meaning                                                                                                    | Cause                             | Remedy                                                                                                    |
|-------|------------|------|----------------------------------------------------------------------------------------------------|-----------------------------------|----------------------------------------------------------------------------------------------------|
| umber |            | Code |                                                                                                    |                                   |                                                                                                    |
|       |            | 14   | Variable information does not exist.                                                                                           | Software operation error occurred | <ul> <li>(1)Reset the alarm, and then try again.</li> <li>(2)If the alarm occurs again, save the CMOS.BIN in maintenance mode, and then contact your Yaskawa representative about occurrence status (operating procedure).</li> </ul>         |
|       |            | 16   | An error occurred at position file data reading.                                                                               | Software operation error occurred | <ul> <li>(1)Reset the alarm, and then try again.</li> <li>(2)If the alarm occurs again, save the CMOS.BIN in maintenance mode, and then contact your Yaskawa representative about occurrence status (operating procedure).</li> </ul>         |
|       |            | 17   | Variable data type is not defined.                                                                                             | Software operation error occurred | <ul> <li>(1)Reset the alarm, and then try again.</li> <li>(2)If the alarm occurs again, save the CMOS.BIN in maintenance mode, and then contact your Yaskawa representative about occurrence status (operating procedure).</li> </ul>         |
|       |            | 18   | An instruction is included with incorrect intermediate code in expression instruction.                                         | Software operation error occurred | <ul> <li>(1)Reset the alarm, and then try again.</li> <li>(2)If the alarm occurs again, save the CMOS.BIN in maintenance mode, and then contact your Yaskawa representative about occurrence status (operating procedure).</li> </ul>         |
|       |            | 19   | The syntax in expression instruction is incorrect.                                                                             | Software operation error occurred | <ul> <li>(1)Reset the alarm, and then try again.</li> <li>(2)If the alarm occurs again, save the CMOS.BIN in maintenance mode, and then contact your Yaskawa representative about occurrence status (operating procedure).</li> </ul>         |
|       |            | 20   | The tag data length is zero when tag data is read.                                                                             | Software operation error occurred | <ul> <li>(1)Reset the alarm, and then try again.</li> <li>(2)If the alarm occurs again, save the CMOS.BIN in maintenance mode, and then contact your Yaskawa representative about occurrence status (operating procedure).</li> </ul>         |
|       |            | 21   | The necessary tag data is not set.                                                                                             | Software operation error occurred | <ul> <li>(1)Reset the alarm, and then try again.</li> <li>(2)If the alarm occurs again, save the CMOS.BIN in maintenance mode, and then contact your Yaskawa representative about occurrence status (operating procedure).</li> </ul>         |
|       |            | 22   | The object to be processed was<br>secret variable in position file<br>control process, so it could not be<br>processed.        | Software operation error occurred | <ul> <li>(1)Reset the alarm, and then try again.</li> <li>(2)If the alarm occurs again, save the CMOS.BIN in maintenance mode, and then contact your Yaskawa representative about occurrence status (operating procedure).</li> </ul>         |
|       |            | 23   | The object to be processed was<br>position type variable in position<br>file control process, so it could not<br>be processed. | Software operation error occurred | <ul> <li>(1)Reset the alarm, and then try again.</li> <li>(2)If the alarm occurs again, save the CMOS BIN in maintenance mode, and<br/>then contact your Yaskawa representative about occurrence status (operating<br/>procedure).</li> </ul> |

| Alarm  | Alarm Name                   | Sub  | Meaning                                                                                                    | Cause                             | Remedy                                                                                                    |
|--------|------------------------------|------|----------------------------------------------------------------------------------------------------|-----------------------------------|----------------------------------------------------------------------------------------------------|
| Number |                              | Code |                                                                                                    |                                   |                                                                                                    |
|        |                              | 24   | Job argument settings do not<br>match when a variable is given<br>and/or taken between jobs.               | Software operation error occurred | <ul> <li>(1)Reset the alarm, and then try again.</li> <li>(2)If the alarm occurs again, save the CMOS.BIN in maintenance mode, and then contact your Yaskawa representative about occurrence status (operating procedure).</li> </ul> |
|        |                              | 25   | An attempt was made to perform<br>undefined operation at four-rule<br>operation instruction.               | Software operation error occurred | <ul> <li>(1)Reset the alarm, and then try again.</li> <li>(2)If the alarm occurs again, save the CMOS.BIN in maintenance mode, and then contact your Yaskawa representative about occurrence status (operating procedure).</li> </ul> |
|        |                              | 26   | Arithmetic stack used for expression operation exceeded.                                                   | Software operation error occurred | <ul> <li>(1)Reset the alarm, and then try again.</li> <li>(2)If the alarm occurs again, save the CMOS.BIN in maintenance mode, and then contact your Yaskawa representative about occurrence status (operating procedure).</li> </ul> |
|        |                              | 27   | Arithmetic stack used for expression operation is empty.                                                   | Software operation error occurred | <ul> <li>(1)Reset the alarm, and then try again.</li> <li>(2)If the alarm occurs again, save the CMOS.BIN in maintenance mode, and then contact your Yaskawa representative about occurrence status (operating procedure).</li> </ul> |
|        |                              | 28   | Operation items are lacking in<br>expression operation and<br>operation processing cannot be<br>performed. | Software operation error occurred | <ul> <li>(1)Reset the alarm, and then try again.</li> <li>(2)If the alarm occurs again, save the CMOS.BIN in maintenance mode, and then contact your Yaskawa representative about occurrence status (operating procedure).</li> </ul> |
|        |                              | 254  | Access mechanism for old parameters is used.                                                               | Software operation error occurred | <ul> <li>(1)Reset the alarm, and then try again.</li> <li>(2)If the alarm occurs again, save the CMOS.BIN in maintenance mode, and then contact your Yaskawa representative about occurrence status (operating procedure).</li> </ul> |
|        |                              | 255  | An exceptional error occurred.                                                                             | Software operation error occurred | <ul> <li>(1)Reset the alarm, and then try again.</li> <li>(2)If the alarm occurs again, save the CMOS.BIN in maintenance mode, and then contact your Yaskawa representative about occurrence status (operating procedure).</li> </ul> |
| 4433   | UNDEFINED GLOBAL<br>VARIABLE | 0    | The set data for byte type variable area is incorrect.                                                     | Software operation error occurred | <ul> <li>(1)Reset the alarm, and then try again.</li> <li>(2)If the alarm occurs again, save the CMOS.BIN in maintenance mode, and then contact your Yaskawa representative about occurrence status (operating procedure).</li> </ul> |
|        |                              | 1    | The set data for integer type variable area is incorrect.                                                  | Software operation error occurred | <ul> <li>(1)Reset the alarm, and then try again.</li> <li>(2)If the alarm occurs again, save the CMOS.BIN in maintenance mode, and then contact your Yaskawa representative about occurrence status (operating procedure).</li> </ul> |

| Alarm  | Alarm Name                   | Sub  | Meaning                                                                                 | Cause                             | Remedy                                                                                                    |
|--------|------------------------------|------|-----------------------------------------------------------------------------------------|-----------------------------------|----------------------------------------------------------------------------------------------------|
| Number |                              | Code |                                                                                         |                                   |                                                                                                    |
|        |                              | 2    | The set data for double-precision integer-type variable area is incorrect.              | Software operation error occurred | <ul> <li>(1)Reset the alarm, and then try again.</li> <li>(2)If the alarm occurs again, save the CMOS.BIN in maintenance mode, and then contact your Yaskawa representative about occurrence status (operating procedure).</li> </ul> |
|        |                              | 3    | The set data for real type variable area is incorrect.                                  | Software operation error occurred | <ul> <li>(1)Reset the alarm, and then try again.</li> <li>(2)If the alarm occurs again, save the CMOS.BIN in maintenance mode, and then contact your Yaskawa representative about occurrence status (operating procedure).</li> </ul> |
|        |                              | 4    | The set data for character-string type variable area is incorrect.                      | Software operation error occurred | <ul> <li>(1)Reset the alarm, and then try again.</li> <li>(2)If the alarm occurs again, save the CMOS.BIN in maintenance mode, and then contact your Yaskawa representative about occurrence status (operating procedure).</li> </ul> |
|        |                              | 5    | The set data for robot-axis position-type variable area is incorrect.                   | Software operation error occurred | <ul> <li>(1)Reset the alarm, and then try again.</li> <li>(2)If the alarm occurs again, save the CMOS.BIN in maintenance mode, and then contact your Yaskawa representative about occurrence status (operating procedure).</li> </ul> |
|        |                              | 6    | The set data for base-axis position-type variable (S1D parameter) area is incorrect.    | Software operation error occurred | <ul> <li>(1)Reset the alarm, and then try again.</li> <li>(2)If the alarm occurs again, save the CMOS.BIN in maintenance mode, and then contact your Yaskawa representative about occurrence status (operating procedure).</li> </ul> |
|        |                              | 7    | The set data for station-axis position-type variable (S1D parameter) area is incorrect. | Software operation error occurred | <ul> <li>(1)Reset the alarm, and then try again.</li> <li>(2)If the alarm occurs again, save the CMOS.BIN in maintenance mode, and then contact your Yaskawa representative about occurrence status (operating procedure).</li> </ul> |
| 4435   | UNDEFINED LOCAL-<br>VARIABLE | 0    | The byte type variable is not defined.                                                  | Setting error                     | <ul><li>(1)Check the following settings.</li><li>Set the number of local variables to be used in the job header.</li></ul>                                                                                                    |
|        |                              |      |                                                                                         | other                             | If the alarm occurs again, save the CMOS.BIN in maintenance mode, and then contact your Yaskawa representative about occurrence status (operating procedure).                                                                         |
|        |                              | 1    | The integer type variable is not defined.                                               | Setting error                     | <ul><li>(1)Check the following settings.</li><li>Set the number of local variables to be used in the job header.</li></ul>                                                                                                    |
|        |                              |      |                                                                                         | other                             | If the alarm occurs again, save the CMOS.BIN in maintenance mode, and then contact your Yaskawa representative about occurrence status (operating procedure).                                                                         |
|        |                              | 2    | The double-precision integer-type variable is not defined.                              | Setting error                     | <ul><li>(1)Check the following settings.</li><li>Set the number of local variables to be used in the job header.</li></ul>                                                                                                    |

| Alarm  | Alarm Name                      | Sub  | Meaning                                                 | Cause         | Remedy                                                                                                    |
|--------|---------------------------------|------|---------------------------------------------------------|---------------|----------------------------------------------------------------------------------------------------|
| lumber |                                 | Code |                                                         |               |                                                                                                    |
|        |                                 |      |                                                         | other         | If the alarm occurs again, save the CMOS.BIN in maintenance mode, and then contact your Yaskawa representative about occurrence status (operating procedure). |
|        |                                 | 3    | The real-number type variable is not defined.           | Setting error | <ul><li>(1)Check the following settings.</li><li>Set the number of local variables to be used in the job header.</li></ul>                                    |
|        |                                 |      |                                                         | other         | If the alarm occurs again, save the CMOS.BIN in maintenance mode, and then contact your Yaskawa representative about occurrence status (operating procedure). |
|        |                                 | 4    | The character-string type variable is not defined.      | Setting error | <ul><li>(1)Check the following settings.</li><li>Set the number of local variables to be used in the job header.</li></ul>                                    |
|        |                                 |      |                                                         | other         | If the alarm occurs again, save the CMOS.BIN in maintenance mode, and then contact your Yaskawa representative about occurrence status (operating procedure). |
|        |                                 | 5    | The robot-axis position-type variable is not defined.   | Setting error | <ul><li>(1)Check the following settings.</li><li>Set the number of local variables to be used in the job header.</li></ul>                                    |
|        |                                 |      |                                                         | other         | If the alarm occurs again, save the CMOS.BIN in maintenance mode, and then contact your Yaskawa representative about occurrence status (operating procedure). |
|        |                                 | 6    | The base-axis position-type variable is not defined.    | Setting error | <ul><li>(1)Check the following settings.</li><li>Set the number of local variables to be used in the job header.</li></ul>                                    |
|        |                                 |      |                                                         | other         | If the alarm occurs again, save the CMOS.BIN in maintenance mode, and then contact your Yaskawa representative about occurrence status (operating procedure). |
|        |                                 | 7    | The station-axis position-type variable is not defined. | Setting error | <ul><li>(1)Check the following settings.</li><li>Set the number of local variables to be used in the job header.</li></ul>                                    |
|        |                                 |      |                                                         | other         | If the alarm occurs again, save the CMOS.BIN in maintenance mode, and then contact your Yaskawa representative about occurrence status (operating procedure). |
| 4436   | LESS THAN 3 STEPS<br>(CIRCULAR) |      |                                                         | Setting error | <ul><li>(1)Check the following settings.</li><li>Perform teaching so that circulation interpolation steps are continuous three points or more.</li></ul>      |
|        |                                 |      |                                                         | other         | If the alarm occurs again, save the CMOS.BIN in maintenance mode, and then contact your Yaskawa representative about occurrence status (operating procedure). |

| Alarm  | Alarm Name                       | Sub  | Meaning                                                  | Cause                    | Remedy                                                                                                    |
|--------|----------------------------------|------|----------------------------------------------------------|--------------------------|----------------------------------------------------------------------------------------------------|
| Number |                                  | Code |                                                          |                          |                                                                                                    |
| 4437   | LESS THAN 3 STEPS<br>(SPLINE)    |      |                                                          | Setting error            | <ul><li>(1)Check the following settings.</li><li>Perform teaching so that spline interpolation steps are continuous three points or more.</li></ul>                                                                                                    |
|        |                                  |      |                                                          | other                    | If the alarm occurs again, save the CMOS.BIN in maintenance mode, and then contact your Yaskawa representative about occurrence status (operating procedure).                                                                                                    |
| 4438   | UNDEFINED JOB                    |      |                                                          | Setting error            | <ul><li>(1)Check the following settings.</li><li>Check if the CALL/JUMP destination job is registered. If the job is not registered, delete the JUMP instruction where an alarm occurred.</li></ul>                                                                                                    |
|        |                                  |      |                                                          | other                    | If the alarm occurs again, save the CMOS.BIN in maintenance mode, and then contact your Yaskawa representative about occurrence status (operating procedure).                                                                                                    |
| 4439   | UNDEFINED LABEL                  |      |                                                          | Setting error            | <ul><li>(1)Check the following settings.</li><li>Check if the JUMP destination label is registered. If the label is not registered, delete the JUMP instruction where alarm occurred.</li></ul>                                                                                                    |
|        |                                  |      |                                                          | other                    | If the alarm occurs again, save the CMOS.BIN in maintenance mode, and then contact your Yaskawa representative about occurrence status (operating procedure).                                                                                                    |
| 4440   | UNDEFINED RETURN<br>JOB          |      |                                                          | Setting error            | <ul> <li>(1)Check the following settings.</li> <li>If there is an illegal RET instruction in the start job, delete the RET instruction.</li> <li>Check if RET instruction is not executed under the condition that there is no job in the job call stack. In that case, execute it from master (start) job.</li> </ul> |
|        |                                  |      |                                                          | other                    | If the alarm occurs again, save the CMOS.BIN in maintenance mode, and then contact your Yaskawa representative about occurrence status (operating procedure).                                                                                                    |
| 4441   | LACK OF LOCAL-<br>VARIABLE AREA  |      |                                                          | Setting error            | <ul><li>(1)Check the following settings.</li><li>Reduce the number of local variables to be used.</li></ul>                                                                                                    |
|        |                                  |      |                                                          | other                    | If the alarm occurs again, save the CMOS.BIN in maintenance mode, and then contact your Yaskawa representative about occurrence status (operating procedure).                                                                                                    |
| 4444   | UNSUCCESSFUL FINE<br>POSITIONING |      | Sub Code: Bit specification of axis where error occurred | Effect of external force | <ul> <li>(1)Check the following settings.</li> <li>•Move the manipulator by the axis operation, etc. to remove the external force of axis where alarm occurred.</li> </ul>                                                                                                    |
|        |                                  |      |                                                          | other                    | If the alarm occurs again, save the CMOS.BIN in maintenance mode, and then contact your Yaskawa representative about occurrence status (operating procedure).                                                                                                    |

| Alarm  | Alarm Name          | Sub  | Meaning                                                                                                    | Cause                             | Remedy                                                                                                    |
|--------|---------------------|------|----------------------------------------------------------------------------------------------------|-----------------------------------|----------------------------------------------------------------------------------------------------|
| Number |                     | Code |                                                                                                    |                                   |                                                                                                    |
| 4445   | DATA PRESET ERROR   | 1    | The token for pre-reading processing could not be obtained.                                                                                      | Software operation error occurred | <ul> <li>(1)Reset the alarm, and then try again.</li> <li>(2)If the alarm occurs again, save the CMOS.BIN in maintenance mode, and then contact your Yaskawa representative about occurrence status (operating procedure).</li> </ul>                                                                                                    |
|        |                     | 2    | The pre-reading processing has<br>not been completed within the<br>time, and the waiting time for<br>completion exceeded the limit.              | Software operation error occurred | <ul> <li>(1)Reset the alarm, and then try again.</li> <li>(2)If the alarm occurs again, save the CMOS.BIN in maintenance mode, and then contact your Yaskawa representative about occurrence status (operating procedure).</li> </ul>                                                                                                    |
|        |                     | 3    | The pre-reading operation<br>processing has not been<br>completed within the time, and the<br>waiting time for completion<br>exceeded the limit. | Software operation error occurred | (1)Reset the alarm, and then try again.<br>(2)If the alarm occurs again, save the CMOS.BIN in maintenance mode, and<br>then contact your Yaskawa representative about occurrence status (operating<br>procedure).                                                                                                    |
|        |                     | 4    | An error occurred in pre-reading operation process.                                                                                              | Software operation error occurred | <ul> <li>(1)Reset the alarm, and then try again.</li> <li>(2)If the alarm occurs again, save the CMOS.BIN in maintenance mode, and then contact your Yaskawa representative about occurrence status (operating procedure).</li> </ul>                                                                                                    |
|        |                     | 5    | A_BANK conversion has not been completed.                                                                                                    | Software operation error occurred | <ul> <li>(1)Reset the alarm, and then try again.</li> <li>(2)If the alarm occurs again, turn the main power of controller off and then turn it on. Re-select the job from [selct job] window before starting the job again.</li> <li>(3)If the alarm occurs again even though you do above (2), save the CMOS.BIN in maintenance mode, and then contact your Yaskawa representative about occurrence status (operating procedure).</li> </ul> |
|        |                     | 255  | An exceptional error occurred in job execution process.                                                                                          | Software operation error occurred | <ul> <li>(1)Reset the alarm, and then try again.</li> <li>(2)If the alarm occurs again, save the CMOS.BIN in maintenance mode, and then contact your Yaskawa representative about occurrence status (operating procedure).</li> </ul>                                                                                                    |
| 4446   | OVER VARIABLE LIMIT | 0    | The variable value exceeded the limit.                                                                                                    | Setting error                     | <ul><li>(1)Check the following settings.</li><li>Check the settings for variable, and then correct the job to fall within the input range of the tag.</li></ul>                                                                                                    |
|        |                     |      |                                                                                                    | other                             | If the alarm occurs again, save the CMOS.BIN in maintenance mode, and then contact your Yaskawa representative about occurrence status (operating procedure).                                                                                                    |
|        |                     | 1    | The value for the binary (0/1) data type variable exceeded the limit.                                                                            | Setting error                     | <ul><li>(1)Check the following settings.</li><li>Check the settings for variable, and then correct the job to fall within the input range of the tag.</li></ul>                                                                                                    |

| Alarm | Alarm Name | Sub  | Meaning                                                                              | Cause         | Remedy                                                                                                    |
|-------|------------|------|--------------------------------------------------------------------------------------|---------------|----------------------------------------------------------------------------------------------------|
| umber |            | Code |                                                                                      |               |                                                                                                    |
|       |            |      |                                                                                      | other         | If the alarm occurs again, save the CMOS.BIN in maintenance mode, and then contact your Yaskawa representative about occurrence status (operating procedure).      |
|       |            | 2    | The value for the signed 1-byte data type variable is less than the minimum value.   | Setting error | <ul><li>(1)Check the following settings.</li><li>Check the settings for variable, and then correct the job to fall within the input range of the tag.</li></ul>    |
|       |            |      |                                                                                      | other         | If the alarm occurs again, save the CMOS.BIN in maintenance mode, and then contact your Yaskawa representative about occurrence status (operating procedure).      |
|       |            | 3    | The value for the unsigned 1-byte data type variable is less than the minimum value. | Setting error | <ul><li>(1)Check the following settings.</li><li>Check the settings for variable, and then correct the job to fall within the input range of the tag.</li></ul>    |
|       |            |      |                                                                                      | other         | If the alarm occurs again, save the CMOS.BIN in maintenance mode, and then contact your Yaskawa representative about occurrence status (operating procedure).      |
|       |            | 4    | The value for the signed 2-byte data type variable is less than the minimum value.   | Setting error | <ul><li>(1)Check the following settings.</li><li>Check the settings for variable, and then correct the job to fall within the input range of the tag.</li></ul>    |
|       |            |      |                                                                                      | other         | If the alarm occurs again, save the CMOS.BIN in maintenance mode, and then contact your Yaskawa representative about occurrence status (operating procedure).      |
|       |            | 5    | The value for the unsigned 2-byte data type variable is less than the minimum value. | Setting error | <ul><li>(1)Check the following settings.</li><li>Check the settings for variable, and then correct the job to fall within the input range of the tag.</li></ul>    |
|       |            |      |                                                                                      | other         | If the alarm occurs again, save the CMOS.BIN in maintenance mode, and then contact your Yaskawa representative about occurrence status (operating procedure).      |
|       |            | 6    | The value for the signed 4-byte data type variable is less than the minimum value.   | Setting error | <ul><li>(1)Check the following settings.</li><li>Check the settings for variable, and then correct the job to fall within the input range of the tag.</li></ul>    |
|       |            |      |                                                                                      | other         | If the alarm occurs again, save the CMOS.BIN in maintenance mode, and then contact your Yaskawa representative about occurrence status (operating procedure).      |
|       |            | 7    | The value for the unsigned 4-byte data type variable is less than the minimum value. | Setting error | <ul> <li>(1)Check the following settings.</li> <li>Check the settings for variable, and then correct the job to fall within the input range of the tag.</li> </ul> |

DX200 Maintenance

| Alarm | Alarm Name | Sub   | Meaning                                                                                        | Cause         | Remedy                                                                                                    |
|-------|------------|-------|------------------------------------------------------------------------------------------------|---------------|----------------------------------------------------------------------------------------------------|
| umber |            | Code  |                                                                                                |               |                                                                                                    |
|       |            |       |                                                                                                | other         | If the alarm occurs again, save the CMOS.BIN in maintenance mode, and then contact your Yaskawa representative about occurrence status (operating procedure).   |
|       |            | 8     | The value for the real-number 4-<br>byte data type variable is less than<br>the minimum value. | Setting error | <ul><li>(1)Check the following settings.</li><li>Check the settings for variable, and then correct the job to fall within the input range of the tag.</li></ul> |
|       |            |       |                                                                                                | other         | If the alarm occurs again, save the CMOS.BIN in maintenance mode, and then contact your Yaskawa representative about occurrence status (operating procedure).   |
|       |            | 14    | The value for the character-string type variable is less than the minimum value.               | Setting error | <ul><li>(1)Check the following settings.</li><li>Check the settings for variable, and then correct the job to fall within the input range of the tag.</li></ul> |
|       |            |       |                                                                                                | other         | If the alarm occurs again, save the CMOS.BIN in maintenance mode, and then contact your Yaskawa representative about occurrence status (operating procedure).   |
|       |            | 32770 | The value for the signed 1-byte data type variable exceeded the maximum value.                 | Setting error | <ul><li>(1)Check the following settings.</li><li>Check the settings for variable, and then correct the job to fall within the input range of the tag.</li></ul> |
|       |            |       |                                                                                                | other         | If the alarm occurs again, save the CMOS.BIN in maintenance mode, and then contact your Yaskawa representative about occurrence status (operating procedure).   |
|       |            | 32771 | The value for the unsigned 1-byte data type variable exceeded the maximum value.               | Setting error | <ul><li>(1)Check the following settings.</li><li>Check the settings for variable, and then correct the job to fall within the input range of the tag.</li></ul> |
|       |            |       |                                                                                                | other         | If the alarm occurs again, save the CMOS.BIN in maintenance mode, and then contact your Yaskawa representative about occurrence status (operating procedure).   |
|       |            | 32772 | The value for the signed 2-byte data type variable exceeded the maximum value.                 | Setting error | <ul><li>(1)Check the following settings.</li><li>Check the settings for variable, and then correct the job to fall within the input range of the tag.</li></ul> |
|       |            |       |                                                                                                | other         | If the alarm occurs again, save the CMOS.BIN in maintenance mode, and then contact your Yaskawa representative about occurrence status (operating procedure).   |
|       |            | 32773 | The value for the unsigned 2-byte data type variable exceeded the maximum value.               | Setting error | <ul><li>(1)Check the following settings.</li><li>Check the settings for variable, and then correct the job to fall within the input range of the tag.</li></ul> |

DX200 Maintenance

| Alarm  | Alarm Name                       | Sub   | Meaning                                                                                      | Cause         | Remedy                                                                                                    |
|--------|----------------------------------|-------|----------------------------------------------------------------------------------------------|---------------|----------------------------------------------------------------------------------------------------|
| lumber |                                  | Code  |                                                                                              |               |                                                                                                    |
|        |                                  |       |                                                                                              | other         | If the alarm occurs again, save the CMOS.BIN in maintenance mode, and then contact your Yaskawa representative about occurrence status (operating procedure).   |
|        |                                  | 32774 | The value for the signed 4-byte data type variable exceeded the maximum value.               | Setting error | <ul><li>(1)Check the following settings.</li><li>Check the settings for variable, and then correct the job to fall within the input range of the tag.</li></ul> |
|        |                                  |       |                                                                                              | other         | If the alarm occurs again, save the CMOS.BIN in maintenance mode, and then contact your Yaskawa representative about occurrence status (operating procedure).   |
|        |                                  | 32775 | The value for the unsigned 4-byte data type variable exceeded the maximum value.             | Setting error | <ul><li>(1)Check the following settings.</li><li>Check the settings for variable, and then correct the job to fall within the input range of the tag.</li></ul> |
|        |                                  |       |                                                                                              | other         | If the alarm occurs again, save the CMOS.BIN in maintenance mode, and then contact your Yaskawa representative about occurrence status (operating procedure).   |
|        |                                  | 32776 | The value for the real-number 4-<br>byte data type variable exceeded<br>the maximum value.   | Setting error | <ul><li>(1)Check the following settings.</li><li>Check the settings for variable, and then correct the job to fall within the input range of the tag.</li></ul> |
|        |                                  |       |                                                                                              | other         | If the alarm occurs again, save the CMOS.BIN in maintenance mode, and then contact your Yaskawa representative about occurrence status (operating procedure).   |
|        |                                  | 32782 | The value for the character-string type variable exceeded the maximum value.                 | Setting error | <ul><li>(1)Check the following settings.</li><li>Check the settings for variable, and then correct the job to fall within the input range of the tag.</li></ul> |
|        |                                  |       |                                                                                              | other         | If the alarm occurs again, save the CMOS.BIN in maintenance mode, and then contact your Yaskawa representative about occurrence status (operating procedure).   |
| 1447   | DEFECTIVE TAUGHT<br>POINT (CIRC) | 1     | Starting point and destination point are the same position.                                  | Setting error | Change the teaching points so that circular interpolation points do not to same.                                                                                |
|        |                                  | 2     | Any points of the circular interpolation are the same position.                              | Setting error | Change the teaching points so that circular interpolation points do not to same.                                                                                |
|        |                                  | 3     | Any points of the circular<br>interpolation are the same position<br>as the center position. | Setting error | Change the teaching points so that circular interpolation points do not to same as the center point of circular path.                                           |
|        |                                  | 4     | The three points taught for the circular interpolation points line in a straight line.       | Setting error | Change the teaching points so that circular interpolation points do not line in a straight line.                                                                |

DX200 Maintenance

| Alarm<br>Number | Alarm Name               | Sub | Meaning                                                                                                    | Cause                             | Remedy                                                                                                    |
|-----------------|--------------------------|-----|----------------------------------------------------------------------------------------------------|-----------------------------------|----------------------------------------------------------------------------------------------------|
|                 |                          | 5   | The starting point and destination<br>point taught for the circular<br>interpolation points line in a<br>straight line.           | Setting error                     | Change the teaching points so that circular interpolation points do not line in a straight line.                                                                                                    |
|                 |                          | 6   | Rotation angle of circular interpolation is out of range.                                                                         | Setting error                     | Change the rotation angle of circular interpolation.                                                                                                    |
|                 |                          | -1  | Failed to calculate the circular path.                                                                                            | Setting error                     | <ul> <li>(1)Reset the alarm, and then try again.</li> <li>(2)If the alarm occurs again, save the CMOS.BIN in maintenance mode, and then contact your Yaskawa representative about occurrence status (operating procedure).</li> </ul> |
|                 |                          | -2  | Circular interpolation different<br>ways in multiple robots are<br>specified.                                                     | Setting error                     | Specify the same circular interpolation method to all robots.                                                                                                    |
| 448             | WEAVING CONTROL<br>ERROR | 1   | Weaving control-group designation error                                                                                           | Software operation error occurred | <ul> <li>(1)Reset the alarm, and then try again.</li> <li>(2)If the alarm occurs again, save the CMOS.BIN in maintenance mode, and then contact your Yaskawa representative about occurrence status (operating procedure).</li> </ul> |
|                 |                          | 4   | When the speed is specified by<br>weaving time in the weaving file,<br>zero or the negative value is set for<br>the weaving time. | Setting error                     | <ul><li>(1)Check the following settings.</li><li>Reset the value 0.1 seconds or more.</li></ul>                                                                                                    |
|                 |                          |     |                                                                                                    | other                             | If the alarm occurs again, save the CMOS.BIN in maintenance mode, and then contact your Yaskawa representative about occurrence status (operating procedure).                                                                         |
|                 |                          | 5   | When the speed is specified by frequency in the weaving file, zero or the negative value is set for the frequency.                | Setting error                     | <ul><li>(1)Check the following settings.</li><li>Reset the value 0.1 Hz or more.</li></ul>                                                                                                    |
|                 |                          |     |                                                                                                    | other                             | If the alarm occurs again, save the CMOS.BIN in maintenance mode, and then contact your Yaskawa representative about occurrence status (operating procedure).                                                                         |
|                 |                          | 6   | When the timer mode is specified<br>in the weaving file, a negative<br>value is set for the timer value.                          | Setting error                     | <ul><li>(1)Check the following settings.</li><li>Set a positive value for the timer value.</li></ul>                                                                                                    |
|                 |                          |     |                                                                                                    | other                             | If the alarm occurs again, save the CMOS.BIN in maintenance mode, and then contact your Yaskawa representative about occurrence status (operating procedure).                                                                         |

| Alarm  | Alarm Name | Sub  | Meaning                                                                                                   | Cause         | Remedy                                                                                                    |
|--------|------------|------|----------------------------------------------------------------------------------------------------|---------------|----------------------------------------------------------------------------------------------------|
| lumber |            | Code |                                                                                                    |               |                                                                                                    |
|        |            | 7    | For triangle or L-type weaving,<br>zero is set for the vertical or<br>horizontal distance.                | Setting error | <ul><li>(1)Check the following settings.</li><li>Set a positive value for the vertical and horizontal distance.</li></ul>                                     |
|        |            |      |                                                                                                    | other         | If the alarm occurs again, save the CMOS.BIN in maintenance mode, and then contact your Yaskawa representative about occurrence status (operating procedure). |
|        |            | 8    | The coordinate control axis designation for the reference point is different from actual control axis.    | Setting error | <ul><li>(1)Check the following settings.</li><li>Match the control group designation of the wall point and weaving execution.</li></ul>                       |
|        |            |      |                                                                                                    | other         | If the alarm occurs again, save the CMOS.BIN in maintenance mode, and then contact your Yaskawa representative about occurrence status (operating procedure). |
|        |            | 9    | The distance between the point P<br>and the TCP could not be<br>calculated in wrist weaving.              | Setting error | <ul><li>(1)Check the following settings.</li><li>Set the correct dimensions in the tool data.</li></ul>                                                       |
|        |            |      |                                                                                                    | other         | If the alarm occurs again, save the CMOS.BIN in maintenance mode, and then contact your Yaskawa representative about occurrence status (operating procedure). |
|        |            | 10   | The distance between the point P<br>and the TCP could not be<br>calculated in circular wrist<br>weaving.  | Setting error | <ul><li>(1)Check the following settings.</li><li>Set the correct dimensions in the tool data.</li></ul>                                                       |
|        |            |      |                                                                                                    | other         | If the alarm occurs again, save the CMOS.BIN in maintenance mode, and then contact your Yaskawa representative about occurrence status (operating procedure). |
|        |            | 11   | The Y-direction element of circular coordinate system for circular wrist weaving could not be calculated. | Setting error | <ul><li>(1)Check the following settings.</li><li>Check the settings for wall and horizontal direction.</li></ul>                                              |
|        |            |      |                                                                                                    | other         | If the alarm occurs again, save the CMOS.BIN in maintenance mode, and then contact your Yaskawa representative about occurrence status (operating procedure). |
|        |            | 12   | The X-direction element of circular coordinate system for circular wrist weaving could not be calculated. | Setting error | <ul><li>(1)Check the following settings.</li><li>Check the settings for wall and horizontal direction.</li></ul>                                              |
|        |            |      |                                                                                                    | other         | If the alarm occurs again, save the CMOS.BIN in maintenance mode, and then contact your Yaskawa representative about occurrence status (operating procedure). |

| Alarm  | Alarm Name                      | Sub  | Meaning                                                                            | Cause                             | Remedy                                                                                                    |                             |
|--------|---------------------------------|------|------------------------------------------------------------------------------------|-----------------------------------|----------------------------------------------------------------------------------------------------|-----------------------------|
| Number |                                 | Code |                                                                                    |                                   |                                                                                                    | 200                         |
|        |                                 | 14   | Weaving basic-orientation calculation error                                        | Software operation error occurred | <ul> <li>(1)Reset the alarm, and then try again.</li> <li>(2)If the alarm occurs again, save the CMOS.BIN in maintenance mode, and then contact your Yaskawa representative about occurrence status (operating procedure).</li> </ul> | DX200 Maintenance           |
|        |                                 | 15   | Calculation error of horizontal- and wall-direction vector for weaving             | Software operation error occurred | <ul> <li>(1)Reset the alarm, and then try again.</li> <li>(2)If the alarm occurs again, save the CMOS.BIN in maintenance mode, and then contact your Yaskawa representative about occurrence status (operating procedure).</li> </ul> | ince                        |
|        |                                 | 16   | Weaving synchronization file number selection range error                          | Setting error                     | <ul><li>(1)Check the following settings.</li><li>Check the number of the weaving synchronizing file for use.</li></ul>                                                                                                    | Ala                         |
|        |                                 |      |                                                                                    | other                             | If the alarm occurs again, save the CMOS.BIN in maintenance mode, and then contact your Yaskawa representative about occurrence status (operating procedure).                                                                         | Alarm Number (4000 to 4999) |
| 4449   | UNMATCHED POSN VAR<br>DATA TYPE |      |                                                                                    | Setting error                     | <ul><li>(1)Check the following settings.</li><li>Match the data type of position type variable.</li></ul>                                                                                                    | , ladi                      |
|        |                                 |      |                                                                                    | other                             | If the alarm occurs again, save the CMOS.BIN in maintenance mode, and then contact your Yaskawa representative about occurrence status (operating procedure).                                                                         |                             |
| 4450   | FILE NO. ERROR                  | 1    | An error occurred in tool file number check.                                       | Setting error                     | <ul><li>(1)Check the following settings.</li><li>Confirm that the specified tool file number is 0 to 63.</li></ul>                                                                                                    | 4999                        |
|        |                                 |      |                                                                                    | other                             | If the alarm occurs again, save the CMOS.BIN in maintenance mode, and then contact your Yaskawa representative about occurrence status (operating procedure).                                                                         | )                           |
|        |                                 | 2    | An error occurred in user coordinate file number check.                            | Setting error                     | <ul><li>(1)Check the following settings.</li><li>Confirm that the specified user coordinate file number is 1 to 63.</li></ul>                                                                                                    |                             |
|        |                                 |      |                                                                                    | other                             | If the alarm occurs again, save the CMOS.BIN in maintenance mode, and then contact your Yaskawa representative about occurrence status (operating procedure).                                                                         |                             |
|        |                                 | 3    | An error occurred in calibration file<br>number check between the<br>manipulators. | Setting error                     | <ul><li>(1)Check the following settings.</li><li>Confirm that the specified robot calibration file number is 1 to 32.</li></ul>                                                                                                    |                             |
|        |                                 |      |                                                                                    | other                             | If the alarm occurs again, save the CMOS.BIN in maintenance mode, and then contact your Yaskawa representative about occurrence status (operating procedure).                                                                         |                             |
|        |                                 | 4    | An error occurred in tool calibration file number check.                           | Setting error                     | <ul><li>(1)Check the following settings.</li><li>Confirm that the specified tool file number is 0 to 63.</li></ul>                                                                                                    |                             |

| Alarm | Alarm Name | Sub  | Meaning                                                             | Cause         | Remedy                                                                                                    |
|-------|------------|------|---------------------------------------------------------------------|---------------|----------------------------------------------------------------------------------------------------|
| umber |            | Code |                                                                     |               |                                                                                                    |
|       |            |      |                                                                     | other         | If the alarm occurs again, save the CMOS.BIN in maintenance mode, and then contact your Yaskawa representative about occurrence status (operating procedure). |
|       |            | 5    | An error occurred in reference point number check.                  | Setting error | <ul><li>(1)Check the following settings.</li><li>Confirm that the specified robot calibration file number is 1 to 8.</li></ul>                                |
|       |            |      |                                                                     | other         | If the alarm occurs again, save the CMOS.BIN in maintenance mode, and then contact your Yaskawa representative about occurrence status (operating procedure). |
|       |            | 7    | An error occurred in check for welding start condition file number. | Setting error | <ul><li>(1)Check the following settings.</li><li>Confirm that the specified welding condition start file number is 1 to 48.</li></ul>                         |
|       |            |      |                                                                     | other         | If the alarm occurs again, save the CMOS.BIN in maintenance mode, and ther contact your Yaskawa representative about occurrence status (operating procedure). |
|       |            | 8    | An error occurred in check for welding end condition file number.   | Setting error | <ul><li>(1)Check the following settings.</li><li>Confirm that the specified welding condition end file number is 1 to 48.</li></ul>                           |
|       |            |      |                                                                     | other         | If the alarm occurs again, save the CMOS.BIN in maintenance mode, and ther contact your Yaskawa representative about occurrence status (operating procedure). |
|       |            | 9    | An error occurred in conveyor characteristic file number check.     | Setting error | <ul><li>(1)Check the following settings.</li><li>Confirm that the specified conveyor condition file number is 1 to 6.</li></ul>                               |
|       |            |      |                                                                     | other         | If the alarm occurs again, save the CMOS.BIN in maintenance mode, and ther contact your Yaskawa representative about occurrence status (operating procedure). |
|       |            | 10   | An error occurred in press characteristic file number check.        | Setting error | <ul><li>(1)Check the following settings.</li><li>Confirm that the specified press characteristic file number is 0 to 3.</li></ul>                             |
|       |            |      |                                                                     | other         | If the alarm occurs again, save the CMOS.BIN in maintenance mode, and ther contact your Yaskawa representative about occurrence status (operating procedure). |
|       |            | 12   | An error occurred in conveyor calibration file number check.        | Setting error | <ul><li>(1)Check the following settings.</li><li>Confirm that the specified conveyor calibration file number is 1 to 6.</li></ul>                             |
|       |            |      |                                                                     | other         | If the alarm occurs again, save the CMOS.BIN in maintenance mode, and ther contact your Yaskawa representative about occurrence status (operating procedure). |
|       |            | 13   | An error occurred in argument number check.                         | Setting error | <ul><li>(1)Check the following settings.</li><li>Confirm that the argument number is 1 to 16.</li></ul>                                                       |

DX200 Maintenance

| Alarm<br>Number | Alarm Name                       | Sub<br>Code | Meaning                                                                                                    | Cause         | Remedy                                                                                                    | DX20               |
|-----------------|----------------------------------|-------------|----------------------------------------------------------------------------------------------------|---------------|----------------------------------------------------------------------------------------------------|--------------------|
|                 |                                  |             |                                                                                                    | other         | If the alarm occurs again, save the CMOS.BIN in maintenance mode, and then contact your Yaskawa representative about occurrence status (operating procedure). | DX200 Maintenanc   |
|                 |                                  | 14          | An error occurred in check for motor gun characteristic file number.                                         | Setting error | <ul><li>(1)Check the following settings.</li><li>Confirm that the specified servo gun characteristic file number is 1 to 24.</li></ul>                        | nance              |
|                 |                                  |             |                                                                                                    | other         | If the alarm occurs again, save the CMOS.BIN in maintenance mode, and then contact your Yaskawa representative about occurrence status (operating procedure). |                    |
| 4451            | UNDEFINED<br>REFERENCE POINT     |             | Sub Code: Reference point number in binary                                                                   | Setting error | <ul><li>(1)Check the following settings.</li><li>Set the reference point.</li></ul>                                                                           | Alarm              |
|                 |                                  |             |                                                                                                    | other         | If the alarm occurs again, save the CMOS.BIN in maintenance mode, and then contact your Yaskawa representative about occurrence status (operating procedure). | Alarm Number (4000 |
| 4452            | STACK MORE THAN 10<br>(JOB CALL) |             |                                                                                                    | Setting error | <ul><li>(1)Check the following settings.</li><li>Change the job configuration so that the number of nests for CALL instruction is twelve or less.</li></ul>   | r (4000            |
|                 |                                  |             |                                                                                                    | other         | If the alarm occurs again, save the CMOS.BIN in maintenance mode, and then contact your Yaskawa representative about occurrence status (operating procedure). | to 4999)           |
| 4453            | OVER VARIABLE NO.                |             | The variable number is out of<br>range.<br>Sub Code: The variable number<br>which an attempt was made to use | Setting error | <ul><li>(1)Check the following settings.</li><li>Correct the job using the variable number within the range.</li></ul>                                        | Ŭ                  |
|                 |                                  |             |                                                                                                    | other         | If the alarm occurs again, save the CMOS.BIN in maintenance mode, and then contact your Yaskawa representative about occurrence status (operating procedure). |                    |
| 4454            | UNDEFINED POWER<br>SOURCE COND.  |             |                                                                                                    | Setting error | <ul><li>(1)Check the following settings.</li><li>Complete the settings for the arc welding characteristic file.</li></ul>                                     |                    |
|                 |                                  |             |                                                                                                    | other         | If the alarm occurs again, save the CMOS.BIN in maintenance mode, and then contact your Yaskawa representative about occurrence status (operating procedure). |                    |
| 4455            | UNDEFINED ARC START<br>COND FILE |             |                                                                                                    | Setting error | <ul><li>(1)Check the following settings.</li><li>Complete the settings for the welding start condition file.</li></ul>                                        |                    |
|                 |                                  |             |                                                                                                    | other         | If the alarm occurs again, save the CMOS.BIN in maintenance mode, and then contact your Yaskawa representative about occurrence status (operating procedure). |                    |

| Alarm  | Alarm Name                           | Sub  | Meaning | Cause         | Remedy                                                                                                    |
|--------|--------------------------------------|------|---------|---------------|----------------------------------------------------------------------------------------------------|
| Number |                                      | Code |         |               |                                                                                                    |
| 4456   | UNDEFINED ARC END<br>COND FILE       |      |         | Setting error | <ul><li>(1)Check the following settings.</li><li>Complete the settings for the welding end condition file.</li></ul>                                              |
|        |                                      |      |         | other         | If the alarm occurs again, save the CMOS.BIN in maintenance mode, and then contact your Yaskawa representative about occurrence status (operating procedure).     |
| 4457   | WRONG WELDER<br>SELECTION            |      |         | Setting error | <ul><li>(1)Check the following settings.</li><li>Check the settings for the reference unit of the welding voltage.</li></ul>                                      |
|        |                                      |      |         | other         | If the alarm occurs again, save the CMOS.BIN in maintenance mode, and then contact your Yaskawa representative about occurrence status (operating procedure).     |
| 4459   | EXCESSIVE<br>INSTRUCTION<br>EQUATION |      |         | Setting error | <ul> <li>(1)Check the following settings.</li> <li>Separate the operation expression, shorten the expression, and then check the settings for the job.</li> </ul> |
|        |                                      |      |         | other         | If the alarm occurs again, save the CMOS.BIN in maintenance mode, and then contact your Yaskawa representative about occurrence status (operating procedure).     |
| 4460   | ZERO DIVIDED<br>OCCURRENCE           |      |         | Setting error | <ul><li>(1)Check the following settings.</li><li>Do not divide by zero.</li></ul>                                                                                 |
|        |                                      |      |         | other         | If the alarm occurs again, save the CMOS.BIN in maintenance mode, and then contact your Yaskawa representative about occurrence status (operating procedure).     |
| 4461   | UNDEFINED AUTO-<br>WELD RELEASE COND |      |         | Setting error | <ul><li>(1)Check the following settings.</li><li>Check the settings for the number of times of welding release condition.</li></ul>                               |
|        |                                      |      |         | other         | If the alarm occurs again, save the CMOS.BIN in maintenance mode, and then contact your Yaskawa representative about occurrence status (operating procedure).     |
| 4462   | UNDEFINED POSITION<br>FOR ARC RETRY  |      |         | Setting error | <ul><li>(1)Check the following settings.</li><li>Check the settings for the move instruction following ARCON instruction.</li></ul>                               |
|        |                                      |      |         | other         | If the alarm occurs again, save the CMOS.BIN in maintenance mode, and then contact your Yaskawa representative about occurrence status (operating procedure).     |
| 4463   | PARITY ERROR                         |      |         | Setting error | <ul><li>(1)Check the following settings.</li><li>Check the settings for the parity data of the user I/O group.</li></ul>                                          |
|        |                                      |      |         | other         | If the alarm occurs again, save the CMOS.BIN in maintenance mode, and then contact your Yaskawa representative about occurrence status (operating procedure).     |

DX200 Maintenance

| Alarm  | Alarm Name                           | Sub  | Meaning                                                                           | Cause                             | Remedy                                                                                                    |
|--------|--------------------------------------|------|-----------------------------------------------------------------------------------|-----------------------------------|----------------------------------------------------------------------------------------------------|
| Number |                                      | Code |                                                                                   |                                   |                                                                                                    |
| 4464   | OVER BCD RANGE                       |      |                                                                                   | Setting error                     | <ul><li>(1)Check the following settings.</li><li>Correct the BCD data so that it is within the limit.</li></ul>                                                                                                    |
|        |                                      |      |                                                                                   | other                             | If the alarm occurs again, save the CMOS.BIN in maintenance mode, and then contact your Yaskawa representative about occurrence status (operating procedure).                                                                                 |
| 4465   | OVER BINARY RANGE<br>(PARITY CHECK)  |      |                                                                                   | Setting error                     | <ul><li>(1)Check the following settings.</li><li>Correct the binary data so that it is within the limit.</li></ul>                                                                                                    |
|        |                                      |      |                                                                                   | other                             | If the alarm occurs again, save the CMOS.BIN in maintenance mode, and then contact your Yaskawa representative about occurrence status (operating procedure).                                                                                 |
| 4466   | OFFLINE UNDEFINED<br>COMMAND (ARITH) | 0    | An undefined command was issued to the offline position-data preparation section. | Software operation error occurred | <ul> <li>(1)Reset the alarm, and then try again.</li> <li>(2)If the alarm occurs again, save the CMOS.BIN in maintenance mode, and then contact your Yaskawa representative about occurrence status (operating procedure).</li> </ul>         |
| 4467   | USER COORD STEP<br>NOT ENOUGH        |      |                                                                                   | Setting error                     | <ul><li>(1)Check the following settings.</li><li>Correct the JOB that the number of steps will be three or more.</li></ul>                                                                                                    |
|        |                                      |      |                                                                                   | other                             | If the alarm occurs again, save the CMOS.BIN in maintenance mode, and then contact your Yaskawa representative about occurrence status (operating procedure).                                                                                 |
| 4468   | ROBOT CALIBRATION<br>DATA ERROR      | 1    | The calibration between<br>manipulators cannot be executed<br>for this model.     | Setting error                     | <ul><li>(1)Check the following settings.</li><li>Do not use a coordinated motion with this manipulator.</li></ul>                                                                                                    |
|        |                                      |      |                                                                                   | other                             | If the alarm occurs again, save the CMOS.BIN in maintenance mode, and then contact your Yaskawa representative about occurrence status (operating procedure).                                                                                 |
|        |                                      | 2    | The master group and the slave group are set to the same group.                   | Software operation error occurred | <ul> <li>(1)Reset the alarm, and then try again.</li> <li>(2)If the alarm occurs again, save the CMOS.BIN in maintenance mode, and then contact your Yaskawa representative about occurrence status (operating procedure).</li> </ul>         |
|        |                                      | 3    | Incorrect designation of the control group for master group                       | Software operation error occurred | <ul> <li>(1)Reset the alarm, and then try again.</li> <li>(2)If the alarm occurs again, save the CMOS.BIN in maintenance mode, and then contact your Yaskawa representative about occurrence status (operating procedure).</li> </ul>         |
|        |                                      | 4    | Incorrect designation of the control group for slave group                        | Software operation error occurred | <ul> <li>(1)Reset the alarm, and then try again.</li> <li>(2)If the alarm occurs again, save the CMOS.BIN in maintenance mode, and<br/>then contact your Yaskawa representative about occurrence status (operating<br/>procedure).</li> </ul> |

DX200 Maintenance

| Alarm  | Alarm Name                       | Sub  | Meaning                                                                                                    | Cause                             | Remedy                                                                                                    |
|--------|----------------------------------|------|----------------------------------------------------------------------------------------------------|-----------------------------------|----------------------------------------------------------------------------------------------------|
| lumber |                                  | Code |                                                                                                    |                                   |                                                                                                    |
|        |                                  | 5    | Incorrect designation of the<br>occupation control group for<br>calibration data                             | Software operation error occurred | <ul> <li>(1)Reset the alarm, and then try again.</li> <li>(2)If the alarm occurs again, save the CMOS.BIN in maintenance mode, and then contact your Yaskawa representative about occurrence status (operating procedure).</li> </ul> |
|        |                                  | 6    | Incorrect designation of the<br>enabling control group for<br>calibration data                               | Software operation error occurred | <ul> <li>(1)Reset the alarm, and then try again.</li> <li>(2)If the alarm occurs again, save the CMOS.BIN in maintenance mode, and then contact your Yaskawa representative about occurrence status (operating procedure).</li> </ul> |
|        |                                  | 7    | Among three points in the master-<br>group's calibration data, two or<br>three points are on the same point. | Setting error                     | <ul><li>(1)Check the following settings.</li><li>Teach the data for calibration so that each point is different.</li></ul>                                                                                                    |
|        |                                  |      |                                                                                                    | other                             | If the alarm occurs again, save the CMOS.BIN in maintenance mode, and then contact your Yaskawa representative about occurrence status (operating procedure).                                                                         |
|        |                                  | 8    | Among three points in the slave-<br>group's calibration data, two or<br>three points are on the same point.  | Setting error                     | <ul><li>(1)Check the following settings.</li><li>Teach the data for calibration so that each point is different.</li></ul>                                                                                                    |
|        |                                  |      |                                                                                                    | other                             | If the alarm occurs again, save the CMOS.BIN in maintenance mode, and then contact your Yaskawa representative about occurrence status (operating procedure).                                                                         |
|        |                                  | 9    | The number of the teaching points for calibration data is insufficient.                                      | Software operation error occurred | <ul> <li>(1)Reset the alarm, and then try again.</li> <li>(2)If the alarm occurs again, save the CMOS.BIN in maintenance mode, and then contact your Yaskawa representative about occurrence status (operating procedure).</li> </ul> |
| 4469   | ROBOT CALIBRATION<br>FRAME ERROR | 1    | The calibration between<br>manipulators cannot be executed<br>for this model.                                | Setting error                     | <ul><li>(1)Check the following settings.</li><li>The calibration function between manipulators cannot be used for this model.</li></ul>                                                                                               |
|        |                                  |      |                                                                                                    | other                             | If the alarm occurs again, save the CMOS.BIN in maintenance mode, and then contact your Yaskawa representative about occurrence status (operating procedure).                                                                         |
|        |                                  | 2    | The master group and the slave group are set to the same group.                                              | Setting error                     | <ul><li>(1)Check the following settings.</li><li>Set the different groups for the master group and the slave group.</li></ul>                                                                                                    |
|        |                                  |      |                                                                                                    | other                             | If the alarm occurs again, save the CMOS.BIN in maintenance mode, and then contact your Yaskawa representative about occurrence status (operating procedure).                                                                         |

| Alarm  | Alarm Name                           | Sub  | Meaning                                                                          | Cause                             | Remedy                                                                                                    |
|--------|--------------------------------------|------|----------------------------------------------------------------------------------|-----------------------------------|----------------------------------------------------------------------------------------------------|
| Number |                                      | Code |                                                                                  |                                   |                                                                                                    |
|        |                                      | 3    | Incorrect designation of the control group for master group                      | Software operation error occurred | <ul> <li>(1)Reset the alarm, and then try again.</li> <li>(2)If the alarm occurs again, save the CMOS.BIN in maintenance mode, and then contact your Yaskawa representative about occurrence status (operating procedure).</li> </ul> |
|        |                                      | 4    | Incorrect designation of the control group for slave group                       | Software operation error occurred | <ul> <li>(1)Reset the alarm, and then try again.</li> <li>(2)If the alarm occurs again, save the CMOS.BIN in maintenance mode, and then contact your Yaskawa representative about occurrence status (operating procedure).</li> </ul> |
|        |                                      | 5    | Calibration data setting error                                                   | Software operation error occurred | <ul> <li>(1)Reset the alarm, and then try again.</li> <li>(2)If the alarm occurs again, save the CMOS.BIN in maintenance mode, and then contact your Yaskawa representative about occurrence status (operating procedure).</li> </ul> |
| 4470   | ROBOT CARIB STEP<br>NOT ENOUGH       |      |                                                                                  | Setting error                     | <ul><li>(1)Check the following settings.</li><li>Check the settings for number of the job steps</li></ul>                                                                                                    |
|        |                                      |      |                                                                                  | other                             | If the alarm occurs again, save the CMOS.BIN in maintenance mode, and then contact your Yaskawa representative about occurrence status (operating procedure).                                                                         |
| 4471   | ROBOT CALIBRATION<br>DATA ERROR      | 1    | Incorrect number of teaching points for tool calibration                         | Software operation error occurred | <ul> <li>(1)Reset the alarm, and then try again.</li> <li>(2)If the alarm occurs again, save the CMOS.BIN in maintenance mode, and then contact your Yaskawa representative about occurrence status (operating procedure).</li> </ul> |
|        |                                      | 2    | Incorrect designation of the<br>occupation control group for<br>calibration data | Software operation error occurred | <ul> <li>(1)Reset the alarm, and then try again.</li> <li>(2)If the alarm occurs again, save the CMOS.BIN in maintenance mode, and then contact your Yaskawa representative about occurrence status (operating procedure).</li> </ul> |
|        |                                      | 3    | Incorrect designation of the<br>enabling control group for<br>calibration data   | Software operation error occurred | <ul> <li>(1)Reset the alarm, and then try again.</li> <li>(2)If the alarm occurs again, save the CMOS.BIN in maintenance mode, and then contact your Yaskawa representative about occurrence status (operating procedure).</li> </ul> |
|        |                                      | 4    | Incorrect designation of the control group for calibration data                  | Software operation error occurred | <ul> <li>(1)Reset the alarm, and then try again.</li> <li>(2)If the alarm occurs again, save the CMOS.BIN in maintenance mode, and then contact your Yaskawa representative about occurrence status (operating procedure).</li> </ul> |
| 4472   | ARITHMETIC ERR<br>(COMPACT RMT WELD) | 1    | The reference point is not set.                                                  | Setting error                     | <ul><li>(1)Check the following settings.</li><li>Set the reference point.</li></ul>                                                                                                    |

| Alarm  | Alarm Name                       | Sub  | Meaning                                                                                                    | Cause                             | Remedy                                                                                                    |
|--------|----------------------------------|------|----------------------------------------------------------------------------------------------------|-----------------------------------|----------------------------------------------------------------------------------------------------|
| Number |                                  | Code |                                                                                                    |                                   |                                                                                                    |
|        |                                  |      |                                                                                                    | other                             | If the alarm occurs again, save the CMOS.BIN in maintenance mode, and then contact your Yaskawa representative about occurrence status (operating procedure).                                                                                                    |
|        |                                  | 2    | The start point and end point are on the same point.                                                                                               | Setting error                     | <ul><li>(1)Check the following settings.</li><li>Change the teaching positions so that the start point and end point are different.</li></ul>                                                                                                    |
|        |                                  |      |                                                                                                    | other                             | If the alarm occurs again, save the CMOS.BIN in maintenance mode, and then contact your Yaskawa representative about occurrence status (operating procedure).                                                                                                    |
|        |                                  | 3    | The straight line which connects<br>the start point and an end point,<br>and the angle which the Z direction<br>of a tool makes are less than 10°. | Setting error                     | <ul> <li>(1)Check the following settings.</li> <li>Correct the teaching positions so that the angle that the Z direction of the tool and the straight line which connects the start point with the end point make becomes 10 degrees or more.</li> </ul>                                                                                                    |
|        |                                  |      |                                                                                                    | other                             | If the alarm occurs again, save the CMOS.BIN in maintenance mode, and then contact your Yaskawa representative about occurrence status (operating procedure).                                                                                                    |
| 4473   | ARITHMETIC ALARM<br>RESET ERROR  |      |                                                                                                    | Software operation error occurred | <ul> <li>(1)Reset the alarm, and then try again.</li> <li>(2)If the alarm occurs again, save the CMOS.BIN in maintenance mode, and then contact your Yaskawa representative about occurrence status (operating procedure).</li> </ul>                                                                                                    |
| 4474   | WRONG CONTROL<br>GROUP AXIS      |      | Sub Code: The related control-<br>group                                                                                                    | Setting error                     | <ul> <li>(1)Check the following settings.</li> <li>Make the setting in advance so that the control group of the CALL/JUMP designation job is included in that of the CALL/JUMP source job.</li> <li>Don't start the job which including control group under already operation by "PSTART" instruction.</li> </ul>                                                                                                    |
|        |                                  |      |                                                                                                    | other                             | If the alarm occurs again, save the CMOS.BIN in maintenance mode, and then contact your Yaskawa representative about occurrence status (operating procedure).                                                                                                    |
| 4475   | CANNOT EXECUTE JOB<br>(NO ROBOT) |      |                                                                                                    | Setting error                     | <ul> <li>(1)Check the following settings.</li> <li>Add the robot axis to the control-group of the job.</li> <li>When MotoPlus function (option) is used, a robot which executed SKILLSND is not defined as using MotoPlus sensor related API. Check the combination of the robot and MotoPlus application. If the alarm occurs again, save the CMOS.BIN in maintenance mode, and then contact your Yaskawa representative about occurrence status (operating procedure).</li> </ul> |
| 4476   | CANNOT EDIT<br>(EDIT LOCK JOB)   | 0    | An attempt was made to change the tag data.                                                                                                    | Setting error                     | <ul><li>(1)Check the following settings.</li><li>• Release the prohibition.</li></ul>                                                                                                    |

| Alarm  | Alarm Name                       | Sub  | Meaning                                                     | Cause                             | Remedy                                                                                                    |
|--------|----------------------------------|------|-------------------------------------------------------------|-----------------------------------|----------------------------------------------------------------------------------------------------|
| Number |                                  | Code |                                                             |                                   |                                                                                                    |
|        |                                  |      |                                                             | other                             | If the alarm occurs again, save the CMOS.BIN in maintenance mode, and then contact your Yaskawa representative about occurrence status (operating procedure).                                                                                                    |
|        |                                  | 1    | An attempt was made to change the speed tag data.           | Setting error                     | <ul><li>(1)Check the following settings.</li><li>Release the prohibition.</li></ul>                                                                                                    |
|        |                                  |      |                                                             | other                             | If the alarm occurs again, save the CMOS.BIN in maintenance mode, and then contact your Yaskawa representative about occurrence status (operating procedure).                                                                                                    |
|        |                                  | 2    | An attempt was made to change the board thickness tag data. | Setting error                     | <ul><li>(1)Check the following settings.</li><li>• Release the prohibition.</li></ul>                                                                                                    |
|        |                                  |      |                                                             | other                             | If the alarm occurs again, save the CMOS.BIN in maintenance mode, and then contact your Yaskawa representative about occurrence status (operating procedure).                                                                                                    |
| 4477   | SELECT ERROR<br>(APPLICATION)    |      | Sub Code: Application number                                | Setting error                     | <ul> <li>(1)Check the following settings.</li> <li>Set the application to a specified robot by the application selection of maintenance mode.</li> <li>A robot which executed SKILLSND is not defined as using MotoPlus sensor related API. Check the combination of the robot and MotoPlus application. If the alarm occurs again, save the CMOS.BIN in maintenance mode, and then contact your Yaskawa representative about occurrence status (operating procedure).</li> </ul> |
|        |                                  |      |                                                             | other                             | If the alarm occurs again, save the CMOS.BIN in maintenance mode, and then contact your Yaskawa representative about occurrence status (operating procedure).                                                                                                    |
| 4478   | MotoPlus MM task no response     |      |                                                             | Software operation error occurred | <ul> <li>(1)Turn the power OFF then back ON.</li> <li>(2)If the alarm occurs again, replace the YCP21 board. Save the CMOS.BIN before replacing the board to be safe. After replacement, insert the CF card that has been used for the old YCP21 board to the new one.</li> <li>(3)If the alarm occurs again, save the CMOS.BIN in maintenance mode, and then contact your Yaskawa representative about occurrence status (operating procedure).</li> </ul>                       |
| 4479   | MotoPlus MM Task watch dog error |      |                                                             | Software operation error occurred | Check if there is high priority task of MotoPlus application running long time.<br>Especially, check if there may be the process which waits for a special condition<br>without executing mpTaskDelay in loop process. If such process exists, suitable<br>remedy should be done like putting mpTaskDelay in the loop process.                                                                                                    |
|        |                                  |      |                                                             | other                             | If the alarm occurs again, save the CMOS.BIN in maintenance mode, and then contact your Yaskawa representative about occurrence status (operating procedure).                                                                                                    |

DX200 Maintenance

| Alarm  | Alarm Name                          | Sub  | Meaning                                                                     | Cause                             | Remedy                                                                                                    |
|--------|-------------------------------------|------|-----------------------------------------------------------------------------|-----------------------------------|----------------------------------------------------------------------------------------------------|
| Number |                                     | Code |                                                                             |                                   |                                                                                                    |
| 4480   | SELECT ERROR<br>(SENSOR 1)          |      | Sub Code: Sensor number                                                     | Setting error                     | <ul><li>(1)Check the following settings.</li><li>Select the option function for the specified robot in the option function selection of maintenance mode.</li></ul>                                                                                                 |
|        |                                     |      |                                                                             | other                             | If the alarm occurs again, save the CMOS.BIN in maintenance mode, and then contact your Yaskawa representative about occurrence status (operating procedure).                                                                                                    |
| 4482   | MotoFit COMMAND<br>FAULT1           |      |                                                                             | Setting error                     | <ul> <li>(1)Reset the alarm, and make the robot speed of the instruction down.</li> <li>(2)If the alarm occurs again, save the CMOS.BIN in maintenance mode, and then contact your Yaskawa representative about occurrence status (operating procedure).</li> </ul> |
| 4484   | WRONG PORT NO.<br>( ANALOG OUTPUT)  |      | Sub Code: Application number                                                | Setting error                     | <ul> <li>(1)Check the following settings.</li> <li>Set following value to the AxP010 parameter.</li> <li>For arc: 1</li> <li>Arc + arc: 3</li> <li>Three arc: 5</li> <li>Four arc: 7</li> </ul>                                                                     |
|        |                                     |      |                                                                             | other                             | If the alarm occurs again, save the CMOS.BIN in maintenance mode, and then contact your Yaskawa representative about occurrence status (operating procedure).                                                                                                    |
| 4485   | WRONG SELECTION<br>(SENSOR)         |      |                                                                             | Software operation error occurred | <ul> <li>(1)Reset the alarm, and then try again.</li> <li>(2)If the alarm occurs again, save the CMOS.BIN in maintenance mode, and then contact your Yaskawa representative about occurrence status (operating procedure).</li> </ul>                               |
| 4486   | PATH OVER                           |      |                                                                             | Setting error                     | <ul><li>(1)Check the following settings.</li><li>Set the path over radius within the allowable range.</li></ul>                                                                                                    |
|        |                                     |      |                                                                             | other                             | If the alarm occurs again, save the CMOS.BIN in maintenance mode, and then contact your Yaskawa representative about occurrence status (operating procedure).                                                                                                    |
| 4487   | WRONG MECH<br>PARAMETER FILE        |      |                                                                             | Software operation error occurred | <ul> <li>(1)Reset the alarm, and then try again.</li> <li>(2)If the alarm occurs again, save the CMOS.BIN in maintenance mode, and then contact your Yaskawa representative about occurrence status (operating procedure).</li> </ul>                               |
| 4489   | DEFECTIVE TAUGHT<br>POINT (CUTTING) | 1    | The C- and W-axis position at the cutting start position is not zero pulse. | Setting error                     | <ul><li>(1)Check the following settings.</li><li>Check the settings for the cutting start position (zero pulse).</li></ul>                                                                                                    |

DX200 Maintenance

| Alarm  | Alarm Name                          | Sub  | Meaning                                                                                                    | Cause         | Remedy                                                                                                    |
|--------|-------------------------------------|------|----------------------------------------------------------------------------------------------------|---------------|----------------------------------------------------------------------------------------------------|
| Number |                                     | Code |                                                                                                    |               |                                                                                                    |
|        |                                     |      |                                                                                                    | other         | If the alarm occurs again, save the CMOS.BIN in maintenance mode, and then contact your Yaskawa representative about occurrence status (operating procedure).                               |
|        |                                     | 2    | Zero is set for the cutting radius.                                                                                                    | Setting error | <ul><li>(1)Check the following settings.</li><li>Check the settings for radius (a value bigger than zero).</li></ul>                                                                        |
|        |                                     |      |                                                                                                    | other         | If the alarm occurs again, save the CMOS.BIN in maintenance mode, and then contact your Yaskawa representative about occurrence status (operating procedure).                               |
|        |                                     | 3    | The cutting machine axis is not mounted.                                                                                                    | Setting error | <ul><li>(1)Check the following settings.</li><li>The CUT instruction can be used for the manipulator with small-circle cutting axis only.</li></ul>                                         |
|        |                                     |      |                                                                                                    | other         | If the alarm occurs again, save the CMOS.BIN in maintenance mode, and then contact your Yaskawa representative about occurrence status (operating procedure).                               |
|        |                                     | 4    | This manipulator cannot perform a hexagonal cutting motion.                                                                                                    | Setting error | <ul><li>(1)Check the following settings.</li><li>Select an other cutting form.</li></ul>                                                                                                    |
|        |                                     |      |                                                                                                    | other         | If the alarm occurs again, save the CMOS.BIN in maintenance mode, and then contact your Yaskawa representative about occurrence status (operating procedure).                               |
| 4490   | DEFECTIVE TAUGHT<br>POINT (ENDLESS) | 1    | After the Endless rotation<br>completed, an attempt was made<br>to execute an interpolation<br>instruction such as MOVL and<br>MOVC before executing an<br>MRESET instruction. | Setting error | <ul> <li>(1)Check the following settings.</li> <li>To perform an interpolation motion such as MOVL and MOVC after an Endless rotation, execute an MRESET instruction beforehand.</li> </ul> |
|        |                                     |      |                                                                                                    | other         | If the alarm occurs again, save the CMOS.BIN in maintenance mode, and then contact your Yaskawa representative about occurrence status (operating procedure).                               |
|        |                                     | 2    | The base axis is set as an Endless rotation axis. The Endless function cannot be used with the base axis.                                                                      | Setting error | <ul><li>(1)Check the following settings.</li><li>Check the parameter setting that designates the Endless rotation axis.</li></ul>                                                           |
|        |                                     |      |                                                                                                    | other         | If the alarm occurs again, save the CMOS.BIN in maintenance mode, and then contact your Yaskawa representative about occurrence status (operating procedure).                               |
|        |                                     | 3    | An attempt was made to execute<br>the Endless function although the<br>endless axis was not designated.                                                                        | Setting error | <ul><li>(1)Check the following settings.</li><li>Check the parameter setting that designates the Endless rotation axis.</li></ul>                                                           |

Alarm List-651

RE-CHO-A113

| Alarm  | Alarm Name                      | Sub  | Meaning                                                                                                    | Cause                             | Remedy                                                                                                    |
|--------|---------------------------------|------|----------------------------------------------------------------------------------------------------|-----------------------------------|----------------------------------------------------------------------------------------------------|
| lumber |                                 | Code |                                                                                                    |                                   |                                                                                                    |
|        |                                 |      |                                                                                                    | other                             | If the alarm occurs again, save the CMOS.BIN in maintenance mode, and then contact your Yaskawa representative about occurrence status (operating procedure).                                                                         |
|        |                                 | 4    | The Endless axis exceeded the maximum pulse value (+-536870911).                                                    | Setting error                     | <ul> <li>(1)Check the following settings.</li> <li>Set the rotation amount so that the Endless axis does not exceed the maximum pulse value.</li> </ul>                                                                               |
|        |                                 |      |                                                                                                    | other                             | If the alarm occurs again, save the CMOS.BIN in maintenance mode, and then contact your Yaskawa representative about occurrence status (operating procedure).                                                                         |
| 491    | CORRECTIONAL<br>DIRECTION ERROR | 1    | Control-group designation error for correcting-direction preparation                                                | Software operation error occurred | <ul> <li>(1)Reset the alarm, and then try again.</li> <li>(2)If the alarm occurs again, save the CMOS.BIN in maintenance mode, and then contact your Yaskawa representative about occurrence status (operating procedure).</li> </ul> |
|        |                                 | 2    | Designation error for the correcting-direction coordinates                                                          | Software operation error occurred | <ul> <li>(1)Reset the alarm, and then try again.</li> <li>(2)If the alarm occurs again, save the CMOS.BIN in maintenance mode, and then contact your Yaskawa representative about occurrence status (operating procedure).</li> </ul> |
|        |                                 | 3    | When "any direction" is set for the correcting direction, the correction coordinates is not prepared.               | Setting error                     | <ul><li>(1)Check the following settings.</li><li>Check the settings for the correcting direction with the reference point (REFP)</li></ul>                                                                                            |
|        |                                 |      |                                                                                                    | other                             | If the alarm occurs again, save the CMOS.BIN in maintenance mode, and then contact your Yaskawa representative about occurrence status (operating procedure).                                                                         |
|        |                                 | 4    | When "any direction" is set for the correcting direction, the reference points (REFP) are taught on the same point. | Setting error                     | <ul><li>(1)Check the following settings.</li><li>Check the settings for the reference points (REFP) so that each point is different.</li></ul>                                                                                        |
|        |                                 |      |                                                                                                    | other                             | If the alarm occurs again, save the CMOS.BIN in maintenance mode, and then contact your Yaskawa representative about occurrence status (operating procedure).                                                                         |
|        |                                 | 5    | Designation error for the coordinated motion control axis at the reference point                                    | Setting error                     | <ul><li>(1)Check the following settings.</li><li>Match the control group designation of the wall point and weaving execution.</li></ul>                                                                                               |
|        |                                 |      |                                                                                                    | other                             | If the alarm occurs again, save the CMOS.BIN in maintenance mode, and then contact your Yaskawa representative about occurrence status (operating procedure).                                                                         |

DX200 Maintenance

| Alarm<br>Number | Alarm Name                       | Sub<br>Code | Meaning                                                                                                    | Cause                             | Remedy                                                                                                    | DX200                            |
|-----------------|----------------------------------|-------------|----------------------------------------------------------------------------------------------------|-----------------------------------|----------------------------------------------------------------------------------------------------|----------------------------------|
| 4492            | POSITION CORRECTION<br>ERROR     |             | Data unmatched between the<br>correction amount data and the job<br>data:<br>The information about the control<br>groups designated for the series of<br>jobs, which is added to the<br>correction amount data, does not<br>include the valid control-group for<br>the job. | Software operation error occurred | <ul> <li>(1)Reset the alarm, and then try again.</li> <li>(2)If the alarm occurs again, save the CMOS.BIN in maintenance mode, and then contact your Yaskawa representative about occurrence status (operating procedure).</li> </ul> | 0 Maintenance                    |
|                 |                                  | 2           | Data unmatched between the<br>correction amount data and the job<br>data:<br>The valid control-group information<br>that is added to the correction<br>amount data disagrees with the<br>valid control-group for the job.                                                   | Software operation error occurred | <ul> <li>(1)Reset the alarm, and then try again.</li> <li>(2)If the alarm occurs again, save the CMOS.BIN in maintenance mode, and then contact your Yaskawa representative about occurrence status (operating procedure).</li> </ul> | Alarm List<br>Alarm Number (4000 |
| 4493            | OVER TOOL FILE NO.               |             |                                                                                                    | Software operation error occurred | <ul> <li>(1)Reset the alarm, and then try again.</li> <li>(2)If the alarm occurs again, save the CMOS.BIN in maintenance mode, and then contact your Yaskawa representative about occurrence status (operating procedure).</li> </ul> | ਠ                                |
| 4494            | DEFECTIVE TAUGHT<br>POINT (WEAV) | 1           | The weaving start point and end point are on the same point.                                                                                                    | Setting error                     | <ul><li>(1)Check the following settings.</li><li>Check the settings for the positions so that the weaving start point and end point are different.</li></ul>                                                                          | 4999)                            |
|                 |                                  |             |                                                                                                    | other                             | If the alarm occurs again, save the CMOS.BIN in maintenance mode, and then contact your Yaskawa representative about occurrence status (operating procedure).                                                                         |                                  |
|                 |                                  | 2           | Among the weaving start point,<br>end point, and reference point, two<br>or three points are on the same<br>point.                                                                                                    | Setting error                     | <ul><li>(1)Check the following settings.</li><li>Check the settings for the positions so that the weaving start point, end point, and reference point are different.</li></ul>                                                        |                                  |
|                 |                                  |             |                                                                                                    | other                             | If the alarm occurs again, save the CMOS.BIN in maintenance mode, and then contact your Yaskawa representative about occurrence status (operating procedure).                                                                         |                                  |
| 4495            | UNDEFINED ROBOT<br>CALIBRATION   |             | Sub Code: Control group which calibration is not completed                                                                                                    | Setting error                     | <ul><li>(1)Check the following settings.</li><li>Before using the coordinated motion, execute the calibration between manipulators.</li></ul>                                                                                         |                                  |

| Alarm  | Alarm Name      | Sub  | Meaning                                                             | Cause         | Remedy                                                                                                    |  |
|--------|-----------------|------|---------------------------------------------------------------------|---------------|----------------------------------------------------------------------------------------------------|--|
| Number |                 | Code |                                                                     |               |                                                                                                    |  |
|        |                 |      |                                                                     | other         | If the alarm occurs again, save the CMOS.BIN in maintenance mode, and then contact your Yaskawa representative about occurrence status (operating procedure).                                                                         |  |
| 1496   | PARAMETER ERROR | 1    | The setting of the manipulator number is incorrect.                 | Setting error | <ul> <li>(1)Reset the alarm, and then try again.</li> <li>(2)If the alarm occurs again, save the CMOS.BIN in maintenance mode, and then contact your Yaskawa representative about occurrence status (operating procedure).</li> </ul> |  |
|        |                 | 2    | Zero is set for the resolution.                                     | Setting error | <ul> <li>(1)Reset the alarm, and then try again.</li> <li>(2)If the alarm occurs again, save the CMOS.BIN in maintenance mode, and then contact your Yaskawa representative about occurrence status (operating procedure).</li> </ul> |  |
|        |                 | 3    | Zero is set in the feedback pulse parameter.                        | Setting error | <ul> <li>(1)Reset the alarm, and then try again.</li> <li>(2)If the alarm occurs again, save the CMOS.BIN in maintenance mode, and then contact your Yaskawa representative about occurrence status (operating procedure).</li> </ul> |  |
|        |                 | 4    | The setting of L-axis ball-screw data is incorrect.                 | Setting error | <ul> <li>(1)Reset the alarm, and then try again.</li> <li>(2)If the alarm occurs again, save the CMOS.BIN in maintenance mode, and then contact your Yaskawa representative about occurrence status (operating procedure).</li> </ul> |  |
|        |                 | 5    | The setting of U-axis ball-screw data is incorrect.                 | Setting error | <ul> <li>(1)Reset the alarm, and then try again.</li> <li>(2)If the alarm occurs again, save the CMOS.BIN in maintenance mode, and then contact your Yaskawa representative about occurrence status (operating procedure).</li> </ul> |  |
|        |                 | 6    | Zero or a negative value is set for MAXPPS.                         | Setting error | <ul> <li>(1)Reset the alarm, and then try again.</li> <li>(2)If the alarm occurs again, save the CMOS.BIN in maintenance mode, and then contact your Yaskawa representative about occurrence status (operating procedure).</li> </ul> |  |
|        |                 | 7    | Zero or a negative value is set for the maximum acceleration speed. | Setting error | <ul> <li>(1)Reset the alarm, and then try again.</li> <li>(2)If the alarm occurs again, save the CMOS.BIN in maintenance mode, and then contact your Yaskawa representative about occurrence status (operating procedure).</li> </ul> |  |
|        |                 | 8    | Zero or a negative value is set for the maximum deceleration speed. | Setting error | <ul> <li>(1)Reset the alarm, and then try again.</li> <li>(2)If the alarm occurs again, save the CMOS.BIN in maintenance mode, and then contact your Yaskawa representative about occurrence status (operating procedure).</li> </ul> |  |

| Alarm | Alarm Name | Sub  | Meaning                                                                                                    | Cause         | Remedy                                                                                                    |
|-------|------------|------|----------------------------------------------------------------------------------------------------|---------------|----------------------------------------------------------------------------------------------------|
| umber |            | Code |                                                                                                    |               |                                                                                                    |
|       |            | 9    | Zero or a negative value is set for<br>the play-mode servo averaging<br>time.                                    | Setting error | <ul> <li>(1)Reset the alarm, and then try again.</li> <li>(2)If the alarm occurs again, save the CMOS.BIN in maintenance mode, and then contact your Yaskawa representative about occurrence status (operating procedure).</li> </ul> |
|       |            | 10   | The setting of the manipulator<br>number is incorrect. An undefined<br>type is designated.                       | Setting error | <ul> <li>(1)Reset the alarm, and then try again.</li> <li>(2)If the alarm occurs again, save the CMOS.BIN in maintenance mode, and then contact your Yaskawa representative about occurrence status (operating procedure).</li> </ul> |
|       |            | 11   | The incorrect coordinate system is designated for the cubic interference. An undefined coordinate system is set. | Setting error | <ul> <li>(1)Reset the alarm, and then try again.</li> <li>(2)If the alarm occurs again, save the CMOS.BIN in maintenance mode, and then contact your Yaskawa representative about occurrence status (operating procedure).</li> </ul> |
|       |            | 12   | The designation of the user<br>coordinates number is incorrect. A<br>number out of the setting range is<br>set.  | Setting error | <ul> <li>(1)Reset the alarm, and then try again.</li> <li>(2)If the alarm occurs again, save the CMOS.BIN in maintenance mode, and then contact your Yaskawa representative about occurrence status (operating procedure).</li> </ul> |
|       |            | 13   | The reduction ratio <= 0 is output.                                                                              | Setting error | <ul> <li>(1)Reset the alarm, and then try again.</li> <li>(2)If the alarm occurs again, save the CMOS.BIN in maintenance mode, and then contact your Yaskawa representative about occurrence status (operating procedure).</li> </ul> |
|       |            | 14   | Zero or a negative value is set for the spring constant.                                                         | Setting error | <ul> <li>(1)Reset the alarm, and then try again.</li> <li>(2)If the alarm occurs again, save the CMOS.BIN in maintenance mode, and then contact your Yaskawa representative about occurrence status (operating procedure).</li> </ul> |
|       |            | 15   | Zero or a negative value is set for the motor inertia.                                                           | Setting error | <ul> <li>(1)Reset the alarm, and then try again.</li> <li>(2)If the alarm occurs again, save the CMOS.BIN in maintenance mode, and then contact your Yaskawa representative about occurrence status (operating procedure).</li> </ul> |
|       |            | 16   | Zero or a negative value is set for the speed calculation constant.                                              | Setting error | <ul> <li>(1)Reset the alarm, and then try again.</li> <li>(2)If the alarm occurs again, save the CMOS.BIN in maintenance mode, and then contact your Yaskawa representative about occurrence status (operating procedure).</li> </ul> |
|       |            | 17   | Dividing number setting error                                                                                    | Setting error | <ul> <li>(1)Reset the alarm, and then try again.</li> <li>(2)If the alarm occurs again, save the CMOS.BIN in maintenance mode, and then contact your Yaskawa representative about occurrence status (operating procedure).</li> </ul> |

| Alarm | Alarm Name | Sub  | Meaning                                                                                               | Cause         | Remedy                                                                                                    |
|-------|------------|------|----------------------------------------------------------------------------------------------------|---------------|----------------------------------------------------------------------------------------------------|
| umber |            | Code |                                                                                                    |               |                                                                                                    |
|       |            | 18   | The setting of allowable torque for the speed reducer is incorrect.                                   | Setting error | <ul> <li>(1)Reset the alarm, and then try again.</li> <li>(2)If the alarm occurs again, save the CMOS.BIN in maintenance mode, and then contact your Yaskawa representative about occurrence status (operating procedure).</li> </ul> |
|       |            | 19   | The setting of allowable torque for the motor is incorrect.                                           | Setting error | <ul> <li>(1)Reset the alarm, and then try again.</li> <li>(2)If the alarm occurs again, save the CMOS.BIN in maintenance mode, and then contact your Yaskawa representative about occurrence status (operating procedure).</li> </ul> |
|       |            | 20   | The manipulator type is not applicable for torque acceleration/ deceleration.                         | Setting error | <ul> <li>(1)Reset the alarm, and then try again.</li> <li>(2)If the alarm occurs again, save the CMOS.BIN in maintenance mode, and then contact your Yaskawa representative about occurrence status (operating procedure).</li> </ul> |
|       |            | 21   | Zero or a negative value is set for the balancer.                                                     | Setting error | <ul> <li>(1)Reset the alarm, and then try again.</li> <li>(2)If the alarm occurs again, save the CMOS.BIN in maintenance mode, and then contact your Yaskawa representative about occurrence status (operating procedure).</li> </ul> |
|       |            | 22   | The angle of hexagon set for the CUT instruction is out of the range "0 degree < angle < 60 degrees." | Setting error | <ul> <li>(1)Reset the alarm, and then try again.</li> <li>(2)If the alarm occurs again, save the CMOS.BIN in maintenance mode, and then contact your Yaskawa representative about occurrence status (operating procedure).</li> </ul> |
|       |            | 23   | Encoder type designation error                                                                        | Setting error | <ul> <li>(1)Reset the alarm, and then try again.</li> <li>(2)If the alarm occurs again, save the CMOS.BIN in maintenance mode, and then contact your Yaskawa representative about occurrence status (operating procedure).</li> </ul> |
|       |            | 24   | Observer sampling time error                                                                          | Setting error | <ul> <li>(1)Reset the alarm, and then try again.</li> <li>(2)If the alarm occurs again, save the CMOS.BIN in maintenance mode, and then contact your Yaskawa representative about occurrence status (operating procedure).</li> </ul> |
|       |            | 25   | Two-degree-of-freedom system Kp value error                                                           | Setting error | <ul> <li>(1)Reset the alarm, and then try again.</li> <li>(2)If the alarm occurs again, save the CMOS.BIN in maintenance mode, and then contact your Yaskawa representative about occurrence status (operating procedure).</li> </ul> |
|       |            | 26   | The setting of torque acceleration/<br>deceleration designation<br>parameter is incorrect.            | Setting error | <ul> <li>(1)Reset the alarm, and then try again.</li> <li>(2)If the alarm occurs again, save the CMOS.BIN in maintenance mode, and then contact your Yaskawa representative about occurrence status (operating procedure).</li> </ul> |

| Alarm | Alarm Name | Sub  | Meaning                                                    | Cause         | Remedy                                                                                                    |
|-------|------------|------|------------------------------------------------------------|---------------|----------------------------------------------------------------------------------------------------|
| umber |            | Code |                                                            |               |                                                                                                    |
|       |            | 27   | Observer polarity setting error                            | Setting error | <ul> <li>(1)Reset the alarm, and then try again.</li> <li>(2)If the alarm occurs again, save the CMOS.BIN in maintenance mode, and then contact your Yaskawa representative about occurrence status (operating procedure).</li> </ul> |
|       |            | 28   | The inertia value error for the shift value calculation    | Setting error | <ul> <li>(1)Reset the alarm, and then try again.</li> <li>(2)If the alarm occurs again, save the CMOS.BIN in maintenance mode, and then contact your Yaskawa representative about occurrence status (operating procedure).</li> </ul> |
|       |            | 29   | Observer attenuation constant<br>error                     | Setting error | <ul> <li>(1)Reset the alarm, and then try again.</li> <li>(2)If the alarm occurs again, save the CMOS.BIN in maintenance mode, and then contact your Yaskawa representative about occurrence status (operating procedure).</li> </ul> |
|       |            | 30   | Torque estimation parameter error                          | Setting error | <ul> <li>(1)Reset the alarm, and then try again.</li> <li>(2)If the alarm occurs again, save the CMOS.BIN in maintenance mode, and then contact your Yaskawa representative about occurrence status (operating procedure).</li> </ul> |
|       |            | 31   | The segment clock error occurred when the PV loop is 1 ms. | Setting error | <ul> <li>(1)Reset the alarm, and then try again.</li> <li>(2)If the alarm occurs again, save the CMOS.BIN in maintenance mode, and then contact your Yaskawa representative about occurrence status (operating procedure).</li> </ul> |
|       |            | 32   | Non-robot axis observer selection error                    | Setting error | <ul> <li>(1)Reset the alarm, and then try again.</li> <li>(2)If the alarm occurs again, save the CMOS.BIN in maintenance mode, and then contact your Yaskawa representative about occurrence status (operating procedure).</li> </ul> |
|       |            | 33   | Zero is set for the response time constant.                | Setting error | <ul> <li>(1)Reset the alarm, and then try again.</li> <li>(2)If the alarm occurs again, save the CMOS.BIN in maintenance mode, and then contact your Yaskawa representative about occurrence status (operating procedure).</li> </ul> |
|       |            | 34   | Efficiency data error                                      | Setting error | <ul> <li>(1)Reset the alarm, and then try again.</li> <li>(2)If the alarm occurs again, save the CMOS.BIN in maintenance mode, and then contact your Yaskawa representative about occurrence status (operating procedure).</li> </ul> |
|       |            | 35   | Zero is set for the averaging time constant.               | Setting error | <ul> <li>(1)Reset the alarm, and then try again.</li> <li>(2)If the alarm occurs again, save the CMOS.BIN in maintenance mode, and then contact your Yaskawa representative about occurrence status (operating procedure).</li> </ul> |

| Alarm  | Alarm Name | Sub  | Meaning                                                                                     | Cause         | Remedy                                                                                                    |
|--------|------------|------|---------------------------------------------------------------------------------------------|---------------|----------------------------------------------------------------------------------------------------|
| lumber |            | Code |                                                                                             |               |                                                                                                    |
|        |            | 36   | Torque limit ratio data error                                                               | Setting error | <ul> <li>(1)Reset the alarm, and then try again.</li> <li>(2)If the alarm occurs again, save the CMOS.BIN in maintenance mode, and then contact your Yaskawa representative about occurrence status (operating procedure).</li> </ul> |
|        |            | 37   | Coulomb friction data error                                                                 | Setting error | <ul> <li>(1)Reset the alarm, and then try again.</li> <li>(2)If the alarm occurs again, save the CMOS.BIN in maintenance mode, and then contact your Yaskawa representative about occurrence status (operating procedure).</li> </ul> |
|        |            | 38   | Kinematic friction coefficient data<br>error                                                | Setting error | <ul> <li>(1)Reset the alarm, and then try again.</li> <li>(2)If the alarm occurs again, save the CMOS.BIN in maintenance mode, and then contact your Yaskawa representative about occurrence status (operating procedure).</li> </ul> |
|        |            | 39   | The setting in the optimized acceleration/deceleration designation parameter is incorrect.  | Setting error | <ul> <li>(1)Reset the alarm, and then try again.</li> <li>(2)If the alarm occurs again, save the CMOS.BIN in maintenance mode, and then contact your Yaskawa representative about occurrence status (operating procedure).</li> </ul> |
|        |            | 40   | An uninstalled function is designated.                                                      | Setting error | <ul> <li>(1)Reset the alarm, and then try again.</li> <li>(2)If the alarm occurs again, save the CMOS.BIN in maintenance mode, and then contact your Yaskawa representative about occurrence status (operating procedure).</li> </ul> |
|        |            | 41   | The dynamics-model calculation at the optimized acceleration/ deceleration is invalid.      | Setting error | <ul> <li>(1)Reset the alarm, and then try again.</li> <li>(2)If the alarm occurs again, save the CMOS.BIN in maintenance mode, and then contact your Yaskawa representative about occurrence status (operating procedure).</li> </ul> |
|        |            | 42   | Zero is set for the inertia of dynamics fixed model.                                        | Setting error | <ul> <li>(1)Reset the alarm, and then try again.</li> <li>(2)If the alarm occurs again, save the CMOS.BIN in maintenance mode, and then contact your Yaskawa representative about occurrence status (operating procedure).</li> </ul> |
|        |            | 43   | Designation error for dynamics-<br>model calculation type                                   | Setting error | <ul> <li>(1)Reset the alarm, and then try again.</li> <li>(2)If the alarm occurs again, save the CMOS.BIN in maintenance mode, and then contact your Yaskawa representative about occurrence status (operating procedure).</li> </ul> |
|        |            | 44   | The optimized acceleration/<br>deceleration control of speed limit<br>function is disabled. | Setting error | <ul> <li>(1)Reset the alarm, and then try again.</li> <li>(2)If the alarm occurs again, save the CMOS.BIN in maintenance mode, and then contact your Yaskawa representative about occurrence status (operating procedure).</li> </ul> |

| Alarm  | Alarm Name | Sub  | Meaning                                                                                                    | Cause         | Remedy                                                                                                    | N X                   |
|--------|------------|------|----------------------------------------------------------------------------------------------------|---------------|----------------------------------------------------------------------------------------------------|-----------------------|
| Number |            | Code |                                                                                                    |               |                                                                                                    | 200                   |
|        |            | 45   | The axis designation parameter for the speed limit function is not set.                                                                                                    | Setting error | <ul> <li>(1)Reset the alarm, and then try again.</li> <li>(2)If the alarm occurs again, save the CMOS.BIN in maintenance mode, and then contact your Yaskawa representative about occurrence status (operating procedure).</li> </ul> | DX200 Maintenance     |
|        |            | 46   | The setting in the mode designation parameter for the speed limit function is incorrect.                                                                                                    | Setting error | <ul> <li>(1)Reset the alarm, and then try again.</li> <li>(2)If the alarm occurs again, save the CMOS.BIN in maintenance mode, and then contact your Yaskawa representative about occurrence status (operating procedure).</li> </ul> | Ince                  |
|        |            | 47   | Zero or negative value is set in the allowable braking torque parameter for the speed limit function.                                                                                                    | Setting error | <ul> <li>(1)Reset the alarm, and then try again.</li> <li>(2)If the alarm occurs again, save the CMOS.BIN in maintenance mode, and then contact your Yaskawa representative about occurrence status (operating procedure).</li> </ul> | Alarm N               |
|        |            | 48   | Zero or a negative value is set in<br>the speed adjustment ratio<br>parameter for the speed limit<br>function.                                                                                             | Setting error | <ul> <li>(1)Reset the alarm, and then try again.</li> <li>(2)If the alarm occurs again, save the CMOS.BIN in maintenance mode, and then contact your Yaskawa representative about occurrence status (operating procedure).</li> </ul> | Number (4000 to 4999) |
|        |            | 49   | Zero or a negative value is set in<br>the torque limit adjustment ratio<br>parameter for the acceleration/<br>deceleration tuning.                                                                         | Setting error | <ul> <li>(1)Reset the alarm, and then try again.</li> <li>(2)If the alarm occurs again, save the CMOS.BIN in maintenance mode, and then contact your Yaskawa representative about occurrence status (operating procedure).</li> </ul> | 200 to 499            |
|        |            | 50   | Zero or a negative value is set in<br>the parameter that sets the<br>shortest acceleration/deceleration<br>time for when the excessive torque<br>is applied at the optimized<br>acceleration/deceleration. | Setting error | (1)Reset the alarm, and then try again.<br>(2)If the alarm occurs again, save the CMOS.BIN in maintenance mode, and<br>then contact your Yaskawa representative about occurrence status (operating<br>procedure).                     | 99)                   |
|        |            | 51   | Zero is set for the dimension<br>information "a3" for the SKR<br>manipulator.                                                                                                    | Setting error | <ul> <li>(1)Reset the alarm, and then try again.</li> <li>(2)If the alarm occurs again, save the CMOS.BIN in maintenance mode, and then contact your Yaskawa representative about occurrence status (operating procedure).</li> </ul> |                       |
|        |            | 52   | The setting of sealer-gun control-<br>group parameter for the servo<br>sealer control is incorrect.                                                                                                    | Setting error | <ul> <li>(1)Reset the alarm, and then try again.</li> <li>(2)If the alarm occurs again, save the CMOS.BIN in maintenance mode, and then contact your Yaskawa representative about occurrence status (operating procedure).</li> </ul> |                       |
|        |            | 53   | The parameter setting for the Cartesian manipulator X-axis data is incorrect.                                                                                                    | Setting error | <ul> <li>(1)Reset the alarm, and then try again.</li> <li>(2)If the alarm occurs again, save the CMOS.BIN in maintenance mode, and then contact your Yaskawa representative about occurrence status (operating procedure).</li> </ul> |                       |

| Alarm  | Alarm Name | Sub  | Meaning                                                                                                    | Cause         | Remedy                                                                                                    |
|--------|------------|------|----------------------------------------------------------------------------------------------------|---------------|----------------------------------------------------------------------------------------------------|
| lumber |            | Code |                                                                                                    |               |                                                                                                    |
|        |            | 54   | The parameter setting for the Cartesian manipulator Y-axis data is incorrect.                                   | Setting error | <ul> <li>(1)Reset the alarm, and then try again.</li> <li>(2)If the alarm occurs again, save the CMOS.BIN in maintenance mode, and then contact your Yaskawa representative about occurrence status (operating procedure).</li> </ul>         |
|        |            | 55   | The setting for the Dual-arm manipulator is incorrect.                                                          | Setting error | <ul> <li>(1)Reset the alarm, and then try again.</li> <li>(2)If the alarm occurs again, save the CMOS.BIN in maintenance mode, and then contact your Yaskawa representative about occurrence status (operating procedure).</li> </ul>         |
|        |            | 56   | Zero or a negative value is set in<br>the FORMCUT maximum<br>acceleration/deceleration time<br>parameter.       | Setting error | <ul> <li>(1)Reset the alarm, and then try again.</li> <li>(2)If the alarm occurs again, save the CMOS.BIN in maintenance mode, and then contact your Yaskawa representative about occurrence status (operating procedure).</li> </ul>         |
|        |            | 57   | The setting of expanded check-<br>point designating bits for the arm<br>interference check is incorrect.        | Setting error | <ul> <li>(1)Reset the alarm, and then try again.</li> <li>(2)If the alarm occurs again, save the CMOS.BIN in maintenance mode, and then contact your Yaskawa representative about occurrence status (operating procedure).</li> </ul>         |
|        |            | 60   | Zero or a negative value is set for<br>the sphere at the arm interference<br>check point.                       | Setting error | <ul> <li>(1)Reset the alarm, and then try again.</li> <li>(2)If the alarm occurs again, save the CMOS.BIN in maintenance mode, and then contact your Yaskawa representative about occurrence status (operating procedure).</li> </ul>         |
|        |            | 61   | Zero or a negative value is set for<br>the cylinder at the arm interference<br>check point.                     | Setting error | <ul> <li>(1)Reset the alarm, and then try again.</li> <li>(2)If the alarm occurs again, save the CMOS.BIN in maintenance mode, and then contact your Yaskawa representative about occurrence status (operating procedure).</li> </ul>         |
|        |            | 62   | The number of designated check points for the arm interference check is insufficient.                           | Setting error | <ul> <li>(1)Reset the alarm, and then try again.</li> <li>(2)If the alarm occurs again, save the CMOS.BIN in maintenance mode, and then contact your Yaskawa representative about occurrence status (operating procedure).</li> </ul>         |
|        |            | 70   | All of X, Y, and Z value of the<br>expanded check-point 1 for the<br>arm interference check are set to<br>zero. | Setting error | <ul> <li>(1)Reset the alarm, and then try again.</li> <li>(2)If the alarm occurs again, save the CMOS.BIN in maintenance mode, and then contact your Yaskawa representative about occurrence status (operating procedure).</li> </ul>         |
|        |            | 71   | All of X, Y, and Z value of the expanded check-point 2 for the arm interference check are set to zero.          | Setting error | <ul> <li>(1)Reset the alarm, and then try again.</li> <li>(2)If the alarm occurs again, save the CMOS.BIN in maintenance mode, and<br/>then contact your Yaskawa representative about occurrence status (operating<br/>procedure).</li> </ul> |

| Alarm  | Alarm Name | Sub  | Meaning                                                                                                    | Cause         | Remedy                                                                                                    |
|--------|------------|------|----------------------------------------------------------------------------------------------------|---------------|----------------------------------------------------------------------------------------------------|
| lumber |            | Code |                                                                                                    |               |                                                                                                    |
|        |            | 85   | The setting of wrist axis angle for<br>tube-incorporated wrist type<br>manipulators or three-roll wrist<br>type manipulators is incorrect. | Setting error | <ul> <li>(1)Reset the alarm, and then try again.</li> <li>(2)If the alarm occurs again, save the CMOS.BIN in maintenance mode, and then contact your Yaskawa representative about occurrence status (operating procedure).</li> </ul> |
|        |            | 86   | The special link JOG operation<br>cannot be used with this<br>manipulator.                                                                 | Setting error | <ul> <li>(1)Reset the alarm, and then try again.</li> <li>(2)If the alarm occurs again, save the CMOS.BIN in maintenance mode, and then contact your Yaskawa representative about occurrence status (operating procedure).</li> </ul> |
|        |            | 87   | The setting in the parameter for special angle limit check designation is incorrect.                                                       | Setting error | <ul> <li>(1)Reset the alarm, and then try again.</li> <li>(2)If the alarm occurs again, save the CMOS.BIN in maintenance mode, and then contact your Yaskawa representative about occurrence status (operating procedure).</li> </ul> |
|        |            | 91   | The setting of the deceleration<br>speed for the path-priority control<br>is less than zero.                                               | Setting error | <ul> <li>(1)Reset the alarm, and then try again.</li> <li>(2)If the alarm occurs again, save the CMOS.BIN in maintenance mode, and then contact your Yaskawa representative about occurrence status (operating procedure).</li> </ul> |
|        |            | 92   | A negative value is set in the roundness parameter for the path-<br>priority control.                                                      | Setting error | <ul> <li>(1)Reset the alarm, and then try again.</li> <li>(2)If the alarm occurs again, save the CMOS.BIN in maintenance mode, and then contact your Yaskawa representative about occurrence status (operating procedure).</li> </ul> |
|        |            | 93   | The link parameter for the cutting device is not set.                                                                                      | Setting error | <ul> <li>(1)Reset the alarm, and then try again.</li> <li>(2)If the alarm occurs again, save the CMOS.BIN in maintenance mode, and then contact your Yaskawa representative about occurrence status (operating procedure).</li> </ul> |
|        |            | 95   | The real-time bending correction function is enabled for a control-<br>group other than robot axis.                                        | Setting error | <ul> <li>(1)Reset the alarm, and then try again.</li> <li>(2)If the alarm occurs again, save the CMOS.BIN in maintenance mode, and then contact your Yaskawa representative about occurrence status (operating procedure).</li> </ul> |
|        |            | 96   | Zero is set for the dimension<br>information "a2" for the Arc Cell<br>Torch Arm type manipulators.                                         | Setting error | <ul> <li>(1)Reset the alarm, and then try again.</li> <li>(2)If the alarm occurs again, save the CMOS.BIN in maintenance mode, and then contact your Yaskawa representative about occurrence status (operating procedure).</li> </ul> |
|        |            | 97   | Zero is set for the deceleration<br>ratio for double T-axis unit of the V-<br>shaped double T-axis manipulator.                            | Setting error | <ul> <li>(1)Reset the alarm, and then try again.</li> <li>(2)If the alarm occurs again, save the CMOS.BIN in maintenance mode, and then contact your Yaskawa representative about occurrence status (operating procedure).</li> </ul> |

| Alarm  | Alarm Name | Sub  | Meaning                                                                                                    | Cause         | Remedy                                                                                                    | N N                         |
|--------|------------|------|----------------------------------------------------------------------------------------------------|---------------|----------------------------------------------------------------------------------------------------|-----------------------------|
| lumber |            | Code |                                                                                                    |               |                                                                                                    | 200                         |
|        |            | 103  | "α" is replaced with "0" in SKR1-5 type robot.                                                                                           | Setting error | <ul> <li>(1)Reset the alarm, and then try again.</li> <li>(2)If the alarm occurs again, save the CMOS.BIN in maintenance mode, and then contact your Yaskawa representative about occurrence status (operating procedure).</li> </ul> | DX200 Maintenance           |
|        |            | 118  | Wrong value in set for backlash correction function.                                                                                     | Setting error | <ul> <li>(1)Reset the alarm, and then try again.</li> <li>(2)If the alarm occurs again, save the CMOS.BIN in maintenance mode, and then contact your Yaskawa representative about occurrence status (operating procedure).</li> </ul> | Ince                        |
|        |            | 121  | Incorrect parameter setting to inertia speed control function.                                                                           | Setting error | <ul> <li>(1)Reset the alarm, and then try again.</li> <li>(2)If the alarm occurs again, save the CMOS.BIN in maintenance mode, and then contact your Yaskawa representative about occurrence status (operating procedure).</li> </ul> | Alarm N                     |
|        |            | 122  | Incorrect acceleration/deceleration<br>time setting at tool mass<br>acceleration/deceleration speed<br>correction function.              | Setting error | <ul> <li>(1)Reset the alarm, and then try again.</li> <li>(2)If the alarm occurs again, save the CMOS.BIN in maintenance mode, and then contact your Yaskawa representative about occurrence status (operating procedure).</li> </ul> | Alarm Number (4000 to 4999) |
|        |            | 123  | Incorrect coefficient/item settings<br>at tool mass acceleration/<br>deceleration speed correction<br>function.                          | Setting error | <ul> <li>(1)Reset the alarm, and then try again.</li> <li>(2)If the alarm occurs again, save the CMOS.BIN in maintenance mode, and then contact your Yaskawa representative about occurrence status (operating procedure).</li> </ul> | 000 to 499                  |
|        |            | 124  | No tool mas as the minimum<br>acceleration/deceleration time at<br>tool mass acceleration/<br>deceleration speed correction<br>function. | Setting error | <ul> <li>(1)Reset the alarm, and then try again.</li> <li>(2)If the alarm occurs again, save the CMOS.BIN in maintenance mode, and then contact your Yaskawa representative about occurrence status (operating procedure).</li> </ul> | 99)                         |
|        |            | 125  | Incorrect speed setting at tool<br>mass acceleration/deceleration<br>speed correction function.                                          | Setting error | <ul> <li>(1)Reset the alarm, and then try again.</li> <li>(2)If the alarm occurs again, save the CMOS.BIN in maintenance mode, and then contact your Yaskawa representative about occurrence status (operating procedure).</li> </ul> |                             |
|        |            | 126  | Incorrect coefficient/item settings<br>at tool mass acceleration/<br>deceleration speed control<br>function.                             | Setting error | <ul> <li>(1)Reset the alarm, and then try again.</li> <li>(2)If the alarm occurs again, save the CMOS.BIN in maintenance mode, and then contact your Yaskawa representative about occurrence status (operating procedure).</li> </ul> |                             |
|        |            | 127  | No tool mass as the maximum<br>acceleration/deceleration time at<br>tool mass acceleration/<br>deceleration speed control<br>function.   | Setting error | <ul> <li>(1)Reset the alarm, and then try again.</li> <li>(2)If the alarm occurs again, save the CMOS.BIN in maintenance mode, and then contact your Yaskawa representative about occurrence status (operating procedure).</li> </ul> |                             |

| Alarm  | Alarm Name | Sub  | Meaning                                                                                                    | Cause         | Remedy                                                                                                    |
|--------|------------|------|----------------------------------------------------------------------------------------------------|---------------|----------------------------------------------------------------------------------------------------|
| lumber |            | Code |                                                                                                    |               |                                                                                                    |
|        |            | 129  | An error in the standard<br>arithmetical axis number setting for<br>approximation model.                            | Setting error | <ul> <li>(1)Reset the alarm, and then try again.</li> <li>(2)If the alarm occurs again, save the CMOS.BIN in maintenance mode, and then contact your Yaskawa representative about occurrence status (operating procedure).</li> </ul> |
|        |            | 130  | An error in the standard expanding<br>point number setting for<br>approximation model.                              | Setting error | <ul> <li>(1)Reset the alarm, and then try again.</li> <li>(2)If the alarm occurs again, save the CMOS.BIN in maintenance mode, and then contact your Yaskawa representative about occurrence status (operating procedure).</li> </ul> |
|        |            | 131  | An error in the radius setting for approximation model.                                                             | Setting error | <ul> <li>(1)Reset the alarm, and then try again.</li> <li>(2)If the alarm occurs again, save the CMOS.BIN in maintenance mode, and then contact your Yaskawa representative about occurrence status (operating procedure).</li> </ul> |
|        |            | 132  | setting error of arithmetical axis number in D-H method.                                                            | Setting error | <ul> <li>(1)Reset the alarm, and then try again.</li> <li>(2)If the alarm occurs again, save the CMOS.BIN in maintenance mode, and then contact your Yaskawa representative about occurrence status (operating procedure).</li> </ul> |
|        |            | 133  | setting error of choosing no /<br>wrong connection base<br>arithmetical axis number in D-H<br>method.               | Setting error | <ul> <li>(1)Reset the alarm, and then try again.</li> <li>(2)If the alarm occurs again, save the CMOS.BIN in maintenance mode, and then contact your Yaskawa representative about occurrence status (operating procedure).</li> </ul> |
|        |            | 134  | The higher-order acceleration/<br>deceleration is prohibited when<br>using operation acceleration /<br>deceleration | Setting error | <ul> <li>(1)Reset the alarm, and then try again.</li> <li>(2)If the alarm occurs again, save the CMOS.BIN in maintenance mode, and then contact your Yaskawa representative about occurrence status (operating procedure).</li> </ul> |
|        |            | 135  | Base axis control point → Robot coordinate system off set setting prohibited                                        | Setting error | <ul> <li>(1)Reset the alarm, and then try again.</li> <li>(2)If the alarm occurs again, save the CMOS.BIN in maintenance mode, and then contact your Yaskawa representative about occurrence status (operating procedure).</li> </ul> |
|        |            | 136  | Pulse linked JOG function specification error                                                                       | Setting error | <ul> <li>(1)Reset the alarm, and then try again.</li> <li>(2)If the alarm occurs again, save the CMOS.BIN in maintenance mode, and then contact your Yaskawa representative about occurrence status (operating procedure).</li> </ul> |
|        |            | 137  | Dual drive control specification error                                                                              | Setting error | <ul> <li>(1)Reset the alarm, and then try again.</li> <li>(2)If the alarm occurs again, save the CMOS.BIN in maintenance mode, and then contact your Yaskawa representative about occurrence status (operating procedure).</li> </ul> |

| Alarm  | Alarm Name | Sub  | Meaning                                                                                                | Cause         | Remedy                                                                                                    |
|--------|------------|------|----------------------------------------------------------------------------------------------------|---------------|----------------------------------------------------------------------------------------------------|
| lumber |            | Code |                                                                                                    |               |                                                                                                    |
|        |            | 138  | Notch filter supported acceleration<br>and deceleration tuning: Notch<br>filter function setting error | Setting error | <ul> <li>(1)Reset the alarm, and then try again.</li> <li>(2)If the alarm occurs again, save the CMOS.BIN in maintenance mode, and then contact your Yaskawa representative about occurrence status (operating procedure).</li> </ul> |
|        |            | 139  | Notch filter supported acceleration<br>and deceleration tuning: Notch<br>filter (z2) setting error     | Setting error | <ul> <li>(1)Reset the alarm, and then try again.</li> <li>(2)If the alarm occurs again, save the CMOS.BIN in maintenance mode, and then contact your Yaskawa representative about occurrence status (operating procedure).</li> </ul> |
|        |            | 147  | NON ACTIVATION of Servo<br>Simulation function error                                                   | Setting error | <ul><li>(1)Check the following settings.</li><li>Enable Servo Simulation Function.</li></ul>                                                                                                    |
|        |            |      |                                                                                                    | other         | If the alarm occurs again, save the CMOS.BIN in maintenance mode, and then contact your Yaskawa representative about occurrence status (operating procedure).                                                                         |
|        |            | 149  | The setting error of vibration<br>suppression filter for<br>SVSPOTMOV                                  | Setting error | <ul><li>(1)Check the following settings.</li><li>Confirm that the threshold value for the vibration suppression filter should be larger than the one in previous table.</li></ul>                                                     |
|        |            |      |                                                                                                    | other         | If the alarm occurs again, save the CMOS.BIN in maintenance mode, and then contact your Yaskawa representative about occurrence status (operating procedure).                                                                         |
|        |            | 150  | the setting error of time constant<br>for the vibration suppression filter<br>for SVSPOTMOV            | Setting error | (1)Check the following settings.<br>Confirm that the time constant for vibration suppression filter for SVSPOTMOV<br>must be the different value of Kp.                                                                               |
|        |            |      |                                                                                                    | other         | If the alarm occurs again, save the CMOS.BIN in maintenance mode, and then contact your Yaskawa representative about occurrence status (operating procedure).                                                                         |
|        |            | 152  | the setting error of the number for vibration suppression filter for SVSPOTMOV                         | Setting error | (1)Check the following settings.<br>Confirm that the number of the tables activated for vibration filter is less than 5.                                                                                                    |
|        |            |      |                                                                                                    | other         | If the alarm occurs again, save the CMOS.BIN in maintenance mode, and then contact your Yaskawa representative about occurrence status (operating procedure).                                                                         |
|        |            | 154  | The setting in the parameter for special mechanical interference is incorrect.                         | Setting error | (1)Check the following settings.<br>Correct the setting value of the parameter for special mechanical interference.                                                                                                    |

| Alarm  | Alarm Name                        | Sub  | Meaning                                                                             | Cause         | Remedy                                                                                                    |
|--------|-----------------------------------|------|-------------------------------------------------------------------------------------|---------------|----------------------------------------------------------------------------------------------------|
| lumber |                                   | Code |                                                                                     |               |                                                                                                    |
|        |                                   |      |                                                                                     | other         | If the alarm occurs again, save the CMOS.BIN in maintenance mode, and then contact your Yaskawa representative about occurrence status (operating procedure).                   |
| 497    | DEFECTIVE TAUGHT<br>POINT (CALIB) | 1    | Some of the teaching points for master-group are on the same point.                 | Setting error | <ul><li>(1)Check the following settings.</li><li>Perform the teaching again so that the teaching points are different from one another.</li></ul>                               |
|        |                                   |      |                                                                                     | other         | If the alarm occurs again, save the CMOS.BIN in maintenance mode, and then contact your Yaskawa representative about occurrence status (operating procedure).                   |
|        |                                   | 2    | Some of the teaching points for slave-group are on the same point.                  | Setting error | <ul><li>(1)Check the following settings.</li><li>Perform the teaching again so that the teaching points are different from one another.</li></ul>                               |
|        |                                   |      |                                                                                     | other         | If the alarm occurs again, save the CMOS.BIN in maintenance mode, and then contact your Yaskawa representative about occurrence status (operating procedure).                   |
|        |                                   | 3    | The 2nd-axis positions of C3, C4,<br>and C5 of station axes are not the<br>same.    | Setting error | <ul><li>(1)Check the following settings.</li><li>Perform the teaching again so that the 2ndaxis positions of C3, C4, and C5 of the station axes are the same.</li></ul>         |
|        |                                   |      |                                                                                     | other         | If the alarm occurs again, save the CMOS.BIN in maintenance mode, and then contact your Yaskawa representative about occurrence status (operating procedure).                   |
|        |                                   | 4    | The 1st-axis positions of C1, C2,<br>and C3 of station axes are not the<br>same.    | Setting error | <ul><li>(1)Check the following settings.</li><li>Perform the teaching again so that the 1staxis positions of C1, C2, and C3 of station axes are the same.</li></ul>             |
|        |                                   |      |                                                                                     | other         | If the alarm occurs again, save the CMOS.BIN in maintenance mode, and then contact your Yaskawa representative about occurrence status (operating procedure).                   |
|        |                                   | 5    | The 2nd-axis positions of C1, C2,<br>and C3 of station axes are the<br>same.        | Setting error | <ul> <li>(1)Check the following settings.</li> <li>Perform the teaching again so that the teaching positions are different from one another.</li> </ul>                         |
|        |                                   |      |                                                                                     | other         | If the alarm occurs again, save the CMOS.BIN in maintenance mode, and then contact your Yaskawa representative about occurrence status (operating procedure).                   |
|        |                                   | 6    | The 1st-axis rotation direction of C3, C4, and C5 of station axes are not the same. | Setting error | <ul> <li>(1)Check the following settings.</li> <li>Perform the teaching again so that the 1staxis rotation direction of C3, C4, and C5 of station axes are the same.</li> </ul> |

DX200 Maintenance

| Alarm  | Alarm Name                          | Sub  | Meaning                                                                                                    | Cause                             | Remedy                                                                                                    |                       |
|--------|-------------------------------------|------|----------------------------------------------------------------------------------------------------|-----------------------------------|----------------------------------------------------------------------------------------------------|-----------------------|
| Number |                                     | Code |                                                                                                    |                                   |                                                                                                    | 200                   |
|        |                                     |      |                                                                                                    | other                             | If the alarm occurs again, save the CMOS.BIN in maintenance mode, and then contact your Yaskawa representative about occurrence status (operating procedure).                                                                         | DX200 Maintenance     |
|        |                                     | 7    | The 1st-axis (elevation axis) positions of C1, C2, and C3 of station axes are not the same.                       | Setting error                     | <ul> <li>(1)Check the following settings.</li> <li>Perform the teaching again so that the 1staxis (elevation axis) positions of C1, C2, and C3 of station axes are the same.</li> </ul>                                               | nance                 |
|        |                                     |      |                                                                                                    | other                             | If the alarm occurs again, save the CMOS.BIN in maintenance mode, and then contact your Yaskawa representative about occurrence status (operating procedure).                                                                         |                       |
|        |                                     | 8    | The 1st-axis (elevation axis)<br>positions of C3, C4, and C5 of<br>station axes are not the same.                 | Setting error                     | <ul><li>(1)Check the following settings.</li><li>Perform the teaching again so that the 1staxis (elevation axis) positions of C3, C4, and C5 of station axes are the same.</li></ul>                                                  | Alarm Number (4000 to |
|        |                                     |      |                                                                                                    | other                             | If the alarm occurs again, save the CMOS.BIN in maintenance mode, and then contact your Yaskawa representative about occurrence status (operating procedure).                                                                         | umber (               |
| 4498   | CANNOT EXECUTE JOB<br>(NO GRP AXIS) |      | An attempt was made to execute<br>an instruction that could not be<br>executed in a job without control<br>group. | Setting error                     | <ul><li>(1)Check the following settings.</li><li>Check the settings for the job instruction with control group.</li></ul>                                                                                                    | 4000 to 49            |
|        |                                     |      |                                                                                                    | other                             | If the alarm occurs again, save the CMOS.BIN in maintenance mode, and then contact your Yaskawa representative about occurrence status (operating procedure).                                                                         | 4999)                 |
| 4499   | UNDEFINED POSITION<br>VARIABLE      |      | Sub Code: The variable number                                                                                     | Setting error                     | <ul><li>(1)Check the following settings.</li><li>Check the settings for the position type variable.</li></ul>                                                                                                    |                       |
|        |                                     |      |                                                                                                    | other                             | If the alarm occurs again, save the CMOS.BIN in maintenance mode, and then contact your Yaskawa representative about occurrence status (operating procedure).                                                                         |                       |
| 4500   | UNDEFINED USER<br>FRAME             |      | Sub Code: User coordinate number                                                                                  | Setting error                     | <ul><li>(1)Check the following settings.</li><li>Check the settings for the user coordinate.</li></ul>                                                                                                    |                       |
|        |                                     |      |                                                                                                    | other                             | If the alarm occurs again, save the CMOS.BIN in maintenance mode, and then contact your Yaskawa representative about occurrence status (operating procedure).                                                                         |                       |
| 4501   | OUT OF RANGE<br>(PARALLEL PROCESS)  |      | Sub Code: Task number                                                                                             | Software operation error occurred | <ul> <li>(1)Reset the alarm, and then try again.</li> <li>(2)If the alarm occurs again, save the CMOS.BIN in maintenance mode, and then contact your Yaskawa representative about occurrence status (operating procedure).</li> </ul> |                       |

| Alarm  | Alarm Name                          | Sub  | Meaning                                                                                              | Cause                             | Remedy                                                                                                    |
|--------|-------------------------------------|------|----------------------------------------------------------------------------------------------------|-----------------------------------|----------------------------------------------------------------------------------------------------|
| Number |                                     | Code |                                                                                                    |                                   |                                                                                                    |
| 4502   | SL BOARD ON-LINE<br>ERROR           |      | The option board was detected not to operate normally at power ON.                                   | Software operation error occurred | <ul> <li>(1)Reset the alarm, and then try again.</li> <li>(2)If the alarm occurs again, save the CMOS.BIN in maintenance mode, and then contact your Yaskawa representative about occurrence status (operating procedure).</li> </ul>                            |
|        |                                     |      |                                                                                                    | YCP02 board failure               | <ul><li>(1)Turn the power OFF then back ON.</li><li>(2)If the alarm occurs again, replace the YCP02 board. Save the CMOS.BIN before replacing the board to be safe.</li></ul>                                                                                    |
| 4505   | UNDEFINED POSITION<br>FOR ARC ON    |      |                                                                                                    | Setting error                     | <ul><li>(1)Check the following settings.</li><li>Register a step before the ARCON instruction.</li></ul>                                                                                                    |
|        |                                     |      |                                                                                                    | other                             | If the alarm occurs again, save the CMOS.BIN in maintenance mode, and then contact your Yaskawa representative about occurrence status (operating procedure).                                                                                                    |
| 4506   | UNDEFINED POS FOR<br>RESTART RETURN |      |                                                                                                    | Setting error                     | <ul><li>(1)Check the following settings.</li><li>Check the settings for the job.</li></ul>                                                                                                    |
|        |                                     |      |                                                                                                    | other                             | If the alarm occurs again, save the CMOS.BIN in maintenance mode, and then contact your Yaskawa representative about occurrence status (operating procedure).                                                                                                    |
| 4507   | REFP POS ERROR<br>(SEARCH MOTION)   |      |                                                                                                    | Setting error                     | <ul> <li>(1)Check the following settings.</li> <li>Perform the teaching again so that the search start point and the motion target point are not the same.</li> <li>Increase the distance between the search start point and the motion target point.</li> </ul> |
|        |                                     |      |                                                                                                    | other                             | If the alarm occurs again, save the CMOS.BIN in maintenance mode, and then contact your Yaskawa representative about occurrence status (operating procedure).                                                                                                    |
| 4508   | SPECIFIED ERROR<br>(COORDINATE)     | 0    | The specified coordinate system does not exist.                                                      | Setting error                     | <ul><li>(1)Check the following settings.</li><li>Check the settings for the coordinate system which can be used.</li></ul>                                                                                                    |
|        |                                     |      |                                                                                                    | other                             | If the alarm occurs again, save the CMOS.BIN in maintenance mode, and then contact your Yaskawa representative about occurrence status (operating procedure).                                                                                                    |
|        |                                     | 1    | Designation error of the master<br>tool coordinate system. This<br>coordinate system cannot be used. | Setting error                     | <ul><li>(1)Check the following settings.</li><li>Check the settings for the coordinate system which can be used.</li></ul>                                                                                                    |
|        |                                     |      |                                                                                                    | other                             | If the alarm occurs again, save the CMOS.BIN in maintenance mode, and then contact your Yaskawa representative about occurrence status (operating procedure).                                                                                                    |

Alarm List-667

RE-CHO-A113

| Alarm  | Alarm Name | Sub  | Meaning                                                                                                    | Cause         | Remedy                                                                                                    |
|--------|------------|------|----------------------------------------------------------------------------------------------------|---------------|----------------------------------------------------------------------------------------------------|
| lumber |            | Code |                                                                                                    |               |                                                                                                    |
|        |            | 2    | Designation error of the tool coordinate system. This coordinate system cannot be used.                                                   | Setting error | <ul><li>(1)Check the following settings.</li><li>Check the settings for the coordinate system which can be used.</li></ul>                                    |
|        |            |      |                                                                                                    | other         | If the alarm occurs again, save the CMOS.BIN in maintenance mode, and then contact your Yaskawa representative about occurrence status (operating procedure). |
|        |            | 3    | Designation error of the direction<br>of travel coordinate system (for a<br>shared function). This coordinate<br>system cannot be used.   | Setting error | <ul><li>(1)Check the following settings.</li><li>Check the settings for the coordinate system which can be used.</li></ul>                                    |
|        |            |      |                                                                                                    | other         | If the alarm occurs again, save the CMOS.BIN in maintenance mode, and then contact your Yaskawa representative about occurrence status (operating procedure). |
|        |            | 4    | Designation error of the any<br>direction coordinate system (for a<br>shared function). This coordinate<br>system cannot be used.         | Setting error | <ul><li>(1)Check the following settings.</li><li>Check the settings for the coordinate system which can be used.</li></ul>                                    |
|        |            |      |                                                                                                    | other         | If the alarm occurs again, save the CMOS.BIN in maintenance mode, and then contact your Yaskawa representative about occurrence status (operating procedure). |
|        |            | 5    | Designation error of the<br>approximation tool coordinate<br>system (for a shared function).<br>This coordinate system cannot be<br>used. | Setting error | <ul><li>(1)Check the following settings.</li><li>Check the settings for the coordinate system which can be used.</li></ul>                                    |
|        |            |      |                                                                                                    | other         | If the alarm occurs again, save the CMOS.BIN in maintenance mode, and then contact your Yaskawa representative about occurrence status (operating procedure). |
|        |            | 6    | Designation error of the conveyor coordinate system. This coordinate system cannot be used.                                               | Setting error | <ul><li>(1)Check the following settings.</li><li>Check the settings for the coordinate system which can be used.</li></ul>                                    |
|        |            |      |                                                                                                    | other         | If the alarm occurs again, save the CMOS.BIN in maintenance mode, and then contact your Yaskawa representative about occurrence status (operating procedure). |
|        |            | 8    | Designation error of the COMARC coordinate system. This coordinate system cannot be used.                                                 | Setting error | <ul><li>(1)Check the following settings.</li><li>Check the settings for the coordinate system which can be used.</li></ul>                                    |

| Alarm  | Alarm Name | Sub  | Meaning                                                                                                    | Cause         | Remedy                                                                                                    |
|--------|------------|------|----------------------------------------------------------------------------------------------------|---------------|----------------------------------------------------------------------------------------------------|
| lumber |            | Code |                                                                                                    |               |                                                                                                    |
|        |            |      |                                                                                                    | other         | If the alarm occurs again, save the CMOS.BIN in maintenance mode, and then contact your Yaskawa representative about occurrence status (operating procedure). |
|        |            | 9    | Designation error of the power<br>sensor coordinate system. This<br>coordinate system cannot be used.                          | Setting error | <ul><li>(1)Check the following settings.</li><li>Check the settings for the coordinate system which can be used.</li></ul>                                    |
|        |            |      |                                                                                                    | other         | If the alarm occurs again, save the CMOS.BIN in maintenance mode, and then contact your Yaskawa representative about occurrence status (operating procedure). |
|        |            | 10   | Designation error of the cylindrical coordinate system. This coordinate system cannot be used.                                 | Setting error | <ul><li>(1)Check the following settings.</li><li>Check the settings for the coordinate system which can be used.</li></ul>                                    |
|        |            |      |                                                                                                    | other         | If the alarm occurs again, save the CMOS.BIN in maintenance mode, and then contact your Yaskawa representative about occurrence status (operating procedure). |
|        |            | 11   | Designation error of the coordinate<br>system for the external reference<br>point. This coordinate system<br>cannot be used.   | Setting error | <ul><li>(1)Check the following settings.</li><li>Check the settings for the coordinate system which can be used.</li></ul>                                    |
|        |            |      |                                                                                                    | other         | If the alarm occurs again, save the CMOS.BIN in maintenance mode, and then contact your Yaskawa representative about occurrence status (operating procedure). |
|        |            | 12   | Designation error of the coordinate system for 3D shifting. This coordinate system cannot be used.                             | Setting error | <ul><li>(1)Check the following settings.</li><li>Check the settings for the coordinate system which can be used.</li></ul>                                    |
|        |            |      |                                                                                                    | other         | If the alarm occurs again, save the CMOS.BIN in maintenance mode, and then contact your Yaskawa representative about occurrence status (operating procedure). |
|        |            | 13   | Designation error of the<br>KOMATSU tool Z-direction<br>operation coordinate system. This<br>coordinate system cannot be used. | Setting error | <ul><li>(1)Check the following settings.</li><li>Check the settings for the coordinate system which can be used.</li></ul>                                    |
|        |            |      |                                                                                                    | other         | If the alarm occurs again, save the CMOS.BIN in maintenance mode, and then contact your Yaskawa representative about occurrence status (operating procedure). |

| Alarm  | Alarm Name                           | Sub  | Meaning                                                                                                    | Cause         | Remedy                                                                                                    |
|--------|--------------------------------------|------|----------------------------------------------------------------------------------------------------|---------------|----------------------------------------------------------------------------------------------------|
| lumber |                                      | Code |                                                                                                    |               |                                                                                                    |
|        |                                      | 14   | Designation error of the<br>KOMATSU tool JOG operation<br>coordinate system. This coordinate<br>system cannot be used.  | Setting error | <ul><li>(1)Check the following settings.</li><li>Check the settings for the coordinate system which can be used.</li></ul>                                      |
|        |                                      |      |                                                                                                    | other         | If the alarm occurs again, save the CMOS.BIN in maintenance mode, and then contact your Yaskawa representative about occurrence status (operating procedure).   |
|        |                                      | 15   | Designation error of the coordinate<br>system at IMOV for 3D shifting.<br>This coordinate system cannot be<br>used.     | Setting error | <ul><li>(1)Check the following settings.</li><li>Check the settings for the coordinate system which can be used.</li></ul>                                      |
|        |                                      |      |                                                                                                    | other         | If the alarm occurs again, save the CMOS.BIN in maintenance mode, and then contact your Yaskawa representative about occurrence status (operating procedure).   |
|        |                                      | 16   | Designation error of the H-LINK<br>type cylindrical coordinate system.<br>This coordinate system cannot be<br>used.     | Setting error | <ul><li>(1)Check the following settings.</li><li>Check the settings for the coordinate system which can be used.</li></ul>                                      |
|        |                                      |      |                                                                                                    | other         | If the alarm occurs again, save the CMOS.BIN in maintenance mode, and then contact your Yaskawa representative about occurrence status (operating procedure).   |
|        |                                      | 17   | Designation error of the<br>FSER_FRAME type cylindrical<br>coordinate system. This coordinate<br>system cannot be used. | Setting error | <ul><li>(1)Check the following settings.</li><li>Check the settings for the coordinate system which can be used.</li></ul>                                      |
|        |                                      |      |                                                                                                    | other         | If the alarm occurs again, save the CMOS.BIN in maintenance mode, and then contact your Yaskawa representative about occurrence status (operating procedure).   |
| 509    | MFRAME ERROR                         | 1    | The master-tool user coordinates could not be prepared.                                                                 | Setting error | <ul> <li>(1)Check the following settings.</li> <li>•Execute the MFRAME instruction in coordinated job when you make the master tool user coordinate.</li> </ul> |
|        |                                      |      |                                                                                                    | other         | If the alarm occurs again, save the CMOS.BIN in maintenance mode, and then contact your Yaskawa representative about occurrence status (operating procedure).   |
| 510    | CANNOT EXECUTE<br>INSTRUCTION (SQRT) |      |                                                                                                    | Setting error | <ul><li>(1)Check the following settings.</li><li>Check the job settings so that the second argument of SQRT instruction does not become negative.</li></ul>     |

| Alarm  | Alarm Name                                | Sub  | Meaning                                               | Cause                             | Remedy                                                                                                    |
|--------|-------------------------------------------|------|-------------------------------------------------------|-----------------------------------|----------------------------------------------------------------------------------------------------|
| Number |                                           | Code |                                                       |                                   |                                                                                                    |
|        |                                           |      |                                                       | other                             | If the alarm occurs again, save the CMOS.BIN in maintenance mode, and then contact your Yaskawa representative about occurrence status (operating procedure).                                                                                                    |
| 4511   | OUT OF RANGE (DROP-<br>VALUE)             |      | Sub Code: Control group exceeding the allowable value | Setting error                     | <ul><li>(1)Check the following settings.</li><li>Confirm the load setting to the robot.</li></ul>                                                                                                    |
|        |                                           |      |                                                       | other                             | If the alarm occurs again, save the CMOS.BIN in maintenance mode, and then contact your Yaskawa representative about occurrence status (operating procedure).                                                                                                    |
| 4512   | TWO STEPS SAME LINE<br>(3 STEPS)          |      |                                                       | Setting error                     | <ul><li>(1)Check the following settings.</li><li>Check the settings so that the teaching points are not aligned in a straight line</li></ul>                                                                                                    |
|        |                                           |      |                                                       | other                             | If the alarm occurs again, save the CMOS.BIN in maintenance mode, and then contact your Yaskawa representative about occurrence status (operating procedure).                                                                                                    |
| 4513   | EXCESSIVE SEGMENT<br>(SAFETY 1): LOW/HIGH |      | Sub Code: Control group and axis                      | Setting error                     | <ul> <li>(1)Check the following settings.</li> <li>Reduce the speed of the step where the alarm occurred.</li> <li>Change the move instruction to joint interpolation (MOVJ).</li> <li>* Be careful to the peripheral interference since its movement changes.</li> </ul> |
|        |                                           |      |                                                       | other                             | If the alarm occurs again, save the CMOS.BIN in maintenance mode, and then contact your Yaskawa representative about occurrence status (operating procedure).                                                                                                    |
| 4515   | EXCESSIVE SEGMENT<br>(SAFETY 2): LOW/HIGH |      | Sub Code: Control group and axis                      | Setting error                     | <ul> <li>(1)Check the following settings.</li> <li>Reduce the speed of the step where the alarm occurred.</li> <li>Change the move instruction to joint interpolation (MOVJ).</li> <li>* Be careful to the peripheral interference since its movement changes.</li> </ul> |
|        |                                           |      |                                                       | other                             | If the alarm occurs again, save the CMOS.BIN in maintenance mode, and then contact your Yaskawa representative about occurrence status (operating procedure).                                                                                                    |
| 4517   | SEARCH MONITOR SET<br>ERROR (SERVO)       |      | Sub Code: The related control-<br>group               | Software operation error occurred | <ul> <li>(1)Reset the alarm, and then try again.</li> <li>(2)If the alarm occurs again, save the CMOS.BIN in maintenance mode, and then contact your Yaskawa representative about occurrence status (operating procedure).</li> </ul>                                     |
| 4518   | SEARCH MON RELEASE<br>ERR (SERVO)         |      | Sub Code: The related control-<br>group               | Software operation error occurred | <ul> <li>(1)Reset the alarm, and then try again.</li> <li>(2)If the alarm occurs again, save the CMOS.BIN in maintenance mode, and then contact your Yaskawa representative about occurrence status (operating procedure).</li> </ul>                                     |
| 4520   | AXIS BLOCKING                             |      | Sub Code: Control group                               | Setting error                     | <ul><li>(1)Check the following settings.</li><li>Check the settings for the general-purpose input signal set in the parameter.</li></ul>                                                                                                    |

DX200 Maintenance

| Alarm  | Alarm Name                       | Sub  | Meaning                                                                                                    | Cause                             | Remedy                                                                                                    | N X                               |
|--------|----------------------------------|------|----------------------------------------------------------------------------------------------------|-----------------------------------|----------------------------------------------------------------------------------------------------|-----------------------------------|
| Number |                                  | Code |                                                                                                    |                                   |                                                                                                    | 200                               |
|        |                                  |      |                                                                                                    | other                             | If the alarm occurs again, save the CMOS.BIN in maintenance mode, and then contact your Yaskawa representative about occurrence status (operating procedure).                                                                         | DX200 Maintenance                 |
| 4521   | WRONG JOB TYPE                   |      | Sub Code<br>0000_0001: A robot job was<br>started from the concurrent job at<br>CALL/JUMP instruction execution.<br>0000_1001: A concurrent job was<br>started from the robot job at CALL/<br>JUMP instruction execution.<br>1000_0001: A system job was<br>started from the robot job at CALL/<br>JUMP instruction execution. | Setting error                     | <ul> <li>(1)Check the following settings.</li> <li>Check the settings for the job to be started.</li> </ul>                                                                                                    | nance Alarm Number (4000 to 4999) |
|        |                                  |      |                                                                                                    | other                             | If the alarm occurs again, save the CMOS.BIN in maintenance mode, and then contact your Yaskawa representative about occurrence status (operating procedure).                                                                         | umber (4                          |
| 4522   | TAG DATA CHANGE<br>PROCESS ERROR | 0    | An attempt was made to change the contents of variable tag data.                                                                                                    | Setting error                     | <ul><li>(1)Check the following settings.</li><li>The variable tag cannot be changed. Correct the job so as not to use the variable tag.</li></ul>                                                                                     | 1000 to                           |
|        |                                  |      |                                                                                                    | other                             | If the alarm occurs again, save the CMOS.BIN in maintenance mode, and then contact your Yaskawa representative about occurrence status (operating procedure).                                                                         | 4999)                             |
|        |                                  | 1    | An attempt was made to change<br>the tag data for the job prohibited<br>from being edited.                                                                                                    | Setting error                     | <ul><li>(1)Check the following settings.</li><li>Release the prohibition.</li></ul>                                                                                                    |                                   |
|        |                                  |      |                                                                                                    | other                             | If the alarm occurs again, save the CMOS.BIN in maintenance mode, and then contact your Yaskawa representative about occurrence status (operating procedure).                                                                         |                                   |
|        |                                  | 2    | An error occurred at instruction read-in.                                                                                                    | Software operation error occurred | <ul> <li>(1)Reset the alarm, and then try again.</li> <li>(2)If the alarm occurs again, save the CMOS.BIN in maintenance mode, and then contact your Yaskawa representative about occurrence status (operating procedure).</li> </ul> |                                   |
|        |                                  | 3    | The tag is not registered.                                                                                                    | Software operation error occurred | <ul> <li>(1)Reset the alarm, and then try again.</li> <li>(2)If the alarm occurs again, save the CMOS.BIN in maintenance mode, and then contact your Yaskawa representative about occurrence status (operating procedure).</li> </ul> |                                   |

| Alarm  | Alarm Name                         | Sub  | Meaning                                                                  | Cause                             | Remedy                                                                                                    |
|--------|------------------------------------|------|--------------------------------------------------------------------------|-----------------------------------|----------------------------------------------------------------------------------------------------|
| Number |                                    | Code |                                                                          |                                   |                                                                                                    |
|        |                                    | 4    | The tag data was variable specification.                                 | Setting error                     | <ul><li>(1)Check the following settings.</li><li>The variable tag cannot be changed. Correct the job so as not to use the variable tag.</li></ul>                                                                                     |
|        |                                    |      |                                                                          | other                             | If the alarm occurs again, save the CMOS.BIN in maintenance mode, and then contact your Yaskawa representative about occurrence status (operating procedure).                                                                         |
|        |                                    | 5    | The value which it was made to change exceeded the limit of tag data.    | Setting error                     | <ul><li>(1)Check the following settings.</li><li>Check the contents of changing data.</li></ul>                                                                                                    |
|        |                                    |      |                                                                          | other                             | If the alarm occurs again, save the CMOS.BIN in maintenance mode, and then contact your Yaskawa representative about occurrence status (operating procedure).                                                                         |
|        |                                    | 7    | An error occurred at tag data change.                                    | Software operation error occurred | <ul> <li>(1)Reset the alarm, and then try again.</li> <li>(2)If the alarm occurs again, save the CMOS.BIN in maintenance mode, and then contact your Yaskawa representative about occurrence status (operating procedure).</li> </ul> |
| 4523   | SHARED AXES<br>CONTROL ERROR       | 1    | The teaching points are incorrect.                                       | Software operation error occurred | <ul> <li>(1)Reset the alarm, and then try again.</li> <li>(2)If the alarm occurs again, save the CMOS.BIN in maintenance mode, and then contact your Yaskawa representative about occurrence status (operating procedure).</li> </ul> |
| 4524   | CANNOT EXECUTE<br>INST(CONCUR JOB) |      |                                                                          | Setting error                     | <ul><li>(1)Check the following settings.</li><li>Delete an instruction that cannot be executed such as move instruction in the concurrent job.</li></ul>                                                                              |
|        |                                    |      |                                                                          | other                             | If the alarm occurs again, save the CMOS.BIN in maintenance mode, and then contact your Yaskawa representative about occurrence status (operating procedure).                                                                         |
| 4525   | CANNOT EXECUTE<br>SPECIFIED JOB    | 1    | An interrupt job (user setting) is started up during the back operation. | Setting error                     | <ul><li>(1)Check the following settings.</li><li>Check the job so that the interrupt job will not start-up during the back operation.</li></ul>                                                                                       |
|        |                                    |      |                                                                          | other                             | If the alarm occurs again, save the CMOS.BIN in maintenance mode, and then contact your Yaskawa representative about occurrence status (operating procedure).                                                                         |
|        |                                    | 2    | An suspend macro job is started<br>up during the back operation.         | Setting error                     | <ul><li>(1)Check the following settings.</li><li>Check the job so that the suspend macro job will not start-up during the back operation.</li></ul>                                                                                   |

| Alarm  | Alarm Name                  | Sub  | Meaning                                                                       | Cause                             | Remedy                                                                                                    |
|--------|-----------------------------|------|-------------------------------------------------------------------------------|-----------------------------------|----------------------------------------------------------------------------------------------------|
| lumber |                             | Code |                                                                               |                                   |                                                                                                    |
|        |                             |      |                                                                               | other                             | If the alarm occurs again, save the CMOS.BIN in maintenance mode, and then contact your Yaskawa representative about occurrence status (operating procedure).                                                                         |
|        |                             | 3    | An interrupt job (inside the system) is started up during the back operation. | Setting error                     | <ul><li>(1)Check the following settings.</li><li>Check the job so that the interrupt job will not start-up during the back operation.</li></ul>                                                                                       |
|        |                             |      |                                                                               | other                             | If the alarm occurs again, save the CMOS.BIN in maintenance mode, and then contact your Yaskawa representative about occurrence status (operating procedure).                                                                         |
| 4527   | UNDEFINED PORT<br>NO.(AOUT) |      |                                                                               | Setting error                     | <ul><li>(1)Check the following settings.</li><li>Check the settings for the specified analog output port number.</li></ul>                                                                                                    |
|        |                             |      |                                                                               | other                             | If the alarm occurs again, save the CMOS.BIN in maintenance mode, and then contact your Yaskawa representative about occurrence status (operating procedure).                                                                         |
| 4528   | SYNTAX ERROR                | 1    | A syntax error was found in the IF sentence.                                  | Software operation error occurred | <ul> <li>(1)Reset the alarm, and then try again.</li> <li>(2)If the alarm occurs again, save the CMOS.BIN in maintenance mode, and then contact your Yaskawa representative about occurrence status (operating procedure).</li> </ul> |
| 4529   | TWIN COORDINATED<br>ERROR   | 1    | A job without control group was started by SYNC instruction.                  | Setting error                     | <ul><li>(1)Check the following settings.</li><li>Check the control group setting of the job to be started by SYNC.</li></ul>                                                                                                    |
|        |                             |      |                                                                               | other                             | If the alarm occurs again, save the CMOS.BIN in maintenance mode, and then contact your Yaskawa representative about occurrence status (operating procedure).                                                                         |
|        |                             | 2    | A job only with robot axes was started by SYNC instruction.                   | Setting error                     | <ul><li>(1)Check the following settings.</li><li>Check the control group setting of the job to be started by SYNC.</li></ul>                                                                                                    |
|        |                             |      |                                                                               | other                             | If the alarm occurs again, save the CMOS.BIN in maintenance mode, and then contact your Yaskawa representative about occurrence status (operating procedure).                                                                         |
|        |                             | 3    | A job only with master control group axes was started by SYNC instruction.    | Setting error                     | <ul><li>(1)Check the following settings.</li><li>Check the control group setting of the job to be started by SYNC.</li></ul>                                                                                                    |
|        |                             |      |                                                                               | other                             | If the alarm occurs again, save the CMOS.BIN in maintenance mode, and then contact your Yaskawa representative about occurrence status (operating procedure).                                                                         |

DX200 Maintenance

| Alarm  | Alarm Name                 | Sub  | Meaning                                                                                                    | Cause                             | Remedy                                                                                                    |
|--------|----------------------------|------|----------------------------------------------------------------------------------------------------|-----------------------------------|----------------------------------------------------------------------------------------------------|
| lumber |                            | Code |                                                                                                    |                                   |                                                                                                    |
|        |                            | 4    | At full synchronization, the completion timings of move instructions for the master and the slave disagreed.           | Software operation error occurred | <ul> <li>(1)Reset the alarm, and then try again.</li> <li>(2)If the alarm occurs again, save the CMOS.BIN in maintenance mode, and then contact your Yaskawa representative about occurrence status (operating procedure).</li> </ul>         |
|        |                            | 5    | At full synchronization, no operation request from the master was sent.                                                | Software operation error occurred | <ul> <li>(1)Reset the alarm, and then try again.</li> <li>(2)If the alarm occurs again, save the CMOS.BIN in maintenance mode, and then contact your Yaskawa representative about occurrence status (operating procedure).</li> </ul>         |
|        |                            | 6    | At full synchronization, the execution timings of move instructions for the master and the slave disagreed.            | Software operation error occurred | <ul> <li>(1)Reset the alarm, and then try again.</li> <li>(2)If the alarm occurs again, save the CMOS.BIN in maintenance mode, and<br/>then contact your Yaskawa representative about occurrence status (operating<br/>procedure).</li> </ul> |
|        |                            | 7    | The twin synchronous ID number is incorrect.                                                                           | Software operation error occurred | <ul> <li>(1)Reset the alarm, and then try again.</li> <li>(2)If the alarm occurs again, save the CMOS.BIN in maintenance mode, and then contact your Yaskawa representative about occurrence status (operating procedure).</li> </ul>         |
|        |                            | 8    | An attempt was made to execute<br>triple synchronization when<br>specified Sub-master for the<br>master was different. | Setting error                     | <ul><li>(1)Check the following settings.</li><li>Match the system number specification of the master between the job to be started by SYNC.</li></ul>                                                                                         |
|        |                            |      |                                                                                                    | other                             | If the alarm occurs again, save the CMOS.BIN in maintenance mode, and then contact your Yaskawa representative about occurrence status (operating procedure).                                                                                 |
| 4530   | CONVEYOR TRACKING<br>ERROR | 1    | The base axis specification is other<br>than 1 or 2 for conveyor<br>characteristic file.                               | Setting error                     | <ul><li>(1)Check the following settings.</li><li>Set the base axis specification of conveyor characteristic file to either 0, 1, or 2.</li></ul>                                                                                              |
|        |                            |      |                                                                                                    | other                             | If the alarm occurs again, save the CMOS.BIN in maintenance mode, and then contact your Yaskawa representative about occurrence status (operating procedure).                                                                                 |
|        |                            | 2    | No robot axis in the job for robot axis tracking                                                                       | Setting error                     | <ul><li>(1)Check the following settings.</li><li>Correct the job setting so that the robot axis tracking is executed in the job where robot axis exists.</li></ul>                                                                            |
|        |                            |      |                                                                                                    | other                             | If the alarm occurs again, save the CMOS.BIN in maintenance mode, and then contact your Yaskawa representative about occurrence status (operating procedure).                                                                                 |

| Alarm  | Alarm Name                        | Sub  | Meaning                                                                               | Cause                             | Remedy                                                                                                    | D<br>X             |
|--------|-----------------------------------|------|---------------------------------------------------------------------------------------|-----------------------------------|----------------------------------------------------------------------------------------------------|--------------------|
| Number |                                   | Code |                                                                                       |                                   |                                                                                                    | 200                |
|        |                                   | 3    | No base axis in the job for base axis tracking                                        | Setting error                     | <ul><li>(1)Check the following settings.</li><li>Correct the job settings so that the base axis tracking is executed in the job where base axis exists.</li></ul>                                                                     | DX200 Maintenance  |
|        |                                   |      |                                                                                       | other                             | If the alarm occurs again, save the CMOS.BIN in maintenance mode, and then contact your Yaskawa representative about occurrence status (operating procedure).                                                                         | nance              |
|        |                                   | 4    | The conveyor board number and conveyor characteristic file number used are incorrect. | Setting error                     | <ul><li>(1)Check the following settings.</li><li>Check the specification of conveyor condition file number for use.</li></ul>                                                                                                    |                    |
|        |                                   |      |                                                                                       | other                             | If the alarm occurs again, save the CMOS.BIN in maintenance mode, and then contact your Yaskawa representative about occurrence status (operating procedure).                                                                         | Vlarm Nu           |
|        |                                   | 5    | There was no conveyor start position data at pre-reading processing.                  | Software operation error occurred | <ul> <li>(1)Reset the alarm, and then try again.</li> <li>(2)If the alarm occurs again, save the CMOS.BIN in maintenance mode, and then contact your Yaskawa representative about occurrence status (operating procedure).</li> </ul> | Alarm Number (4000 |
|        |                                   | 10   | No base axis in the job for arc tracking                                              | Setting error                     | <ul><li>(1)Check the following settings.</li><li>Correct the job setting so that the arc tracking is executed in the job where robot axis exists.</li></ul>                                                                           | ರೆ                 |
|        |                                   |      |                                                                                       | other                             | If the alarm occurs again, save the CMOS.BIN in maintenance mode, and then contact your Yaskawa representative about occurrence status (operating procedure).                                                                         | 4999)              |
| 4531   | UNDEFINED CONVEYOR<br>COND FILE   |      | Sub Code: Conveyor characteristic file number                                         | Setting error                     | <ul><li>(1)Check the following settings.</li><li>Set "Use state" of conveyor characteristic file to "1: Use."</li></ul>                                                                                                    |                    |
|        |                                   |      |                                                                                       | other                             | If the alarm occurs again, save the CMOS.BIN in maintenance mode, and then contact your Yaskawa representative about occurrence status (operating procedure).                                                                         |                    |
| 4532   | CONVEYOR SPEED<br>DOWN            |      | Sub Code: Conveyor number                                                             | Setting error                     | <ul><li>(1)Check the following settings.</li><li>Correct the "Conveyer Lowest Speed" set in the conveyer characteristic file.</li></ul>                                                                                               |                    |
|        |                                   |      |                                                                                       | other                             | If the alarm occurs again, save the CMOS.BIN in maintenance mode, and then contact your Yaskawa representative about occurrence status (operating procedure).                                                                         |                    |
| 4533   | ARITHMETIC ERROR<br>(CV TRACKING) | 1    | Designation error of the conveyor tracking control-group                              | Software operation error occurred | <ul> <li>(1)Reset the alarm, and then try again.</li> <li>(2)If the alarm occurs again, save the CMOS.BIN in maintenance mode, and then contact your Yaskawa representative about occurrence status (operating procedure).</li> </ul> |                    |

| Alarm  | Alarm Name                        | Sub  | Meaning                                                                                                    | Cause                             | Remedy                                                                                                    |
|--------|-----------------------------------|------|----------------------------------------------------------------------------------------------------|-----------------------------------|----------------------------------------------------------------------------------------------------|
| Number |                                   | Code |                                                                                                    |                                   |                                                                                                    |
|        |                                   | 2    | Designation error of the user<br>coordinates for the conveyor<br>tracking                                  | Software operation error occurred | <ul> <li>(1)Reset the alarm, and then try again.</li> <li>(2)If the alarm occurs again, save the CMOS.BIN in maintenance mode, and then contact your Yaskawa representative about occurrence status (operating procedure).</li> </ul>                                |
|        |                                   | 3    | An attempt was made to use the conveyor tracking function with the slave manipulator at coordinate motion. | Setting error                     | <ul> <li>(1)Check the following settings.</li> <li>The conveyor tracking cannot be executed to the slave manipulator of the coordinate system. Correct the job so that the conveyor tracking perform by the robot unit or without coordinated motion.</li> </ul>     |
|        |                                   |      |                                                                                                    | other                             | If the alarm occurs again, save the CMOS.BIN in maintenance mode, and then contact your Yaskawa representative about occurrence status (operating procedure).                                                                                                    |
|        |                                   | 4    | Zero is set for the resolution for the turn-table synchronization.                                         | Setting error                     | <ul><li>(1)Check the following settings.</li><li>Check the settings for the resolution.</li></ul>                                                                                                    |
|        |                                   |      |                                                                                                    | other                             | If the alarm occurs again, save the CMOS.BIN in maintenance mode, and then contact your Yaskawa representative about occurrence status (operating procedure).                                                                                                    |
| 4534   | TORQUE<br>INTERFERENCE            |      |                                                                                                    | Setting error                     | <ul> <li>(1)Check the following settings.</li> <li>Correctly set the weight information in the tool file. (Are the weight: W and the number set to the load value of either Xg, Yg or Zg)</li> <li>Reduce the speed in the step where the alarm occurred.</li> </ul> |
|        |                                   |      |                                                                                                    | other                             | If the alarm occurs again, save the CMOS.BIN in maintenance mode, and then contact your Yaskawa representative about occurrence status (operating procedure).                                                                                                    |
| 4535   | TARGET VARIABLE<br>TYPE UNMATCHED | 0    | An attempt was made to obtain the byte type system variable by the other type variable.                    | Setting error                     | <ul><li>(1)Check the following settings.</li><li>Obtain as the byte type variable.</li></ul>                                                                                                    |
|        |                                   |      |                                                                                                    | other                             | If the alarm occurs again, save the CMOS.BIN in maintenance mode, and then contact your Yaskawa representative about occurrence status (operating procedure).                                                                                                    |
|        |                                   | 1    | An attempt was made to obtain the integer type system variable by the other type variable.                 | Setting error                     | <ul><li>(1)Check the following settings.</li><li>Obtain as the integer type variable.</li></ul>                                                                                                    |
|        |                                   |      |                                                                                                    | other                             | If the alarm occurs again, save the CMOS.BIN in maintenance mode, and then contact your Yaskawa representative about occurrence status (operating procedure).                                                                                                    |

| Alarm  | Alarm Name                     | Sub  | Meaning                                                                                                    | Cause         | Remedy                                                                                                    |   |
|--------|--------------------------------|------|----------------------------------------------------------------------------------------------------|---------------|----------------------------------------------------------------------------------------------------|---|
| Number |                                | Code |                                                                                                    |               |                                                                                                    | Ń |
|        |                                | 2    | An attempt was made to obtain the double-precision integer-type system variable by the other type variable. | Setting error | <ul><li>(1)Check the following settings.</li><li>Obtain as the double-precision integer-type variable.</li></ul>                                              |   |
|        |                                |      |                                                                                                    | other         | If the alarm occurs again, save the CMOS.BIN in maintenance mode, and then contact your Yaskawa representative about occurrence status (operating procedure). |   |
|        |                                | 3    | An attempt was made to obtain the real-number type system variable by the other type variable.              | Setting error | <ul><li>(1)Check the following settings.</li><li>Obtain as the real-number type variable.</li></ul>                                                           |   |
|        |                                |      |                                                                                                    | other         | If the alarm occurs again, save the CMOS.BIN in maintenance mode, and then contact your Yaskawa representative about occurrence status (operating procedure). |   |
|        |                                | 4    | An attempt was made to obtain the character-string type system variable by the other type variable.         | Setting error | <ul><li>(1)Check the following settings.</li><li>Obtain as the character-string type variable.</li></ul>                                                      |   |
|        |                                |      |                                                                                                    | other         | If the alarm occurs again, save the CMOS.BIN in maintenance mode, and then contact your Yaskawa representative about occurrence status (operating procedure). |   |
| 4538   | ROBOT AXIS TRACKING<br>INVALID | 0    | "SYMOVJ" instruction is executed at robot-axis tracking.                                                    | Setting error | <ul><li>(1)Check the following settings.</li><li>Do not use "SYMOVJ" instruction in robot axis tracking.</li></ul>                                            |   |
|        |                                |      |                                                                                                    | other         | If the alarm occurs again, save the CMOS.BIN in maintenance mode, and then contact your Yaskawa representative about occurrence status (operating procedure). |   |
| 4539   | CORNER R CONTROL<br>ERROR      | 1    | The Corner-R motion cannot be used for coordinated motion.                                                  | Setting error | <ul><li>(1)Check the following settings.</li><li>Do not use the Corner-R motion for coordinated motion.</li></ul>                                             |   |
|        |                                |      |                                                                                                    | other         | If the alarm occurs again, save the CMOS.BIN in maintenance mode, and then contact your Yaskawa representative about occurrence status (operating procedure). |   |
|        |                                | 2    | An attempt was made to execute<br>the Corner-R motion for the same<br>point.                                | Setting error | <ul><li>(1)Check the following settings.</li><li>Check the settings for the teaching so that the start step and end step are not on the same point.</li></ul> |   |
|        |                                |      |                                                                                                    | other         | If the alarm occurs again, save the CMOS.BIN in maintenance mode, and then contact your Yaskawa representative about occurrence status (operating procedure). |   |
|        |                                | 3    | The Corner-R zone is taught on a straight line.                                                             | Setting error | <ul><li>(1)Check the following settings.</li><li>Check the settings for teaching so that the Corner-R zone is not on a strait line.</li></ul>                 |   |

| Alarm | Alarm Name | Sub  | Meaning                                                                                                    | Cause         | Remedy                                                                                                    |
|-------|------------|------|----------------------------------------------------------------------------------------------------|---------------|----------------------------------------------------------------------------------------------------|
| umber |            | Code |                                                                                                    |               |                                                                                                    |
|       |            |      |                                                                                                    | other         | If the alarm occurs again, save the CMOS.BIN in maintenance mode, and then contact your Yaskawa representative about occurrence status (operating procedure).                                                                             |
|       |            | 4    | The start position or end position<br>for the Corner-R motion could not<br>be calculated inside the start zone<br>or the end zone. | Setting error | <ul><li>(1)Check the following settings.</li><li>Make the setting for the Corner-R radius small.</li><li>Make the moving amount of the Corner-R start step long.</li><li>Make the moving amount of the Corner-R start end long.</li></ul> |
|       |            |      |                                                                                                    | other         | If the alarm occurs again, save the CMOS.BIN in maintenance mode, and then contact your Yaskawa representative about occurrence status (operating procedure).                                                                             |
|       |            | 5    | The Corner-R motion cannot be used for coordinated motion (with master manipulators).                                              | Setting error | <ul><li>(1)Check the following settings.</li><li>Do not use the Corner-R motion for master manipulators at coordinated motion</li></ul>                                                                                                   |
|       |            |      |                                                                                                    | other         | If the alarm occurs again, save the CMOS.BIN in maintenance mode, and then contact your Yaskawa representative about occurrence status (operating procedure).                                                                             |
|       |            | 6    | The Corner-R motion cannot be used for MOVC, MOVS, and EIMOVC instructions.                                                        | Setting error | <ul><li>(1)Check the following settings.</li><li>Use a MOVL instruction when using the Corner-R motion.</li></ul>                                                                                                    |
|       |            |      |                                                                                                    | other         | If the alarm occurs again, save the CMOS.BIN in maintenance mode, and then contact your Yaskawa representative about occurrence status (operating procedure).                                                                             |
|       |            | 7    | The Corner-R motion is disabled during weaving.                                                                                    | Setting error | <ul><li>(1)Check the following settings.</li><li>Do not perform weaving when using the Corner-R motion.</li></ul>                                                                                                    |
|       |            |      |                                                                                                    | other         | If the alarm occurs again, save the CMOS.BIN in maintenance mode, and then contact your Yaskawa representative about occurrence status (operating procedure).                                                                             |
|       |            | 8    | Different tool numbers are set in a<br>Corner-R zone (for the Corner-R<br>middle step and end step).                               | Setting error | <ul><li>(1)Check the following settings.</li><li>Use the same tool number in a Corner-R zone.</li></ul>                                                                                                    |
|       |            |      |                                                                                                    | other         | If the alarm occurs again, save the CMOS.BIN in maintenance mode, and then contact your Yaskawa representative about occurrence status (operating procedure).                                                                             |
|       |            | 9    | The Corner-R motion is disabled<br>when the higher-order<br>acceleration/deceleration is<br>specified.                             | Setting error | <ul><li>(1)Check the following settings.</li><li>Disable the higher-order acceleration/deceleration when using the Corner-R motion.</li></ul>                                                                                             |

DX200 Maintenance

| Alarm  | Alarm Name                   | Sub  | Meaning                                                                                                    | Cause         | Remedy                                                                                                    |
|--------|------------------------------|------|----------------------------------------------------------------------------------------------------|---------------|----------------------------------------------------------------------------------------------------|
| Number |                              | Code |                                                                                                    |               |                                                                                                    |
|        |                              |      |                                                                                                    | other         | If the alarm occurs again, save the CMOS.BIN in maintenance mode, and then contact your Yaskawa representative about occurrence status (operating procedure). |
|        |                              | 17   | The Corner-R motion is disabled during conveyor tracking.                                                                                                    | Setting error | <ul><li>(1)Check the following settings.</li><li>Do not perform the conveyor tracking when using the Corner-R motion.</li></ul>                               |
|        |                              |      |                                                                                                    | other         | If the alarm occurs again, save the CMOS.BIN in maintenance mode, and then contact your Yaskawa representative about occurrence status (operating procedure). |
|        |                              | 18   | Arithmetic error occurred when<br>calculating the acceleration and<br>deceleration time for the Corner-R<br>operation                                         | Setting error | <ul><li>(1)Check the following settings.</li><li>Do not perform the conveyor tracking when using the Corner-R motion.</li></ul>                               |
|        |                              |      |                                                                                                    | other         | If the alarm occurs again, save the CMOS.BIN in maintenance mode, and then contact your Yaskawa representative about occurrence status (operating procedure). |
|        |                              | 19   | Arithmetic error occurred when<br>calculating acceleration and<br>deceleration during test run in<br>consideration of servo delay for the<br>Corner-R motion. | Setting error | <ul><li>(1)Check the following settings.</li><li>Do not perform the conveyor tracking when using the Corner-R motion.</li></ul>                               |
|        |                              |      |                                                                                                    | other         | If the alarm occurs again, save the CMOS.BIN in maintenance mode, and then contact your Yaskawa representative about occurrence status (operating procedure). |
| 540    | JOB QUE EMPTY<br>ERROR       |      |                                                                                                    | Setting error | <ul><li>(1)Check the following settings.</li><li>Use "CALL QUE" under the condition that the job data is set to the job queue.</li></ul>                      |
|        |                              |      |                                                                                                    | other         | If the alarm occurs again, save the CMOS.BIN in maintenance mode, and then contact your Yaskawa representative about occurrence status (operating procedure). |
| 541    | INVALID INPUT<br>STRING(VAL) | 1    | There was no character string<br>representing a constant in<br>character string to be extracted at<br>VAL instruction execution.                              | Setting error | <ul><li>(1)Check the following settings.</li><li>Check the settings for the data of the character string to be extracted.</li></ul>                           |
|        |                              |      |                                                                                                    | other         | If the alarm occurs again, save the CMOS.BIN in maintenance mode, and then contact your Yaskawa representative about occurrence status (operating procedure). |

| Alarm  | Alarm Name                      | Sub  | Meaning                                                                                                    | Cause                             | Remedy                                                                                                    |
|--------|---------------------------------|------|----------------------------------------------------------------------------------------------------|-----------------------------------|----------------------------------------------------------------------------------------------------|
| Number |                                 | Code |                                                                                                    |                                   |                                                                                                    |
| 4542   | MRESET ERROR                    | 1    | An MRESET instruction was<br>executed while no endless axis<br>was designated.                                                                  | Setting error                     | <ul><li>(1)Check the following settings.</li><li>Set the endless axis.</li></ul>                                                                                                    |
|        |                                 |      |                                                                                                    | other                             | If the alarm occurs again, save the CMOS.BIN in maintenance mode, and then contact your Yaskawa representative about occurrence status (operating procedure).                                                                         |
| 4543   | STACK LESS THAN 0<br>(JOB CALL) |      | At job return, an attempt was made<br>to fetch a data from an empty job<br>call stack or to stack a data in the<br>job call stack that is full. | Software operation error occurred | <ul> <li>(1)Reset the alarm, and then try again.</li> <li>(2)If the alarm occurs again, save the CMOS.BIN in maintenance mode, and then contact your Yaskawa representative about occurrence status (operating procedure).</li> </ul> |
| 4544   | MID\$ INST ERROR                | 1    | The first character of character<br>string to be extracted is null at<br>MID\$ instruction execution.                                           | Setting error                     | <ul><li>(1)Check the following settings.</li><li>Check the settings for the data of the character string to be extracted.</li></ul>                                                                                                   |
|        |                                 |      |                                                                                                    | other                             | If the alarm occurs again, save the CMOS.BIN in maintenance mode, and then contact your Yaskawa representative about occurrence status (operating procedure).                                                                         |
|        |                                 | 2    | The extraction start position<br>exceeds the character string length<br>at MID\$ instruction execution.                                         | Setting error                     | <ul><li>(1)Check the following settings.</li><li>Check the settings for the data of the character string to be extracted.</li></ul>                                                                                                   |
|        |                                 |      |                                                                                                    | other                             | If the alarm occurs again, save the CMOS.BIN in maintenance mode, and then contact your Yaskawa representative about occurrence status (operating procedure).                                                                         |
| 4545   | FOLLOWING<br>ARITHMETIC ERROR   | 1    | The trajectory calculation couldn't be performed since the V/T is set to less than 4.                                                           | Setting error                     | <ul><li>(1)Check the following settings.</li><li>Review tag setting of the FOLLOW2 instruction.</li></ul>                                                                                                    |
|        |                                 |      |                                                                                                    | other                             | If the alarm occurs again, save the CMOS.BIN in maintenance mode, and then contact your Yaskawa representative about occurrence status (operating procedure).                                                                         |
|        |                                 | 2    | The trajectory calculation couldn't be performed since total stroke volume is less than caught volume.                                          | Setting error                     | <ul><li>(1)Check the following settings.</li><li>Review the DD= tag of the FOLLOW2 instruction.</li></ul>                                                                                                    |
|        |                                 |      |                                                                                                    | other                             | If the alarm occurs again, save the CMOS.BIN in maintenance mode, and then contact your Yaskawa representative about occurrence status (operating procedure).                                                                         |

DX200 Maintenance

| Alarm  | Alarm Name                         | Sub  | Meaning                                       | Cause                             | Remedy                                                                                                    |                       |
|--------|------------------------------------|------|-----------------------------------------------|-----------------------------------|----------------------------------------------------------------------------------------------------|-----------------------|
| Number |                                    | Code |                                               |                                   |                                                                                                    |                       |
| 4546   | CANNOT EXECUTE<br>SYSTEM JOB       |      | Sub Code: System number                       | Software operation error occurred | <ul> <li>(1)Reset the alarm, and then try again.</li> <li>(2)If the alarm occurs again, save the CMOS.BIN in maintenance mode, and then contact your Yaskawa representative about occurrence status (operating procedure).</li> </ul> | UX200 Maintenance     |
| 4547   | PRIMITIVE ERROR                    |      | Sub Code: Error code                          | Software operation error occurred | <ul> <li>(1)Reset the alarm, and then try again.</li> <li>(2)If the alarm occurs again, save the CMOS.BIN in maintenance mode, and then contact your Yaskawa representative about occurrence status (operating procedure).</li> </ul> | Ince                  |
| 4548   | CANNOT OPERATE<br>SPECIFIED EVENT  |      | Sub Code: System number                       | Software operation error occurred | <ul> <li>(1)Reset the alarm, and then try again.</li> <li>(2)If the alarm occurs again, save the CMOS.BIN in maintenance mode, and then contact your Yaskawa representative about occurrence status (operating procedure).</li> </ul> | Alarm Nur             |
| 4549   | NOT EXECUTION OF                   |      | Sub Code: System number                       | Setting error                     | <ul><li>(1)Check the following settings.</li><li>• Execute an INIEVNT instruction before executing an event related instruction.</li></ul>                                                                                            | lumb                  |
|        |                                    |      |                                               | other                             | If the alarm occurs again, save the CMOS.BIN in maintenance mode, and then contact your Yaskawa representative about occurrence status (operating procedure).                                                                         | Number (4000 to 4999) |
| 4550   | CANNOT EXECUTE<br>INST(USER JOB)   |      | Sub Code: System number                       | Setting error                     | <ul><li>(1)Check the following settings.</li><li>This instruction cannot be executed in the system job. Correct the job so that the instruction is executed in the user job.</li></ul>                                                | to 4999               |
|        |                                    |      |                                               | other                             | If the alarm occurs again, save the CMOS.BIN in maintenance mode, and then contact your Yaskawa representative about occurrence status (operating procedure).                                                                         | 9                     |
| 4551   | CANNOT MEASURE TIP<br>INSTALL COEF |      | Sub Code: Gun number                          | Setting error                     | <ul> <li>(1)Check the following settings.</li> <li>Execute the "SVGUNCL TWC-AE", and then execute the "SVGUNCL TWC=BE".</li> </ul>                                                                                                    |                       |
|        |                                    |      |                                               | other                             | If the alarm occurs again, save the CMOS.BIN in maintenance mode, and then contact your Yaskawa representative about occurrence status (operating procedure).                                                                         |                       |
| 4565   | SOFTWARE UNMATCH                   | 1    | The multi-layer welding function is not used. | Software operation error occurred | <ul> <li>(1)Reset the alarm, and then try again.</li> <li>(2)If the alarm occurs again, save the CMOS.BIN in maintenance mode, and then contact your Yaskawa representative about occurrence status (operating procedure).</li> </ul> |                       |
|        |                                    | 2    | The observer function is not used.            | Software operation error occurred | <ul> <li>(1)Reset the alarm, and then try again.</li> <li>(2)If the alarm occurs again, save the CMOS.BIN in maintenance mode, and then contact your Yaskawa representative about occurrence status (operating procedure).</li> </ul> |                       |

| Alarm  | Alarm Name | Sub  | Meaning                                                            | Cause                             | Remedy                                                                                                    |
|--------|------------|------|--------------------------------------------------------------------|-----------------------------------|----------------------------------------------------------------------------------------------------|
| lumber |            | Code |                                                                    |                                   |                                                                                                    |
|        |            | 3    | The TURBO function is not used.                                    | Software operation error occurred | <ul> <li>(1)Reset the alarm, and then try again.</li> <li>(2)If the alarm occurs again, save the CMOS.BIN in maintenance mode, and then contact your Yaskawa representative about occurrence status (operating procedure).</li> </ul> |
|        |            | 4    | The COMARC function is not used.                                   | Software operation error occurred | <ul> <li>(1)Reset the alarm, and then try again.</li> <li>(2)If the alarm occurs again, save the CMOS.BIN in maintenance mode, and then contact your Yaskawa representative about occurrence status (operating procedure).</li> </ul> |
|        |            | 5    | The conveyor/press synchronization function is not used.           | Software operation error occurred | <ul> <li>(1)Reset the alarm, and then try again.</li> <li>(2)If the alarm occurs again, save the CMOS.BIN in maintenance mode, and then contact your Yaskawa representative about occurrence status (operating procedure).</li> </ul> |
|        |            | 6    | The shared motion function is not used.                            | Software operation error occurred | <ul> <li>(1)Reset the alarm, and then try again.</li> <li>(2)If the alarm occurs again, save the CMOS.BIN in maintenance mode, and then contact your Yaskawa representative about occurrence status (operating procedure).</li> </ul> |
|        |            | 7    | The layer motion function is not used.                             | Software operation error occurred | <ul> <li>(1)Reset the alarm, and then try again.</li> <li>(2)If the alarm occurs again, save the CMOS.BIN in maintenance mode, and then contact your Yaskawa representative about occurrence status (operating procedure).</li> </ul> |
|        |            | 8    | The general sensor function is not used.                           | Software operation error occurred | <ul> <li>(1)Reset the alarm, and then try again.</li> <li>(2)If the alarm occurs again, save the CMOS.BIN in maintenance mode, and then contact your Yaskawa representative about occurrence status (operating procedure).</li> </ul> |
|        |            | 9    | The servo float function is not used.                              | Software operation error occurred | <ul> <li>(1)Reset the alarm, and then try again.</li> <li>(2)If the alarm occurs again, save the CMOS.BIN in maintenance mode, and then contact your Yaskawa representative about occurrence status (operating procedure).</li> </ul> |
|        |            | 10   | The laser cutting function (with small circle cutter) is not used. | Software operation error occurred | <ul> <li>(1)Reset the alarm, and then try again.</li> <li>(2)If the alarm occurs again, save the CMOS.BIN in maintenance mode, and then contact your Yaskawa representative about occurrence status (operating procedure).</li> </ul> |
|        |            | 11   | The motor gun function (for spot welding application) is not used. | Software operation error occurred | <ul> <li>(1)Reset the alarm, and then try again.</li> <li>(2)If the alarm occurs again, save the CMOS.BIN in maintenance mode, and then contact your Yaskawa representative about occurrence status (operating procedure).</li> </ul> |

| Alarm  | Alarm Name | Sub  | Meaning                                                                                 | Cause                             | Remedy                                                                                                    |
|--------|------------|------|-----------------------------------------------------------------------------------------|-----------------------------------|----------------------------------------------------------------------------------------------------|
| lumber |            | Code |                                                                                         |                                   |                                                                                                    |
|        |            | 12   | The speed control function (VCON/<br>VCOF) is not used.                                 | Software operation error occurred | <ul> <li>(1)Reset the alarm, and then try again.</li> <li>(2)If the alarm occurs again, save the CMOS.BIN in maintenance mode, and then contact your Yaskawa representative about occurrence status (operating procedure).</li> </ul> |
|        |            | 13   | The servo hand function (for handling application) is not used.                         | Software operation error occurred | <ul> <li>(1)Reset the alarm, and then try again.</li> <li>(2)If the alarm occurs again, save the CMOS.BIN in maintenance mode, and then contact your Yaskawa representative about occurrence status (operating procedure).</li> </ul> |
|        |            | 14   | The laser cutting function (for form cutting operation) is not used.                    | Software operation error occurred | <ul> <li>(1)Reset the alarm, and then try again.</li> <li>(2)If the alarm occurs again, save the CMOS.BIN in maintenance mode, and then contact your Yaskawa representative about occurrence status (operating procedure).</li> </ul> |
|        |            | 15   | The series communication function<br>between the systems (PSEND/<br>PRECV) is not used. | Software operation error occurred | <ul> <li>(1)Reset the alarm, and then try again.</li> <li>(2)If the alarm occurs again, save the CMOS.BIN in maintenance mode, and then contact your Yaskawa representative about occurrence status (operating procedure).</li> </ul> |
|        |            | 16   | The motion extension function is not used.                                              | Software operation error occurred | <ul> <li>(1)Reset the alarm, and then try again.</li> <li>(2)If the alarm occurs again, save the CMOS.BIN in maintenance mode, and then contact your Yaskawa representative about occurrence status (operating procedure).</li> </ul> |
|        |            | 17   | The bending function is not used.                                                       | Software operation error occurred | <ul> <li>(1)Reset the alarm, and then try again.</li> <li>(2)If the alarm occurs again, save the CMOS.BIN in maintenance mode, and then contact your Yaskawa representative about occurrence status (operating procedure).</li> </ul> |
|        |            | 18   | The ME-NET function is not used.                                                        | Software operation error occurred | <ul> <li>(1)Reset the alarm, and then try again.</li> <li>(2)If the alarm occurs again, save the CMOS.BIN in maintenance mode, and then contact your Yaskawa representative about occurrence status (operating procedure).</li> </ul> |
|        |            | 19   | The MEMO-PLAY function is not used.                                                     | Software operation error occurred | <ul> <li>(1)Reset the alarm, and then try again.</li> <li>(2)If the alarm occurs again, save the CMOS.BIN in maintenance mode, and then contact your Yaskawa representative about occurrence status (operating procedure).</li> </ul> |
|        |            | 20   | The 3D-SHIFT function is not used.                                                      | Software operation error occurred | <ul> <li>(1)Reset the alarm, and then try again.</li> <li>(2)If the alarm occurs again, save the CMOS.BIN in maintenance mode, and then contact your Yaskawa representative about occurrence status (operating procedure).</li> </ul> |

| Alarm  | Alarm Name                 | Sub  | Meaning                                                                                                 | Cause                             | Remedy                                                                                                    |
|--------|----------------------------|------|----------------------------------------------------------------------------------------------------|-----------------------------------|----------------------------------------------------------------------------------------------------|
| Number |                            | Code |                                                                                                    |                                   |                                                                                                    |
|        |                            | 21   | The Equalization function is not used.                                                                  | Software operation error occurred | <ul> <li>(1)Reset the alarm, and then try again.</li> <li>(2)If the alarm occurs again, save the CMOS.BIN in maintenance mode, and then contact your Yaskawa representative about occurrence status (operating procedure).</li> </ul> |
|        |                            | 255  | An attempt was made to execute an undefined instruction.                                                | Software operation error occurred | <ul> <li>(1)Reset the alarm, and then try again.</li> <li>(2)If the alarm occurs again, save the CMOS.BIN in maintenance mode, and then contact your Yaskawa representative about occurrence status (operating procedure).</li> </ul> |
| 4566   | USER FRAME MAKING<br>ERROR | 1    | The teaching points are incorrect.                                                                      | Software operation error occurred | <ul> <li>(1)Reset the alarm, and then try again.</li> <li>(2)If the alarm occurs again, save the CMOS.BIN in maintenance mode, and then contact your Yaskawa representative about occurrence status (operating procedure).</li> </ul> |
|        |                            | 2    | The teaching points for user-<br>coordinate turning are incorrect.                                      | Setting error                     | <ul> <li>(1)Check the following settings.</li> <li>Among three taught points in the teaching position. Teach the three points again so that they do not lie in the straight line.</li> </ul>                                          |
|        |                            |      |                                                                                                    | other                             | If the alarm occurs again, save the CMOS.BIN in maintenance mode, and then contact your Yaskawa representative about occurrence status (operating procedure).                                                                         |
|        |                            | 3    | The robot axis is not specified for<br>the control group of the job to<br>prepare the user coordinates. | Software operation error occurred | <ul> <li>(1)Reset the alarm, and then try again.</li> <li>(2)If the alarm occurs again, save the CMOS.BIN in maintenance mode, and then contact your Yaskawa representative about occurrence status (operating procedure).</li> </ul> |
|        |                            | 5    | Position data error                                                                                     | Software operation error occurred | <ul> <li>(1)Reset the alarm, and then try again.</li> <li>(2)If the alarm occurs again, save the CMOS.BIN in maintenance mode, and then contact your Yaskawa representative about occurrence status (operating procedure).</li> </ul> |
|        |                            | 6    | Setting error of the slave group for user coordinate conversion                                         | Software operation error occurred | <ul> <li>(1)Reset the alarm, and then try again.</li> <li>(2)If the alarm occurs again, save the CMOS.BIN in maintenance mode, and then contact your Yaskawa representative about occurrence status (operating procedure).</li> </ul> |
| 4567   | CANNOT MONITOR<br>DISTANCE |      |                                                                                                    | Setting error                     | <ul><li>(1)Check the following settings.</li><li>Change the interpolation instruction to MOVL/MOVC.</li><li>Change the setting so that the arc retry or restart operation does not perform.</li></ul>                                 |
|        |                            |      |                                                                                                    | other                             | If the alarm occurs again, save the CMOS.BIN in maintenance mode, and then contact your Yaskawa representative about occurrence status (operating procedure).                                                                         |

| Alarm  | Alarm Name                         | Sub  | Meaning                                    | Cause                             | Remedy                                                                                                    |
|--------|------------------------------------|------|--------------------------------------------|-----------------------------------|----------------------------------------------------------------------------------------------------|
| Number |                                    | Code |                                            |                                   |                                                                                                    |
| 4568   | UNDEFINED PRESS<br>COND DATA FILE  |      | Sub Code: Press characteristic file number | Setting error                     | <ul><li>(1)Check the following settings.</li><li>Set the status of press characteristic file to be used in the job to "Used State."</li></ul>                                                                                         |
|        |                                    |      |                                            | other                             | If the alarm occurs again, save the CMOS.BIN in maintenance mode, and then contact your Yaskawa representative about occurrence status (operating procedure).                                                                         |
| 4569   | UNDEFINED PRESS<br>RESOLUTION DATA |      | Sub Code: Press characteristic file number | Setting error                     | <ul><li>(1)Check the following settings.</li><li>Set the press resolution data to be used in the job.</li></ul>                                                                                                    |
|        |                                    |      |                                            | other                             | If the alarm occurs again, save the CMOS.BIN in maintenance mode, and then contact your Yaskawa representative about occurrence status (operating procedure).                                                                         |
| 4571   | SERVO FLOAT MODE<br>RELEASE ERR    |      |                                            | Software operation error occurred | <ul> <li>(1)Reset the alarm, and then try again.</li> <li>(2)If the alarm occurs again, save the CMOS.BIN in maintenance mode, and then contact your Yaskawa representative about occurrence status (operating procedure).</li> </ul> |
| 4572   | NO SERVO GUN<br>CONTROL GROUP      |      |                                            | Setting error                     | <ul><li>(1)Check the following settings.</li><li>Set the "motor gun axis" in the control group setting of maintenance mode.</li></ul>                                                                                                 |
|        |                                    |      |                                            | other                             | If the alarm occurs again, save the CMOS.BIN in maintenance mode, and ther contact your Yaskawa representative about occurrence status (operating procedure).                                                                         |
| 4573   | SPOT WELDER NO.<br>ERROR           |      | Sub Code: Welder number                    | Setting error                     | <ul><li>(1)Check the following settings.</li><li>Correct the welder number set in the gun characteristic file.</li></ul>                                                                                                    |
|        |                                    |      |                                            | other                             | If the alarm occurs again, save the CMOS.BIN in maintenance mode, and then contact your Yaskawa representative about occurrence status (operating procedure).                                                                         |
| 4574   | SPOT WELD COMPLETE<br>TIME LIMIT   |      | Sub Code: Welder number                    | Setting error                     | <ul> <li>(1)Check the following settings.</li> <li>Turn ON the timer contactor power.</li> <li>If the response from the timer takes too long time due to the system layout, increase the timeout time.</li> </ul>                     |
|        |                                    |      |                                            | other                             | If the alarm occurs again, save the CMOS.BIN in maintenance mode, and then contact your Yaskawa representative about occurrence status (operating procedure).                                                                         |
| 4575   | ERROR IN WELD START<br>TIMING SET  |      |                                            | Setting error                     | <ul><li>(1)Check the following settings.</li><li>Check the settings for the "WST" tag.</li><li>Check the settings for the pressure file.</li></ul>                                                                                    |
|        |                                    |      |                                            | other                             | If the alarm occurs again, save the CMOS.BIN in maintenance mode, and ther contact your Yaskawa representative about occurrence status (operating procedure).                                                                         |

DX200 Maintenance

| Alarm  | Alarm Name                             | Sub  | Meaning                                                            | Cause                             | Remedy                                                                                                    |
|--------|----------------------------------------|------|--------------------------------------------------------------------|-----------------------------------|----------------------------------------------------------------------------------------------------|
| Number |                                        | Code |                                                                    |                                   |                                                                                                    |
| 4576   | ERR IN MOTOR GUN<br>CONT MODE          |      |                                                                    | Software operation error occurred | <ul> <li>(1)Reset the alarm, and then try again.</li> <li>(2)If the alarm occurs again, save the CMOS.BIN in maintenance mode, and then contact your Yaskawa representative about occurrence status (operating procedure).</li> </ul> |
| 4577   | ERR IN MOTOR GUN<br>MODE RELEASE       |      |                                                                    | Software operation error occurred | <ul> <li>(1)Reset the alarm, and then try again.</li> <li>(2)If the alarm occurs again, save the CMOS.BIN in maintenance mode, and then contact your Yaskawa representative about occurrence status (operating procedure).</li> </ul> |
| 4578   | SPOT WELD ERROR                        |      | Sub Code: Welder number                                            | Setting error                     | <ul><li>(1)Check the following settings.</li><li>Check the settings for the timer conductor where the welding error occurred.</li></ul>                                                                                               |
|        |                                        |      |                                                                    | other                             | If the alarm occurs again, save the CMOS.BIN in maintenance mode, and then contact your Yaskawa representative about occurrence status (operating procedure).                                                                         |
| 4579   | ANTICIPATION<br>CONTROL ERROR          | 1    | No availability in anticipation control                            | Setting error                     | <ul> <li>(1)Check the following settings.</li> <li>Maximum simultaneous execution number of anticipation control is five. Correct the settings for the job so that it is within five.</li> </ul>                                      |
|        |                                        |      |                                                                    | other                             | If the alarm occurs again, save the CMOS.BIN in maintenance mode, and then contact your Yaskawa representative about occurrence status (operating procedure).                                                                         |
|        |                                        | 2    | The anticipation data exceeded the maximum length.                 | Software operation error occurred | <ul> <li>(1)Reset the alarm, and then try again.</li> <li>(2)If the alarm occurs again, save the CMOS.BIN in maintenance mode, and then contact your Yaskawa representative about occurrence status (operating procedure).</li> </ul> |
| 4580   | ANTICIPATION<br>DISTANCE NOT<br>ENOUGH |      |                                                                    | Setting error                     | <ul><li>(1)Check the following settings.</li><li>Operate the manipulator to the start position of the step where the alarm occurred, and then re-execute.</li></ul>                                                                   |
|        |                                        |      |                                                                    | other                             | If the alarm occurs again, save the CMOS.BIN in maintenance mode, and then contact your Yaskawa representative about occurrence status (operating procedure).                                                                         |
| 4581   | DEFECTIVE<br>ANTICIPATION OT FILE      | 1    | Incorrect setting of OT output number for anticipation output file | Setting error                     | <ul><li>(1)Check the following settings.</li><li>Check the setting value of OT output number.</li></ul>                                                                                                    |
|        |                                        |      |                                                                    | other                             | If the alarm occurs again, save the CMOS.BIN in maintenance mode, and then contact your Yaskawa representative about occurrence status (operating procedure).                                                                         |
|        |                                        | 2    | Incorrect setting of OG output number for anticipation output file | Setting error                     | <ul><li>(1)Check the following settings.</li><li>Check the setting value of OG output number.</li></ul>                                                                                                    |

| Alarm  | Alarm Name                 | Sub  | Meaning                                                                                                    | Cause              | Remedy                                                                                                    |
|--------|----------------------------|------|----------------------------------------------------------------------------------------------------|--------------------|----------------------------------------------------------------------------------------------------|
| Number |                            | Code |                                                                                                    |                    |                                                                                                    |
|        |                            |      |                                                                                                    | other              | If the alarm occurs again, save the CMOS.BIN in maintenance mode, and then contact your Yaskawa representative about occurrence status (operating procedure).                                                        |
| 4583   | CANNOT EXECUTE GUN<br>TYPE |      |                                                                                                    | Setting error      | <ul><li>(1)Check the following settings.</li><li>Check the settings for the motion mode set to the gun.</li></ul>                                                                                                    |
|        |                            |      |                                                                                                    | other              | If the alarm occurs again, save the CMOS.BIN in maintenance mode, and then contact your Yaskawa representative about occurrence status (operating procedure).                                                        |
| 4584   | STRWAIT TIME LIMIT         |      |                                                                                                    | Setting error      | <ul><li>(1)Check the following settings.</li><li>Check the cause such as defective limit switch.</li></ul>                                                                                                    |
|        |                            |      |                                                                                                    | other              | If the alarm occurs again, save the CMOS.BIN in maintenance mode, and then contact your Yaskawa representative about occurrence status (operating procedure).                                                        |
| 4585   | SERVO PG ON ERROR          |      |                                                                                                    | Connection failure | <ul> <li>(1)Reset the alarm, and then try again.</li> <li>(2)If the alarm occurs again, check the connection and inserting state of the following cables and connectors.</li> <li>Each axes encoder cable</li> </ul> |
|        |                            |      |                                                                                                    | other              | If the alarm occurs again, save the CMOS.BIN in maintenance mode, and then contact your Yaskawa representative about occurrence status (operating procedure).                                                        |
| 4587   | MOTOR GUN CHANGE<br>ERROR  | 1    | A GUNCHG instruction was<br>executed in the system<br>configuration that did not allow the<br>gun change function. | Setting error      | <ul><li>(1)Check the following settings.</li><li>Validate the gun change parameter.</li></ul>                                                                                                    |
|        |                            |      |                                                                                                    | other              | If the alarm occurs again, save the CMOS.BIN in maintenance mode, and then contact your Yaskawa representative about occurrence status (operating procedure).                                                        |
|        |                            | 2    | A GUNCHG/PICK instruction was<br>executed while the motor gun<br>motor was servo ON.                               | Setting error      | <ul><li>(1)Check the following settings.</li><li>Execute GUNCHG/PICK instruction when the motor gun motor is servo OFF.</li></ul>                                                                                    |
|        |                            |      |                                                                                                    | other              | If the alarm occurs again, save the CMOS.BIN in maintenance mode, and then contact your Yaskawa representative about occurrence status (operating procedure).                                                        |
|        |                            | 3    | A GUNCHG/PICK instruction was<br>executed while the ATC was in<br>unchuck status.                                  | Setting error      | <ul><li>(1)Check the following settings.</li><li>Execute GUNCHG/PICK instruction when the ATC is in chuck status.</li></ul>                                                                                          |

DX200 Maintenance

| Alarm  | Alarm Name | Sub  | Meaning                                                                                              | Cause              | Remedy                                                                                                    |
|--------|------------|------|----------------------------------------------------------------------------------------------------|--------------------|----------------------------------------------------------------------------------------------------|
| lumber |            | Code |                                                                                                    |                    |                                                                                                    |
|        |            |      |                                                                                                    | other              | If the alarm occurs again, save the CMOS.BIN in maintenance mode, and then contact your Yaskawa representative about occurrence status (operating procedure).                                                                                           |
|        |            | 4    | A GUNCHG/PLACE instruction was executed while the ATC was in unchuck status.                         | Setting error      | <ul><li>(1)Check the following settings.</li><li>Execute GUNCHG/PLACE instruction when the ATC is in chuck status.</li></ul>                                                                                                    |
|        |            |      |                                                                                                    | other              | If the alarm occurs again, save the CMOS.BIN in maintenance mode, and then contact your Yaskawa representative about occurrence status (operating procedure).                                                                                           |
|        |            | 5    | The encoder power supply could<br>not be turned ON when executing<br>a GUNCHG/PICK instruction.      | Connection failure | <ul> <li>(1)Reset the alarm, and then try again.</li> <li>(2)If the alarm occurs again, check the connection and inserting state of the following cables and connectors.</li> <li>The encoder cable of motor gun</li> </ul>                             |
|        |            |      |                                                                                                    | other              | If the alarm occurs again, save the CMOS.BIN in maintenance mode, and then contact your Yaskawa representative about occurrence status (operating procedure).                                                                                           |
|        |            | 6    | The encoder power supply could<br>not be turned OFF when executing<br>a GUNCHG/PLACE instruction.    | Connection failure | <ul> <li>(1)Reset the alarm, and then try again.</li> <li>(2)If the alarm occurs again, check the connection and inserting state of the following cables and connectors.</li> <li>The encoder cable of motor gun</li> </ul>                             |
|        |            |      |                                                                                                    | other              | If the alarm occurs again, save the CMOS.BIN in maintenance mode, and then contact your Yaskawa representative about occurrence status (operating procedure).                                                                                           |
|        |            | 7    | The gun number specified by the GUNCHG instruction did not agree with the gun identification signal. | Setting error      | <ul> <li>(1)Check the following settings.</li> <li>Change the gun characteristic file number specified by GUNCHG instruction to object gun number.</li> <li>Change the gun identification signal so that it become the objective gun number.</li> </ul> |
|        |            |      |                                                                                                    | other              | If the alarm occurs again, save the CMOS.BIN in maintenance mode, and then contact your Yaskawa representative about occurrence status (operating procedure).                                                                                           |
|        |            | 8    | The 1st gun axis selection signal is<br>not set when executing the twin-<br>wrist gun change.        | Setting error      | <ul><li>(1)Check the following settings.</li><li>Check the 1st gun axis selection signal setting.</li></ul>                                                                                                    |
|        |            |      |                                                                                                    | other              | If the alarm occurs again, save the CMOS.BIN in maintenance mode, and then contact your Yaskawa representative about occurrence status (operating procedure).                                                                                           |

DX200 Maintenance

| Alarm  | Alarm Name                         | Sub  | Meaning                                                                                                 | Cause                             | Remedy                                                                                                    |
|--------|------------------------------------|------|----------------------------------------------------------------------------------------------------|-----------------------------------|----------------------------------------------------------------------------------------------------|
| Number |                                    | Code |                                                                                                    |                                   |                                                                                                    |
|        |                                    | 9    | The right and left gun axis selection signals were duplicated when executing the twin-wrist gun change. | Setting error                     | <ul><li>(1)Check the following settings.</li><li>Check the setting for the gun axis selection signal.</li></ul>                                                                                                    |
|        |                                    |      |                                                                                                    | other                             | If the alarm occurs again, save the CMOS.BIN in maintenance mode, and then contact your Yaskawa representative about occurrence status (operating procedure).                                                                         |
|        |                                    | 10   | The control group for gun axis is not set in the gun change job.                                        | Setting error                     | <ul><li>(1)Check the following settings.</li><li>Check the settings for the control-group of the job.</li></ul>                                                                                                    |
|        |                                    |      |                                                                                                    | other                             | If the alarm occurs again, save the CMOS.BIN in maintenance mode, and then contact your Yaskawa representative about occurrence status (operating procedure).                                                                         |
|        |                                    | 11   | Multiple manipulators are not set in the gun change job.                                                | Setting error                     | <ul><li>(1)Check the following settings.</li><li>Check the settings for the control-group of the job.</li></ul>                                                                                                    |
|        |                                    |      |                                                                                                    | other                             | If the alarm occurs again, save the CMOS.BIN in maintenance mode, and then contact your Yaskawa representative about occurrence status (operating procedure).                                                                         |
| 4589   | ABRASION BASIS POS<br>UNSETTING    |      |                                                                                                    | Setting error                     | <ul><li>(1)Check the following settings.</li><li>Resister the reference position of wear correction.</li></ul>                                                                                                    |
|        |                                    |      |                                                                                                    | other                             | If the alarm occurs again, save the CMOS.BIN in maintenance mode, and then contact your Yaskawa representative about occurrence status (operating procedure).                                                                         |
| 4590   | NO SERVO HAND<br>CONTROL GROUP     |      |                                                                                                    | Setting error                     | <ul><li>(1)Check the following settings.</li><li>Set the "servo hand axis" in the control group setting of maintenance mode.</li></ul>                                                                                                |
|        |                                    |      |                                                                                                    | other                             | If the alarm occurs again, save the CMOS.BIN in maintenance mode, and then contact your Yaskawa representative about occurrence status (operating procedure).                                                                         |
| 4591   | SPEED CTRL MODE SET<br>ERR (SERVO) |      |                                                                                                    | Software operation error occurred | <ul> <li>(1)Reset the alarm, and then try again.</li> <li>(2)If the alarm occurs again, save the CMOS.BIN in maintenance mode, and then contact your Yaskawa representative about occurrence status (operating procedure).</li> </ul> |
| 4592   | SPEED CTRL MODE<br>CANCEL ERR(SV)  |      |                                                                                                    | Software operation error occurred | <ul> <li>(1)Reset the alarm, and then try again.</li> <li>(2)If the alarm occurs again, save the CMOS.BIN in maintenance mode, and then contact your Yaskawa representative about occurrence status (operating procedure).</li> </ul> |

| Alarm  | Alarm Name                          | Sub  | Meaning                                                                                                    | Cause                             | Remedy                                                                                                    |
|--------|-------------------------------------|------|----------------------------------------------------------------------------------------------------|-----------------------------------|----------------------------------------------------------------------------------------------------|
| Number |                                     | Code |                                                                                                    |                                   |                                                                                                    |
| 4593   | SVHAND CTRL MODE<br>SET ERR (SERVO) |      |                                                                                                    | Software operation error occurred | <ul> <li>(1)Reset the alarm, and then try again.</li> <li>(2)If the alarm occurs again, save the CMOS.BIN in maintenance mode, and then contact your Yaskawa representative about occurrence status (operating procedure).</li> </ul> |
| 4594   | SVHND CTRL MODE<br>CANCEL ERR (SV)  |      |                                                                                                    | Software operation error occurred | <ul> <li>(1)Reset the alarm, and then try again.</li> <li>(2)If the alarm occurs again, save the CMOS.BIN in maintenance mode, and then contact your Yaskawa representative about occurrence status (operating procedure).</li> </ul> |
| 4595   | CAN'T DO FIXED FORM<br>CUT MOTION   | 1    | The setting for radius is incorrect.<br>(1) For a circle, it is incorrectly set<br>as: radius <= 0, radius < minimum<br>radius value, or radius > maximum<br>radius value.<br>(2) For an ellipse, it is incorrectly<br>set as: radius <= 0, radius <<br>minimum radius value/2, or radius<br>> (maximum radius/2 - width/2). | Setting error                     | (1)Check the following settings.<br>• Setting of the radius data                                                                                                    |
|        |                                     |      |                                                                                                    | other                             | If the alarm occurs again, save the CMOS.BIN in maintenance mode, and then contact your Yaskawa representative about occurrence status (operating procedure).                                                                         |
|        |                                     | 2    | The setting for width is incorrect.<br>(1) For a rectangle, it is incorrectly<br>set as: width < 1.0, width > sqrt<br>(maximum diameter2 - height2), or<br>width > maximum diameter.<br>(2) It is incorrectly set as: width <<br>0, width > maximum diameter -2 *<br>radius.                                                 |                                   | <ul><li>(1)Check the following settings.</li><li>Setting of the width data</li></ul>                                                                                                    |
|        |                                     |      | -                                                                                                    | other                             | If the alarm occurs again, save the CMOS.BIN in maintenance mode, and then contact your Yaskawa representative about occurrence status (operating procedure).                                                                         |
|        |                                     | 3    | The setting for height is incorrect.<br>(1) For a rectangle, it is incorrectly<br>set as: height > maximum<br>diameter, height < minimum<br>diameter/2, or height > sqrt<br>(maximum diameter <sup>2</sup> - width <sup>2</sup> ).                                                                                           | Setting error                     | <ul><li>(1)Check the following settings.</li><li>Setting of the height data</li></ul>                                                                                                    |

| Alarm  | Alarm Name | Sub  | Meaning                                                                                                    | Cause         | Remedy                                                                                                    | X                           |
|--------|------------|------|----------------------------------------------------------------------------------------------------|---------------|----------------------------------------------------------------------------------------------------|-----------------------------|
| Number |            | Code |                                                                                                    |               |                                                                                                    | 200                         |
|        |            |      |                                                                                                    | other         | If the alarm occurs again, save the CMOS.BIN in maintenance mode, and then contact your Yaskawa representative about occurrence status (operating procedure). | DX200 Maintenance           |
|        |            | 4    | The setting for the corner radius is<br>incorrect.<br>(1) For a rectangle, it is incorrectly<br>set as: corner radius > width/2 or<br>corner radius > height/2.                                                                                                    | Setting error | <ul><li>(1)Check the following settings.</li><li>Setting of the corner radius</li></ul>                                                                       | nance                       |
|        |            |      |                                                                                                    | other         | If the alarm occurs again, save the CMOS.BIN in maintenance mode, and then contact your Yaskawa representative about occurrence status (operating procedure). | Alarn                       |
|        |            | 5    | The setting for overlap is incorrect.<br>(1) For a rectangle, it is incorrectly<br>set as overlap > width/2.<br>(2) For a circle, it is incorrectly set<br>as overlap > ABS ( $2\pi$ * radius).<br>(3) For an ellipse, it is incorrectly<br>set as overlap > $\pi$ * radius +ABS<br>(width/2). | Setting error | <ul><li>(1)Check the following settings.</li><li>Setting of the overlap data</li></ul>                                                                        | Alarm Number (4000 to 4999) |
|        |            |      |                                                                                                    | other         | If the alarm occurs again, save the CMOS.BIN in maintenance mode, and then contact your Yaskawa representative about occurrence status (operating procedure). | 4999)                       |
|        |            | 6    | The setting for the cutting speed is incorrect. It is set as the cutting speed > maximum linear speed.                                                                                                    | Setting error | <ul><li>(1)Check the following settings.</li><li>Setting of the cutting speed</li></ul>                                                                       |                             |
|        |            |      |                                                                                                    | other         | If the alarm occurs again, save the CMOS.BIN in maintenance mode, and then contact your Yaskawa representative about occurrence status (operating procedure). |                             |
|        |            | 7    | Coordinated motion cannot be used with the Form Cutting motion.                                                                                                    | Setting error | <ul><li>(1)Check the following settings.</li><li>Do not use the coordinated motion.</li></ul>                                                                 |                             |
|        |            |      |                                                                                                    | other         | If the alarm occurs again, save the CMOS.BIN in maintenance mode, and then contact your Yaskawa representative about occurrence status (operating procedure). |                             |
|        |            | 8    | Zero or a negative value is set in<br>the minimum diameter parameter<br>(S1CxG063) for the Form Cutting<br>motion.                                                                                                    | Setting error | <ul><li>(1)Check the following settings.</li><li>The setting of the minimum diameter parameter (S1CxG063) for the Form Cutting motion.</li></ul>              |                             |

| Alarm | Alarm Name | Sub  | Meaning                                                                                                    | Cause         | Remedy                                                                                                    |
|-------|------------|------|----------------------------------------------------------------------------------------------------|---------------|----------------------------------------------------------------------------------------------------|
| umber |            | Code |                                                                                                    |               |                                                                                                    |
|       |            |      |                                                                                                    | other         | If the alarm occurs again, save the CMOS.BIN in maintenance mode, and then contact your Yaskawa representative about occurrence status (operating procedure).                                                                  |
|       |            | 9    | Zero or a negative value is set in<br>the maximum diameter parameter<br>(S1CxG064) for the Form Cutting<br>motion.                                          | Setting error | <ul><li>(1)Check the following settings.</li><li>The setting of the maximum diameter parameter (S1CxG063) for the Form Cutting motion.</li></ul>                                                                               |
|       |            |      |                                                                                                    | other         | If the alarm occurs again, save the CMOS.BIN in maintenance mode, and then contact your Yaskawa representative about occurrence status (operating procedure).                                                                  |
|       |            | 10   | Although "PLACEMENT" or<br>"AUTO" is set for the start point<br>designation on the FORM CUT<br>SETTING window, the FORMAPR<br>instruction was not executed. | Setting error | <ul><li>(1)Check the following settings.</li><li>Execute the FORMAPR instruction.</li></ul>                                                                                                    |
|       |            |      |                                                                                                    | other         | If the alarm occurs again, save the CMOS.BIN in maintenance mode, and then contact your Yaskawa representative about occurrence status (operating procedure).                                                                  |
|       |            | 11   | The Cut file setting of the<br>FORMAPR instruction is different<br>from that of the FORMCUT<br>instruction.                                                 | Setting error | <ul><li>(1)Check the following settings.</li><li>The Cut file settings of FORMAPR and FORMCUT instructions must be same</li></ul>                                                                                              |
|       |            |      |                                                                                                    | other         | If the alarm occurs again, save the CMOS.BIN in maintenance mode, and then contact your Yaskawa representative about occurrence status (operating procedure).                                                                  |
|       |            | 12   | A FORMAPR instruction was used<br>for the conventional FORMCUT<br>instruction.                                                                              | Setting error | <ul> <li>(1)Check the following settings.</li> <li>The FORMAPR instruction cannot be used for the conventional FORMCUT instruction.</li> <li>Validate the new FORMCUT instruction.</li> </ul>                                  |
|       |            |      |                                                                                                    | other         | If the alarm occurs again, save the CMOS.BIN in maintenance mode, and then contact your Yaskawa representative about occurrence status (operating procedure).                                                                  |
|       |            | 13   | A form other than a circle,<br>rectangle, and ellipse was<br>designated for the conventional<br>FORMCUT instruction.                                        | Setting error | <ul> <li>(1)Check the following settings.</li> <li>A form other than a circle, rectangle, and ellipse cannot be designated for the conventional FORMCUT instruction.</li> <li>Validate the new FORMCUT instruction.</li> </ul> |

DX200 Maintenance

Alarm List Alarm Number (4000 to 4999)

| Alarm | Alarm Name | Sub  | Meaning                                                                                                    | Cause         | Remedy                                                                                                    |
|-------|------------|------|----------------------------------------------------------------------------------------------------|---------------|----------------------------------------------------------------------------------------------------|
| umber |            | Code |                                                                                                    |               |                                                                                                    |
|       |            |      |                                                                                                    | other         | If the alarm occurs again, save the CMOS.BIN in maintenance mode, and then contact your Yaskawa representative about occurrence status (operating procedure). |
|       |            | 90   | The radius data setting for special circular interpolation is incorrect. It is incorrectly set as the radius <= 0.                                                                                                    | Setting error | <ul><li>(1)Check the following settings.</li><li>Setting of the radius data</li></ul>                                                                         |
|       |            |      |                                                                                                    | other         | If the alarm occurs again, save the CMOS.BIN in maintenance mode, and then contact your Yaskawa representative about occurrence status (operating procedure). |
|       |            | 91   | The arc center coordinates could<br>not be calculated at special circular<br>interpolation. Incorrect teaching<br>may be the cause.                                                                                                  | Setting error | <ul><li>(1)Check the following settings.</li><li>Setting of the teaching</li></ul>                                                                            |
|       |            |      |                                                                                                    | other         | If the alarm occurs again, save the CMOS.BIN in maintenance mode, and then contact your Yaskawa representative about occurrence status (operating procedure). |
|       |            | 93   | The averaging time at special circular interpolation motion is too short.                                                                                                    | Setting error | <ul><li>(1)Check the following settings.</li><li>Moving distance</li><li>Motion speed</li></ul>                                                               |
|       |            |      |                                                                                                    | other         | If the alarm occurs again, save the CMOS.BIN in maintenance mode, and then contact your Yaskawa representative about occurrence status (operating procedure). |
|       |            | 94   | Because the designated plane<br>included reference points at<br>special circular interpolation<br>motion, the arc center coordinates<br>could not be calculated. Incorrect<br>teaching of the reference point 2<br>may be the cause. | Setting error | <ul><li>(1)Check the following settings.</li><li>Setting of the reference point 2</li></ul>                                                                   |
|       |            |      |                                                                                                    | other         | If the alarm occurs again, save the CMOS.BIN in maintenance mode, and then contact your Yaskawa representative about occurrence status (operating procedure). |
|       |            | 100  | The arc center position is not set<br>for the special circular interpolation<br>motion.                                                                                                    | Setting error | <ul><li>(1)Check the following settings.</li><li>Check the settings for the reference point 1 as the arc center position.</li></ul>                           |

DX200 Maintenance

Alarm List Alarm Number (4000 to 4999)

| Alarm  | Alarm Name                           | Sub  | Meaning                                                                                                    | Cause                             | Remedy                                                                                                    |
|--------|--------------------------------------|------|----------------------------------------------------------------------------------------------------|-----------------------------------|----------------------------------------------------------------------------------------------------|
| Number |                                      | Code |                                                                                                    |                                   |                                                                                                    |
|        |                                      |      |                                                                                                    | other                             | If the alarm occurs again, save the CMOS.BIN in maintenance mode, and then contact your Yaskawa representative about occurrence status (operating procedure).                                                                         |
| 4596   | FORMCUT ERROR                        | 1    | An attempt was made to re-<br>execute the FORMCUT instruction after interrupting it.                                            | Execute condition failure         | <ul><li>(1)Check the following settings.</li><li>Re-execute the move instruction executed before the FORMCUT instruction, and then execute the FORMCUT instruction again.</li></ul>                                                   |
|        |                                      |      |                                                                                                    | other                             | If the alarm occurs again, save the CMOS.BIN in maintenance mode, and then contact your Yaskawa representative about occurrence status (operating procedure).                                                                         |
| 4597   | OFFLINE POSITION<br>DATA CONVERT ERR | 1    | Incorrect information of reference<br>position data for offline position<br>data conversion                                     | Software operation error occurred | <ul> <li>(1)Reset the alarm, and then try again.</li> <li>(2)If the alarm occurs again, save the CMOS.BIN in maintenance mode, and then contact your Yaskawa representative about occurrence status (operating procedure).</li> </ul> |
|        |                                      | 2    | Incorrect user-coordinate number<br>designation in the standard<br>position data for offline position<br>data conversion        | Software operation error occurred | <ul> <li>(1)Reset the alarm, and then try again.</li> <li>(2)If the alarm occurs again, save the CMOS.BIN in maintenance mode, and then contact your Yaskawa representative about occurrence status (operating procedure).</li> </ul> |
|        |                                      | 3    | Incorrect reference-point data for offline position data conversion                                                             | Software operation error occurred | <ul> <li>(1)Reset the alarm, and then try again.</li> <li>(2)If the alarm occurs again, save the CMOS.BIN in maintenance mode, and then contact your Yaskawa representative about occurrence status (operating procedure).</li> </ul> |
|        |                                      | 4    | The standard position data for offline position data conversion could not correctly be calculated.                              | Setting error                     | <ul><li>(1)Check the following settings.</li><li>The variable position may be out of the robot motion range. Check if the variable position is within the robot motion range.</li></ul>                                               |
|        |                                      |      |                                                                                                    | other                             | If the alarm occurs again, save the CMOS.BIN in maintenance mode, and then contact your Yaskawa representative about occurrence status (operating procedure).                                                                         |
|        |                                      | 5    | Incorrect pulse incremental value<br>for offline position data conversion                                                       | Software operation error occurred | <ul> <li>(1)Reset the alarm, and then try again.</li> <li>(2)If the alarm occurs again, save the CMOS.BIN in maintenance mode, and then contact your Yaskawa representative about occurrence status (operating procedure).</li> </ul> |
|        |                                      | 6    | The position data could not<br>correctly be added by the pulse<br>incremental value at the offline<br>position data conversion. | Software operation error occurred | <ul> <li>(1)Reset the alarm, and then try again.</li> <li>(2)If the alarm occurs again, save the CMOS.BIN in maintenance mode, and then contact your Yaskawa representative about occurrence status (operating procedure).</li> </ul> |

| Alarm  | Alarm Name | Sub  | Meaning                                                                                                    | Cause                             | Remedy                                                                                                    |                    |
|--------|------------|------|----------------------------------------------------------------------------------------------------|-----------------------------------|----------------------------------------------------------------------------------------------------|--------------------|
| Number |            | Code |                                                                                                    |                                   |                                                                                                    | 200                |
|        |            | 7    | Incorrect Cartesian incremental value for offline position data conversion                                                          | Software operation error occurred | <ul> <li>(1)Reset the alarm, and then try again.</li> <li>(2)If the alarm occurs again, save the CMOS.BIN in maintenance mode, and then contact your Yaskawa representative about occurrence status (operating procedure).</li> </ul> | DX200 Maintenance  |
|        |            | 8    | The position data could not<br>correctly be added by the<br>Cartesian incremental value at the<br>offline position data conversion. | Setting error                     | <ul><li>(1)Check the following settings.</li><li>The variable position may be out of the robot motion range. Check if the variable position is within the robot motion range.</li></ul>                                               | Ince               |
|        |            |      |                                                                                                    | other                             | If the alarm occurs again, save the CMOS.BIN in maintenance mode, and then contact your Yaskawa representative about occurrence status (operating procedure).                                                                         | Alarm              |
|        |            | 9    | The position conversion could not<br>be done in the designated<br>coordinate system at the offline<br>position data conversion.     | Software operation error occurred | <ul> <li>(1)Reset the alarm, and then try again.</li> <li>(2)If the alarm occurs again, save the CMOS.BIN in maintenance mode, and then contact your Yaskawa representative about occurrence status (operating procedure).</li> </ul> | Alarm Number (4000 |
|        |            | 10   | Incorrect incremental value of angle for offline position data conversion                                                           | Software operation error occurred | <ul> <li>(1)Reset the alarm, and then try again.</li> <li>(2)If the alarm occurs again, save the CMOS.BIN in maintenance mode, and then contact your Yaskawa representative about occurrence status (operating procedure).</li> </ul> | ਰ                  |
|        |            | 11   | The position data could not<br>correctly be added by the<br>incremental value of angle at the<br>offline position data conversion.  | Software operation error occurred | <ul> <li>(1)Reset the alarm, and then try again.</li> <li>(2)If the alarm occurs again, save the CMOS.BIN in maintenance mode, and then contact your Yaskawa representative about occurrence status (operating procedure).</li> </ul> | 4999)              |
|        |            | 12   | The reverse shift value for 3D shifting could not correctly be calculated at the offline position data conversion.                  | Software operation error occurred | <ul> <li>(1)Reset the alarm, and then try again.</li> <li>(2)If the alarm occurs again, save the CMOS.BIN in maintenance mode, and then contact your Yaskawa representative about occurrence status (operating procedure).</li> </ul> |                    |
|        |            | 13   | The reverse shift value for 3D shifting could not correctly be added at the offline position data conversion.                       | Software operation error occurred | <ul> <li>(1)Reset the alarm, and then try again.</li> <li>(2)If the alarm occurs again, save the CMOS.BIN in maintenance mode, and then contact your Yaskawa representative about occurrence status (operating procedure).</li> </ul> |                    |
|        |            | 14   | The reverse shift value could not correctly be calculated at the offline position data conversion.                                  | Software operation error occurred | <ul> <li>(1)Reset the alarm, and then try again.</li> <li>(2)If the alarm occurs again, save the CMOS.BIN in maintenance mode, and then contact your Yaskawa representative about occurrence status (operating procedure).</li> </ul> |                    |

| Alarm  | Alarm Name | Sub  | Meaning                                                                                                    | Cause                             | Remedy                                                                                                    |
|--------|------------|------|----------------------------------------------------------------------------------------------------|-----------------------------------|----------------------------------------------------------------------------------------------------|
| lumber |            | Code |                                                                                                    |                                   |                                                                                                    |
|        |            | 15   | The reverse shift value could not correctly be calculated at the offline position data conversion.                               | Software operation error occurred | <ul> <li>(1)Reset the alarm, and then try again.</li> <li>(2)If the alarm occurs again, save the CMOS.BIN in maintenance mode, and then contact your Yaskawa representative about occurrence status (operating procedure).</li> </ul> |
|        |            | 16   | The 3D shifting value could not correctly be added at the offline position data conversion.                                      | Software operation error occurred | <ul> <li>(1)Reset the alarm, and then try again.</li> <li>(2)If the alarm occurs again, save the CMOS.BIN in maintenance mode, and then contact your Yaskawa representative about occurrence status (operating procedure).</li> </ul> |
|        |            | 17   | The shift value could not correctly be added at the offline position data conversion.                                            | Software operation error occurred | <ul> <li>(1)Reset the alarm, and then try again.</li> <li>(2)If the alarm occurs again, save the CMOS.BIN in maintenance mode, and then contact your Yaskawa representative about occurrence status (operating procedure).</li> </ul> |
|        |            | 18   | No reference point is specified for<br>the offline position data<br>conversion.                                                  | Software operation error occurred | <ul> <li>(1)Reset the alarm, and then try again.</li> <li>(2)If the alarm occurs again, save the CMOS.BIN in maintenance mode, and then contact your Yaskawa representative about occurrence status (operating procedure).</li> </ul> |
|        |            | 19   | The positions for the mirror shift<br>function could not correctly be<br>calculated at the offline position<br>data conversion.  | Software operation error occurred | <ul> <li>(1)Reset the alarm, and then try again.</li> <li>(2)If the alarm occurs again, save the CMOS.BIN in maintenance mode, and then contact your Yaskawa representative about occurrence status (operating procedure).</li> </ul> |
|        |            | 20   | The positions could not correctly<br>be converted for the mirror shift<br>function at the offline position data<br>conversion.   | Setting error                     | <ul> <li>(1)Check the following settings.</li> <li>The variable position may be out of the robot motion range. Check if the variable position is within the robot motion range.</li> </ul>                                            |
|        |            |      |                                                                                                    | other                             | If the alarm occurs again, save the CMOS.BIN in maintenance mode, and then contact your Yaskawa representative about occurrence status (operating procedure).                                                                         |
|        |            | 21   | The expansion positions for the mirror shift function could not correctly be converted at the offline position data conversion.  | Setting error                     | <ul><li>(1)Check the following settings.</li><li>The variable position may be out of the robot motion range. Check if the variable position is within the robot motion range.</li></ul>                                               |
|        |            |      |                                                                                                    | other                             | If the alarm occurs again, save the CMOS.BIN in maintenance mode, and then contact your Yaskawa representative about occurrence status (operating procedure).                                                                         |
|        |            | 22   | Incorrect designation of<br>coordinates for a new mirror-shift<br>conversion function at the offline<br>position data conversion | Software operation error occurred | <ul> <li>(1)Reset the alarm, and then try again.</li> <li>(2)If the alarm occurs again, save the CMOS.BIN in maintenance mode, and then contact your Yaskawa representative about occurrence status (operating procedure).</li> </ul> |

| Alarm  | Alarm Name                           | Sub  | Meaning                                                                                                    | Cause                             | Remedy                                                                                                    | D X                         |
|--------|--------------------------------------|------|----------------------------------------------------------------------------------------------------|-----------------------------------|----------------------------------------------------------------------------------------------------|-----------------------------|
| Number |                                      | Code |                                                                                                    |                                   |                                                                                                    | 200                         |
|        |                                      | 23   | Incorrect designation of the occupation control group for welding path shift function.                                        | Software operation error occurred | <ul> <li>(1)Reset the alarm, select [UTILITY]-[ARC SHIFT CANCEL], and then try again.</li> <li>(2)If the alarm occurs again, save the CMOS.BIN in maintenance mode, and then contact your Yaskawa representative about occurrence status (operating procedure).</li> </ul> | DX200 Maintenance           |
|        |                                      | 24   | The inverse shift data for welding path shift function could not correctly be calculated.                                     | Software operation error occurred | <ul> <li>(1)Reset the alarm, select [UTILITY]-[ARC SHIFT CANCEL], and then try again.</li> <li>(2)If the alarm occurs again, save the CMOS.BIN in maintenance mode, and then contact your Yaskawa representative about occurrence status (operating procedure).</li> </ul> | Ince                        |
|        |                                      | 25   | The inverse shift data for welding path shift function could not correctly be added.                                          | Software operation error occurred | <ul> <li>(1)Reset the alarm, select [UTILITY]-[ARC SHIFT CANCEL], and then try again.</li> <li>(2)If the alarm occurs again, save the CMOS.BIN in maintenance mode, and then contact your Yaskawa representative about occurrence status (operating procedure).</li> </ul> | Alarm N                     |
| 1598   | PAINTOUT ERROR                       | 1    | The parameter setting for the universal input group number is incorrect.                                                      | Setting error                     | <ul><li>(1)Check the following settings.</li><li>Check the settings for the AxP011.</li></ul>                                                                                                    | Alarm Number (4000 to 4999) |
|        |                                      |      |                                                                                                    | other                             | If the alarm occurs again, save the CMOS.BIN in maintenance mode, and then contact your Yaskawa representative about occurrence status (operating procedure).                                                                                                    | (4000 tc                    |
| 4599   | SERVO COMMAND<br>ERROR               |      | An attempt was made to issue the command while the servo control processing has not completed. Sub Code: Servo CPU bit number | Software operation error occurred | <ul> <li>(1)Reset the alarm, and then try again.</li> <li>(2)If the alarm occurs again, save the CMOS.BIN in maintenance mode, and then contact your Yaskawa representative about occurrence status (operating procedure).</li> </ul>                                      | 9 4999)                     |
| 4601   | UNDEFINED GUN COND<br>FILE           |      | Sub Code: Gun condition file number                                                                                           | Setting error                     | <ul><li>(1)Check the following settings.</li><li>Complete the gun condition file setting.</li></ul>                                                                                                    |                             |
|        |                                      |      |                                                                                                    | other                             | If the alarm occurs again, save the CMOS.BIN in maintenance mode, and then contact your Yaskawa representative about occurrence status (operating procedure).                                                                                                    |                             |
| 4603   | WIRE STICKING                        |      | Sub Code: Welder number                                                                                                    | Setting error                     | <ul><li>(1)Check the following settings.</li><li>Remove the cause of wire stick.</li></ul>                                                                                                    |                             |
|        |                                      |      |                                                                                                    | other                             | If the alarm occurs again, save the CMOS.BIN in maintenance mode, and then contact your Yaskawa representative about occurrence status (operating procedure).                                                                                                    |                             |
| 4604   | SPECIFIED ERR<br>(ABSO RECOVER AXIS) |      |                                                                                                    | Setting error                     | <ul><li>(1)Check the following settings.</li><li>Registration for the home position correction data.</li></ul>                                                                                                    |                             |
|        |                                      |      |                                                                                                    | other                             | If the alarm occurs again, save the CMOS.BIN in maintenance mode, and then contact your Yaskawa representative about occurrence status (operating procedure).                                                                                                    |                             |

| Alarm  | Alarm Name                        | Sub  | Meaning                                                                                                    | Cause                             | Remedy                                                                                                    |                                  |
|--------|-----------------------------------|------|----------------------------------------------------------------------------------------------------|-----------------------------------|----------------------------------------------------------------------------------------------------|----------------------------------|
| Number |                                   | Code |                                                                                                    |                                   |                                                                                                    | 200                              |
| 4605   | SETTOOL ERROR                     | 1    | The difference between the current<br>tool constant and a new set value<br>exceeded the allowable range<br>(parameter set value). | Setting error                     | <ul> <li>(1)Check the following settings.</li> <li>Correct the job so that the setting value of tag is allowable value.</li> <li>Set the allowance amount of the tool data automatic setting function maximum deviation (S3C1192) to large value.</li> </ul> | UX200 Maintenance                |
|        |                                   |      |                                                                                                    | other                             | If the alarm occurs again, save the CMOS.BIN in maintenance mode, and then contact your Yaskawa representative about occurrence status (operating procedure).                                                                                                | IICE                             |
| 4606   | LACK OF GLOBAL<br>VARIABLE AREA   |      |                                                                                                    | Software operation error occurred | <ul> <li>(1)Reset the alarm, and then try again.</li> <li>(2)If the alarm occurs again, save the CMOS.BIN in maintenance mode, and then contact your Yaskawa representative about occurrence status (operating procedure).</li> </ul>                        | AldIII                           |
| 4607   | WRONG EXECUTION OF<br>MACRO INST  | 1    | The execution macro job is not set.                                                                                               | Setting error                     | <ul><li>(1)Check the following settings.</li><li>Check the settings for execution macro job.</li></ul>                                                                                                    |                                  |
|        |                                   |      |                                                                                                    | other                             | If the alarm occurs again, save the CMOS.BIN in maintenance mode, and then contact your Yaskawa representative about occurrence status (operating procedure).                                                                                                | רומוווו ועעוווטפו (4000 נט 4898) |
|        |                                   | 2    | The suspend macro job is not set.                                                                                                 | Setting error                     | <ul><li>(1)Check the following settings.</li><li>Check the settings for suspend macro job.</li></ul>                                                                                                    |                                  |
|        |                                   |      |                                                                                                    | other                             | If the alarm occurs again, save the CMOS.BIN in maintenance mode, and then contact your Yaskawa representative about occurrence status (operating procedure).                                                                                                | (666 <del>4</del>                |
|        |                                   | 3    | An attempt was made to start the job that could not be started by the macro instruction.                                          | Setting error                     | <ul><li>(1)Check the following settings.</li><li>Check the settings for macro job.</li></ul>                                                                                                    |                                  |
|        |                                   |      |                                                                                                    | other                             | If the alarm occurs again, save the CMOS.BIN in maintenance mode, and then contact your Yaskawa representative about occurrence status (operating procedure).                                                                                                |                                  |
|        |                                   | 5    | An error occurred in the operation<br>process of job call stack when the<br>execution of macro instruction was<br>cancelled.      | Software operation error occurred | <ul> <li>(1)Reset the alarm, and then try again.</li> <li>(2)If the alarm occurs again, save the CMOS.BIN in maintenance mode, and then contact your Yaskawa representative about occurrence status (operating procedure).</li> </ul>                        |                                  |
|        |                                   | 6    | Incorrect macro number                                                                                                    | Software operation error occurred | <ul> <li>(1)Reset the alarm, and then try again.</li> <li>(2)If the alarm occurs again, save the CMOS.BIN in maintenance mode, and then contact your Yaskawa representative about occurrence status (operating procedure).</li> </ul>                        |                                  |
| 4608   | WRONG EXECUTION OF<br>GETARG INST | 1    | The job argument is not set.                                                                                                    | Setting error                     | <ul><li>(1)Check the following settings.</li><li>Check the settings for jobs.</li></ul>                                                                                                    |                                  |

| Alarm  | Alarm Name                 | Sub  | Meaning                                                                                                    | Cause                             | Remedy                                                                                                    |
|--------|----------------------------|------|----------------------------------------------------------------------------------------------------|-----------------------------------|----------------------------------------------------------------------------------------------------|
| Number |                            | Code |                                                                                                    |                                   |                                                                                                    |
|        |                            |      |                                                                                                    | other                             | If the alarm occurs again, save the CMOS.BIN in maintenance mode, and then contact your Yaskawa representative about occurrence status (operating procedure).                                                                         |
|        |                            | 2    | No number of the specified job argument                                                                              | Setting error                     | <ul><li>(1)Check the following settings.</li><li>Check the settings for jobs.</li></ul>                                                                                                    |
|        |                            |      |                                                                                                    | other                             | If the alarm occurs again, save the CMOS.BIN in maintenance mode, and then contact your Yaskawa representative about occurrence status (operating procedure).                                                                         |
|        |                            | 3    | The data types of job argument disagreed.                                                                            | Setting error                     | <ul><li>(1)Check the following settings.</li><li>Check the settings for jobs.</li></ul>                                                                                                    |
|        |                            |      |                                                                                                    | other                             | If the alarm occurs again, save the CMOS.BIN in maintenance mode, and then contact your Yaskawa representative about occurrence status (operating procedure).                                                                         |
| 609    | MEMOPLAY ERROR             | 2    | The memory play file was being used in another system.                                                               | Setting error                     | <ul><li>(1)Check the following settings.</li><li>Check the setting of the used memory play file number.</li></ul>                                                                                                    |
|        |                            |      |                                                                                                    | other                             | If the alarm occurs again, save the CMOS.BIN in maintenance mode, and then contact your Yaskawa representative about occurrence status (operating procedure).                                                                         |
|        |                            | 5    | The control group in the memory play file did not agree with the control group of execution job.                     | Setting error                     | <ul><li>(1)Check the following settings.</li><li>Check the control group setting of the used memory play file.</li></ul>                                                                                                    |
|        |                            |      |                                                                                                    | other                             | If the alarm occurs again, save the CMOS.BIN in maintenance mode, and then contact your Yaskawa representative about occurrence status (operating procedure).                                                                         |
|        |                            | 6    | An attempt was made to clear the memory play file by a CLEAR instruction before having executed a MEMOF instruction. | Setting error                     | <ul><li>(1)Check the following settings.</li><li>Execute the MEMOF instruction, and then execute the CLEAR instruction.</li></ul>                                                                                                    |
|        |                            |      |                                                                                                    | other                             | If the alarm occurs again, save the CMOS.BIN in maintenance mode, and then contact your Yaskawa representative about occurrence status (operating procedure).                                                                         |
| 1610   | MEMOPLAY SAMPLING<br>ERROR | 1    | Failed to read the memory play sampling data.                                                                        | Software operation error occurred | <ul> <li>(1)Reset the alarm, and then try again.</li> <li>(2)If the alarm occurs again, save the CMOS.BIN in maintenance mode, and then contact your Yaskawa representative about occurrence status (operating procedure).</li> </ul> |

DX200 Maintenance

Alarm List Alarm Number (4000 to 4999)

| Alarm  | Alarm Name | Sub  | Meaning                                                                                                    | Cause                             | Remedy                                                                                                    |                             |
|--------|------------|------|----------------------------------------------------------------------------------------------------|-----------------------------------|----------------------------------------------------------------------------------------------------|-----------------------------|
| lumber |            | Code |                                                                                                    |                                   |                                                                                                    | 200                         |
|        |            | 2    | Failed to write the memory play sampling data.                                                                                                    | Software operation error occurred | <ul> <li>(1)Reset the alarm, and then try again.</li> <li>(2)If the alarm occurs again, save the CMOS.BIN in maintenance mode, and then contact your Yaskawa representative about occurrence status (operating procedure).</li> </ul> | DX200 Maintenance           |
|        |            | 3    | Failed to seek the memory play sampling data.                                                                                                    | Software operation error occurred | <ul> <li>(1)Reset the alarm, and then try again.</li> <li>(2)If the alarm occurs again, save the CMOS.BIN in maintenance mode, and then contact your Yaskawa representative about occurrence status (operating procedure).</li> </ul> | Ince                        |
|        |            | 4    | Failed to read the memory play file.                                                                                                    | Software operation error occurred | <ul> <li>(1)Reset the alarm, and then try again.</li> <li>(2)If the alarm occurs again, save the CMOS.BIN in maintenance mode, and then contact your Yaskawa representative about occurrence status (operating procedure).</li> </ul> | Alarm N                     |
|        |            | 5    | Incorrect mode setting at memory<br>play sampling                                                                                                    | Setting error                     | <ul><li>(1)Check the following settings.</li><li>Check the settings for the memory play mode.</li></ul>                                                                                                    | umpe                        |
|        |            |      |                                                                                                    | other                             | If the alarm occurs again, save the CMOS.BIN in maintenance mode, and then contact your Yaskawa representative about occurrence status (operating procedure).                                                                         | er (4000                    |
|        |            | 6    | Incorrect designation of the control group at memory play sampling                                                                                                    | Software operation error occurred | <ul> <li>(1)Reset the alarm, and then try again.</li> <li>(2)If the alarm occurs again, save the CMOS.BIN in maintenance mode, and then contact your Yaskawa representative about occurrence status (operating procedure).</li> </ul> | Alarm Number (4000 to 4999) |
|        |            | 7    | Designation of the control group in<br>the memory play file did not agree<br>with the designation of the control<br>group at MEMON instruction<br>execution (when the start point<br>was specified). | Setting error                     | <ul><li>(1)Check the following settings.</li><li>Check the number of the memory play file for use.</li></ul>                                                                                                    |                             |
|        |            |      |                                                                                                    | other                             | If the alarm occurs again, save the CMOS.BIN in maintenance mode, and then contact your Yaskawa representative about occurrence status (operating procedure).                                                                         |                             |
|        |            | 8    | Designation of the control group in<br>the memory play file did not agree<br>with the designation of the control<br>group at MEMON instruction<br>execution (at initialization).                     | Setting error                     | <ul><li>(1)Check the following settings.</li><li>Check the number of the memory play file for use.</li></ul>                                                                                                    |                             |
|        |            |      |                                                                                                    | other                             | If the alarm occurs again, save the CMOS.BIN in maintenance mode, and then contact your Yaskawa representative about occurrence status (operating procedure).                                                                         |                             |

| Alarm  | Alarm Name | Sub  | Meaning                                                                                                    | Cause                             | Remedy                                                                                                    |
|--------|------------|------|----------------------------------------------------------------------------------------------------|-----------------------------------|----------------------------------------------------------------------------------------------------|
| lumber |            | Code |                                                                                                    |                                   |                                                                                                    |
|        |            | 9    | designation of the control group in<br>the memory play file did not agree<br>with the designation of the control<br>group at MEMON instruction<br>execution (at continue). | Setting error                     | <ul><li>(1)Check the following settings.</li><li>Check the number of the memory play file for use.</li></ul>                                                                                                    |
|        |            |      |                                                                                                    | other                             | If the alarm occurs again, save the CMOS.BIN in maintenance mode, and then contact your Yaskawa representative about occurrence status (operating procedure).                                                                         |
|        |            | 10   | It started reproducing though it did not record.                                                                                                    | Setting error                     | <ul><li>(1)Check the following settings.</li><li>Record and then play.</li></ul>                                                                                                    |
|        |            |      |                                                                                                    | other                             | If the alarm occurs again, save the CMOS.BIN in maintenance mode, and then contact your Yaskawa representative about occurrence status (operating procedure).                                                                         |
|        |            | 11   | Correction amount to record is out of the allowable range.                                                                                                    | Setting error                     | <ul><li>(1)Check the following settings.</li><li>Correct the position of object workpieces so that the correction amount fall within allowable range.</li></ul>                                                                       |
|        |            |      |                                                                                                    | other                             | If the alarm occurs again, save the CMOS.BIN in maintenance mode, and then contact your Yaskawa representative about occurrence status (operating procedure).                                                                         |
|        |            | 12   | The number of recorded correction-amount exceeded the limit.                                                                                                    | Setting error                     | <ul><li>(1)Check the following settings.</li><li>Correct the job so that the movement section of memory play object is shorter.</li></ul>                                                                                             |
|        |            |      |                                                                                                    | other                             | If the alarm occurs again, save the CMOS.BIN in maintenance mode, and then contact your Yaskawa representative about occurrence status (operating procedure).                                                                         |
|        |            | 13   | Memoplay file Create error (REC)                                                                                                    | Software operation error occurred | <ul> <li>(1)Reset the alarm, and then try again.</li> <li>(2)If the alarm occurs again, save the CMOS.BIN in maintenance mode, and then contact your Yaskawa representative about occurrence status (operating procedure).</li> </ul> |
|        |            | 14   | Memoplay debug error<br>C_BANK.func_ctrl (initial)                                                                                                    | Software operation error occurred | <ul> <li>(1)Reset the alarm, and then try again.</li> <li>(2)If the alarm occurs again, save the CMOS.BIN in maintenance mode, and then contact your Yaskawa representative about occurrence status (operating procedure).</li> </ul> |
|        |            | 15   | Memoplay debug error<br>C_BANK.func_ctrl (continue)                                                                                                    | Software operation error occurred | <ul> <li>(1)Reset the alarm, and then try again.</li> <li>(2)If the alarm occurs again, save the CMOS.BIN in maintenance mode, and then contact your Yaskawa representative about occurrence status (operating procedure).</li> </ul> |

| Alarm  | Alarm Name                         | Sub  | Meaning                                                                                                   | Cause                             | Remedy                                                                                                    |
|--------|------------------------------------|------|----------------------------------------------------------------------------------------------------|-----------------------------------|----------------------------------------------------------------------------------------------------|
| Number |                                    | Code |                                                                                                    |                                   |                                                                                                    |
|        |                                    | 16   | Memoplay debug error C_BANK<br>RT_BANK.func_ctrl (continue)                                               | Software operation error occurred | <ul> <li>(1)Reset the alarm, and then try again.</li> <li>(2)If the alarm occurs again, save the CMOS.BIN in maintenance mode, and then contact your Yaskawa representative about occurrence status (operating procedure).</li> </ul> |
|        |                                    | 17   | Memoplay debug error MOVL,<br>MOVC (continue)                                                             | Software operation error occurred | <ul> <li>(1)Reset the alarm, and then try again.</li> <li>(2)If the alarm occurs again, save the CMOS.BIN in maintenance mode, and then contact your Yaskawa representative about occurrence status (operating procedure).</li> </ul> |
|        |                                    | 18   | Memoplay debug error Same<br>point, moving amount is zero<br>(continue)                                   | Software operation error occurred | <ul> <li>(1)Reset the alarm, and then try again.</li> <li>(2)If the alarm occurs again, save the CMOS.BIN in maintenance mode, and then contact your Yaskawa representative about occurrence status (operating procedure).</li> </ul> |
|        |                                    | 19   | Memoplay debug error Dividing number error                                                                | Software operation error occurred | <ul> <li>(1)Reset the alarm, and then try again.</li> <li>(2)If the alarm occurs again, save the CMOS.BIN in maintenance mode, and then contact your Yaskawa representative about occurrence status (operating procedure).</li> </ul> |
| 4611   | OVER OPTON INST<br>EXECUTION LIMIT |      |                                                                                                    | Setting error                     | <ul><li>(1)Check the following settings.</li><li>Check the settings for the OPTON instruction. OPTON instruction can use only the function to five simultaneously.</li></ul>                                                          |
|        |                                    |      |                                                                                                    | other                             | If the alarm occurs again, save the CMOS.BIN in maintenance mode, and then contact your Yaskawa representative about occurrence status (operating procedure).                                                                         |
| 4612   | TSYNC ERROR                        |      | Sub code: the number of<br>synchronizations of the first<br>executed TSYNC                                | Setting error                     | <ul><li>(1)Check the following settings.</li><li>Check the settings for the number of synchronizations of the TSYNC instruction.</li></ul>                                                                                            |
|        |                                    |      |                                                                                                    | other                             | If the alarm occurs again, save the CMOS.BIN in maintenance mode, and then contact your Yaskawa representative about occurrence status (operating procedure).                                                                         |
| 4613   | SERVO SEALER GUN<br>CONTROL ERROR  | 1    | The function designation parameter is not set.                                                            | Setting error                     | <ul><li>(1)Check the following settings.</li><li>Check the settings for the function designation parameter.</li></ul>                                                                                                    |
|        |                                    |      |                                                                                                    | other                             | If the alarm occurs again, save the CMOS.BIN in maintenance mode, and then contact your Yaskawa representative about occurrence status (operating procedure).                                                                         |
|        |                                    | 2    | No sealer gun axis exists at the job<br>for which the sealer gun control<br>was attempted to be executed. | Setting error                     | <ul><li>(1)Check the following settings.</li><li>Check the settings for the control-group of the job.</li></ul>                                                                                                    |

| Alarm  | Alarm Name                       | Sub  | Meaning                                                                                           | Cause         | Remedy                                                                                                    |
|--------|----------------------------------|------|---------------------------------------------------------------------------------------------------|---------------|----------------------------------------------------------------------------------------------------|
| Number |                                  | Code |                                                                                                   |               |                                                                                                    |
|        |                                  |      |                                                                                                   | other         | If the alarm occurs again, save the CMOS.BIN in maintenance mode, and then contact your Yaskawa representative about occurrence status (operating procedure).                      |
|        |                                  | 3    | No robot axis exists at the job at<br>which an attempt was made to<br>execute sealer gun control. | Setting error | <ul><li>(1)Check the following settings.</li><li>Check the settings for the control-group of the job.</li></ul>                                                                    |
|        |                                  |      |                                                                                                   | other         | If the alarm occurs again, save the CMOS.BIN in maintenance mode, and then contact your Yaskawa representative about occurrence status (operating procedure).                      |
|        |                                  | 4    | Incorrect designation of the control method for sealer gun control                                | Setting error | <ul> <li>(1)Check the following settings.</li> <li>Set either "1" or "2" for PRM1 control method designation of the OPTON instruction.</li> </ul>                                  |
|        |                                  |      |                                                                                                   | other         | If the alarm occurs again, save the CMOS.BIN in maintenance mode, and then contact your Yaskawa representative about occurrence status (operating procedure).                      |
|        |                                  | 5    | Incorrect designation of the control method for sealer gun control                                | Setting error | <ul><li>(1)Check the following settings.</li><li>If "1" is set for PRM1 of the OPTON instruction, set the PRM2 needle position designation to a value between 0 and 100.</li></ul> |
|        |                                  |      |                                                                                                   | other         | If the alarm occurs again, save the CMOS.BIN in maintenance mode, and then contact your Yaskawa representative about occurrence status (operating procedure).                      |
|        |                                  | 6    | Incorrect designation of the sealing width for sealer gun control                                 | Setting error | <ul> <li>(1)Check the following settings.</li> <li>If "2" is set for PRM1 of the OPTON instruction, set PRM2 sealing width designation to a value between 0 and 30.</li> </ul>     |
|        |                                  |      |                                                                                                   | other         | If the alarm occurs again, save the CMOS.BIN in maintenance mode, and then contact your Yaskawa representative about occurrence status (operating procedure).                      |
| 4614   | UNDEFINED<br>SEALERGUN COND FILE |      |                                                                                                   | Setting error | <ul><li>(1)Check the following settings.</li><li>Check the settings for servo sealer gun condition file.</li></ul>                                                                 |
|        |                                  |      |                                                                                                   | other         | If the alarm occurs again, save the CMOS.BIN in maintenance mode, and then contact your Yaskawa representative about occurrence status (operating procedure).                      |

| Alarm  | Alarm Name                       | Sub  | Meaning                                                                                                    | Cause                             | Remedy                                                                                                    |
|--------|----------------------------------|------|----------------------------------------------------------------------------------------------------|-----------------------------------|----------------------------------------------------------------------------------------------------|
| Number |                                  | Code |                                                                                                    |                                   |                                                                                                    |
| 4615   | I/O AXIS OPERATING               |      | An attempt was made to command<br>a job whose control group was in I/<br>O axis motion.                                                                                   | Setting error                     | <ul> <li>(1)Check the following settings.</li> <li>Does not the I/O axis motion executed for the control group that executing the job?</li> <li>Does not the job executed for the control group that operating by the I/O axis motion?</li> <li>The control group where the I/O axis is operating cannot execute the job.</li> <li>Moreover, the I/O axis motion cannot perform for the control group where the job is executing.</li> </ul> |
|        |                                  |      |                                                                                                    | other                             | If the alarm occurs again, save the CMOS.BIN in maintenance mode, and then contact your Yaskawa representative about occurrence status (operating procedure).                                                                                                    |
| 4616   | AXIS SHIFT ERROR                 | 1    | The file could not be switched because of incorrect start point designation.                                                                                              | Software operation error occurred | <ul> <li>(1)Reset the alarm, and then try again.</li> <li>(2)If the alarm occurs again, save the CMOS.BIN in maintenance mode, and then contact your Yaskawa representative about occurrence status (operating procedure).</li> </ul>                                                                                                    |
|        |                                  | 2    | The control group with which the<br>axis shifting is performed<br>disagrees with the control group<br>set for the axis shifting function in<br>the calibration file.      | Software operation error occurred | <ul> <li>(1)Reset the alarm, and then try again.</li> <li>(2)If the alarm occurs again, save the CMOS.BIN in maintenance mode, and then contact your Yaskawa representative about occurrence status (operating procedure).</li> </ul>                                                                                                    |
|        |                                  | 3    | The calibration file number for axis shifting function is out of the applicable range.                                                                                    | Setting error                     | <ul> <li>(1)Check the following settings.</li> <li>Correct the settings for the OPTON instruction tag so that value of the file number specification is 1 to 32.</li> </ul>                                                                                                    |
|        |                                  |      |                                                                                                    | other                             | If the alarm occurs again, save the CMOS.BIN in maintenance mode, and then contact your Yaskawa representative about occurrence status (operating procedure).                                                                                                    |
| 4617   | S/U IMPOSSIBLE MOVE<br>(L/R POS) | 1    | For the CSL15D manipulator, the motion speed of S- and U-axes exceeded the upper limit.                                                                                   | Setting error                     | <ul> <li>(1)Check the following settings.</li> <li>Reduce the teaching speed of S- and U-axes.</li> <li>Teach the positions of L- and R-axes again so that S- and U-axes can move.</li> </ul>                                                                                                    |
|        |                                  |      |                                                                                                    | other                             | If the alarm occurs again, save the CMOS.BIN in maintenance mode, and then contact your Yaskawa representative about occurrence status (operating procedure).                                                                                                    |
|        |                                  | 2    | For the CSL15D manipulator, S-<br>and U-axes were going to move<br>regardless of the limit speed "0"<br>when the positions of L- and R-<br>axes exceeded the upper limit. | Setting error                     | (1)Check the following settings.<br>• Teach the positions of L- and R-axes again so that S- and U-axes can move.                                                                                                    |

| Alarm  | Alarm Name                    | Sub  | Meaning                                                                                                    | Cause         | Remedy                                                                                                    |
|--------|-------------------------------|------|----------------------------------------------------------------------------------------------------|---------------|----------------------------------------------------------------------------------------------------|
| Number |                               | Code |                                                                                                    |               |                                                                                                    |
|        |                               |      |                                                                                                    | other         | If the alarm occurs again, save the CMOS.BIN in maintenance mode, and then contact your Yaskawa representative about occurrence status (operating procedure).                                                                                                    |
| 4618   | SHIFT INST EXECUTE<br>ERROR   | 1    | For the tool shift with Euler angle ±<br>90 degrees, the shift value for axes<br>other than Y-axis is set. |               | <ul><li>(1)Check the following settings.</li><li>Check if the shift value is setting for Y-axis only.</li></ul>                                                                                                    |
|        |                               |      |                                                                                                    | other         | If the alarm occurs again, save the CMOS.BIN in maintenance mode, and then contact your Yaskawa representative about occurrence status (operating procedure).                                                                                                    |
| 4619   | UNDEFINED JOB ENTRY<br>TABLE  |      | Sub Code: Designated registration number                                                                   | Setting error | <ul><li>(1)Check the following settings.</li><li>Check the settings for the job registration table.</li></ul>                                                                                                    |
|        |                               |      |                                                                                                    | other         | If the alarm occurs again, save the CMOS.BIN in maintenance mode, and then contact your Yaskawa representative about occurrence status (operating procedure).                                                                                                    |
| 4620   | ARM (TOOL)<br>INTERFERENCE    |      | Sub Code:<br>Group(Interferening)&Axis(Interferi<br>ng)&Group(Interfered)&Axis(Interf<br>ered)             | Setting error | <ul> <li>(1)Check the following settings.</li> <li>Change the teaching so that the manipulators specified by sub code will not interfere with each other.</li> <li>Check if the tool model (Tool interference file) of the manipulator specified by sub code is correctly set.</li> <li>Check if calibration between the manipulators are correctly set.</li> </ul> |
|        |                               |      |                                                                                                    | other         | If the alarm occurs again, save the CMOS.BIN in maintenance mode, and then contact your Yaskawa representative about occurrence status (operating procedure).                                                                                                    |
| 4621   | WELD COMPLETE<br>SIGNAL ERROR |      | Sub Code: Welder number                                                                                    | Setting error | <ul><li>(1)Check the following settings.</li><li>Check the settings for welding completion signal.</li></ul>                                                                                                    |
|        |                               |      |                                                                                                    | other         | If the alarm occurs again, save the CMOS.BIN in maintenance mode, and then contact your Yaskawa representative about occurrence status (operating procedure).                                                                                                    |
| 4622   | SELF-INTERFERENCE             |      | Sub code:<br>Group&Axis(Interfering)&Axis(Inter<br>fered)                                                  | Setting error | <ul> <li>(1)Check the following settings.</li> <li>Change the teaching so that each part of the manipulator specified by sub code will not interfere.</li> <li>Check if the tool model (Tool interference file) displayed by sub code is correctly set.</li> </ul>                                                                                                  |
|        |                               |      |                                                                                                    | other         | If the alarm occurs again, save the CMOS.BIN in maintenance mode, and then contact your Yaskawa representative about occurrence status (operating procedure).                                                                                                    |

| Alarm  | Alarm Name                        | Sub  | Meaning                                                                                                    | Cause                             | Remedy                                                                                                    | X                     |
|--------|-----------------------------------|------|----------------------------------------------------------------------------------------------------|-----------------------------------|----------------------------------------------------------------------------------------------------|-----------------------|
| Number |                                   | Code |                                                                                                    |                                   |                                                                                                    | 200                   |
| 4623   | WRONG EXECUTION OF<br>GETPOS INST | 1    | An attempt was made to obtain the<br>step that used a local position type<br>variable. (The step with local<br>position type variable cannot be<br>fetched. Example: MOVJ LP000<br>VJ=25.00) | Setting error                     | <ul><li>(1)Check the following settings.</li><li>Check the settings for the GETPOS instruction.</li></ul>                                                                                                    | DX200 Maintenance     |
|        |                                   |      |                                                                                                    | other                             | If the alarm occurs again, save the CMOS.BIN in maintenance mode, and then contact your Yaskawa representative about occurrence status (operating procedure).                                                                         |                       |
|        |                                   | 2    | An attempt was made to obtain the<br>step that used a local position type<br>variable. (The step with local<br>position type variable cannot be<br>fetched. Example: MOVJ LP000<br>VJ=25.00) | Setting error                     | <ul><li>(1)Check the following settings.</li><li>Check the settings for the GETPOS instruction.</li></ul>                                                                                                    | Alarm Number (4000 to |
|        |                                   |      |                                                                                                    | other                             | If the alarm occurs again, save the CMOS.BIN in maintenance mode, and then contact your Yaskawa representative about occurrence status (operating procedure).                                                                         | - (4000 1             |
|        |                                   | 3    | The specified step did not exist.                                                                                                    | Setting error                     | <ul><li>(1)Check the following settings.</li><li>Check the settings for the GETPOS instruction.</li></ul>                                                                                                    | to 4999)              |
|        |                                   |      |                                                                                                    | other                             | If the alarm occurs again, save the CMOS.BIN in maintenance mode, and then contact your Yaskawa representative about occurrence status (operating procedure).                                                                         | (66                   |
| 4624   | PLUG VOLUME SETTING<br>ERROR      |      |                                                                                                    | Setting error                     | <ul><li>(1)Check the following settings.</li><li>Check the setting for the amount of fillings.</li></ul>                                                                                                    |                       |
|        |                                   |      |                                                                                                    | other                             | If the alarm occurs again, save the CMOS.BIN in maintenance mode, and then contact your Yaskawa representative about occurrence status (operating procedure).                                                                         |                       |
| 4625   | WRONG EXECUTION OF<br>LOADDB INST | 1    | No file                                                                                                    | Software operation error occurred | <ul> <li>(1)Reset the alarm, and then try again.</li> <li>(2)If the alarm occurs again, save the CMOS.BIN in maintenance mode, and then contact your Yaskawa representative about occurrence status (operating procedure).</li> </ul> |                       |
|        |                                   | 2    | No directory                                                                                                    | Software operation error occurred | <ul> <li>(1)Reset the alarm, and then try again.</li> <li>(2)If the alarm occurs again, save the CMOS.BIN in maintenance mode, and then contact your Yaskawa representative about occurrence status (operating procedure).</li> </ul> |                       |

| Alarm | Alarm Name | Sub  | Meaning                                        | Cause                             | Remedy                                                                                                    |
|-------|------------|------|------------------------------------------------|-----------------------------------|----------------------------------------------------------------------------------------------------|
| umber |            | Code |                                                |                                   |                                                                                                    |
|       |            | 4    | There was no directory entry after this point. | Software operation error occurred | <ul> <li>(1)Reset the alarm, and then try again.</li> <li>(2)If the alarm occurs again, save the CMOS.BIN in maintenance mode, and then contact your Yaskawa representative about occurrence status (operating procedure).</li> </ul> |
|       |            | -1   | No file name                                   | Software operation error occurred | <ul> <li>(1)Reset the alarm, and then try again.</li> <li>(2)If the alarm occurs again, save the CMOS.BIN in maintenance mode, and then contact your Yaskawa representative about occurrence status (operating procedure).</li> </ul> |
|       |            | -2   | File presence error                            | Software operation error occurred | <ul> <li>(1)Reset the alarm, and then try again.</li> <li>(2)If the alarm occurs again, save the CMOS.BIN in maintenance mode, and then contact your Yaskawa representative about occurrence status (operating procedure).</li> </ul> |
|       |            | -3   | Incorrect file name                            | Software operation error occurred | <ul> <li>(1)Reset the alarm, and then try again.</li> <li>(2)If the alarm occurs again, save the CMOS.BIN in maintenance mode, and then contact your Yaskawa representative about occurrence status (operating procedure).</li> </ul> |
|       |            | -4   | The disk is full.                              | Software operation error occurred | <ul> <li>(1)Reset the alarm, and then try again.</li> <li>(2)If the alarm occurs again, save the CMOS.BIN in maintenance mode, and then contact your Yaskawa representative about occurrence status (operating procedure).</li> </ul> |
|       |            | -5   | The directory is full.                         | Software operation error occurred | <ul> <li>(1)Reset the alarm, and then try again.</li> <li>(2)If the alarm occurs again, save the CMOS.BIN in maintenance mode, and then contact your Yaskawa representative about occurrence status (operating procedure).</li> </ul> |
|       |            | -6   | I/O error                                      | Software operation error occurred | <ul> <li>(1)Reset the alarm, and then try again.</li> <li>(2)If the alarm occurs again, save the CMOS.BIN in maintenance mode, and then contact your Yaskawa representative about occurrence status (operating procedure).</li> </ul> |
|       |            | -7   | Invalid handle                                 | Software operation error occurred | <ul> <li>(1)Reset the alarm, and then try again.</li> <li>(2)If the alarm occurs again, save the CMOS.BIN in maintenance mode, and then contact your Yaskawa representative about occurrence status (operating procedure).</li> </ul> |
|       |            | -8   | Handle overflow                                | Software operation error occurred | <ul> <li>(1)Reset the alarm, and then try again.</li> <li>(2)If the alarm occurs again, save the CMOS.BIN in maintenance mode, and then contact your Yaskawa representative about occurrence status (operating procedure).</li> </ul> |

| Alarm | Alarm Name | Sub  | Meaning                                        | Cause                             | Remedy                                                                                                    |
|-------|------------|------|------------------------------------------------|-----------------------------------|----------------------------------------------------------------------------------------------------|
| umber |            | Code |                                                |                                   |                                                                                                    |
|       |            | -9   | File has already been opened.                  | Software operation error occurred | <ul> <li>(1)Reset the alarm, and then try again.</li> <li>(2)If the alarm occurs again, save the CMOS.BIN in maintenance mode, and then contact your Yaskawa representative about occurrence status (operating procedure).</li> </ul> |
|       |            | -10  | File attribute error                           | Software operation error occurred | <ul> <li>(1)Reset the alarm, and then try again.</li> <li>(2)If the alarm occurs again, save the CMOS.BIN in maintenance mode, and then contact your Yaskawa representative about occurrence status (operating procedure).</li> </ul> |
|       |            | -11  | Open mode error                                | Software operation error occurred | <ul> <li>(1)Reset the alarm, and then try again.</li> <li>(2)If the alarm occurs again, save the CMOS.BIN in maintenance mode, and then contact your Yaskawa representative about occurrence status (operating procedure).</li> </ul> |
|       |            | -12  | The hardware disk with large capacity is used. | Software operation error occurred | <ul> <li>(1)Reset the alarm, and then try again.</li> <li>(2)If the alarm occurs again, save the CMOS.BIN in maintenance mode, and then contact your Yaskawa representative about occurrence status (operating procedure).</li> </ul> |
|       |            | -14  | The door is open.                              | Software operation error occurred | <ul> <li>(1)Reset the alarm, and then try again.</li> <li>(2)If the alarm occurs again, save the CMOS.BIN in maintenance mode, and then contact your Yaskawa representative about occurrence status (operating procedure).</li> </ul> |
|       |            | -15  | The disk is write-protected.                   | Software operation error occurred | <ul> <li>(1)Reset the alarm, and then try again.</li> <li>(2)If the alarm occurs again, save the CMOS.BIN in maintenance mode, and then contact your Yaskawa representative about occurrence status (operating procedure).</li> </ul> |
|       |            | -30  | Card controller access error                   | Software operation error occurred | <ul> <li>(1)Reset the alarm, and then try again.</li> <li>(2)If the alarm occurs again, save the CMOS.BIN in maintenance mode, and then contact your Yaskawa representative about occurrence status (operating procedure).</li> </ul> |
|       |            | -31  | No card                                        | Software operation error occurred | <ul> <li>(1)Reset the alarm, and then try again.</li> <li>(2)If the alarm occurs again, save the CMOS.BIN in maintenance mode, and then contact your Yaskawa representative about occurrence status (operating procedure).</li> </ul> |
|       |            | -32  | Card drive information readout error           | Software operation error occurred | <ul> <li>(1)Reset the alarm, and then try again.</li> <li>(2)If the alarm occurs again, save the CMOS.BIN in maintenance mode, and then contact your Yaskawa representative about occurrence status (operating procedure).</li> </ul> |

| Alarm  | Alarm Name | Sub  | Meaning                             | Cause                             | Remedy                                                                                                    |
|--------|------------|------|-------------------------------------|-----------------------------------|----------------------------------------------------------------------------------------------------|
| lumber |            | Code |                                     |                                   |                                                                                                    |
|        |            | -33  | Partition table error               | Software operation error occurred | <ul> <li>(1)Reset the alarm, and then try again.</li> <li>(2)If the alarm occurs again, save the CMOS.BIN in maintenance mode, and then contact your Yaskawa representative about occurrence status (operating procedure).</li> </ul> |
|        |            | -34  | No drive number                     | Software operation error occurred | <ul> <li>(1)Reset the alarm, and then try again.</li> <li>(2)If the alarm occurs again, save the CMOS.BIN in maintenance mode, and then contact your Yaskawa representative about occurrence status (operating procedure).</li> </ul> |
|        |            | -35  | No specified partition number       | Software operation error occurred | <ul> <li>(1)Reset the alarm, and then try again.</li> <li>(2)If the alarm occurs again, save the CMOS.BIN in maintenance mode, and then contact your Yaskawa representative about occurrence status (operating procedure).</li> </ul> |
|        |            | -36  | Cluster size error                  | Software operation error occurred | <ul> <li>(1)Reset the alarm, and then try again.</li> <li>(2)If the alarm occurs again, save the CMOS.BIN in maintenance mode, and then contact your Yaskawa representative about occurrence status (operating procedure).</li> </ul> |
|        |            | -37  | Incorrect number of sectors         | Software operation error occurred | <ul> <li>(1)Reset the alarm, and then try again.</li> <li>(2)If the alarm occurs again, save the CMOS.BIN in maintenance mode, and then contact your Yaskawa representative about occurrence status (operating procedure).</li> </ul> |
|        |            | -38  | Sector/byte error                   | Software operation error occurred | <ul> <li>(1)Reset the alarm, and then try again.</li> <li>(2)If the alarm occurs again, save the CMOS.BIN in maintenance mode, and then contact your Yaskawa representative about occurrence status (operating procedure).</li> </ul> |
|        |            | -40  | Card not applicable for I/O         | Software operation error occurred | <ul> <li>(1)Reset the alarm, and then try again.</li> <li>(2)If the alarm occurs again, save the CMOS.BIN in maintenance mode, and then contact your Yaskawa representative about occurrence status (operating procedure).</li> </ul> |
|        |            | -41  | Unsupported version                 | Software operation error occurred | <ul> <li>(1)Reset the alarm, and then try again.</li> <li>(2)If the alarm occurs again, save the CMOS.BIN in maintenance mode, and then contact your Yaskawa representative about occurrence status (operating procedure).</li> </ul> |
|        |            | -42  | The setting register did not exist. | Software operation error occurred | <ul> <li>(1)Reset the alarm, and then try again.</li> <li>(2)If the alarm occurs again, save the CMOS.BIN in maintenance mode, and then contact your Yaskawa representative about occurrence status (operating procedure).</li> </ul> |

| Alarm  | Alarm Name                           | Sub  | Meaning                              | Cause                             | Remedy                                                                                                    | DX                          |
|--------|--------------------------------------|------|--------------------------------------|-----------------------------------|----------------------------------------------------------------------------------------------------|-----------------------------|
| Number |                                      | Code |                                      |                                   |                                                                                                    | 200                         |
|        |                                      | -43  | Card not applicable for ATA          | Software operation error occurred | <ul> <li>(1)Reset the alarm, and then try again.</li> <li>(2)If the alarm occurs again, save the CMOS.BIN in maintenance mode, and then contact your Yaskawa representative about occurrence status (operating procedure).</li> </ul> | DX200 Maintenance           |
|        |                                      | -44  | Double chain error                   | Software operation error occurred | <ul> <li>(1)Reset the alarm, and then try again.</li> <li>(2)If the alarm occurs again, save the CMOS.BIN in maintenance mode, and then contact your Yaskawa representative about occurrence status (operating procedure).</li> </ul> | Ince                        |
|        |                                      | -45  | Media error (not fixed disk)         | Software operation error occurred | <ul> <li>(1)Reset the alarm, and then try again.</li> <li>(2)If the alarm occurs again, save the CMOS.BIN in maintenance mode, and then contact your Yaskawa representative about occurrence status (operating procedure).</li> </ul> | Alarm N                     |
|        |                                      | -50  | ATA command incomplete               | Software operation error occurred | <ul> <li>(1)Reset the alarm, and then try again.</li> <li>(2)If the alarm occurs again, save the CMOS.BIN in maintenance mode, and then contact your Yaskawa representative about occurrence status (operating procedure).</li> </ul> | Alarm Number (4000 to 4999) |
|        |                                      | -51  | Sector read command error            | Software operation error occurred | <ul> <li>(1)Reset the alarm, and then try again.</li> <li>(2)If the alarm occurs again, save the CMOS.BIN in maintenance mode, and then contact your Yaskawa representative about occurrence status (operating procedure).</li> </ul> | 200 to 499                  |
|        |                                      | -52  | Sector write command error           | Software operation error occurred | <ul> <li>(1)Reset the alarm, and then try again.</li> <li>(2)If the alarm occurs again, save the CMOS.BIN in maintenance mode, and then contact your Yaskawa representative about occurrence status (operating procedure).</li> </ul> | (6(                         |
| 4626   | IMPOSSIBLE S-AXIS<br>MOV (IN SPHERE) |      |                                      | Setting error                     | <ul> <li>(1)Check the following settings.</li> <li>Check the settings for the limit distance for S-axis rotation center motion (S1CG067).</li> </ul>                                                                                  |                             |
|        |                                      |      |                                      | other                             | If the alarm occurs again, save the CMOS.BIN in maintenance mode, and then contact your Yaskawa representative about occurrence status (operating procedure).                                                                         |                             |
| 4627   | GUN RECOGNITION<br>SIGNAL OFF        |      | Sub Code: Gun number                 | Setting error                     | <ul><li>(1)Check the following settings.</li><li>Check the settings for the gun identification signal.</li></ul>                                                                                                    |                             |
|        |                                      |      |                                      | other                             | If the alarm occurs again, save the CMOS.BIN in maintenance mode, and then contact your Yaskawa representative about occurrence status (operating procedure).                                                                         |                             |
| 4628   | WRITE VARIABLE NO.<br>MULTI SETTING  |      | Sub Code: Duplicated variable number | Setting error                     | <ul><li>(1)Check the following settings.</li><li>Check the settings for the written destination variable numbers.</li></ul>                                                                                                    |                             |

| Alarm  | Alarm Name            | Sub  | Meaning                                                                                         | Cause         | Remedy                                                                                                    |
|--------|-----------------------|------|-------------------------------------------------------------------------------------------------|---------------|----------------------------------------------------------------------------------------------------|
| Number |                       | Code |                                                                                                 |               |                                                                                                    |
|        |                       |      |                                                                                                 | other         | If the alarm occurs again, save the CMOS.BIN in maintenance mode, and then contact your Yaskawa representative about occurrence status (operating procedure). |
| 4629   | GROUP CHANGE<br>ERROR | 1    | The group change parameter was invalid.                                                         | Setting error | <ul><li>(1)Check the following settings.</li><li>Validate the group change parameter.</li></ul>                                                               |
|        |                       |      |                                                                                                 | other         | If the alarm occurs again, save the CMOS.BIN in maintenance mode, and then contact your Yaskawa representative about occurrence status (operating procedure). |
|        |                       | 2    | The GRPCHG instruction was executed while the external axis motor was servo ON.                 | Setting error | <ul><li>(1)Check the following settings.</li><li>Execute the GRPCHG instruction when the external axis motor was servo OFF.</li></ul>                         |
|        |                       |      |                                                                                                 | other         | If the alarm occurs again, save the CMOS.BIN in maintenance mode, and then contact your Yaskawa representative about occurrence status (operating procedure). |
|        |                       | 3    | The GRPCHG instruction was executed in unchuck status.                                          | Setting error | <ul><li>(1)Check the following settings.</li><li>Execute the GRPCHG instruction in chuck status.</li></ul>                                                    |
|        |                       |      |                                                                                                 | other         | If the alarm occurs again, save the CMOS.BIN in maintenance mode, and then contact your Yaskawa representative about occurrence status (operating procedure). |
|        |                       | 4    | The group identification signal was not received.                                               | Setting error | <ul><li>(1)Check the following settings.</li><li>Check the settings for group identification signal.</li></ul>                                                |
|        |                       |      |                                                                                                 | other         | If the alarm occurs again, save the CMOS.BIN in maintenance mode, and then contact your Yaskawa representative about occurrence status (operating procedure). |
|        |                       | 5    | The specified control group<br>number and the group<br>identification number were<br>unmatched. | Setting error | <ul><li>(1)Check the following settings.</li><li>Check the settings for the specified control group number.</li></ul>                                         |
|        |                       |      |                                                                                                 | other         | If the alarm occurs again, save the CMOS.BIN in maintenance mode, and then contact your Yaskawa representative about occurrence status (operating procedure). |
|        |                       | 6    | The encoder PG power supply was OFF when the GRPCHG was ON.                                     | Setting error | <ul><li>(1)Check the following settings.</li><li>• Turn ON the encoder PG power supply when GRPCHG is ON.</li></ul>                                           |
|        |                       |      |                                                                                                 | other         | If the alarm occurs again, save the CMOS.BIN in maintenance mode, and then contact your Yaskawa representative about occurrence status (operating procedure). |

| Alarm  | Alarm Name                      | Sub  | Meaning                                                                                                    | Cause         | Remedy                                                                                                    |
|--------|---------------------------------|------|----------------------------------------------------------------------------------------------------|---------------|----------------------------------------------------------------------------------------------------|
| Number |                                 | Code |                                                                                                    |               |                                                                                                    |
|        |                                 | 7    | The encoder PG power supply was ON when the GRPCHG was OFF.                                                                                         | Setting error | <ul><li>(1)Check the following settings.</li><li>Turn OFF the encoder PG power supply when GRPCHG is OFF.</li></ul>                                            |
|        |                                 |      |                                                                                                    | other         | If the alarm occurs again, save the CMOS.BIN in maintenance mode, and then contact your Yaskawa representative about occurrence status (operating procedure).  |
|        |                                 | 8    | The control group that<br>corresponded to the received<br>group identification signal did not<br>exist.                                             | Setting error | <ul><li>(1)Check the following settings.</li><li>Check the settings for group identification signal.</li></ul>                                                 |
|        |                                 |      |                                                                                                    | other         | If the alarm occurs again, save the CMOS.BIN in maintenance mode, and then contact your Yaskawa representative about occurrence status (operating procedure).  |
| 4630   | DUPLICATED GUN<br>NUMBER        |      | Sub Code: The overlapped gun number                                                                                                    | Setting error | <ul><li>(1)Check the following settings.</li><li>Check the settings for gun numbers.</li></ul>                                                                 |
|        |                                 |      |                                                                                                    | other         | If the alarm occurs again, save the CMOS.BIN in maintenance mode, and then contact your Yaskawa representative about occurrence status (operating procedure).  |
| 4631   | DEFECTIVE OPERATION<br>VELOCITY |      | Sub Code: Control group and axis                                                                                                    | Setting error | <ul><li>(1)Check the following settings.</li><li>Check if the speed is hold down by the speed override and special operations etc.</li></ul>                   |
|        |                                 |      |                                                                                                    | other         | If the alarm occurs again, save the CMOS.BIN in maintenance mode, and then contact your Yaskawa representative about occurrence status (operating procedure).  |
| 4632   | UNDEFINED LNR SCALE<br>FILE     |      | Sub Code: Linear scale characteristic file number                                                                                                   | Setting error | <ul><li>(1)Check the following settings.</li><li>Complete the settings for the linear scale condition file.</li></ul>                                          |
|        |                                 |      |                                                                                                    | other         | If the alarm occurs again, save the CMOS.BIN in maintenance mode, and then contact your Yaskawa representative about occurrence status (operating procedure).  |
| 4633   | FOLLOWING ERROR                 | 1    | An error occurred when executing<br>a FOLLOW instruction.<br>An attempt was made to re-<br>execute the FOLLOW instruction<br>after interrupting it. | Setting error | (1)Check the following settings.<br>•Re-execute the move instruction executed before the FOLLOW instruction, and<br>then execute the FOLLOW instruction again. |
|        |                                 |      |                                                                                                    | other         | If the alarm occurs again, save the CMOS.BIN in maintenance mode, and then contact your Yaskawa representative about occurrence status (operating procedure).  |

| Alarm  | Alarm Name                          | Sub  | Meaning                                                            | Cause         | Remedy                                                                                                    |
|--------|-------------------------------------|------|--------------------------------------------------------------------|---------------|----------------------------------------------------------------------------------------------------|
| lumber |                                     | Code |                                                                    |               |                                                                                                    |
| 1634   | FOLLOWING SPEED<br>OVER             |      |                                                                    | Setting error | <ul><li>(1)Check the following settings.</li><li>Reduce the bending speed.</li><li>Reduce the manipulator moving distance.</li></ul>                                |
|        |                                     |      |                                                                    | other         | If the alarm occurs again, save the CMOS.BIN in maintenance mode, and then contact your Yaskawa representative about occurrence status (operating procedure).       |
| 1635   | CANNOT EXECUTE<br>COMMON JOB        |      | Sub Code: The related control-<br>group                            | Setting error | <ul><li>(1)Check the following settings.</li><li>Check the settings for control group specified by the CALL instruction.</li></ul>                                  |
|        |                                     |      |                                                                    | other         | If the alarm occurs again, save the CMOS.BIN in maintenance mode, and then contact your Yaskawa representative about occurrence status (operating procedure).       |
| 4636   | THICKNESS ERROR                     |      | Sub code: Gun number                                               | Setting error | <ul><li>(1)Check the following settings.</li><li>Weld the spot by thickness within allowable range.</li></ul>                                                       |
|        |                                     |      |                                                                    | other         | If the alarm occurs again, save the CMOS.BIN in maintenance mode, and then contact your Yaskawa representative about occurrence status (operating procedure).       |
| 4637   | TRACK CHG WORK IN/<br>NOT NOT FOUND |      | Sub Code: Conveyor characteristic file number                      | Setting error | <ul><li>(1)Check the following settings.</li><li>Check the workpiece presence/absence and data settings for the synchronization section.</li></ul>                  |
|        |                                     |      |                                                                    | other         | If the alarm occurs again, save the CMOS.BIN in maintenance mode, and then contact your Yaskawa representative about occurrence status (operating procedure).       |
| 1638   | TRACKING CHG WORK                   |      | Sub Code: Conveyor characteristic file number                      | Setting error | <ul><li>(1)Check the following settings.</li><li>Check the workpiece presence/absence and data settings for the synchronization section.</li></ul>                  |
|        |                                     |      |                                                                    | other         | If the alarm occurs again, save the CMOS.BIN in maintenance mode, and then contact your Yaskawa representative about occurrence status (operating procedure).       |
| 1639   | SYMOVJ INST EXECUTE<br>ERROR        | 2    | The conveyor moving amount is not specified for the SYMOVJ motion. | Setting error | <ul><li>(1)Check the following settings.</li><li>Set the conveyor moving amount for the SYMOVJ motion.</li></ul>                                                    |
|        |                                     |      |                                                                    | other         | If the alarm occurs again, save the CMOS.BIN in maintenance mode, and then<br>contact your Yaskawa representative about occurrence status (operating<br>procedure). |

DX200 Maintenance

Alarm List Alarm Number (4000 to 4999)

| Alarm  | Alarm Name                           | Sub  | Meaning                                                                                                    | Cause                             | Remedy                                                                                                    |
|--------|--------------------------------------|------|----------------------------------------------------------------------------------------------------|-----------------------------------|----------------------------------------------------------------------------------------------------|
| Number |                                      | Code |                                                                                                    |                                   |                                                                                                    |
|        |                                      | 3    | An error occurred in the<br>preparation process of the<br>manipulator motion start position<br>for the SYMOVJ motion.                      | Software operation error occurred | <ul> <li>(1)Reset the alarm, and then try again.</li> <li>(2)If the alarm occurs again, save the CMOS.BIN in maintenance mode, and then contact your Yaskawa representative about occurrence status (operating procedure).</li> </ul> |
|        |                                      | 4    | An error occurred in the<br>preparation process of the<br>manipulator motion end position<br>for the SYMOVJ motion.                        | Software operation error occurred | <ul> <li>(1)Reset the alarm, and then try again.</li> <li>(2)If the alarm occurs again, save the CMOS.BIN in maintenance mode, and then contact your Yaskawa representative about occurrence status (operating procedure).</li> </ul> |
| 4640   | WRONG EXECUTION OF<br>PSTART INST    | 1    | No axis data of control group to be disconnected                                                                                           | Setting error                     | <ul><li>(1)Check the following settings.</li><li>Check the settings for PSTART instruction.</li></ul>                                                                                                    |
|        |                                      |      |                                                                                                    | other                             | If the alarm occurs again, save the CMOS.BIN in maintenance mode, and then contact your Yaskawa representative about occurrence status (operating procedure).                                                                         |
|        |                                      | 2    | An attempt was made to<br>disconnect a control group other<br>than the occupation control group<br>during pre-reading processing.          | Setting error                     | <ul><li>(1)Check the following settings.</li><li>Check the settings for PSTART instruction.</li></ul>                                                                                                    |
|        |                                      |      |                                                                                                    | other                             | If the alarm occurs again, save the CMOS.BIN in maintenance mode, and then contact your Yaskawa representative about occurrence status (operating procedure).                                                                         |
|        |                                      | 3    | An attempt was made to<br>disconnect a control group other<br>than the occupation control group<br>when executing a PSTART<br>instruction. | Setting error                     | <ul><li>(1)Check the following settings.</li><li>Check the settings for PSTART instruction.</li></ul>                                                                                                    |
|        |                                      |      |                                                                                                    | other                             | If the alarm occurs again, save the CMOS.BIN in maintenance mode, and then contact your Yaskawa representative about occurrence status (operating procedure).                                                                         |
| 4641   | CANNOT EXECUTE JOB<br>(SEPARATE GRP) |      | Sub Code: The disconnected control group used by a move instruction                                                                        | Setting error                     | <ul> <li>(1)Check the following settings.</li> <li>Correct the teaching so that the control group disconnected by itself is not to operate for move instruction of own system.</li> </ul>                                             |
|        |                                      |      |                                                                                                    | other                             | If the alarm occurs again, save the CMOS.BIN in maintenance mode, and then contact your Yaskawa representative about occurrence status (operating procedure).                                                                         |

| Alarm  | Alarm Name                         | Sub  | Meaning                                                                                               | Cause                             | Remedy                                                                                                    |
|--------|------------------------------------|------|----------------------------------------------------------------------------------------------------|-----------------------------------|----------------------------------------------------------------------------------------------------|
| Number |                                    | Code |                                                                                                    |                                   |                                                                                                    |
| 1644   | SPOT WELDER I/F<br>ERROR (ASW)     | 8    | The controller could not send an instruction to the welder because the welder was busy in processing. | Connection failure                | <ul> <li>(1)Reset the alarm.</li> <li>(2)If the alarm occurs again, check the connection and inserting state of the following cables and connectors.</li> <li>DENGENSHA welding I/F board</li> <li>NADEX DeviceNet cable</li> </ul>   |
|        |                                    |      |                                                                                                    | other                             | If the alarm occurs again, save the CMOS.BIN in maintenance mode, and then contact your Yaskawa representative about occurrence status (operating procedure).                                                                         |
|        |                                    | 9    | Welding current error at welding is completed successfully.                                           | Software operation error occurred | <ul> <li>(1)Reset the alarm, and then try again.</li> <li>(2)If the alarm occurs again, save the CMOS.BIN in maintenance mode, and then contact your Yaskawa representative about occurrence status (operating procedure).</li> </ul> |
|        |                                    | 10   | Abnormal code error at welding is completed successfully.                                             | Software operation error occurred | <ul> <li>(1)Reset the alarm, and then try again.</li> <li>(2)If the alarm occurs again, save the CMOS.BIN in maintenance mode, and then contact your Yaskawa representative about occurrence status (operating procedure).</li> </ul> |
|        |                                    | 11   | Welding command process<br>exceptional error                                                          | Software operation error occurred | <ul> <li>(1)Reset the alarm, and then try again.</li> <li>(2)If the alarm occurs again, save the CMOS.BIN in maintenance mode, and then contact your Yaskawa representative about occurrence status (operating procedure).</li> </ul> |
|        |                                    | 102  | The specified welder number (system) could not be found.                                              | Setting error                     | <ul><li>(1)Check the following setting.</li><li>Confirm the specified welder number (system) and the setting.</li></ul>                                                                                                    |
|        |                                    |      |                                                                                                    | other                             | If the alarm occurs again, save the CMOS.BIN in maintenance mode, and then contact your Yaskawa representative about occurrence status (operating procedure).                                                                         |
| 4645   | NOT PERMIT FIXED-<br>WEAV ON SWVON |      |                                                                                                    | Setting error                     | <ul><li>(1)Check the following setting.</li><li>Check the settings for jobs.</li></ul>                                                                                                    |
|        |                                    |      |                                                                                                    | other                             | If the alarm occurs again, save the CMOS.BIN in maintenance mode, and then contact your Yaskawa representative about occurrence status (operating procedure).                                                                         |
| 4648   | FILE TRANSFER ERROR<br>(ARITH)     | 1    | Motion range file transfer error                                                                      | Setting error                     | <ul><li>(1)Check the following setting.</li><li>Check if the motion range file is correctly set.</li></ul>                                                                                                    |
|        |                                    |      |                                                                                                    | other                             | If the alarm occurs again, save the CMOS.BIN in maintenance mode, and then contact your Yaskawa representative about occurrence status (operating procedure).                                                                         |
|        |                                    | 2    | Part motion range file transfer error                                                                 | Setting error                     | <ul><li>(1)Check the following setting.</li><li>Check if the part motion range is correctly set.</li></ul>                                                                                                    |

| Alarm  | Alarm Name                     | Sub  | Meaning                                                                                                    | Cause                             | Remedy                                                                                                    |
|--------|--------------------------------|------|----------------------------------------------------------------------------------------------------|-----------------------------------|----------------------------------------------------------------------------------------------------|
| Number |                                | Code |                                                                                                    |                                   |                                                                                                    |
|        |                                |      |                                                                                                    | other                             | If the alarm occurs again, save the CMOS.BIN in maintenance mode, and then contact your Yaskawa representative about occurrence status (operating procedure).                                                                             |
| 4649   | PARTIAL MOTION<br>RANGE INTRF. |      | Sub Code: Interference control<br>group number & interference axis<br>& interference area number.                                                            | Setting error                     | <ul><li>(1)Check the following setting.</li><li>Check the setting of the teaching position of the manipulator.</li></ul>                                                                                                    |
|        |                                |      |                                                                                                    | other                             | If the alarm occurs again, save the CMOS.BIN in maintenance mode, and then contact your Yaskawa representative about occurrence status (operating procedure).                                                                             |
| 4650   | TRQ CLEAR ERROR                |      |                                                                                                    | Software operation error occurred | <ul> <li>(1)Reset the alarm, and then try again.</li> <li>(2)If the alarm occurs again, save the CMOS.BIN in maintenance mode, and then contact your Yaskawa representative about occurrence status (operating procedure).</li> </ul>     |
| 4651   | PALLETIZING EXECUTE<br>ERROR   | 1    | The setting of the palletizing<br>condition configuration file is<br>incomplete.                                                                             | Setting error                     | <ul><li>(1)Check the following settings.</li><li>Set the palletizing condition setting file to "Completed".</li></ul>                                                                                                    |
|        |                                |      |                                                                                                    | other                             | If the alarm occurs again, save the CMOS.BIN in maintenance mode, and then contact your Yaskawa representative about occurrence status (operating procedure).                                                                             |
|        |                                | 4    | Palletize completion universal<br>output number range exceeds the<br>limit.                                                                                  | Setting error                     | <ul> <li>(1)Check the following settings.</li> <li>Change the palletize completion universal output signal number of the palletizing condition setting file in the user output signal point of contact number.</li> </ul>                 |
|        |                                |      |                                                                                                    | other                             | If the alarm occurs again, save the CMOS.BIN in maintenance mode, and then contact your Yaskawa representative about occurrence status (operating procedure).                                                                             |
|        |                                | 5    | During the palletize start<br>instruction execution, the palletize<br>start instruction is executed again<br>(double execution).                             | Setting error                     | <ul><li>(1)Check the following settings.</li><li>Delete the palletize start instruction in the palletize section.</li></ul>                                                                                                    |
|        |                                |      |                                                                                                    | other                             | If the alarm occurs again, save the CMOS.BIN in maintenance mode, and then contact your Yaskawa representative about occurrence status (operating procedure).                                                                             |
|        |                                | 6    | The value of the palletizing number<br>present value output register (or I<br>variable) is more than the total<br>number output register (or I<br>variable). | Setting error                     | <ul> <li>(1)Check the following settings.</li> <li>Check if the palletizing number of current position output register (or I variable) and total number of output register (or I variable) is not changed by another function.</li> </ul> |

| Alarm  | Alarm Name                          | Sub  | Meaning                                                                                                   | Cause                             | Remedy                                                                                                    |
|--------|-------------------------------------|------|----------------------------------------------------------------------------------------------------|-----------------------------------|----------------------------------------------------------------------------------------------------|
| Number |                                     | Code |                                                                                                    |                                   |                                                                                                    |
|        |                                     |      |                                                                                                    | other                             | If the alarm occurs again, save the CMOS.BIN in maintenance mode, and then contact your Yaskawa representative about occurrence status (operating procedure).                                                                         |
|        |                                     | 7    | Palletize completion universal<br>output signal is turned ON at<br>palletize start instruction execution. | Setting error                     | <ul><li>(1)Check the following settings.</li><li>Reset the palletize completion universal output signal.</li></ul>                                                                                                    |
|        |                                     |      |                                                                                                    | other                             | If the alarm occurs again, save the CMOS.BIN in maintenance mode, and then contact your Yaskawa representative about occurrence status (operating procedure).                                                                         |
|        |                                     | 8    | Palletize end instruction is not registered.                                                              | Setting error                     | <ul><li>(1)Check the following settings.</li><li>Register the palletizing end instruction.</li></ul>                                                                                                    |
|        |                                     |      |                                                                                                    | other                             | If the alarm occurs again, save the CMOS.BIN in maintenance mode, and then contact your Yaskawa representative about occurrence status (operating procedure).                                                                         |
| 4652   | TRQ MEASURE MODE<br>SET ERR (SV)    |      |                                                                                                    | Software operation error occurred | <ul> <li>(1)Reset the alarm, and then try again.</li> <li>(2)If the alarm occurs again, save the CMOS.BIN in maintenance mode, and then contact your Yaskawa representative about occurrence status (operating procedure).</li> </ul> |
| 4653   | TRQ MEASURE MODE<br>CANCEL ERR (SV) |      |                                                                                                    | Software operation error occurred | <ul> <li>(1)Reset the alarm, and then try again.</li> <li>(2)If the alarm occurs again, save the CMOS.BIN in maintenance mode, and then contact your Yaskawa representative about occurrence status (operating procedure).</li> </ul> |
| 4654   | WRONG EXECUTION OF<br>SETREG INST   | 1    | An attempt was made to change<br>the value of the analog input<br>register.                               | Setting error                     | <ul><li>(1)Check the following settings.</li><li>The SETREGM instruction cannot change the analog input register values.<br/>Correct the setting of tag that specifies register number of SETREG instruction.</li></ul>               |
|        |                                     |      |                                                                                                    | other                             | If the alarm occurs again, save the CMOS.BIN in maintenance mode, and then contact your Yaskawa representative about occurrence status (operating procedure).                                                                         |
|        |                                     | 2    | An attempt was made to change<br>the value of the register currently<br>used by TMR/CNT.                  | Setting error                     | <ul> <li>(1)Check the following settings.</li> <li>The SETREGM instruction cannot change the register values used in TMR/<br/>CNT. Correct the setting of tag that specifies register number of SETREG instruction.</li> </ul>        |
|        |                                     |      |                                                                                                    | other                             | If the alarm occurs again, save the CMOS.BIN in maintenance mode, and then contact your Yaskawa representative about occurrence status (operating procedure).                                                                         |

| Alarm  | Alarm Name                        | Sub   | Meaning                                                                                     | Cause                             | Remedy                                                                                                    |
|--------|-----------------------------------|-------|---------------------------------------------------------------------------------------------|-----------------------------------|----------------------------------------------------------------------------------------------------|
| Number |                                   | Code  |                                                                                             |                                   |                                                                                                    |
|        |                                   | 65535 | An attempt was made to change<br>the value of the register currently<br>used by TMR/CNT.    | Setting error                     | <ul><li>(1)Check the following settings.</li><li>Correct the setting of tag that specifies register number of SETREG instruction.</li></ul>                                                                                                    |
|        |                                   |       |                                                                                             | other                             | If the alarm occurs again, save the CMOS.BIN in maintenance mode, and then contact your Yaskawa representative about occurrence status (operating procedure).                                                                                           |
| 4655   | WRONG EXECUTION OF<br>GETREG INST | 65535 | An attempt was made to acquire<br>the value of the register not<br>existing.                | Software operation error occurred | <ul> <li>(1)Reset the alarm, and then try again.</li> <li>(2)If the alarm occurs again, save the CMOS.BIN in maintenance mode, and then contact your Yaskawa representative about occurrence status (operating procedure).</li> </ul>                   |
| 4656   | WRONG EXECUTION OF<br>SETPRM INST | 1     | An attempt was made to change a parameter other than the cube-related parameter.            | Setting error                     | <ul> <li>(1)Check the following settings.</li> <li>The SETPRM instruction cannot change the parameter values other than the parameter related to the cube. Correct the setting of tag that specifies parameter number of SETPRM instruction.</li> </ul> |
|        |                                   |       |                                                                                             | other                             | If the alarm occurs again, save the CMOS.BIN in maintenance mode, and then contact your Yaskawa representative about occurrence status (operating procedure).                                                                                           |
|        |                                   | 2     | The SETPRM instruction was executed while another system was in execution.                  | Setting error                     | <ul><li>(1)Check the following settings.</li><li>The SETPRM instruction cannot execute while another system is operating.<br/>Correct the job.</li></ul>                                                                                                |
|        |                                   |       |                                                                                             | other                             | If the alarm occurs again, save the CMOS.BIN in maintenance mode, and then contact your Yaskawa representative about occurrence status (operating procedure).                                                                                           |
| 4657   | WVADJ ERROR                       | 1     | The correction amplitude value did not fall in the limit range.                             | Setting error                     | <ul> <li>(1)Check the following settings.</li> <li>Correct the settings for "groove width correction limit value" specified for S2C1259 and 1260.</li> </ul>                                                                                            |
|        |                                   |       |                                                                                             | other                             | If the alarm occurs again, save the CMOS.BIN in maintenance mode, and then contact your Yaskawa representative about occurrence status (operating procedure).                                                                                           |
| 4658   | OVER SPEED LIMIT                  | 1     | The taught speed was going to exceed the limit during the multi arm simultaneous operation. | Setting error                     | <ul><li>(1)Check the following settings.</li><li>Reduce the teaching speed of the step where the alarm occurred to the speed limit or less.</li></ul>                                                                                                   |
|        |                                   |       |                                                                                             | other                             | If the alarm occurs again, save the CMOS.BIN in maintenance mode, and then contact your Yaskawa representative about occurrence status (operating procedure).                                                                                           |

| Alarm  | Alarm Name                          | Sub  | Meaning                                                              | Cause                             | Remedy                                                                                                    | D<br>X                      |
|--------|-------------------------------------|------|----------------------------------------------------------------------|-----------------------------------|----------------------------------------------------------------------------------------------------|-----------------------------|
| Number |                                     | Code |                                                                      |                                   |                                                                                                    | 200                         |
| 4659   | TIP DRESS WATCH SET<br>ERROR        |      |                                                                      | Software operation error occurred | <ul> <li>(1)Reset the alarm, and then try again.</li> <li>(2)If the alarm occurs again, save the CMOS.BIN in maintenance mode, and then contact your Yaskawa representative about occurrence status (operating procedure).</li> </ul>                                                                                                    | DX200 Maintenance           |
| 4660   | TIP DRESS WATCH<br>CANCEL ERROR     |      |                                                                      | Software operation error occurred | <ul> <li>(1)Reset the alarm, and then try again.</li> <li>(2)If the alarm occurs again, save the CMOS.BIN in maintenance mode, and then contact your Yaskawa representative about occurrence status (operating procedure).</li> </ul>                                                                                                    | Ince                        |
| 4661   | MEMORY ERROR<br>(PRESS COND FILE)   |      | Sub Code: File number                                                | Data error                        | <ul> <li>(1)Reset the alarm.</li> <li>(2)If the alarm occurs again, initialize the press characteristic file in maintenance mode, and then load the press characteristic file saved in the external memory device.</li> </ul>                                                                                                    | Alarm N                     |
|        |                                     |      |                                                                      | YCP21 board failure               | <ul> <li>(1)Reset the alarm.</li> <li>(2)If the alarm occurs again, replace the YCP21 board. Save the CMOS.BIN before replace the board to be safe. Replace the YCP21 board, and then insert the CF card which inserted original YCP21 board into the new YCP21 board.</li> </ul>                                                                                                    | Alarm Number (4000 to 4999) |
|        |                                     |      |                                                                      | YIF01 board failure               | <ul> <li>(1)Reset the alarm.</li> <li>(2)If the alarm occurs again, replace the YIF01 board. Save the CMOS.BIN before replace the board to be safe. Replace the YIF01 board, and then load the CMOS.BIN saved before alarm occurred.</li> </ul>                                                                                                    | 000 to 499                  |
|        |                                     |      |                                                                      | other                             | If the alarm occurs again, save the CMOS.BIN in maintenance mode, and then contact your Yaskawa representative about occurrence status (operating procedure).                                                                                                    | 99)                         |
| 4662   | PRESS SYNCHRONOUS<br>ERROR          | 5    | Unable to set the correction data for the press synchronous control. | Setting error                     | The alarm occurs if the MOVE instruction except MOVJ with ENC tag is<br>operated during Press synchronous control.<br>Reset the press synchronous control by the following operations to operate the<br>MOVE instruction expect MOVJ with ENC tag.<br>• Confirm that press machine and robot must be stopped<br>• Make Specific Input PRESS SYNC OFF(#41010) ON<br>• Confirm that the Specific Output PRESS SYNC (#50683) is OFF. |                             |
|        |                                     |      |                                                                      | other                             | If the alarm occurs again, save the CMOS.BIN in maintenance mode, and then contact your Yaskawa representative about occurrence status (operating procedure).                                                                                                    |                             |
| 4666   | UNDEFINED WELD<br>LENGTH CHECK FILE |      |                                                                      | Setting error                     | <ul><li>(1)Check the following settings.</li><li>Complete the settings for the weld length check condition file.</li></ul>                                                                                                    |                             |
|        |                                     |      |                                                                      | other                             | If the alarm occurs again, save the CMOS.BIN in maintenance mode, and then contact your Yaskawa representative about occurrence status (operating procedure).                                                                                                    |                             |

| Alarm  | Alarm Name                         | Sub  | Meaning                                                  | Cause                  | Remedy                                                                                                    |
|--------|------------------------------------|------|----------------------------------------------------------|------------------------|----------------------------------------------------------------------------------------------------|
| Number |                                    | Code |                                                          |                        |                                                                                                    |
| 4667   | DEFECTIVE GUN<br>PRESSURE FILE     |      | Sub Code: Gun pressure file number                       | Setting error          | <ul><li>(1)Check the following settings.</li><li>Match the number of "END WAIT" in the gun pressure file, and the number of "Welding Conditions(WTM)" in the instruction.</li></ul>                                                                                               |
|        |                                    |      |                                                          | other                  | If the alarm occurs again, save the CMOS.BIN in maintenance mode, and then contact your Yaskawa representative about occurrence status (operating procedure).                                                                                                    |
| 4668   | MEMORY ERROR<br>(PREVENTION FILE)  |      |                                                          | Data error             | <ul> <li>(1)Reset the alarm.</li> <li>(2)If the alarm occurs again, initialize the maintenance prevention file in maintenance mode, and then load the maintenance prevention file saved in the external memory device.</li> </ul>                                                 |
|        |                                    |      |                                                          | YCP21 board failure    | <ul> <li>(1)Reset the alarm.</li> <li>(2)If the alarm occurs again, replace the YCP21 board. Save the CMOS.BIN before replace the board to be safe. Replace the YCP21 board, and then insert the CF card which inserted original YCP21 board into the new YCP21 board.</li> </ul> |
|        |                                    |      |                                                          | YIF01 board failure    | <ul> <li>(1)Reset the alarm.</li> <li>(2)If the alarm occurs again, replace the YIF01 board. Save the CMOS.BIN before replace the board to be safe. Replace the YIF01 board, and then load the CMOS.BIN saved before alarm occurred.</li> </ul>                                   |
|        |                                    |      |                                                          | other                  | If the alarm occurs again, save the CMOS.BIN in maintenance mode, and then contact your Yaskawa representative about occurrence status (operating procedure).                                                                                                    |
| 4669   | DETECT BRAKE SLIP                  |      | Sub Code: Signifies the axis in which the alarm occurred | Module failure (motor) | <ul><li>(1)Reset the alarm.</li><li>(2)If the alarm occurs again, replace the motor.</li><li>(3)If the alarm of "external brake" is occurred, replace the external brake.</li></ul>                                                                                               |
|        |                                    |      |                                                          | Setting error          | <ul><li>(1)Reset the alarm.</li><li>(2)Check the following settings.</li><li>?Check torque value</li></ul>                                                                                                    |
|        |                                    |      |                                                          | other                  | If the alarm occurs again, save the CMOS.BIN in maintenance mode, and then contact your Yaskawa representative about occurrence status (operating procedure).                                                                                                    |
| 4670   | INSUFFICIENT NUM OF<br>SAMPLE DATA |      | Sub Code: Signifies the axis in which the alarm occurred | Setting error          | <ul><li>(1)Reset the alarm.</li><li>(2)Lengthen the measurement section.</li></ul>                                                                                                    |
|        |                                    |      |                                                          | other                  | If the alarm occurs again, save the CMOS.BIN in maintenance mode, and then contact your Yaskawa representative about occurrence status (operating procedure).                                                                                                    |
| 4671   | SAMPLE BUFFER OVER<br>FLOW         |      | Sub Code: Signifies the axis in which the alarm occurred | Setting error          | (1)Reset the alarm.<br>(2)Shorten the measurement section.                                                                                                    |

| Alarm  | Alarm Name               | Sub  | Meaning                                                                             | Cause              | Remedy                                                                                                    |
|--------|--------------------------|------|-------------------------------------------------------------------------------------|--------------------|----------------------------------------------------------------------------------------------------|
| Number |                          | Code |                                                                                     |                    |                                                                                                    |
|        |                          |      |                                                                                     | other              | If the alarm occurs again, save the CMOS.BIN in maintenance mode, and then contact your Yaskawa representative about occurrence status (operating procedure).                                                                   |
| 4672   | BASIC SPEED<br>UNREACHED |      | Sub Code: Signifies the axis in which the alarm occurred                            | Setting error      | <ul> <li>(1)Reset the alarm.</li> <li>(2)Increase the speed specification value of a measurement job or set a small value for BASICV.</li> <li>Or set a small value for BASICT, or lengthen the measurement section.</li> </ul> |
|        |                          |      |                                                                                     | other              | If the alarm occurs again, save the CMOS.BIN in maintenance mode, and then contact your Yaskawa representative about occurrence status (operating procedure).                                                                   |
| 4673   | MAX TRQ UNDETECTED       |      | Sub Code: Signifies the axis in which the alarm occurred                            | Setting error      | <ul><li>(1)Reset the alarm.</li><li>(2)Set a large value for the BASICT, and then check again.</li></ul>                                                                                                    |
|        |                          |      |                                                                                     | other              | If the alarm occurs again, save the CMOS.BIN in maintenance mode, and then contact your Yaskawa representative about occurrence status (operating procedure).                                                                   |
| 4674   | SETE ERROR               | 1    | An attempt was made to set tool<br>for base/station-axis position-type<br>variable. | Setting error      | <ul><li>(1)Check the following settings.</li><li>Check the settings for jobs.</li></ul>                                                                                                    |
|        |                          |      |                                                                                     | other              | If the alarm occurs again, save the CMOS.BIN in maintenance mode, and then contact your Yaskawa representative about occurrence status (operating procedure).                                                                   |
| 4676   | BROKEN FAN FUSE          | 1    | Sub Code 1to 8: Signifies the<br>EAXA/EAXB board No. in which<br>the alarm occurred | Connection failure | <ul><li>(1)Reset the alarm.</li><li>(2)If the alarm occurs again, check if there is a ground fault or short circuit in the fan power line.</li></ul>                                                                            |
|        |                          |      |                                                                                     | Fuse failure       | (After cancellation of the short-circuit and ground fault) Replace the fuse.                                                                                                    |
|        |                          |      |                                                                                     | other              | If the alarm occurs again, save the CMOS.BIN in maintenance mode, and then contact your Yaskawa representative about occurrence status (operating procedure).                                                                   |
|        |                          | 2    | Sub Code 1to 8: Signifies the<br>EAXA/EAXB board No. in which<br>the alarm occurred | Connection failure | <ul><li>(1)Reset the alarm.</li><li>(2)If the alarm occurs again, check if there is a ground fault or short circuit in the fan power line.</li></ul>                                                                            |
|        |                          |      |                                                                                     | Fuse failure       | (After cancellation of the short-circuit and ground fault) Replace the fuse.                                                                                                    |
|        |                          |      |                                                                                     | other              | If the alarm occurs again, save the CMOS.BIN in maintenance mode, and then contact your Yaskawa representative about occurrence status (operating procedure).                                                                   |

931 of 1014

165293-1CD

DX200 Maintenance

Alarm List Alarm Number (4000 to 4999)

| Alarm  | Alarm Name | Sub  | Meaning                                                                             | Cause              | Remedy                                                                                                    |
|--------|------------|------|-------------------------------------------------------------------------------------|--------------------|----------------------------------------------------------------------------------------------------|
| lumber |            | Code |                                                                                     |                    |                                                                                                    |
|        |            | 3    | Sub Code 1to 8: Signifies the<br>EAXA/EAXB board No. in which<br>the alarm occurred | Connection failure | <ul><li>(1)Reset the alarm.</li><li>(2)If the alarm occurs again, check if there is a ground fault or short circuit in the fan power line.</li></ul>          |
|        |            |      |                                                                                     | Fuse failure       | (After cancellation of the short-circuit and ground fault) Replace the fuse.                                                                                  |
|        |            |      |                                                                                     | other              | If the alarm occurs again, save the CMOS.BIN in maintenance mode, and then contact your Yaskawa representative about occurrence status (operating procedure). |
|        |            | 4    | Sub Code 1to 8: Signifies the<br>EAXA/EAXB board No. in which<br>the alarm occurred | Connection failure | <ul><li>(1)Reset the alarm.</li><li>(2)If the alarm occurs again, check if there is a ground fault or short circuit in the fan power line.</li></ul>          |
| -      |            |      |                                                                                     | Fuse failure       | (After cancellation of the short-circuit and ground fault) Replace the fuse.                                                                                  |
|        |            |      |                                                                                     | other              | If the alarm occurs again, save the CMOS.BIN in maintenance mode, and then contact your Yaskawa representative about occurrence status (operating procedure). |
|        |            | 5    | Sub Code 1to 8: Signifies the<br>EAXA/EAXB board No. in which<br>the alarm occurred | Connection failure | <ul><li>(1)Reset the alarm.</li><li>(2)If the alarm occurs again, check if there is a ground fault or short circuit in the fan power line.</li></ul>          |
|        |            |      |                                                                                     | Fuse failure       | (After cancellation of the short-circuit and ground fault) Replace the fuse.                                                                                  |
|        |            |      |                                                                                     | other              | If the alarm occurs again, save the CMOS.BIN in maintenance mode, and then contact your Yaskawa representative about occurrence status (operating procedure). |
|        |            | 6    | Sub Code 1to 8: Signifies the<br>EAXA/EAXB board No. in which<br>the alarm occurred | Connection failure | <ul><li>(1)Reset the alarm.</li><li>(2)If the alarm occurs again, check if there is a ground fault or short circuit in the fan power line.</li></ul>          |
|        |            |      |                                                                                     | Fuse failure       | (After cancellation of the short-circuit and ground fault) Replace the fuse.                                                                                  |
|        |            |      |                                                                                     | other              | If the alarm occurs again, save the CMOS.BIN in maintenance mode, and then contact your Yaskawa representative about occurrence status (operating procedure). |
|        |            | 7    | Sub Code 1to 8: Signifies the<br>EAXA/EAXB board No. in which<br>the alarm occurred | Connection failure | <ul><li>(1)Reset the alarm.</li><li>(2)If the alarm occurs again, check if there is a ground fault or short circuit in the fan power line.</li></ul>          |
|        |            |      |                                                                                     | Fuse failure       | (After cancellation of the short-circuit and ground fault) Replace the fuse.                                                                                  |
|        |            |      |                                                                                     | other              | If the alarm occurs again, save the CMOS.BIN in maintenance mode, and then contact your Yaskawa representative about occurrence status (operating procedure). |

932 of 1014

| Alarm  | Alarm Name                      | Sub  | Meaning                                                                                            | Cause                             | Remedy                                                                                                    |
|--------|---------------------------------|------|----------------------------------------------------------------------------------------------------|-----------------------------------|----------------------------------------------------------------------------------------------------|
| Number |                                 | Code |                                                                                                    |                                   |                                                                                                    |
|        |                                 | 8    | Sub Code 1to 8: Signifies the<br>EAXA/EAXB board No. in which<br>the alarm occurred                | Connection failure                | <ul><li>(1)Reset the alarm.</li><li>(2)If the alarm occurs again, check if there is a ground fault or short circuit in the fan power line.</li></ul>                                                                                                    |
|        |                                 |      |                                                                                                    | Fuse failure                      | (After cancellation of the short-circuit and ground fault) Replace the fuse.                                                                                                    |
|        |                                 |      |                                                                                                    | other                             | If the alarm occurs again, save the CMOS.BIN in maintenance mode, and then contact your Yaskawa representative about occurrence status (operating procedure).                                                                                                    |
| 4677   | IMPOSSIBLE LINEAR<br>MOTION     |      | Sub Code: Control group and axis                                                                   | Setting error                     | <ul> <li>(1)Check the following settings.</li> <li>If the sub code display is L- and U-axes, perform the teaching again to make the form (arm folded direction) of L- and U-axes same at start point and end point.</li> <li>If the sub code display is S- and L-axes, perform the teaching again to make the form (arm folded direction) of S- and L-axes same at start point and end point.</li> <li>Change the teaching move instruction to MOVJ instruction.</li> <li>* Be careful to the peripheral interference since its movement changes.</li> </ul> |
|        |                                 |      |                                                                                                    | other                             | If the alarm occurs again, save the CMOS.BIN in maintenance mode, and then contact your Yaskawa representative about occurrence status (operating procedure).                                                                                                    |
| 4678   | SPOT MONITOR DATA<br>ERROR      |      | Sub Code: Internal control error in software                                                       | Software operation error occurred | <ul> <li>(1)Reset the alarm.</li> <li>(2)If the alarm occurs again, initialize the database of spot weld history.</li> <li>(3)If the alarm occurs again, save the CMOS.BIN in maintenance mode, and then contact your Yaskawa representative about occurrence status (operating procedure).</li> </ul>                                                                                                    |
| 4680   | F-SAFE COMMAND<br>ERROR (YCP21) |      | The previous command was not<br>completed.<br>Sub Code: Functional safety board<br>station number. | Software operation error occurred | Reset the alarm, and then try again.                                                                                                    |
|        |                                 |      |                                                                                                    | other                             | If the alarm occurs again, save the CMOS.BIN in maintenance mode, and then contact your Yaskawa representative about occurrence status (operating procedure).                                                                                                    |
| 4681   | OVER SPEED (MainCPU)            |      | Sub Code: Control group and axis                                                                   | Setting error                     | <ul> <li>(1)Check the following settings.</li> <li>Reduce the speed of the step where the alarm occurred.</li> <li>Change the move instruction to joint interpolation (MOVJ).</li> <li>* Be careful to the peripheral interference since its movement changes.</li> </ul>                                                                                                    |
|        |                                 |      |                                                                                                    | other                             | If the alarm occurs again, save the CMOS.BIN in maintenance mode, and then contact your Yaskawa representative about occurrence status (operating procedure).                                                                                                    |

Alarm List-724

RE-CHO-A113

| Alarm  | Alarm Name                     | Sub  | Meaning                                             | Cause                             | Remedy                                                                                                    |
|--------|--------------------------------|------|-----------------------------------------------------|-----------------------------------|----------------------------------------------------------------------------------------------------|
| Number |                                | Code |                                                     |                                   |                                                                                                    |
| 4684   | INTERPOLATION<br>INVALID       |      | Sub Code: Control group                             | Setting error                     | <ul> <li>(1)Check the following settings.</li> <li>At the Cartesian jog operation, switch to each-axes jog operations, and then change the orientation of manipulator.</li> <li>Change the teaching position and orientation.</li> </ul> |
|        |                                |      |                                                     | other                             | If the alarm occurs again, save the CMOS.BIN in maintenance mode, and then contact your Yaskawa representative about occurrence status (operating procedure).                                                                            |
| 685    | F-SAFE WRITE ERROR             | 0    | An error occurred in the parameter write operation. | Data error                        | <ul><li>(1)Reset the alarm.</li><li>(2)Try the write operation again.</li></ul>                                                                                                    |
|        |                                |      |                                                     | YSF25 board failure               | <ul><li>(1)Reset the alarm, and then try again.</li><li>(2)If the alarm occurs again, replace the YSF25 board. Save the CMOS.BIN before replace the board to be safe.</li></ul>                                                          |
|        |                                |      |                                                     | other                             | If the alarm occurs again, save the CMOS.BIN in maintenance mode, and then contact your Yaskawa representative about occurrence status (operating procedure).                                                                            |
|        |                                | 1    | An error occurred in the file write operation.      | Data error                        | (1)Reset the alarm.<br>(2)Try the write operation again.                                                                                                    |
|        |                                |      |                                                     | YSF25 board failure               | <ul><li>(1)Reset the alarm, and then try again.</li><li>(2)If the alarm occurs again, replace the YSF25 board. Save the CMOS.BIN before replace the board to be safe.</li></ul>                                                          |
|        |                                |      |                                                     | other                             | If the alarm occurs again, save the CMOS.BIN in maintenance mode, and then contact your Yaskawa representative about occurrence status (operating procedure).                                                                            |
|        |                                | 2    | Write request has timed out.                        | Software operation error occurred | (1)Reset the alarm.<br>(2)Try the write operation again.                                                                                                    |
|        |                                |      |                                                     | YSF25 board failure               | <ul><li>(1)Reset the alarm, and then try again.</li><li>(2)If the alarm occurs again, replace the YSF25 board. Save the CMOS.BIN before replace the board to be safe.</li></ul>                                                          |
|        |                                |      |                                                     | other                             | If the alarm occurs again, save the CMOS.BIN in maintenance mode, and then contact your Yaskawa representative about occurrence status (operating procedure).                                                                            |
| 4692   | F-SAFE ENCODER<br>BACKUP ERROR |      |                                                     | Encoder battery failure           | <ul><li>(1)Reset the alarm.</li><li>(2)If AL4311 occurred simultaneously with this alarm, execute the trouble shooting for the AL4311.</li></ul>                                                                                         |

| Alarm  | Alarm Name                     | Sub  | Meaning                                                                        | Cause                             | Remedy                                                                                                    |
|--------|--------------------------------|------|--------------------------------------------------------------------------------|-----------------------------------|----------------------------------------------------------------------------------------------------|
| Number |                                | Code |                                                                                |                                   |                                                                                                    |
|        |                                |      |                                                                                | YSF25 board failure               | <ul> <li>(1)Reset the alarm, and then try again.</li> <li>(2)If the alarm occurs again, save the CMOS.BIN in maintenance mode, and then contact your Yaskawa representative about occurrence status (operating procedure).</li> </ul> |
|        |                                |      |                                                                                | other                             | If the alarm occurs again, save the CMOS.BIN in maintenance mode, and then contact your Yaskawa representative about occurrence status (operating procedure).                                                                         |
| 4693   | F-SAFE READBACK<br>PROC. ERROR | 0    | Readback value of CPU1 and CPU2 mismatch.                                      | Data error                        | (1)Reset the alarm.<br>(2)Try the write operation again.                                                                                                    |
|        |                                |      |                                                                                | YSF25 board failure               | <ul><li>(1)Reset the alarm, and then try again.</li><li>(2)If the alarm occurs again, replace the YSF25 board. Save the CMOS.BIN before replace the board to be safe.</li></ul>                                                       |
|        |                                |      |                                                                                | other                             | If the alarm occurs again, save the CMOS.BIN in maintenance mode, and then contact your Yaskawa representative about occurrence status (operating procedure).                                                                         |
|        |                                | 1    | Another readback request was<br>issued to the readback process.<br>(Parameter) | Software operation error occurred | (1)Reset the alarm.<br>(2)Try the write operation again.                                                                                                    |
|        |                                |      |                                                                                | YSF25 board failure               | <ul><li>(1)Reset the alarm, and then try again.</li><li>(2)If the alarm occurs again, replace the YSF25 board. Save the CMOS.BIN before replace the board to be safe.</li></ul>                                                       |
|        |                                |      |                                                                                | other                             | If the alarm occurs again, save the CMOS.BIN in maintenance mode, and then contact your Yaskawa representative about occurrence status (operating procedure).                                                                         |
|        |                                | 2    | Another readback request was issued to the readback process. (File)            | Software operation error occurred | <ul><li>(1)Reset the alarm.</li><li>(2)Try the write operation again.</li></ul>                                                                                                    |
|        |                                |      |                                                                                | YSF25 board failure               | <ul><li>(1)Reset the alarm, and then try again.</li><li>(2)If the alarm occurs again, replace the YSF25 board. Save the CMOS.BIN before replace the board to be safe.</li></ul>                                                       |
|        |                                |      |                                                                                | other                             | If the alarm occurs again, save the CMOS.BIN in maintenance mode, and then contact your Yaskawa representative about occurrence status (operating procedure).                                                                         |
|        |                                | 3    | Incorrect file type.                                                           | Data error                        | (1)Reset the alarm.<br>(2)Try the write operation again.                                                                                                    |

| Alarm  | Alarm Name                      | Sub  | Meaning                                                                           | Cause                             | Remedy                                                                                                    |
|--------|---------------------------------|------|-----------------------------------------------------------------------------------|-----------------------------------|----------------------------------------------------------------------------------------------------|
| Number |                                 | Code |                                                                                   |                                   |                                                                                                    |
|        |                                 |      |                                                                                   | YSF25 board failure               | <ul><li>(1)Reset the alarm, and then try again.</li><li>(2)If the alarm occurs again, replace the YSF25 board. Save the CMOS.BIN before replace the board to be safe.</li></ul> |
|        |                                 |      |                                                                                   | other                             | If the alarm occurs again, save the CMOS.BIN in maintenance mode, and then contact your Yaskawa representative about occurrence status (operating procedure).                   |
|        |                                 | 4    | Incorrect file number.                                                            | Data error                        | (1)Reset the alarm.<br>(2)Try the write operation again.                                                                                                    |
|        |                                 |      |                                                                                   | YSF25 board failure               | <ul><li>(1)Reset the alarm, and then try again.</li><li>(2)If the alarm occurs again, replace the YSF25 board. Save the CMOS.BIN before replace the board to be safe.</li></ul> |
|        |                                 |      |                                                                                   | other                             | If the alarm occurs again, save the CMOS.BIN in maintenance mode, and then contact your Yaskawa representative about occurrence status (operating procedure).                   |
|        |                                 | 5    | Incorrect write data.                                                             | Data error                        | (1)Reset the alarm.<br>(2)Try the write operation again.                                                                                                    |
|        |                                 |      |                                                                                   | YSF25 board failure               | <ul><li>(1)Reset the alarm, and then try again.</li><li>(2)If the alarm occurs again, replace the YSF25 board. Save the CMOS.BIN before replace the board to be safe.</li></ul> |
|        |                                 |      |                                                                                   | other                             | If the alarm occurs again, save the CMOS.BIN in maintenance mode, and then contact your Yaskawa representative about occurrence status (operating procedure).                   |
|        |                                 | 6    | Process order error.                                                              | Software operation error occurred | (1)Reset the alarm.<br>(2)Try the write operation again.                                                                                                    |
|        |                                 |      |                                                                                   | YSF25 board failure               | <ul><li>(1)Reset the alarm, and then try again.</li><li>(2)If the alarm occurs again, replace the YSF25 board. Save the CMOS.BIN before replace the board to be safe.</li></ul> |
|        |                                 |      |                                                                                   | other                             | If the alarm occurs again, save the CMOS.BIN in maintenance mode, and then contact your Yaskawa representative about occurrence status (operating procedure).                   |
| 4696   | TURN TABLE<br>CALIBRATION ERROR | 1    | There was the same point in three points where the calibration had been executed. | Setting error                     | <ul><li>(1)Check the following settings.</li><li>Correct the calibration position so that each point is different.</li></ul>                                                    |
|        |                                 |      |                                                                                   | other                             | If the alarm occurs again, save the CMOS.BIN in maintenance mode, and then contact your Yaskawa representative about occurrence status (operating procedure).                   |

| Alarm  | Alarm Name                          | Sub  | Meaning                                                                                                    | Cause                             | Remedy                                                                                                    |
|--------|-------------------------------------|------|----------------------------------------------------------------------------------------------------|-----------------------------------|----------------------------------------------------------------------------------------------------|
| Number |                                     | Code |                                                                                                    |                                   |                                                                                                    |
|        |                                     | 2    | The three points where the calibration had been executed lie in a straight line.                                                                           | Setting error                     | <ul><li>(1)Check the following settings.</li><li>Check the calibration position so that the three taught points are not aligned in a straight line.</li></ul>                                                                         |
|        |                                     |      |                                                                                                    | other                             | If the alarm occurs again, save the CMOS.BIN in maintenance mode, and then contact your Yaskawa representative about occurrence status (operating procedure).                                                                         |
|        |                                     | 3    | The three points where the calibration had been executed lie in a straight line.                                                                           | Setting error                     | <ul><li>(1)Check the following settings.</li><li>Check the calibration position so that the three taught points are not aligned in a straight line.</li></ul>                                                                         |
|        |                                     |      |                                                                                                    | other                             | If the alarm occurs again, save the CMOS.BIN in maintenance mode, and then contact your Yaskawa representative about occurrence status (operating procedure).                                                                         |
| 4697   | OFFLINE ARM BEND<br>POS CONVERT ERR | 1    | Incorrect information of standard position data for offline arm bend position data conversion                                                              | Software operation error occurred | <ul> <li>(1)Reset the alarm, and then try again.</li> <li>(2)If the alarm occurs again, save the CMOS.BIN in maintenance mode, and then contact your Yaskawa representative about occurrence status (operating procedure).</li> </ul> |
|        |                                     | 2    | Incorrect user-coordinate number<br>in the standard position data for<br>offline arm bend position data<br>conversion                                      | Software operation error occurred | <ul> <li>(1)Reset the alarm, and then try again.</li> <li>(2)If the alarm occurs again, save the CMOS.BIN in maintenance mode, and then contact your Yaskawa representative about occurrence status (operating procedure).</li> </ul> |
|        |                                     | 3    | Incorrect reference-point data<br>offline arm bend position data<br>conversion                                                                             | Software operation error occurred | <ul> <li>(1)Reset the alarm, and then try again.</li> <li>(2)If the alarm occurs again, save the CMOS.BIN in maintenance mode, and then contact your Yaskawa representative about occurrence status (operating procedure).</li> </ul> |
|        |                                     | 4    | The position data could not be<br>converted correctly/conversely for<br>the standard position data at the<br>offline arm bend position data<br>conversion. | Setting error                     | <ul> <li>(1)Check the following settings.</li> <li>The variable position may be out of the robot motion range. Check if the variable position is within the robot motion range.</li> </ul>                                            |
|        |                                     |      |                                                                                                    | other                             | If the alarm occurs again, save the CMOS.BIN in maintenance mode, and then contact your Yaskawa representative about occurrence status (operating procedure).                                                                         |
|        |                                     | 5    | Incorrect pulse incremental value<br>for offline arm bend position data<br>conversion                                                                      | Setting error                     | <ul><li>(1)Check the following settings.</li><li>The variable position may be out of the robot motion range. Check if the variable position is within the robot motion range.</li></ul>                                               |

| Alarm  | Alarm Name | Sub  | Meaning                                                                                                    | Cause         | Remedy                                                                                                    |
|--------|------------|------|----------------------------------------------------------------------------------------------------|---------------|----------------------------------------------------------------------------------------------------|
| lumber |            | Code |                                                                                                    |               |                                                                                                    |
|        |            |      |                                                                                                    | other         | If the alarm occurs again, save the CMOS.BIN in maintenance mode, and then contact your Yaskawa representative about occurrence status (operating procedure).                              |
|        |            | 6    | The position data could not be<br>converted correctly for the pulse<br>incremental value at the offline arm<br>bend position data conversion.        | Setting error | <ul><li>(1)Check the following settings.</li><li>The variable position may be out of the robot motion range. Check if the variable position is within the robot motion range.</li></ul>    |
|        |            |      |                                                                                                    | other         | If the alarm occurs again, save the CMOS.BIN in maintenance mode, and then contact your Yaskawa representative about occurrence status (operating procedure).                              |
|        |            | 7    | Incorrect Cartesian incremental value for offline arm bend position data conversion                                                                  | Setting error | <ul><li>(1)Check the following settings.</li><li>The variable position may be out of the robot motion range. Check if the variable position is within the robot motion range.</li></ul>    |
|        |            |      |                                                                                                    | other         | If the alarm occurs again, save the CMOS.BIN in maintenance mode, and then contact your Yaskawa representative about occurrence status (operating procedure).                              |
|        |            | 8    | The position data could not be<br>converted correctly for the<br>Cartesian incremental value at the<br>offline arm bend position data<br>conversion. | Setting error | <ul> <li>(1)Check the following settings.</li> <li>The variable position may be out of the robot motion range. Check if the variable position is within the robot motion range.</li> </ul> |
|        |            |      |                                                                                                    | other         | If the alarm occurs again, save the CMOS.BIN in maintenance mode, and then contact your Yaskawa representative about occurrence status (operating procedure).                              |
|        |            | 9    | The position conversion could not<br>be done in the conversion data for<br>offline arm bend position data<br>conversion.                             | Setting error | <ul><li>(1)Check the following settings.</li><li>The variable position may be out of the robot motion range. Check if the variable position is within the robot motion range.</li></ul>    |
|        |            |      |                                                                                                    | other         | If the alarm occurs again, save the CMOS.BIN in maintenance mode, and then contact your Yaskawa representative about occurrence status (operating procedure).                              |
|        |            | 10   | Incorrect incremental value of<br>angle for offline arm bend position<br>data conversion                                                             | Setting error | <ul><li>(1)Check the following settings.</li><li>The variable position may be out of the robot motion range. Check if the variable position is within the robot motion range.</li></ul>    |
|        |            |      |                                                                                                    | other         | If the alarm occurs again, save the CMOS.BIN in maintenance mode, and then contact your Yaskawa representative about occurrence status (operating procedure).                              |

| Alarm  | Alarm Name                  | Sub  | Meaning                                                                                                    | Cause                             | Remedy                                                                                                    |        |
|--------|-----------------------------|------|----------------------------------------------------------------------------------------------------|-----------------------------------|----------------------------------------------------------------------------------------------------|--------|
| lumber |                             | Code |                                                                                                    |                                   |                                                                                                    |        |
|        |                             | 11   | The position data could not be<br>converted correctly for the<br>incremental value of angle at the<br>offline arm bend position data<br>conversion. | Setting error                     | <ul> <li>(1)Check the following settings.</li> <li>The variable position may be out of the robot motion range. Check if the variable position is within the robot motion range.</li> </ul>                                            |        |
|        |                             |      |                                                                                                    | other                             | If the alarm occurs again, save the CMOS.BIN in maintenance mode, and then contact your Yaskawa representative about occurrence status (operating procedure).                                                                         | 'n     |
|        |                             | 12   | The gravity moment for offline arm bend position data conversion could not be calculated.                                                           | Setting error                     | <ul><li>(1)Check the following settings.</li><li>The variable position may be out of the robot motion range. Check if the variable position is within the robot motion range.</li></ul>                                               |        |
|        |                             |      |                                                                                                    | other                             | If the alarm occurs again, save the CMOS.BIN in maintenance mode, and then contact your Yaskawa representative about occurrence status (operating procedure).                                                                         |        |
|        |                             | 13   | The position data could not be<br>converted correctly for the revised<br>conversion data at the offline arm<br>bend position data conversion.       | Setting error                     | <ul><li>(1)Check the following settings.</li><li>The variable position may be out of the robot motion range. Check if the variable position is within the robot motion range.</li></ul>                                               |        |
|        |                             |      |                                                                                                    | other                             | If the alarm occurs again, save the CMOS.BIN in maintenance mode, and then contact your Yaskawa representative about occurrence status (operating procedure).                                                                         | נפפא ו |
| 1698   | SHIFT VALUE MAKING<br>ERROR | 1    | Reference position and target position occupation control-group error                                                                               | Software operation error occurred | <ul> <li>(1)Reset the alarm, and then try again.</li> <li>(2)If the alarm occurs again, save the CMOS.BIN in maintenance mode, and then contact your Yaskawa representative about occurrence status (operating procedure).</li> </ul> |        |
|        |                             | 2    | Reference position and target position enabling control-group error                                                                                 | Software operation error occurred | <ul> <li>(1)Reset the alarm, and then try again.</li> <li>(2)If the alarm occurs again, save the CMOS.BIN in maintenance mode, and then contact your Yaskawa representative about occurrence status (operating procedure).</li> </ul> |        |
|        |                             | 3    | The position data type is not applicable.                                                                                                    | Software operation error occurred | <ul> <li>(1)Reset the alarm, and then try again.</li> <li>(2)If the alarm occurs again, save the CMOS.BIN in maintenance mode, and then contact your Yaskawa representative about occurrence status (operating procedure).</li> </ul> |        |
|        |                             | 4    | Coordinated control-group error                                                                                                    | Software operation error occurred | <ul> <li>(1)Reset the alarm, and then try again.</li> <li>(2)If the alarm occurs again, save the CMOS.BIN in maintenance mode, and then contact your Yaskawa representative about occurrence status (operating procedure).</li> </ul> |        |

| Alarm  | Alarm Name                     | Sub  | Meaning                                                                          | Cause                             | Remedy                                                                                                    |
|--------|--------------------------------|------|----------------------------------------------------------------------------------|-----------------------------------|----------------------------------------------------------------------------------------------------|
| Number |                                | Code |                                                                                  |                                   |                                                                                                    |
|        |                                | 5    | User coordinates number on the specified tag side error                          | Software operation error occurred | <ul> <li>(1)Reset the alarm, and then try again.</li> <li>(2)If the alarm occurs again, save the CMOS.BIN in maintenance mode, and then contact your Yaskawa representative about occurrence status (operating procedure).</li> </ul> |
| 4699   | SYSTEM ERROR 1<br>(RSC1)       |      | Sub Code<br>Internal control error in software                                   | Software operation error occurred | <ul> <li>(1)Turn the power OFF then back ON.</li> <li>(2)If the alarm occurs again, save the CMOS.BIN in maintenance mode, and then contact your Yaskawa representative about occurrence status (operating procedure).</li> </ul>     |
| 4700   | SYSTEM ERROR 2<br>(RSC1)       |      | Sub Code<br>Internal control error in software                                   | Software operation error occurred | <ul> <li>(1)Turn the power OFF then back ON.</li> <li>(2)If the alarm occurs again, save the CMOS.BIN in maintenance mode, and then contact your Yaskawa representative about occurrence status (operating procedure).</li> </ul>     |
| 4701   | MEMORY ALLOCATION<br>ERROR     |      |                                                                                  | Software operation error occurred | <ul> <li>(1)Turn the power OFF then back ON.</li> <li>(2)If the alarm occurs again, save the CMOS.BIN in maintenance mode, and then contact your Yaskawa representative about occurrence status (operating procedure).</li> </ul>     |
| 4703   | F-SAFE OPERATION<br>MODE ERROR |      |                                                                                  | Data error                        | <ul><li>(1)Change the teach mode.</li><li>(2)Reset the alarm, and then try again.</li><li>(3)If the alarm occurs again, set to home position.</li></ul>                                                                               |
|        |                                |      |                                                                                  | YSF25 board failure               | <ul><li>(1)Turn the power OFF then back ON.</li><li>(2)If the alarm occurs again, replace the YSF25 board. Save the CMOS.BIN before replace the unit to be safe.</li></ul>                                                            |
|        |                                |      |                                                                                  | other                             | If the alarm occurs again, save the CMOS.BIN in maintenance mode, and then contact your Yaskawa representative about occurrence status (operating procedure).                                                                         |
| 4707   | TIMING CONTROL<br>ERROR        | 1    | Control data error occurred at pre-<br>reading. (Function the timing<br>control) | Software operation error occurred | <ul> <li>(1)Reset the alarm, and then try again.</li> <li>(2)If the alarm occurs again, save the CMOS.BIN in maintenance mode, and then contact your Yaskawa representative about occurrence status (operating procedure).</li> </ul> |
|        |                                | 2    | Control data error occurred.<br>(Function the timing control)                    | Software operation error occurred | <ul> <li>(1)Reset the alarm, and then try again.</li> <li>(2)If the alarm occurs again, save the CMOS.BIN in maintenance mode, and then contact your Yaskawa representative about occurrence status (operating procedure).</li> </ul> |
|        |                                | 3    | Index number of the target does<br>not exist.<br>(Function the timing control)   | Software operation error occurred | <ul> <li>(1)Reset the alarm, and then try again.</li> <li>(2)If the alarm occurs again, save the CMOS.BIN in maintenance mode, and then contact your Yaskawa representative about occurrence status (operating procedure).</li> </ul> |

| Alarm  | Alarm Name                          | Sub  | Meaning                                                                                                    | Cause                             | Remedy                                                                                                    |                       |
|--------|-------------------------------------|------|----------------------------------------------------------------------------------------------------|-----------------------------------|----------------------------------------------------------------------------------------------------|-----------------------|
| Number |                                     | Code |                                                                                                    |                                   |                                                                                                    | 200                   |
|        |                                     | 4    | Bank number of the target does<br>not exist. (Function the timing<br>control)                                      | Software operation error occurred | <ul> <li>(1)Reset the alarm, and then try again.</li> <li>(2)If the alarm occurs again, save the CMOS.BIN in maintenance mode, and then contact your Yaskawa representative about occurrence status (operating procedure).</li> </ul>                                                                                            | DX200 Maintenance     |
|        |                                     | 5    | Control data size over. (Function the timing control)                                                              | Software operation error occurred | <ul> <li>(1)Reset the alarm, and then try again.</li> <li>(2)If the alarm occurs again, save the CMOS.BIN in maintenance mode, and then contact your Yaskawa representative about occurrence status (operating procedure).</li> </ul>                                                                                            | Ince                  |
|        |                                     | 6    | Control index overflow. (Function the timing control)                                                              | Software operation error occurred | <ul> <li>(1)Reset the alarm, and then try again.</li> <li>(2)If the alarm occurs again, save the CMOS.BIN in maintenance mode, and then contact your Yaskawa representative about occurrence status (operating procedure).</li> </ul>                                                                                            | Alarm N               |
|        |                                     | 7    | The control-group of surveillance<br>does not exist. (Function the<br>timing control)                              | Software operation error occurred | <ul> <li>(1)Reset the alarm, and then try again.</li> <li>(2)If the alarm occurs again, save the CMOS.BIN in maintenance mode, and then contact your Yaskawa representative about occurrence status (operating procedure).</li> </ul>                                                                                            | Number (4000 to 4999) |
|        |                                     | 8    | Instruction index overflow.<br>(Function the timing control)                                                       | Software operation error occurred | <ul> <li>(1)Reset the alarm, and then try again.</li> <li>(2)If the alarm occurs again, save the CMOS.BIN in maintenance mode, and then contact your Yaskawa representative about occurrence status (operating procedure).</li> </ul>                                                                                            | 000 to 499            |
|        |                                     | 9    | An error occurred when calculate a feedback position. (Function the timing control)                                | Software operation error occurred | <ul> <li>(1)Reset the alarm, and then try again.</li> <li>(2)If the alarm occurs again, save the CMOS.BIN in maintenance mode, and then contact your Yaskawa representative about occurrence status (operating procedure).</li> </ul>                                                                                            | 9)                    |
|        |                                     | 10   | The control-group of the target<br>which supervises a position does<br>not exist. (Function the timing<br>control) | Software operation error occurred | <ul> <li>(1)Reset the alarm, and then try again.</li> <li>(2)If the alarm occurs again, save the CMOS.BIN in maintenance mode, and then contact your Yaskawa representative about occurrence status (operating procedure).</li> </ul>                                                                                            |                       |
|        |                                     | 11   | Waiting time exceeded the limit.<br>(Function the timing control)                                                  | Software operation error occurred | <ul> <li>(1)Reset the alarm, and then try again.</li> <li>(2)If the alarm occurs again, save the CMOS.BIN in maintenance mode, and then contact your Yaskawa representative about occurrence status (operating procedure).</li> </ul>                                                                                            |                       |
| 1708   | MOTOR GUN AUTO<br>TUNING INCOMPLETE |      | Sub Code: Gun number                                                                                               | Setting error                     | <ul> <li>Please complete the setting of MOTOR GUN AUTO TUNING FILE as the following operations.</li> <li>1. choose [SPOT WELDING] -&gt;[MOTOR GUN AUTO TUNING].</li> <li>2. change the mode to PLAYBACK, then push [EXECUTE].</li> <li>3. select [REGIST], after the setting of MOTOR GUN AUTO TUNING FILE completes.</li> </ul> |                       |

| Alarm  | Alarm Name                        | Sub  | Meaning                 | Cause                 | Remedy                                                                                                    |
|--------|-----------------------------------|------|-------------------------|-----------------------|----------------------------------------------------------------------------------------------------|
| Number |                                   | Code |                         |                       |                                                                                                    |
|        |                                   |      |                         | other                 | If the alarm occurs again, save the CMOS.BIN in maintenance mode, and then contact your Yaskawa representative about occurrence status (operating procedure).                                                                                                    |
| 4709   | WELD COMPLETE<br>SIGNAL OFF       |      | Sub Code: Welder number | Setting error         | <ul> <li>(1)Reset the alarm, and then try again.</li> <li>NOTE) When trying the job again, the manipulator returns to the previous welding point where the spot welding wasn't completed normally and welds again there.</li> <li>(2)If the alarm occurs again, check the following setting of the timer.</li> <li>Decrease the offset time of opening the gun.</li> </ul> |
|        |                                   |      |                         | other                 | If the alarm occurs again, save the CMOS.BIN in maintenance mode, and then contact your Yaskawa representative about occurrence status (operating procedure).                                                                                                    |
| 4710   | WELDER ERROR                      |      |                         | Welding power failure | It will be automatically reset after 10 seconds. Then, start again.                                                                                                    |
|        |                                   |      |                         | Welding power failure | Turn the primary power of welding power OFF then back ON                                                                                                    |
|        |                                   |      |                         | other                 | If the alarm occurs again, save the CMOS.BIN in maintenance mode, and then contact your Yaskawa representative about occurrence status (operating procedure).                                                                                                    |
| 4711   | 24V FUSE BLOWN (EW-<br>BOARD)     |      |                         | Parts failure         | Replace the fuse on the YEW board.                                                                                                    |
|        |                                   |      |                         | Board failure         | Replace the YEW board of the corresponding station.                                                                                                    |
|        |                                   |      |                         | other                 | If the alarm occurs again, save the CMOS.BIN in maintenance mode, and then contact your Yaskawa representative about occurrence status (operating procedure).                                                                                                    |
| 4712   | 24V DETECT CIR ERR<br>(EW-BOARD)" |      |                         | Board failure         | Replace the YEW board of the corresponding station.                                                                                                    |
|        |                                   |      |                         | other                 | If the alarm occurs again, save the CMOS.BIN in maintenance mode, and then contact your Yaskawa representative about occurrence status (operating procedure).                                                                                                    |
| 4713   | EXT 24V POWER ERR<br>(EW-BOARD)   |      |                         | Connection failure    | Check if the 24V line that is input for YEW board is correctly wired.                                                                                                    |
|        |                                   |      |                         | Unit failure          | Replace the unit that supplies with the external 24V power.                                                                                                    |
|        |                                   |      |                         | other                 | If the alarm occurs again, save the CMOS.BIN in maintenance mode, and then contact your Yaskawa representative about occurrence status (operating procedure).                                                                                                    |
| 4714   | 18V LINE BROKEN (EW-<br>BOARD)    |      |                         | YEW01 board failure   | Replace the YEW board of the corresponding station.                                                                                                    |

| Alarm  | Alarm Name                       | Sub  | Meaning                                            | Cause                             | Remedy                                                                                                    |
|--------|----------------------------------|------|----------------------------------------------------|-----------------------------------|----------------------------------------------------------------------------------------------------|
| Number |                                  | Code |                                                    |                                   |                                                                                                    |
|        |                                  |      |                                                    | other                             | If the alarm occurs again, save the CMOS.BIN in maintenance mode, and then contact your Yaskawa representative about occurrence status (operating procedure).                                                                         |
| 4715   | CIP MESSAGE SERVER<br>FUNC ERROR | 1    | Failed in the generation of the CIP server task.   | Software operation error occurred | <ul> <li>(1)Reset the alarm, and then try again.</li> <li>(2)If the alarm occurs again, save the CMOS.BIN in maintenance mode, and then contact your Yaskawa representative about occurrence status (operating procedure).</li> </ul> |
|        |                                  | 2    | Failed in the ID take of the CIP server task.      | Software operation error occurred | <ul> <li>(1)Reset the alarm, and then try again.</li> <li>(2)If the alarm occurs again, save the CMOS.BIN in maintenance mode, and then contact your Yaskawa representative about occurrence status (operating procedure).</li> </ul> |
|        |                                  | 3    | Failed in the generation of the class entry table. | Software operation error occurred | <ul> <li>(1)Reset the alarm, and then try again.</li> <li>(2)If the alarm occurs again, save the CMOS.BIN in maintenance mode, and then contact your Yaskawa representative about occurrence status (operating procedure).</li> </ul> |
|        |                                  | 4    | Library initialize error.                          | Software operation error occurred | <ul> <li>(1)Reset the alarm, and then try again.</li> <li>(2)If the alarm occurs again, save the CMOS.BIN in maintenance mode, and then contact your Yaskawa representative about occurrence status (operating procedure).</li> </ul> |
|        |                                  | 5    | Failed in the generation of the access process.    | Software operation error occurred | <ul> <li>(1)Reset the alarm, and then try again.</li> <li>(2)If the alarm occurs again, save the CMOS.BIN in maintenance mode, and then contact your Yaskawa representative about occurrence status (operating procedure).</li> </ul> |
|        |                                  | 10   | Detect undefined error.                            | Software operation error occurred | <ul> <li>(1)Reset the alarm, and then try again.</li> <li>(2)If the alarm occurs again, save the CMOS.BIN in maintenance mode, and then contact your Yaskawa representative about occurrence status (operating procedure).</li> </ul> |
|        |                                  | 20   | Detect sever function started processing.          | Software operation error occurred | <ul> <li>(1)Reset the alarm, and then try again.</li> <li>(2)If the alarm occurs again, save the CMOS.BIN in maintenance mode, and then contact your Yaskawa representative about occurrence status (operating procedure).</li> </ul> |
|        |                                  | 30   | Detect request error.                              | Software operation error occurred | <ul> <li>(1)Reset the alarm, and then try again.</li> <li>(2)If the alarm occurs again, save the CMOS.BIN in maintenance mode, and then contact your Yaskawa representative about occurrence status (operating procedure).</li> </ul> |

DX200 Maintenance

| Alarm  | Alarm Name                         | Sub  | Meaning                                                     | Cause                             | Remedy                                                                                                    |
|--------|------------------------------------|------|-------------------------------------------------------------|-----------------------------------|----------------------------------------------------------------------------------------------------|
| Number |                                    | Code |                                                             |                                   |                                                                                                    |
|        |                                    | 31   | Detect memory error.                                        | Software operation error occurred | <ul> <li>(1)Reset the alarm, and then try again.</li> <li>(2)If the alarm occurs again, save the CMOS.BIN in maintenance mode, and then contact your Yaskawa representative about occurrence status (operating procedure).</li> </ul> |
|        |                                    | 32   | Detect mail send error.                                     | Software operation error occurred | <ul> <li>(1)Reset the alarm, and then try again.</li> <li>(2)If the alarm occurs again, save the CMOS.BIN in maintenance mode, and then contact your Yaskawa representative about occurrence status (operating procedure).</li> </ul> |
|        |                                    | 33   | Detect CIP answer error.                                    | Software operation error occurred | <ul> <li>(1)Reset the alarm, and then try again.</li> <li>(2)If the alarm occurs again, save the CMOS.BIN in maintenance mode, and then contact your Yaskawa representative about occurrence status (operating procedure).</li> </ul> |
|        |                                    | 40   | Detect CIP server task mail receive error.                  | Software operation error occurred | <ul> <li>(1)Reset the alarm, and then try again.</li> <li>(2)If the alarm occurs again, save the CMOS.BIN in maintenance mode, and then contact your Yaskawa representative about occurrence status (operating procedure).</li> </ul> |
|        |                                    | 41   | Detect CIP server task request data error.                  | Software operation error occurred | <ul> <li>(1)Reset the alarm, and then try again.</li> <li>(2)If the alarm occurs again, save the CMOS.BIN in maintenance mode, and then contact your Yaskawa representative about occurrence status (operating procedure).</li> </ul> |
|        |                                    | 50   | Detect CIP server task send error.                          | Software operation error occurred | <ul> <li>(1)Reset the alarm, and then try again.</li> <li>(2)If the alarm occurs again, save the CMOS.BIN in maintenance mode, and then contact your Yaskawa representative about occurrence status (operating procedure).</li> </ul> |
| 4716   | BINARY ETHERNET<br>SERVER FUNC ERR | 1    | Detect message library initialize error.                    | Software operation error occurred | <ul> <li>(1)Reset the alarm, and then try again.</li> <li>(2)If the alarm occurs again, save the CMOS.BIN in maintenance mode, and then contact your Yaskawa representative about occurrence status (operating procedure).</li> </ul> |
|        |                                    | 2    | Failed in the generation of the RC connect management task. | Software operation error occurred | <ul> <li>(1)Reset the alarm, and then try again.</li> <li>(2)If the alarm occurs again, save the CMOS.BIN in maintenance mode, and then contact your Yaskawa representative about occurrence status (operating procedure).</li> </ul> |
|        |                                    | 3    | Failed in the generation of the RC server task.             | Software operation error occurred | <ul> <li>(1)Reset the alarm, and then try again.</li> <li>(2)If the alarm occurs again, save the CMOS.BIN in maintenance mode, and then contact your Yaskawa representative about occurrence status (operating procedure).</li> </ul> |

| larm  | Alarm Name | Sub  | Meaning                                                       | Cause                             | Remedy                                                                                                    |
|-------|------------|------|---------------------------------------------------------------|-----------------------------------|----------------------------------------------------------------------------------------------------|
| umber |            | Code |                                                               |                                   |                                                                                                    |
|       |            | 4    | Failed in the generation of the file server task.             | Software operation error occurred | <ul> <li>(1)Reset the alarm, and then try again.</li> <li>(2)If the alarm occurs again, save the CMOS.BIN in maintenance mode, and then contact your Yaskawa representative about occurrence status (operating procedure).</li> </ul> |
|       |            | 1040 | Failed in the request take of the RC connect management task. | Software operation error occurred | <ul> <li>(1)Reset the alarm, and then try again.</li> <li>(2)If the alarm occurs again, save the CMOS.BIN in maintenance mode, and then contact your Yaskawa representative about occurrence status (operating procedure).</li> </ul> |
|       |            | 1041 | Failed in the endian conversion.                              | Software operation error occurred | <ul> <li>(1)Reset the alarm, and then try again.</li> <li>(2)If the alarm occurs again, save the CMOS.BIN in maintenance mode, and then contact your Yaskawa representative about occurrence status (operating procedure).</li> </ul> |
|       |            | 1042 | Received data area overflow.                                  | Software operation error occurred | <ul> <li>(1)Reset the alarm, and then try again.</li> <li>(2)If the alarm occurs again, save the CMOS.BIN in maintenance mode, and then contact your Yaskawa representative about occurrence status (operating procedure).</li> </ul> |
|       |            | 1043 | Failed in the request error.                                  | Software operation error occurred | <ul> <li>(1)Reset the alarm, and then try again.</li> <li>(2)If the alarm occurs again, save the CMOS.BIN in maintenance mode, and then contact your Yaskawa representative about occurrence status (operating procedure).</li> </ul> |
|       |            | 1044 | Failed in the request error.                                  | Software operation error occurred | <ul> <li>(1)Reset the alarm, and then try again.</li> <li>(2)If the alarm occurs again, save the CMOS.BIN in maintenance mode, and then contact your Yaskawa representative about occurrence status (operating procedure).</li> </ul> |
|       |            | 1059 | In a RC connect management task, undefined error detected.    | Software operation error occurred | <ul> <li>(1)Reset the alarm, and then try again.</li> <li>(2)If the alarm occurs again, save the CMOS.BIN in maintenance mode, and then contact your Yaskawa representative about occurrence status (operating procedure).</li> </ul> |
|       |            | 1060 | Failed in the ID take of the RC server task.                  | Software operation error occurred | <ul> <li>(1)Reset the alarm, and then try again.</li> <li>(2)If the alarm occurs again, save the CMOS.BIN in maintenance mode, and then contact your Yaskawa representative about occurrence status (operating procedure).</li> </ul> |
|       |            | 1061 | Failed in the mail take of the RC server task.                | Software operation error occurred | <ul> <li>(1)Reset the alarm, and then try again.</li> <li>(2)If the alarm occurs again, save the CMOS.BIN in maintenance mode, and then contact your Yaskawa representative about occurrence status (operating procedure).</li> </ul> |

| Alarm  | Alarm Name | Sub  | Meaning                                                  | Cause                             | Remedy                                                                                                    |
|--------|------------|------|----------------------------------------------------------|-----------------------------------|----------------------------------------------------------------------------------------------------|
| lumber |            | Code |                                                          |                                   |                                                                                                    |
|        |            | 1062 | In a RC server task, request mail data error detected.   | Software operation error occurred | <ul> <li>(1)Reset the alarm, and then try again.</li> <li>(2)If the alarm occurs again, save the CMOS.BIN in maintenance mode, and then contact your Yaskawa representative about occurrence status (operating procedure).</li> </ul> |
|        |            | 1063 | Answer data area overflow.                               | Software operation error occurred | <ul> <li>(1)Reset the alarm, and then try again.</li> <li>(2)If the alarm occurs again, save the CMOS.BIN in maintenance mode, and then contact your Yaskawa representative about occurrence status (operating procedure).</li> </ul> |
|        |            | 1064 | In a RC server task, receive data area overflow.         | Software operation error occurred | <ul> <li>(1)Reset the alarm, and then try again.</li> <li>(2)If the alarm occurs again, save the CMOS.BIN in maintenance mode, and then contact your Yaskawa representative about occurrence status (operating procedure).</li> </ul> |
|        |            | 1079 | In a RC server task, undefined error detected.           | Software operation error occurred | <ul> <li>(1)Reset the alarm, and then try again.</li> <li>(2)If the alarm occurs again, save the CMOS.BIN in maintenance mode, and then contact your Yaskawa representative about occurrence status (operating procedure).</li> </ul> |
|        |            | 1080 | In a file server task, mail receive error detected.      | Software operation error occurred | <ul> <li>(1)Reset the alarm, and then try again.</li> <li>(2)If the alarm occurs again, save the CMOS.BIN in maintenance mode, and then contact your Yaskawa representative about occurrence status (operating procedure).</li> </ul> |
|        |            | 1081 | In a file server task, request mail data error detected. | Software operation error occurred | <ul> <li>(1)Reset the alarm, and then try again.</li> <li>(2)If the alarm occurs again, save the CMOS.BIN in maintenance mode, and then contact your Yaskawa representative about occurrence status (operating procedure).</li> </ul> |
|        |            | 1082 | In a file server task, request error occurred.           | Software operation error occurred | <ul> <li>(1)Reset the alarm, and then try again.</li> <li>(2)If the alarm occurs again, save the CMOS.BIN in maintenance mode, and then contact your Yaskawa representative about occurrence status (operating procedure).</li> </ul> |
|        |            | 1083 | Failed in the endian conversion.                         | Software operation error occurred | <ul> <li>(1)Reset the alarm, and then try again.</li> <li>(2)If the alarm occurs again, save the CMOS.BIN in maintenance mode, and then contact your Yaskawa representative about occurrence status (operating procedure).</li> </ul> |
|        |            | 1084 | In a file server task, receive data area overflow.       | Software operation error occurred | <ul> <li>(1)Reset the alarm, and then try again.</li> <li>(2)If the alarm occurs again, save the CMOS.BIN in maintenance mode, and then contact your Yaskawa representative about occurrence status (operating procedure).</li> </ul> |

| Alarm  | Alarm Name | Sub  | Meaning                                               | Cause                             | Remedy                                                                                                    |
|--------|------------|------|-------------------------------------------------------|-----------------------------------|----------------------------------------------------------------------------------------------------|
| lumber |            | Code |                                                       |                                   |                                                                                                    |
|        |            | 2045 | In a RC connect management task, send error detected. | Software operation error occurred | <ul> <li>(1)Reset the alarm, and then try again.</li> <li>(2)If the alarm occurs again, save the CMOS.BIN in maintenance mode, and then contact your Yaskawa representative about occurrence status (operating procedure).</li> </ul> |
|        |            | 2046 | Failed in the endian conversion.                      | Software operation error occurred | <ul> <li>(1)Reset the alarm, and then try again.</li> <li>(2)If the alarm occurs again, save the CMOS.BIN in maintenance mode, and then contact your Yaskawa representative about occurrence status (operating procedure).</li> </ul> |
|        |            | 2065 | Detect RC server task send error.                     | Software operation error occurred | <ul> <li>(1)Reset the alarm, and then try again.</li> <li>(2)If the alarm occurs again, save the CMOS.BIN in maintenance mode, and then contact your Yaskawa representative about occurrence status (operating procedure).</li> </ul> |
|        |            | 2066 | Failed in the endian conversion.                      | Software operation error occurred | <ul> <li>(1)Reset the alarm, and then try again.</li> <li>(2)If the alarm occurs again, save the CMOS.BIN in maintenance mode, and then contact your Yaskawa representative about occurrence status (operating procedure).</li> </ul> |
|        |            | 2085 | Detect file server task send error.                   | Software operation error occurred | <ul> <li>(1)Reset the alarm, and then try again.</li> <li>(2)If the alarm occurs again, save the CMOS.BIN in maintenance mode, and then contact your Yaskawa representative about occurrence status (operating procedure).</li> </ul> |
|        |            | 2086 | Failed in the endian conversion.                      | Software operation error occurred | <ul> <li>(1)Reset the alarm, and then try again.</li> <li>(2)If the alarm occurs again, save the CMOS.BIN in maintenance mode, and then contact your Yaskawa representative about occurrence status (operating procedure).</li> </ul> |
|        |            | 2087 | In a file server task, answer data error detected.    | Software operation error occurred | <ul> <li>(1)Reset the alarm, and then try again.</li> <li>(2)If the alarm occurs again, save the CMOS.BIN in maintenance mode, and then contact your Yaskawa representative about occurrence status (operating procedure).</li> </ul> |
|        |            | 2088 | Failed in the endian conversion.                      | Software operation error occurred | <ul> <li>(1)Reset the alarm, and then try again.</li> <li>(2)If the alarm occurs again, save the CMOS.BIN in maintenance mode, and then contact your Yaskawa representative about occurrence status (operating procedure).</li> </ul> |
|        |            | 2089 | In a file server task, answer data area overflow.     | Software operation error occurred | <ul> <li>(1)Reset the alarm, and then try again.</li> <li>(2)If the alarm occurs again, save the CMOS.BIN in maintenance mode, and then contact your Yaskawa representative about occurrence status (operating procedure).</li> </ul> |

| Alarm  | Alarm Name                         | Sub  | Meaning                                             | Cause                             | Remedy                                                                                                    |
|--------|------------------------------------|------|-----------------------------------------------------|-----------------------------------|----------------------------------------------------------------------------------------------------|
| Number |                                    | Code |                                                     |                                   |                                                                                                    |
|        |                                    | 2098 | Failed in the status error occurred.                | Software operation error occurred | <ul> <li>(1)Reset the alarm, and then try again.</li> <li>(2)If the alarm occurs again, save the CMOS.BIN in maintenance mode, and then contact your Yaskawa representative about occurrence status (operating procedure).</li> </ul> |
|        |                                    | 2099 | In a file server task, undefined error detected.    | Software operation error occurred | <ul> <li>(1)Reset the alarm, and then try again.</li> <li>(2)If the alarm occurs again, save the CMOS.BIN in maintenance mode, and then contact your Yaskawa representative about occurrence status (operating procedure).</li> </ul> |
|        |                                    | 3090 | In a file sever task, file close error.             | Software operation error occurred | <ul> <li>(1)Reset the alarm, and then try again.</li> <li>(2)If the alarm occurs again, save the CMOS.BIN in maintenance mode, and then contact your Yaskawa representative about occurrence status (operating procedure).</li> </ul> |
| 4718   | BINARY ETHERNET<br>CLIENT FUNC ERR | 1    | Detect message library initialize error.            | Software operation error occurred | <ul> <li>(1)Reset the alarm, and then try again.</li> <li>(2)If the alarm occurs again, save the CMOS.BIN in maintenance mode, and then contact your Yaskawa representative about occurrence status (operating procedure).</li> </ul> |
|        |                                    | 2    | Failed in the generation of the file function task. | Software operation error occurred | <ul> <li>(1)Reset the alarm, and then try again.</li> <li>(2)If the alarm occurs again, save the CMOS.BIN in maintenance mode, and then contact your Yaskawa representative about occurrence status (operating procedure).</li> </ul> |
|        |                                    | 3    | Failed in the generation of the RC function task.   | Software operation error occurred | <ul> <li>(1)Reset the alarm, and then try again.</li> <li>(2)If the alarm occurs again, save the CMOS.BIN in maintenance mode, and then contact your Yaskawa representative about occurrence status (operating procedure).</li> </ul> |
|        |                                    | 4    | Detect I/F data error.                              | Software operation error occurred | <ul> <li>(1)Reset the alarm, and then try again.</li> <li>(2)If the alarm occurs again, save the CMOS.BIN in maintenance mode, and then contact your Yaskawa representative about occurrence status (operating procedure).</li> </ul> |
|        |                                    | 10   | Detect undefined error.                             | Software operation error occurred | <ul> <li>(1)Reset the alarm, and then try again.</li> <li>(2)If the alarm occurs again, save the CMOS.BIN in maintenance mode, and then contact your Yaskawa representative about occurrence status (operating procedure).</li> </ul> |
|        |                                    | 110  | In a file task, undefined error detected.           | Software operation error occurred | <ul> <li>(1)Reset the alarm, and then try again.</li> <li>(2)If the alarm occurs again, save the CMOS.BIN in maintenance mode, and then contact your Yaskawa representative about occurrence status (operating procedure).</li> </ul> |

| Alarm  | Alarm Name | Sub  | Meaning                                                               | Cause                             | Remedy                                                                                                    |
|--------|------------|------|-----------------------------------------------------------------------|-----------------------------------|----------------------------------------------------------------------------------------------------|
| lumber |            | Code |                                                                       |                                   |                                                                                                    |
|        |            | 510  | In a RC task, undefined error detected.                               | Software operation error occurred | <ul> <li>(1)Reset the alarm, and then try again.</li> <li>(2)If the alarm occurs again, save the CMOS.BIN in maintenance mode, and then contact your Yaskawa representative about occurrence status (operating procedure).</li> </ul> |
|        |            | 511  | In a RC task, request command error detected.                         | Software operation error occurred | <ul> <li>(1)Reset the alarm, and then try again.</li> <li>(2)If the alarm occurs again, save the CMOS.BIN in maintenance mode, and then contact your Yaskawa representative about occurrence status (operating procedure).</li> </ul> |
|        |            | 512  | In RC task, there is not the class<br>entry of the request command.   | Software operation error occurred | <ul> <li>(1)Reset the alarm, and then try again.</li> <li>(2)If the alarm occurs again, save the CMOS.BIN in maintenance mode, and then contact your Yaskawa representative about occurrence status (operating procedure).</li> </ul> |
|        |            | 513  | In RC task, there is not the service<br>entry of the request command. | Software operation error occurred | <ul> <li>(1)Reset the alarm, and then try again.</li> <li>(2)If the alarm occurs again, save the CMOS.BIN in maintenance mode, and then contact your Yaskawa representative about occurrence status (operating procedure).</li> </ul> |
|        |            | 1130 | In a high speed Ethernet task, request mail error detected.           | Software operation error occurred | <ul> <li>(1)Reset the alarm, and then try again.</li> <li>(2)If the alarm occurs again, save the CMOS.BIN in maintenance mode, and then contact your Yaskawa representative about occurrence status (operating procedure).</li> </ul> |
|        |            | 1131 | In a high speed Ethernet task, request command error detected.        | Software operation error occurred | <ul> <li>(1)Reset the alarm, and then try again.</li> <li>(2)If the alarm occurs again, save the CMOS.BIN in maintenance mode, and then contact your Yaskawa representative about occurrence status (operating procedure).</li> </ul> |
|        |            | 1132 | In a file task, mail receive error occurred.                          | Software operation error occurred | <ul> <li>(1)Reset the alarm, and then try again.</li> <li>(2)If the alarm occurs again, save the CMOS.BIN in maintenance mode, and then contact your Yaskawa representative about occurrence status (operating procedure).</li> </ul> |
|        |            | 2140 | In a file task, file reading error occurred.                          | Software operation error occurred | <ul> <li>(1)Reset the alarm, and then try again.</li> <li>(2)If the alarm occurs again, save the CMOS.BIN in maintenance mode, and then contact your Yaskawa representative about occurrence status (operating procedure).</li> </ul> |
|        |            | 2141 | In a file task, file writing error occurred.                          | Software operation error occurred | <ul> <li>(1)Reset the alarm, and then try again.</li> <li>(2)If the alarm occurs again, save the CMOS.BIN in maintenance mode, and then contact your Yaskawa representative about occurrence status (operating procedure).</li> </ul> |

| larm  | Alarm Name | Sub  | Meaning                                              | Cause                             | Remedy                                                                                                    |
|-------|------------|------|------------------------------------------------------|-----------------------------------|----------------------------------------------------------------------------------------------------|
| umber |            | Code |                                                      |                                   |                                                                                                    |
|       | -          | 3150 | In a file task, request send error occurred.         | Software operation error occurred | <ul> <li>(1)Reset the alarm, and then try again.</li> <li>(2)If the alarm occurs again, save the CMOS.BIN in maintenance mode, and then contact your Yaskawa representative about occurrence status (operating procedure).</li> </ul> |
|       |            | 3151 | Failed in the endian conversion.                     | Software operation error occurred | <ul> <li>(1)Reset the alarm, and then try again.</li> <li>(2)If the alarm occurs again, save the CMOS.BIN in maintenance mode, and then contact your Yaskawa representative about occurrence status (operating procedure).</li> </ul> |
|       |            | 3160 | In a file task, reply packet clear error occurred.   | Software operation error occurred | <ul> <li>(1)Reset the alarm, and then try again.</li> <li>(2)If the alarm occurs again, save the CMOS.BIN in maintenance mode, and then contact your Yaskawa representative about occurrence status (operating procedure).</li> </ul> |
|       |            | 3161 | Failed in the take of the reply packet data error.   | Software operation error occurred | <ul> <li>(1)Reset the alarm, and then try again.</li> <li>(2)If the alarm occurs again, save the CMOS.BIN in maintenance mode, and then contact your Yaskawa representative about occurrence status (operating procedure).</li> </ul> |
|       |            | 3162 | Failed in the endian conversion.                     | Software operation error occurred | <ul> <li>(1)Reset the alarm, and then try again.</li> <li>(2)If the alarm occurs again, save the CMOS.BIN in maintenance mode, and then contact your Yaskawa representative about occurrence status (operating procedure).</li> </ul> |
|       |            | 3163 | In a file task, time out occurred.                   | Software operation error occurred | <ul> <li>(1)Reset the alarm, and then try again.</li> <li>(2)If the alarm occurs again, save the CMOS.BIN in maintenance mode, and then contact your Yaskawa representative about occurrence status (operating procedure).</li> </ul> |
|       |            | 3164 | In a file task, receive data area overflow occurred. | Software operation error occurred | <ul> <li>(1)Reset the alarm, and then try again.</li> <li>(2)If the alarm occurs again, save the CMOS.BIN in maintenance mode, and then contact your Yaskawa representative about occurrence status (operating procedure).</li> </ul> |
|       |            | 3165 | In a file task, received data unmatched.             | Software operation error occurred | <ul> <li>(1)Reset the alarm, and then try again.</li> <li>(2)If the alarm occurs again, save the CMOS.BIN in maintenance mode, and then contact your Yaskawa representative about occurrence status (operating procedure).</li> </ul> |
|       |            | 3166 | In a file task, receive data size overflow occurred. | Software operation error occurred | <ul> <li>(1)Reset the alarm, and then try again.</li> <li>(2)If the alarm occurs again, save the CMOS.BIN in maintenance mode, and then contact your Yaskawa representative about occurrence status (operating procedure).</li> </ul> |

| Alarm | Alarm Name | Sub  | Meaning                                                  | Cause                             | Remedy                                                                                                    |
|-------|------------|------|----------------------------------------------------------|-----------------------------------|----------------------------------------------------------------------------------------------------|
| umber |            | Code |                                                          |                                   |                                                                                                    |
|       |            | 3167 | In a file task, received data size set to zero occurred. | Software operation error occurred | <ul> <li>(1)Reset the alarm, and then try again.</li> <li>(2)If the alarm occurs again, save the CMOS.BIN in maintenance mode, and then contact your Yaskawa representative about occurrence status (operating procedure).</li> </ul> |
|       |            | 3168 | In a file task, reply head error occurred.               | Software operation error occurred | <ul> <li>(1)Reset the alarm, and then try again.</li> <li>(2)If the alarm occurs again, save the CMOS.BIN in maintenance mode, and then contact your Yaskawa representative about occurrence status (operating procedure).</li> </ul> |
|       |            | 3169 | In a file task, reply status error occurred.             | Software operation error occurred | <ul> <li>(1)Reset the alarm, and then try again.</li> <li>(2)If the alarm occurs again, save the CMOS.BIN in maintenance mode, and then contact your Yaskawa representative about occurrence status (operating procedure).</li> </ul> |
|       |            | 5530 | In a RC task, interface request error occurred.          | Software operation error occurred | <ul> <li>(1)Reset the alarm, and then try again.</li> <li>(2)If the alarm occurs again, save the CMOS.BIN in maintenance mode, and then contact your Yaskawa representative about occurrence status (operating procedure).</li> </ul> |
|       |            | 5531 | In a RC task, interface answer error occurred.           | Software operation error occurred | <ul> <li>(1)Reset the alarm, and then try again.</li> <li>(2)If the alarm occurs again, save the CMOS.BIN in maintenance mode, and then contact your Yaskawa representative about occurrence status (operating procedure).</li> </ul> |
|       |            | 5532 | In a RC task, interface data area overflow occurred.     | Software operation error occurred | <ul> <li>(1)Reset the alarm, and then try again.</li> <li>(2)If the alarm occurs again, save the CMOS.BIN in maintenance mode, and then contact your Yaskawa representative about occurrence status (operating procedure).</li> </ul> |
|       |            | 5533 | In a RC task, interface data writing error occurred.     | Software operation error occurred | <ul> <li>(1)Reset the alarm, and then try again.</li> <li>(2)If the alarm occurs again, save the CMOS.BIN in maintenance mode, and then contact your Yaskawa representative about occurrence status (operating procedure).</li> </ul> |
|       |            | 6540 | In a RC task, time out occurred.                         | Software operation error occurred | <ul> <li>(1)Reset the alarm, and then try again.</li> <li>(2)If the alarm occurs again, save the CMOS.BIN in maintenance mode, and then contact your Yaskawa representative about occurrence status (operating procedure).</li> </ul> |
|       |            | 6541 | Detect data error.                                       | Software operation error occurred | <ul> <li>(1)Reset the alarm, and then try again.</li> <li>(2)If the alarm occurs again, save the CMOS.BIN in maintenance mode, and then contact your Yaskawa representative about occurrence status (operating procedure).</li> </ul> |

| Alarm  | Alarm Name | Sub  | Meaning                                    | Cause                             | Remedy                                                                                                    |
|--------|------------|------|--------------------------------------------|-----------------------------------|----------------------------------------------------------------------------------------------------|
| lumber |            | Code |                                            |                                   |                                                                                                    |
|        |            | 6542 | Detect exclusive process error.            | Software operation error occurred | <ul> <li>(1)Reset the alarm, and then try again.</li> <li>(2)If the alarm occurs again, save the CMOS.BIN in maintenance mode, and then contact your Yaskawa representative about occurrence status (operating procedure).</li> </ul> |
|        |            | 6543 | Detect time out.                           | Software operation error occurred | <ul> <li>(1)Reset the alarm, and then try again.</li> <li>(2)If the alarm occurs again, save the CMOS.BIN in maintenance mode, and then contact your Yaskawa representative about occurrence status (operating procedure).</li> </ul> |
|        |            | 6544 | Setting error                              | Setting error                     | <ul> <li>(1)Reset the alarm, and confirm whether the following parameter is set to zero.</li> <li>S2C541</li> <li>S2C542</li> </ul>                                                                                                   |
|        |            |      | Detect data error.                         | Software operation error occurred | <ul> <li>(1)Reset the alarm, and then try again.</li> <li>(2)If the alarm occurs again, save the CMOS.BIN in maintenance mode, and then contact your Yaskawa representative about occurrence status (operating procedure).</li> </ul> |
|        |            | 6545 | Detect exclusive process error.            | Software operation error occurred | <ul> <li>(1)Reset the alarm, and then try again.</li> <li>(2)If the alarm occurs again, save the CMOS.BIN in maintenance mode, and then contact your Yaskawa representative about occurrence status (operating procedure).</li> </ul> |
|        |            | 7550 | In a RC task, request send error occurred. | Software operation error occurred | <ul> <li>(1)Reset the alarm, and then try again.</li> <li>(2)If the alarm occurs again, save the CMOS.BIN in maintenance mode, and then contact your Yaskawa representative about occurrence status (operating procedure).</li> </ul> |
|        |            | 7551 | Failed in the endian conversion.           | Software operation error occurred | <ul> <li>(1)Reset the alarm, and then try again.</li> <li>(2)If the alarm occurs again, save the CMOS.BIN in maintenance mode, and then contact your Yaskawa representative about occurrence status (operating procedure).</li> </ul> |
|        |            | 7560 | In a RC task, reply packet error detected. | Software operation error occurred | <ul> <li>(1)Reset the alarm, and then try again.</li> <li>(2)If the alarm occurs again, save the CMOS.BIN in maintenance mode, and then contact your Yaskawa representative about occurrence status (operating procedure).</li> </ul> |
|        |            | 7561 | In a RC task, reply take error detected.   | Software operation error occurred | <ul> <li>(1)Reset the alarm, and then try again.</li> <li>(2)If the alarm occurs again, save the CMOS.BIN in maintenance mode, and then contact your Yaskawa representative about occurrence status (operating procedure).</li> </ul> |

DX200 Maintenance

| Alarm | Alarm Name                      | Sub  | Meaning                                            | Cause                             | Remedy                                                                                                    |
|-------|---------------------------------|------|----------------------------------------------------|-----------------------------------|----------------------------------------------------------------------------------------------------|
| umber |                                 | Code |                                                    |                                   |                                                                                                    |
|       |                                 | 7562 | Failed in the endian conversion.                   | Software operation error occurred | <ul> <li>(1)Reset the alarm, and then try again.</li> <li>(2)If the alarm occurs again, save the CMOS.BIN in maintenance mode, and then contact your Yaskawa representative about occurrence status (operating procedure).</li> </ul> |
|       |                                 | 7563 | Detect time out.                                   | Software operation error occurred | <ul> <li>(1)Reset the alarm, and then try again.</li> <li>(2)If the alarm occurs again, save the CMOS.BIN in maintenance mode, and then contact your Yaskawa representative about occurrence status (operating procedure).</li> </ul> |
|       |                                 | 7564 | In a RC task, receive data area overflow detected. | Software operation error occurred | <ul> <li>(1)Reset the alarm, and then try again.</li> <li>(2)If the alarm occurs again, save the CMOS.BIN in maintenance mode, and then contact your Yaskawa representative about occurrence status (operating procedure).</li> </ul> |
|       |                                 | 7565 | In a RC task, received data unmatched.             | Software operation error occurred | <ul> <li>(1)Reset the alarm, and then try again.</li> <li>(2)If the alarm occurs again, save the CMOS.BIN in maintenance mode, and then contact your Yaskawa representative about occurrence status (operating procedure).</li> </ul> |
|       |                                 | 7566 | In a RC task, received data size over.             | Software operation error occurred | <ul> <li>(1)Reset the alarm, and then try again.</li> <li>(2)If the alarm occurs again, save the CMOS.BIN in maintenance mode, and then contact your Yaskawa representative about occurrence status (operating procedure).</li> </ul> |
|       |                                 | 7567 | In a RC task, receive data size zero detected.     | Software operation error occurred | <ul> <li>(1)Reset the alarm, and then try again.</li> <li>(2)If the alarm occurs again, save the CMOS.BIN in maintenance mode, and then contact your Yaskawa representative about occurrence status (operating procedure).</li> </ul> |
|       |                                 | 7568 | In a RC task, reply head error detected.           | Software operation error occurred | <ul> <li>(1)Reset the alarm, and then try again.</li> <li>(2)If the alarm occurs again, save the CMOS.BIN in maintenance mode, and then contact your Yaskawa representative about occurrence status (operating procedure).</li> </ul> |
|       |                                 | 7569 | In a RC task, reply status error detected.         | Software operation error occurred | <ul> <li>(1)Reset the alarm, and then try again.</li> <li>(2)If the alarm occurs again, save the CMOS.BIN in maintenance mode, and then contact your Yaskawa representative about occurrence status (operating procedure).</li> </ul> |
| 4719  | VIB SUPPRESSION FLT<br>TIME OUT |      |                                                    | Software operation error occurred | <ul> <li>(1)Reset the alarm, and then try again.</li> <li>(2)If the alarm occurs again, save the CMOS.BIN in maintenance mode, and then contact your Yaskawa representative about occurrence status (operating procedure).</li> </ul> |

| Alarm  | Alarm Name                          | Sub  | Meaning                                                                                                    | Cause                                | Remedy                                                                                                    |
|--------|-------------------------------------|------|----------------------------------------------------------------------------------------------------|--------------------------------------|----------------------------------------------------------------------------------------------------|
| Number |                                     | Code |                                                                                                    |                                      |                                                                                                    |
| 4721   | IMPROPER TOOL FILE<br>SETTING       |      | Sub Code: Control group number & tool data & tool number.                                                    | Setting error                        | <ul> <li>(1)Reset the alarm.</li> <li>(2)Check the following settings.</li> <li>Select a sub menu [TOOL] under main menu [ROBOT].</li> <li>Select the coordinate window of the number specified by sub code (tool number).</li> <li>Set "0" to the coordinate data specified by sub code (tool data).</li> </ul> |
|        |                                     |      |                                                                                                    | other                                | If the alarm occurs again, save the CMOS.BIN in maintenance mode, and then contact your Yaskawa representative about occurrence status (operating procedure).                                                                                                    |
| 4730   | CANNOT EXECUTE<br>BRAKE SLIP DETECT | 1    | Brake slip detection was<br>commanded to be executed while<br>another optional function was in<br>execution. | Software operation error occurred    | <ul><li>(1)Reset the alarm, and then try again.</li><li>(2)If another optional function was commanded to be executed, cannot execute brake slip detection.Correct the job.</li></ul>                                                                                                    |
|        |                                     |      |                                                                                                    | other                                | If the alarm occurs again, save the CMOS.BIN in maintenance mode, and then contact your Yaskawa representative about occurrence status (operating procedure).                                                                                                    |
|        |                                     | 2    | Brake slip detection could not be executed in the specified axis.                                            | Software operation error occurred    | <ul> <li>(1)Reset the alarm, and then try again.</li> <li>(2)If the alarm occurs again, save the CMOS.BIN in maintenance mode, and then contact your Yaskawa representative about occurrence status (operating procedure).</li> </ul>                                                                            |
|        |                                     | 3    | Holding torque data which is calculated by the brake slip detection is incorrect.                            | Software operation error occurred    | <ul> <li>(1)Reset the alarm, and then try again.</li> <li>(2)If the alarm occurs again, save the CMOS.BIN in maintenance mode, and then contact your Yaskawa representative about occurrence status (operating procedure).</li> </ul>                                                                            |
|        |                                     | 4    | Detection torque data which is calculated by the brake slip detection is incorrect.                          | Software operation error occurred    | <ul> <li>(1)Reset the alarm, and then try again.</li> <li>(2)If the alarm occurs again, save the CMOS.BIN in maintenance mode, and then contact your Yaskawa representative about occurrence status (operating procedure).</li> </ul>                                                                            |
|        |                                     | 5    | The torque value for the brake slip detection device is not set.                                             | Software operation error occurred    | <ul><li>(1)Reset the alarm. (2)Check the following settings.</li><li>Check torque value</li></ul>                                                                                                    |
|        |                                     |      |                                                                                                    | other                                | If the alarm occurs again, save the CMOS.BIN in maintenance mode, and then contact your Yaskawa representative about occurrence status (operating procedure).                                                                                                    |
|        |                                     | 6    | Holding torque data which is<br>calculated by the brake slip<br>detection exceeds the limit.                 | Software operation error<br>occurred | <ul><li>(1)Reset the alarm. (2)Check the following settings.</li><li>Check torque value</li></ul>                                                                                                    |

| Alarm  | Alarm Name                             | Sub  | Meaning                                                                            | Cause                             | Remedy                                                                                                    |
|--------|----------------------------------------|------|------------------------------------------------------------------------------------|-----------------------------------|----------------------------------------------------------------------------------------------------|
| Number |                                        | Code |                                                                                    |                                   |                                                                                                    |
|        |                                        |      |                                                                                    | other                             | If the alarm occurs again, save the CMOS.BIN in maintenance mode, and then contact your Yaskawa representative about occurrence status (operating procedure).                                                                         |
|        |                                        | 7    | The parameter of the pulse operation exceeds the limit.                            | Software operation error occurred | <ul><li>(1)Reset the alarm. (2)Check the following settings.</li><li>Pulse operation (S1CxG512 to 519)</li></ul>                                                                                                    |
|        |                                        |      |                                                                                    | other                             | If the alarm occurs again, save the CMOS.BIN in maintenance mode, and then contact your Yaskawa representative about occurrence status (operating procedure).                                                                         |
|        |                                        | 8    | The parameter of the error detection value parameter is incorrect.                 | Software operation error occurred | <ul><li>(1)Reset the alarm. (2)Check the following settings.</li><li>Error detection value(S1CxG520 to 527)</li></ul>                                                                                                    |
|        |                                        |      |                                                                                    | other                             | If the alarm occurs again, save the CMOS.BIN in maintenance mode, and then contact your Yaskawa representative about occurrence status (operating procedure).                                                                         |
| 4733   | WRIST MOTION ERROR<br>(SINGULAR POINT) |      | An attempt was made to pass the<br>B-axis zero degree position<br>(singular area). | Setting error                     | <ul> <li>(1)Check the following settings.</li> <li>Check the teaching position of the job so that the manipulator does not pass the B-axis zero degree position (singular area).</li> </ul>                                           |
|        |                                        |      |                                                                                    | other                             | If the alarm occurs again, save the CMOS.BIN in maintenance mode, and then contact your Yaskawa representative about occurrence status (operating procedure).                                                                         |
| 4734   | FIGURE CONVERSION<br>IMPOSSIBLE        |      | The setting of the form data for Flip/No Flip is not "B-axis Angle.                | Setting error                     | <ul><li>(1)Check the following settings.</li><li>Set "1" to "S2C658: Type data detail settings".</li></ul>                                                                                                    |
|        |                                        |      |                                                                                    | other                             | If the alarm occurs again, save the CMOS.BIN in maintenance mode, and then contact your Yaskawa representative about occurrence status (operating procedure).                                                                         |
| 4735   | SENSOR-LESS<br>LEARNING CTRL ERROR     | 1    | Learning control table setting error.                                              | Software operation error occurred | <ul><li>(1)Reset the alarm, and then try again.</li><li>(2)If another optional function was commanded to be executed, cannot execute brake slip detection.Correct the job.</li></ul>                                                  |
|        |                                        | 2    | Learning control table ID is incorrect.                                            | Software operation error occurred | <ul> <li>(1)Reset the alarm, and then try again.</li> <li>(2)If the alarm occurs again, save the CMOS.BIN in maintenance mode, and then contact your Yaskawa representative about occurrence status (operating procedure).</li> </ul> |
|        |                                        | 3    | Multiple task execution error                                                      | Setting error                     | <ul><li>(1)Check the following settings.</li><li>The Learning control cannot execute the same time by multiple tasks.<br/>Correct the job.</li></ul>                                                                                  |

| Alarm  | Alarm Name                | Sub  | Meaning                                                                                         | Cause                         | Remedy                                                                                                    |
|--------|---------------------------|------|-------------------------------------------------------------------------------------------------|-------------------------------|----------------------------------------------------------------------------------------------------|
| lumber |                           | Code |                                                                                                 |                               |                                                                                                    |
|        |                           |      |                                                                                                 | other                         | If the alarm occurs again, save the CMOS.BIN in maintenance mode, and then contact your Yaskawa representative about occurrence status (operating procedure).                                                                                                    |
| 740    | M-SAF OVERRUN<br>DETECT   |      | Overrun limit switch control group<br>that is displayed in the sub code<br>has tripped.         | Overrun limit switch released | <ul> <li>(1)Reset the alarm.</li> <li>(2)If the alarm occurs again,overrun limit switch is released. Select</li> <li>"OVERRUN&amp;SHOCK SENSOR" under sub menu "ROBOT" to reset the limit switch.</li> </ul>                                                                                                    |
|        |                           |      |                                                                                                 | Connection failure            | <ul> <li>(1)Reset the alarm.</li> <li>(2)If the alarm occurs again, ple-aseinset , and conduction state of the cable and connector of the control group to which the overrun limit switch has tripped. Check the connection and inserting state of the following manipulator cables (Between Manipulator and DX200) and connectors.</li> </ul>               |
|        |                           |      |                                                                                                 | YSF21 board failure           | <ul><li>(1)Reset the alarm.</li><li>(2)(2)If the alarm occurs again, Replace the YSF21 board.</li></ul>                                                                                                    |
|        |                           |      |                                                                                                 | YSF22 board failure           | <ul> <li>(1)Reset the alarm.</li> <li>(2)If the alarm occurs again, replace the YSF22 board. In a system where a plurality of YSF22 boards are connected, replace the board, which is connected to the control group on which the alarm occurred.</li> </ul>                                                                                                 |
|        |                           |      |                                                                                                 | Overrun limit switch failure  | <ul><li>(1)Reset the alarm.</li><li>(2)If the alarm occurs again, replace the limit switch or an equivalent switch.</li></ul>                                                                                                    |
|        |                           |      |                                                                                                 | YFC22 board failure           | <ul> <li>(1)Reset the alarm.</li> <li>(2)If the alarm occurs again, replace the YFC22 board.</li> <li>In a system where a plurality of YFC22 boards are connected, replace the board, which is connected to the XIN signal on which the alarm occurred.</li> </ul>                                                                                           |
|        |                           |      |                                                                                                 | Other                         | If the alarm occurs again, save the CMOS.BIN in maintenance mode, and then contact your Yaskawa representative about occurrence status (operating procedure).                                                                                                    |
| 4741   | M-SAF PPESP SIG.<br>ERROR |      | Emergency stop signal of<br>programming pendant was<br>unmatched longer than a certain<br>time. | Connection failure            | <ul> <li>(1)Reset the alarm.</li> <li>(2)If the alarm occurs again, check the connection and inserting state of the following cables and connectors.</li> <li>YSF22-CN218</li> <li>Replace the cable of the programming pendant.</li> <li>Check connectors of the connected outside devices of EMERGENCY STOP signal of programming pendant line.</li> </ul> |
|        |                           |      |                                                                                                 | Programming pendant failure   | <ul><li>(1)Reset the alarm.</li><li>(2)If the alarm occurs again, replace the programming pendant.</li></ul>                                                                                                    |

DX200 Maintenance

| Alarm<br>Number | Alarm Name                | Sub  | Meaning                                                                  | Cause               | Remedy                                                                                                    |
|-----------------|---------------------------|------|--------------------------------------------------------------------------|---------------------|----------------------------------------------------------------------------------------------------|
| Number          |                           | Code |                                                                          |                     |                                                                                                    |
|                 |                           |      |                                                                          | YSF21 board failure | <ul><li>(1)Reset the alarm.</li><li>(2)If the alarm occurs again, replace the YSF21 board.</li></ul>                                                                                                    |
|                 |                           |      |                                                                          | YSF22 board failure | <ul> <li>(1)Reset the alarm.</li> <li>(2)If the alarm occurs again, replace the YSF22 board.</li> <li>In a system where a plurality of YSF22 boards are connected, replace the YSF22 board which is connected to the first EAXA21 board.</li> </ul>                                                          |
|                 |                           |      |                                                                          | Other               | If the alarm occurs again, save the CMOS.BIN in maintenance mode, and then contact your Yaskawa representative about occurrence status (operating procedure).                                                                                                    |
| 4742            | M-SAF PBESP SIG.<br>ERROR |      | Emergency stop signal of the panel box was unmatched for a certain time. | Connection failure  | <ul> <li>(1)Reset the alarm.</li> <li>(2)If the alarm occurs again, check the connection and inserting state of the following cables and connectors.</li> <li>YSF22-CN218</li> <li>Check connectors of the connected outside devices of EMERGENCY STOP signal line.</li> </ul>                               |
|                 |                           |      |                                                                          | Hardware failure    | <ul><li>(1)Reset the alarm.</li><li>(2)If the alarm occurs again, replace the emergency stop switch of the panel box.</li></ul>                                                                                                    |
|                 |                           |      |                                                                          | YSF21 board failure | <ul><li>(1)Reset the alarm.</li><li>(2)If the alarm occurs again, replace the YSF21 board.</li></ul>                                                                                                    |
|                 |                           |      |                                                                          | YSF22 board failure | <ul> <li>(1)Reset the alarm.</li> <li>(2)If the alarm occurs again, replace the YSF22 board. In a system where a plurality of YSF22 boards are connected, replace the YSF22 board which is connected to the first EAXA21 board.</li> </ul>                                                                   |
|                 |                           |      |                                                                          | YFC22 board failure | <ul> <li>(1)Reset the alarm.</li> <li>(2)If the alarm occurs again, replace the YFC22 board.</li> <li>In a system where a plurality of YFC22 boards are connected, replace the board, which is connected to the XIN signal on which the alarm occurred.</li> </ul>                                           |
|                 |                           |      |                                                                          | Other               | If the alarm occurs again, save the CMOS.BIN in maintenance mode, and then contact your Yaskawa representative about occurrence status (operating procedure).                                                                                                    |
| 4743            | M-SAF EXESP SIG.<br>ERROR |      | External emergency stop signal was unmatched for a certain time.         | Connection failure  | <ul> <li>(1)Reset the alarm.</li> <li>(2)If the alarm occurs again, check the connection and inserting state of the following cables and connectors.</li> <li>YFC22</li> <li>YSF22-YFC22 cable</li> <li>Check connectors of the connected outside devices of EXTERNAL EMERGENCY STOP signal line.</li> </ul> |

DX200 Maintenance

| Alarm  | Alarm Name                       | Sub  | Meaning                                                          | Cause                                | Remedy                                                                                                    |
|--------|----------------------------------|------|------------------------------------------------------------------|--------------------------------------|----------------------------------------------------------------------------------------------------|
| Number |                                  | Code |                                                                  |                                      |                                                                                                    |
|        |                                  |      |                                                                  | Hardware failure                     | <ul><li>(1)Reset the alarm.</li><li>(2)If the alarm occurs again, replace the external emergency stop switch.</li></ul>                                                                                                    |
|        |                                  |      |                                                                  | YSF21 board failure                  | <ul><li>(1)Reset the alarm.</li><li>(2)If the alarm occurs again, replace the YSF21 board.</li></ul>                                                                                                    |
|        |                                  |      |                                                                  | YSF22 board failure                  | <ul> <li>(1)Reset the alarm.</li> <li>(2)If the alarm occurs again, replace the YSF22 board.</li> <li>In a system where a plurality of YSF22 boards are connected, replace the YSF22 board which is connected to the first EAXA21 board.</li> </ul>                |
|        |                                  |      |                                                                  | YFC22 board failure                  | <ul> <li>(1)Reset the alarm.</li> <li>(2)If the alarm occurs again, replace the YFC22 board.</li> <li>In a system where a plurality of YFC22 boards are connected, replace the board, which is connected to the XIN signal on which the alarm occurred.</li> </ul> |
|        |                                  |      |                                                                  | Other                                | If the alarm occurs again, save the CMOS.BIN in maintenance mode, and then contact your Yaskawa representative about occurrence status (operating procedure).                                                                                                    |
| 4744   | M-SAF PP ENABLE SW<br>SIG. ERROR |      | The enable switch signal of PP was unmatched for a certain time. | Programing pendant illegal operation | There are two contact points for an enable switch, and only one point may be turned on by how to squeeze it or when putting it on the place where it is not a plane such as on the knee etc.<br>Check how to squeeze or put the programming pendant on flat.       |
|        |                                  |      |                                                                  | Programming pendant failure          | <ul><li>(1)Reset the alarm.</li><li>(2)If the alarm occurs again, replace the programming pendant.</li></ul>                                                                                                    |
|        |                                  |      |                                                                  | Connection failure                   | <ul> <li>(1)Reset the alarm.</li> <li>(2)If the alarm occurs again, check the connection and inserting state of the following cables and connectors.</li> <li>Replace the cable of the programming pendant.</li> <li>YSF22-CN218</li> </ul>                        |
|        |                                  |      |                                                                  | YSF21 board failure                  | <ul><li>(1)Reset the alarm.</li><li>(2)If the alarm occurs again, replace the YSF21 board.</li></ul>                                                                                                    |
|        |                                  |      |                                                                  | YSF22 board failure                  | <ul> <li>(1)Reset the alarm.</li> <li>(2)If the alarm occurs again, replace the YSF22 board.</li> <li>In a system where a plurality of YSF22 boards are connected, replace the YSF22 board which is connected to the first EAXA21 board.</li> </ul>                |
|        |                                  |      |                                                                  | Other                                | If the alarm occurs again, save the CMOS.BIN in maintenance mode, and then contact your Yaskawa representative about occurrence status (operating procedure).                                                                                                    |

| Alarm  | Alarm Name                       | Sub  | Meaning                                                     | Cause               | Remedy                                                                                                    |
|--------|----------------------------------|------|-------------------------------------------------------------|---------------------|----------------------------------------------------------------------------------------------------|
| Number |                                  | Code |                                                             |                     |                                                                                                    |
| 4745   | M-SAF EX ENABLE SW<br>SIG. ERROR |      | External Enable signal was<br>unmatched for a certain time. | Connection failure  | <ul> <li>(1)Reset the alarm.</li> <li>(2)If the alarm occurs again, check the connection and inserting state of the following cables and connectors.</li> <li>YFC22</li> <li>YSF22-YFC22 cable</li> <li>Check connectors of the connected outside devices of EXTERNAL ENABLE SWITCH signal line.</li> </ul> |
|        |                                  |      |                                                             | Hardware failure    | <ul><li>(1)Reset the alarm.</li><li>(2)If the alarm occurs again, replace the external enable switch.</li></ul>                                                                                                    |
|        |                                  |      |                                                             | YSF21 board failure | <ul><li>(1)Reset the alarm.</li><li>(2)If the alarm occurs again, replace the YSF21 board.</li></ul>                                                                                                    |
|        |                                  |      |                                                             | YSF22 board failure | <ul> <li>(1)Reset the alarm.</li> <li>(2)If the alarm occurs again, replace the YSF22 board.</li> <li>In a system where a plurality of YSF22 boards are connected, replace the YSF22 board which is connected to the first EAXA21 board.</li> </ul>                                                         |
|        |                                  |      |                                                             | YFC22 board failure | <ul> <li>(1)Reset the alarm.</li> <li>(2)If the alarm occurs again, replace the YFC22 board.</li> <li>In a system where a plurality of YFC22 boards are connected, replace the board, which is connected to the XIN signal on which the alarm occurred.</li> </ul>                                          |
|        |                                  |      |                                                             | Other               | If the alarm occurs again, save the CMOS.BIN in maintenance mode, and then contact your Yaskawa representative about occurrence status (operating procedure).                                                                                                    |
| 4746   | M-SAF SAFETY FENCE<br>SIG. ERROR |      | Safety fence signal is unmatched for a certain time.        | Connection failure  | <ul> <li>(1)Reset the alarm.</li> <li>(2)If the alarm occurs again, check the connection and inserting state of the following cables and connectors.</li> <li>YFC22</li> <li>YSF22-YFC22 cable</li> <li>Check connectors of the connected outside devices of SAFETY FENCE signal line.</li> </ul>           |
|        |                                  |      |                                                             | YSF21 board failure | <ul><li>(1)Reset the alarm.</li><li>(2)If the alarm occurs again, replace the YSF21 board.</li></ul>                                                                                                    |
|        |                                  |      |                                                             | YSF22 board failure | <ul> <li>(1)Reset the alarm.</li> <li>(2)If the alarm occurs again, replace the YSF22 board.</li> <li>In a system where a plurality of YSF22 boards are connected, replace the YSF22 board which is connected to the first EAXA21 board.</li> </ul>                                                         |

DX200 Maintenance

| Alarm  | Alarm Name                    | Sub  | Meaning                                                                                                    | Cause                         | Remedy                                                                                                    |
|--------|-------------------------------|------|----------------------------------------------------------------------------------------------------|-------------------------------|----------------------------------------------------------------------------------------------------|
| Number |                               | Code |                                                                                                    |                               |                                                                                                    |
|        |                               |      |                                                                                                    | YFC22 board failure           | <ul> <li>(1)Reset the alarm.</li> <li>(2)If the alarm occurs again, replace the YFC22 board.</li> <li>In a system where a plurality of YFC22 boards are connected, replace the board, which is connected to the XIN signal on which the alarm occurred.</li> </ul>    |
|        |                               |      |                                                                                                    | Other                         | If the alarm occurs again, save the CMOS.BIN in maintenance mode, and then contact your Yaskawa representative about occurrence status (operating procedure).                                                                                                    |
| 4747   | M-SAF OVERRUN SIG.<br>ERROR   |      | The meaning of each sub code is<br>as follows:<br>1:OT1<br>2:OT2<br>3:OT3<br>4:OT4                             | Overrun limit switch released | <ul> <li>(1)Reset the alarm.</li> <li>(2)If the alarm occurs again, overrun limit switch is released. Select</li> <li>"OVERRUN&amp;SHOCK SENSOR" under sub menu "ROBOT" to reset the limit switch.</li> </ul>                                                         |
|        |                               |      |                                                                                                    | Connection failure            | <ul><li>(1)Reset the alarm.</li><li>(2)If the alarm occurs again, please insert and conduction state of the cable and connector of the control group to which the overrun limit switch has tripped.</li></ul>                                                         |
|        |                               |      |                                                                                                    | Overrun limit switch failure  | <ul><li>(1)Reset the alarm.</li><li>(2)If the alarm occurs again, replace the limit switch or an equivalent switch.</li></ul>                                                                                                    |
|        |                               |      |                                                                                                    | YSF21 board failure           | <ul><li>(1)Reset the alarm.</li><li>(2)If the alarm occurs again, replace the YSF21 board.</li></ul>                                                                                                    |
|        |                               |      |                                                                                                    | YSF22 board failure           | <ul> <li>(1)Reset the alarm.</li> <li>(2)If the alarm occurs again, replace the YSF22 board.</li> <li>In a system where a plurality of YSF22 boards are connected, replace the board, which is connected to the control group on which the alarm occurred.</li> </ul> |
|        |                               |      |                                                                                                    | YFC22 board failure           | <ul> <li>(1)Reset the alarm.</li> <li>(2)If the alarm occurs again, replace the YFC22 board.</li> <li>In a system where a plurality of YFC22 boards are connected, replace the board which is connected to the XIN signal on which the alarm occurred.</li> </ul>     |
|        |                               |      |                                                                                                    | Other                         | If the alarm occurs again, save the CMOS.BIN in maintenance mode, and then contact your Yaskawa representative about occurrence status (operating procedure).                                                                                                    |
| 4748   | M-SAF ON_ENABLE SIG.<br>ERROR |      | The meaning of each sub code is<br>as follows:<br>1:ON_ENABLE1<br>2:ON_ENABLE2<br>3:ON_ENABLE3<br>4:ON_ENABLE4 | Connection failure            | <ul> <li>(1)Reset the alarm.</li> <li>(2)If the alarm occurs again, check the connection and inserting state of the following cables and connectors.</li> <li>YFC22</li> <li>YSF22-YFC22 cable</li> <li>Check ON_ENABLE signal line.</li> </ul>                       |

DX200 Maintenance

| Alarm  | Alarm Name                        | Sub  | Meaning                                                              | Cause               | Remedy                                                                                                    |
|--------|-----------------------------------|------|----------------------------------------------------------------------|---------------------|----------------------------------------------------------------------------------------------------|
| Number |                                   | Code |                                                                      |                     |                                                                                                    |
|        |                                   |      |                                                                      | YSF21 board failure | <ul><li>(1)Reset the alarm.</li><li>(2)If the alarm occurs again, replace the YSF21 board.</li></ul>                                                                                                    |
|        |                                   |      |                                                                      | YSF22 board failure | <ul> <li>(1)Reset the alarm.</li> <li>(2)If the alarm occurs again, replace the YSF22 board.</li> <li>In a system where a plurality of YSF22 boards are connected, replace the board, which is connected to the ON_ENABLE signal on which the alarm occurred.</li> </ul>                  |
|        |                                   |      |                                                                      | YFC22 board failure | <ul> <li>(1)Reset the alarm.</li> <li>(2)If the alarm occurs again, replace the YFC22 board.</li> <li>In a system where a plurality of YFC22 boards are connected, replace the board, which is connected to the XIN signal on which the alarm occurred.</li> </ul>                        |
|        |                                   |      |                                                                      | Other               | If the alarm occurs again, save the CMOS.BIN in maintenance mode, and then contact your Yaskawa representative about occurrence status (operating procedure).                                                                                                    |
| 4749   | M-SAF FULL SPEED SIG.<br>ERROR    |      | Full speed test signal was unmatched for a certain time.             | Connection failure  | <ul> <li>(1)Reset the alarm.</li> <li>(2)If the alarm occurs again, check the connection and inserting state of the following cables and connectors.</li> <li>YFC22</li> <li>YSF22-YFC22 cable</li> <li>Check connectors of the connected outside devices of FST signal line.</li> </ul>  |
|        |                                   |      |                                                                      | YSF21 board failure | <ul><li>(1)Reset the alarm.</li><li>(2)If the alarm occurs again, replace the YSF21 board.</li></ul>                                                                                                    |
|        |                                   |      |                                                                      | YSF22 board failure | <ul> <li>(1)Reset the alarm.</li> <li>(2)If the alarm occurs again, replace the YSF22 board.</li> <li>In a system where a plurality of YSF22 boards are connected, replace the YSF22 board which is connected to the first EAXA21 board.</li> </ul>                                       |
|        |                                   |      |                                                                      | YFC22 board failure | <ul> <li>(1)Reset the alarm.</li> <li>(2)If the alarm occurs again, replace the YFC22 board.</li> <li>In a system where a plurality of YFC22 boards are connected, replace the YFC22 board which is connected to the first YSF22 board.</li> </ul>                                        |
|        |                                   |      |                                                                      | Other               | If the alarm occurs again, save the CMOS.BIN in maintenance mode, and then contact your Yaskawa representative about occurrence status (operating procedure).                                                                                                    |
| 4750   | M-SAF GENERAL INPUT<br>SIG. ERROR |      | The meaning of each sub code is<br>as follows:<br>1:GSIN1<br>2:GSIN2 | Connection failure  | <ul> <li>(1)Reset the alarm.</li> <li>(2)If the alarm occurs again, check the connection and inserting state of the following cables and connectors.</li> <li>YFC22</li> <li>YSF22-YFC22 cable</li> <li>Check connectors of the connected outside devices of GSIN signal line.</li> </ul> |

| Alarm  | Alarm Name                        | Sub  | Meaning                                                                                                    | Cause               | Remedy                                                                                                    |
|--------|-----------------------------------|------|----------------------------------------------------------------------------------------------------|---------------------|----------------------------------------------------------------------------------------------------|
| lumber |                                   | Code |                                                                                                    |                     |                                                                                                    |
|        |                                   |      |                                                                                                    | YSF21 board failure | <ul><li>(1)Reset the alarm.</li><li>(2)If the alarm occurs again, replace the YSF21 board.</li></ul>                                                                                                    |
|        |                                   |      |                                                                                                    | YSF22 board failure | <ul> <li>(1)Reset the alarm.</li> <li>(2)If the alarm occurs again, replace the YSF22 board.</li> <li>In a system where a plurality of YSF22 boards are connected, replace the board on which the alarm occurred.</li> </ul>                                                             |
|        |                                   |      |                                                                                                    | YFC22 board failure | <ul> <li>(1)Reset the alarm.</li> <li>(2)If the alarm occurs again, replace the YFC22 board.</li> <li>In a system where a plurality of YFC22 boards are connected, replace the board, which is connected to the GSIN signal on which the alarm occurred.</li> </ul>                      |
|        |                                   |      |                                                                                                    | Other               | If the alarm occurs again, save the CMOS.BIN in maintenance mode, and then contact your Yaskawa representative about occurrence status (operating procedure).                                                                                                    |
| 4751   | YSF24 GENERAL INPUT<br>SIG. ERROR |      | The meaning of each sub code is<br>as follows:<br>1:XIN1<br>2:XIN2<br>3:XIN3<br>4:XIN4<br>5:XIN5<br>6:XIN6<br>7:XIN7<br>8:XIN8 | Connection failure  | <ul> <li>(1)Reset the alarm.</li> <li>(2)If the alarm occurs again, check the connection and inserting state of the following cables and connectors.</li> <li>YFC24</li> <li>YSF22-YFC24 cable</li> <li>Check connectors of the connected outside devices of XIN signal line.</li> </ul> |
|        |                                   |      |                                                                                                    | YSF21 board failure | (1)Reset the alarm.<br>(2)If the alarm occurs again, replace the YSF21 board.                                                                                                    |
|        |                                   |      |                                                                                                    | YSF24 board failure | <ul> <li>(1)Reset the alarm.</li> <li>(2)If the alarm occurs again, replace the YSF24 board.</li> <li>In a system where a plurality of YSF24 boards are connected, replace the board, which is connected to the XIN signal on which the alarm occurred.</li> </ul>                       |
|        |                                   |      |                                                                                                    | YFC24 board failure | <ul> <li>(1)Reset the alarm.</li> <li>(2)If the alarm occurs again, replace the YFC24 board.</li> <li>In a system where a plurality of YFC24 boards are connected, replace the board, which is connected to the XIN signal on which the alarm occurred.</li> </ul>                       |
|        |                                   |      |                                                                                                    | Other               | If the alarm occurs again, save the CMOS.BIN in maintenance mode, and then contact your Yaskawa representative about occurrence status (operating procedure).                                                                                                    |

| Alarm  | Alarm Name                        | Sub  | Meaning                                                                                   | Cause               | Remedy                                                                                                    |
|--------|-----------------------------------|------|-------------------------------------------------------------------------------------------|---------------------|----------------------------------------------------------------------------------------------------|
| lumber |                                   | Code |                                                                                           |                     |                                                                                                    |
| 752    | M-SAF PPESP DIAG.<br>ERROR        |      | Sub code indicates the process that the software of CPU1 or CPU2 detected an error.       | YSF21 board failure | (1)Reset the alarm.<br>(2)If the alarm occurs again, replace the YSF21 board.                                                                                                    |
|        |                                   |      |                                                                                           | YSF22 board failure | <ul> <li>(1)Reset the alarm.</li> <li>(2)If the alarm occurs again, replace the YSF22 board.</li> <li>In a system where a plurality of YSF22 boards are connected, replace the YSF22 board which is connected to the first EAXA21 board.</li> </ul> |
|        |                                   |      |                                                                                           | Other               | If the alarm occurs again, save the CMOS.BIN in maintenance mode, and then contact your Yaskawa representative about occurrence status (operating procedure).                                                                                       |
| 4753   | M-SAF PBESP DIAG.<br>ERROR        |      | Sub code indicates the process<br>that the software of CPU1 or CPU2<br>detected an error. | YSF21 board failure | (1)Reset the alarm.<br>(2)If the alarm occurs again, replace the YSF21 board.                                                                                                    |
|        |                                   |      |                                                                                           | YSF22 board failure | <ul> <li>(1)Reset the alarm.</li> <li>(2)If the alarm occurs again, replace the YSF22 board.</li> <li>In a system where a plurality of YSF22 boards are connected, replace the YSF22 board which is connected to the first EAXA21 board.</li> </ul> |
|        |                                   |      |                                                                                           | Other               | If the alarm occurs again, save the CMOS.BIN in maintenance mode, and then contact your Yaskawa representative about occurrence status (operating procedure).                                                                                       |
| 1754   | M-SAF EXESP DIAG.<br>ERROR        |      | Sub code indicates the process that the software of CPU1 or CPU2 detected an error.       | YSF21 board failure | <ul><li>(1)Reset the alarm.</li><li>(2)If the alarm occurs again, replace the YSF21 board.</li></ul>                                                                                                    |
|        |                                   |      |                                                                                           | YSF22 board failure | <ul> <li>(1)Reset the alarm.</li> <li>(2)If the alarm occurs again, replace the YSF22 board.</li> <li>In a system where a plurality of YSF22 boards are connected, replace the YSF22 board which is connected to the first EAXA21 board.</li> </ul> |
|        |                                   |      |                                                                                           | Other               | If the alarm occurs again, save the CMOS.BIN in maintenance mode, and then contact your Yaskawa representative about occurrence status (operating procedure).                                                                                       |
| 1755   | M-SAF PP ENABLE SW<br>DIAG. ERROR |      | Sub code indicates the process<br>that the software of CPU1 or CPU2<br>detected an error. | YSF21 board failure | (1)Reset the alarm.<br>(2)If the alarm occurs again, replace the YSF21 board.                                                                                                    |
|        |                                   |      |                                                                                           | YSF22 board failure | <ul> <li>(1)Reset the alarm.</li> <li>(2)If the alarm occurs again, replace the YSF22 board.</li> <li>In a system where a plurality of YSF22 boards are connected, replace the YSF22 board which is connected to the first EAXA21 board.</li> </ul> |

DX200 Maintenance

| Alarm<br>Number | Alarm Name                        | Sub  | Meaning                                                                                                    | Cause               | Remedy                                                                                                    |     |
|-----------------|-----------------------------------|------|----------------------------------------------------------------------------------------------------|---------------------|----------------------------------------------------------------------------------------------------|-----|
| Number          |                                   | Code |                                                                                                    |                     |                                                                                                    |     |
|                 |                                   |      |                                                                                                    | Other               | If the alarm occurs again, save the CMOS.BIN in maintenance mode, and then contact your Yaskawa representative about occurrence status (operating procedure).                                                                                       |     |
| 1756            | M-SAF EX ENABLE SW<br>DIAG. ERROR |      | Sub code indicates the process that the software of CPU1 or CPU2 detected an error.                                                                                                    | YSF21 board failure | <ul><li>(1)Reset the alarm.</li><li>(2)If the alarm occurs again, replace the YSF21 board.</li></ul>                                                                                                    |     |
|                 |                                   |      |                                                                                                    | YSF22 board failure | <ul> <li>(1)Reset the alarm.</li> <li>(2)If the alarm occurs again, replace the YSF22 board.</li> <li>In a system where a plurality of YSF22 boards are connected, replace the YSF22 board which is connected to the first EAXA21 board.</li> </ul> | L L |
|                 |                                   |      |                                                                                                    | Other               | If the alarm occurs again, save the CMOS.BIN in maintenance mode, and then contact your Yaskawa representative about occurrence status (operating procedure).                                                                                       |     |
| 4757            | M-SAF SAFETY GUARD<br>DIAG. ERROR |      | Sub code indicates the process<br>that the software of CPU1 or CPU2<br>detected an error.                                                                                                | YSF21 board failure | (1)Reset the alarm.<br>(2)If the alarm occurs again, replace the YSF21 board.                                                                                                    |     |
|                 |                                   |      |                                                                                                    | YSF22 board failure | <ul> <li>(1)Reset the alarm.</li> <li>(2)If the alarm occurs again, replace the YSF22 board.</li> <li>In a system where a plurality of YSF22 boards are connected, replace the YSF22 board which is connected to the first EAXA21 board.</li> </ul> |     |
|                 |                                   |      |                                                                                                    | Other               | If the alarm occurs again, save the CMOS.BIN in maintenance mode, and then contact your Yaskawa representative about occurrence status (operating procedure).                                                                                       |     |
| 4758            | M-SAF OVERRUN DIAG.<br>ERROR      |      | An error is detected by YSF21<br>board.<br>The error is occurred in the signal<br>that is inverted representation.<br>CPU1 1:OT1<br>CPU1 2:OT2<br>CPU1 3:OT3<br>CPU1 4:OT4<br>CPU2 1:OT1 | YSF21 board failure | (1)Reset the alarm.<br>(2)If the alarm occurs again, replace the YSF21 board.                                                                                                    |     |
|                 |                                   |      | CPU2 2:OT2<br>CPU2 3:OT3<br>CPU2 4:OT4                                                                                                    |                     |                                                                                                    |     |

| Alarm  | Alarm Name                      | Sub  | Meaning                                                                                                    | Cause               | Remedy                                                                                                    |
|--------|---------------------------------|------|----------------------------------------------------------------------------------------------------|---------------------|----------------------------------------------------------------------------------------------------|
| Number |                                 | Code |                                                                                                    |                     |                                                                                                    |
|        |                                 |      |                                                                                                    | YSF22 board failure | <ul> <li>(1)Reset the alarm.</li> <li>(2)If the alarm occurs again, replace the YSF22 board.</li> <li>In a system where a plurality of YSF22 boards are connected, replace the board which is connected to the overrun signal on which the alarm occurred.</li> </ul>   |
|        |                                 |      |                                                                                                    | Other               | If the alarm occurs again, save the CMOS.BIN in maintenance mode, and then contact your Yaskawa representative about occurrence status (operating procedure).                                                                                                    |
| 4759   | M-SAF ON_ENABLE<br>DIAG. ERROR  |      | An error is detected by YSF21<br>board.<br>The meaning of each sub code is<br>as follows:<br>CPU1 1:ON_ENABLE1<br>CPU1 2:ON_ENABLE2<br>CPU1 3:ON_ENABLE3<br>CPU1 4:ON_ENABLE4<br>CPU2 1:ON_ENABLE1<br>CPU2 2:ON_ENABLE2<br>CPU2 3:ON_ENABLE3<br>CPU2 4:ON_ENABLE4 | YSF21 board failure | (1)Reset the alarm.<br>(2)If the alarm occurs again, replace the YSF21 board.                                                                                                    |
|        |                                 |      |                                                                                                    | YSF22 board failure | <ul> <li>(1)Reset the alarm.</li> <li>(2)If the alarm occurs again, replace the YSF22 board.</li> <li>In a system where a plurality of YSF22 boards are connected, replace the board which is connected to the ON_ENABLE signal on which the alarm occurred.</li> </ul> |
|        |                                 |      |                                                                                                    | Other               | If the alarm occurs again, save the CMOS.BIN in maintenance mode, and then contact your Yaskawa representative about occurrence status (operating procedure).                                                                                                    |
| 4760   | M-SAF FULL SPEED<br>DIAG. ERROR |      | Sub code indicates the process<br>that the software of CPU1 or CPU2<br>detected an error.                                                                                                    | YSF21 board failure | <ul><li>(1)Reset the alarm.</li><li>(2)If the alarm occurs again, replace the YSF21 board.</li></ul>                                                                                                    |
|        |                                 |      |                                                                                                    | YSF22 board failure | <ul> <li>(1)Reset the alarm.</li> <li>(2)If the alarm occurs again, replace the YSF22 board.</li> <li>In a system where a plurality of YSF22 boards are connected, replace the YSF22 board which is connected to the first EAXA21 board.</li> </ul>                     |
|        |                                 |      |                                                                                                    | Other               | If the alarm occurs again, save the CMOS.BIN in maintenance mode, and then contact your Yaskawa representative about occurrence status (operating procedure).                                                                                                    |

DX200 Maintenance

| Alarm<br>Number | Alarm Name                         | Sub<br>Code | Meaning                                                                                                    | Cause               | Remedy                                                                                                    | DX20                        |
|-----------------|------------------------------------|-------------|----------------------------------------------------------------------------------------------------|---------------------|----------------------------------------------------------------------------------------------------|-----------------------------|
| 4761            | M-SAF GENERAL INPUT<br>DIAG. ERROR |             | The meaning of each sub code is<br>as follows:<br>CPU1 1:GSIN1<br>CPU1 2:GSIN2<br>CPU2 1:GSIN1<br>CPU2 2:GSIN2                                                                                                    | Connection failure  | <ul> <li>(1)Reset the alarm.</li> <li>(2)If the alarm occurs again, check the connection and inserting state of the following cables and connectors.</li> <li>YFC24</li> <li>YSF22-YFC24 cable</li> <li>Check connectors of the connected outside devices of GSIN signal line.</li> </ul> | DX200 Maintenance           |
|                 |                                    |             |                                                                                                    | YSF21 board failure | (1)Reset the alarm.<br>(2)If the alarm occurs again, replace the YSF21 board.                                                                                                    |                             |
|                 |                                    |             |                                                                                                    | YSF22 board failure | <ul> <li>(1)Reset the alarm.</li> <li>(2)If the alarm occurs again, replace the YSF22 board.</li> <li>In a system where a plurality of YSF22 boards are connected, replace the board on which the alarm occurred.</li> </ul>                                                              | Alarm Nur                   |
|                 |                                    |             |                                                                                                    | Other               | If the alarm occurs again, save the CMOS.BIN in maintenance mode, and then contact your Yaskawa representative about occurrence status (operating procedure).                                                                                                    | nber (4                     |
| -               | YSF24 GENERAL INPUT<br>DIAG. ERROR |             | The meaning of each sub code is<br>as follows:           CPU1 1:XIN1           CPU1 2:XIN2           CPU1 3:XIN3           CPU1 4:XIN4           CPU1 5:XIN5           CPU1 6:XIN6           CPU1 7:XIN7           CPU1 8:XIN8           CPU2 1:XIN1           CPU2 2:XIN2           CPU2 3:XIN3           CPU2 4:XIN4           CPU2 5:XIN5           CPU2 6:XIN6           CPU2 7:XIN7           CPU2 8:XIN8 | Connection failure  | <ul> <li>(1)Reset the alarm.</li> <li>(2)If the alarm occurs again, check the connection and inserting state of the following cables and connectors.</li> <li>YFC24</li> <li>YSF22-YFC24 cable</li> <li>Check connectors of the connected outside devices of XIN signal line.</li> </ul>  | Alarm Number (4000 to 4999) |
|                 |                                    |             |                                                                                                    | YSF21 board failure | (1)Reset the alarm.<br>(2)If the alarm occurs again, replace the YSF21 board.                                                                                                    |                             |

| Alarm  | Alarm Name                           | Sub  | Meaning                                                                                                    | Cause               | Remedy                                                                                                    |
|--------|--------------------------------------|------|----------------------------------------------------------------------------------------------------|---------------------|----------------------------------------------------------------------------------------------------|
| Number |                                      | Code |                                                                                                    |                     |                                                                                                    |
|        |                                      |      |                                                                                                    | YSF24 board failure | <ul> <li>(1)Reset the alarm.</li> <li>(2)If the alarm occurs again, replace the YSF24 board.</li> <li>In a system where a plurality of YSF24 boards are connected, replace the board, which is connected to the XIN signal on which the alarm occurred.</li> </ul>                    |
|        |                                      |      |                                                                                                    | Other               | If the alarm occurs again, save the CMOS.BIN in maintenance mode, and then contact your Yaskawa representative about occurrence status (operating procedure).                                                                                                    |
| 4763   | M-SAF CONTACT FB<br>DIAG. ERR (CPU1) |      | The meaning of each sub code is<br>as follows:<br>1:KMMB1<br>2:KMMB2<br>3:KMMB3<br>4:KMMB4                                               | Connection failure  | <ul> <li>(1)Reset the alarm.</li> <li>(2)If the alarm occurs again, check the connection and inserting state of the following cables and connectors.</li> <li>YSF22-CN217</li> <li>YPU-CN607</li> <li>Cable continuity between YSF22 board and YPU unit.</li> </ul>                   |
|        |                                      |      |                                                                                                    | YSF21 board failure | <ul><li>(1)Reset the alarm.</li><li>(2)If the alarm occurs again, replace the YSF21 board.</li></ul>                                                                                                    |
|        |                                      |      |                                                                                                    | YSF22 board failure | <ul> <li>(1)Reset the alarm.</li> <li>(2)If the alarm occurs again, replace the YSF22 board.</li> <li>In a system where a plurality of YSF22 boards are connected, replace the board on which the alarm occurred.</li> </ul>                                                          |
|        |                                      |      |                                                                                                    | YPU unit failure    | <ul><li>(1)Reset the alarm.</li><li>(2)If the alarm occurs again, replace the YPU unit.</li></ul>                                                                                                    |
|        |                                      |      |                                                                                                    | Other               | If the alarm occurs again, save the CMOS.BIN in maintenance mode, and then contact your Yaskawa representative about occurrence status (operating procedure).                                                                                                    |
| 4764   | M-SAF STO FB DIAG.<br>ERROR          |      | The meaning of each sub code is<br>as follows:<br>CPU1 1:EDM1<br>CPU1 2:EDM2<br>CPU1 3:EDM3<br>CPU1 4:EDM4<br>CPU2 1:EDM1<br>CPU2 2:EDM2 | Connection failure  | <ul> <li>(1)Reset the alarm.</li> <li>(2)If the alarm occurs again, check the connection and inserting state of the following cables and connectors.</li> <li>EAXA21-CN8/CN/CN10/CN11</li> <li>YSF22-CN217</li> <li>Cable continuity between YSF22 board and EAXA21 board.</li> </ul> |
|        |                                      |      | CPU2 3:EDM3<br>CPU2 4:EDM4                                                                                                    |                     |                                                                                                    |
|        |                                      |      |                                                                                                    | YSF21 board failure | <ul><li>(1)Reset the alarm.</li><li>(2)If the alarm occurs again, replace the YSF21 board.</li></ul>                                                                                                    |

| Alarm  | Alarm Name                          | Sub  | Meaning | Cause                | Remedy                                                                                                    |
|--------|-------------------------------------|------|---------|----------------------|----------------------------------------------------------------------------------------------------|
| lumber |                                     | Code |         |                      |                                                                                                    |
|        |                                     |      |         | YSF22 board failure  | <ul> <li>(1)Reset the alarm.</li> <li>(2)If the alarm occurs again, replace the YSF22 board.</li> <li>In a system where a plurality of YSF22 boards are connected, replace the board on which the alarm occurred.</li> </ul>                                             |
|        |                                     |      |         | EAXA21 board failure | <ul><li>(1)Reset the alarm.</li><li>(2)If the alarm occurs again, replace the EAXA21 board.</li></ul>                                                                                                    |
|        |                                     |      |         | Other                | If the alarm occurs again, save the CMOS.BIN in maintenance mode, and then contact your Yaskawa representative about occurrence status (operating procedure).                                                                                                    |
| 4765   | M-SAF BRAKE FB DIAG.<br>ERROR       |      |         | Connection failure   | <ul> <li>(1)Reset the alarm.</li> <li>(2)If the alarm occurs again, check the connection and inserting state of the following cables and connectors.</li> <li>YSF22-CN214</li> <li>Cable continuity between YSF22 board and YBK21 board.</li> </ul>                      |
|        |                                     |      |         | YSF21 board failure  | <ul><li>(1)Reset the alarm.</li><li>(2)If the alarm occurs again, replace the YSF21 board.</li></ul>                                                                                                    |
|        |                                     |      |         | YSF22 board failure  | <ul> <li>(1)Reset the alarm.</li> <li>(2)If the alarm occurs again, replace the YSF22 board.</li> <li>In a system where a plurality of YSF22 boards are connected, replace the board on which the alarm occurred.</li> </ul>                                             |
|        |                                     |      |         | YBK21 board failure  | <ul> <li>(1)Reset the alarm.</li> <li>(2)If the alarm occurs again, replace the YBK21 board.</li> <li>In a system where a plurality of YBK21 boards are connected, replace the board, which is connected to the board on which the alarm occurred.</li> </ul>            |
|        |                                     |      |         | Other                | If the alarm occurs again, save the CMOS.BIN in maintenance mode, and then contact your Yaskawa representative about occurrence status (operating procedure).                                                                                                    |
| 4766   | M-SAF CONTACT OFF FB<br>DIAG. ERROR |      |         | Connection failure   | <ul> <li>(1)Reset the alarm.</li> <li>(2)If the alarm occurs again, check the connection and inserting state of the following cables and connectors.</li> <li>YSF22-CN217</li> <li>YPU52-CN607</li> <li>Cable continuity between YSF22 board and YPU52 board.</li> </ul> |
|        |                                     |      |         | YSF21 board failure  | <ul><li>(1)Reset the alarm.</li><li>(2)If the alarm occurs again, replace the YSF21 board.</li></ul>                                                                                                    |

DX200 Maintenance

| Alarm  | Alarm Name                          | Sub  | Meaning                                                                                                    | Cause               | Remedy                                                                                                    |
|--------|-------------------------------------|------|----------------------------------------------------------------------------------------------------|---------------------|----------------------------------------------------------------------------------------------------|
| Number |                                     | Code |                                                                                                    |                     |                                                                                                    |
|        |                                     |      |                                                                                                    | YSF22 board failure | <ul> <li>(1)Reset the alarm.</li> <li>(2)If the alarm occurs again, replace the YSF22 board.</li> <li>In a system where a plurality of YSF22 boards are connected, replace the board on which the alarm occurred.</li> </ul>                                                               |
|        |                                     |      |                                                                                                    | YPU51 unit failure  | <ul> <li>(1)Reset the alarm.</li> <li>(2)If the alarm occurs again, replace the YPU51 unit.</li> <li>In a system where a plurality of YPU51 units are connected, replace the board, which is connected to the unit on which the alarm occurred.</li> </ul>                                 |
|        |                                     |      |                                                                                                    | Other               | If the alarm occurs again, save the CMOS.BIN in maintenance mode, and then contact your Yaskawa representative about occurrence status (operating procedure).                                                                                                    |
| 4767   | M-SAF GENERAL OUT<br>FB DIAG. ERROR |      | The meaning of each sub code is<br>as follows:<br>CPU1 1:GSEDM1<br>CPU1 2:GSEDM2<br>CPU2 1:GSEDM1<br>CPU2 2:GSEDM2 | Connection failure  | <ul> <li>(1)Reset the alarm.</li> <li>(2)If the alarm occurs again, check the connection and inserting state of the following cables and connectors.</li> <li>YSF22 CN219</li> <li>YSF22-YFC22</li> <li>Check connectors of the connected outside devices of GSEDM signal line.</li> </ul> |
|        |                                     |      |                                                                                                    | YSF21 board failure | (1)Reset the alarm.<br>(2)If the alarm occurs again, replace the YSF21 board.                                                                                                    |
|        |                                     |      |                                                                                                    | YFC22 board failure | <ul> <li>(1)Reset the alarm.</li> <li>(2)If the alarm occurs again, replace the YFC22 board.</li> <li>In a system where a plurality of YFC22 boards are connected, replace the board, which is connected to the GSIN signal on which the alarm occurred.</li> </ul>                        |
|        |                                     |      |                                                                                                    | YSF22 board failure | <ul> <li>(1)Reset the alarm.</li> <li>(2)If the alarm occurs again, replace the YSF22 board.</li> <li>In a system where a plurality of YSF22 boards are connected, replace the board on which the alarm occurred.</li> </ul>                                                               |
|        |                                     |      |                                                                                                    | Other               | If the alarm occurs again, save the CMOS.BIN in maintenance mode, and then contact your Yaskawa representative about occurrence status (operating procedure).                                                                                                    |

DX200 Maintenance

| Alarm<br>Number | Alarm Name                          | Sub<br>Code | Meaning                                                                                                    | Cause               | Remedy                                                                                                    | DX20                                               |
|-----------------|-------------------------------------|-------------|----------------------------------------------------------------------------------------------------|---------------------|----------------------------------------------------------------------------------------------------|----------------------------------------------------|
| 4768            | YSF24 GENERAL OUT<br>FB DIAG. ERROR |             | The meaning of each sub code isas follows:CPU1 1:XEDM1CPU1 2:XEDM2CPU1 3:XEDM3CPU1 3:XEDM4CPU1 4:XEDM4CPU1 5:XEDM5CPU1 6:XEDM6CPU1 6:XEDM6CPU1 7:XEDM7CPU1 8:XEDM8CPU2 1:XEDM1CPU2 2:XEDM2CPU2 3:XEDM3CPU2 4:XEDM4CPU2 5:XEDM5CPU2 6:XEDM6CPU2 7:XEDM7 | Connection failure  | <ul> <li>(1)Reset the alarm.</li> <li>(2)If the alarm occurs again, check the connection and inserting state of the following cables and connectors.</li> <li>YFC24</li> <li>YSF22-YFC24 cable</li> <li>Check connectors of the connected outside devices of XEDM signal line.</li> </ul> | Alarm List<br>DX200 Maintenance Alarm Number (4000 |
|                 |                                     |             | CPU2 8:XEDM8                                                                                                    | YSF21 board failure | (1)Reset the alarm.<br>(2)If the alarm occurs again, replace the YSF21 board.                                                                                                    | ਰ                                                  |
|                 |                                     |             |                                                                                                    | YSF24 board failure | <ul> <li>(1)Reset the alarm.</li> <li>(2)If the alarm occurs again, replace the YSF24 board.</li> <li>In a system where a plurality of YSF24 boards are connected, replace the board on which the alarm occurred.</li> </ul>                                                              | 4999)                                              |
|                 |                                     |             |                                                                                                    | Other               | If the alarm occurs again, save the CMOS.BIN in maintenance mode, and then contact your Yaskawa representative about occurrence status (operating procedure).                                                                                                    |                                                    |
| 4769            | M-SAF CONTACTOR<br>DIAG. ERROR      |             | An error is detected by CPU1 on<br>YSF21 board in self diagnosis<br>process of contactor output signal.                                                                                                    | Connection failure  | <ul> <li>(1)Reset the alarm.</li> <li>(2)If the alarm occurs again, check the connection and inserting state of the following cables and connectors.</li> <li>YSF22-CN217</li> <li>YPU-CN607</li> <li>Cable continuity between YSF22 board and YPU unit.</li> </ul>                       |                                                    |
|                 |                                     |             |                                                                                                    | YSF21 board failure | <ul><li>(1)Reset the alarm.</li><li>(2)If the alarm occurs again, replace the YSF21 board.</li></ul>                                                                                                    |                                                    |

| Alarm  | Alarm Name               | Sub  | Meaning                                                                                                    | Cause                | Remedy                                                                                                    |
|--------|--------------------------|------|----------------------------------------------------------------------------------------------------|----------------------|----------------------------------------------------------------------------------------------------|
| Number |                          | Code |                                                                                                    |                      |                                                                                                    |
|        |                          |      |                                                                                                    | YSF22 board failure  | <ul> <li>(1)Reset the alarm.</li> <li>(2)If the alarm occurs again, replace the YSF22 board.</li> <li>In a system where a plurality of YSF22 boards are connected, replace the board on which the alarm occurred.</li> </ul>                            |
|        |                          |      |                                                                                                    | YPU unit failure     | <ul> <li>(1)Reset the alarm.</li> <li>(2)If the alarm occurs again, replace the YPU unit.</li> <li>In a system where a plurality of YPUxx units are connected, replace the unit, which is connected to the unit on which the alarm occurred.</li> </ul> |
|        |                          |      |                                                                                                    | Other                | If the alarm occurs again, save the CMOS.BIN in maintenance mode, and then contact your Yaskawa representative about occurrence status (operating procedure).                                                                                           |
| 4770   | M-SAF STO DIAG.<br>ERROR |      | The meaning of each sub code is<br>as follows:<br>CPU1 1:STO1<br>CPU1 2:STO2<br>CPU1 3:STO3<br>CPU1 4:STO4<br>CPU2 1:STO1<br>CPU2 2:STO2<br>CPU2 3:STO3<br>CPU2 4:STO4 | Connection failure   | <ul> <li>(1)Reset the alarm.</li> <li>(2)If the alarm occurs again, check the connection and inserting state of the following cables and connectors.</li> <li>YSF22-CN217</li> <li>Cable continuity between YSF22 board and EAXA21 board.</li> </ul>    |
|        |                          |      |                                                                                                    | YSF21 board failure  | <ul><li>(1)Reset the alarm.</li><li>(2)If the alarm occurs again, replace the YSF21 board.</li></ul>                                                                                                    |
|        |                          |      |                                                                                                    | YSF22 board failure  | <ul> <li>(1)Reset the alarm.</li> <li>(2)If the alarm occurs again, replace the YSF22 board.</li> <li>In a system where a plurality of YSF22 boards are connected, replace the board on which the alarm occurred.</li> </ul>                            |
|        |                          |      |                                                                                                    | EAXA21 board failure | <ul><li>(1)Reset the alarm.</li><li>(2)If the alarm occurs again, replace the EAXA21 board.</li></ul>                                                                                                    |
|        |                          |      |                                                                                                    | Other                | If the alarm occurs again, save the CMOS.BIN in maintenance mode, and then contact your Yaskawa representative about occurrence status (operating procedure).                                                                                           |

DX200 Maintenance

| Alarm<br>Number | Alarm Name                          | Sub<br>Code | Meaning                                                                                                    | Cause               | Remedy                                                                                                    | DX20(                                    |
|-----------------|-------------------------------------|-------------|----------------------------------------------------------------------------------------------------|---------------------|----------------------------------------------------------------------------------------------------|------------------------------------------|
| 4771            | M-SAF GENERAL<br>OUTPUT DIAG. ERROR |             | The meaning of each sub code is<br>as follows:<br>CPU1 1:GSOUT1<br>CPU1 2:GSOUT2<br>CPU2 1:GSOUT1<br>CPU2 2:GSOUT2                                                             | Connection failure  | <ul> <li>(1)Reset the alarm.</li> <li>(2)If the alarm occurs again, check the connection and inserting state of the following cables and connectors.</li> <li>YFC22</li> <li>Cable continuity between YSF22 board and YFC22 board.</li> </ul>                       | DX200 Maintenance                        |
|                 |                                     |             |                                                                                                    | YSF21 board failure | (1)Reset the alarm.<br>(2)If the alarm occurs again, replace the YSF21 board.                                                                                                    |                                          |
|                 |                                     |             |                                                                                                    | YFC22 board failure | <ul> <li>(1)Reset the alarm.</li> <li>(2)If the alarm occurs again, replace the YFC22 board.</li> <li>In a system where a plurality of YFC22 boards are connected, replace the board, which is connected to the GSIN signal on which the alarm occurred.</li> </ul> | Alarm List<br>Alarm Number (4000 to 4999 |
|                 |                                     |             |                                                                                                    | YSF22 board failure | <ul> <li>(1)Reset the alarm.</li> <li>(2)If the alarm occurs again, replace the YSF22 board.</li> <li>In a system where a plurality of YSF22 boards are connected, replace the board on which the alarm occurred.</li> </ul>                                        | :<br>mber (400                           |
|                 |                                     |             |                                                                                                    | Other               | If the alarm occurs again, save the CMOS.BIN in maintenance mode, and then contact your Yaskawa representative about occurrence status (operating procedure).                                                                                                    | 0 to 499                                 |
| 4772            | YSF24 GENERAL<br>OUTPUT DIAG. ERROR |             | The meaning of each sub code is<br>as follows:<br>CPU1 1:XOUT1<br>CPU1 2:XOUT2<br>CPU1 3:XOUT3<br>CPU1 4:XOUT4<br>CPU1 5:XOUT5<br>CPU1 6:XOUT6<br>CPU1 7:XOUT7<br>CPU1 8:XOUT8 | Connection failure  | <ul> <li>(1)Reset the alarm.</li> <li>(2)If the alarm occurs again, check the connection and inserting state of the following cables and connectors.</li> <li>YFC24</li> <li>Cable continuity between YSF22 board and YFC24 board.</li> </ul>                       | 9)                                       |
|                 |                                     |             | CPU2 1:XOUT1<br>CPU2 2:XOUT2<br>CPU2 3:XOUT3<br>CPU2 4:XOUT4<br>CPU2 5:XOUT5<br>CPU2 6:XOUT6<br>CPU2 7:XOUT7<br>CPU2 8:XOUT8                                                   |                     |                                                                                                    |                                          |

| Alarm  | Alarm Name                           | Sub  | Meaning                                                                                                    | Cause               | Remedy                                                                                                    |
|--------|--------------------------------------|------|----------------------------------------------------------------------------------------------------|---------------------|----------------------------------------------------------------------------------------------------|
| Number |                                      | Code |                                                                                                    |                     |                                                                                                    |
|        |                                      |      |                                                                                                    | YSF21 board failure | <ul><li>(1)Reset the alarm.</li><li>(2)If the alarm occurs again, replace the YSF21 board.</li></ul>                                                                                                    |
|        |                                      |      |                                                                                                    | YSF22 board failure | <ul> <li>(1)Reset the alarm.</li> <li>(2)If the alarm occurs again, replace the YSF22 board.</li> <li>In a system where a plurality of YSF22 boards are connected, replace the board on which the alarm occurred.</li> </ul>                                        |
|        |                                      |      |                                                                                                    | YSF24 board failure | <ul> <li>(1)Reset the alarm.</li> <li>(2)If the alarm occurs again, replace the YSF24 board.</li> <li>In a system where a plurality of YSF24 boards are connected, replace the board on which the alarm occurred.</li> </ul>                                        |
|        |                                      |      |                                                                                                    | Other               | If the alarm occurs again, save the CMOS.BIN in maintenance mode, and then contact your Yaskawa representative about occurrence status (operating procedure).                                                                                                    |
| 4773   | M-SAF CONTACT FB<br>DIAG. ERR (CPU2) |      | The meaning of each sub code is<br>as follows:<br>1:KMMB1<br>2:KMMB2<br>3:KMMB3<br>4:KMMB4                                | Connection failure  | <ul> <li>(1)Reset the alarm.</li> <li>(2)If the alarm occurs again, check the connection and inserting state of the following cables and connectors.</li> <li>YSF22-CN217</li> <li>YPU-CN607</li> <li>Cable continuity between YSF22 board and YPU unit.</li> </ul> |
|        |                                      |      |                                                                                                    | YSF21 board failure | <ul><li>(1)Reset the alarm.</li><li>(2)If the alarm occurs again, replace the YSF21 board.</li></ul>                                                                                                    |
|        |                                      |      |                                                                                                    | YSF22 board failure | <ul> <li>(1)Reset the alarm.</li> <li>(2)If the alarm occurs again, replace the YSF22 board.</li> <li>In a system where a plurality of YSF22 boards are connected, replace the board on which the alarm occurred.</li> </ul>                                        |
|        |                                      |      |                                                                                                    | YPU unit failure    | <ul><li>(1)Reset the alarm.</li><li>(2)If the alarm occurs again, replace the YPU unit.</li></ul>                                                                                                    |
|        |                                      |      |                                                                                                    | Other               | If the alarm occurs again, save the CMOS.BIN in maintenance mode, and then contact your Yaskawa representative about occurrence status (operating procedure).                                                                                                    |
| 4776   | M-SAF YSF LOGIC FILE<br>SIGNAL ERR   | 0    | Start-up, in reading information<br>from the FlashROM of YSF21<br>board, YSF21 board has detected<br>an undefined signal. | Setting error       | (1)Please display the screen of the "safety function" - "safe logic circuit", and check the value of a "signal", "logic", and a "timer."<br>When a value is inaccurate, please set up the right value and perform "writing."                                        |

| Alarm  | Alarm Name                        | Sub  | Meaning                                                                                                    | Cause               | Remedy                                                                                                    |
|--------|-----------------------------------|------|----------------------------------------------------------------------------------------------------|---------------------|----------------------------------------------------------------------------------------------------|
| lumber |                                   | Code |                                                                                                    |                     |                                                                                                    |
|        |                                   |      |                                                                                                    | YSF21 board failure | <ul> <li>(1)Please start in "maintenance mode".</li> <li>(2)Display the screen of the "file"-"initialization", please run the "Machine safety FLASH ROM reset".</li> <li>(3)Turn the power OFF then back ON.</li> <li>(4)If the alarm occurs again, replace the YSF22 board.</li> </ul> |
|        |                                   |      |                                                                                                    | other               | If the alarm occurs again, save the CMOS.BIN in maintenance mode, and then contact your Yaskawa representative about occurrence status (operating procedure).                                                                                                    |
|        |                                   | 1    | In the receiving information on safe<br>logic circuit information, YSF21<br>board has detected an undefined<br>signal. | Setting error       | (1) Please display the screen of the "safety function" - "safe logic circuit", and check the value of a "signal", "logic", and a "timer."<br>When a value is inaccurate, please set up the right value and perform "writing."                                                           |
|        |                                   |      |                                                                                                    | other               | If the alarm occurs again, save the CMOS.BIN in maintenance mode, and then contact your Yaskawa representative about occurrence status (operating procedure).                                                                                                    |
| 4777   | TRANSMISSION<br>ERROR(M-SAF FILE) | 1    | Safe logic circuit information transmission error was detected.                                                        | Setting error       | <ul> <li>(1) Please display the screen of the "safety function" - "safe logic circuit", and check the value of a "signal", "logic", and a "timer."</li> <li>When a value is inaccurate, please set up the right value and perform "writing."</li> </ul>                                 |
|        |                                   |      |                                                                                                    | Other               | If the alarm occurs again, save the CMOS.BIN in maintenance mode, and then contact your Yaskawa representative about occurrence status (operating procedure).                                                                                                    |
|        |                                   | 2    | Timer delay information transmission error was detected.                                                               | Setting error       | <ul> <li>(1) Please display the screen of the "safety function" - "safe logic circuit", and check the value of a "signal", "logic", and a "timer".</li> <li>When a value is inaccurate, please set up the right value and perform "writing".</li> </ul>                                 |
|        |                                   |      |                                                                                                    | Other               | If the alarm occurs again, save the CMOS.BIN in maintenance mode, and then contact your Yaskawa representative about occurrence status (operating procedure).                                                                                                    |
|        |                                   | 3    | M-safety signal alloc information transmission error was detected.                                                     | Setting error       | <ul> <li>(1) Please display the screen of the "safety function" - "safe logic circuit", and check the value of a "signal", "logic", and a "timer."</li> <li>When a value is inaccurate, please set up the right value and perform "writing."</li> </ul>                                 |
|        |                                   |      |                                                                                                    | Other               | If the alarm occurs again, save the CMOS.BIN in maintenance mode, and then contact your Yaskawa representative about occurrence status (operating procedure).                                                                                                    |
|        |                                   | 4    | Safety signal board alloc<br>information transmission error was<br>detected.                                           | Setting error       | <ul> <li>(1) Please display the screen of the "safety function" - "safe logic circuit", and check the value of a "signal", "logic", and a "timer."</li> <li>When a value is inaccurate, please set up the right value and perform "writing."</li> </ul>                                 |

Alarm List-765

RE-CHO-A113

| Alarm  | Alarm Name                      | Sub  | Meaning                                                                             | Cause               | Remedy                                                                                                    |
|--------|---------------------------------|------|-------------------------------------------------------------------------------------|---------------------|----------------------------------------------------------------------------------------------------|
| Number |                                 | Code |                                                                                     |                     |                                                                                                    |
|        |                                 |      |                                                                                     | Other               | If the alarm occurs again, save the CMOS.BIN in maintenance mode, and then contact your Yaskawa representative about occurrence status (operating procedure).                                                                                                    |
|        |                                 | 253  | M-safety command reception time out was detected.                                   | Setting error       | <ul> <li>(1) Please display the screen of the "safety function" - "safe logic circuit", and check the value of a "signal", "logic", and a "timer."</li> <li>When a value is inaccurate, please set up the right value and perform "writing."</li> </ul>                                                                                                    |
|        |                                 |      |                                                                                     | Other               | If the alarm occurs again, save the CMOS.BIN in maintenance mode, and then contact your Yaskawa representative about occurrence status (operating procedure).                                                                                                    |
|        |                                 | 254  | Safe logic circuit information write error was detected.                            | Setting error       | <ul> <li>(1) Please display the screen of the "safety function" - "safe logic circuit", and check the value of a "signal", "logic", and a "timer."</li> <li>When a value is inaccurate, please set up the right value and perform "writing."</li> </ul>                                                                                                    |
|        |                                 |      |                                                                                     | Other               | If the alarm occurs again, save the CMOS.BIN in maintenance mode, and then contact your Yaskawa representative about occurrence status (operating procedure).                                                                                                    |
|        |                                 | 255  | Safe logic circuit information cancel error was detected.                           | Setting error       | <ul> <li>(1) Please display the screen of the "safety function" - "safe logic circuit", and check the value of a "signal", "logic", and a "timer."</li> <li>When a value is inaccurate, please set up the right value and perform "writing."</li> </ul>                                                                                                    |
|        |                                 |      |                                                                                     | Other               | If the alarm occurs again, save the CMOS.BIN in maintenance mode, and then contact your Yaskawa representative about occurrence status (operating procedure).                                                                                                    |
| 4778   | 24V VOLTAGE<br>ERROR(SERVO I/O) |      | YSF21 board detected the error of<br>an 24V power supply for SERVO I/<br>O signals. | Connection failure  | <ul> <li>(1) Reset the alarm.</li> <li>(2) If the alarm occurs again, check the connection and inserting state of the following cables and connectors. Check the insertion, connection, Short circuit, ground or 24V power line (DIRECTIN singnals) fault of the followings.</li> <li>YFC22-81,82,92,93 : +24V2U3</li> <li>YSF22-CN219</li> <li>Cable between YSF22 board and the YFC22 board</li> </ul> |
|        |                                 |      |                                                                                     | YSF22 board failure | <ul><li>(1)Reset the alarm.</li><li>(2)If the alarm occurs again, replace the YSF22 board.</li></ul>                                                                                                    |
|        |                                 |      |                                                                                     | YFC22 board failure | <ul><li>(1)Reset the alarm.</li><li>(2)If the alarm occurs again, replace the YFC22 board.</li></ul>                                                                                                    |
|        |                                 |      |                                                                                     | Other               | If the alarm occurs again, save the CMOS.BIN in maintenance mode, and then contact your Yaskawa representative about occurrence status (operating procedure).                                                                                                    |

| Alarm  | Alarm Name                         | Sub  | Meaning                                                                                                    | Cause         | Remedy                                                                                                    |
|--------|------------------------------------|------|----------------------------------------------------------------------------------------------------|---------------|----------------------------------------------------------------------------------------------------|
| Number |                                    | Code |                                                                                                    |               |                                                                                                    |
| 4780   | F-SAFE AXIS RANGE<br>LIMIT INTF    |      | Sub Code: Signifies the file<br>number, control groupe and axis in<br>which the alarm occurred.               | Setting error | <ul> <li>(1)Check the following settings.</li> <li>Check the axis range limit condition file that is indicated in the sub code is set correctly.</li> <li>Modify the teaching so as not to interfere limit range setting.</li> </ul>   |
|        |                                    |      |                                                                                                    | other         | If the alarm occurs again, save the CMOS.BIN in maintenance mode, and then contact your Yaskawa representative about occurrence status (operating procedure).                                                                          |
| 4781   | AXIS RANGE LIMIT INTF              |      | Sub Code: Signifies the file<br>number, control group and axis in<br>which the alarm occurred.                | Setting error | <ul> <li>(1)Check the following settings.</li> <li>Check the axis range limit condition file that is indicated in the sub code is set correctly.</li> <li>Modify the teaching so as not to interfere limit range setting.</li> </ul>   |
|        |                                    |      |                                                                                                    | other         | If the alarm occurs again, save the CMOS.BIN in maintenance mode, and then contact your Yaskawa representative about occurrence status (operating procedure).                                                                          |
| 4782   | F-SAFE AXIS SPEED<br>MONITOR ERROR |      | Sub Code: Signifies the file<br>number, control group, axis and<br>error type in which the alarm<br>occurred. | Setting error | <ul> <li>(1)Check the following settings.</li> <li>Check the axis speed monitor condition file that is indicated in the sub code is set correctly.</li> <li>Modify the teaching so as not to over with limit speed setting.</li> </ul> |
|        |                                    |      |                                                                                                    | other         | If the alarm occurs again, save the CMOS.BIN in maintenance mode, and then contact your Yaskawa representative about occurrence status (operating procedure).                                                                          |
| 4783   | F-SAFE ROBOT RANGE<br>LIMIT INTF   |      | Sub Code: Signifies the file<br>number, control group and axis in<br>which the alarm occurred.                | Setting error | <ul> <li>(1)Check the following settings.</li> <li>Check robot range limit condition file that is indicated in the sub code is set correctly.</li> <li>Modify the teaching so as not to interfere limit area setting.</li> </ul>       |
|        |                                    |      |                                                                                                    | other         | If the alarm occurs again, save the CMOS.BIN in maintenance mode, and then contact your Yaskawa representative about occurrence status (operating procedure).                                                                          |
| 4784   | ROBOT RANGE LIMIT<br>INTF          |      | Sub Code: Signifies the file<br>number, control group and axis in<br>which the alarm occurred.                | Setting error | <ul> <li>(1)Check the following settings.</li> <li>Check the robot range limit condition file that is indicated in the sub code is set correctly.</li> <li>Modify the teaching so as not to interfere limit area setting.</li> </ul>   |
|        |                                    |      |                                                                                                    | other         | If the alarm occurs again, save the CMOS.BIN in maintenance mode, and then contact your Yaskawa representative about occurrence status (operating procedure).                                                                          |

| Alarm<br>Number | Alarm Name                         | Sub<br>Code | Meaning                                                                                                    | Cause         | Remedy                                                                                                    |
|-----------------|------------------------------------|-------------|----------------------------------------------------------------------------------------------------|---------------|----------------------------------------------------------------------------------------------------|
| 4785            | F-SAFE SPEED LIMIT<br>ERROR        | Code        | Sub Code: Signifies the file<br>number, control group and error<br>type in which the alarm occurred.                                                                                                    | Setting error | <ul><li>(1)Check the following settings.</li><li>Check the speed limit condition file that is indicated in the sub code is set correctly.</li></ul>                                                                                                    |
|                 |                                    |             |                                                                                                    | other         | If the alarm occurs again, save the CMOS.BIN in maintenance mode, and then contact your Yaskawa representative about occurrence status (operating procedure).                                                                                                    |
| 4786            | F-SAFE TEACH SAFETY<br>SPEED ERROR |             | Sub Code: Signifies the control group and error type in which the alarm occurred.                                                                                                    | Setting error | <ul><li>(1)Check the following settings.</li><li>Check the speed limit condition file that is indicated in the sub code is set correctly.</li></ul>                                                                                                    |
|                 |                                    |             |                                                                                                    | other         | If the alarm occurs again, save the CMOS.BIN in maintenance mode, and then contact your Yaskawa representative about occurrence status (operating procedure).                                                                                                    |
| 4787            | F-SAFE ROBOT STOP<br>MONITOR ERROR |             | Sub Code: Signifies the file<br>number and control group in which<br>the alarm occurred.                                                                                                    | Setting error | <ul><li>(1)Check the following settings.</li><li>Check the speed limit condition file that is indicated in the sub code is set correctly.</li></ul>                                                                                                    |
|                 |                                    |             |                                                                                                    | other         | If the alarm occurs again, save the CMOS.BIN in maintenance mode, and then contact your Yaskawa representative about occurrence status (operating procedure).                                                                                                    |
| 4788            | F-SAFE STATION STOP<br>MONITOR ERR |             | Sub Code: Signifies the file<br>number, control group and axis in<br>which the alarm occurred.                                                                                                    | Setting error | <ul><li>(1)Check the following settings.</li><li>Check the speed limit condition file that is indicated in the sub code is set correctly.</li></ul>                                                                                                    |
|                 |                                    |             |                                                                                                    | other         | If the alarm occurs again, save the CMOS.BIN in maintenance mode, and then contact your Yaskawa representative about occurrence status (operating procedure).                                                                                                    |
| 4789            | F-SAFE TOOL CHANGE<br>MONITOR ERR  |             | Sub Code: Signifies the file         number, control group and error         type in which the alarm occurred.         Error type means:         1:All tool change monitoring         condition files is invalid.         2:It detects a mismatch of         monitoring tool number and         the selection tool file         number.         3:Multiple tool change         monitoring condition files is         enabled. | Setting error | <ul> <li>(1)Check the following settings.</li> <li>Check the tool change monitor condition file that is indicated in the sub code is set correctly.</li> <li>Check whether only one tool change monitor condition file enable.</li> <li>Please coincide the tool file number chosen as the robot of the control group displayed in subcode, and a tool change monitor condition file.</li> </ul> |

| Alarm  | Alarm Name                          | Sub  | Meaning                                                                                        | Cause               | Remedy                                                                                                    |
|--------|-------------------------------------|------|------------------------------------------------------------------------------------------------|---------------------|----------------------------------------------------------------------------------------------------|
| Number |                                     | Code |                                                                                                |                     |                                                                                                    |
|        |                                     |      |                                                                                                | other               | If the alarm occurs again, save the CMOS.BIN in maintenance mode, and then contact your Yaskawa representative about occurrence status (operating procedure).                                                                          |
| 4790   | F-SAFE TOOL ANGL<br>MONITOR ERR     |      | Sub Code: Signifies the file<br>number and control group in which<br>the alarm occurred.       | Setting error       | <ul> <li>(1)Check the following settings.</li> <li>Check the tool angle monitor condition file that is indicated in the sub code is set correctly.</li> <li>Modify the teaching so as not to over limit angle setting.</li> </ul>      |
|        |                                     |      |                                                                                                | other               | If the alarm occurs again, save the CMOS.BIN in maintenance mode, and then contact your Yaskawa representative about occurrence status (operating procedure).                                                                          |
| 4791   | F-SAFE AXIS STOP<br>MONITOR ERROR   |      | Sub Code: Signifies the file<br>number, control group and axis in<br>which the alarm occurred. | Setting error       | <ul> <li>(1)Check the following settings.</li> <li>Check the axis speed monitor condition file that is indicated in the sub code is set correctly.</li> <li>Modify the teaching so as not to over with limit speed setting.</li> </ul> |
|        |                                     |      |                                                                                                | other               | If the alarm occurs again, save the CMOS.BIN in maintenance mode, and then contact your Yaskawa representative about occurrence status (operating procedure).                                                                          |
| 4792   | TOOL ANGL MONITOR<br>ERR            |      | Sub Code: Signifies the file<br>number and control group in which<br>the alarm occurred.       | Setting error       | <ul> <li>(1)Check the following settings.</li> <li>Check the tool angle monitor condition file that is indicated in the sub code is set correctly.</li> <li>Modify the teaching so as not to over limit angle setting.</li> </ul>      |
|        |                                     |      |                                                                                                | other               | If the alarm occurs again, save the CMOS.BIN in maintenance mode, and then contact your Yaskawa representative about occurrence status (operating procedure).                                                                          |
| 4794   | F-SAFE MONITOR<br>EXECUTE TIME OVER |      |                                                                                                | Setting error       | <ul><li>(1)Reset the alarm.</li><li>(2)If the alarm occurs again, reduce the number of robot range limit condition files validated at the same time.</li></ul>                                                                         |
|        |                                     |      |                                                                                                | YSF25 board failure | <ul><li>(1)Turn the power OFF then back ON.</li><li>(2)If the alarm occurs again, replace the YSF25 board. Save the CMOS.BIN before replace the board to be safe.</li></ul>                                                            |
|        |                                     |      |                                                                                                | other               | If the alarm occurs again, save the CMOS.BIN in maintenance mode, and then contact your Yaskawa representative about occurrence status (operating procedure).                                                                          |
| 4795   | F-SAFE CANNOT<br>OPERATE TEMP DSBL  |      |                                                                                                | Setting error       | <ul><li>(1)Change the teach mode.</li><li>(2)Reset the alarm, and then try again.</li></ul>                                                                                                    |

| Alarm  | Alarm Name                      | Sub  | Meaning                                                        | Cause                             | Remedy                                                                                                    |
|--------|---------------------------------|------|----------------------------------------------------------------|-----------------------------------|----------------------------------------------------------------------------------------------------|
| Number |                                 | Code |                                                                |                                   |                                                                                                    |
|        |                                 |      |                                                                | YSF25 board failure               | <ul><li>(1)Turn the power OFF then back ON.</li><li>(2)If the alarm occurs again, replace the YSF25 board. Save the CMOS.BIN before replace the board to be safe.</li></ul>                                                         |
|        |                                 |      |                                                                | other                             | If the alarm occurs again, save the CMOS.BIN in maintenance mode, and then contact your Yaskawa representative about occurrence status (operating procedure).                                                                       |
| 4796   | F-SAFE DATA CRC<br>UNMATCH      |      | Sub Code: Signifies the file kind in which the alarm occurred. | Data error                        | <ul><li>(1)Reset the alarm, and then try again.</li><li>(2)Check whether the data which it is going to load is surely saved as data of functional safety.</li></ul>                                                                 |
|        |                                 |      |                                                                | YSF25 board failure               | <ul><li>(1)Turn the power OFF then back ON.</li><li>(2)If the alarm occurs again, replace the YSF25 board. Save the CMOS.BIN before replace the board to be safe.</li></ul>                                                         |
|        |                                 |      |                                                                | YIF01 board failure               | <ul> <li>(1)Turn the power OFF then back ON.</li> <li>(2)If the alarm occurs again, replace the YIF01 board. Save the CMOS.BIN before replace the board to be safe. Replace the YIF01 board, and then load the CMOS.BIN.</li> </ul> |
|        |                                 |      |                                                                | Other                             | If the alarm occurs again, save the CMOS.BIN in maintenance mode, and then contact your Yaskawa representative about occurrence status (operating procedure).                                                                       |
| 4797   | F-SAFE RANGE<br>CONBINATION ERR |      |                                                                | Software operation error occurred | Reset the alarm, and then try again.                                                                                                    |
|        |                                 |      |                                                                | other                             | If the alarm occurs again, save the CMOS.BIN in maintenance mode, and then contact your Yaskawa representative about occurrence status (operating procedure).                                                                       |

| Alarm<br>Number | Alarm Name                        | Sub  | Meaning                                                                                                    | Cause               | Remedy                                                                                                    | DX2                                       |
|-----------------|-----------------------------------|------|----------------------------------------------------------------------------------------------------|---------------------|----------------------------------------------------------------------------------------------------|-------------------------------------------|
|                 |                                   | Code |                                                                                                    | _                   |                                                                                                    | 200                                       |
| 4798            | F-SAFE SAFETY<br>FIELDBUS SET ERR |      | Sub Code: Code [X ]<br>indicates the abnormal content.<br>1000: Input/output signal number<br>in conditionfile is abnormal.<br>4000: Safety fieldbus input signal<br>that is not available is set in<br>condition file.<br>5000: Safety fieldbus output signal<br>that is not available is set in<br>condition file.                                                                                                    | Data error          | (1)Check the configuration of condition file abnormality occurs.<br>(2)Reset the alarm, and then try again.                                                                                                    | DX200 Maintenance                         |
|                 |                                   |      | <ul> <li>6000: File valid condition data is abnormal.</li> <li>Code [_Y] indicates the type of condition file abnormality occurs.</li> <li>100: Axis range limit function 200: Axis speed monitor function 300: Speed limit function 400: Robot range limit function 500: Tool angle monitor function 600: Tool change monitor function Code [Z Z Z] indicates the number of condition file abnormality occurs.</li> </ul> |                     |                                                                                                    | Alarm List<br>Alarm Number (4000 to 4999) |
|                 |                                   |      |                                                                                                    | YSF25 board failure | <ul><li>(1)Turn the power OFF then back ON.</li><li>(2)If the alarm occurs again, replace the YSF25 board. Save the CMOS.BIN before replace the board to be safe.</li></ul>                                                                                                    |                                           |
|                 |                                   |      |                                                                                                    | YSF21 board failure | <ul><li>(1)Turn the power OFF then back ON.</li><li>(2)If the alarm occurs again, replace the YSF21 board. Save the CMOS.BIN before replace the board to be safe.</li></ul>                                                                                                    |                                           |
|                 |                                   |      |                                                                                                    | other               | If the alarm occurs again, save the CMOS.BIN in maintenance mode, and then contact your Yaskawa representative about occurrence status (operating procedure).                                                                                                    |                                           |
| 4800            | WDT ERROR<br>(CONVERTER)          |      | Sub Code: Signifies the physical<br>No. of converter in which the alarm<br>occurred                                                                                                    | Connection failure  | <ul> <li>(1)Reset the alarm.</li> <li>(2)If the alarm occurs again, check the connection and inserting state of the following cables and connectors.</li> <li>EAXA21-CN507,510</li> <li>EAXB21-CN531,532,533</li> <li>Converter CN551,553</li> <li>EX1SV (External axis SERVO PACK)-CN591,592</li> </ul> |                                           |

| Alarm  | Alarm Name                     | Sub  | Meaning                                                                   | Cause                      | Remedy                                                                                                    |
|--------|--------------------------------|------|---------------------------------------------------------------------------|----------------------------|----------------------------------------------------------------------------------------------------|
| Number |                                | Code |                                                                           |                            |                                                                                                    |
|        |                                |      |                                                                           | Module failure (converter) | <ul><li>(1)Reset the alarm.</li><li>(2)If the alarm occurs again, replace the converter.</li></ul>                                                                                                    |
|        |                                |      |                                                                           | EAXA21 board failure       | <ul><li>(1)Reset the alarm.</li><li>(2)If the alarm occurs again, replace the EAXA21 board. Save the CMOS.BIN before replacing the board to be safe.</li></ul>                                                                                                    |
|        |                                |      |                                                                           | other                      | If the alarm occurs again, save the CMOS.BIN in maintenance mode, and then contact your Yaskawa representative about occurrence status (operating procedure).                                                                                                    |
| 4822   | HARD WIRE BASE<br>BLOCK ERROR  |      | Sub Code: Signifies the control<br>axis number which detected an<br>error | Connection failure         | <ul> <li>(1)Reset the alarm.</li> <li>(2)If the alarm occurs again, check the connection and inserting state of the following cables and connectors.</li> <li>EAXA21 board CN521(Safety function's jumper connector)</li> <li>EAXB21 board CN522/523/524(Safety function's jumper connector)</li> <li>YSF22 board CN217</li> </ul> |
|        |                                |      |                                                                           | Fuse failure               | <ul><li>(1)Reset the alarm.</li><li>(2)If the alarm occurs again, check the connection of the fuse of YSF22 board and then turn the power ON again.</li></ul>                                                                                                    |
|        |                                |      |                                                                           | EAXA21 board failure       | <ul><li>(1)Reset the alarm.</li><li>(2)If the alarm occurs again, replace the EAXA21 board. Save the CMOS.BIN before replacing the board to be safe.</li></ul>                                                                                                    |
|        |                                |      |                                                                           | EAXB21 board failure       | <ul><li>(1)Reset the alarm.</li><li>(2)If the alarm occurs again, replace the EAXB21 board. Save the CMOS.BIN before replacing the board to be safe.</li></ul>                                                                                                    |
|        |                                |      |                                                                           | YSF22 board failure        | <ul><li>(1)Reset the alarm.</li><li>(2)If the alarm occurs again, replace the YSF22 board. Save the CMOS.BIN before replacing the board to be safe.</li></ul>                                                                                                    |
|        |                                |      |                                                                           | other                      | If the alarm occurs again, save the CMOS.BIN in maintenance mode, and then contact your Yaskawa representative about occurrence status (operating procedure).                                                                                                    |
| 4823   | HARD WIRE BASE<br>ENABLE ERROR |      | Sub Code: Signifies the control<br>axis number which detected an<br>error | Connection failure         | <ul> <li>(1)Reset the alarm.</li> <li>(2)If the alarm occurs again, check the connection and inserting state of the following cables and connectors.</li> <li>EAXA21 board CN521(Safety function's jumper connector)</li> <li>EAXB21 board CN522/523/524(Safety function's jumper connector)</li> <li>YSF22 board CN217</li> </ul> |

| Alarm  | Alarm Name        | Sub  | Meaning                                                                   | Cause                | Remedy                                                                                                    |
|--------|-------------------|------|---------------------------------------------------------------------------|----------------------|----------------------------------------------------------------------------------------------------|
| Number |                   | Code |                                                                           |                      |                                                                                                    |
|        |                   |      |                                                                           | EAXA21 board failure | <ul><li>(1)Reset the alarm.</li><li>(2)If the alarm occurs again, replace the EAXA21 board. Save the CMOS.BIN before replacing the board to be safe.</li></ul>                                                                                                    |
|        |                   |      |                                                                           | EAXB21 board failure | <ul><li>(1)Reset the alarm.</li><li>(2)If the alarm occurs again, replace the EAXB21 board. Save the CMOS.BIN before replacing the board to be safe.</li></ul>                                                                                                    |
|        |                   |      |                                                                           | YSF22 board failure  | <ul><li>(1)Reset the alarm.</li><li>(2)If the alarm occurs again, replace the YSF22 board. Save the CMOS.BIN before replacing the board to be safe.</li></ul>                                                                                                    |
|        |                   |      |                                                                           | other                | If the alarm occurs again, save the CMOS.BIN in maintenance mode, and the<br>contact your Yaskawa representative about occurrence status (operating<br>procedure).                                                                                                    |
| 4824   | BASE BLOCK ERROR  |      | Sub Code: Signifies the control axis number which detected an error       | Connection failure   | <ul> <li>(1)Reset the alarm.</li> <li>(2)If the alarm occurs again, check the connection and inserting state of the following cables and connectors.</li> <li>EAXA21 board CN521(Safety function's jumper connector)</li> <li>EAXB21 board CN522/523/524(Safety function's jumper connector)</li> <li>YSF22 board CN217</li> </ul> |
|        |                   |      |                                                                           | EAXA21 board failure | <ul><li>(1)Reset the alarm.</li><li>(2)If the alarm occurs again, replace the EAXA21 board. Save the CMOS.BIN before replacing the board to be safe.</li></ul>                                                                                                    |
|        |                   |      |                                                                           | EAXB21 board failure | <ul><li>(1)Reset the alarm.</li><li>(2)If the alarm occurs again, replace the EAXB21 board. Save the CMOS.BIN before replacing the board to be safe.</li></ul>                                                                                                    |
|        |                   |      |                                                                           | YSF22 board failure  | <ul><li>(1)Reset the alarm.</li><li>(2)If the alarm occurs again, replace the YSF22 board. Save the CMOS.BIN before replacing the board to be safe.</li></ul>                                                                                                    |
|        |                   |      |                                                                           | other                | If the alarm occurs again, save the CMOS.BIN in maintenance mode, and the contact your Yaskawa representative about occurrence status (operating procedure).                                                                                                    |
| 4825   | BASE ENABLE ERROR |      | Sub Code: Signifies the control<br>axis number which detected an<br>error | Connection failure   | <ul> <li>(1)Reset the alarm.</li> <li>(2)If the alarm occurs again, check the connection and inserting state of the following cables and connectors.</li> <li>EAXA21 board CN521(Safety function's jumper connector)</li> <li>EAXB21 board CN522/523/524(Safety function's jumper connector)</li> <li>YSF22 board CN217</li> </ul> |

DX200 Maintenance

| Alarm  | Alarm Name               | Sub  | Meaning                                                             | Cause                | Remedy                                                                                                    |
|--------|--------------------------|------|---------------------------------------------------------------------|----------------------|----------------------------------------------------------------------------------------------------|
| Number |                          | Code |                                                                     |                      |                                                                                                    |
|        |                          |      |                                                                     | EAXA21 board failure | <ul><li>(1)Reset the alarm.</li><li>(2)If the alarm occurs again, replace the EAXA21 board. Save the CMOS.BIN before replacing the board to be safe.</li></ul>                                                                                                   |
|        |                          |      |                                                                     | EAXB21 board failure | <ul><li>(1)Reset the alarm.</li><li>(2)If the alarm occurs again, replace the EAXB21 board. Save the CMOS.BIN before replacing the board to be safe.</li></ul>                                                                                                   |
|        |                          |      |                                                                     | YSF22 board failure  | <ul><li>(1)Reset the alarm.</li><li>(2)If the alarm occurs again, replace the YSF22 board. Save the CMOS.BIN before replacing the board to be safe.</li></ul>                                                                                                    |
|        |                          |      |                                                                     | other                | If the alarm occurs again, save the CMOS.BIN in maintenance mode, and then contact your Yaskawa representative about occurrence status (operating procedure).                                                                                                    |
| 4826   | CONTACTOR ERROR<br>(STO) |      | Sub Code: Signifies the control axis number which detected an error | YPU unit failure     | <ul> <li>(1)Reset the alarm.</li> <li>(2)Check if the contactors (1KM and 2KM) are open, and not damaged by melting or sticking.</li> <li>(4)If the alarm occurs again, replace the YPU unit. Save the CMOS.BIN before replacing the unit to be safe.</li> </ul> |
|        |                          |      |                                                                     | Fuse failure         | <ul><li>(1)Reset the alarm.</li><li>(2)If the alarm occurs again, check the connection of the fuse of YSF22 board and then turn the power ON again.</li></ul>                                                                                                    |
|        |                          |      |                                                                     | Connection failure   | <ul> <li>(1)Reset the alarm.</li> <li>(2)If the alarm occurs again, check the connection and inserting state of the following cables and connectors.</li> <li>YSF22 board CN216</li> <li>YPU unit CN607</li> </ul>                                               |
|        |                          |      |                                                                     | YSF22 board failure  | <ul><li>(1)Reset the alarm.</li><li>(2)If the alarm occurs again, replace the YSF22 board. Save the CMOS.BIN before replacing the board to be safe.</li></ul>                                                                                                    |
|        |                          |      |                                                                     | EAXA21 board failure | <ul><li>(1)Reset the alarm.</li><li>(2)If the alarm occurs again, replace the EAXA21 board. Save the CMOS.BIN before replacing the board to be safe.</li></ul>                                                                                                   |
|        |                          |      |                                                                     | EAXB21 board failure | <ul><li>(1)Reset the alarm.</li><li>(2)If the alarm occurs again, replace the EAXB21 board. Save the CMOS.BIN before replacing the board to be safe.</li></ul>                                                                                                   |
|        |                          |      |                                                                     | other                | If the alarm occurs again, save the CMOS.BIN in maintenance mode, and then contact your Yaskawa representative about occurrence status (operating procedure).                                                                                                    |

| Alarm  | Alarm Name                                                                                                    | Sub                                                                | Meaning                       | Cause         | Remedy                                                                                                    |
|--------|----------------------------------------------------------------------------------------------------|--------------------------------------------------------------------|-------------------------------|---------------|----------------------------------------------------------------------------------------------------|
| Number |                                                                                                    | Code                                                               |                               |               |                                                                                                    |
| 4827   | CodeInternetCodeDRESSER SERVO<br>POWER OFFSub Code: Signifies the control<br>axis number which detected an<br>errorThe servo power is not<br>supplied.SENSOR OVER RANGESub Code; channelOtherSENSOR OVER RANGESub Code; channelSetting errorSENSOR OUTPUT<br>ERRORSub Code; channelSensor errorFORCE CONTROL FILE<br>ERROR1The specified force control file is<br>for other manipulator.Setting errorFORCE CONTROL32Force control parameter errorSetting error | Turn ON the servo power for the servo dresser axis to be operated. |                               |               |                                                                                                    |
|        |                                                                                                    |                                                                    |                               | Other         | If the alarm occurs again, save the CMOS.BIN in maintenance mode, and then contact your Yaskawa representative about occurrence status (operating procedure).                                                                                                    |
| 4883   | SENSOR OVER RANGE                                                                                                    |                                                                    | Sub Code; channel             | Setting error | <ul> <li>(1)Reset the alarm and decrease the motion speed in JOB.</li> <li>(2)If the alarm occurs again, save the CMOS.BIN in the maintenance mode and contact your Yaskawa representative about occurrence status (operating procedure).</li> </ul>                                     |
| 4885   | SENSOR OUTPUT<br>ERROR                                                                                                    |                                                                    | Sub Code; channel             | Sensor error  | <ul> <li>(1)Reset the alarm.</li> <li>(2)If the alarm occurs again, save the CMOS.BIN in the maintenance mode and contact your Yaskawa representative about occurrence status (operating procedure).</li> </ul>                                                                          |
| 4886   | FORCE CONTROL FILE<br>ERROR                                                                                                    | 1                                                                  |                               | Setting error | Reset the alarm and check the force control file. The robot of instruction does not match the robot of force control file. Change the file number or the settings of force control file.                                                                                                 |
|        |                                                                                                    |                                                                    |                               | other         | If the alarm occurs again, save the CMOS.BIN in maintenance mode, and then contact your Yaskawa representative about occurrence status (operating procedure).                                                                                                    |
| 4897   | FORCE CONTROL<br>INTERNAL ERROR                                                                                                    | 32                                                                 | Force control parameter error | Setting error | Reset the alarm and check the tags of the instruction.                                                                                                    |
|        |                                                                                                    |                                                                    |                               | other         | If the alarm occurs again, save the CMOS.BIN in maintenance mode, and then contact your Yaskawa representative about occurrence status (operating procedure).                                                                                                    |
|        |                                                                                                    | 64                                                                 | Excessive force detected      | Setting error | <ul> <li>(1)Reset the alarm and check the force sensor. Too large force has detected in force sensor.</li> <li>(2)If the alarm occurs again, save the CMOS.BIN in the maintenance mode and contact your Yaskawa representative about occurrence status (operating procedure).</li> </ul> |
|        |                                                                                                    | 128                                                                | Overspeed                     | Setting error | Reset the alarm and decrease the motion speed in JOB.                                                                                                    |
|        |                                                                                                    |                                                                    |                               | other         | If the alarm occurs again, save the CMOS.BIN in maintenance mode, and then contact your Yaskawa representative about occurrence status (operating procedure).                                                                                                    |
|        |                                                                                                    | 256                                                                | Singular point error          | Setting error | Reset the alarm and check the posture of the robot. Change the JOB to avoid the singular point.                                                                                                    |

| Alarm  | Alarm Name                        | Sub  | Meaning                                                                                        | Cause                | Remedy                                                                                                    |
|--------|-----------------------------------|------|------------------------------------------------------------------------------------------------|----------------------|----------------------------------------------------------------------------------------------------|
| Number |                                   | Code |                                                                                                |                      |                                                                                                    |
|        |                                   |      |                                                                                                | other                | If the alarm occurs again, save the CMOS.BIN in maintenance mode, and then contact your Yaskawa representative about occurrence status (operating procedure).                                                                                                    |
|        |                                   | 512  | Board / cable error                                                                            | Sensor / Cable error | <ul> <li>(1)Check the force sensor, the sensor board, and the cable of force sensor.</li> <li>(2)If the alarm occurs again, check the connection of sensor board to the controller.</li> <li>(3)If the alarm occurs again, save the CMOS.BIN in the maintenance mode and contact your Yaskawa representative about occurrence status (operating procedure).</li> </ul> |
| 4901   | CUBE/AXIS<br>INTERFERENCE         |      | Sub Code; Group, axis, and interference area number                                            | Setting error        | <ul> <li>(1)Check the following settings.</li> <li>Perform the teaching again to correct positions for manipulators so that the step where the alarm occurred is out of interference area.</li> <li>Change the settings for interference area.</li> </ul>                                                                                                    |
|        |                                   |      |                                                                                                | other                | If the alarm occurs again, save the CMOS.BIN in maintenance mode, and then contact your Yaskawa representative about occurrence status (operating procedure).                                                                                                    |
| 4902   | CUBE INTERFERENCE<br>(TCP)        |      | Sub Code; Group and interference area number                                                   | Setting error        | <ul> <li>(1)Check the following settings.</li> <li>Change the step position where the alarm occurred to the area outside the interference area.</li> <li>Modify the interference area setting.</li> </ul>                                                                                                    |
|        |                                   |      |                                                                                                | other                | If the alarm occurs again, save the CMOS.BIN in maintenance mode, and then contact your Yaskawa representative about occurrence status (operating procedure).                                                                                                    |
| 4903   | CUBE INTERFERENCE<br>(ENTIRE)     |      | Sub Code; Group, axis, and interference area number                                            | Setting error        | <ul> <li>(1)Check the following settings.</li> <li>Perform the teaching again to correct positions for manipulators so that the step where the alarm occurred is out of interference area.</li> <li>Change the settings for interference area.</li> </ul>                                                                                                    |
|        |                                   |      |                                                                                                | other                | If the alarm occurs again, save the CMOS.BIN in maintenance mode, and then contact your Yaskawa representative about occurrence status (operating procedure).                                                                                                    |
| 4904   | CUBE INTERFERENCE<br>AREA SET ERR | 0    | Maximum number of the cube interference area exceeds the allowable range.                      | Setting error        | <ul> <li>(1)Reset the alarm.</li> <li>(2)If the alarm occurs again, save the CMOS.BIN in maintenance mode, and then contact your Yaskawa representative about occurrence status (operating procedure).</li> </ul>                                                                                                    |
|        |                                   | 1    | The number of cube interference<br>area whose monitoring part is<br>"whole" exceeds the limit. | Setting error        | Reduce the number of cube interference area whose monitoring part is "whole".                                                                                                    |

| Alarm  | Alarm Name                       | Sub  | Meaning                                                                                                    | Cause                             | Remedy                                                                                                    |
|--------|----------------------------------|------|----------------------------------------------------------------------------------------------------|-----------------------------------|----------------------------------------------------------------------------------------------------|
| lumber |                                  | Code |                                                                                                    |                                   |                                                                                                    |
|        |                                  |      |                                                                                                    | other                             | If the alarm occurs again, save the CMOS.BIN in maintenance mode, and then contact your Yaskawa representative about occurrence status (operating procedure).                                                                                                    |
|        |                                  | 2    | Detect the cube whose<br>interference area are extremely big<br>or small.                                                                                 | Setting error                     | <ul> <li>(1)Among the cube interference areas already values are entered, modify as follows.</li> <li>1.Change the extremely big values to smaller ones.</li> <li>2.Change the extremely small values to bigger ones.</li> <li>(2)If the alarm occurs again, save the CMOS.BIN in maintenance mode, and then contact your Yaskawa representative about occurrence status (operating procedure).</li> </ul>                                                                                                    |
|        |                                  | 3    | Detect the cube interference area<br>whose monitoring part is set to<br>"whole" despite the invalid status<br>of cube arm interference check<br>function. | Setting error                     | <ul> <li>(1)Reset the alarm.</li> <li>(2)If the alarm occurs just after loading the cube interference area setting function, execute the following measures.</li> <li>1.Among the cube interference areas to be loaded, change the monitoring part setting from "whole" to "control point".</li> <li>2.Load the modified cube interference area.</li> <li>3.Confirm the settings if the alarm occurs again after the loading operation.</li> <li>(3)If the alarm occurs again, save the CMOS.BIN in maintenance mode, and then contact your Yaskawa representative about occurrence status (operating procedure).</li> </ul> |
| 4905   | INSTRUCTION ERROR 1              | 1    | Sub code:<br>SKCHK mode release error                                                                                                    | Software operation error occurred | <ul> <li>(1)Reset the alarm and decrease the motion speed in JOB.</li> <li>(2)If the alarm occurs again, save the CMOS.BIN in the maintenance mode and contact your Yaskawa representative about occurrence status (operating procedure).</li> </ul>                                                                                                    |
|        |                                  | 2    | Sub code:<br>Robot number error                                                                                                    | Setting error                     | <ul> <li>(1)Reset the alarm and change the robot number.</li> <li>(2)If the alarm occurs again, save the CMOS.BIN in the maintenance mode and contact your Yaskawa representative about occurrence status (operating procedure).</li> </ul>                                                                                                    |
| 4906   | MODEL DATA<br>UNREGISTERED       |      | Sub Code: model file number                                                                                                    | Setting error                     | (1)Reset the alarm and register the model file or change the model file number.                                                                                                    |
| 4907   | MULTIPLE INST<br>EXECUTION ERROR |      |                                                                                                    | Setting error                     | (1)Reset the alarm and modify the JOB program.                                                                                                    |
| 4909   | TEST RUN(HIGH<br>ACCURACY) ERROR |      |                                                                                                    | Operation mistake                 | Select a sub menu [TEACHING CONDITION SETTING] under main menu<br>[SETUP].<br>Set "TEST RUN CONTROL" to "NORMAL" to perform TEST RUN operation.                                                                                                    |
|        |                                  |      |                                                                                                    | other                             | If the alarm occurs again, save the CMOS.BIN in maintenance mode, and then contact your Yaskawa representative about occurrence status (operating procedure).                                                                                                    |

DX200 Maintenance

| Alarm  | Alarm Name                         | Sub  | Meaning                                                                                                    | Cause                             | Remedy                                                                                                    |          |
|--------|------------------------------------|------|----------------------------------------------------------------------------------------------------|-----------------------------------|----------------------------------------------------------------------------------------------------|----------|
| lumber |                                    | Code |                                                                                                    |                                   |                                                                                                    | 200      |
| 4911   | SAFETY FIELDBUS NOT<br>ESTABLISHED | 1    | PROFIsafe communication was not established to the default time.                                                          | Setting error                     | <ul> <li>(1)Reset the alarm.</li> <li>(2)If the alarm occurs again, please check the following.</li> <li>SF(Group Fault) LED, BF(Bus Fault) LED of CP1616 board is lit or blinking.</li> <li>SF(Group Fault) LED, BF(Bus Fault) LED of safety PLC board is lit or blinking.</li> <li>(3)If the above problems, there is a possibility that the connection settings of the safety PLC or CP1616 is not successful. Please set again according to the manual.</li> </ul> |          |
|        |                                    |      |                                                                                                    | Software operation error occurred | <ul><li>(1)Reset the alarm.</li><li>(2)If the alarm occurs again, please re-power on the safety PLC and the robot controller.</li></ul>                                                                                                    | <u>ב</u> |
|        |                                    |      |                                                                                                    | Connection failure                | <ul><li>(1)Reset the alarm.</li><li>(2)If the alarm occurs again, please check the connection or insertion state of cables connected to the CP1616 board and safety PLC.</li></ul>                                                                                                    |          |
|        |                                    |      |                                                                                                    | CP1616 board failure              | <ul><li>(1)Turn the power OFF then back ON.</li><li>(2)If the alarm occurs again, replace the CP1616 board.</li></ul>                                                                                                    |          |
|        |                                    |      |                                                                                                    | YSF21 board failure               | <ul><li>(1)Turn the power OFF then back ON.</li><li>(2)If the alarm occurs again, replace the YSF21 board.</li></ul>                                                                                                    |          |
|        |                                    |      |                                                                                                    | other                             | If the alarm occurs again, save the CMOS.BIN in maintenance mode, and then contact your Yaskawa representative about occurrence status (operating procedure).                                                                                                    |          |
|        |                                    | 10   | CIP Safety communication was not<br>established to the default time.(sub<br>code is not defined)                          |                                   | <ul><li>(1)Reset the alarm.</li><li>(2)If the alarm occurs again, please re-power on the safety PLC and the robot controller.</li></ul>                                                                                                    |          |
|        |                                    |      |                                                                                                    | Connection failure                | <ul><li>(1)Reset the alarm.</li><li>(2)If the alarm occurs again, please check the connection or insertion state of cables connected to the "CN104 connector of YCP21 board" and safety PLC.</li></ul>                                                                                                    |          |
|        |                                    |      |                                                                                                    | YSF21 board failure               | <ul><li>(1)Turn the power OFF then back ON.</li><li>(2)If the alarm occurs again, replace the YSF21 board.</li></ul>                                                                                                    |          |
|        |                                    |      |                                                                                                    | other                             | If the alarm occurs again, save the CMOS.BIN in maintenance mode, and then contact your Yaskawa representative about occurrence status (operating procedure).                                                                                                    |          |
|        |                                    | 11   | CIP Safety communication was not<br>established to the default time.(CIP<br>Safety stack is under the Self-<br>diagnosis) |                                   | <ul><li>(1)Reset the alarm.</li><li>(2)If the alarm occurs again, please re-power on the safety PLC and the robot controller.</li></ul>                                                                                                    |          |

| Alarm  | Alarm Name | Sub  | Meaning                                                                                                    | Cause                                 | Remedy                                                                                                    |
|--------|------------|------|----------------------------------------------------------------------------------------------------|---------------------------------------|----------------------------------------------------------------------------------------------------|
| lumber |            | Code |                                                                                                    |                                       |                                                                                                    |
|        |            |      |                                                                                                    | Connection failure                    | <ul><li>(1)Reset the alarm.</li><li>(2)If the alarm occurs again, please check the connection or insertion state of cables connected to the "CN104 connector of YCP21 board" and safety PLC.</li></ul>                          |
|        |            |      |                                                                                                    | YSF21 board failure                   | <ul><li>(1)Turn the power OFF then back ON.</li><li>(2)If the alarm occurs again, replace the YSF21 board.</li></ul>                                                                                                    |
|        |            |      |                                                                                                    | other                                 | If the alarm occurs again, save the CMOS.BIN in maintenance mode, and then contact your Yaskawa representative about occurrence status (operating procedure).                                                                   |
|        |            | 12   | CIP Safety communication was not<br>established to the default<br>time.(Waiting for communication<br>establish)                        | Software configuration error occurred | <ul> <li>(1)Reset the alarm.</li> <li>(2)If the alarm occurs again, the connection setup of EtherNet/IP (CPU board) or safety PLC may not be performed normally.</li> <li>Please set up again according to a manual.</li> </ul> |
|        |            |      |                                                                                                    | Software operation error occurred     | <ul><li>(1)Reset the alarm.</li><li>(2)If the alarm occurs again, please re-power on the safety PLC and the robot controller.</li></ul>                                                                                         |
|        |            |      |                                                                                                    | Connection failure                    | <ul><li>(1)Reset the alarm.</li><li>(2)If the alarm occurs again, please check the connection or insertion state of cables connected to the "CN104 connector of YCP21 board" and safety PLC.</li></ul>                          |
|        |            |      |                                                                                                    | YSF21 board failure                   | <ul><li>(1)Turn the power OFF then back ON.</li><li>(2)If the alarm occurs again, replace the YSF21 board.</li></ul>                                                                                                    |
|        |            |      |                                                                                                    | other                                 | If the alarm occurs again, save the CMOS.BIN in maintenance mode, and then contact your Yaskawa representative about occurrence status (operating procedure).                                                                   |
|        |            | 13   | CIP Safety communication was not<br>established to the default<br>time.(Exception generating under<br>CIP Safety stack self-diagnosis) | Software operation error occurred     | <ul><li>(1)Reset the alarm.</li><li>(2)If the alarm occurs again, please re-power on the safety PLC and the robot controller.</li></ul>                                                                                         |
|        |            |      |                                                                                                    | Connection failure                    | <ul><li>(1)Reset the alarm.</li><li>(2)If the alarm occurs again, please check the connection or insertion state of cables connected to the "CN104 connector of YCP21 board" and safety PLC.</li></ul>                          |
|        |            |      |                                                                                                    | YSF21 board failure                   | <ul><li>(1)Turn the power OFF then back ON.</li><li>(2)If the alarm occurs again, replace the YSF21 board.</li></ul>                                                                                                    |
|        |            |      |                                                                                                    | other                                 | If the alarm occurs again, save the CMOS.BIN in maintenance mode, and then contact your Yaskawa representative about occurrence status (operating procedure).                                                                   |

DX200 Maintenance

| Alarm  | Alarm Name                    | Sub  | Meaning                                                                                                    | Cause                                 | Remedy                                                                                                    |
|--------|-------------------------------|------|----------------------------------------------------------------------------------------------------|---------------------------------------|----------------------------------------------------------------------------------------------------|
| lumber |                               | Code |                                                                                                    |                                       |                                                                                                    |
|        |                               | 15   | CIP Safety communication was not<br>established to the default<br>time.(Abort of CIP Safety stack<br>processing) | Software operation error occurred     | <ul><li>(1)Reset the alarm.</li><li>(2)If the alarm occurs again, please re-power on the safety PLC and the robot controller.</li></ul>                                                                                                    |
|        |                               |      |                                                                                                    | Connection failure                    | <ul> <li>(1)Reset the alarm.</li> <li>(2)If the alarm occurs again, please check the connection or insertion state of cables connected to the "CN104 connector of YCP21 board" and safety PLC.</li> </ul>                                                                            |
|        |                               |      |                                                                                                    | YSF21 board failure                   | <ul><li>(1)Turn the power OFF then back ON.</li><li>(2)If the alarm occurs again, replace the YSF21 board.</li></ul>                                                                                                    |
|        |                               |      |                                                                                                    | other                                 | If the alarm occurs again, save the CMOS.BIN in maintenance mode, and then contact your Yaskawa representative about occurrence status (operating procedure).                                                                                                    |
|        |                               | 18   | CIP Safety communication was not<br>established to the default<br>time.(Waiting for TUNID<br>configuration)      | Software configuration error occurred | <ul> <li>(1)Reset the alarm.</li> <li>(2)If the alarm occurs again, please carry out the following according to a manual.</li> <li>Set up TUNID (combination data of an IP address and Safety Network Number) using RSNetWorx for EtherNet/IP (setting tool by Rockwell).</li> </ul> |
|        |                               |      |                                                                                                    | Software operation error occurred     | <ul><li>(1)Reset the alarm.</li><li>(2)If the alarm occurs again, please re-power on the safety PLC and the robot controller.</li></ul>                                                                                                    |
|        |                               |      |                                                                                                    | Connection failure                    | <ul><li>(1)Reset the alarm.</li><li>(2)If the alarm occurs again, please check the connection or insertion state of cables connected to the "CN104 connector of YCP21 board" and safety PLC.</li></ul>                                                                               |
|        |                               |      |                                                                                                    | YSF21 board failure                   | <ul><li>(1)Turn the power OFF then back ON.</li><li>(2)If the alarm occurs again, replace the YSF21 board.</li></ul>                                                                                                    |
|        |                               |      |                                                                                                    | other                                 | If the alarm occurs again, save the CMOS.BIN in maintenance mode, and then contact your Yaskawa representative about occurrence status (operating procedure).                                                                                                    |
| 912    | SAFETY FIELDBUS<br>COMM ERROR | 1    | Value of F_Dest_Add do not match.                                                                                | Setting error                         | <ul> <li>(1)Reset the alarm.</li> <li>(2)If the alarm occurs again, please check the following F-Parameter settings.</li> <li>The value of F_Dest_Add that is set to the safety PLC and the CP1616 board are the same.</li> </ul>                                                    |
|        |                               |      |                                                                                                    | YSF21 board failure                   | <ul><li>(1)Turn the power OFF then back ON.</li><li>(2)If the alarm occurs again, replace the YSF21 board.</li></ul>                                                                                                    |
|        |                               |      |                                                                                                    | other                                 | If the alarm occurs again, save the CMOS.BIN in maintenance mode, and then contact your Yaskawa representative about occurrence status (operating procedure).                                                                                                    |

DX200 Maintenance

| Alarm  | Alarm Name | Sub  | Meaning                              | Cause               | Remedy                                                                                                    |
|--------|------------|------|--------------------------------------|---------------------|----------------------------------------------------------------------------------------------------|
| lumber |            | Code |                                      |                     |                                                                                                    |
|        |            | 2    | Value of F_Dest_Add is out of range. | Setting error       | <ul> <li>(1)Reset the alarm.</li> <li>(2)If the alarm occurs again, please check the following F-Parameter settings.</li> <li>The value of F_Dest_Add that is set to the safety PLC and the CP1616 board is in the range of 1-65534.</li> </ul>                  |
|        |            |      |                                      | YSF21 board failure | <ul><li>(1)Turn the power OFF then back ON.</li><li>(2)If the alarm occurs again, replace the YSF21 board.</li></ul>                                                                                                    |
|        |            |      |                                      | other               | If the alarm occurs again, save the CMOS.BIN in maintenance mode, and then contact your Yaskawa representative about occurrence status (operating procedure).                                                                                                    |
|        |            | 3    | Value of F_Src_Add is out of range.  | Setting error       | <ul> <li>(1)Reset the alarm.</li> <li>(2)If the alarm occurs again, please check the following F-Parameter settings.</li> <li>The value of F_Src_Add that is set to the safety PLC is in the range of 1-65534</li> </ul>                                         |
|        |            |      |                                      | YSF21 board failure | <ul><li>(1)Turn the power OFF then back ON.</li><li>(2)If the alarm occurs again, replace the YSF21 board.</li></ul>                                                                                                    |
|        |            |      |                                      | other               | If the alarm occurs again, save the CMOS.BIN in maintenance mode, and then contact your Yaskawa representative about occurrence status (operating procedure).                                                                                                    |
|        |            | 4    | Value of F_WD_Time is 0.             | Setting error       | <ul> <li>(1)Reset the alarm.</li> <li>(2)If the alarm occurs again, please check the following F-Parameter settings.</li> <li>The value of F_WD_Time that is set to the safety PLC is 1 or more.</li> </ul>                                                      |
|        |            |      |                                      | YSF21 board failure | <ul><li>(1)Turn the power OFF then back ON.</li><li>(2)If the alarm occurs again, replace the YSF21 board.</li></ul>                                                                                                    |
|        |            |      |                                      | other               | If the alarm occurs again, save the CMOS.BIN in maintenance mode, and then contact your Yaskawa representative about occurrence status (operating procedure).                                                                                                    |
|        |            | 5    | Value of F_SIL is invalid.           | Setting error       | <ul> <li>(1)Reset the alarm.</li> <li>(2)If the alarm occurs again, please check the following.</li> <li>When setting up the safety the PLC, whether imported into SIEMENS manufactured configuration tool(STEP 7) GSD file of CP1616 board we offer.</li> </ul> |
|        |            |      |                                      | YSF21 board failure | <ul><li>(1)Turn the power OFF then back ON.</li><li>(2)If the alarm occurs again, replace the YSF21 board.</li></ul>                                                                                                    |
|        |            |      |                                      | other               | If the alarm occurs again, save the CMOS.BIN in maintenance mode, and then<br>contact your Yaskawa representative about occurrence status (operating<br>procedure).                                                                                              |

DX200 Maintenance

| Alarm | Alarm Name | Sub  | Meaning                                              | Cause               | Remedy                                                                                                    |
|-------|------------|------|------------------------------------------------------|---------------------|----------------------------------------------------------------------------------------------------|
| umber |            | Code |                                                      |                     |                                                                                                    |
|       |            | 6    | Value of F_Par_Version is invalid.                   | Setting error       | <ul> <li>(1)Reset the alarm.</li> <li>(2)If the alarm occurs again, please check the following.</li> <li>When setting up the safety the PLC, whether imported into SIEMENS manufactured configuration tool(STEP 7) GSD file of CP1616 board we offer.</li> </ul> |
|       |            |      |                                                      | YSF21 board failure | <ul><li>(1)Turn the power OFF then back ON.</li><li>(2)If the alarm occurs again, replace the YSF21 board.</li></ul>                                                                                                    |
|       |            |      |                                                      | other               | If the alarm occurs again, save the CMOS.BIN in maintenance mode, and then<br>contact your Yaskawa representative about occurrence status (operating<br>procedure).                                                                                              |
|       |            | 7    | Value of F_CRC do not match.                         | Setting error       | <ul> <li>(1)Reset the alarm.</li> <li>(2)If the alarm occurs again, please check the following.</li> <li>When setting up the safety the PLC, whether imported into SIEMENS manufactured configuration tool(STEP 7) GSD file of CP1616 board we offer.</li> </ul> |
|       |            |      |                                                      | YSF21 board failure | <ul><li>(1)Turn the power OFF then back ON.</li><li>(2)If the alarm occurs again, replace the YSF21 board.</li></ul>                                                                                                    |
|       |            |      |                                                      | other               | If the alarm occurs again, save the CMOS.BIN in maintenance mode, and then<br>contact your Yaskawa representative about occurrence status (operating<br>procedure).                                                                                              |
|       |            | 8    | Setting the value of the F-<br>Parameter is invalid. | Setting error       | <ul> <li>(1)Reset the alarm.</li> <li>(2)If the alarm occurs again, please check the following.</li> <li>When setting up the safety the PLC, whether imported into SIEMENS manufactured configuration tool(STEP 7) GSD file of CP1616 board we offer.</li> </ul> |
|       |            |      |                                                      | YSF21 board failure | <ul><li>(1)Turn the power OFF then back ON.</li><li>(2)If the alarm occurs again, replace the YSF21 board.</li></ul>                                                                                                    |
|       |            |      |                                                      | other               | If the alarm occurs again, save the CMOS.BIN in maintenance mode, and then<br>contact your Yaskawa representative about occurrence status (operating<br>procedure).                                                                                              |
|       |            | 10   | Size of F_CRC is invalid.                            | Setting error       | <ul> <li>(1)Reset the alarm.</li> <li>(2)If the alarm occurs again, please check the following.</li> <li>When setting up the safety the PLC, whether imported into SIEMENS manufactured configuration tool(STEP 7) GSD file of CP1616 board we offer.</li> </ul> |
|       |            |      |                                                      | YSF21 board failure | <ul><li>(1)Turn the power OFF then back ON.</li><li>(2)If the alarm occurs again, replace the YSF21 board.</li></ul>                                                                                                    |
|       |            |      |                                                      | other               | If the alarm occurs again, save the CMOS.BIN in maintenance mode, and then<br>contact your Yaskawa representative about occurrence status (operating<br>procedure).                                                                                              |

DX200 Maintenance

| Alarm  | Alarm Name | Sub  | Meaning                                           | Cause                                | Remedy                                                                                                    |
|--------|------------|------|---------------------------------------------------|--------------------------------------|----------------------------------------------------------------------------------------------------|
| lumber |            | Code |                                                   |                                      |                                                                                                    |
|        |            | 20   | Processing of safety field bus does not start.    | Software operation error occurred    | (1)Reset the alarm.<br>(2)If the alarm occurs again, please turn the power OFF then back ON.                                                                                                    |
|        |            |      |                                                   | YSF21 board failure                  | <ul><li>(1)Turn the power OFF then back ON.</li><li>(2)If the alarm occurs again, replace the YSF21 board.</li></ul>                                                                                                    |
|        |            |      |                                                   | other                                | If the alarm occurs again, save the CMOS.BIN in maintenance mode, and then contact your Yaskawa representative about occurrence status (operating procedure).                                                                                      |
|        |            | 30   | Communication error of safety field bus occurred. | Connection failure                   | <ul><li>(1)Reset the alarm.</li><li>(2)If the alarm occurs again, please check the connection or insertion state of cables connected to the CP1616 board and safety PLC.</li></ul>                                                                 |
|        |            |      |                                                   | Software operation error<br>occurred | <ul><li>(1)Reset the alarm.</li><li>(2)If the alarm occurs again, please re-power on the safety PLC and the robot controller.</li></ul>                                                                                                    |
|        |            |      |                                                   | YSF21 board failure                  | <ul><li>(1)Turn the power OFF then back ON.</li><li>(2)If the alarm occurs again, replace the YSF21 board.</li></ul>                                                                                                    |
|        |            |      |                                                   | other                                | If the alarm occurs again, save the CMOS.BIN in maintenance mode, and ther contact your Yaskawa representative about occurrence status (operating procedure).                                                                                      |
|        |            | 31   | Watchdog time error of safety field bus occurred. | Connection failure                   | <ul><li>(1)Reset the alarm.</li><li>(2)If the alarm occurs again, please check the connection or insertion state of cables connected to the CP1616 board and safety PLC.</li></ul>                                                                 |
|        |            |      |                                                   | Software operation error occurred    | <ul><li>(1)Reset the alarm.</li><li>(2)If the alarm occurs again, please re-power on the safety PLC and the robot controller.</li></ul>                                                                                                    |
|        |            |      |                                                   | YSF21 board failure                  | <ul><li>(1)Turn the power OFF then back ON.</li><li>(2)If the alarm occurs again, replace the YSF21 board.</li></ul>                                                                                                    |
|        |            |      |                                                   | other                                | If the alarm occurs again, save the CMOS.BIN in maintenance mode, and ther contact your Yaskawa representative about occurrence status (operating procedure).                                                                                      |
|        |            | 32   | Passivated state.                                 | Software operation error occurred    | <ul> <li>(1)Reset the alarm.</li> <li>(2)If the alarm occurs again, you need to release the passivated state. Please release the passivated state by operating the safety program from SIEMENS manufactured configuration tool(STEP 7).</li> </ul> |
|        |            |      |                                                   | YSF21 board failure                  | <ul><li>(1)Turn the power OFF then back ON.</li><li>(2)If the alarm occurs again, replace the YSF21 board.</li></ul>                                                                                                    |

DX200 Maintenance

| Alarm | Alarm Name                         | Sub   | Meaning                                                                                                    | Cause                             | Remedy                                                                                                    |
|-------|------------------------------------|-------|----------------------------------------------------------------------------------------------------|-----------------------------------|----------------------------------------------------------------------------------------------------|
| umber |                                    | Code  |                                                                                                    |                                   |                                                                                                    |
|       |                                    |       |                                                                                                    | other                             | If the alarm occurs again, save the CMOS.BIN in maintenance mode, and then contact your Yaskawa representative about occurrence status (operating procedure).                                             |
|       |                                    | 2xxxx | A communication error (CH1)<br>occurred at connection with the<br>CIP safety.<br>A subcode shows the internal<br>status of a CIP Safety stack. | Connection failure                | <ul> <li>(1)Reset the alarm.</li> <li>(2)If the alarm occurs again, please check the connection or insertion state of cables connected to the "CN104 connector of YCP21 board" and safety PLC.</li> </ul> |
|       |                                    |       |                                                                                                    | Software operation error occurred | <ul><li>(1)Reset the alarm.</li><li>(2)If the alarm occurs again, please re-power on the safety PLC and the robot controller.</li></ul>                                                                   |
|       |                                    |       |                                                                                                    | YSF21 board failure               | <ul><li>(1)Turn the power OFF then back ON.</li><li>(2)If the alarm occurs again, replace the YSF21 board.</li></ul>                                                                                      |
|       |                                    |       |                                                                                                    | other                             | If the alarm occurs again, save the CMOS.BIN in maintenance mode, and then contact your Yaskawa representative about occurrence status (operating procedure).                                             |
|       |                                    | Зхххх | A communication error (CH2)<br>occurred at connection with the<br>CIP safety.<br>A subcode shows the internal<br>status of a CIP Safety stack. | Connection failure                | <ul> <li>(1)Reset the alarm.</li> <li>(2)If the alarm occurs again, please check the connection or insertion state of cables connected to the "CN104 connector of YCP21 board" and safety PLC.</li> </ul> |
|       |                                    |       |                                                                                                    | Software operation error occurred | <ul><li>(1)Reset the alarm.</li><li>(2)If the alarm occurs again, please re-power on the safety PLC and the robot controller.</li></ul>                                                                   |
|       |                                    |       |                                                                                                    | YSF21 board failure               | <ul><li>(1)Turn the power OFF then back ON.</li><li>(2)If the alarm occurs again, replace the YSF21 board.</li></ul>                                                                                      |
|       |                                    |       |                                                                                                    | other                             | If the alarm occurs again, save the CMOS.BIN in maintenance mode, and ther contact your Yaskawa representative about occurrence status (operating procedure).                                             |
| 16    | WRONG JOB EXEC OF<br>DETACHED AXIS |       | Sub Code: Control group                                                                                                    | Setting error                     | <ul> <li>(1)Check the following settings.</li> <li>[OPTION FUNCTION] - [AXES DETACHMENT] settings in maintenance mode<br/>Cancel the detachment axis setting of the job control group.</li> </ul>         |
|       |                                    |       |                                                                                                    | other                             | If the alarm occurs again, save the CMOS.BIN in maintenance mode, and then contact your Yaskawa representative about occurrence status (operating procedure).                                             |

DX200 Maintenance

| Alarm<br>Number | Alarm Name                         | Sub  | Meaning                                                                                                    | Cause                | Remedy                                                                                                    |
|-----------------|------------------------------------|------|----------------------------------------------------------------------------------------------------|----------------------|----------------------------------------------------------------------------------------------------|
| Number          |                                    | Code |                                                                                                    |                      |                                                                                                    |
| 4917            | WRONG JOB EXEC OF<br>DETACHED AXIS |      | Sub Code: Control group                                                                                                    | Setting error        | <ul> <li>(1)Check the following settings.</li> <li>[OPTION FUNCTION] - [AXES DETACHMENT] settings in maintenance mode.<br/>Cancel the detachment axis setting of the job control group.</li> </ul>                                                                  |
|                 |                                    |      |                                                                                                    | other                | If the alarm occurs again, save the CMOS.BIN in maintenance mode, and then contact your Yaskawa representative about occurrence status (operating procedure).                                                                                                    |
| 4918            | PROFINET SETTING<br>ERROR          |      | Sub Code: Slot number of IO module                                                                                                  | Setting error        | <ul> <li>(1)Reset the alarm.</li> <li>(2)If the alarm occurs again, please carry out the following according to a manual.</li> <li>•Set the device name and IP address to CP1616 board by using STEP 7 (setting tool by SIEMENS).</li> </ul>                        |
|                 |                                    |      |                                                                                                    | CP1616 board failure | <ul><li>(1)Turn the power OFF then back ON.</li><li>(2)If the alarm occurs again, replace the CP1616 board</li></ul>                                                                                                    |
|                 |                                    |      |                                                                                                    | other                | If the alarm occurs again, save the CMOS.BIN in maintenance mode, and then contact your Yaskawa representative about occurrence status (operating procedure).                                                                                                    |
| 4920            | M-SAF CONTACTOR<br>SELF CHECK ERR  |      | The meaning of each sub code is<br>as follows:<br>CPU1 1:SFRON1<br>CPU1 2:SFRON2<br>CPU1 3:SFRON3<br>CPU1 4:SFRON4<br>CPU2 1:SFRON1 | Connection failure   | <ul> <li>(1)Reset the alarm.</li> <li>(2)If the alarm occurs again, check the connection and inserting state of the following cables and connectors.</li> <li>YSF22-CN217</li> <li>YPU-CN607</li> <li>Cable continuity between YSF22 board and YPU unit.</li> </ul> |
|                 |                                    |      | CPU2 2:SFRON2<br>CPU2 2:SFRON3<br>CPU2 3:SFRON3<br>CPU2 4:SFRON4                                                                    |                      |                                                                                                    |
|                 |                                    |      |                                                                                                    | YSF21 board failure  | <ul><li>(1)Reset the alarm.</li><li>(2)If the alarm occurs again, replace the YSF21 board.</li></ul>                                                                                                    |
|                 |                                    |      |                                                                                                    | YSF22 board failure  | <ul> <li>(1)Reset the alarm.</li> <li>(2)If the alarm occurs again, replace the YSF22 board.</li> <li>In a system where a plurality of YSF22 boards are connected, replace the board on which the alarm occurred.</li> </ul>                                        |
|                 |                                    |      |                                                                                                    | YPU unit failure     | <ul> <li>(1)Reset the alarm.</li> <li>(2)If the alarm occurs again, replace the YPU unit.</li> <li>In a system where a plurality of YPU units are connected, replace the unit, which is connected to the unit on which the alarm occurred.</li> </ul>               |

DX200 Maintenance

| Alarm  | Alarm Name                          | Sub  | Meaning                                                                                                    | Cause                | Remedy                                                                                                    | D<br>X                   |
|--------|-------------------------------------|------|----------------------------------------------------------------------------------------------------|----------------------|----------------------------------------------------------------------------------------------------|--------------------------|
| Number |                                     | Code |                                                                                                    |                      |                                                                                                    | 200                      |
|        |                                     |      |                                                                                                    | Other                | If the alarm occurs again, save the CMOS.BIN in maintenance mode, and then contact your Yaskawa representative about occurrence status (operating procedure).                                                                                        | DX200 Maintenance        |
| 1921   | M-SAF STO SELF CHECK<br>ERR         |      | The meaning of each sub code is<br>as follows:<br>CPU1 1:STO1<br>CPU1 2:STO2<br>CPU1 3:STO3<br>CPU1 4:STO4         | Connection failure   | <ul> <li>(1)Reset the alarm.</li> <li>(2)If the alarm occurs again, check the connection and inserting state of the following cables and connectors.</li> <li>YSF22-CN217</li> <li>Cable continuity between YSF22 board and EAXA21 board.</li> </ul> |                          |
|        |                                     |      | CPU2 1:STO1<br>CPU2 2:STO2<br>CPU2 3:STO3<br>CPU2 4:STO4                                                           |                      |                                                                                                    | Alarm Num                |
|        |                                     |      |                                                                                                    | YSF21 board failure  | <ul><li>(1)Reset the alarm.</li><li>(2)If the alarm occurs again, replace the YSF21 board.</li></ul>                                                                                                    | ber (4                   |
|        |                                     |      |                                                                                                    | YSF21 board failure  | <ul> <li>(1)Reset the alarm.</li> <li>(2)If the alarm occurs again, replace the YSF22 board.</li> <li>In a system where a plurality of YSF22 boards are connected, replace the board on which the alarm occurred.</li> </ul>                         | וענוזומפו (4000 נס 4999) |
|        |                                     |      |                                                                                                    | EAXA21 board failure | <ul><li>(1)Reset the alarm.</li><li>(2)If the alarm occurs again, replace the EAXA21 board.</li></ul>                                                                                                    | (66                      |
|        |                                     |      |                                                                                                    | Other                | If the alarm occurs again, save the CMOS.BIN in maintenance mode, and then contact your Yaskawa representative about occurrence status (operating procedure).                                                                                        |                          |
| 4922   | M-SAF GENERAL OUT<br>SELF CHECK ERR |      | The meaning of each sub code is<br>as follows:<br>CPU1 1:GSOUT1<br>CPU1 2:GSOUT2<br>CPU2 1:GSOUT1<br>CPU2 2:GSOUT2 | Connection failure   | <ul> <li>(1)Reset the alarm.</li> <li>(2)If the alarm occurs again, check the connection and inserting state of the following cables and connectors.</li> <li>YFC22</li> <li>Cable continuity between YSF22 board and YFC22 board.</li> </ul>        |                          |
|        |                                     |      |                                                                                                    | YSF21 board failure  | <ul><li>(1)Reset the alarm.</li><li>(2)If the alarm occurs again, replace the YSF21 board.</li></ul>                                                                                                    |                          |
|        |                                     |      |                                                                                                    | YSF22 board failure  | <ul> <li>(1)Reset the alarm.</li> <li>(2)If the alarm occurs again, replace the YSF22 board.</li> <li>In a system where a plurality of YSF22 boards are connected, replace the board on which the alarm occurred.</li> </ul>                         |                          |

| Alarm<br>Number | Alarm Name                          | Sub  | Meaning                                                                                                    | Cause               | Remedy                                                                                                    |
|-----------------|-------------------------------------|------|----------------------------------------------------------------------------------------------------|---------------------|----------------------------------------------------------------------------------------------------|
| lumber          |                                     | Code |                                                                                                    |                     |                                                                                                    |
|                 |                                     |      |                                                                                                    | YFC22 board failure | <ul> <li>(1)Reset the alarm.</li> <li>(2)If the alarm occurs again, replace the YFC22 board.</li> <li>In a system where a plurality of YFC22 boards are connected, replace the board on which the alarm occurred.</li> </ul>                  |
|                 |                                     |      |                                                                                                    | Other               | If the alarm occurs again, save the CMOS.BIN in maintenance mode, and then contact your Yaskawa representative about occurrence status (operating procedure).                                                                                 |
| 4923            | YSF24 GENERAL OUT<br>SELF CHECK ERR |      | The meaning of each sub code is<br>as follows:<br>CPU1 1:XOUT1<br>CPU1 2:XOUT2<br>CPU1 3:XOUT3<br>CPU1 4:XOUT4<br>CPU1 5:XOUT5<br>CPU1 6:XOUT6<br>CPU1 6:XOUT6<br>CPU1 7:XOUT7<br>CPU1 8:XOUT8<br>CPU2 1:XOUT1<br>CPU2 2:XOUT2<br>CPU2 3:XOUT3<br>CPU2 4:XOUT4<br>CPU2 5:XOUT5<br>CPU2 6:XOUT6<br>CPU2 7:XOUT7<br>CPU2 8:XOUT8 | Connection failure  | <ul> <li>(1)Reset the alarm.</li> <li>(2)If the alarm occurs again, check the connection and inserting state of the following cables and connectors.</li> <li>YSF24</li> <li>Cable continuity between YSF22 board and YSF24 board.</li> </ul> |
|                 |                                     |      |                                                                                                    | YSF21 board failure | (1)Reset the alarm.<br>(2)If the alarm occurs again, replace the YSF21 board.                                                                                                    |
|                 |                                     |      |                                                                                                    | YSF22 board failure | <ul> <li>(1)Reset the alarm.</li> <li>(2)If the alarm occurs again, replace the YSF22 board.</li> <li>In a system where a plurality of YSF22 boards are connected, replace the board on which the alarm occurred.</li> </ul>                  |
|                 |                                     |      |                                                                                                    | YSF24 board failure | <ul> <li>(1)Reset the alarm.</li> <li>(2)If the alarm occurs again, replace the YSF24 board.</li> <li>In a system where a plurality of YSF24 boards are connected, replace the board on which the alarm occurred.</li> </ul>                  |
|                 |                                     |      |                                                                                                    | Other               | If the alarm occurs again, save the CMOS.BIN in maintenance mode, and then contact your Yaskawa representative about occurrence status (operating procedure).                                                                                 |

DX200 Maintenance

| Alarm  | Alarm Name                 | Sub  | Meaning                                                                                                    | Cause               | Remedy                                                                                                    |                             |
|--------|----------------------------|------|----------------------------------------------------------------------------------------------------|---------------------|----------------------------------------------------------------------------------------------------|-----------------------------|
| Number |                            | Code |                                                                                                    |                     |                                                                                                    | 200                         |
| 4924   | M-SAF CONTACTOR<br>UNMATCH |      | The meaning of each sub code is<br>as follows:<br>CPU1 1:SFRON1<br>CPU1 2:SFRON2<br>CPU1 3:SFRON3<br>CPU1 4:SFRON4<br>CPU2 1:SFRON1<br>CPU2 2:SFRON2<br>CPU2 3:SFRON3 | Connection failure  | <ul> <li>(1)Reset the alarm.</li> <li>(2)If the alarm occurs again, check the connection and inserting state of the following cables and connectors.</li> <li>YSF22-CN217</li> <li>YPU-CN607</li> <li>Cable continuity between YSF22 board and YPU unit.</li> </ul> | DX200 Maintenance A         |
|        |                            |      | CPU2 4:SFRON4                                                                                                    |                     |                                                                                                    | ları                        |
|        |                            |      |                                                                                                    | YSF21 board failure | <ul><li>(1)Reset the alarm.</li><li>(2)If the alarm occurs again, replace the YSF21 board.</li></ul>                                                                                                    | Alarm Nur                   |
|        |                            |      |                                                                                                    | YSF22 board failure | <ul> <li>(1)Reset the alarm.</li> <li>(2)If the alarm occurs again, replace the YSF22 board.</li> <li>In a system where a plurality of YSF22 boards are connected, replace the board on which the alarm occurred.</li> </ul>                                        | Alarm Number (4000 to 4999) |
|        |                            |      |                                                                                                    | YPU unit failure    | <ul> <li>(1)Reset the alarm.</li> <li>(2)If the alarm occurs again, replace the YPU unit.</li> <li>In a system where a plurality of YPU units are connected, replace the unit, which is connected to the unit on which the alarm occurred.</li> </ul>               | 00 to 4999                  |
|        |                            |      |                                                                                                    | Other               | If the alarm occurs again, save the CMOS.BIN in maintenance mode, and then contact your Yaskawa representative about occurrence status (operating procedure).                                                                                                    |                             |
| 4925   | M-SAF STO UNMATCH          |      | The meaning of each sub code is<br>as follows:<br>CPU1 1:STO1<br>CPU1 2:STO2<br>CPU1 3:STO3<br>CPU1 4:STO4<br>CPU2 1:STO1<br>CPU2 2:STO2                              | Connection failure  | <ul> <li>(1)Reset the alarm.</li> <li>(2)If the alarm occurs again, check the connection and inserting state of the following cables and connectors.</li> <li>YSF22-CN217</li> <li>Cable continuity between YSF22 board and EAXA21 board.</li> </ul>                |                             |
|        |                            |      | CPU2 3:STO3<br>CPU2 4:STO4                                                                                                    |                     |                                                                                                    |                             |
|        |                            |      |                                                                                                    | YSF21 board failure | <ul><li>(1)Reset the alarm.</li><li>(2)If the alarm occurs again, replace the YSF21 board.</li></ul>                                                                                                    |                             |

| Alarm  | Alarm Name                      | Sub  | Meaning                                                                                                    | Cause                | Remedy                                                                                                    |
|--------|---------------------------------|------|----------------------------------------------------------------------------------------------------|----------------------|----------------------------------------------------------------------------------------------------|
| Number |                                 | Code |                                                                                                    |                      |                                                                                                    |
|        |                                 |      |                                                                                                    | YSF22 board failure  | <ul> <li>(1)Reset the alarm.</li> <li>(2)If the alarm occurs again, replace the YSF22 board.</li> <li>In a system where a plurality of YSF22 boards are connected, replace the board on which the alarm occurred.</li> </ul>                  |
|        |                                 |      |                                                                                                    | EAXA21 board failure | <ul><li>(1)Reset the alarm.</li><li>(2)If the alarm occurs again, replace the EAXA21 board.</li></ul>                                                                                                    |
|        |                                 |      |                                                                                                    | Other                | If the alarm occurs again, save the CMOS.BIN in maintenance mode, and then contact your Yaskawa representative about occurrence status (operating procedure).                                                                                 |
| 4926   | M-SAF GENERAL<br>OUTPUT UNMATCH |      | The meaning of each sub code is<br>as follows:<br>CPU1 1:GSOUT1<br>CPU1 2:GSOUT2<br>CPU2 1:GSOUT1<br>CPU2 2:GSOUT2 | Connection failure   | <ul> <li>(1)Reset the alarm.</li> <li>(2)If the alarm occurs again, check the connection and inserting state of the following cables and connectors.</li> <li>YFC22</li> <li>Cable continuity between YSF22 board and YFC22 board.</li> </ul> |
|        |                                 |      |                                                                                                    | YSF21 board failure  | <ul><li>(1)Reset the alarm.</li><li>(2)If the alarm occurs again, replace the YSF21 board.</li></ul>                                                                                                    |
|        |                                 |      |                                                                                                    | YSF22 board failure  | <ul> <li>(1)Reset the alarm.</li> <li>(2)If the alarm occurs again, replace the YSF22 board.</li> <li>In a system where a plurality of YSF22 boards are connected, replace the board on which the alarm occurred.</li> </ul>                  |
|        |                                 |      |                                                                                                    | YFC22 board failure  | <ul> <li>(1)Reset the alarm.</li> <li>(2)If the alarm occurs again, replace the YFC22 board.</li> <li>In a system where a plurality of YFC22 boards are connected, replace the board on which the alarm occurred.</li> </ul>                  |
|        |                                 |      |                                                                                                    | Other                | If the alarm occurs again, save the CMOS.BIN in maintenance mode, and then contact your Yaskawa representative about occurrence status (operating procedure).                                                                                 |

DX200 Maintenance

| Alarm<br>Number | Alarm Name                          | Sub  | Meaning                                                                                                    | Cause                                                                                                    | Remedy                                                                                                    |                                               |
|-----------------|-------------------------------------|------|----------------------------------------------------------------------------------------------------|----------------------------------------------------------------------------------------------------|----------------------------------------------------------------------------------------------------|-----------------------------------------------|
| 4927            |                                     | Code | <b>T</b>                                                                                                    |                                                                                                    |                                                                                                    | 200                                           |
|                 | YSF24 GENERAL<br>OUTPUT UNMATCH     |      | The meaning of each sub code is<br>as follows:<br>CPU1 1:XOUT1<br>CPU1 2:XOUT2<br>CPU1 3:XOUT3<br>CPU1 4:XOUT4<br>CPU1 5:XOUT5<br>CPU1 6:XOUT6<br>CPU1 7:XOUT7<br>CPU1 8:XOUT8<br>CPU2 1:XOUT1<br>CPU2 2:XOUT2<br>CPU2 3:XOUT3<br>CPU2 4:XOUT4<br>CPU2 5:XOUT5<br>CPU2 6:XOUT6<br>CPU2 7:XOUT7<br>CPU2 8:XOUT8 | Connection failure                                                                                                    | <ul> <li>(1)Reset the alarm.</li> <li>(2)If the alarm occurs again, check the connection and inserting state of the following cables and connectors.</li> <li>YSF24</li> <li>Cable continuity between YSF22 board and YSF24 board.</li> </ul> | DX200 Maintenance Alarm Number (4000 to 4999) |
|                 |                                     |      |                                                                                                    | YSF21 board failure                                                                                                    | (1)Reset the alarm.<br>(2)If the alarm occurs again, replace the YSF21 board.                                                                                                    | to 49                                         |
|                 |                                     |      |                                                                                                    | YSF22 board failure                                                                                                    | <ul><li>(1)Reset the alarm.</li><li>(2)If the alarm occurs again, replace the YSF22 board.</li><li>In a system where a plurality of YSF22 boards are connected, replace the board on which the alarm occurred.</li></ul>                      | (66                                           |
|                 |                                     |      | YSF24 board failure                                                                                                    | <ul> <li>(1)Reset the alarm.</li> <li>(2)If the alarm occurs again, replace the YSF24 board.</li> <li>In a system where a plurality of YSF24 boards are connected, replace the board on which the alarm occurred.</li> </ul> |                                                                                                    |                                               |
|                 |                                     |      |                                                                                                    | Other                                                                                                    | If the alarm occurs again, save the CMOS.BIN in maintenance mode, and then contact your Yaskawa representative about occurrence status (operating procedure).                                                                                 |                                               |
| 4928            | M-SAF OUTPUT SIG.<br>SELF CHECK ERR |      | Subcode is the output signal number that detected error.                                                                                                    | Connection failure                                                                                                    | <ul> <li>(1)Reset the alarm.</li> <li>(2)If the alarm occurs again, check the connection and inserting state of the following cables and connectors.</li> <li>YSF22</li> <li>Cable continuity between YSF21 board and YSF22 board.</li> </ul> |                                               |
|                 |                                     |      |                                                                                                    | YSF21 board failure                                                                                                    | <ul><li>(1)Reset the alarm.</li><li>(2)If the alarm occurs again, replace the YSF21 board.</li></ul>                                                                                                    |                                               |

| Alarm  | Alarm Name                         | Sub  | Meaning                                                 | Cause                             | Remedy                                                                                                    |
|--------|------------------------------------|------|---------------------------------------------------------|-----------------------------------|----------------------------------------------------------------------------------------------------|
| lumber |                                    | Code |                                                         |                                   |                                                                                                    |
|        |                                    |      |                                                         | YSF22 board failure               | <ul> <li>(1)Reset the alarm.</li> <li>(2)If the alarm occurs again, replace the YSF22 board.</li> <li>In a system where a plurality of YSF22 boards are connected, replace the board on which the alarm occurred.</li> </ul>                  |
|        |                                    |      |                                                         | Other                             | If the alarm occurs again, save the CMOS.BIN in maintenance mode, and then contact your Yaskawa representative about occurrence status (operating procedure).                                                                                 |
| 1929   | M-SAF INPUT SIG. SELF<br>CHECK ERR |      | Subcode is the input signal number that detected error. | Connection failure                | <ul> <li>(1)Reset the alarm.</li> <li>(2)If the alarm occurs again, check the connection and inserting state of the following cables and connectors.</li> <li>YSF22</li> <li>Cable continuity between YSF21 board and YSF22 board.</li> </ul> |
|        |                                    |      |                                                         | YSF21 board failure               | <ul><li>(1)Reset the alarm.</li><li>(2)If the alarm occurs again, replace the YSF21 board.</li></ul>                                                                                                    |
|        |                                    |      |                                                         | YSF22 board failure               | <ul> <li>(1)Reset the alarm.</li> <li>(2)If the alarm occurs again, replace the YSF22 board.</li> <li>In a system where a plurality of YSF22 boards are connected, replace the board on which the alarm occurred.</li> </ul>                  |
|        |                                    |      |                                                         | Other                             | If the alarm occurs again, save the CMOS.BIN in maintenance mode, and then contact your Yaskawa representative about occurrence status (operating procedure).                                                                                 |
| 940    | MOTION COMMAND<br>CODE ERROR (SV)  |      |                                                         | Software operation error occurred | <ul> <li>(1)Reset the alarm.</li> <li>(2)If the alarm occurs again, save the CMOS.BIN in maintenance mode, and then contact your Yaskawa representative about occurrence status (operating procedure).</li> </ul>                             |
| 941    | CANNOT EXECUTE<br>MOTION CMD (SV)  |      |                                                         | Software operation error occurred | <ul> <li>(1)Reset the alarm.</li> <li>(2)If the alarm occurs again, save the CMOS.BIN in maintenance mode, and then contact your Yaskawa representative about occurrence status (operating procedure).</li> </ul>                             |
| 942    | AVERAGING TIME<br>CHANGE ERR (SV)  |      |                                                         | Software operation error occurred | <ul> <li>(1)Reset the alarm.</li> <li>(2)If the alarm occurs again, save the CMOS.BIN in maintenance mode, and then contact your Yaskawa representative about occurrence status (operating procedure).</li> </ul>                             |
| 943    | AVERAGING TIME<br>ERROR (SERVO)    |      |                                                         | Software operation error occurred | <ul> <li>(1)Reset the alarm.</li> <li>(2)If the alarm occurs again, save the CMOS.BIN in maintenance mode, and then contact your Yaskawa representative about occurrence status (operating procedure).</li> </ul>                             |

DX200 Maintenance

| Alarm  | Alarm Name                          | Sub  | Meaning                                                  | Cause                             | Remedy                                                                                                    |                             |
|--------|-------------------------------------|------|----------------------------------------------------------|-----------------------------------|----------------------------------------------------------------------------------------------------|-----------------------------|
| Number |                                     | Code |                                                          |                                   |                                                                                                    | 200                         |
| 4944   | POSITION LOOP GAIN<br>ERROR (SV)    |      |                                                          | Software operation error occurred | <ul> <li>(1)Reset the alarm.</li> <li>(2)If the alarm occurs again, save the CMOS.BIN in maintenance mode, and then contact your Yaskawa representative about occurrence status (operating procedure).</li> </ul>                                                                                                  | DX200 Maintenance           |
| 4945   | MOTION COMMAND<br>DATA ERROR (SV)   |      |                                                          | Software operation error occurred | <ul> <li>(1)Reset the alarm.</li> <li>(2)If the alarm occurs again, save the CMOS.BIN in maintenance mode, and then contact your Yaskawa representative about occurrence status (operating procedure).</li> </ul>                                                                                                  | Ince                        |
| 4946   | PG POWER ON<br>INCOMPLETE (SV)      |      |                                                          | Software operation error occurred | <ul> <li>(1)Reset the alarm.</li> <li>(2)If the alarm occurs again, save the CMOS.BIN in maintenance mode, and then contact your Yaskawa representative about occurrence status (operating procedure).</li> </ul>                                                                                                  | Alarm N                     |
| 4947   | SERVO ON MULTIPLE<br>REQUEST (SV)   |      |                                                          | Software operation error occurred | <ul> <li>(1)Reset the alarm.</li> <li>(2)If the alarm occurs again, save the CMOS.BIN in maintenance mode, and then contact your Yaskawa representative about occurrence status (operating procedure).</li> </ul>                                                                                                  | Alarm Number (4000 to 4999) |
| 4948   | ENCODER ALARM<br>(SERVO)            |      |                                                          | Software operation error occurred | <ul> <li>(1)Reset the alarm.</li> <li>(2)If the alarm occurs again, save the CMOS.BIN in maintenance mode, and then contact your Yaskawa representative about occurrence status (operating procedure).</li> </ul>                                                                                                  | 000 to 499                  |
| 4949   | GUN BEND MULTI<br>CORRECT ERR (SV)  |      | Sub Code: Signifies the axis in which the alarm occurred | Setting error                     | Check the settings for jobs.                                                                                                    | 99)                         |
|        |                                     |      |                                                          | Software operation error occurred | <ul> <li>(1)Reset the alarm.</li> <li>(2)If the alarm occurs again, save the CMOS.BIN in maintenance mode, and then contact your Yaskawa representative about occurrence status (operating procedure).</li> </ul>                                                                                                  |                             |
| 4950   | MOTOR GUN POS. DIFF.<br>OVER (SV)   |      | Sub Code: Signifies the axis in which the alarm occurred | Setting error                     | <ul> <li>(1) Check the settings for jobs.</li> <li>(2) If this alarm occurs after the servo power cycling during work handling process</li> <li>under the condition where the Handling motion continue function is activated (S2C691=1),</li> <li>review the threshold value (S1CxG624 -) as necessary.</li> </ul> |                             |
|        |                                     |      |                                                          | other                             | If the alarm occurs again, save the CMOS.BIN in maintenance mode, and then contact your Yaskawa representative about occurrence status (operating procedure).                                                                                                    |                             |
| 4951   | WRONG MOTOR GUN<br>CHANGE AXIS (SV) |      | Sub Code: Signifies the axis in which the alarm occurred | Setting error                     | Check the settings for jobs.                                                                                                    |                             |

| Alarm  | Alarm Name                          | Sub  | Meaning                                                  | Cause                             | Remedy                                                                                                    |
|--------|-------------------------------------|------|----------------------------------------------------------|-----------------------------------|----------------------------------------------------------------------------------------------------|
| Number |                                     | Code |                                                          |                                   |                                                                                                    |
|        |                                     |      |                                                          | Software operation error occurred | <ul> <li>(1)Reset the alarm.</li> <li>(2)If the alarm occurs again, save the CMOS.BIN in maintenance mode, and then contact your Yaskawa representative about occurrence status (operating procedure).</li> </ul>                                                                                                    |
| 1952   | WRONG MOTOR GUN<br>FILE NO. (SERVO) |      | Sub Code: Signifies the axis in which the alarm occurred | Setting error                     | Check the settings for jobs.                                                                                                    |
|        |                                     |      |                                                          | other                             | If the alarm occurs again, save the CMOS.BIN in maintenance mode, and then contact your Yaskawa representative about occurrence status (operating procedure).                                                                                                    |
| 4953   | ENCODER COUNTER<br>DIFF. ERR (SV)   |      |                                                          | Connection failure                | <ul> <li>(1)Reset the alarm</li> <li>(2)If the alarm occurs again, check the connection and inserting state of the following cables and connectors.</li> <li>{Robot axis}</li> <li>Cables between encoders</li> <li>EAXA21-CN508</li> <li>{External axis}</li> <li>Cables between encoders</li> <li>EAXB21-CN534,535,536</li> </ul> |
|        |                                     |      |                                                          | EAXA21 board failure              | <ul><li>(1)Reset the alarm.</li><li>(2)If the alarm occurs again, replace the EAXA21 board. Save the CMOS.BIN before replacing the board to be safe.</li></ul>                                                                                                    |
|        |                                     |      |                                                          | other                             | If the alarm occurs again, save the CMOS.BIN in maintenance mode, and then contact your Yaskawa representative about occurrence status (operating procedure).                                                                                                    |
| 4954   | REALTIME STATUS S/R<br>ERROR (SV)   |      |                                                          | Software operation error occurred | <ul> <li>(1)Reset the alarm.</li> <li>(2)If the alarm occurs again, save the CMOS.BIN in maintenance mode, and then contact your Yaskawa representative about occurrence status (operating procedure).</li> </ul>                                                                                                    |
| 4955   | AVERAGING DATA<br>ERROR (SERVO)     |      |                                                          | Software operation error occurred | <ul> <li>(1)Reset the alarm.</li> <li>(2)If the alarm occurs again, save the CMOS.BIN in maintenance mode, and then contact your Yaskawa representative about occurrence status (operating procedure).</li> </ul>                                                                                                    |
| 4956   | AVERAGING SUM<br>ERROR (SERVO)      |      |                                                          | Software operation error occurred | <ul> <li>(1)Reset the alarm.</li> <li>(2)If the alarm occurs again, save the CMOS.BIN in maintenance mode, and then contact your Yaskawa representative about occurrence status (operating procedure).</li> </ul>                                                                                                    |

DX200 Maintenance

| Alarm  | Alarm Name                            | Sub  | Meaning                                                  | Cause                             | Remedy                                                                                                    |
|--------|---------------------------------------|------|----------------------------------------------------------|-----------------------------------|----------------------------------------------------------------------------------------------------|
| Number |                                       | Code |                                                          |                                   |                                                                                                    |
| 4957   | AVERAGING STATUS<br>ERR (SERVO)       |      |                                                          | Software operation error occurred | <ul> <li>(1)Reset the alarm.</li> <li>(2)If the alarm occurs again, save the CMOS.BIN in maintenance mode, and then contact your Yaskawa representative about occurrence status (operating procedure).</li> </ul> |
| 4958   | HIGH RESOLUTION PRM<br>UNDEFINED (SV) |      |                                                          | Software operation error occurred | <ul> <li>(1)Reset the alarm.</li> <li>(2)If the alarm occurs again, save the CMOS.BIN in maintenance mode, and then contact your Yaskawa representative about occurrence status (operating procedure).</li> </ul> |
| 4959   | WRONG GRP CHANGE<br>AXIS (SERVO)      |      |                                                          | Software operation error occurred | <ul> <li>(1)Reset the alarm.</li> <li>(2)If the alarm occurs again, save the CMOS.BIN in maintenance mode, and then contact your Yaskawa representative about occurrence status (operating procedure).</li> </ul> |
| 4960   | BELT SNAP DETECT<br>PRM ERROR (SV)    |      |                                                          | Setting error                     | <ul> <li>(1)Reset the alarm.</li> <li>(2)If the alarm occurs again, save the CMOS.BIN in maintenance mode, and then contact your Yaskawa representative about occurrence status (operating procedure).</li> </ul> |
| 4961   | SERIAL ENC OSCILL<br>DETECTED (SV)    |      |                                                          | Software operation error occurred | <ul> <li>(1)Reset the alarm.</li> <li>(2)If the alarm occurs again, save the CMOS.BIN in maintenance mode, and then contact your Yaskawa representative about occurrence status (operating procedure).</li> </ul> |
| 4962   | BRAKE LOCK ERROR<br>(SERVO)           |      |                                                          | Software operation error occurred | <ul> <li>(1)Reset the alarm.</li> <li>(2)If the alarm occurs again, save the CMOS.BIN in maintenance mode, and then contact your Yaskawa representative about occurrence status (operating procedure).</li> </ul> |
| 4963   | BRAKE RELEASE<br>ERROR (SERVO)        |      |                                                          | Software operation error occurred | <ul> <li>(1)Reset the alarm.</li> <li>(2)If the alarm occurs again, save the CMOS.BIN in maintenance mode, and then contact your Yaskawa representative about occurrence status (operating procedure).</li> </ul> |
| 4964   | CONST.SPD MEASURE<br>MULTI REQ (SV)   |      |                                                          | Software operation error occurred | <ul> <li>(1)Reset the alarm.</li> <li>(2)If the alarm occurs again, save the CMOS.BIN in maintenance mode, and then contact your Yaskawa representative about occurrence status (operating procedure).</li> </ul> |
| 4965   | DIN SIGNAL SPECIFIC.<br>ERROR (SV)    |      | Sub Code: Signifies the axis in which the alarm occurred | Setting error                     | Check the settings for jobs.                                                                                                    |
|        |                                       |      |                                                          | other                             | If the alarm occurs again, save the CMOS.BIN in maintenance mode, and then contact your Yaskawa representative about occurrence status (operating procedure).                                                     |

| Alarm<br>Number | Alarm Name                                                                       | Sub<br>Code | Meaning                                                  | Cause                        | Remedy                                                                                                    | DX20                       |
|-----------------|----------------------------------------------------------------------------------|-------------|----------------------------------------------------------|------------------------------|----------------------------------------------------------------------------------------------------|----------------------------|
| 4966            | DB RESIST NOT<br>INSTALLED (SV)                                                  |             |                                                          | Connection failure           | <ul> <li>(1)Reset the alarm.</li> <li>(2)If the alarm occurs again, check the connection and inserting state of the following cables and connectors.</li> <li>DB resist of CN585 amplifier</li> <li>Short-circuit connector CN585 amplifier</li> <li>Amplifier-CN583</li> <li>Converter-CN556,CN558</li> </ul>    | DX200 Maintenance          |
|                 |                                                                                  |             |                                                          | DB resist board failure      | <ul><li>(1)Reset the alarm.</li><li>(2)The DB resist may be fired. Replace the DB resist.</li></ul>                                                                                                    |                            |
|                 |                                                                                  |             |                                                          | Module failure (converter)   | <ul><li>(1)Turn the power OFF then back ON.</li><li>(2)If the alarm occurs again, replace the converter.</li></ul>                                                                                                    | Alarn                      |
|                 |                                                                                  |             |                                                          | other                        | If the alarm occurs again, save the CMOS.BIN in maintenance mode, and then contact your Yaskawa representative about occurrence status (operating procedure).                                                                                                    | n Numbe                    |
| 4967            | RATED CURRENT AND<br>MAXIMUM CURRENT<br>HIGH RESOLUTION PRM<br>UNDEFINED (SERVO) |             |                                                          | Setting error                | <ul><li>(1)Reset the alarm.</li><li>(2)If the alarm occurs again, contact your Yaskawa representative about occurrence status (operating procedure).</li></ul>                                                                                                    | Alarm Number (4000 to 4999 |
| 4969            | CONVTR POWER ERR<br>(FREQUENCY) (SV)                                             |             | Sub Code: Signifies the axis in which the alarm occurred | Primary power supply failure | Confirm that appropriate primary voltage is applied to the breaker.<br>Prescribed voltage: 200V (+10% to 15%)                                                                                                    | 0 499                      |
|                 |                                                                                  |             |                                                          | Connection failure           | <ul> <li>(1)Turn the power OFF then back ON.</li> <li>(2)If the alarm occurs again, check the connection and insertion of the following cables and connectors.</li> <li>EAXA21-CN507,510</li> <li>EAXB21-CN531,532,533</li> <li>Converter-CN551,553</li> <li>EX1SV(External axis servo pack)-CN591,592</li> </ul> | 9)                         |
|                 |                                                                                  |             |                                                          | Module failure (converter)   | <ul><li>(1)Turn the power OFF then back ON.</li><li>(2)If the alarm occurs again, replace the converter.</li></ul>                                                                                                    |                            |
|                 |                                                                                  |             |                                                          | EAXA21 board failure         | <ul> <li>(1)Reset the alarm.(In case of major alarm, turn the power OFF then back ON.)</li> <li>(2)If the alarm occurs again, replace the EAXA21 and EAXB21 boards. Save the CMOS.BIN before replacing the board to be safe.</li> </ul>                                                                           |                            |
|                 |                                                                                  |             |                                                          | other                        | If the alarm occurs again, save the CMOS.BIN in maintenance mode, and then contact your Yaskawa representative about occurrence status (operating procedure).                                                                                                    |                            |

| Alarm  | Alarm Name                           | Sub  | Meaning                                                  | Cause                        | Remedy                                                                                                    |
|--------|--------------------------------------|------|----------------------------------------------------------|------------------------------|----------------------------------------------------------------------------------------------------|
| lumber |                                      | Code |                                                          |                              |                                                                                                    |
| 970    | CONVTR POWER ERR<br>(PHASE SEQ.)(SV) |      | Sub Code: Signifies the axis in which the alarm occurred | Primary power supply failure | Confirm that appropriate primary voltage is applied to the breaker.<br>Prescribed voltage: 200V (+10% to 15%)                                                                                                    |
|        |                                      |      |                                                          | Connection failure           | <ul> <li>(1)Turn the power OFF then back ON.</li> <li>(2)If the alarm occurs again, check the connection and insertion of the following cables and connectors.</li> <li>EAXA21-CN507,510</li> <li>EAXB21-CN531,532,533</li> <li>Converter-CN551,553</li> <li>EX1SV(External axis servo pack)-CN591,592</li> </ul> |
|        |                                      |      |                                                          | Module failure (converter)   | <ul><li>(1)Turn the power OFF then back ON.</li><li>(2)If the alarm occurs again, replace the converter.</li></ul>                                                                                                    |
|        |                                      |      |                                                          | EAXA21 board failure         | (1)Reset the alarm.(In case of major alarm, turn the power OFF then back ON.)<br>(2)If the alarm occurs again, replace the EAXA21 and EAXB21 boards. Save the<br>CMOS.BIN before replacing the board to be safe.                                                                                                  |
|        |                                      |      |                                                          | other                        | If the alarm occurs again, save the CMOS.BIN in maintenance mode, and then contact your Yaskawa representative about occurrence status (operating procedure).                                                                                                    |
| 4971   | CONVTR POWER ERR<br>(PEAK) (SV)      |      |                                                          | Primary power supply failure | Confirm that appropriate primary voltage is applied to the breaker.<br>Prescribed voltage: 200V (+10% to 15%)                                                                                                    |
|        |                                      |      |                                                          | Connection failure           | <ul> <li>(1)Turn the power OFF then back ON.</li> <li>(2)If the alarm occurs again, check the connection and insertion of the following cables and connectors.</li> <li>EAXA21-CN507,510</li> <li>EAXB21-CN531,532,533</li> <li>Converter-CN551,553</li> <li>EX1SV(External axis servo pack)-CN591,592</li> </ul> |
|        |                                      |      |                                                          | Module failure (converter)   | <ul><li>(1)Turn the power OFF then back ON.</li><li>(2)If the alarm occurs again, replace the converter.</li></ul>                                                                                                    |
|        |                                      |      |                                                          | EAXA21 board failure         | (1)Reset the alarm.(In case of major alarm, turn the power OFF then back ON.)<br>(2)If the alarm occurs again, replace the EAXA21 and EAXB21 boards. Save the<br>CMOS.BIN before replacing the board to be safe.                                                                                                  |
|        |                                      |      |                                                          | other                        | If the alarm occurs again, save the CMOS.BIN in maintenance mode, and then contact your Yaskawa representative about occurrence status (operating procedure).                                                                                                    |

Alarm List-796

RE-CHO-A113

165293-1CD

| Alarm  | Alarm Name                           | Sub  | Meaning                                                  | Cause                                  | Remedy                                                                                                    |
|--------|--------------------------------------|------|----------------------------------------------------------|----------------------------------------|----------------------------------------------------------------------------------------------------|
| Number |                                      | Code |                                                          |                                        |                                                                                                    |
| 4972   | CONVTR REGENERATE<br>OVERLOAD (SV)   |      |                                                          | Primary power supply failure           | Check the primary voltage for the converter.                                                                                                    |
|        |                                      |      |                                                          | Setting error                          | Check the following settings;<br>• Tool data<br>• JOB<br>• Workpiece<br>• JOB speed<br>• Acceleration and deceleration (ACC, DEC)                                                                                                    |
|        |                                      |      |                                                          | Connection failure                     | <ul> <li>(1)Turn the power OFF then back ON.</li> <li>(2)If the alarm occurs again, check the connection and insertion of the following cables and connectors.</li> <li>EAXA21-CN507,510</li> <li>EAXB21-CN531,532,533</li> <li>Converter-CN551,553</li> <li>EX1SV(External axis servo pack)-CN591,592</li> </ul> |
|        |                                      |      |                                                          | Module failure (Regenerative resistor) | <ul><li>(1)Disconnect the converter CN557 to check if there is no cable disconnection.</li><li>(2)If disconnected, replace the regenerative resistor.</li></ul>                                                                                                    |
|        |                                      |      |                                                          | Module failure (converter)             | <ul><li>(1)Turn the power OFF then back ON.</li><li>(2)If the alarm occurs again, replace the converter.</li></ul>                                                                                                    |
|        |                                      |      |                                                          | EAXA21 board failure                   | (1)Reset the alarm.(In case of major alarm, turn the power OFF then back ON.)<br>(2)If the alarm occurs again, replace the EAXA21 and EAXB21 boards. Save the<br>CMOS.BIN before replacing the board to be safe.                                                                                                  |
|        |                                      |      |                                                          | other                                  | If the alarm occurs again, save the CMOS.BIN in maintenance mode, and then contact your Yaskawa representative about occurrence status (operating procedure).                                                                                                    |
| 4973   | POSITION ERROR<br>(COLLISION DETECT) |      | Sub Code: Signifies the axis in which the alarm occurred | Setting error                          | Confirm the following settings;<br>• Tool information<br>• Workpiece                                                                                                    |
|        |                                      |      |                                                          | other                                  | If the alarm occurs again, save the CMOS.BIN in maintenance mode, and then contact your Yaskawa representative about occurrence status (operating procedure).                                                                                                    |
| 4974   | POSITION ERROR<br>(START LIFT)       |      | Sub Code: Signifies the axis in which the alarm occurred | Software operation error occurred      | <ul> <li>(1)Reset the alarm.</li> <li>(2)If the alarm occurs again, save the CMOS.BIN in maintenance mode, and then contact your Yaskawa representative about occurrence status (operating procedure).</li> </ul>                                                                                                 |

DX200 Maintenance

| Alarm  | Alarm Name                           | Sub  | Meaning                                                                                        | Cause                             | Remedy                                                                                                    |
|--------|--------------------------------------|------|------------------------------------------------------------------------------------------------|-----------------------------------|----------------------------------------------------------------------------------------------------|
| lumber |                                      | Code |                                                                                                |                                   |                                                                                                    |
| 1975   | WRONG START LIFT<br>AXIS (SERVO)     |      | Sub Code: Signifies the axis in which the alarm occurred                                       | Software operation error occurred | <ul><li>(1)Reset the alarm.</li><li>(2)If the alarm occurs again, save the CMOS.BIN in maintenance mode, and then contact your Yaskawa representative about occurrence status (operating procedure).</li></ul>                                                                                                    |
| 4976   | GUN SEARCH DETECT<br>RANGE OVER      |      | Sub Code: Signifies the axis in which the alarm occurred                                       | Setting error                     | Check the following settings.<br>• Home position of gun axis.<br>• "The pulse-stroke converter" in the gun condition file.<br>• The value of the wear correction.                                                                                                    |
|        |                                      |      |                                                                                                | Effect of external force          | <ul><li>(1)Check that no objects exist between workpiece and gun.</li><li>(2)Check the lost tip.</li></ul>                                                                                                    |
|        |                                      |      |                                                                                                | other                             | If the alarm occurs again, save the CMOS.BIN in maintenance mode, and then contact your Yaskawa representative about occurrence status (operating procedure).                                                                                                    |
| 4977   | GUN SEARCH POS<br>ERROR              |      | Sub Code: Signifies the axis in which the alarm occurred                                       | Setting error                     | Check the following settings.<br>• Home position of gun axis.<br>• "The pulse-stroke converter" in the gun condition file.<br>• The value of the wear correction for movable gun tip.                                                                                                    |
|        |                                      |      |                                                                                                | Effect of external force          | <ul><li>(1)Check the amount of the gap between workpiece position and the teaching position.</li><li>(2)Check the lost tip for movable gun.</li></ul>                                                                                                    |
|        |                                      |      |                                                                                                | other                             | If the alarm occurs again, save the CMOS.BIN in maintenance mode, and then contact your Yaskawa representative about occurrence status (operating procedure).                                                                                                    |
| 4978   | UNIV.IN/OUT SIGNAL<br>BROKEN (SERVO) | 1    | Universal input/output 1 between<br>EAXA21 boards is broken.                                   | Connection failure                | <ul> <li>(1)Reset the alarm.</li> <li>(2)If the alarm occurs again, check the connection and inserting state of the following cables and connectors.</li> <li>EAXA21-CN514</li> <li>(3)If the alarm occurs again, check if the cable is disconnected.</li> </ul>                                                                                                |
|        |                                      |      |                                                                                                | other                             | If the alarm occurs again, save the CMOS.BIN in maintenance mode, and then contact your Yaskawa representative about occurrence status (operating procedure).                                                                                                    |
|        |                                      | 2    | Universal output 1for SV#1 (SV#2)<br>is inconsistent with Universal input<br>1 for SV#2(SV#1). |                                   | <ul> <li>(1)Reset the alarm.</li> <li>(2)If the alarm occurs again, check the connection and inserting state of the following cables and connectors.</li> <li>EAXA21-CN514</li> <li>(3)If the alarm occurs again, save the CMOS.BIN in maintenance mode, and then contact your Yaskawa representative about occurrence status (operating procedure).</li> </ul> |

DX200 Maintenance

| Alarm  | Alarm Name                     | Sub  | Meaning                                                                                                    | Cause              | Remedy                                                                                                    |                   |
|--------|--------------------------------|------|----------------------------------------------------------------------------------------------------|--------------------|----------------------------------------------------------------------------------------------------|-------------------|
| Number |                                | Code |                                                                                                    |                    |                                                                                                    | 200               |
|        |                                | 3    | Universal output 1for SV#1 (SV#2)<br>is inconsistent with Universal input<br>1 for SV#2(SV#1).              | Setting error      | <ul> <li>(1)Reset the alarm.</li> <li>(2)If the alarm occurs again, check the connection and inserting state of the following cables and connectors.</li> <li>EAXA21-CN514</li> <li>(3)If the alarm occurs again, save the CMOS.BIN in maintenance mode, and then contact your Yaskawa representative about occurrence status (operating procedure).</li> </ul> | DX200 Maintenance |
|        |                                | 4    | Universal input/output 2 between<br>EAXA21 boards is broken or its<br>connector (CN514) is<br>disconnected. | Connection failure | <ul> <li>(1)Reset the alarm.</li> <li>(2)If the alarm occurs again, check the connection and inserting state of the following cables and connectors.</li> <li>EAXA21-CN514</li> <li>(3)If the alarm occurs again, check if the cable is disconnected.</li> </ul>                                                                                                | Alarm Nur         |
|        |                                |      |                                                                                                    | other              | If the alarm occurs again, save the CMOS.BIN in maintenance mode, and then contact your Yaskawa representative about occurrence status (operating procedure).                                                                                                    | Number (4000      |
|        |                                | 5    | Universal output 2 for SV#1<br>(SV#2) is inconsistent with<br>Universal input 2 for SV#2(SV#1).             | Setting error      | <ul> <li>(1)Reset the alarm.</li> <li>(2)If the alarm occurs again, check the connection and inserting state of the following cables and connectors.</li> <li>EAXA21-CN514</li> <li>(3)If the alarm occurs again, save the CMOS.BIN in maintenance mode, and then contact your Yaskawa representative about occurrence status (operating procedure).</li> </ul> | · (4000 to 4999)  |
|        |                                | 6    | Universal output 2 for SV#1<br>(SV#2) is inconsistent with<br>Universal input 2 for SV#2(SV#1).             | Setting error      | <ul> <li>(1)Reset the alarm.</li> <li>(2)If the alarm occurs again, check the connection and inserting state of the following cables and connectors.</li> <li>EAXA21-CN514</li> <li>(3)If the alarm occurs again, save the CMOS.BIN in maintenance mode, and then contact your Yaskawa representative about occurrence status (operating procedure).</li> </ul> |                   |
| 1980   | DESTINATION PULSE              |      |                                                                                                    | Setting error      | <ul><li>(1)Check the following settings.</li><li>Check the position setting for the step (move instruction) where the alarm occurred.</li></ul>                                                                                                    |                   |
|        |                                |      |                                                                                                    | other              | If the alarm occurs again, save the CMOS.BIN in maintenance mode, and then contact your Yaskawa representative about occurrence status (operating procedure).                                                                                                    |                   |
| 1981   | DEST PULSE<br>MECHANICAL LIMIT |      |                                                                                                    | Setting error      | <ul><li>(1)Check the following settings.</li><li>Check the position setting for the step (move instruction) where the alarm occurred.</li></ul>                                                                                                    |                   |

| Alarm  | Alarm Name                          | Sub  | Meaning                        | Cause         | Remedy                                                                                                    |
|--------|-------------------------------------|------|--------------------------------|---------------|----------------------------------------------------------------------------------------------------|
| Number |                                     | Code |                                |               |                                                                                                    |
|        |                                     |      |                                | other         | If the alarm occurs again, save the CMOS.BIN in maintenance mode, and then contact your Yaskawa representative about occurrence status (operating procedure).     |
| 4982   | DEST MECHANICAL<br>INTRF            |      |                                | Setting error | <ul><li>(1)Check the following settings.</li><li>Check the position setting for the step (move instruction) where the alarm occurred.</li></ul>                   |
|        |                                     |      |                                | other         | If the alarm occurs again, save the CMOS.BIN in maintenance mode, and then contact your Yaskawa representative about occurrence status (operating procedure).     |
| 4983   | DEST MECHANICAL<br>INTRF            |      |                                | Setting error | <ul><li>(1)Check the following settings.</li><li>Check the position setting for the step (move instruction) where the alarm occurred.</li></ul>                   |
|        |                                     |      |                                | other         | If the alarm occurs again, save the CMOS.BIN in maintenance mode, and then contact your Yaskawa representative about occurrence status (operating procedure).     |
| 4984   | DESTINATION SELF-<br>INTERFERENCE   |      |                                | Setting error | <ul><li>(1)Check the following settings.</li><li>Check the position setting for the step (move instruction) where the alarm occurred.</li></ul>                   |
|        |                                     |      |                                | other         | If the alarm occurs again, save the CMOS.BIN in maintenance mode, and then contact your Yaskawa representative about occurrence status (operating procedure).     |
| 4985   | TEACH LINE CORD JOG<br>MOVE DISABLE |      |                                | Setting error | Correct the attitude of the tool and the ground are out of vertical, and execute teach line cord jog move.                                                        |
|        |                                     |      |                                | other         | If the alarm occurs again, save the CMOS.BIN in maintenance mode, and then contact your Yaskawa representative about occurrence status (operating procedure).     |
| 4986   | TEACH LINE CORD JOG<br>MOVC DISABLE |      |                                | Setting error | Execute FWD/BWD/TEST RUN operation, and execute teach line cord jog move.                                                                                         |
|        |                                     |      |                                | other         | If the alarm occurs again, save the CMOS.BIN in maintenance mode, and then contact your Yaskawa representative about occurrence status (operating procedure).     |
| 4987   | WELD LINE CORD SHIFT<br>MOV DISABLE | 1    | IMPOSSIBLE MOTION(Y direction) | Setting error | <ul> <li>(1)Check the following settings.</li> <li>Correct the teaching positions so that the attitude of the tool and the ground are out of vertical.</li> </ul> |
|        |                                     |      |                                | other         | If the alarm occurs again, save the CMOS.BIN in maintenance mode, and then contact your Yaskawa representative about occurrence status (operating procedure).     |

| Alarm  | Alarm Name                       | Sub  | Meaning                        | Cause         | Remedy                                                                                                    |
|--------|----------------------------------|------|--------------------------------|---------------|----------------------------------------------------------------------------------------------------|
| Number |                                  | Code |                                |               |                                                                                                    |
|        |                                  | 2    | IMPOSSIBLE MOTION(Y direction) | Setting error | <ul><li>(1)Check the following settings.</li><li>The manipulator cannot move to the target shift position. Change shift volume or modify the teaching position.</li></ul>                                                                                                    |
|        |                                  |      |                                | other         | If the alarm occurs again, save the CMOS.BIN in maintenance mode, and then contact your Yaskawa representative about occurrence status (operating procedure).                                                                                                    |
| 4988   | WELD LINE COORD<br>SHIFT DISABLE | 1    | PREFLOW not executed           | Setting error | <ul> <li>(1)When executing weld line coordinate shift operation, start the JOB with one step before ARCON instruction.</li> <li>(2)When teaching the JOB for welding coordinate shift operation, set the ARCON instruction in the JOB in which the weld line coordinate shift operation is to be performed. (Don't set ARCON instruction in the JOB which is target for CALL instruction without setting any weld start teaching point.)</li> <li>To use ARCON instruction without weld start point in the CALL destination JOB, disable the weld line coordinated shift function in the weld start condition file.</li> </ul> |
|        |                                  |      |                                | other         | If the alarm occurs again, save the CMOS.BIN in maintenance mode, and then contact your Yaskawa representative about occurrence status (operating procedure).                                                                                                    |

DX200 Maintenance

Alarm List Alarm Number (4000 to 4999)

RE-CHO-A113

Appendix A DX200 National American Standard (NAS) A.1 Arrangement of Units and Circuit Boards

# Appendix A DX200 National American Standard (NAS)

The DX200 NAS is the standard DX200 built in the United States. This Appendix replaces *section 1.1 "Arrangement of Units and Circuit Boards"* if your DX200 is built in the United States.

# A.1 Arrangement of Units and Circuit Boards

## A.1.1 Arrangement

The arrangements of units and circuit boards in small-capacity, mediumcapacity, and large-capacity DX200 NASes are shown in the following figures

## A.1.1.1 Small-Capacity DX200 Controller

## Fig. A-1: Configuration for Small-Capacity

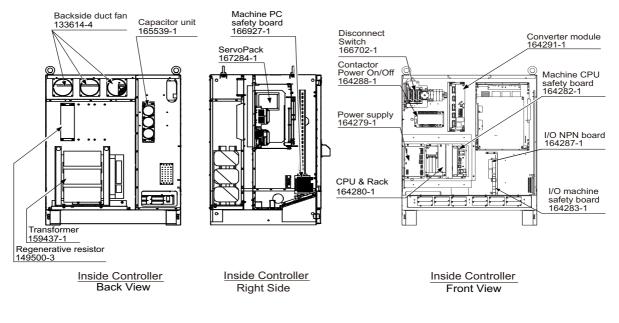

| Model  | DX200                |
|--------|----------------------|
| MA1440 | ERER-MA1440/MH12-A00 |
| MH12   |                      |

**RE-CHO-A113** 

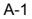

#### Appendix A DX200 National American Standard (NAS) A.1 Arrangement of Units and Circuit Boards

#### A.1.1.2 Medium and Large-Capacity DX200 Controller

#### Fig. A-2: Configuration for Medium and Large Capacity

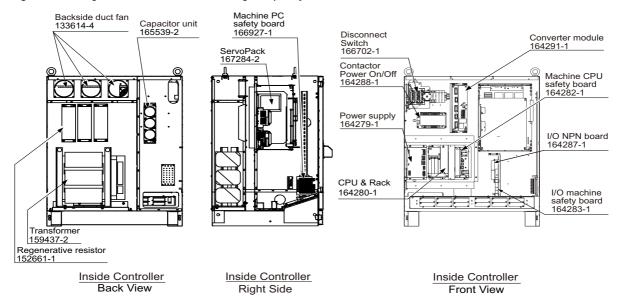

| Model | DX200                |
|-------|----------------------|
| MS210 | ERER-MS210/MH225-A00 |
| MH225 |                      |
| MS165 | ERER-MS165/MH180-A00 |
| MH180 |                      |

1013 of 1014

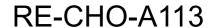

# DX200 MAINTENANCE MANUAL

HEAD OFFICE 2-1 Kurosakishiroishi, Yahatanishi-ku, Kitakyushu 806-0004, Japan Phone +81-93-645-7703 Fax +81-93-645-7802

YASKAWA America Inc. (Motoman Robotics Division) 100 Automation Way, Miamisburg, OH 45342, U.S.A. Phone +1-937-847-6200 Fax +1-937-847-6277

YASKAWA Europe GmbH (Robotics Divsion) Yaskawastrasse 1, 85391 Allershausen, Germany Phone +49-8166-90-100 Fax +49-8166-90-103

YASKAWA Nordic AB Bredbandet 1 vån. 3 varvsholmen 392 30 Kalmar, Sweden Phone +46-480-417-800 Fax +46-480-417-999

YASKAWA Electric (China) Co., Ltd. 22/F One Corporate Avenue No.222, Hubin Road, Huangpu District, Shanghai 200021, China Phone +86-21-5385-2200 Fax +86-21-5385-3299

YASKAWA SHOUGANG ROBOT Co. Ltd. No7 Yongchang North Road, Beijing E&T Development Area, China 100176 Phone +86-10-6788-2858 Fax +86-10-6788-2878

YASKAWA India Private Ltd. (Robotics Division) #426, Udyog Vihar, Phase- IV, Gurgaon, Haryana, India Phone +91-124-475-8500 Fax +91-124-475-8542

YASKAWA Electric Korea Co., Ltd 9F, Kyobo Securities Bldg., 26-4, Yeouido-dong, Yeongdeungpo-gu, Seoul 150-737, Korea Phone +82-2-784-7844 Fax +82-2-784-8495

YASKAWA Electric Taiwan Corporation 12F, No.207, Sec. 3, Beishin Rd., Shindian District, New Taipei City 23143, Taiwan Phone +886-2-8913-1333 Fax +886-2-8913-1513

YASKAWA Electric (Singapore) PTE Ltd. 151 Lorong Chuan, #04-02A, New Tech Park, Singapore 556741 Phone +65-6282-3003 Fax +65-6289-3003

YASKAWA Electric (Thailand) Co., Ltd. 252/125-126 27th Floor, Tower B Muang Thai-Phatra Complex Building, Rachadaphisek Road, Huaykwang, Bangkok 10320, Thailand Phone +66-2693-2200 Fax +66-2693-4200

PT. YASKAWA Electric Indonesia Secure Building-Gedung B Lantai Dasar & Lantai 1 JI. Raya Protokol Halim Perdanakusuma, Jakarta 13610, Indonesia Phone +62-21-2982-6470 Fax +62-21-2982-6741

Specifications are subject to change without notice for ongoing product modifications and improvements.

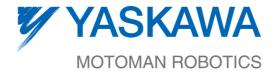

1014 of 1014 MANUAL NO. RE-CHO-A113 (\$)